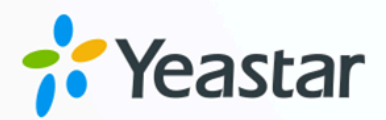

# 开发者手册

## Yeastar P 系列云 PBX

版本: V1.0 日期: 2024年04月22日

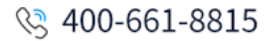

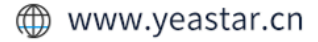

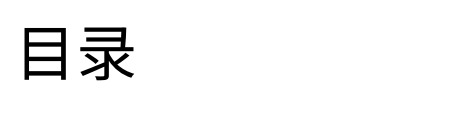

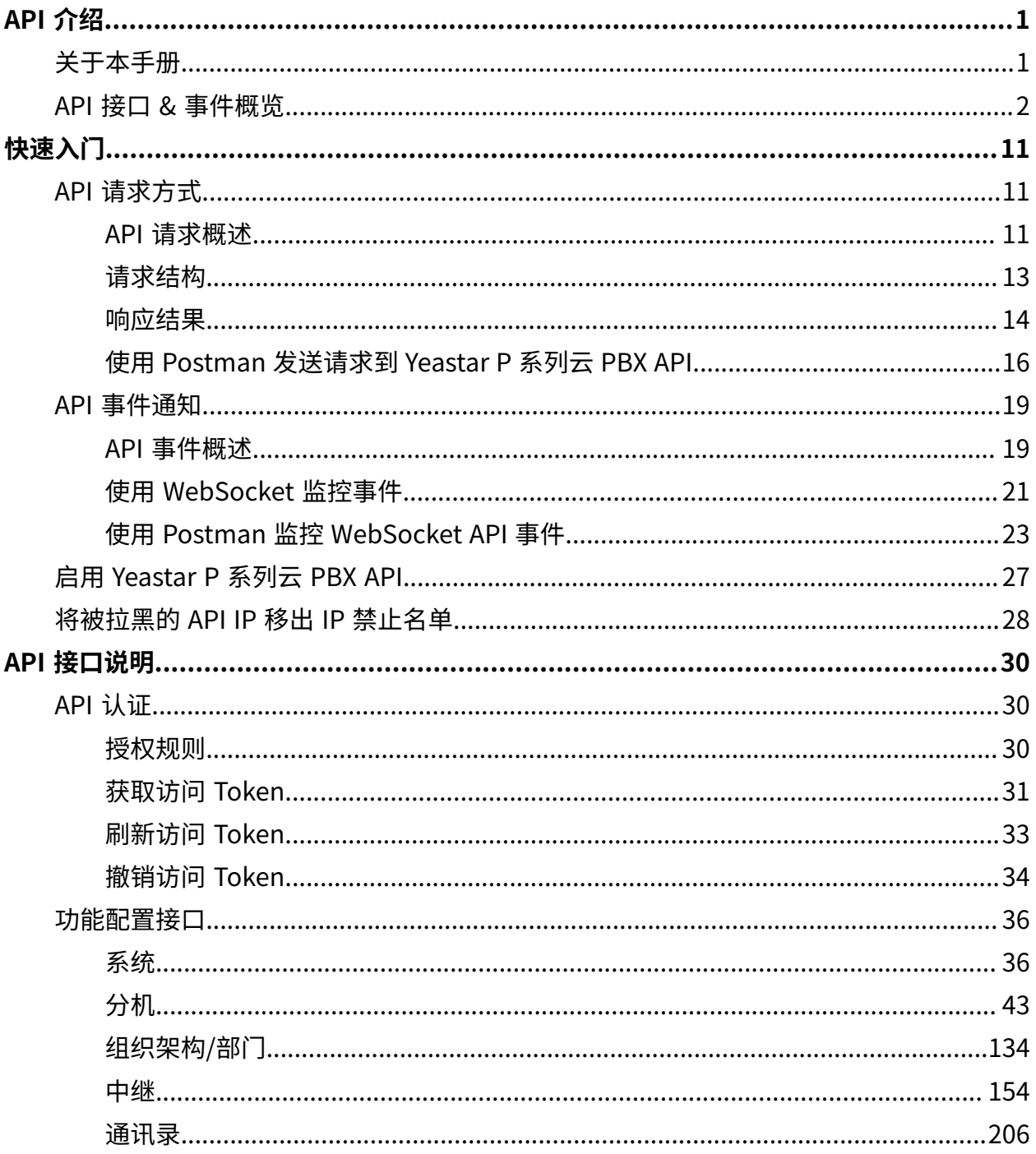

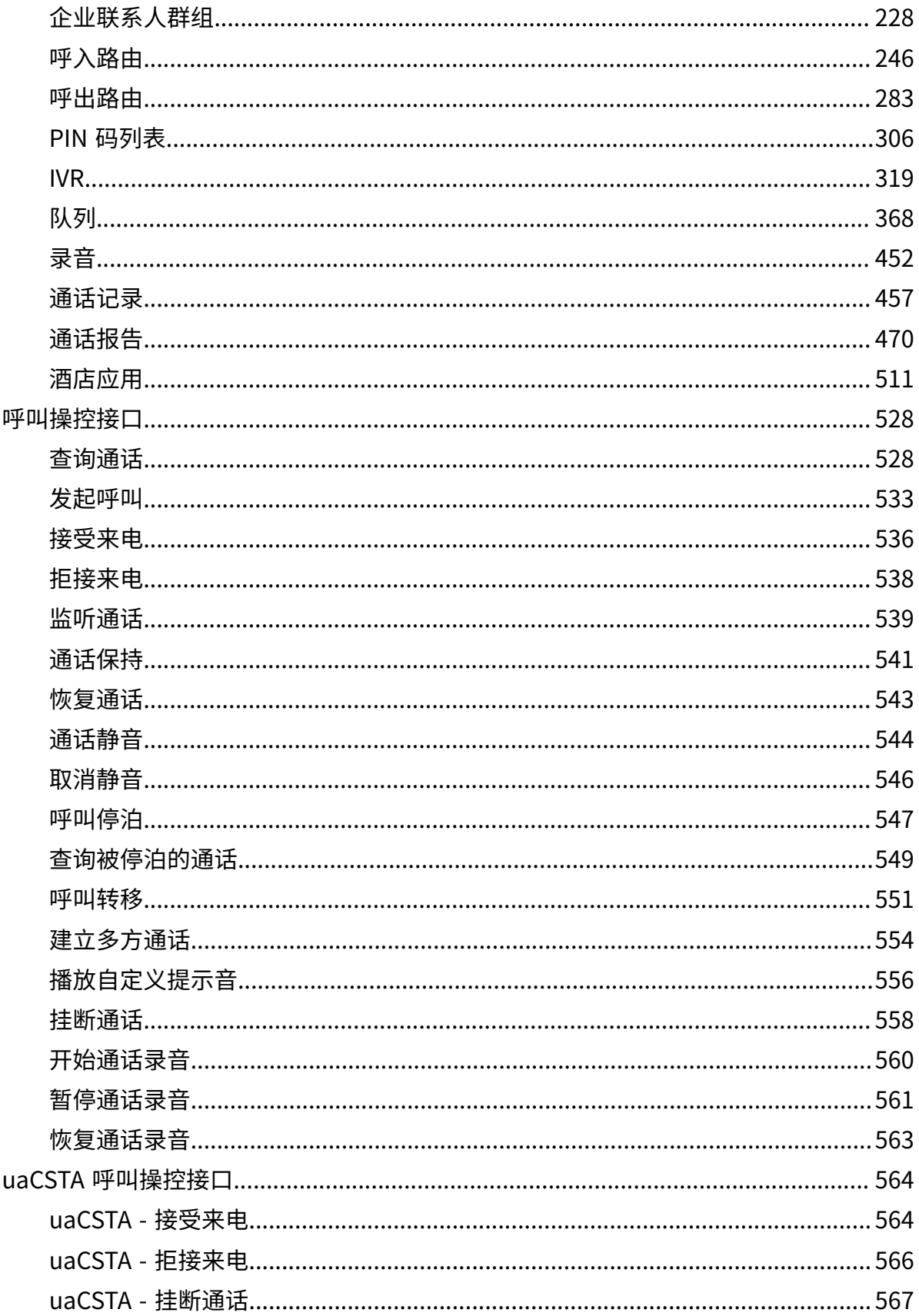

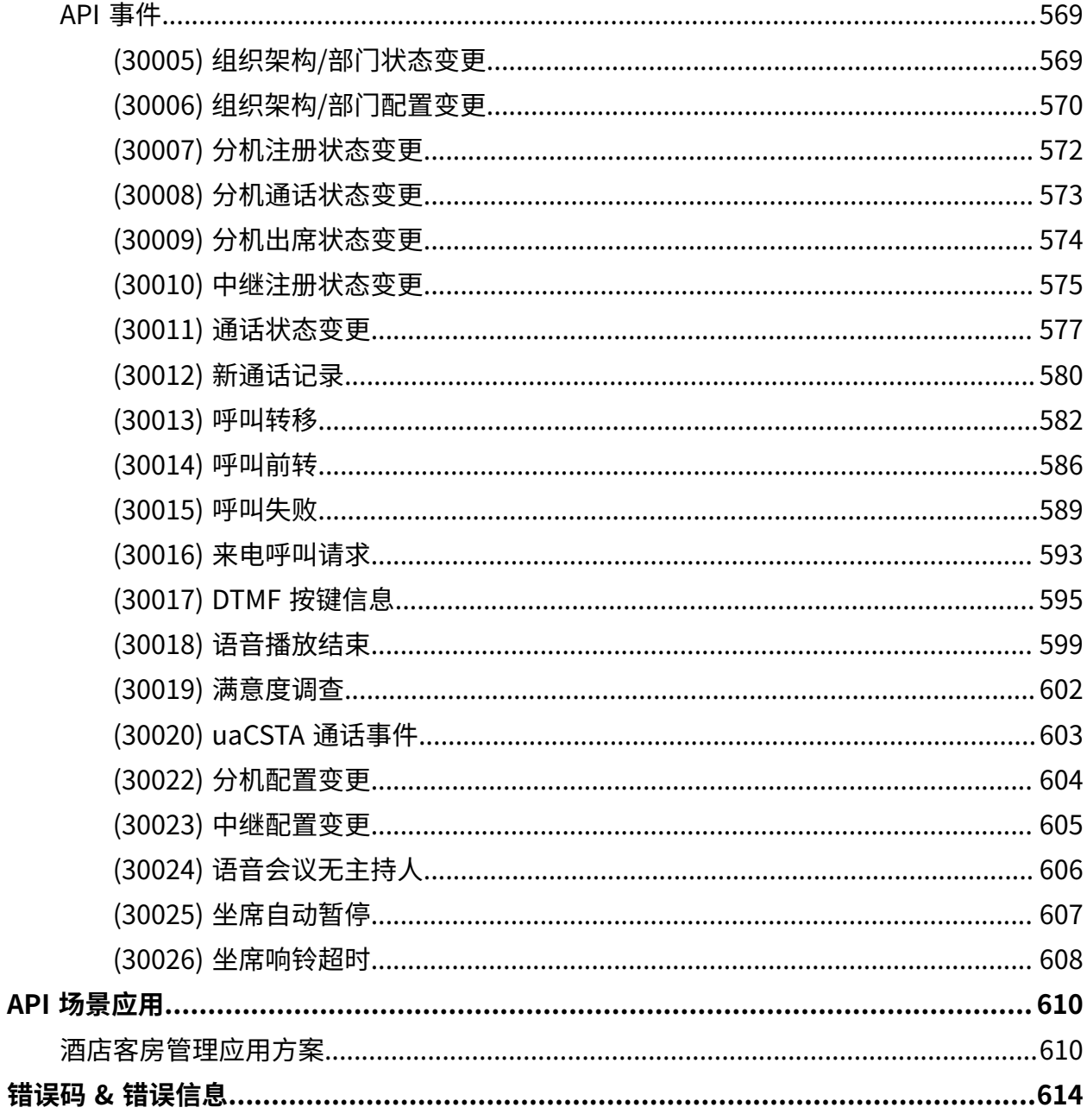

## <span id="page-4-1"></span><span id="page-4-0"></span>API 介绍

## Yeastar P 系列云 PBX API 介绍

Yeastar P 系列云 PBX 提供应用程序接口 (API) 用于二次开发。开发者可以利用 API 对接呼叫 中心、酒店管理系统、客户管理系统 (CRM) 等应用服务器。

#### 使用要求

- PBX 固件版本: 84.7.0.17 或更高版本。
- 购买 **API 服务**。
- 启用 PBX 上的 API 功能。

#### 交互方式

通过 API 接口与 PBX 对接后,第三方应用可实现与 Yeastar P 系列云 PBX 的双向通信:

#### **API 请求和响应**

第三方应用可调用 API 对 PBX 进行功能查询、参数配置、呼叫操控等。第三方 应用每发送一个 API 请求, PBX 都会返回一个响应, 并提供请求的数据。

更多信息,请参见 [API 请求概述。](#page-14-2)

#### **事件订阅和事件通知**

第三方应用可发送信息订阅 PBX 事件。这样一来,在相关数据发生变更 时, PBX 会主动向第三方应用发送实时事件通知。

更多信息,请参见 [API 事件概述。](#page-22-1)

#### 主要功能

通过 API 接口与 PBX 对接后, 第三方应用可以实现以下功能:

- 查询 PBX 的功能参数和状态
- 配置 PBX 的功能参数
- 控制 PBX 的通话
- 监控 PBX 事件

更多信息, 请参见 API 接口 & 事件概览。

## <span id="page-5-0"></span>API 接⼝ & 事件概览

本文提供 Yeastar P 系列云 PBX API 接口列表和推送事件列表。

#### O **重要:**

需注意,每个发送到 Yeastar P 系列云 PBX API 的请求,其头域 (Headers) 中都需要 携带 User Agent (UA) 信息, 以便 PBX 能够识别你的应用并响应请求。例如: User-Agent: OpenAPI。

## API 认证

#### **表1.**

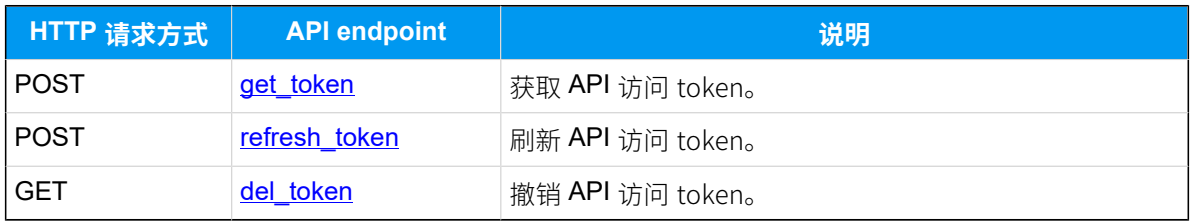

## 系统

#### **表2.**

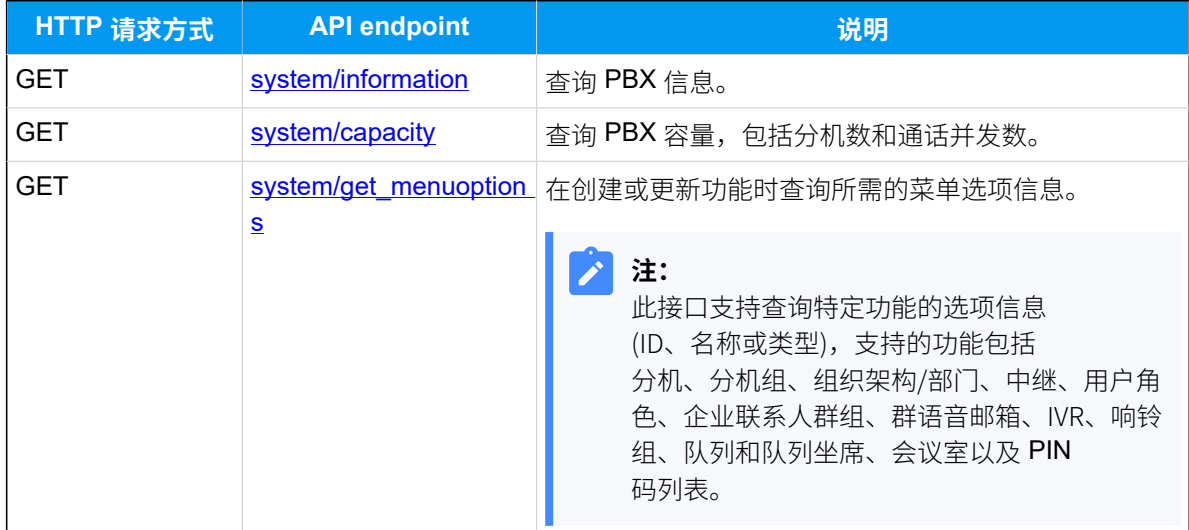

## 分机

#### **表3.**

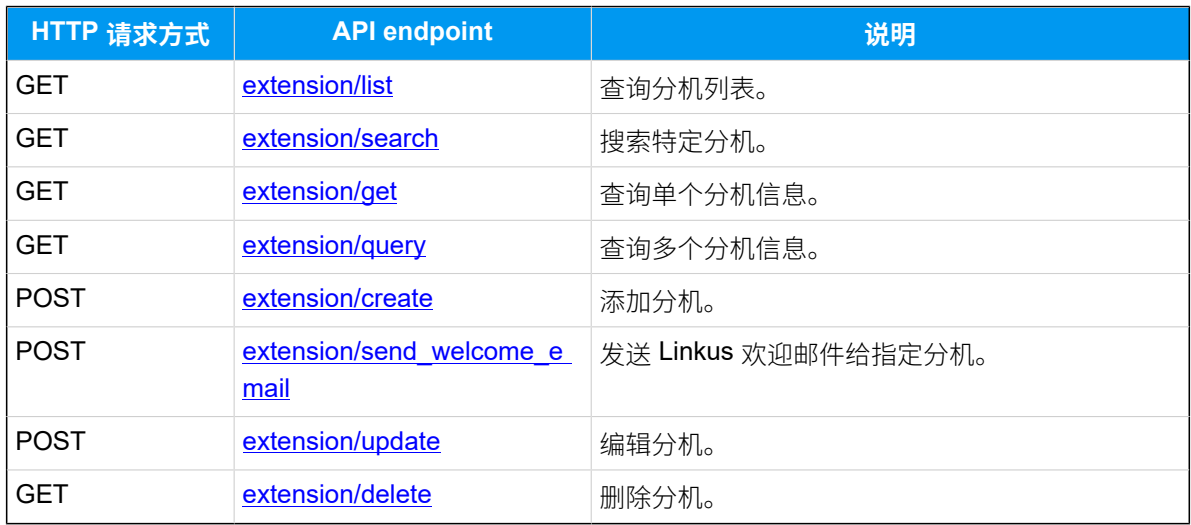

## 组织架构/部门

#### **表4.**

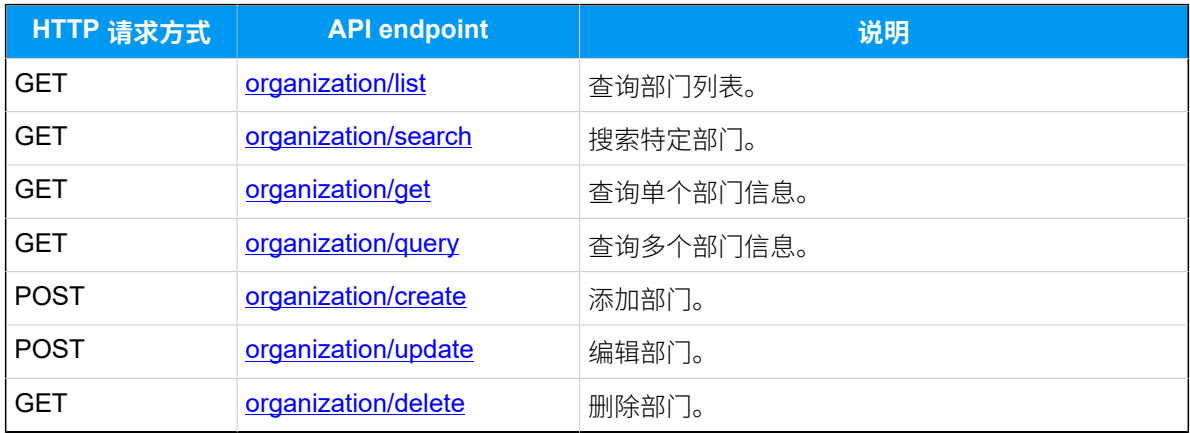

## 中继

#### **表5.**

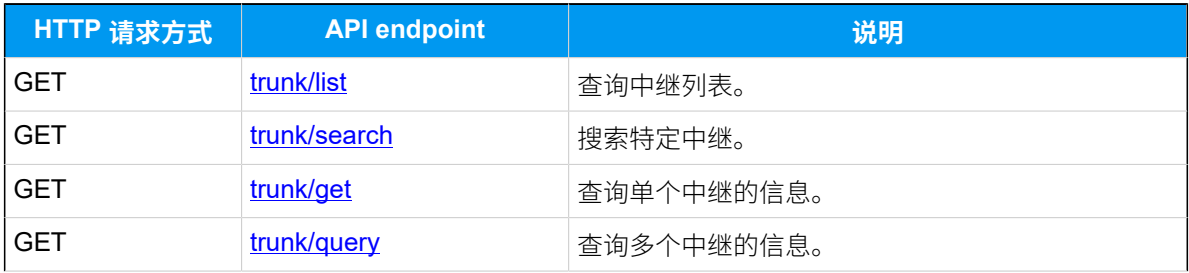

#### **表5. (续)**

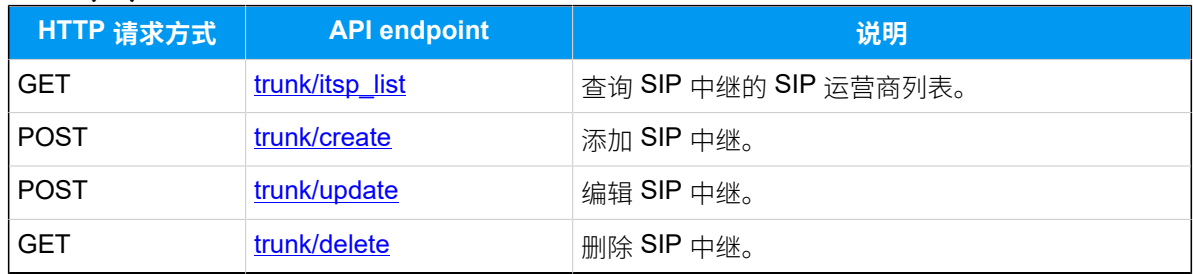

## 通讯录

#### **表6.**

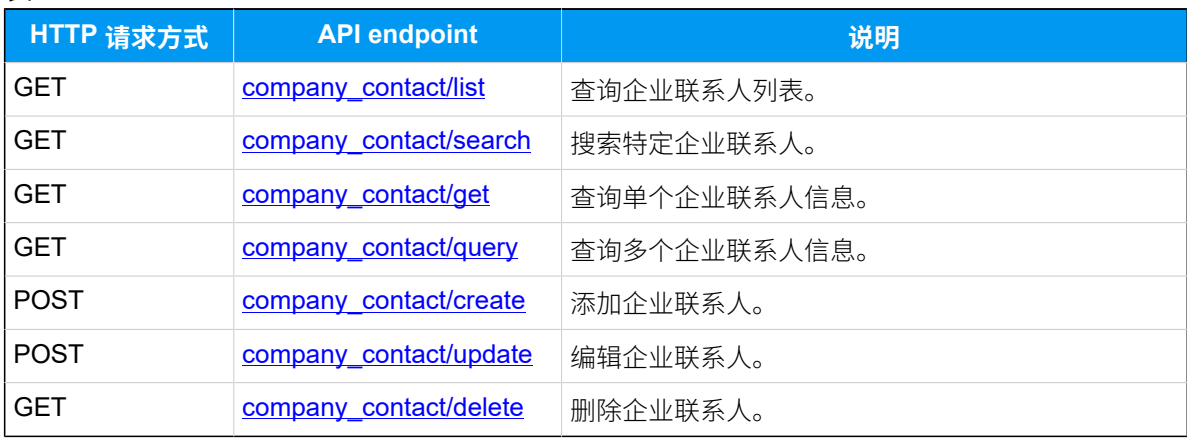

## 企业联系⼈群组

#### **表7.**

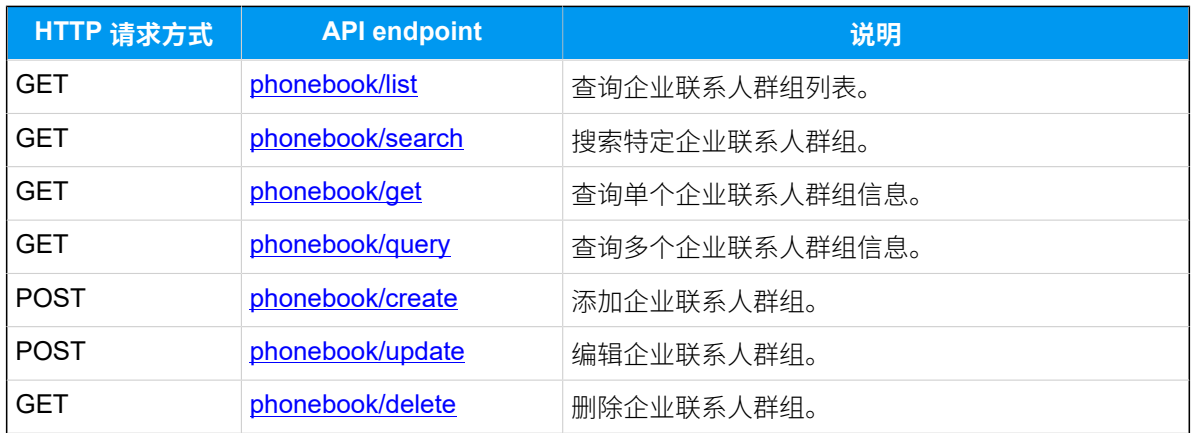

## 呼入路由

## **表8.**

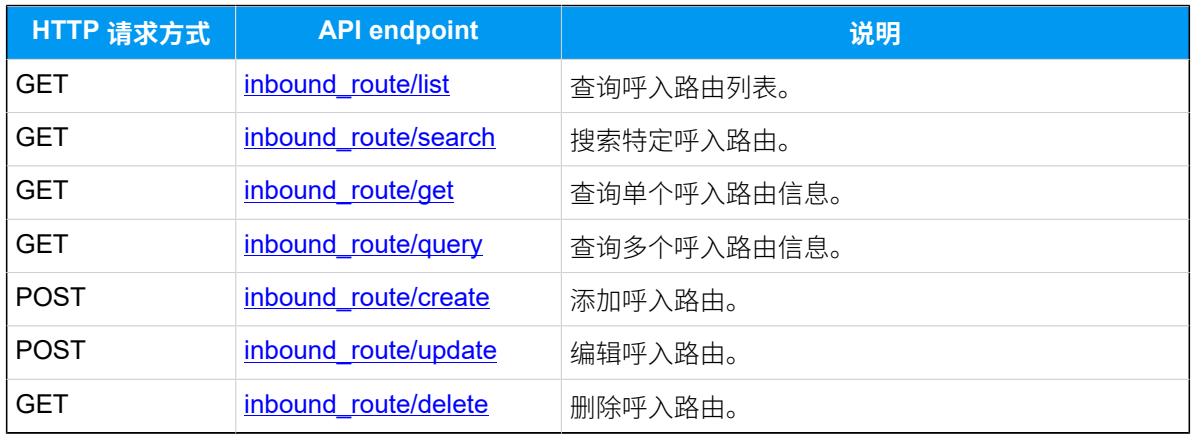

## 呼出路由

#### **表9.**

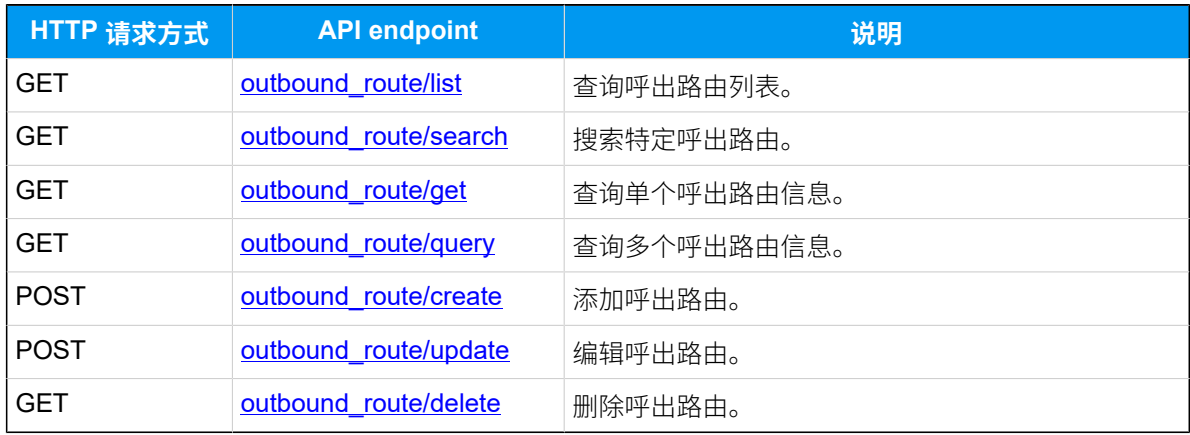

## PIN 码列表

## **表10.**

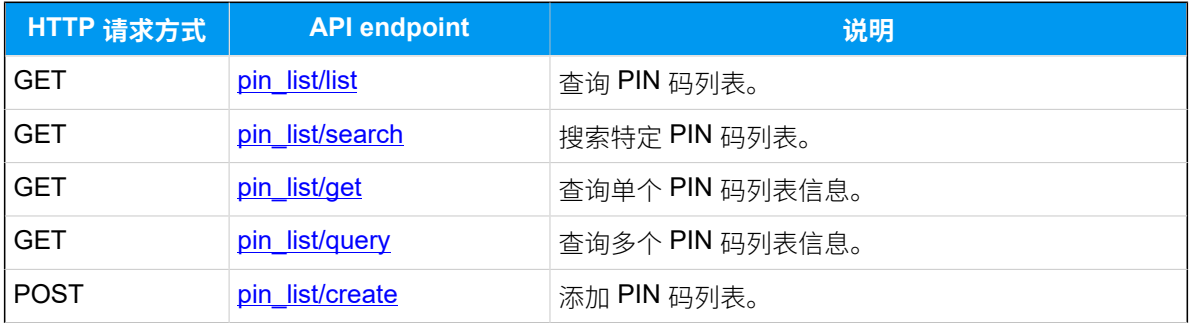

## **表10. (续)**

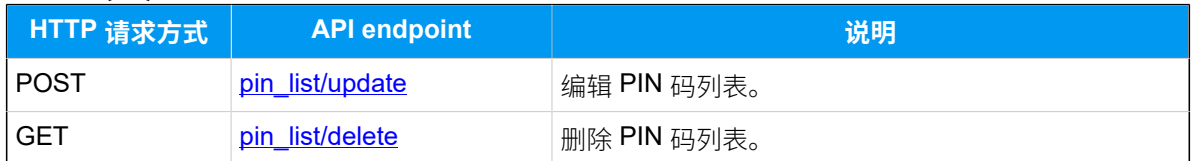

## IVR

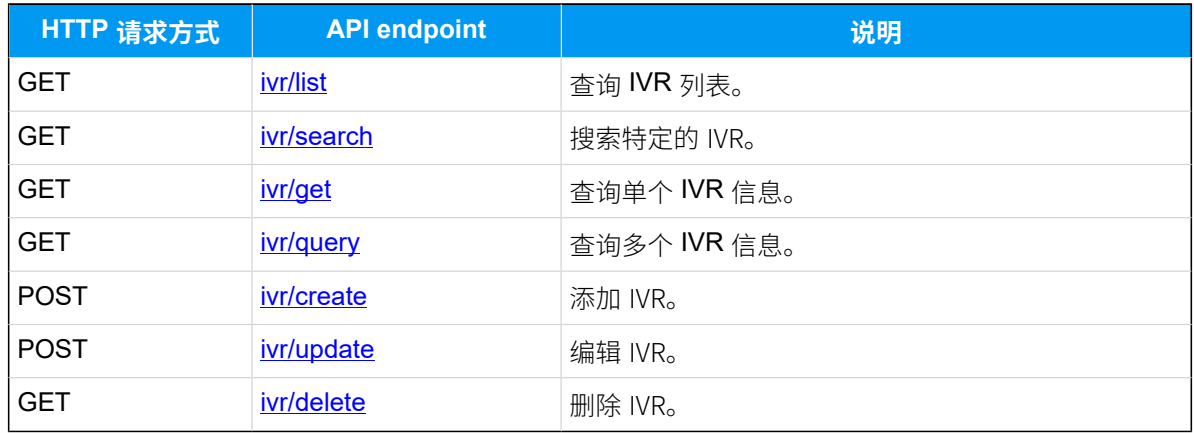

## 队列

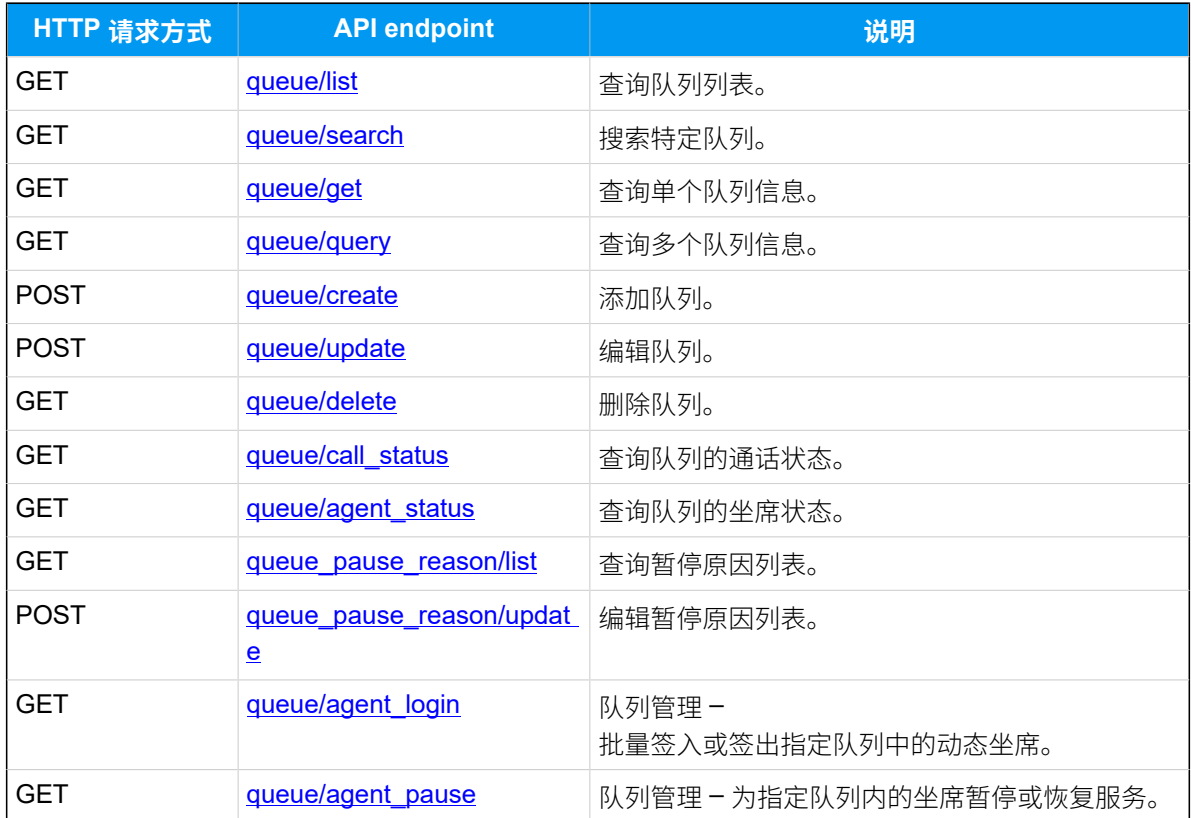

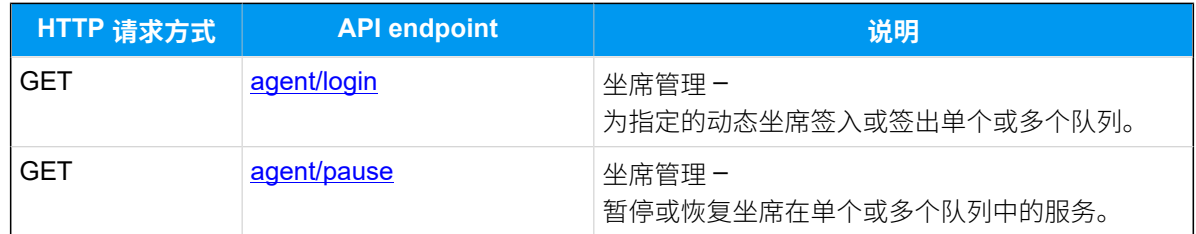

## 录音

#### **表11.**

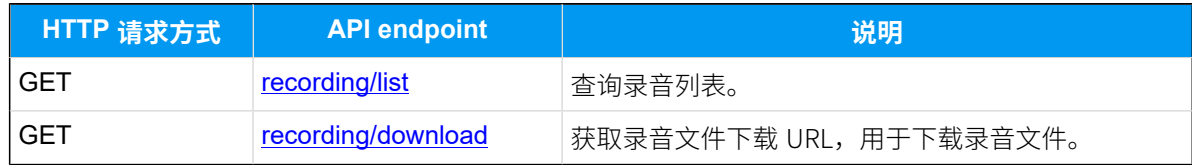

## 通话记录 (CDR)

#### **表12.**

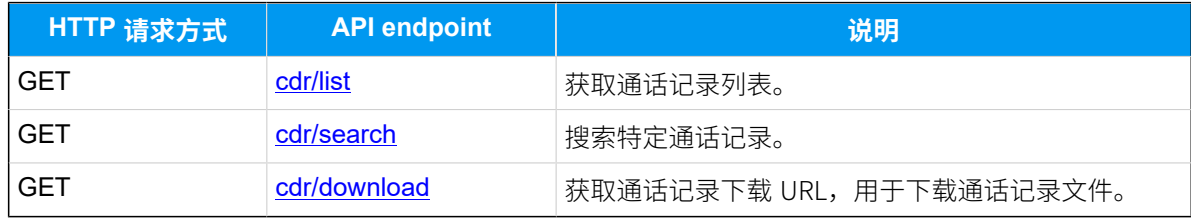

## 通话报告

#### **表13.**

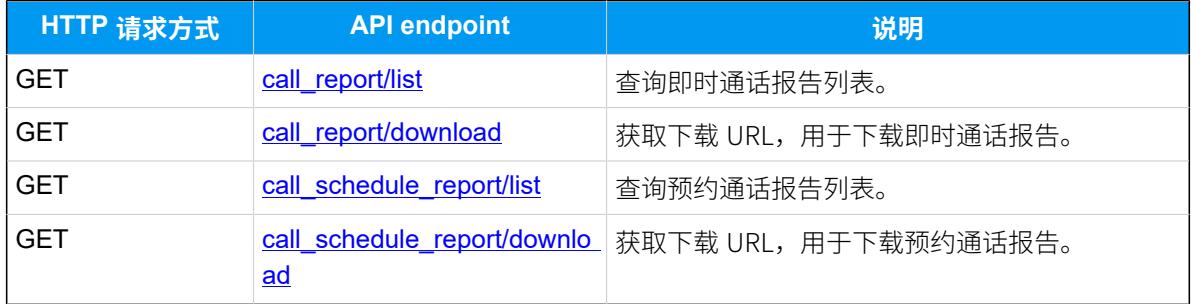

## 酒店应用

#### **表14.**

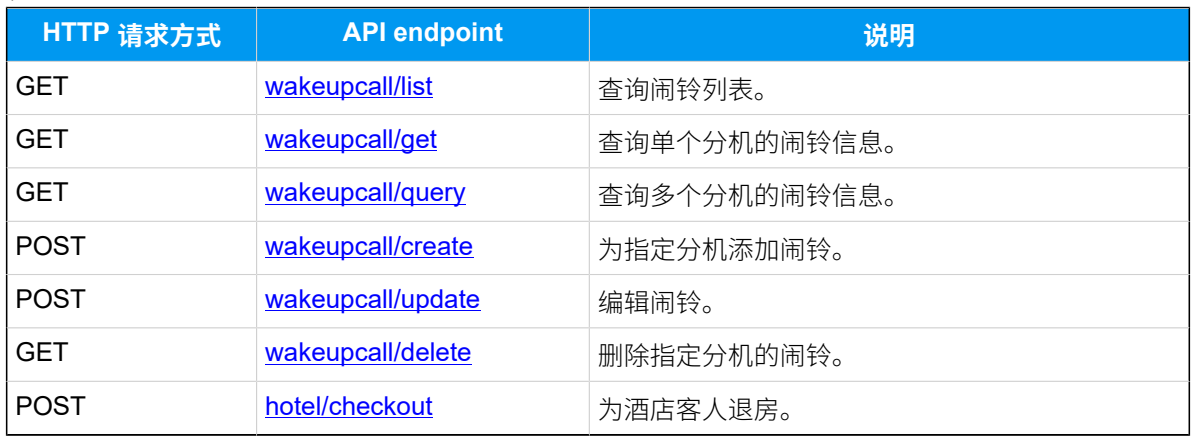

## 呼叫操控接口

#### **表15.**

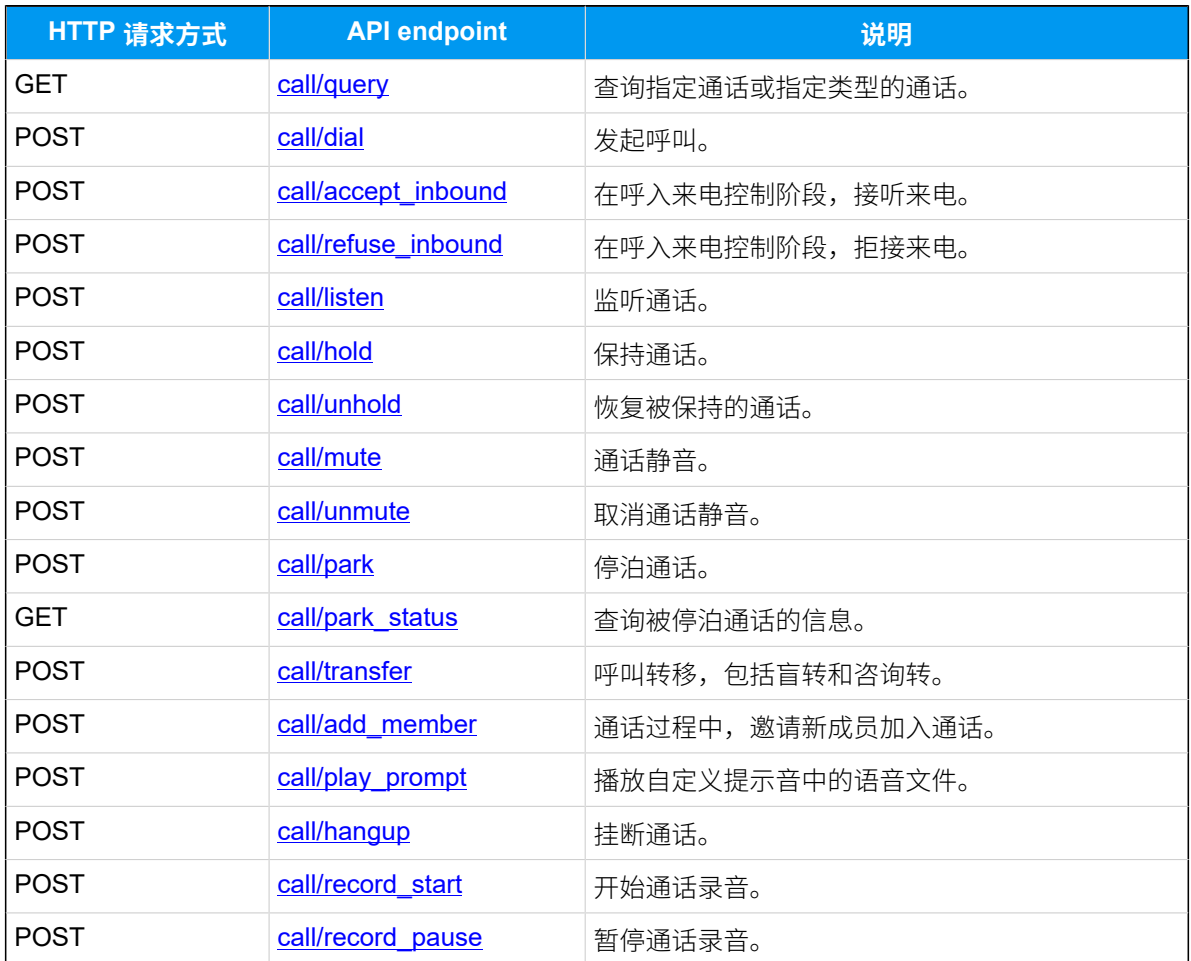

#### **表15. (续)**

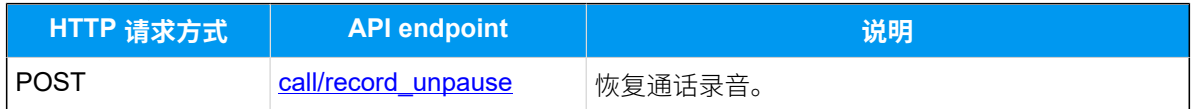

## uaCSTA 呼叫操控接口

### **表16.**

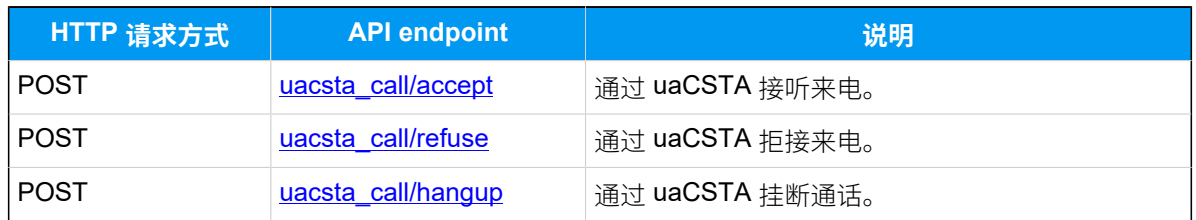

## <span id="page-12-0"></span>事件报告

#### **注:** Þ

你可以通过 [WebSocket](#page-24-0) 监控以下 API 事件。更多信息,请参见 使用 WebSocket 监 [控事件](#page-24-0)。

#### **表17.**

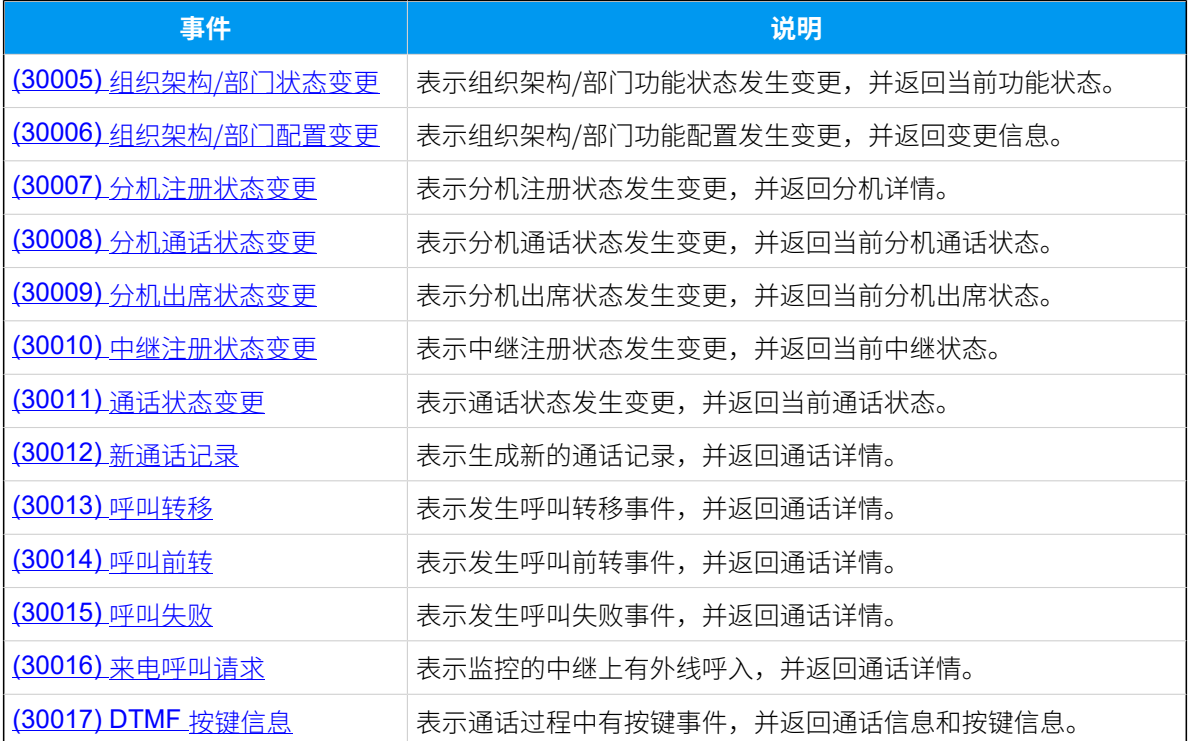

#### **表17. (续)**

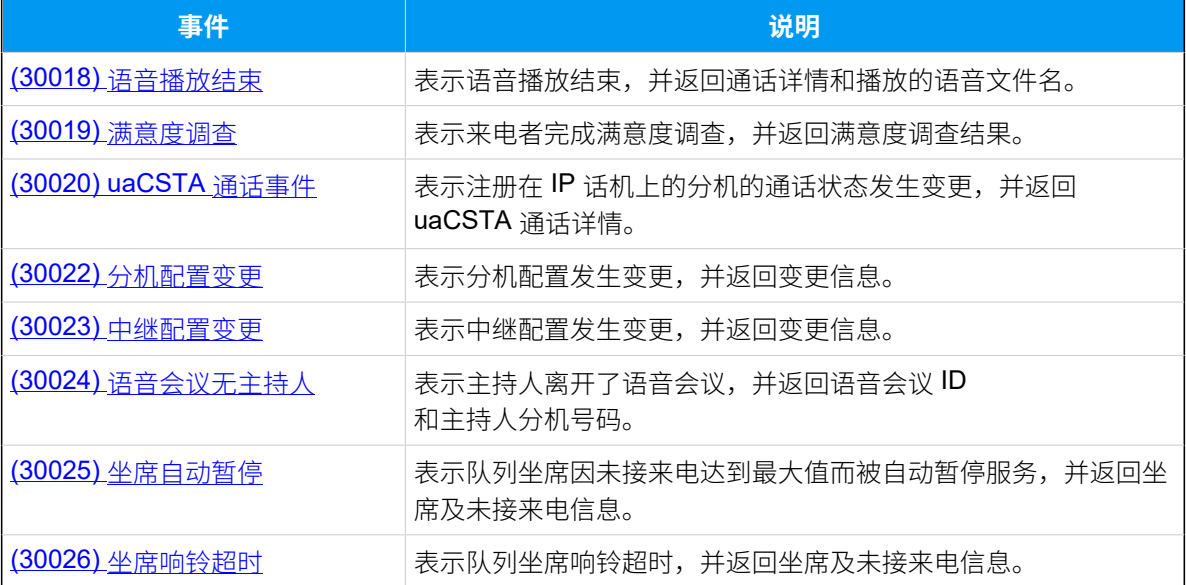

## <span id="page-14-1"></span><span id="page-14-0"></span>快速入门

## <span id="page-14-2"></span>API 请求方式

## API 请求概述

本文介绍 Yeastar P 系列云 PBX API 的通信协议、通信端口和 API 请求交互流程。

#### 通信协议

Yeastar P 系列云 PBX 支持 HTTPS 协议请求通信。所有 API 请求均使用 HTTPS GET 和 POST 方式调用。

#### 通信端口

API 调用的通信端口与 PBX 网页访问端口一致, 即 HTTPS 端口 443。

#### API 请求交互流程

通过 API 建立连接后,第三方应用作为客户端,而 PBX 作为服务器。两者之间的 API 请求流 程如下图所示。

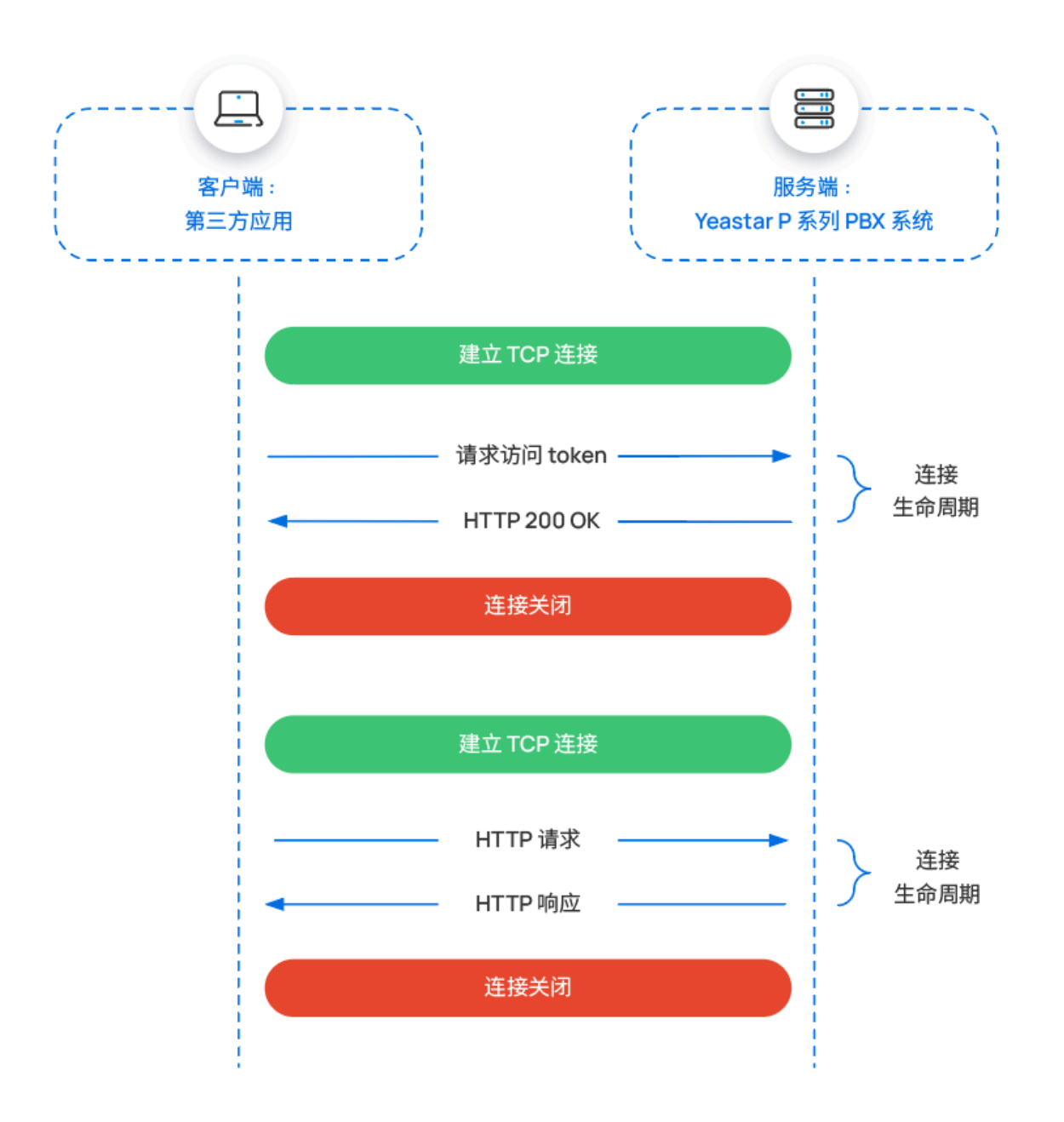

第三方应用每次发起请求时,就建立了一个新的 TCP 连接。在 PBX 返回一个响应后,TCP 连 接关闭。

在第一个请求中, 第三方应用需要发送凭据, 用于请求一个访问 token。PBX 验证凭据后返 回访问 token。在后续的请求中,第三方应用都需要在请求中带上这个访问 token,用于认 证。PBX 在校验到有效的访问 token 后,返回请求的资源。

#### **相关信息**

[授权规则](#page-33-2) [请求结构](#page-16-0) [响应结果](#page-17-0)

## <span id="page-16-0"></span>请求结构

发起 API 请求的 URL 由不同参数拼凑而成, 包括主机 URL、API 版本、访问 token、API 接口 和请求参数。本文介绍了 API 请求的结构,包括请求方式和请求地址格式。

#### 请求示例

**重要:** 需注意,每个发送到 Yeastar P 系列云 PBX API 的请求,其头域 (Headers) 中都需要 携带 User Agent (UA) 信息,以便 PBX 能够识别你的应用并响应请求。例如: User-Agent: OpenAPI。

#### 以下为 [编辑分机](#page-120-0) 的请求示例。

```
POST /openapi/v1.0/
extension/update?access_token=5SwyByhbSfsNlpI1v4GtHxEDmKsZwzjQ HTTP/1.1
Host: yeastardocs.example.yeastarcloud.com
Content-Type: application/json
User-Agent: OpenAPI
{
     "id": 60,
     "presence_status":"off_work"
}
```
- POST 表示请求方式。
- openapi/v1.0 即 API 路径, 表示 API 版本。
- extension/update 表示要调用的 [编辑分机](#page-120-0) 的 API 接口。
- access\_token=5SwyByhbSfsNlpI1v4GtHxEDmKsZwzjQ 为⽤于验证请求合法性的访问 token。
- HTTP/1.1 为超⽂本传输协议。
- Host 表示 Yeastar P 系列云 PBX 的域名。
- Content-Type:application/json 表⽰请求内容格式。
- id 和 presence\_status 为 <u>编辑分机</u> API 接口的请求参数。

#### 请求方式

Yeastar P 系列云 PBX API 支持以下 HTTP 请求方式:

- GET 查询信息或执⾏删除操作。
- POST 添加对象或执⾏特定操作。

#### 请求地址格式

API 请求地址统一格式如下所示:

{base\_url}/{api\_path}/{endpoint}?access\_token={access\_token}

## **注:**

[获取访问](#page-34-0) Token 和 [刷新访问](#page-36-0) Token 无需带访问 token。

#### <span id="page-17-3"></span>**{base\_url}**

本文档中所有请求地址都带有以下基本地址:

https://{pbx\_domain}

#### <span id="page-17-1"></span>**{api\_path}**

API 的路径格式为 openapi / {version}; 其中, {version} 为 API 版本号。

在本文档中,使用的 API 版本为 v1.0,所有的 API 接口的路径都是 openapi/ v1.0。

#### **{endpoint}**

Endpoint, 也称作 "路径", 表示 API 请求地址的具体地址。

具体的 API 接口,请参见 API 接口 & 事件概览。

#### <span id="page-17-2"></span>**{access\_token}**

访问 token 为 API 接口的调用凭证。第三方应用在调用 PBX 的 API 接口之前, 必须先 [获取访问](#page-34-0) Token。之后所有的 API 请求,都需在 API URL 中带上访问 token, 否则 API 接口调用会失败。

详细的 API 认证说明,请参见 [授权规则。](#page-33-2)

#### **相关信息**

使⽤ Postman [发送请求到](#page-19-0) Yeastar P 系列云 PBX API

### <span id="page-17-0"></span>响应结果

PBX 返回的响应结果为 JSON 格式。

#### 正常响应示例

接口调用成功后会返回提示 success 的响应。部分 API 响应还会返回相应的参数。HTTP 的 状态码为 200 OK。

```
HTTP/1.1 200 OK
{
     "errcode": 0,
     "errmsg": "SUCCESS",
}
```
#### 异常响应示例

接口调用失败时会返回异常响应,以提示异常信息详情。异常响应中返回错误码、错误信息 以及错误或重复的参数值,可帮助开发者快速定位错误,修改请求并重试。

你可以根据 [错误码 & 错误信息](#page-617-0) 进行分析和排查错误。

#### **异常响应⽰例 ‒ 获取访问 token**

此异常响应表示认证失败,并返回无效参数字段 **invalid\_param\_list**,提示用户名或密码出 错。

```
{
     "errcode": -1,
     "errmsg": "FAILURE",
     "invalid_param_list": [
         {
              "field": "username or password",
              "value": "error"
         }
   \Box}
```
#### 异常响应示例 – 添加一条呼出路由

此异常响应表示参数错误导致请求失败,并返回无效参数字段 **invalid\_param\_list**,提示必 填参数 name 遗漏。

```
{
     "errcode": 40002,
     "errmsg": "PARAMETER ERROR",
     "invalid_param_list": [
         {
             "field": "name",
             "validation_type": "required"
 }
```
 $\sim$   $\sim$  1 }

#### 异常响应示例 – 添加一个分机

此异常响应表⽰由于存在重复参数值导致请求失败,并返回重复参数字段 duplicate\_field\_list,提示分机 1011 已经存在相同的邮箱地址。

```
{
     "errcode": 40003,
     "errmsg": "DUPLICATE KEY VALUE",
     "submsg": "Extension create fail for duplicate fields",
     "duplicate_field_list": [
         {
              "field": "email_addr",
              "value": "example@126.com",
              "external_source": "extension",
              "external_source_name": "1011"
         }
     ]
}
```
## <span id="page-19-0"></span>使⽤ Postman 发送请求到 Yeastar P 系列云 PBX API

本⽂介绍如何使⽤ Postman 发送请求到 Yeastar P 系列云 PBX API。

## 前提条件

- 你已[下载并安装](https://www.postman.com/downloads/) Postman 桌面应用。
- 你已启用 [Yeastar](#page-30-0) P 系列云 PBX API。

#### 操作步骤

- 1. 登录 Postman。
- 2. 在工作区左上角,点击 十 打开一个新的请求页签。

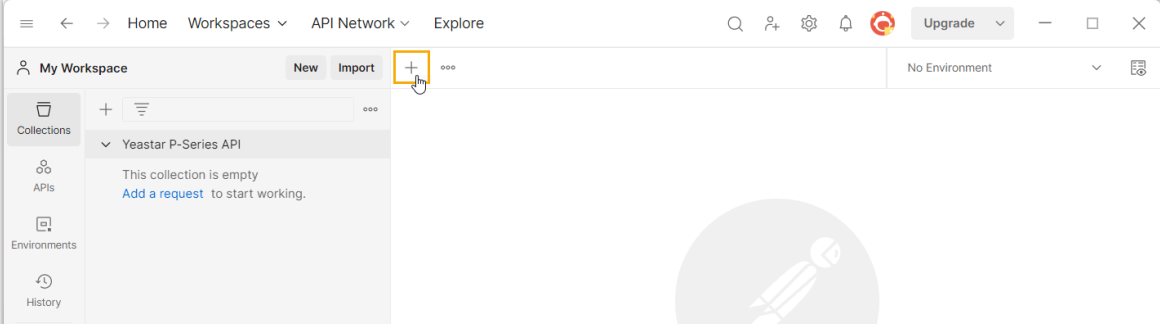

3. 编写并发送 API 请求。

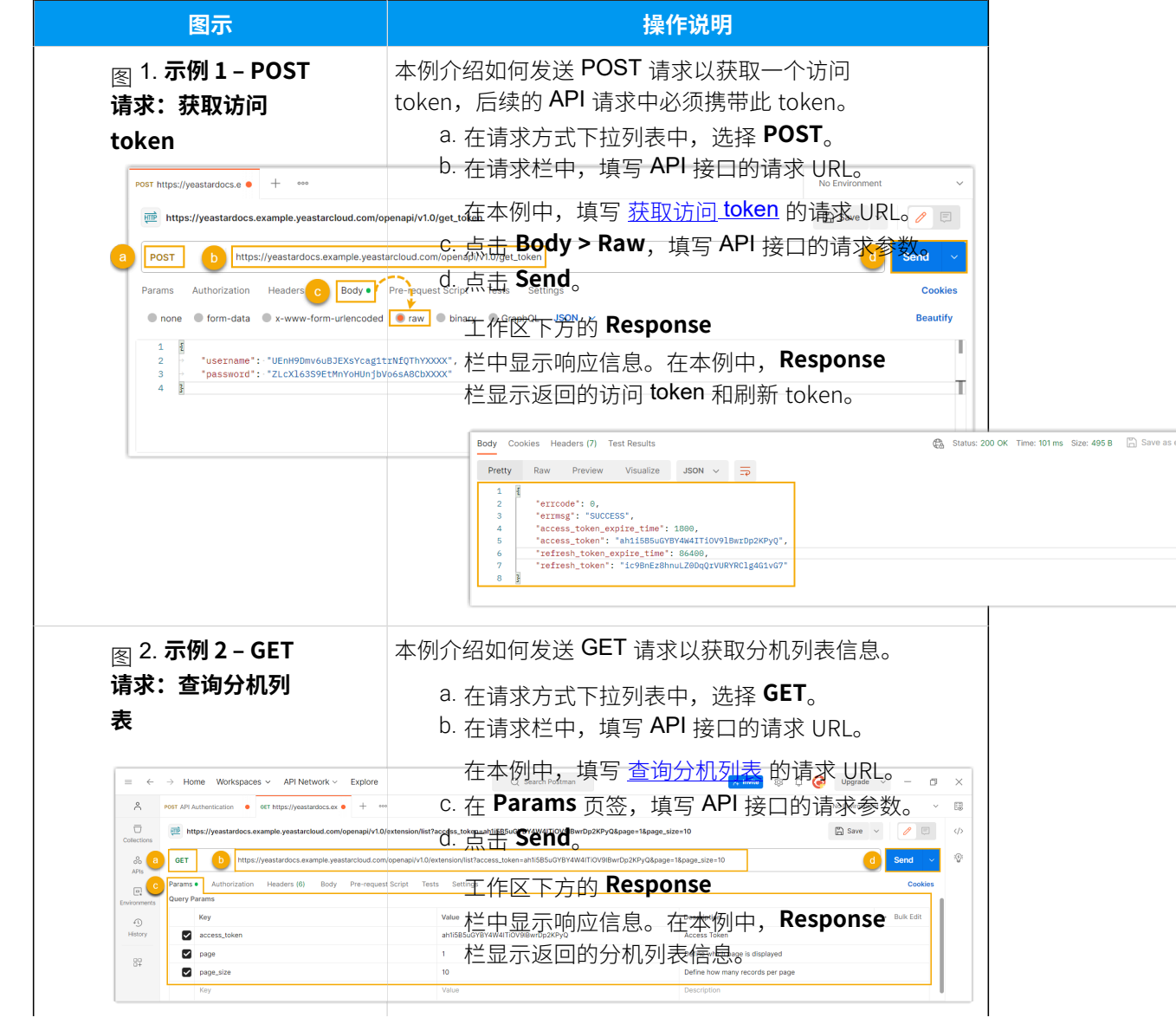

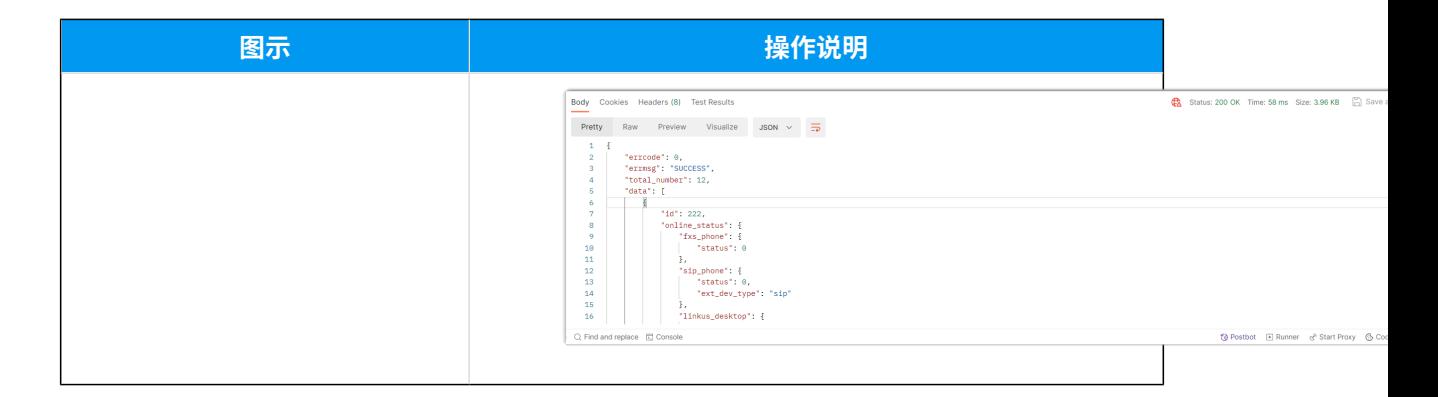

## 后续操作

将 API 请求保存到合集中,以便更好地组织和管理 API 请求。

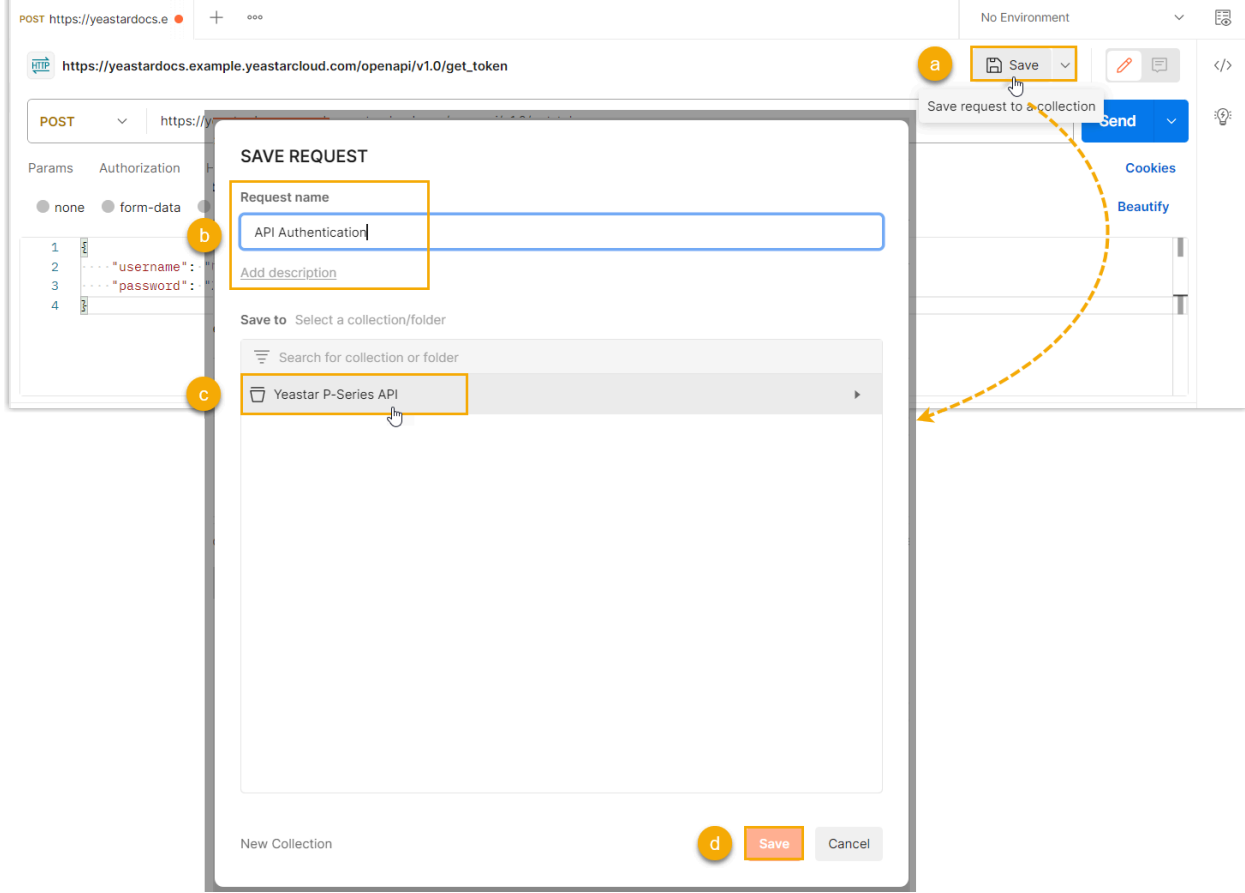

## **相关信息**

API 接口 & 事件概览

## <span id="page-22-0"></span>API 事件通知

## <span id="page-22-1"></span>API 事件概述

Yeastar P 系列云 PBX API 事件提供了全面的事件记录和变化追踪, 以帮助开发者监控 PBX 资 源。第三方应用可以根据需要订阅 PBX 事件。如此一来,一旦相关的事件发生,PBX 将主动 向第三⽅应⽤发送事件报告。

#### 背景信息

Yeastar P 系列云 PBX API 支持通过 WebSocket 协议向第三方应用发送事件通 知。WebSocket 协议是一种计算机通信协议,可在单个 TCP 连接上提供服务器和客户端之间 的持久的全双工通信。

第三方应用程序与 Yeastar P 系列云 PBX 建立 WebSocket 连接并订阅所需的事件后, 无需轮 询 PBX 就可以收到事件驱动的响应, 从而实现实时事件监控。

要连接到 PBX 并订阅所需的事件,请参见 使用 [WebSocket](#page-24-0) 监控事件。

### 限制条件

• WebSocket 连接的有效时⻓为 **60 秒**。 如果 60 秒内第三方应用和 PBX 之间没有任何数据交互, WebSocket 连接将自动断开。

**注:** ◢

可使用 [heartbeat](#page-25-0) 请求保持 WebSocket 连接的有效性。

• WebSocket 连接的建⽴需要⼀个有效的访问 token,此 token 有效时⻓为 **30 分钟**。 你需要 [获取新的访问](#page-34-0) token 或 [刷新访问](#page-36-0) token 来保持 WebSocket 连接。

## 交互流程

客户端 (第三方应用) 和服务器 (Yeastar P 系列云 PBX) 之间 WebSocket 连接的数据交互流程 如下所示:

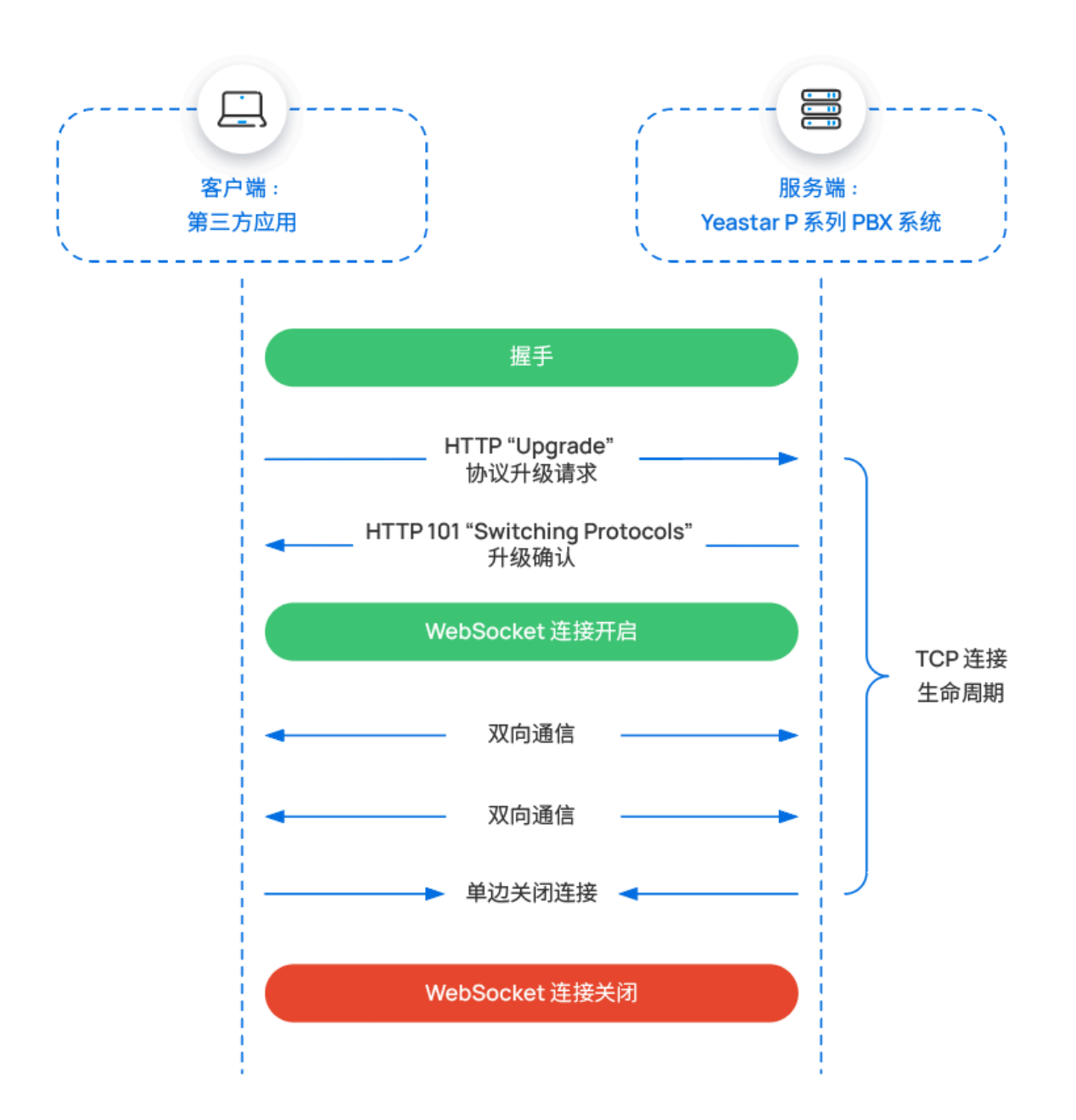

在最开始的握⼿阶段,第三⽅应⽤通过 HTTP 发送请求,要求升级到 WebSocket。PBX 响应 一个 HTTP 状态代码 101, 表示协议将从 HTTP 切换到 WebSocket。升级成功后, 在此 TCP 连接上发⽣的通信将遵循 WebSocket 协议。

在 WebSocket 连接的整个过程中, PBX 和第三方应用都可以随时向对方发送消息。如果任何 一方关闭了连接, WebSocket 连接将被终止。

#### ⽀持监控的事件

Yeastar P 系列云 PBX 提供全⾯的事件监控,开发者可按需订阅。PBX ⽀持的事件监控包含但 不限于以下:

- 分机、中继、部门等功能的状态和配置变更
- 分机的通话状态
- 来电呼叫提醒
- 通话活动详情
- 通话记录
- 满意度调查结果

详细的事件列表,请参见 [API 事件概览。](#page-12-0)

#### **相关信息**

使⽤ [WebSocket](#page-24-0) 监控事件

## <span id="page-24-0"></span>使⽤ WebSocket 监控事件

要实时监控 PBX 事件,第三方应用需要与 PBX 建立 WebSocket 连接,并订阅相关事件。本 ⽂介绍建⽴ WebSocket 连接、订阅事件的相关请求命令,以实现即时的 PBX 事件监控。

#### 使⽤前提

需要一个有效的访问 token 来建立 WebSocket 连接。

## **注:**

可使用[获取访问](#page-34-0) Token 或 [刷新访问](#page-36-0) Token 接口获得一个新的访问 token。

#### <span id="page-24-1"></span>建⽴ WebSocket 连接

首先, 你需要发送一个请求 URL, 请求建立 WebSocket 连接。

#### **请求 URL**

要开启一个 WebSocket 连接,你需要在请求 URL 中使用一个特殊的协议 wss:

wss://{pbx\_domain}/[{api\\_path}](#page-17-1)/subscribe?access\_token=[{access\\_token}](#page-17-2)

示例

**请求**

wss://yeastardocs.example.yeastarcloud.com/openapi/v1.0/subscrib e?access\_token=QJZDwxIAXBoVrUmeyLiHS3zQXrdynAmh

#### 订阅事件

建立 WebSocket 连接后,你需要编辑并发送事件订阅信息。这样一来,PBX 将在事件发生时 自动向第三方应用发送订阅的事件报告。

#### **请求信息**

可在 [API 事件报告概览](#page-12-0)中查询想要订阅的事件 ID,并根据以下格式编辑和发送 事件订阅信息:

```
{"topic_list":[eventid1,eventid2,...]}
```
#### 示例

#### **请求**

订阅 **通话状态变更** 和 **新通话记录** 事件。

```
{"topic_list":[30011,30012]}
```
#### **响应**

```
{
     "errcode": 0,
     "errmsg": "SUCCESS"
}
```
在通话状态发⽣变更,或通话结束时,PBX 会主动向第三⽅应⽤发送事件报 告。

#### <span id="page-25-0"></span>保持 WebSocket 连接

出于安全目的,如果 60 秒内第三方应用和 PBX 之间无任何数据交互, WebSocket 连接将被 断开。

如果你想维持长久的 WebSocket 连接, 可使用 heartbeat 请求保持连接的有效性。

#### **请求信息**

heartbeat

示例

**请求**

heartbeat

#### **响应**

heartbeat response

#### **相关信息**

使⽤ Postman 监控 [WebSocket](#page-26-0) API 事件

## <span id="page-26-0"></span>使⽤ Postman 监控 WebSocket API 事件

本⽂以监控通话事件为例,介绍如何使⽤ Postman 监控 Yeastar P 系列云 PBX 的 API 事件。

## 前提条件

- 你已[下载并安装](https://www.postman.com/downloads/) Postman 桌面应用。
- 你已启用 [Yeastar](#page-30-0) P 系列云 PBX API。

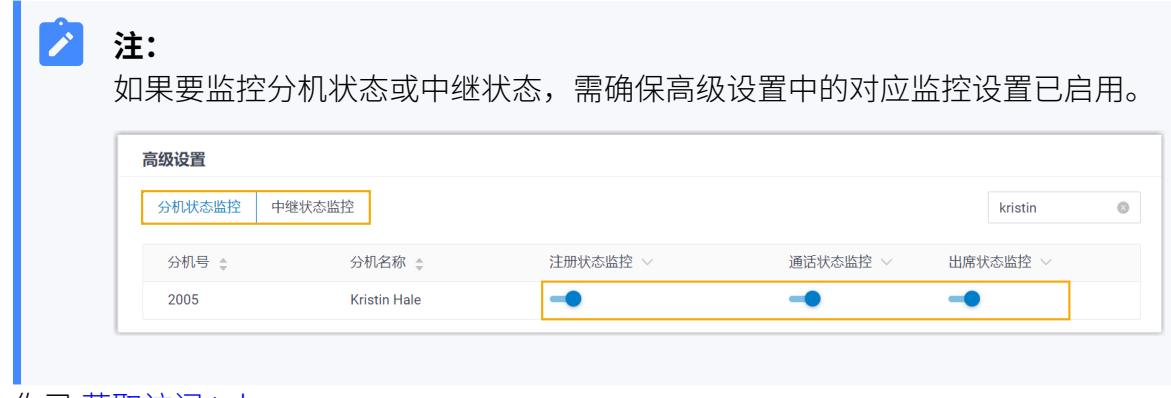

・你已 <u>[获取访问](#page-34-0) token</u>。

#### 操作步骤

- 1. 登录 Postman。
- 2. 在侧边栏,点击 New > WebSocket,打开一个新的请求页签。

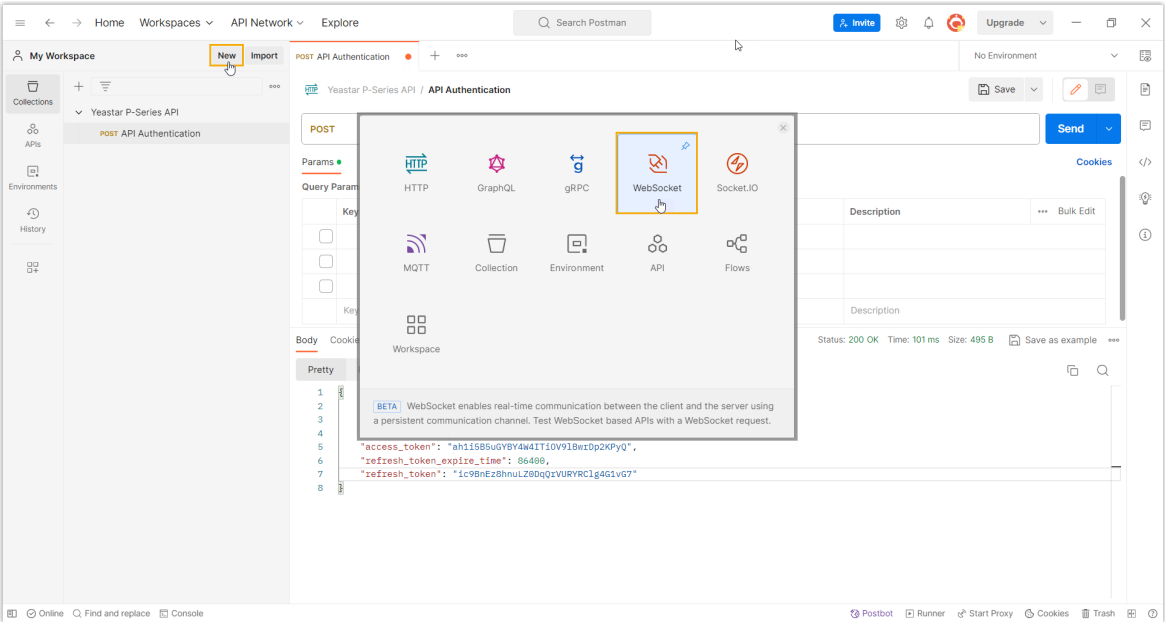

3. 建⽴与 Yeastar P 系列云 PBX API 的 WebSocket 连接。

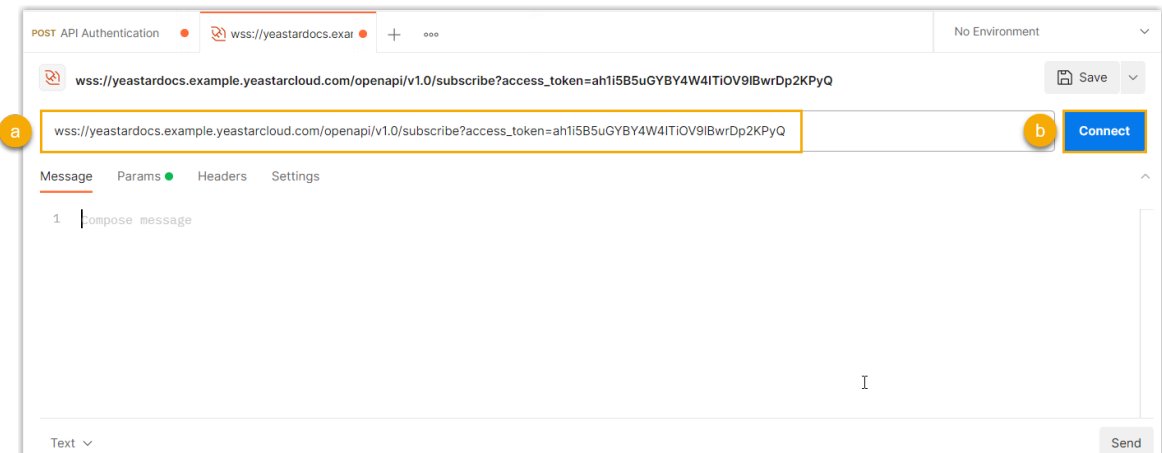

a. 在请求栏中, 编写 [WebSocket](#page-24-1) 连接请求。

在本例中,编写以下请求:

wss://yeastardocs.example.yeastarcloud.com/openapi/v1.0/subscribe ?access\_token=ah1i5B5uGYBY4W4ITiOV9lBwrDp2KPyQ

b. 点击 **Connect**。

Response<sup><sub>栏中返回</sub> "Connected",表示已成功建立 WebSocket 连接。</sup>

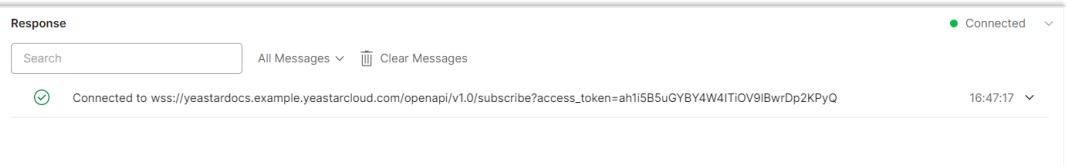

4. 订阅要监控的事件。

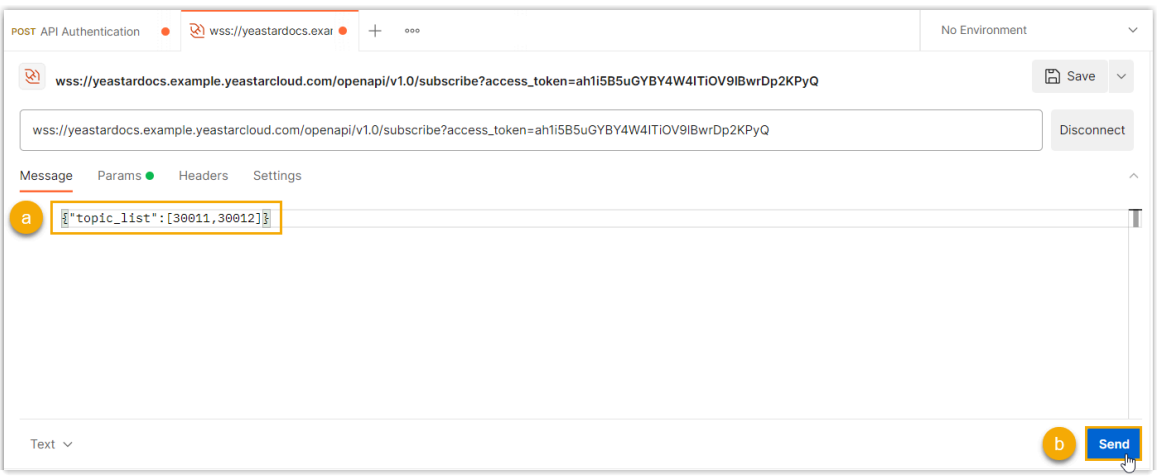

a. 在 [API 事件列表](#page-12-0) 中查询要监控的事件的 ID, 并在 Message 页签中编写事件订阅 信息。

在本例中,订阅 **(30011) Call Status Changed** 和 **(30012) New CDR** 事件。

```
{"topic_list":[30011,30012]}
```
b. 点击 **Send**。

Response<sup>と中显示</sup> "SUCCESS",表示事件订阅已成功。

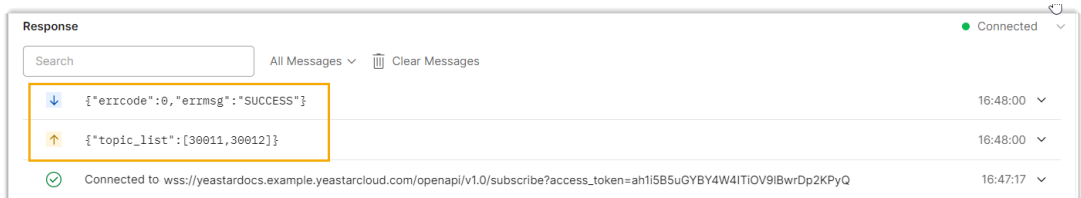

5. 定期发送⼼跳请求,以保持 WebSocket 连接有效性。

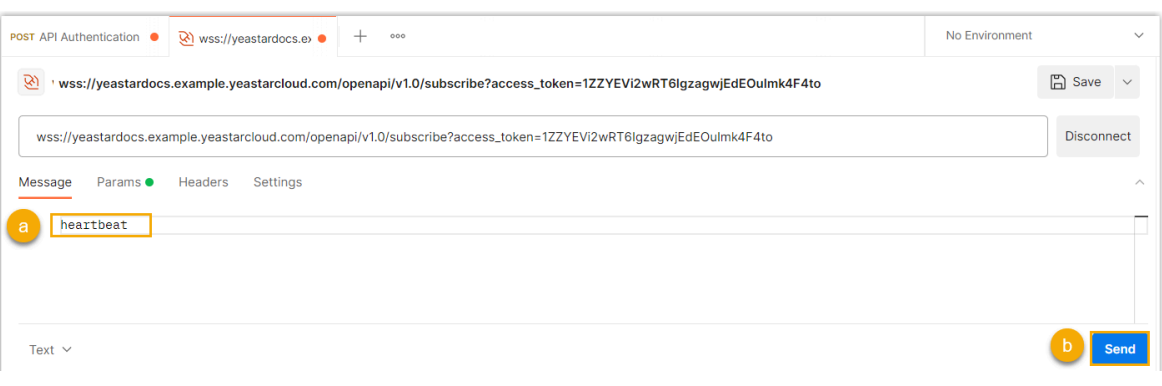

- a. 在 **Message** ⻚签,输⼊ heartbeat。
- b. 点击 **Send**。

Response<sup>栏中返回心跳响应,表示请求成功。</sup>

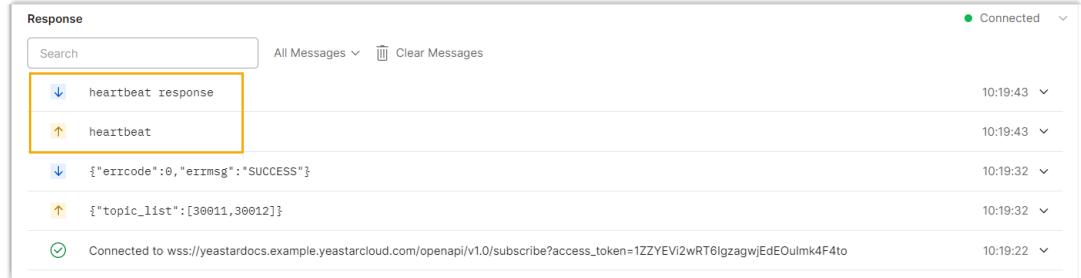

## 执行结果

当被监控的事件发⽣时,系统将⾃动发送对应事件的报告。

在本例中,被监控的分机收到来电,应答来电和挂断通话时,系统⾃动发送 "(30011) Call Status Changed" 和 "(30012) New CDR" 事件报告。

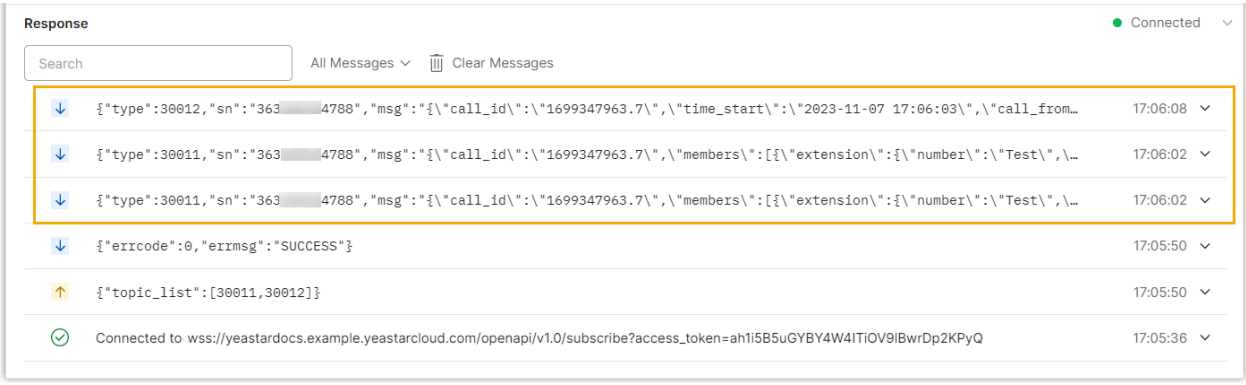

## <span id="page-30-0"></span>启用 Yeastar P 系列云 PBX API

连接第三方应用与 Yeastar P 系列云 PBX 之前, 你需要在 PBX 上启用 API 功能, 并做好相关 配置。

#### 前提条件

你已购买 **API 服务**。

#### 操作步骤

- 1. 登录 PBX 管理网页, 进入 **应用对接 > 二次开发接口**。
- 2. 启用 **二次开发接口**。

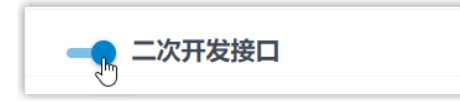

3. 可选: 启用 IP 地址限制, 并添加至少一个允许的 IP 地址和子网掩码。

如果你设置了此项,只有允许的 IP 地址才可以使用 API 功能。

- 4. 在 高级设置 栏, 根据需要启用分机和中继的状态监控功能。
	- a. 进入 分机状态监控 页签, 启用分机的监控功能。

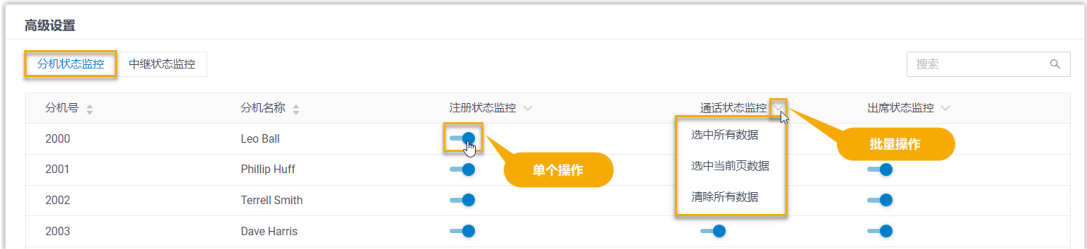

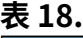

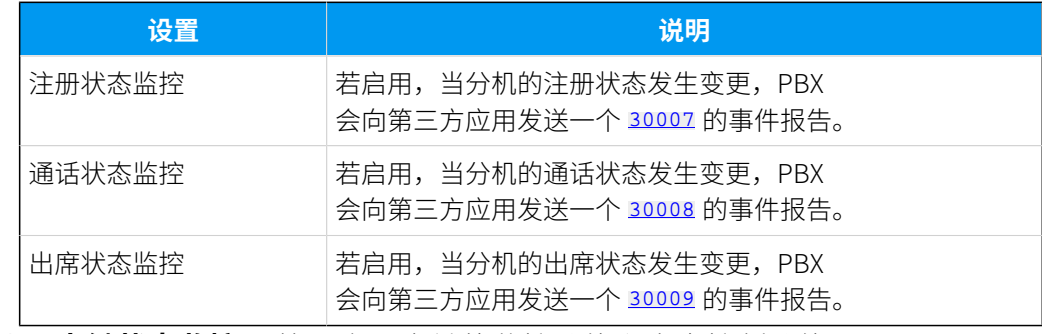

b. 进入 中继状态监控 页签, 启用中继的监控功能和来电控制功能。

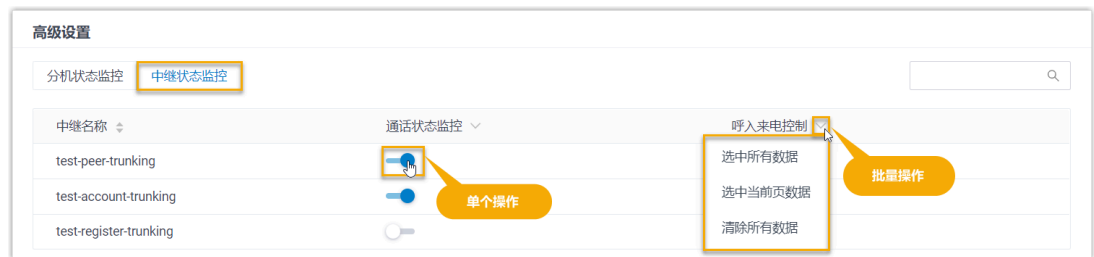

#### **表19.**

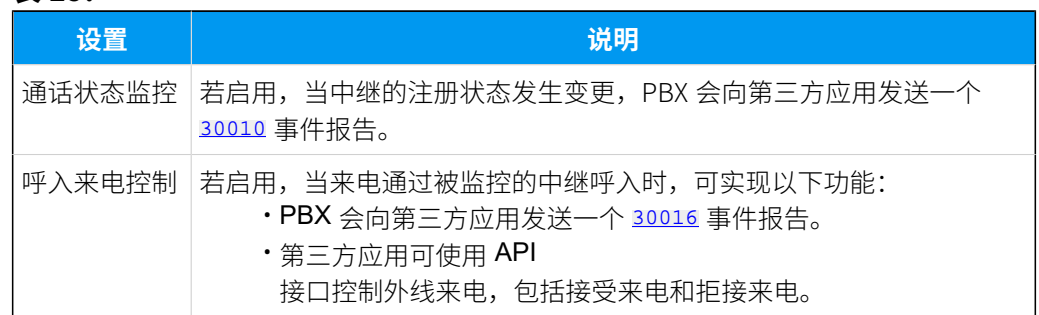

5. 点击 **保存**。

### 后续操作

从 PBX 上获取 客户端 ID 和 客户端密钥,并使用此凭据请求 API 访问 token。更多信息,请 参见 [获取访问](#page-34-0) Token。

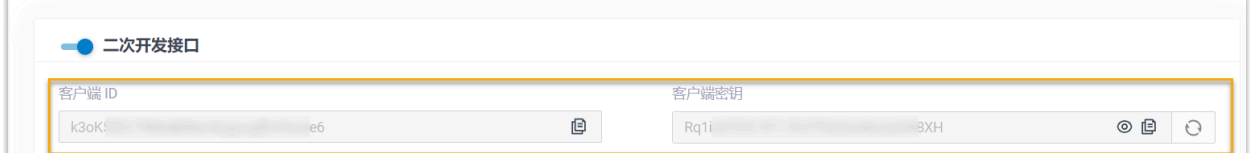

## <span id="page-31-0"></span>将被拉黑的 API IP 移出 IP 禁止名单

如果第三方应用超过了 Yeastar P 系列云 PBX 允许的 API 认证失败次数, PBX 会自动将其 IP 地址拉黑。如果此 IP 地址是可信任的,你可以将此地址从 PBX 上的 IP 禁止名单移出。

#### 背景信息

出于安全目的,如果第三方应用连续 5 次进行 API 认证失败,其 IP 地址会被自动拉入 PBX 的 IP 禁止名单,系统会禁止此 IP 地址再次发起 API 认证。

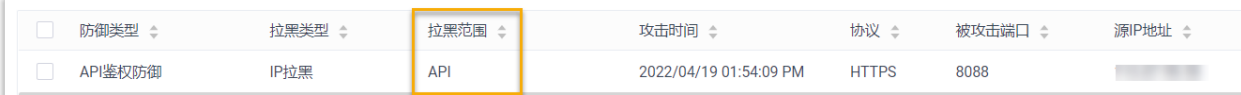

此外,系统会向相关事件联系⼈发送⼀个 **API 授权失败被锁定** 的事件通知。 如果此 IP 地址可信任,你可以将其移出 PBX 的 IP 禁止名单。

#### 操作步骤

- 1. 登录 PBX 管理网页, 进入 安全 > 安全规则, 点击 IP 禁止名单 页签。
- 2. 在 **IP 禁止名单** 列表中,选择要移除的 IP 地址,并点击 回。

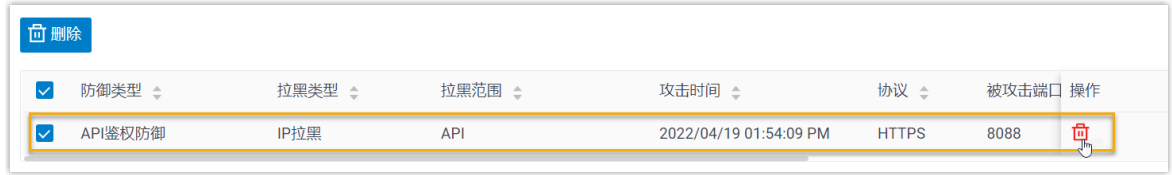

3. 在弹出的对话框中,点击 **确定**。

## 执行结果

此 IP 地址可再次发起 API 认证请求。

# <span id="page-33-0"></span>API 接口说明

## <span id="page-33-1"></span>API 认证

## <span id="page-33-2"></span>授权规则

Yeastar P 系列云 PBX API 采用 OAuth 2.0 协议进行认证和授权。本文介绍了 API 的授权流程 和 Token 到期时间。

## 授权流程

第三方应用访问 Yeastar P 系列云 PBX API 的流程如下所示:

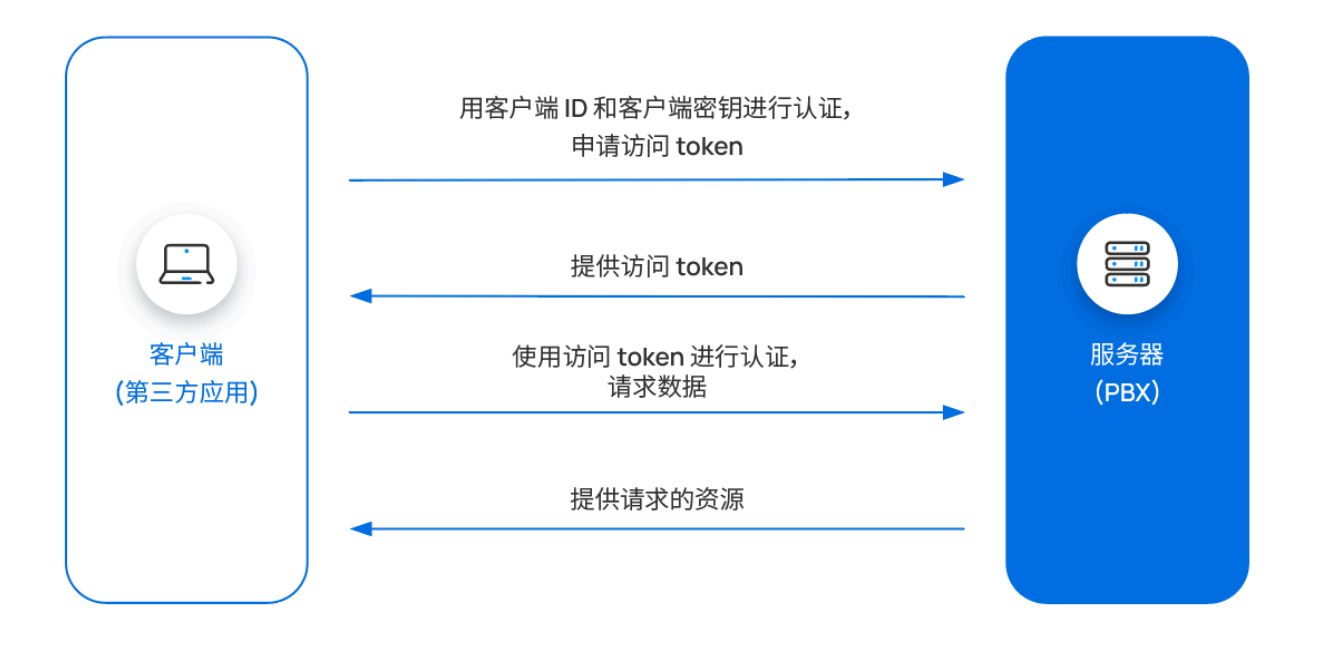

#### 1. **第三⽅应⽤发送凭证进⾏认证,以申请访问 token**

第三⽅应⽤从 PBX ⽹⻚上 (**路径**:**应⽤对接> ⼆次开发接⼝**) 获取 **客⼾端 ID** 和 **客⼾端 密钥** 后,发送此凭证来 [请求⼀个访问](#page-34-0) token。

2. **PBX 提供⼀个访问 token**

PBX 校验客户端 ID 和客户端密钥, 并返回一个访问 token。

### 3. **第三⽅应⽤携带访问 token 调⽤ API 接⼝**

第三方应用发送携带了访问 token 的 API 请求,进行 API 调用。

#### 4. **PBX 提供请求的资源**

PBX 验证访问 token 的有效性,并返回请求的数据。

#### 5. **如有需要,刷新访问 token**

访问 token 有效时长为 30 分钟。你可以 [刷新访问](#page-36-0) token 以获取新的访问 token 来进行 API 调用。

#### Token 过期时间

访问 token (access token) 的有效时长为 30 分钟, 而刷新 token (refresh token) 的有效时长 为 24 小时。第三方应用可使用 <u>刷新访问 Token</u> 接口来更新访问 token 和刷新 token,也可 以使用 [获取访问](#page-34-0) Token 接口获取新的访问 token 和刷新 token。

## <span id="page-34-0"></span>获取访问 Token

Access token, 即访问令牌或访问 token, 是 API 接口调用的凭证, 用于校验 API 接口调用是 否有权限。第三方应用程序需要申请一个访问 token,并在每个请求中携带访问令牌来访问 API。

### 前提条件

你已在 [Yeastar](#page-30-0) P 系列云 PBX 启用 API 功能。更多信息,请参见 启用 Yeastar P 系列云 PBX [API。](#page-30-0)

### 请求 URL

POST  $\{base\_url}/\{api\_path}\}/get\_token$ 

## 请求参数

#### **重要:**

需注意,每个发送到 Yeastar P 系列云 PBX API 的请求,其头域 (Headers) 中都需要 携带 User Agent (UA) 信息, 以便 PBX 能够识别你的应用并响应请求。例如: User-Agent: OpenAPI。

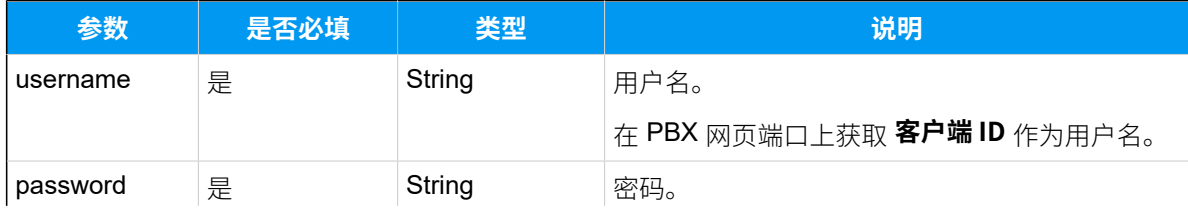

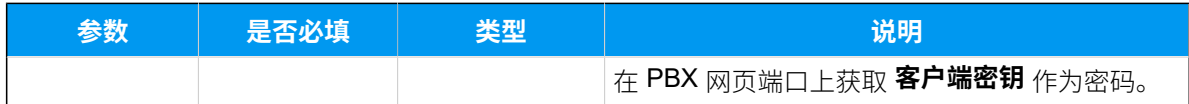

## 响应参数

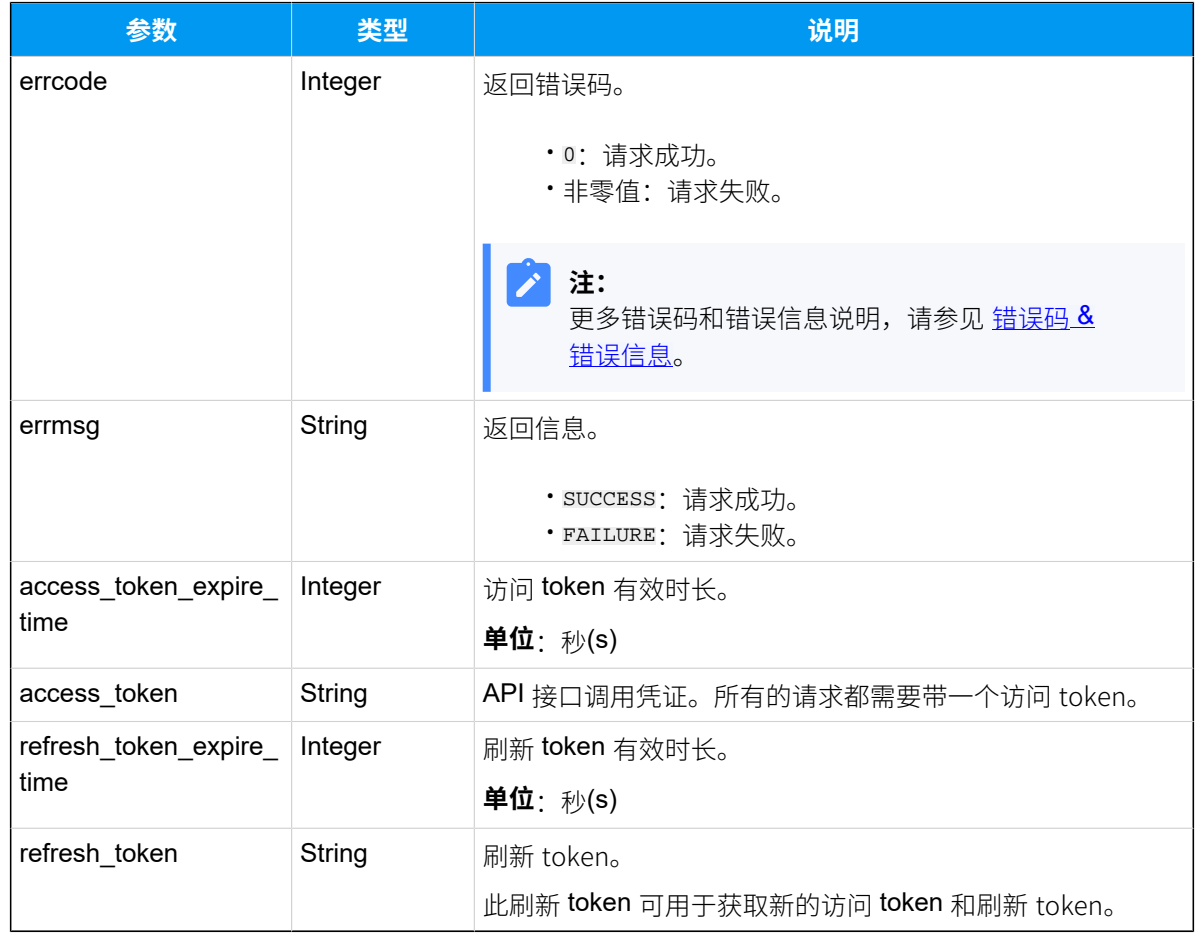

### 示例 请求示**例**

```
POST /openapi/v1.0/get_token
Host: yeastardocs.example.yeastarcloud.com
Content-Type: application/json
User-Agent: OpenAPI
{
 "username": "UEnH9Dmv6uBJEXsYcag1trNfQThYXXXX",
 "password": "ZLcXl63S9EtMnYoHUnjbVo6sA8CbXXXX"
}
```
```
HTTP/1.1 200 OK
{
     "errcode": 0,
     "errmsg": "SUCCESS",
     "access_token_expire_time": 1800,
     "access_token": "EXZMpZAO86mbrKm6rFtgeb3rfcpC9uqS",
     "refresh_token_expire_time": 86400,
     "refresh_token": "SCduGecwbG9jIusiS8FxFUVn3kf0Q9R8"
}
```
# 刷新访问 Token

访问 token 的有效时长为 30 分钟。为保证 PBX 和 第三方应用之间的通信, 你需要使用此接 ⼝来刷新访问 token。

# 请求 URL

POST  $\{base\_url}/(api\_path}/refresh\_token$ 

## 请求参数

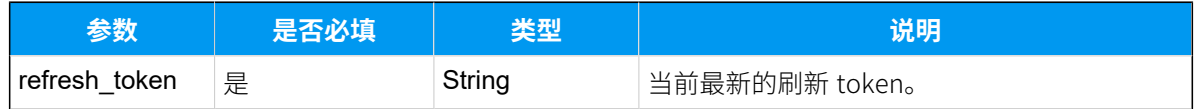

## 响应参数

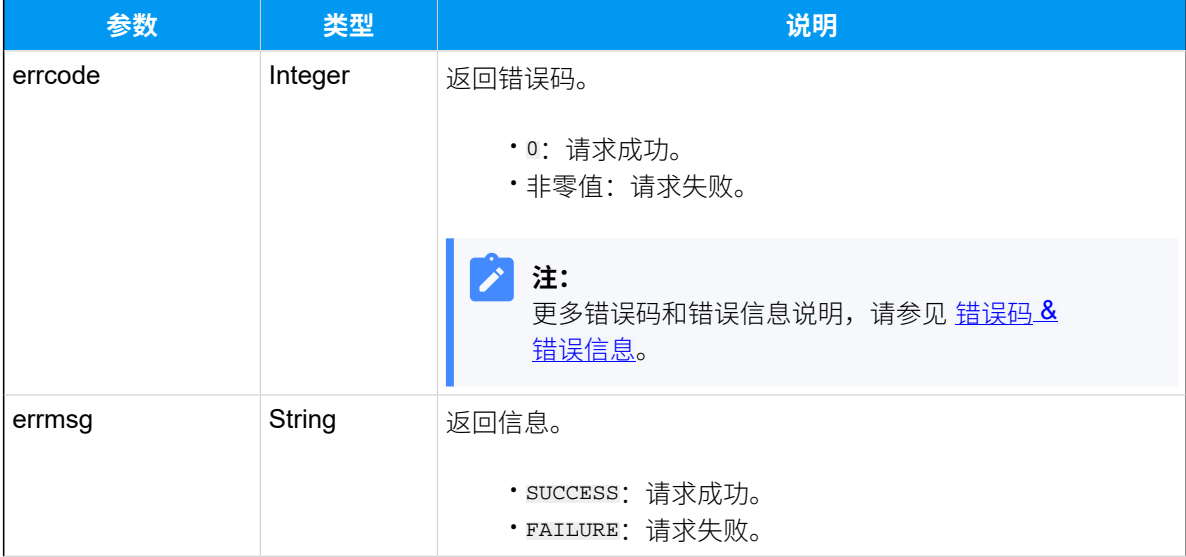

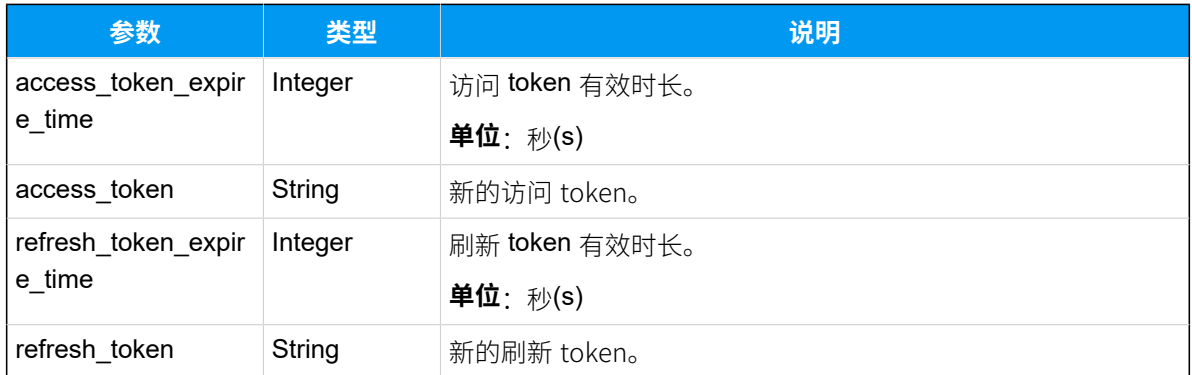

## 示例

#### **请求⽰例**

```
POST /openapi/v1.0/refresh_token
Host: yeastardocs.example.yeastarcloud.com
Content-Type: application/json
{
  "refresh_token": "SCduGecwbG9jIusiS8FxFUVn3kf0Q9R8"
}
```
#### **响应⽰例**

```
HTTP/1.1 200 OK
{
     "errcode": 0,
     "errmsg": "SUCCESS",
     "access_token_expire_time": 1800,
     "access_token": "4JkX5GQObeL9MGcPZDN4o4Ecv114Jo1e",
     "refresh_token_expire_time": 86400,
     "refresh_token": "fTyEpc1OTDU2vckJauWL6uBRasYYpbKU"
}
```
# 撤销访问 Token

在某些情况下,例如 token 被盗用的情况,第三方应用需要撤销访问 token,使被盗用的访 问 token 失效。被撤销的 token 将无法再用于授权。

## 请求 URL

GET  ${base~url}/{api~path}/del\_token?access\_token={access~token}$ 

### 请求参数

无请求参数。直接发送请求 URL 撤销访问 token。

#### 响应参数

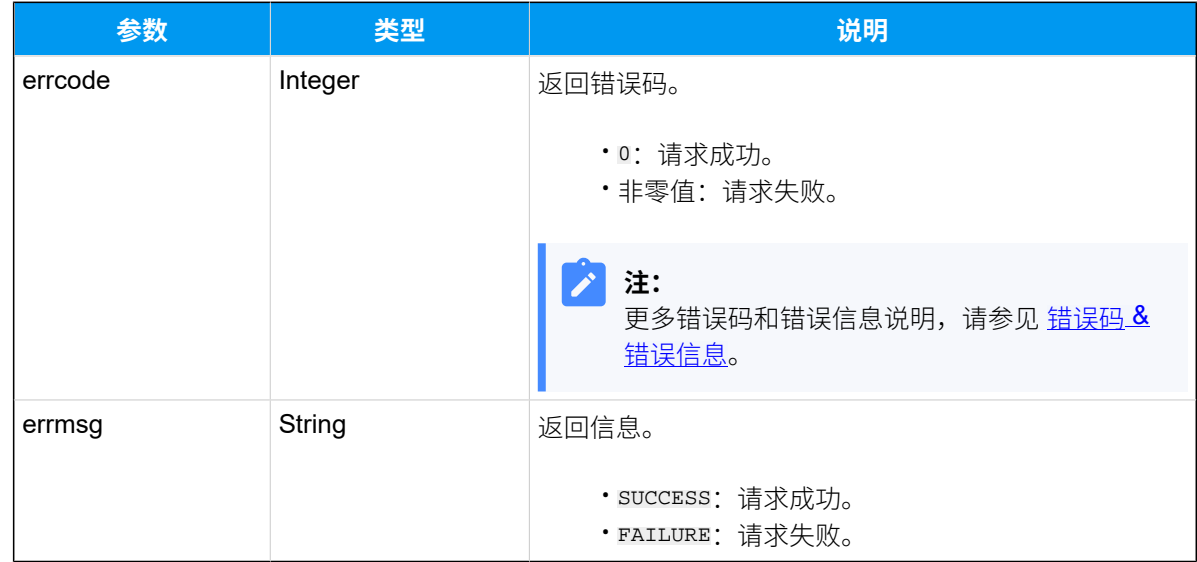

# 示例

#### 请求示**例**

GET /openapi/v1.0/del\_token?access\_token=0OPU6QwU1phKcYMzntmmLrn1SNvGeNJt

Host: yeastardocs.example.yeastarcloud.com

```
HTTP/1.1 200 OK
{
     "errcode": 0,
    "errmsg": "SUCCESS"
}
```
# 功能配置接口

# 系统

# 查询 PBX 信息

查询 PBX 信息,包括产品型号,固件版本,运行时间等。

# 请求 URL

GET  ${best\_url}/{api\_path}/s$ ystem/information?access\_token=[{access\\_token}](#page-17-2)

## 请求参数

⽆请求参数。直接发送请求 URL 查询 PBX 信息。

#### 响应参数

#### **表20.**

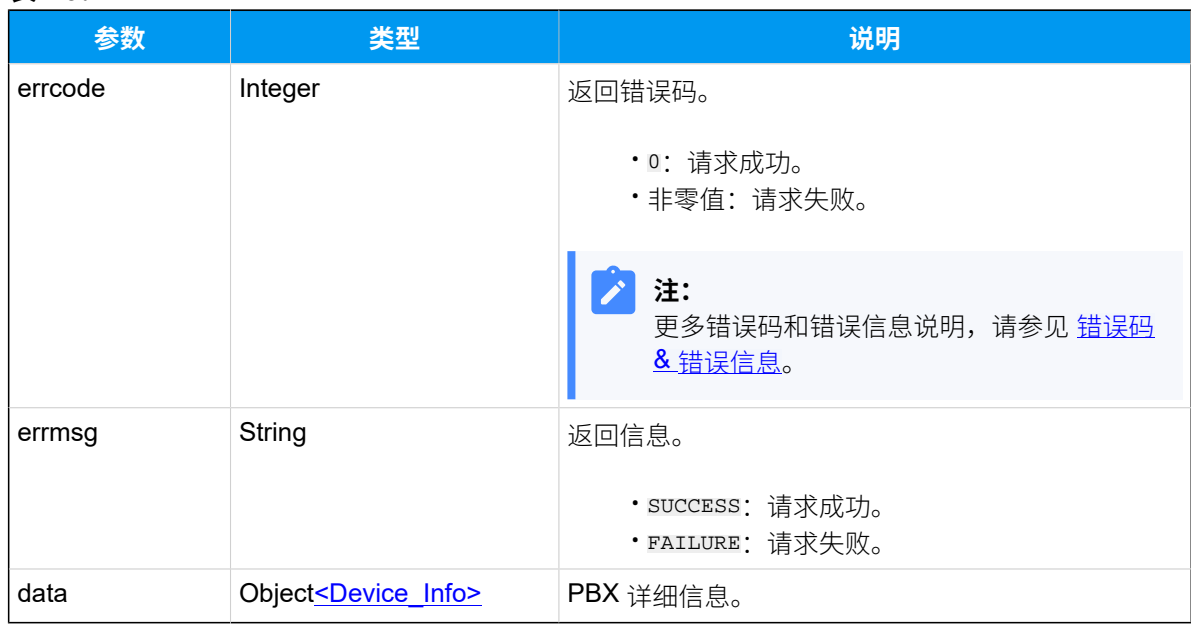

#### <span id="page-39-0"></span>**Device\_Info**

#### **表21.**

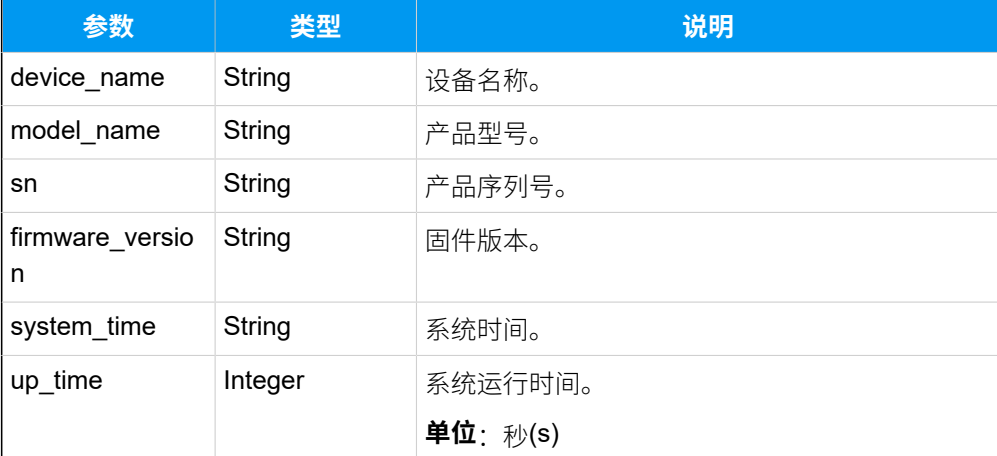

# 示例

#### **请求⽰例**

GET /

openapi/v1.0/system/information?access\_token=gwakjgu9ZBUfz36wql4ndsVKkryI0k dj

Host: yeastardocs.example.yeastarcloud.com

#### **响应⽰例**

```
{
     "errcode": 0,
     "errmsg": "SUCCESS",
     "data": {
         "device_name": "PBX",
         "model_name": "P-Series Cloud Edition",
         "sn": "3631A2124XXX",
         "firmware_version": "X.7.0.16",
         "system_time": "2022/05/11 11:29:37",
         "up_time": 241404
     }
}
```
# 查询 PBX 容量

查询 PBX 容量,包括分机数和通话并发数。

# 请求 URL

GET  ${base\_url}/{api\_path}/s$ ystem/capacity?access\_token=[{access\\_token}](#page-17-2)

### 请求参数

⽆请求参数。直接发送请求 URL 查询 PBX 容量 。

#### 响应参数

#### **表22.**

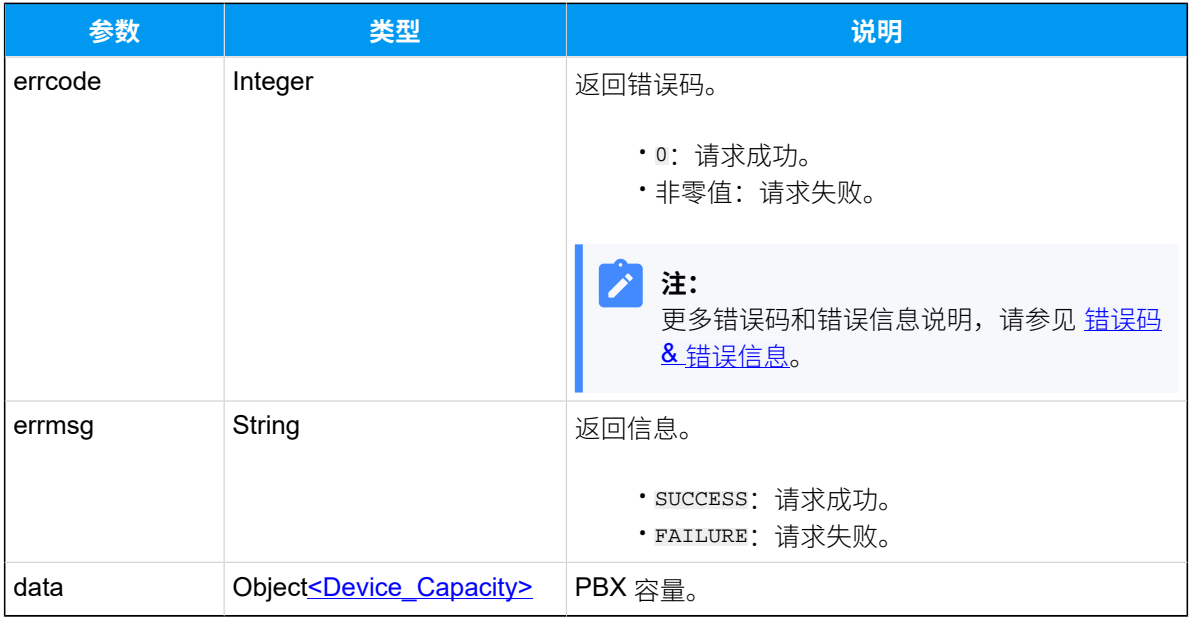

## <span id="page-41-0"></span>**Device\_Capacity**

## **表23.**

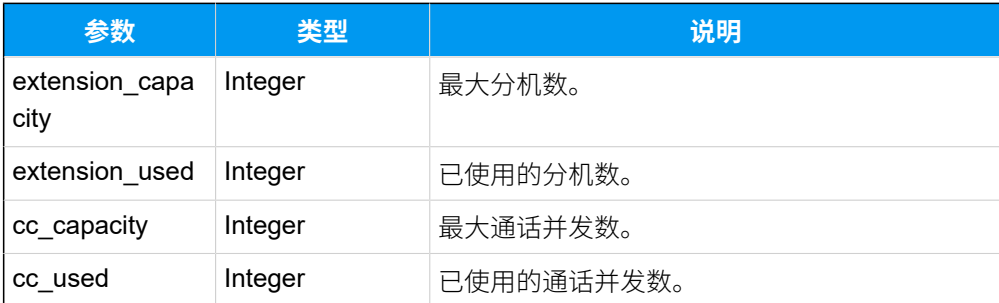

示例

请求示**例** 

GET /

openapi/v1.0/system/capacity?access\_token=tmZCgLHfy9a2qpFthxdGfa0Xr6v3D63C

Host: yeastardocs.example.yeastarcloud.com

#### **响应⽰例**

```
HTTP/1.1 200 OK
{
     "errcode": 0,
     "errmsg": "SUCCESS",
     "data": {
          "extension_capacity": 50,
          "extension_used": 10,
          "cc_capacity": 25,
          "cc_used": 0
     }
}
```
## 获取菜单选项

查询创建和更新功能时需要的菜单选项。

#### 背景信息

在创建或更新功能时,你可以使用此接口查询所需功能的菜单选项。此接口支持查询特定功 能的选项详情(如 ID、名称或类型), 支持的功能包括 分机、分机组、部门、中继、用户角 色、企业联系人群组、群语音信箱、IVR、响铃组、队列与坐席、会议室和 PIN 码列表。

### 请求 URL

GET  ${base~url}/{api~path}/s$ ystem/get\_menuoptions?access\_token=[{access\\_token}](#page-17-2)

#### 请求参数

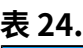

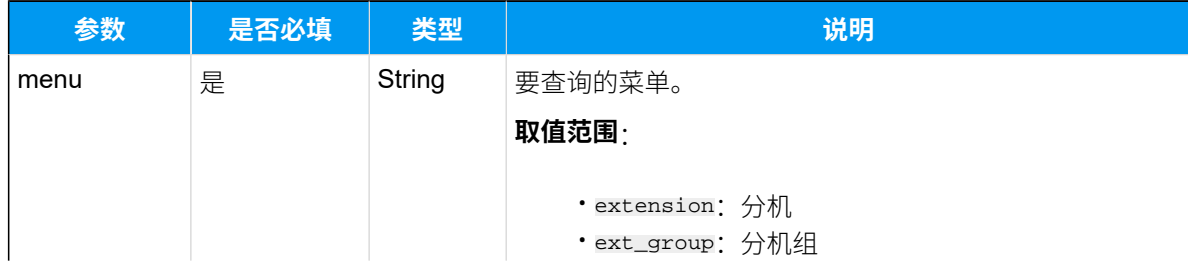

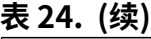

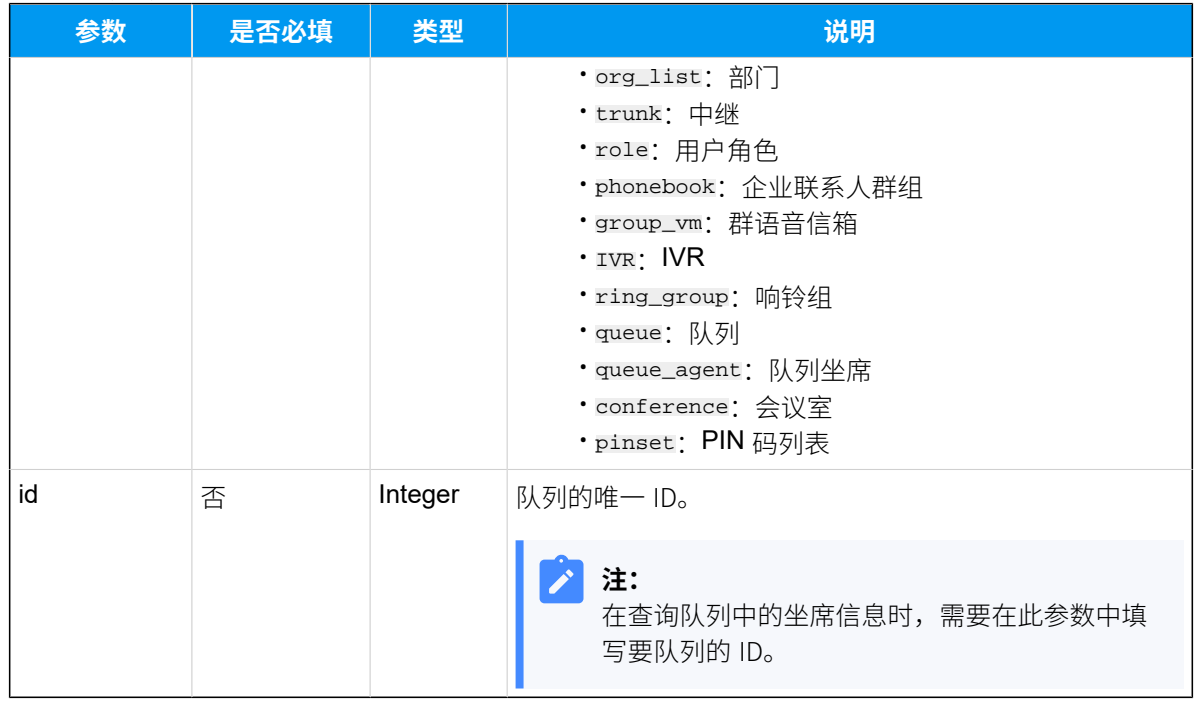

# 响应参数

#### **表25.**

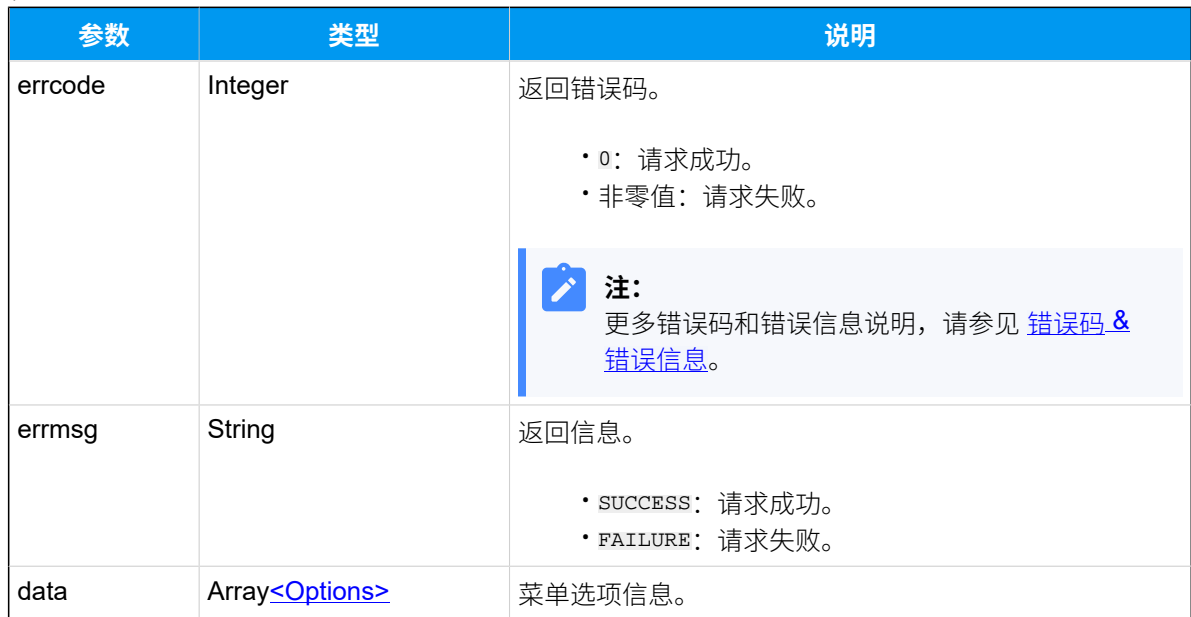

# <span id="page-43-0"></span>**Options**

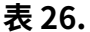

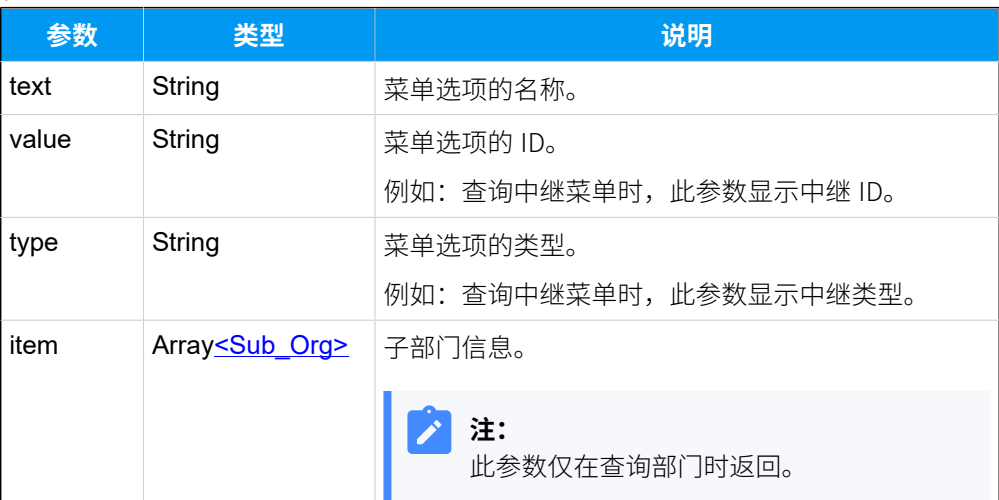

## <span id="page-44-0"></span>**Sub\_Org**

#### **表27.**

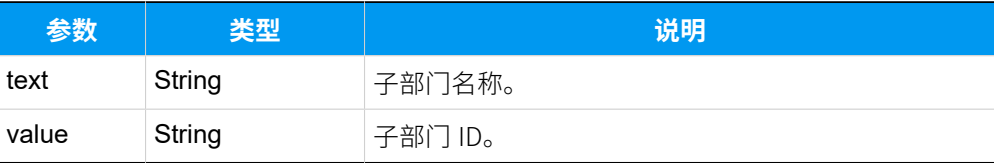

## 示例

• 示例 1: 查询用户角色的菜单选项。

#### 请求示**例**

```
GET /
```
openapi/v1.0/system/get\_menuoptions?access\_token=ImvFJSbT9DUi9iQpssHgI lQgC2pb5ZHB&menu=role

Host: yeastardocs.example.yeastarcloud.com

```
HTTP/1.1 200 OK
{
     "errcode": 0,
     "errmsg": "SUCCESS",
     "data": [
         {
              "text": "None",
```

```
 "value": "0"
          },
          {
              "text": "Administrator",
              "value": "1"
          },
          {
              "text": "Supervisor",
              "value": "2"
          },
          {
              "text": "Operator",
              "value": "3"
          },
          {
              "text": "Employee",
              "value": "4"
          },
          {
              "text": "Human Resource",
              "value": "5"
          },
          {
              "text": "Accounting",
              "value": "6"
          }
     ]
}
```
· 示例 2: 查询部门的菜单选项。

#### **请求⽰例**

```
GET //openapi/v1.0/system/get_menuoptions?access_token=sIqNaNz22Ph0HKL
p25m1aYJJVUbhHyOP&menu=org_list HTTP/1.1
```
Host: yeastardocs.example.yeastarcloud.com

```
HTTP/1.1 200 OK
{
     "errcode": 0,
     "errmsg": "SUCCESS",
     "data": [
         {
```

```
 "text": "Yeastar",
                  "value": "1",
                  "item": [
\left\{ \begin{array}{c} 0 & 0 \\ 0 & 0 \end{array} \right\} "text": "Tech support",
                             "value": "2"
                       },
\left\{ \begin{array}{c} 1 & 0 \\ 0 & 1 \end{array} \right\} "text": "Sales",
                             "value": "3"
 }
 ]
           }
     ]
}
```
# 分机

# 查询分机列表

查询 PBX 分机列表的基本信息,如分机号码、分机状态、分机类型、分机名称等。

### 请求 URL

GET  ${base~url}/{api~path}/extension/list?access\_token={access~token}$ 

# 请求参数

#### **表28.**

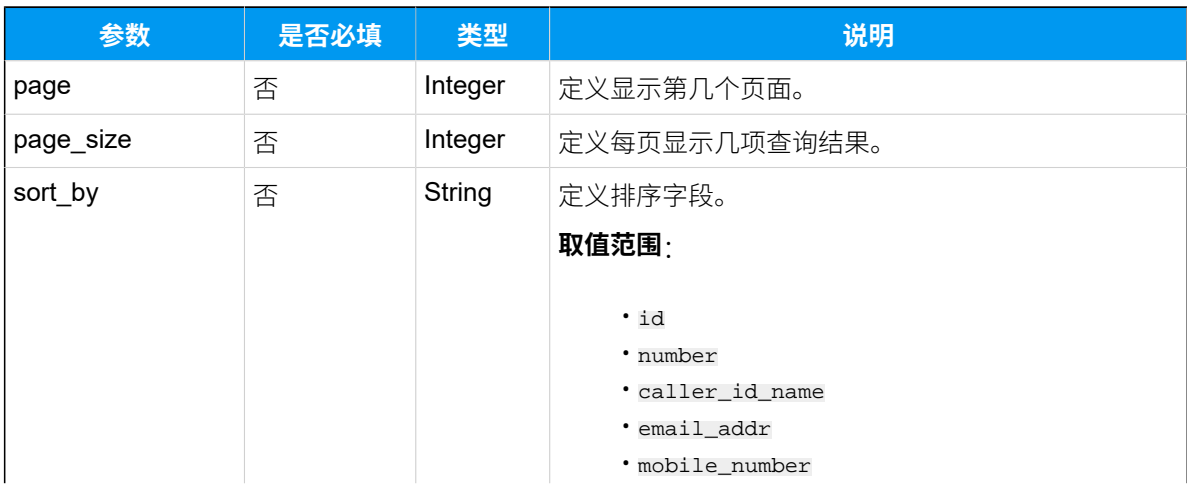

## **表28. (续)**

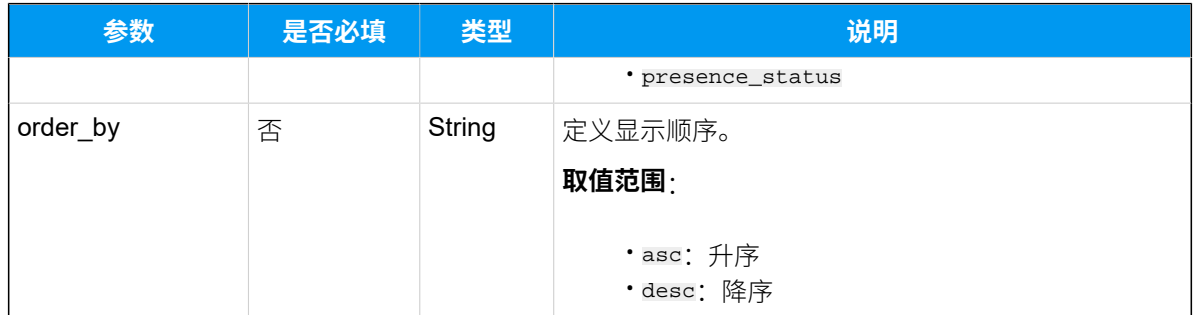

# 响应参数

#### **表29.**

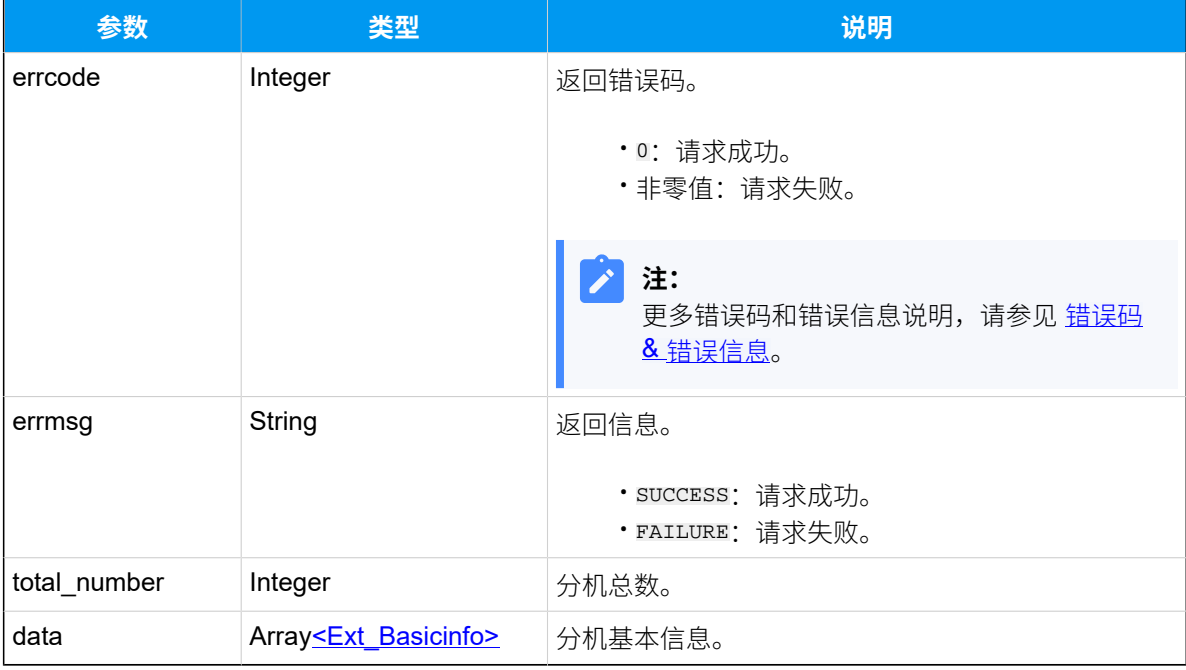

# <span id="page-47-0"></span>**Ext\_Basicinfo**

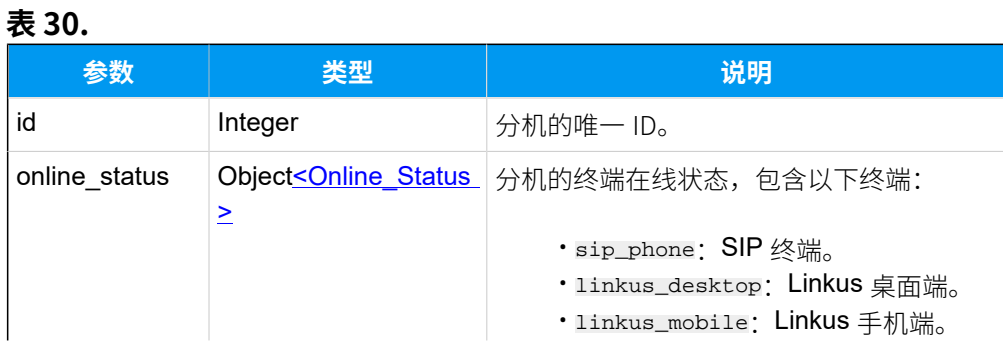

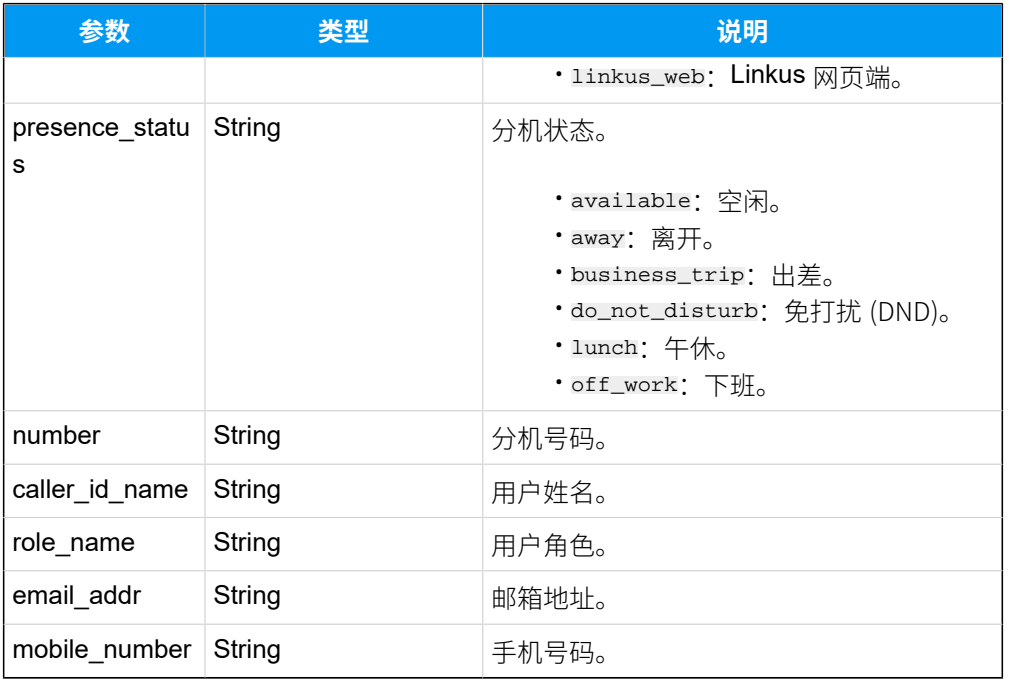

# **表30. (续)**

# <span id="page-48-0"></span>**Online\_Status**

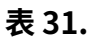

<span id="page-48-1"></span>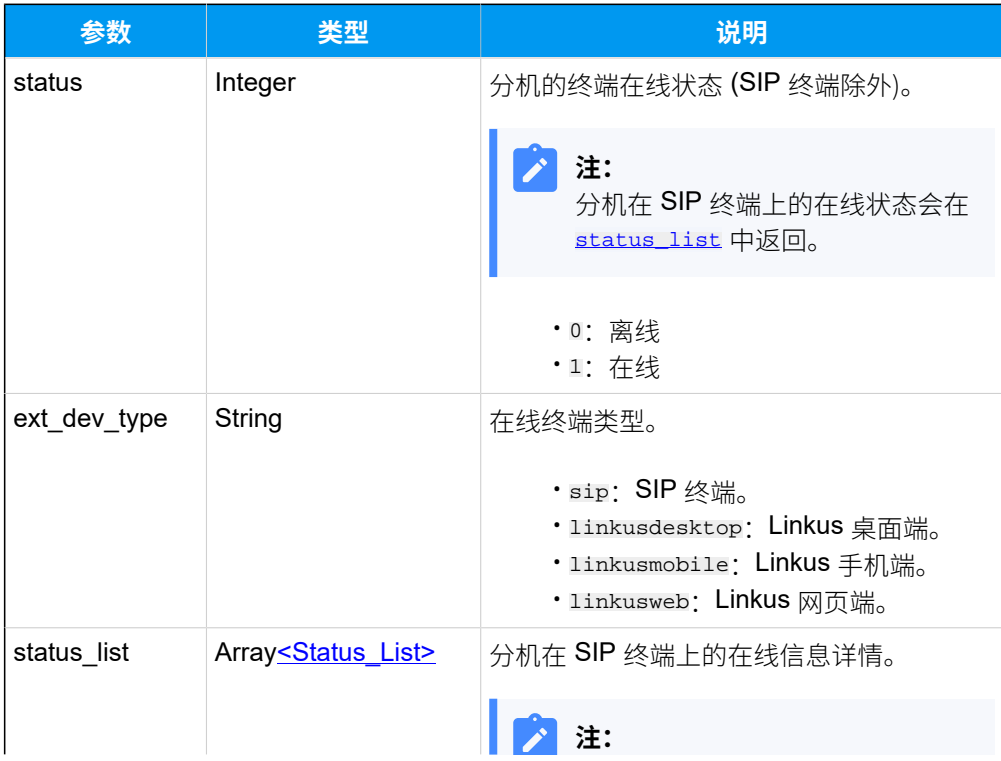

#### **表31. (续)**

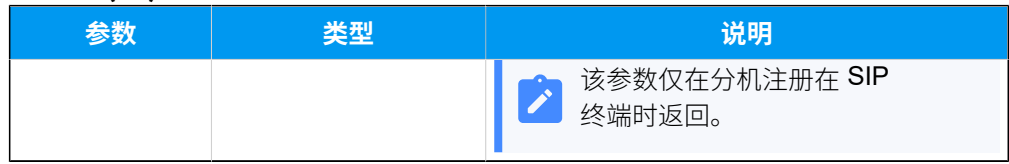

#### <span id="page-49-0"></span>**Status\_List**

#### **表32.**

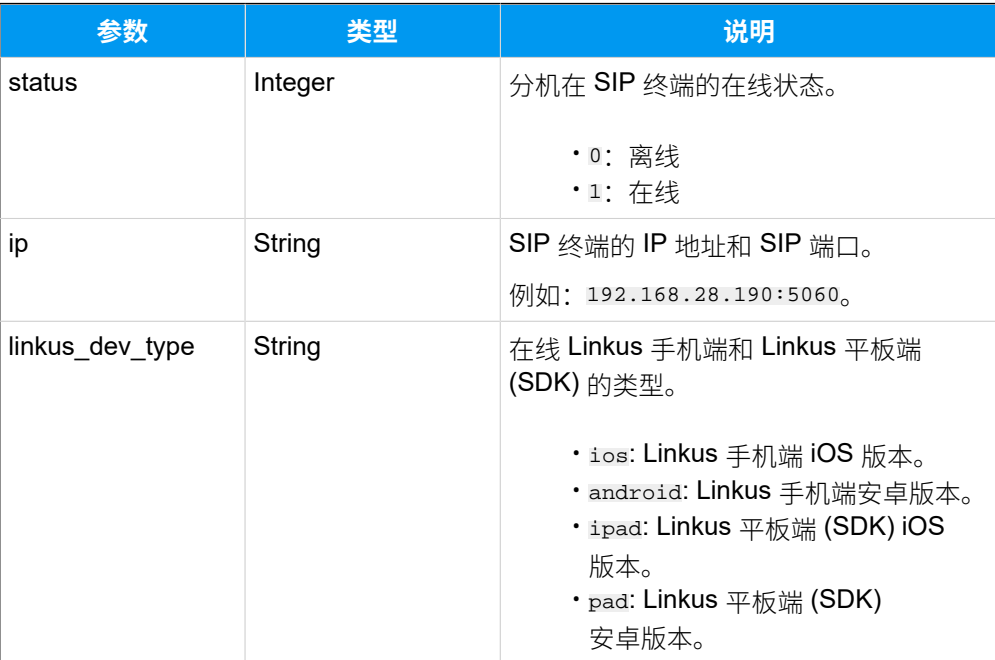

# 示例

# 请求示例

```
GET /
```

```
openapi/v1.0/extension/list?page=1&page_size=4&sort_by=number&order_by=asc&
access_token=IqJch3aPGM68rpf3D3C10Mf2t7Bi
```
Host: yeastardocs.example.yeastarcloud.com

```
HTTP/1.1 200 OK
{
     "errcode": 0,
     "errmsg": "SUCCESS",
     "total_number": 12,
```

```
 "data": [
       {
           "id": 238,
           "online_status": {
               "sip_phone": {
                  "status": 0,
                  "ext_dev_type": "sip", // 分机 2000 
注册在 SIP 终端上。
                  "status_list": [ 
\{"status": 1, \sqrt{\frac{1}{2}} // \frac{1}{2} SIP
终端上的在线状态
                         "ip": "192.168.28.190:5060" //SIP 终端的 IP 
地址和 SIP 端口
 }
 ]
               },
               "linkus_desktop": {
                 "status": 0
               },
               "linkus_mobile": {
                 "status": 0
               },
               "linkus_web": {
                  "status": 0
 }
           },
           "presence_status": "available",
           "number": "2000",
           "caller_id_name": "Leo Ball",
           "role_name": "Administrator",
           "email_addr": "leo@sample.com"
        },
        {
           "id": 223,
           "online_status": {
               "sip_phone": {
                  "status": 0
               },
               "linkus_desktop": { // 分机 2001 登录 
 Linkus 桌面端。
                  "status": 1,
                  "ext_dev_type": "linkusdesktop"
```

```
 },
                         "linkus_mobile": {
                               "status": 0
                         },
                         "linkus_web": {
                              "status": 0
 }
                   },
                   "presence_status": "away",
                   "number": "2001",
                   "caller_id_name": "Phillip Huff",
                   "role_name": "Administrator",
                   "email_addr": "philip@sample.com"
            },
             {
                   "id": 227,
                   "online_status": {
                         "sip_phone": {
                              "status": 0,
                               "ext_dev_type": "sip"
                         },
                         "linkus_desktop": {
                              "status": 0
                         },
                        "linkus_mobile": { \sqrt{4} // \rightarrow // \rightarrow //
 Linkus 手机端。
                               "status": 1,
                               "ext_dev_type": "linkusmobile",
                               "status_list": [
\{ "status": 1,
                                           "ip": "112.48.22.71",
                                           "linkus_dev_type": "android"
 }
and the state of the state of the state of the state of the state of the state of the state of the state of the
                         },
                         "linkus_web": {
                               "status": 0,
                               "ext_dev_type": "linkusweb"
 }
                   },
                   "presence_status": "business_trip",
                   "number": "2002",
                   "caller_id_name": "Terrell Smith",
```

```
 "role_name": "Administrator",
             "email_addr": "terrell@sample.com",
             "mobile_number": "15880123456"
         },
         {
             "id": 229,
             "online_status": {
                 "sip_phone": {
                     "status": 0,
                     "ext_dev_type": "sip"
                 },
                 "linkus_desktop": { 
                    "status": 0
                 },
                 "linkus_mobile": {
                    "status": 0
                 },
                 "linkus_web": { // 分机 2003 登录 
 Linkus 网页端。
                     "status": 1,
                     "ext_dev_type": "linkusweb"
 }
             },
             "presence_status": "do_not_disturb",
             "number": "2003",
             "caller_id_name": "Dave Haris",
             "email_addr": "dave@sample.com",
             "mobile_number": "13600930000"
        }
    ]
}
```
# <span id="page-52-0"></span>搜索特定分机

在分机列表中搜索特定分机。

## 请求 URL

GET  $\{base\_url}/\{api\_path}\}/ext{extension}/search?access\_token={access\_token}$ 

# 请求参数

#### **表33.**

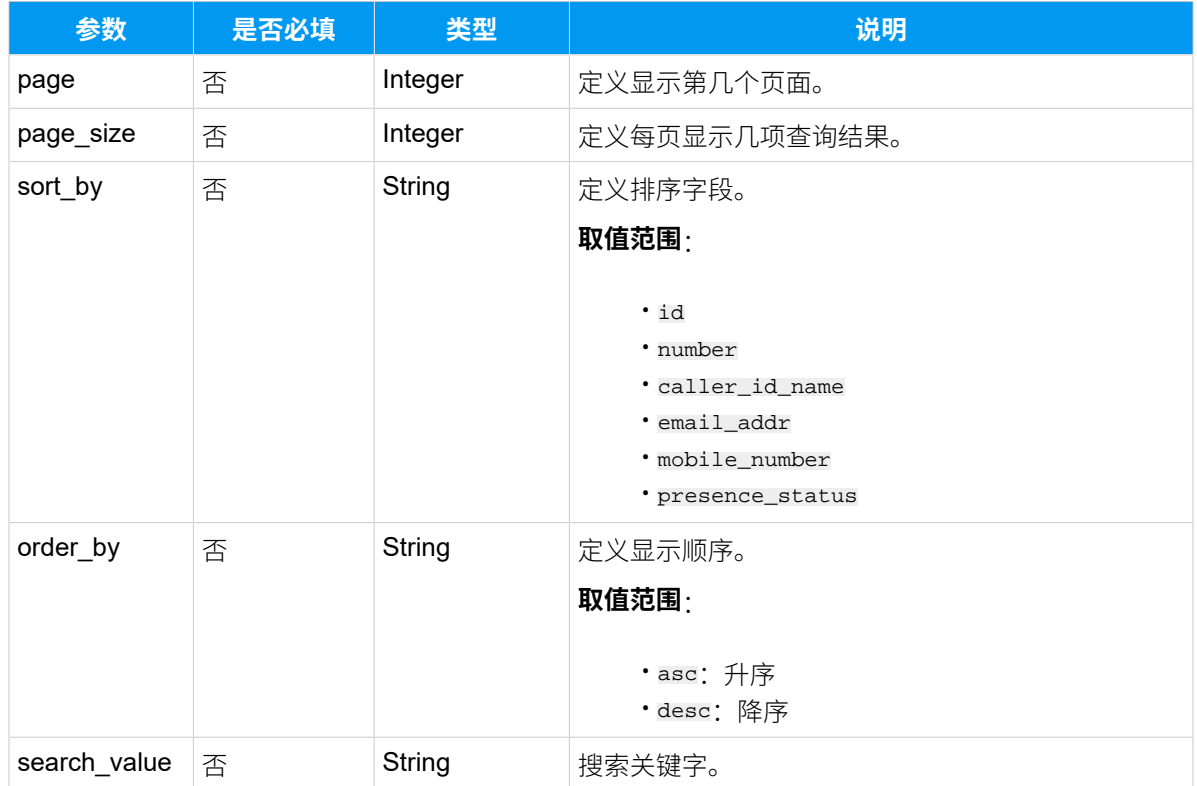

# 响应参数

#### **表34.**

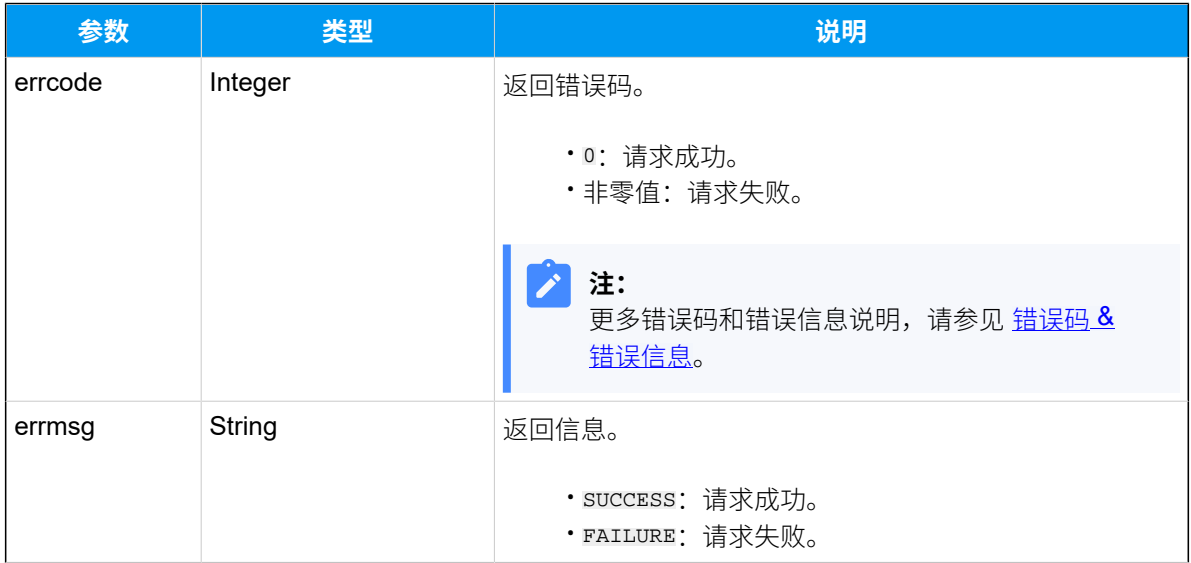

# **表34. (续)**

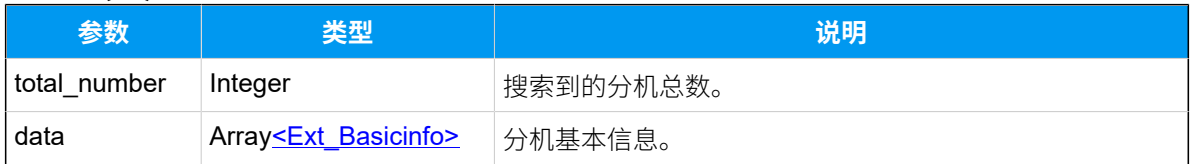

# <span id="page-54-0"></span>**Ext\_Basicinfo**

## **表35.**

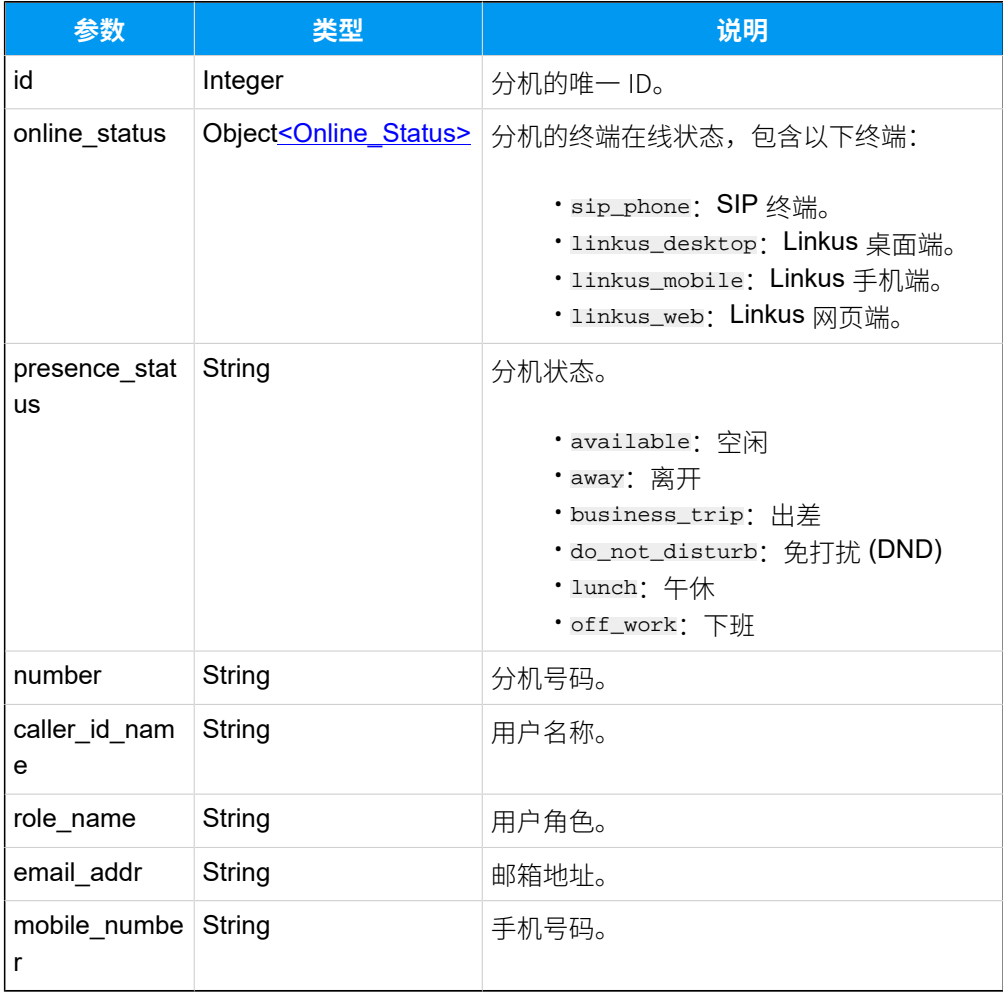

# <span id="page-54-1"></span>**Online\_Status**

#### **表36.**

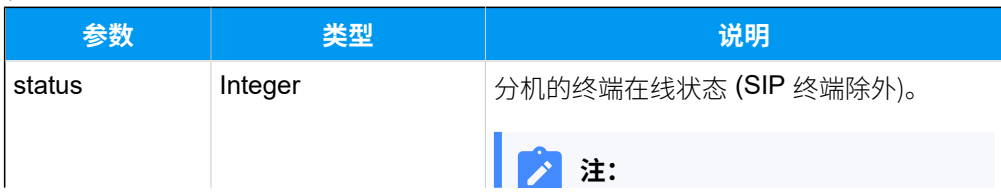

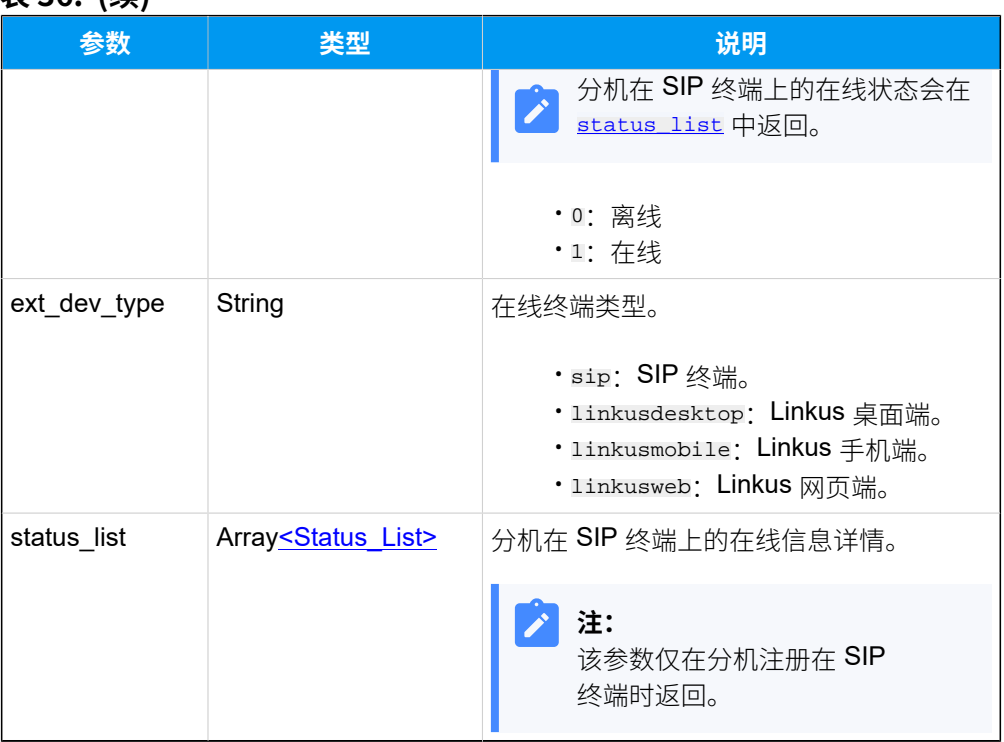

#### **表36. (续)**

# <span id="page-55-1"></span><span id="page-55-0"></span>**Status\_List**

#### **表37.**

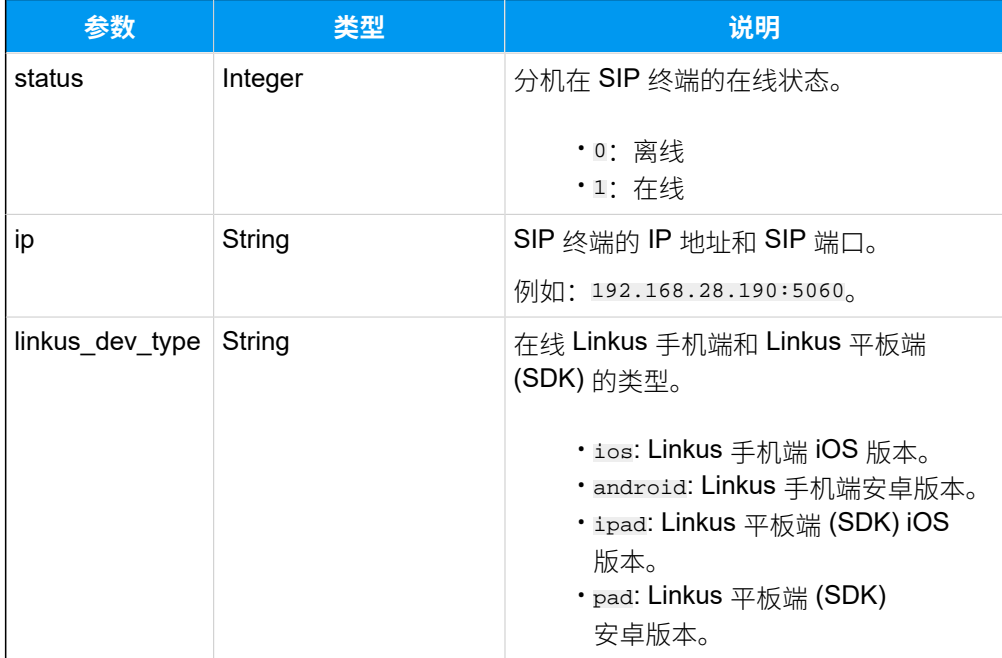

## 示例

#### **请求⽰例**

```
从分机列表中搜索分机 2000。
```

```
GET /
```

```
openapi/v1.0/extension/search?order_by=asc&search_value=2000&access_token=U
9MgMoxtQTBIF1Kb2RJZ9piWeLTd2Krd HTTP/1.1
```
Host: yeastardocs.example.yeastarcloud.com

```
HTTP/1.1 200 OK
{
      "errcode": 0,
      "errmsg": "SUCCESS",
      "total_number": 1,
      "data": [
           {
                  "id": 238,
                  "online_status": {
                       "sip_phone": {
                             "status": 0,
                            "ext_dev_type": "sip", \sqrt{4} // \frac{1}{2} // \frac{1}{2} // \frac{1}{2} // \frac{1}{2} // \frac{1}{2} // \frac{1}{2} // \frac{1}{2} // \frac{1}{2} // \frac{1}{2} // \frac{1}{2} // \frac{1}{2} // \frac{1}{2} // \frac{1}{2} // \frac{1}{2} // \frac{1注册在 SIP 终端上。
                             "status_list": [ 
\{"status": 1, // \gamma机在 SIP
 终端上的在线状态
                                        "ip": "192.168.28.190:5060" //SIP 终端的 IP 
 地址和 SIP 端口
 }
and the state of the state of the state of the state of the state of the state of the state of the state of the
                       },
                       "linkus_desktop": {
                             "status": 0
                       },
                       "linkus_mobile": {
                             "status": 1,
                             "ext_dev_type": "linkusmobile",
                             "status_list": [
\{ "status": 1,
                                        "ip": "112.48.22.71",
```

```
 "linkus_dev_type": "android"
 }
and the state of the state of the state of the state of the state of the state of the state of the state of the
                     },
                     "linkus_web": {
                          "status": 0
 }
                },
                "presence_status": "available",
                "number": "2000",
                "caller_id_name": "Leo Ball",
                "role_name": "Administrator",
                "email_addr": "leo@sample.com"
          }
   \Box
```
# 查询单个分机信息

查询单个分机的详细信息。

#### 请求 URL

}

GET  ${baseurl}/{apipath}/extension/get?access_token={access_token}$  ${baseurl}/{apipath}/extension/get?access_token={access_token}$ 

## 请求参数

**表38.**

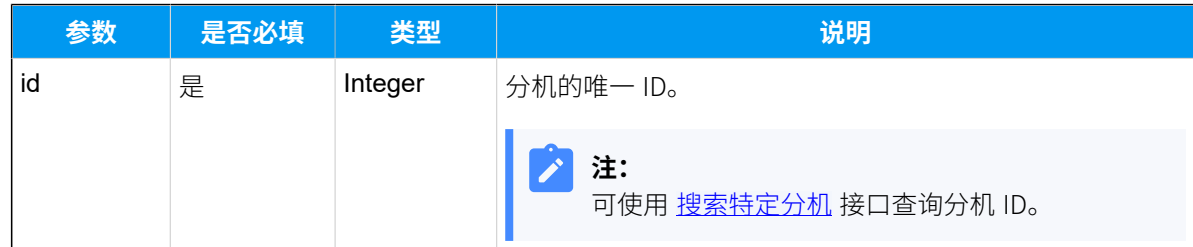

响应参数

**表39.**

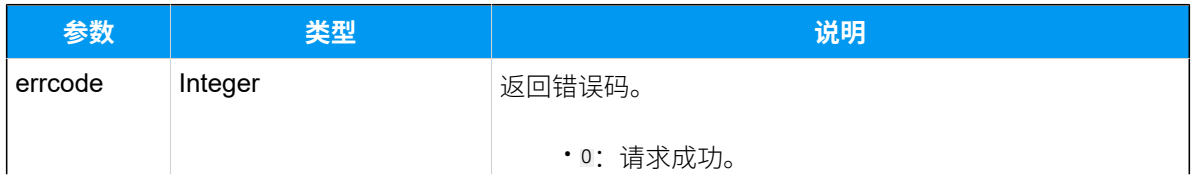

**表39. (续)**

| 参数     | 类型                                       | 说明                                               |
|--------|------------------------------------------|--------------------------------------------------|
|        |                                          | ・非零值: 请求失败。                                      |
|        |                                          | 注:<br>更多错误码和错误信息说明,请参见 <u>错误码 &amp;</u><br>错误信息。 |
| errmsg | String                                   | 返回信息。                                            |
|        |                                          | · SUCCESS: 请求成功。<br>· FAILURE: 请求失败。             |
| data   | Object <ext_detailinfo></ext_detailinfo> | 分机的详细信息。                                         |

# <span id="page-58-0"></span>**Ext\_DetailInfo**

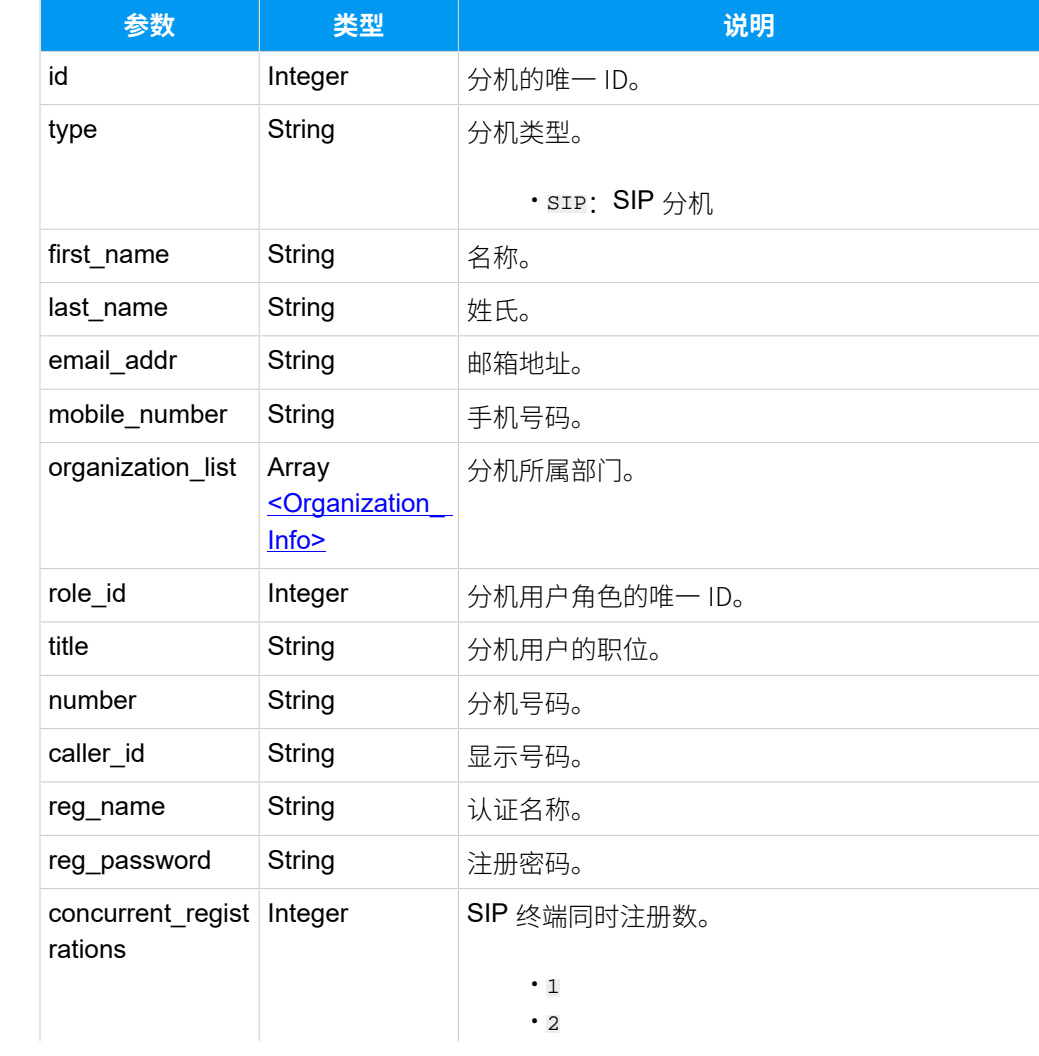

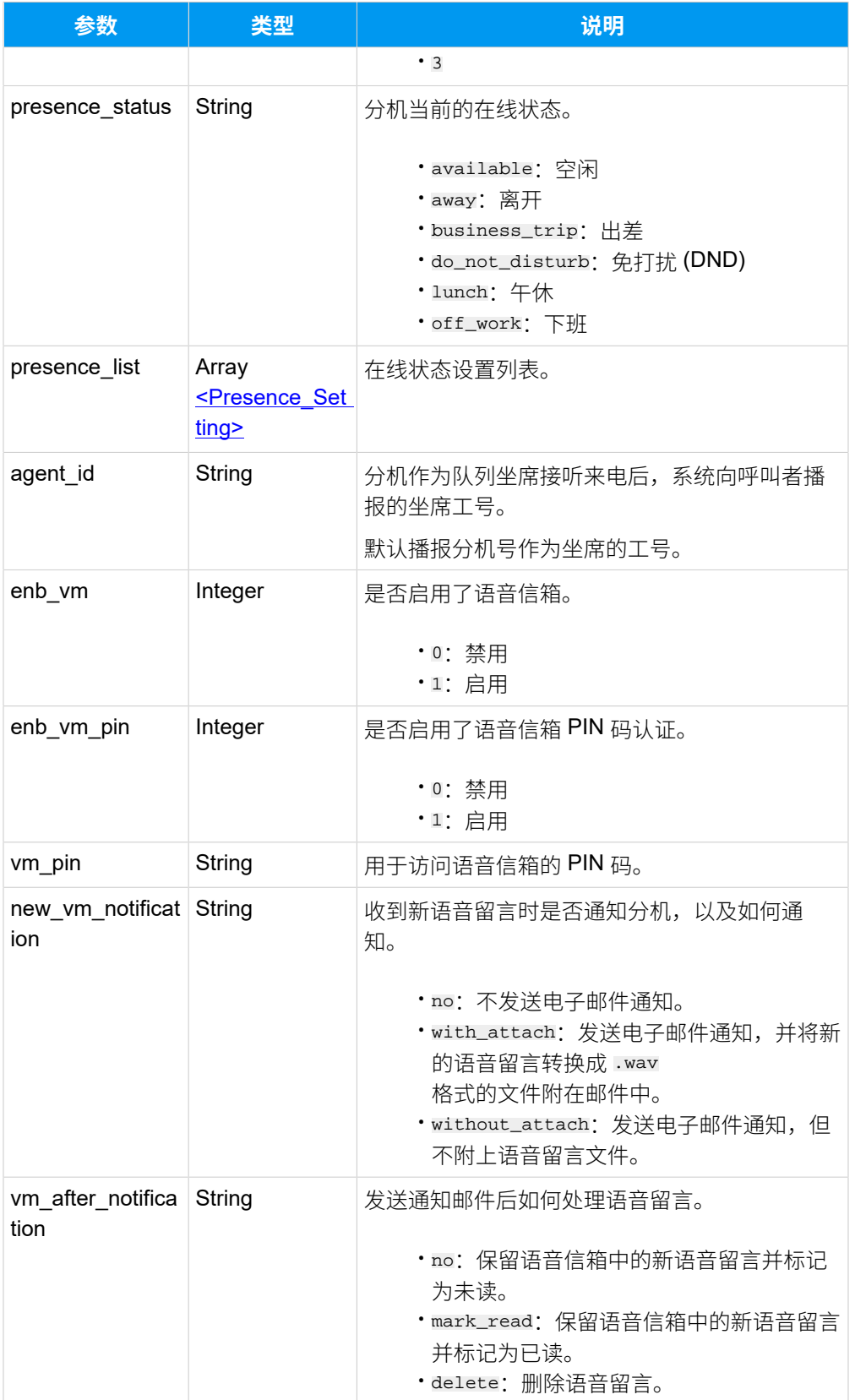

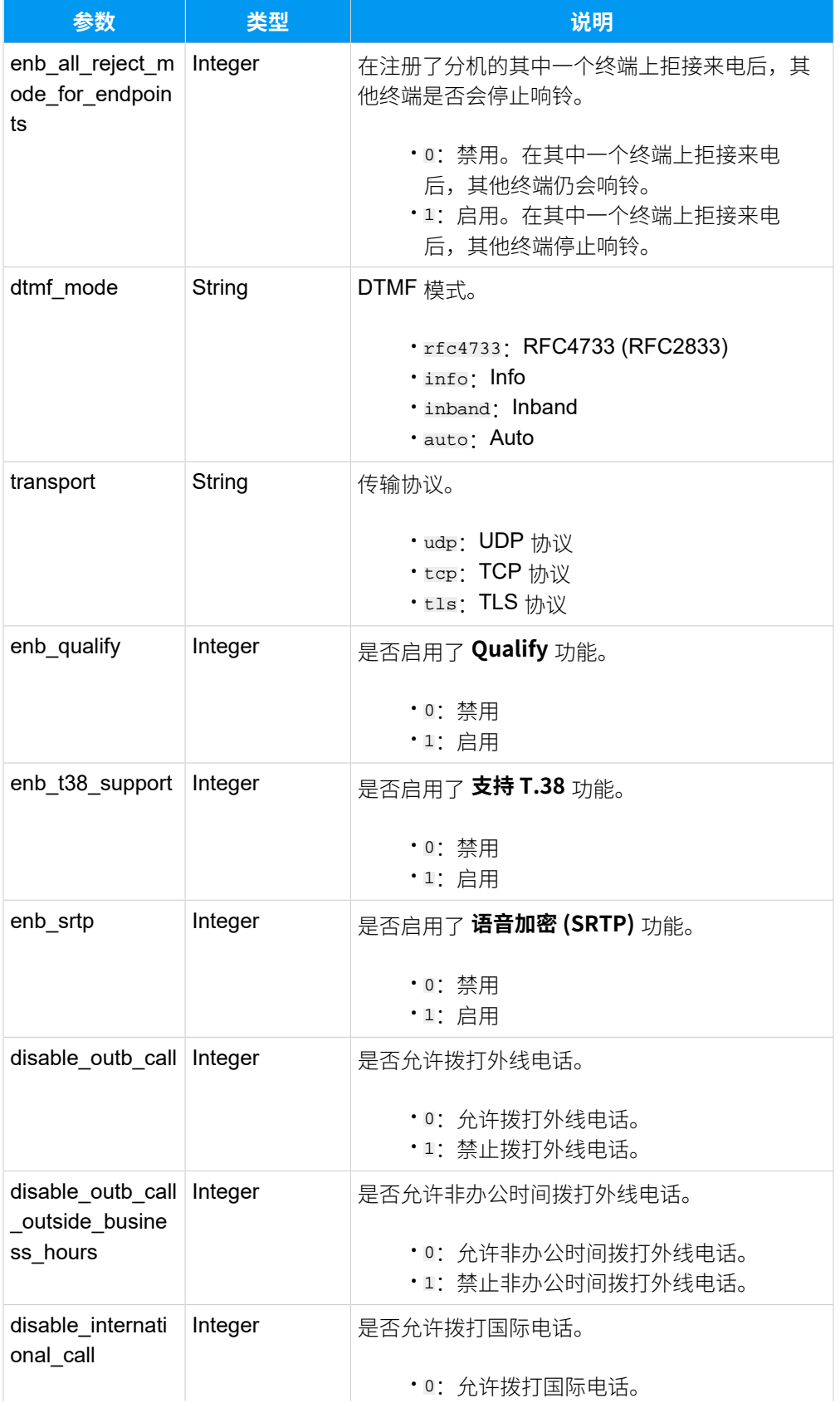

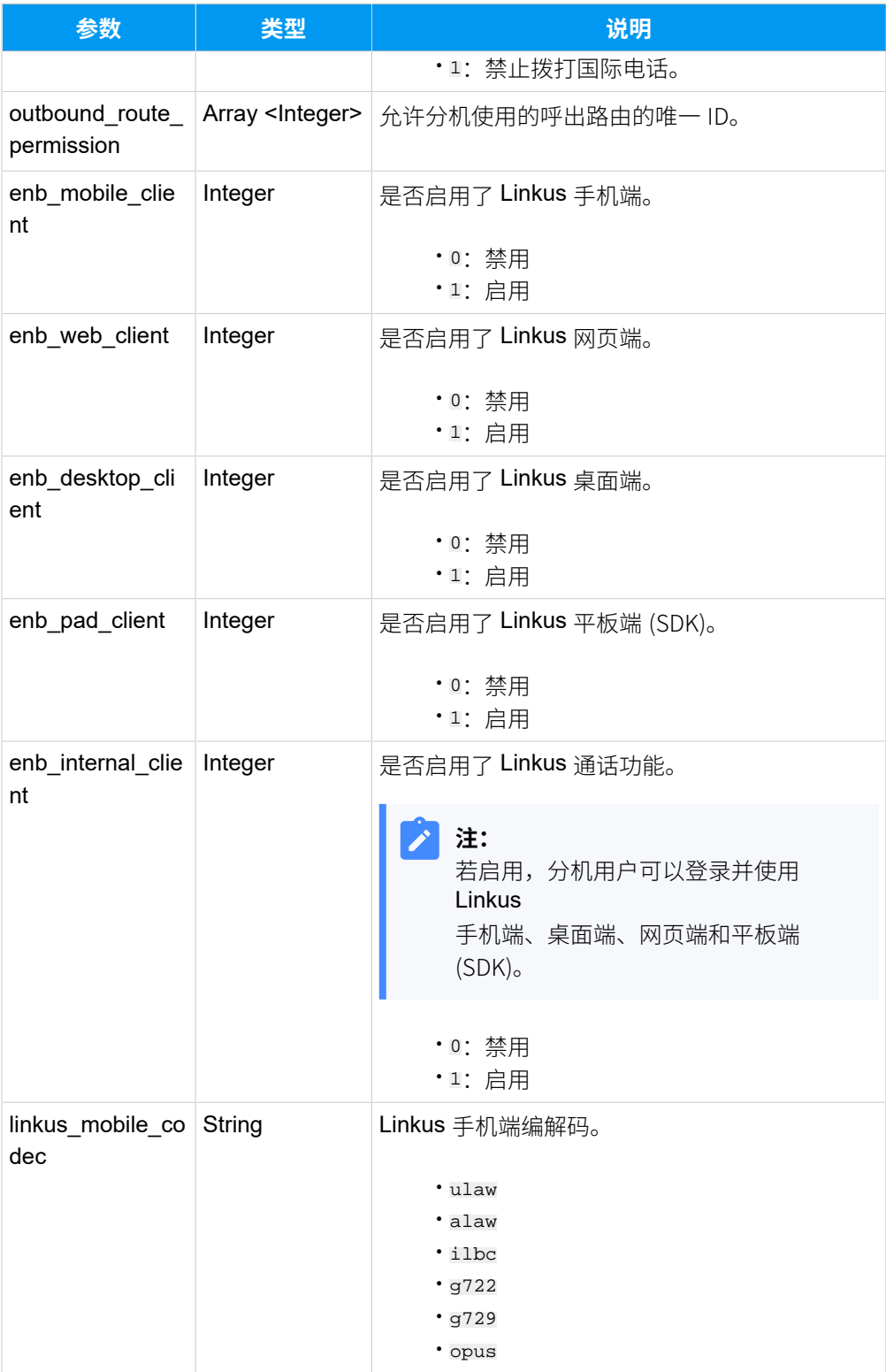

# <span id="page-61-0"></span>**Organization\_Info**

#### **表40.**

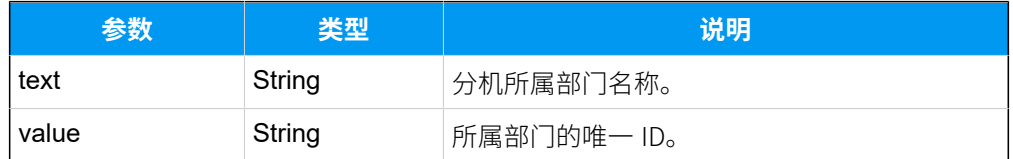

#### <span id="page-62-0"></span>**Presence\_Setting**

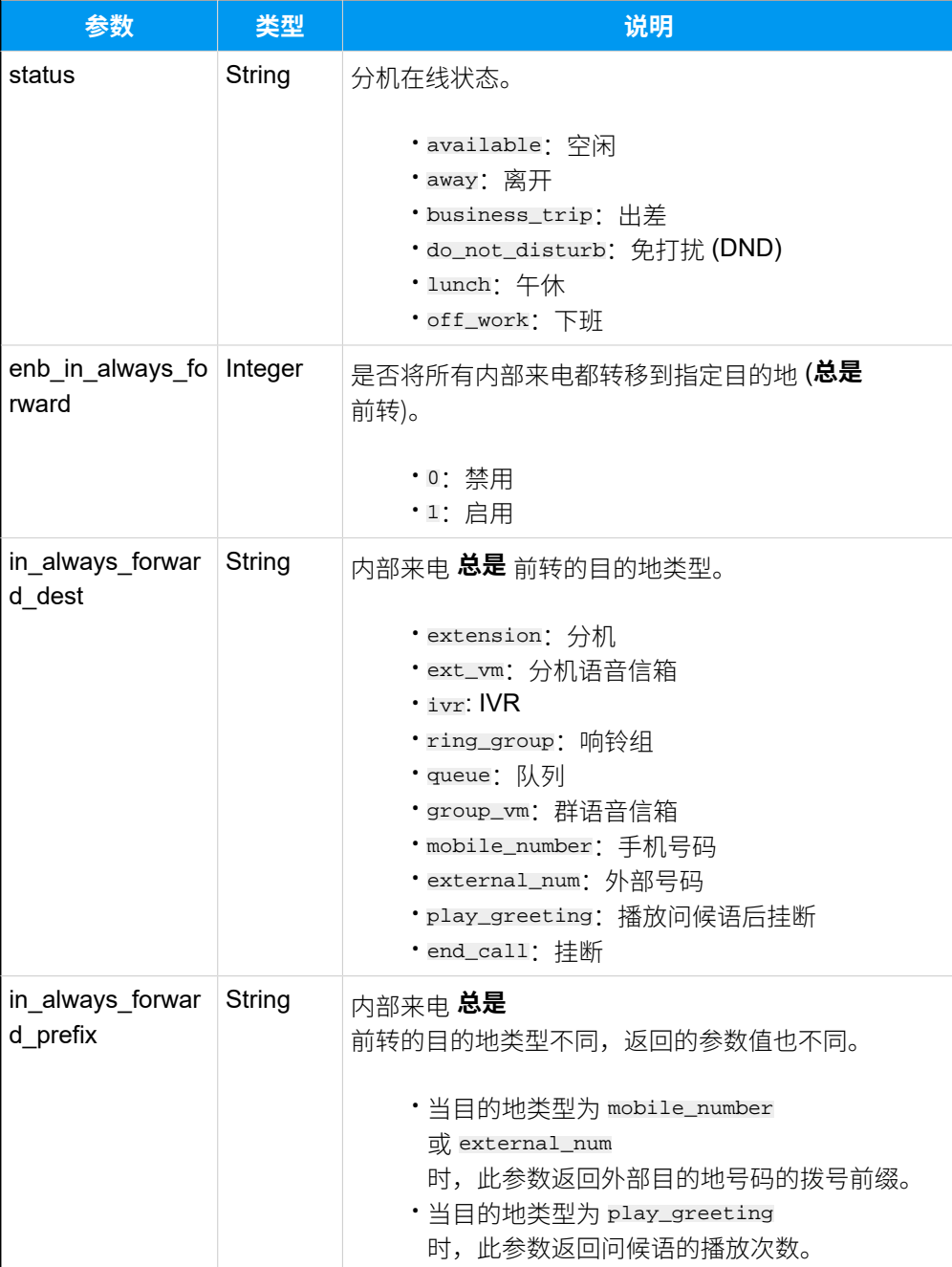

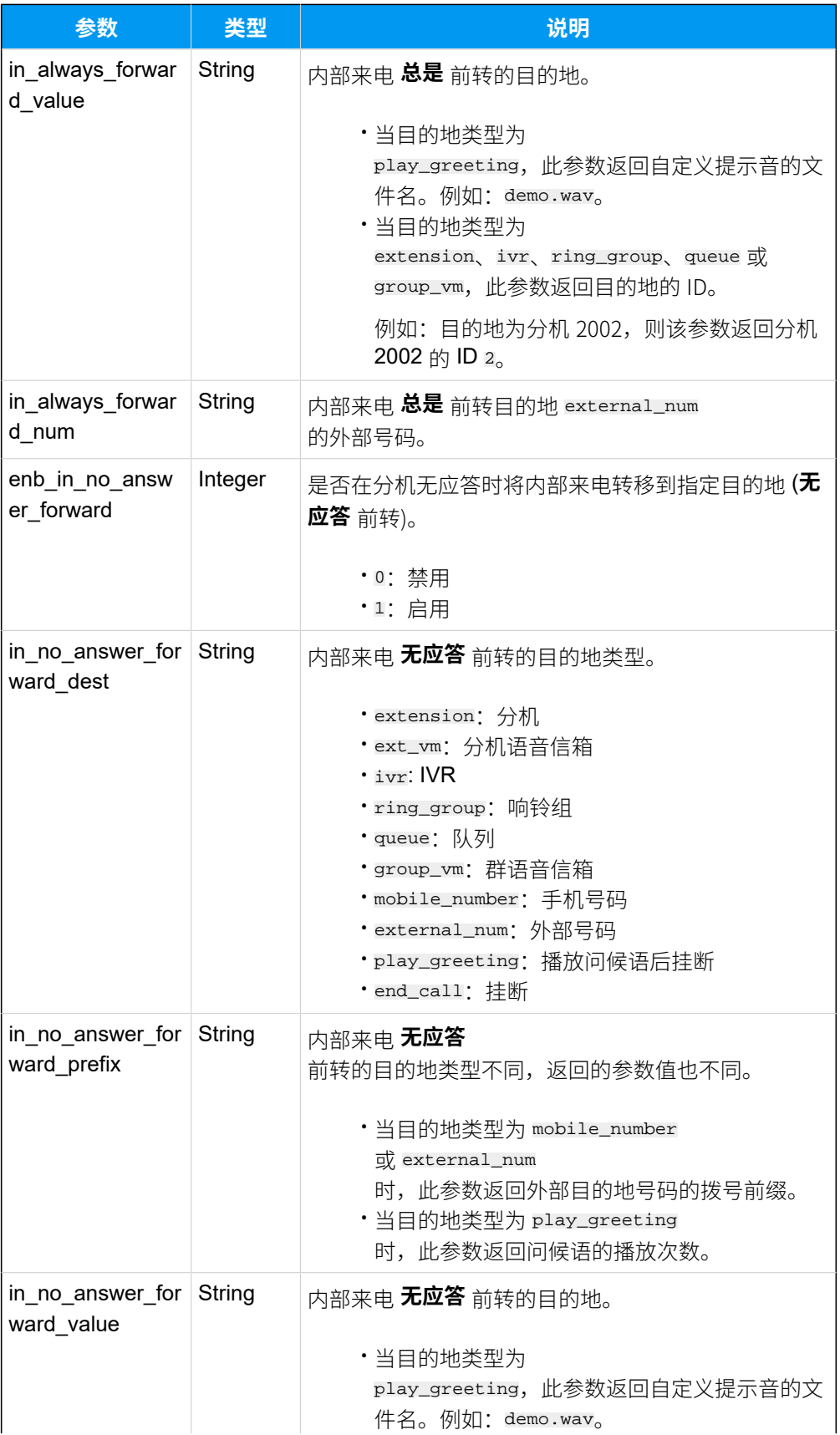

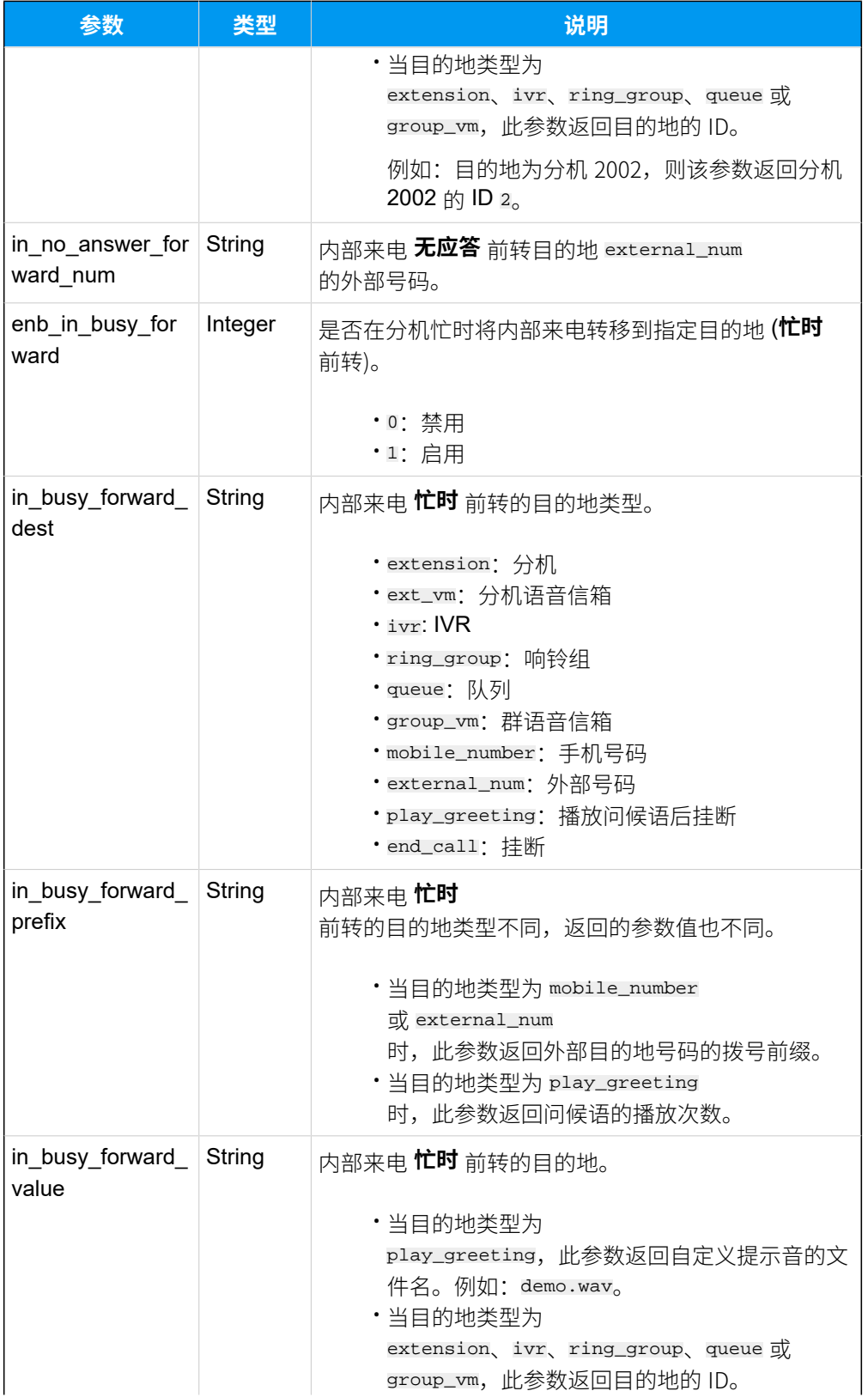

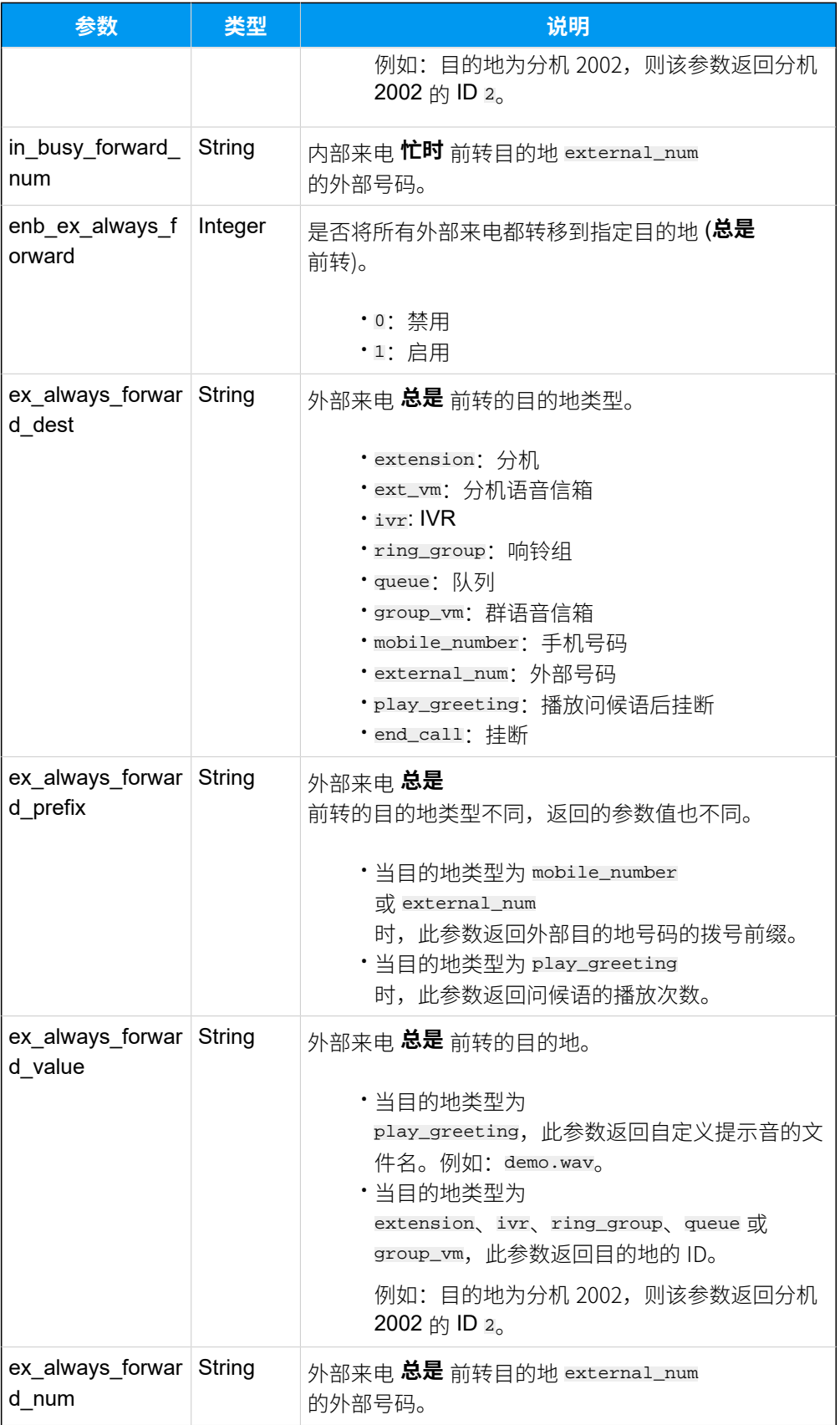

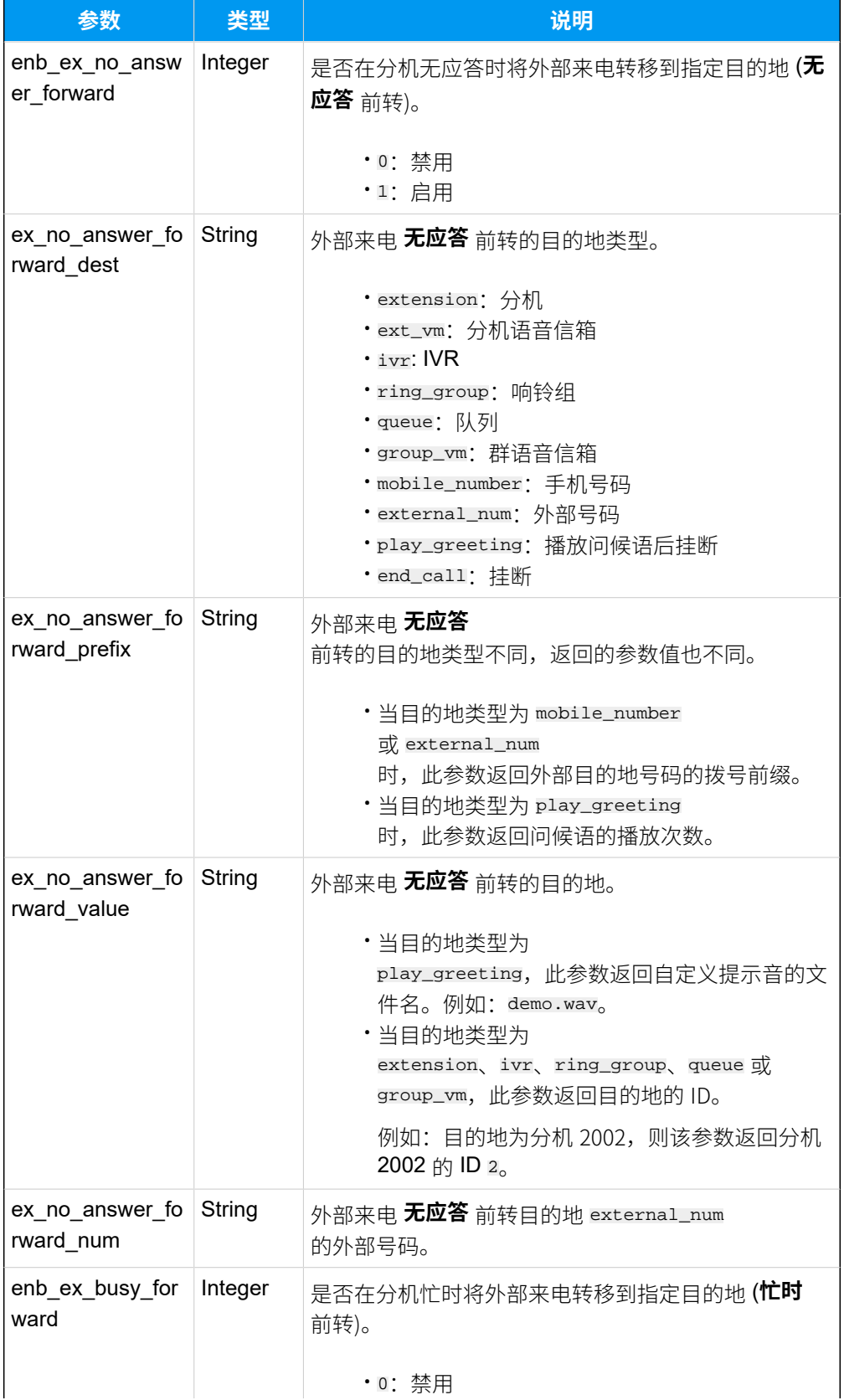

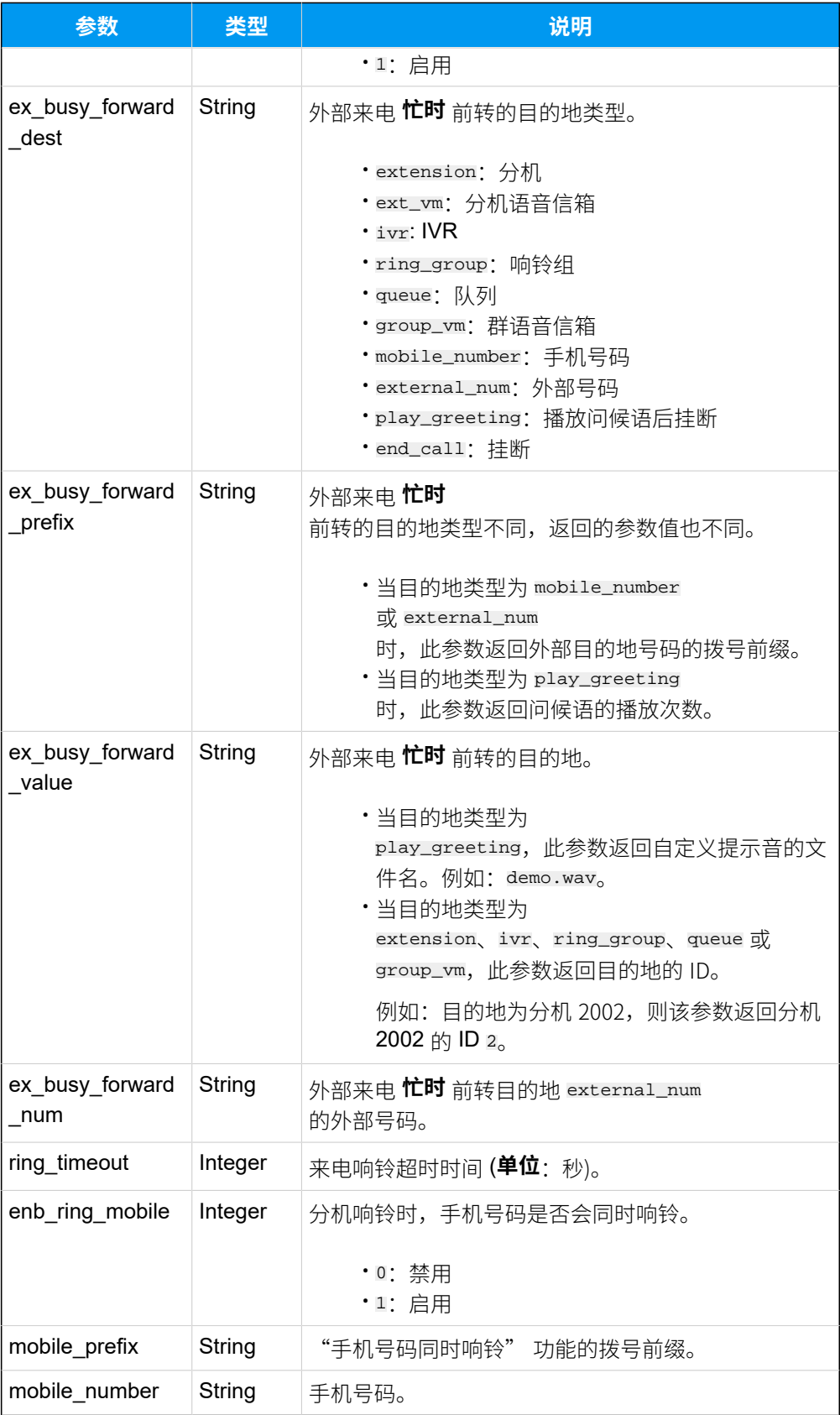

## 示例

#### **请求⽰例**

```
查询分机 (ID: 39) 的详细信息。
```

```
GET /
openapi/v1.0/extension/get?id=39&access_token=q0GyBcsgO8FsXWxPpzAJVW33vd0Op
nUz
```
Host: yeastardocs.example.yeastarcloud.com

```
HTTP/1.1 200 OK
{
     "errcode": 0,
     "errmsg": "SUCCESS",
     "data": {
         "id": 39,
         "first_name": "Leo",
         "last_name": "Ball",
         "email_addr": "leo@sample.com",
         "mobile_number": "15880123456",
         "role_id": 1,
         "caller_id": "2000",
         "title": "",
         "reg_name": "2000",
         "reg_password": "",
         "concurrent_registrations": 1,
         "type": "SIP",
         "number": "2000",
         "dtmf_mode": "rfc4733",
         "enb_qualify": 1,
         "enb_srtp": 0,
          "enb_t38_support": 0,
         "transport": "udp",
         "enb_vm": 1,
         "enb_vm_pin": 1,
         "vm_pin": "6666",
          "new_vm_notification": "with_attach",
          "vm_after_notification": "delete",
          "disable_international_call": 0,
          "disable_outb_call_outside_business_hours": 0,
          "disable_outb_call": 0,
```

```
 "enb_mobile_client": 1,
         "enb_desktop_client": 1,
         "enb_web_client": 1,
         "enb_pad_client": 1, 
         "enb_internal_client": 1,
         "presence_status": "available",
         "agent_id": "5630",
         "presence_list": [
\left\{ \begin{array}{c} 1 & 0 \\ 0 & 1 \end{array} \right. "status": "available",
                  "enb_in_always_forward": 0,
                  "in_always_forward_dest": "ext_vm",
                  "in_always_forward_prefix": "",
                  "in_always_forward_value": "",
                 "in always forward num": "",
                  "enb_in_no_answer_forward": 1,
                  "in_no_answer_forward_dest": "extension",
                  "in_no_answer_forward_prefix": "",
                  "in_no_answer_forward_value": "2",
                  "in_no_answer_forward_num": "",
                  "enb_in_busy_forward": 1,
                  "in_busy_forward_dest": "ext_vm",
                  "in_busy_forward_prefix": "",
                 "in busy forward value": "",
                  "in_busy_forward_num": "",
                  "enb_ex_always_forward": 0,
                  "ex_always_forward_dest": "ext_vm",
                  "ex_always_forward_prefix": "",
                  "ex_always_forward_value": "",
                  "ex_always_forward_num": "",
                  "enb_ex_no_answer_forward": 1,
                  "ex_no_answer_forward_dest": "ivr",
                  "ex_no_answer_forward_prefix": "",
                  "ex_no_answer_forward_value": "1",
                  "ex_no_answer_forward_num": "",
                  "enb_ex_busy_forward": 1,
                  "ex_busy_forward_dest": "end_call",
                  "ex_busy_forward_prefix": "",
                 "ex_busy_forward_value": "",
                  "ex_busy_forward_num": "",
                  "enb_ring_mobile": 1,
                  "mobile_prefix": "",
                  "mobile_number": "123123123",
                  "ring_timeout": 30
              },
```

```
\left\{ \begin{array}{c} 1 & 0 \\ 0 & 1 \end{array} \right. "status": "away",
                   "enb_in_always_forward": 0,
                  "in_always_forward_dest": "ext_vm",
                   "in_always_forward_prefix": "",
                  "in always forward value": "",
                  "in_always_forward_num": "",
                   "enb_in_no_answer_forward": 1,
                   "in_no_answer_forward_dest": "ring_group",
                   "in_no_answer_forward_prefix": "",
                   "in_no_answer_forward_value": "1",
                  "in no answer forward num": "",
                   "enb_in_busy_forward": 1,
                   "in_busy_forward_dest": "queue",
                  "in busy forward prefix": "",
                   "in_busy_forward_value": "1",
                   "in_busy_forward_num": "",
                  "enb_ex_always_forward": 0,
                   "ex_always_forward_dest": "ext_vm",
                  "ex_always_forward_prefix": "",
                  "ex_always_forward_value": "",
                   "ex_always_forward_num": "",
                  "enb_ex_no_answer_forward": 1,
                 "ex no answer forward dest": "group vm",
                   "ex_no_answer_forward_prefix": "",
                 "ex_no_answer_forward_value": "1",
                  "ex_no_answer_forward_num": "",
                   "enb_ex_busy_forward": 1,
                   "ex_busy_forward_dest": "play_greeting",
                  "ex_busy_forward_prefix": "5",
                   "ex_busy_forward_value": "demo.wav",
                  "ex busy forward num": "",
                   "enb_ring_mobile": 0,
                   "mobile_prefix": "",
                   "mobile_number": "123123123",
                  "ring_timeout": 30
              },
\left\{ \begin{array}{c} 1 & 0 \\ 0 & 1 \end{array} \right. "status": "business_trip",
                   "enb_in_always_forward": 0,
                  "in_always_forward_dest": "ext_vm",
                   "in_always_forward_prefix": "",
                   "in_always_forward_value": "",
                   "in_always_forward_num": "",
                  "enb in no answer forward": 1,
```
 $\left\{ \begin{array}{c} 1 & 0 \\ 0 & 1 \end{array} \right.$ 

```
 "in_no_answer_forward_dest": "mobile_number",
     "in_no_answer_forward_prefix": "123",
     "in_no_answer_forward_value": "",
     "in_no_answer_forward_num": "",
     "enb_in_busy_forward": 1,
    "in busy forward dest": "external num",
     "in_busy_forward_prefix": "543",
     "in_busy_forward_value": "",
     "in_busy_forward_num": "5235235235",
     "enb_ex_always_forward": 0,
     "ex_always_forward_dest": "ext_vm",
    "ex_always_forward_prefix": "",
     "ex_always_forward_value": "",
     "ex_always_forward_num": "",
    "enb ex no answer forward": 1,
     "ex_no_answer_forward_dest": "ext_vm",
     "ex_no_answer_forward_prefix": "",
     "ex_no_answer_forward_value": "",
     "ex_no_answer_forward_num": "",
     "enb_ex_busy_forward": 1,
     "ex_busy_forward_dest": "group_vm",
     "ex_busy_forward_prefix": "",
     "ex_busy_forward_value": "1",
    "ex busy forward num": "",
     "enb_ring_mobile": 0,
     "mobile_prefix": "",
     "mobile_number": "123123123",
     "ring_timeout": 30
 },
     "status": "do_not_disturb",
     "enb_in_always_forward": 1,
     "in_always_forward_dest": "ext_vm",
     "in_always_forward_prefix": "",
     "in_always_forward_value": "",
     "in_always_forward_num": "",
     "enb_in_no_answer_forward": 1,
     "in_no_answer_forward_dest": "ext_vm",
    "in no answer forward prefix": "",
     "in_no_answer_forward_value": "",
     "in_no_answer_forward_num": "",
     "enb_in_busy_forward": 1,
     "in_busy_forward_dest": "ext_vm",
     "in_busy_forward_prefix": "",
    "in busy forward value": "",
```
```
 "in_busy_forward_num": "",
     "enb_ex_always_forward": 1,
     "ex_always_forward_dest": "ext_vm",
     "ex_always_forward_prefix": "",
     "ex_always_forward_value": "",
    "ex_always_forward_num": "",
     "enb_ex_no_answer_forward": 1,
     "ex_no_answer_forward_dest": "ext_vm",
     "ex_no_answer_forward_prefix": "",
     "ex_no_answer_forward_value": "",
     "ex_no_answer_forward_num": "",
    "enb ex busy forward": 1,
     "ex_busy_forward_dest": "ext_vm",
     "ex_busy_forward_prefix": "",
    "ex_busy_forward_value": "",
     "ex_busy_forward_num": "",
     "enb_ring_mobile": 0,
     "mobile_prefix": "",
     "mobile_number": "123123123",
     "ring_timeout": 30
 },
     "status": "lunch",
    "enb in always forward": 0,
     "in_always_forward_dest": "ext_vm",
    "in always forward prefix": "",
     "in_always_forward_value": "",
     "in_always_forward_num": "",
     "enb_in_no_answer_forward": 1,
     "in_no_answer_forward_dest": "ext_vm",
     "in_no_answer_forward_prefix": "",
     "in_no_answer_forward_value": "",
     "in_no_answer_forward_num": "",
     "enb_in_busy_forward": 1,
     "in_busy_forward_dest": "ext_vm",
     "in_busy_forward_prefix": "",
     "in_busy_forward_value": "",
     "in_busy_forward_num": "",
    "enb ex always forward": 0,
     "ex_always_forward_dest": "ext_vm",
     "ex_always_forward_prefix": "",
     "ex_always_forward_value": "",
     "ex_always_forward_num": "",
     "enb_ex_no_answer_forward": 1,
     "ex_no_answer_forward_dest": "ext_vm",
```

```
 "ex_no_answer_forward_prefix": "",
                  "ex_no_answer_forward_value": "",
                  "ex_no_answer_forward_num": "",
                  "enb_ex_busy_forward": 1,
                  "ex_busy_forward_dest": "ext_vm",
                 "ex busy forward prefix": "",
                  "ex_busy_forward_value": "",
                  "ex_busy_forward_num": "",
                  "enb_ring_mobile": 0,
                  "mobile_prefix": "",
                  "mobile_number": "123123123",
                  "ring_timeout": 30
              },
\left\{ \begin{array}{c} 1 & 0 \\ 0 & 1 \end{array} \right. "status": "off_work",
                  "enb_in_always_forward": 0,
                  "in_always_forward_dest": "ext_vm",
                  "in_always_forward_prefix": "",
                  "in_always_forward_value": "",
                  "in_always_forward_num": "",
                  "enb_in_no_answer_forward": 1,
                  "in_no_answer_forward_dest": "ext_vm",
                  "in_no_answer_forward_prefix": "",
                 "in no answer forward value": "",
                  "in_no_answer_forward_num": "",
                  "enb_in_busy_forward": 1,
                  "in_busy_forward_dest": "ext_vm",
                  "in_busy_forward_prefix": "",
                  "in_busy_forward_value": "",
                  "in_busy_forward_num": "",
                  "enb_ex_always_forward": 0,
                  "ex_always_forward_dest": "ext_vm",
                  "ex_always_forward_prefix": "",
                  "ex_always_forward_value": "",
                  "ex_always_forward_num": "",
                  "enb_ex_no_answer_forward": 1,
                  "ex_no_answer_forward_dest": "ext_vm",
                  "ex_no_answer_forward_prefix": "",
                 "ex no answer forward value": "",
                  "ex_no_answer_forward_num": "",
                  "enb_ex_busy_forward": 1,
                  "ex_busy_forward_dest": "ext_vm",
                  "ex_busy_forward_prefix": "",
                  "ex_busy_forward_value": "",
                 "ex busy forward num": "",
```

```
 "enb_ring_mobile": 0,
                  "mobile_prefix": "",
                  "mobile_number": "123123123",
                  "ring_timeout": 30
             }
         ],
        "enb_all_reject_mode_for_endpoints": 1,
        "linkus_mobile_codec": "g729"
    }
}
```
# 查询多个分机信息

同时查询多个分机的详细信息。

### 请求 URL

GET  $\{base\_url}/[api\_path]/extension/query?access\_token=|access\_token|$ 

## 请求参数

#### **表41.**

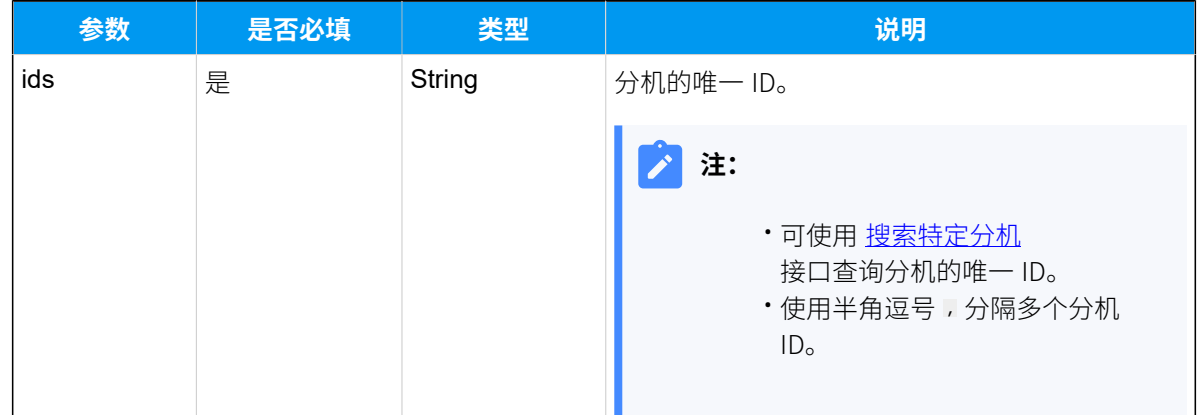

### 响应参数

#### **表42.**

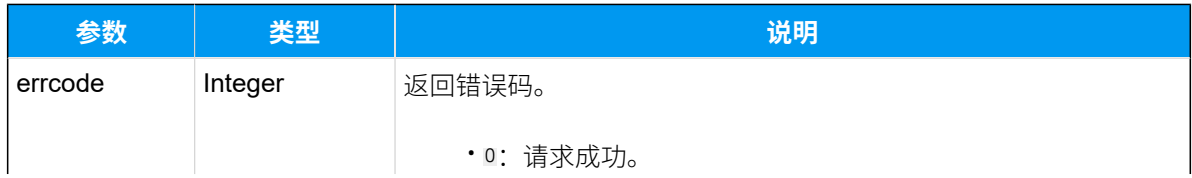

**表42. (续)**

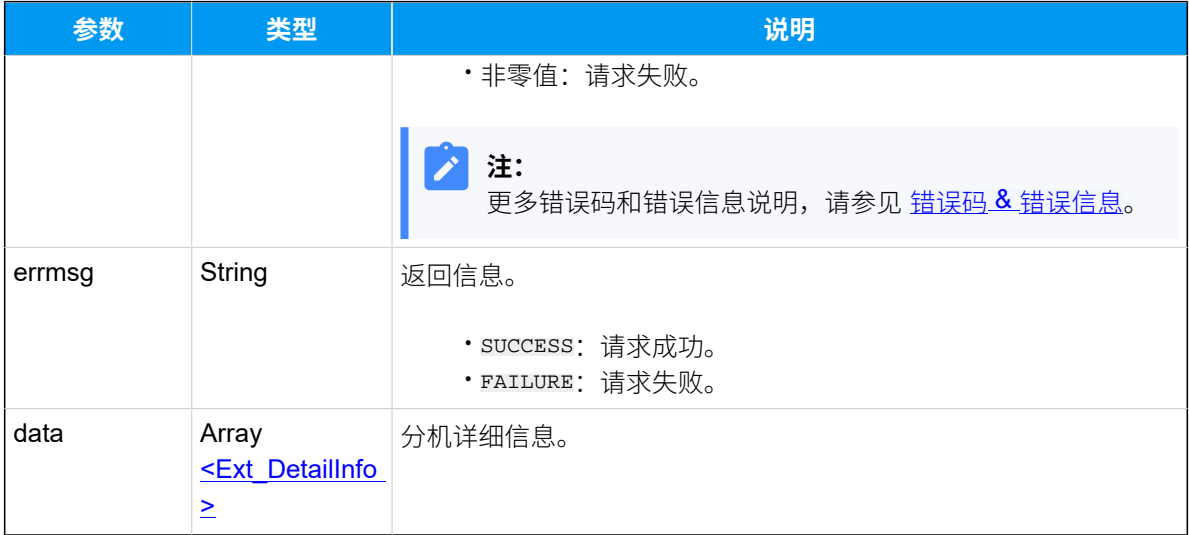

## <span id="page-75-0"></span>**Ext\_DetailInfo**

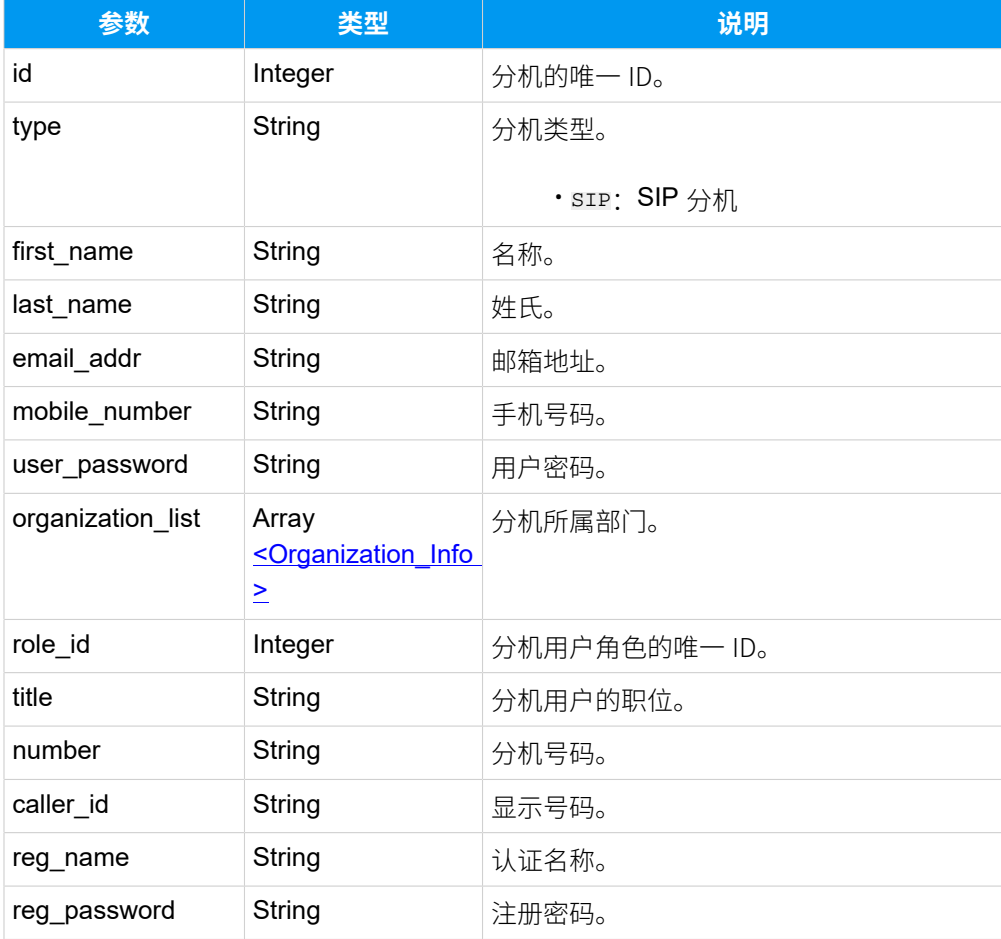

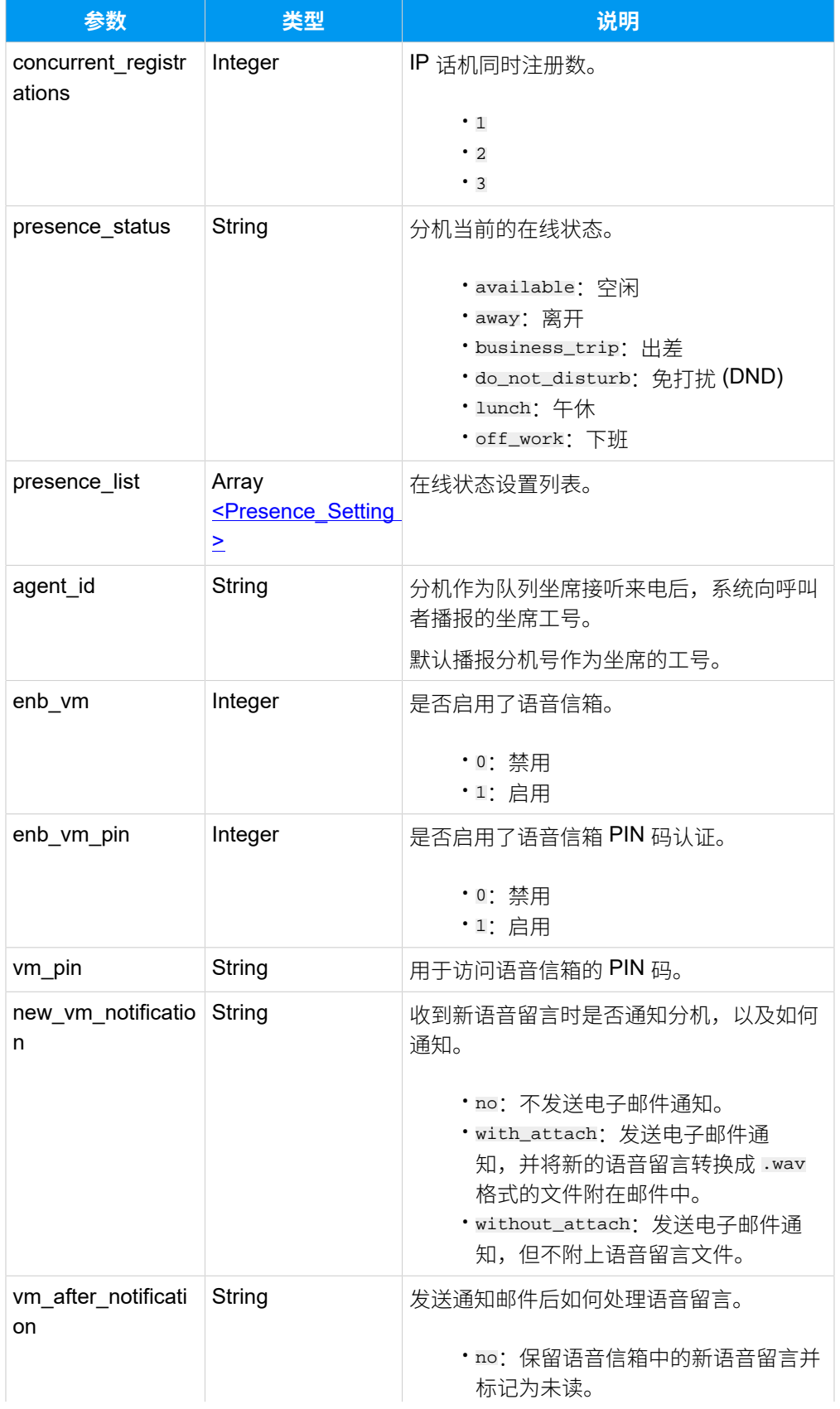

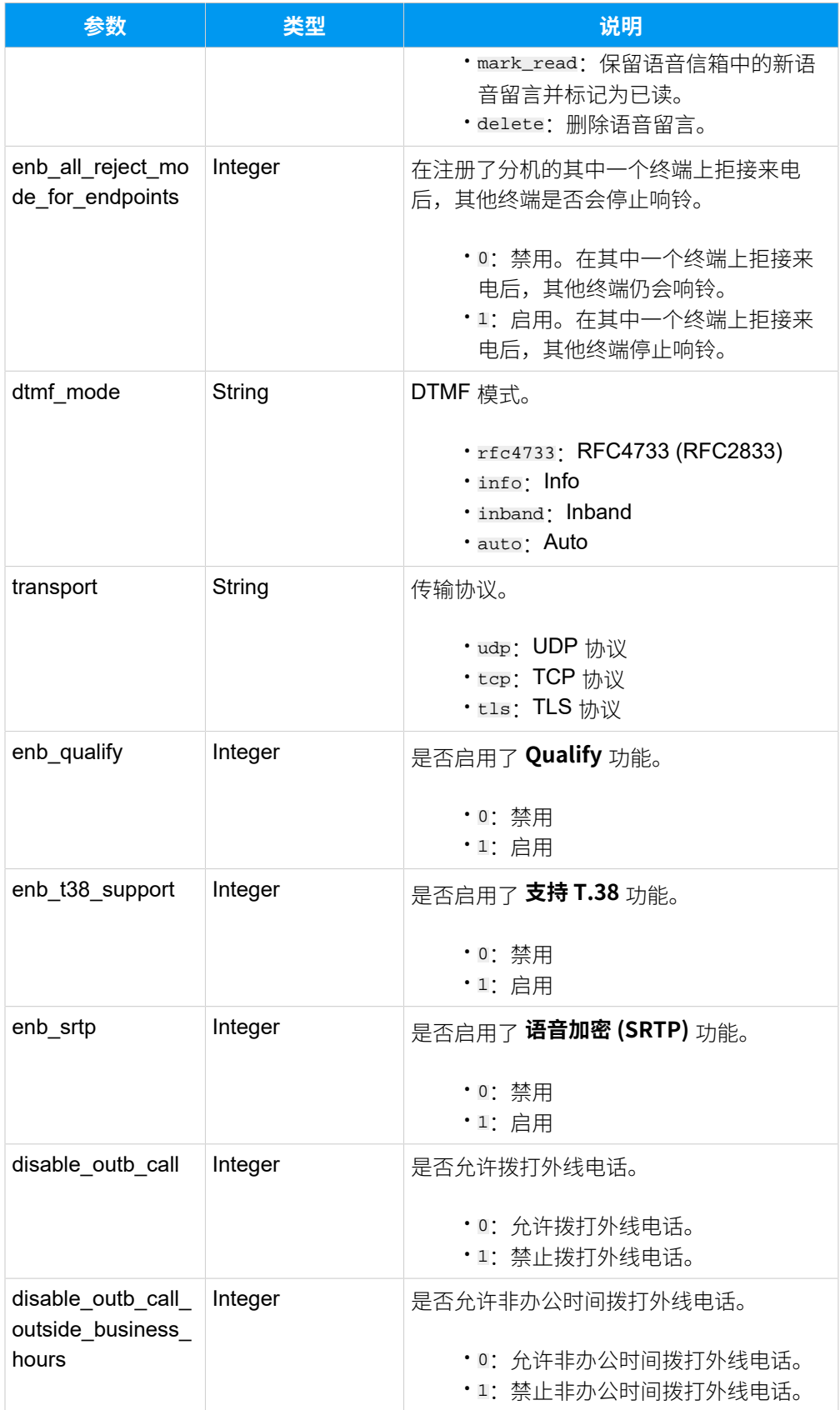

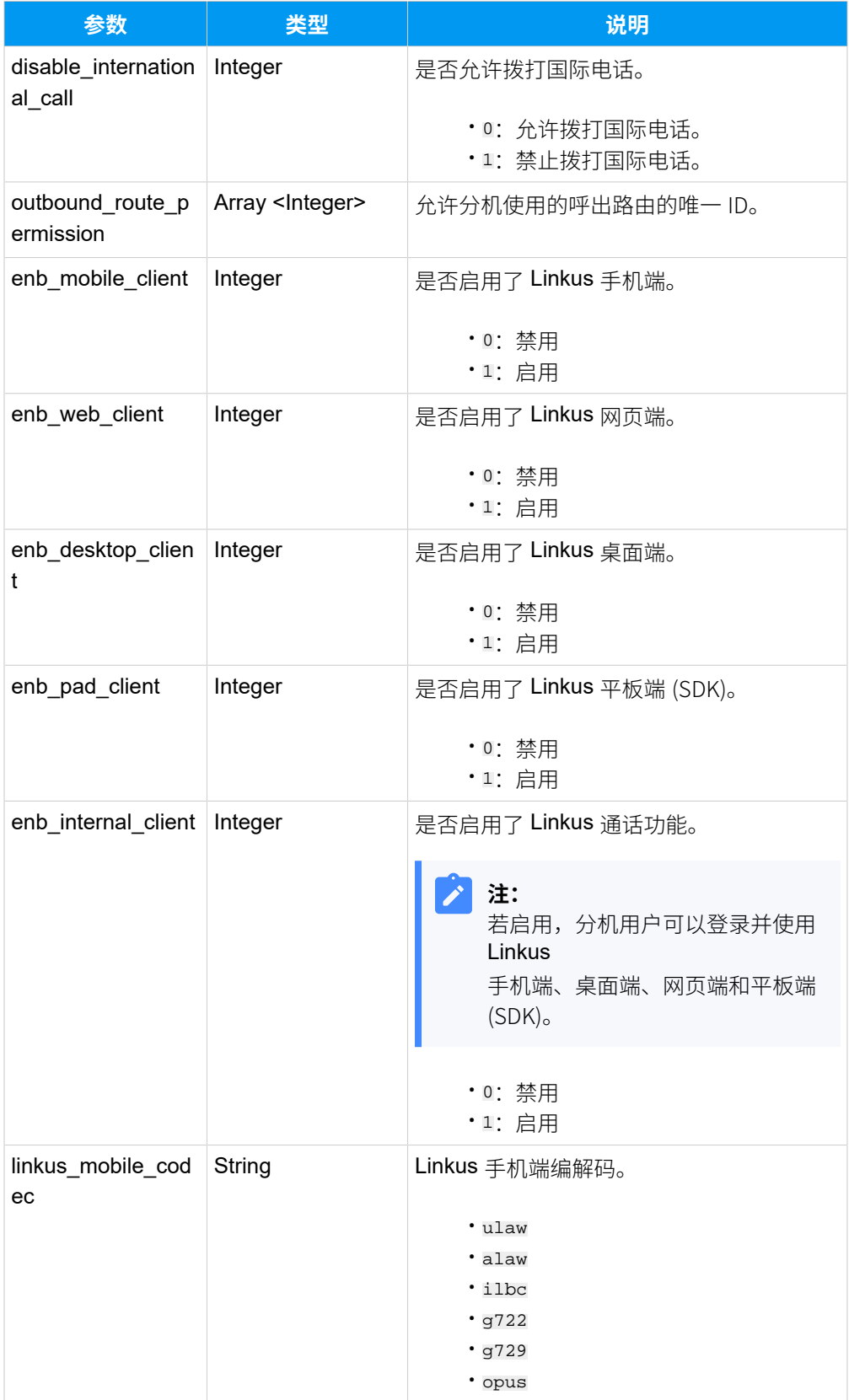

## <span id="page-79-0"></span>**Organization\_List**

### **表43.**

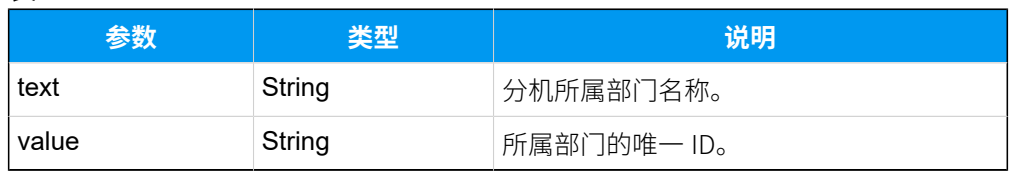

### <span id="page-79-1"></span>**Presence\_Setting**

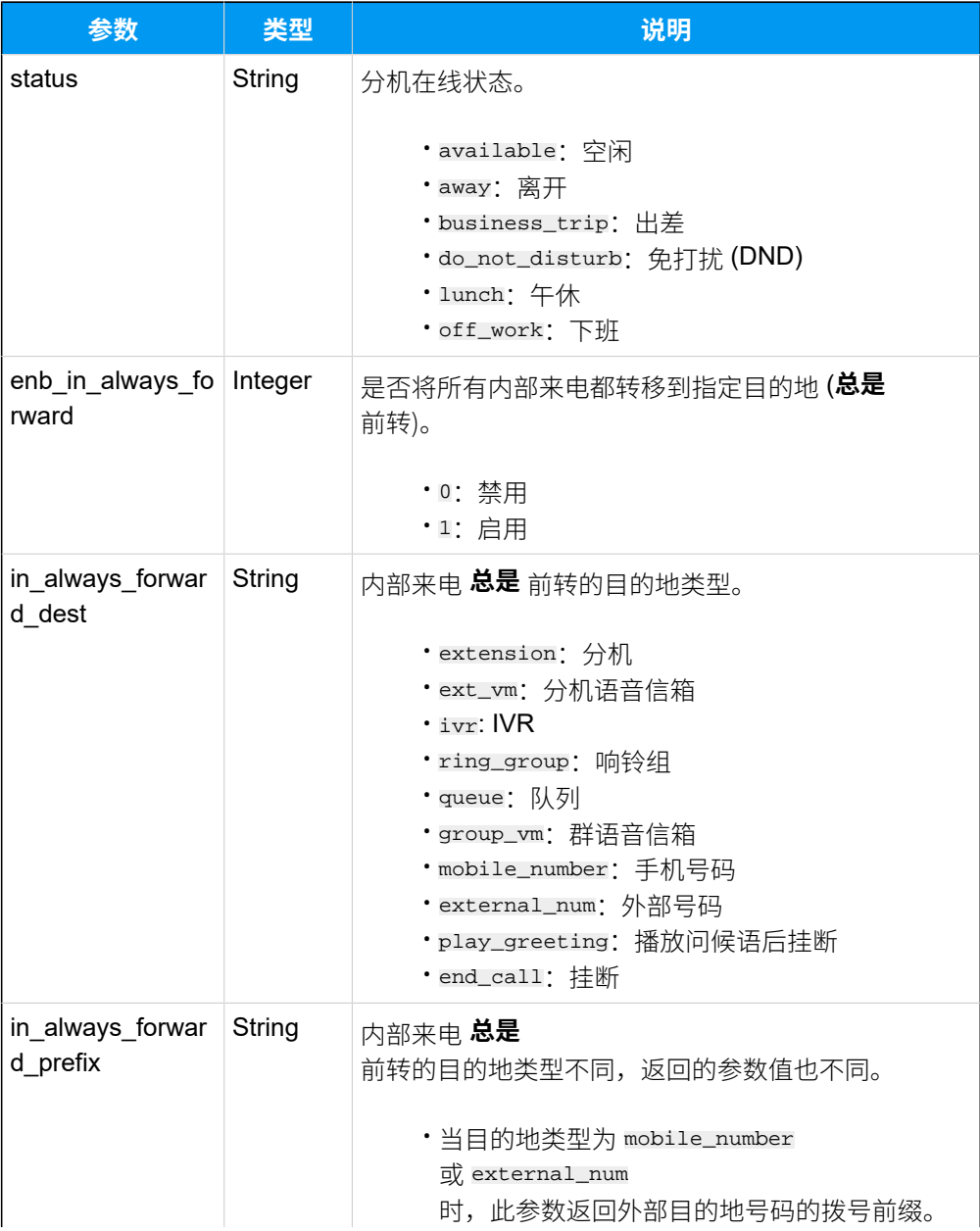

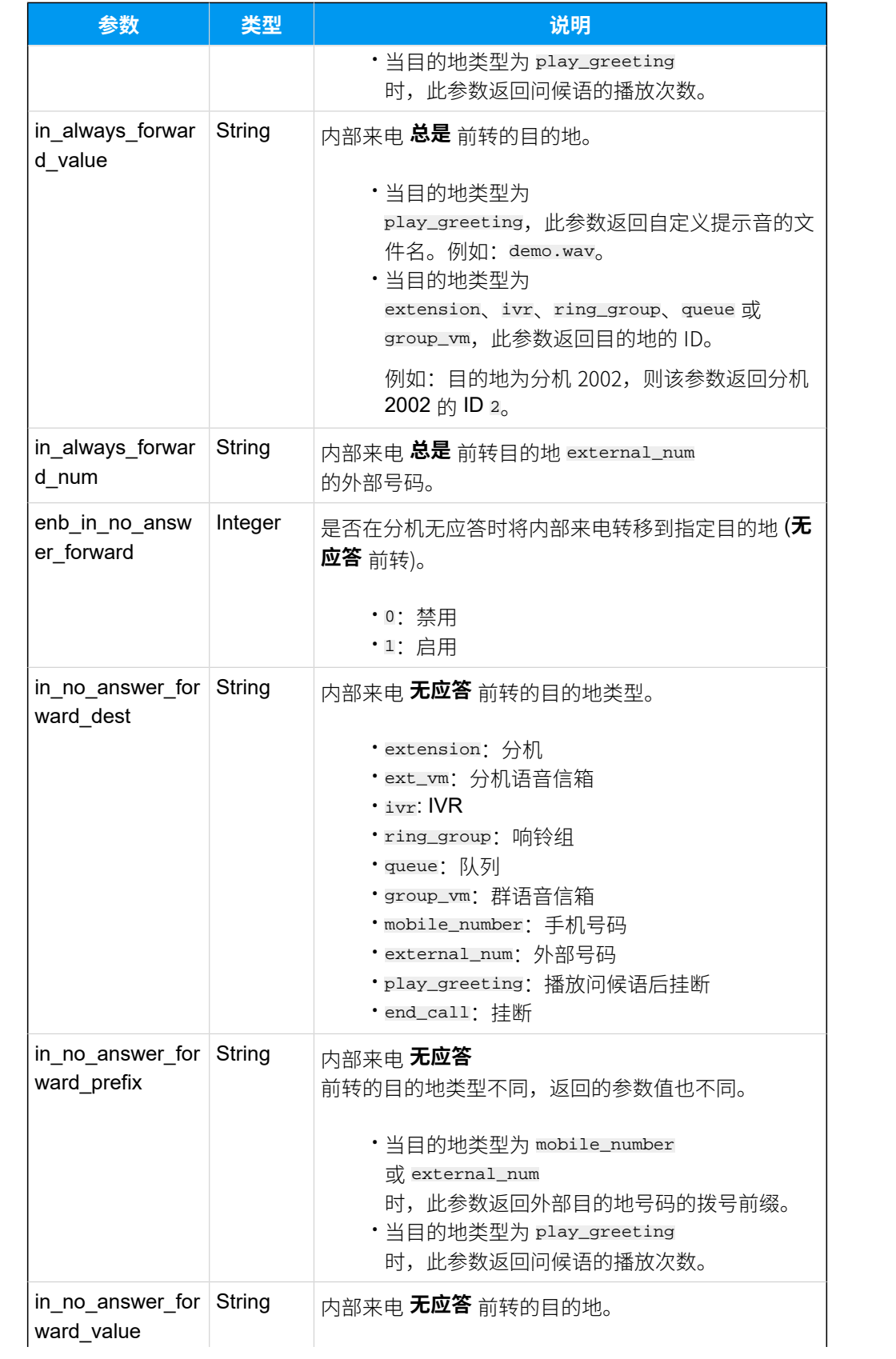

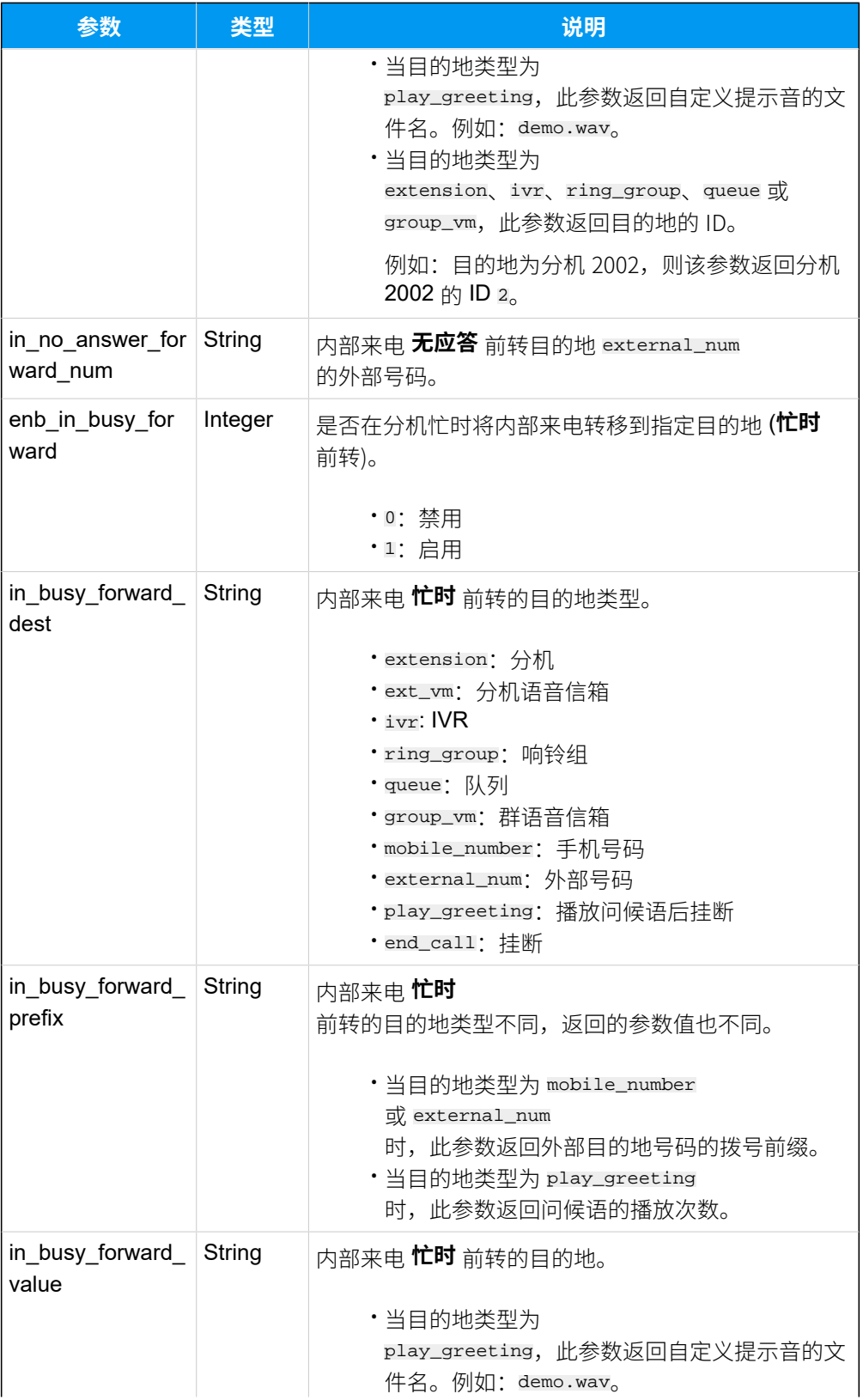

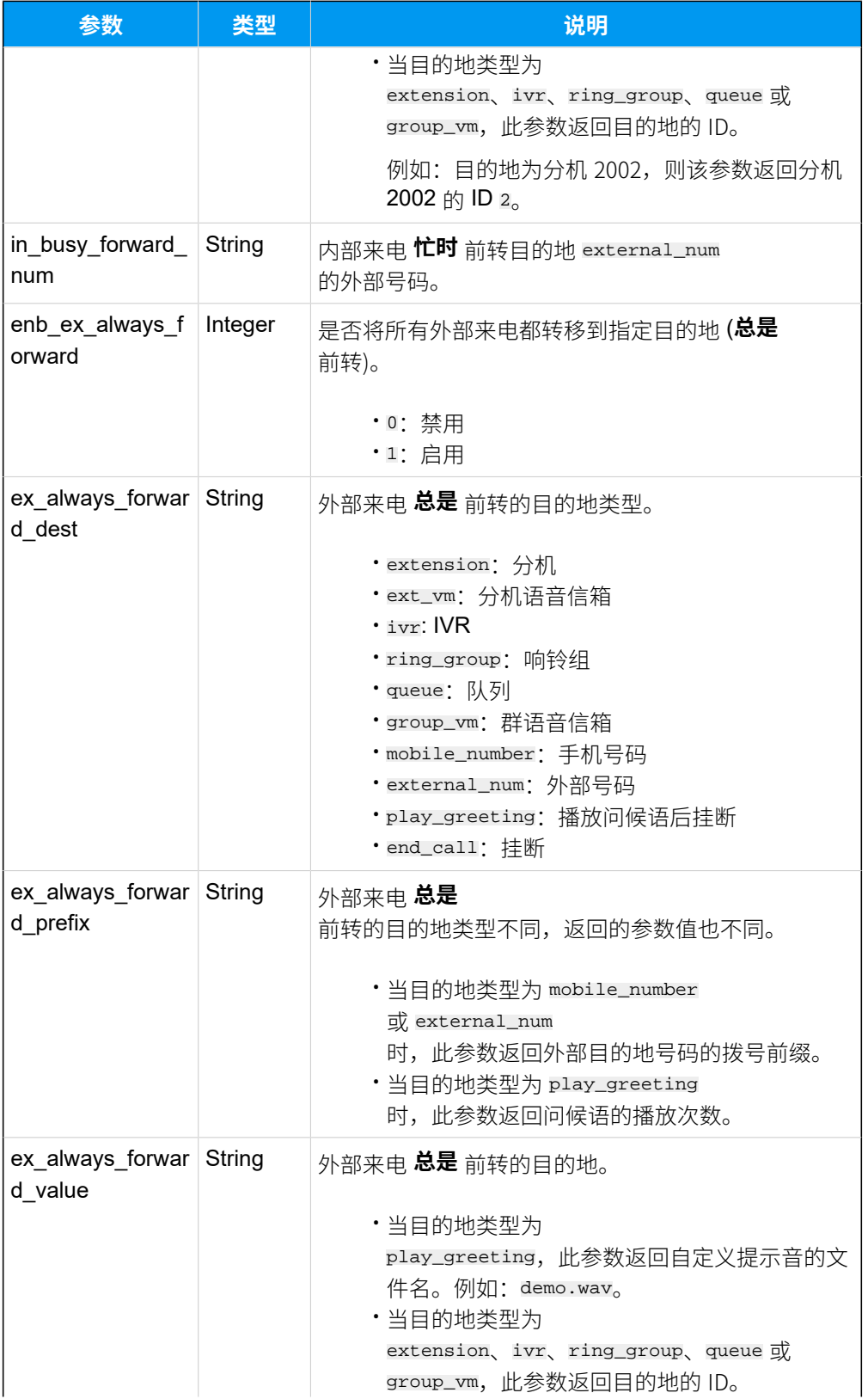

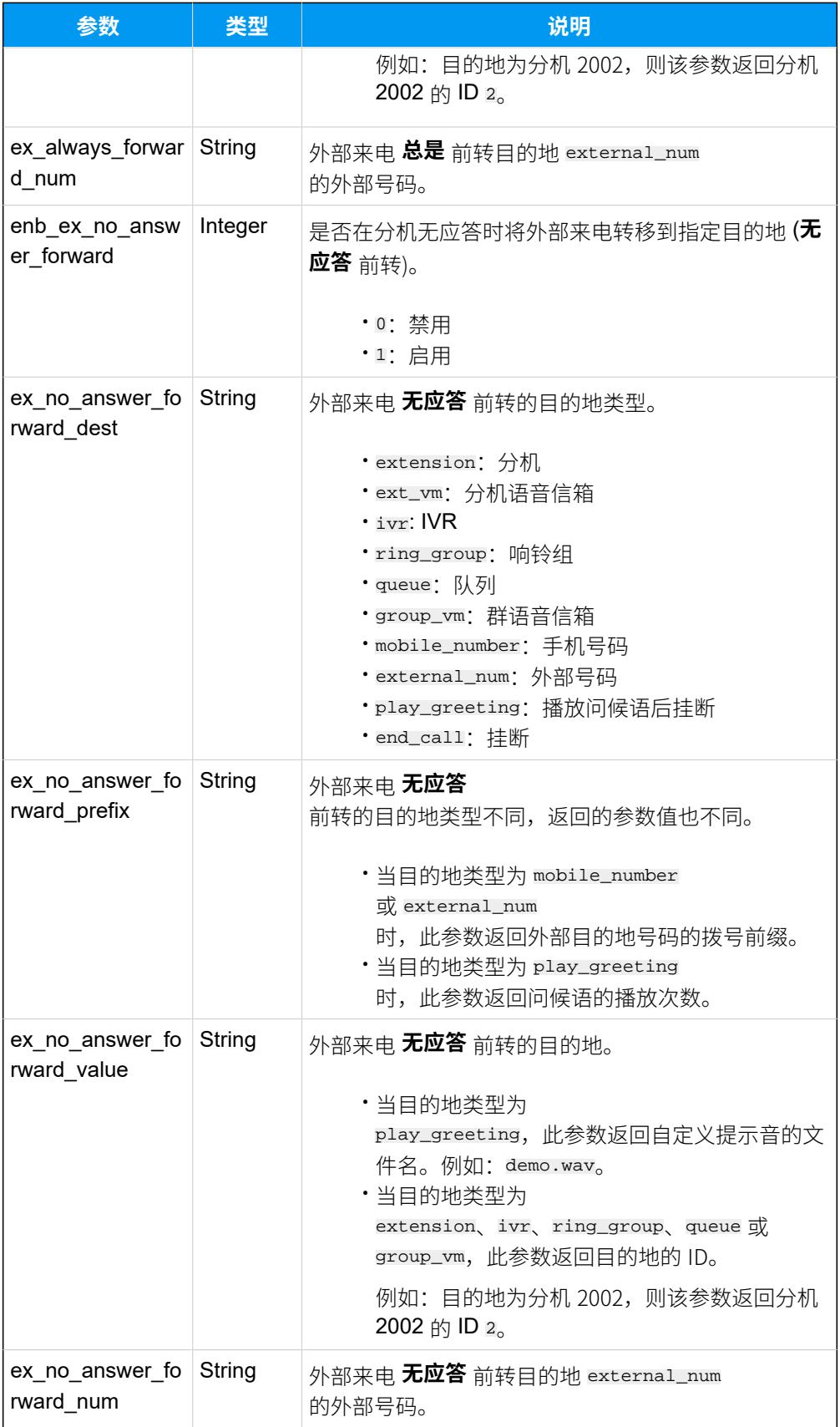

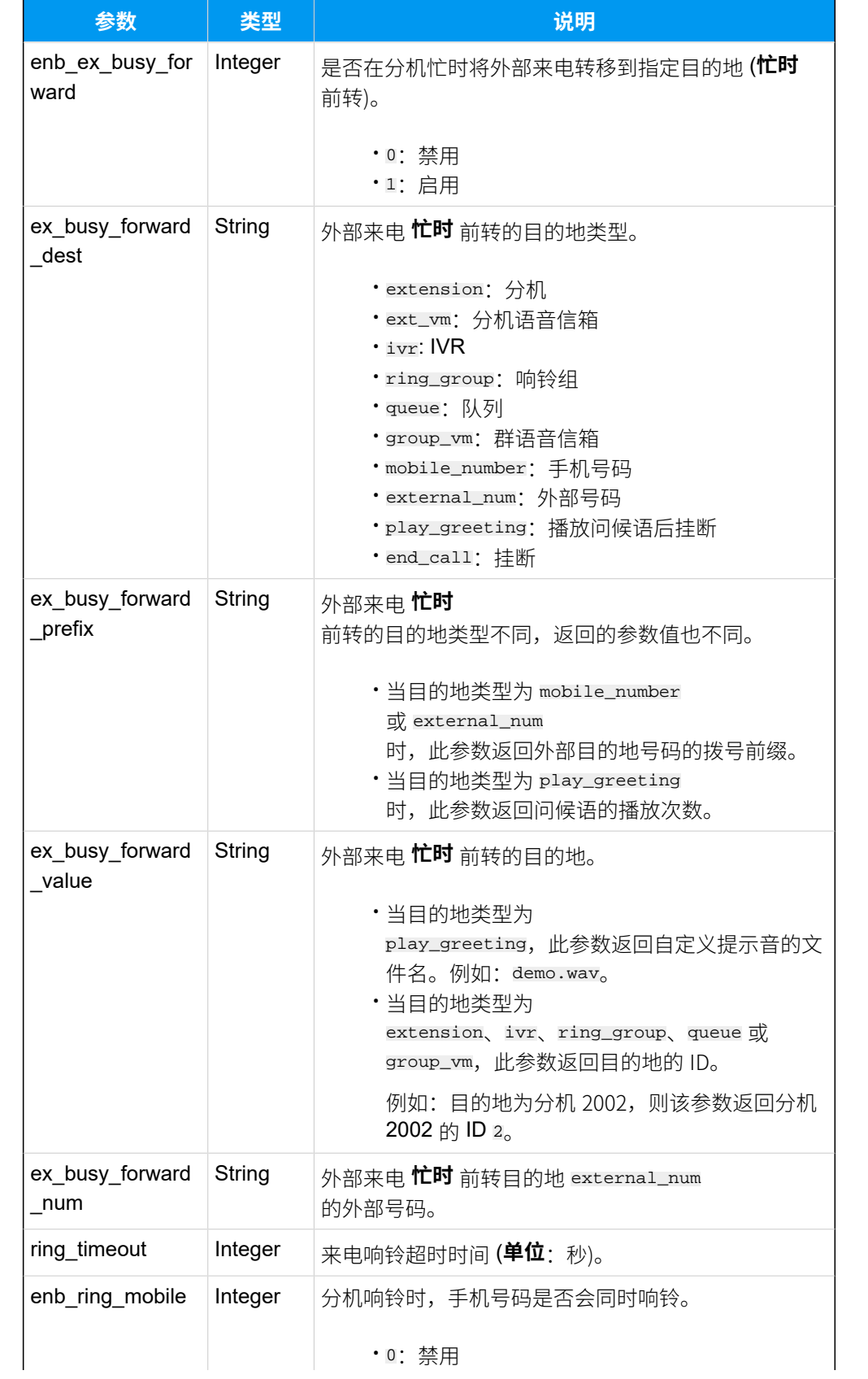

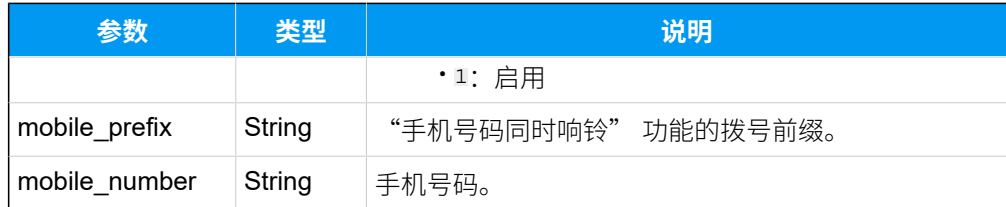

### 示例

#### **请求⽰例**

查询分机的详细信息 (ID: 39 & 223)。

GET /

openapi/v1.0/extension/query?ids=39,223&access\_token=mZFtXNfGBlo6gR9FR8Tjz0 iDJRqCe3RL

Host: yeastardocs.example.yeastarcloud.com

#### **响应示例**

```
HTTP/1.1 200 OK
{
     "errcode": 0,
     "errmsg": "SUCCESS",
     "data": [
          {
              "id": 39,
              "first_name": "Leo",
              "last_name": "Ball",
              "email_addr": "leo@sample.com",
              "mobile_number": "15880123456",
              "role_id": 1,
              "caller_id": "2000",
              "title": "",
              "reg_name": "2000",
              "reg_password": "",
              "concurrent_registrations": 1,
              "type": "SIP",
              "number": "2000",
              "dtmf_mode": "rfc4733",
              "enb_qualify": 1,
              "enb_srtp": 0,
              "enb_t38_support": 0,
              "transport": "udp",
              "enb_vm": 1,
```

```
 "enb_vm_pin": 1,
              "vm_pin": "6666",
              "new_vm_notification": "with_attach",
              "vm_after_notification": "delete",
             "disable international call": 0,
              "disable_outb_call_outside_business_hours": 0,
              "disable_outb_call": 0,
              "enb_mobile_client": 1,
              "enb_desktop_client": 1,
              "enb_web_client": 1,
             "enb pad client": 1,
              "enb_internal_client": 1,
              "presence_status": "available",
              "agent_id": "5630",
              "presence_list": [
\left\{ \begin{array}{c} 1 & 0 \\ 0 & 1 \end{array} \right. "status": "available",
                  "enb_in_always_forward": 0,
                  "in_always_forward_dest": "ext_vm",
                  "in_always_forward_prefix": "",
                  "in_always_forward_value": "",
                  "in_always_forward_num": "",
                 "enb_in_no_answer_forward": 1,
                  "in_no_answer_forward_dest": "extension",
                  "in_no_answer_forward_prefix": "",
                  "in_no_answer_forward_value": "2",
                  "in_no_answer_forward_num": "",
                  "enb_in_busy_forward": 1,
                  "in_busy_forward_dest": "ext_vm",
                  "in_busy_forward_prefix": "",
                  "in_busy_forward_value": "",
                  "in_busy_forward_num": "",
                  "enb_ex_always_forward": 0,
                  "ex_always_forward_dest": "ext_vm",
                  "ex_always_forward_prefix": "",
                  "ex_always_forward_value": "",
                  "ex_always_forward_num": "",
                  "enb_ex_no_answer_forward": 1,
                  "ex_no_answer_forward_dest": "ivr",
                  "ex_no_answer_forward_prefix": "",
                  "ex_no_answer_forward_value": "1",
                  "ex_no_answer_forward_num": "",
                  "enb_ex_busy_forward": 1,
                  "ex_busy_forward_dest": "end_call",
```

```
 "ex_busy_forward_prefix": "",
                  "ex_busy_forward_value": "",
                  "ex_busy_forward_num": "",
                  "enb_ring_mobile": 1,
                  "mobile_prefix": "",
                  "mobile_number": "123123123",
                  "ring_timeout": 30
              },
\left\{ \begin{array}{c} 1 & 0 \\ 0 & 1 \end{array} \right. "status": "away",
                  "enb_in_always_forward": 0,
                 "in always forward dest": "ext vm",
                  "in_always_forward_prefix": "",
                  "in_always_forward_value": "",
                 "in always forward num": "",
                  "enb_in_no_answer_forward": 1,
                  "in_no_answer_forward_dest": "ring_group",
                  "in_no_answer_forward_prefix": "",
                  "in_no_answer_forward_value": "1",
                  "in_no_answer_forward_num": "",
                  "enb_in_busy_forward": 1,
                  "in_busy_forward_dest": "queue",
                  "in_busy_forward_prefix": "",
                 "in busy forward value": "1",
                  "in_busy_forward_num": "",
                  "enb_ex_always_forward": 0,
                  "ex_always_forward_dest": "ext_vm",
                  "ex_always_forward_prefix": "",
                  "ex_always_forward_value": "",
                  "ex_always_forward_num": "",
                  "enb_ex_no_answer_forward": 1,
                  "ex_no_answer_forward_dest": "group_vm",
                  "ex_no_answer_forward_prefix": "",
                  "ex_no_answer_forward_value": "1",
                  "ex_no_answer_forward_num": "",
                  "enb_ex_busy_forward": 1,
                  "ex_busy_forward_dest": "play_greeting",
                  "ex_busy_forward_prefix": "5",
                  "ex_busy_forward_value": "demo.wav",
                  "ex_busy_forward_num": "",
                  "enb_ring_mobile": 0,
                  "mobile_prefix": "",
                  "mobile_number": "123123123",
                  "ring_timeout": 30
              },
```

```
 "status": "business_trip",
    "enb in always forward": 0,
     "in_always_forward_dest": "ext_vm",
     "in_always_forward_prefix": "",
    "in always forward value": "",
     "in_always_forward_num": "",
     "enb_in_no_answer_forward": 1,
     "in_no_answer_forward_dest": "mobile_number",
     "in_no_answer_forward_prefix": "123",
     "in_no_answer_forward_value": "",
     "in_no_answer_forward_num": "",
     "enb_in_busy_forward": 1,
     "in_busy_forward_dest": "external_num",
    "in busy forward prefix": "543",
     "in_busy_forward_value": "",
     "in_busy_forward_num": "5235235235",
     "enb_ex_always_forward": 0,
     "ex_always_forward_dest": "ext_vm",
     "ex_always_forward_prefix": "",
     "ex_always_forward_value": "",
     "ex_always_forward_num": "",
     "enb_ex_no_answer_forward": 1,
    "ex_no_answer_forward_dest": "ext_vm",
     "ex_no_answer_forward_prefix": "",
     "ex_no_answer_forward_value": "",
     "ex_no_answer_forward_num": "",
     "enb_ex_busy_forward": 1,
     "ex_busy_forward_dest": "group_vm",
     "ex_busy_forward_prefix": "",
     "ex_busy_forward_value": "1",
     "ex_busy_forward_num": "",
     "enb_ring_mobile": 0,
     "mobile_prefix": "",
     "mobile_number": "123123123",
     "ring_timeout": 30
 },
     "status": "do_not_disturb",
     "enb_in_always_forward": 1,
     "in_always_forward_dest": "ext_vm",
     "in_always_forward_prefix": "",
     "in_always_forward_value": "",
     "in_always_forward_num": "",
    "enb in no answer forward": 1,
```

```
 "in_no_answer_forward_dest": "ext_vm",
    "in no answer forward prefix": "",
     "in_no_answer_forward_value": "",
     "in_no_answer_forward_num": "",
     "enb_in_busy_forward": 1,
    "in busy forward dest": "ext vm",
     "in_busy_forward_prefix": "",
     "in_busy_forward_value": "",
     "in_busy_forward_num": "",
     "enb_ex_always_forward": 1,
     "ex_always_forward_dest": "ext_vm",
    "ex_always_forward_prefix": "",
     "ex_always_forward_value": "",
     "ex_always_forward_num": "",
    "enb ex no answer forward": 1,
     "ex_no_answer_forward_dest": "ext_vm",
     "ex_no_answer_forward_prefix": "",
     "ex_no_answer_forward_value": "",
     "ex_no_answer_forward_num": "",
     "enb_ex_busy_forward": 1,
     "ex_busy_forward_dest": "ext_vm",
     "ex_busy_forward_prefix": "",
     "ex_busy_forward_value": "",
    "ex busy forward num": "",
     "enb_ring_mobile": 0,
     "mobile_prefix": "",
     "mobile_number": "123123123",
     "ring_timeout": 30
 },
     "status": "lunch",
    "enb in always forward": 0,
     "in_always_forward_dest": "ext_vm",
     "in_always_forward_prefix": "",
     "in_always_forward_value": "",
     "in_always_forward_num": "",
     "enb_in_no_answer_forward": 1,
     "in_no_answer_forward_dest": "ext_vm",
    "in no answer forward prefix": "",
     "in_no_answer_forward_value": "",
     "in_no_answer_forward_num": "",
     "enb_in_busy_forward": 1,
     "in_busy_forward_dest": "ext_vm",
     "in_busy_forward_prefix": "",
    "in busy forward value": "",
```

```
 "in_busy_forward_num": "",
     "enb_ex_always_forward": 0,
     "ex_always_forward_dest": "ext_vm",
     "ex_always_forward_prefix": "",
     "ex_always_forward_value": "",
    "ex_always_forward_num": "",
     "enb_ex_no_answer_forward": 1,
     "ex_no_answer_forward_dest": "ext_vm",
     "ex_no_answer_forward_prefix": "",
     "ex_no_answer_forward_value": "",
     "ex_no_answer_forward_num": "",
    "enb ex busy forward": 1,
     "ex_busy_forward_dest": "ext_vm",
     "ex_busy_forward_prefix": "",
    "ex_busy_forward_value": "",
     "ex_busy_forward_num": "",
     "enb_ring_mobile": 0,
     "mobile_prefix": "",
     "mobile_number": "123123123",
     "ring_timeout": 30
 },
     "status": "off_work",
    "enb in always forward": 0,
     "in_always_forward_dest": "ext_vm",
    "in always forward prefix": "",
     "in_always_forward_value": "",
     "in_always_forward_num": "",
     "enb_in_no_answer_forward": 1,
     "in_no_answer_forward_dest": "ext_vm",
     "in_no_answer_forward_prefix": "",
     "in_no_answer_forward_value": "",
     "in_no_answer_forward_num": "",
     "enb_in_busy_forward": 1,
     "in_busy_forward_dest": "ext_vm",
     "in_busy_forward_prefix": "",
     "in_busy_forward_value": "",
     "in_busy_forward_num": "",
    "enb ex always forward": 0,
     "ex_always_forward_dest": "ext_vm",
     "ex_always_forward_prefix": "",
     "ex_always_forward_value": "",
     "ex_always_forward_num": "",
     "enb_ex_no_answer_forward": 1,
     "ex_no_answer_forward_dest": "ext_vm",
```
}

```
 "ex_no_answer_forward_prefix": "",
                  "ex_no_answer_forward_value": "",
                  "ex_no_answer_forward_num": "",
                  "enb_ex_busy_forward": 1,
                  "ex_busy_forward_dest": "ext_vm",
                  "ex_busy_forward_prefix": "",
                  "ex_busy_forward_value": "",
                  "ex_busy_forward_num": "",
                  "enb_ring_mobile": 0,
                  "mobile_prefix": "",
                  "mobile_number": "123123123",
                  "ring_timeout": 30
 }
        \mathbf{I},
        "enb all reject mode for endpoints": 1,
         "linkus_mobile_codec": "g729"
         },
         {
             "id": 223,
             "first_name": "Phillip Huff",
             "email_addr": "phillip@sample.com",
             "role_id": 1,
             "caller_id": "2001",
             "title": "",
             "reg_name": "1QSg2E8zd4",
             "reg_password": "",
             "concurrent_registrations": 1,
             "type": "SIP",
             "number": "2001",
             "dtmf_mode": "rfc4733",
             "enb_qualify": 1,
             "enb_srtp": 0,
             "enb_t38_support": 0,
             "transport": "udp",
             "enb_vm": 1,
             "enb_vm_pin": 1,
             "vm_pin": "0532",
             "new_vm_notification": "no",
             "vm_after_notification": "no",
             "disable_international_call": 1,
              "disable_outb_call_outside_business_hours": 0,
```

```
 "disable_outb_call": 0,
             "enb mobile client": 1,
              "enb_desktop_client": 1,
              "enb_web_client": 1,
              "enb_pad_client": 1,
             "enb internal client": 1,
              "presence_status": "available",
              "presence_list": [
\left\{ \begin{array}{c} 1 & 0 \\ 0 & 1 \end{array} \right. "status": "available",
                  "enb_in_always_forward": 0,
                  "in_always_forward_dest": "ext_vm",
                  "in_always_forward_prefix": "",
                  "in_always_forward_value": "",
                 "in always forward num": "",
                  "enb_in_no_answer_forward": 1,
                  "in_no_answer_forward_dest": "ext_vm",
                  "in_no_answer_forward_prefix": "",
                  "in_no_answer_forward_value": "",
                  "in_no_answer_forward_num": "",
                  "enb_in_busy_forward": 1,
                  "in_busy_forward_dest": "ext_vm",
                  "in_busy_forward_prefix": "",
                 "in busy forward value": "",
                  "in_busy_forward_num": "",
                  "enb_ex_always_forward": 0,
                  "ex_always_forward_dest": "ext_vm",
                  "ex_always_forward_prefix": "",
                  "ex_always_forward_value": "",
                  "ex_always_forward_num": "",
                  "enb_ex_no_answer_forward": 1,
                  "ex_no_answer_forward_dest": "ext_vm",
                  "ex_no_answer_forward_prefix": "",
                  "ex_no_answer_forward_value": "",
                  "ex_no_answer_forward_num": "",
                  "enb_ex_busy_forward": 1,
                  "ex_busy_forward_dest": "end_call",
                  "ex_busy_forward_prefix": "",
                 "ex_busy_forward_value": "",
                  "ex_busy_forward_num": "",
                  "enb_ring_mobile": 1,
                  "mobile_prefix": "",
                  "mobile_number": "123123123",
                  "ring_timeout": 30
```
},

```
\left\{ \begin{array}{c} 1 & 0 \\ 0 & 1 \end{array} \right. "status": "away",
                   "enb_in_always_forward": 0,
                   "in_always_forward_dest": "ext_vm",
                   "in_always_forward_prefix": "",
                  "in always forward value": "",
                  "in_always_forward_num": "",
                   "enb_in_no_answer_forward": 1,
                   "in_no_answer_forward_dest": "ext_vm",
                   "in_no_answer_forward_prefix": "",
                   "in_no_answer_forward_value": "",
                  "in no answer forward num": "",
                   "enb_in_busy_forward": 1,
                   "in_busy_forward_dest": "ext_vm",
                  "in busy forward prefix": "",
                   "in_busy_forward_value": "",
                   "in_busy_forward_num": "",
                  "enb_ex_always_forward": 0,
                   "ex_always_forward_dest": "ext_vm",
                  "ex_always_forward_prefix": "",
                  "ex_always_forward_value": "",
                   "ex_always_forward_num": "",
                  "enb_ex_no_answer_forward": 1,
                 "ex_no_answer_forward_dest": "ext_vm",
                   "ex_no_answer_forward_prefix": "",
                 "ex_no_answer_forward_value": "",
                  "ex_no_answer_forward_num": "",
                   "enb_ex_busy_forward": 1,
                   "ex_busy_forward_dest": "ext_vm",
                  "ex_busy_forward_prefix": "",
                   "ex_busy_forward_value": "",
                   "ex_busy_forward_num": "",
                   "enb_ring_mobile": 0,
                   "mobile_prefix": "",
                   "mobile_number": "123123123",
                  "ring_timeout": 30
              },
\left\{ \begin{array}{c} 1 & 0 \\ 0 & 1 \end{array} \right. "status": "business_trip",
                   "enb_in_always_forward": 0,
                  "in_always_forward_dest": "ext_vm",
                   "in_always_forward_prefix": "",
                   "in_always_forward_value": "",
                   "in_always_forward_num": "",
                  "enb in no answer forward": 1,
```

```
 "in_no_answer_forward_dest": "mobile_number",
    "in no answer forward prefix": "123",
     "in_no_answer_forward_value": "",
     "in_no_answer_forward_num": "",
     "enb_in_busy_forward": 1,
    "in busy forward dest": "external num",
     "in_busy_forward_prefix": "543",
     "in_busy_forward_value": "",
     "in_busy_forward_num": "5235235235",
     "enb_ex_always_forward": 0,
     "ex_always_forward_dest": "ext_vm",
    "ex always forward prefix": "",
     "ex_always_forward_value": "",
     "ex_always_forward_num": "",
    "enb ex no answer forward": 1,
     "ex_no_answer_forward_dest": "ext_vm",
     "ex_no_answer_forward_prefix": "",
     "ex_no_answer_forward_value": "",
     "ex_no_answer_forward_num": "",
     "enb_ex_busy_forward": 1,
     "ex_busy_forward_dest": "group_vm",
     "ex_busy_forward_prefix": "",
     "ex_busy_forward_value": "1",
    "ex busy forward num": "",
     "enb_ring_mobile": 0,
     "mobile_prefix": "",
     "mobile_number": "123123123",
     "ring_timeout": 30
 },
     "status": "do_not_disturb",
    "enb in always forward": 1,
     "in_always_forward_dest": "ext_vm",
     "in_always_forward_prefix": "",
     "in_always_forward_value": "",
     "in_always_forward_num": "",
     "enb_in_no_answer_forward": 1,
     "in_no_answer_forward_dest": "ext_vm",
    "in no answer forward prefix": "",
     "in_no_answer_forward_value": "",
     "in_no_answer_forward_num": "",
     "enb_in_busy_forward": 1,
     "in_busy_forward_dest": "ext_vm",
     "in_busy_forward_prefix": "",
    "in busy forward value": "",
```

```
 "in_busy_forward_num": "",
     "enb_ex_always_forward": 1,
     "ex_always_forward_dest": "ext_vm",
     "ex_always_forward_prefix": "",
     "ex_always_forward_value": "",
    "ex_always_forward_num": "",
     "enb_ex_no_answer_forward": 1,
     "ex_no_answer_forward_dest": "ext_vm",
     "ex_no_answer_forward_prefix": "",
     "ex_no_answer_forward_value": "",
     "ex_no_answer_forward_num": "",
    "enb ex busy forward": 1,
     "ex_busy_forward_dest": "ext_vm",
     "ex_busy_forward_prefix": "",
    "ex_busy_forward_value": "",
     "ex_busy_forward_num": "",
     "enb_ring_mobile": 0,
     "mobile_prefix": "",
     "mobile_number": "123123123",
     "ring_timeout": 30
 },
     "status": "lunch",
    "enb in always forward": 0,
     "in_always_forward_dest": "ext_vm",
     "in_always_forward_prefix": "",
     "in_always_forward_value": "",
     "in_always_forward_num": "",
     "enb_in_no_answer_forward": 1,
     "in_no_answer_forward_dest": "ext_vm",
     "in_no_answer_forward_prefix": "",
     "in_no_answer_forward_value": "",
     "in_no_answer_forward_num": "",
     "enb_in_busy_forward": 1,
     "in_busy_forward_dest": "ext_vm",
     "in_busy_forward_prefix": "",
     "in_busy_forward_value": "",
     "in_busy_forward_num": "",
     "enb_ex_always_forward": 0,
     "ex_always_forward_dest": "ext_vm",
     "ex_always_forward_prefix": "",
     "ex_always_forward_value": "",
     "ex_always_forward_num": "",
     "enb_ex_no_answer_forward": 1,
     "ex_no_answer_forward_dest": "ext_vm",
```

```
 "ex_no_answer_forward_prefix": "",
     "ex_no_answer_forward_value": "",
     "ex_no_answer_forward_num": "",
     "enb_ex_busy_forward": 1,
     "ex_busy_forward_dest": "ext_vm",
    "ex busy forward prefix": "",
     "ex_busy_forward_value": "",
     "ex_busy_forward_num": "",
     "enb_ring_mobile": 0,
     "mobile_prefix": "",
     "mobile_number": "123123123",
     "ring_timeout": 30
 },
     "status": "off_work",
     "enb_in_always_forward": 0,
     "in_always_forward_dest": "ext_vm",
     "in_always_forward_prefix": "",
     "in_always_forward_value": "",
     "in_always_forward_num": "",
     "enb_in_no_answer_forward": 1,
     "in_no_answer_forward_dest": "ext_vm",
     "in_no_answer_forward_prefix": "",
    "in no answer forward value": "",
     "in_no_answer_forward_num": "",
    "enb_in_busy_forward": 1,
     "in_busy_forward_dest": "ext_vm",
     "in_busy_forward_prefix": "",
     "in_busy_forward_value": "",
     "in_busy_forward_num": "",
     "enb_ex_always_forward": 0,
    "ex_always_forward_dest": "ext_vm",
     "ex_always_forward_prefix": "",
     "ex_always_forward_value": "",
     "ex_always_forward_num": "",
     "enb_ex_no_answer_forward": 1,
     "ex_no_answer_forward_dest": "ext_vm",
     "ex_no_answer_forward_prefix": "",
    "ex no answer forward value": "",
     "ex_no_answer_forward_num": "",
     "enb_ex_busy_forward": 1,
     "ex_busy_forward_dest": "ext_vm",
     "ex_busy_forward_prefix": "",
     "ex_busy_forward_value": "",
    "ex busy forward num": "",
```

```
 "enb_ring_mobile": 0,
              "mobile_prefix": "",
              "mobile_number": "123123123",
              "ring_timeout": 30
         }
     ],
     "enb_all_reject_mode_for_endpoints": 1,
     "linkus_mobile_codec": "g729"
 }
     }
 ]
```
## 添加分机

}

添加并配置 SIP 分机。

## 请求 URL

POST  ${baseurl}/{api\_path}/extension/create?access\_token={access\_token}$ 

### 请求参数

#### **表44.**

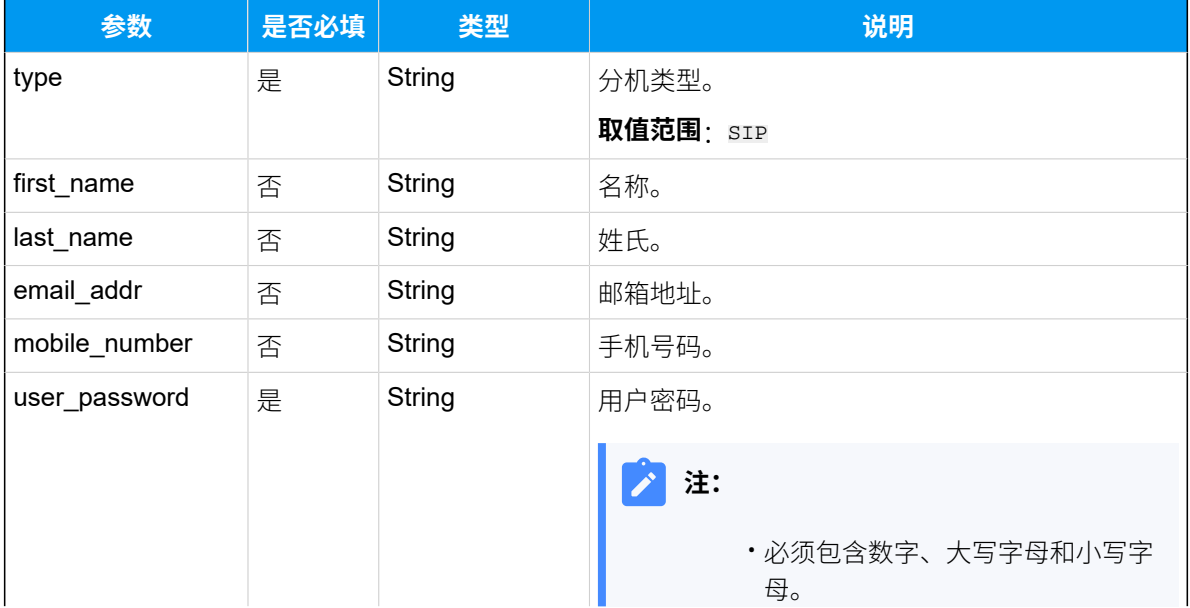

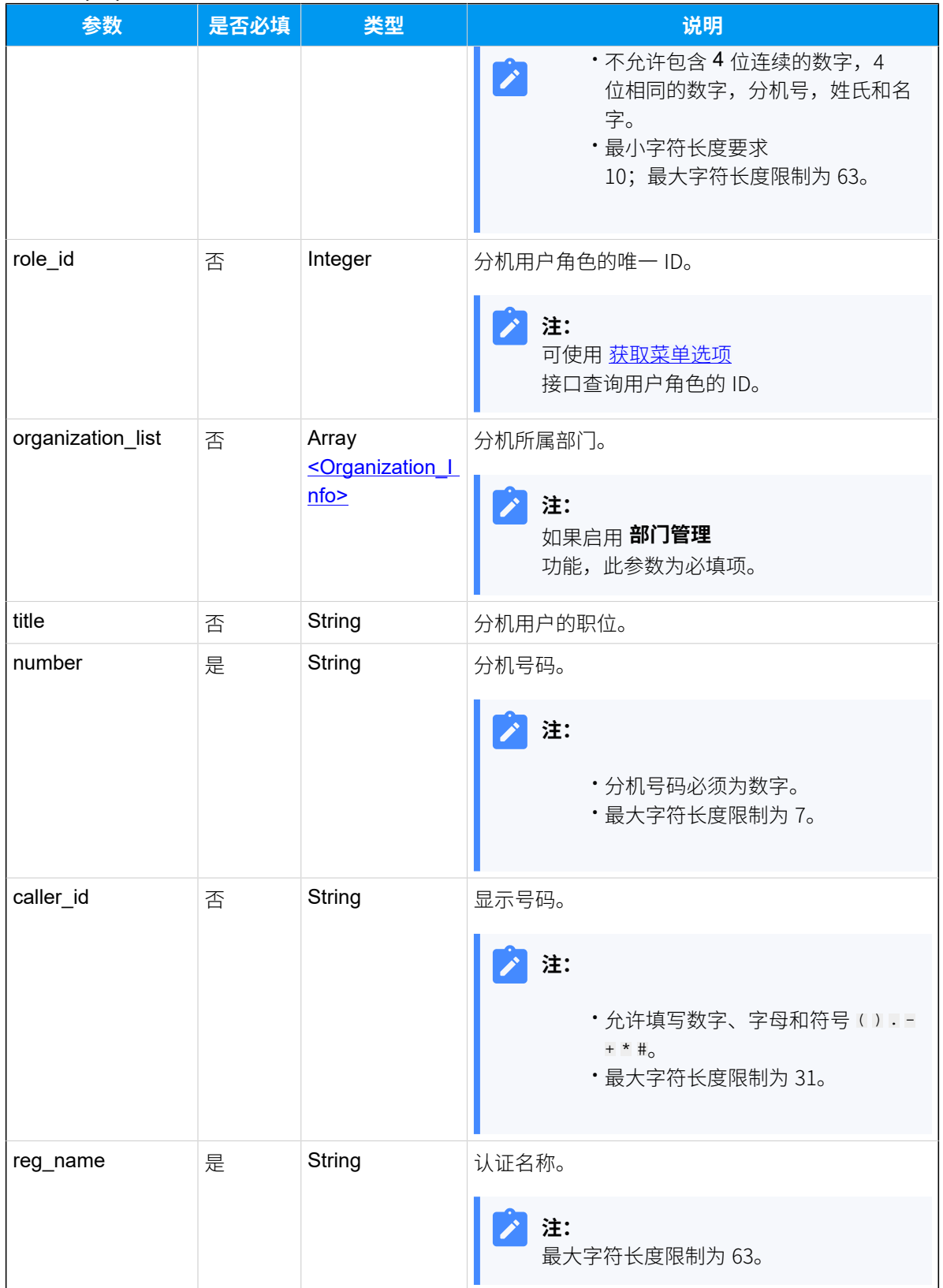

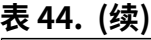

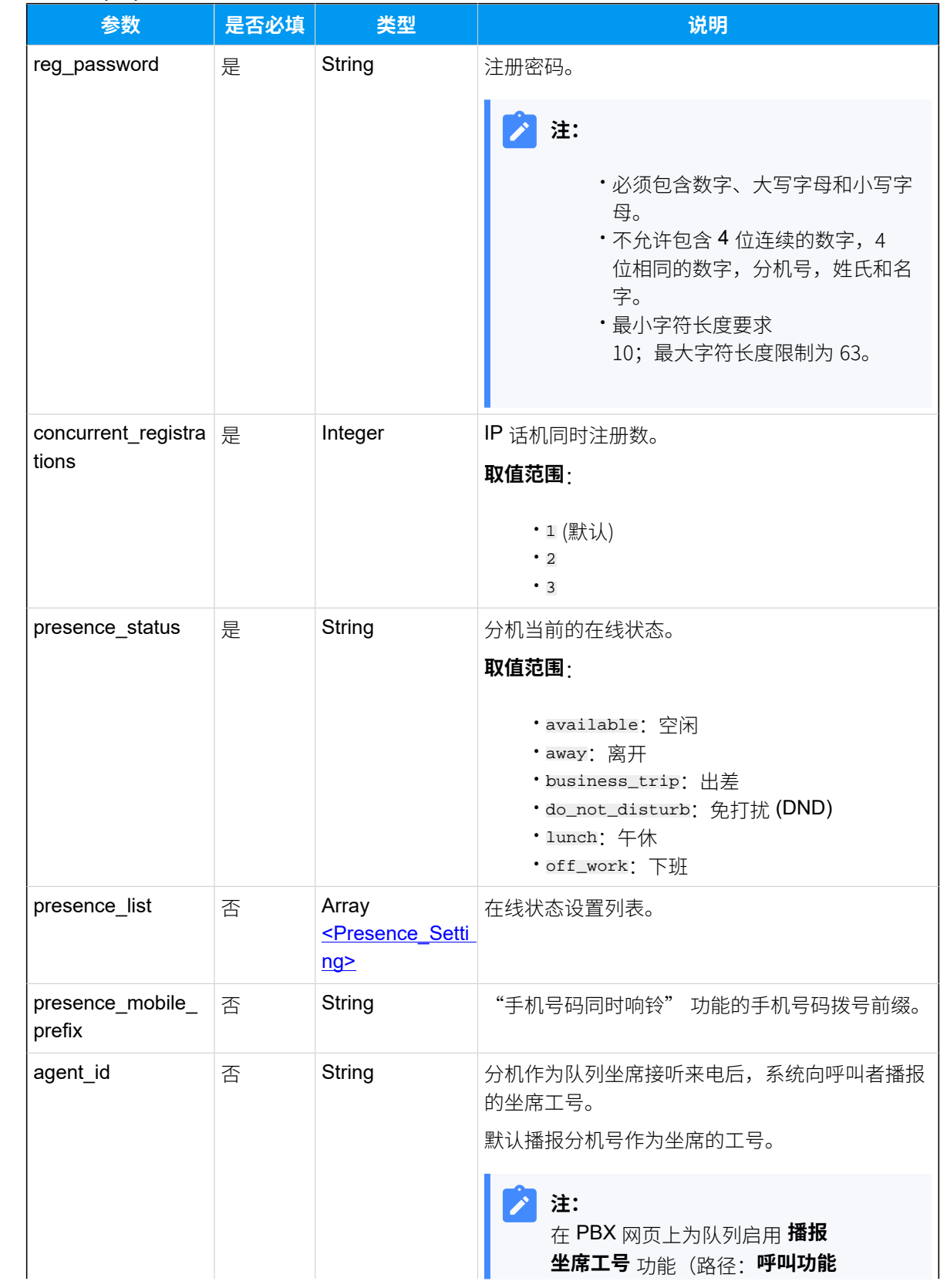

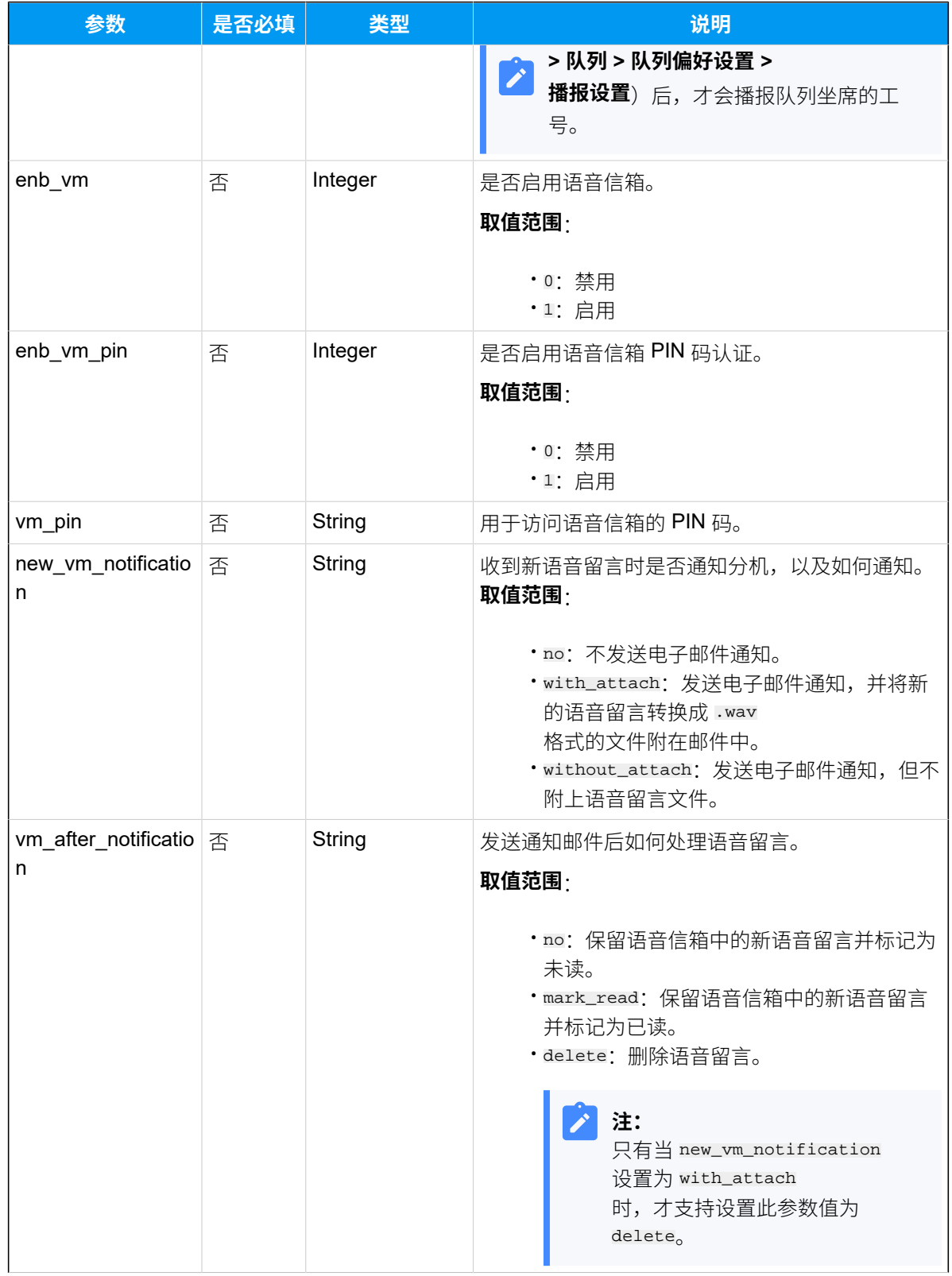

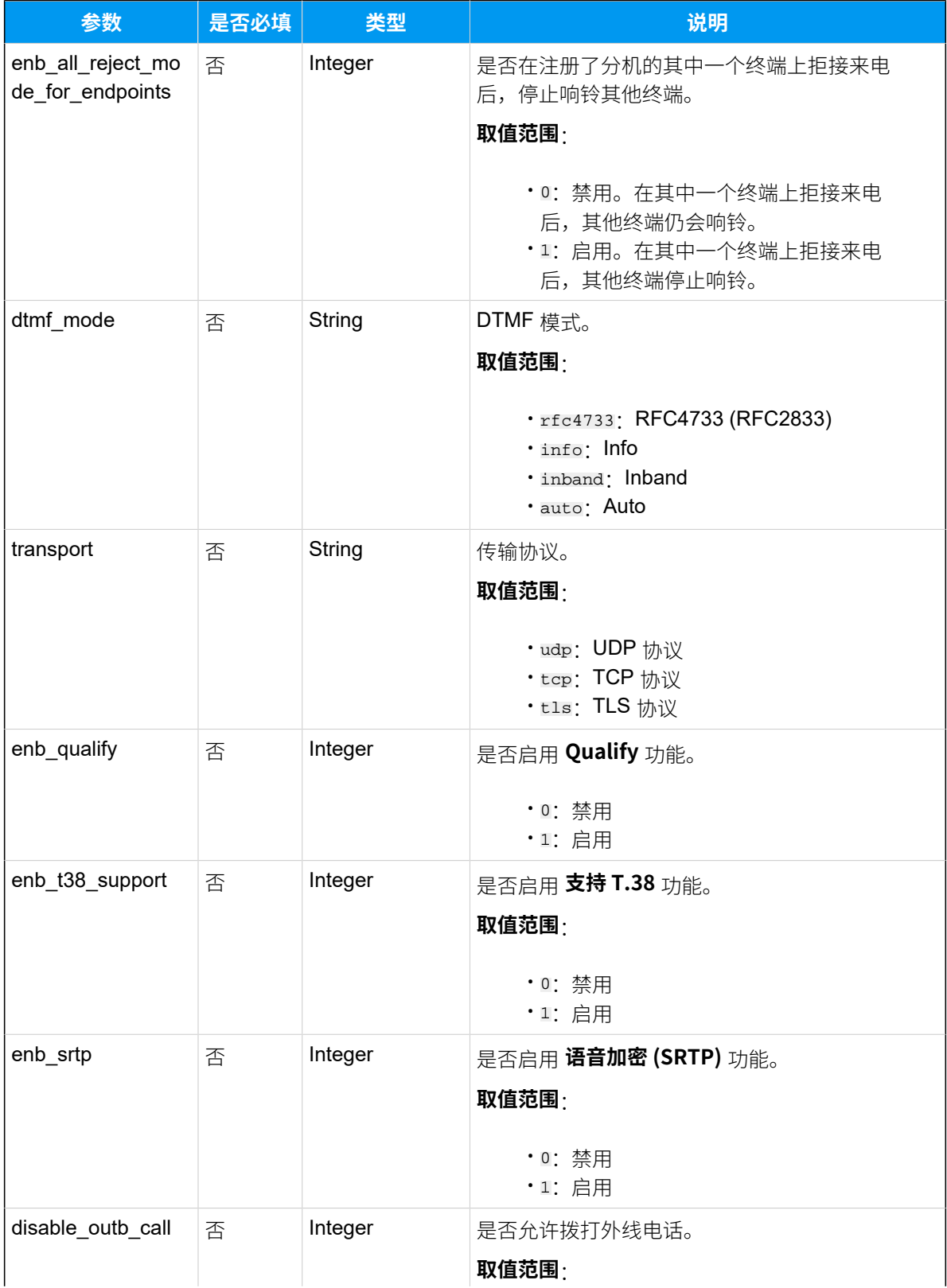

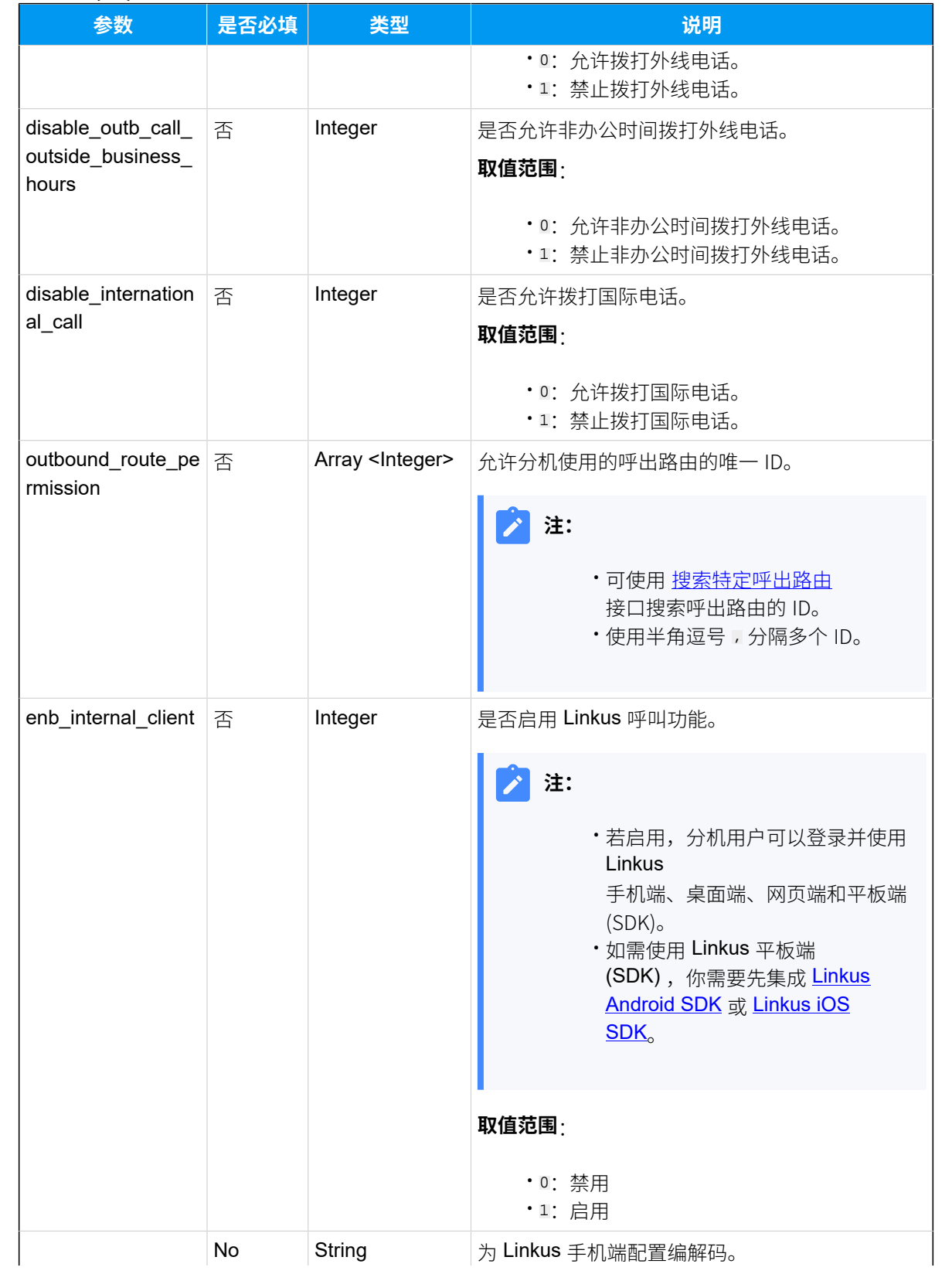

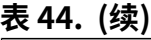

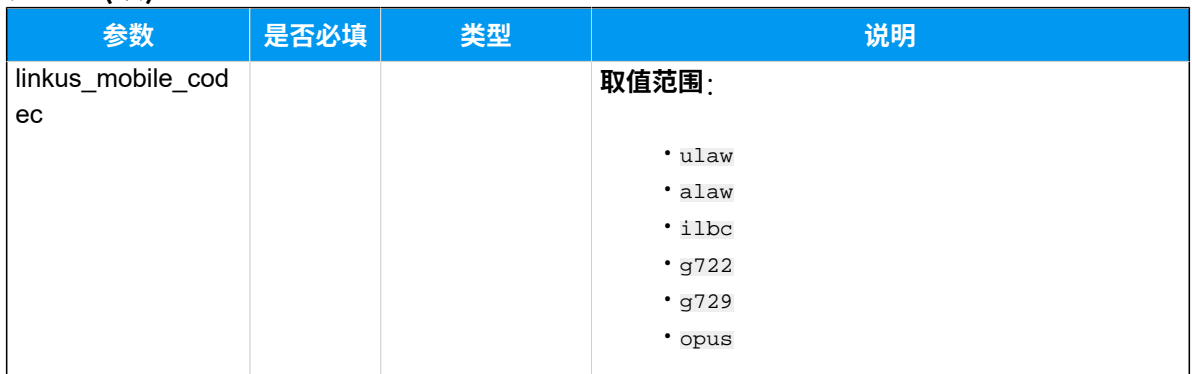

## <span id="page-103-0"></span>**Organization\_Info**

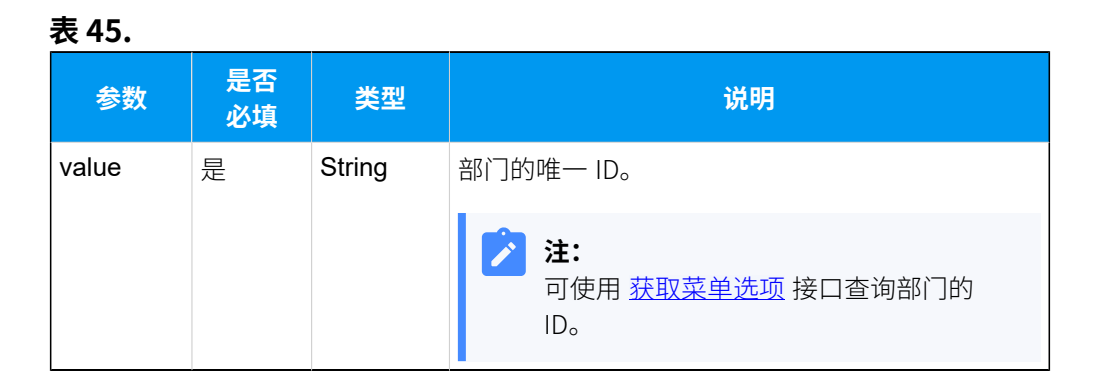

### <span id="page-103-1"></span>**Presence\_Setting**

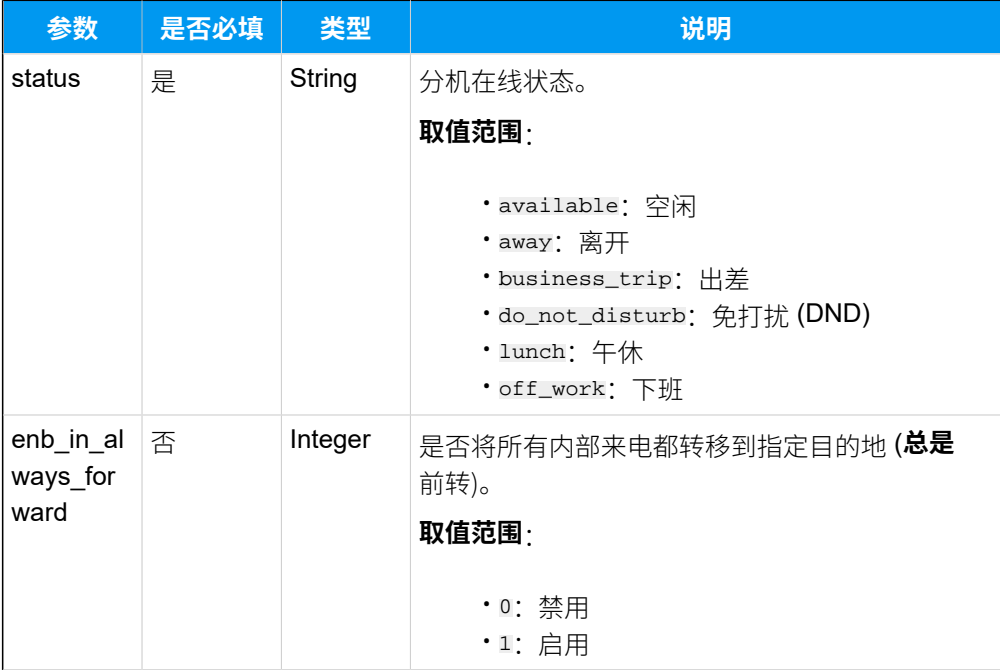

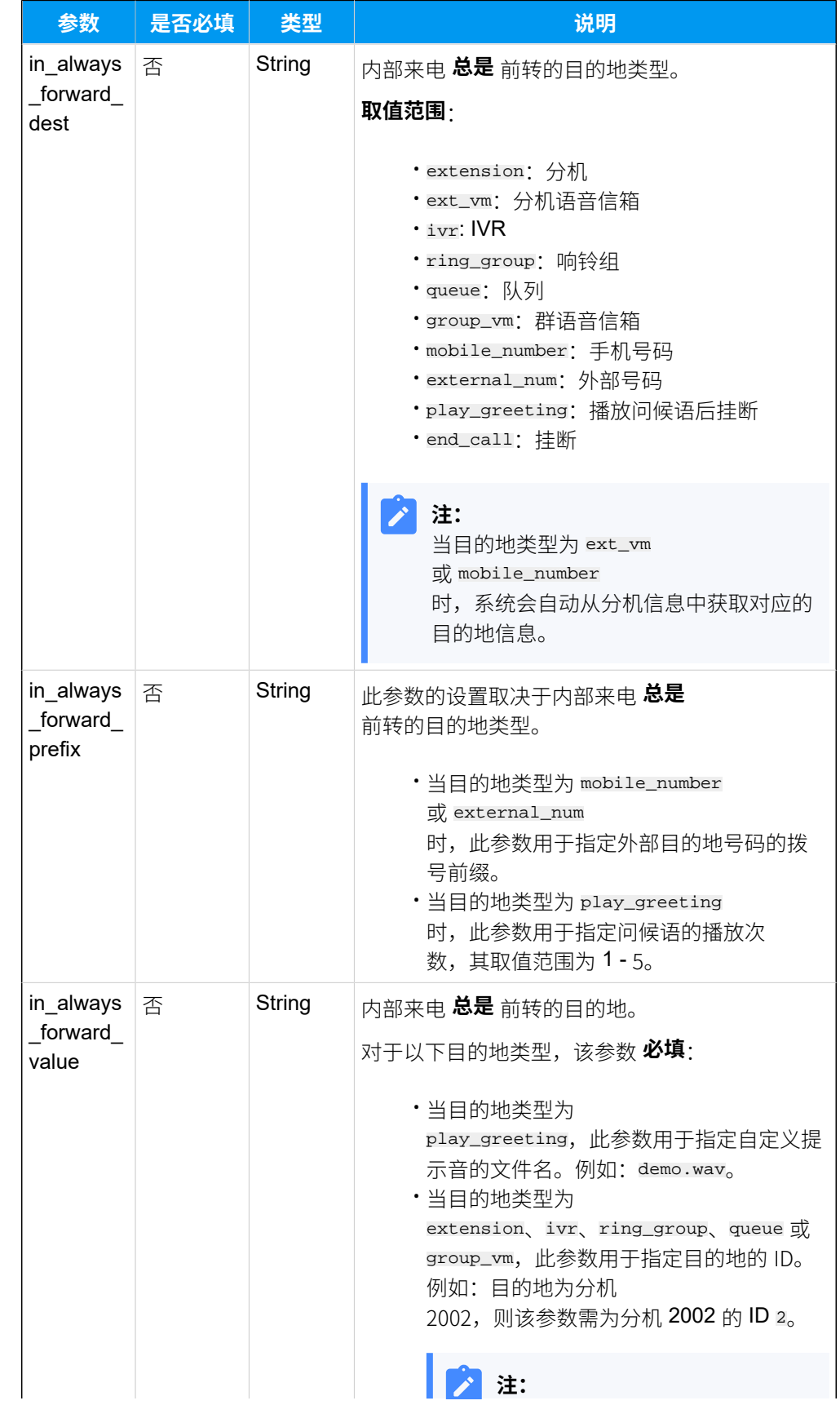

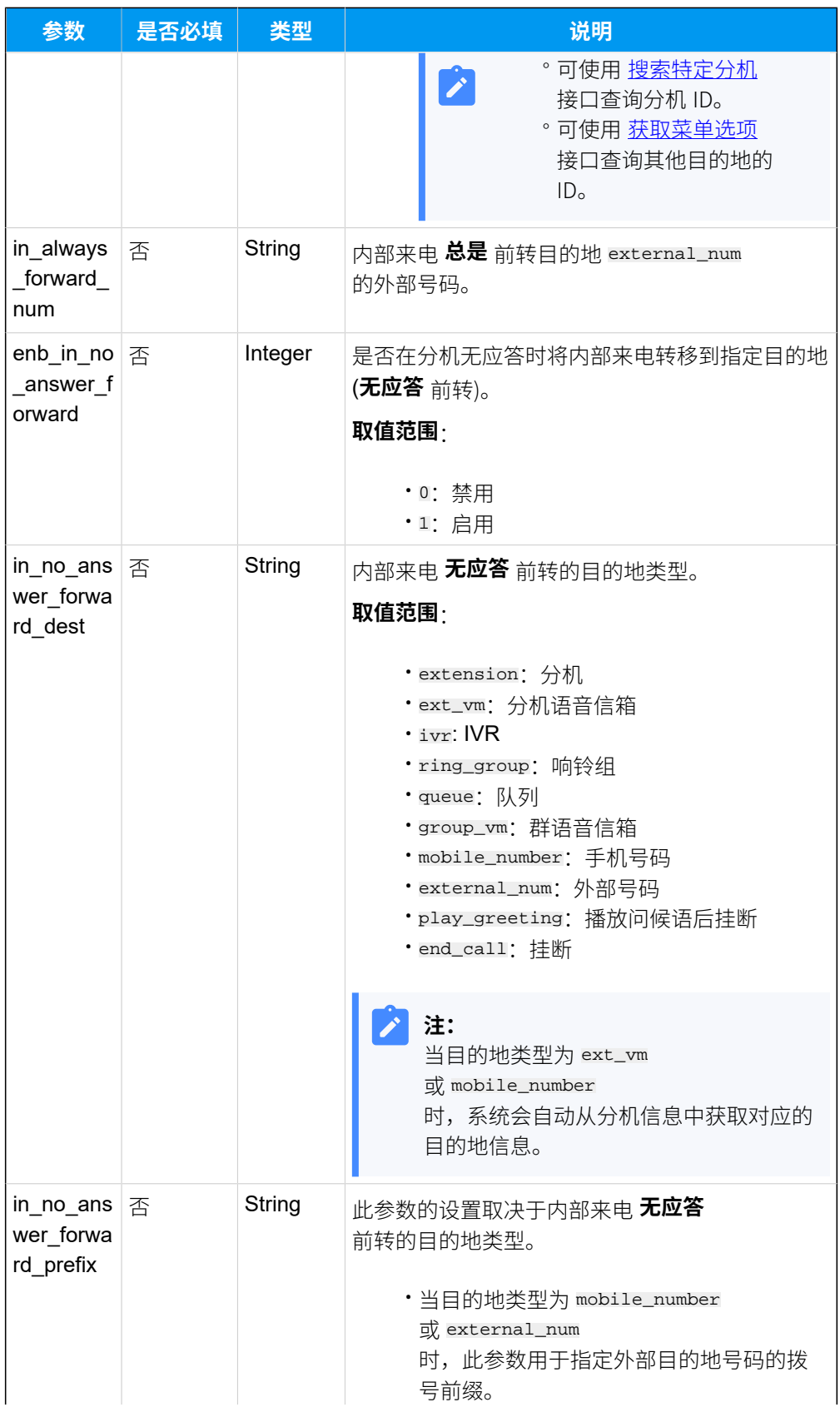

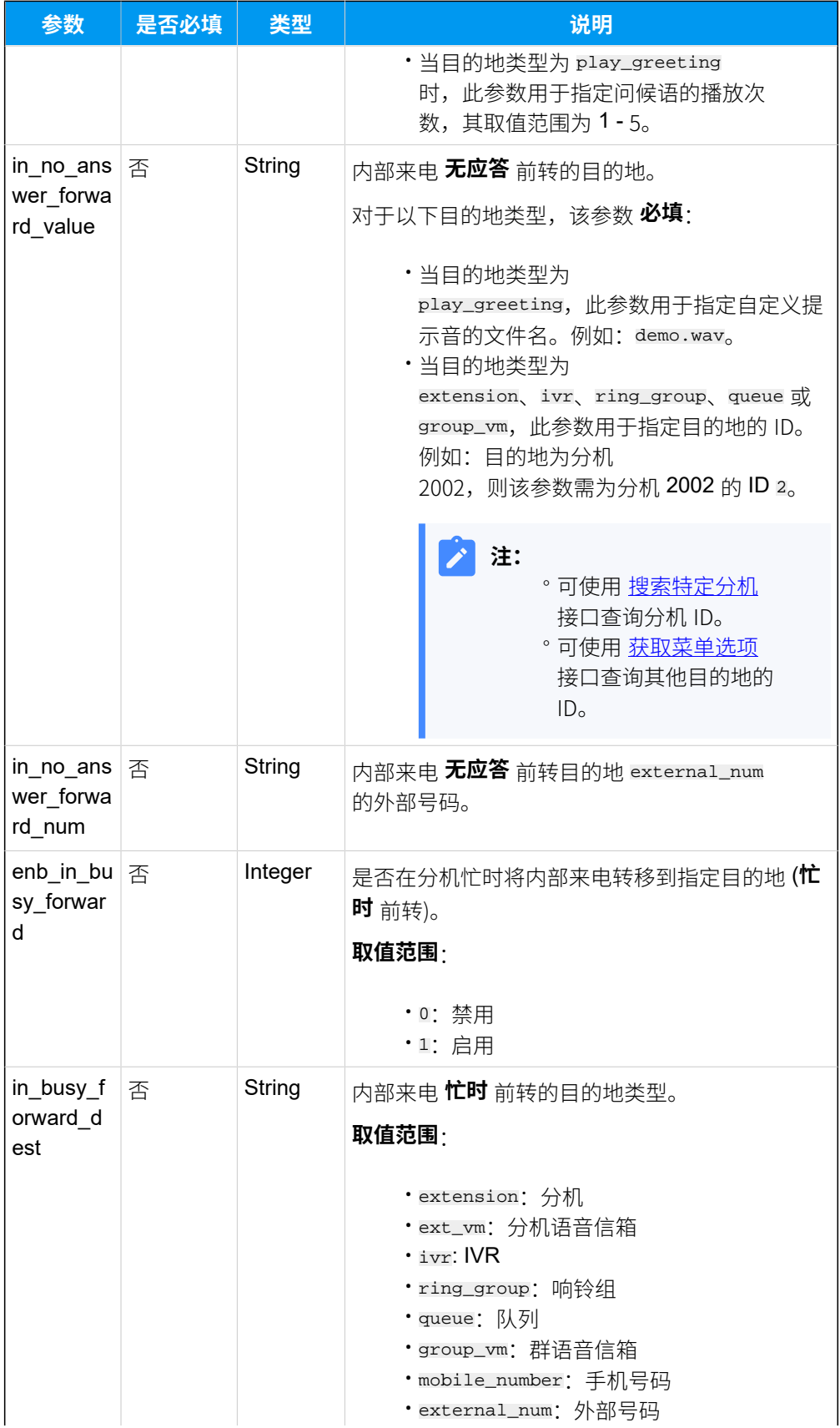

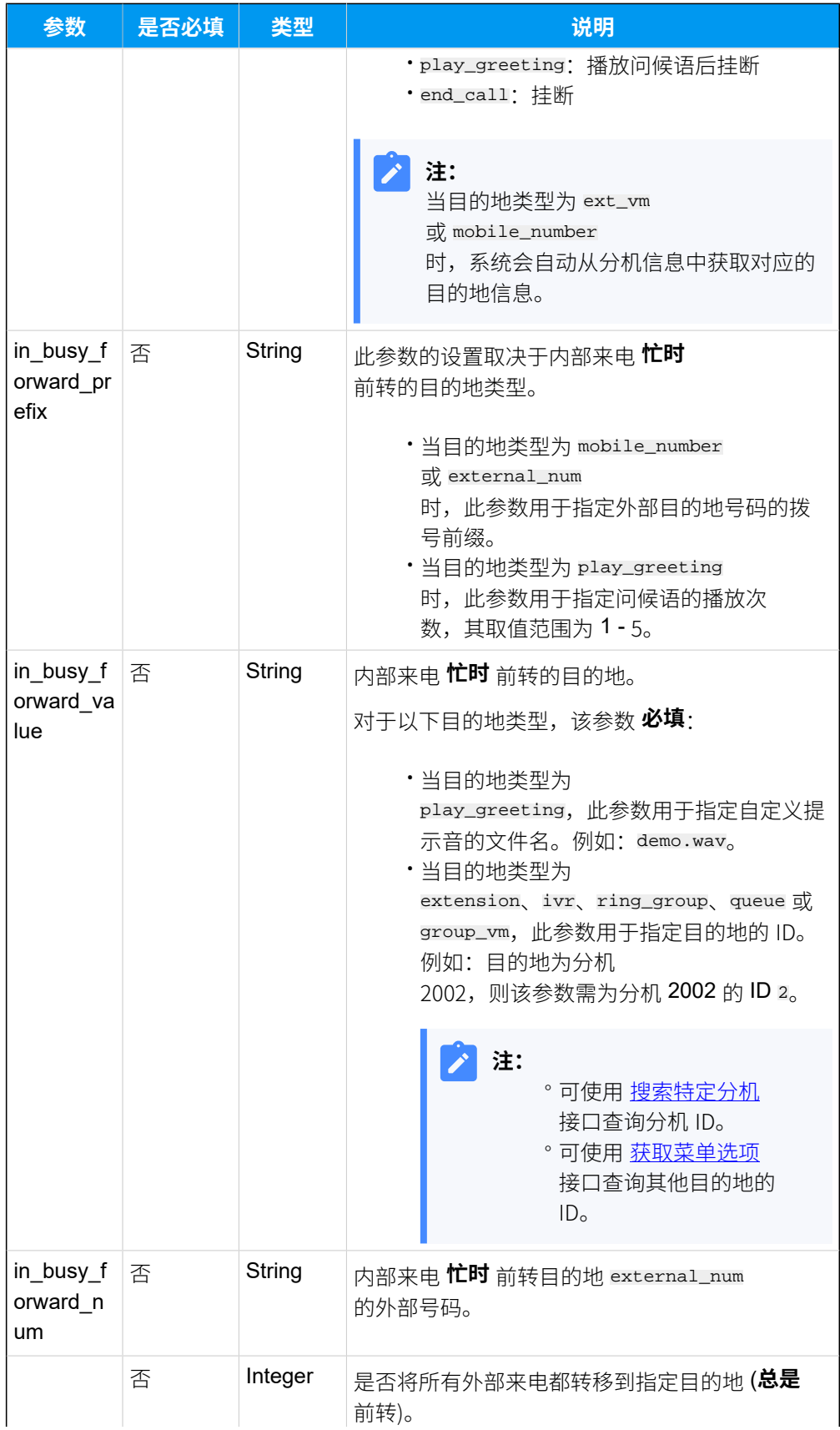
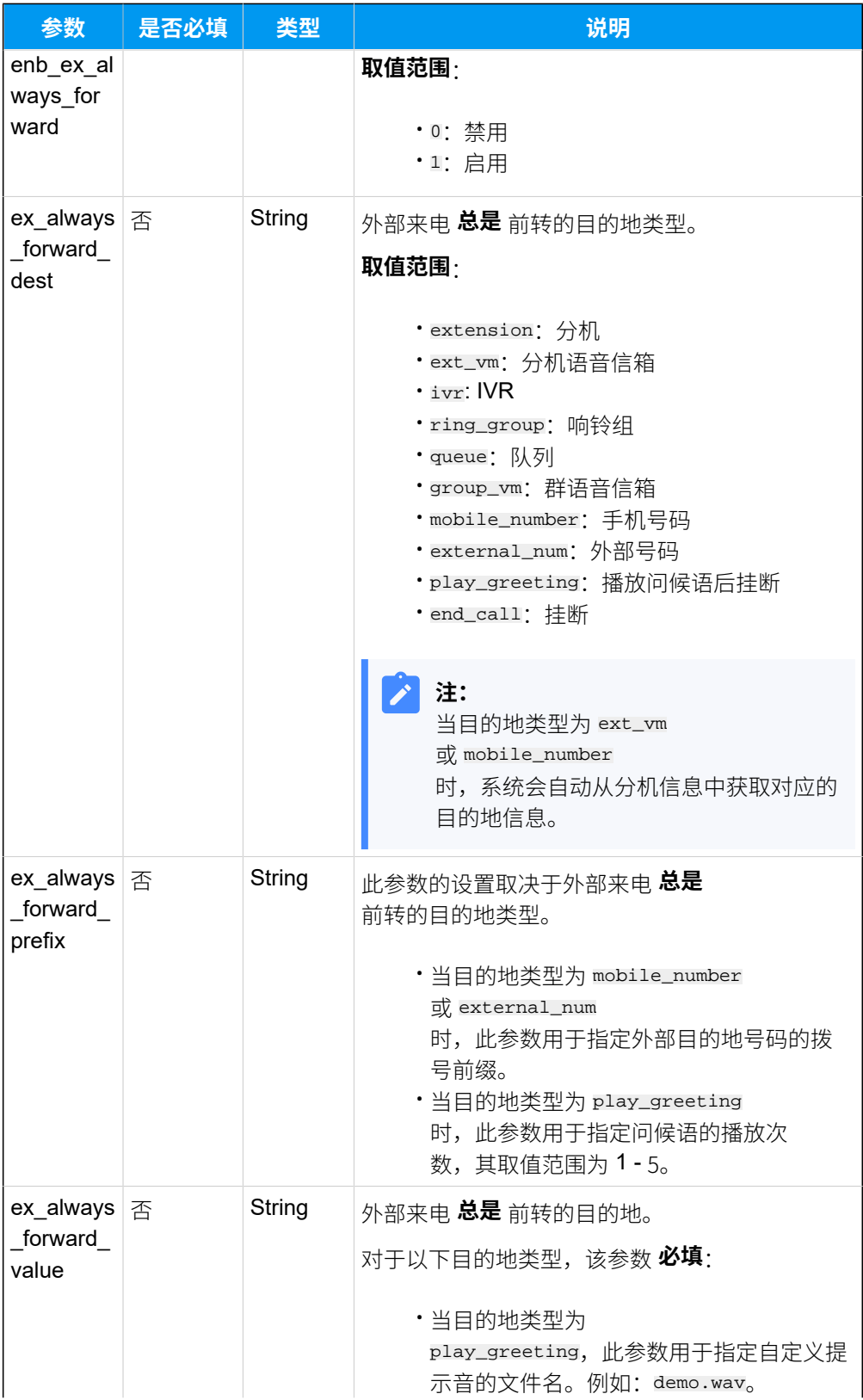

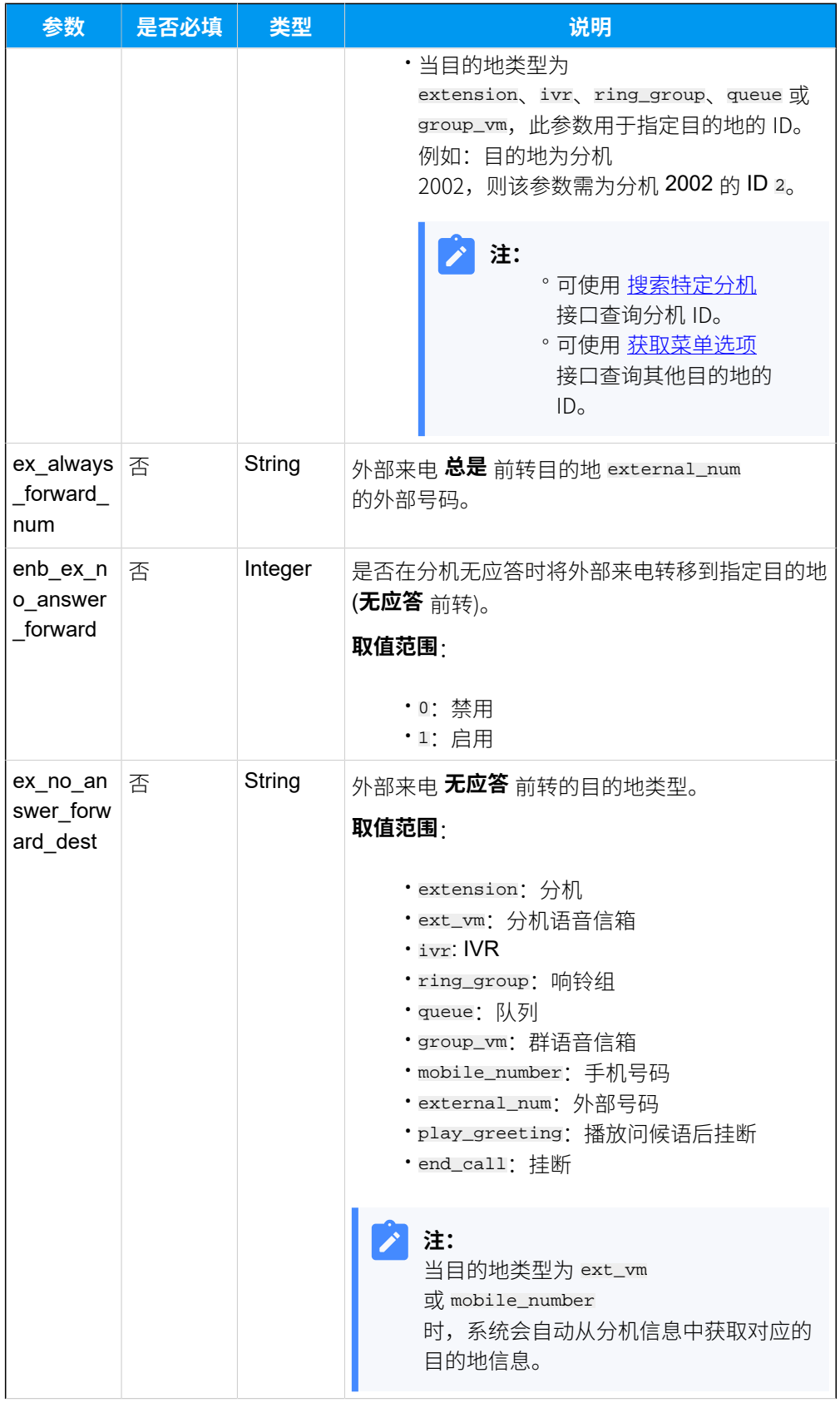

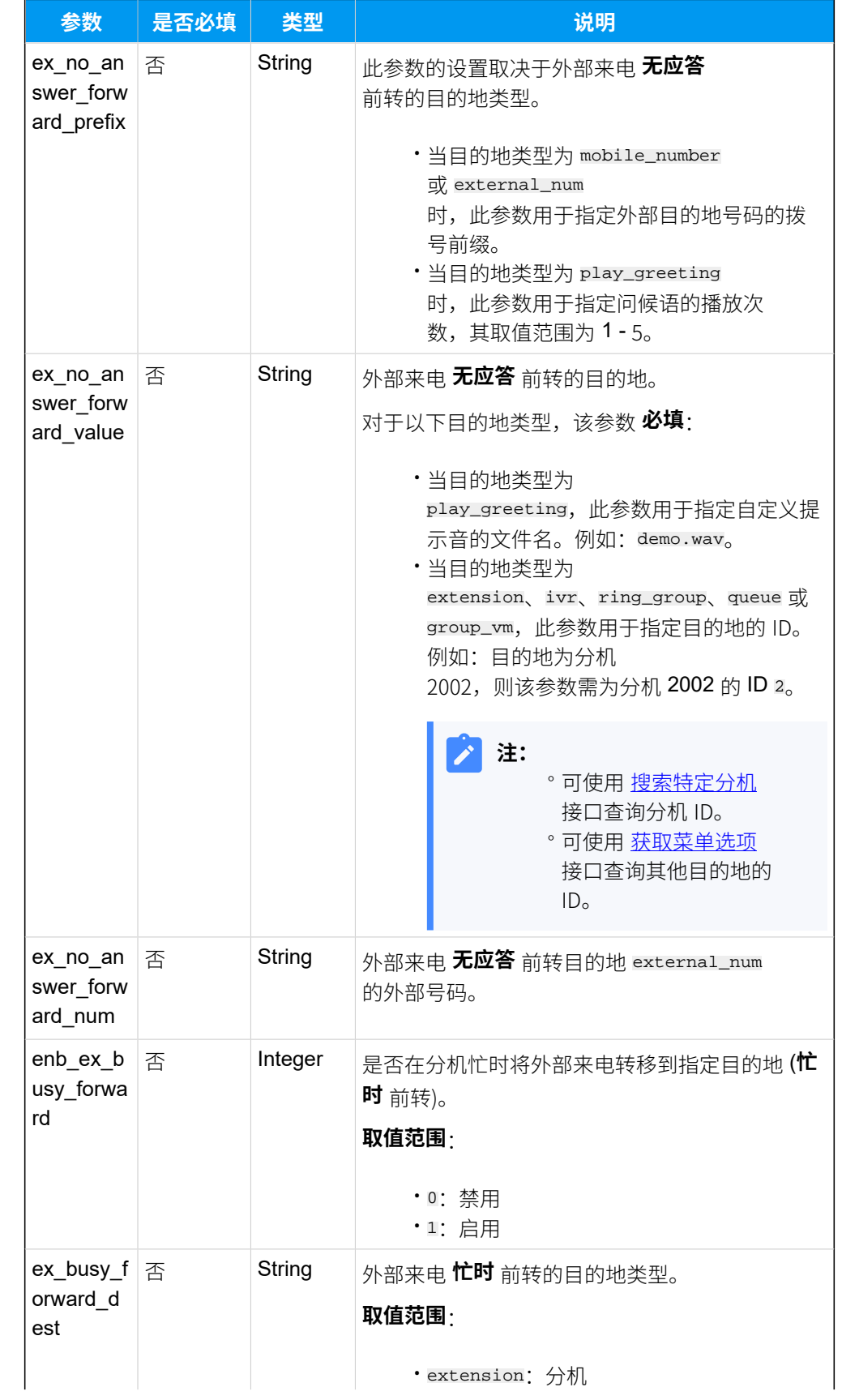

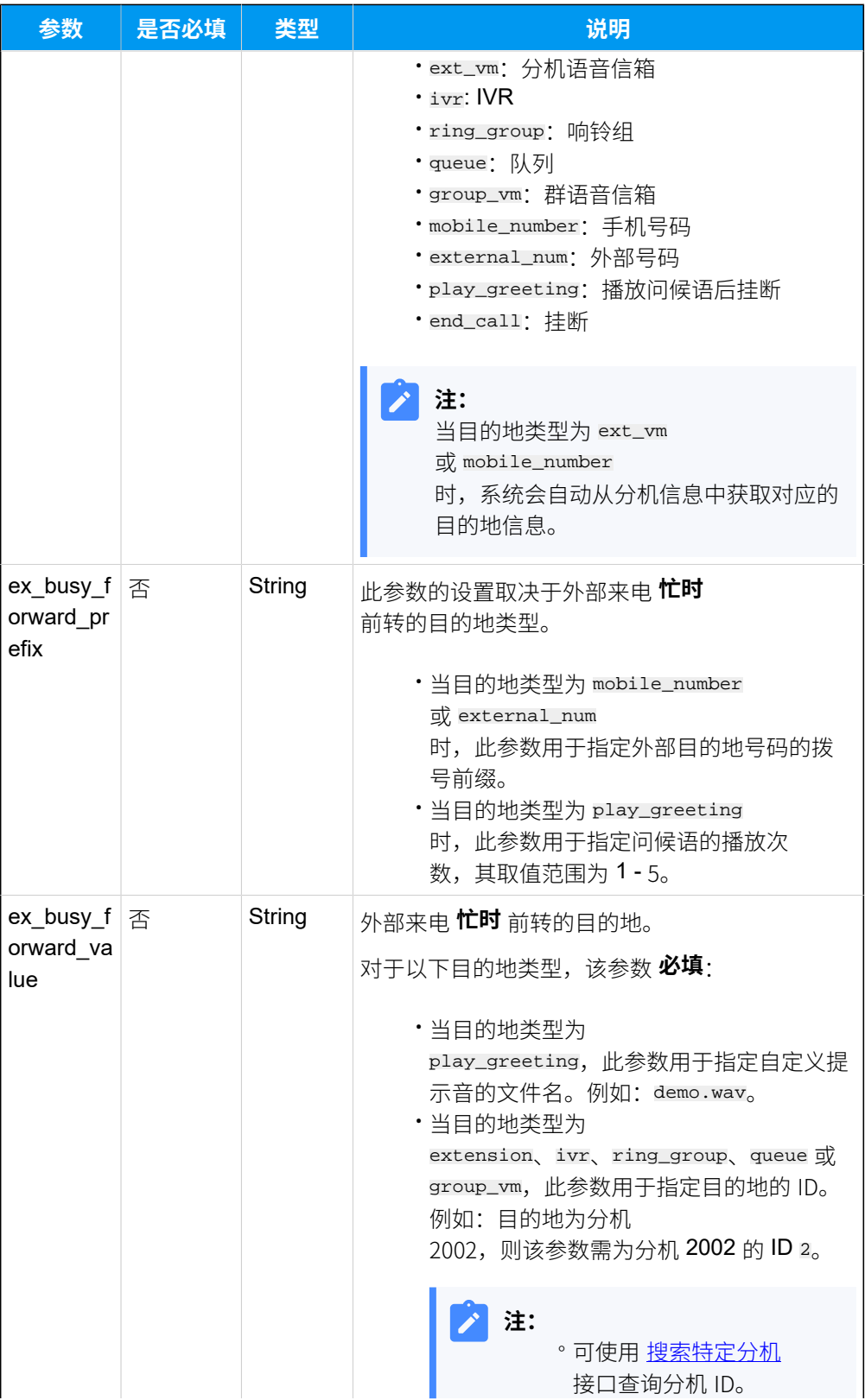

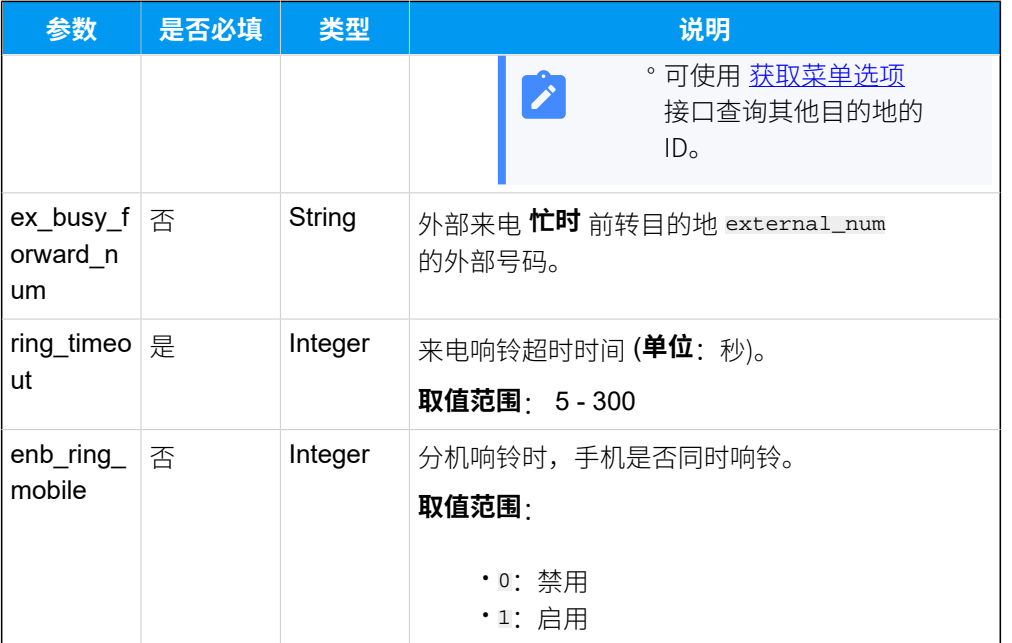

# 响应参数

#### **表46.**

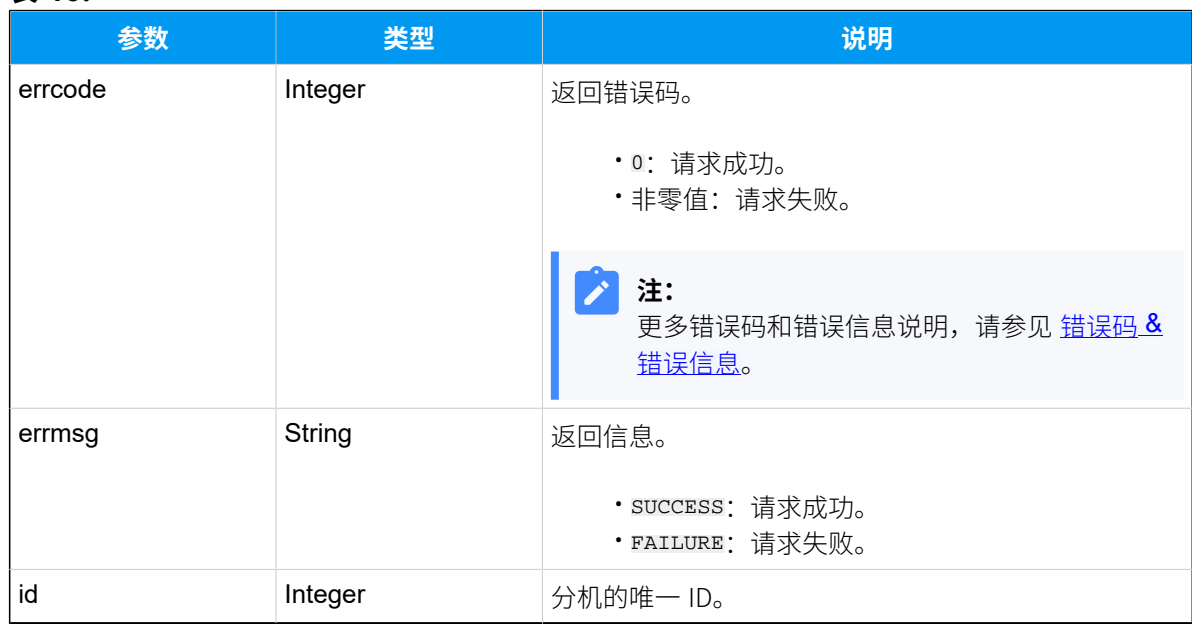

# 示例

请求示例

```
POST /
openapi/v1.0/extension/create?access_token=q0GyBcsgO8FsXWxPpzAJVW33vd0OpnU
z 
Host: yeastardocs.example.yeastarcloud.com
Content-Type: application/json
{
     "type": "SIP", 
     "first_name": "Terrell",
     "last_name": "Smith",
     "email_addr": "terrell@sample.com",
     "mobile_number": "15880987652",
     "user_password": "Userpwd1011",
     "organization_list":[{"value":"1"},{"value":"2"}],
     "role_id": 1,
     "number": "1000",
     "caller_id": "5503301",
     "reg_name": "Yeastar_ext",
     "reg_password": "Regpwd1011",
     "concurrent_registrations": 1,
     "presence_status": "available",
     "enb_all_reject_mode_for_endpoints":1,
     "dtmf_mode": "rfc4733",
     "transport": "udp",
     "agent_id":"5630",
     "enb_vm":1,
     "enb_vm_pin":1,
     "vm_pin":"8573",
     "new_vm_notification":"with_attach",
     "vm_after_notification":"delete",
    "enb all reject mode for endpoints":0,
     "disable_international_call":1,
     "disable_outb_call_outside_business_hours":1,
     "disable_outb_call":0,
     "outbound_route_permission":[69],
     "enb_internal_client":1,
     "linkus_mobile_codec": "g729",
     "presence_mobile_prefix": "86",
     "presence_list": [
\left\{ \begin{array}{c} 1 & 0 \\ 0 & 1 \end{array} \right. "status": "available",
                  "enb_in_always_forward": 0,
                  "in_always_forward_dest": "ext_vm",
```

```
 "in_always_forward_prefix": "",
    "in always forward value": "",
     "in_always_forward_num": "",
     "enb_in_no_answer_forward": 1,
     "in_no_answer_forward_dest": "external_num",
    "in no answer forward prefix": "",
     "in_no_answer_forward_value": "",
     "in_no_answer_forward_num": "123123",
     "enb_in_busy_forward": 1,
     "in_busy_forward_dest": "ext_vm",
     "in_busy_forward_prefix": "",
    "in busy forward value": "",
     "in_busy_forward_num": "",
     "enb_ex_always_forward": 0,
    "ex_always_forward_dest": "ext_vm",
     "ex_always_forward_prefix": "",
     "ex_always_forward_value": "",
     "ex_always_forward_num": "",
     "enb_ex_no_answer_forward": 1,
     "ex_no_answer_forward_dest": "ivr",
     "ex_no_answer_forward_prefix": "",
     "ex_no_answer_forward_value": "1",
     "ex_no_answer_forward_num": "",
    "enb ex busy forward": 1,
     "ex_busy_forward_dest": "end_call",
     "ex_busy_forward_prefix": "",
     "ex_busy_forward_value": "",
     "ex_busy_forward_num": "",
     "enb_ring_mobile": 1, 
    "ring_timeout": 30
 },
     "status": "away",
     "enb_in_always_forward": 0,
     "in_always_forward_dest": "ext_vm",
     "in_always_forward_prefix": "",
     "in_always_forward_value": "",
     "in_always_forward_num": "",
     "enb_in_no_answer_forward": 1,
     "in_no_answer_forward_dest": "ring_group",
     "in_no_answer_forward_prefix": "",
     "in_no_answer_forward_value": "1",
     "in_no_answer_forward_num": "",
     "enb_in_busy_forward": 1,
     "in_busy_forward_dest": "queue",
```
 $\left\{ \begin{array}{c} 1 & 0 \\ 0 & 1 \end{array} \right.$ 

```
 "in_busy_forward_prefix": "",
                 "in busy forward value": "1",
                  "in_busy_forward_num": "",
                  "enb_ex_always_forward": 0,
                  "ex_always_forward_dest": "ext_vm",
                 "ex_always_forward_prefix": "",
                  "ex_always_forward_value": "",
                  "ex_always_forward_num": "",
                  "enb_ex_no_answer_forward": 1,
                  "ex_no_answer_forward_dest": "group_vm",
                  "ex_no_answer_forward_prefix": "",
                 "ex no answer forward value": "1",
                  "ex_no_answer_forward_num": "",
                  "enb_ex_busy_forward": 1,
                 "ex busy forward dest": "play greeting",
                  "ex_busy_forward_prefix": "1",
                  "ex_busy_forward_value": "demo.wav",
                  "ex_busy_forward_num": "",
                  "enb_ring_mobile": 0, 
                  "ring_timeout": 30
             },
\left\{ \begin{array}{c} 1 & 0 \\ 0 & 1 \end{array} \right. "status": "business_trip",
                 "enb in always forward": 0,
                  "in_always_forward_dest": "ext_vm",
                  "in_always_forward_prefix": "",
                  "in_always_forward_value": "",
                  "in_always_forward_num": "",
                  "enb_in_no_answer_forward": 1,
                  "in_no_answer_forward_dest": "mobile_number",
                  "in_no_answer_forward_prefix": "123",
                  "in_no_answer_forward_value": "",
                  "in_no_answer_forward_num": "",
                  "enb_in_busy_forward": 1,
                  "in_busy_forward_dest": "external_num",
                  "in_busy_forward_prefix": "543",
                  "in_busy_forward_value": "",
                  "in_busy_forward_num": "5235235235",
                  "enb_ex_always_forward": 0,
                  "ex_always_forward_dest": "ext_vm",
                  "ex_always_forward_prefix": "",
                  "ex_always_forward_value": "",
                  "ex_always_forward_num": "",
                  "enb_ex_no_answer_forward": 1,
                  "ex_no_answer_forward_dest": "ext_vm",
```

```
 "ex_no_answer_forward_prefix": "",
                  "ex_no_answer_forward_value": "",
                  "ex_no_answer_forward_num": "",
                  "enb_ex_busy_forward": 1,
                  "ex_busy_forward_dest": "group_vm",
                 "ex busy forward prefix": "",
                  "ex_busy_forward_value": "1",
                  "ex_busy_forward_num": "",
                  "enb_ring_mobile": 0, 
                  "ring_timeout": 30
             },
\left\{ \begin{array}{c} 1 & 0 \\ 0 & 1 \end{array} \right. "status": "do_not_disturb",
                  "enb_in_always_forward": 1,
                 "in always forward dest": "ext vm",
                  "in_always_forward_prefix": "",
                  "in_always_forward_value": "",
                  "in_always_forward_num": "",
                  "enb_in_no_answer_forward": 1,
                  "in_no_answer_forward_dest": "ext_vm",
                  "in_no_answer_forward_prefix": "",
                  "in_no_answer_forward_value": "",
                  "in_no_answer_forward_num": "",
                 "enb_in_busy_forward": 1,
                  "in_busy_forward_dest": "ext_vm",
                 "in busy forward prefix": "",
                  "in_busy_forward_value": "",
                  "in_busy_forward_num": "",
                  "enb_ex_always_forward": 1,
                  "ex_always_forward_dest": "ext_vm",
                  "ex_always_forward_prefix": "",
                 "ex_always_forward_value": "",
                  "ex_always_forward_num": "",
                  "enb_ex_no_answer_forward": 1,
                  "ex_no_answer_forward_dest": "ext_vm",
                  "ex_no_answer_forward_prefix": "",
                  "ex_no_answer_forward_value": "",
                  "ex_no_answer_forward_num": "",
                 "enb ex busy forward": 1,
                  "ex_busy_forward_dest": "ext_vm",
                  "ex_busy_forward_prefix": "",
                  "ex_busy_forward_value": "",
                  "ex_busy_forward_num": "",
                  "enb_ring_mobile": 0, 
                  "ring_timeout": 30
```

```
 },
\left\{ \begin{array}{c} 1 & 0 \\ 0 & 1 \end{array} \right. "status": "lunch",
                   "enb_in_always_forward": 0,
                   "in_always_forward_dest": "ext_vm",
                  "in always forward prefix": "",
                   "in_always_forward_value": "",
                   "in_always_forward_num": "",
                   "enb_in_no_answer_forward": 1,
                   "in_no_answer_forward_dest": "ext_vm",
                   "in_no_answer_forward_prefix": "",
                  "in no answer forward value": "",
                   "in_no_answer_forward_num": "",
                   "enb_in_busy_forward": 1,
                  "in busy forward dest": "ext vm",
                   "in_busy_forward_prefix": "",
                   "in_busy_forward_value": "",
                   "in_busy_forward_num": "",
                   "enb_ex_always_forward": 0,
                   "ex_always_forward_dest": "ext_vm",
                   "ex_always_forward_prefix": "",
                   "ex_always_forward_value": "",
                   "ex_always_forward_num": "",
                  "enb ex no answer forward": 1,
                   "ex_no_answer_forward_dest": "ext_vm",
                   "ex_no_answer_forward_prefix": "",
                   "ex_no_answer_forward_value": "",
                   "ex_no_answer_forward_num": "",
                   "enb_ex_busy_forward": 1,
                   "ex_busy_forward_dest": "ext_vm",
                   "ex_busy_forward_prefix": "",
                   "ex_busy_forward_value": "",
                   "ex_busy_forward_num": "",
                   "enb_ring_mobile": 1, 
                   "ring_timeout": 30
              },
\left\{ \begin{array}{c} 1 & 0 \\ 0 & 1 \end{array} \right. "status": "off_work",
                  "enb in always forward": 0,
                   "in_always_forward_dest": "ext_vm",
                   "in_always_forward_prefix": "",
                   "in_always_forward_value": "",
                   "in_always_forward_num": "",
                   "enb_in_no_answer_forward": 1,
                   "in_no_answer_forward_dest": "ext_vm",
```

```
 "in_no_answer_forward_prefix": "",
                 "in_no_answer_forward_value": "",
                 "in_no_answer_forward_num": "",
                 "enb_in_busy_forward": 1,
                 "in_busy_forward_dest": "ext_vm",
                 "in_busy_forward_prefix": "",
                 "in_busy_forward_value": "",
                 "in_busy_forward_num": "",
                 "enb_ex_always_forward": 0,
                 "ex_always_forward_dest": "ext_vm",
                 "ex_always_forward_prefix": "",
                "ex_always_forward_value": "",
                 "ex_always_forward_num": "",
                 "enb_ex_no_answer_forward": 1,
                "ex_no_answer_forward_dest": "ext_vm",
                 "ex_no_answer_forward_prefix": "",
                 "ex_no_answer_forward_value": "",
                 "ex_no_answer_forward_num": "",
                 "enb_ex_busy_forward": 1,
                 "ex_busy_forward_dest": "ext_vm",
                 "ex_busy_forward_prefix": "",
                 "ex_busy_forward_value": "",
                 "ex_busy_forward_num": "",
                "enb ring mobile": 0,
                 "ring_timeout": 30
 }
 ]
```
#### **响应示例**

}

```
HTTP/1.1 200 OK
{
     "errcode": 0,
     "errmsg": "SUCCESS",
     "id": 233
}
```
# 发送 Linkus 邮件给分机

发送 Linkus 欢迎邮件给指定分机。

# 请求 URL

```
POST \{baseurl}/\{api path\}/{access_token}
```
# 请求参数

#### **表47.**

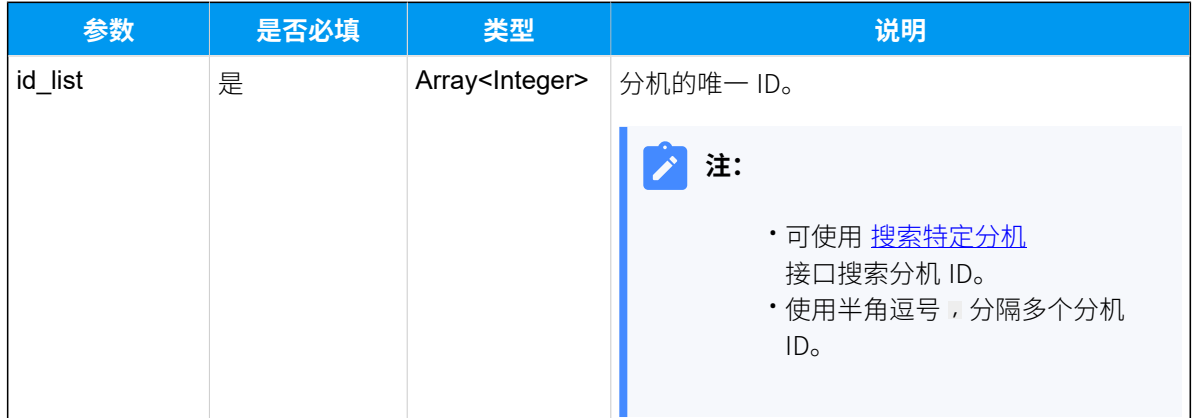

# 响应参数

#### **表48.**

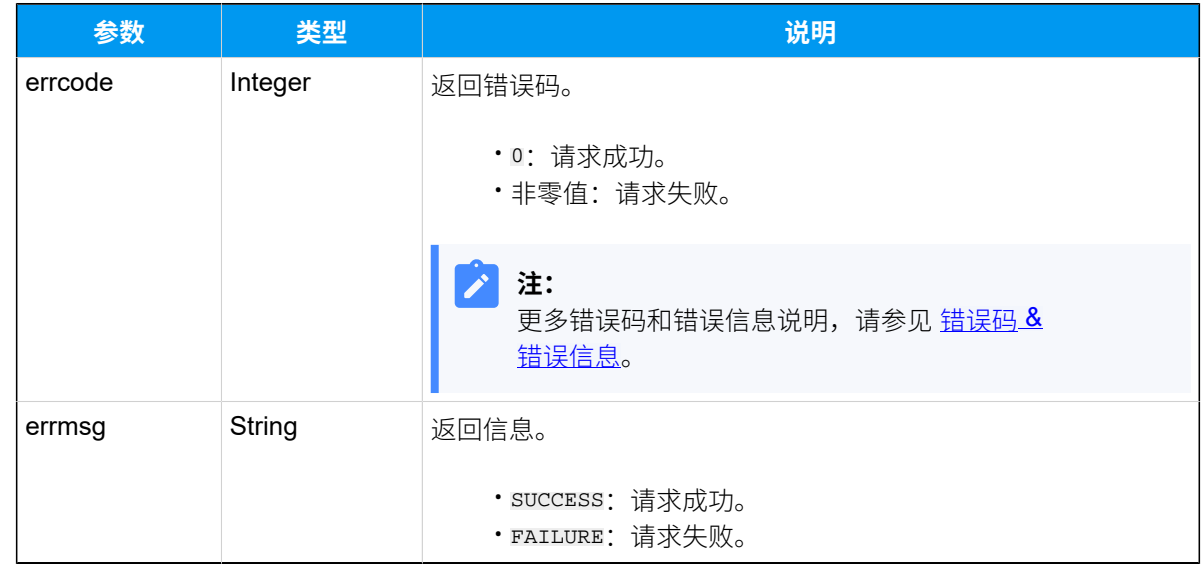

# 示例

#### 请求示**例**

发送 Linkus 欢迎邮件给分机 1009 和 1010, 分机 ID 分别为 "24" 和 "25"。

```
POST /
openapi/v1.0/extension/send_welcome_email?access_token=AwHqsEm7xdrgz5LRbhBy
C7PWvCt0MgD2
```

```
Host: yeastardocs.example.yeastarcloud.com
Content-Type: application/json
```

```
{
      "id_list": [
          24,25
     ]
}
```
#### **响应⽰例**

```
HTTP/1.1 200 OK
{
     "errcode": 0,
     "errmsg": "SUCCESS"
}
```
# 编辑分机

编辑分机配置。

#### 请求 URL

POST [{base\\_url}](#page-17-0)/[{api\\_path}](#page-17-1)/extension/update?access\_token=[{access\\_token}](#page-17-2)

### 请求参数

#### **表49.**

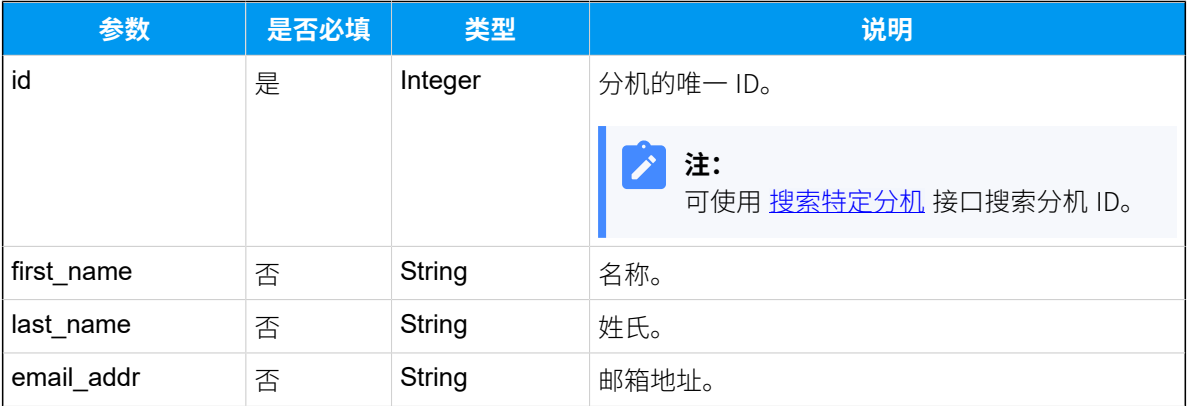

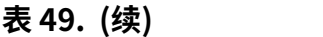

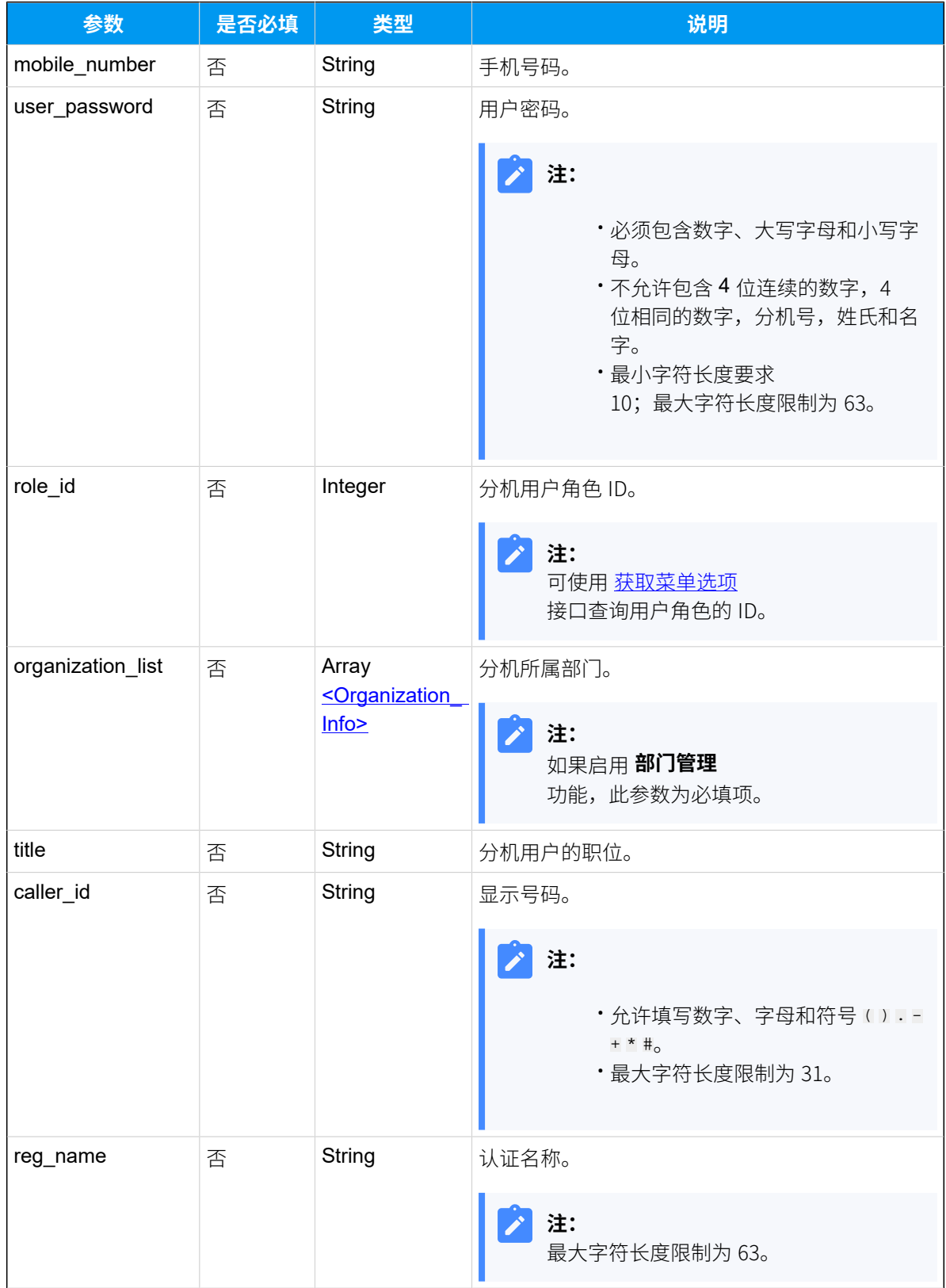

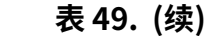

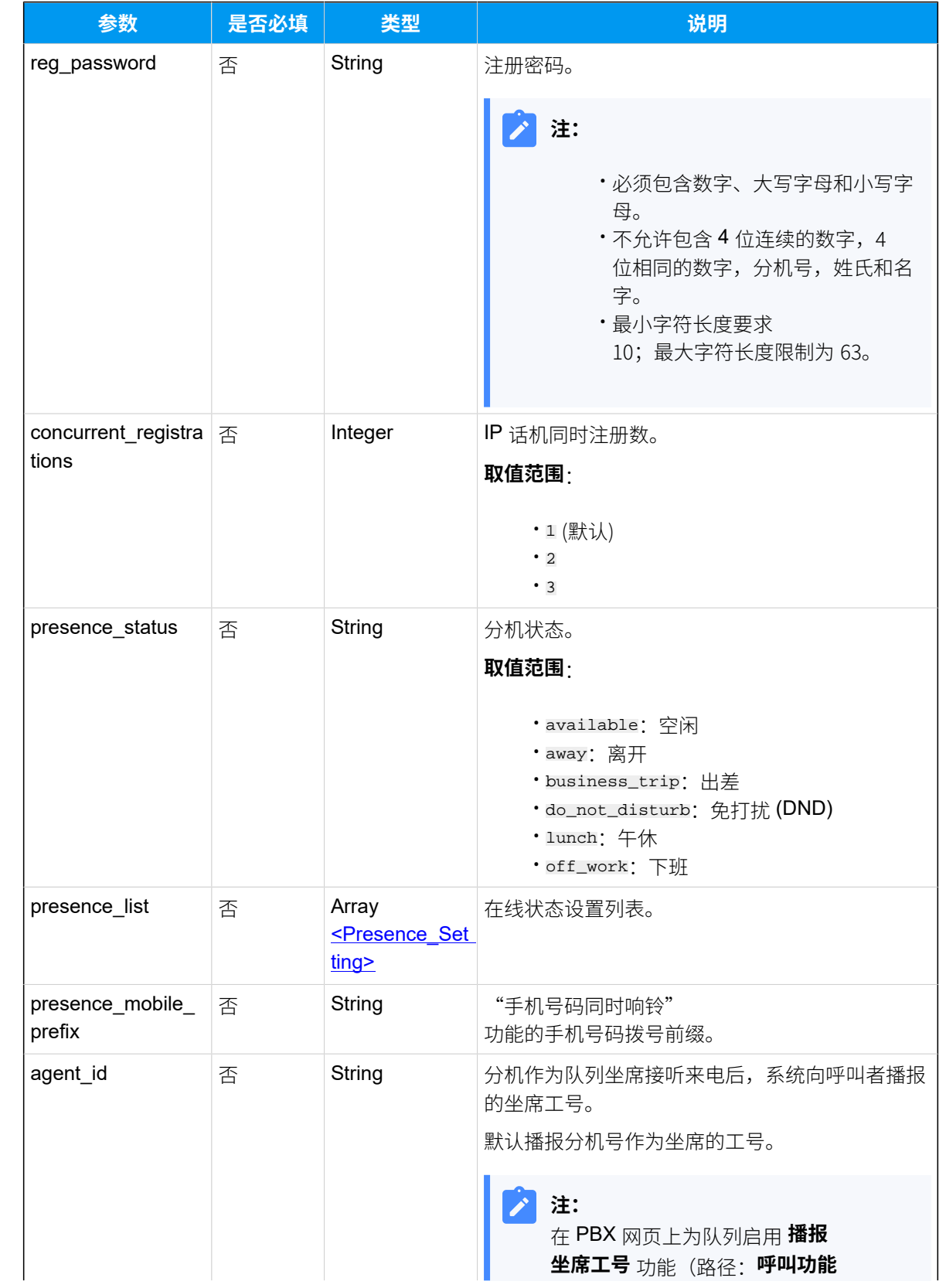

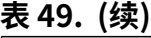

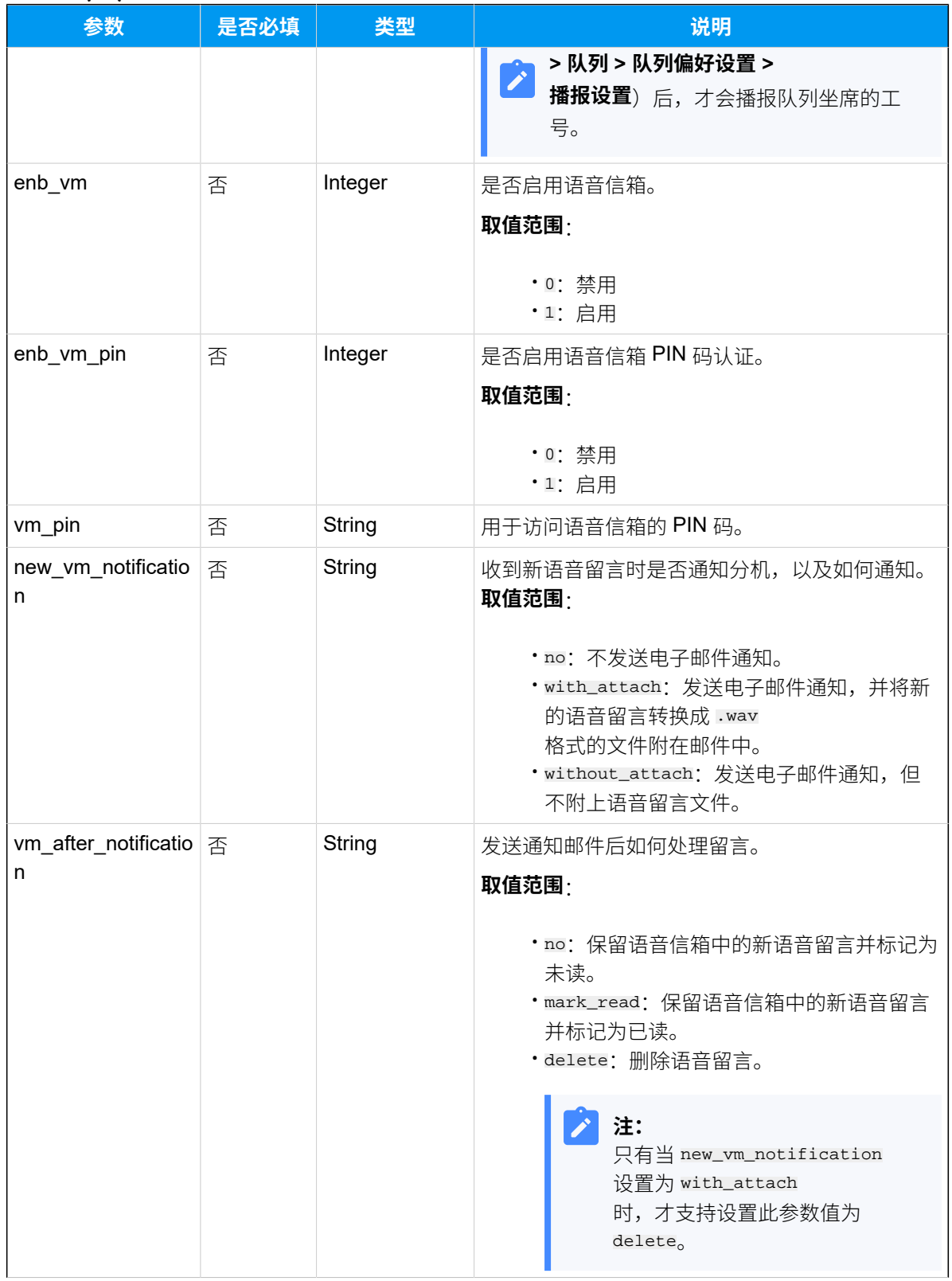

#### **表49. (续)**

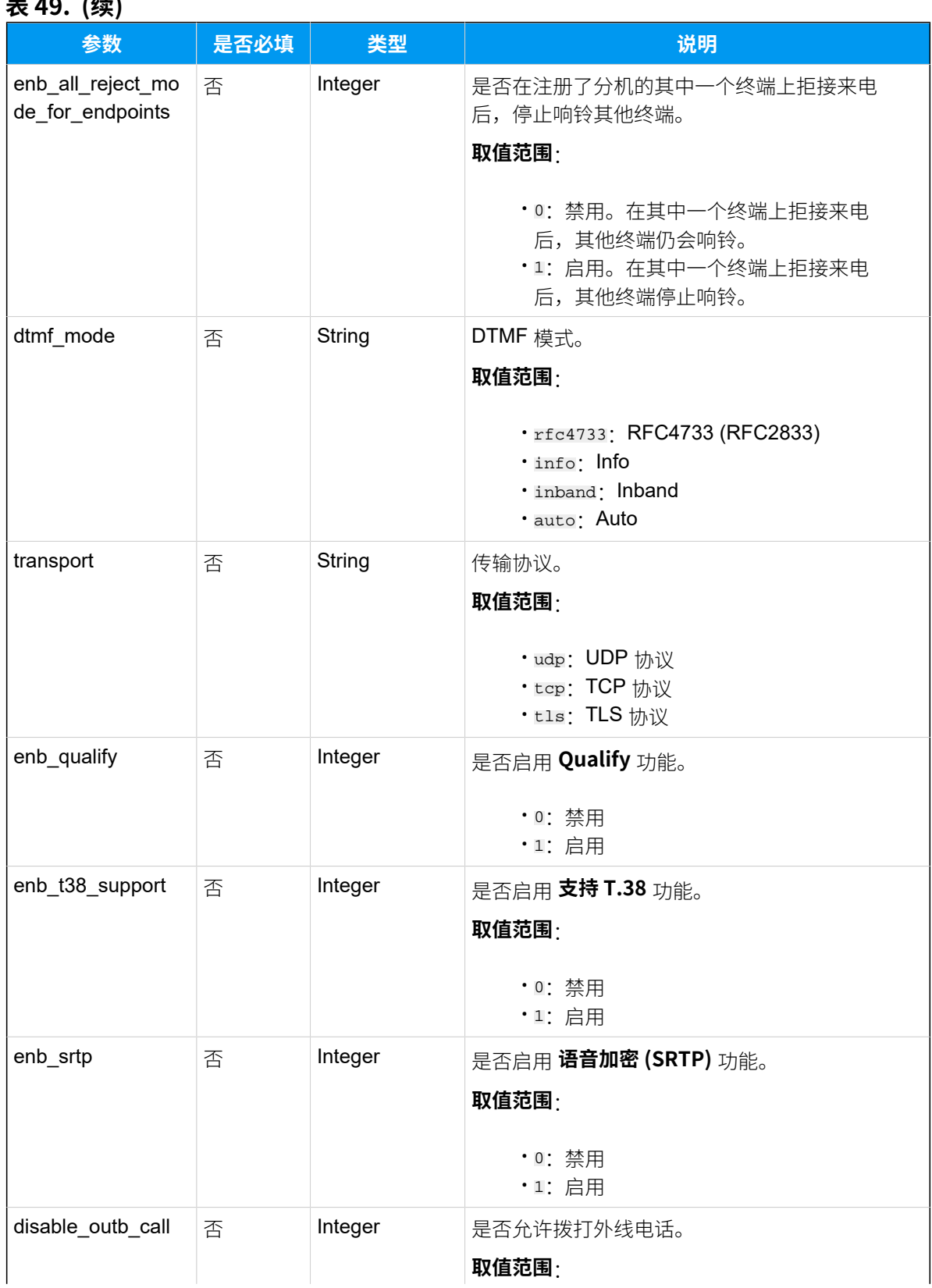

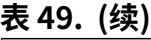

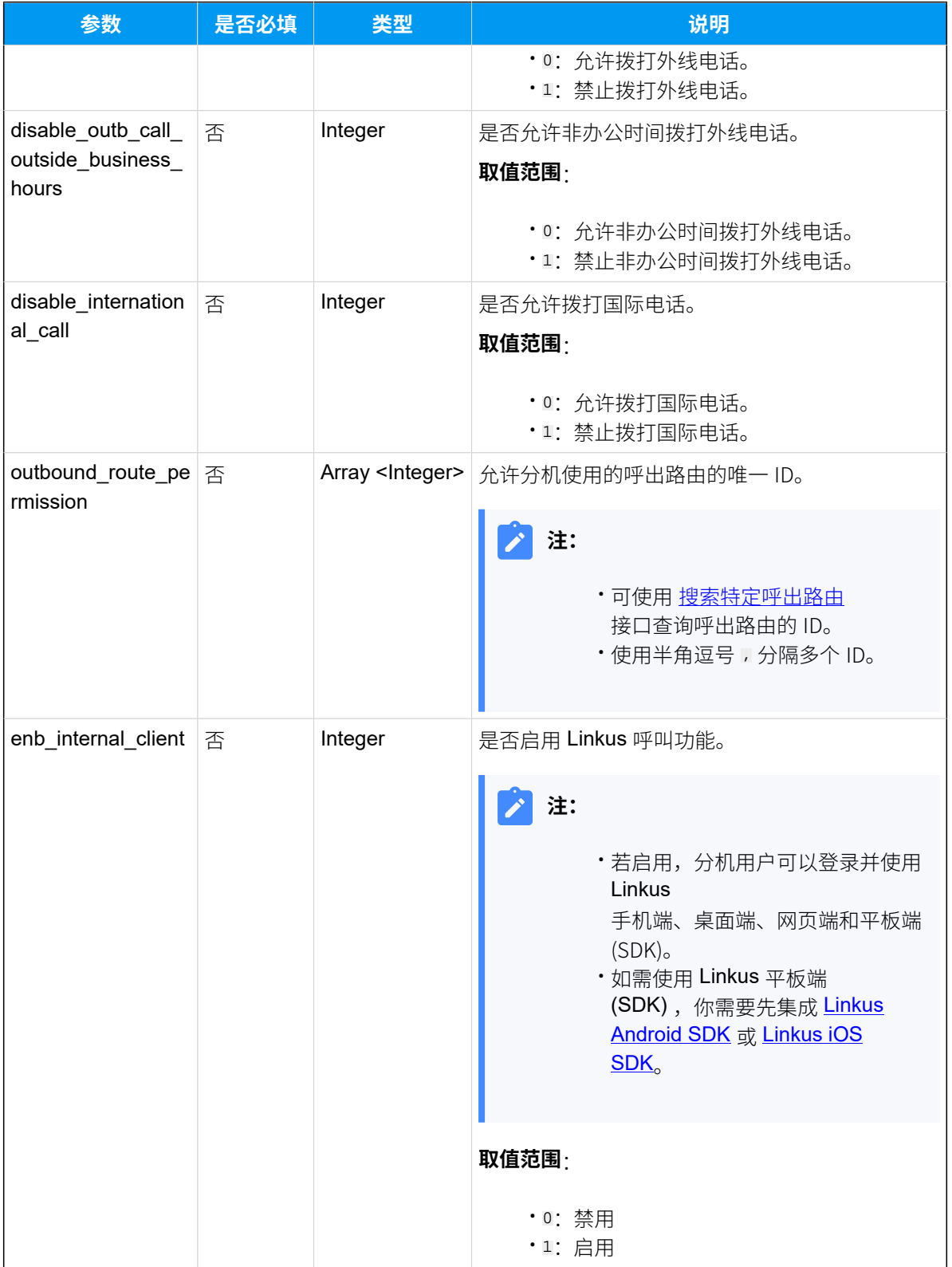

### **表49. (续)**

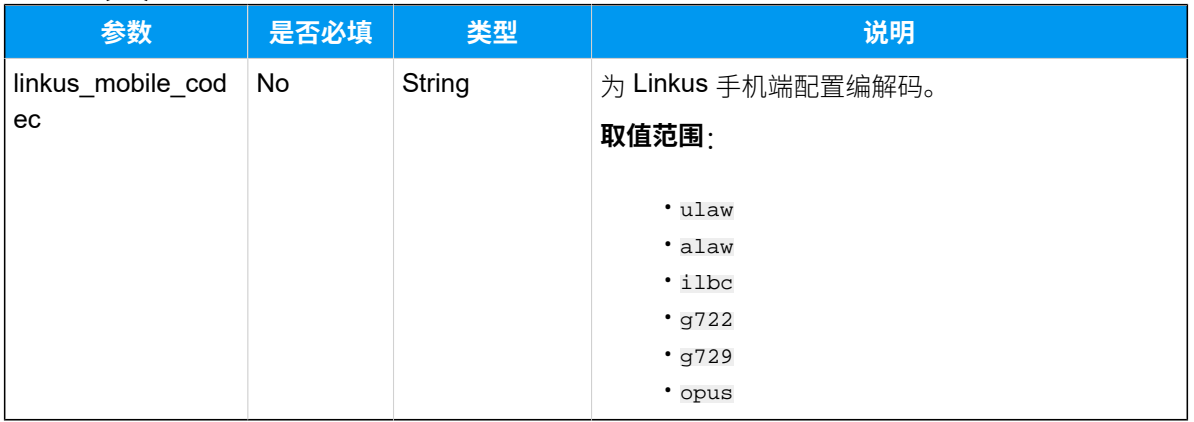

# <span id="page-126-0"></span>**Organization\_Info**

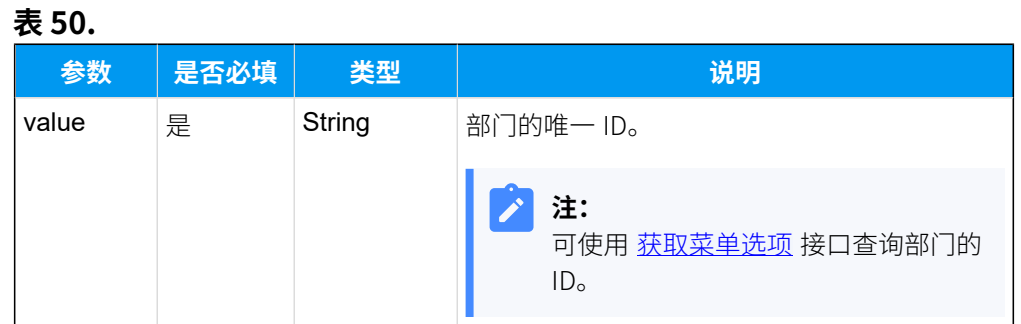

# <span id="page-126-1"></span>**Presence\_Setting**

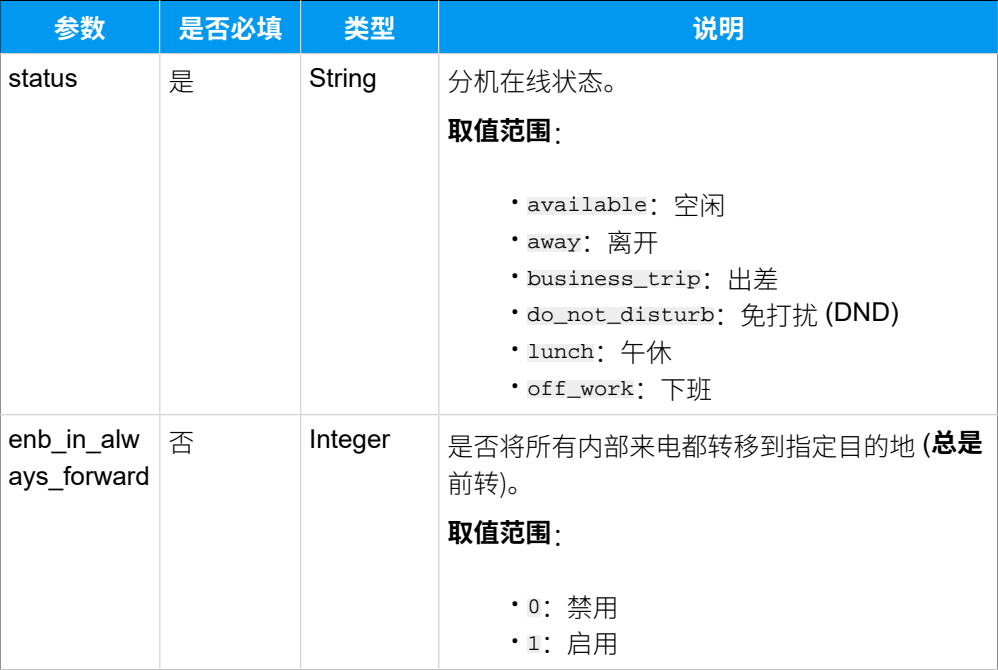

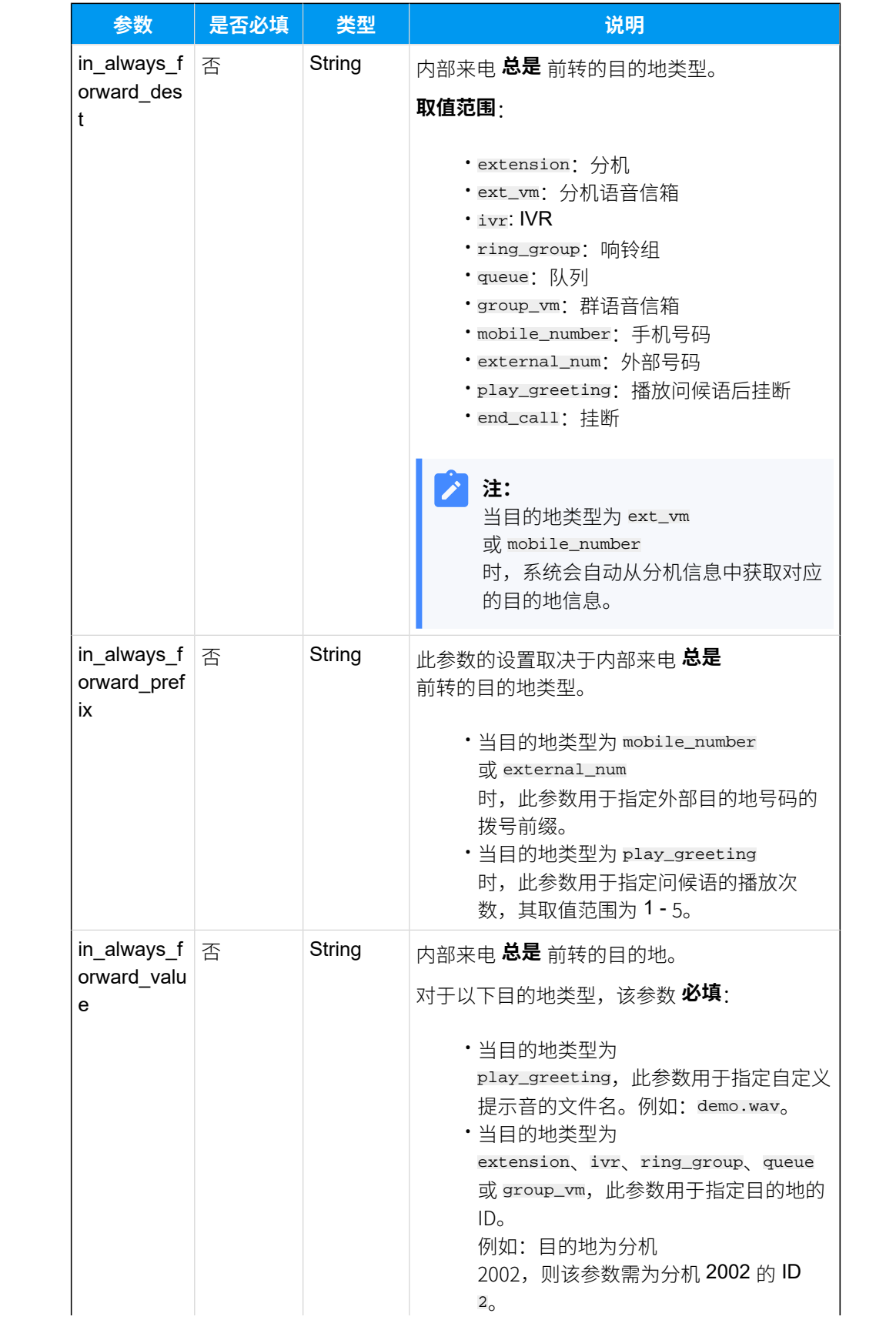

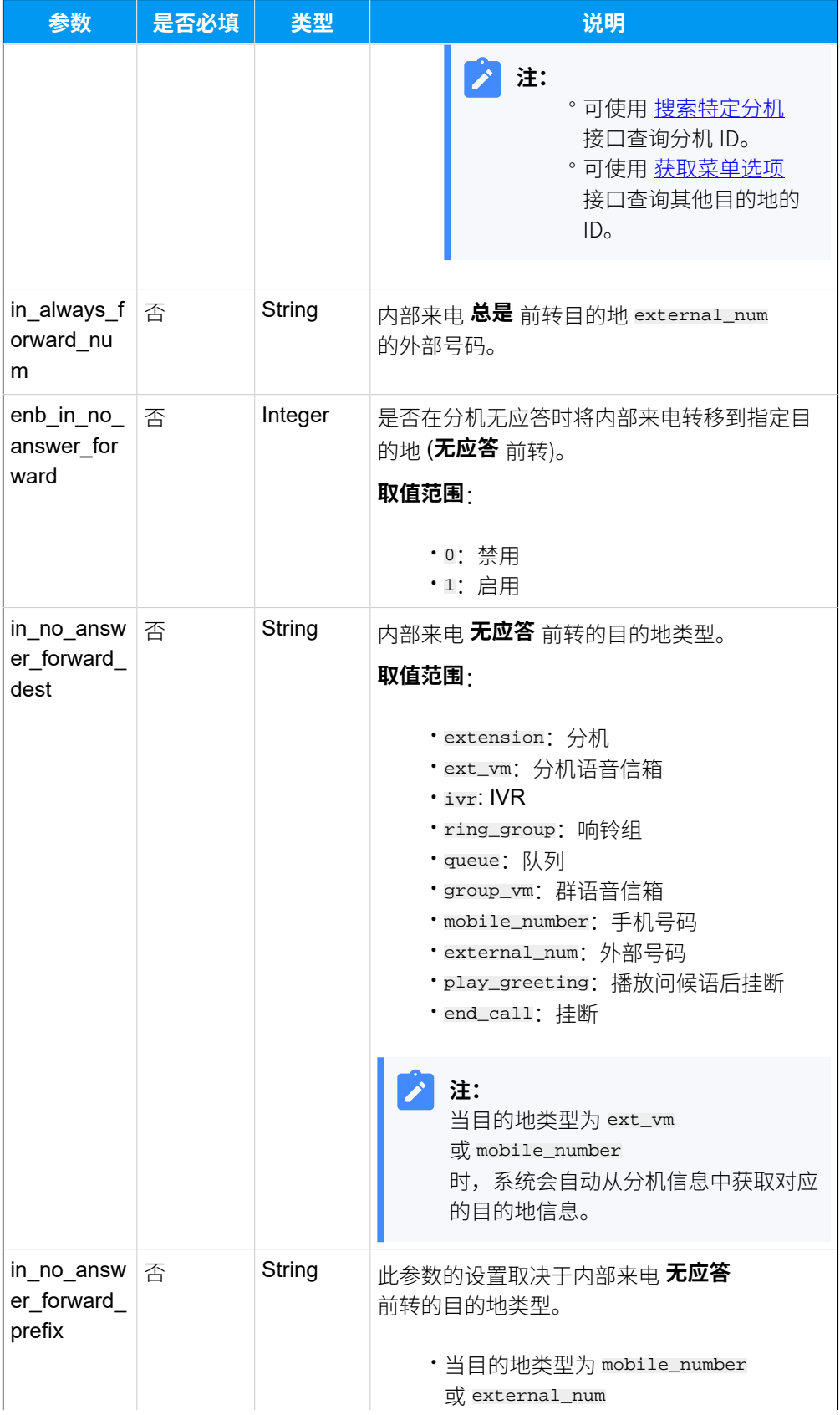

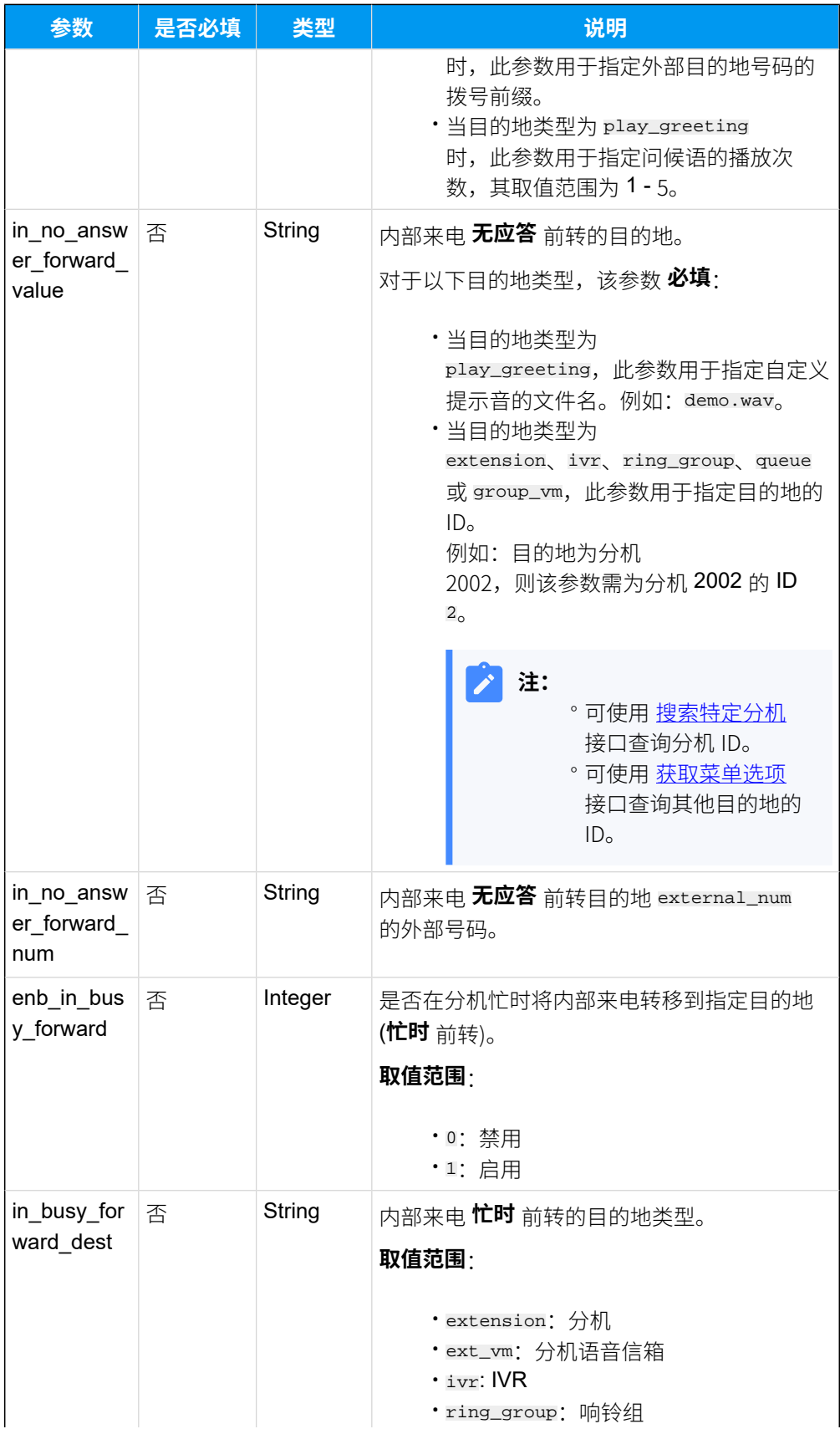

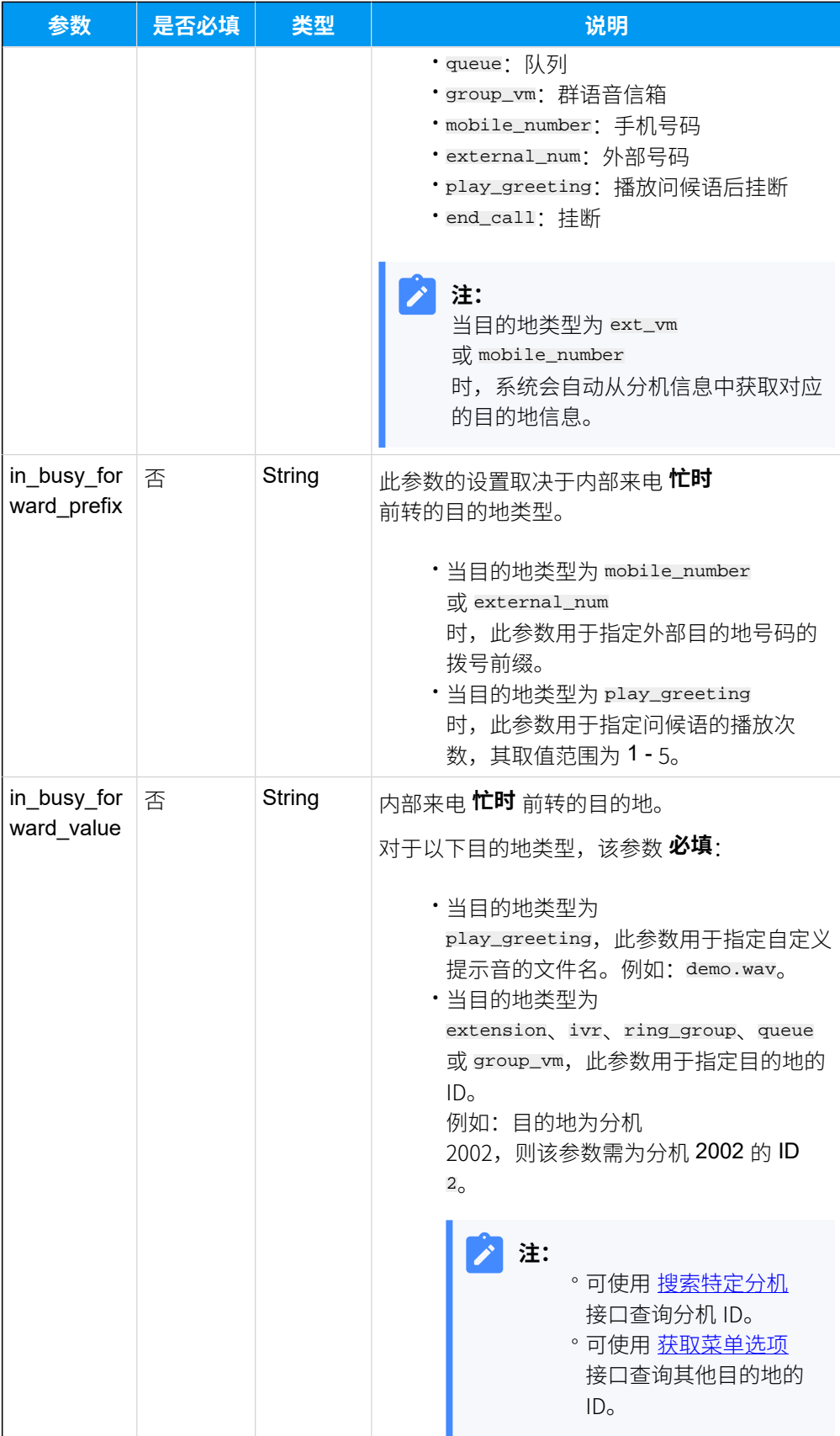

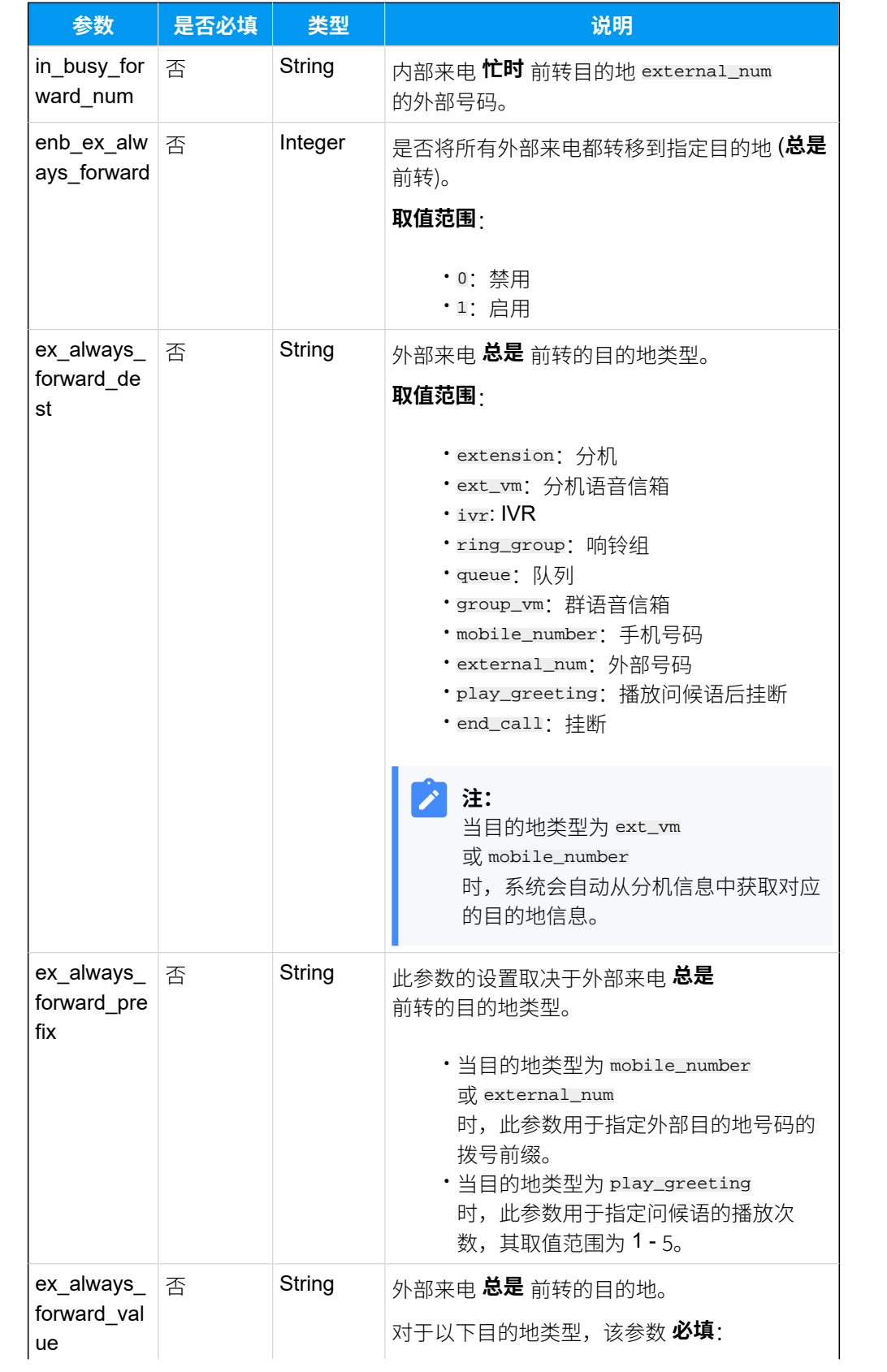

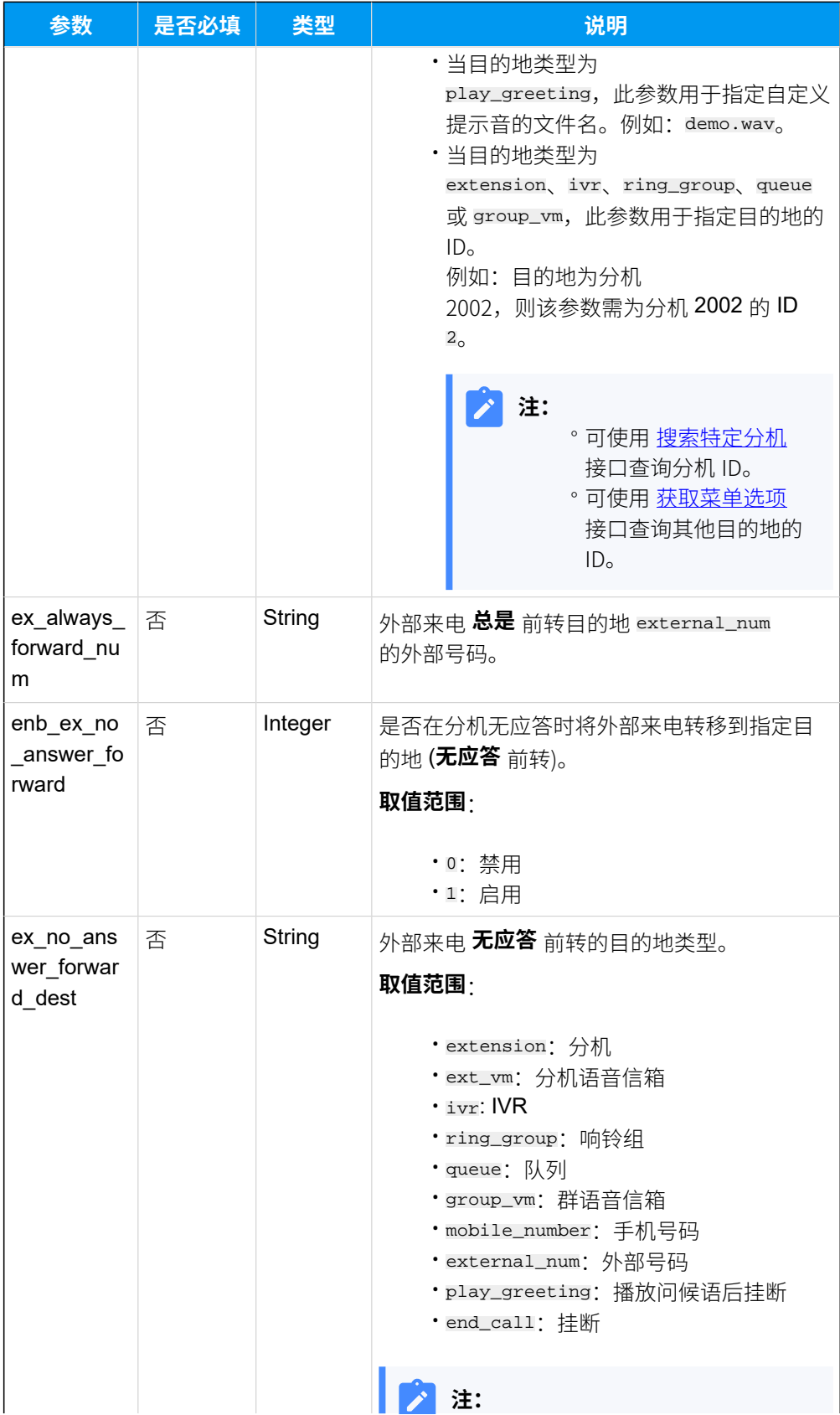

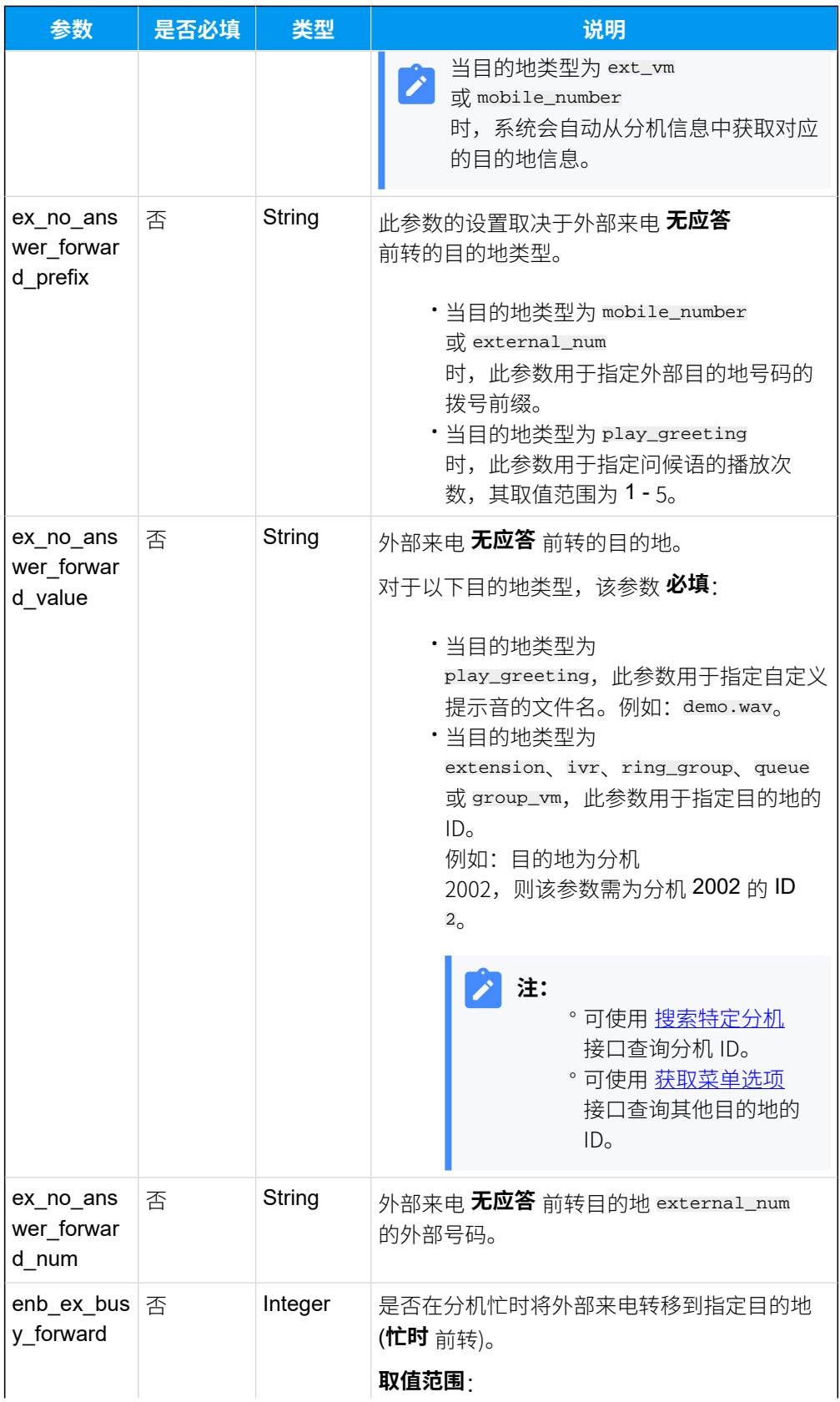

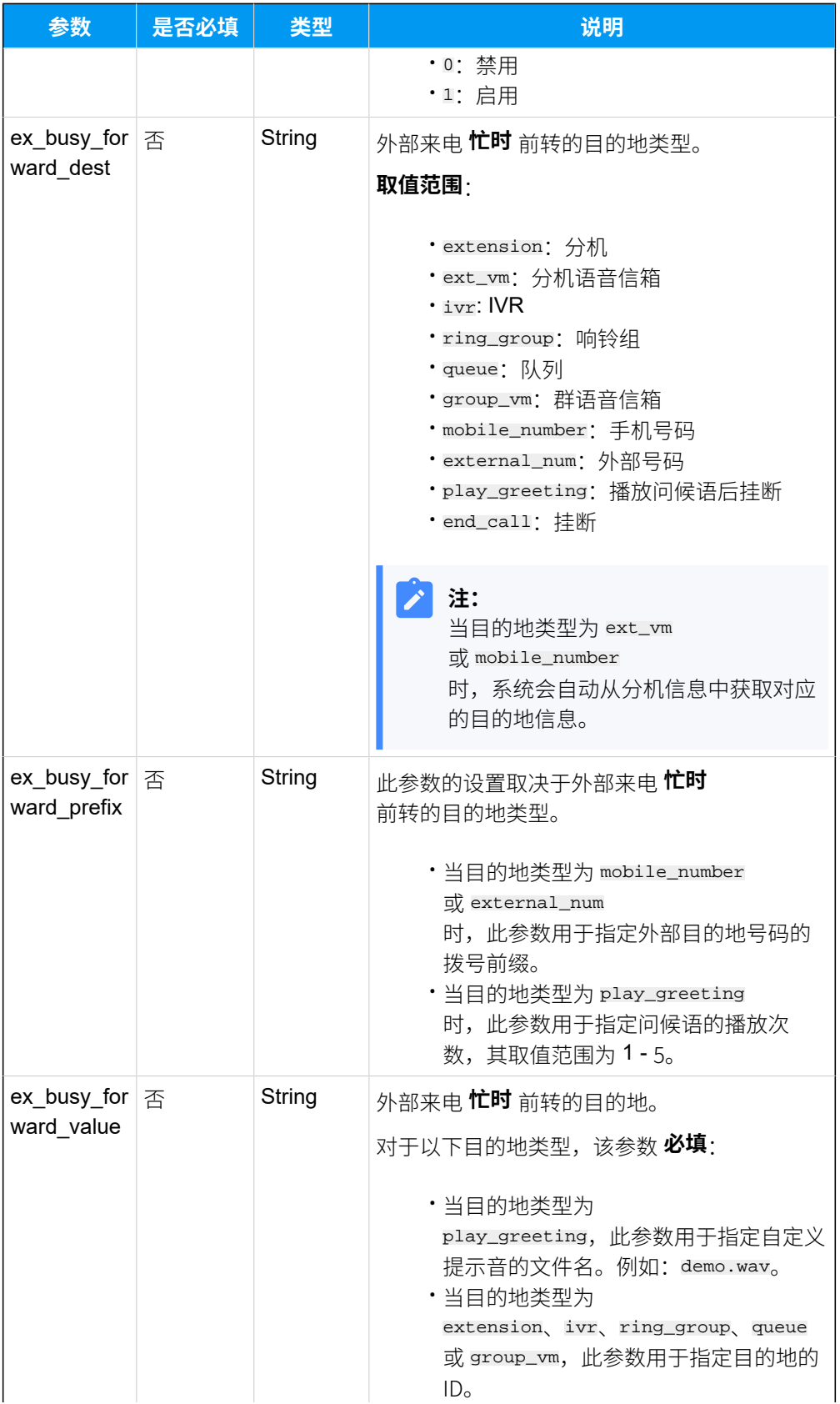

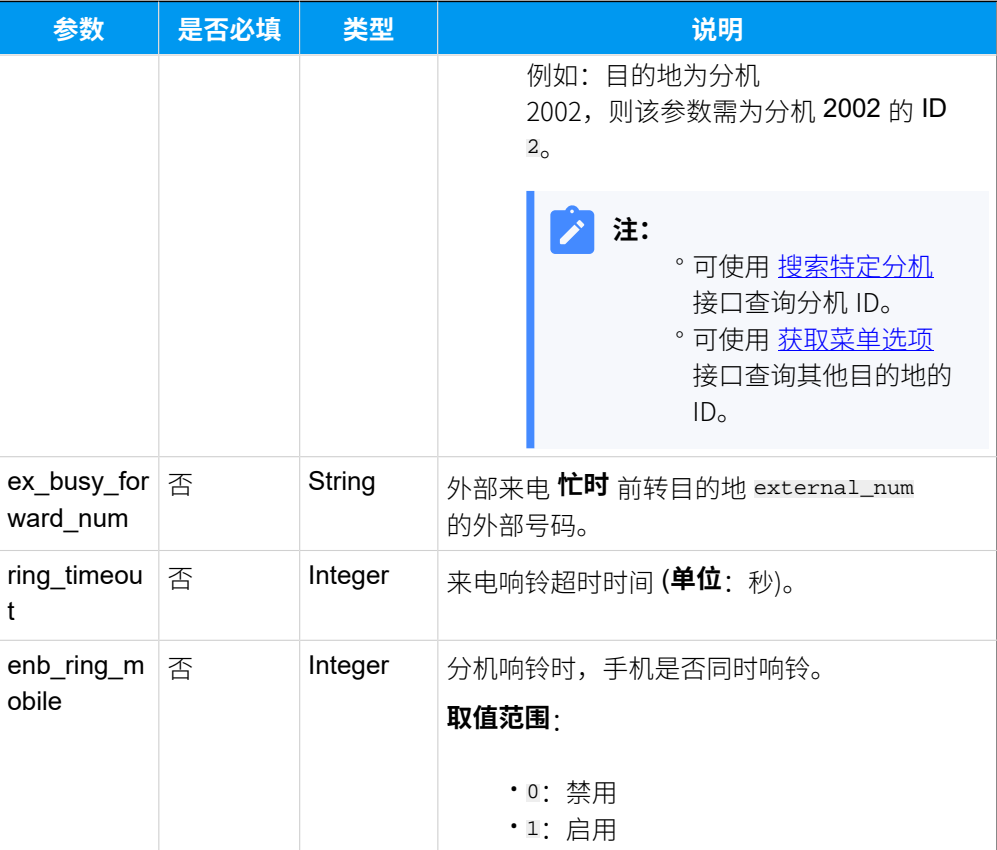

# 响应参数

#### **表51.**

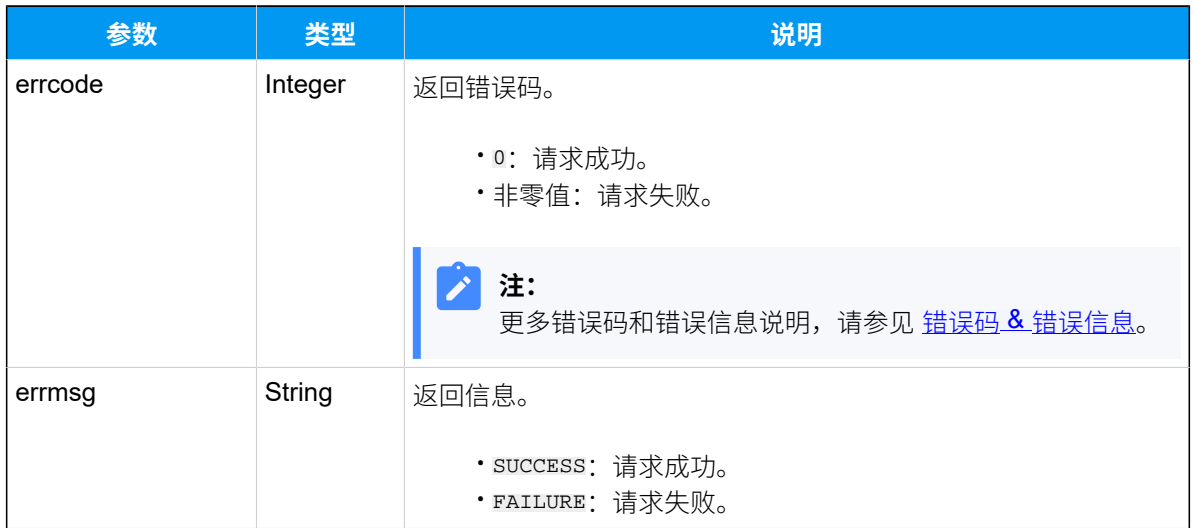

# 示例

请求示例

修改分机 2000 的呼出路由权限 (ID: "39")。

```
POST /
openapi/v1.0/extension/update?access_token=5SwyByhbSfsNlpI1v4GtHxEDmKsZwzjQ 
 HTTP/1.1
Host: yeastardocs.example.yeastarcloud.com
Content-Type: application/json
{
     "id":39,
     "outbound_route_permission":[69,70,73]
}
```
#### **响应⽰例**

```
HTTP/1.1 200 OK
{
     "errcode": 0,
     "errmsg": "SUCCESS"
}
```
# 删除分机

删除指定分机。

#### 请求 URL

GET  ${base~url}/{api~path}/extension/delete?id={id} & access\_token={access~token}$  ${base~url}/{api~path}/extension/delete?id={id} & access\_token={access~token}$  ${base~url}/{api~path}/extension/delete?id={id} & access\_token={access~token}$ 

#### <span id="page-136-0"></span>请求参数

#### **表52.**

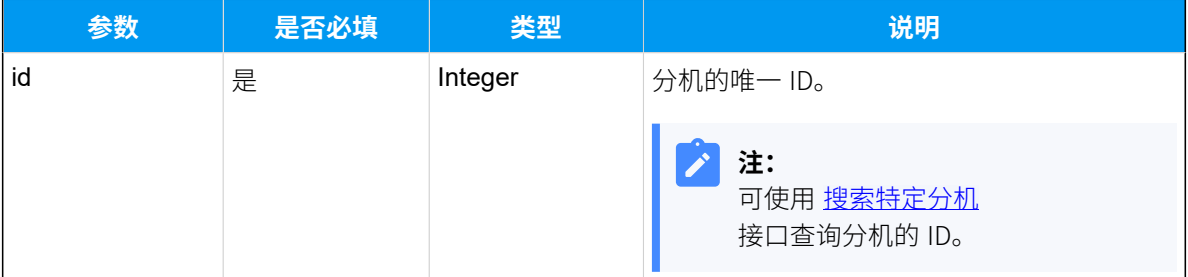

#### 响应参数

#### **表53.**

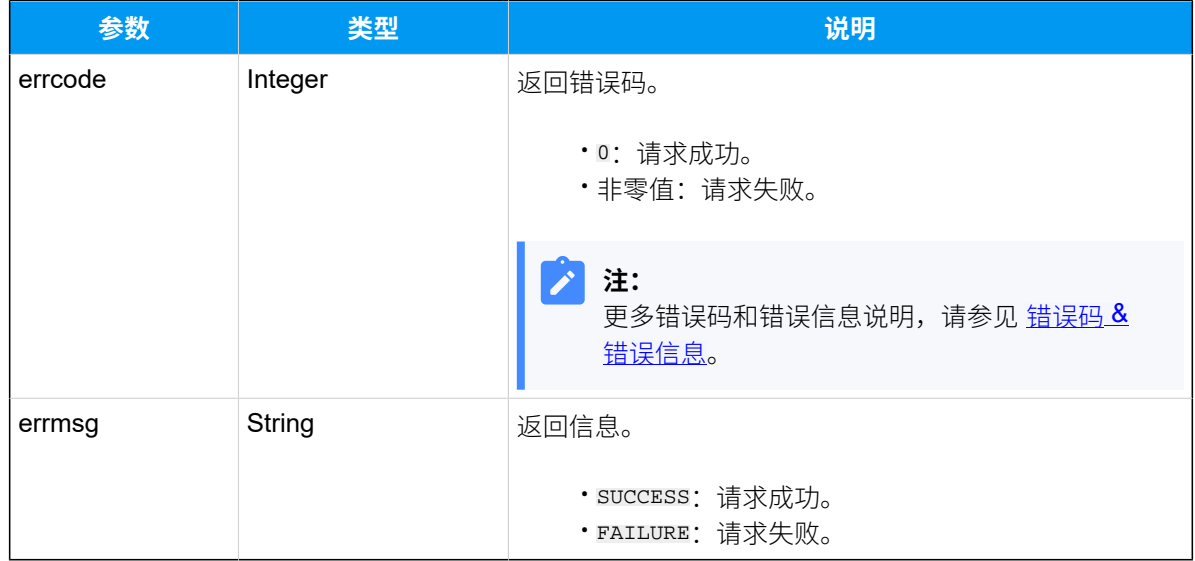

### 示例

### 请求示**例**

```
GET /
```

```
openapi/v1.0/extension/delete?id=44&access_token=TE5Gk47ajhbePWwAASa5RRVFC7
H3xcFY HTTP/1.1
```
Host: yeastardocs.example.yeastarcloud.com

#### **响应⽰例**

```
HTTP/1.1 200 OK
{
     "errcode": 0,
    "errmsg": "SUCCESS"
}
```
# 组织架构/部门

# 查询部门列表

查询部门列表信息。

### 请求 URL

GET  ${base url}/{api path}/$ organization/list?access\_token=[{access\\_token}](#page-17-2)

### 请求参数

#### **表54.**

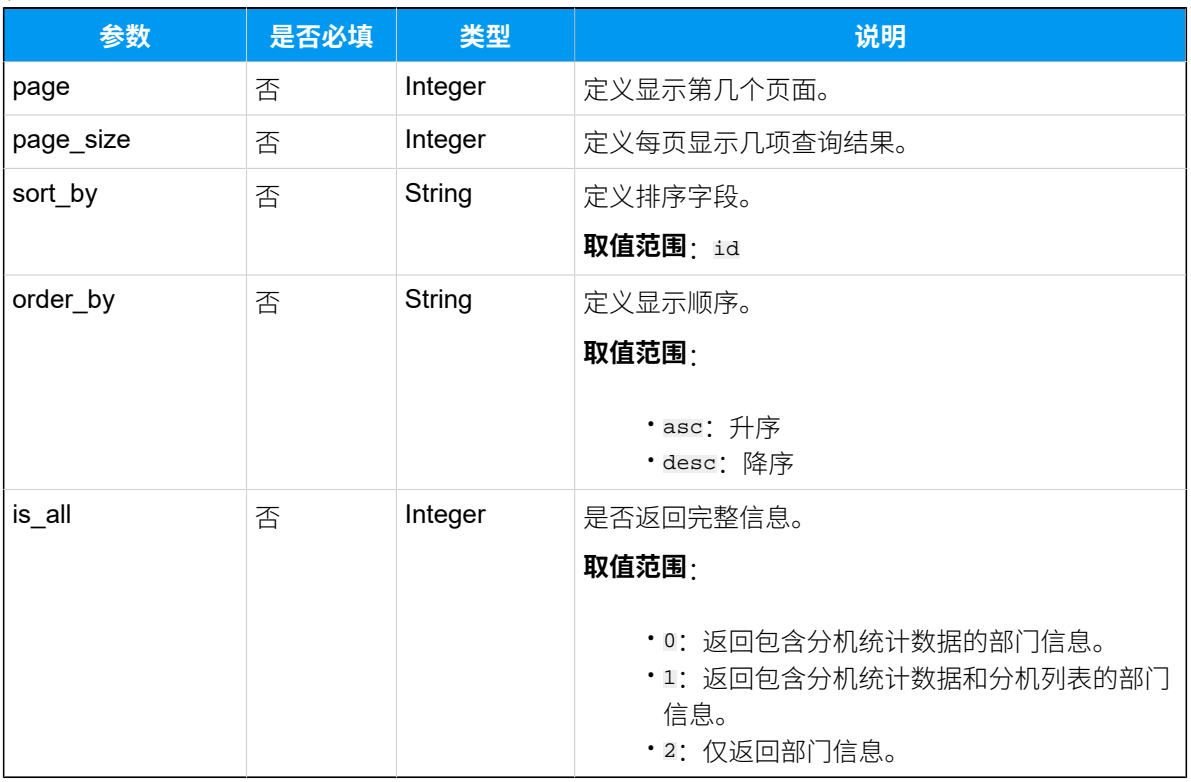

# 响应参数

#### **表55.**

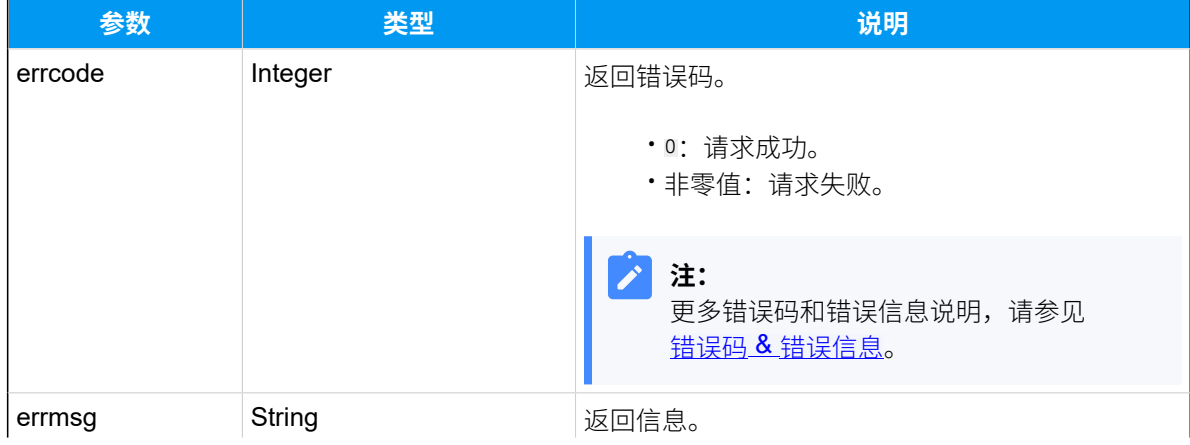

### **表55. (续)**

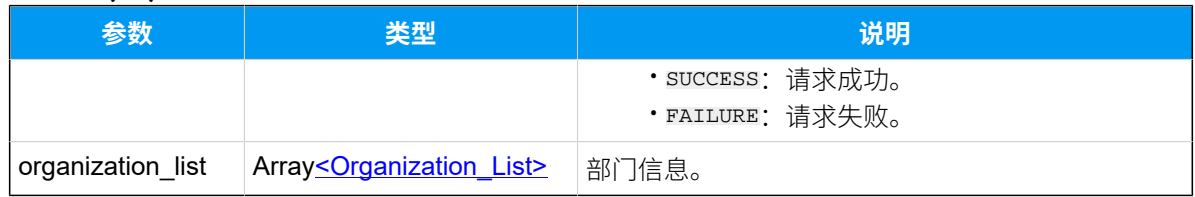

# <span id="page-139-0"></span>**Organization\_List**

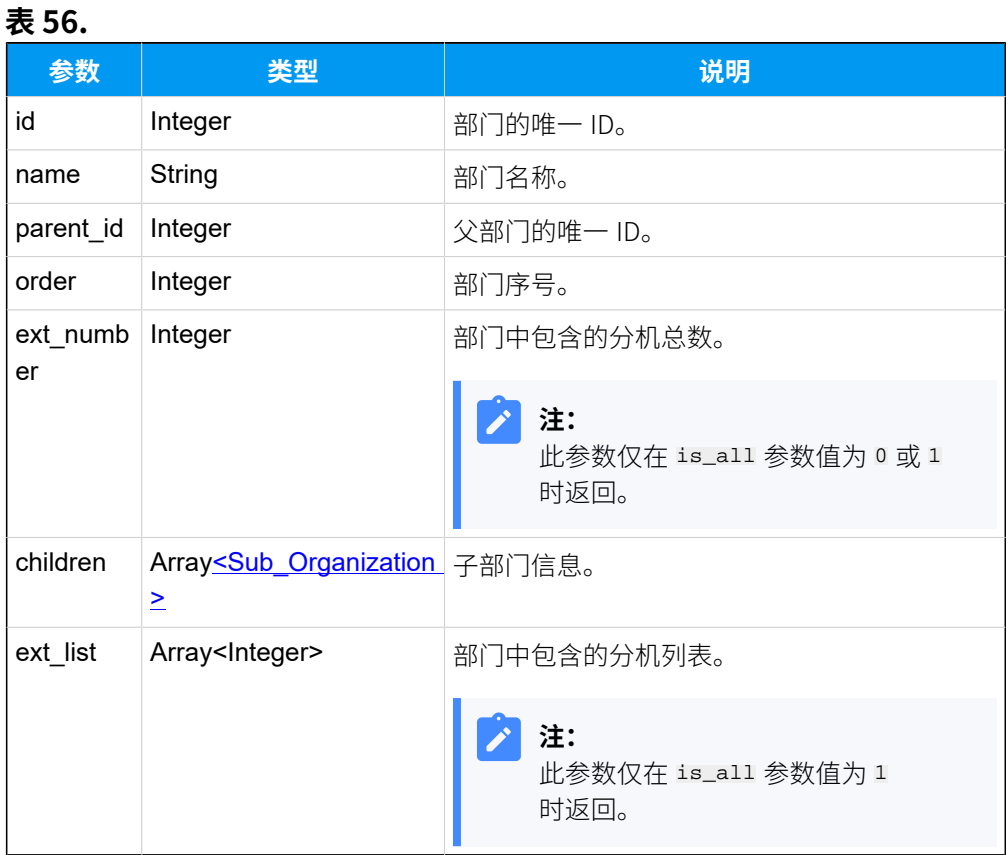

# <span id="page-139-1"></span>**Sub\_Organization**

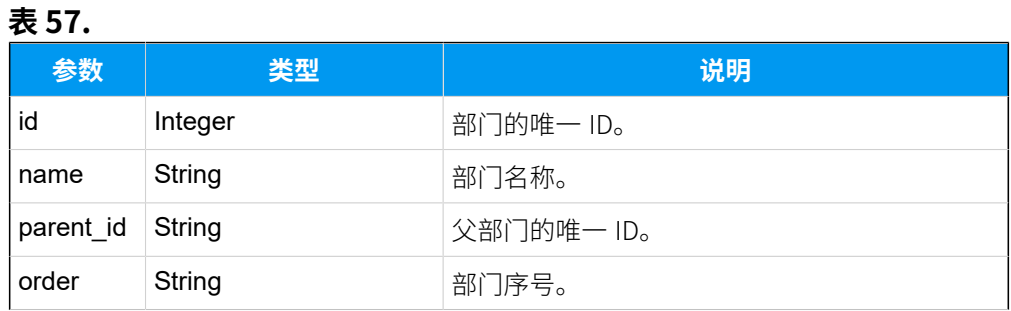

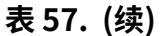

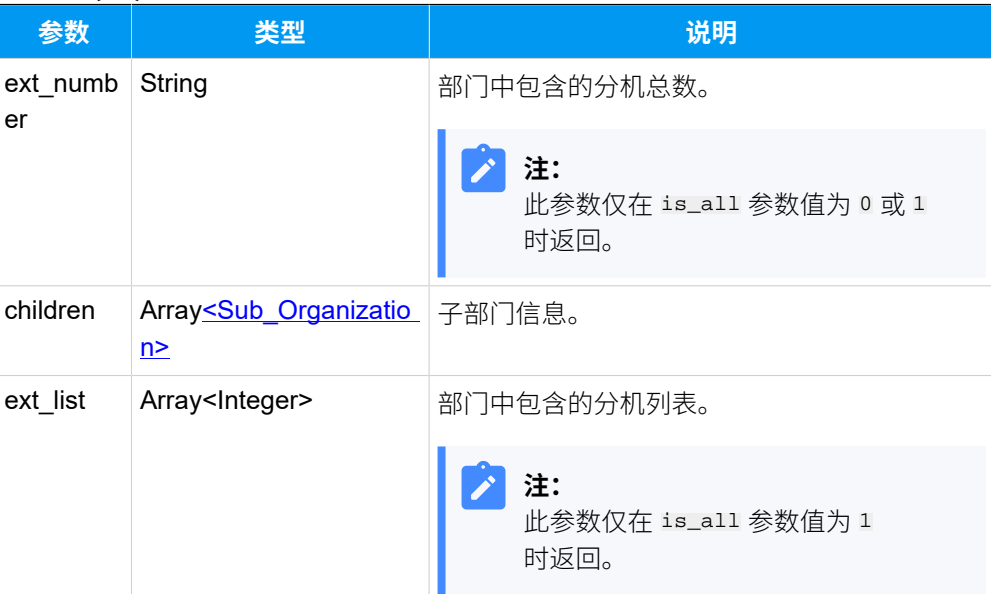

### 示例

#### **请求⽰例**

```
GET /
```

```
openapi/v1.0/organization/list?access_token=GseU7IyuT2nxJQ8NfReyF24rdknvVrO
m&is_all=1 HTTP/1.1
```
Host: yeastardocs.example.yeastarcloud.com

#### **响应⽰例**

```
HTTP/1.1 200 OK
{
           "errcode": 0,
           "errmsg": "SUCCESS",
           "organization_list": [
                     {
                              "id": 1,
                              "name": "Yeastar",
                              "parent_id": 0,
                              "order": 1,
                              "ext_number": 17,
                              "children": [
 \left\{ \begin{array}{cc} 0 & 0 & 0 \\ 0 & 0 & 0 \\ 0 & 0 & 0 \\ 0 & 0 & 0 \\ 0 & 0 & 0 \\ 0 & 0 & 0 \\ 0 & 0 & 0 \\ 0 & 0 & 0 \\ 0 & 0 & 0 \\ 0 & 0 & 0 \\ 0 & 0 & 0 \\ 0 & 0 & 0 & 0 \\ 0 & 0 & 0 & 0 \\ 0 & 0 & 0 & 0 \\ 0 & 0 & 0 & 0 & 0 \\ 0 & 0 & 0 & 0 & 0 \\ 0 & 0 & 0 & 0 & 0 \\ 0 & 0 & 0 & 0 & 0 & 0 \\ 0 & 0 & 0 & 0 "id": 12,
                                                 "name": "Marketing Center",
                                                  "parent_id": 1,
```

```
 "order": 1,
                    "ext_number": 14,
                    "children": [
\{ "id": 17,
                            "name": "Tech Support",
                            "parent_id": 12,
                            "order": 1,
                            "ext_number": 8,
                            "ext_list": [
75,76,39,77,\sim 62, \sim 62, \sim\sim 63, \sim 63, \sim\sim 65, \sim 65, \sim 65, \sim66and the contract of the contract of the contract of the contract of the contract of the contract of the contract of
, where \{ \} , we have the set of \{ \} , \{ \}\{ "id": 18,
                            "name": "Training Team",
                            "parent_id": 12,
                            "order": 2,
                            "ext_number": 3,
                            "ext_list": [
38,41,57 (1992) - 1994 (1994) - 1995 (1996) - 1995 (1996) - 1995 (1996) - 1995 (1996) - 1996 (1996) - 1996 (1996) -
and the contract of the contract of the contract of the contract of the contract of the contract of the contract of
, where \{ \} , we have the set of \{ \} , \{ \}\{ "id": 13,
                            "name": "Marketing Team",
                            "parent_id": 12,
                            "order": 3,
                            "ext_number": 3,
                            "ext_list": [
59,\sim 60, \sim 60, \sim\sim 61
and the contract of the contract of the contract of the contract of the contract of the contract of the contract of
 }
                    ],
```

```
 "ext_list": [
                                                 75,
                                                 76,
                                                 39,
                                                 77,
                                                 62,
                                                 63,
                                                 65,
                                                 66,
                                                 38,
                                                 41,
                                                 57,
                                                 59,
                                                 60,
\sim 61
and the state of the state of the state of the state of the state of the state of the state of the state of the
                                },
\left\{ \begin{array}{c} 0 & 0 \\ 0 & 0 \end{array} \right\} "id": 15,
                                         "name": "Research & Development Center",
                                         "parent_id": 1,
                                         "order": 2,
                                         "ext_number": 3,
                                         "children": [
\{ "id": 21,
                                                          "name": "Test",
                                                          "parent_id": 15,
                                                          "order": 1,
                                                          "ext_number": 1,
                                                          "ext_list": [
<u>90 and the state of the state of the state of the state of the state of the state of the state of the state of the state of the state of the state of the state of the state of the state of the state of the state of the st</u>
and the contract of the contract of the contract of the contract of the contract of the contract of the contract of
 }
\sim 1. The contract of the contract of \sim 1.
                                         "ext_list": [
                                                 58,
                                                 64,
90 and the contract of the contract of the contract of the contract of the contract of the contract of the con
and the state of the state of the state of the state of the state of the state of the state of the state of the
 }
                         ],
                         "ext_list": [
                                 75,
                                 76,
```
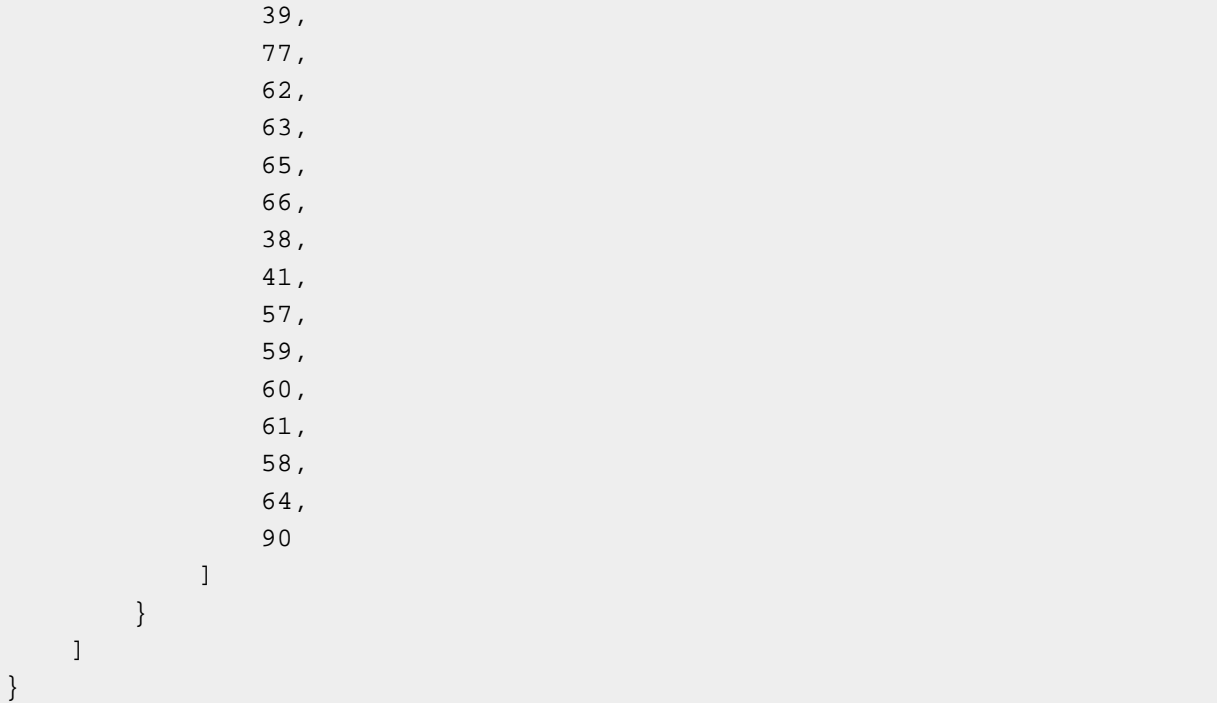

# 搜索特定部门

在部门列表中搜索特定部门。

# 请求 URL

GET  ${base\_url}/{api\_path}/$ organization/search?access\_token=[{access\\_token}](#page-17-2)

# 请求参数

#### **表58.**

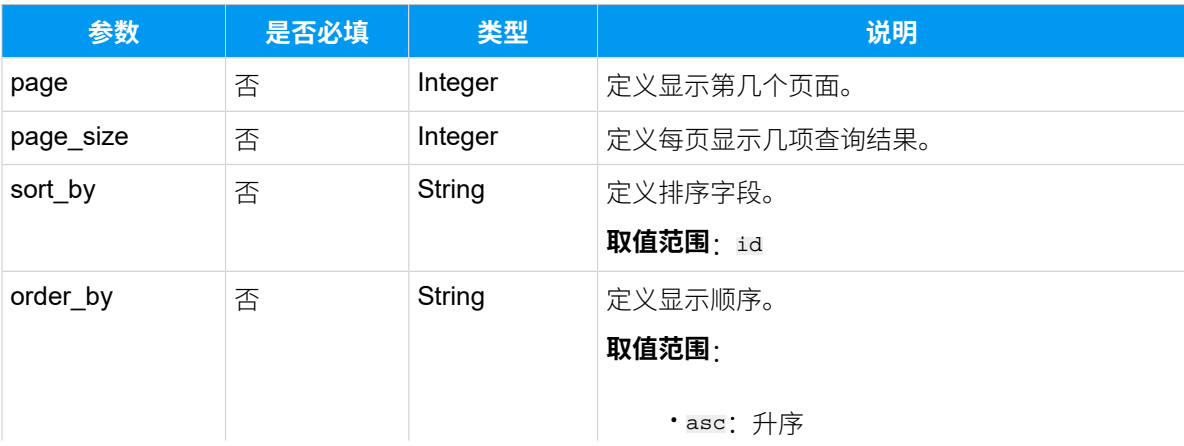
### **表58. (续)**

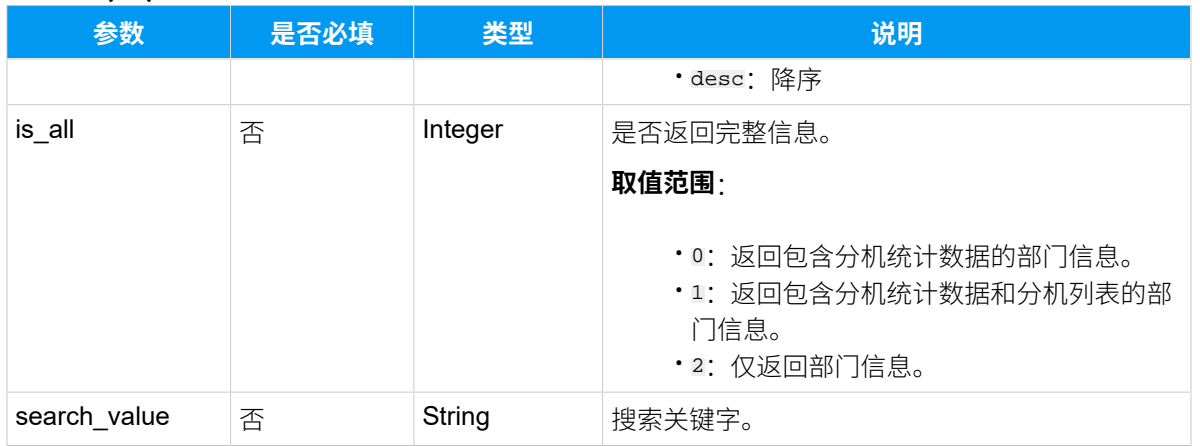

# 响应参数

#### **表59.**

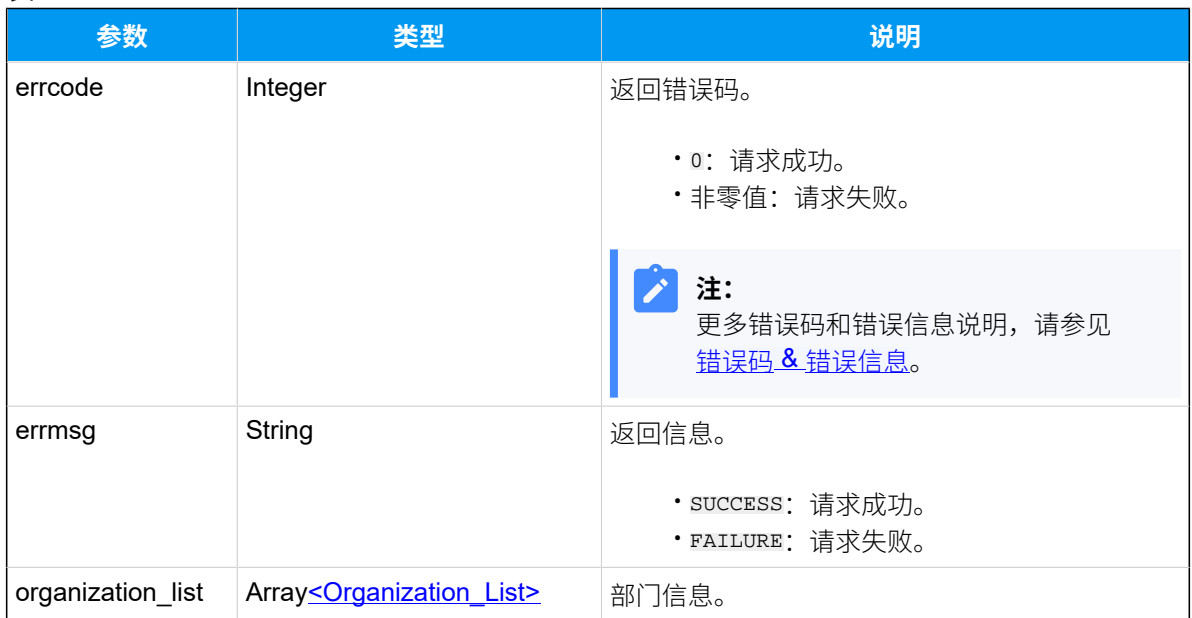

# <span id="page-144-0"></span>**Organization\_List**

**表60.**

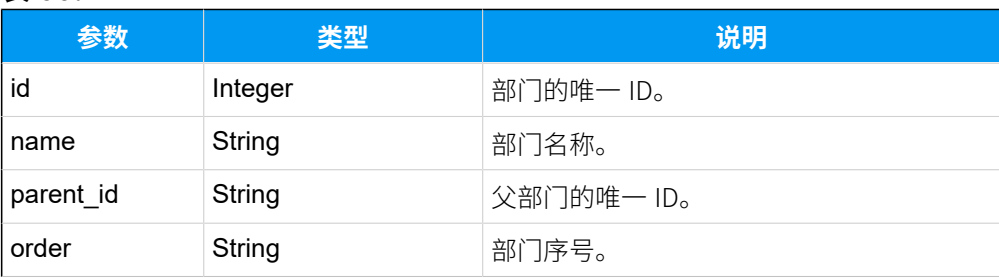

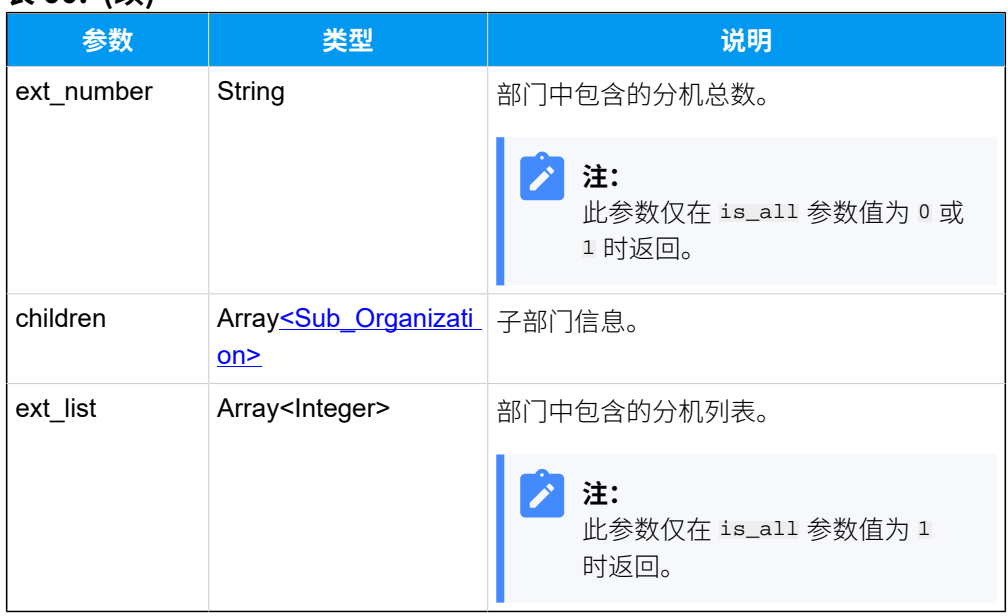

#### **表60. (续)**

# <span id="page-145-0"></span>**Sub\_Organization**

### **表61.**

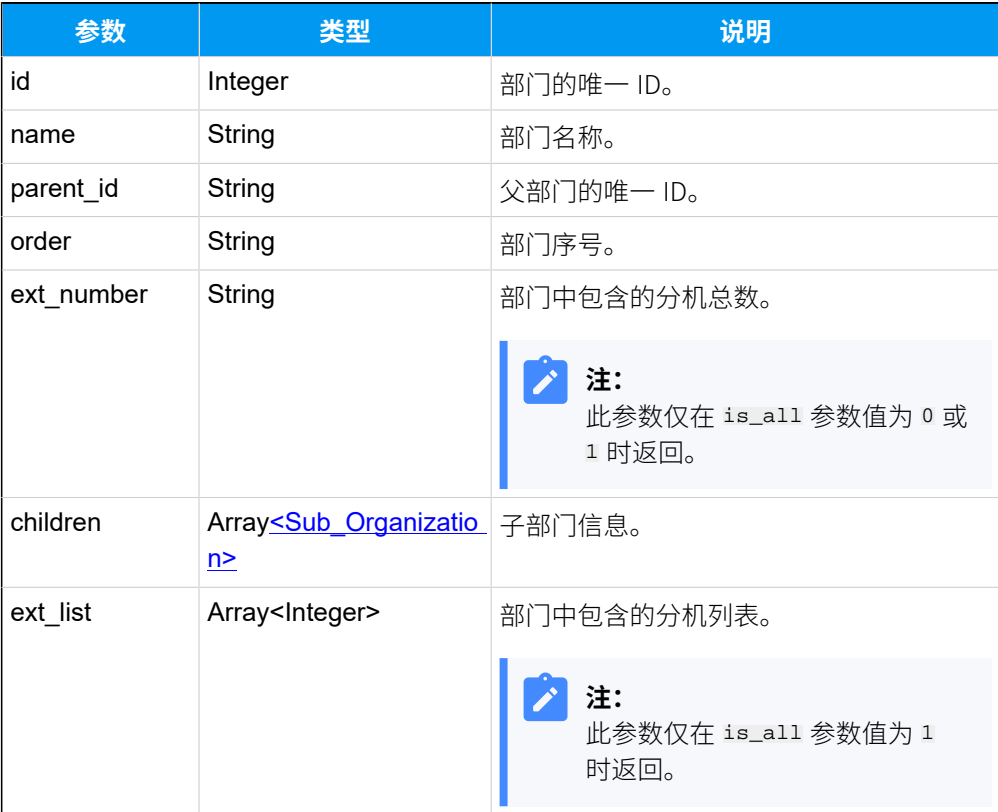

### 示例

### 请求示**例**

#### GET /

```
openapi/v1.0/organization/search?access_token=Q7p2OrTnB3hZkdn4i19gG8T2yHEnq
2kZ&is_all=1 HTTP/1.1
```
Host: yeastardocs.example.yeastarcloud.com

#### **响应⽰例**

```
HTTP/1.1 200 OK
{
        "errcode": 0,
        "errmsg": "SUCCESS",
        "organization_list": [
              {
                     "id": 1,
                     "name": "Yeastar",
                     "parent_id": 0,
                     "order": 1,
                     "ext_number": 21,
                     "children": [
\left\{ \begin{array}{cc} 0 & 0 & 0 \\ 0 & 0 & 0 \\ 0 & 0 & 0 \\ 0 & 0 & 0 \\ 0 & 0 & 0 \\ 0 & 0 & 0 \\ 0 & 0 & 0 \\ 0 & 0 & 0 \\ 0 & 0 & 0 \\ 0 & 0 & 0 \\ 0 & 0 & 0 \\ 0 & 0 & 0 & 0 \\ 0 & 0 & 0 & 0 \\ 0 & 0 & 0 & 0 \\ 0 & 0 & 0 & 0 & 0 \\ 0 & 0 & 0 & 0 & 0 \\ 0 & 0 & 0 & 0 & 0 \\ 0 & 0 & 0 & 0 & 0 & 0 \\ 0 & 0 & 0 & 0 "id": 2,
                                  "name": "Tech support",
                                  "parent_id": 1,
                                  "order": 1,
                                  "ext_number": 6,
                                  "children": [
\{ "id": 4,
                                                "name": "666",
                                                "parent_id": 2,
                                                "order": 1,
                                                "ext_number": 2,
                                                "ext_list": [
\sim 66, \sim 66, \sim 66, \sim62and the contract of the contract of the contract of the contract of the contract of the contract of the contract of
, where \{ \} , we have the set of \{ \} , \{ \}\{ "id": 10,
                                                "name": "tst",
                                                "parent_id": 2,
```

```
 "order": 2,
                                                         "ext_number": 1,
                                                         "ext_list": [
39 - <u>1990 - 1990 - 1990 - 1990 - 1990 - 1990 - 1990 - 1990 - 1990 - 1990 - 1990 - 1990 - 1990 - 1990 - 1990 - 1</u>
design to the control of the control of the control of the control of the control of the control of the control of
 }
                                        ],
                                         "ext_list": [
                                                77,
                                                75,
                                                76,
                                                39,
                                                66,
\sim 62
and the state of the state of the state of the state of the state of the state of the state of the state of the
                                },
\left\{ \begin{array}{c} 1 & 0 \\ 0 & 1 \end{array} \right\} "id": 3,
                                        "name": "Sales",
                                        "parent_id": 1,
                                        "order": 2,
                                         "ext_number": 1,
                                         "ext_list": [
76 - Paul Barnett, actrice and a 1976 - 1976 - 1976 - 1976 - 1976 - 1977 - 1978 - 1979 - 1979 - 1979 - 1979 -
and the state of the state of the state of the state of the state of the state of the state of the state of the
                                },
\left\{ \begin{array}{c} 0 & 0 \\ 0 & 0 \end{array} \right\} "id": 6,
                                        "name": "123",
                                        "parent_id": 1,
                                        "order": 3
                                },
\left\{ \begin{array}{c} 0 & 0 \\ 0 & 0 \end{array} \right\} "id": 7,
                                        "name": "1pp3",
                                        "parent_id": 1,
                                        "order": 4
                                },
\left\{ \begin{array}{c} 0 & 0 \\ 0 & 0 \end{array} \right\} "id": 8,
                                        "name": "1p99",
                                         "parent_id": 1,
                                        "order": 5
 }
                        ],
```

```
 "ext_list": [
                     38,
                     41,
                     57,
                     59,
                     60,
                     61,
                     58,
                     63,
                     64,
                     65,
                     77,
                     75,
                     76,
                     39,
                     66,
                     62,
                     89,
                     90,
                     91,
                     92,
                     93
 ]
          }
      ]
}
```
# 查询单个部⻔信息

查询单个部⻔的详细信息。

## 请求 URL

GET  ${bar \{base\_url}/{api\_path}/$ organization/get?access\_token=[{access\\_token}](#page-17-2)

#### 请求参数

#### **表62.**

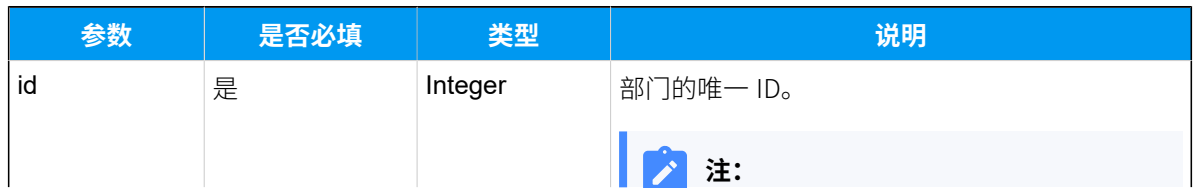

## **表62. (续)**

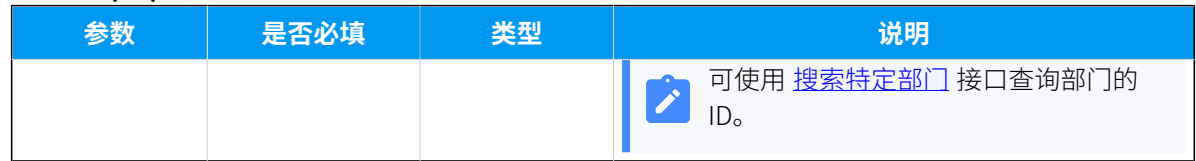

## 响应参数

**表63.**

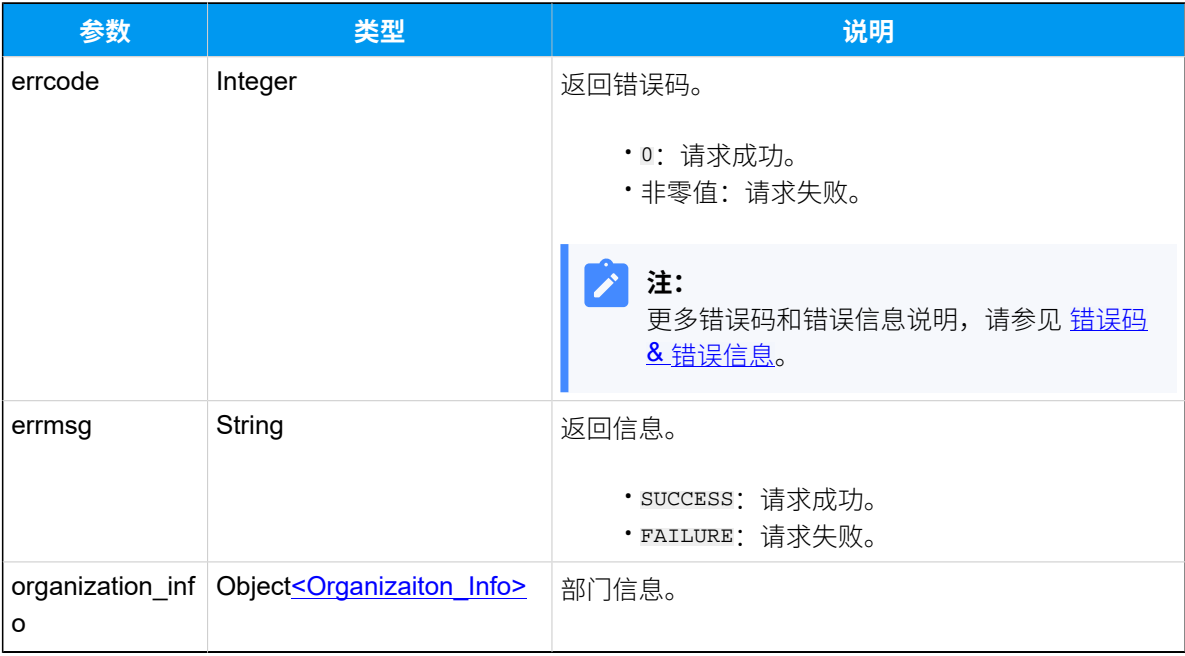

# <span id="page-149-0"></span>**Organization\_Info**

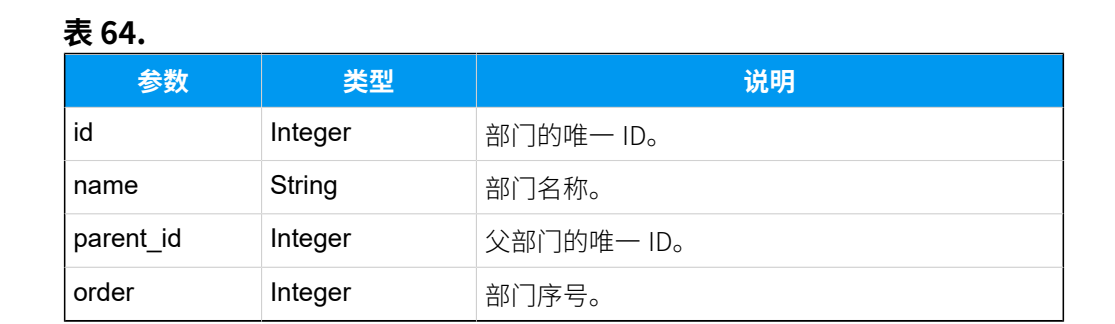

示例

请求示例

```
GET /
openapi/v1.0/organization/get?id=33&access_token=WLHdAu2gbn0eGCrHx0beDZg8CK
1VCQIF HTTP/1.1
```

```
Host: yeastardocs.example.yeastarcloud.com
```
#### **响应⽰例**

```
HTTP/1.1 200 OK
{
     "errcode": 0,
     "errmsg": "SUCCESS",
     "organization_info": {
          "id": 33,
          "name": "tech support",
          "parent_id": 1,
          "order": 1
     }
}
```
# 查询多个部⻔信息

同时查询多个部⻔的详细信息。

### 请求 URL

GET  ${bar \{base\_url}/{api\_path}/$ organization/query?access\_token=[{access\\_token}](#page-17-2)

## 请求参数

#### **表65.**

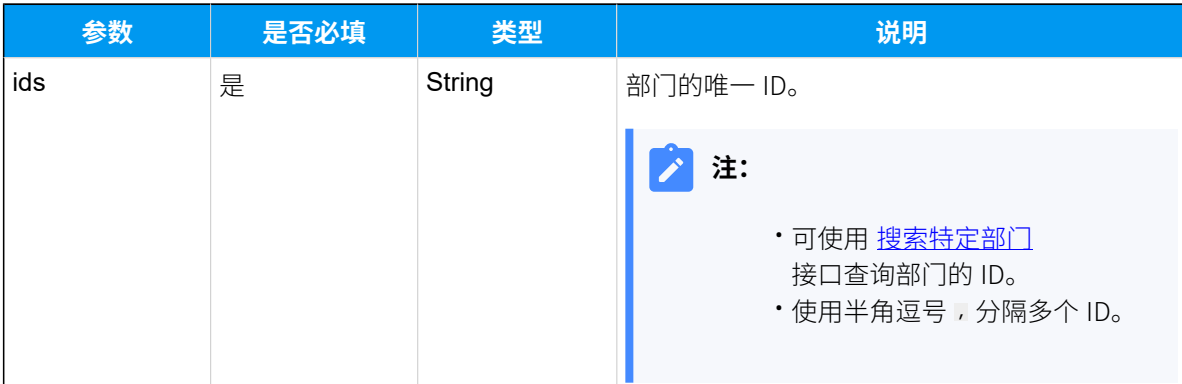

### 响应参数

#### **表66.**

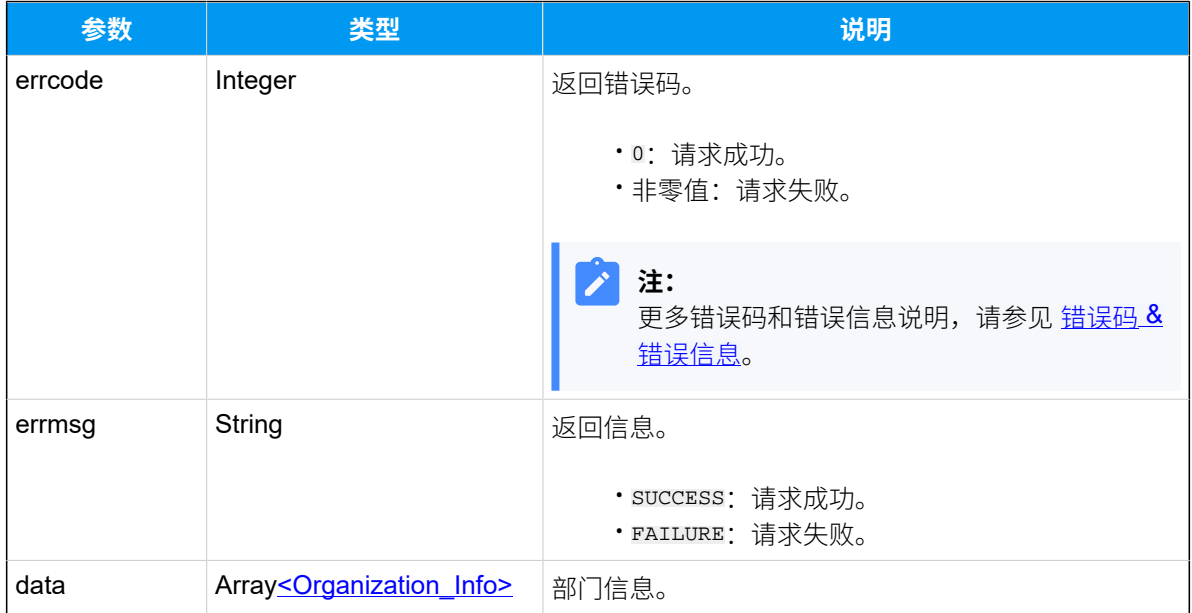

## <span id="page-151-0"></span>**Organization\_Info**

#### **表67.**

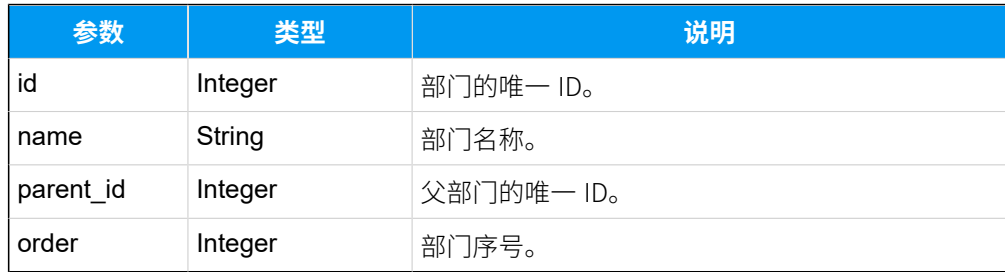

### 示例

## 请求示**例**

GET /

openapi/v1.0/organization/query?id=2,3&access\_token=e9pSum0Cyndw0aX1MJiYjbJ XjiGCrhG1

Host: yeastardocs.example.yeastarcloud.com

#### **响应⽰例**

HTTP/1.1 200 OK

```
{
     "errcode": 0,
     "errmsg": "SUCCESS",
     "data": [
          {
              "id": 2,
              "name": "Tech support",
               "parent_id": 1,
              "order": 1
          },
          {
              "id": 3,
              "name": "Sales",
               "parent_id": 1,
              "order": 2
         }
   \Box}
```
# 添加部门

添加一个新部门。

### 请求 URL

POST  ${base~url}/{api~path}/organization/create?access\_token={access\_token}$ 

## 请求参数

#### **表68.**

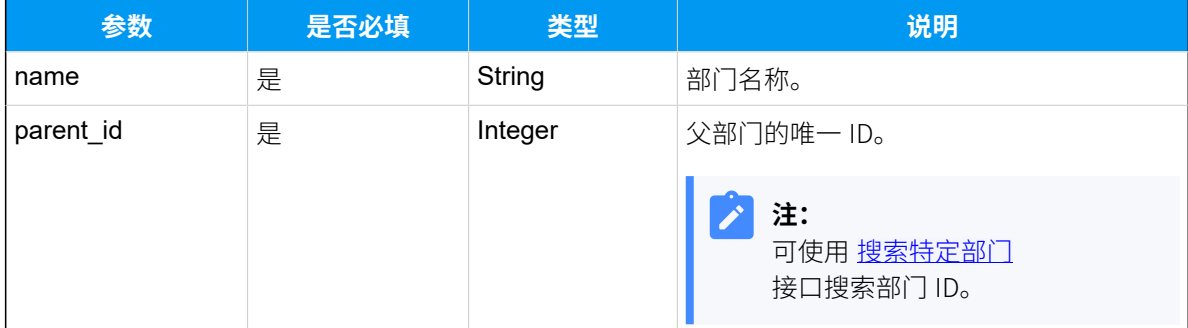

### 响应参数

#### **表69.**

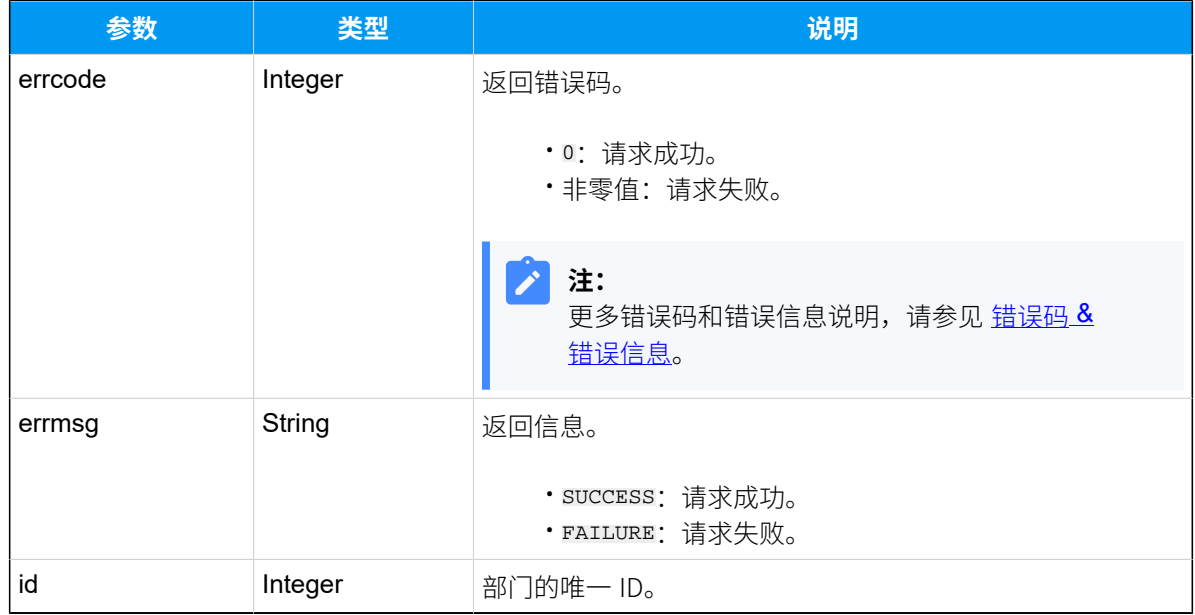

# 示例

#### 请求示**例**

```
在根部门下创建一个名为 UA group 的子部门。
```

```
POST /
```

```
openapi/v1.0/organization/create?access_token=hlVf2mmJD9A94tLv6PYVmEU3bO8wU
gZx
```

```
Host: yeastardocs.example.yeastarcloud.com
Content-Type: application/json
```

```
{
     "name": "UA group",
     "parent_id": 1
}
```
#### **响应⽰例**

```
HTTP/1.1 200 OK
{
     "errcode": 0,
     "errmsg": "SUCCESS",
     "id": 5
```
}

# 编辑部门

编辑部门信息。

## 请求 URL

POST  ${base\_url}/{api\_path}/$ organization/update?access\_token=[{access\\_token}](#page-17-2)

### 请求参数

### **表70.**

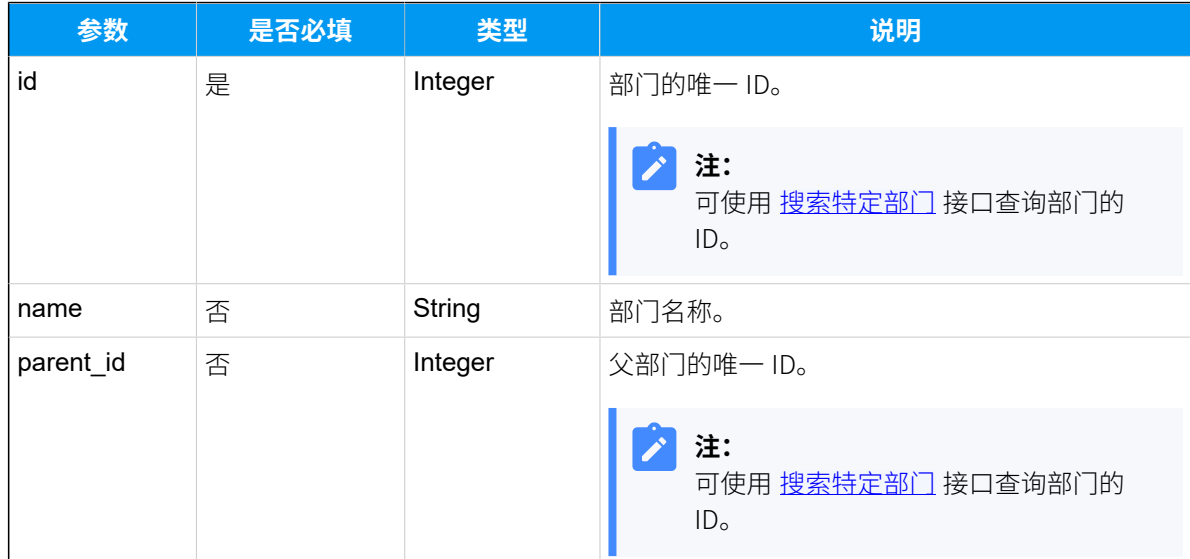

## 响应参数

### **表71.**

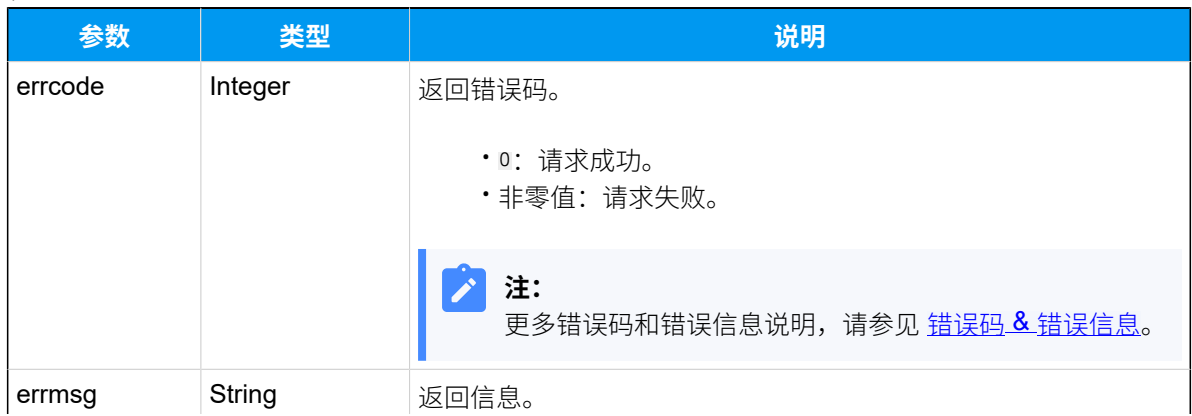

#### **表71. (续)**

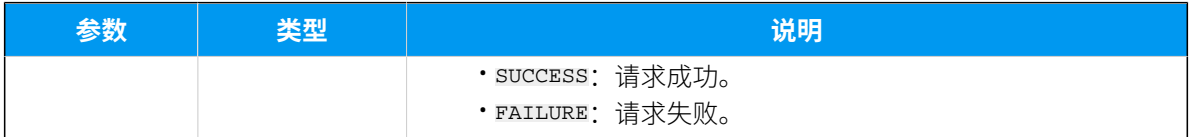

### 示例

### 请求示**例**

```
修改 UA group 部门名称为 Training Team (ID: 40)。
```
POST /

```
openapi/v1.0/organization/update?access_token=hlVf2mmJD9A94tLv6PYVmEU3bO8wU
gZx
```

```
Host: yeastardocs.example.yeastarcloud.com
Content-Type: application/json
Content-Length: 47
```

```
{
     "id": 40,
     "name":"Training Team"
}
```
#### **响应示例**

```
HTTP/1.1 200 OK
{
     "errcode": 0,
     "errmsg": "SUCCESS"
}
```
# 删除部门

#### 删除部⻔。

## 请求 URL

```
GET {base\_url}/{api\_path}/{id}{access_token}
```
### 请求参数

#### **表72.**

<span id="page-156-0"></span>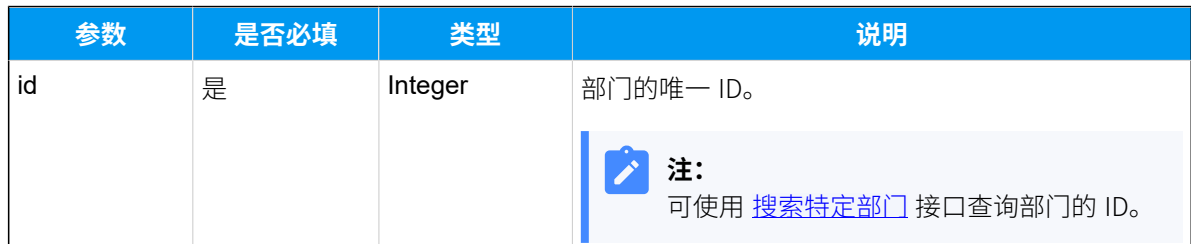

### 响应参数

#### **表73.**

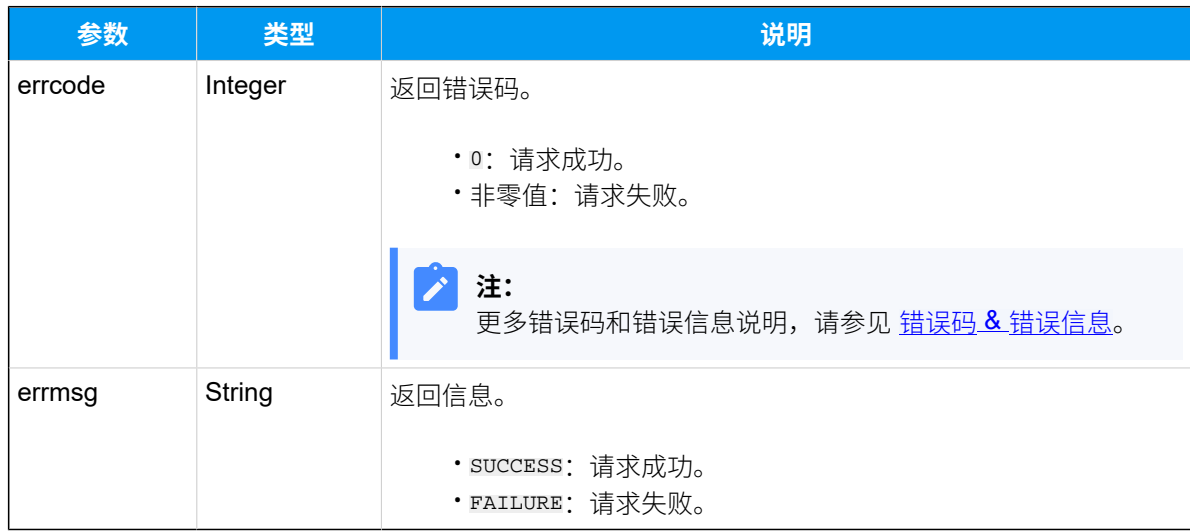

## 示例

#### **请求⽰例**

```
GET /
```

```
openapi/v1.0/organization/delete?id=40&access_token=hlVf2mmJD9A94tLv6PYVmEU
3bO8wUgZx HTTP/1.1
```
Host: yeastardocs.example.yeastarcloud.com

### **响应⽰例**

```
HTTP/1.1 200 OK
{
     "errcode": 0,
     "errmsg": "SUCCESS"
```
}

# 中继

# 查询中继列表

查询 PBX 的中继列表信息。

## 请求 URL

GET  ${base\_url}/{api\_path}/trank/list?access\_token={access\_token}$ 

## 请求参数

### **表74.**

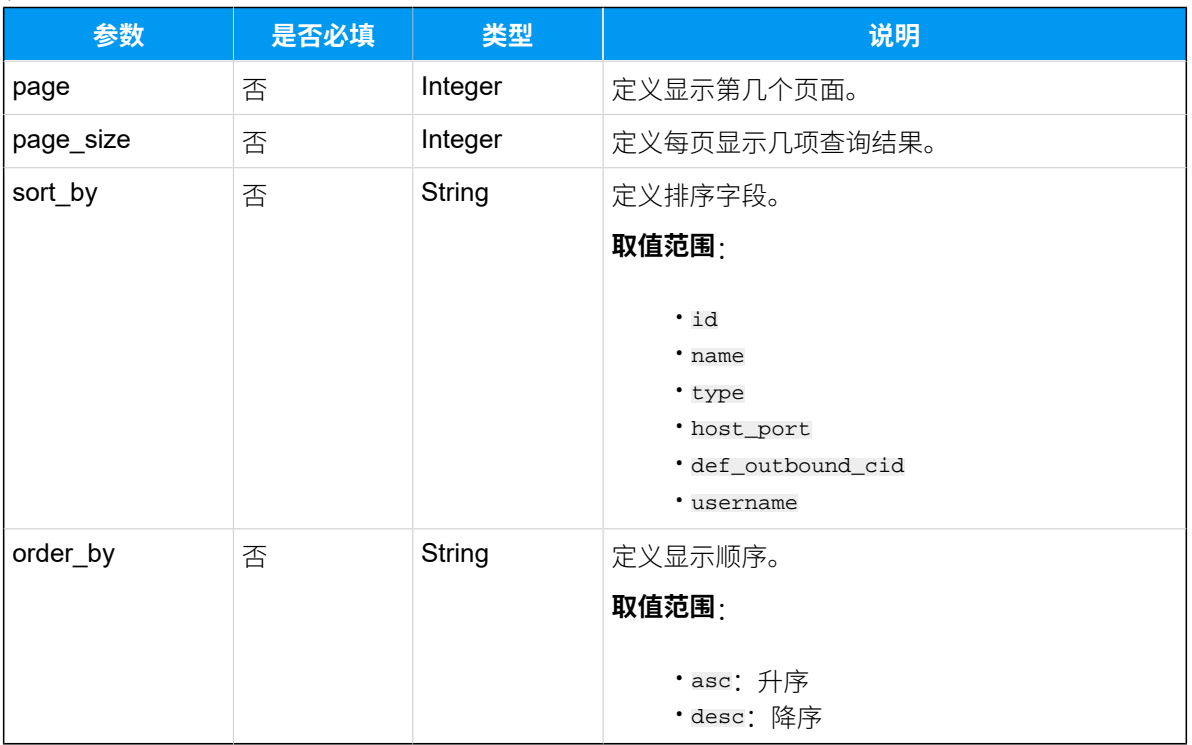

#### 响应参数

#### **表75.**

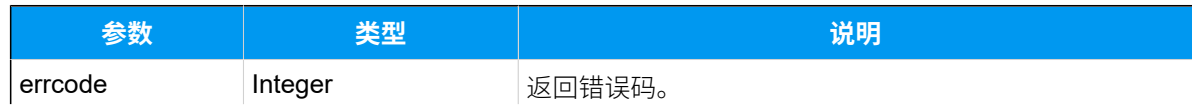

**表75. (续)**

| 参数           | 类型                            | 说明                                            |
|--------------|-------------------------------|-----------------------------------------------|
|              |                               | • 0: 请求成功。<br>・非零值: 请求失败。                     |
|              |                               | 注:<br>更多错误码和错误信息说明,请参见 错误码 &<br>错误信息。         |
| errmsg       | String                        | 返回信息。<br>· SUCCESS: 请求成功。<br>· FAILURE: 请求失败。 |
| total number | Integer                       | 中继总数量。                                        |
| data         | Array <trunk info=""></trunk> | 中继信息。                                         |

## <span id="page-158-0"></span>**Trunk\_Info**

#### **表76.**

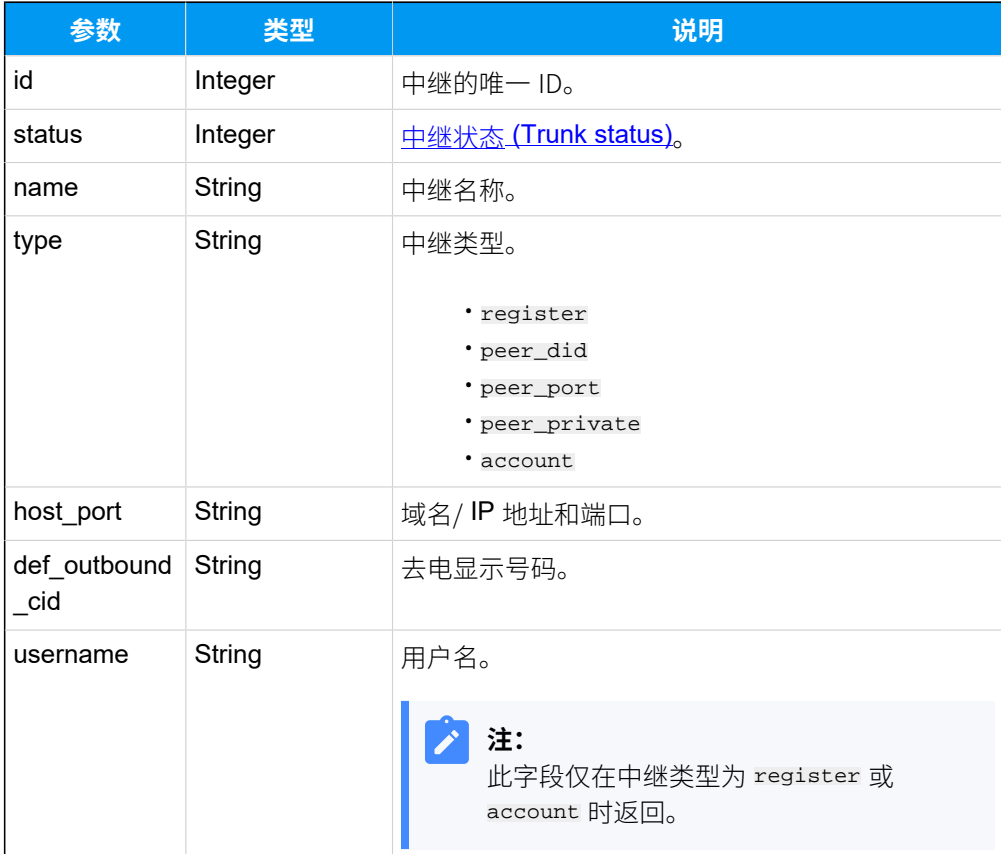

#### <span id="page-159-0"></span>**Trunk status**

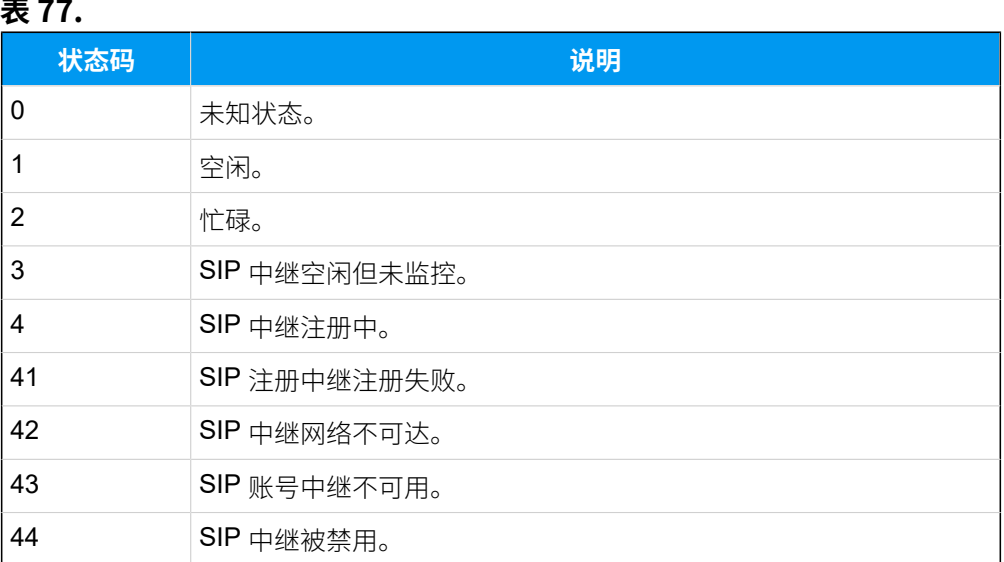

## 示例

### 请求示**例**

GET /

```
openapi/v1.0/trunk/list?page=1&page_size=20&sort_by=id&order_by=asc&access_
token=ibKIdUFs0r7uARhRzrMg8TTOfiZPtaav HTTP/1.1
```
Host: yeastardocs.example.yeastarcloud.com

#### **响应⽰例**

```
HTTP/1.1 200 OK
{
     "errcode": 0,
     "errmsg": "SUCCESS",
     "total_number": 3,
     "data": [
         {
              "id": 8,
              "status": 41,
              "name": "Local_Calls",
              "type": "register",
              "host_port": "abc.provider.com:5060",
              "username": "6701",
              "def_outbound_cid": "5503300"
         },
```

```
\left\{ \begin{array}{c} 1 & 0 \\ 0 & 1 \end{array} \right\} "id": 9,
                 "status": 4,
                 "name": "International_Calls",
                 "type": "peer_did",
                 "host_port": "test.provider.com:5060",
                 "def_outbound_cid": "5502283"
           },
           {
                 "id": 12,
                 "status": 43,
                 "name": "ToPAE",
                 "type": "account",
                 "username": "6700"
           }
      ]
}
```
# <span id="page-160-0"></span>搜索特定中继

在中继列表中搜索特定中继。

### 请求 URL

GET  ${bar \{base\_url}/{api\_path}/trunk/search?access\_token={access\_token} }$ 

### 请求参数

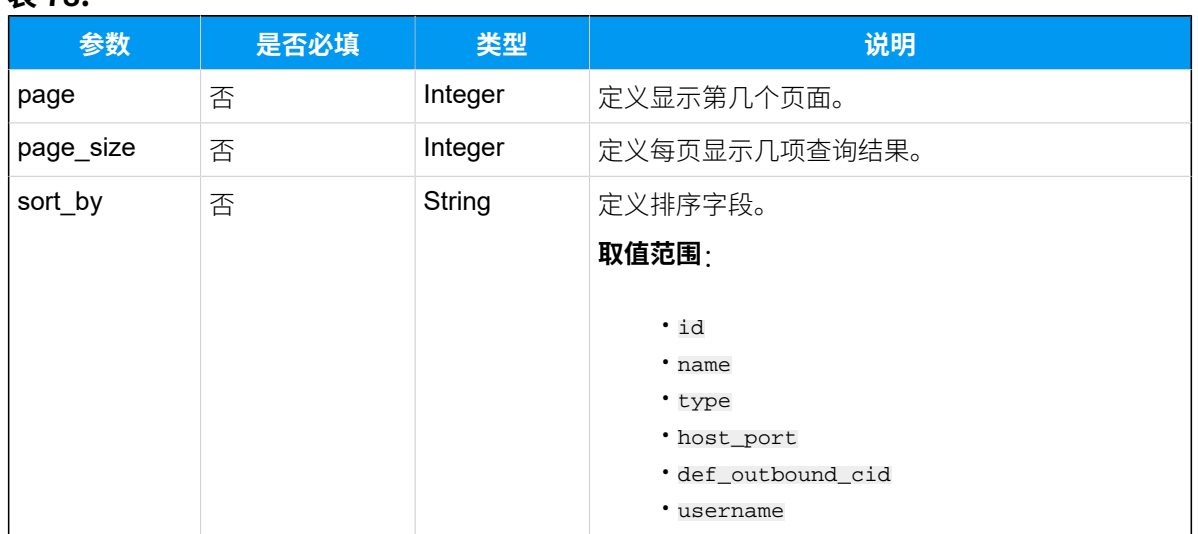

#### **表78.**

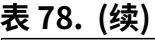

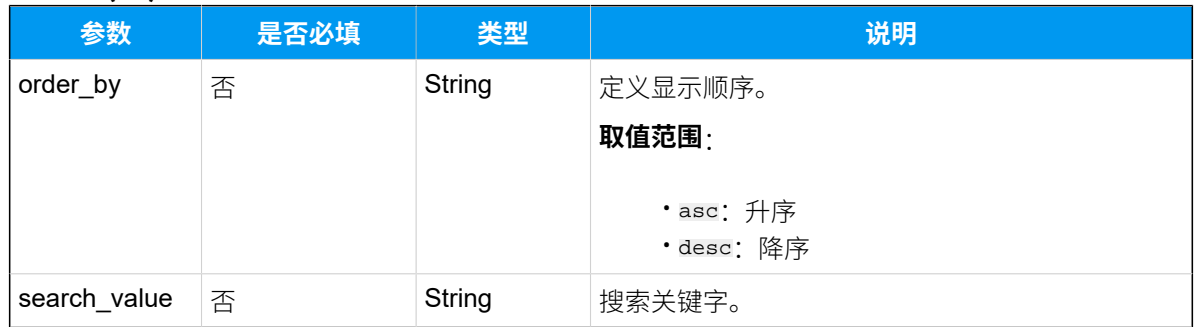

## 响应参数

#### **表79.**

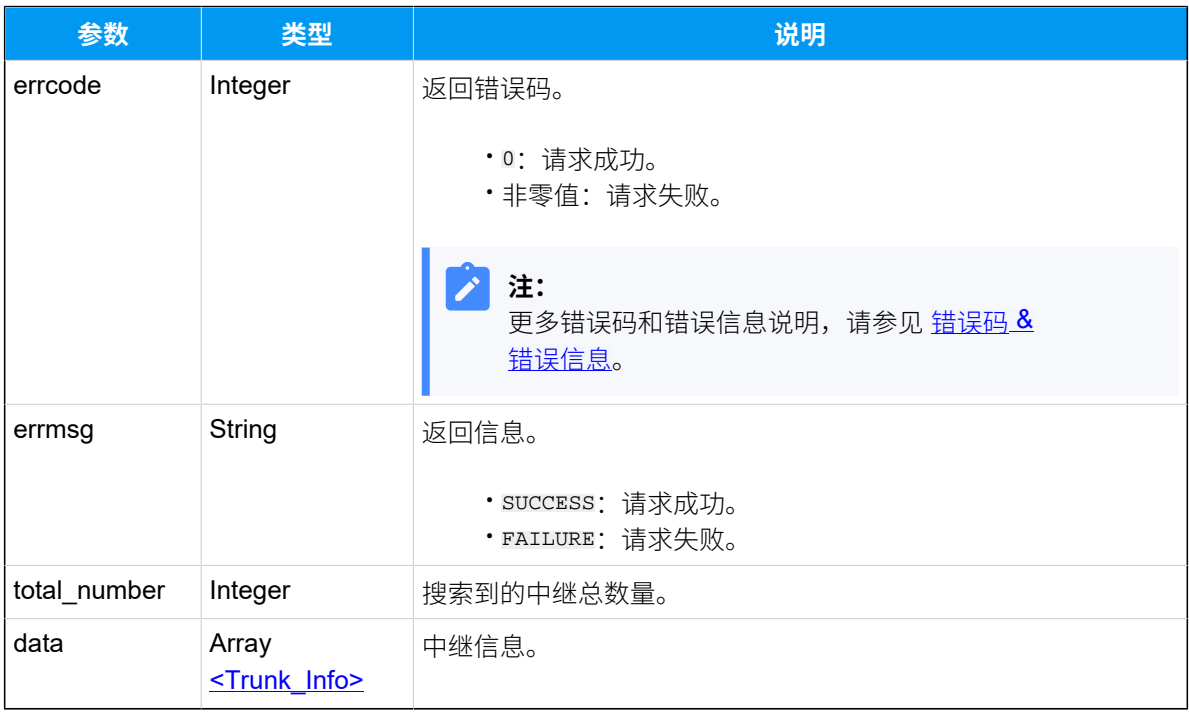

## <span id="page-161-0"></span>**Trunk\_Info**

**表80.**

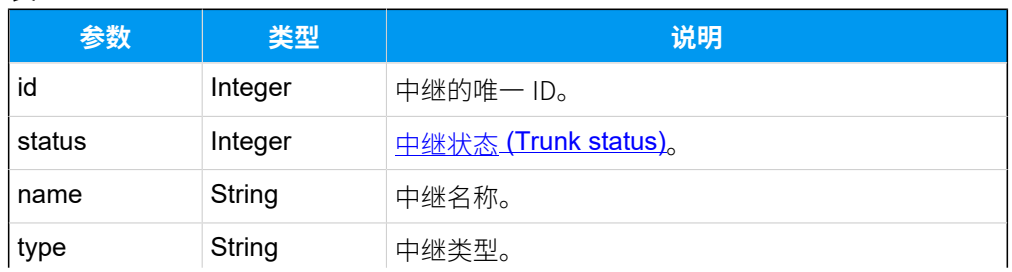

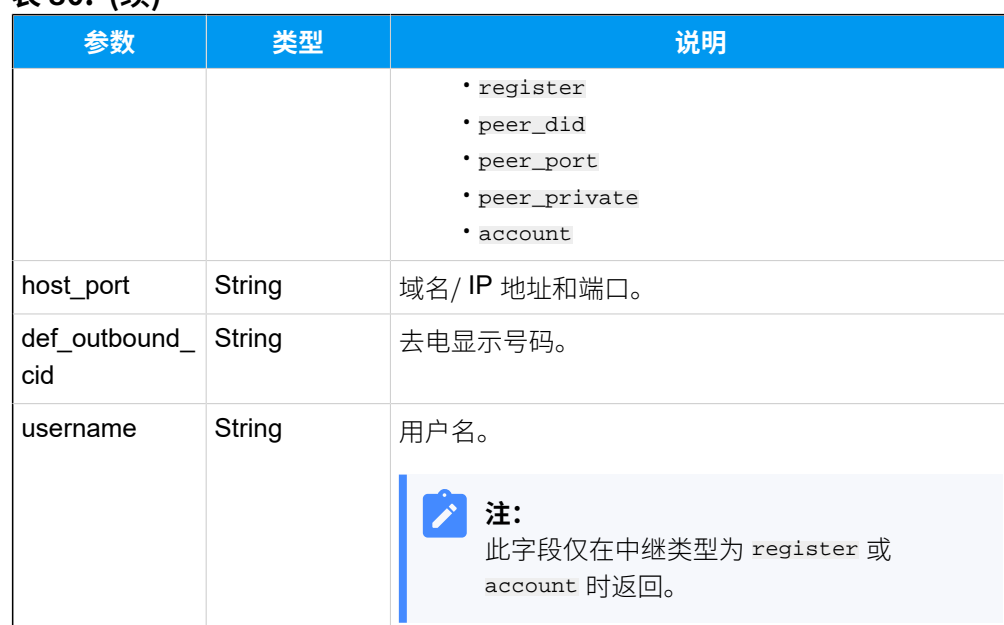

#### **表80. (续)**

#### <span id="page-162-0"></span>**Trunk status**

#### **表81.**

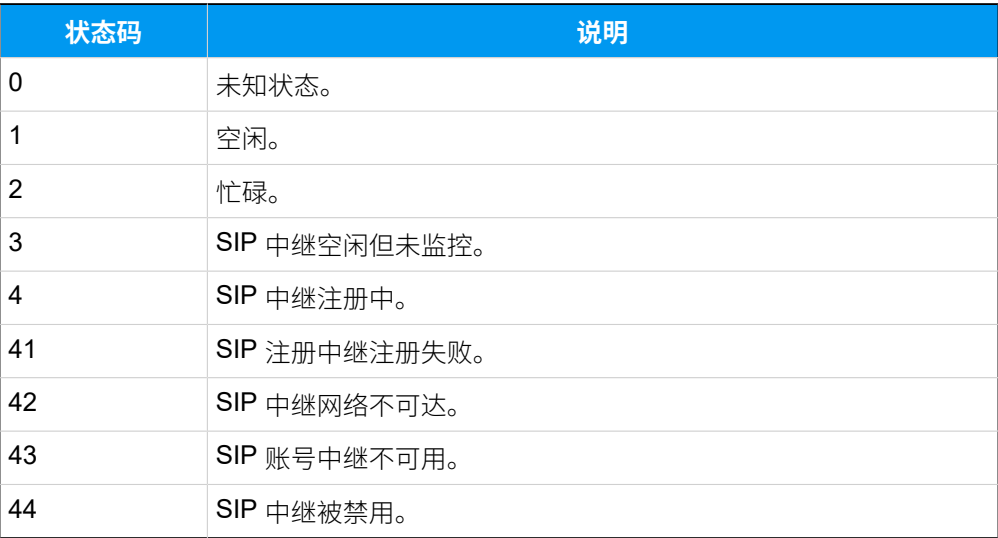

## 示例

### 请求示**例**

搜索 peer\_did查找 PBX 上的点对点中继。

```
GET /
```
openapi/v1.0/trunk/search?search\_value=peer\_did&access\_token=apz5vsX2UjbOYq 1XN9jhFbc4V20mSVuq HTTP/1.1

Host: yeastardocs.example.yeastarcloud.com

#### **响应⽰例**

```
HTTP/1.1 200 OK
{
     "errcode": 0,
     "errmsg": "SUCCESS",
     "total_number": 1,
     "data": [
          {
              "id": 9,
              "status": 4,
              "name": "International_Calls",
              "type": "peer_did",
              "host_port": " abc.provider.com:5060",
              "def_outbound_cid": "5503300"
         }
     ]
}
```
# 查询单个中继信息

查询单个 SIP 中继的详细信息。

### 请求 URL

GET  $\{ \text{base\_url} / \{ \text{api\_path} \} / \text{trunk} / \text{get?access\_token} = \{ \text{access\_token} \}$ 

### 请求参数

**表82.**

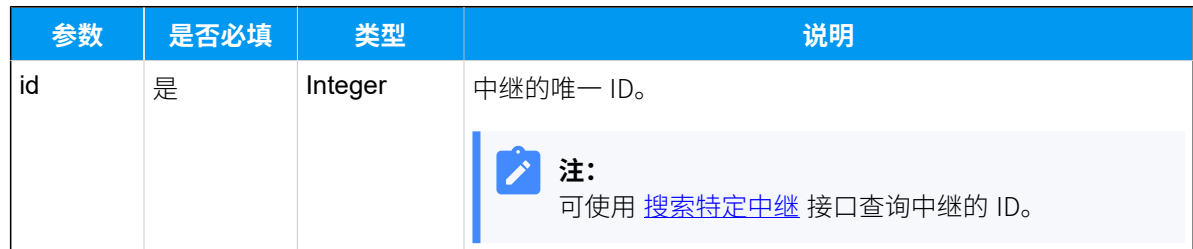

响应参数

**注册中继**

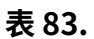

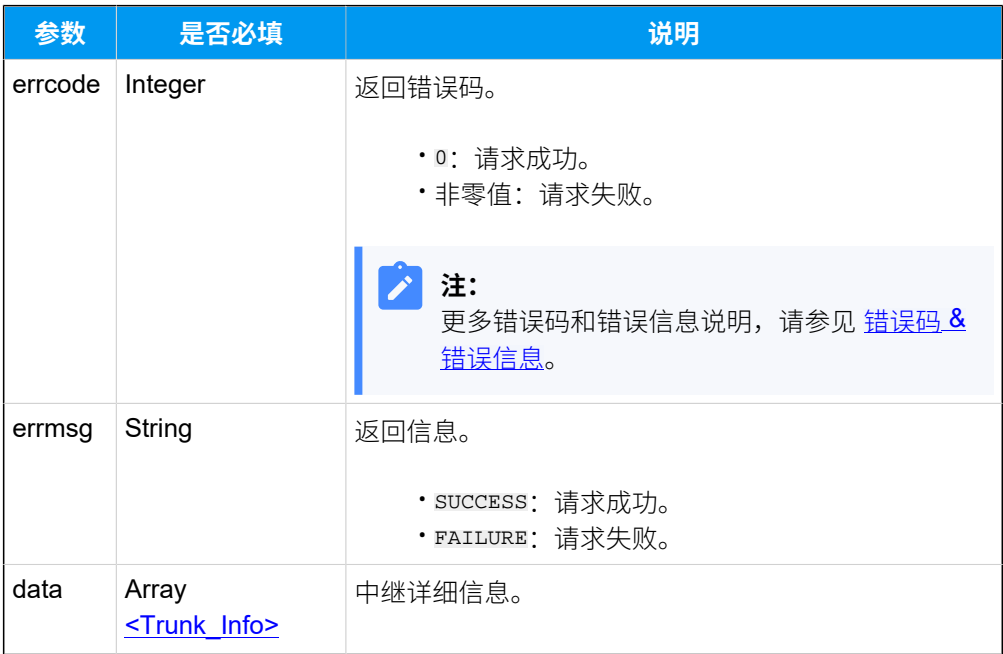

# <span id="page-164-0"></span>**Trunk\_Info**

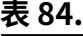

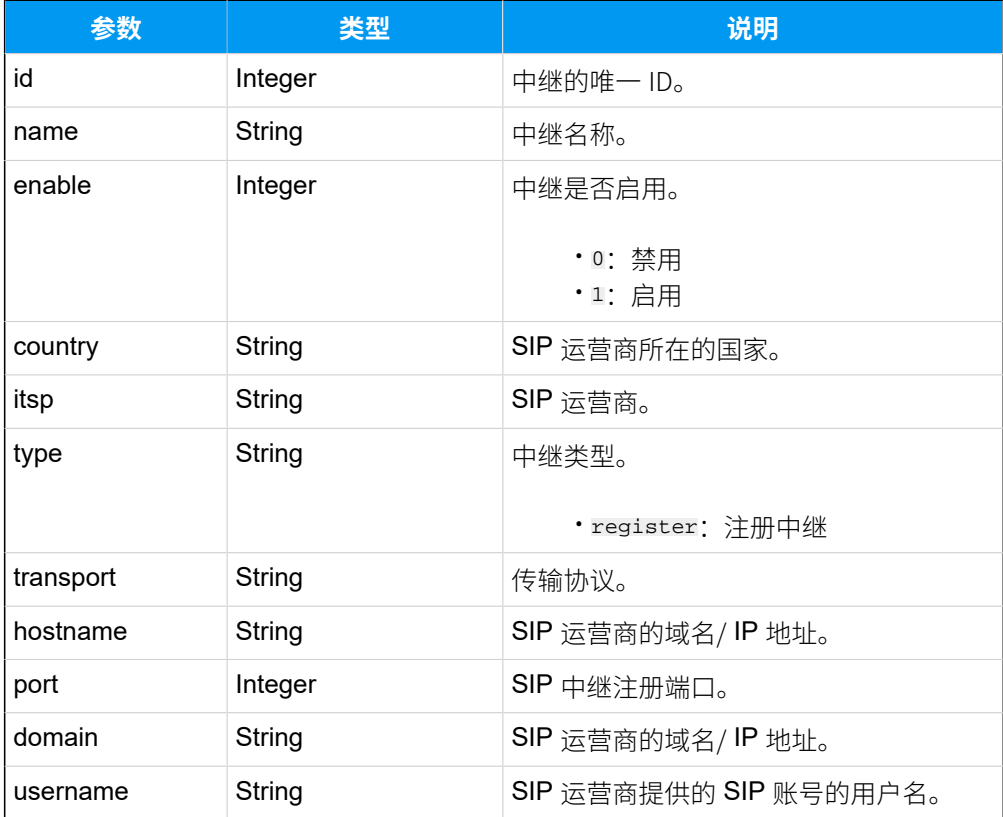

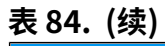

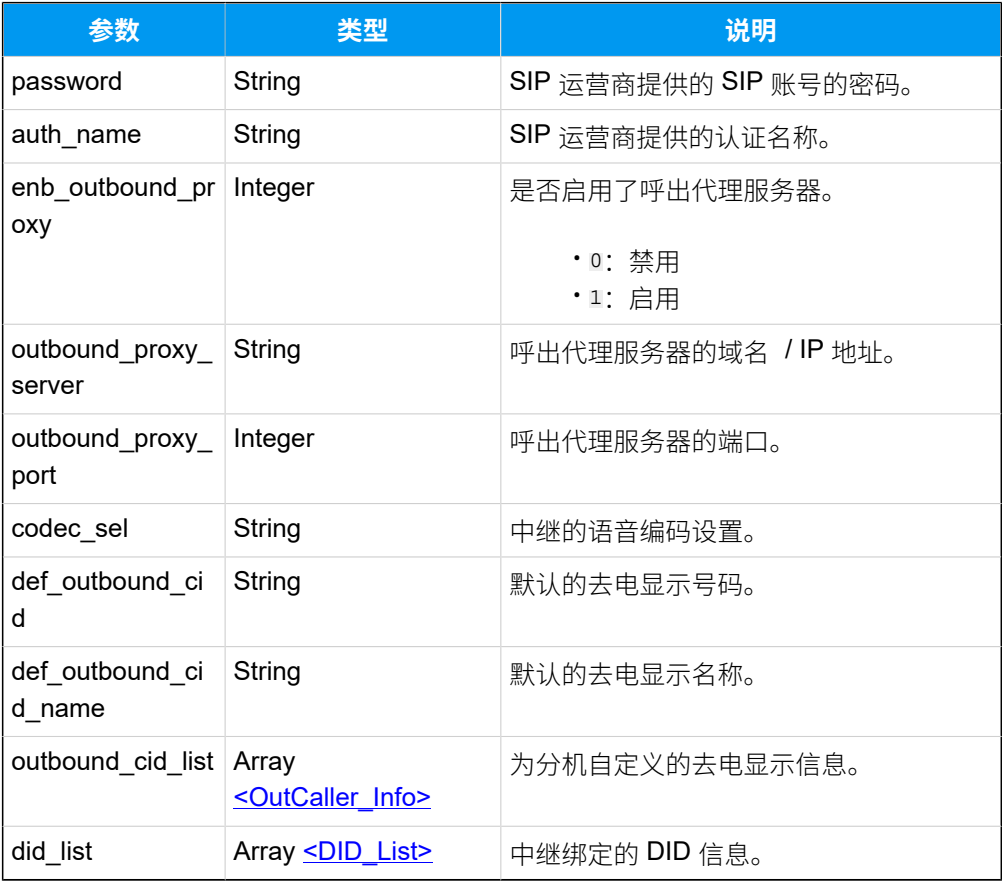

### <span id="page-165-0"></span>**OutCaller\_Info**

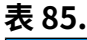

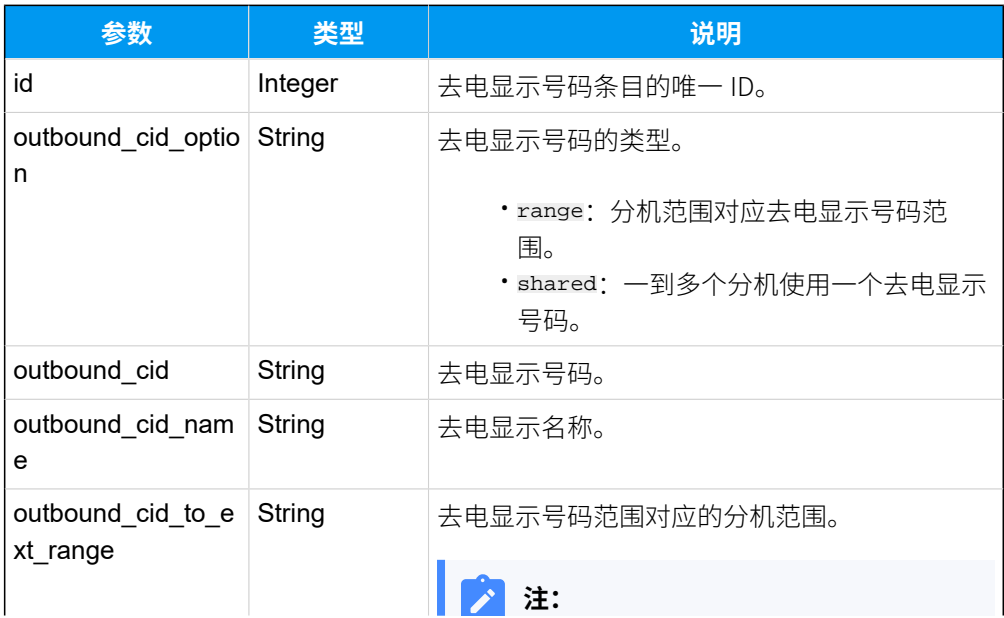

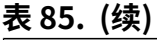

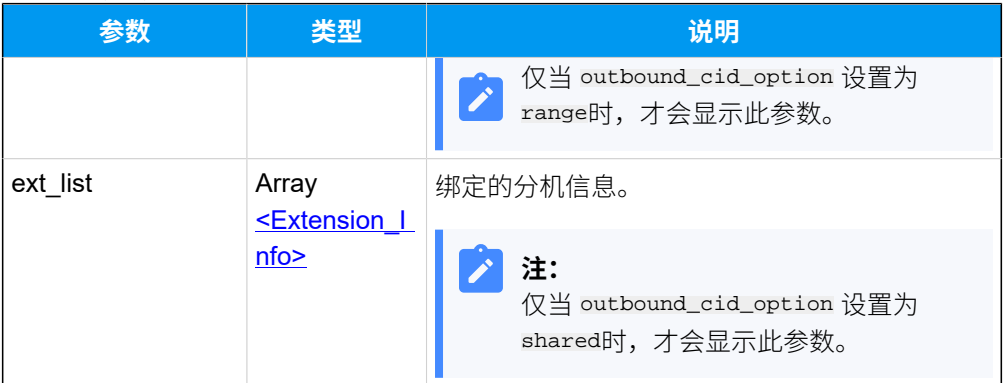

## **表86. Extension\_Info**

<span id="page-166-1"></span>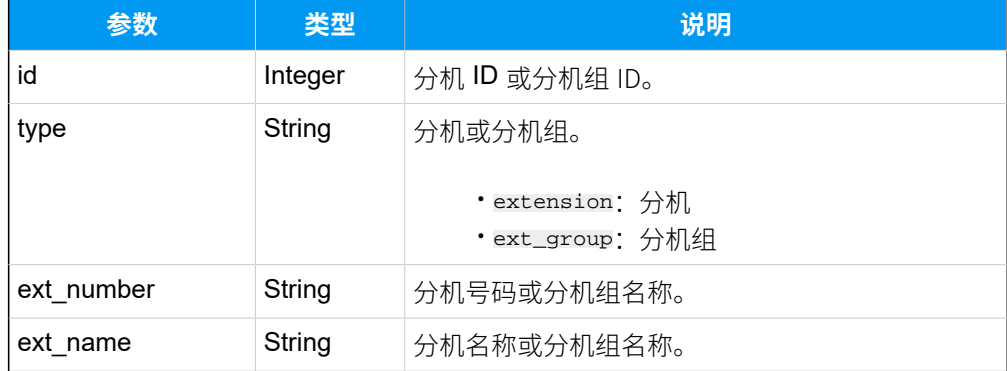

## <span id="page-166-0"></span>**DID\_List**

#### **表87.**

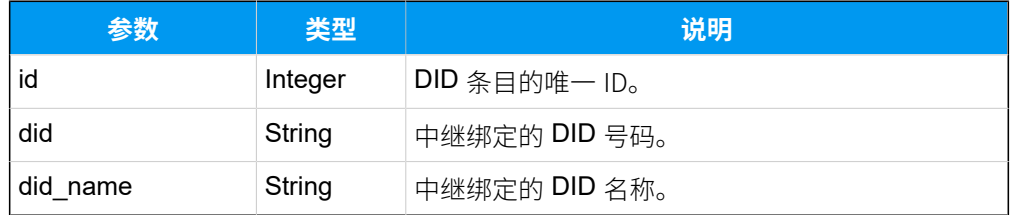

## **点对点中继**

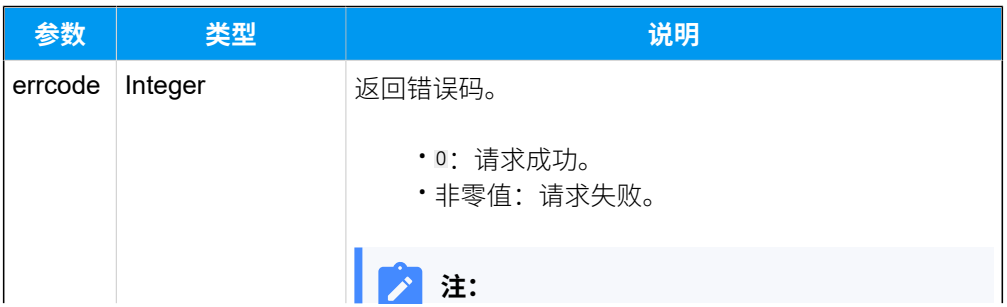

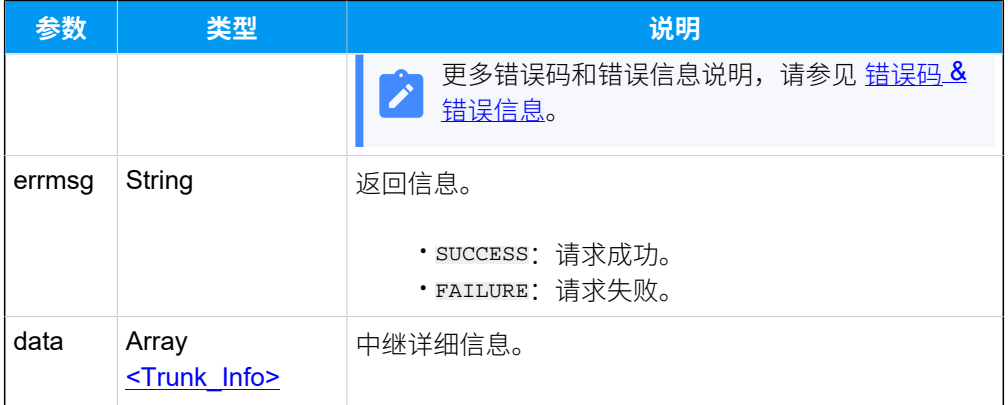

# <span id="page-167-0"></span>**Trunk\_Info**

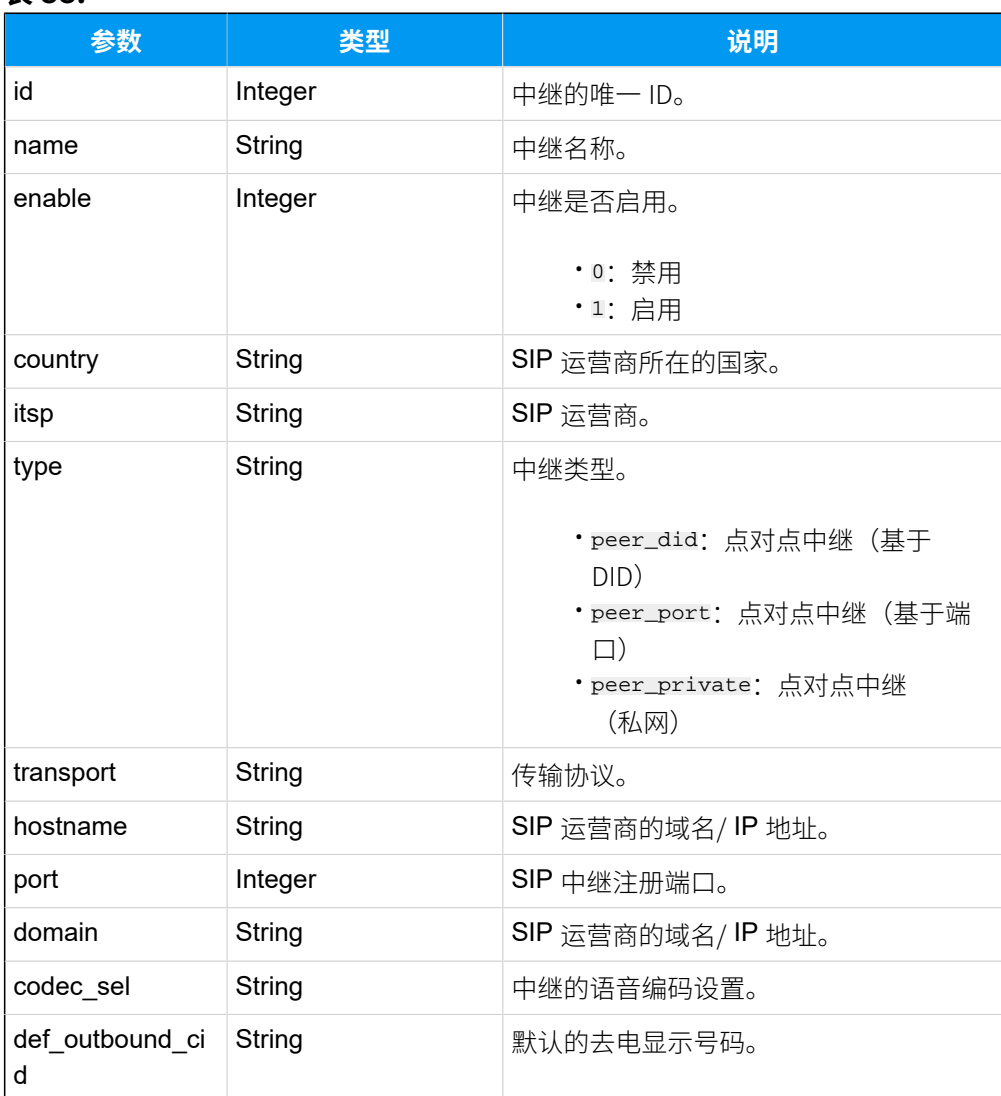

# **表88.**

## **表88. (续)**

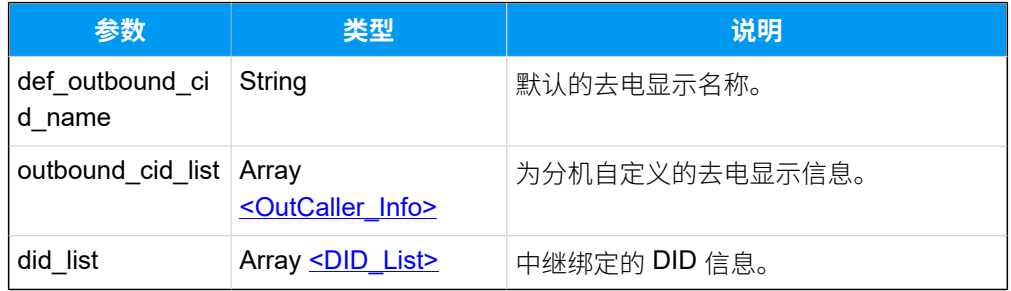

# <span id="page-168-0"></span>**OutCaller\_Info**

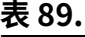

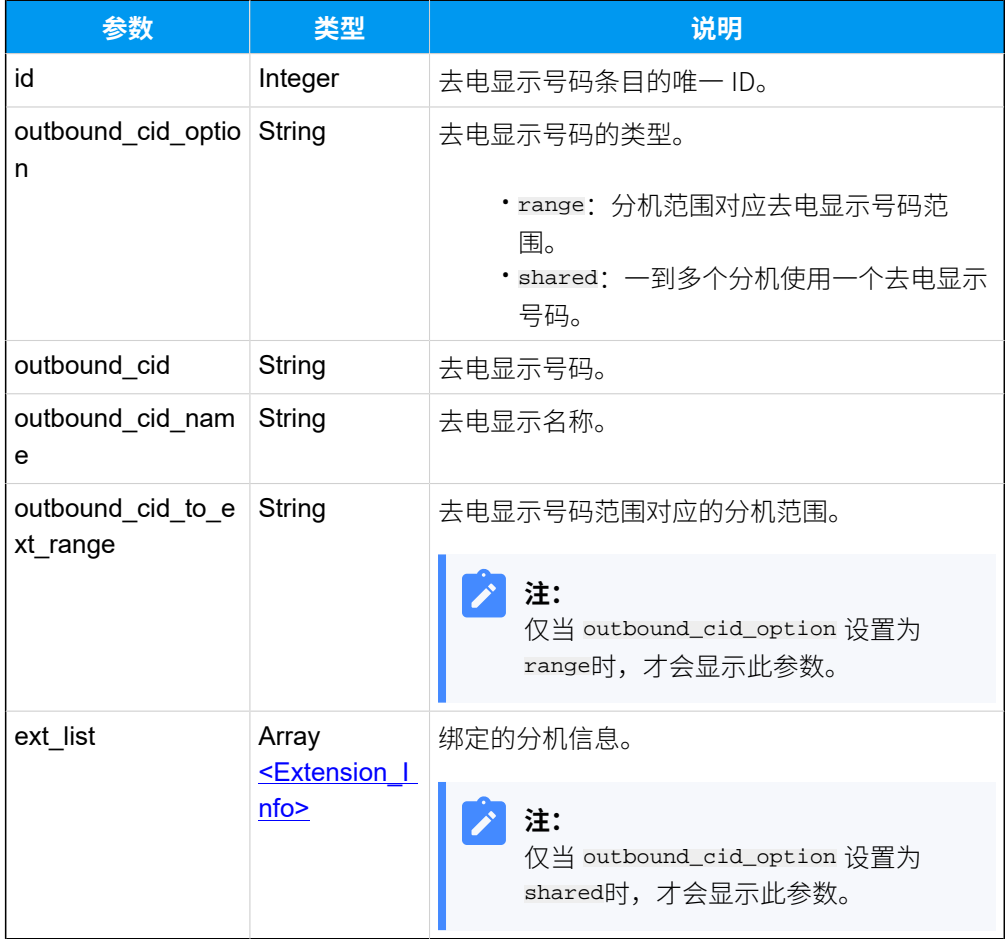

## <span id="page-168-1"></span>**Extension\_Info**

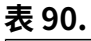

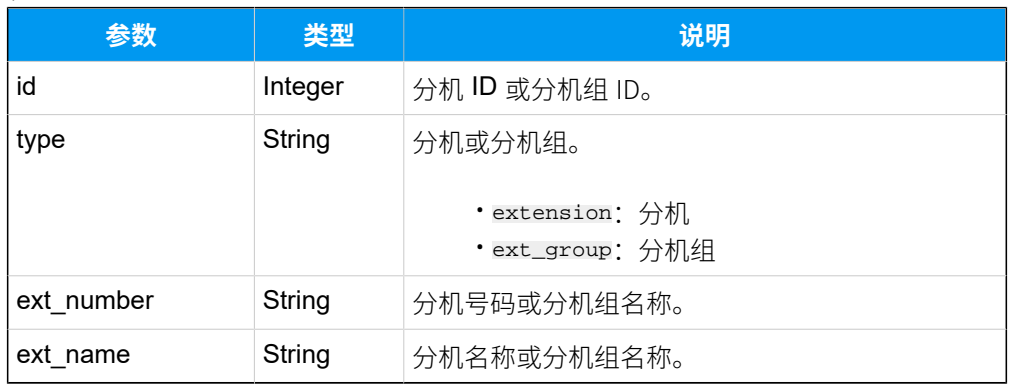

## <span id="page-169-0"></span>**DID\_List**

### **表91.**

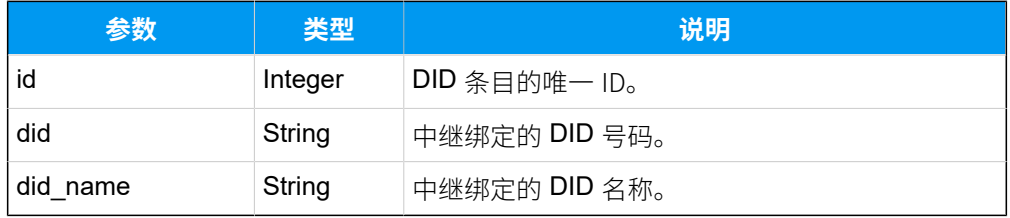

### **账号中继**

#### **表92.**

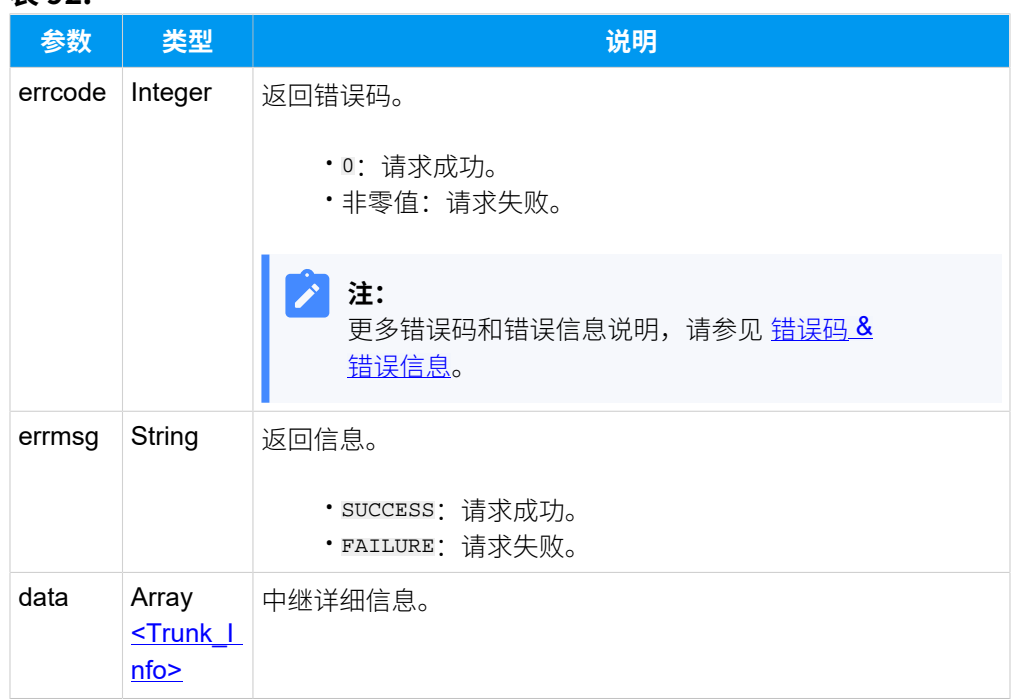

## <span id="page-170-0"></span>**Trunk\_Info**

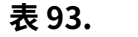

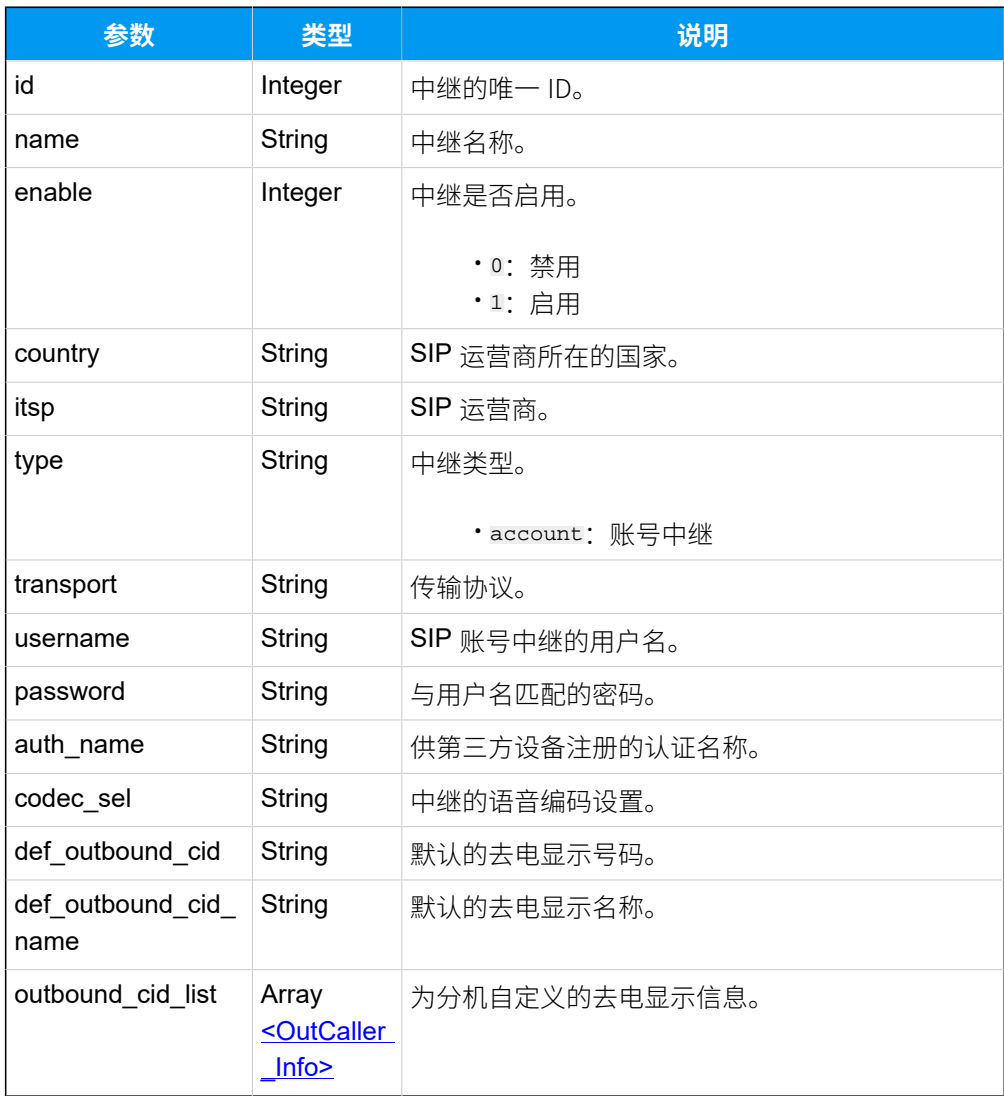

## <span id="page-170-1"></span>**OutCaller\_Info**

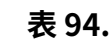

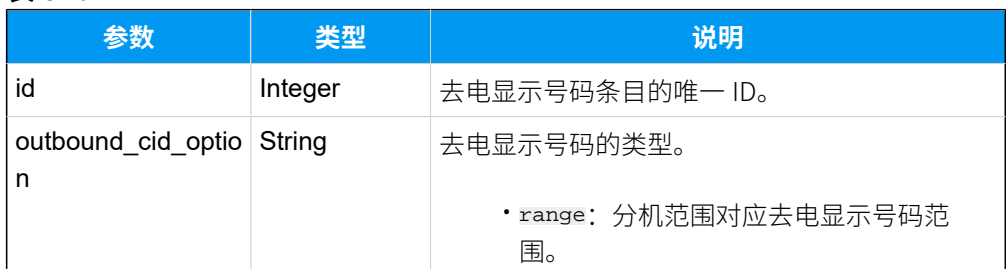

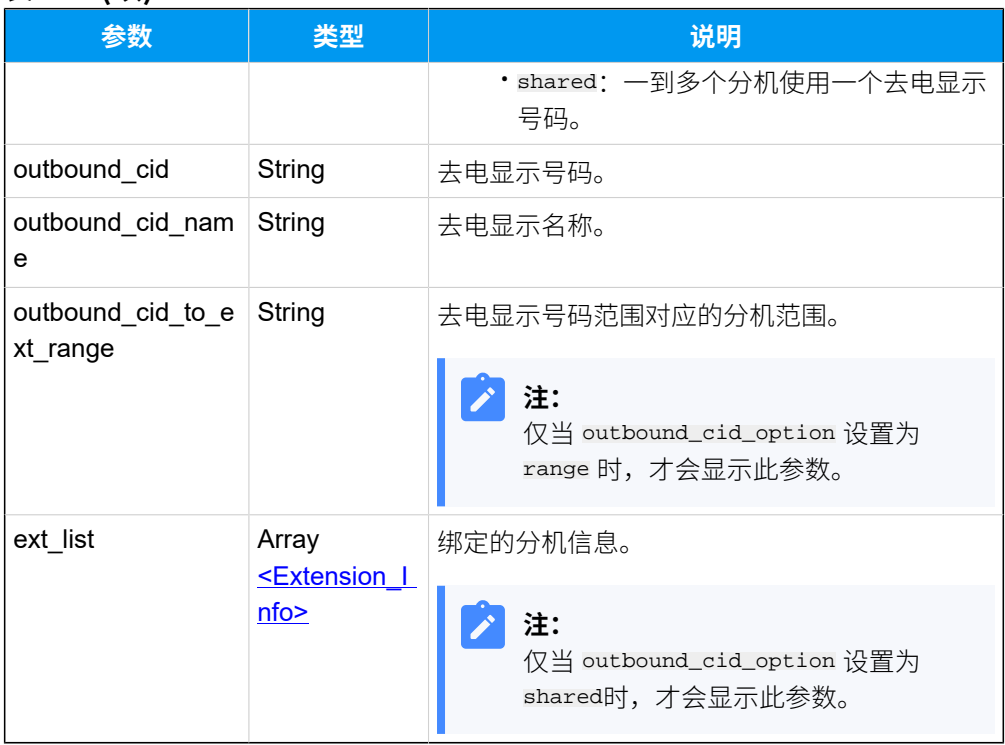

#### **表94. (续)**

### <span id="page-171-0"></span>**Extension\_Info**

#### **表95.**

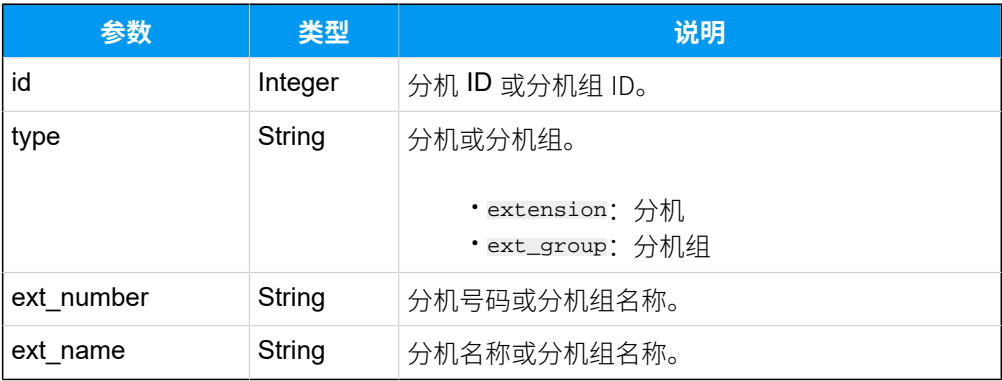

## 示例

### 请求示**例**

查询 SIP 中继 (ID: "8") 的详细信息。

GET /

```
openapi/v1.0/trunk/get?id=8&access_token=lLWhMzGKmWFQ4gNztelxaRq9voCj9PaU 
 HTTP/1.1
```

```
Host: yeastardocs.example.yeastarcloud.com
```
#### **响应⽰例**

{

```
HTTP/1.1 200 OK
     "errcode": 0,
     "errmsg": "SUCCESS",
     "data": {
         "id": 8,
          "name": "Local_Calls",
          "enable": 1,
          "country": "general",
          "type": "register",
          "transport": "udp",
          "hostname": "abc.provider.com",
          "port": 5060,
          "domain": "abc.provider.com",
          "username": "6701",
          "password": "0T9crrZ0gx",
          "auth_name": "mubJwYEWs9",
          "enb_outbound_proxy": 0,
          "outbound_proxy_server": "",
          "outbound_proxy_port": 0,
          "codec_sel": "ulaw,alaw,g729",
          "def_outbound_cid": "",
          "def_outbound_cid_name": "",
          "outbound_cid_list": [
\left\{ \begin{array}{c} 1 & 0 \\ 0 & 1 \end{array} \right. "id": 11,
                  "outbound_cid_option": "shared",
                  "outbound_cid": "5503302",
                  "outbound_cid_name": "Yeastar Sales",
                   "ext_list": [
\{ "ext_number": "Yeastar Sales",
                           "ext_name": "Yeastar Sales",
                           "type": "ext_group",
                           "id": 7
 }
 ]
 }
          ],
          "did_list": [
\left\{ \begin{array}{c} 1 & 0 \\ 0 & 1 \end{array} \right. "id": 8,
```

```
 "did": "5503300",
                   "did_name": "Yeastar"
              }
          ]
    }
}
```
# 查询多个中继信息

查询多个 SIP 中继的详细信息。

## 请求 URL

GET  ${base url}/{api path}/trunk/query?access\_token={access\_token}$ 

### 请求参数

### **表96.**

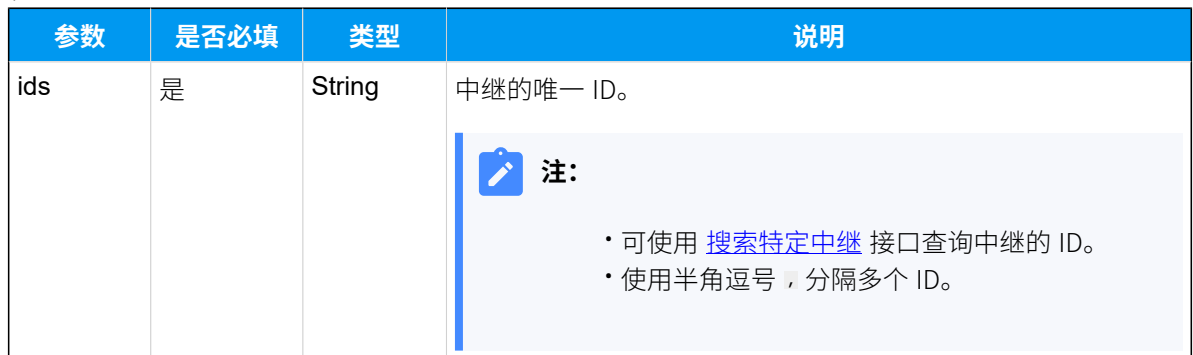

### 响应参数

#### **注册中继**

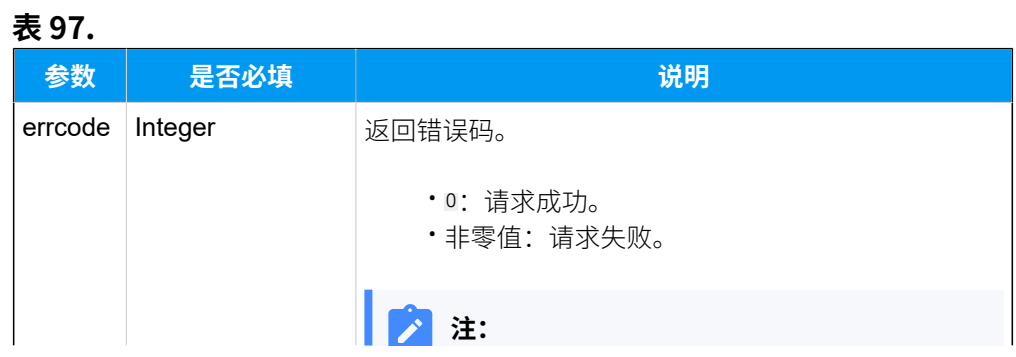

## **表97. (续)**

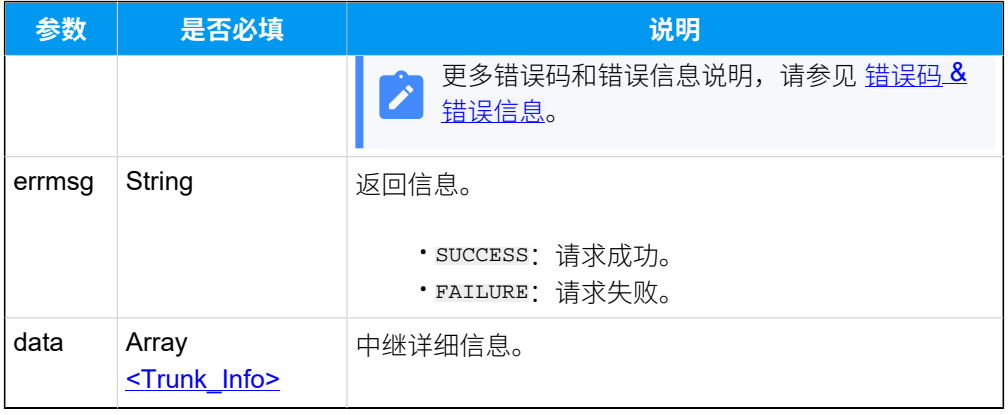

### <span id="page-174-0"></span>**Trunk\_Info**

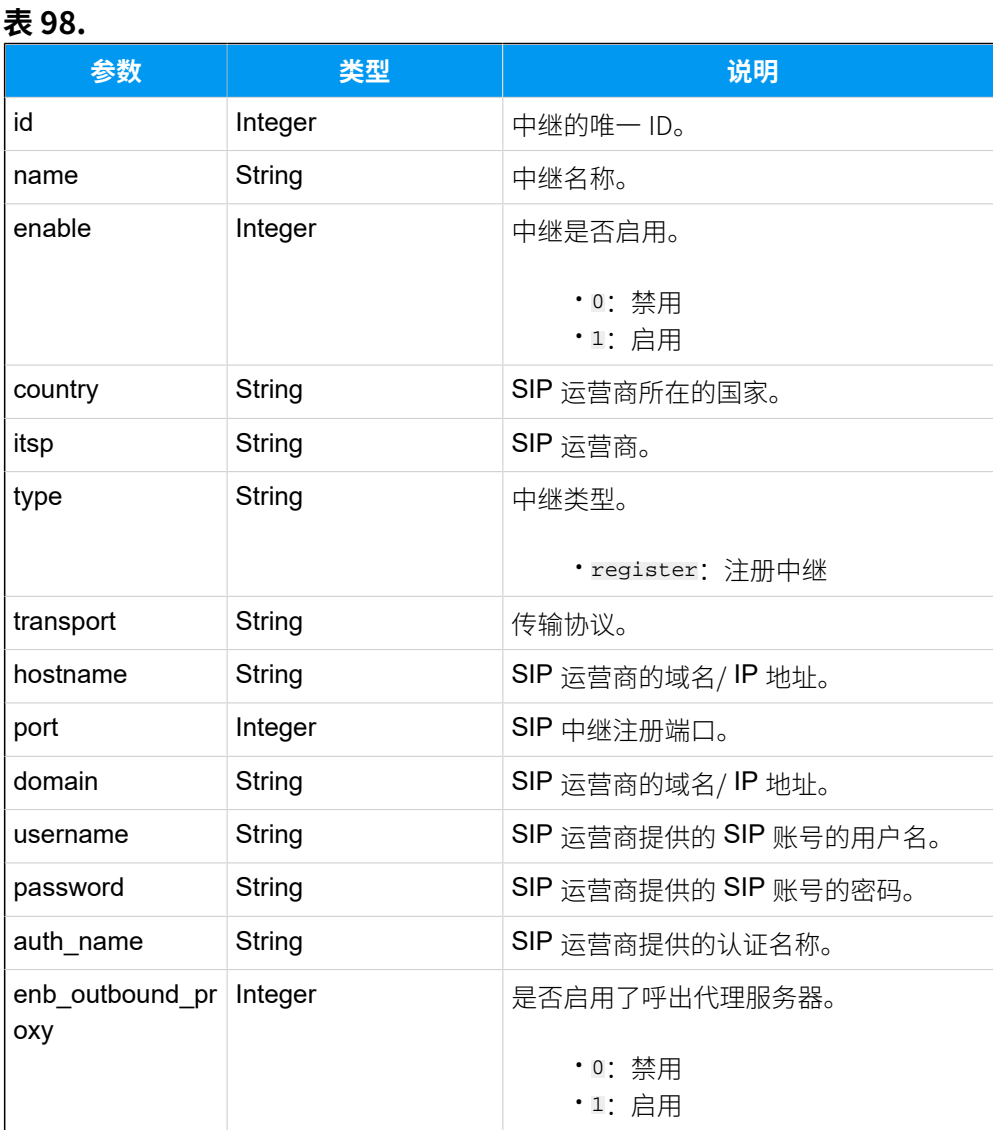

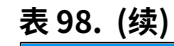

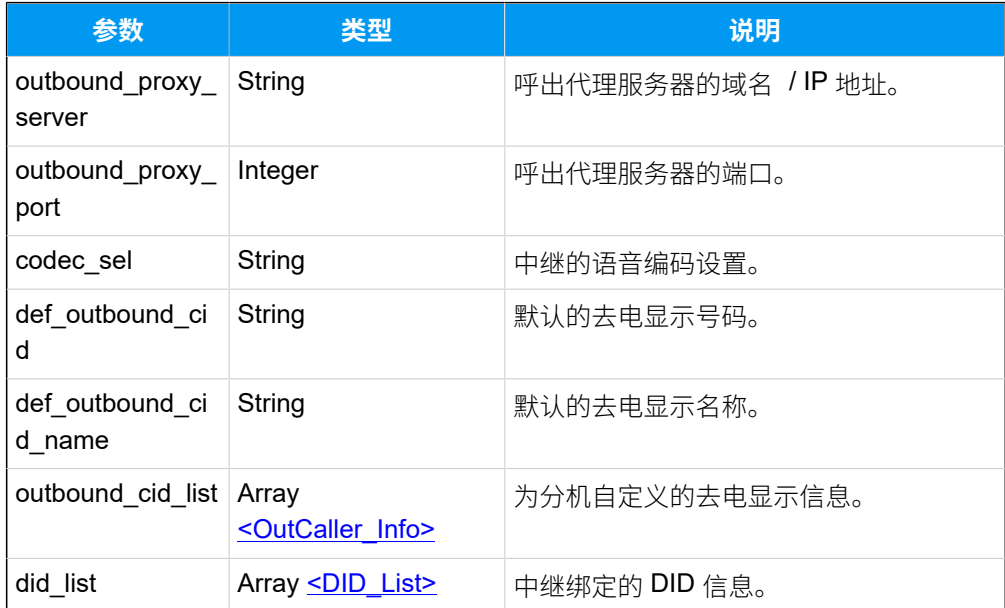

# <span id="page-175-0"></span>**OutCaller\_Info**

## **表99.**

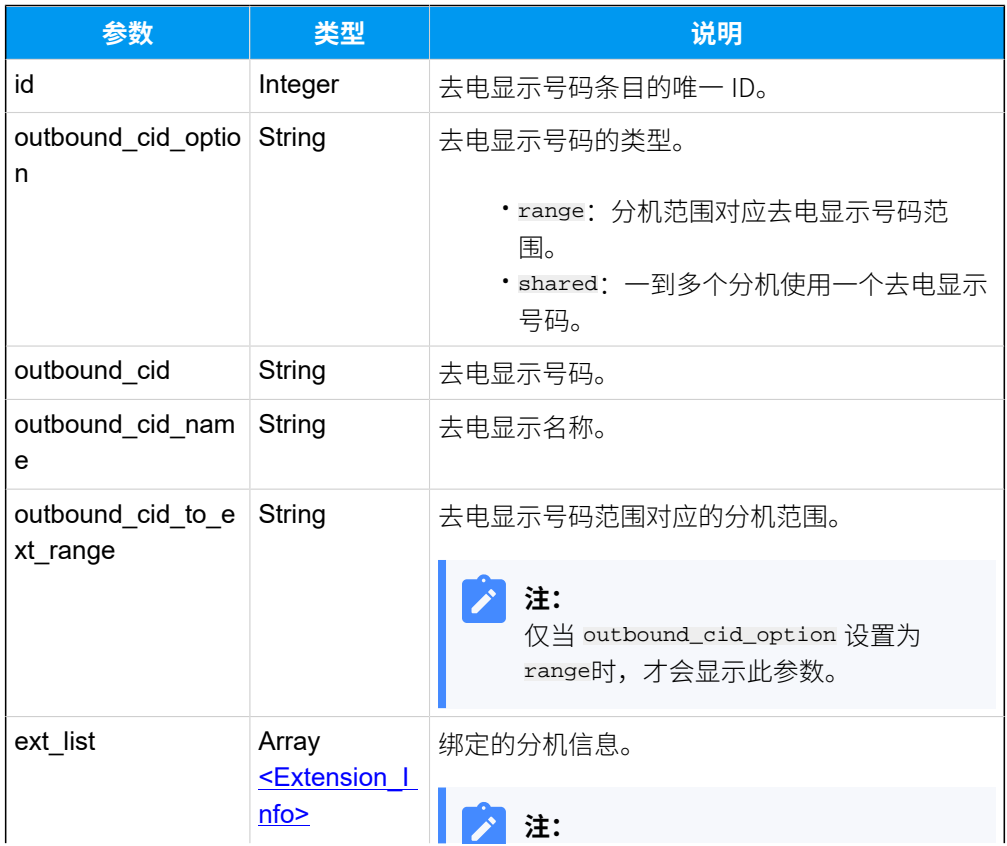

## **表99. (续)**

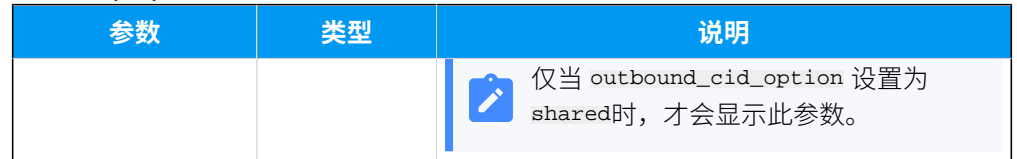

## <span id="page-176-1"></span>**Extension\_Info**

# **表100.**

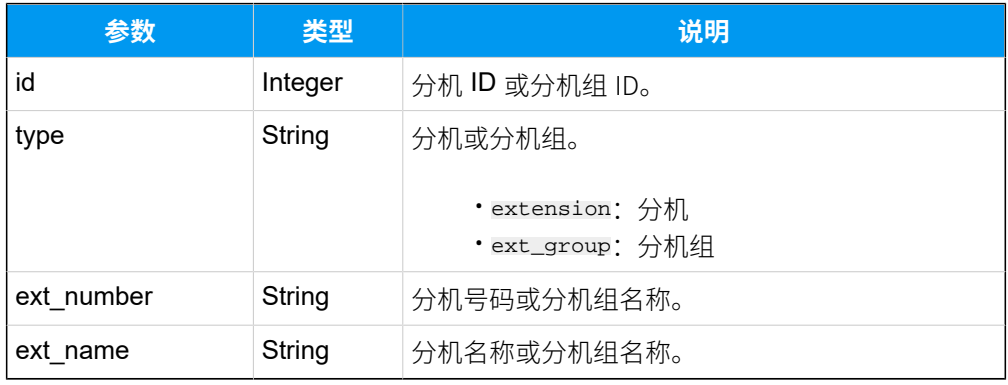

## <span id="page-176-0"></span>**DID\_List**

### **表101.**

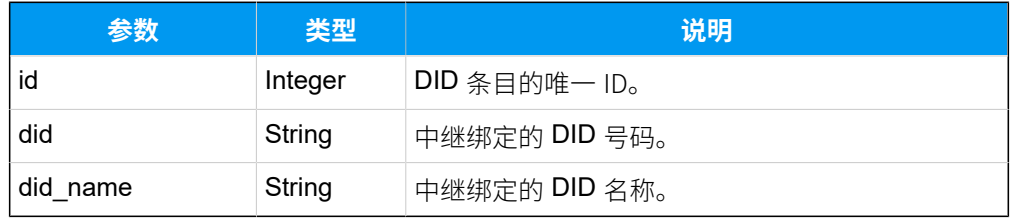

### **点对点中继**

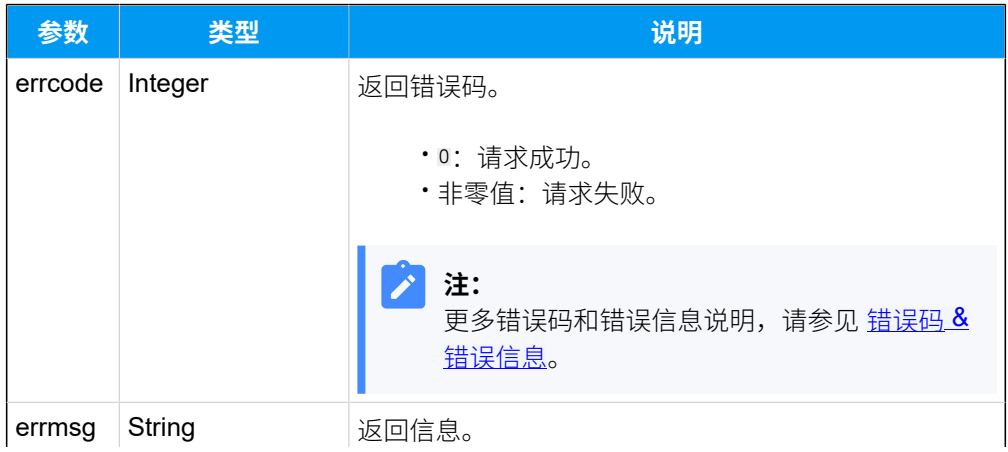

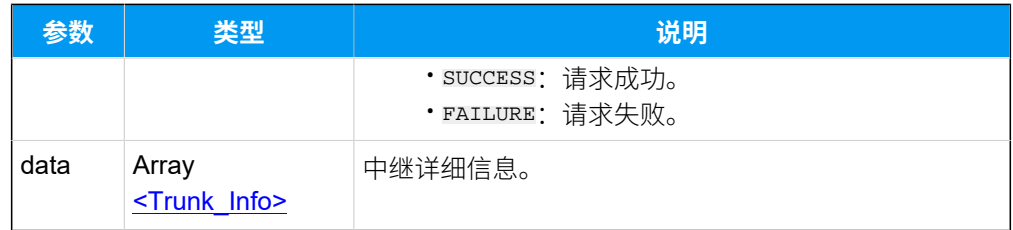

## <span id="page-177-0"></span>**Trunk\_Info**

### **表102.**

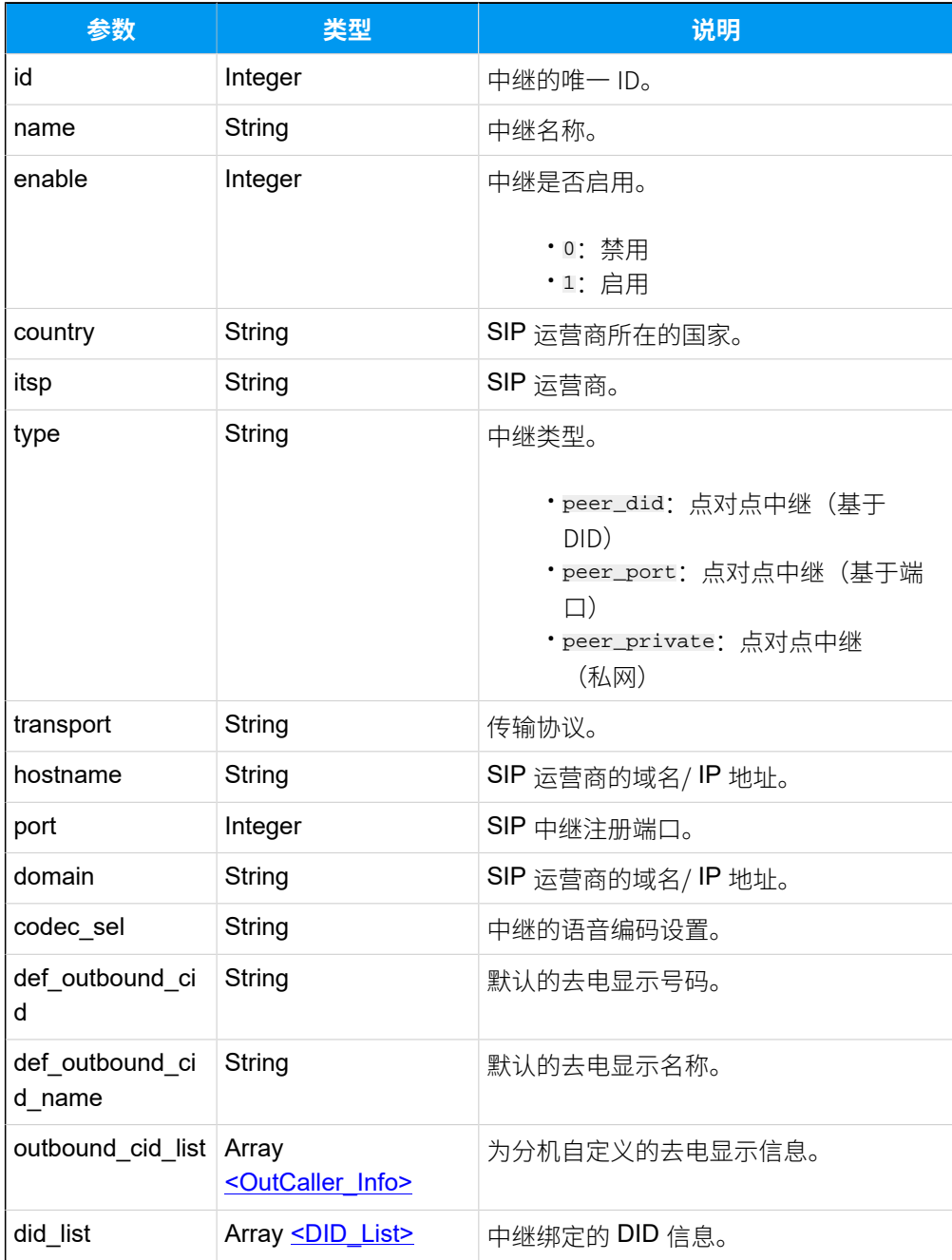

## <span id="page-178-0"></span>**OutCaller\_Info**

**表103.**

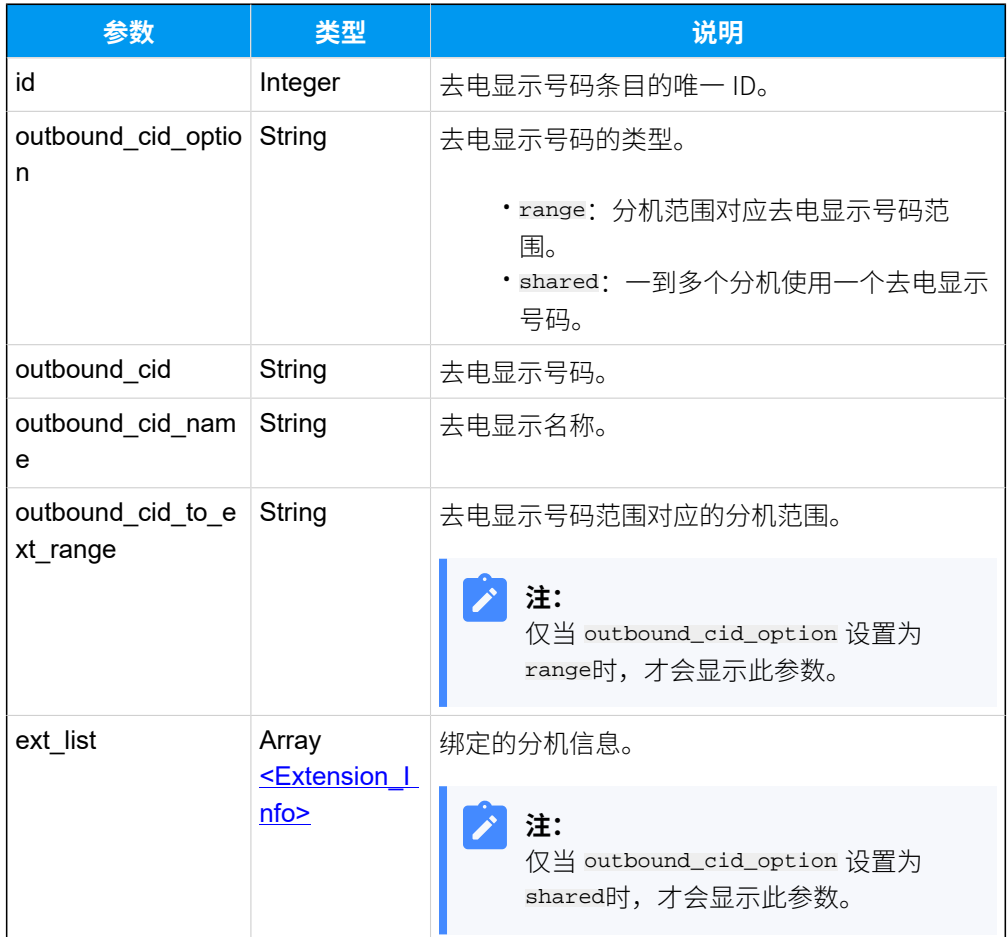

### <span id="page-178-2"></span>**Extension\_Info**

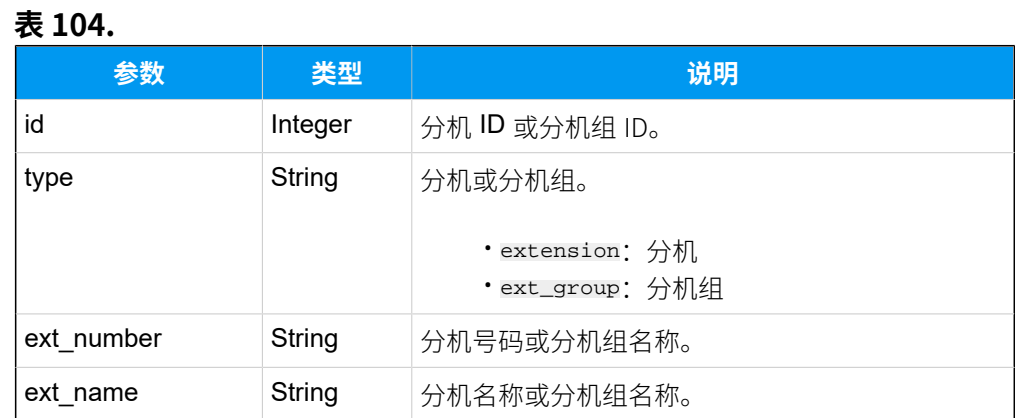

## <span id="page-178-1"></span>**DID\_List**

### **表105.**

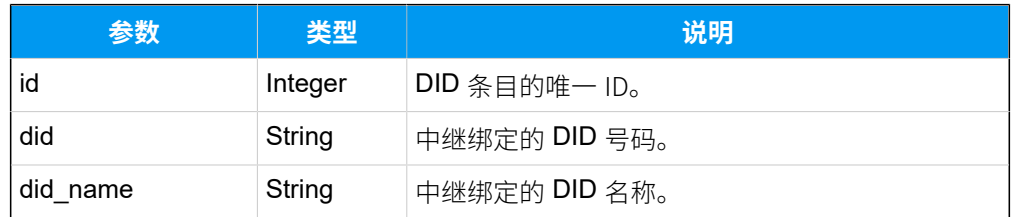

## **账号中继**

### **表106.**

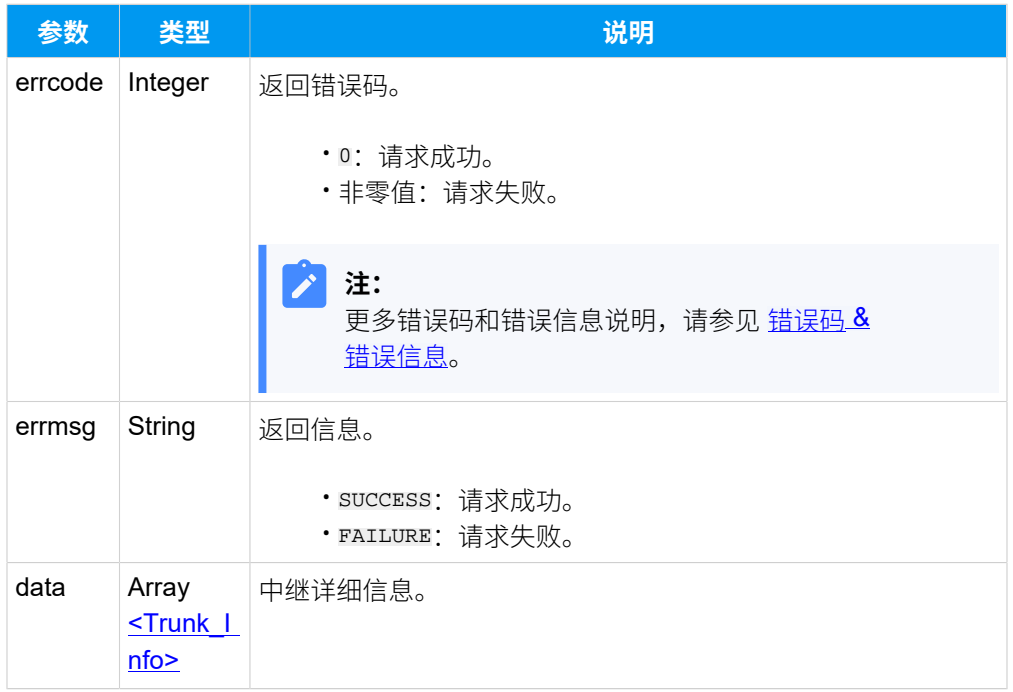

# <span id="page-179-0"></span>**Trunk\_Info**

### **表107.**

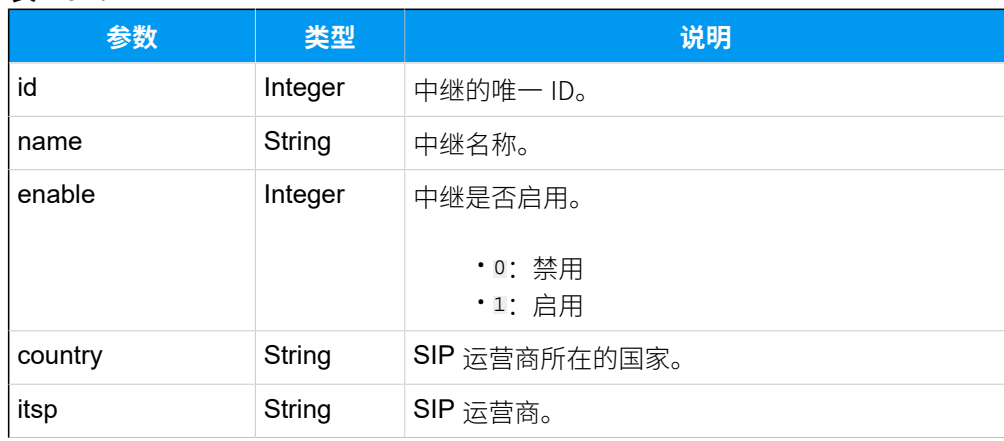
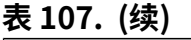

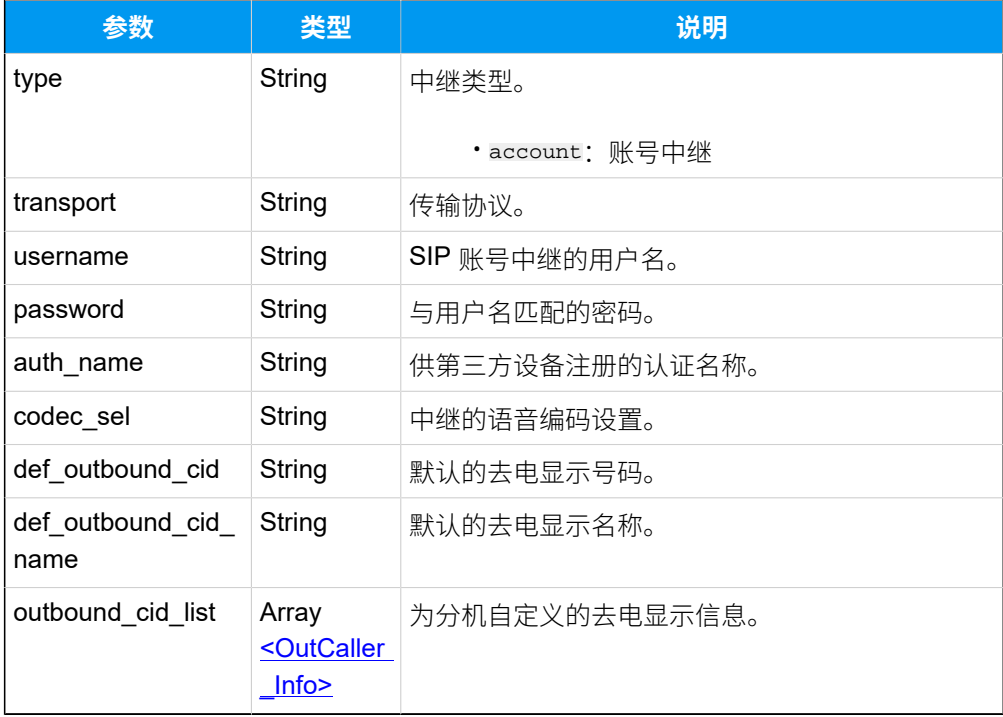

# <span id="page-180-0"></span>**OutCaller\_Info**

### **表108.**

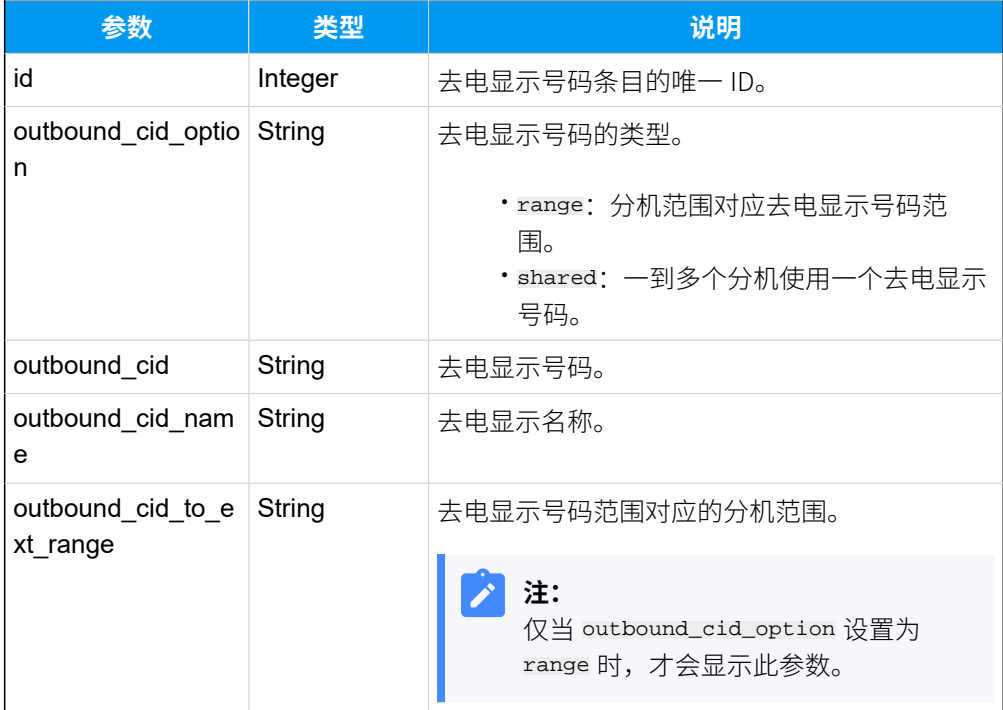

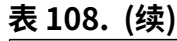

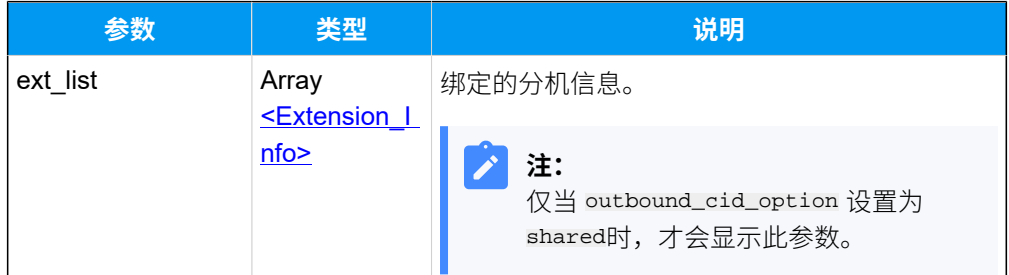

### <span id="page-181-0"></span>**Extension\_Info**

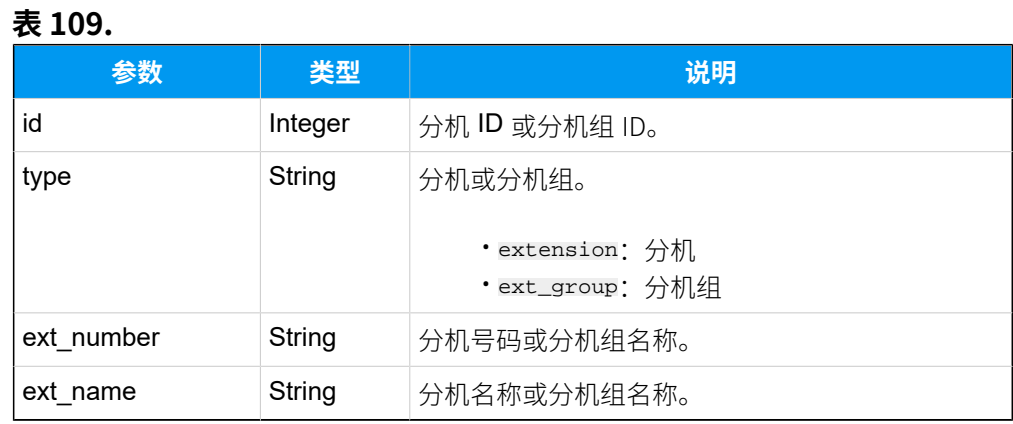

# 示例

#### **请求⽰例**

```
GET /
openapi/v1.0/trunk/query?ids=8,12&access_token=47I1W4RwMGyDYlXfdymHUqFesJF6
QIwi HTTP/1.1
```
Host: yeastardocs.example.yeastarcloud.com

#### **响应⽰例**

```
HTTP/1.1 200 OK
{
     "errcode": 0,
     "errmsg": "SUCCESS",
     "data": [
          {
              "id": 8,
              "name": "Local_Calls",
              "enable": 1,
              "country": "general",
```

```
 "type": "register",
               "transport": "udp",
               "hostname": "abc.provider.com",
               "port": 5060,
               "domain": "abc.provider.com",
               "username": "6701",
               "password": "0T9crrZ0gx",
               "auth_name": "mubJwYEWs9",
               "enb_outbound_proxy": 0,
               "outbound_proxy_server": "",
               "outbound_proxy_port": 0,
               "codec_sel": "ulaw,alaw,g729",
               "def_outbound_cid": "",
               "def_outbound_cid_name": "",
               "outbound_cid_list": [
\left\{ \begin{array}{c} 0 & 0 \\ 0 & 0 \end{array} \right\} "id": 11,
                         "outbound_cid_option": "shared",
                         "outbound_cid": "5503302",
                         "outbound_cid_name": "Yeastar Sales",
                         "ext_list": [
\{ "ext_number": "Yeastar Sales",
                                   "ext_name": "Yeastar Sales",
                                   "type": "ext_group",
                                   "id": 7
 }
and the state of the state of the state of the state of the state of the state of the state of the state of the
 }
               ],
               "did_list": [
\left\{ \begin{array}{c} 1 & 0 \\ 0 & 1 \end{array} \right\} "id": 8,
                         "did": "5503300",
                         "did_name": "Yeastar"
 }
 ]
          },
\left\{ \begin{array}{c} 1 & 0 \\ 0 & 1 \end{array} \right\} "id": 12,
               "name": "ToPAE",
               "enable": 1,
               "country": "general",
               "type": "account",
               "transport": "udp",
```

```
 "hostname": "",
             "port": 0,
             "domain": "",
             "username": "6700",
             "password": "HSkQfXVg5V",
             "auth_name": "y7H9V8oFv1",
             "enb_outbound_proxy": 0,
             "outbound_proxy_server": "",
             "outbound_proxy_port": 0,
             "codec_sel": "ulaw,alaw,g729",
             "def_outbound_cid": "5502200",
             "def_outbound_cid_name": "Yeastar Hotline",
             "outbound_cid_list": [
\left\{ \begin{array}{c} 1 & 0 \\ 0 & 1 \end{array} \right\} "id": 13,
                      "outbound_cid_option": "shared",
                      "outbound_cid": "5502201",
                      "outbound_cid_name": "Yeastar Test",
                      "ext_list": [
\{ "ext_number": "Default_All_Extensions",
                              "ext_name": "Default_All_Extensions",
                              "type": "ext_group",
                              "id": 1
 }
 ]
                 },
\left\{ \begin{array}{c} 0 & 0 \\ 0 & 0 \end{array} \right\} "id": 15,
                      "outbound_cid_option": "range",
                      "outbound_cid": "5503301-5503302",
                      "outbound_cid_name": "",
                      "outbound_cid_to_ext_range": "1001-1002"
 }
 ]
        }
    ]
```
# 查询 SIP 中继运营商

<span id="page-183-0"></span>}

查询⽀持的 SIP 中继的运营商。

## 请求 URL

GET  ${base\_url}/{api\_path}/trunk/itsp\_list?access\_token={access\_token}$ 

### 请求参数

无请求参数。可直接发送请求 URL 查询 SIP 运营商列表。

#### 响应参数

**表110.**

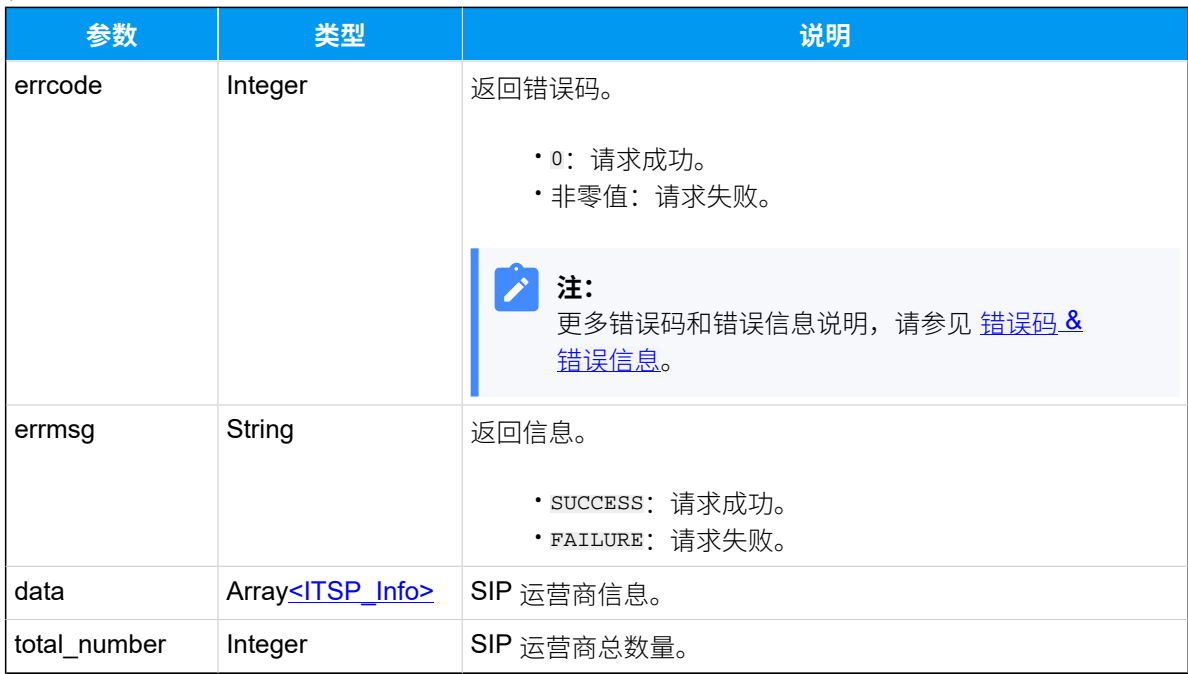

# <span id="page-184-0"></span>**ITSP\_Info**

### **表111.**

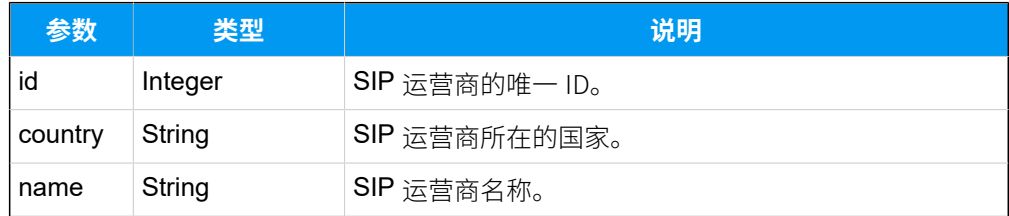

示例

请求示例

GET / openapi/v1.0/trunk/itsp\_list?access\_token=jXZawQilY8ezV9eGLX3J1TYb4LiknadJ HTTP/1.1

Host: yeastardocs.example.yeastarcloud.com

#### **响应⽰例**

```
HTTP/1.1 200 OK
{
     "errcode": 0,
     "errmsg": "SUCCESS",
     "data": [
          {
              "id": 64,
              "country": "United States",
              "name": "Test"
          },
          {
              "id": 65,
              "country": "Germany",
              "name": "Deutsche Telefon Standard"
          },
          {
              "id": 66,
              "country": "Canada",
              "name": "United Cloud"
          },
          {
              "id": 67,
              "country": "Belgium",
              "name": "Intellinet"
          },
          {
              "id": 68,
              "country": "Belgium",
              "name": "Intellinet2"
          },
          {
              "id": 69,
              "country": "Canada",
              "name": "HELIATEL Premium"
          },
          {
              "id": 70,
```

```
 "country": "Canada",
               "name": "RingOffice"
          },
          {
              "id": 71,
              "country": "Canada",
              "name": "VoIP.ms"
          },
          {
              "id": 72,
              "country": "Croatia",
              "name": "SignumTEL"
          },
          {
              "id": 73,
              "country": "France",
              "name": "TELECOM OBJECT"
          }
     ],
     "total_number": 10
}
```
# 添加 SIP 中继

添加并配置 SIP 中继。

## 请求 URL

POST  ${base_url}/{api_path}/trunk/createst?access_token={access_token}$  ${base_url}/{api_path}/trunk/createst?access_token={access_token}$  ${base_url}/{api_path}/trunk/createst?access_token={access_token}$  ${base_url}/{api_path}/trunk/createst?access_token={access_token}$  ${base_url}/{api_path}/trunk/createst?access_token={access_token}$ 

### 请求参数

根据不同类型的 SIP 中继发送请求参数。

- [添加注册中继](#page-186-0)
- [添加点对点中继](#page-190-0)
- [添加账号中继](#page-193-0)

#### <span id="page-186-0"></span>**添加注册中继**

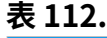

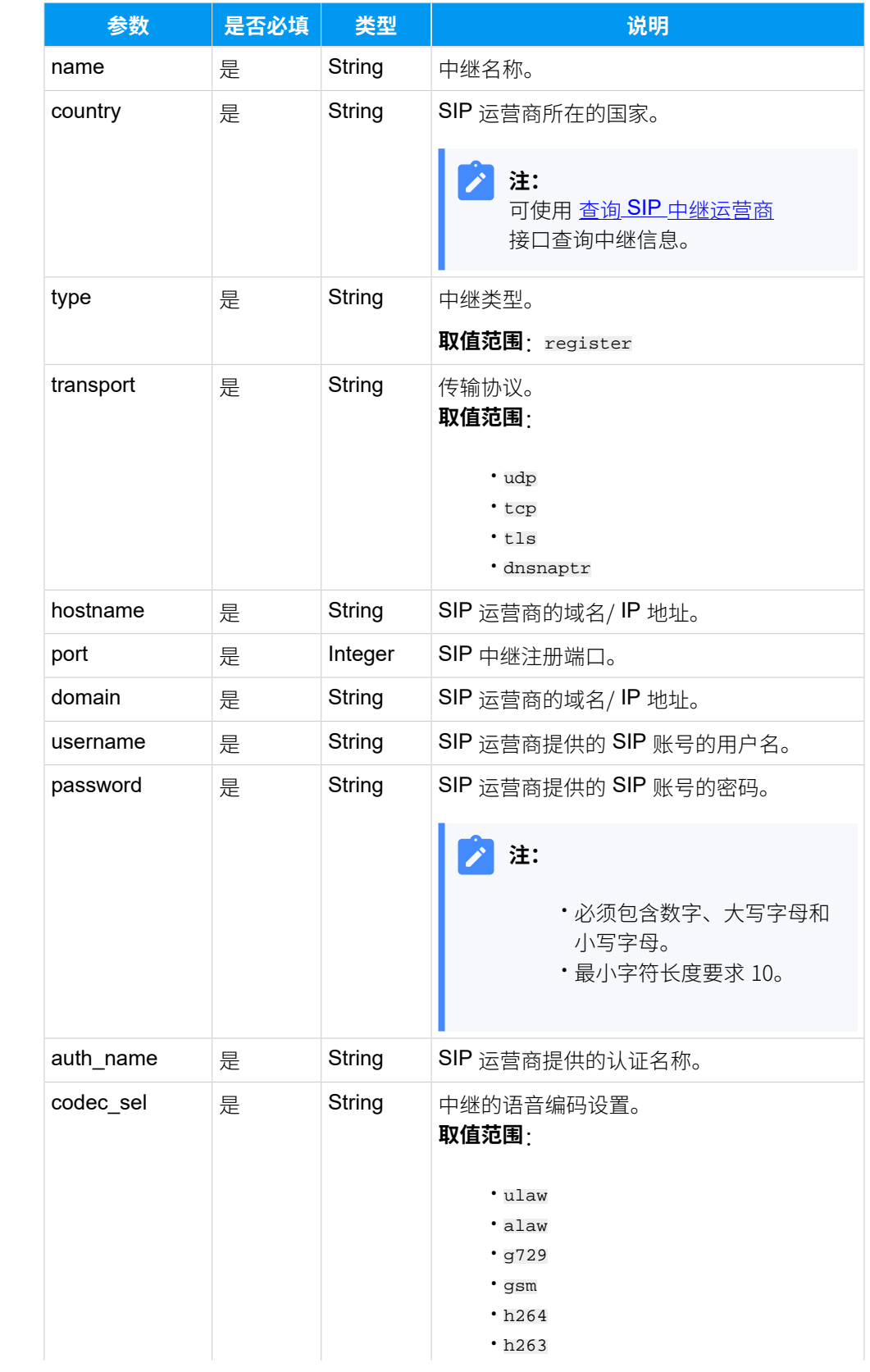

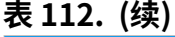

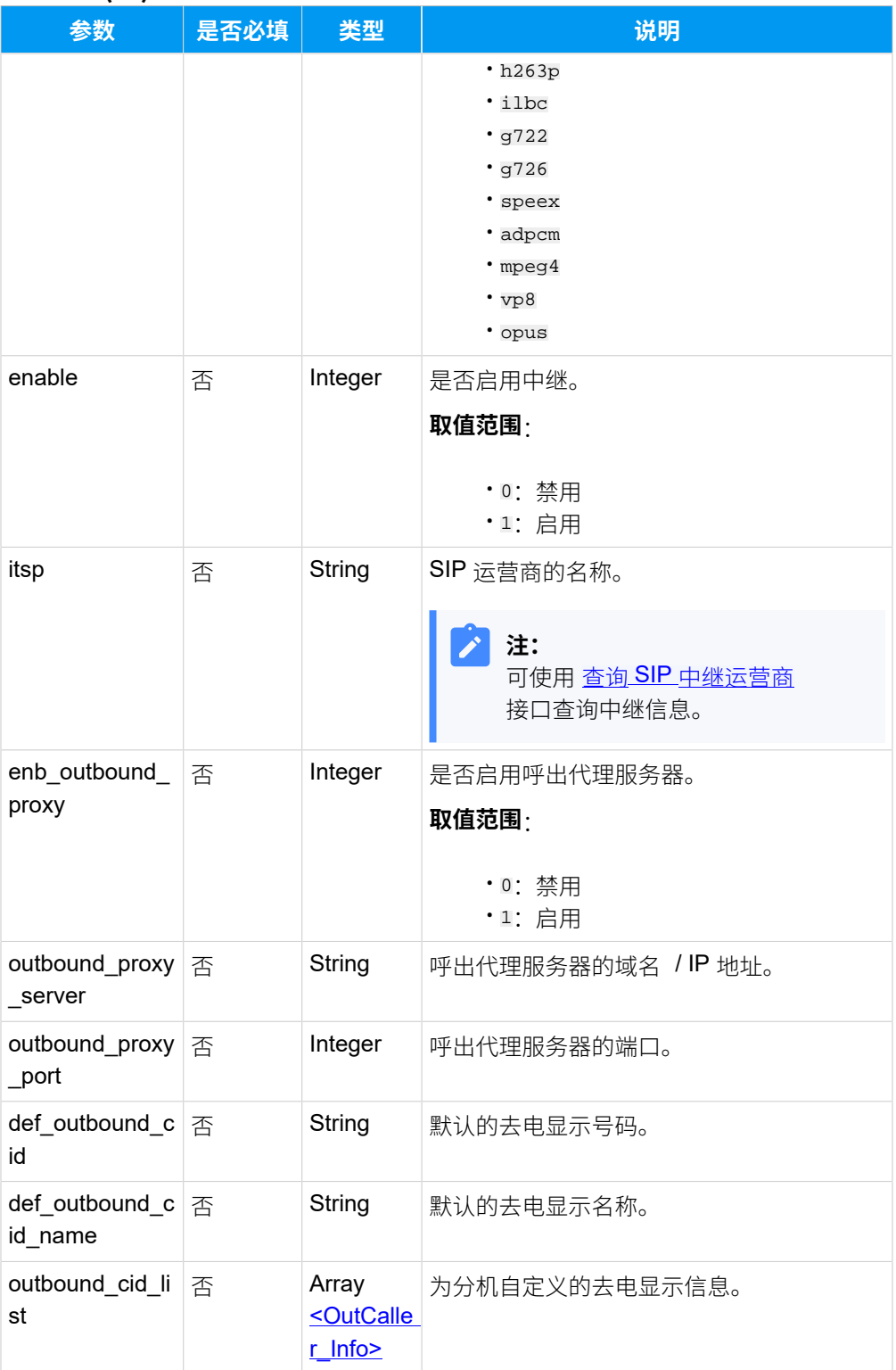

# **表112. (续)**

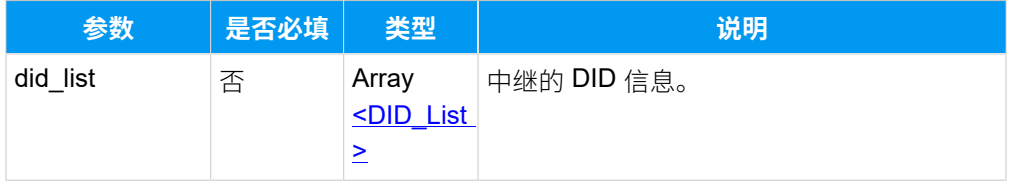

# <span id="page-189-0"></span>**OutCaller\_Info**

#### **表113.**

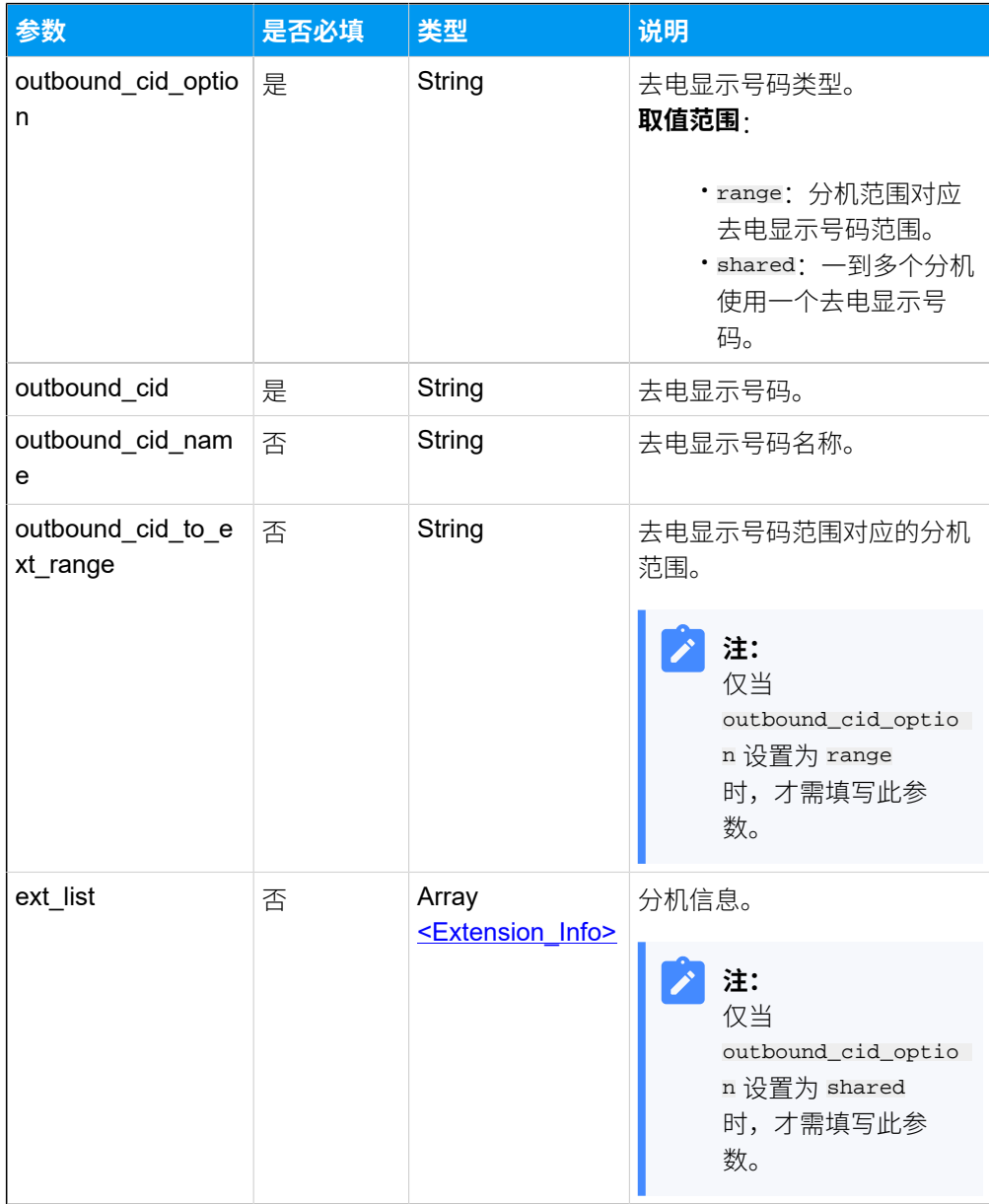

# <span id="page-189-1"></span>**Extension\_Info**

### **表114.**

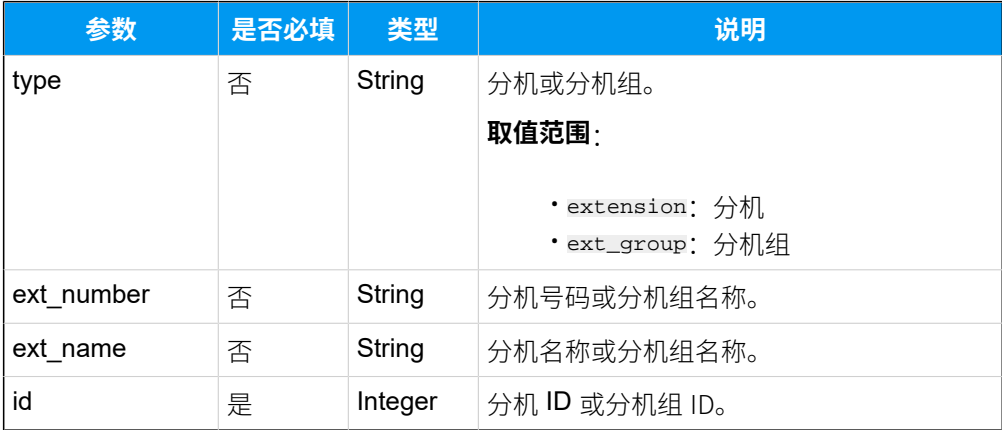

# <span id="page-190-1"></span>**DID\_List**

### **表115.**

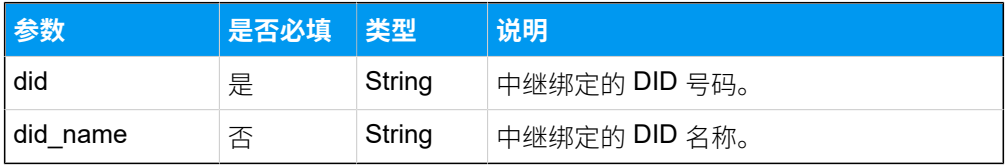

### <span id="page-190-0"></span>**添加点对点中继**

# **表116.**

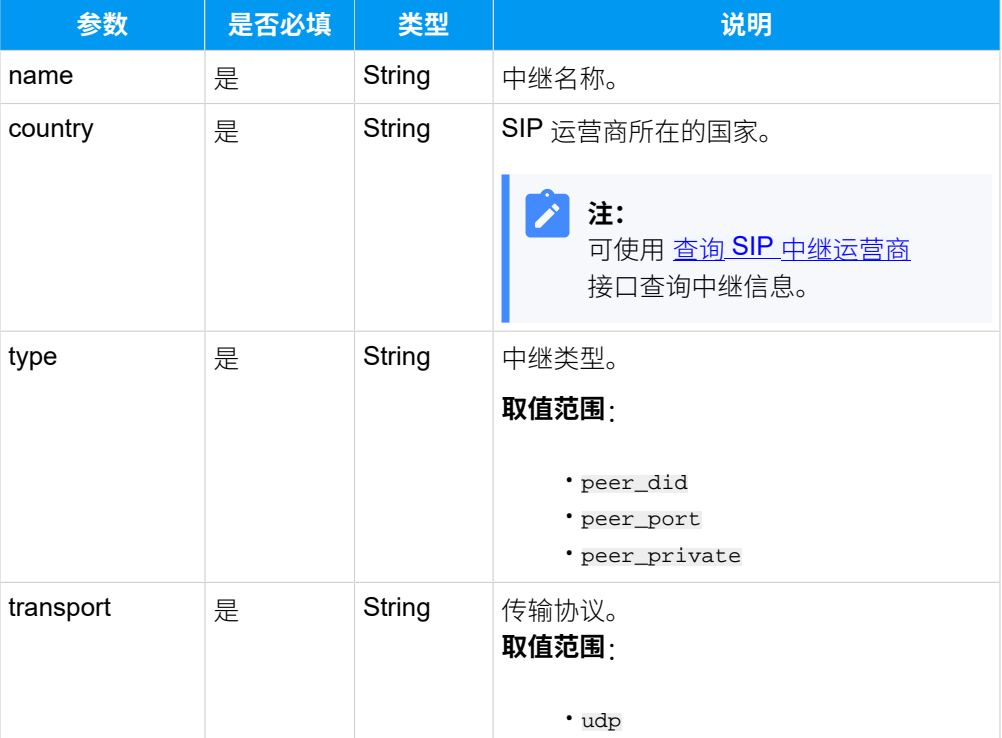

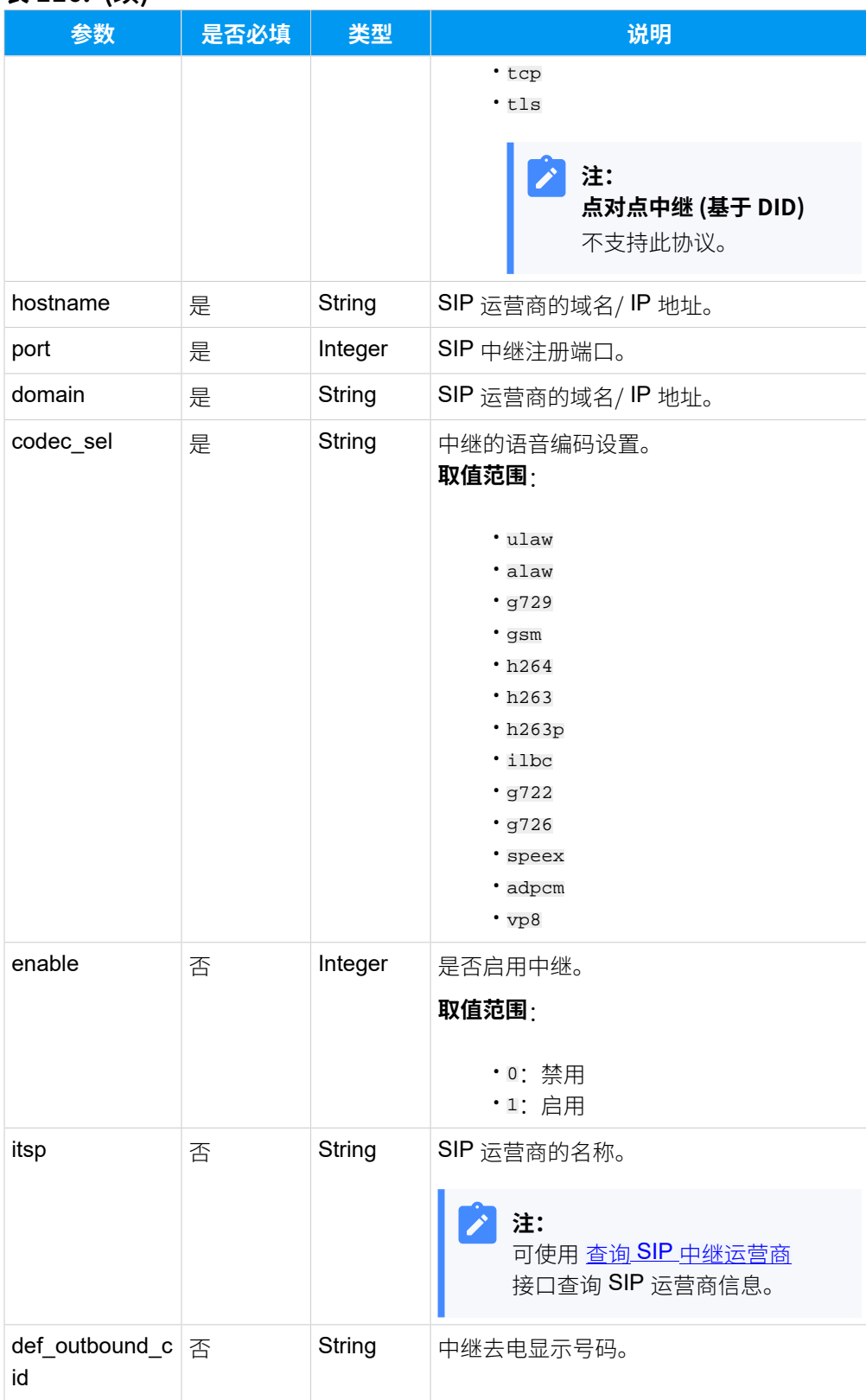

#### **表116. (续)**

### **表116. (续)**

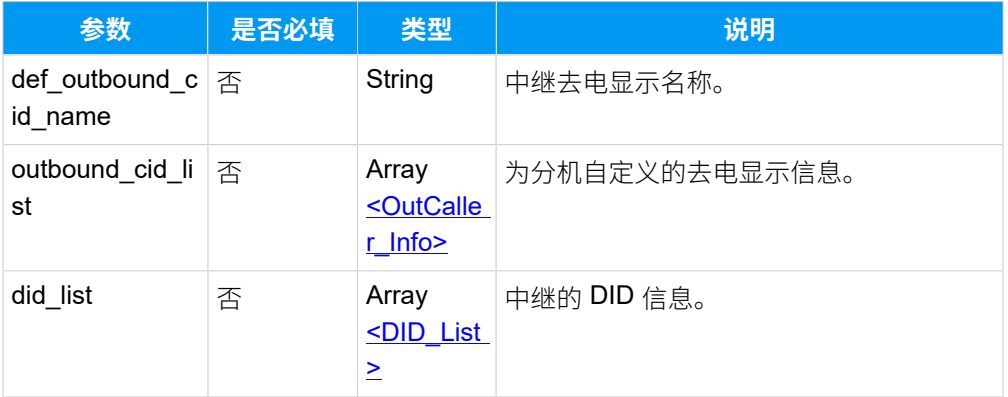

# <span id="page-192-0"></span>**OutCaller\_Info**

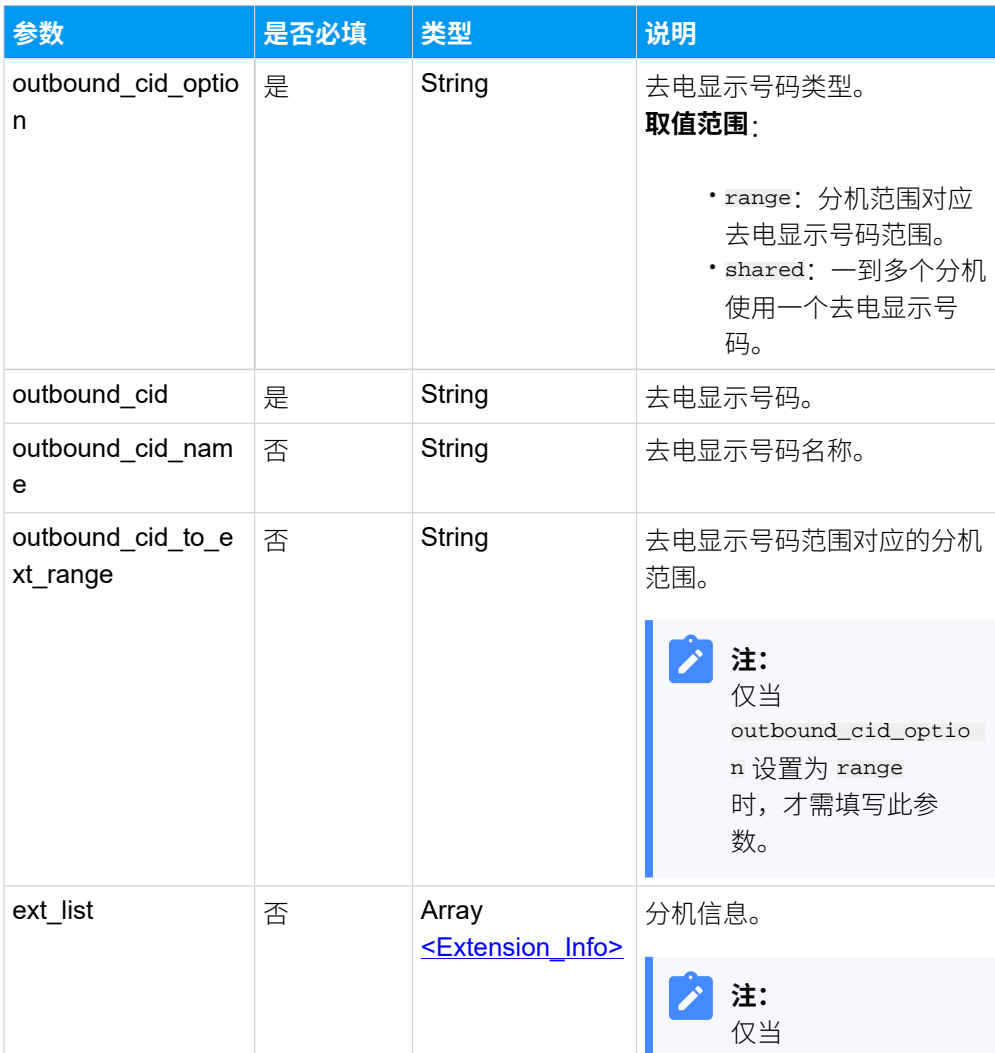

outbound\_cid\_optio

# **表117.**

### **表117. (续)**

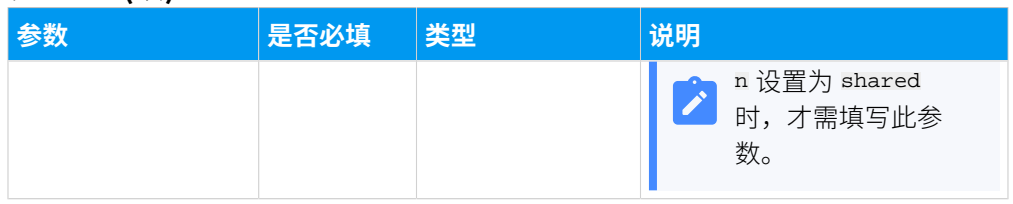

# <span id="page-193-2"></span>**Extension\_Info**

## **表118.**

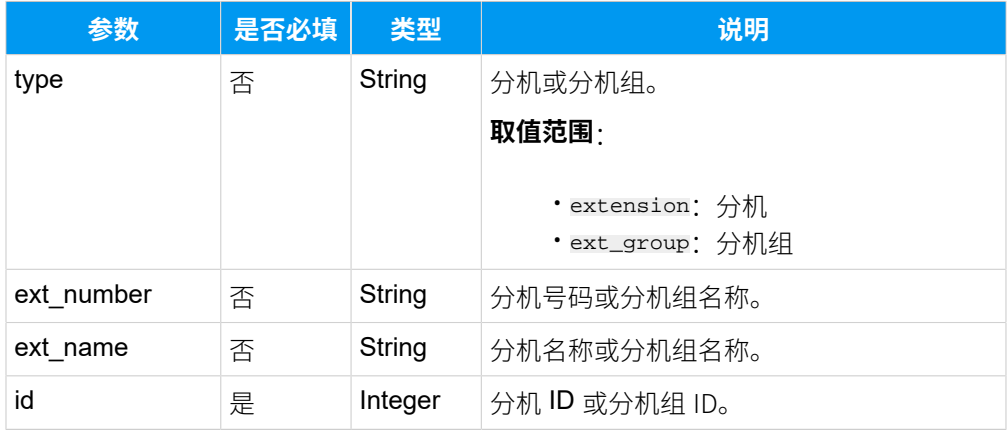

# <span id="page-193-1"></span>**DID\_List**

#### **表119.**

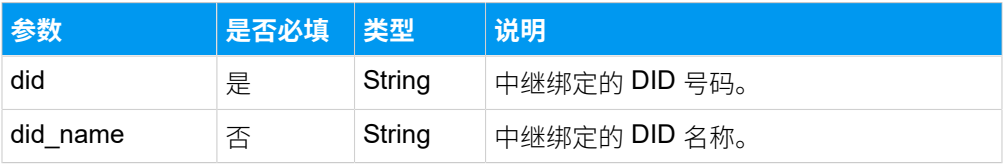

#### <span id="page-193-0"></span>**添加账号中继**

#### **表120.**

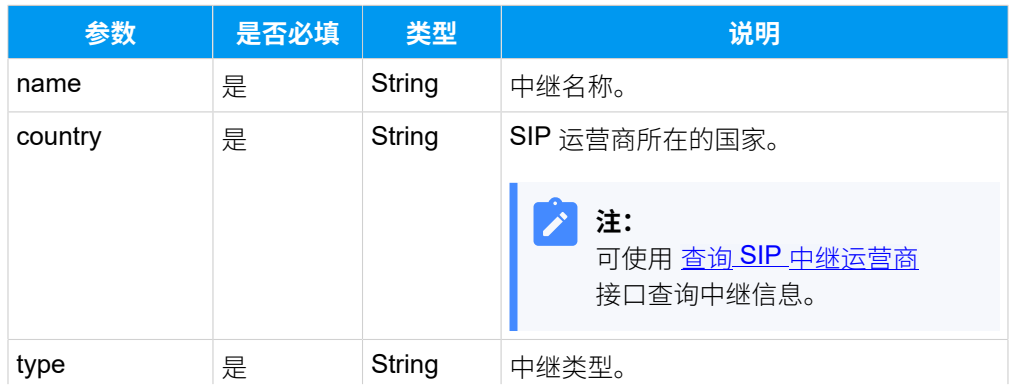

### **表120. (续)**

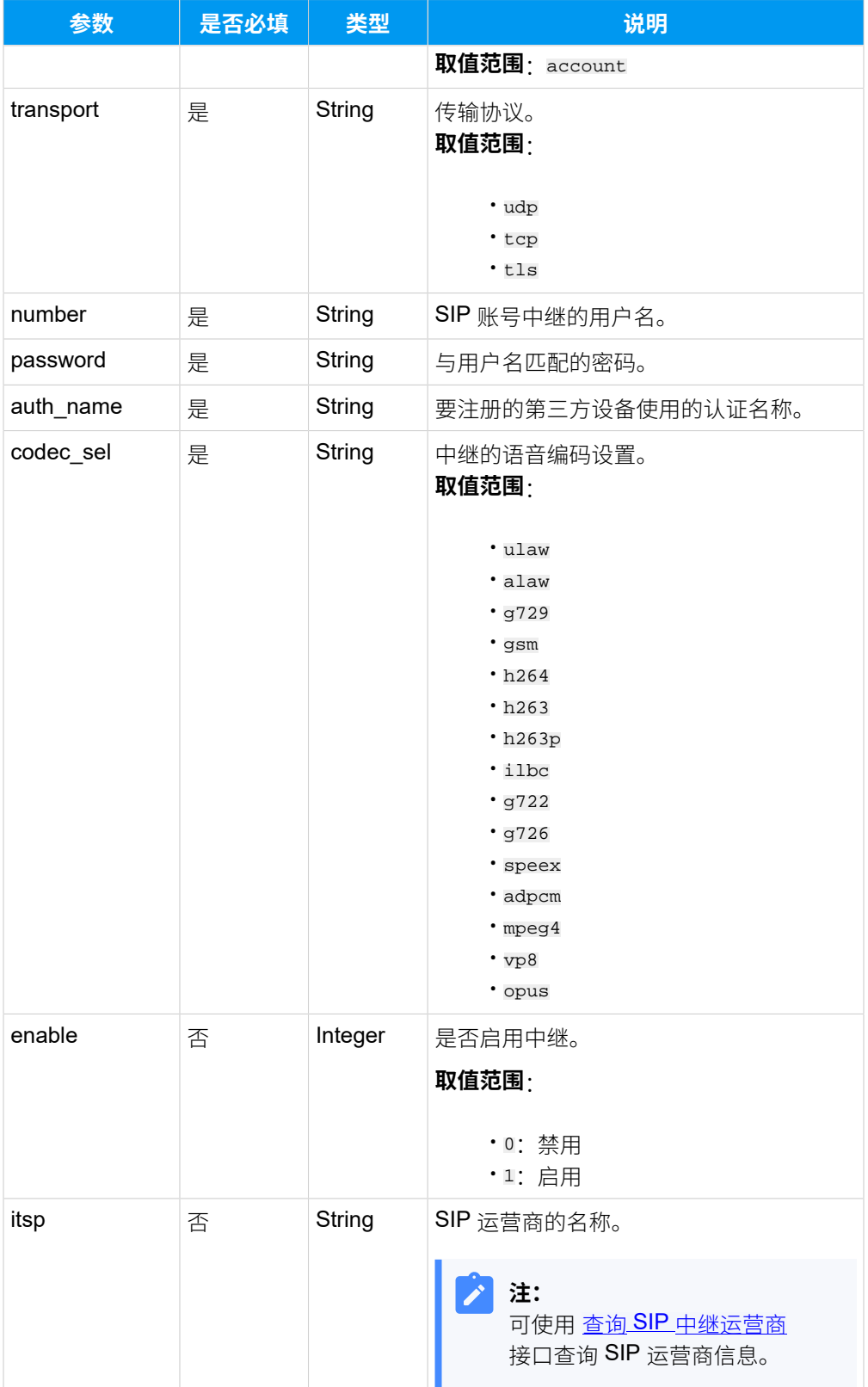

# **表120. (续)**

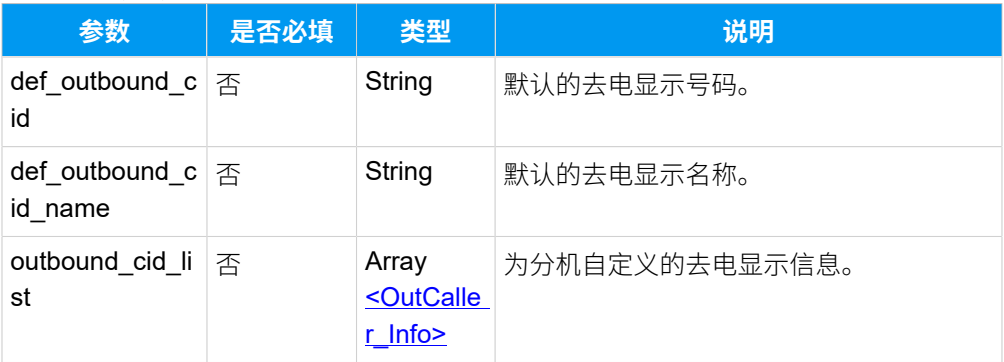

# <span id="page-195-0"></span>**OutCaller\_Info**

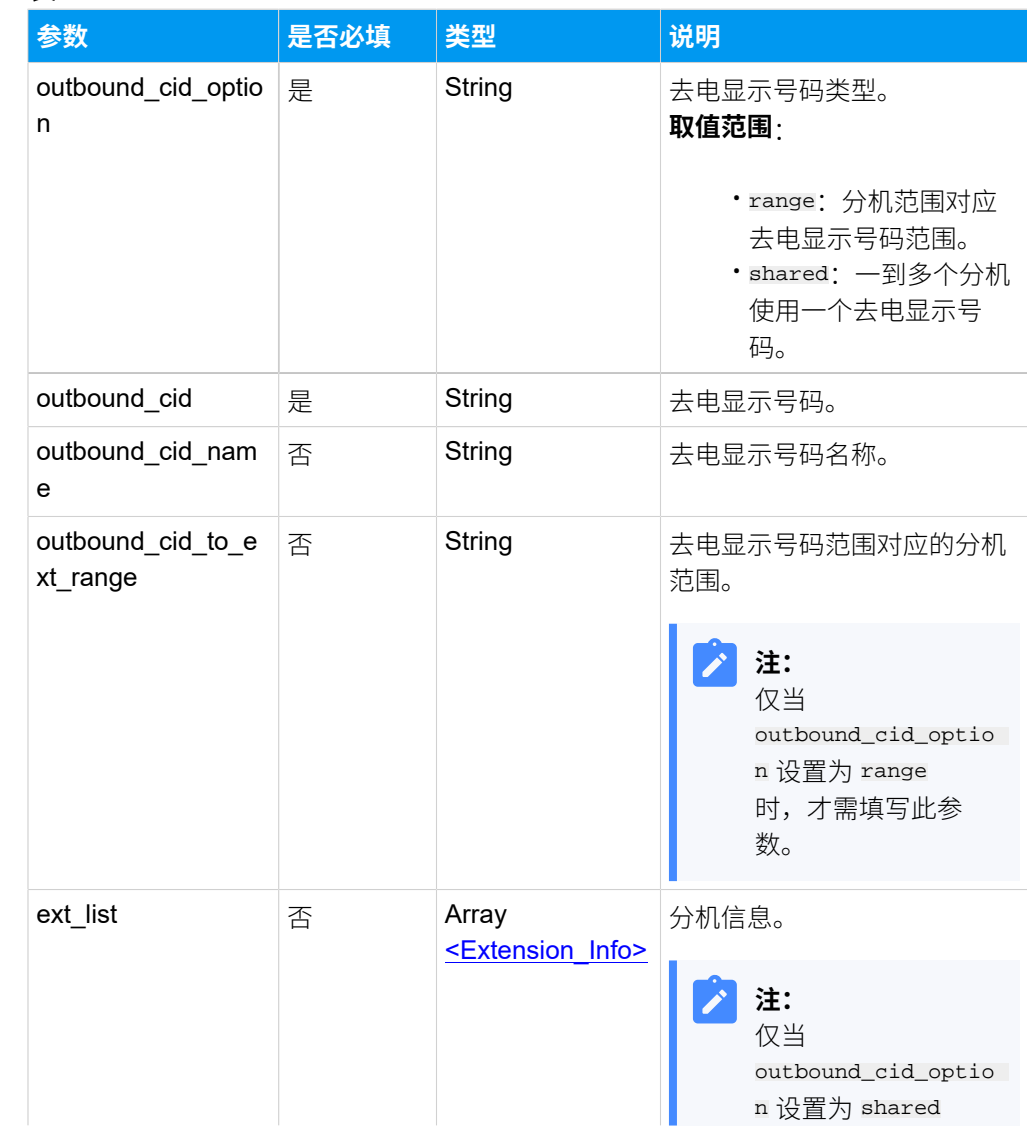

# **表121.**

#### **表121. (续)**

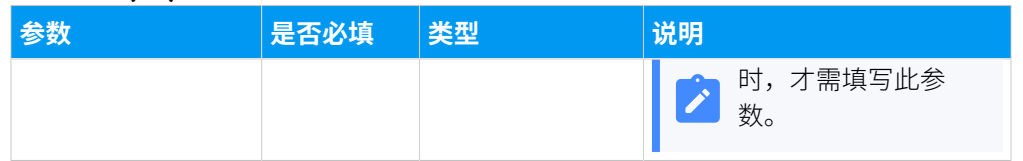

# <span id="page-196-0"></span>**Extension\_Info**

# **表122.**

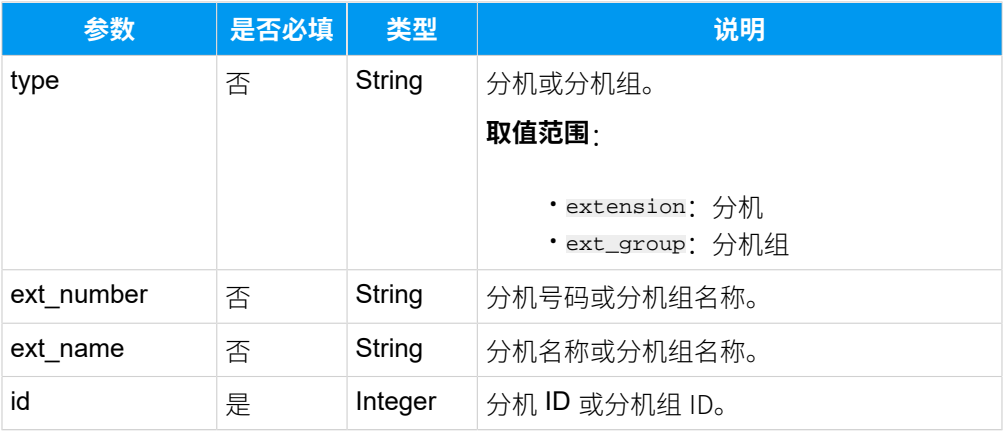

# 响应参数

#### **表123.**

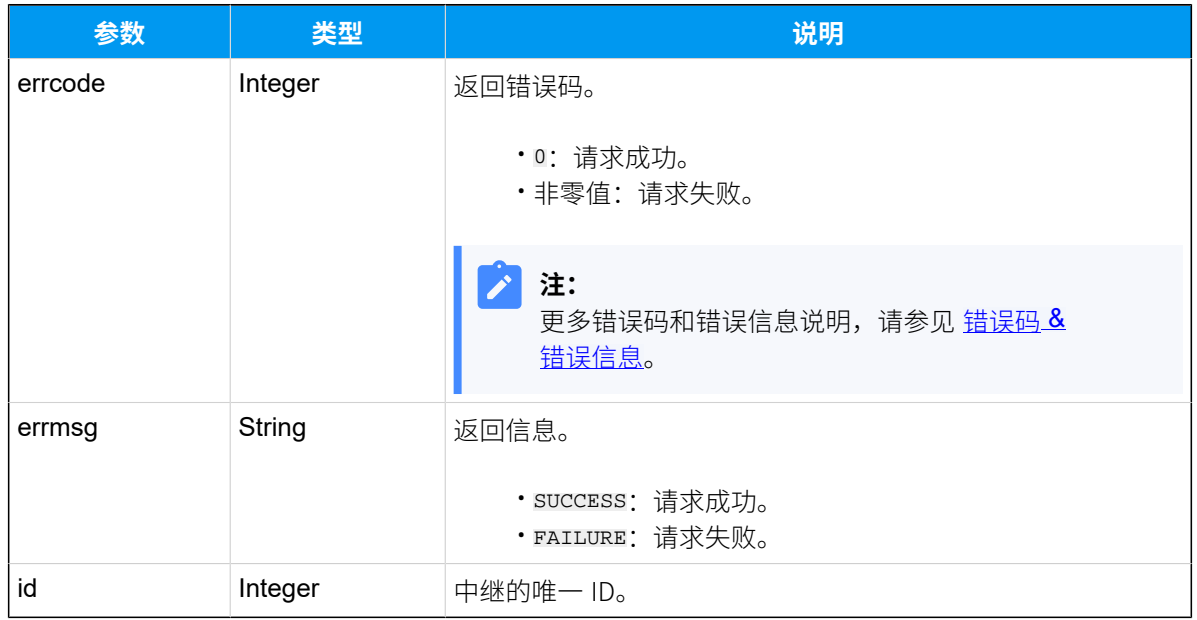

### 示例

#### **请求⽰例**

```
添加⼀个注册中继。
 POST /
 openapi/v1.0/trunk/create?access_token=LLTQiARUCJPsBrhTR22RBVCvBJ5xAiFI 
   HTTP/1.1 
 Host: yeastardocs.example.yeastarcloud.com
 Content-Type: application/json
 {
           "name": "test_Calls",
           "country": "general",
           "type": "register",
           "transport": "dnsnaptr",
           "hostname": "abc.provider.com",
           "port": 5060,
           "domain": "abc.provider.com",
           "username": "6701",
           "password": "aAc1653249",
           "auth_name": "mubJwYEWs9",
           "codec_sel": "ulaw,alaw,g729",
           "def_outbound_cid": "5503300",
           "def_outbound_cid_name": "Yeastar",
           "outbound_cid_list": [
  \left\{ \begin{array}{c} 1 & 0 \\ 0 & 1 \end{array} \right. "outbound_cid_option": "shared",
                    "outbound_cid": "5503301",
                    "outbound_cid_name": "Yeastar Sales",
                    "ext_list": [
  \{ "ext_number": "Yeastar Sales",
                             "ext_name": "Yeastar Sales",
                             "type": "ext_group"
   }
   ]
               }
           ],
           "did_list": [
  \left\{ \begin{array}{c} 0 & 0 \\ 0 & 0 \end{array} \right. "did": "5503308",
                    "did_name": "Yeastar"
               }
           ]
```
 $\qquad \qquad \}$ }

#### **响应⽰例**

```
HTTP/1.1 200 OK
{
     "errcode": 0,
     "errmsg": "SUCCESS",
     "id": 32
}
```
# 编辑 SIP 中继

更改 SIP 中继设置。

## 请求 URL

POST  ${baseurl}/{api path}/{trunk/update?access\_token={access\_token} }$ 

### 请求参数

根据不同类型的 SIP 中继发送请求参数。

- [编辑注册中继](#page-198-0)
- [编辑点对点中继](#page-201-0)
- [编辑账号中继](#page-204-0)

#### <span id="page-198-0"></span>**编辑注册中继**

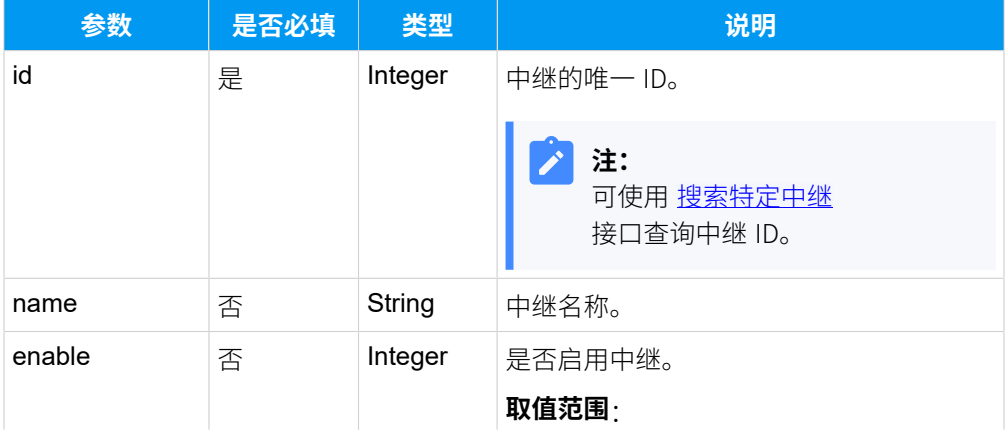

#### **表124.**

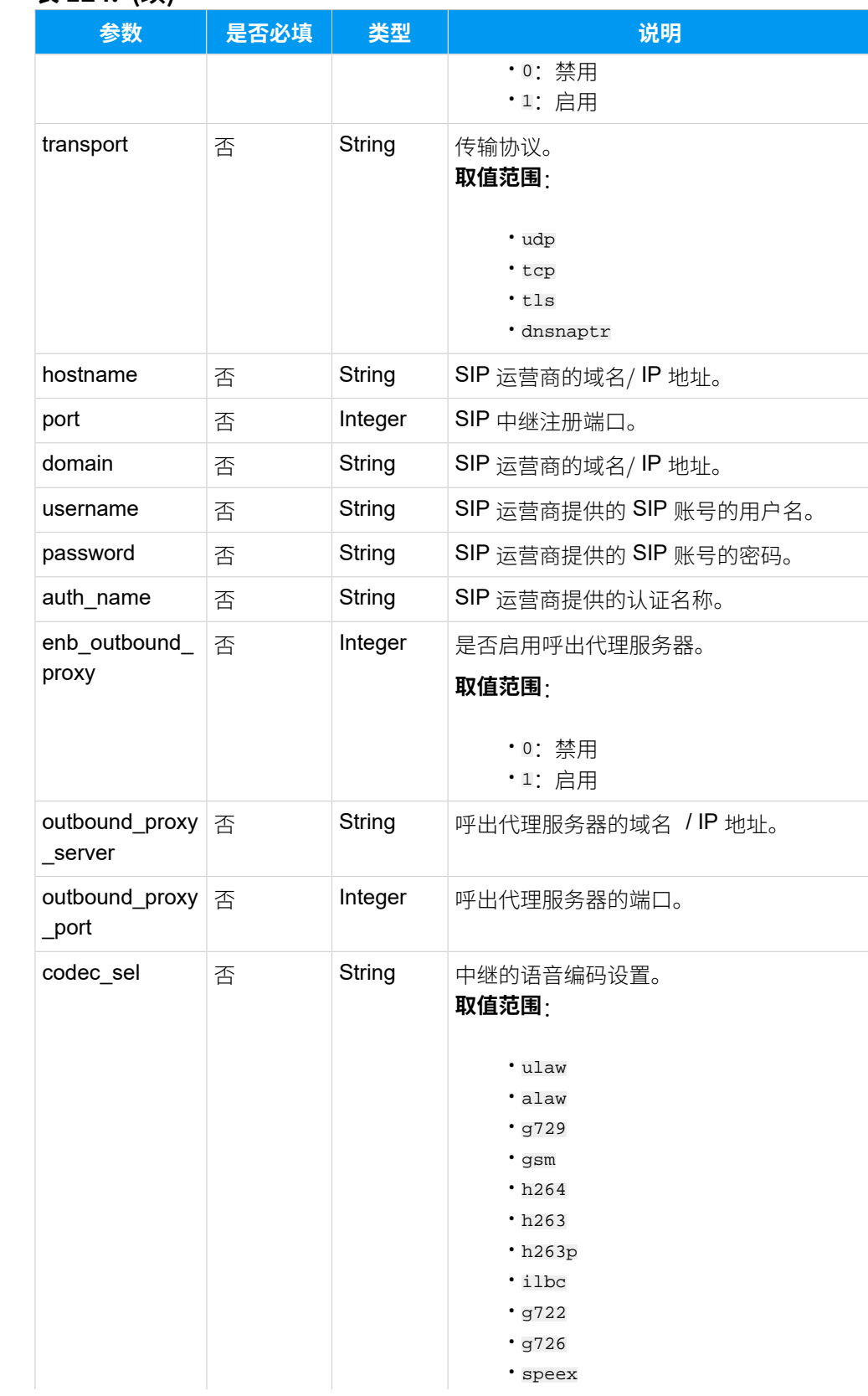

#### **表124. (续)**

# **表124. (续)**

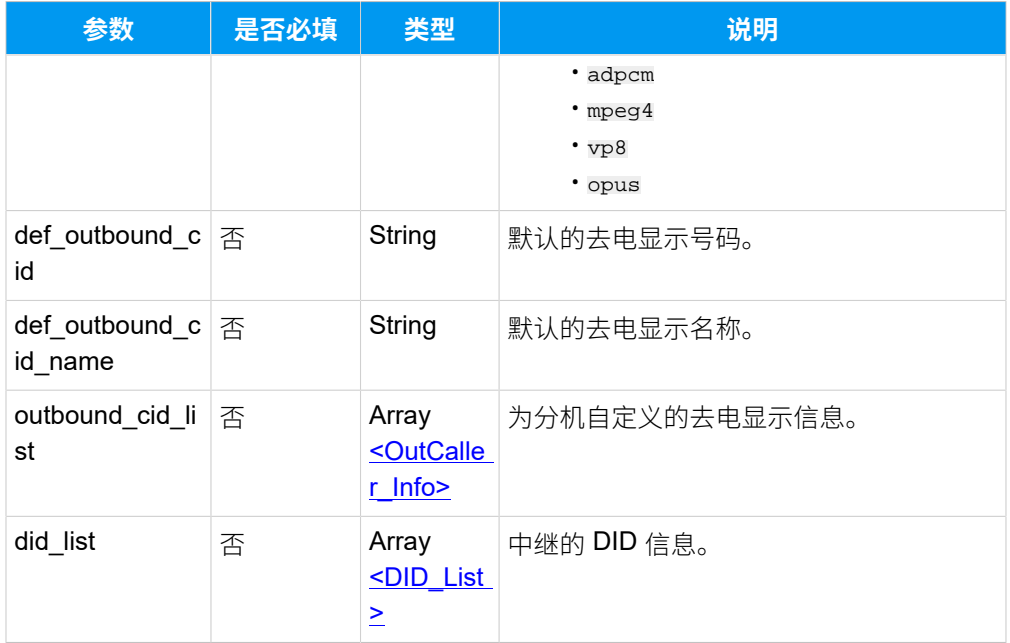

# <span id="page-200-0"></span>**OutCaller\_Info**

### **表125.**

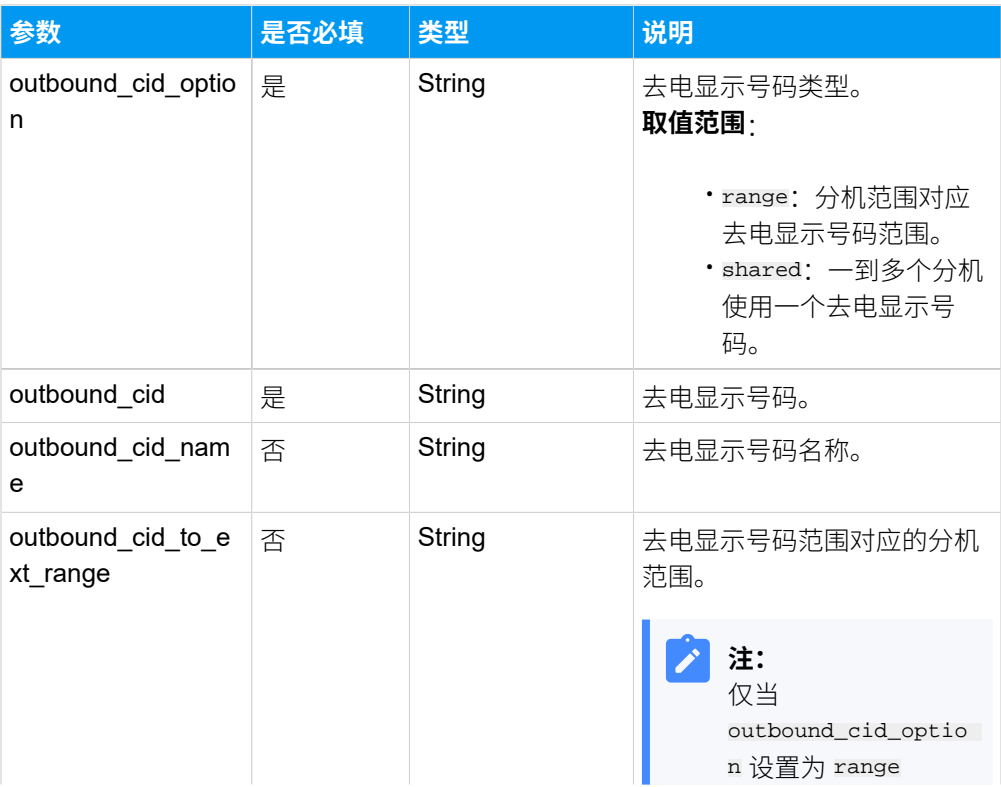

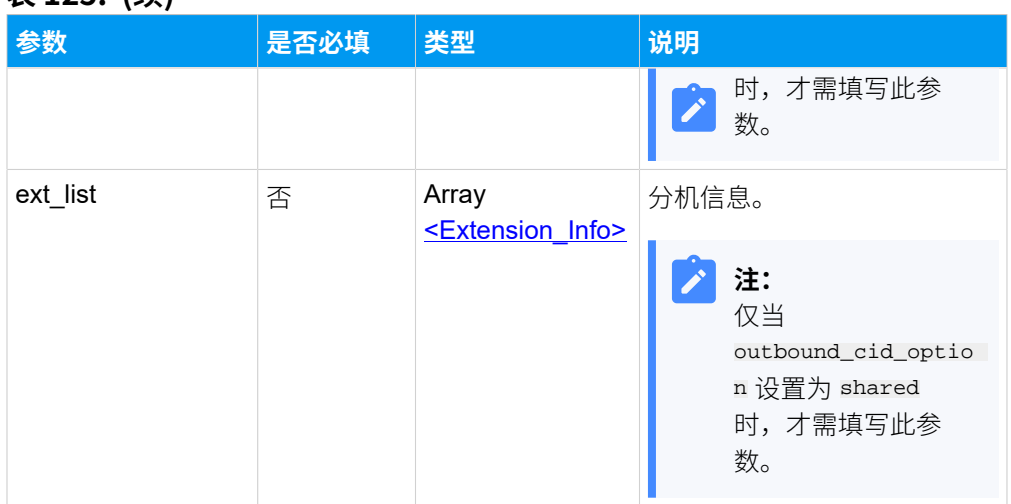

#### **表125. (续)**

# <span id="page-201-2"></span>**Extension\_Info**

# **表126.**

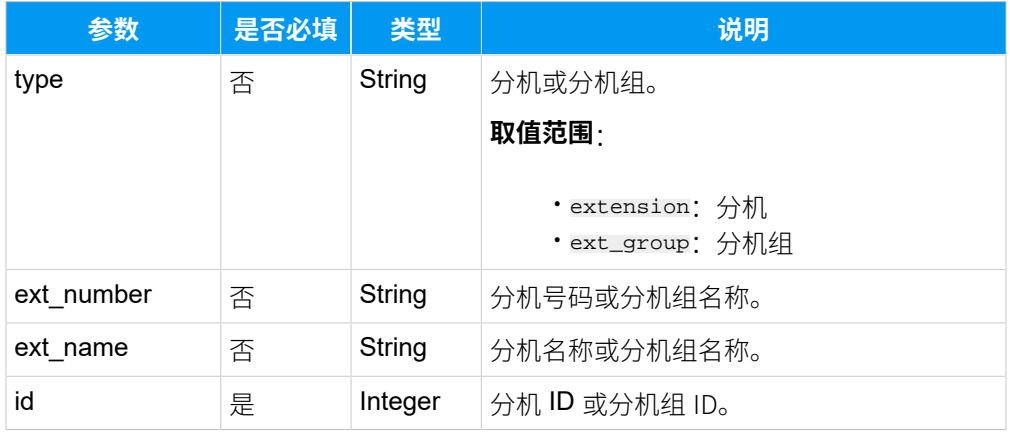

## <span id="page-201-1"></span>**DID\_List**

#### **表127.**

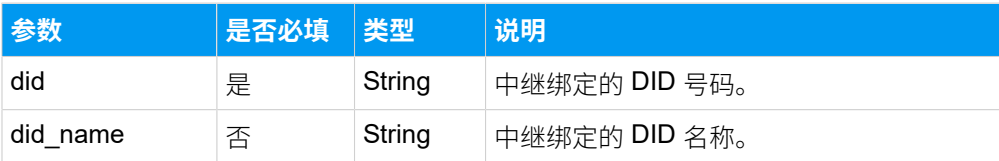

# <span id="page-201-0"></span>**编辑点对点中继**

#### **表128.**

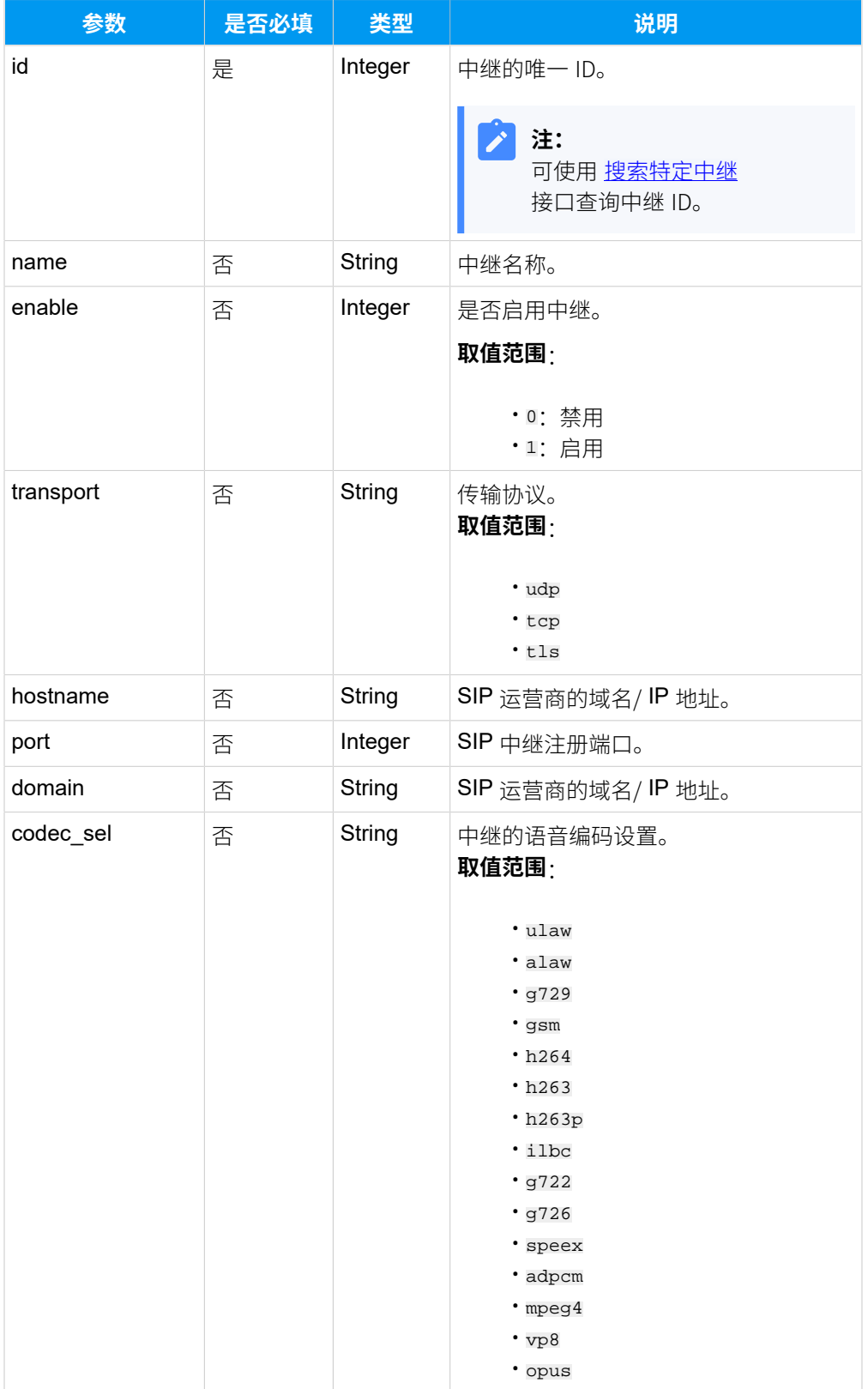

# **表128. (续)**

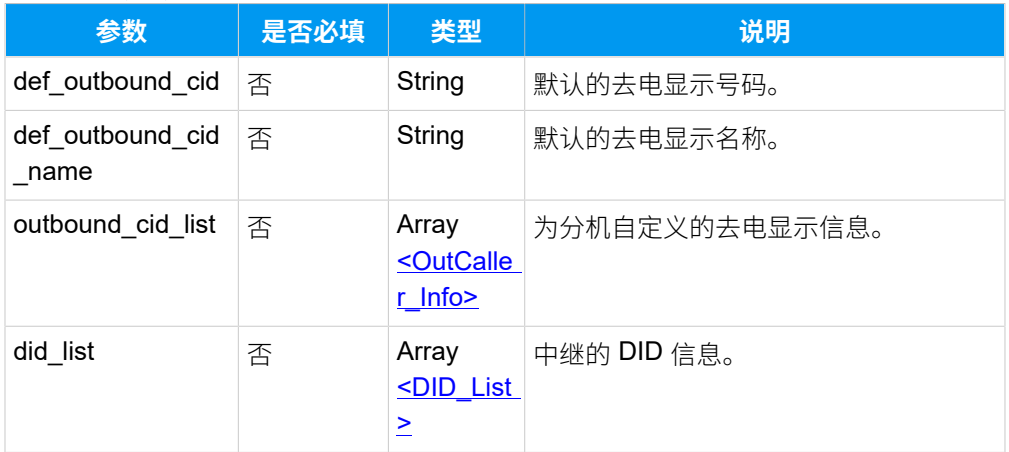

# <span id="page-203-0"></span>**OutCaller\_Info**

#### **表129.**

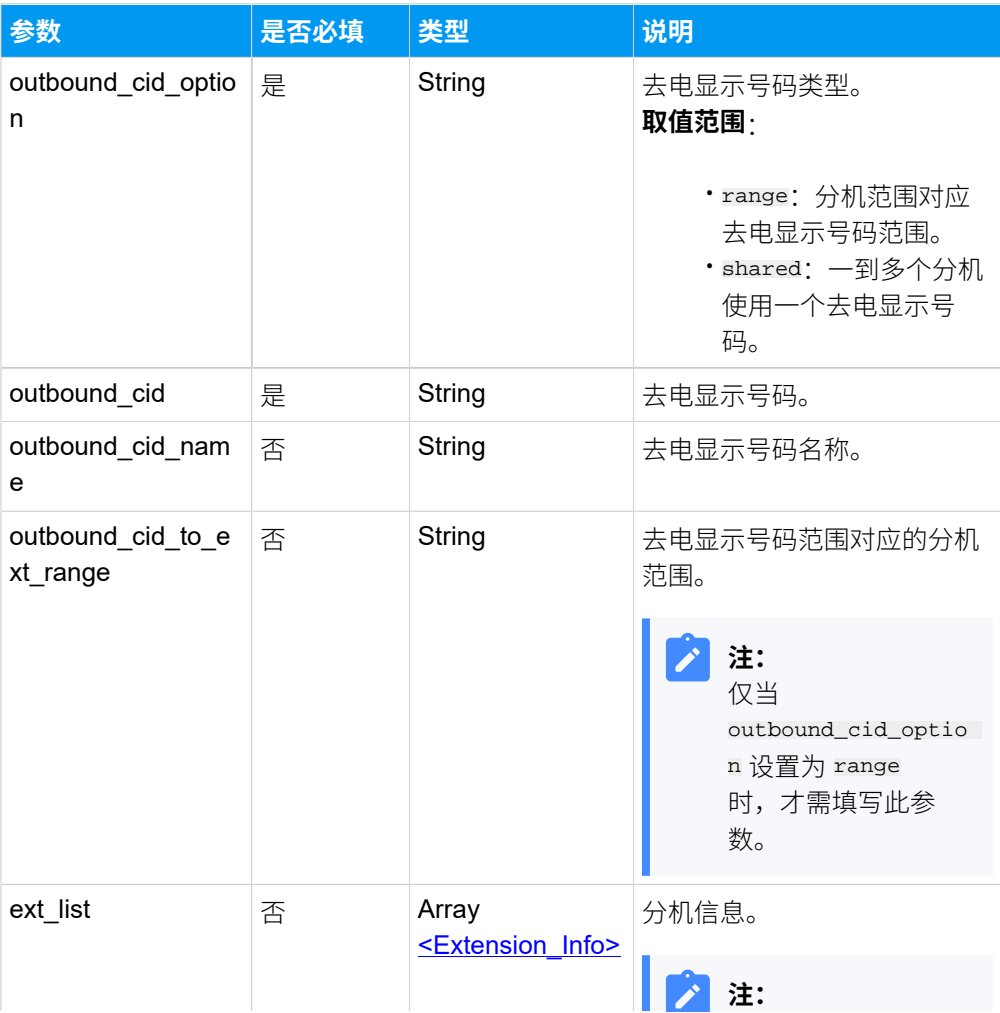

# **表129. (续)**

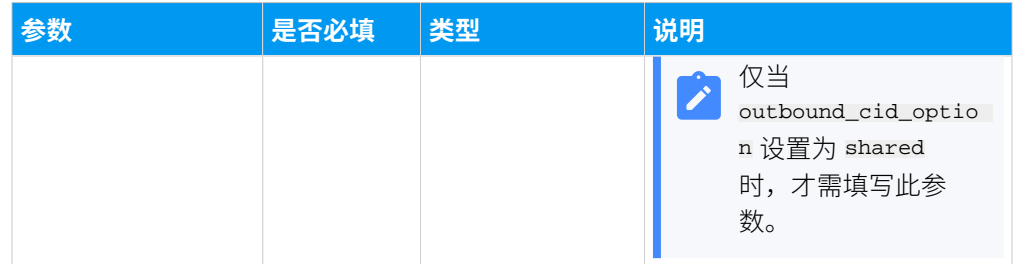

# <span id="page-204-2"></span>**Extension\_Info**

#### **表130.**

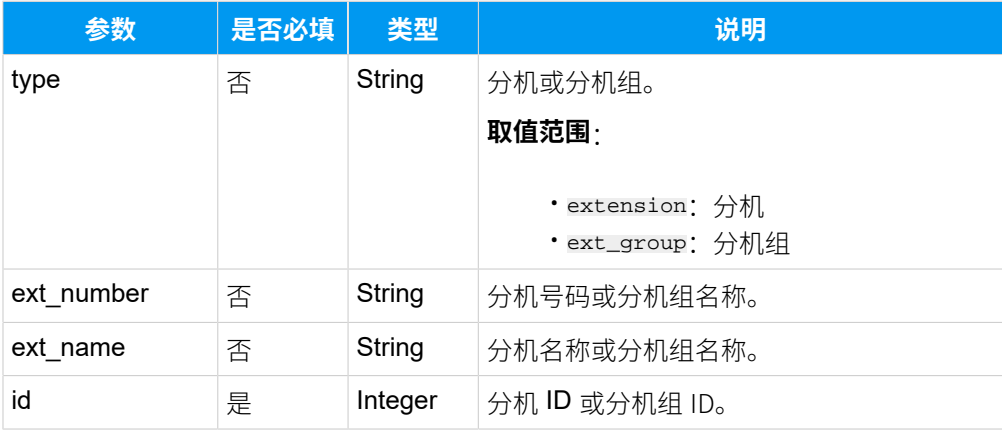

# <span id="page-204-1"></span>**DID\_List**

#### **表131.**

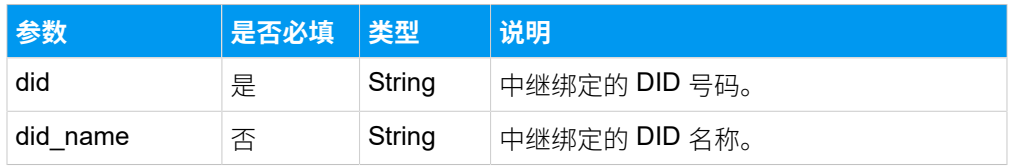

#### <span id="page-204-0"></span>**编辑账号中继**

#### **表132.**

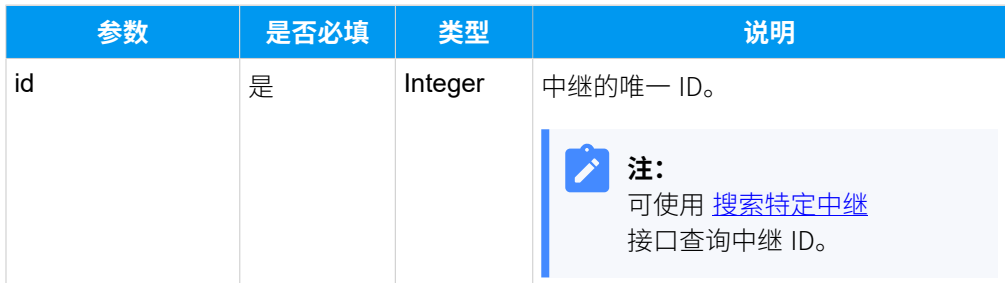

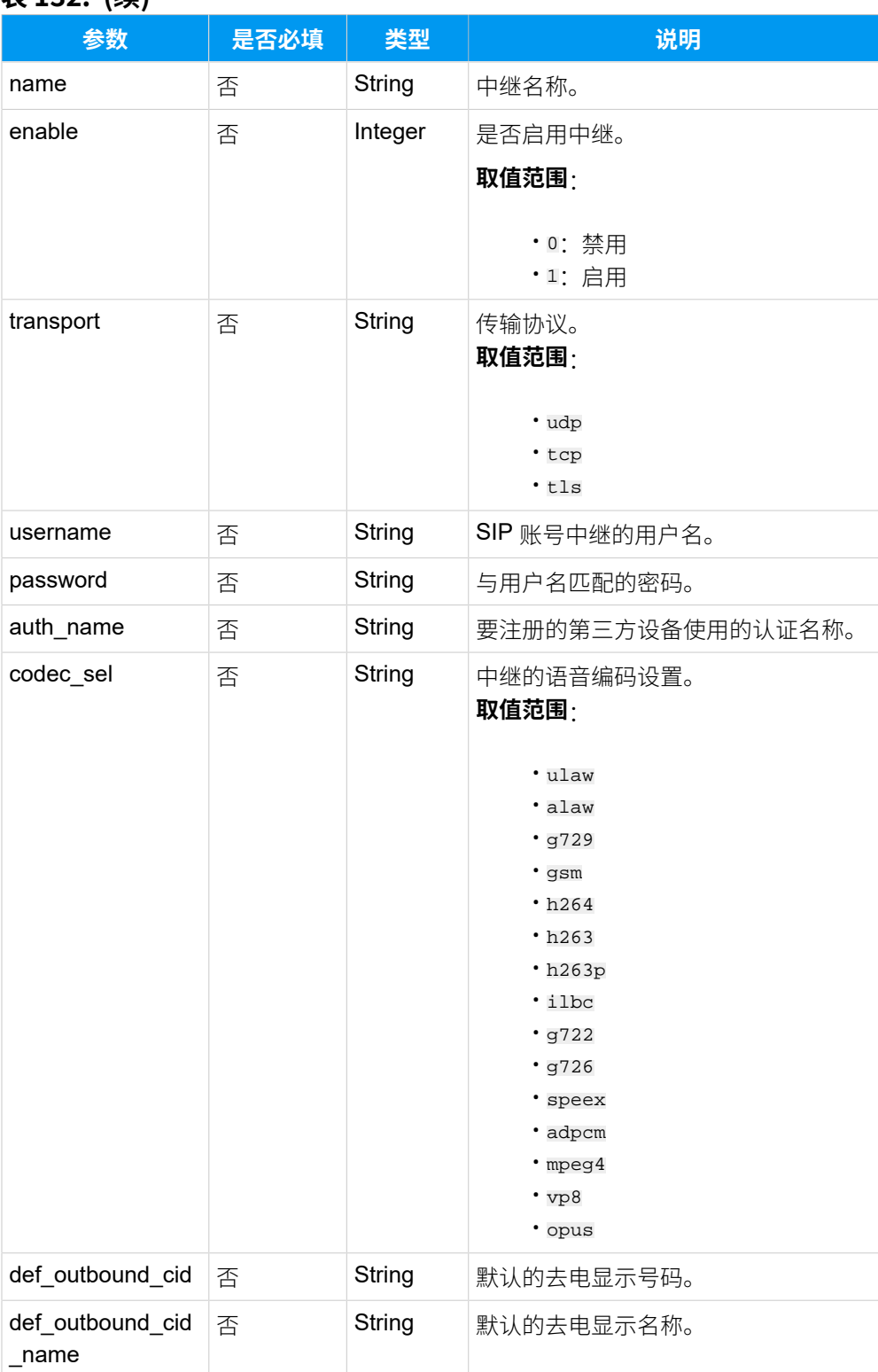

#### **表132. (续)**

#### **表132. (续)**

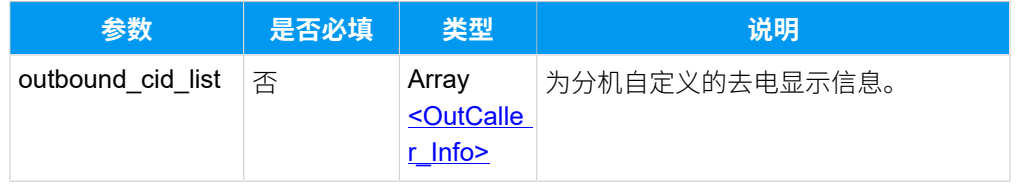

# <span id="page-206-0"></span>**OutCaller\_Info**

### **表133.**

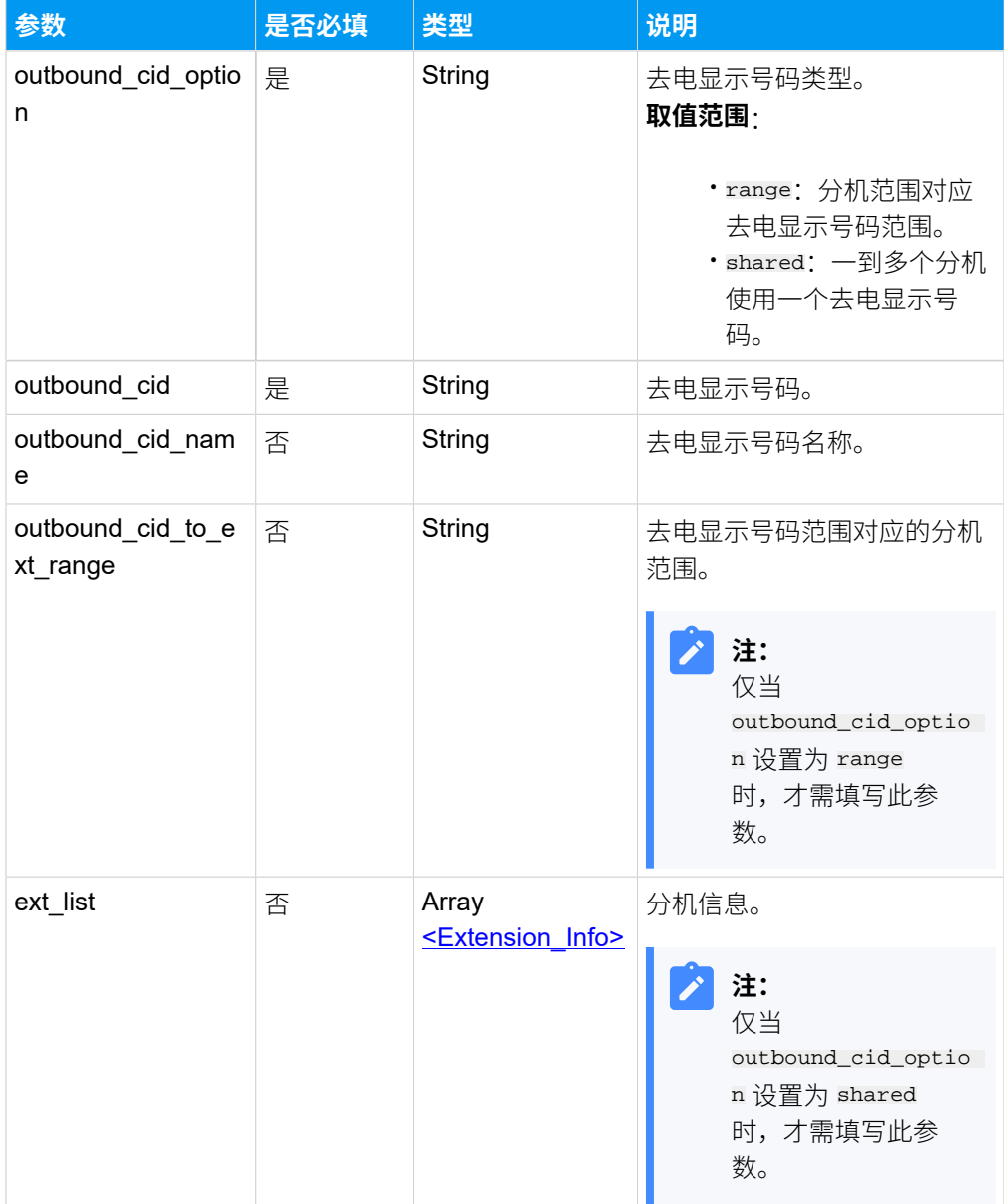

# <span id="page-206-1"></span>**Extension\_Info**

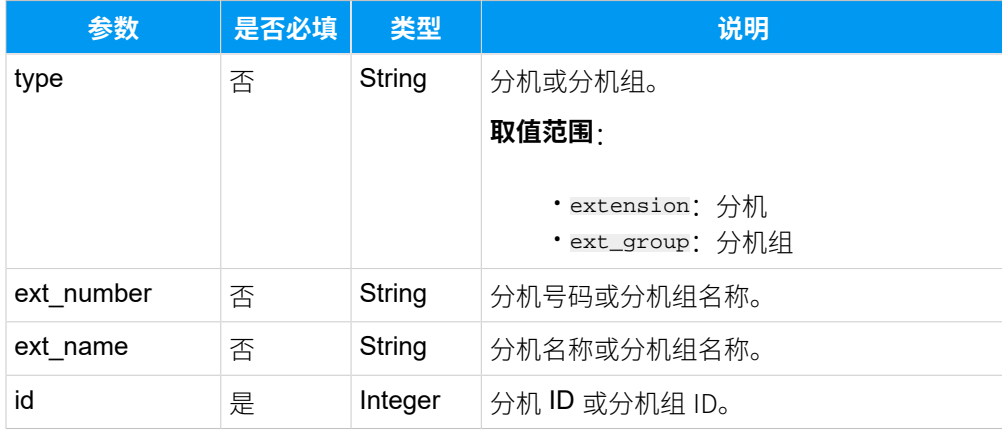

#### **表134.**

## 响应参数

#### **表135.**

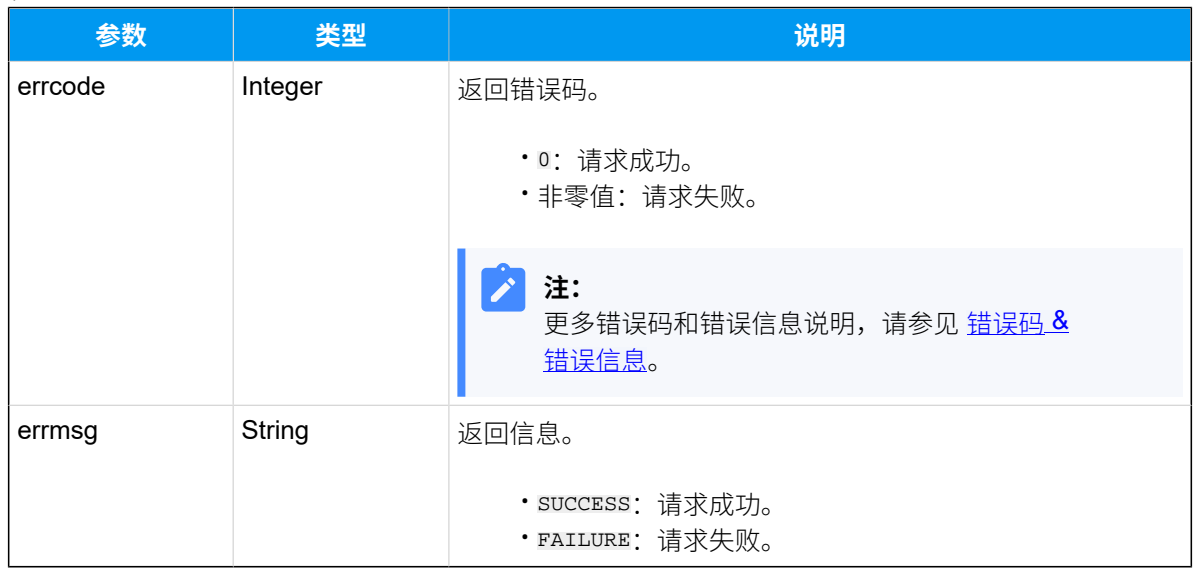

# 示例

## 请求示**例**

修改账号中继 (ID: 28) 名称为 "test-account-trunking"。

```
POST /
openapi/v1.0/trunk/update?access_token=7Vr1qX3sY6UjtocCs9WNLxikkap63Wsy 
 HTTP/1.1 
Host: yeastardocs.example.yeastarcloud.com
Content-Type: application/json
{
```

```
 "id": 28,
 "name": "test-account-trunking"
```
}

#### **响应⽰例**

```
HTTP/1.1 200 OK
{
     "errcode": 0,
    "errmsg": "SUCCESS"
}
```
# 删除 SIP 中继

删除 SIP 中继。

# 请求 URL

GET  ${best \space (base\_url) / {api\_path}} / {trunk/delete?id = {id} & access\_token = {access\_token}}$  ${best \space (base\_url) / {api\_path}} / {trunk/delete?id = {id} & access\_token = {access\_token}}$  ${best \space (base\_url) / {api\_path}} / {trunk/delete?id = {id} & access\_token = {access\_token}}$ 

## 请求参数

### **表136.**

<span id="page-208-0"></span>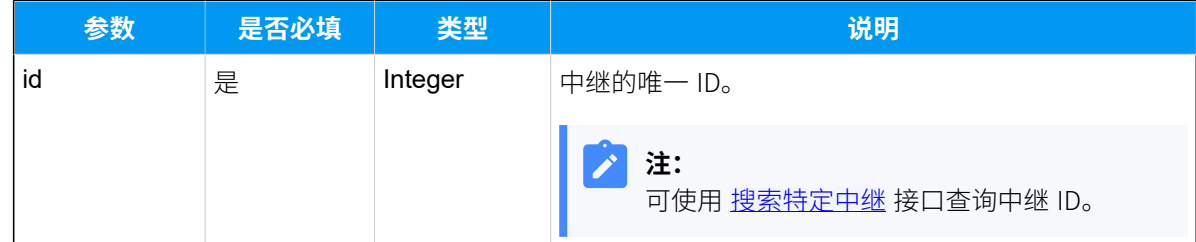

#### 响应参数

#### **表137.**

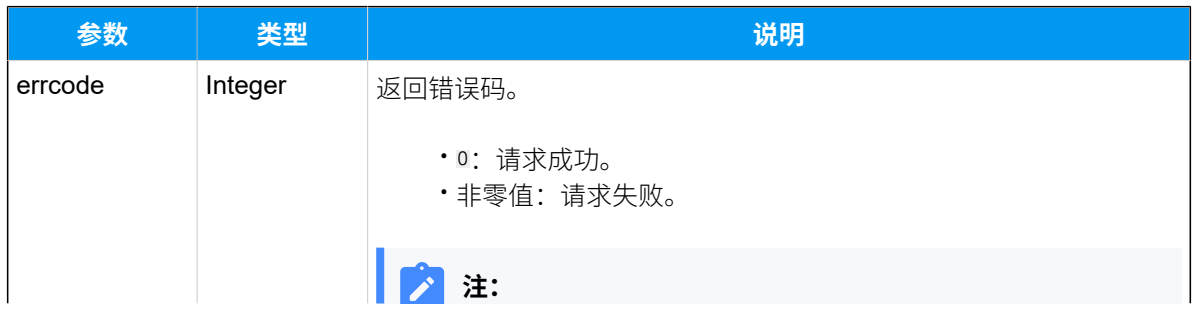

#### **表137. (续)**

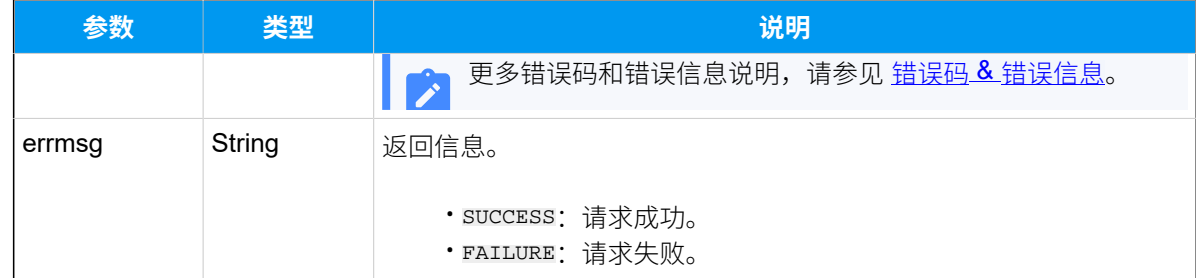

# 示例

#### **请求⽰例**

```
GET /
```

```
openapi/v1.0/trunk/delete?id=32&access_token=7Vr1qX3sY6UjtocCs9WNLxikkap63W
sy HTTP/1.1
```
Host: yeastardocs.example.yeastarcloud.com

#### **响应⽰例**

```
HTTP/1.1 200 OK
{
     "errcode": 0,
     "errmsg": "SUCCESS"
}
```
# 通讯录

# 查询企业联系⼈列表

查询企业联系⼈列表信息。

# 请求 URL

GET  ${base\_url}/{api\_path}/company\_contact/list?access\_token={access\_token}$ 

# 请求参数

#### **表138.**

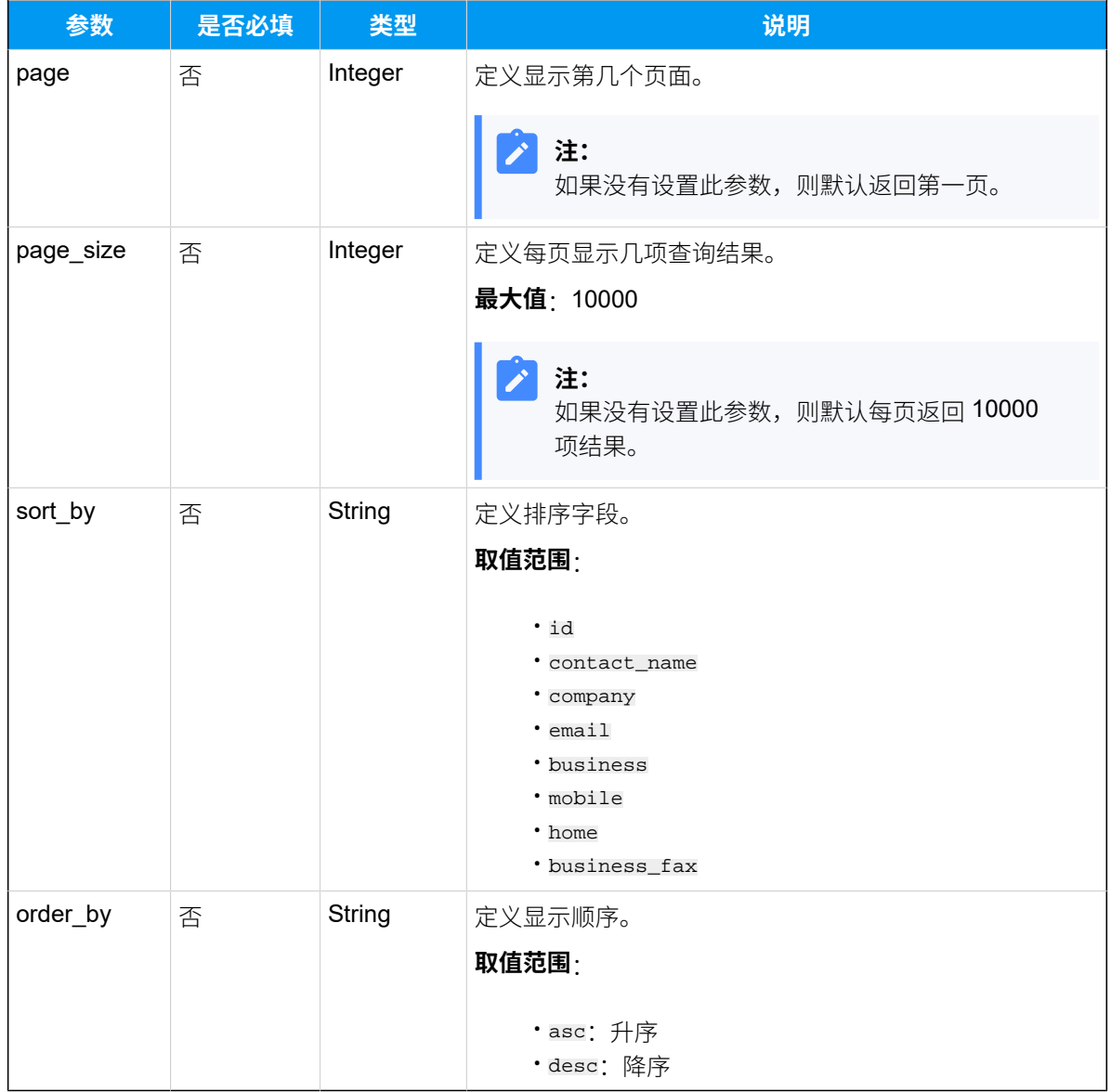

# 响应参数

#### **表139.**

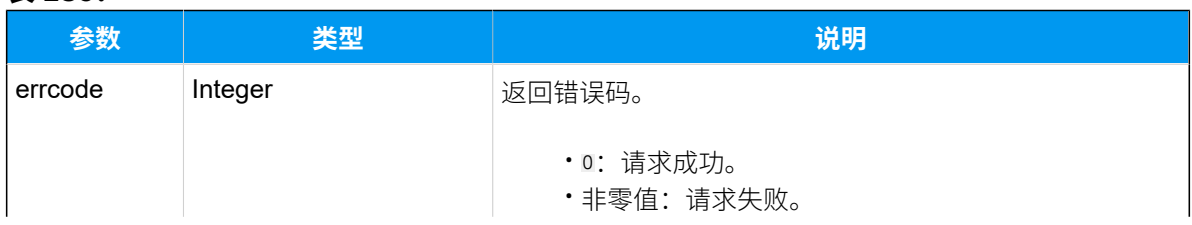

# **表139. (续)**

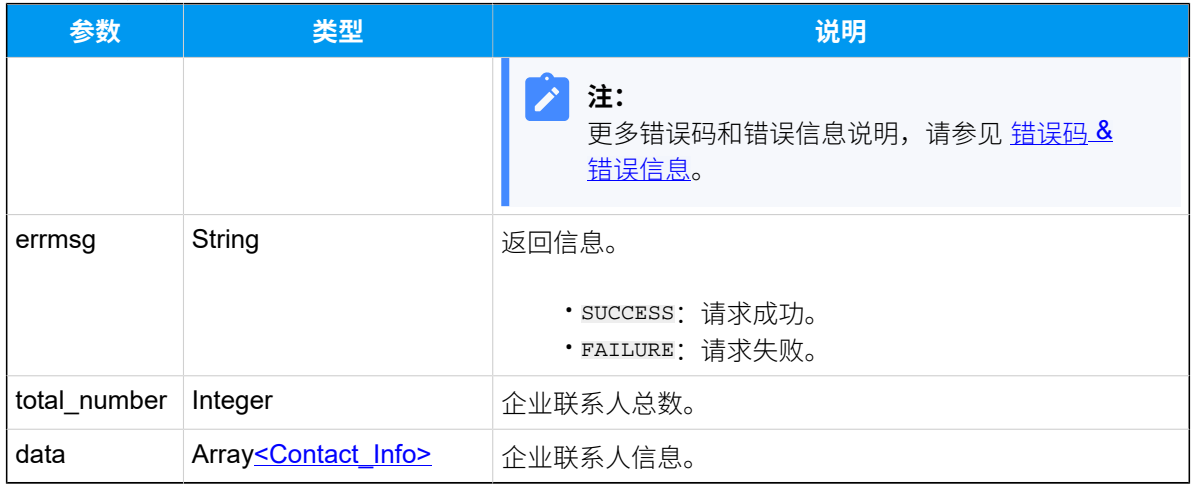

## <span id="page-211-0"></span>**Contact\_Info**

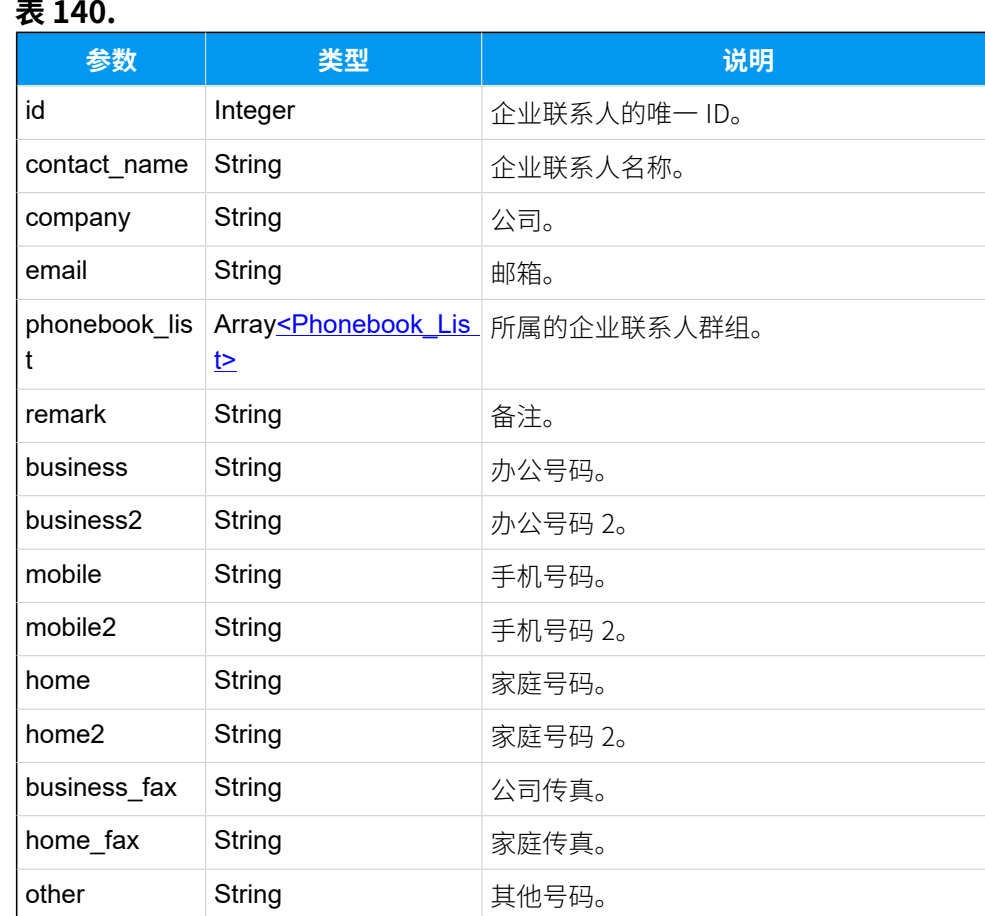

# <span id="page-211-1"></span>**Phonebook\_List**

#### **表141.**

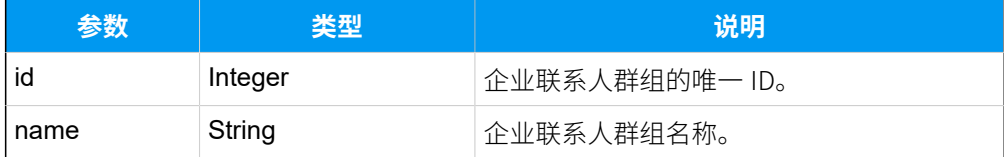

## 示例

#### **请求⽰例**

GET /

```
openapi/v1.0/company_contact/list?access_token=DcOjrsEXYM1v2KRkcGvE2RO5n8ex
vuOe HTTP/1.1
```
Host: yeastardocs.example.yeastarcloud.com

#### **响应⽰例**

```
HTTP/1.1 200 OK
{
      "errcode": 0,
      "errmsg": "SUCCESS",
      "total_number": 3,
      "data": [
            {
                 "id": 3,
                 "contact_name": "Joseph Goffin",
                 "company": "Ticketsales",
                 "email": "joseph@gmail.com",
                 "business": "12354978652",
                 "phonebook_list": [
\left\{ \begin{array}{c} 1 & 0 \\ 0 & 1 \end{array} \right\} "id": 5,
                           "name": "Vendor"
                      },
\left\{ \begin{array}{c} 0 & 0 \\ 0 & 0 \end{array} \right\} "id": 3,
                            "name": "All Company Contacts_Phonebook"
 }
 ]
            },
\left\{ \begin{array}{c} 1 & 0 \\ 0 & 1 \end{array} \right\} "id": 4,
                 "contact_name": "Jay Prichett",
                 "company": "Closet",
```

```
 "email": "jayprichett@icloud.com",
                "business": "001-5503308",
                "mobile": "15735810000",
                "phonebook_list": [
\left\{ \begin{array}{c} 1 & 0 \\ 0 & 1 \end{array} \right\} "id": 5,
                         "name": "Vendor"
                    },
\left\{ \begin{array}{c} 0 & 0 \\ 0 & 0 \end{array} \right\} "id": 3,
                         "name": "All Company Contacts_Phonebook"
 }
 ]
          },
           {
                "id": 5,
                "contact_name": "Phill Dunphy",
                "company": "Modern",
                "email": "philclaire@icloud.com",
                "business": "846321645",
                "phonebook_list": [
\left\{ \begin{array}{c} 0 & 0 \\ 0 & 0 \end{array} \right\} "id": 3,
                         "name": "All Company Contacts_Phonebook"
 }
 ]
          }
     ]
}
```
# 搜索特定企业联系人

从企业联系⼈列表中搜索特定的企业联系⼈。

## 请求 URL

GET  ${base~url}/{api~path}/company_{contact}/search?access\_token={access~token}$ 

## 请求参数

#### **表142.**

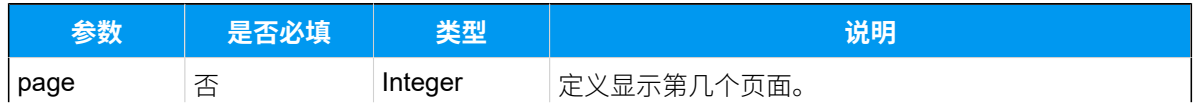

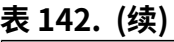

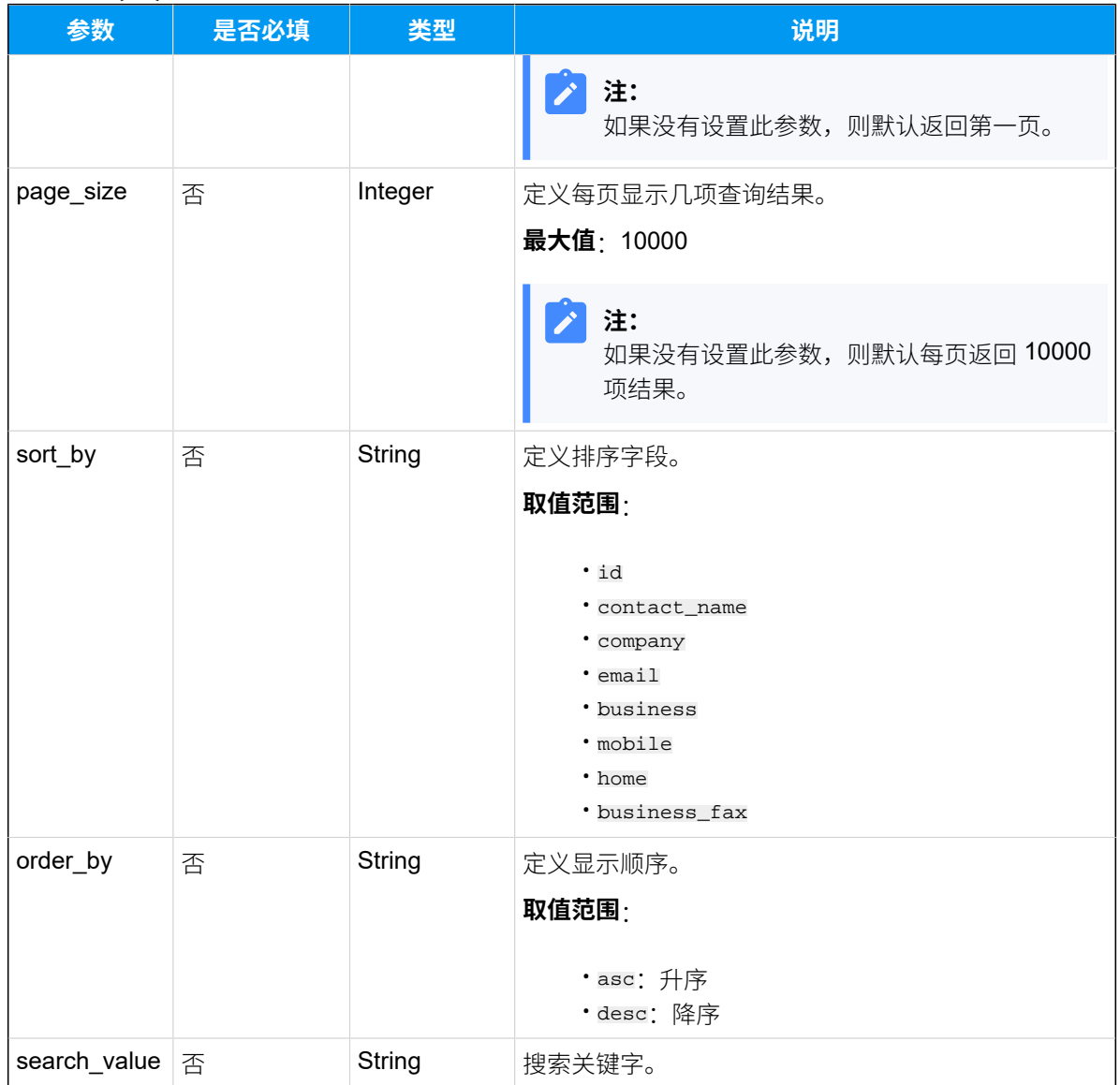

# 响应参数

#### **表143.**

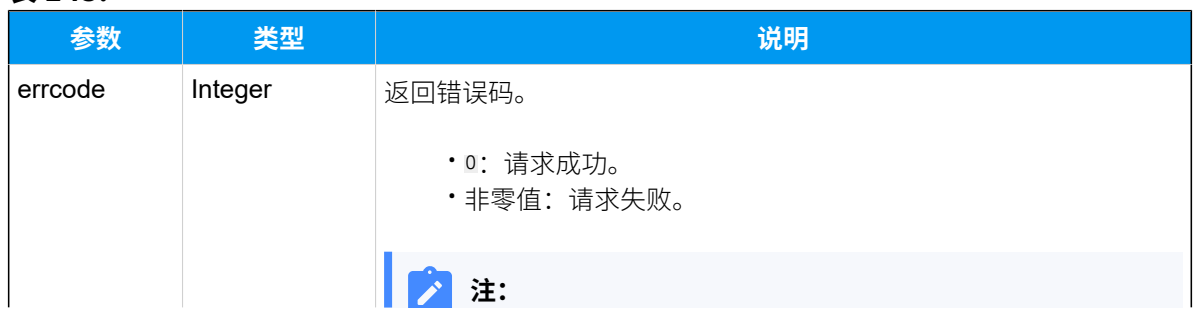

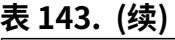

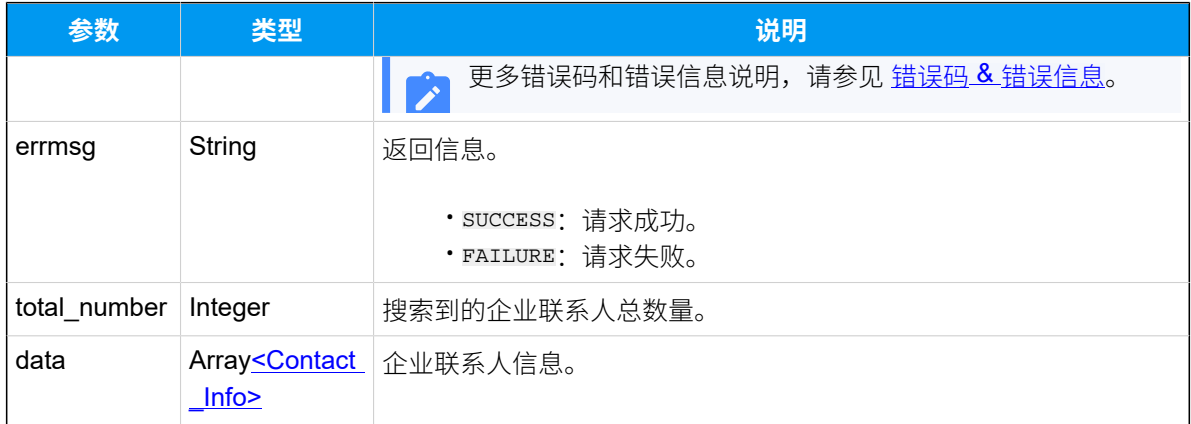

# <span id="page-215-0"></span>**Contact\_Info**

### **表144.**

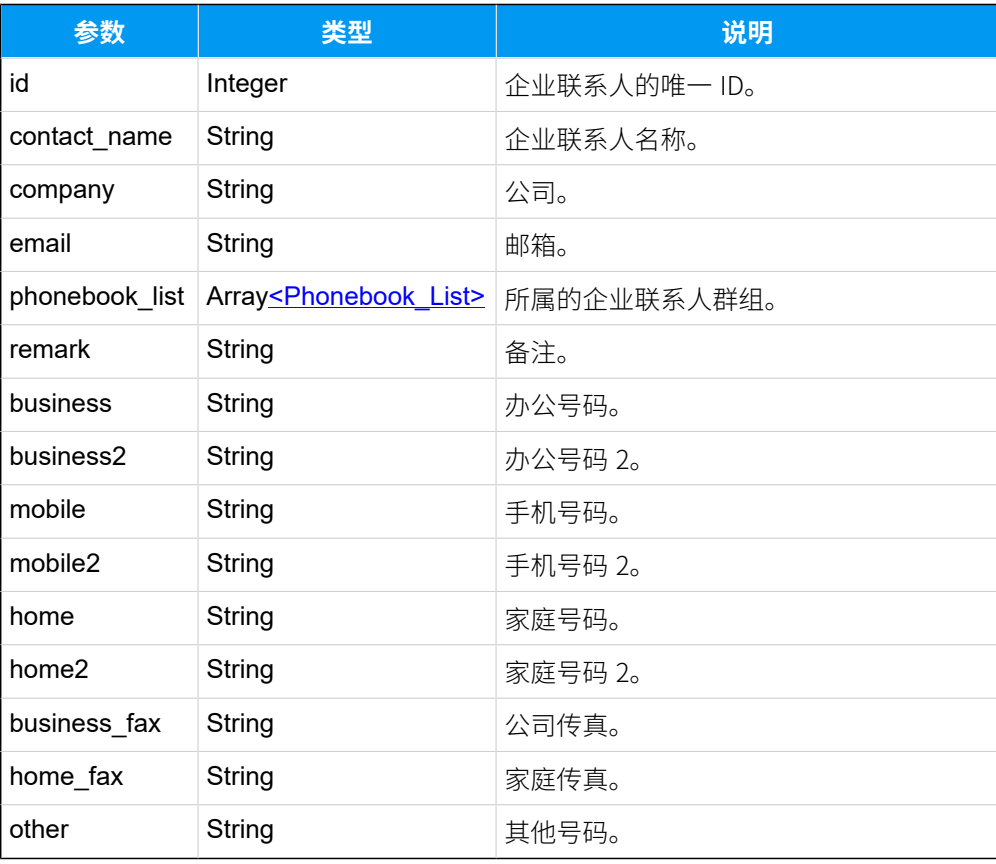

# <span id="page-215-1"></span>**Phonebook\_List**
#### **表145.**

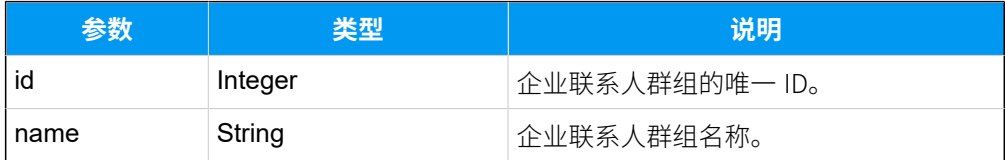

## 示例

#### **请求⽰例**

GET /

```
openapi/v1.0/company_contact/search?search_value=jay&access_token=9ZG6kC6xo
4EfkVDIvEgtbhED59VVycwH HTTP/1.1
```
Host: yeastardocs.example.yeastarcloud.com

```
HTTP/1.1 200 OK
{
      "errcode": 0,
      "errmsg": "SUCCESS",
      "total_number": 1,
      "data": [
           {
                "id": 4,
                "contact_name": "Jay Prichett",
                "company": "Closet",
                "email": "jayprichett@icloud.com",
                "business": "001-5503308",
                "mobile": "15735810000",
                "phonebook_list": [
\left\{ \begin{array}{c} 0 & 0 \\ 0 & 0 \end{array} \right\} "id": 5,
                          "name": "Vendor"
                     },
\left\{ \begin{array}{c} 0 & 0 \\ 0 & 0 \end{array} \right\} "id": 3,
                          "name": "All Company Contacts_Phonebook"
 }
               ]
          }
     ]
}
```
# 查询单个企业联系⼈信息

查询单个企业联系⼈的详细信息。

### 请求 URL

GET  ${bar \{base\_url}/{api\_path}/company\_contact/get?access\_token={access\_token}$ 

## 请求参数

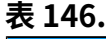

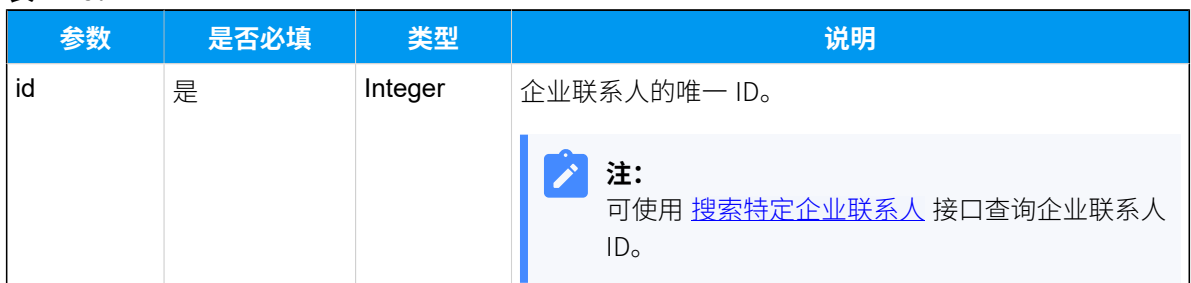

### 响应参数

#### **表147.**

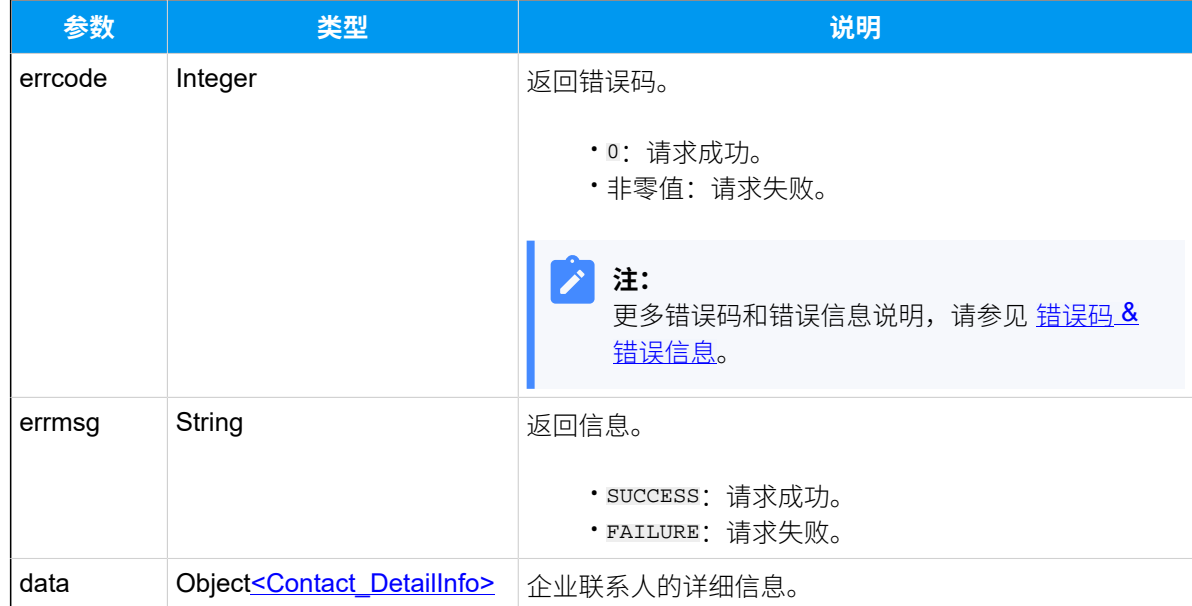

### <span id="page-217-0"></span>**Contact\_DetailInfo**

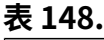

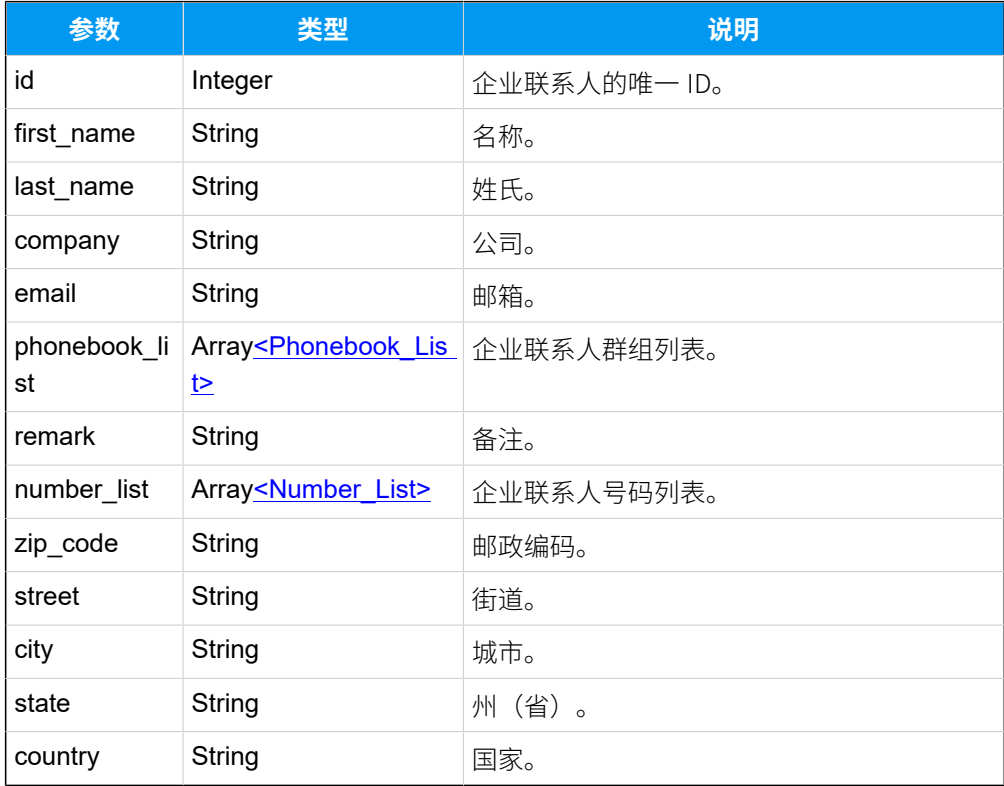

# <span id="page-218-0"></span>**Phonebook\_List**

### **表149.**

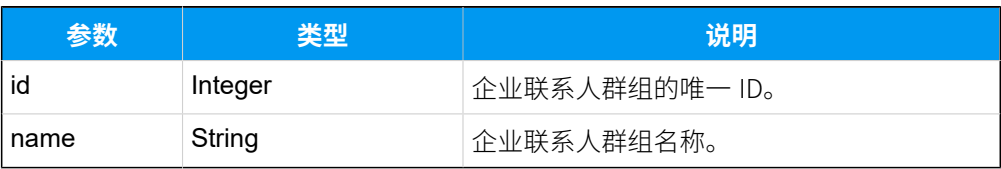

# <span id="page-218-1"></span>**Number\_List**

### **表150.**

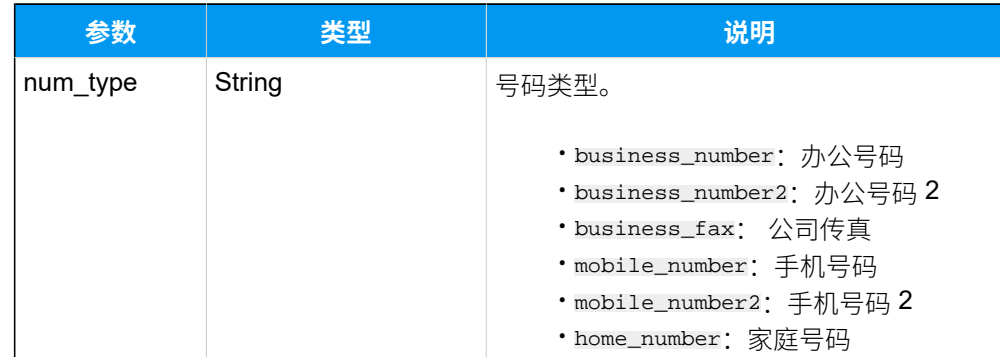

#### **表150. (续)**

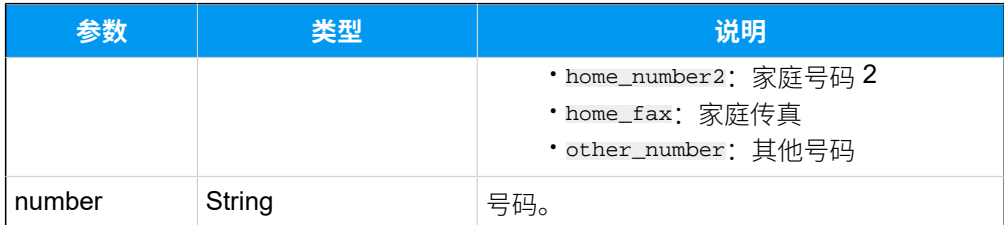

### 示例

#### **请求⽰例**

```
GET /
```

```
openapi/v1.0/company_contact/get?id=4&access_token=6pAmpgdKOOCr1BtI9tCRJpjV
XZPdgLYf HTTP/1.1
```
Host: yeastardocs.example.yeastarcloud.com

```
HTTP/1.1 200 OK
{
      "errcode": 0,
      "errmsg": "SUCCESS",
      "data": {
            "first_name": "Jay",
            "last_name": "Prichett",
            "email": "jayprichett@icloud.com",
            "company": "Closet",
            "zip_code": "41007",
            "street": "",
            "city": "Baltimore",
            "state": "Kentucky (KY)",
            "country": "United States",
            "number_list": [
\left\{ \begin{array}{c} 1 & 0 \\ 0 & 1 \end{array} \right. "num_type": "business_number",
                       "number": "001-5503308"
                  },
\left\{ \begin{array}{c} 1 & 0 \\ 0 & 1 \end{array} \right\} "num_type": "mobile_number",
                       "number": "15735810000"
                  },
\left\{ \begin{array}{c} 1 & 0 \\ 0 & 1 \end{array} \right.
```

```
 "num_type": "other_number",
                          "number": "001-5503301"
                   }
              ],
              "id": 4,
              "phonebook_list": [
\left\{ \begin{array}{c} 1 & 0 \\ 0 & 1 \end{array} \right. "id": 5,
                          "name": "Vendor"
                    },
\left\{ \begin{array}{c} 1 & 0 \\ 0 & 1 \end{array} \right. "id": 3,
                          "name": "All Company Contacts_Phonebook"
                    }
             \mathbf{1},
              "remark": ""
      }
}
```
# 查询多个企业联系⼈信息

同时查询多个企业联系⼈的详细信息。

### 请求 URL

GET  ${baseurl}/{api path}/company_{contact/query?access_{token}$ 

# 请求参数

#### **表151.**

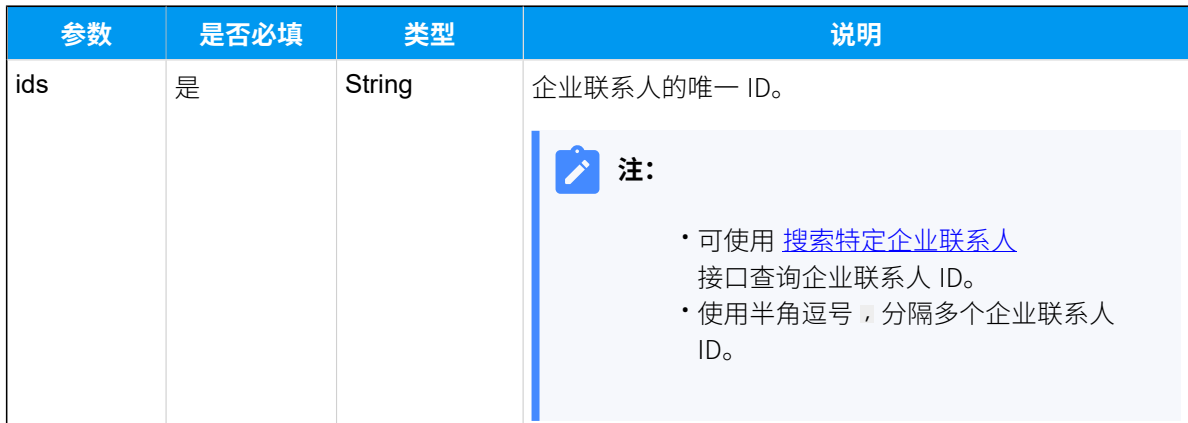

# 响应参数

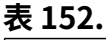

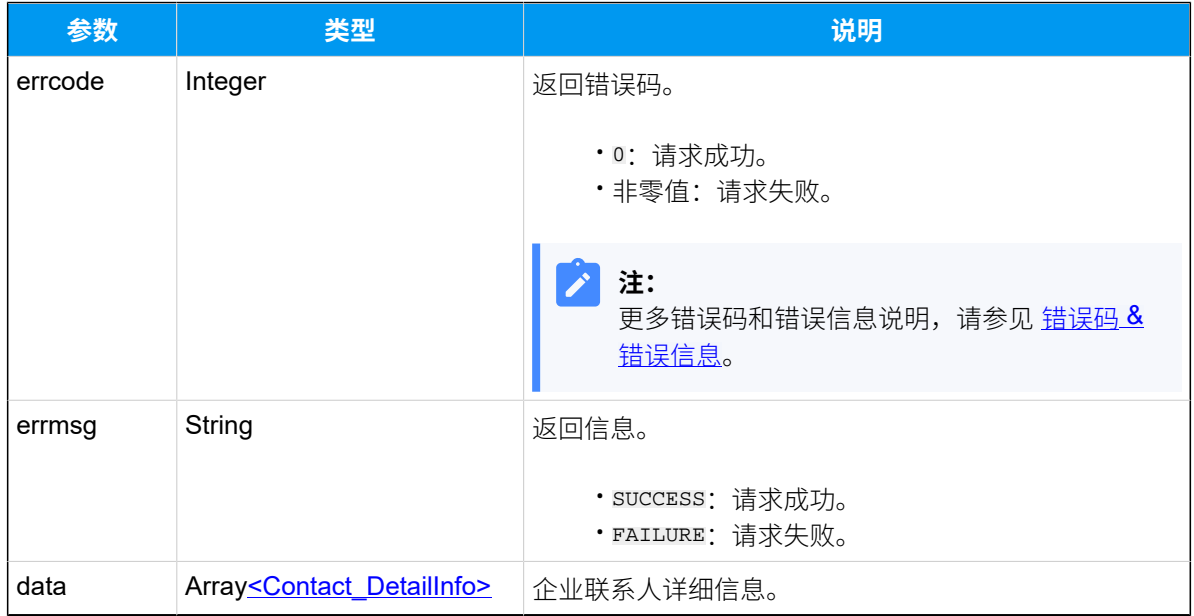

# <span id="page-221-0"></span>**Contact\_DetailInfo**

### **表153.**

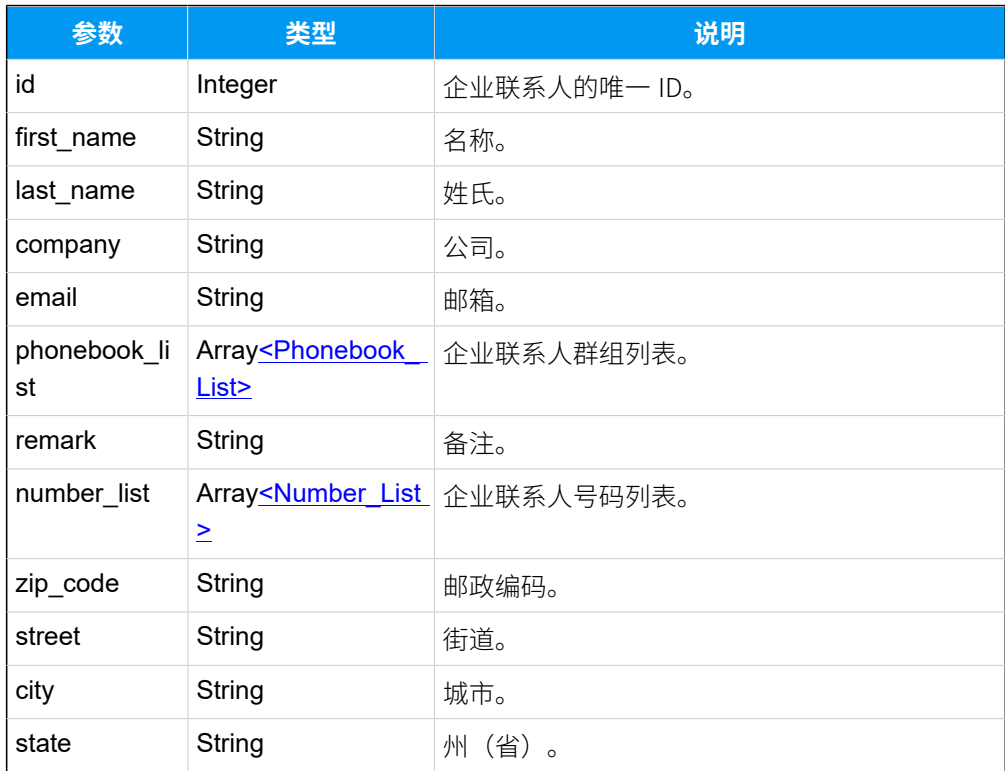

#### **表153. (续)**

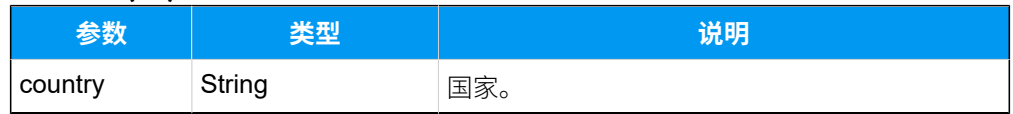

## <span id="page-222-0"></span>**Phonebook\_List**

#### **表154.**

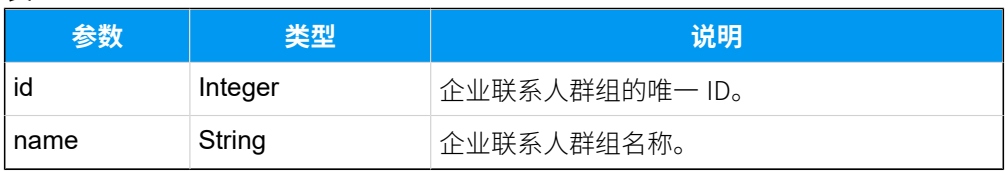

### <span id="page-222-1"></span>**Number\_List**

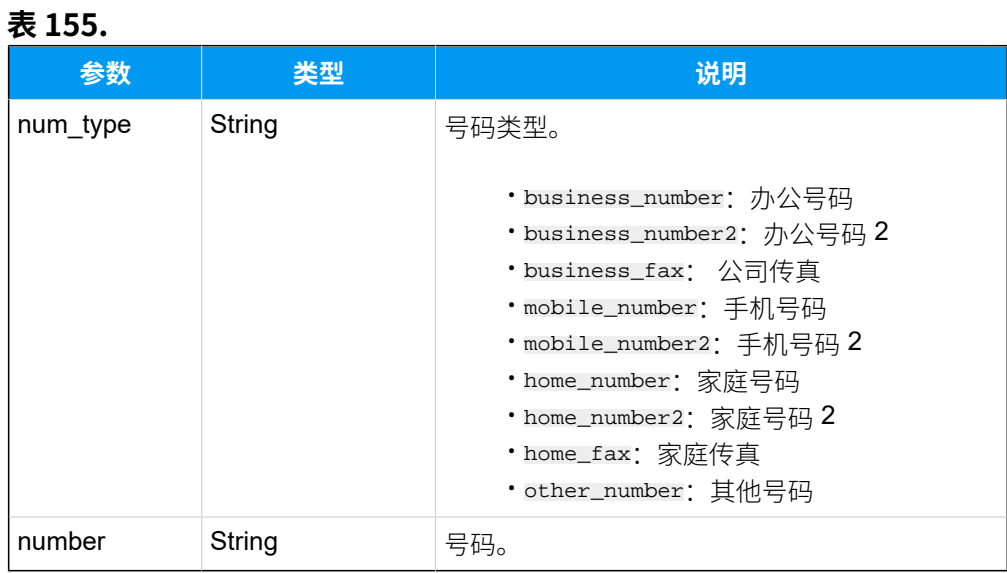

# 示例

### **请求⽰例**

```
GET /
```
openapi/v1.0/company\_contact/query?id=3,4&access\_token=6pAmpgdKOOCr1BtI9tCR JpjVXZPdgLYf HTTP/1.1

Host: yeastardocs.example.yeastarcloud.com

### **响应⽰例**

HTTP/1.1 200 OK

{

```
 "errcode": 0,
     "errmsg": "SUCCESS",
     "data": [
          {
                "first_name": "Joseph",
                "last_name": "Goffin",
                "email": "joseph@gmail.com",
                "company": "Ticketsales",
                "zip_code": "",
                "street": "",
                "city": "",
                "state": "",
                "country": "",
                "number_list": [
\left\{ \begin{array}{c} 0 & 0 \\ 0 & 0 \end{array} \right\} "num_type": "business_number",
                          "number": "12354978652"
 }
                ],
                "id": 3,
                "phonebook_list": [
\left\{ \begin{array}{c} 1 & 0 \\ 0 & 1 \end{array} \right\} "id": 5,
                          "name": "Vendor"
                     },
\left\{ \begin{array}{c} 0 & 0 \\ 0 & 0 \end{array} \right\} "id": 3,
                          "name": "All Company Contacts_Phonebook"
 }
                ],
                "remark": ""
           },
           {
                "first_name": "Jay",
                "last_name": "Prichett",
                "email": "jayprichett@icloud.com",
                "company": "Closet",
                "zip_code": "41007",
                "street": "",
                "city": "Baltimore",
                "state": "Kentucky (KY)",
                "country": "United States",
                "number_list": [
\left\{ \begin{array}{c} 0 & 0 \\ 0 & 0 \end{array} \right\}
```

```
 "num_type": "business_number",
                              "number": "001-5503308"
                        },
\left\{ \begin{array}{c} 0 & 0 \\ 0 & 0 \end{array} \right\} "num_type": "mobile_number",
                              "number": "15735810000"
                        },
\left\{ \begin{array}{c} 1 & 0 \\ 0 & 1 \end{array} \right\} "num_type": "other_number",
                              "number": "001-5503301"
 }
                  ],
                  "id": 4,
                  "phonebook_list": [
\left\{ \begin{array}{c} 0 & 0 \\ 0 & 0 \end{array} \right\} "id": 5,
                             "name": "Vendor"
                        },
\left\{ \begin{array}{c} 0 & 0 \\ 0 & 0 \end{array} \right\} "id": 3,
                              "name": "All Company Contacts_Phonebook"
 }
                 \cdot "remark": ""
            }
    \Box}
```
# 添加企业联系人

添加一个新的企业联系人。

# 请求 URL

POST [{base\\_url}](#page-17-0)/[{api\\_path}](#page-17-1)/company\_contact/create?access\_token=[{access\\_token}](#page-17-2)

### 请求参数

#### **表156.**

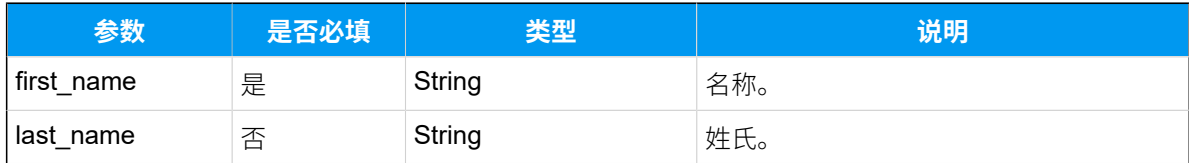

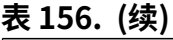

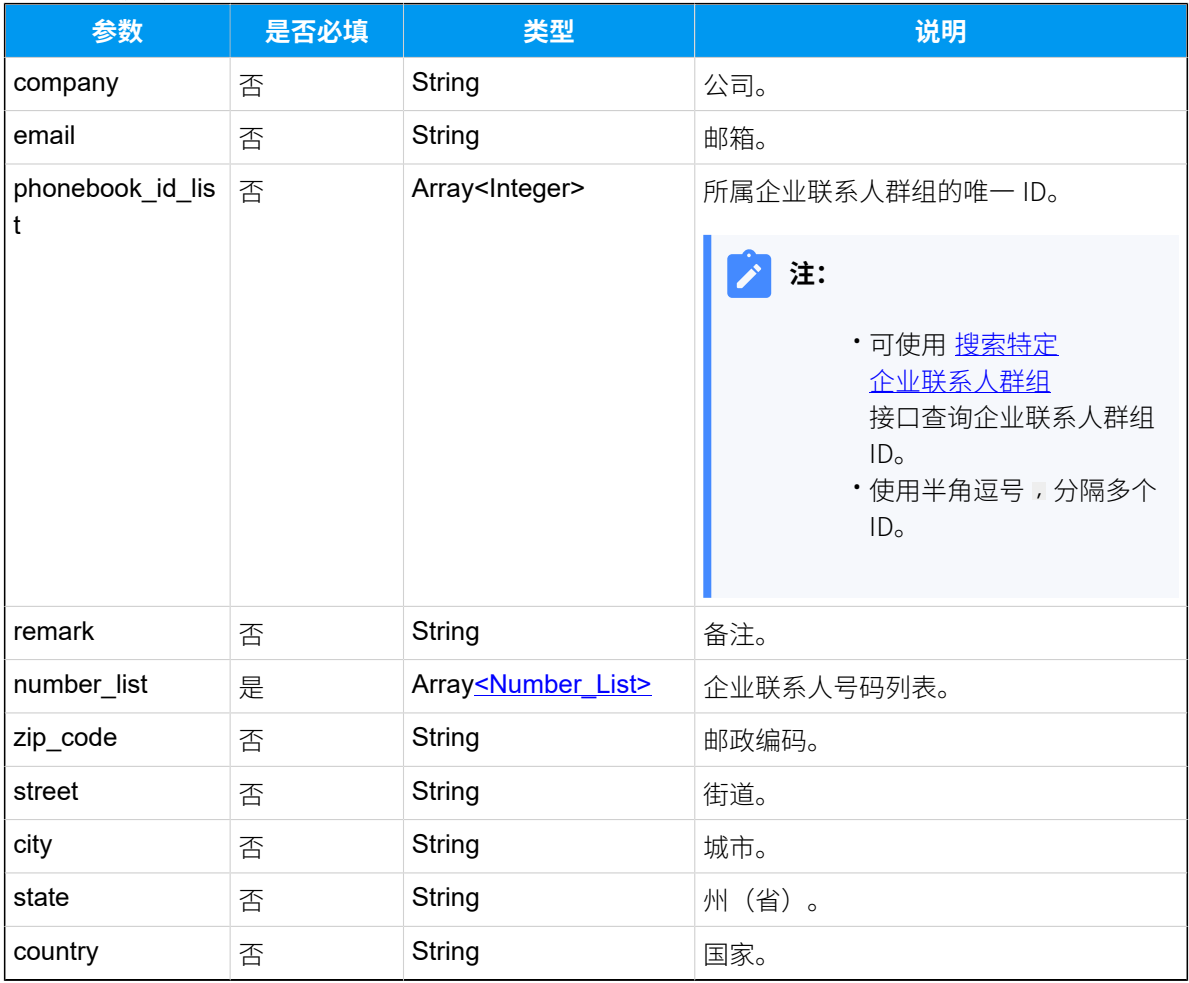

# <span id="page-225-0"></span>**Number\_List**

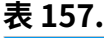

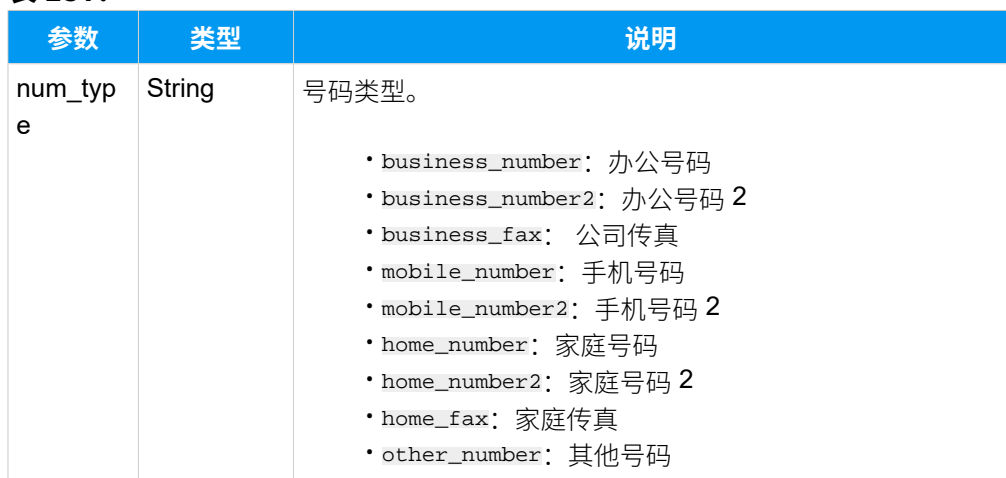

#### **表157. (续)**

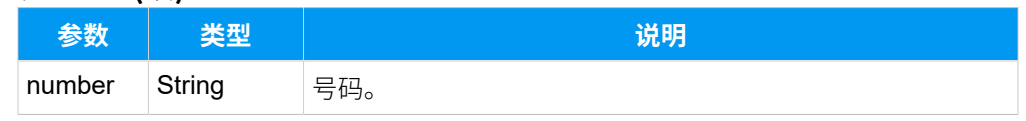

### 响应参数

#### **表158.**

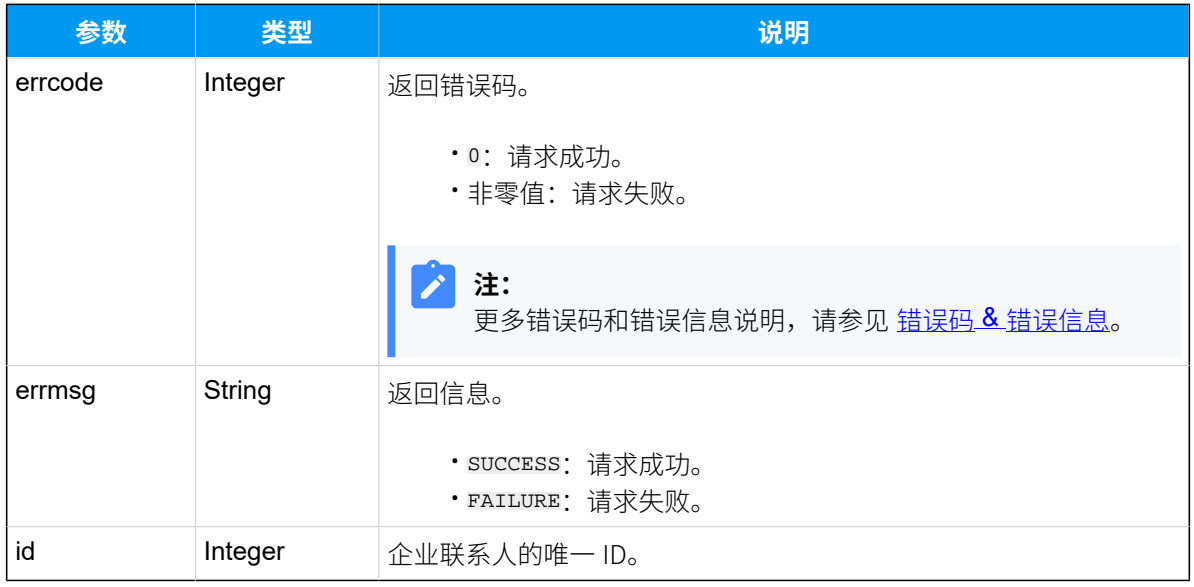

# 示例

### 请求示**例**

```
POST /
openapi/v1.0/company_contact/create?access_token=vtkE9as9ILt8D7zd20beBzd8dL
2uTcOL HTTP/1.1 
Host: yeastardocs.example.yeastarcloud.com
Content-Type: application/json
{
     "first_name": "Example",
     "last_name": "Li",
     "company": "Yeastar",
     "email": "liexample@icloud.com",
     "phonebook_id_list": [
         5,6
     ],
     "remark": "contact_for_test",
     "zip_code": "361022",
```

```
 "street": "Software Park III",
     "city": "Xiamen",
     "state": "",
     "country": "China",
     "number_list": [
         {
              "num_type": "business_number",
              "number": "12333333"
         }
     ]
}
```
#### **响应⽰例**

```
HTTP/1.1 200 OK
{
     "errcode": 0,
     "errmsg": "SUCCESS",
     "id": 31
}
```
# 编辑企业联系人

编辑企业联系⼈的信息。

### 请求 URL

POST  ${base\_url}/{api\_path}/company\_contact/update?access\_token={access\_token}$ 

### 请求参数

#### **表159.**

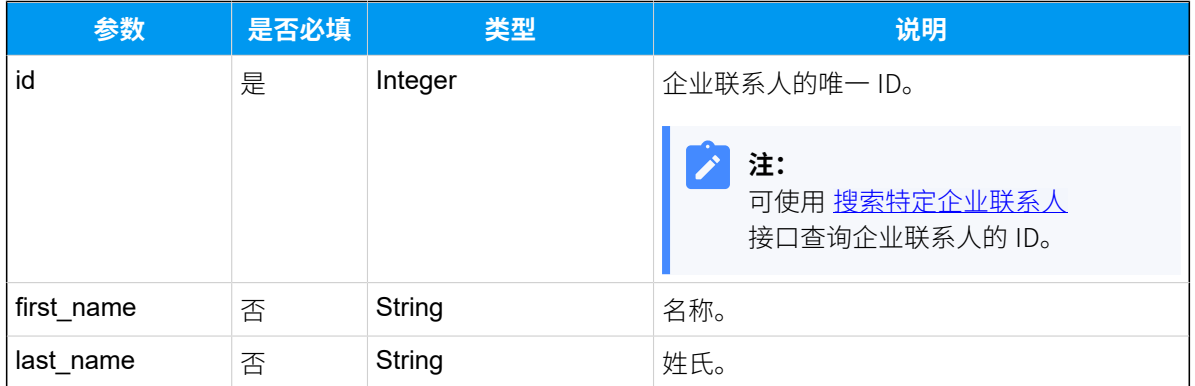

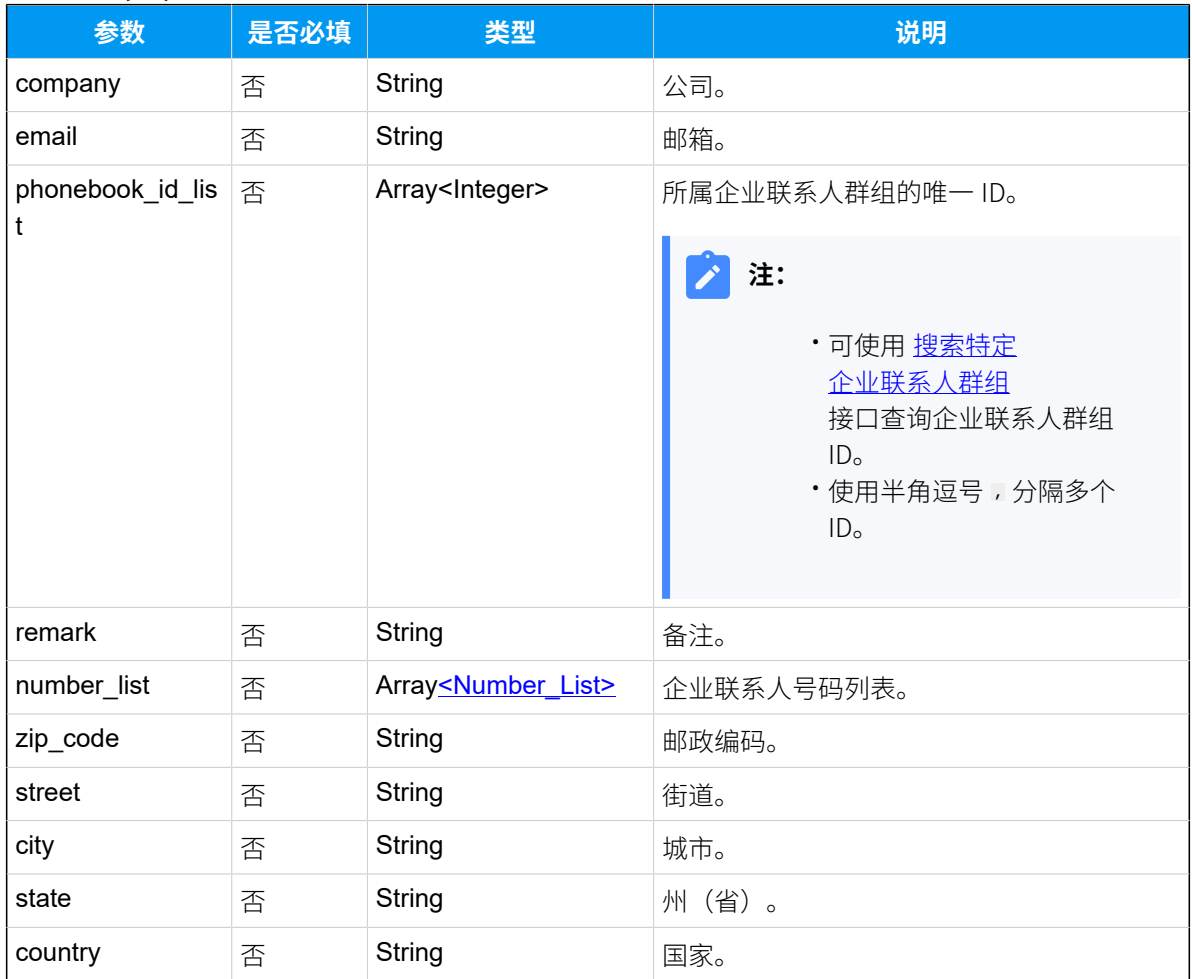

# **表159. (续)**

# <span id="page-228-0"></span>**Number\_List**

### **表160.**

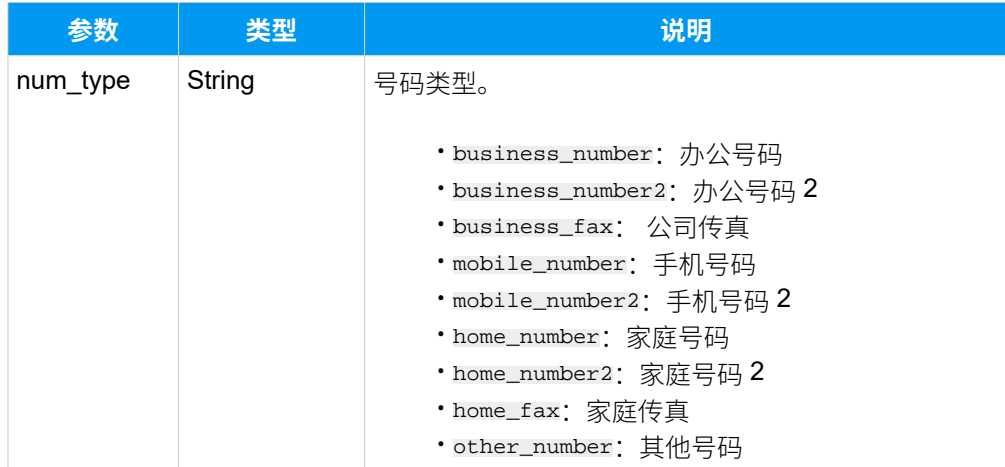

### **表160. (续)**

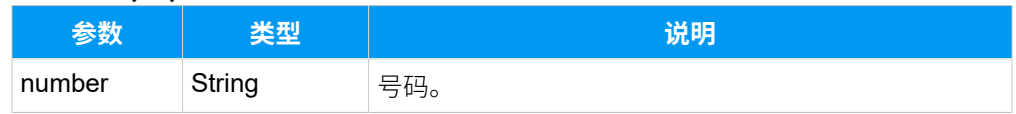

### 响应参数

### **表161.**

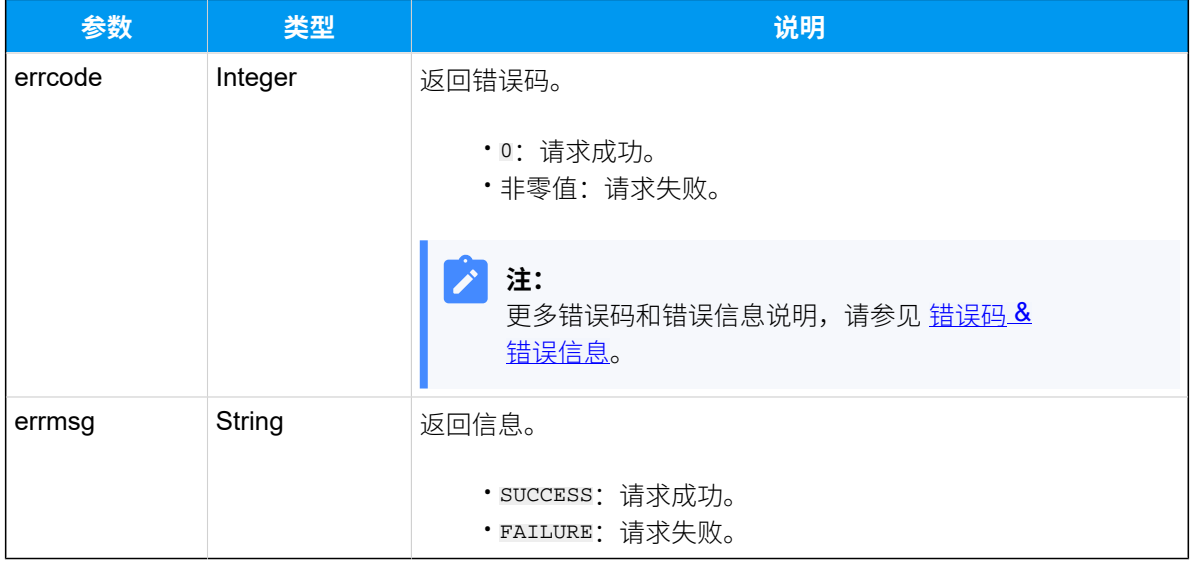

## 示例

# 请求示**例**

```
POST /
openapi/v1.0/company_contact/update?access_token=vtkE9as9ILt8D7zd20beBzd8dL
2uTcOL HTTP/1.1 
Host: yeastardocs.example.yeastarcloud.com
Content-Type: application/json
{
     "id": 9,
     "number_list": [
         {
              "num_type": "business_number",
             "number": "5503301"
         },
         {
             "num_type": "business_number2",
             "number": "5503302"
```

```
 },
          {
               "num_type": "other_number",
               "number": "5503308"
          }
     ]
}
```
### **响应⽰例**

```
HTTP/1.1 200 OK
{
     "errcode": 0,
     "errmsg": "SUCCESS"
}
```
# 删除企业联系人

删除企业联系⼈。

# 请求 URL

```
GET {base\_url}/(api_path)/{id}{access_token}
```
## 请求参数

#### **表162.**

<span id="page-230-0"></span>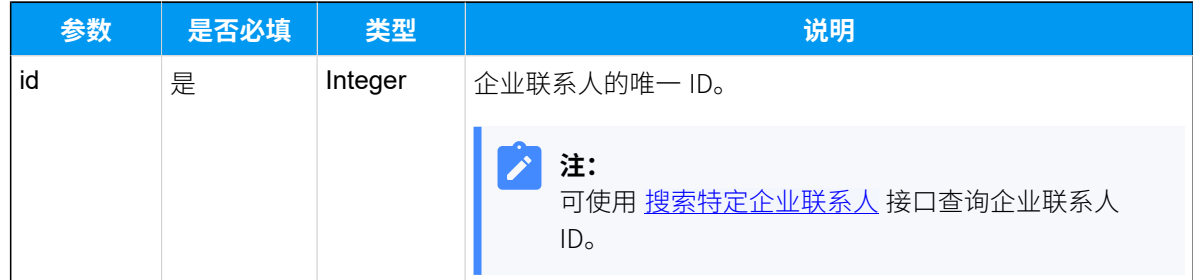

### 响应参数

#### **表163.**

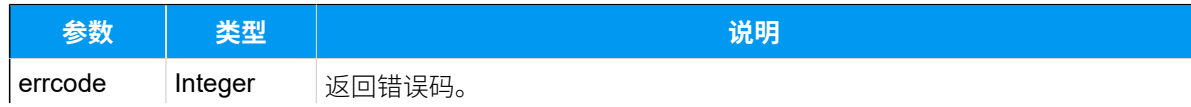

#### **表163. (续)**

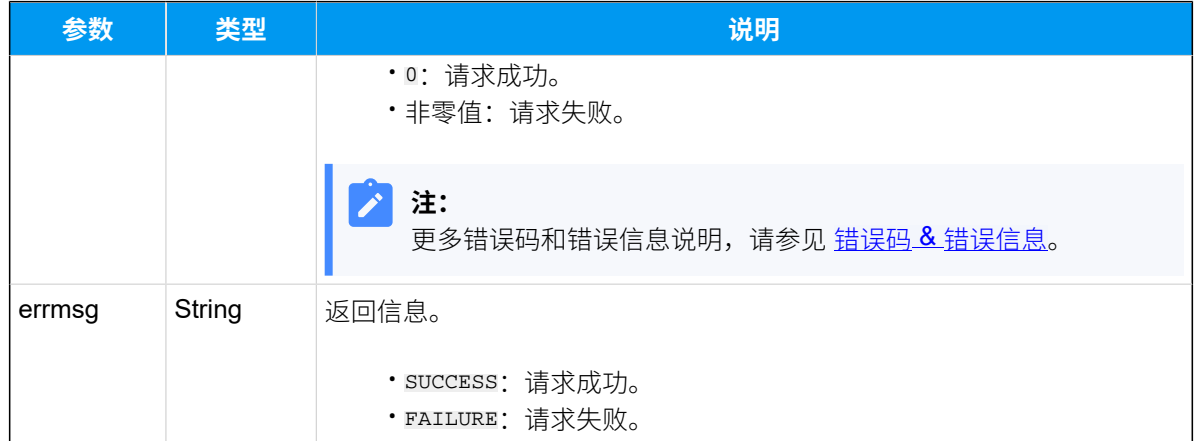

# 示例

## 请求示**例**

GET /

```
openapi/v1.0/company_contact/delete?id=9&access_token=vtkE9as9ILt8D7zd20beB
zd8dL2uTcOL HTTP/1.1
```
Host: yeastardocs.example.yeastarcloud.com

#### **响应⽰例**

```
HTTP/1.1 200 OK
{
     "errcode": 0,
     "errmsg": "SUCCESS"
}
```
# 企业联系⼈群组

# 查询企业联系⼈群组列表

查询企业联系⼈群组列表。

### 请求 URL

```
GET {base\_url}/{api\_path}/phonebook/list?access\_token={access\_token}
```
# 请求参数

### **表164.**

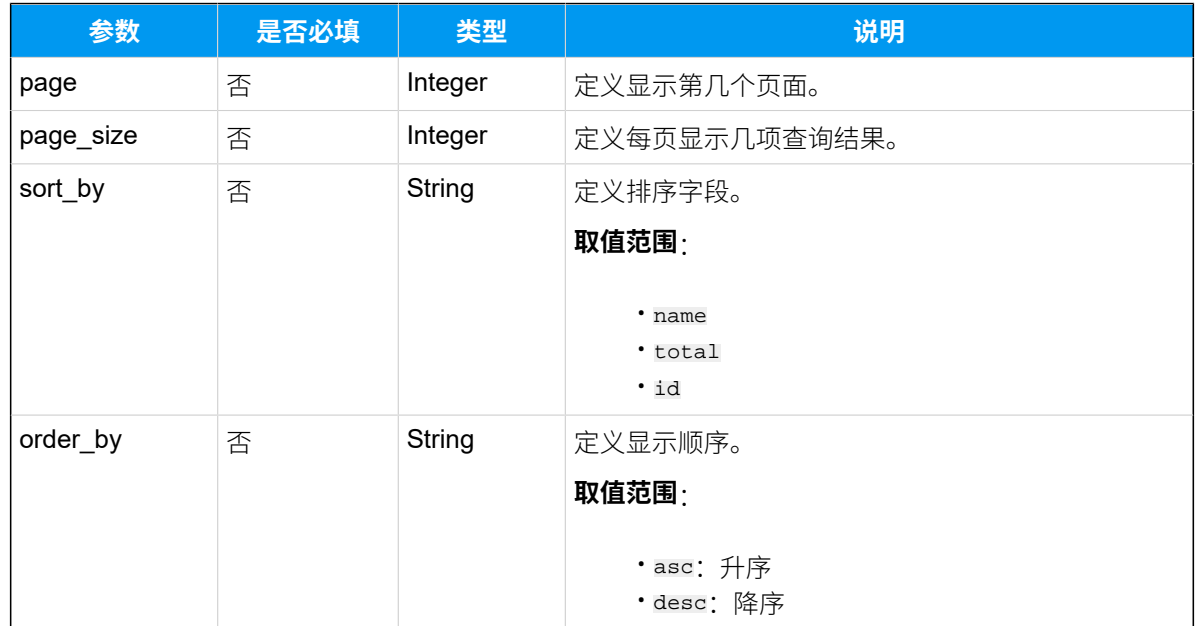

# 响应参数

### **表165.**

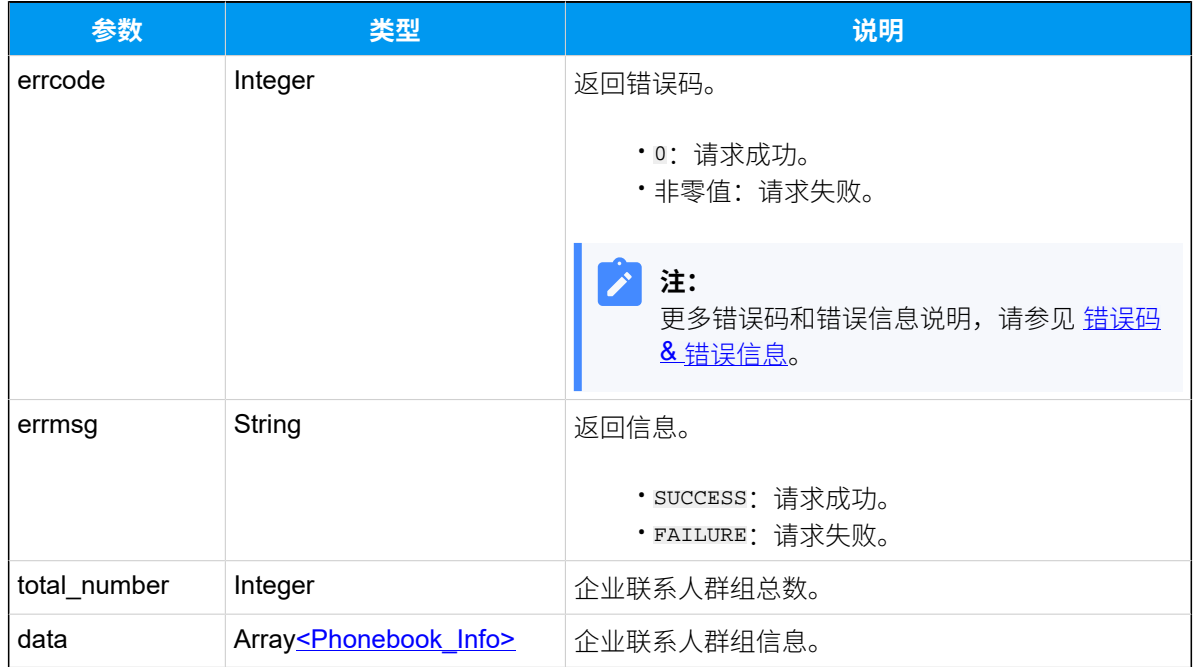

# <span id="page-232-0"></span>**Phonebook\_Info**

#### **表166.**

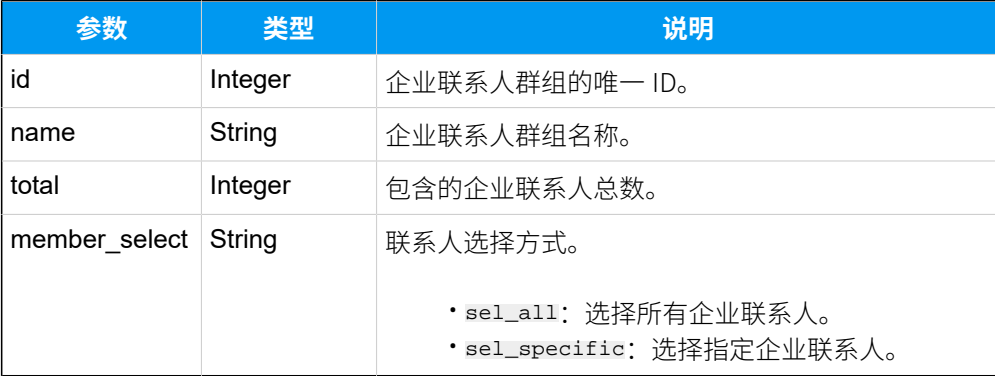

## 示例

### 请求示**例**

#### GET /

openapi/v1.0/phonebook/list?access\_token=go18MODkNUAOReyKCnKzm6HEr6qTD1Pq HTTP/1.1

Host: yeastardocs.example.yeastarcloud.com

```
HTTP/1.1 200 OK
{
     "errcode": 0,
     "errmsg": "SUCCESS",
     "total_number": 2,
     "data": [
          {
              "id": 3,
              "name": "All Company Contacts_Phonebook",
              "total": 7,
              "member_select": "sel_all"
          },
          {
              "id": 5,
              "name": "Vendor",
              "total": 6,
              "member_select": "sel_specific"
         }
   \Box}
```
# <span id="page-234-0"></span>搜索特定企业联系人群组

在企业联系⼈群组列表中搜索特定企业联系⼈群组。

## 请求 URL

GET  ${bar \{base\_url}/{api\_path}/phonebook/search?access\_token={access\_token} }$ 

# 请求参数

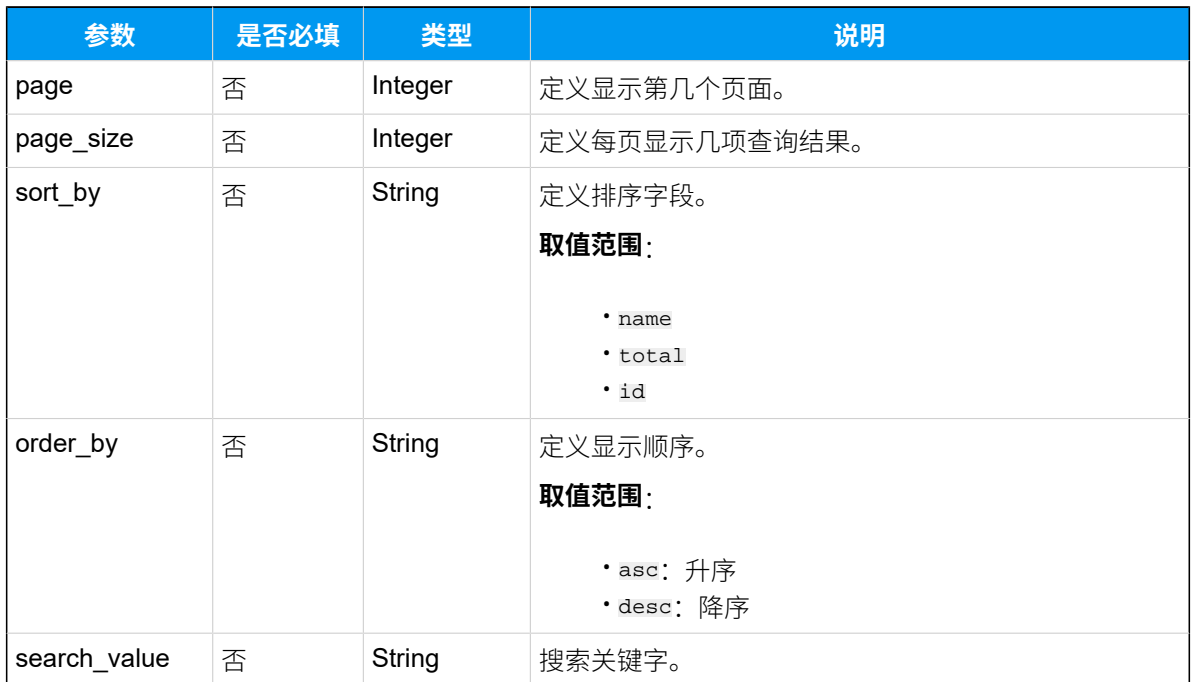

### **表167.**

### 响应参数

#### **表168.**

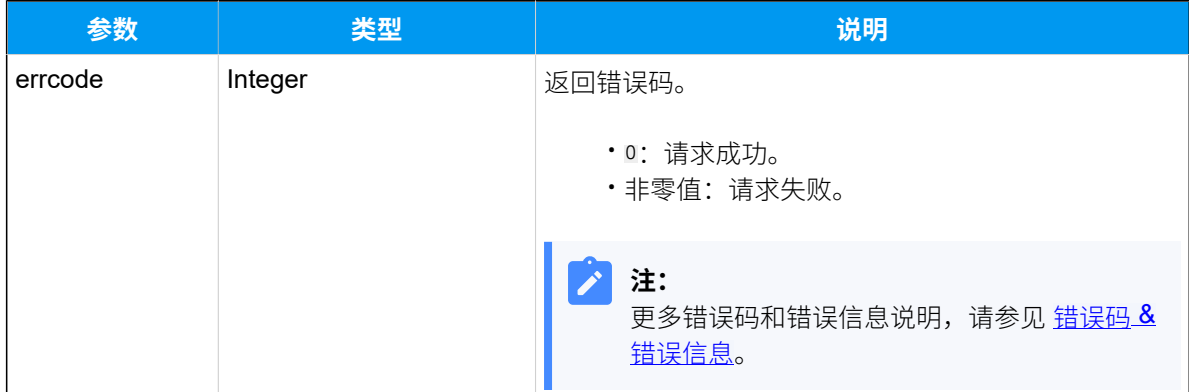

### **表168. (续)**

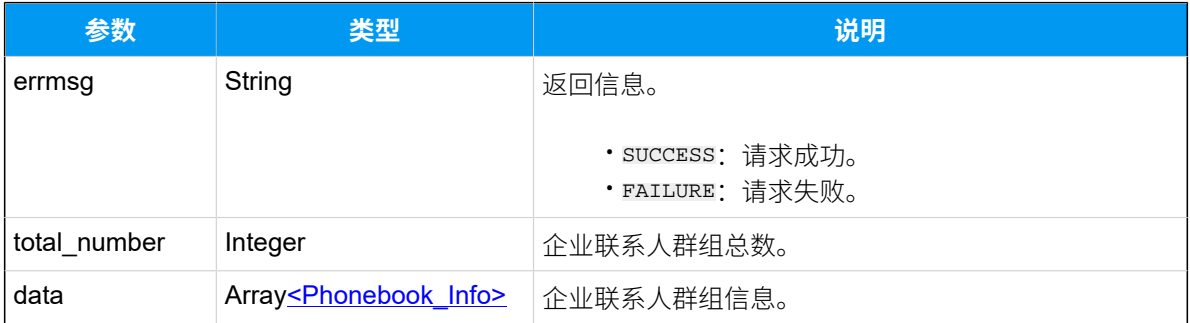

### <span id="page-235-0"></span>**Phonebook\_Info**

#### **表169.**

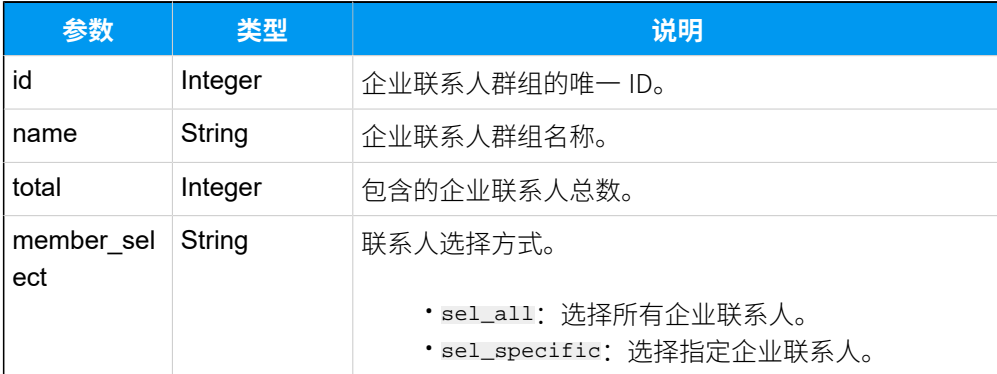

## 示例

### 请求示**例**

GET /

openapi/v1.0/phonebook/search?search\_value=vendor&access\_token=go18MODkNUAO ReyKCnKzm6HEr6qTD1Pq HTTP/1.1

Host: yeastardocs.example.yeastarcloud.com

```
HTTP/1.1 200 OK
{
     "errcode": 0,
     "errmsg": "SUCCESS",
     "total_number": 1,
     "data": [
          {
              "id": 5,
              "name": "Vendor",
```

```
 "total": 6,
              "member_select": "sel_specific"
         }
    ]
}
```
# 查询单个企业联系⼈群组信息

查询单个企业联系⼈群组的详细信息。

## 请求 URL

```
GET {bar \{base\_url}/{api\_path}/phonebook/get?access\_token={access\_token} }
```
# 请求参数

#### **表170.**

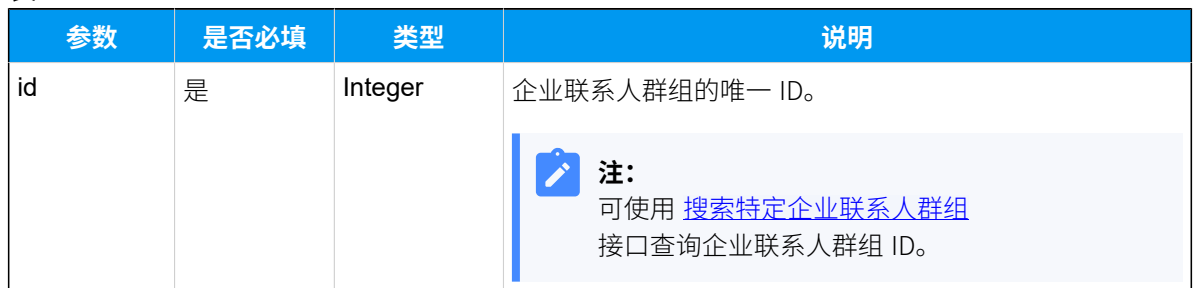

## 响应参数

#### **表171.**

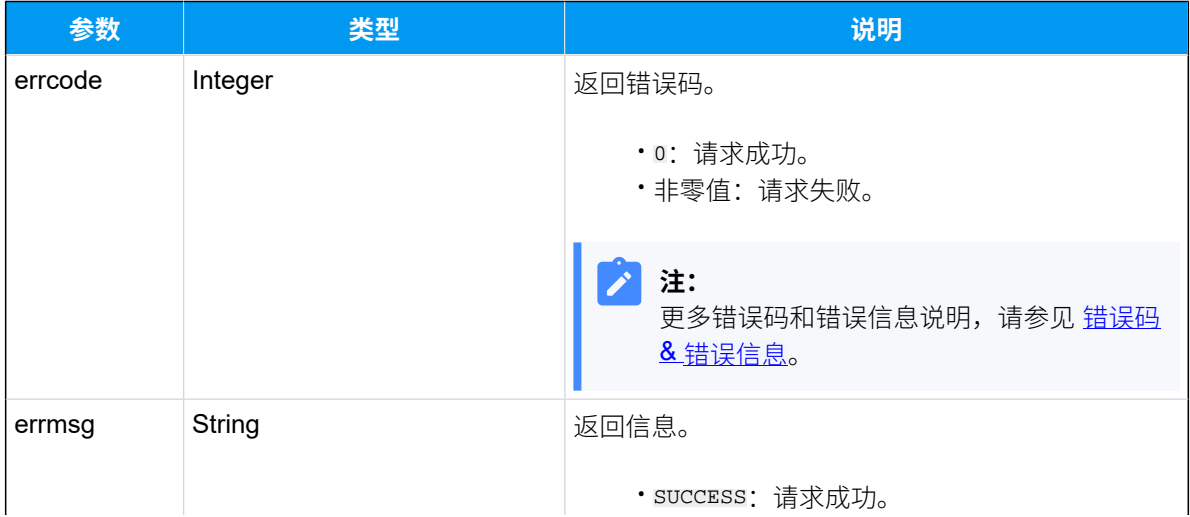

## **表171. (续)**

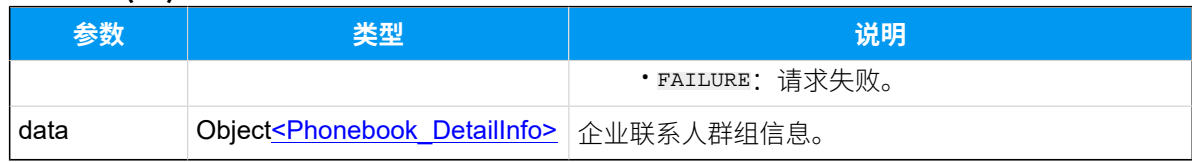

# <span id="page-237-0"></span>**Phonebook\_DetailInfo**

# **表172.**

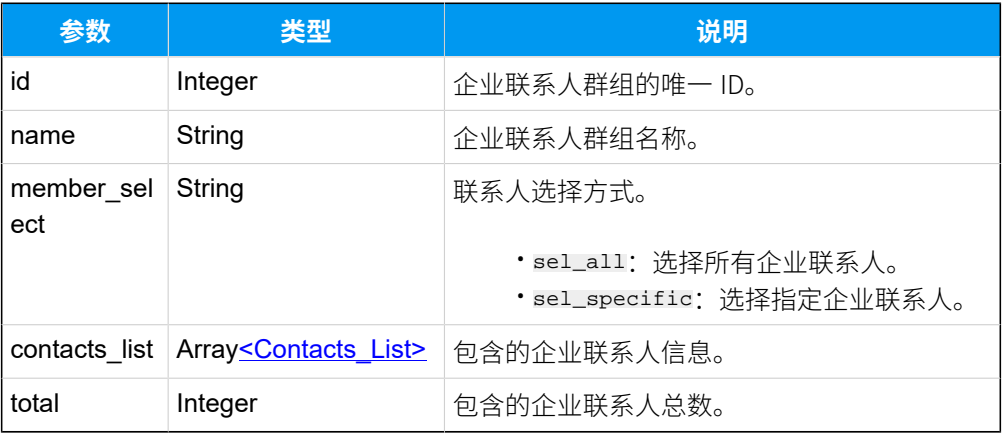

# <span id="page-237-1"></span>**Contacts\_List**

### **表173.**

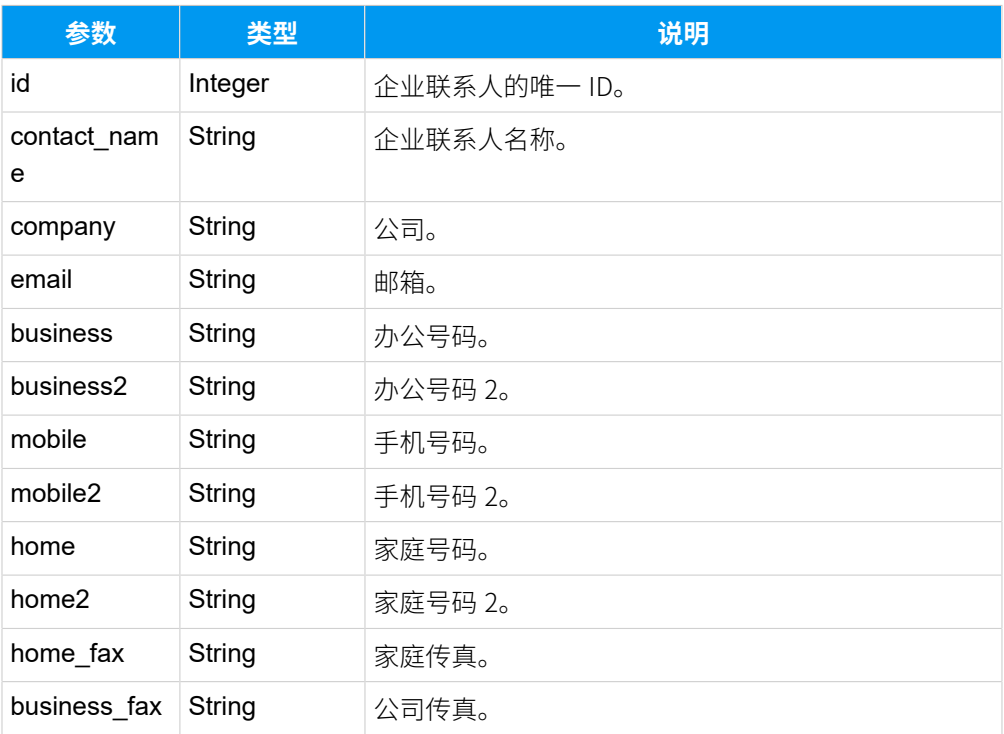

#### **表173. (续)**

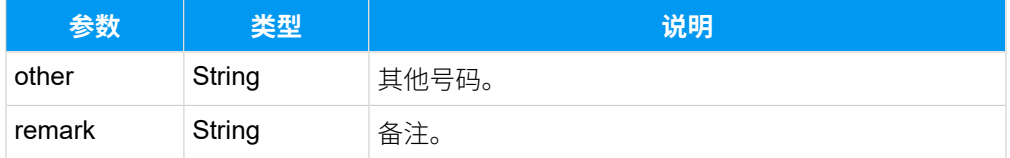

## 示例

### **请求⽰例**

GET /

openapi/v1.0/phonebook/get?id=5&access\_token=go18MODkNUAOReyKCnKzm6HEr6qTD1 Pq HTTP/1.1

Host: yeastardocs.example.yeastarcloud.com

```
HTTP/1.1 200 OK
{
      "errcode": 0,
      "errmsg": "SUCCESS",
      "data": {
            "id": 5,
            "name": "Vendor",
            "member_select": "sel_specific",
            "contacts_list": [
\left\{ \begin{array}{c} 1 & 0 \\ 0 & 1 \end{array} \right. "id": 3,
                       "contact_name": "Joseph Goffin",
                       "company": "Ticketsales",
                       "email": "joseph@gmail.com",
                       "business": "12354978652"
                 },
\left\{ \begin{array}{c} 1 & 0 \\ 0 & 1 \end{array} \right. "id": 4,
                       "contact_name": "Jay Prichett",
                       "company": "Closet",
                       "email": "jayprichett@icloud.com",
                       "business": "001-5503308",
                       "mobile": "15735810000"
                 },
\left\{ \begin{array}{c} 1 & 0 \\ 0 & 1 \end{array} \right. "id": 8,
                       "contact_name": "Test P-Series",
```
}

```
 "company": "Yeastar",
                       "email": "test@icloud.com",
                       "business": "12333333",
                      "remark": "contact_for_test"
                 },
\left\{ \begin{array}{c} 1 & 0 \\ 0 & 1 \end{array} \right. "id": 10,
                      "contact_name": "P-Series",
                      "company": "Yeastar",
                      "email": "test@icloud.com",
                      "business": "5503301",
                      "remark": "contact_for_test"
                 },
\left\{ \begin{array}{c} 1 & 0 \\ 0 & 1 \end{array} \right. "id": 11,
                      "contact_name": "Example Li",
                      "company": "Yeastar",
                      "email": "liexample@icloud.com",
                       "business": "12333333",
                      "remark": "contact_for_test"
                 },
\left\{ \begin{array}{c} 1 & 0 \\ 0 & 1 \end{array} \right. "id": 29,
                      "contact_name": "Test-contact",
                       "business": "55667788"
                 },
\left\{ \begin{array}{c} 1 & 0 \\ 0 & 1 \end{array} \right. "id": 30,
                      "contact_name": "Test-contact2",
                      "business": "9910101111"
                 },
\left\{ \begin{array}{c} 1 & 0 \\ 0 & 1 \end{array} \right. "id": 32,
                       "contact_name": "Test-contact3",
                      "company": "Yeastar",
                       "email": "testcontact@126.com",
                      "business": "1235555999"
 }
          \mathbf{1},
           "total": 8
     }
```
# 查询多个企业联系⼈群组信息

同时查询多个企业联系⼈群组的详细信息。

## 请求 URL

GET  ${base\_url}/{api\_path}/phonebook/query?access\_token={access\_token}$ 

## 请求参数

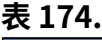

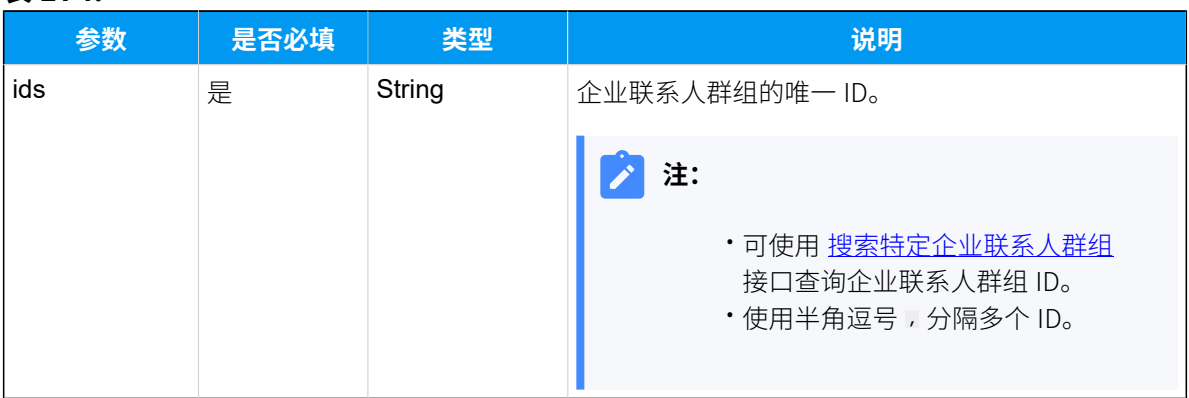

# 响应参数

#### **表175.**

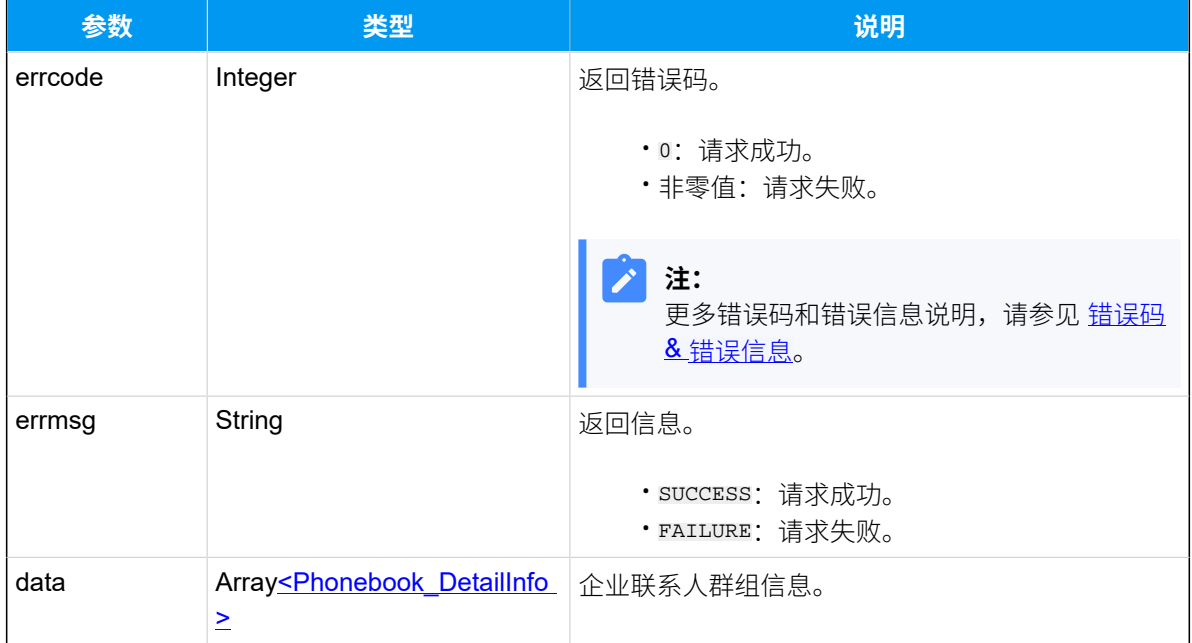

# <span id="page-241-0"></span>**Phonebook\_DetailInfo**

### **表176.**

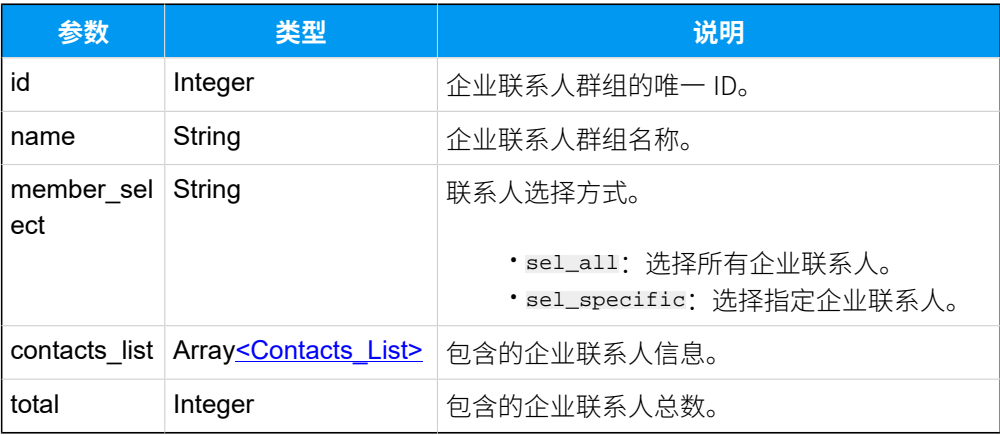

# <span id="page-241-1"></span>**Contacts\_List**

## **表177.**

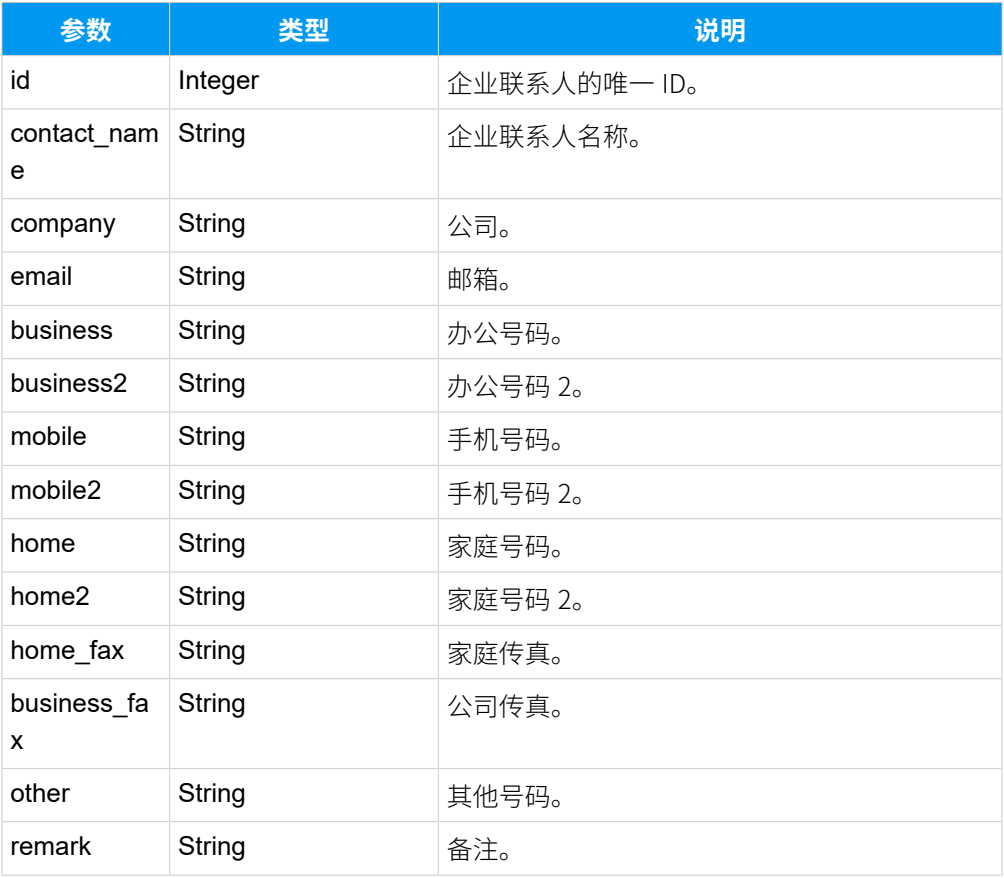

# 示例

### **请求⽰例**

#### GET /

```
openapi/v1.0/phonebook/query?ids=5,10&access_token=V87xjs8GyiL5eMXNE8lguWv8
s6XRXvFF HTTP/1.1
```
Host: yeastardocs.example.yeastarcloud.com

```
HTTP/1.1 200 OK
{
      "errcode": 0,
      "errmsg": "SUCCESS",
      "data": [
            {
                  "id": 5,
                  "name": "Vendor",
                  "member_select": "sel_specific",
                  "contacts_list": [
\left\{ \begin{array}{c} 1 & 0 \\ 0 & 1 \end{array} \right. "id": 3,
                       "contact_name": "Joseph Goffin",
                       "company": "Ticketsales",
                       "email": "joseph@gmail.com",
                       "business": "12354978652"
                  },
\left\{ \begin{array}{c} 1 & 0 \\ 0 & 1 \end{array} \right. "id": 4,
                       "contact_name": "Jay Prichett",
                       "company": "Closet",
                       "email": "jayprichett@icloud.com",
                       "business": "001-5503308",
                       "mobile": "15735810000"
                  },
\left\{ \begin{array}{c} 1 & 0 \\ 0 & 1 \end{array} \right. "id": 8,
                       "contact_name": "Test P-Series",
                       "company": "Yeastar",
                       "email": "test@icloud.com",
                       "business": "12333333",
                       "remark": "contact_for_test"
                  },
\left\{ \begin{array}{c} 0 & 0 \\ 0 & 0 \end{array} \right.
```
{

```
 "id": 10,
                      "contact_name": "P-Series",
                      "company": "Yeastar",
                      "email": "test@icloud.com",
                      "business": "5503301",
                      "remark": "contact_for_test"
                },
\left\{ \begin{array}{c} 1 & 0 \\ 0 & 1 \end{array} \right. "id": 11,
                      "contact_name": "Example Li",
                      "company": "Yeastar",
                      "email": "liexample@icloud.com",
                      "business": "12333333",
                      "remark": "contact_for_test"
                },
\left\{ \begin{array}{c} 1 & 0 \\ 0 & 1 \end{array} \right. "id": 29,
                      "contact_name": "Test-contact",
                      "business": "55667788"
                },
\left\{ \begin{array}{c} 1 & 0 \\ 0 & 1 \end{array} \right. "id": 30,
                      "contact_name": "Test-contact2",
                      "business": "9910101111"
                },
\left\{ \begin{array}{c} 1 & 0 \\ 0 & 1 \end{array} \right. "id": 32,
                      "contact_name": "Test-contact3",
                      "company": "Yeastar",
                      "email": "testcontact@126.com",
                      "business": "1235555999"
 }
           ],
                "total": 8
           },
                "id": 10,
                "name": "HubSpot_CRM_Phonebook",
                 "member_select": "sel_specific",
                 "contacts_list": [
\left\{ \begin{array}{c} 1 & 0 \\ 0 & 1 \end{array} \right\} "id": 28,
                           "contact_name": "sample",
                           "email": "sample@example.com",
                           "business": "5503303"
```
 } ], "total": 1 } ] }

# 添加企业联系⼈群组

添加⼀个新的企业联系⼈群组。

# 请求 URL

POST  ${base url}/{api path}/phonebook/create?access\_token={access\_token}$ 

### 请求参数

### **表178.**

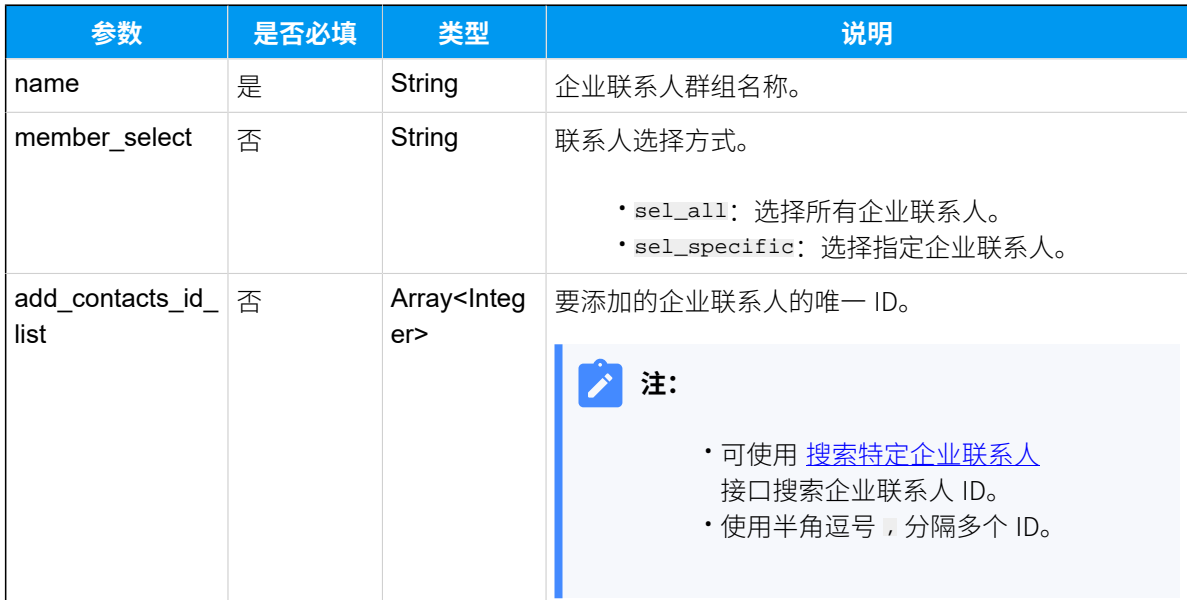

## 响应参数

## **表179.**

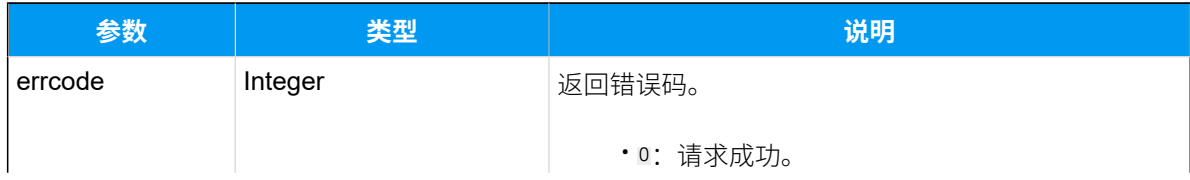

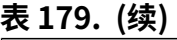

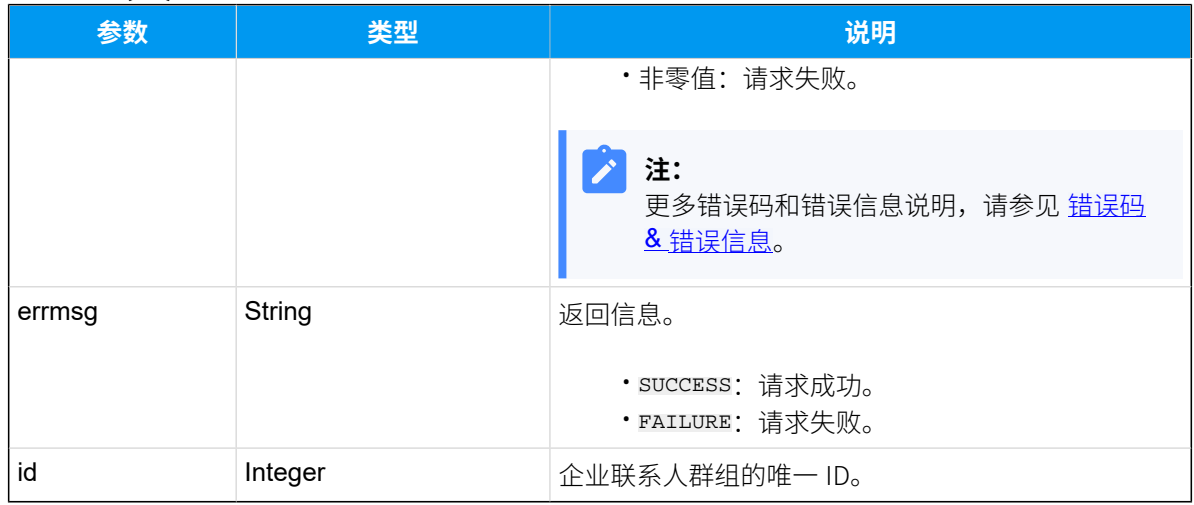

# 示例

# 请求示**例**

```
POST /
```

```
openapi/v1.0/phonebook/create?access_token=ZzB1UpneFiGbHm7saIpmF8GJ7jVIgu8T 
 HTTP/1.1
```

```
Host: yeastardocs.example.yeastarcloud.com
Content-Type: application/json
```

```
{
```

```
"name": "api-test",
 "member_select":"sel_specific",
 "add_contacts_id_list": [
    3,4
 ]
```
}

```
HTTP/1.1 200 OK
{
     "errcode": 0,
     "errmsg": "SUCCESS",
     "id": 6
}
```
# 编辑企业联系人群组

编辑企业联系⼈群组信息。

# 请求 URL

POST  ${base url}/{api path}/phonebook/update?access_token={access token}$ 

# 请求参数

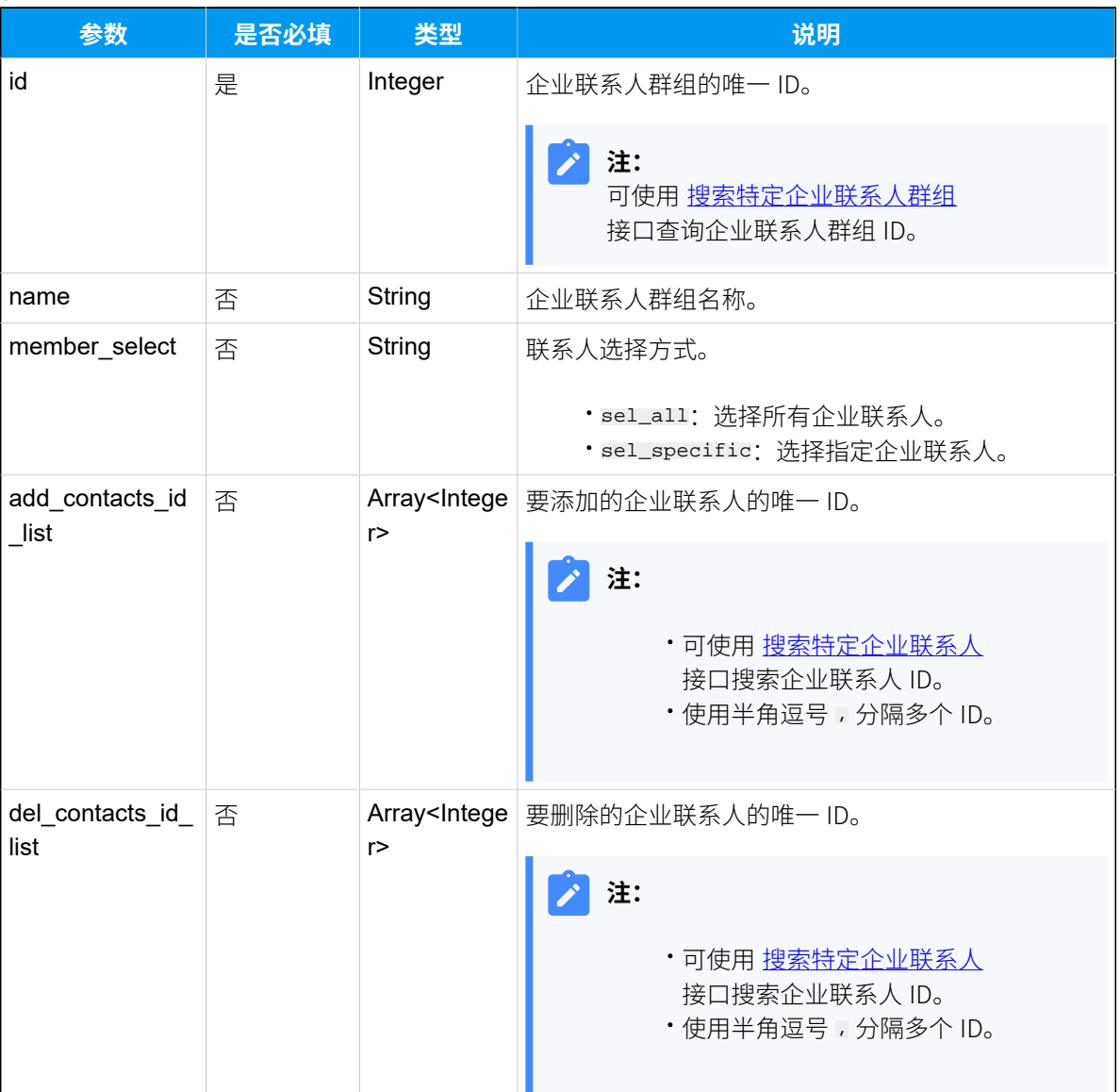

### **表180.**

### 响应参数

#### **表181.**

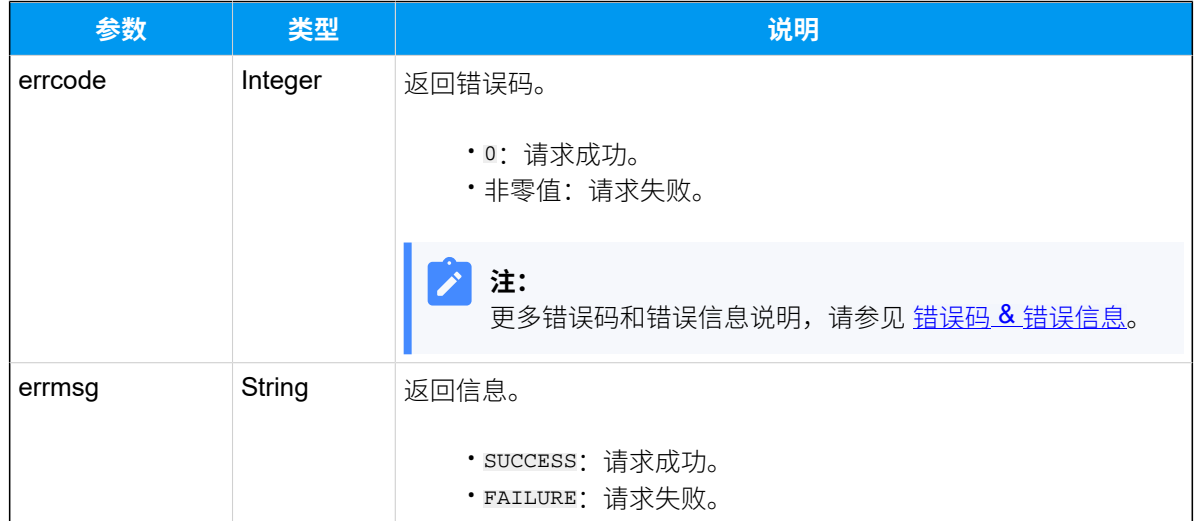

# 示例

### 请求示**例**

```
POST /
```

```
openapi/v1.0/phonebook/update?access_token=ZzB1UpneFiGbHm7saIpmF8GJ7jVIgu8T 
 HTTP/1.1
```

```
Host: yeastardocs.example.yeastarcloud.com
Content-Type: application/json
```

```
{
      "id": 6,
     "add_contacts_id_list": [
          3,6,9
     \mathbf{1},
      "del_contacts_id_list": [
          10
      ]
```

```
}
```

```
HTTP/1.1 200 OK
{
    "errcode": 0,
```
 "errmsg": "SUCCESS" }

# 删除企业联系⼈群组

删除⼀个企业联系⼈群组。

## 请求 URL

GET  ${bar \{base\_url}/{api\_path}/phonebook/delete?id={id}{access\_token={access\_token}}$  ${bar \{base\_url}/{api\_path}/phonebook/delete?id={id}{access\_token={access\_token}}$  ${bar \{base\_url}/{api\_path}/phonebook/delete?id={id}{access\_token={access\_token}}$ 

# 请求参数

**表182.**

<span id="page-248-0"></span>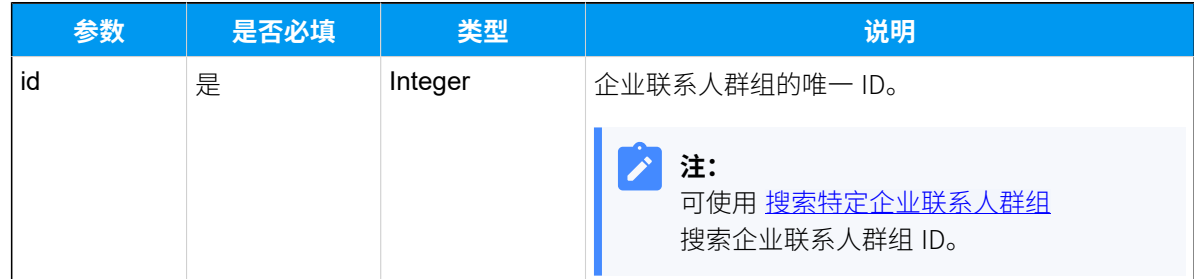

## 响应参数

**表183.**

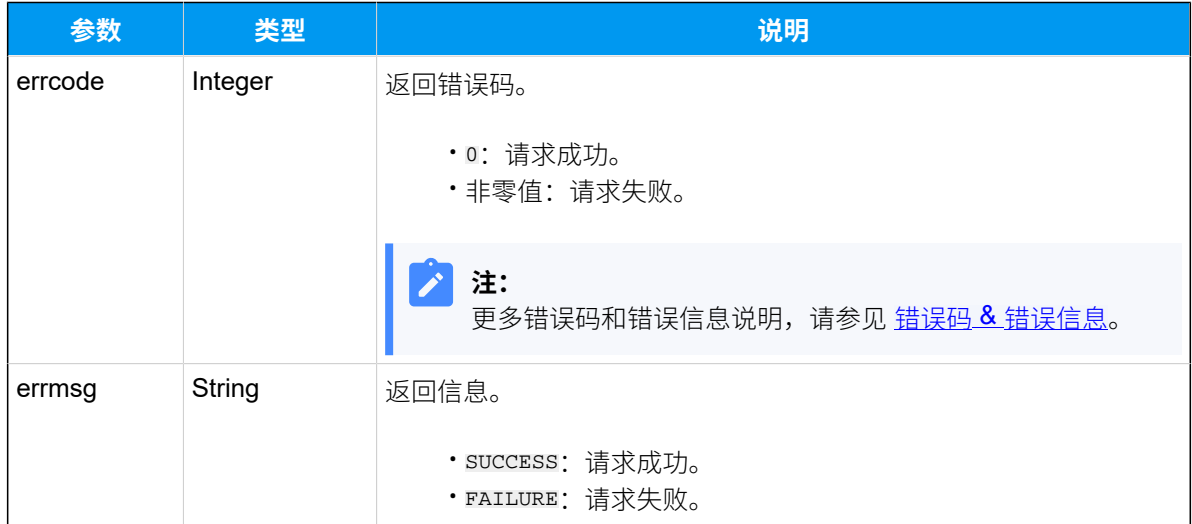

# 示例

# 请求示**例**

GET /

```
openapi/v1.0/phonebook/delete?id=9&access_token=vtkE9as9ILt8D7zd20beBzd8dL2
uTcOL HTTP/1.1
```
Host: yeastardocs.example.yeastarcloud.com

#### **响应⽰例**

```
HTTP/1.1 200 OK
{
     "errcode": 0,
     "errmsg": "SUCCESS"
}
```
# 呼入路由

# 查询呼入路由列表

查询呼入路由列表信息。

### 请求 URL

GET  $\{base\_url}//api\_path}/inbound\_route/list?access\_token={access\_token}$ 

## 请求参数

#### **表184.**

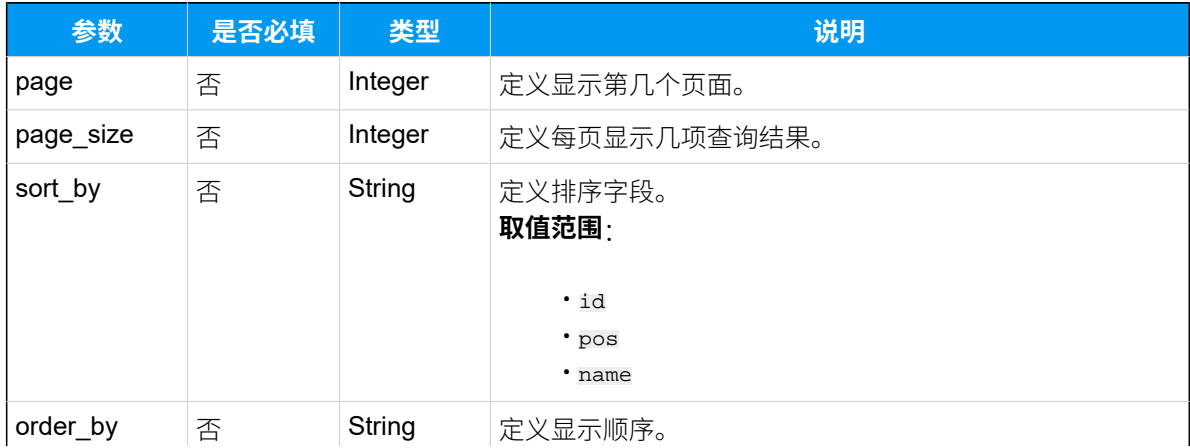

### **表184. (续)**

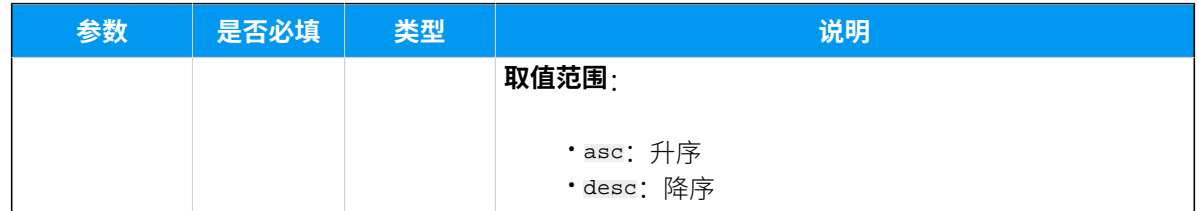

### 响应参数

### **表185.**

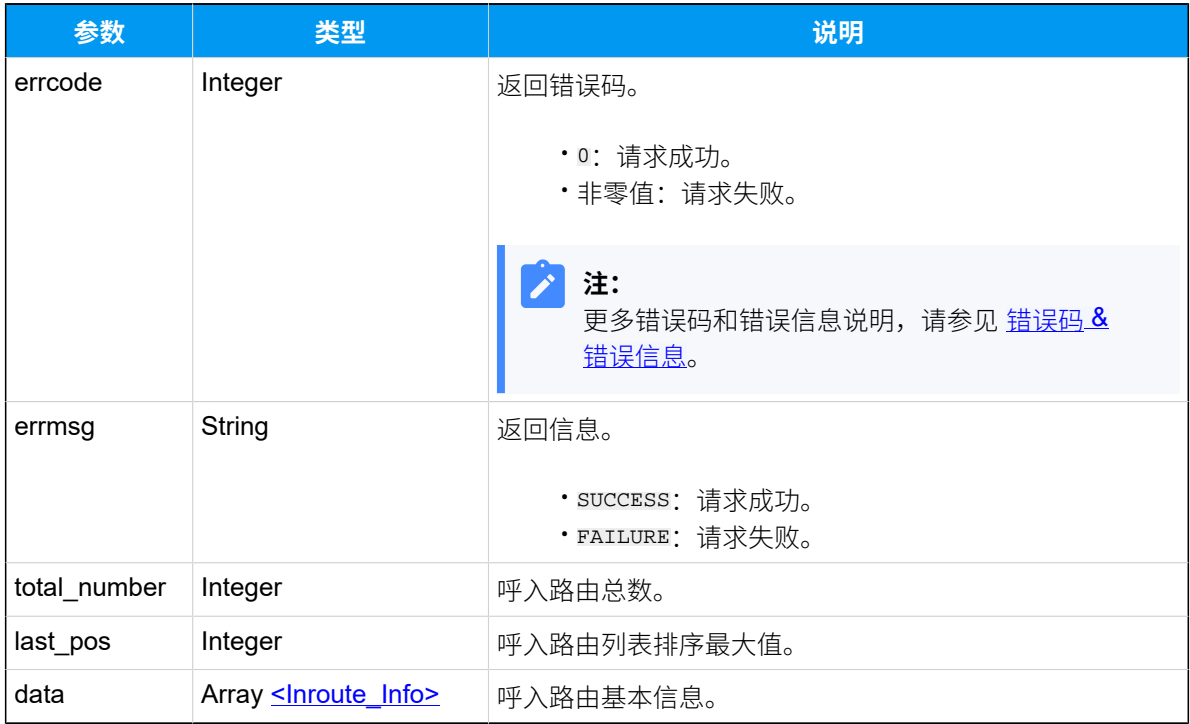

# <span id="page-250-0"></span>**Inroute\_Info**

### **表186.**

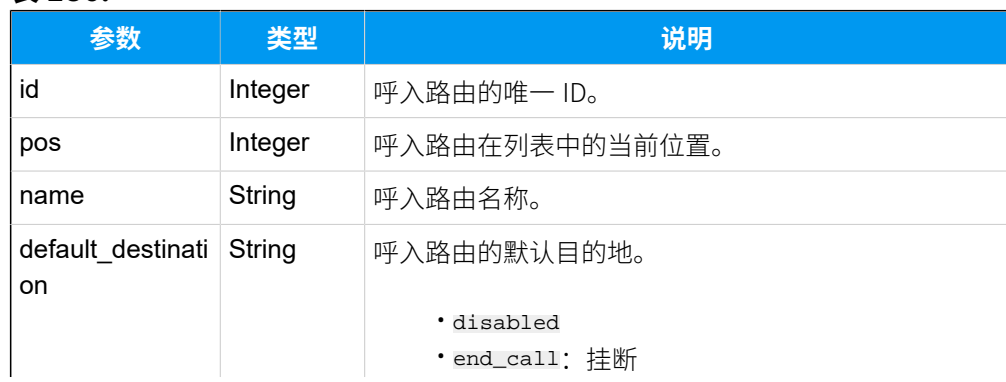

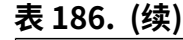

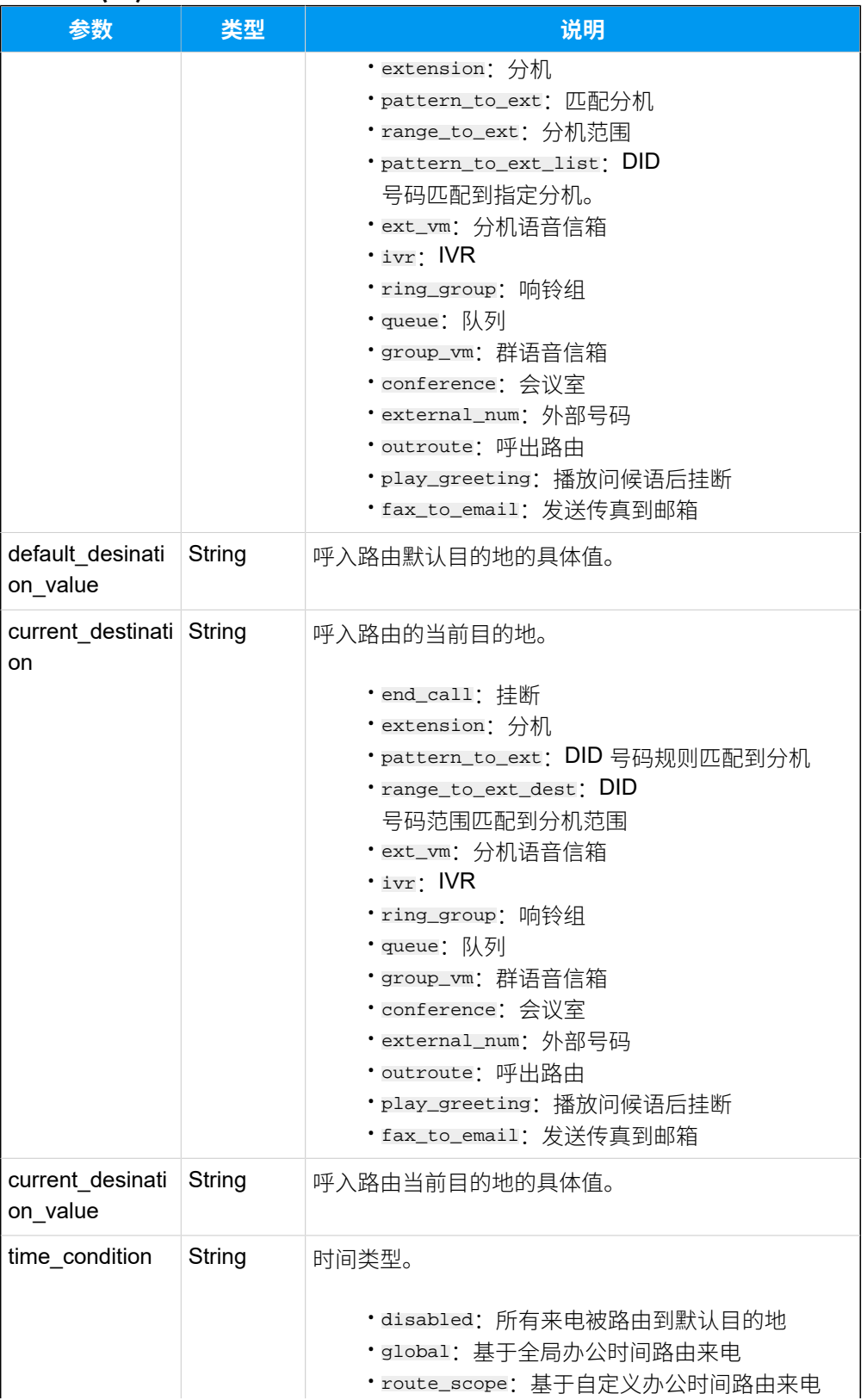
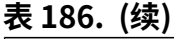

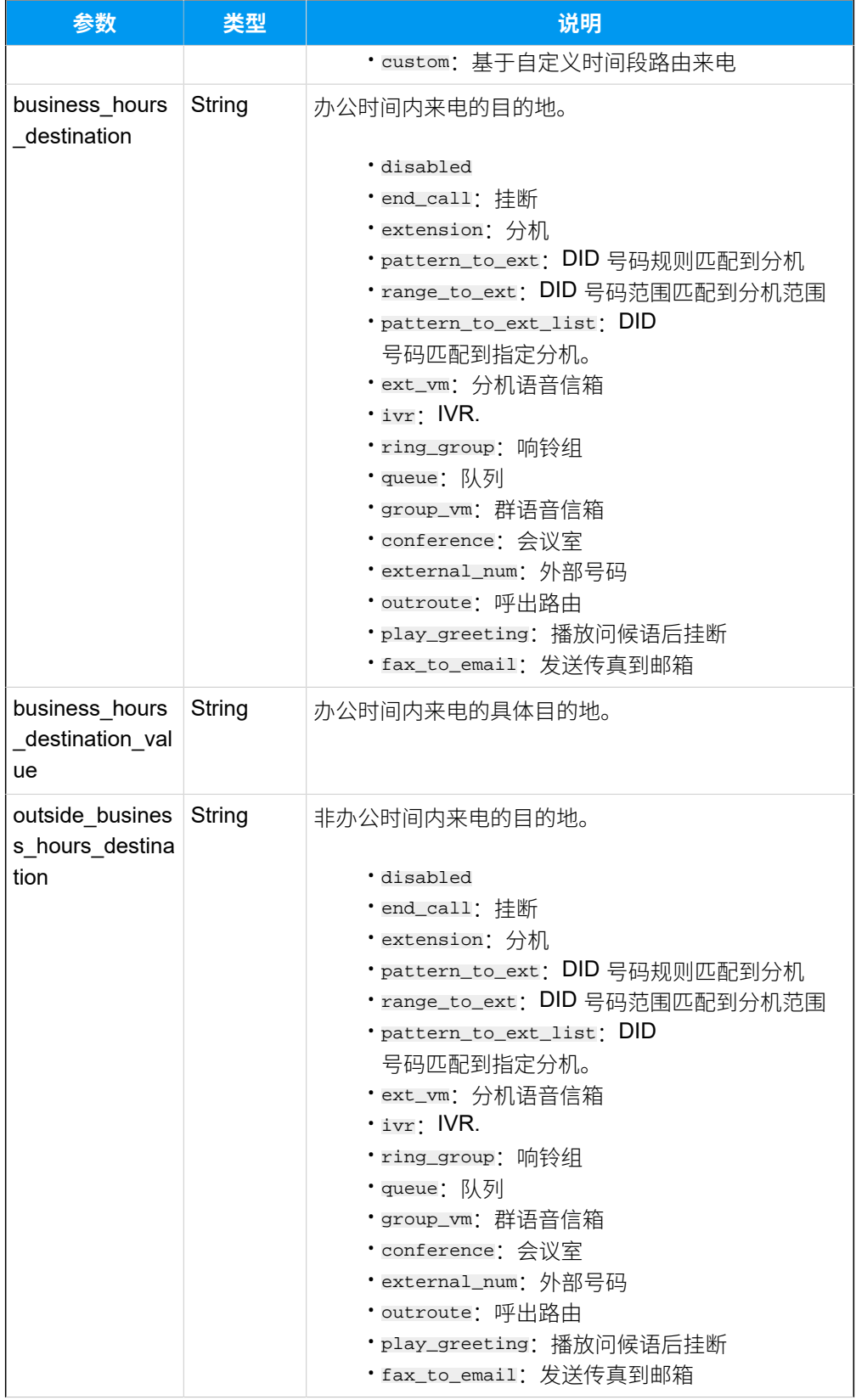

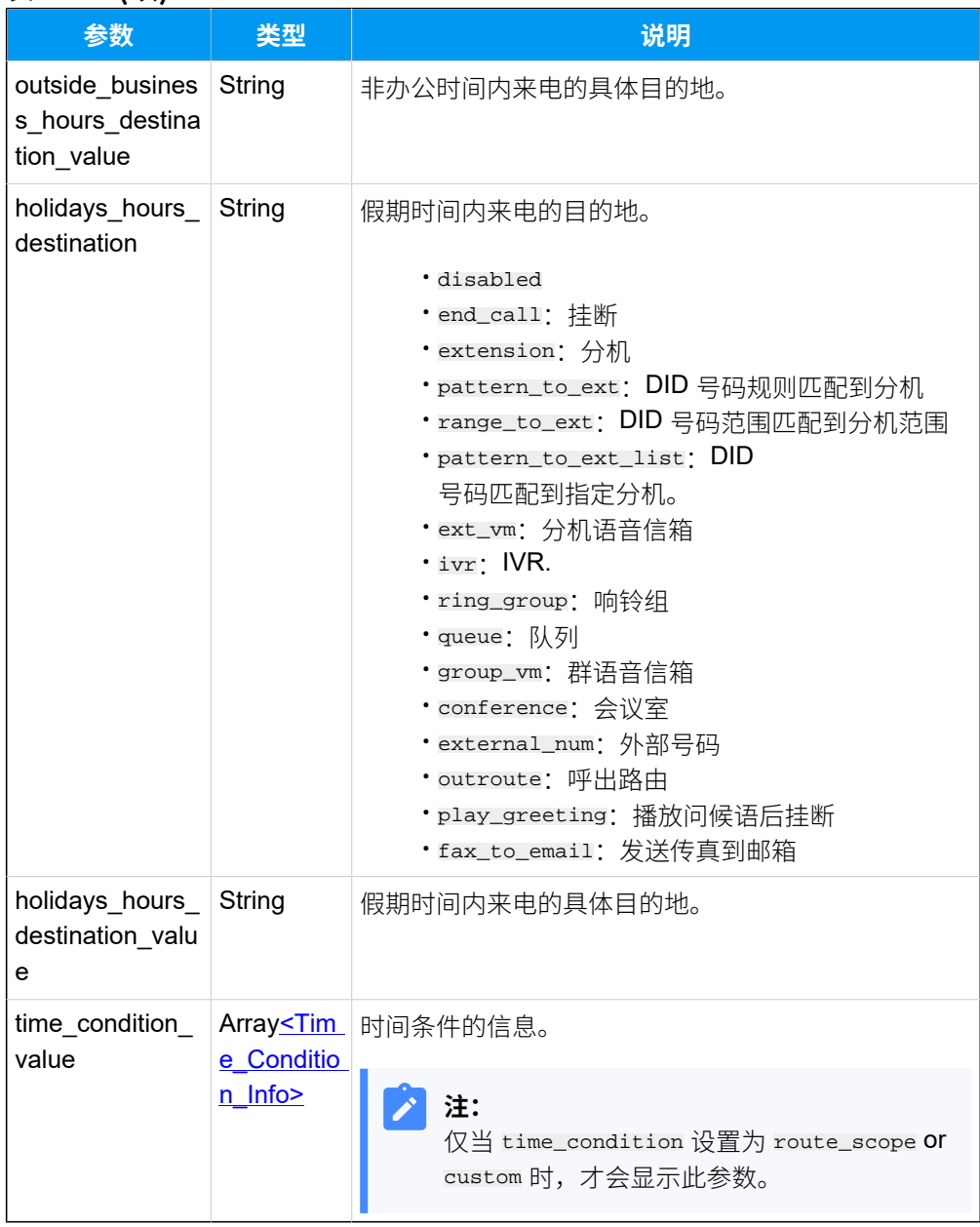

### **表186. (续)**

# <span id="page-253-0"></span>**Time\_Condition\_Info**

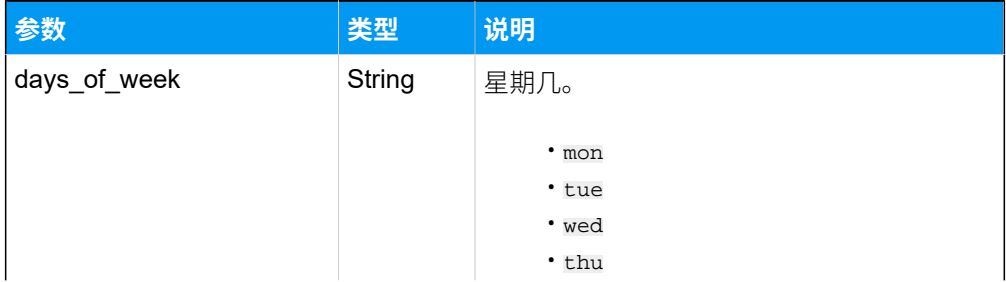

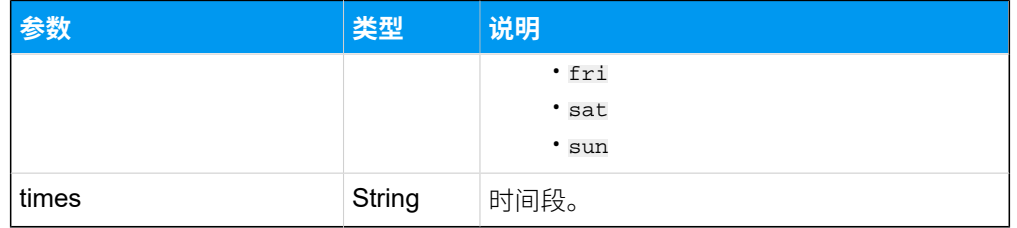

# 示例

#### **请求⽰例**

GET /

openapi/v1.0/inbound\_route/list?page=1&page\_size=20&sort\_by=pos&order\_by=as c&access\_token=VpTsz7k6XSOpfjDntqetBQ7nSE9QsbAN HTTP/1.1

Host: yeastardocs.example.yeastarcloud.com

#### **响应⽰例**

```
HTTP/1.1 200 OK
{
     "errcode": 0,
     "errmsg": "SUCCESS",
     "total_number": 5,
     "last_pos": 5,
     "data": [
         {
              "id": 52,
              "pos": 1,
              "name": "from-110",
              "default_destination": "extension",
              "current_destination": "extension",
              "time_condition": "disabled",
              "default_desination_value": "2005-Kristin Hale",
             "current_desination_value": "2005-Kristin Hale"
         },
         {
              "id": 48,
             "pos": 2,
              "name": "from41",
              "default_destination": "ring_group",
              "current_destination": "ring_group",
              "time_condition": "disabled",
              "default_desination_value": "Support",
              "current_desination_value": "6300-Support"
         },
```
 $\left\{ \begin{array}{c} 1 & 0 \\ 0 & 1 \end{array} \right\}$ 

```
\left\{ \begin{array}{c} 1 & 0 \\ 0 & 1 \end{array} \right\} "id": 49,
               "pos": 3,
               "name": "from-35",
               "default_destination": "disabled",
               "current_destination": "end_call",
               "time_condition": "custom",
               "time_condition_value": [
\left\{ \begin{array}{c} 0 & 0 \\ 0 & 0 \end{array} \right\} "days_of_week": "mon tue",
                         "times": [
                              "09:15-12:00"
and the state of the state of the state of the state of the state of the state of the state of the state of the
 }
              \cdot "business_hours_destination": "end_call",
                "outside_business_hours_destination_value": "39",
               "holidays_hours_destination": "ivr",
               "holidays_hours_destination_value": "Holiday"
          },
          {
               "id": 50,
              "pos" : 4,
               "name": "from-34",
               "default_destination": "disabled",
               "current_destination": "ring_group",
               "time_condition": "route_scope",
                "current_desination_value": "6300-Support",
               "time_condition_value": [
\left\{ \begin{array}{c} 0 & 0 \\ 0 & 0 \end{array} \right\} "days_of_week": "mon tue wed thu fri",
                         "times": [
                              "09:00-11:30",
                              "13:30-17:40"
 ]
 }
              \mathbf{I},
               "business_hours_destination": "ring_group",
               "business_hours_destination_value": "Support",
                "outside_business_hours_destination": "ivr",
               "outside_business_hours_destination_value": "Self-Service",
                "holidays_hours_destination": "ivr",
               "holidays_hours_destination_value": "Holiday"
          },
```

```
 "id": 53,
             "pos": 5,
             "name": "local_support",
             "default_destination": "disabled",
             "current_destination": "ring_group",
             "time_condition": "global",
             "current_desination_value": "6300-Support",
             "business_hours_destination": "ring_group",
             "business_hours_destination_value": "Support",
             "outside_business_hours_destination": "ivr",
             "outside_business_hours_destination_value": "Self-Service",
             "holidays_hours_destination": "ivr",
             "holidays_hours_destination_value": "Holiday"
         }
    ]
}
```
# <span id="page-256-0"></span>搜索特定呼入路由

在呼入路由列表中搜索特定呼入路由。

## 请求 URL

GET  ${base\_url}/{api\_path}/inbound\_route/search?access\_token={access\_token}$ 

## 请求参数

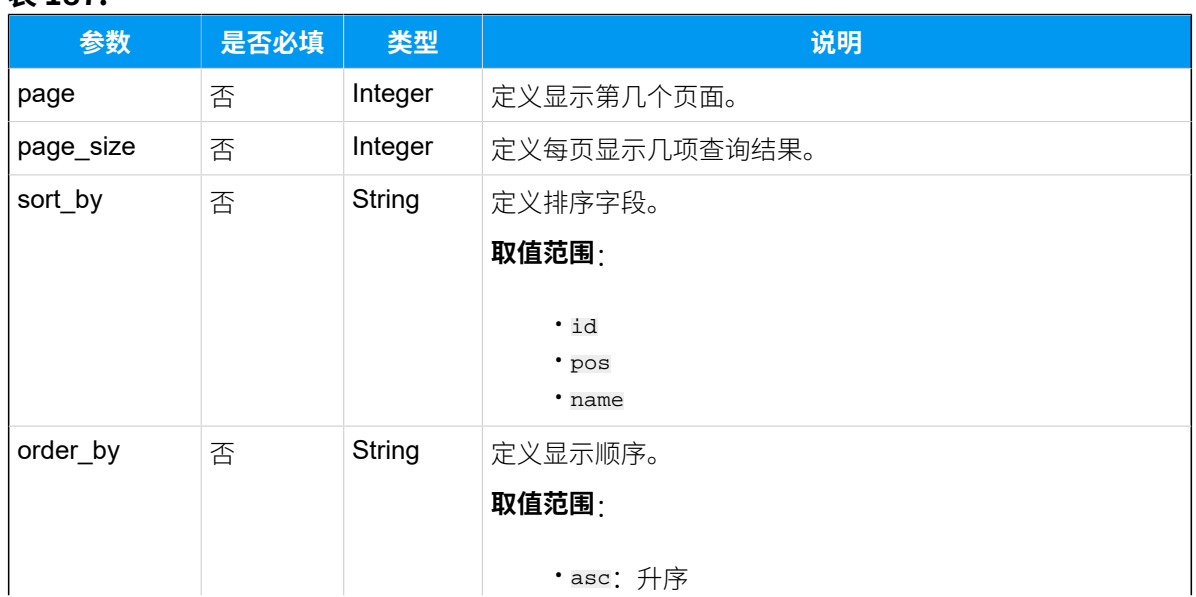

### **表187.**

# **表187. (续)**

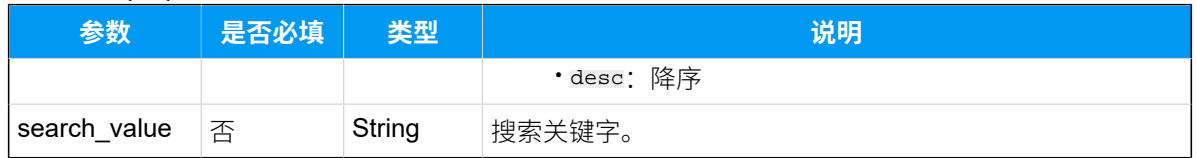

### 响应参数

### **表188.**

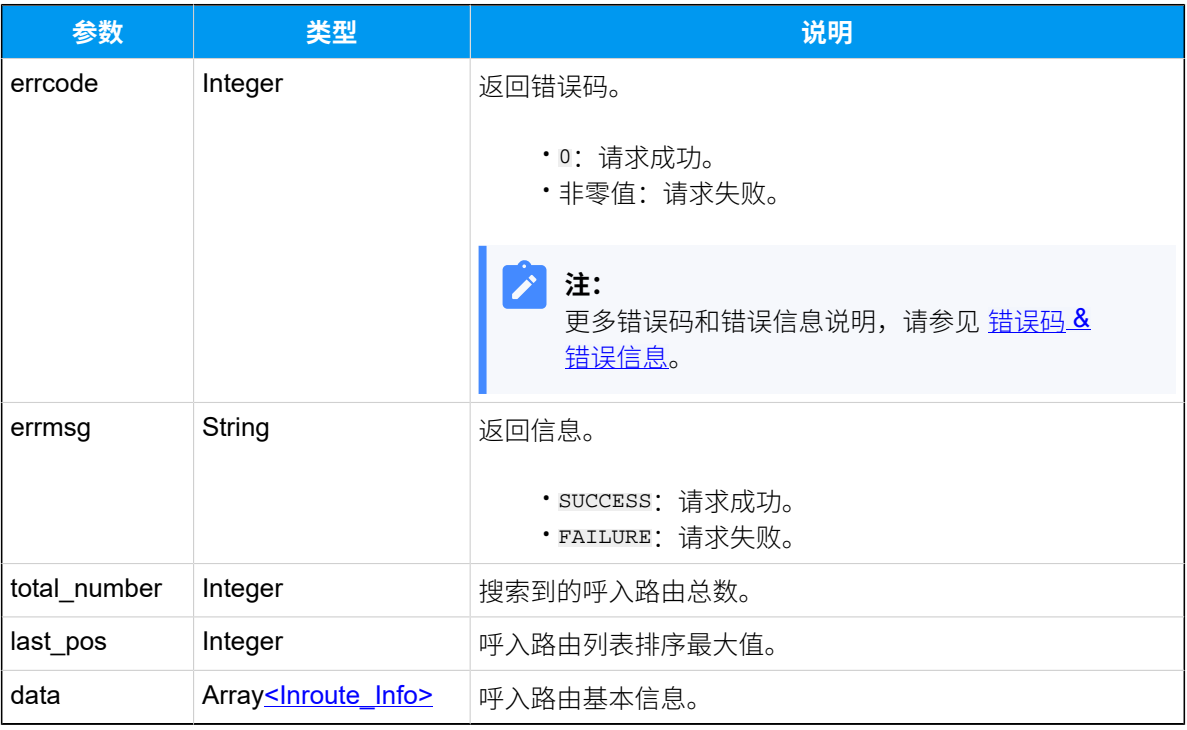

# <span id="page-257-0"></span>**Inroute\_Info**

### **表189.**

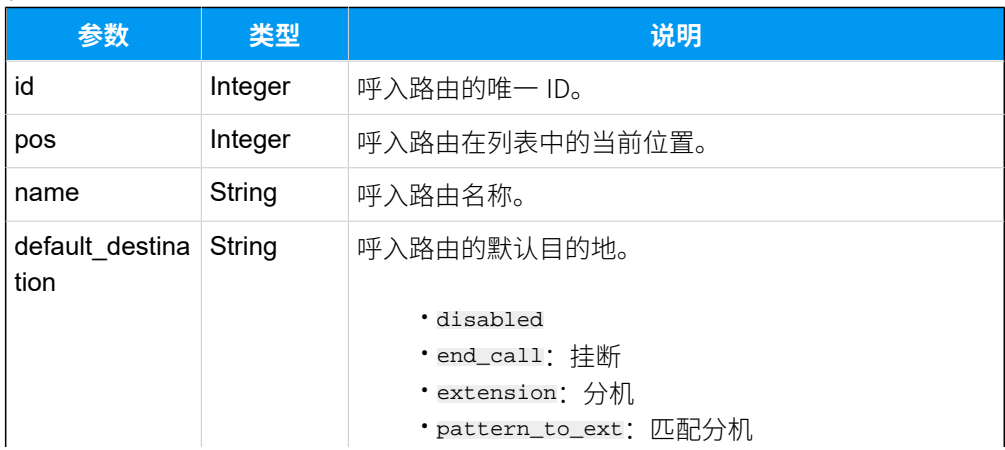

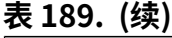

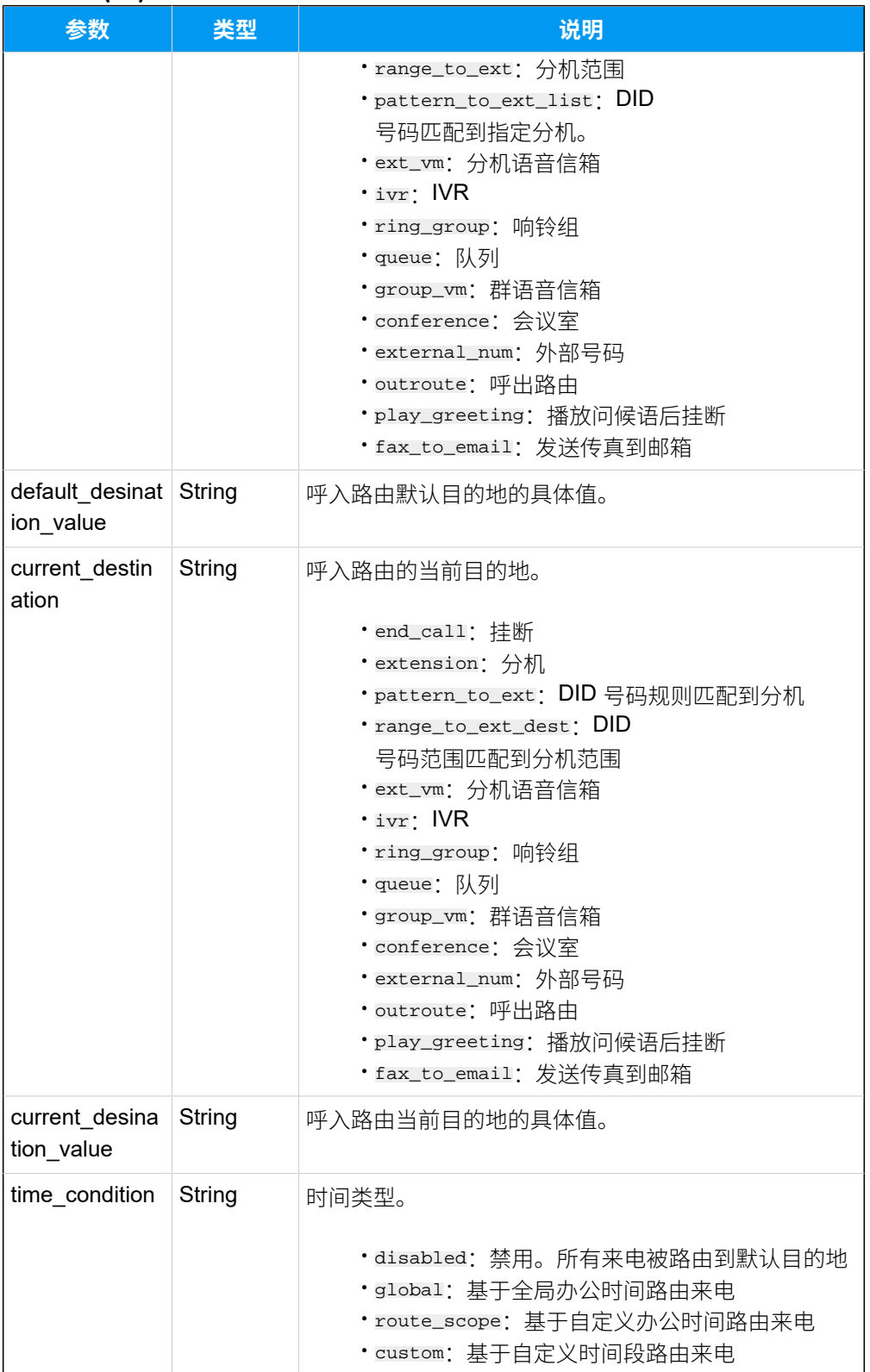

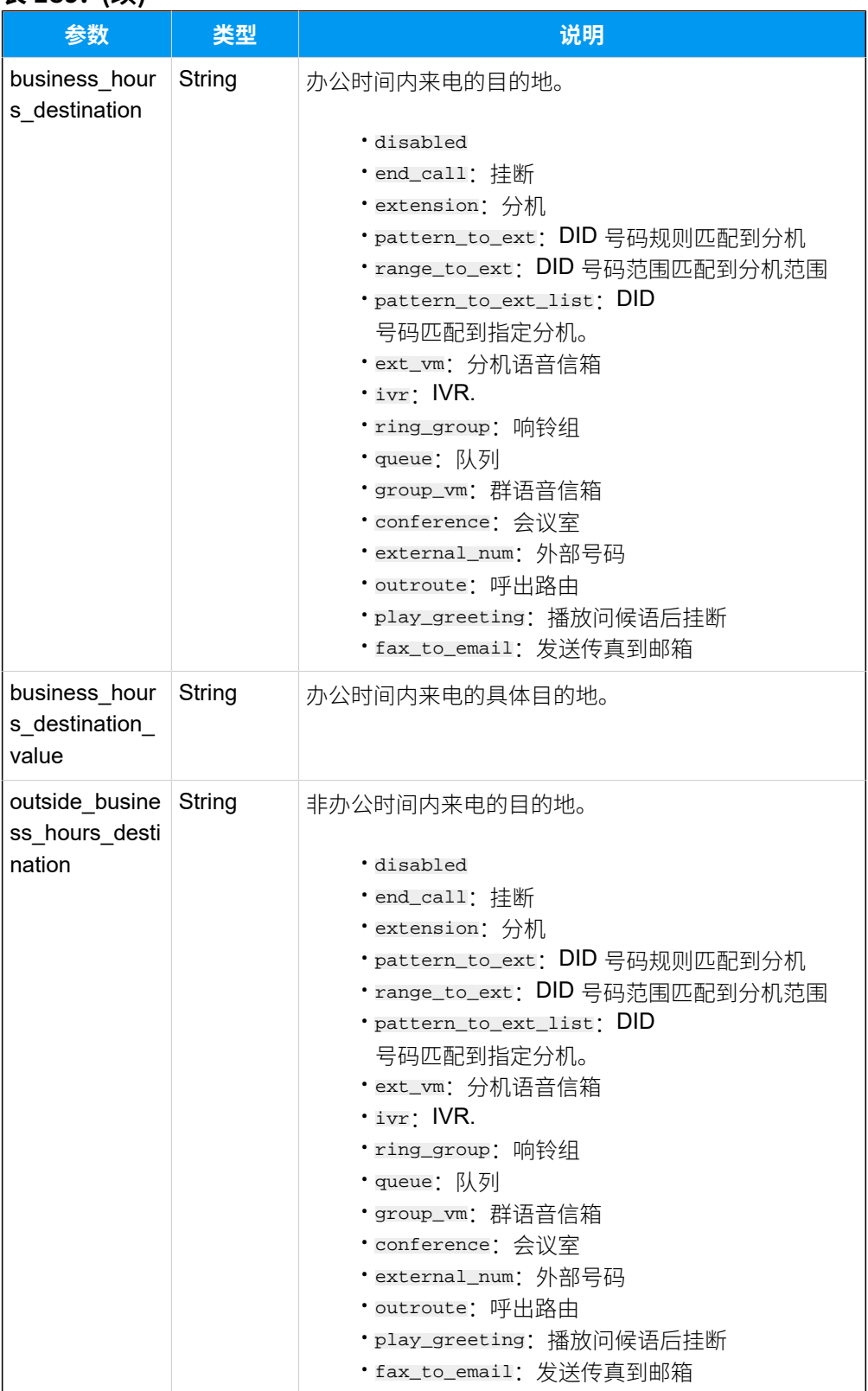

#### **表189. (续)**

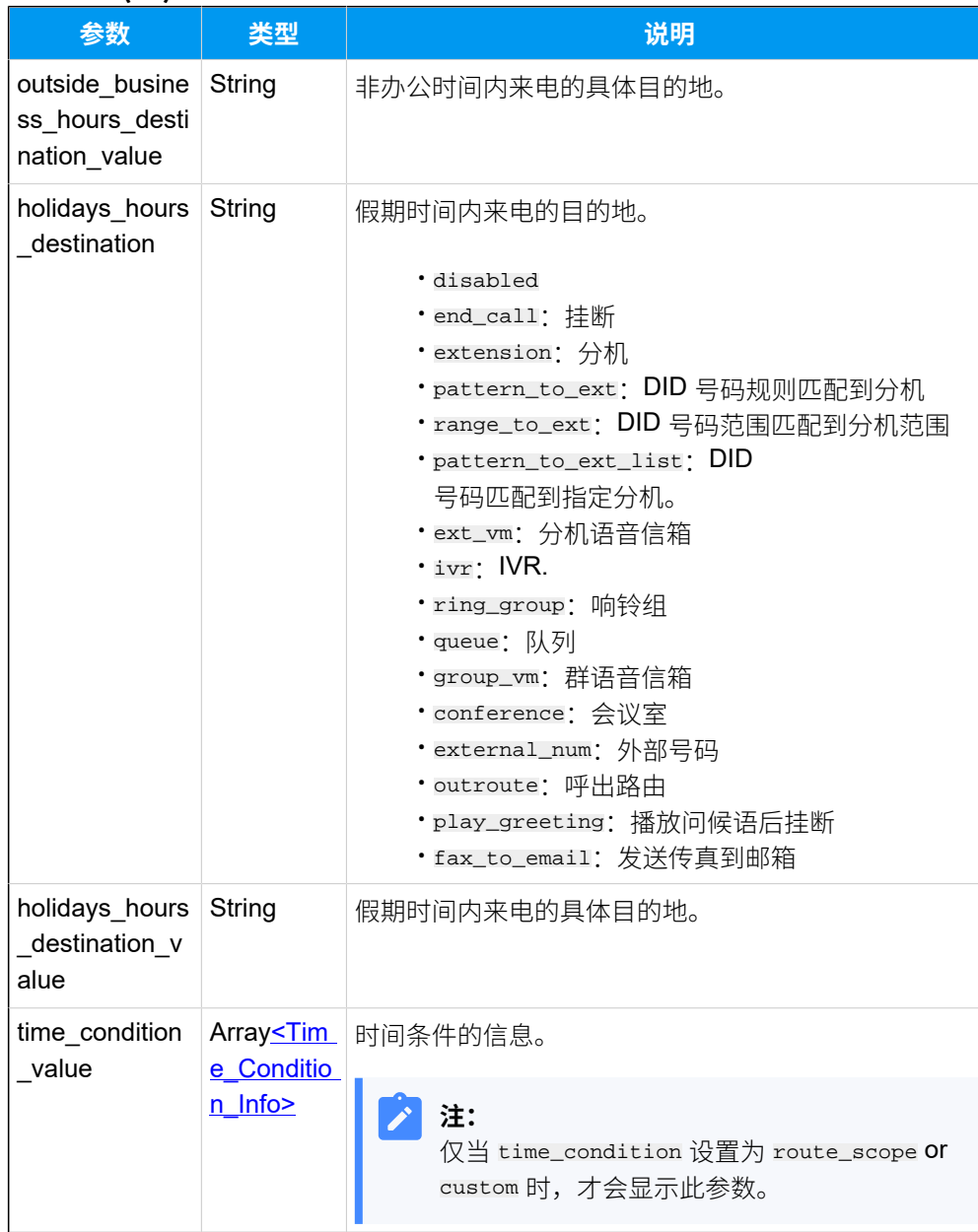

## **表189. (续)**

# <span id="page-260-0"></span>**Time\_Condition\_Info**

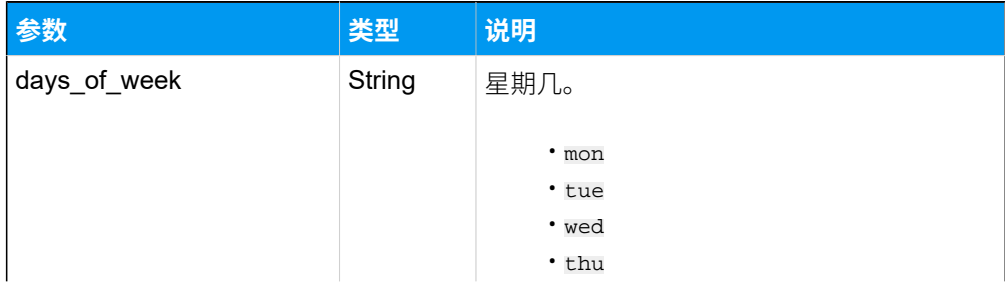

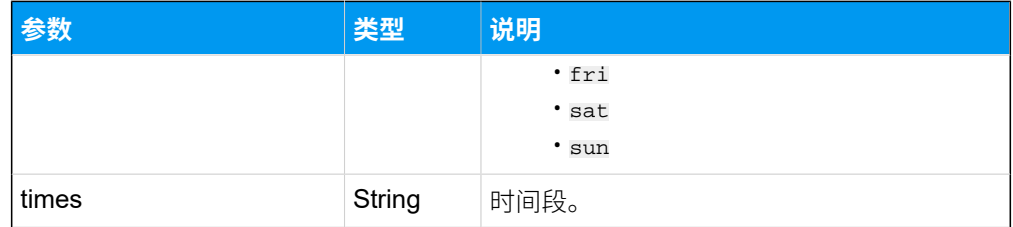

# 示例

#### **请求⽰例**

GET /

openapi/v1.0/inbound\_route/search?page=1&page\_size=20&sort\_by=pos&order\_by= asc&search\_value=test-inbound&access\_token=wgUqVP0SrMGxssA3wlUAmwqWuZjPdNWs HTTP/1.1

Host: yeastardocs.example.yeastarcloud.com

#### **响应⽰例**

```
HTTP/1.1 200 OK
{
     "errcode": 0,
     "errmsg": "SUCCESS",
     "total_number": 1,
     "last_pos": 5,
     "data": [
         {
             "id": 53,
             "pos": 5,
             "name": "local_support",
              "default_destination": "disabled",
              "current_destination": "ring_group",
              "time_condition": "global",
              "current_desination_value": "6300-Support",
              "business_hours_destination": "ring_group",
              "business_hours_destination_value": "Support",
              "outside_business_hours_destination": "ivr",
              "outside_business_hours_destination_value": "Self-Service",
              "holidays_hours_destination": "ivr",
             "holidays_hours_destination_value": "Holiday"
         }
     ]
}
```
# 查询单个呼⼊路由信息

查询单个呼⼊路由的详细信息。

# 请求 URL

GET  ${best \space unl}/{api \space path}/inbound\_route/get?access\_token={access\_token}$ 

## 请求参数

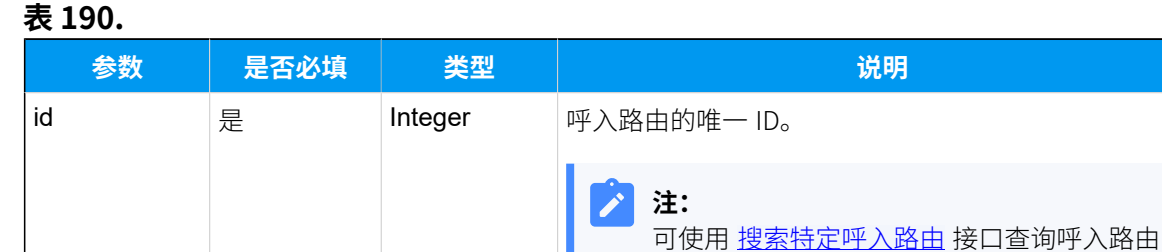

## 响应参数

#### **表191.**

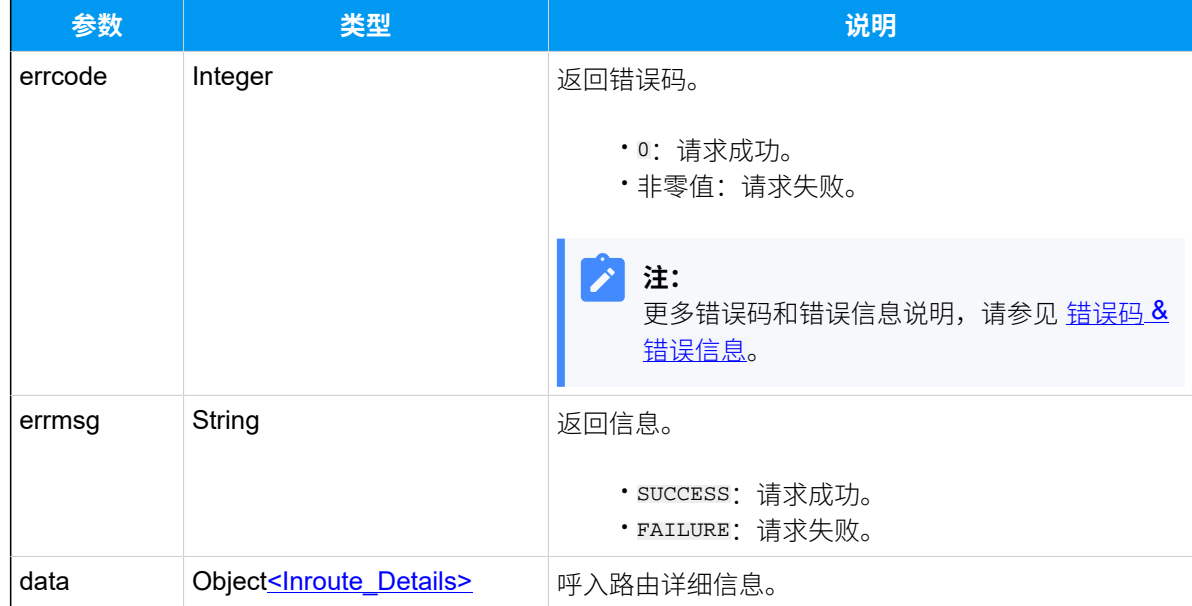

ID。

#### <span id="page-262-0"></span>**Inroute\_Details**

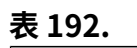

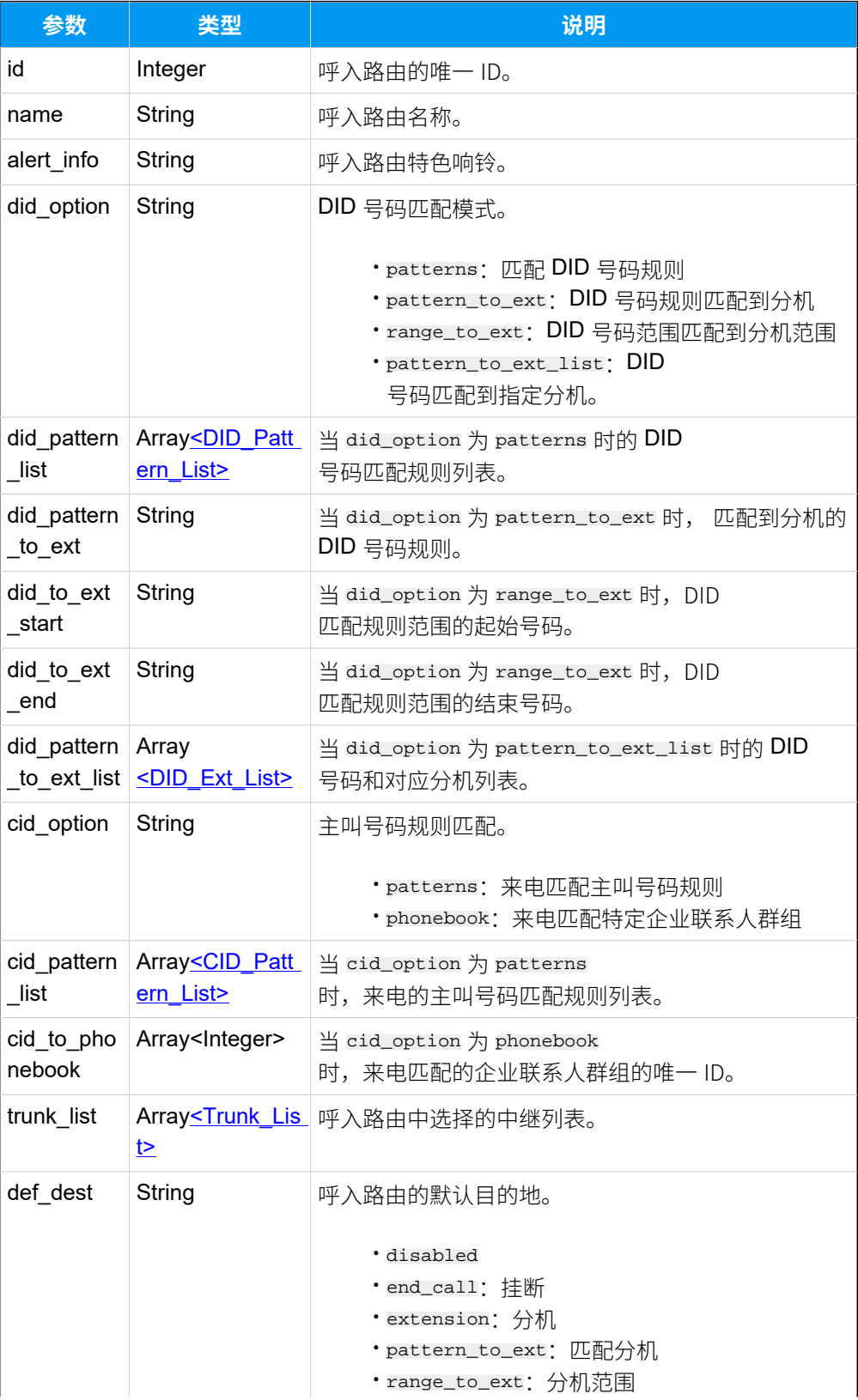

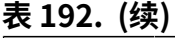

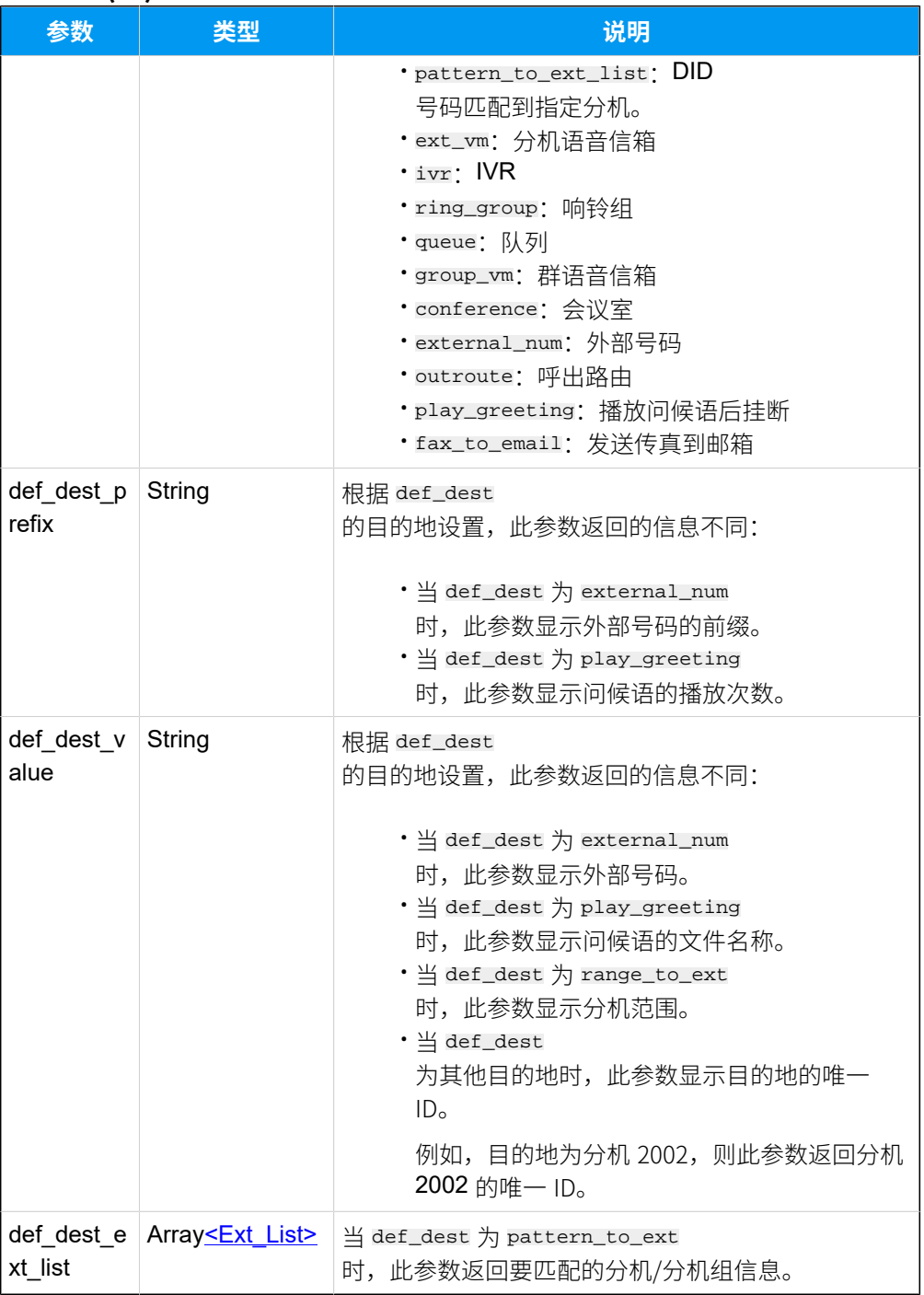

# <span id="page-264-0"></span>**DID\_Pattern\_List**

### **表193.**

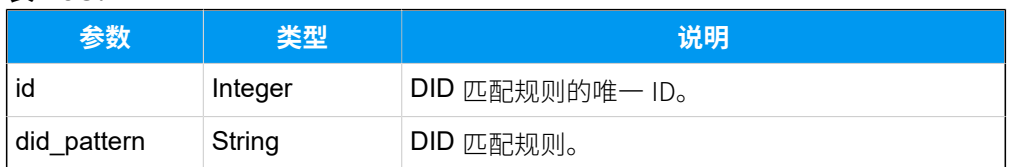

# <span id="page-265-0"></span>**DID\_Ext\_List**

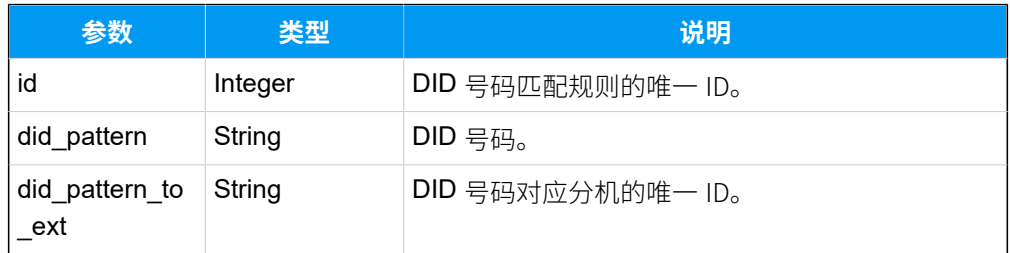

# <span id="page-265-1"></span>**CID\_Pattern\_List**

## **表194.**

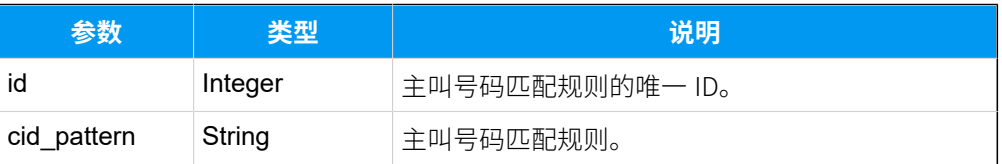

# <span id="page-265-2"></span>**Trunk\_List**

#### **表195.**

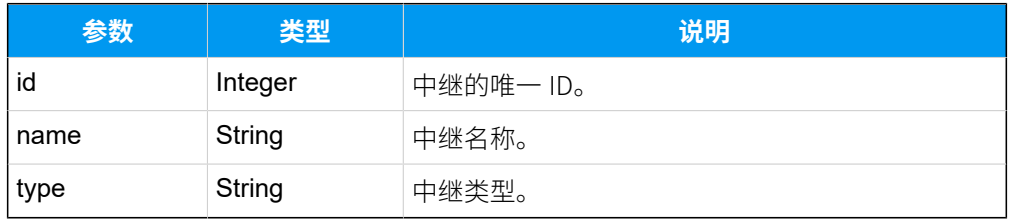

## <span id="page-265-3"></span>**Ext\_List**

## **表196.**

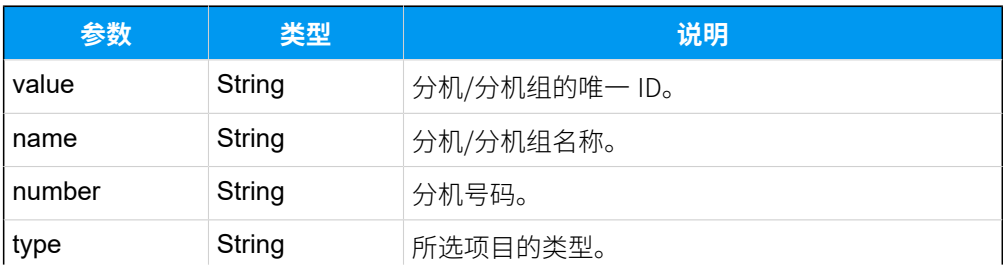

#### **表196. (续)**

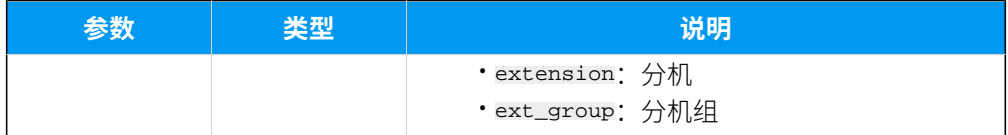

## 示例

#### **请求⽰例**

GET /

openapi/v1.0/inbound\_route/get?id=30&access\_token=LC0V0aZjQCf3LBs9yn8RmXacl 2GlrXPn HTTP/1.1

Host: yeastardocs.example.yeastarcloud.com

#### **响应示例**

```
HTTP/1.1 200 OK
{
      "errcode": 0,
      "errmsg": "SUCCESS",
      "data": {
          "id": 30,
          "name": "test5",
          "did_option": "range_to_ext",
          "did_to_ext_start": "5503301",
          "did_to_ext_end": "5503310",
          "cid_option": "phonebook",
          "cid_to_phonebook": "[10,5]",
          "trunk_list": [
\left\{ \begin{array}{c} 1 & 0 \\ 0 & 1 \end{array} \right. "id": 28,
                    "name": "6700-account-trunking",
                    "type": "account"
 }
          ],
          "def_dest": "range_to_ext",
          "def_dest_value": "2001-2010"
     }
}
```
# 查询多个呼⼊路由信息

同时查询多个呼⼊路由的详细信息。

# 请求 URL

GET  ${bar \{base\_url}/{api\_path}/inbound\_route/query?access\_token={access\_token} }$ 

## 请求参数

#### **表197.**

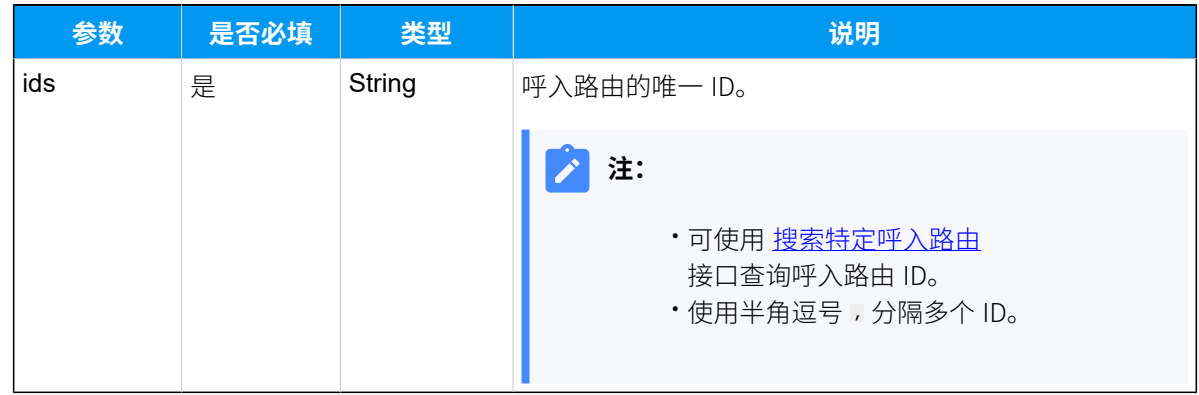

# 响应参数

### **表198.**

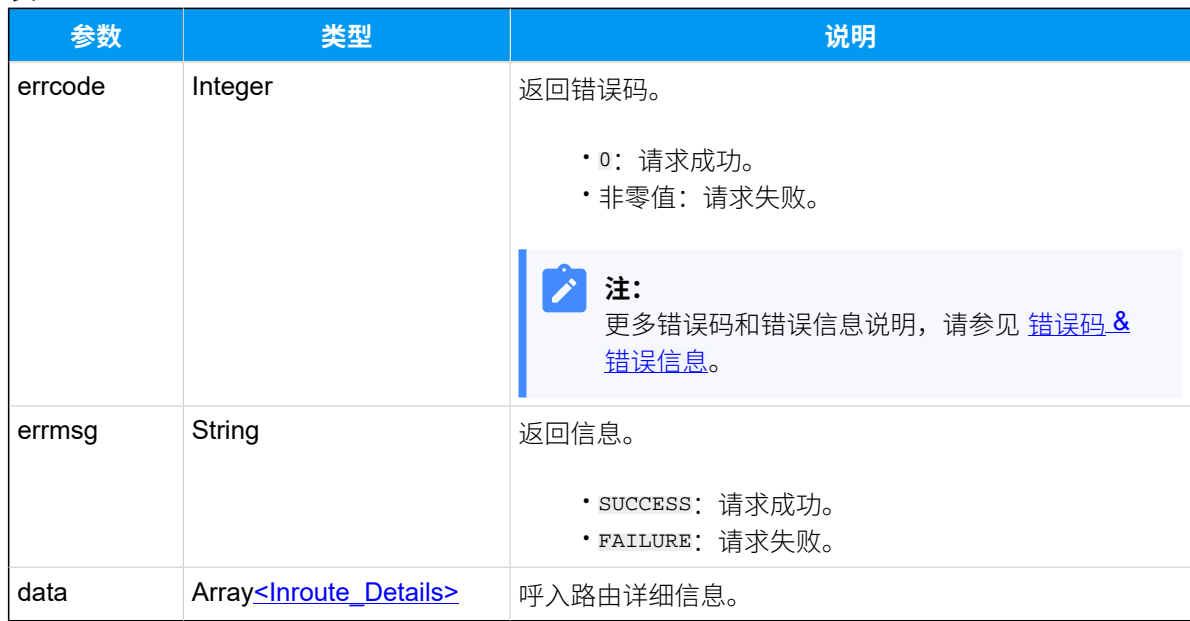

### <span id="page-267-0"></span>**Inroute\_Details**

#### **表199.**

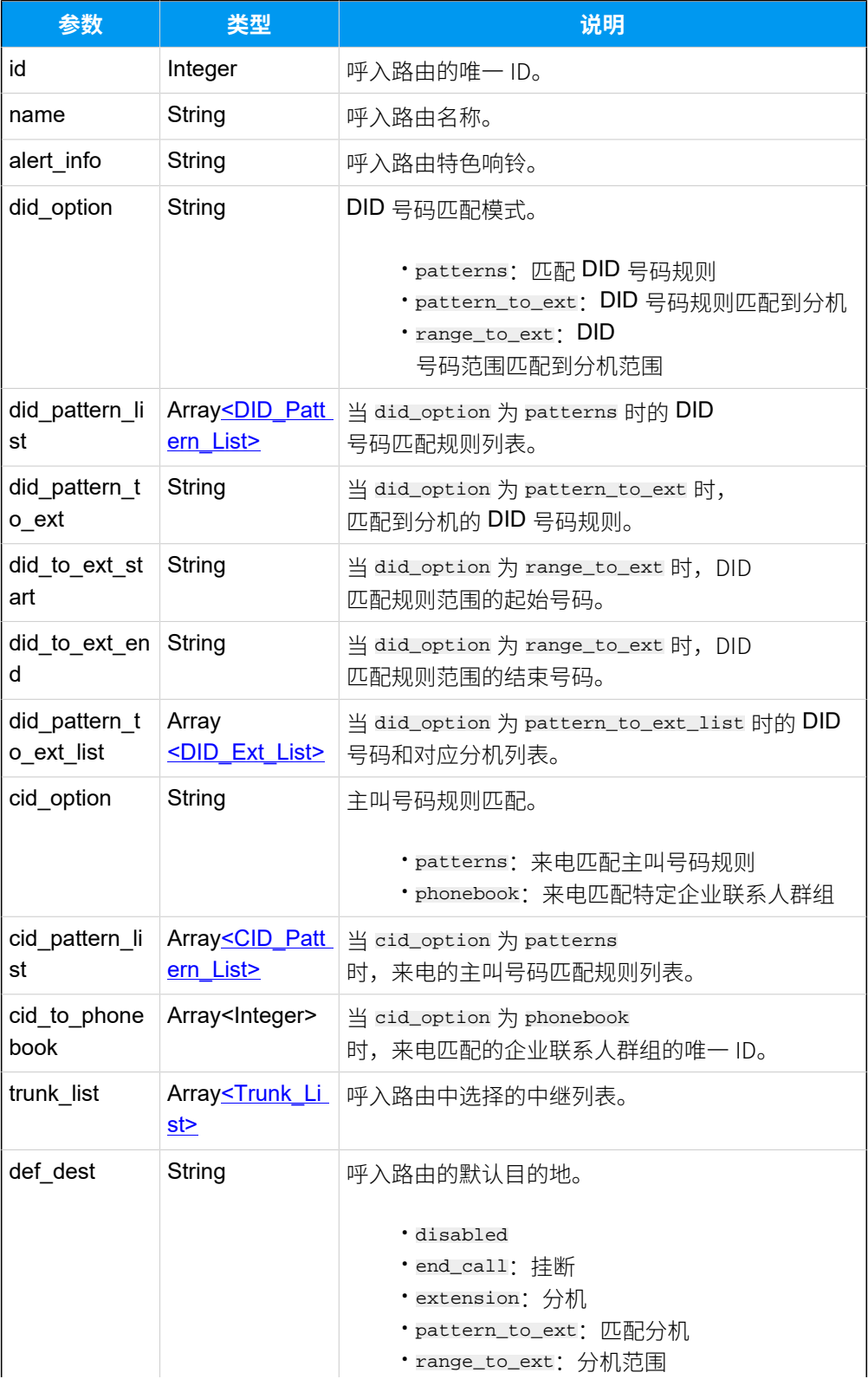

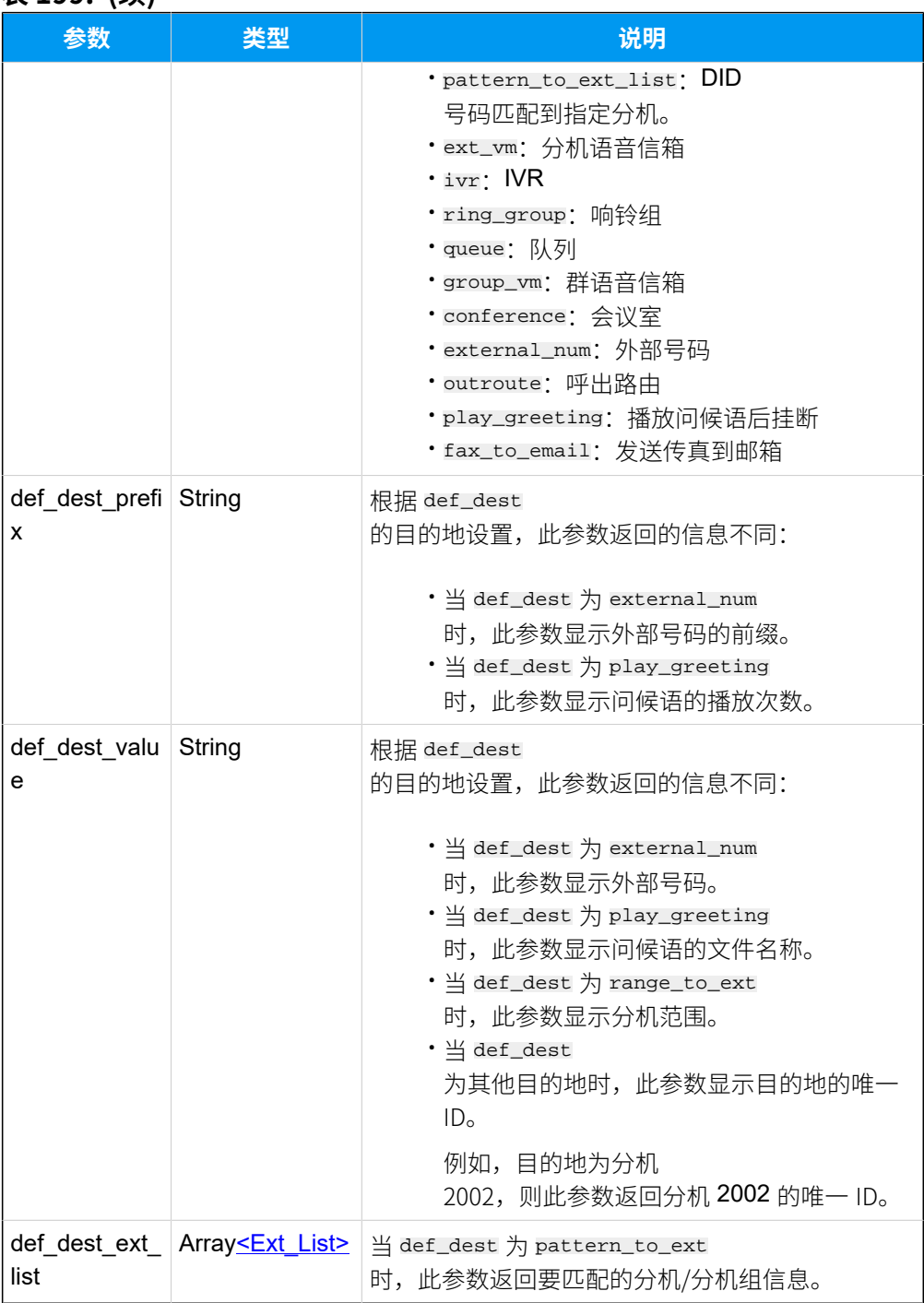

#### **表199. (续)**

# <span id="page-269-0"></span>**DID\_Pattern\_List**

### **表200.**

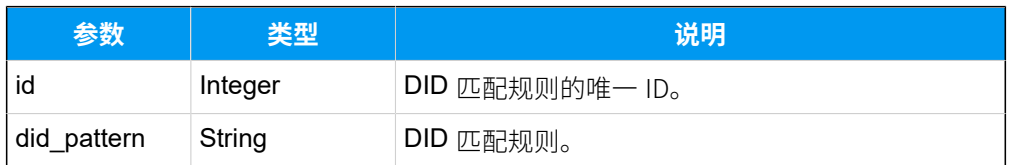

# <span id="page-270-0"></span>**DID\_Ext\_List**

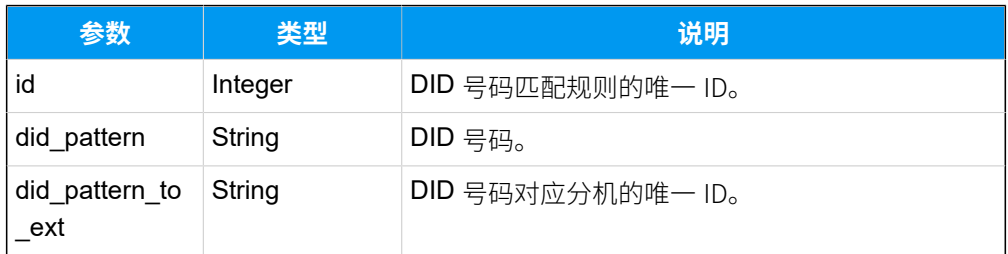

# <span id="page-270-1"></span>**CID\_Pattern\_List**

## **表201.**

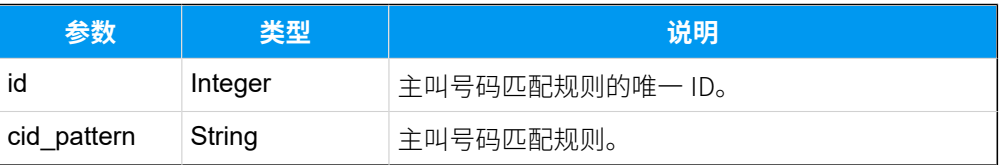

### <span id="page-270-2"></span>**Trunk\_List**

#### **表202.**

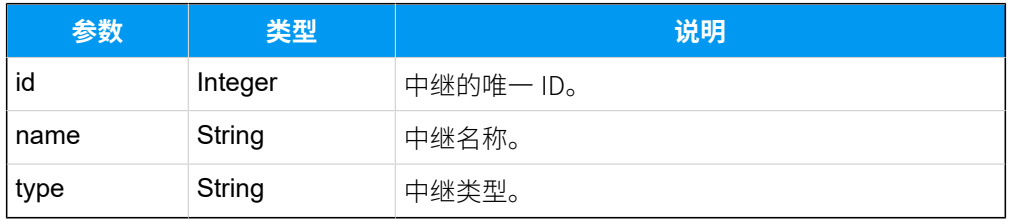

## <span id="page-270-3"></span>**Ext\_List**

### **表203.**

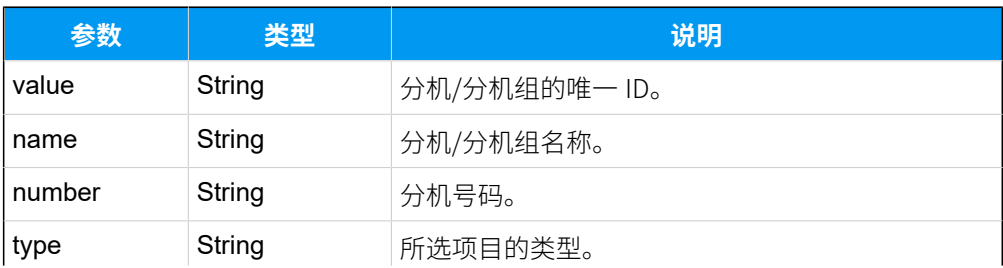

#### **表203. (续)**

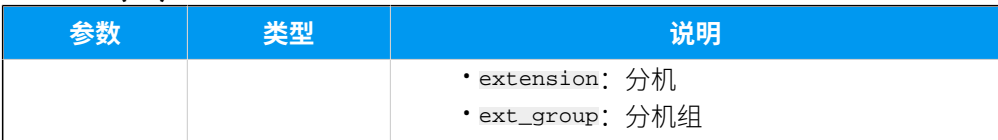

### 示例

## 请求示**例**

GET /

openapi/v1.0/inbound\_route/query?ids=29,30&access\_token=gYFPycZxVlJSmvMqylh o3qBNz6QNWqHE HTTP/1.1

Host: yeastardocs.example.yeastarcloud.com

#### **响应⽰例**

```
HTTP/1.1 200 OK
{
      "errcode": 0,
      "errmsg": "SUCCESS",
      "data": [
           {
                "id": 29,
                "name": "test4",
                "did_option": "patterns",
                "did_pattern_list": [
\left\{ \begin{array}{c} 0 & 0 \\ 0 & 0 \end{array} \right\} "id": 45,
                         "did_pattern": "5503301"
 }
                ],
                "cid_option": "patterns",
                "trunk_list": [
\left\{ \begin{array}{c} 1 & 0 \\ 0 & 1 \end{array} \right\} "id": 27,
                         "name": "test-peer-trunking",
                         "type": "peer"
 }
                ],
                "def_dest": "play_greeting",
               "def dest prefix": "2",
               "def_dest_value": "bruno-mars.wav"
           },
           {
```

```
 "id": 30,
               "name": "test5",
               "did_option": "range_to_ext",
               "did_to_ext_start": "5503301",
               "did_to_ext_end": "5503310",
               "cid_option": "phonebook",
               "cid_to_phonebook": "[10]",
               "trunk_list": [
\left\{ \begin{array}{c} 0 & 0 \\ 0 & 0 \end{array} \right\} "id": 28,
                        "name": "6700-account-trunking",
                        "type": "account"
 }
               ],
               "def_dest": "range_to_ext",
               "def_dest_value": "2001-2010"
         }
   \Box}
```
# 添加呼入路由

添加并配置呼入路由。

# 请求 URL

POST  ${base_url}/{api_path}/inbound_route/create?access_token={access_token}$  ${base_url}/{api_path}/inbound_route/create?access_token={access_token}$  ${base_url}/{api_path}/inbound_route/create?access_token={access_token}$  ${base_url}/{api_path}/inbound_route/create?access_token={access_token}$  ${base_url}/{api_path}/inbound_route/create?access_token={access_token}$ 

# 请求参数

#### **表204.**

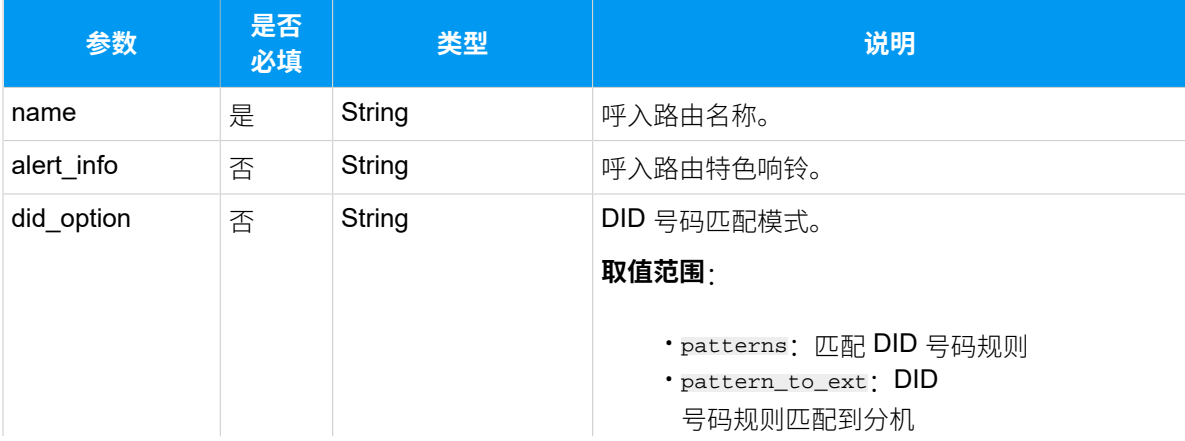

#### **表204. (续)**

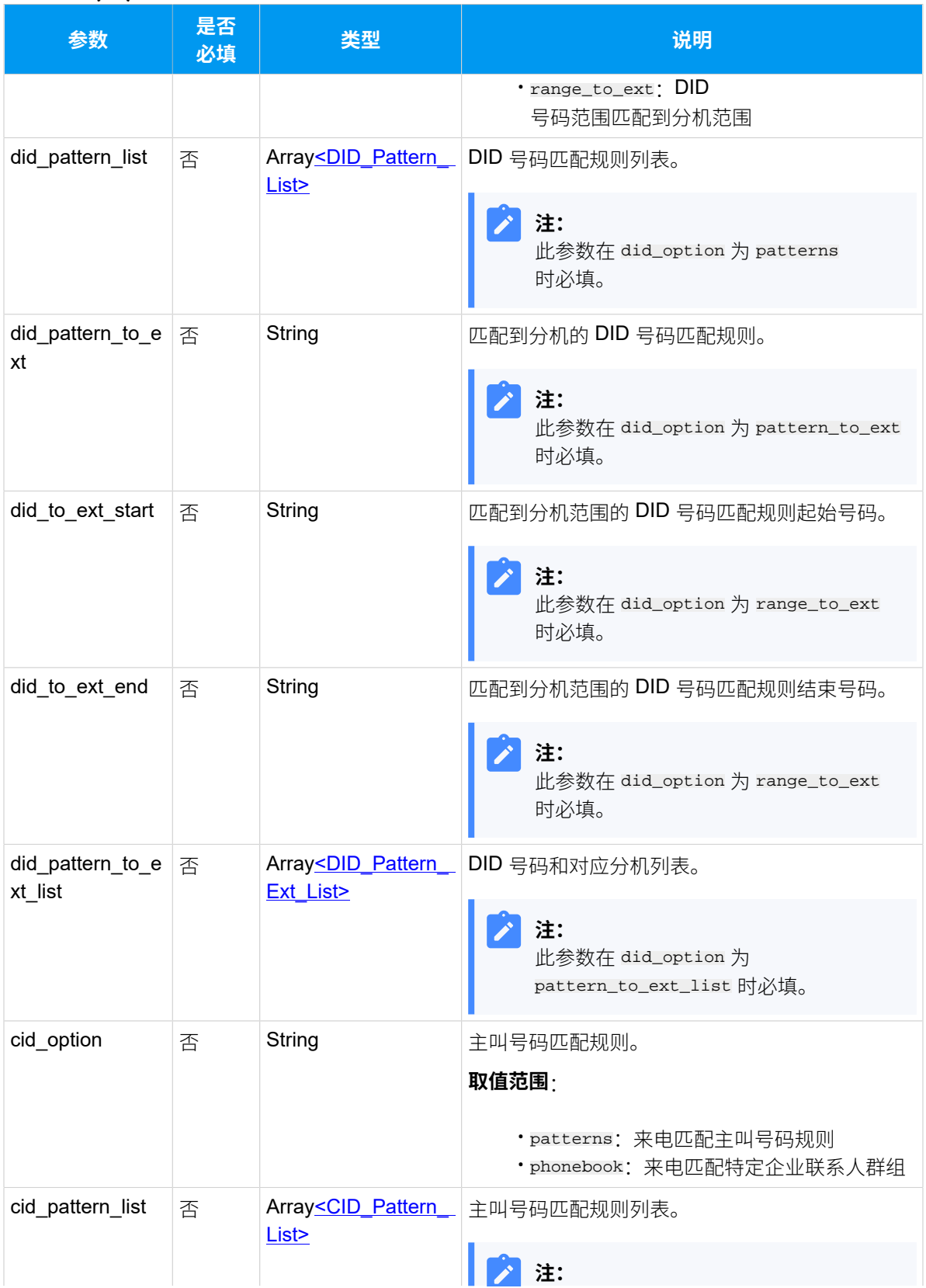

#### **表204. (续)**

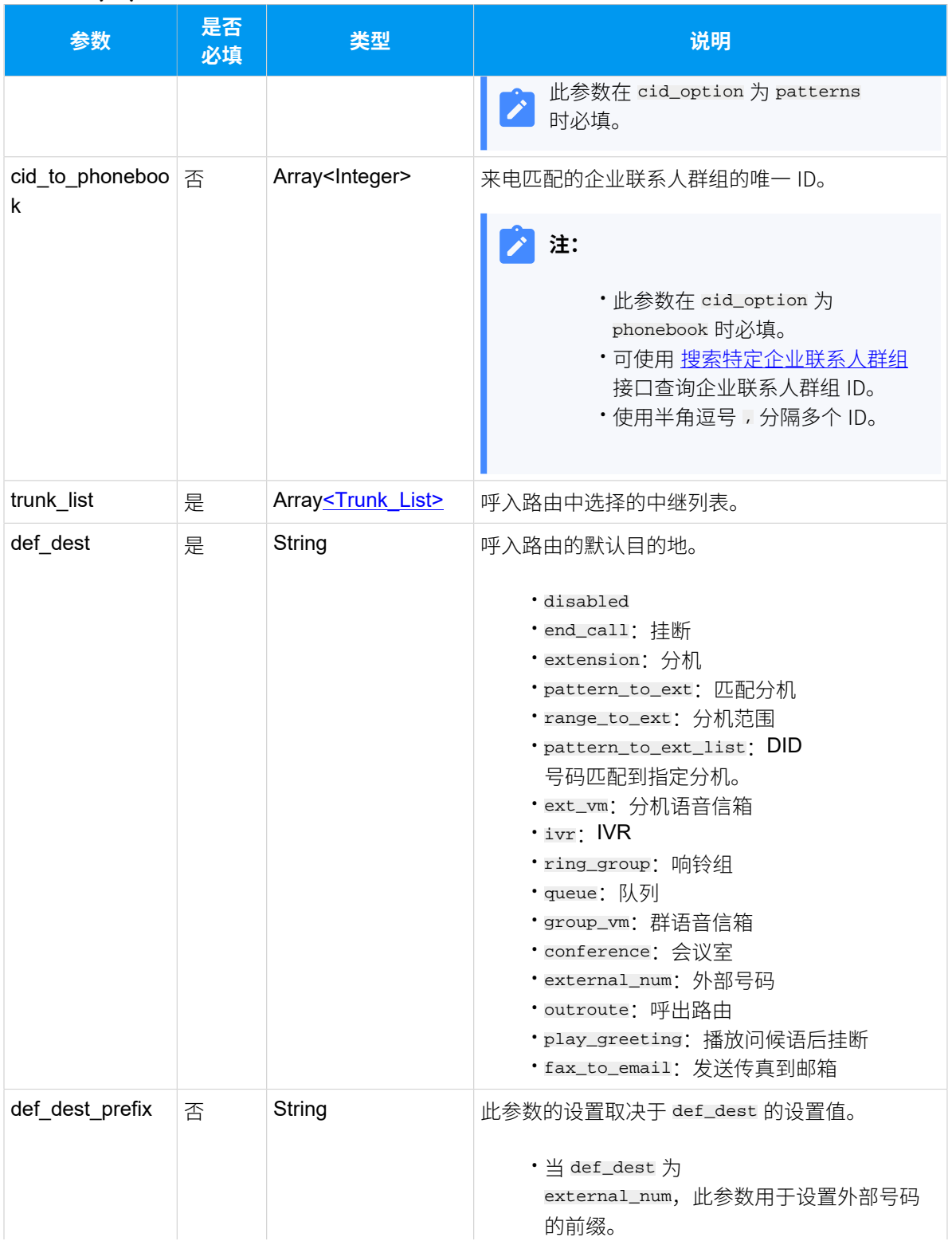

#### **表204. (续)**

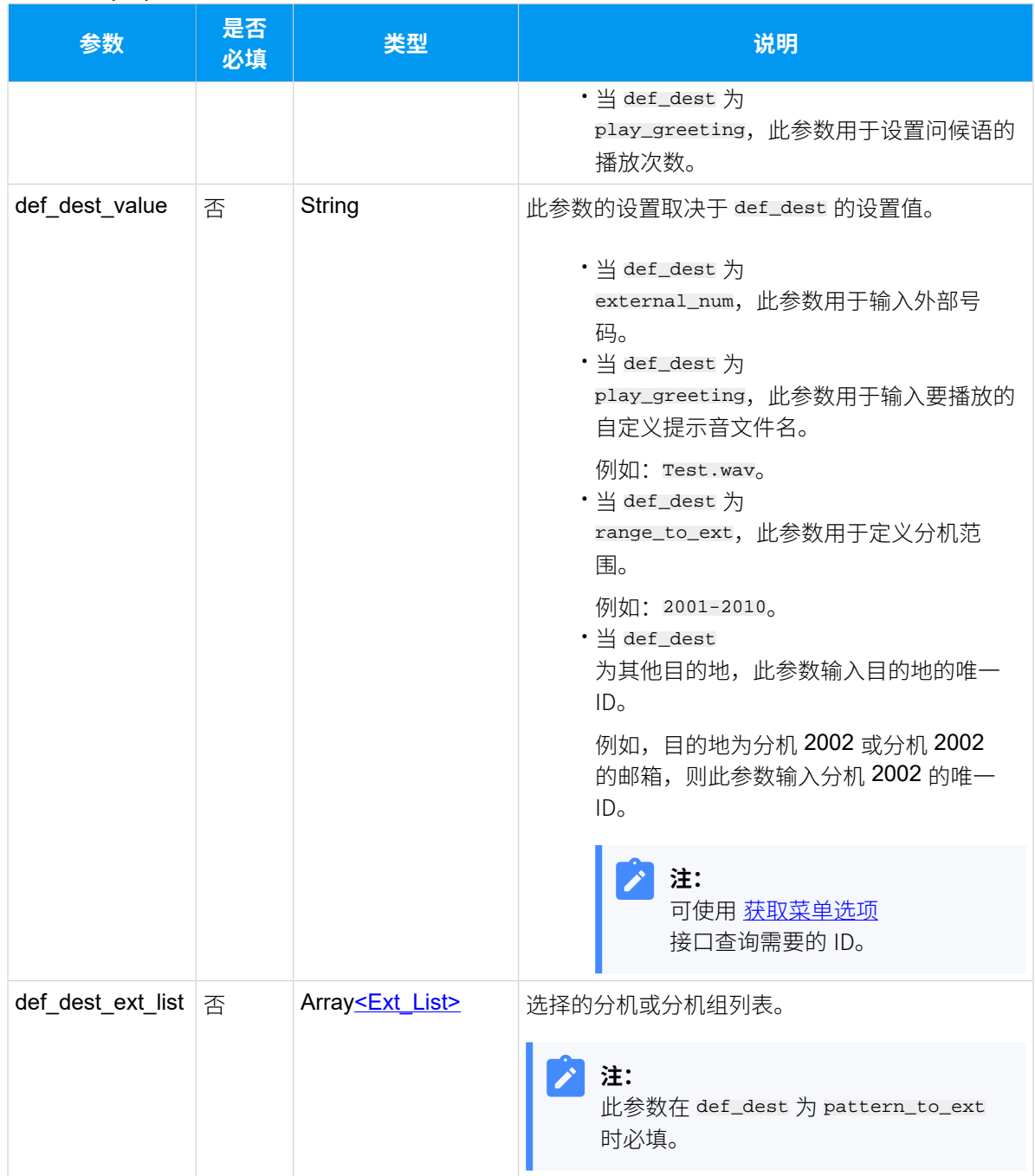

# <span id="page-275-0"></span>**DID\_Pattern\_List**

### **表205.**

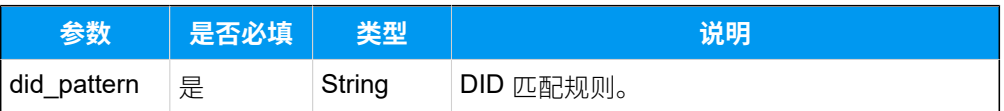

# <span id="page-276-0"></span>**DID\_Pattern\_Ext\_List**

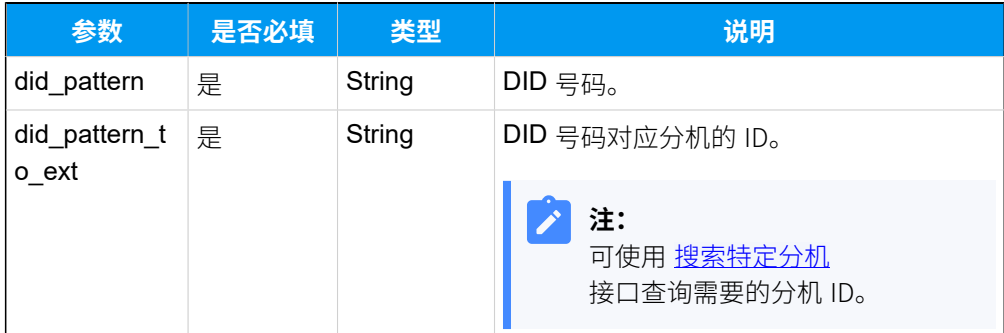

# <span id="page-276-1"></span>**CID\_Pattern\_List**

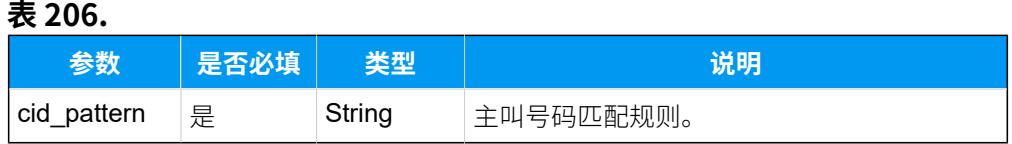

# <span id="page-276-2"></span>**Trunk\_List**

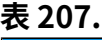

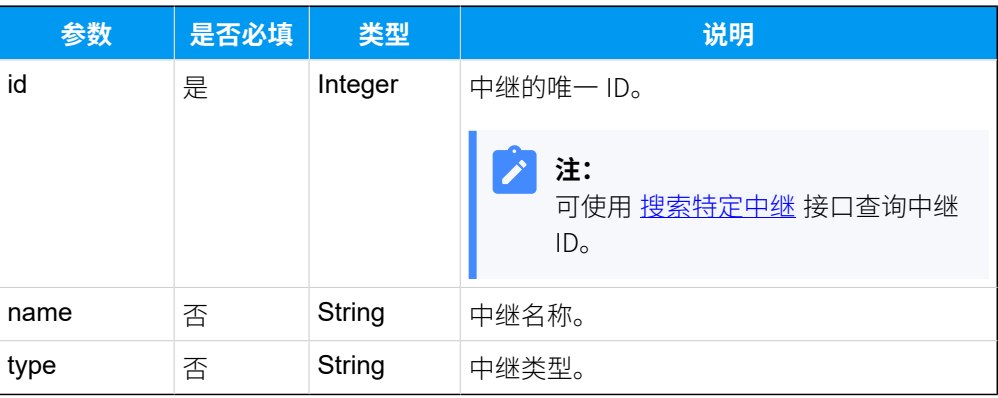

# <span id="page-276-3"></span>**Ext\_List**

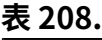

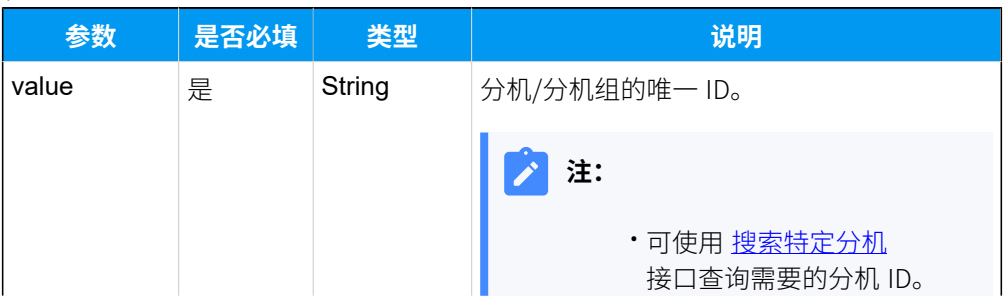

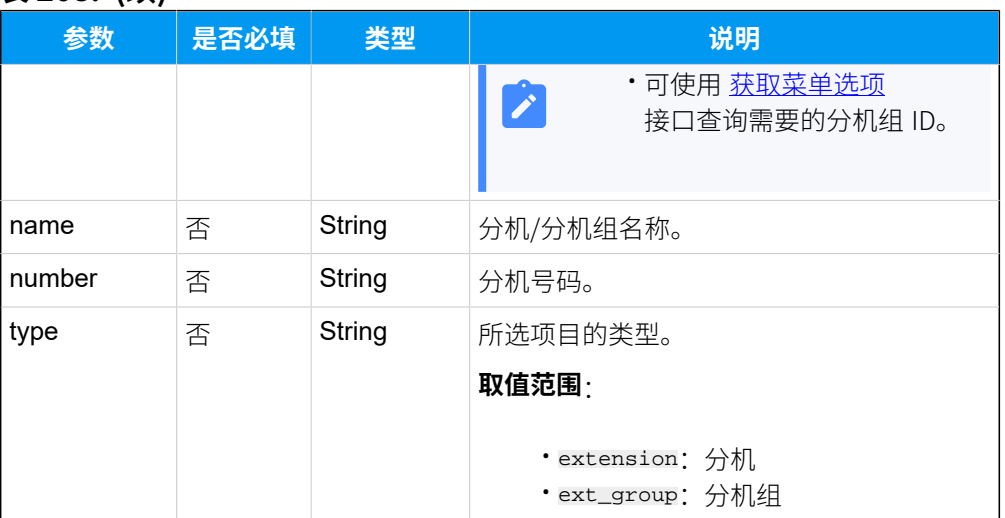

#### **表208. (续)**

# 响应参数

### **表209.**

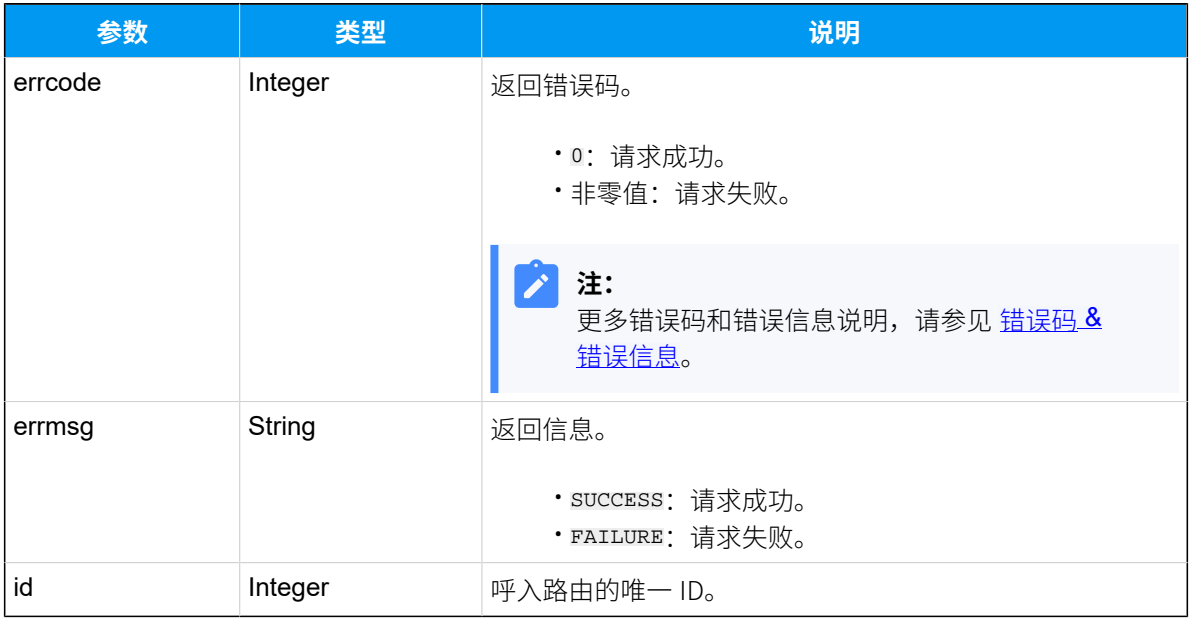

# 示例

# 请求示**例**

POST /

openapi/v1.0/inbound\_route/create?access\_token=Rka0iV0BJUVTXj1EYpwbg2YUkODd w22N HTTP/1.1

```
Host: yeastardocs.example.yeastarcloud.com
Content-Type: application/json
{
     "name": "test",
     "did_option":"pattern_to_ext",
     "did_pattern_to_ext": "550330{{.Ext}}",
     "cid_option":"phonebook",
     "cid_to_phonebook":[8,10], 
     "trunk_list":[{"id":28}],
     "def_dest":"pattern_to_ext",
     "def_dest_ext_list":[{"value":"39"},{"value":"67","type":"ext_group"}]
}
```
#### **响应示例**

```
HTTP/1.1 200 OK
{
     "errcode": 0,
     "errmsg": "SUCCESS",
     "id": 15
}
```
# 编辑呼入路由

编辑呼入路由配置。

#### 请求 URL

POST  ${base\_url}/{api\_path}/inbound\_route/update?access\_token={access\_token}$ 

## 请求参数

#### **表210.**

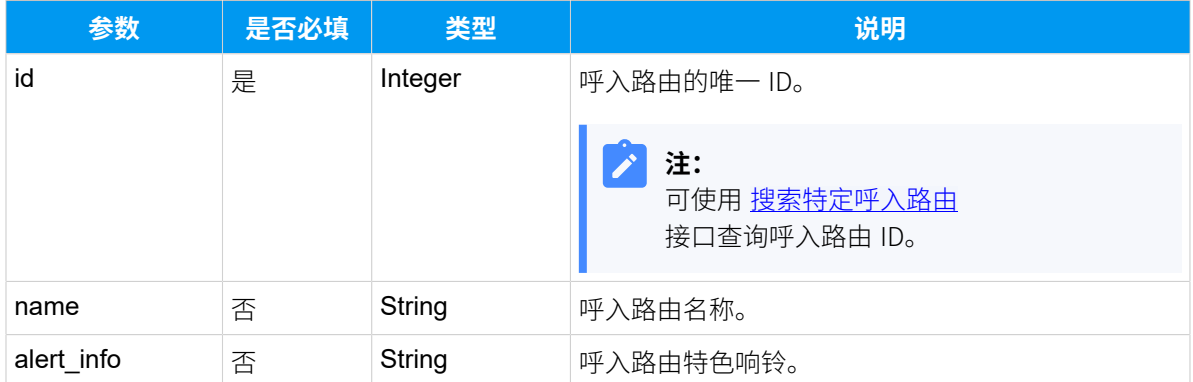

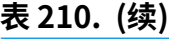

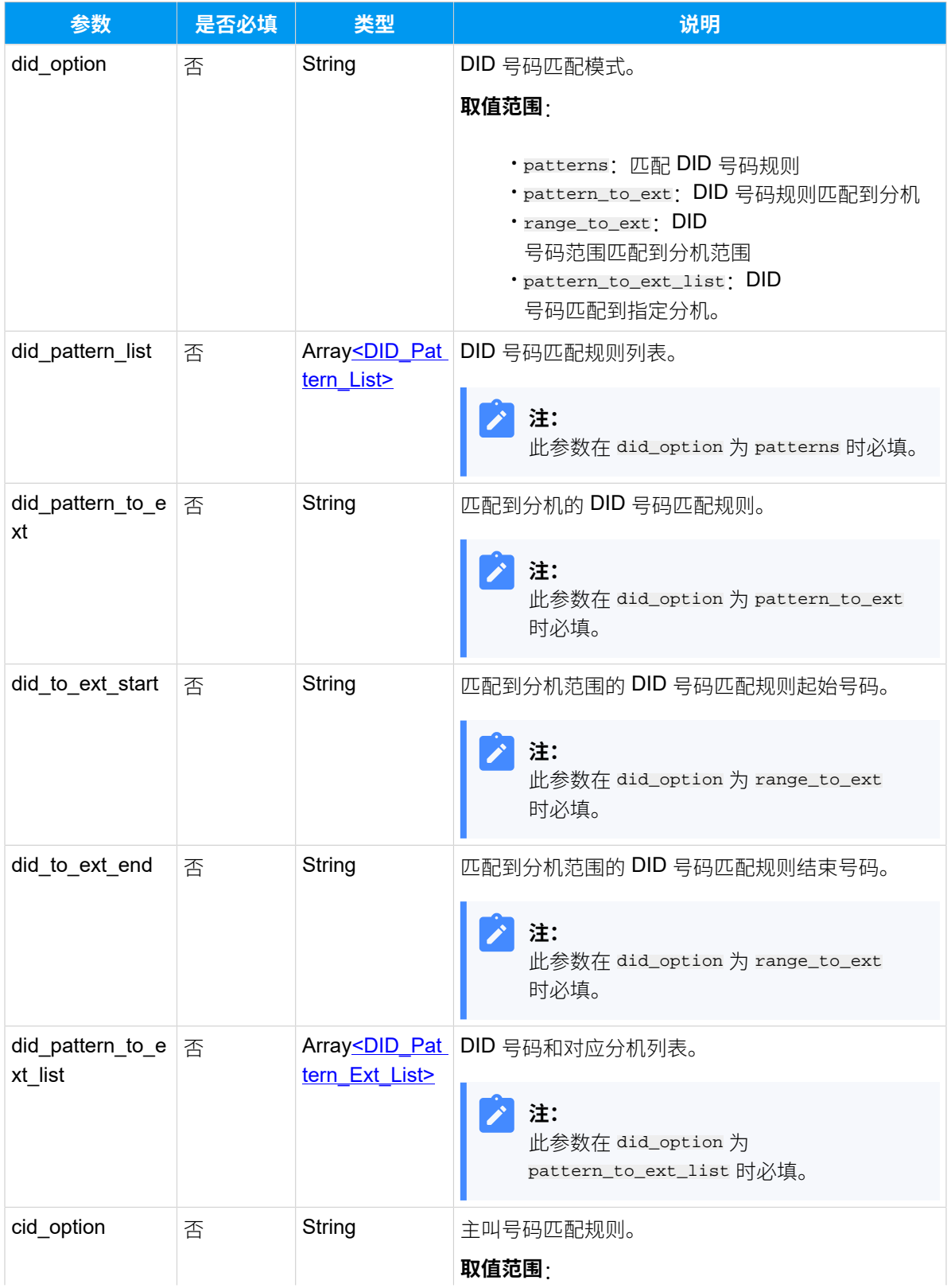

### **表210. (续)**

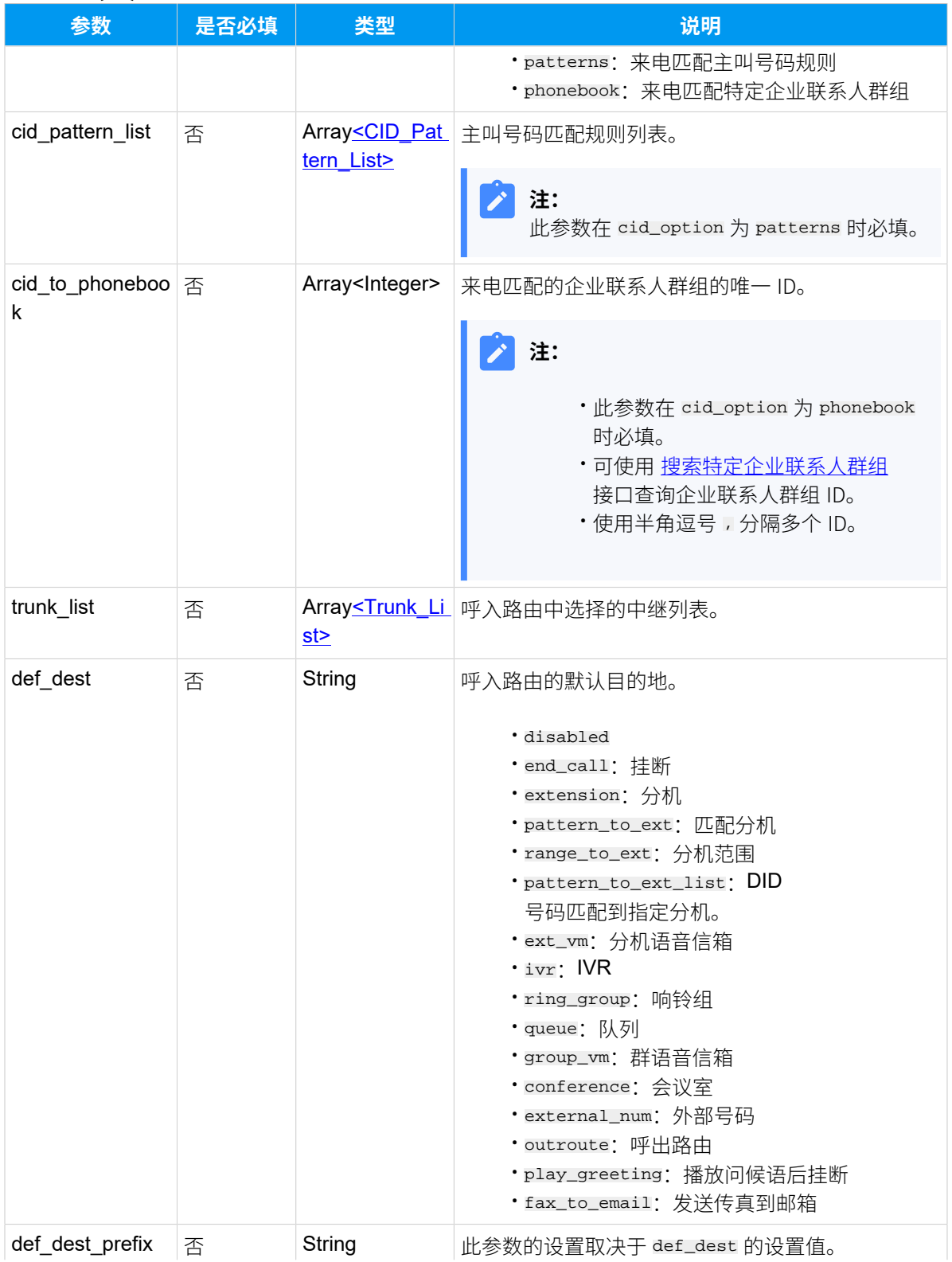

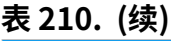

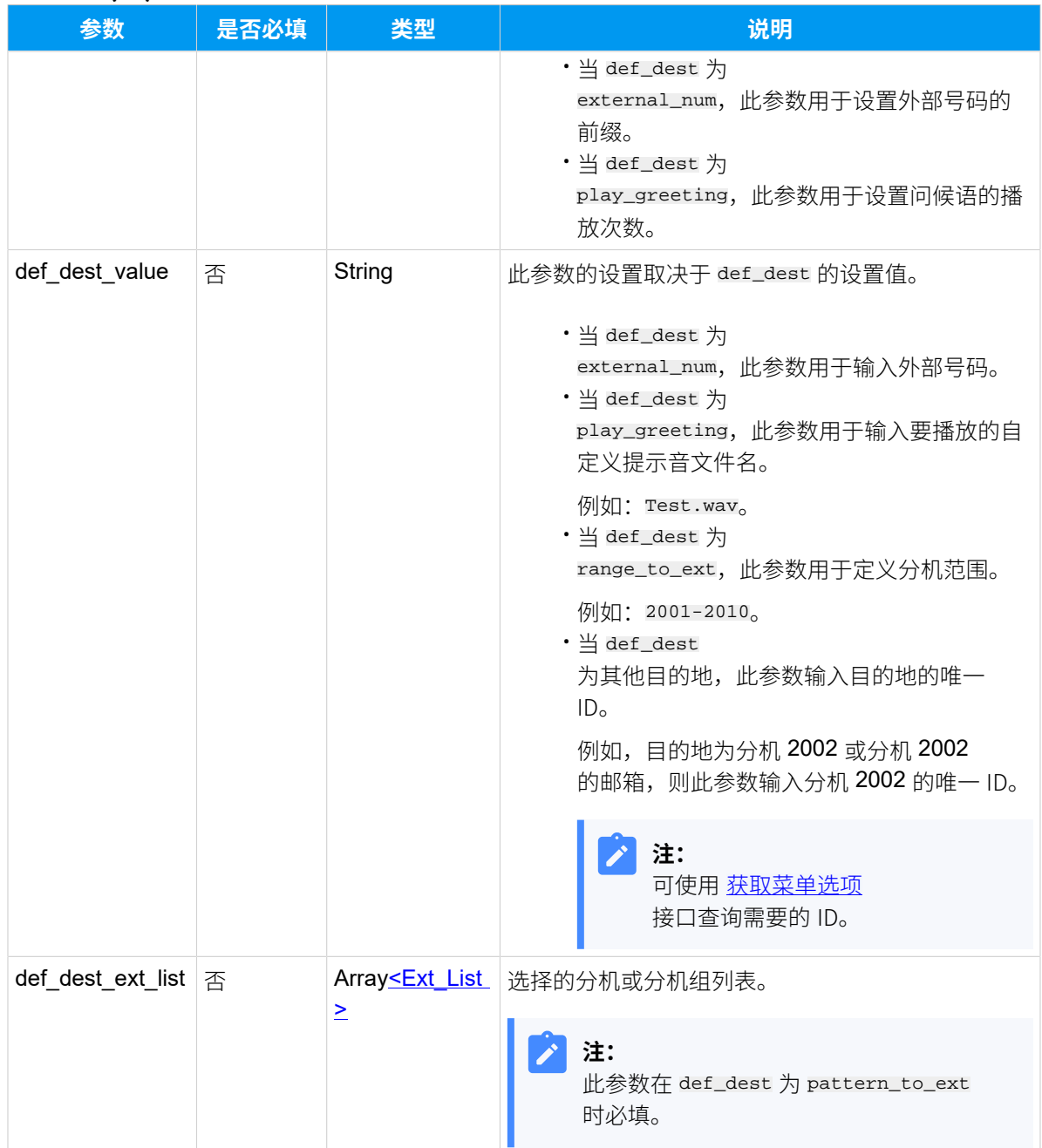

# <span id="page-281-0"></span>**DID\_Pattern\_List**

**表211.**

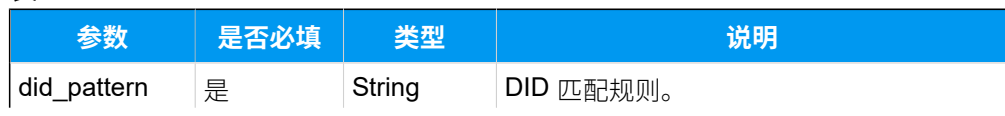

### **表211. (续)**

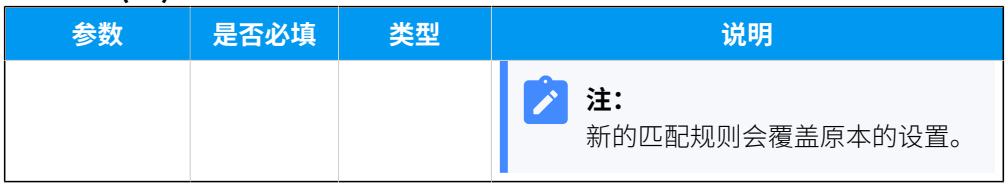

### <span id="page-282-0"></span>**DID\_Pattern\_Ext\_List**

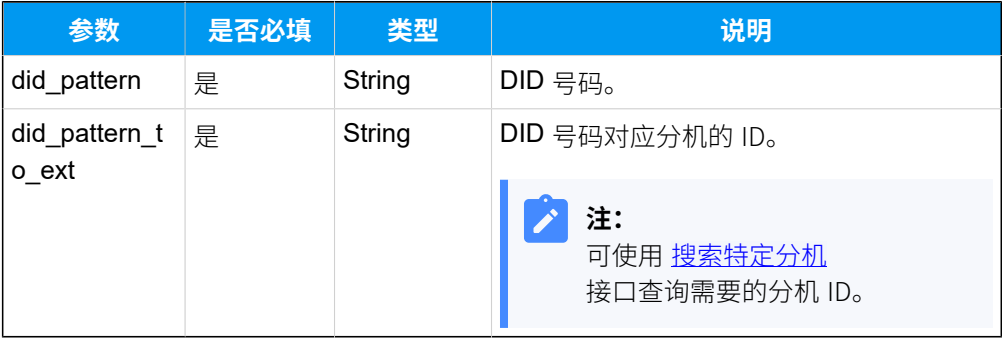

# <span id="page-282-1"></span>**CID\_Pattern\_List**

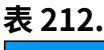

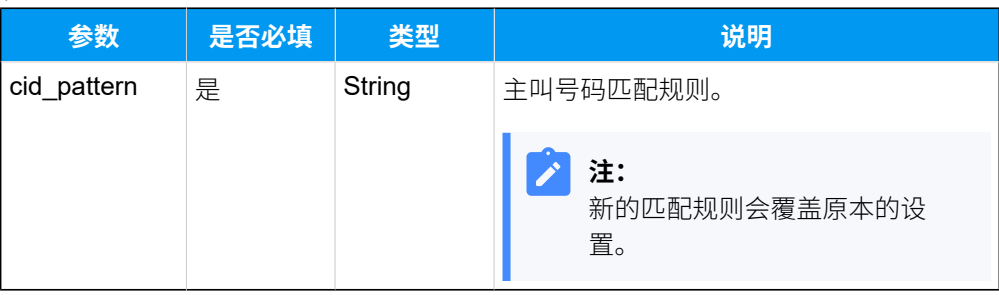

## <span id="page-282-2"></span>**Trunk\_List**

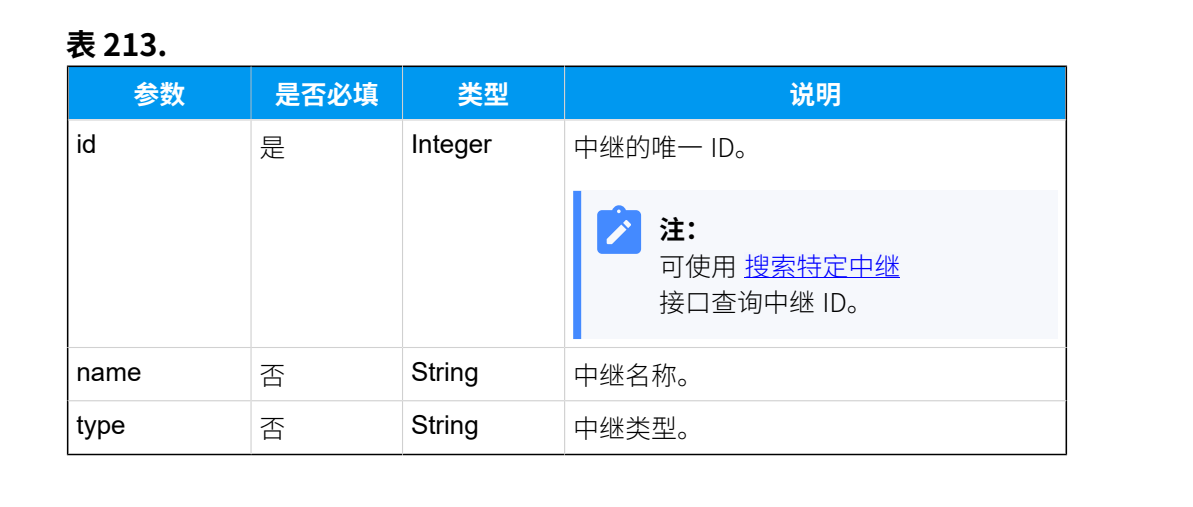

# <span id="page-283-0"></span>**Ext\_List**

#### **表214.**

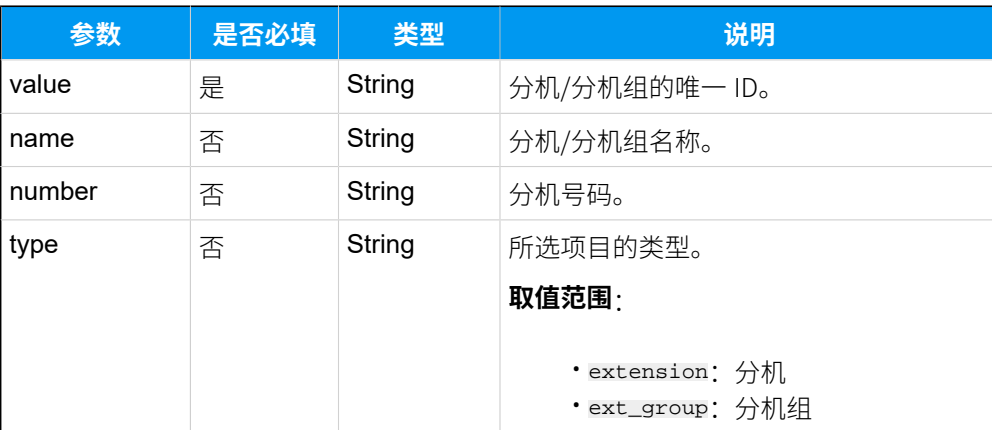

### 响应参数

### **表215.**

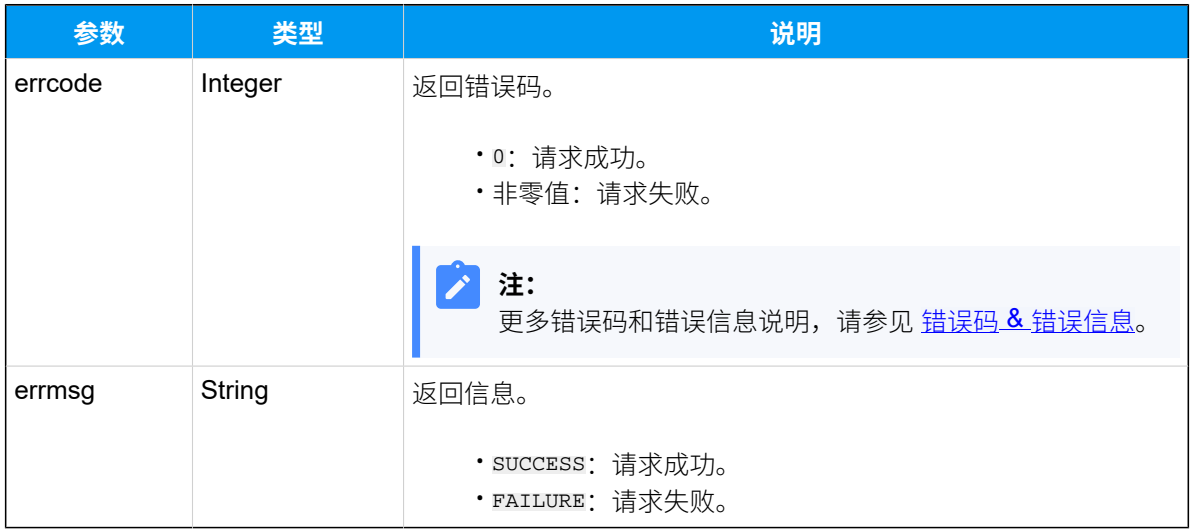

# 示例

# 请求示**例**

```
POST /
```
openapi/v1.0/inbound\_route/update?access\_token=zQcKT5W53FqJ72dCTMT1xKapH1Ya fYgs HTTP/1.1

Host: yeastardocs.example.yeastarcloud.com Content-Type: application/json

```
{
      "id": 6,
      "alert_info": "02156325",
      "trunk_list": [
          {
              "id": 15
           }
     \mathbf{I},
      "did_pattern_list": [
           {
                "did_pattern": "999999"
           },
           {
                "did_pattern": "888888"
           }
     \mathbf{I},
      "cid_pattern_list": [
           {
                "cid_pattern": "777777"
           },
           {
                "cid_pattern": "666666"
          }
     \mathbf{I}}
```
#### **响应⽰例**

```
HTTP/1.1 200 OK
{
     "errcode": 0,
    "errmsg": "SUCCESS"
}
```
# 删除呼入路由

删除呼入路由。

## 请求 URL

```
GET {id} & access\_token={access\_tok}en}
```
# 请求参数

## **表216.**

<span id="page-285-0"></span>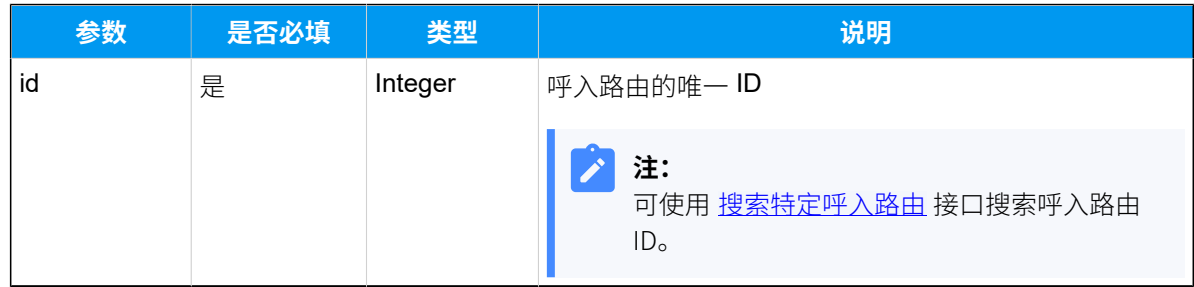

### 响应参数

#### **表217.**

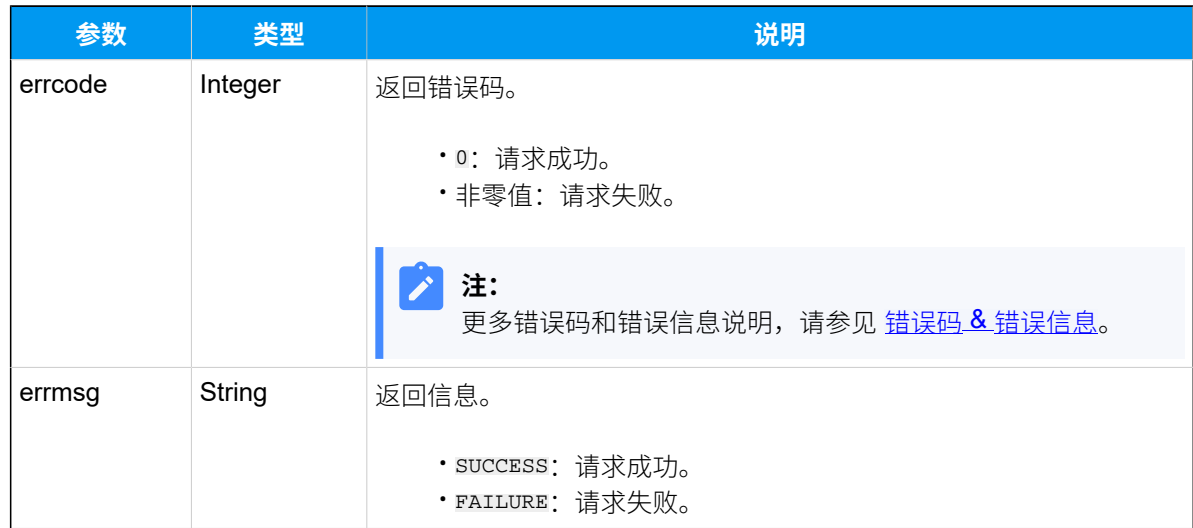

# 示例

### 请求示**例**

GET /

```
openapi/v1.0/inbound_route/delete?id=7&access_token=iE19OzlgQrtqF3B74tC7A6d
KHlTWo15P HTTP/1.1
```
Host: yeastardocs.example.yeastarcloud.com

#### **响应⽰例**

```
HTTP/1.1 200 OK
{
     "errcode": 0,
```
"errmsg": "SUCCESS"

}

# 呼出路由

# 查询呼出路由列表

查询呼出路由列表信息。

# 请求 URL

GET  ${base\_url}/{api\_path}/outbound\_route/list?access\_token={access\_token}$ 

# 请求参数

#### **表218.**

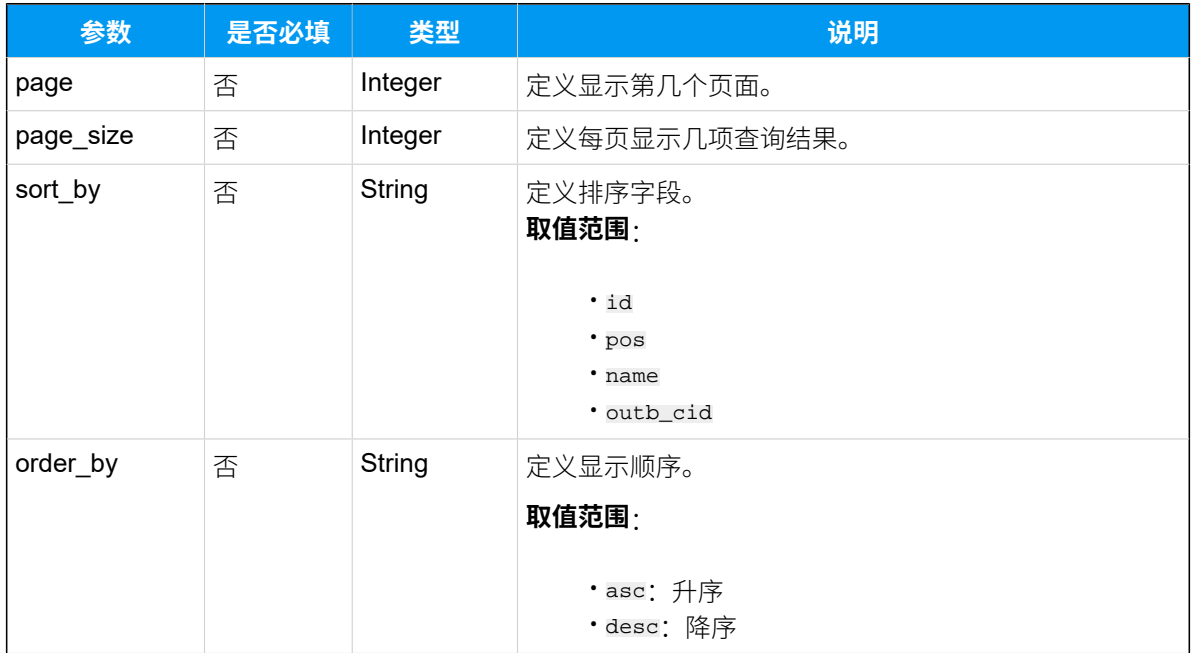

#### 响应参数

#### **表219.**

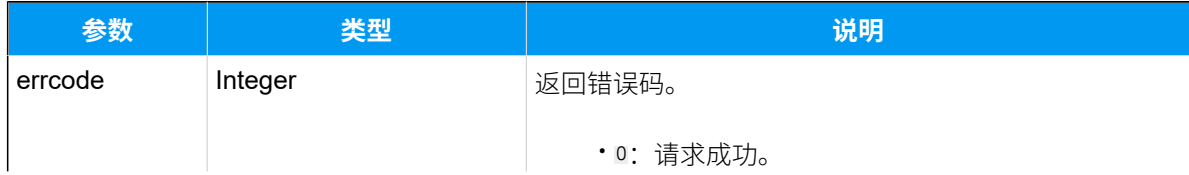

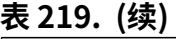

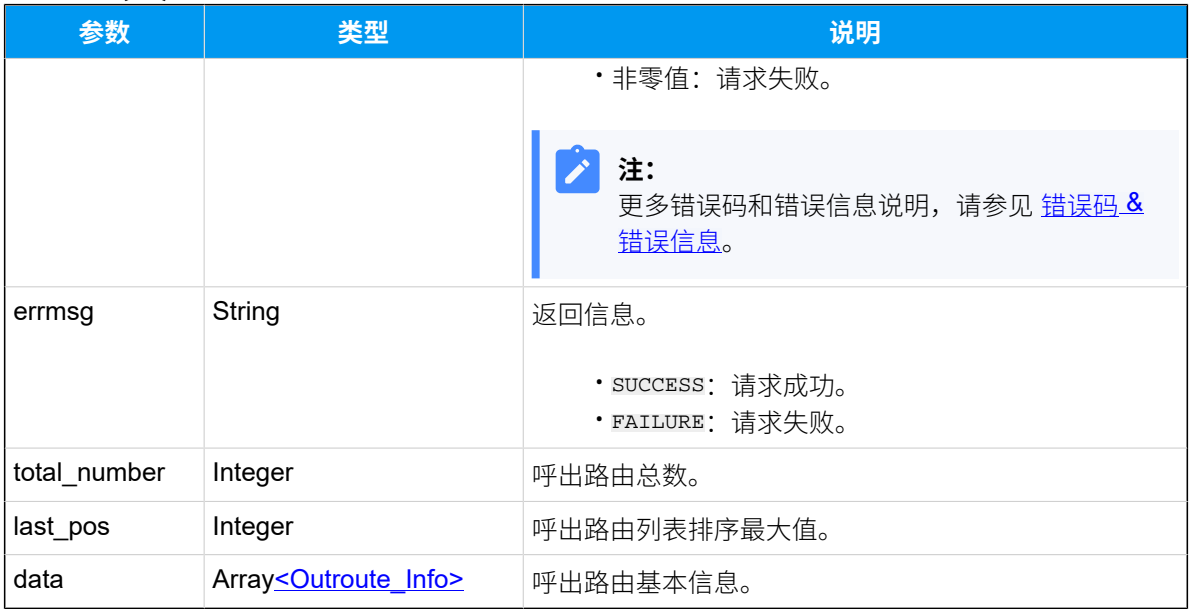

# <span id="page-287-0"></span>**Outroute\_Info**

## **表220.**

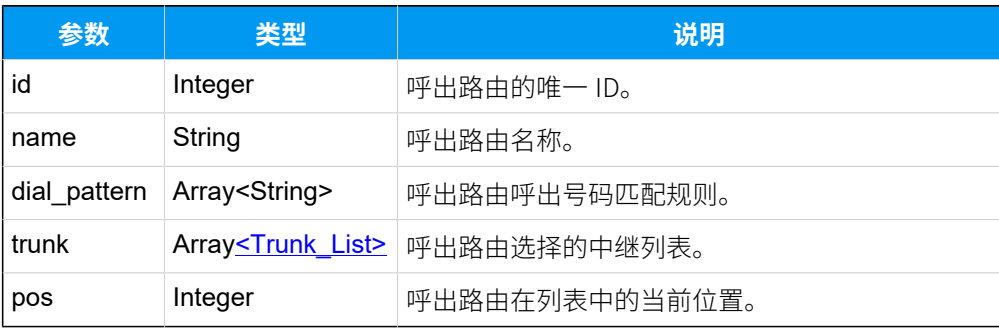

# <span id="page-287-1"></span>**Trunk\_List**

#### **表221.**

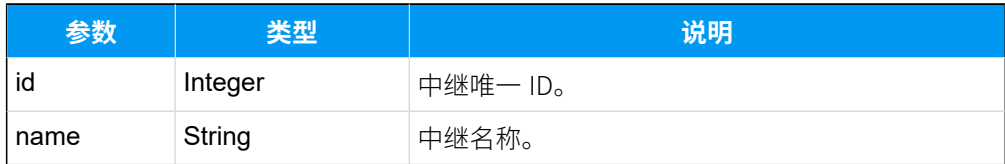

# 示例

# 请求示**例**
GET /

openapi/v1.0/outbound\_route/list?page=1&page\_size=20&sort\_by=outb\_cid&order \_by=asc&access\_token=nIAuSgDUim0uZgrNuha8hfzwbvY41NWR HTTP/1.1

```
Host: yeastardocs.example.yeastarcloud.com
```
#### **响应⽰例**

```
HTTP/1.1 200 OK
{
      "errcode": 0,
      "errmsg": "SUCCESS",
      "total_number": 4,
      "last_pos": 4,
      "data": [
           {
                "id": 21,
                "name": "outbound_to_34",
                "dial_pattern": [
                    "X."
               \vert,
                "trunk": [
\left\{ \begin{array}{c} 0 & 0 \\ 0 & 0 \end{array} \right\} "id": 35,
                          "name": "peer-to-34"
 }
                ],
                "pos": 1
           },
           {
                "id": 9,
                "name": "to-41-fqdn",
                "dial_pattern": [
                     "X."
               \vert,
                "trunk": [
\left\{ \begin{array}{c} 0 & 0 \\ 0 & 0 \end{array} \right\} "id": 27,
                          "name": "test-peer-trunking"
 }
               \cdot "pos": 2
           },
           {
                "id": 13,
```

```
 "name": "outbound_to_cloud",
                "dial_pattern": [
                     "9X."
               ],
                "trunk": [
\left\{ \begin{array}{c} 0 & 0 \\ 0 & 0 \end{array} \right\} "id": 27,
                         "name": "test-peer-trunking"
 }
                ],
                "pos": 3
           },
           {
                "id": 11,
                "name": "shared-trunk",
                "dial_pattern": [
                    "55033X.",
                     "123X."
               \vert,
                "trunk": [
\left\{ \begin{array}{c} 0 & 0 \\ 0 & 0 \end{array} \right\} "id": 27,
                         "name": "test-peer-trunking"
 }
               \vert,
                "pos": 4
          }
    ]
}
```
# <span id="page-289-0"></span>搜索特定呼出路由

在呼出路由列表中搜索特定呼出路由。

## 请求 URL

GET  $\{base\_url}/(api\_path}/outbound\_route/search?access\_token={access\_token}$ 

# 请求参数

### **表222.**

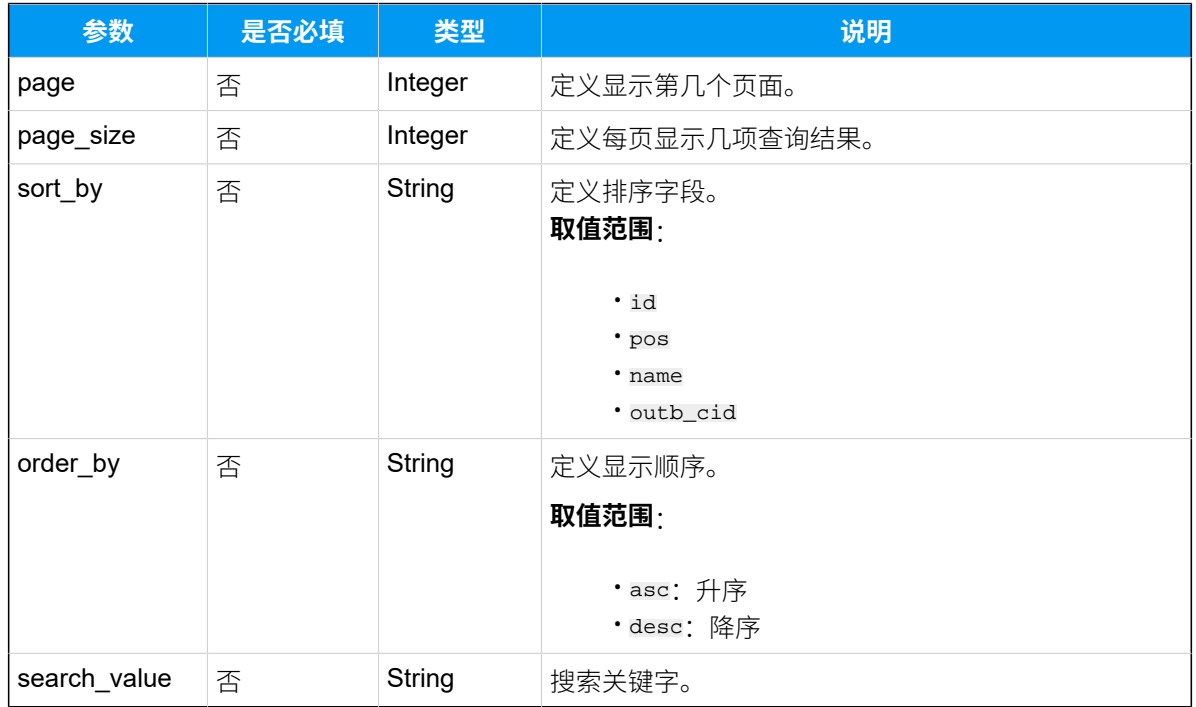

# 响应参数

### **表223.**

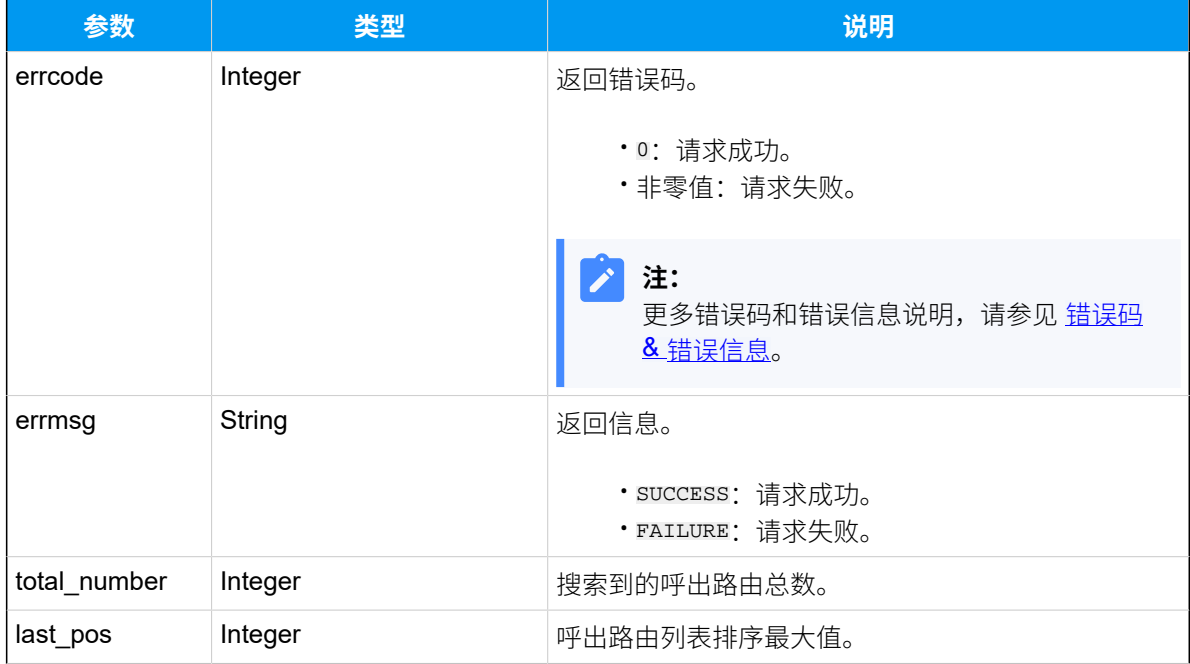

### **表223. (续)**

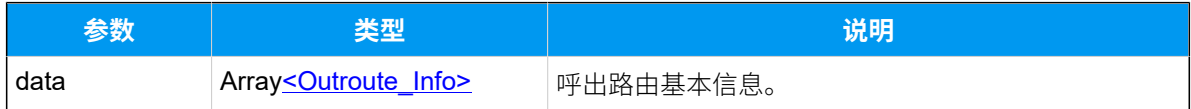

### <span id="page-291-0"></span>**Outroute\_Info**

#### **表224.**

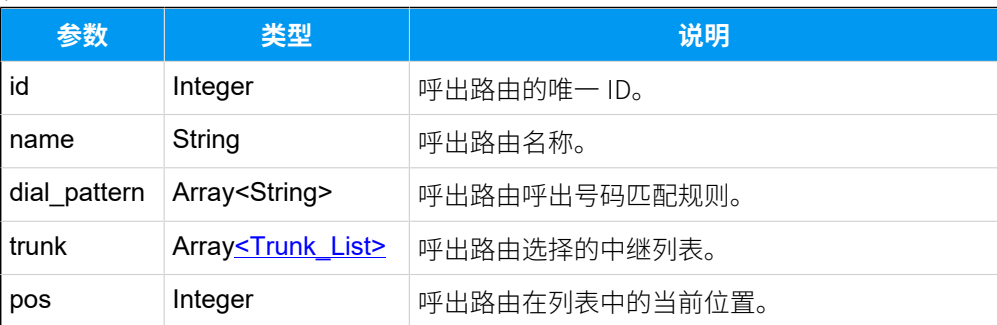

### <span id="page-291-1"></span>**Trunk\_List**

#### **表225.**

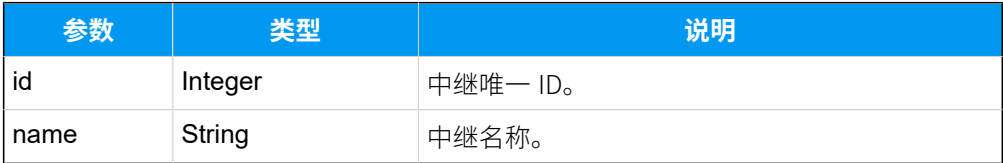

## 示例

### 请求示**例**

#### GET /

```
openapi/v1.0/outbound_route/search?page=1&page_size=20&sort_by=pos&order_by
=asc&search_value=shared&access_token=nIAuSgDUim0uZgrNuha8hfzwbvY41NWR 
 HTTP/1.1
```
Host: yeastardocs.example.yeastarcloud.com

#### **响应⽰例**

```
HTTP/1.1 200 OK
{
     "errcode": 0,
     "errmsg": "SUCCESS",
     "total_number": 1,
     "last_pos": 3,
```

```
 "data": [
            {
                 "id": 11,
                 "name": "shared-trunk",
                 "dial_pattern": [
                      "55033X.",
                      "123X."
                \frac{1}{2},
                 "trunk": [
\left\{ \begin{array}{c} 0 & 0 \\ 0 & 0 \end{array} \right\} "id": 27,
                           "name": "test-peer-trunking"
 }
                 ],
                 "pos": 4
           }
   \Box}
```
# 查询单个呼出路由信息

查询单个呼出路由的详细信息。

## 请求 URL

GET  ${base\_url}/{api\_path}/outbound\_route/get?access\_token={access\_token}$ 

# 请求参数

#### **表226.**

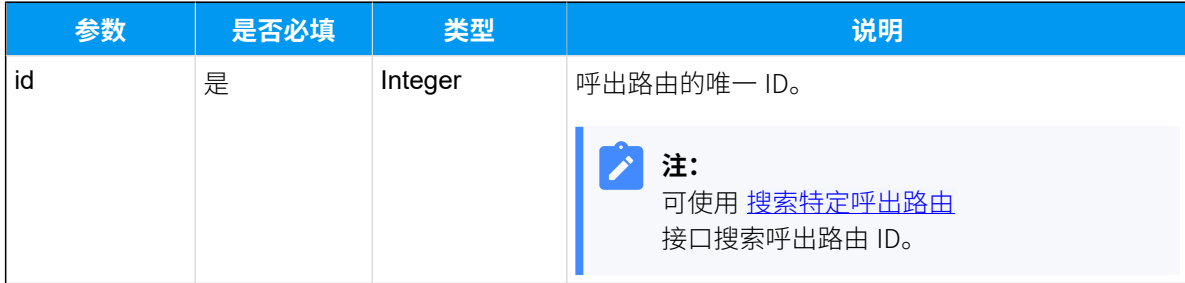

# 响应参数

### **表227.**

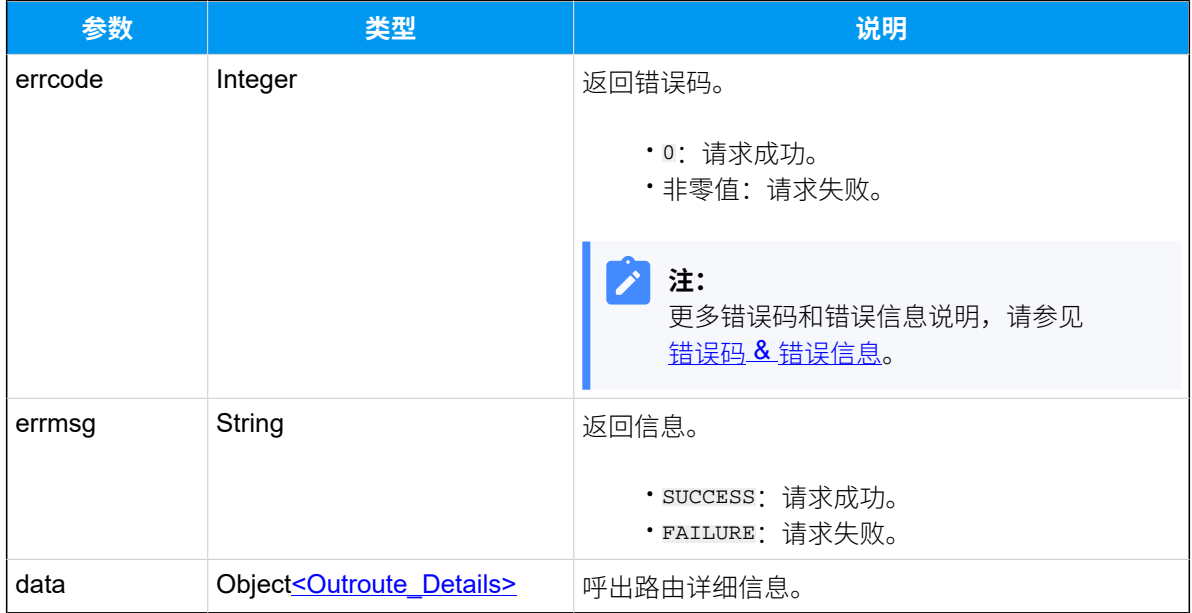

# <span id="page-293-0"></span>**Outroute\_Details**

### **表228.**

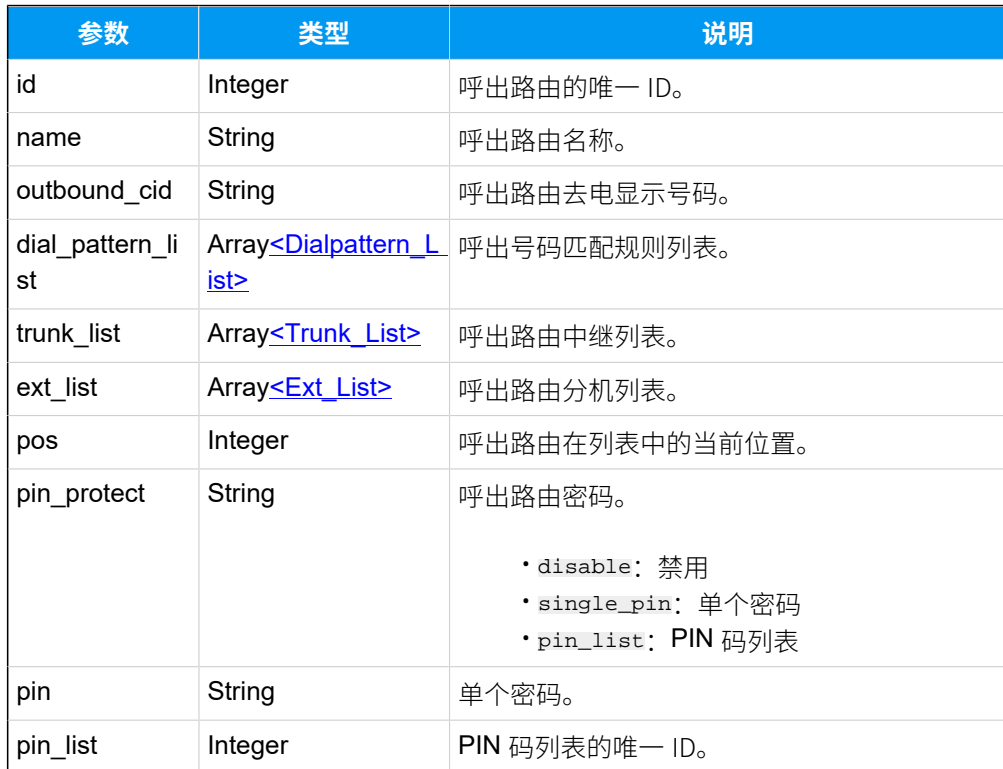

# <span id="page-294-0"></span>**Dialpattern\_List**

### **表229.**

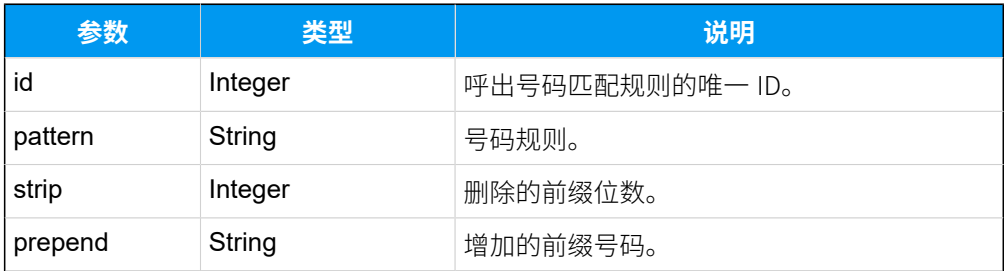

## <span id="page-294-1"></span>**Trunk\_List**

# **表230.**

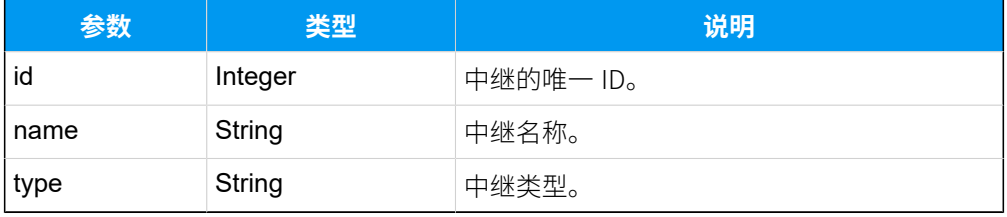

## <span id="page-294-2"></span>**Ext\_List**

### **表231.**

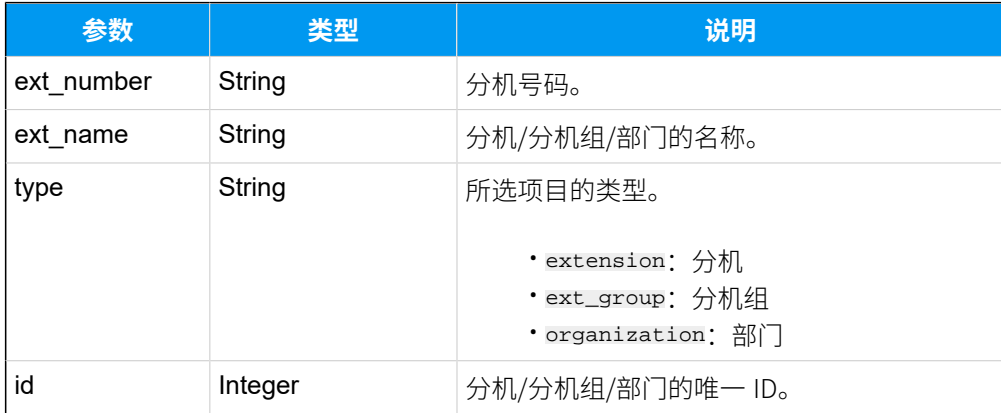

# 示例

## 请求示**例**

GET /

openapi/v1.0/outbound\_route/get?id=11&access\_token=nIAuSgDUim0uZgrNuha8hfzw bvY41NWR HTTP/1.1

Host: yeastardocs.example.yeastarcloud.com

#### **响应⽰例**

```
HTTP/1.1 200 OK
{
      "errcode": 0,
      "errmsg": "SUCCESS",
      "data": {
            "id": 11,
            "name": "shared-trunk",
            "outbound_cid": "",
            "dial_pattern_list": [
\left\{ \begin{array}{c} 1 & 0 \\ 0 & 1 \end{array} \right. "id": 12,
                       "pattern": "55033X.",
                       "strip": 5
                 },
\left\{ \begin{array}{c} 1 & 0 \\ 0 & 1 \end{array} \right\} "id": 22,
                       "pattern": "123X.",
                       "strip": 1,
                       "prepend": "55033"
                 }
            ],
            "trunk_list": [
\left\{ \begin{array}{c} 1 & 0 \\ 0 & 1 \end{array} \right. "id": 27,
                       "name": "test-peer-trunking",
                      "type": "peer"
                 }
            ],
            "ext_list": [
                 {
                       "ext_number": "2010",
                       "ext_name": "Wayne Willis",
                       "type": "extension",
                       "id": 58
                 }
           \vert,
           "pos" : 4, "pin_protect": "single_pin",
            "pin": "1234"
     }
}
```
# 查询多个呼出路由信息

同时查询多个呼出路由的详细信息。

## 请求 URL

GET  ${best\_val}/{api\_path}/outbound\_route/query?access\_token={access\_token}$ 

## 请求参数

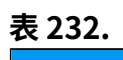

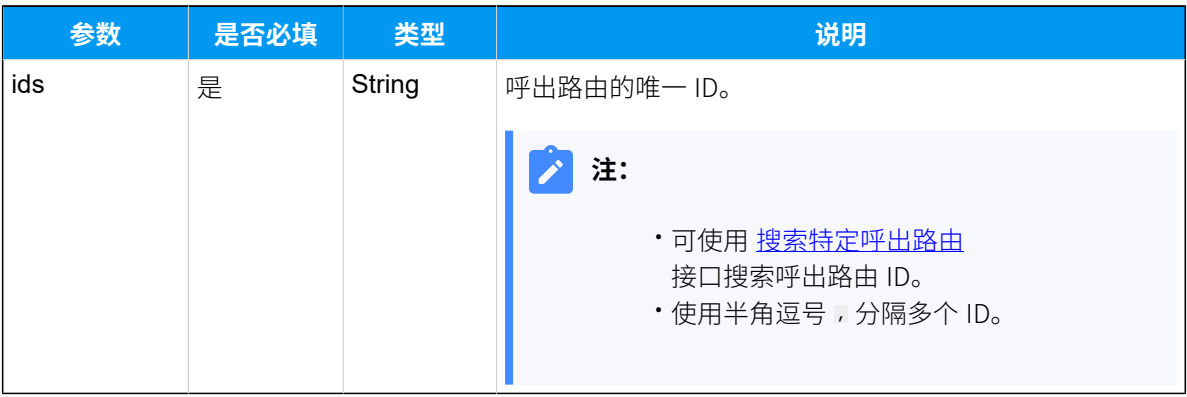

# 响应参数

#### **表233.**

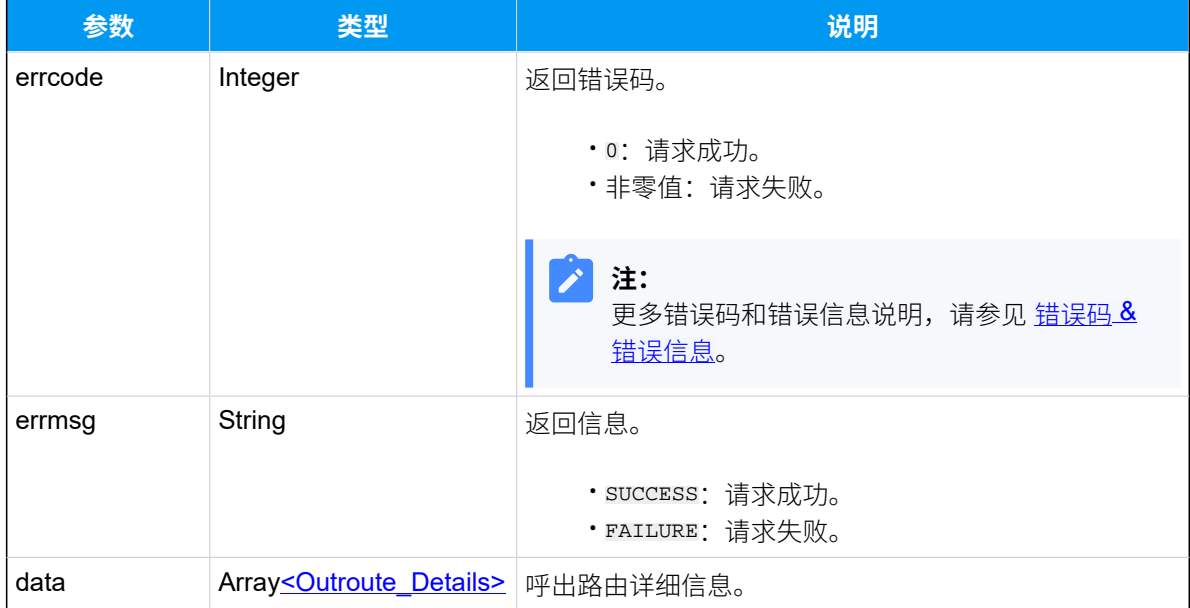

# <span id="page-296-0"></span>**Outroute\_Details**

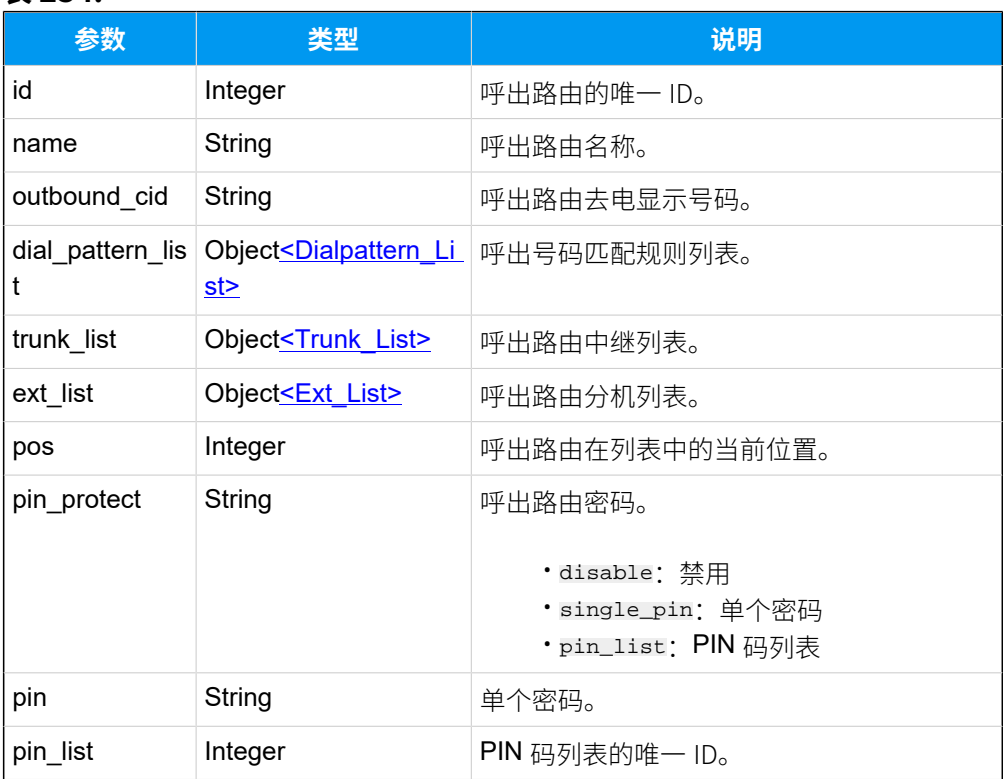

### **表234.**

# <span id="page-297-0"></span>**Dialpattern\_List**

### **表235.**

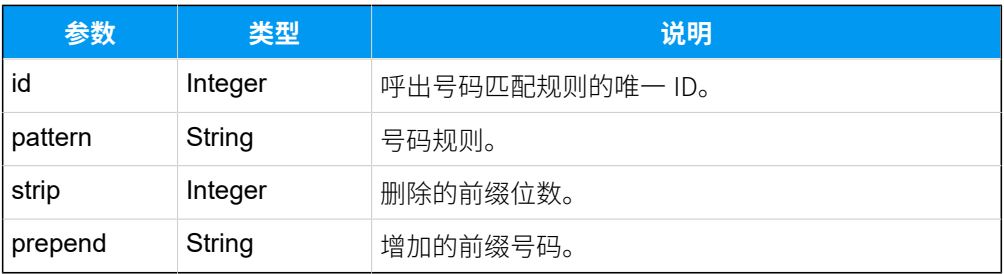

# <span id="page-297-1"></span>**Trunk\_List**

#### **表236.**

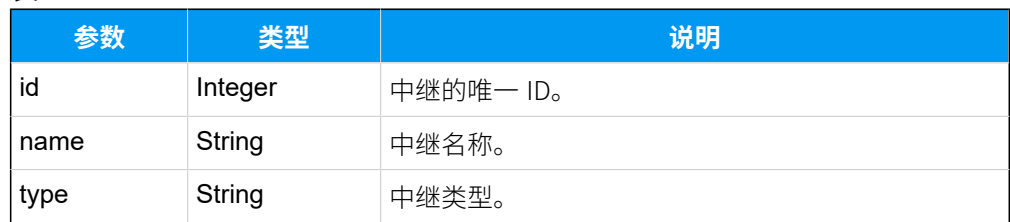

# <span id="page-297-2"></span>**Ext\_List**

#### **表237.**

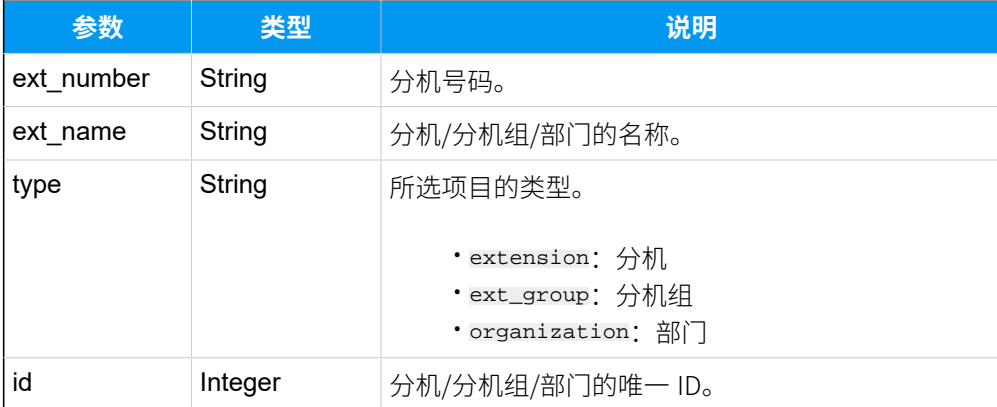

## 示例

#### 请求示**例**

#### GET /

openapi/v1.0/outbound\_route/query?ids=9,11,13&access\_token=JP1mzonWn6tDLJHL Mex2IQf2ZLKElEuF HTTP/1.1

Host: yeastardocs.example.yeastarcloud.com

#### **响应⽰例**

```
HTTP/1.1 200 OK
{
      "errcode": 0,
      "errmsg": "SUCCESS",
      "data": [
            {
                 "id": 9,
                 "name": "to-41-fqdn",
                 "outbound_cid": "",
                 "dial_pattern_list": [
\left\{ \begin{array}{c} 0 & 0 \\ 0 & 0 \end{array} \right\} "id": 10,
                           "pattern": "X.",
                           "strip": 0
 }
                 ],
                 "trunk_list": [
\left\{ \begin{array}{c} 0 & 0 \\ 0 & 0 \end{array} \right\} "id": 27,
                           "name": "test-peer-trunking",
                           "type": "peer"
```

```
 }
                \mathbf{I},
                  "ext_list": [
\left\{ \begin{array}{c} 0 & 0 \\ 0 & 0 \end{array} \right\} "ext_number": "2002",
                             "ext_name": "Terrell Smith",
                             "type": "extension",
                             "id": 76
                       },
\left\{ \begin{array}{c} 0 & 0 \\ 0 & 0 \end{array} \right\} "ext_number": "2001",
                             "ext_name": "Phillip Huff",
                             "type": "extension",
                            "id": 77
                       },
\left\{ \begin{array}{c} 0 & 0 \\ 0 & 0 \end{array} \right\} "ext_number": "2003",
                             "ext_name": "Dave Harris",
                             "type": "extension",
                             "id": 75
                       },
\left\{ \begin{array}{c} 0 & 0 \\ 0 & 0 \end{array} \right\} "ext_number": "2005",
                             "ext_name": "Kristin Hale",
                             "type": "extension",
                             "id": 41
                       },
\left\{ \begin{array}{c} 0 & 0 \\ 0 & 0 \end{array} \right\} "ext_number": "2008",
                             "ext_name": "Anna Simmons",
                             "type": "extension",
                             "id": 61
 }
                  ],
                  "pos": 2,
                 "pin_protect": "disable"
            },
            {
                 "id": 11,
                 "name": "shared-trunk",
                 "outbound_cid": "",
                  "dial_pattern_list": [
\left\{ \begin{array}{c} 0 & 0 \\ 0 & 0 \end{array} \right\} "id": 12,
                             "pattern": "55033X.",
```

```
 "strip": 5
                     },
\left\{ \begin{array}{c} 0 & 0 \\ 0 & 0 \end{array} \right\} "id": 22,
                           "pattern": "123X.",
                           "strip": 1,
                           "prepend": "55033"
 }
                ],
                "trunk_list": [
\left\{ \begin{array}{c} 1 & 0 \\ 0 & 1 \end{array} \right\} "id": 27,
                           "name": "test-peer-trunking",
                          "type": "peer"
 }
                ],
                "ext_list": [
\left\{ \begin{array}{c} 0 & 0 \\ 0 & 0 \end{array} \right\} "ext_number": "2010",
                          "ext_name": "Wayne Willis",
                          "type": "extension",
                          "id": 58
                     }
                ],
                "pos": 4,
                "pin_protect": "single_pin",
                "pin": "1234"
           },
           {
                "id": 13,
                "name": "outbound_to_cloud",
                "outbound_cid": "",
                "dial_pattern_list": [
\left\{ \begin{array}{c} 0 & 0 \\ 0 & 0 \end{array} \right\} "id": 14,
                           "pattern": "9X.",
                           "strip": 0
 }
                ],
                "trunk_list": [
\left\{ \begin{array}{c} 1 & 0 \\ 0 & 1 \end{array} \right\} "id": 27,
                           "name": "test-peer-trunking",
                           "type": "peer"
 }
```

```
 ],
                "ext_list": [
\left\{ \begin{array}{c} 0 & 0 \\ 0 & 0 \end{array} \right\} "ext_number": "2002",
                         "ext_name": "Terrell Smith",
                         "type": "extension",
                         "id": 76
 }
                ],
                "pos": 3,
                "pin_protect": "pin_list",
               "pin_list": 1
          }
   \Box}
```
# 添加呼出路由

添加并配置呼出路由。

## 请求 URL

POST  ${base~url}/{api~path}/outbound\_route/create?access\_token={access\_token}$ 

## 请求参数

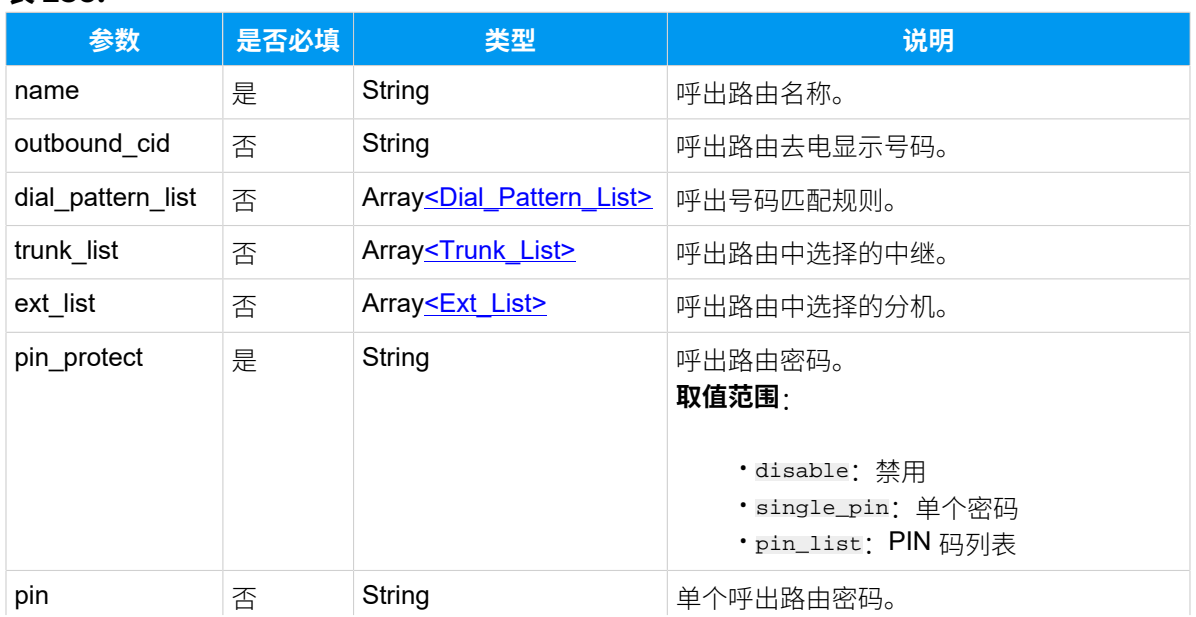

### **表238.**

### **表238. (续)**

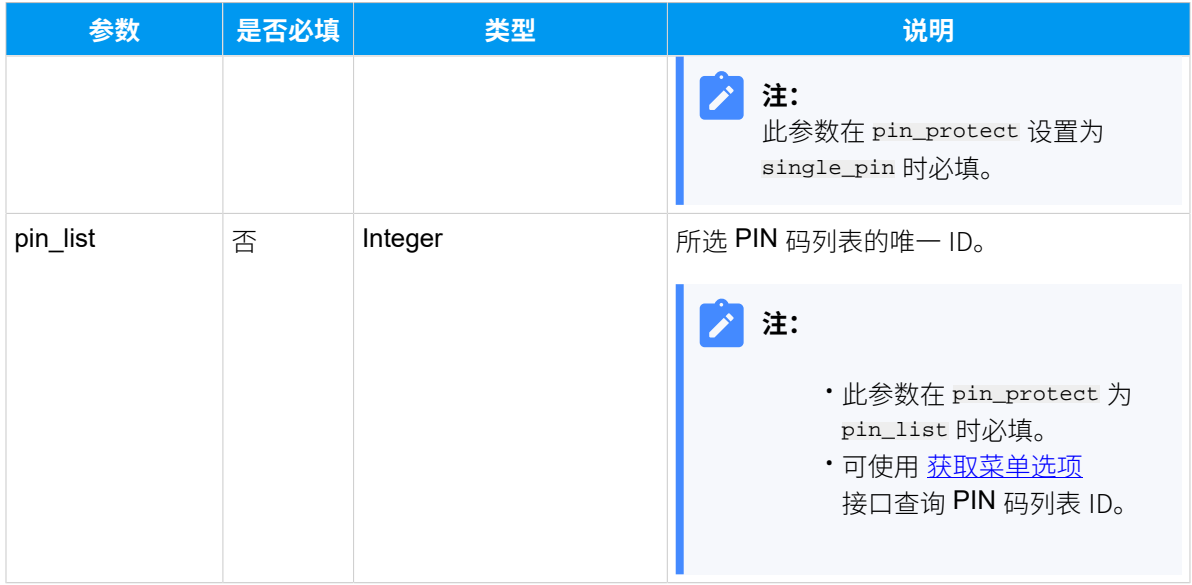

# <span id="page-302-0"></span>**Dial\_Pattern\_List**

### **表239.**

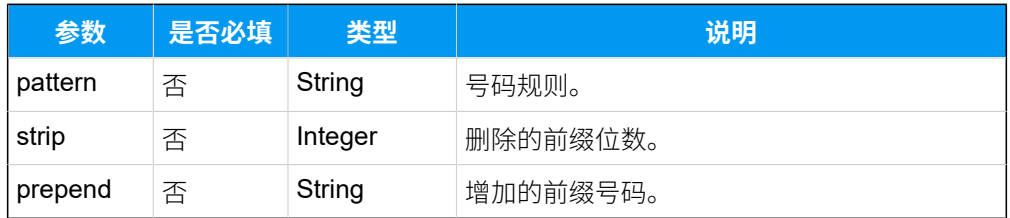

# <span id="page-302-1"></span>**Trunk\_List**

### **表240.**

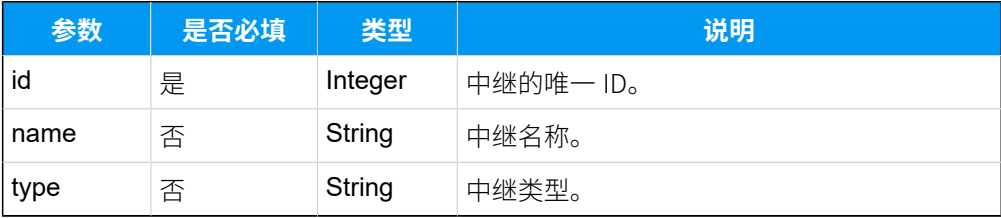

## <span id="page-302-2"></span>**Ext\_List**

## **表241.**

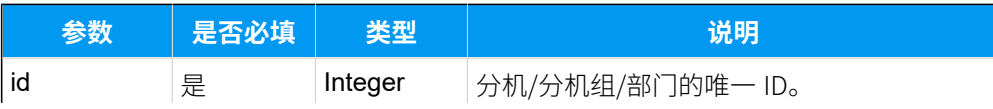

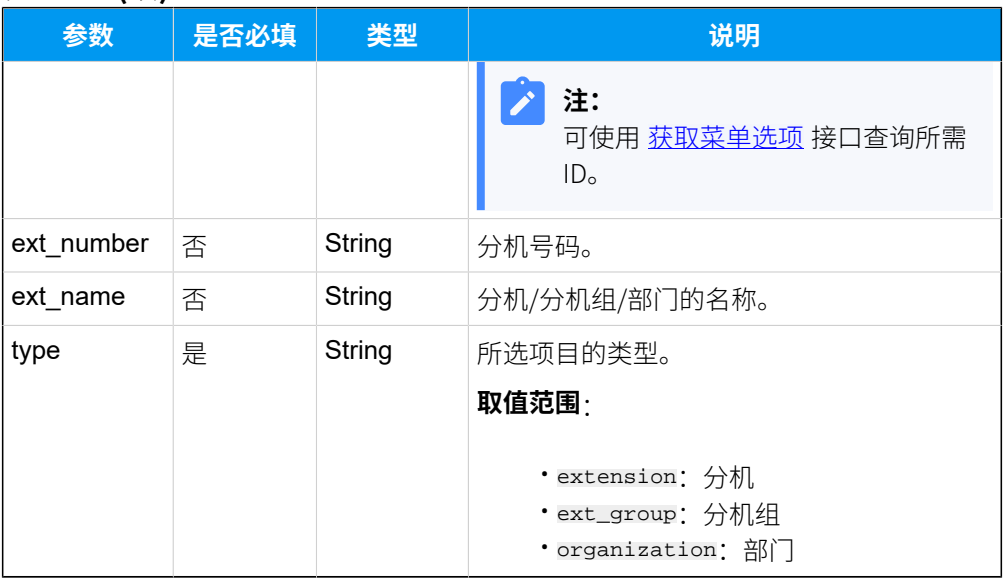

### **表241. (续)**

# 响应参数

#### **表242.**

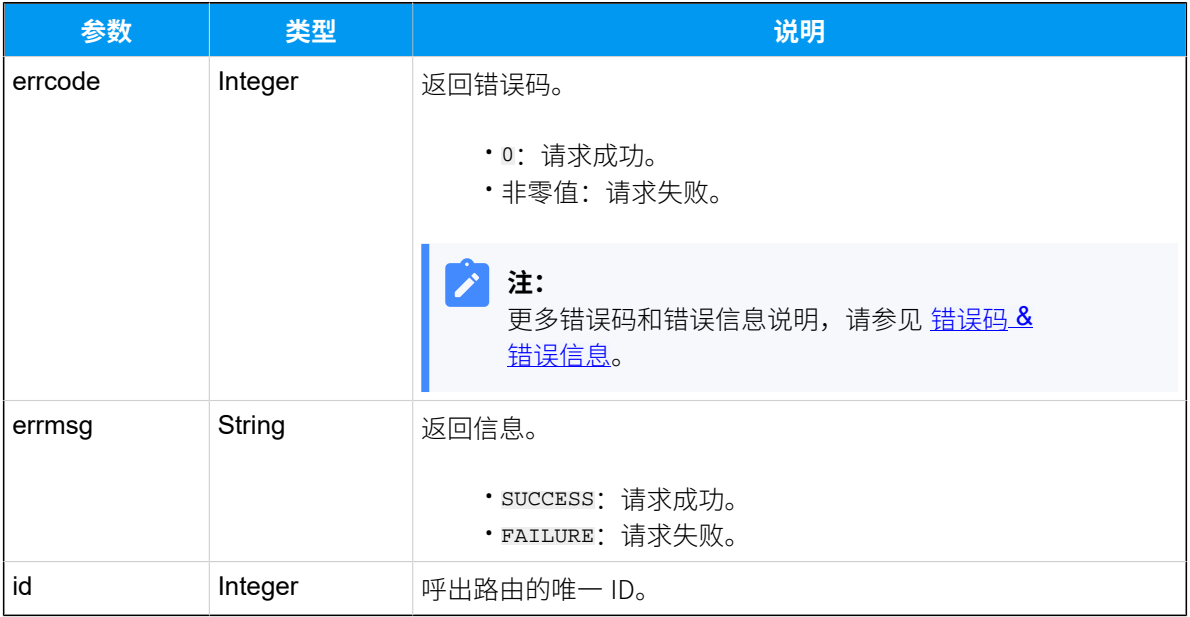

## 示例

## 请求示**例**

POST /

openapi/v1.0/outbound\_route/create?access\_token=EKAuoD0jqEYnQoyOJBH0QmN7J9X RCTRq HTTP/1.1

```
Host: yeastardocs.example.yeastarcloud.com
Content-Type: application/json
{
     "name": "test8",
     "trunk_list": [
         {
             "id": 30
         }, 
          {
           "id": 15, 
           "name": "account_trunking", 
           "type": "account"
          }
     ],
     "ext_list": [
         {
             "id": 6,
             "type": "organization"
          },
          {
              "id": 67,
             "type": "ext_group"
         },
          {
           "id":39,
           "type":"extension"
          }
    \cdot "dial_pattern_list": [
         {
              "pattern": "X.",
              "strip": 0,
              "prepend": ""
         }
   \blacksquare}
```
### **响应⽰例**

```
HTTP 200 OK
{
 "errcode": 0,
```

```
 "errmsg": "SUCCESS",
     "id": 15
}
```
# 编辑呼出路由

编辑呼出路由的配置。

## 请求 URL

POST [{base\\_url}](#page-17-0)/[{api\\_path}](#page-17-1)/outbound\_route/update?access\_token=[{access\\_token}](#page-17-2)

### 请求参数

## **表243.**

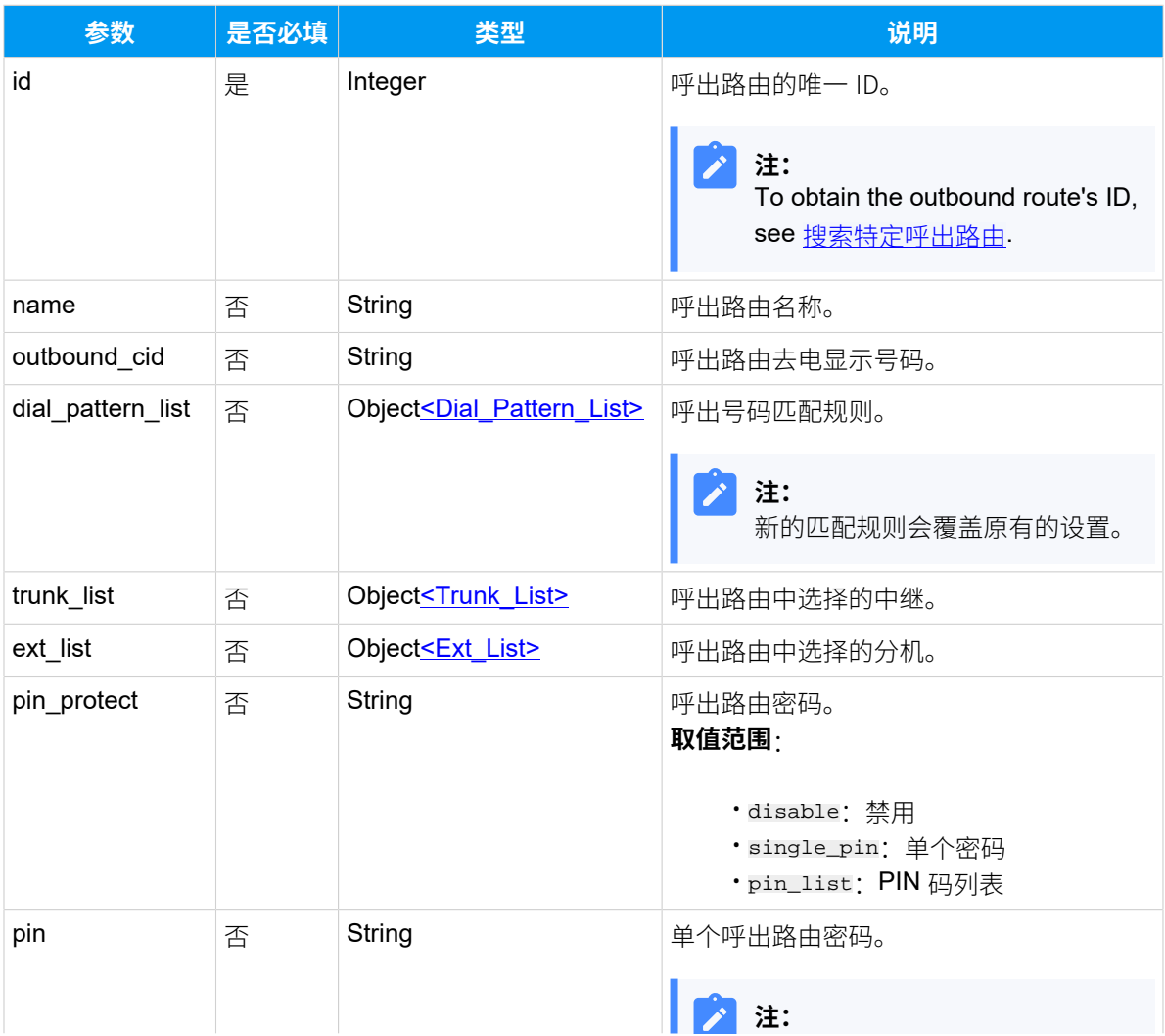

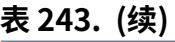

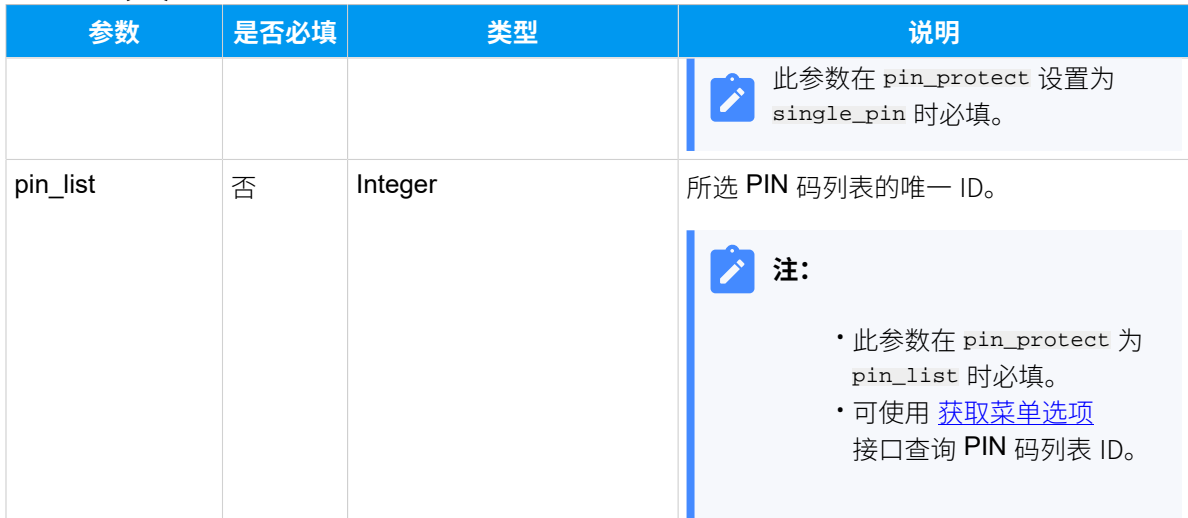

# <span id="page-306-0"></span>**Dial\_Pattern\_List**

## **表244.**

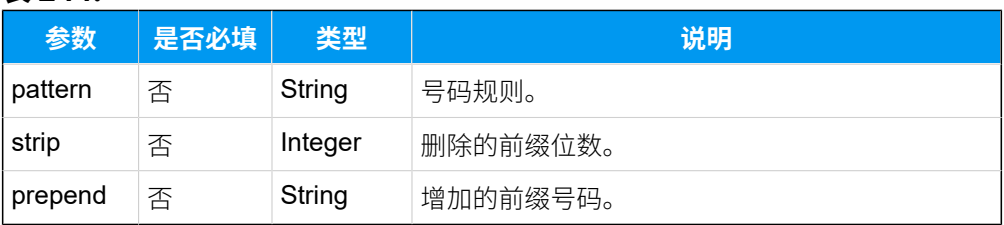

# <span id="page-306-1"></span>**Trunk\_List**

## **表245.**

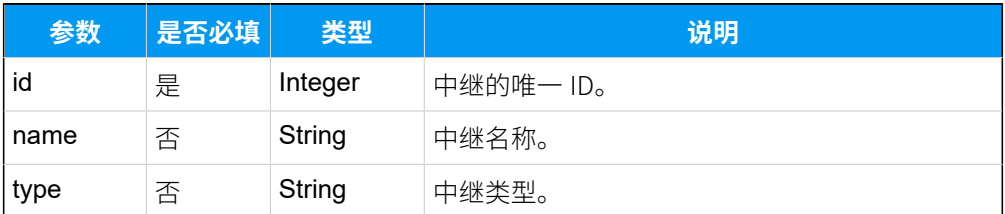

## <span id="page-306-2"></span>**Ext\_List**

## **表246.**

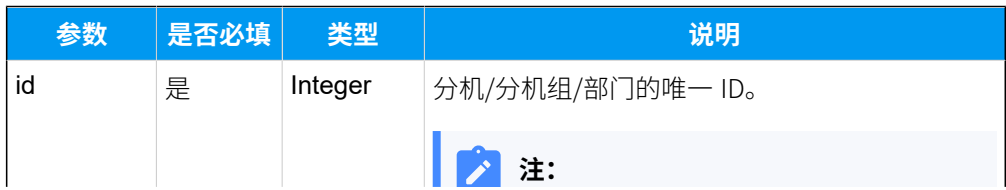

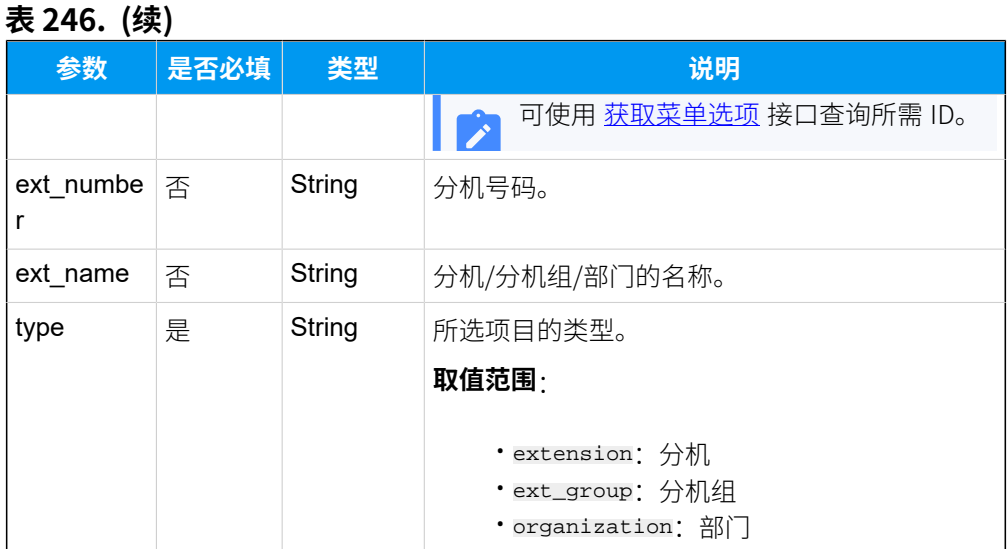

# 响应参数

### **表247.**

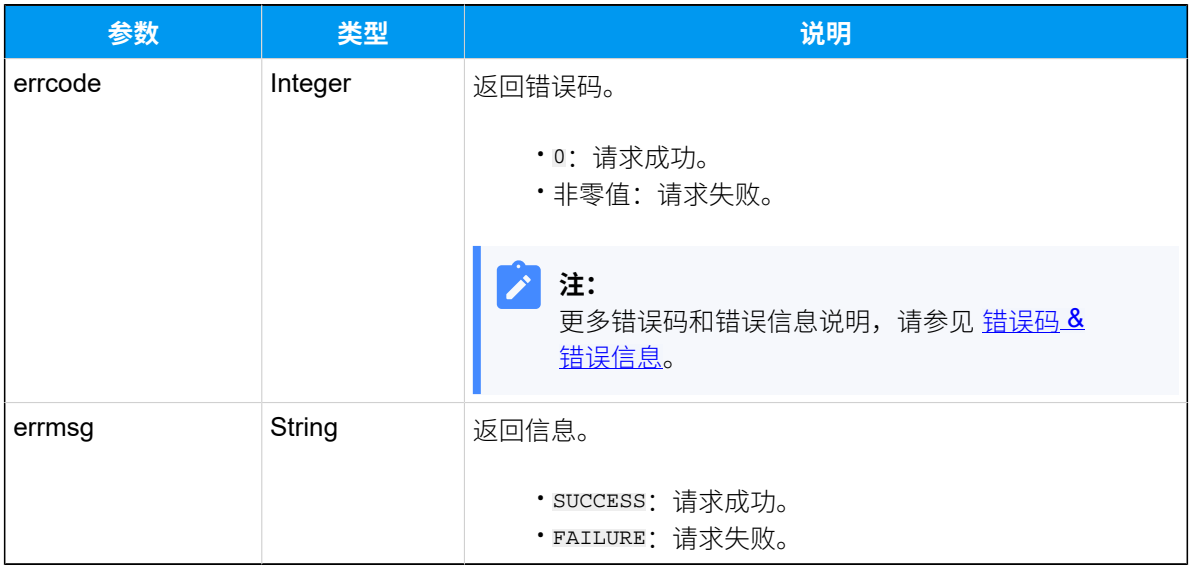

# 示例

### 请求示**例**

POST /

openapi/v1.0/outbound\_route/update?access\_token=EepE7JpKkhEWCjiOVqi9u3TJnYF 1vLg1 HTTP/1.1

Host: yeastardocs.example.yeastarcloud.com Content-Type: application/json

```
{
     "id": 19,
     "pin_protect":"single_pin",
     "pin":"1234"
}
```
### **响应⽰例**

```
HTTP 200 OK
{
     "errcode": 0,
    "errmsg": "SUCCESS"
}
```
# 删除呼出路由

### 删除呼出路由。

# 请求 URL

```
GET {base_url}/{api_path}/
{id}{access_token}
```
# <span id="page-308-0"></span>请求参数

### **表248.**

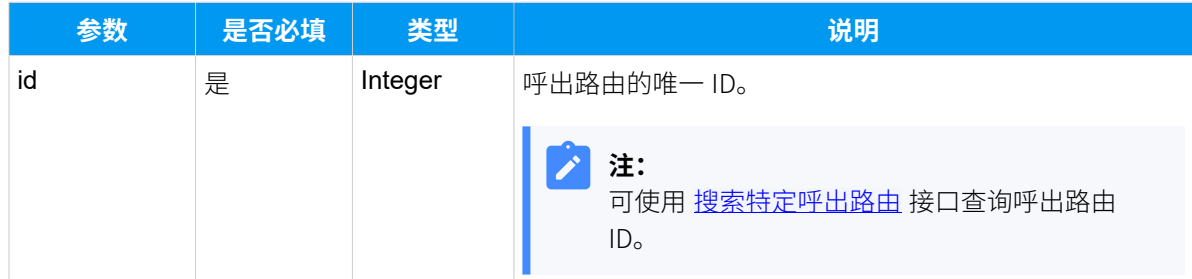

## 响应参数

#### **表249.**

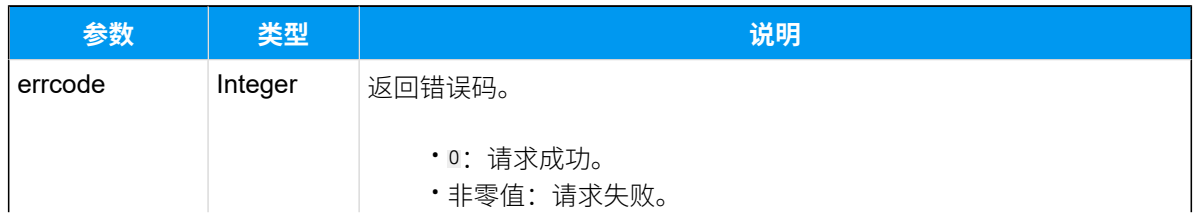

#### **表249. (续)**

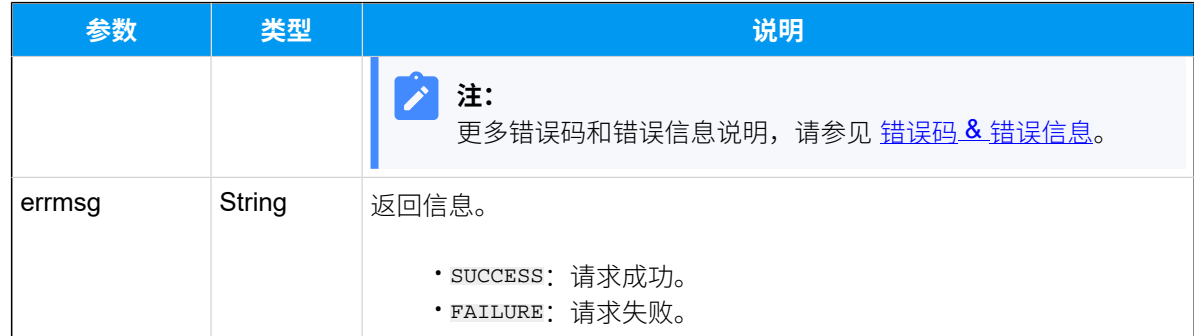

# 示例

### **请求⽰例**

```
GET /
```

```
openapi/v1.0/outbound_route/delete?id=11&access_token=ntuLtezMSZxInGTuPUa5j
HEhyshNJ4Pe HTTP/1.1
```
Host: yeastardocs.example.yeastarcloud.com

#### **响应⽰例**

```
HTTP 200 OK
{
     "errcode": 0,
     "errmsg": "SUCCESS"
}
```
# PIN 码列表

# 查询 PIN 码列表

查询 PIN 码列表信息。

## 请求 URL

GET  $\{base\_url}/\{api\_path}/pin\_list/list?access\_token=\{access\_token\}$ 

# 请求参数

### **表250.**

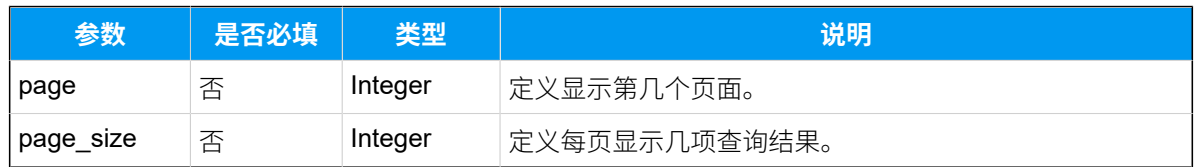

# 响应参数

### **表251.**

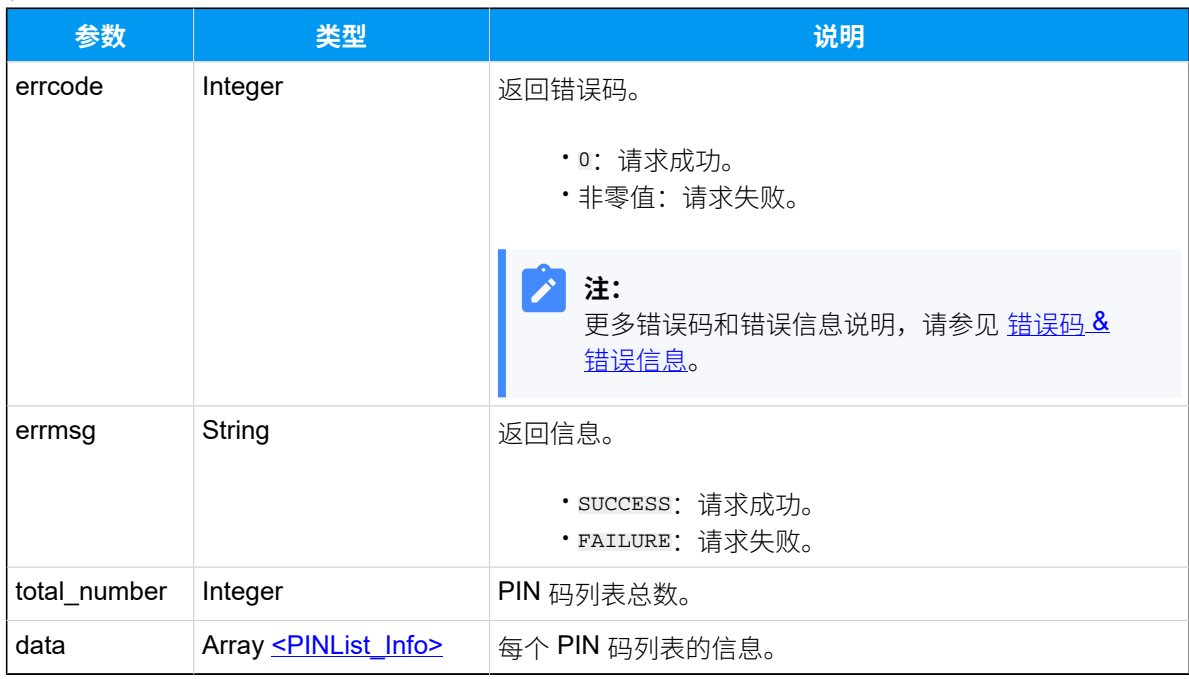

# <span id="page-310-0"></span>**PINList\_Info**

### **表252.**

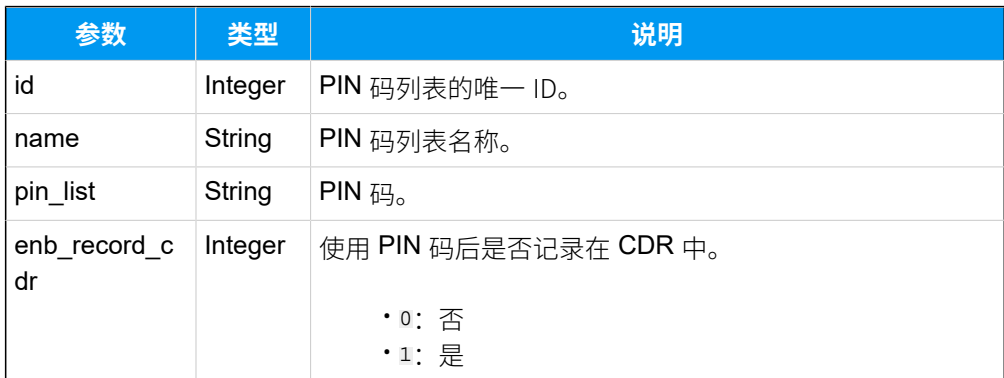

## 示例

### **请求⽰例**

```
GET /
```

```
openapi/v1.0/pin_list/list?access_token=ojPrvnfzPdwc8OCcRmhG16gEHuZcwFco 
 HTTP/1.1
```
Host: yeastardocs.example.yeastarcloud.com

#### **响应⽰例**

```
HTTP/1.1 200 OK
{
     "errcode": 0,
     "errmsg": "SUCCESS",
     "total_number": 2,
     "data": [
          {
              "id": 13,
              "name": "local_calls",
              "pin_list": "2283,3301",
              "enb_record_cdr": 0
          },
          {
              "id": 14,
             "name": "lnternational calls",
              "pin_list": "4865,7203,5501",
              "enb_record_cdr": 1
         }
     ]
}
```
# <span id="page-311-0"></span>搜索特定 PIN 码列表

搜索特定 PIN 码列表。

### 请求 URL

GET  $\{base\_url}/{api\_path}/pin\_list/search?access\_token={access\_token}$ 

# 请求参数

### **表253.**

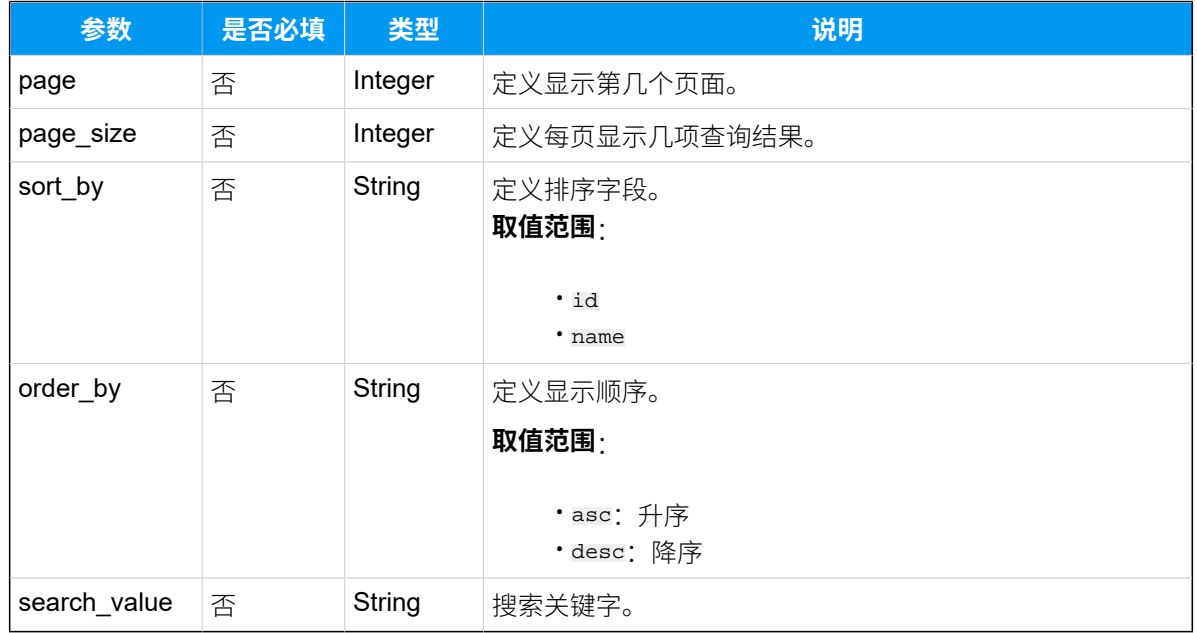

## 响应参数

### **表254.**

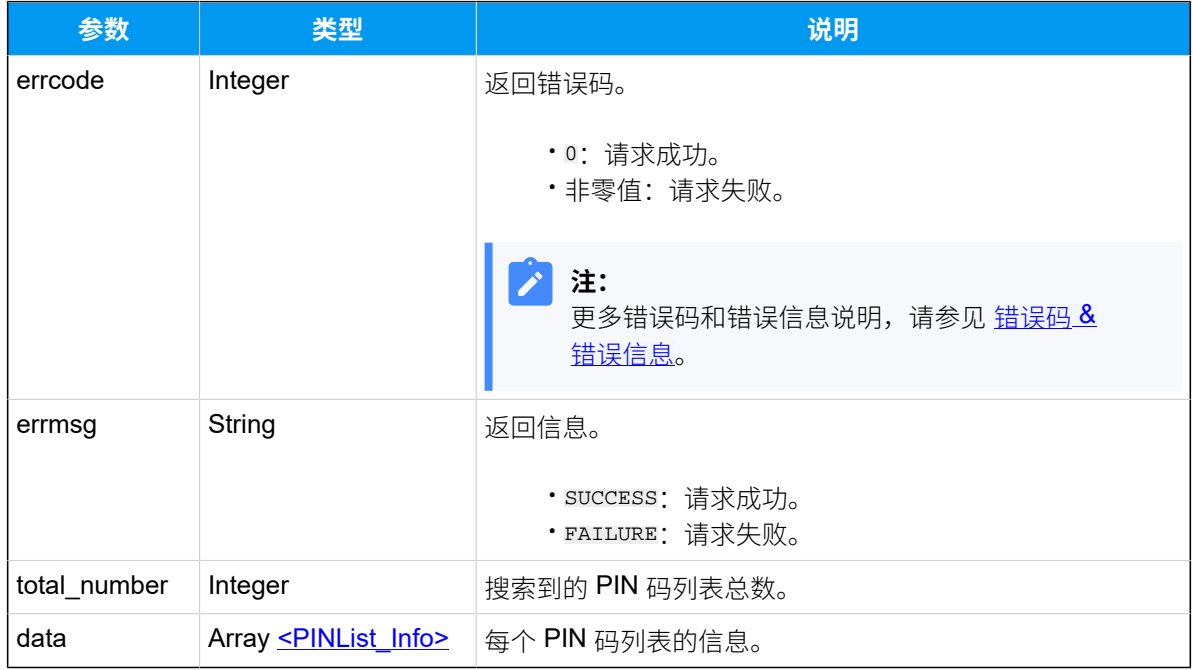

## <span id="page-312-0"></span>**PINList\_Info**

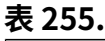

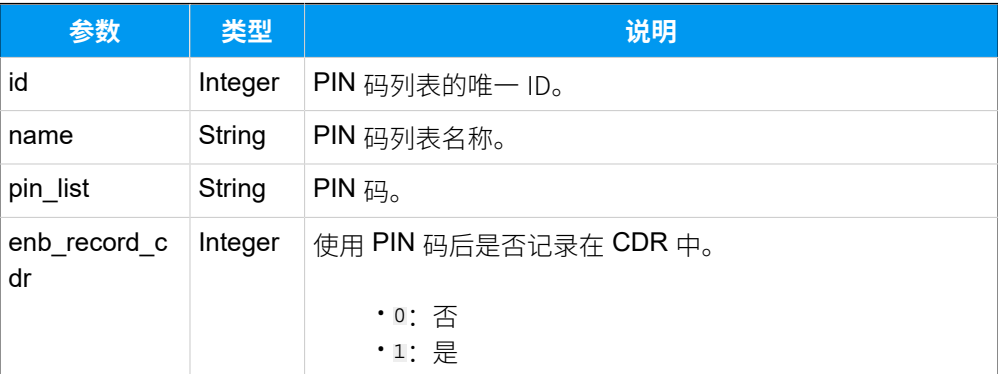

## 示例

#### **请求⽰例**

GET /

openapi/v1.0/pin\_list/search?search\_value=local&access\_token=ojPrvnfzPdwc8O CcRmhG16gEHuZcwFco HTTP/1.1

```
Host: yeastardocs.example.yeastarcloud.com
Content-Type: application/json
```
#### **响应示例**

```
HTTP/1.1 200 OK
{
     "errcode": 0,
     "errmsg": "SUCCESS",
     "total_number": 1,
     "data": [
          {
              "id": 13,
              "name": "local_calls",
              "pin_list": "2283,3301",
              "enb_record_cdr": 0
         }
     ]
}
```
# 查询单个 PIN 码列表信息

查询单个 PIN 码列表的详细信息。

# 请求 URL

GET  ${bar \{base\_url}/{api\_path}/pin\_list/get?access\_token={access\_token} }$ 

## 请求参数

### **表256.**

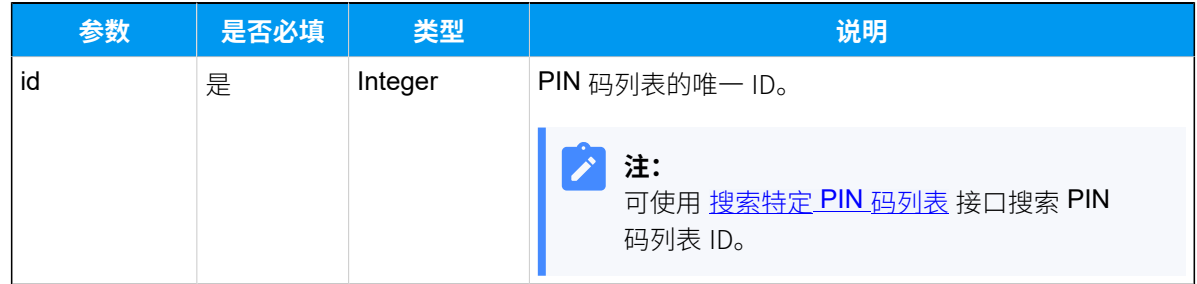

# 响应参数

## **表257.**

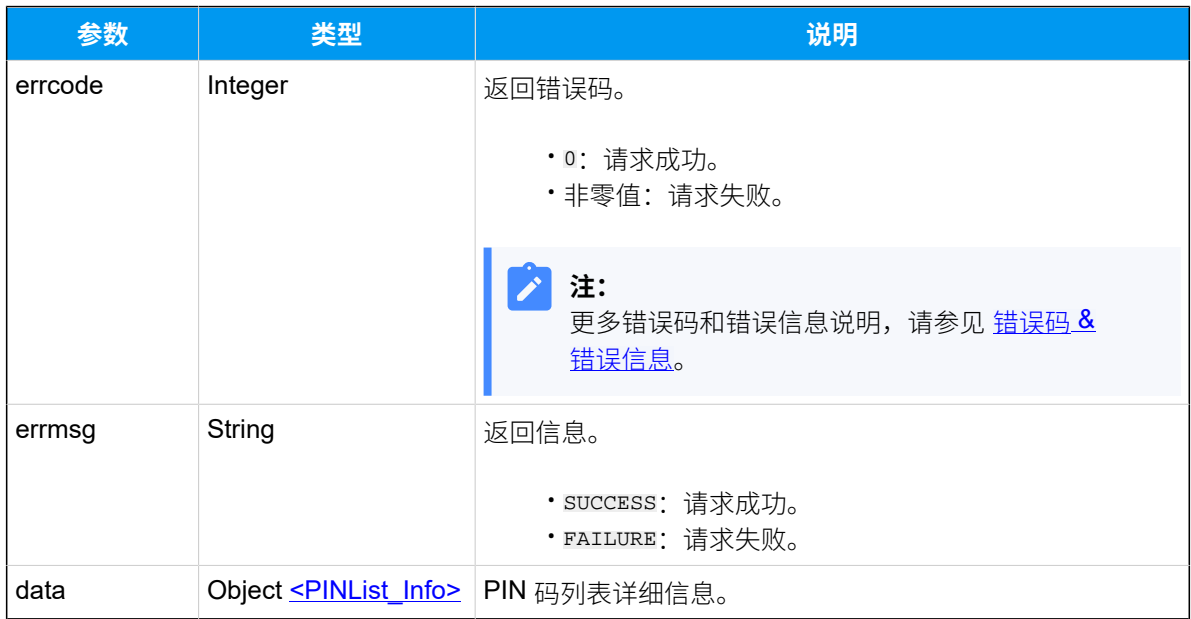

# <span id="page-314-0"></span>**PINList\_Info**

# **表258.**

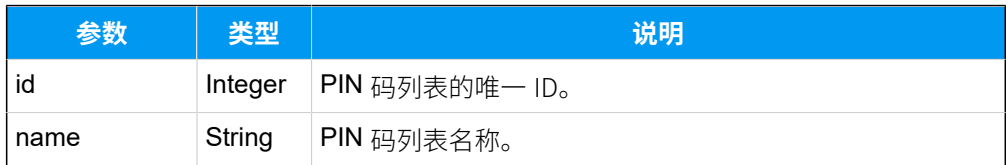

#### **表258. (续)**

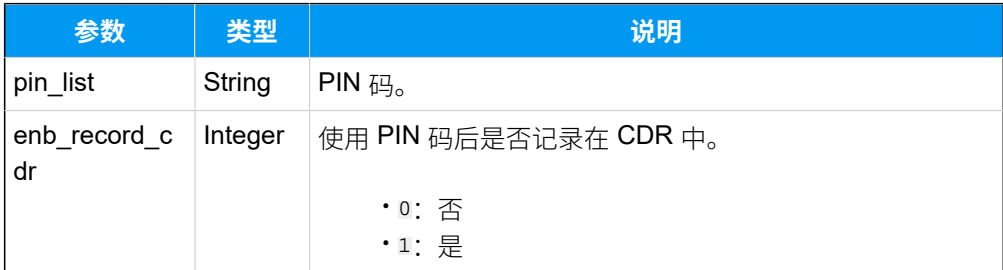

# 示例

### 请求示**例**

GET /

openapi/v1.0/pin\_list/get?id=13&access\_token=ojPrvnfzPdwc8OCcRmhG16gEHuZcwF co HTTP/1.1

Host: yeastardocs.example.yeastarcloud.com Content-Type: application/json

#### **响应⽰例**

```
HTTP/1.1 200 OK
{
     "errcode": 0,
     "errmsg": "SUCCESS",
     "data": {
          "id": 13,
          "name": "local_calls",
          "pin_list": "2283,3301",
          "enb_record_cdr": 0
     }
}
```
# 查询多个 PIN 码列表信息

同时查询多个 PIN 码列表的详细信息。

## 请求 URL

```
GET {baseurl}/{api path}/pin\_list/query?access\_token={access\_token}
```
# 请求参数

## **表259.**

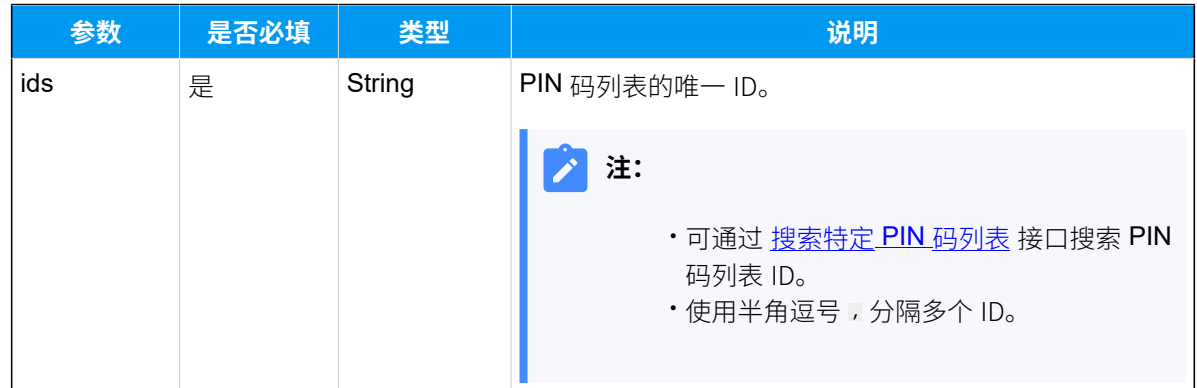

# 响应参数

## **表260.**

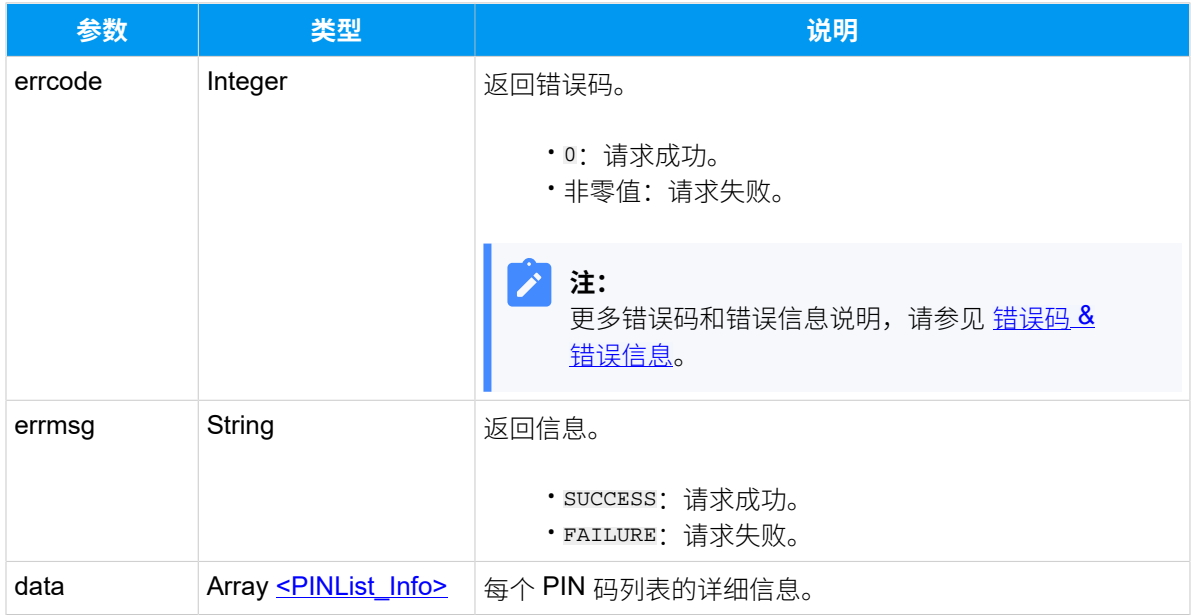

# <span id="page-316-0"></span>**PINList\_Info**

### **表261.**

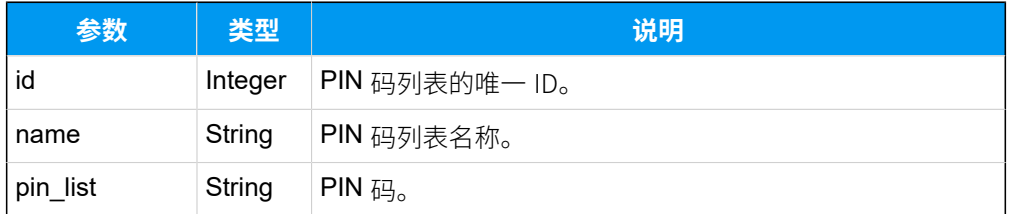

#### **表261. (续)**

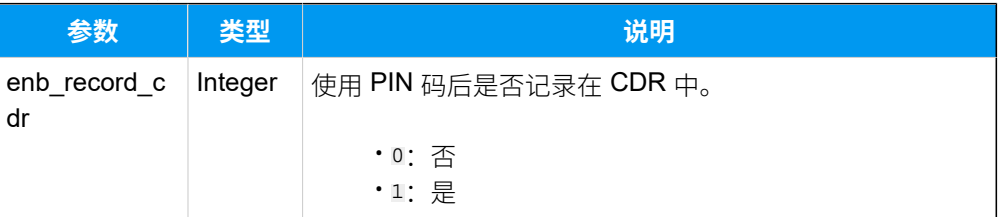

# 示例

## 请求示**例**

```
GET /
```
openapi/v1.0/pin\_list/query?id=13,14&access\_token=ojPrvnfzPdwc8OCcRmhG16gEH uZcwFco HTTP/1.1

Host: yeastardocs.example.yeastarcloud.com Content-Type: application/json

#### **响应⽰例**

```
HTTP/1.1 200 OK
{
     "errcode": 0,
     "errmsg": "SUCCESS",
     "data": [
          {
              "id": 13,
              "name": "local_calls",
              "pin_list": "2283,3301",
              "enb_record_cdr": 0
          },
          {
              "id": 14,
              "name": "lnternational_calls",
              "pin_list": "4865,7203,5501",
              "enb_record_cdr": 1
         }
     ]
}
```
# 添加 PIN 码列表

添加并配置 PIN 码列表。

# 请求 URL

POST  $\{base\_url}/(api path)/pin\_list/createst?access\_token={access\_token}$ 

# 请求参数

### **表262.**

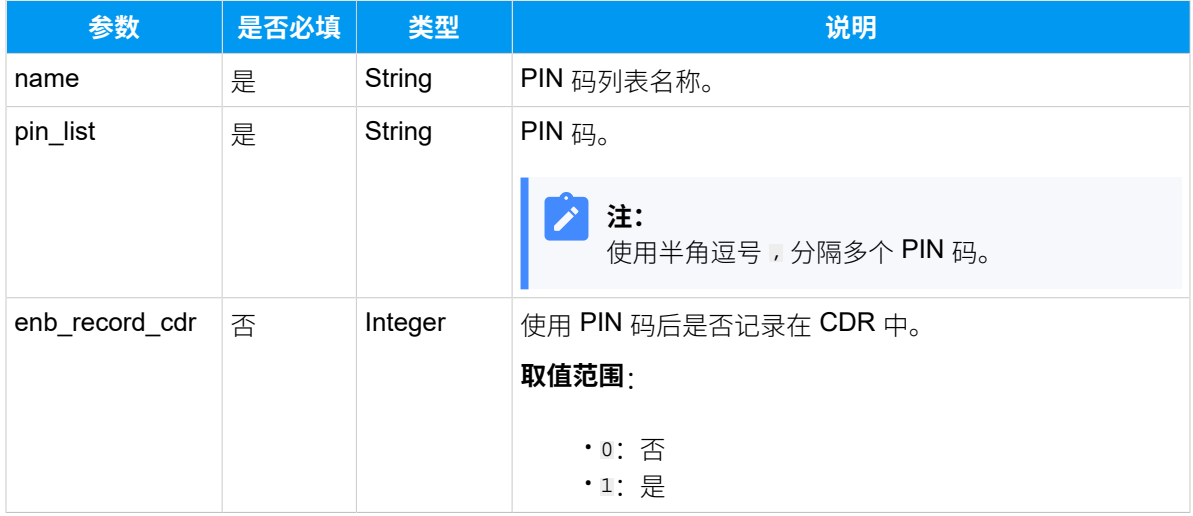

## 响应参数

### **表263.**

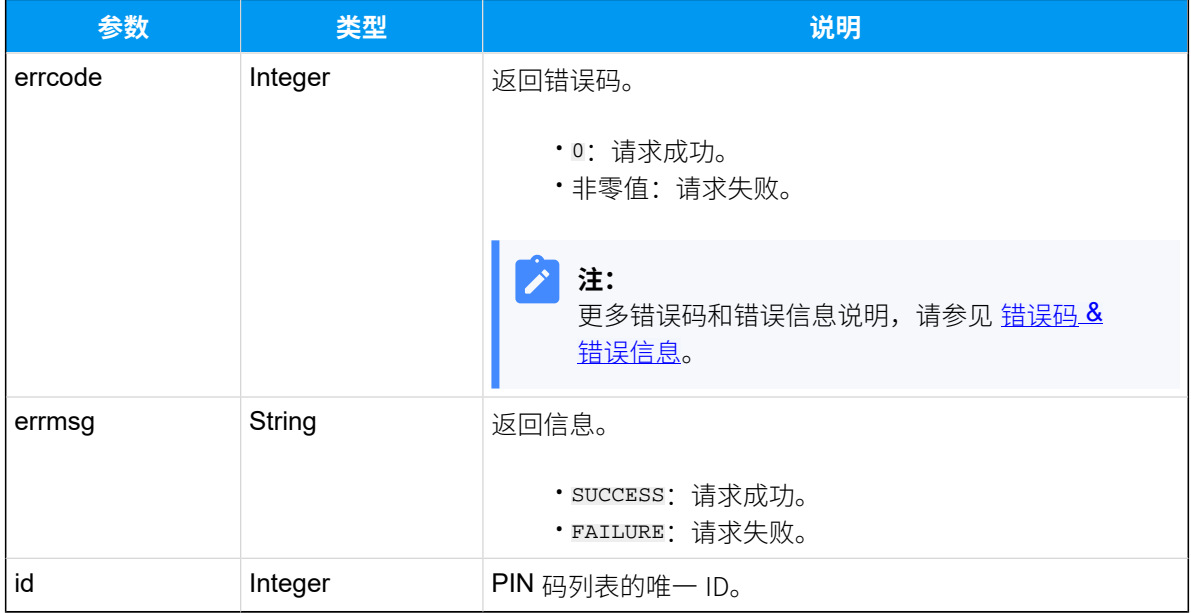

# 示例

## 请求示**例**

```
POST /
openapi/v1.0/pin_list/create?access_token=ojPrvnfzPdwc8OCcRmhG16gEHuZcwFco 
 HTTP/1.1
Host: yeastardocs.example.yeastarcloud.com
Content-Type: application/json
{
     "name":"local_call",
     "pin_list":"2283,3301",
     "enb_record_cdr":1
}
```
#### **响应⽰例**

```
HTTP/1.1 200 OK
{
     "errcode": 0,
     "errmsg": "SUCCESS",
     "id": 10
}
```
# 编辑 PIN 码列表

编辑 PIN 码列表的配置。

## 请求 URL

POST  ${base\_url}/{api\_path}/pin\_list/update?access\_token={access\_token}$ 

### 请求参数

### **表264.**

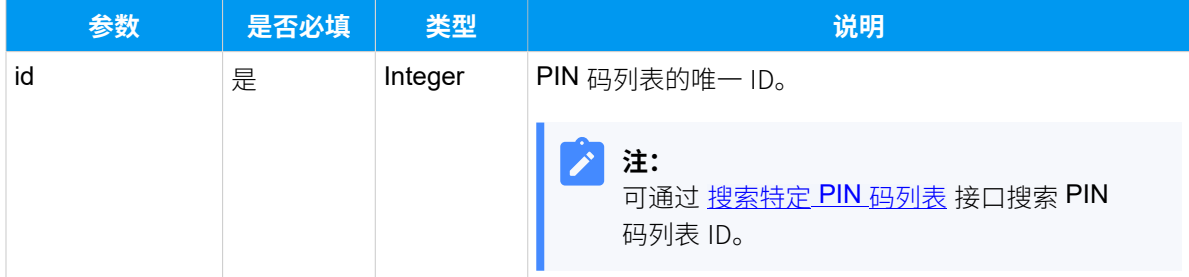

### **表264. (续)**

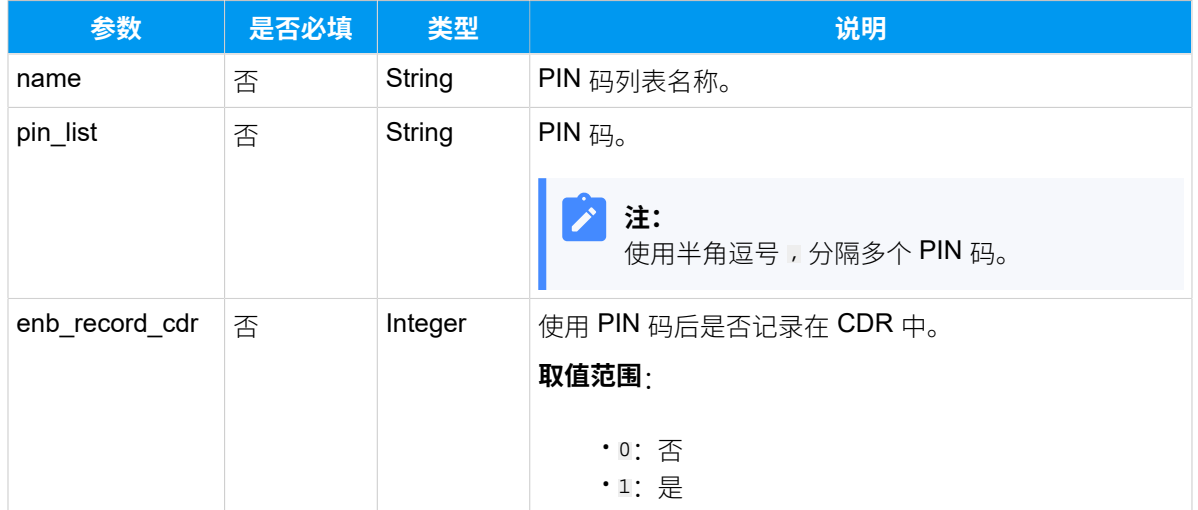

# 响应参数

#### **表265.**

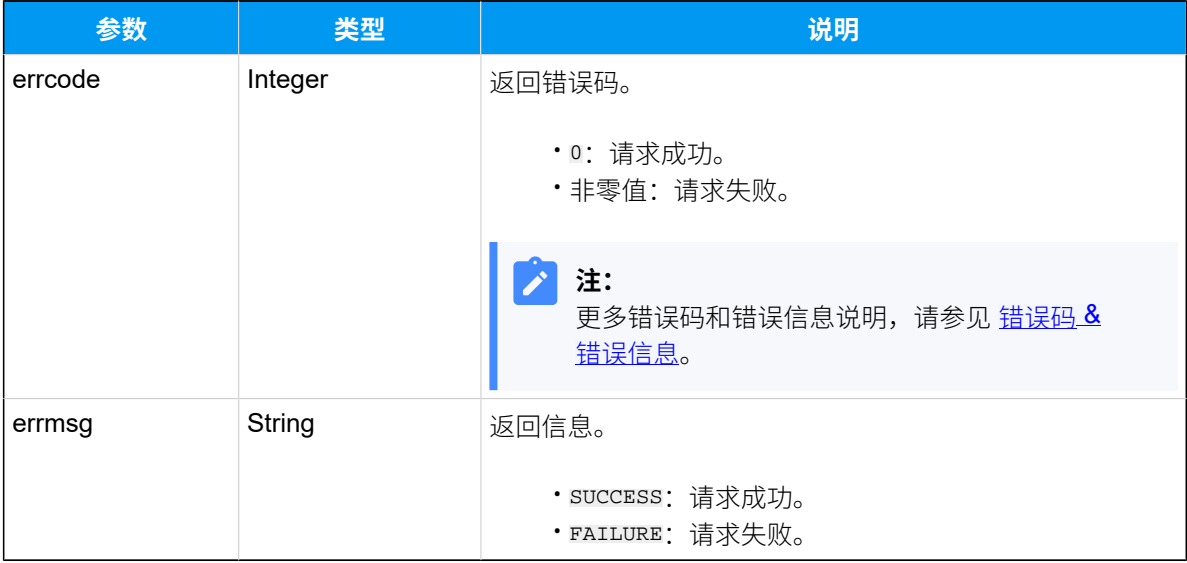

# 示例

### 请求示**例**

POST /

openapi/v1.0/pin\_list/update?access\_token=ojPrvnfzPdwc8OCcRmhG16gEHuZcwFco HTTP/1.1

Host: yeastardocs.example.yeastarcloud.com Content-Type: application/json

```
{
     "id":11,
     "enb_record_cdr":0
}
```
### **响应⽰例**

```
HTTP/1.1 200 OK
{
     "errcode": 0,
     "errmsg": "SUCCESS"
}
```
# 删除 PIN 码列表

删除 PIN 码列表。

# 请求 URL

GET  ${best \space (base\_url) / {api\_path}}/pin\_list/delete?id={id} & access\_token={access\_token}}$  ${best \space (base\_url) / {api\_path}}/pin\_list/delete?id={id} & access\_token={access\_token}}$  ${best \space (base\_url) / {api\_path}}/pin\_list/delete?id={id} & access\_token={access\_token}}$ 

## <span id="page-321-0"></span>请求参数

### **表266.**

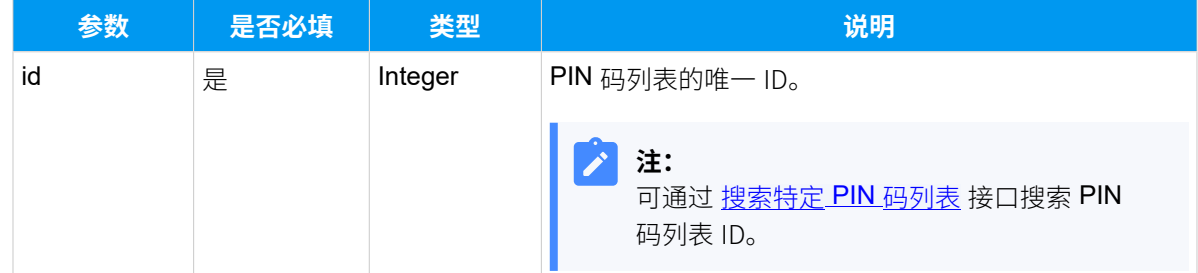

# 响应参数

**表267.**

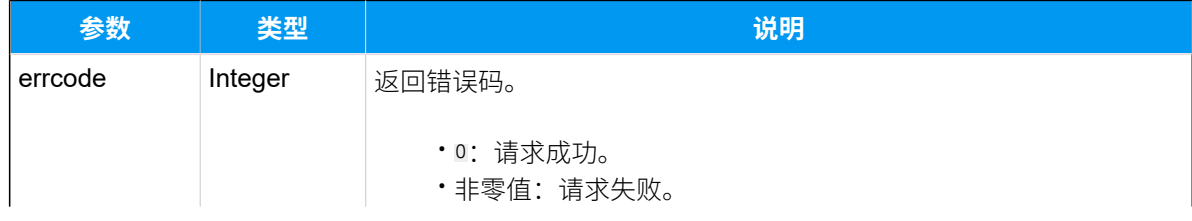

**表267. (续)**

| 参数     | 类型     | 说明                                   |
|--------|--------|--------------------------------------|
|        |        | 注:<br>更多错误码和错误信息说明,请参见 错误码 & 错误信息。   |
| errmsg | String | 返回信息。                                |
|        |        | · SUCCESS: 请求成功。<br>· FAILURE: 请求失败。 |

# 示例

### **请求⽰例**

```
GET /
```

```
openapi/v1.0/pin_list/delete?id=9&access_token=ojPrvnfzPdwc8OCcRmhG16gEHuZc
wFco HTTP/1.1
```
Host: yeastardocs.example.yeastarcloud.com

### **响应⽰例**

```
HTTP/1.1 200 OK
{
     "errcode": 0,
     "errmsg": "SUCCESS"
}
```
# IVR

# 查询 IVR 列表

查询 PBX 的 IVR 列表。

## 请求 URL

GET  ${baseurl}/{ap1 path}/{ivr/list?access_token={access_token}$  ${baseurl}/{ap1 path}/{ivr/list?access_token={access_token}$ 

# 请求参数

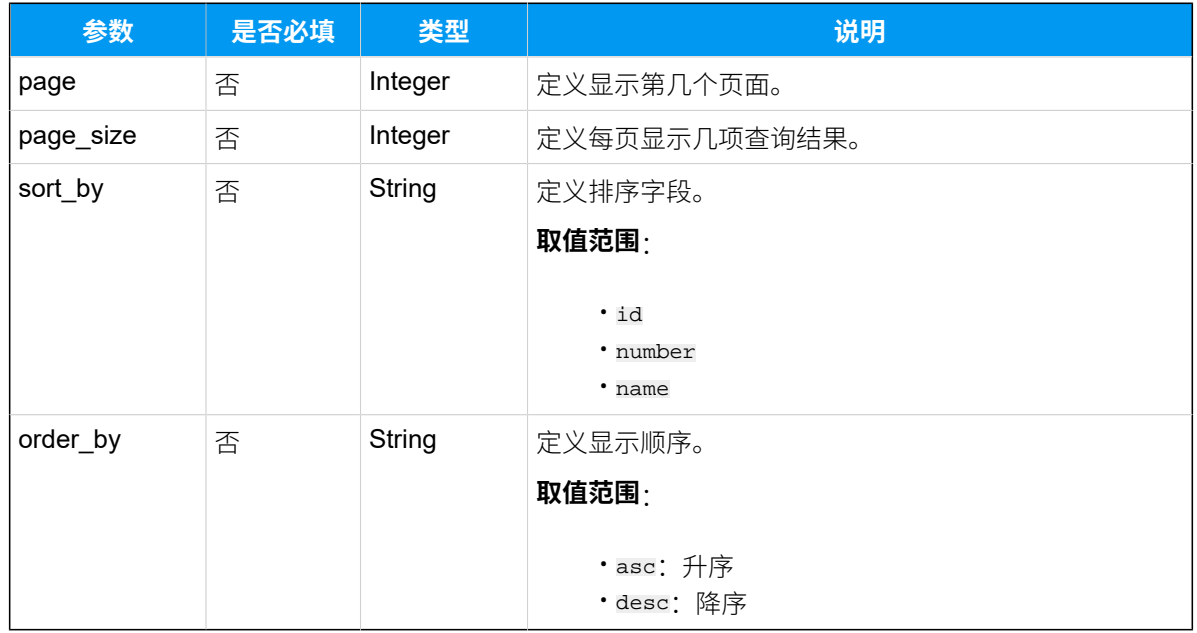

# 响应参数

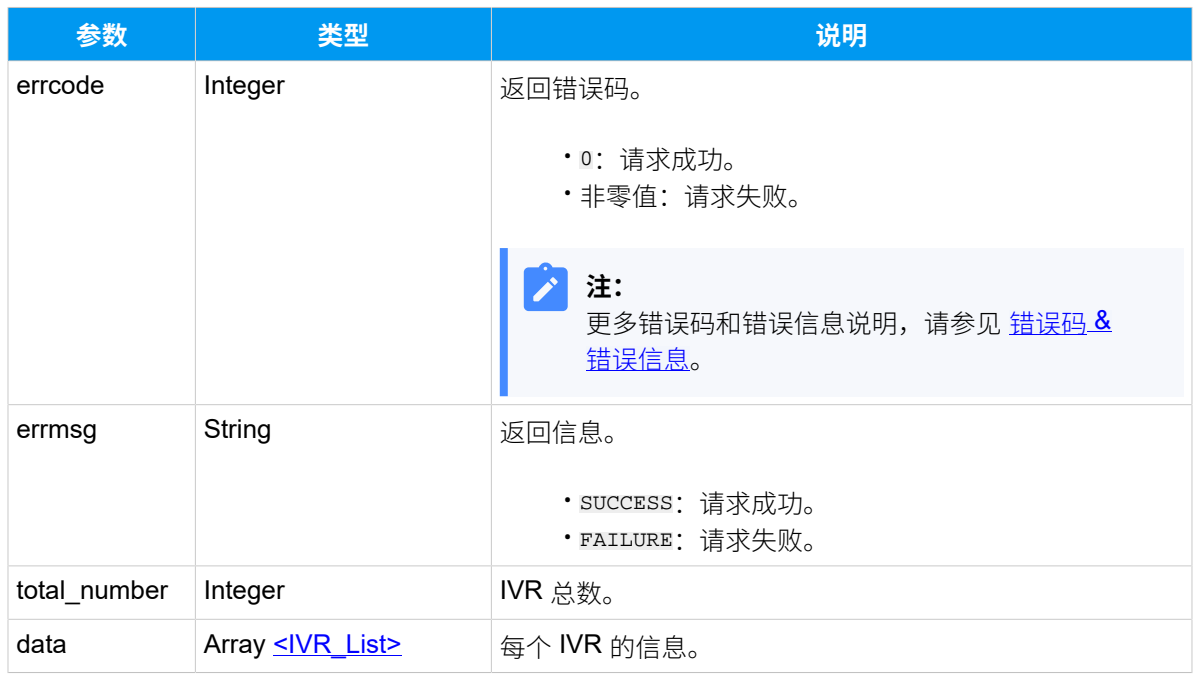

# <span id="page-323-0"></span>**IVR\_List**

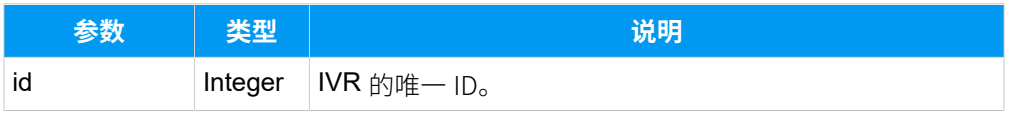
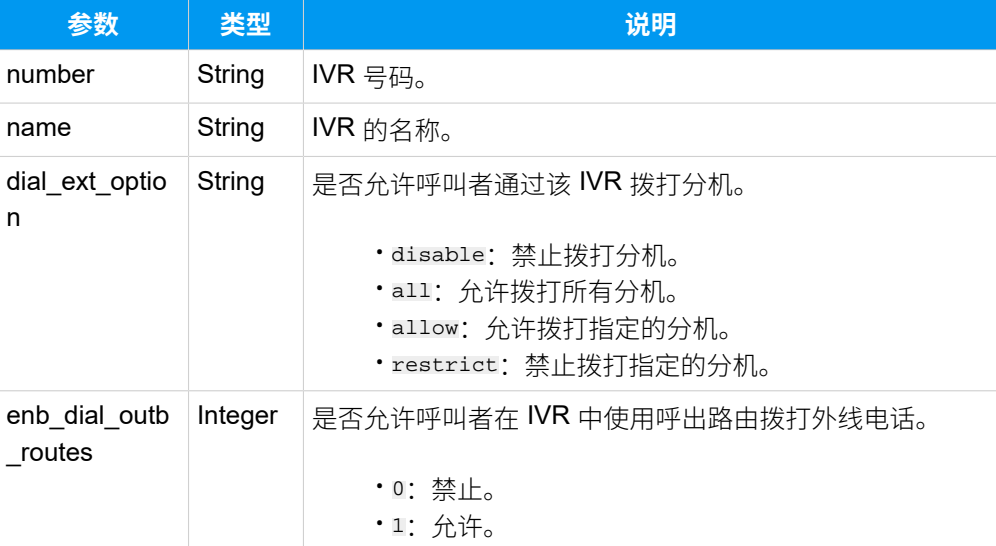

### 示例

### 请求示**例**

GET /

```
openapi/v1.0/ivr/list?access_token=Jh5d63SPHsNMnv6nzoOgUeKDyXSuOGxg&page=1&
page_size=20&sort_by=id&order_by=asc HTTP/1.1
```
Host: yeastardocs.example.yeastarcloud.com

#### **响应⽰例**

```
HTTP/1.1 200 OK
{
     "errcode": 0,
     "errmsg": "SUCCESS",
     "total_number": 4,
     "data": [
         {
              "id": 1,
              "number": "6202",
              "name": "信息查询",
              "dial_ext_option": "disable",
              "enb_dial_outb_routes": 0
         },
         {
              "id": 2,
              "number": "6203",
              "name": "语音导航",
              "dial_ext_option": "disable",
```

```
 "enb_dial_outb_routes": 0
         },
          {
              "id": 3,
              "number": "6200",
              "name": "客户服务",
              "dial_ext_option": "allow",
              "enb_dial_outb_routes": 1
          },
          {
              "id": 4,
              "number": "6201",
              "name": "自助服务",
              "dial_ext_option": "all",
              "enb_dial_outb_routes": 1
         }
     ]
}
```
# <span id="page-325-0"></span>搜索特定 IVR

在 IVR 列表中搜索特定的 IVR。

### 请求 URL

GET  ${base url}/{api path}/ivr/search?access\_token={access\_token}$ 

### 请求参数

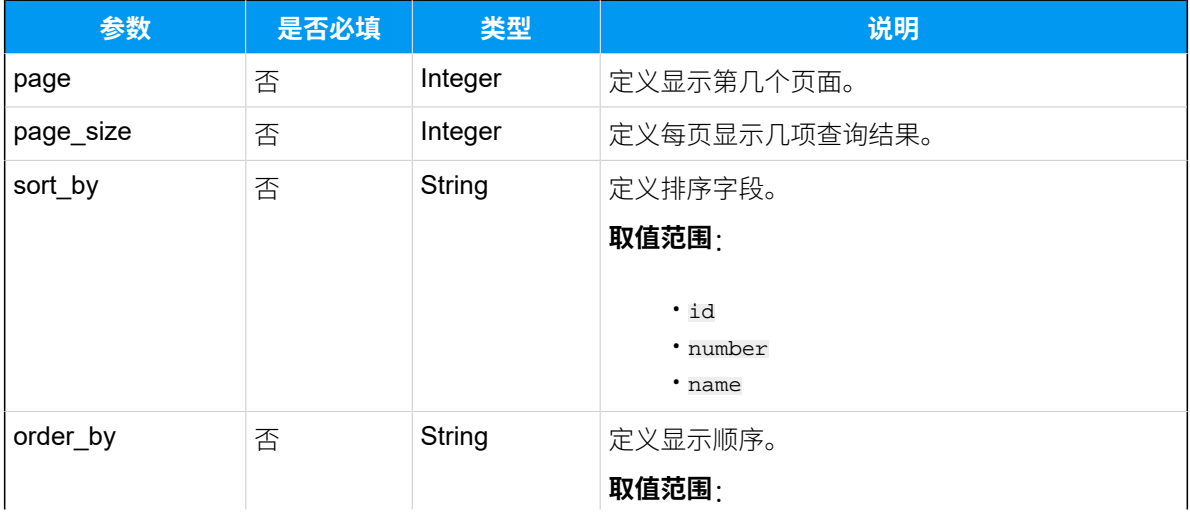

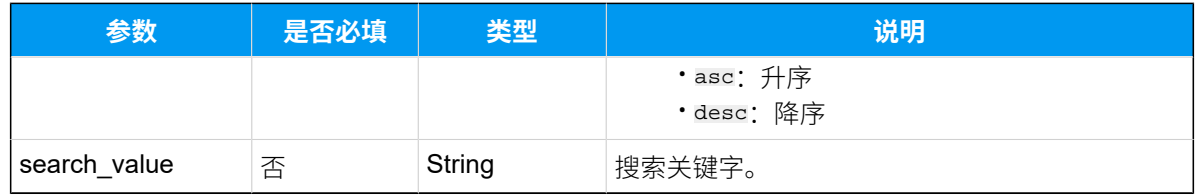

# 响应参数

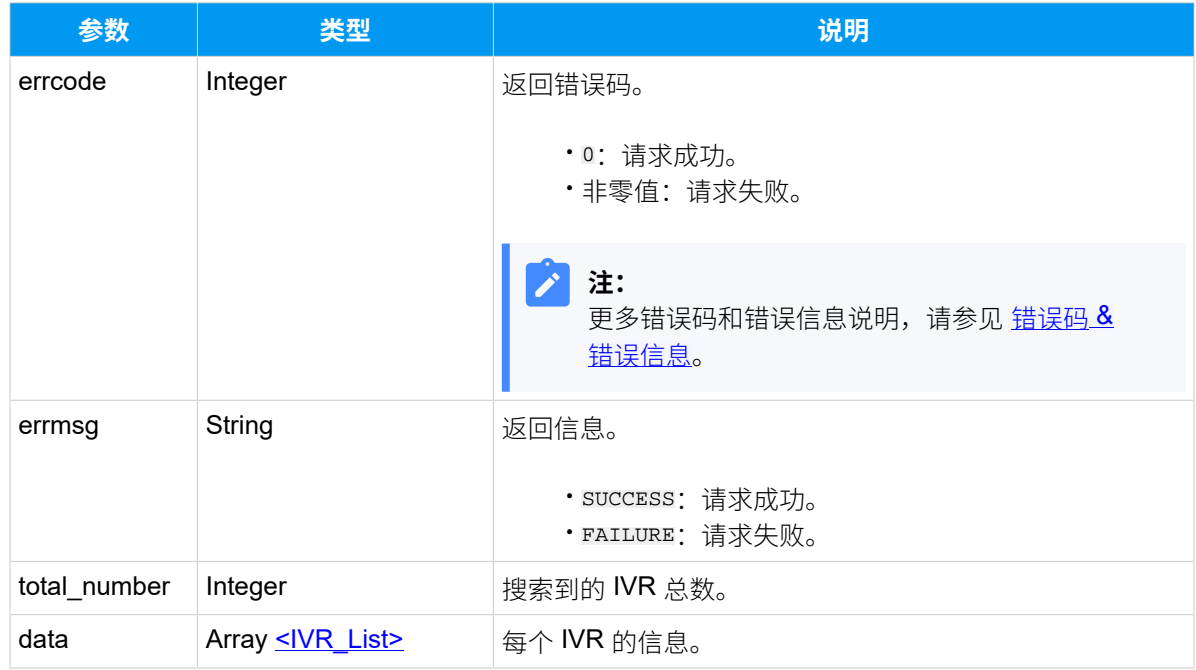

### <span id="page-326-0"></span>**IVR\_List**

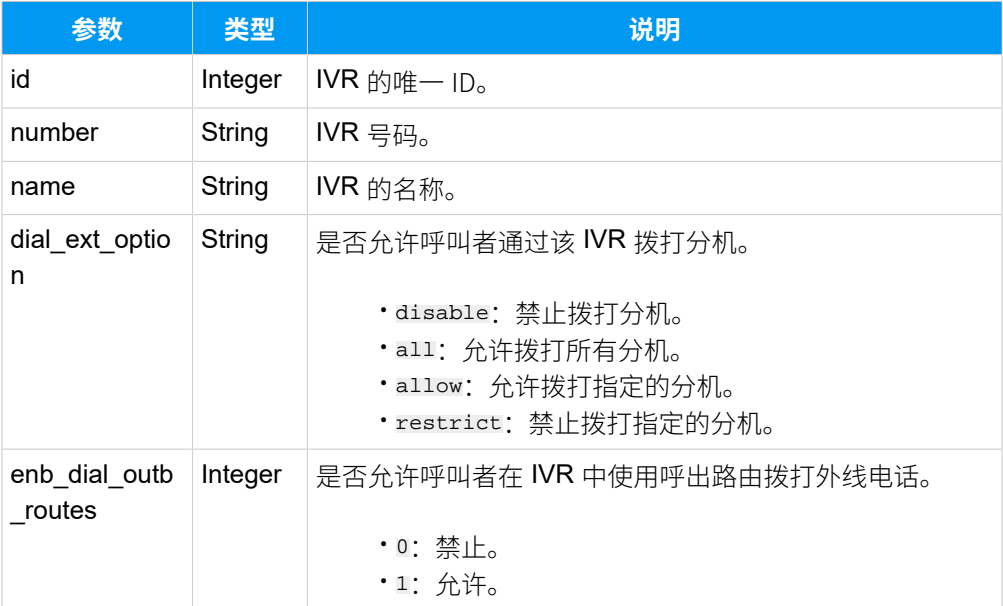

### 示例

### **请求⽰例**

搜索号码为 "6200" 的 IVR。

#### GET /

```
openapi/v1.0/ivr/search?access_token=Jh5d63SPHsNMnv6nzoOgUeKDyXSuOGxg&searc
h_value=6200 HTTP/1.1
```
Host: yeastardocs.example.yeastarcloud.com

#### **响应⽰例**

```
HTTP/1.1 200 OK
{
     "errcode": 0,
     "errmsg": "SUCCESS",
     "total_number": 1,
     "data": [
         {
              "id": 1,
              "number": "6200",
              "name": "客户服务",
              "dial_ext_option": "allow",
              "enb_dial_outb_routes": 1
         }
    ]
}
```
# 查询单个 IVR 信息

查询单个 IVR 的详细信息。

### 请求 URL

GET  ${baseurl}/{apipath}/{ivr/get?access_token={access_token}$  ${baseurl}/{apipath}/{ivr/get?access_token={access_token}$ 

### 请求参数

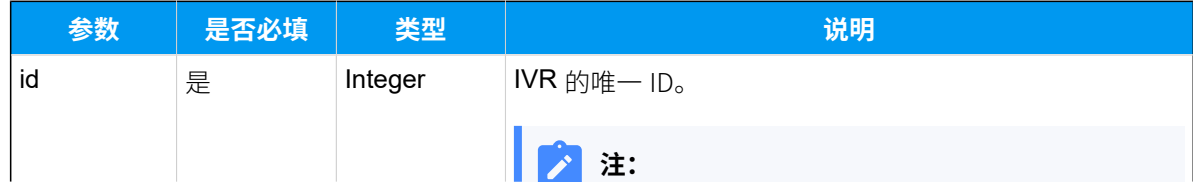

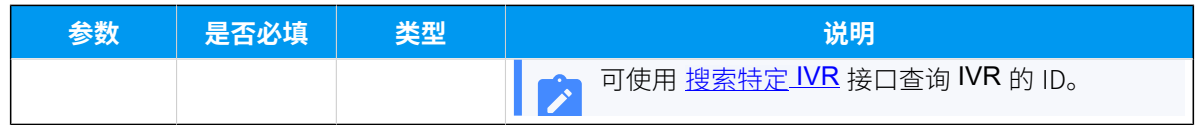

# 响应参数

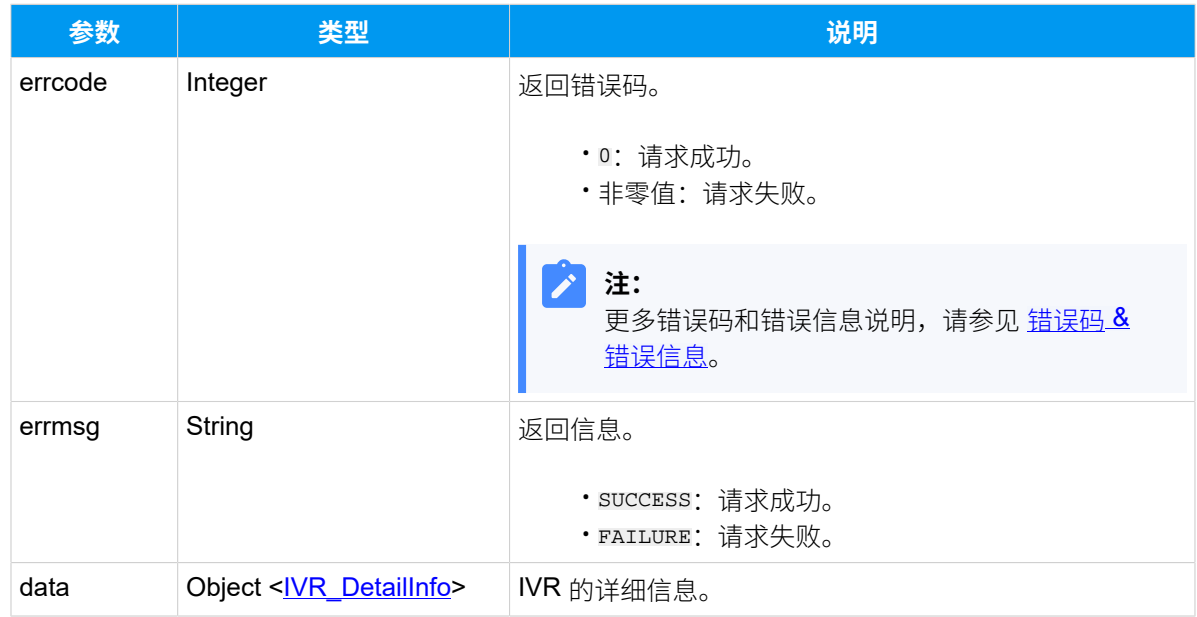

### <span id="page-328-0"></span>**IVR\_DetailInfo**

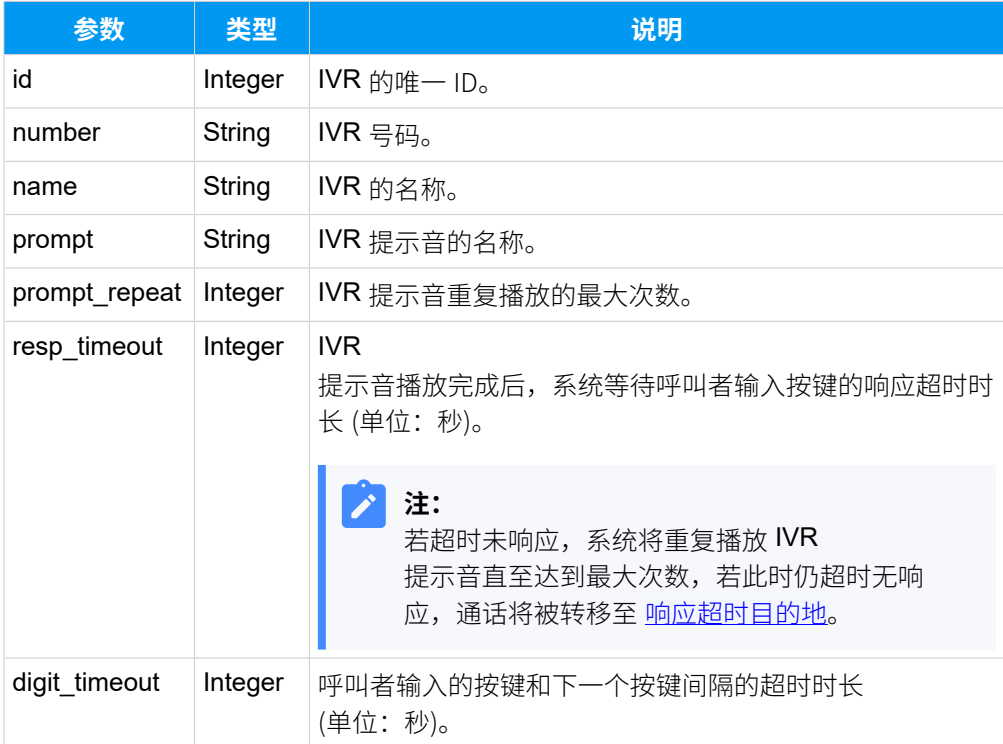

<span id="page-329-0"></span>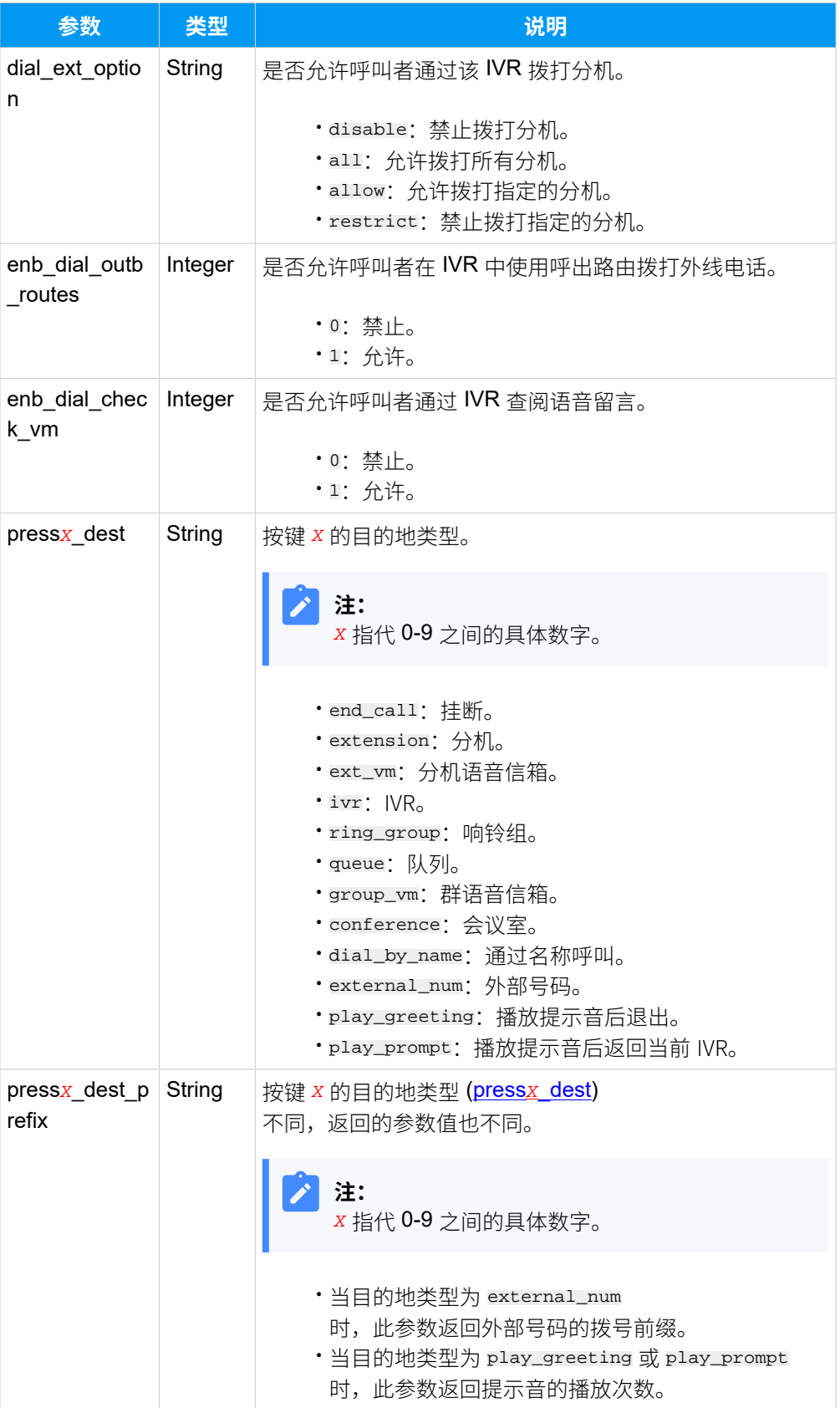

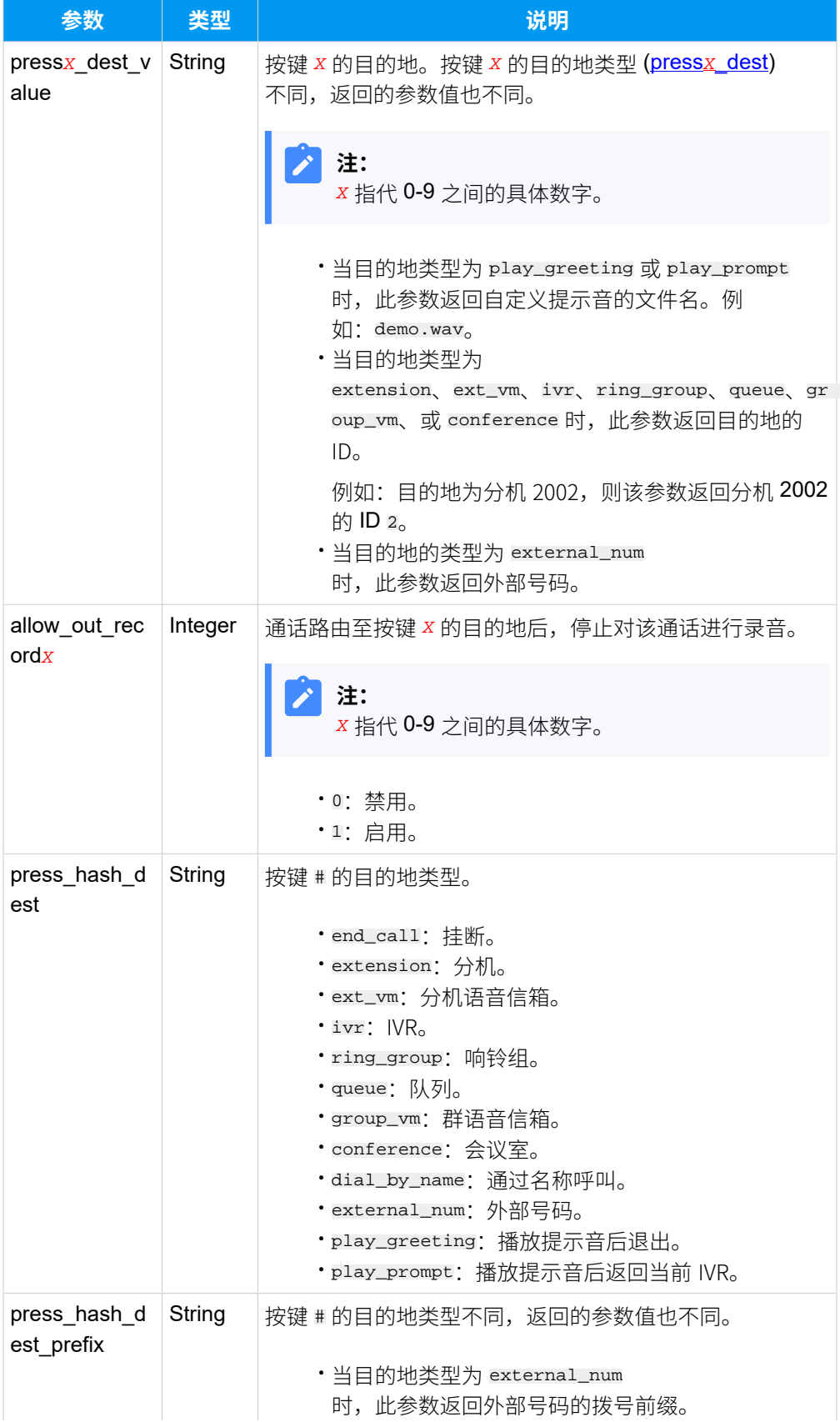

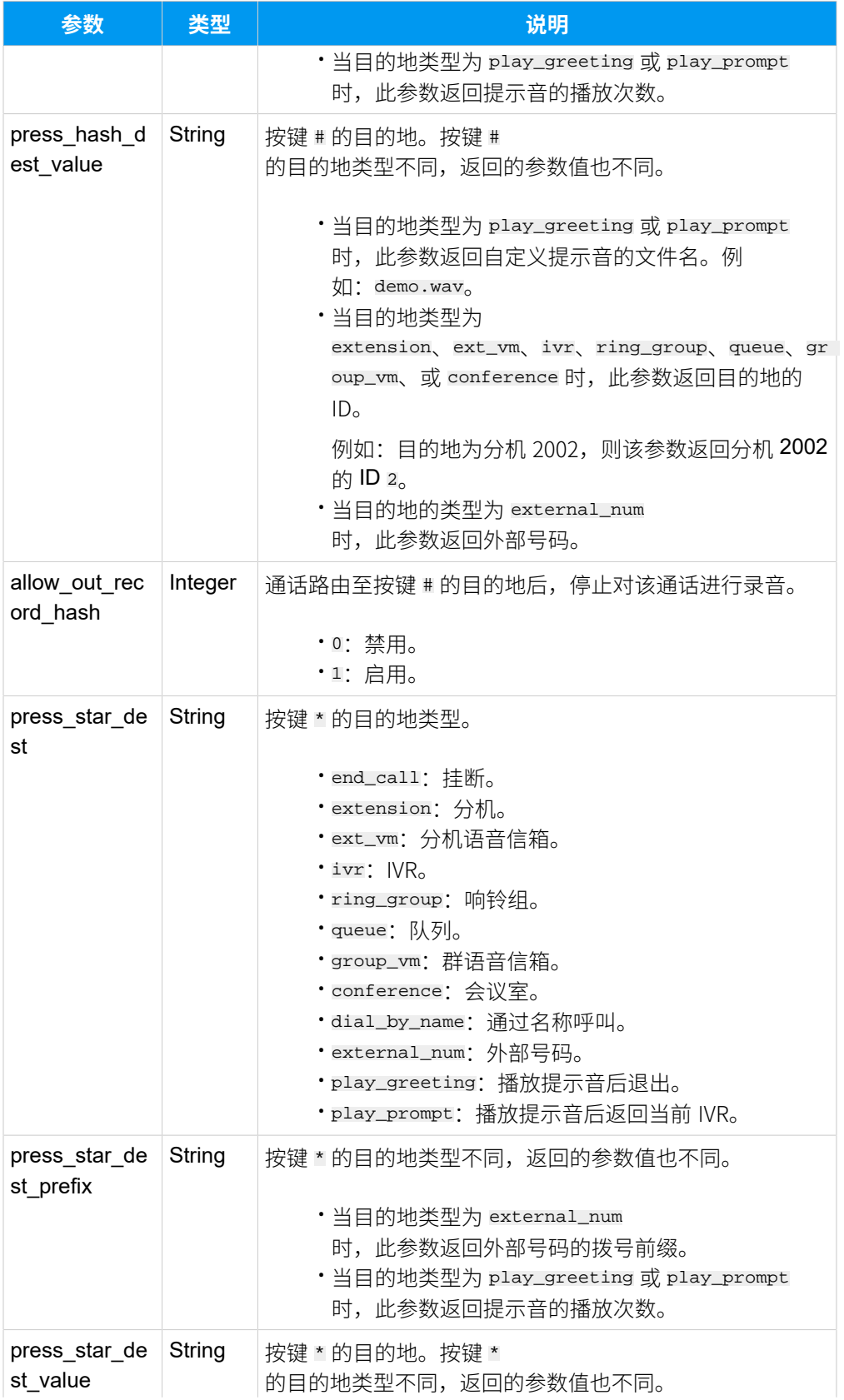

<span id="page-332-0"></span>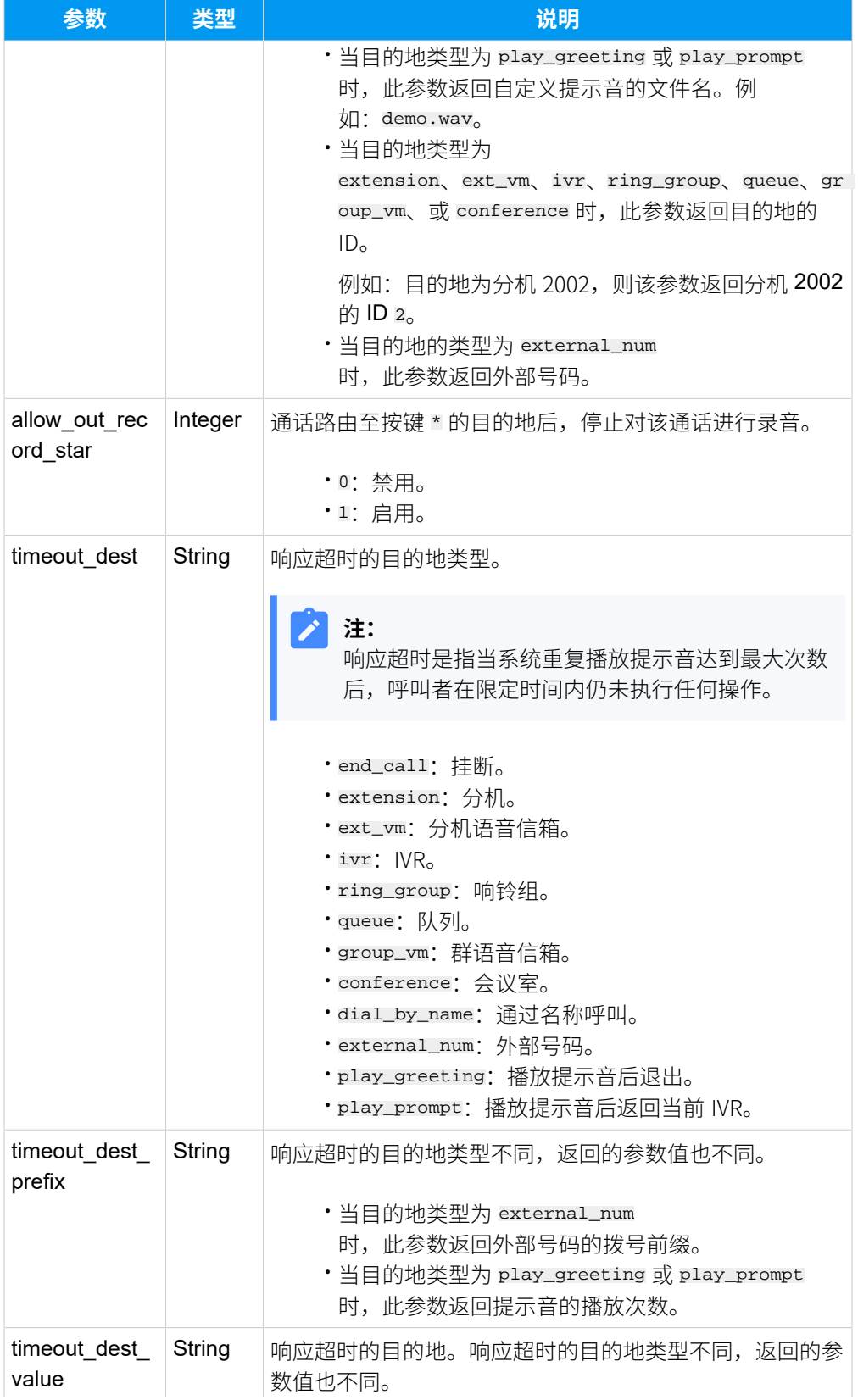

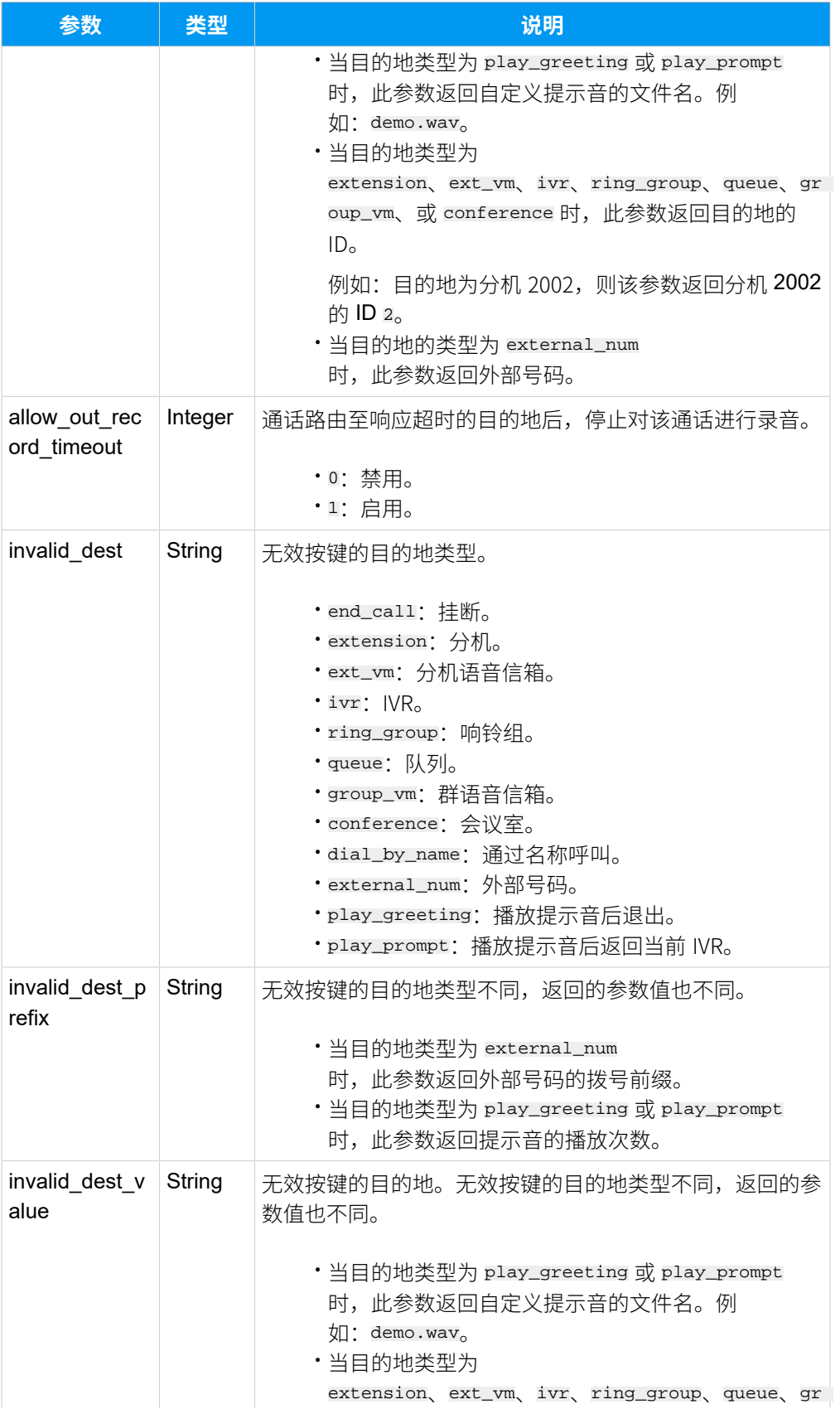

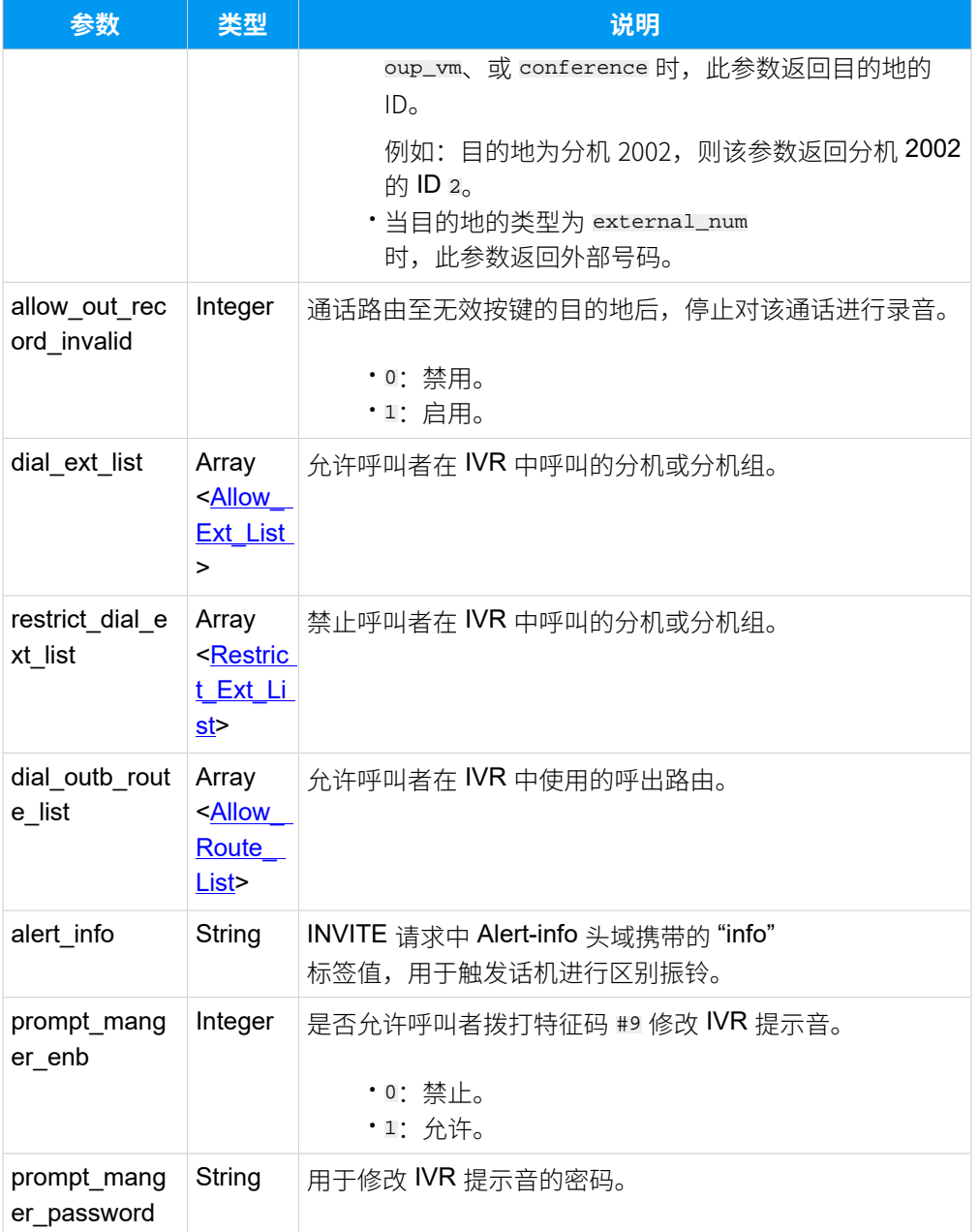

# <span id="page-334-0"></span>**Allow\_Ext\_List**

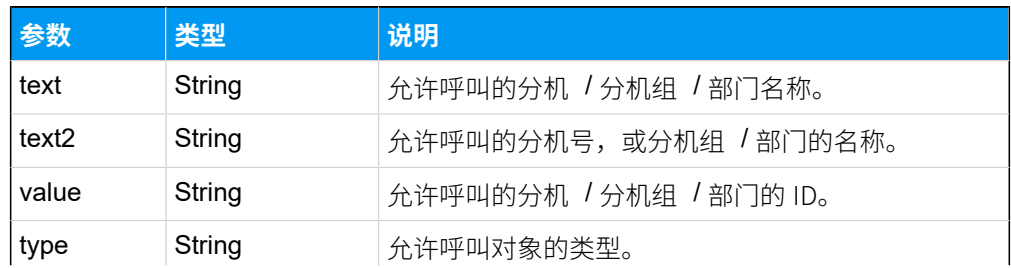

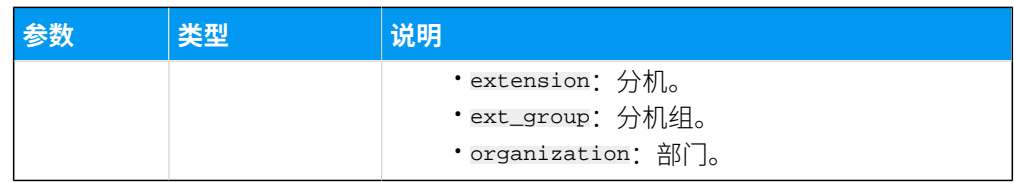

### <span id="page-335-0"></span>**Restrict\_Ext\_List**

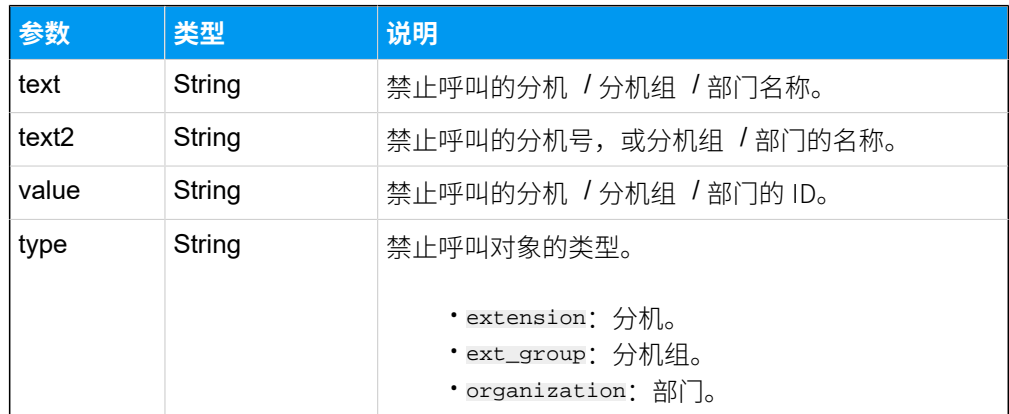

### <span id="page-335-1"></span>**Allow\_Route\_List**

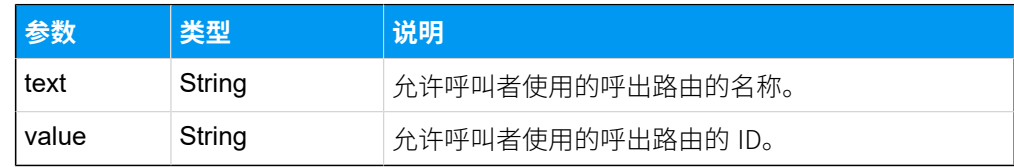

## 示例

### **请求⽰例**

查询 ID 为 5 的 IVR 详细信息。

```
GET /
```

```
openapi/v1.0/ivr/get?access_token=sRuPSzYcPflKgdwSVpA1lhxlVLw0q0z1&id=5 
 HTTP/1.1
```
Host: yeastardocs.example.yeastarcloud.com

### **响应⽰例**

```
HTTP/1.1 200 OK
{
     "errcode": 0,
     "errmsg": "SUCCESS",
     "data": {
         "id": 5,
```
 "number": "6204", "name": "语音客服", "prompt": "default", "prompt\_repeat": 3, "resp\_timeout": 3, "digit timeout": 3, "dial\_ext\_option": "allow", "enb\_dial\_outb\_routes": 1, "enb\_dial\_check\_vm": 0, "press0\_dest": "conference", "press0\_dest\_prefix": "", "press0\_dest\_value": "1", "allow\_out\_record0": 0, "press1\_dest": "extension", "press1\_dest\_prefix": "", "press1\_dest\_value": "73", "allow\_out\_record1": 0, "press2\_dest": "ext\_vm", "press2\_dest\_prefix": "123", "press2\_dest\_value": "73", "allow\_out\_record2": 0, "press3\_dest": "ivr", "press3\_dest\_prefix": "", "press3\_dest\_value": "1", "allow\_out\_record3": 0, "press4\_dest": "ring\_group", "press4\_dest\_prefix": "", "press4\_dest\_value": "4", "allow\_out\_record4": 0, "press5\_dest": "queue", "press5\_dest\_prefix": "", "press5\_dest\_value": "1", "allow\_out\_record5": 0, "press6\_dest": "play\_greeting", "press6\_dest\_prefix": "3", "press6\_dest\_value": "IVR.wav", "allow\_out\_record6": 0, "press7\_dest": "play\_prompt", "press7\_dest\_prefix": "5", "press7\_dest\_value": "IVR.wav", "allow\_out\_record7": 0, "press8\_dest": "external\_num", "press8\_dest\_prefix": "123", "press8\_dest\_value": "123456", "allow\_out\_record8": 0,

}

```
 "press9_dest": "ext_vm",
          "press9_dest_prefix": "",
          "press9_dest_value": "73",
          "allow_out_record9": 0,
          "press_hash_dest": "",
          "press_hash_dest_prefix": "",
          "press_hash_dest_value": "",
          "allow_out_record_hash": 0,
          "press_star_dest": "",
          "press_star_dest_prefix": "",
          "press_star_dest_value": "",
          "allow_out_record_star": 0,
          "timeout_dest": "",
          "timeout_dest_prefix": "",
         "timeout dest value": "",
          "allow_out_record_timeout": 0,
          "invalid_dest": "",
          "invalid_dest_prefix": "",
          "invalid_dest_value": "",
          "allow_out_record_invalid": 0,
          "dial_ext_list": [
\left\{ \begin{array}{c} 1 & 0 \\ 0 & 1 \end{array} \right. "text": "Support",
                    "text2": "Support",
                    "value": "86",
                    "type": "ext_group"
               },
\left\{ \begin{array}{c} 1 & 0 \\ 0 & 1 \end{array} \right. "text": "Phillip Huff",
                    "text2": "1001",
                    "value": "85",
                    "type": "extension"
               }
         \mathbf{1},
          "dial_outb_route_list": [
\left\{ \begin{array}{c} 1 & 0 \\ 0 & 1 \end{array} \right. "text": "to39",
                    "value": "1"
 }
          ],
          "alert_info": "",
          "prompt_manger_enb": 0,
          "prompt_manger_password": "****"
     }
```
# 查询多个 IVR 信息

同时查询多个 IVR 的详细信息。

### 请求 URL

GET  ${best \space unll/(api path)/ivr/query?access\_token={access\_token}}$ 

## 请求参数

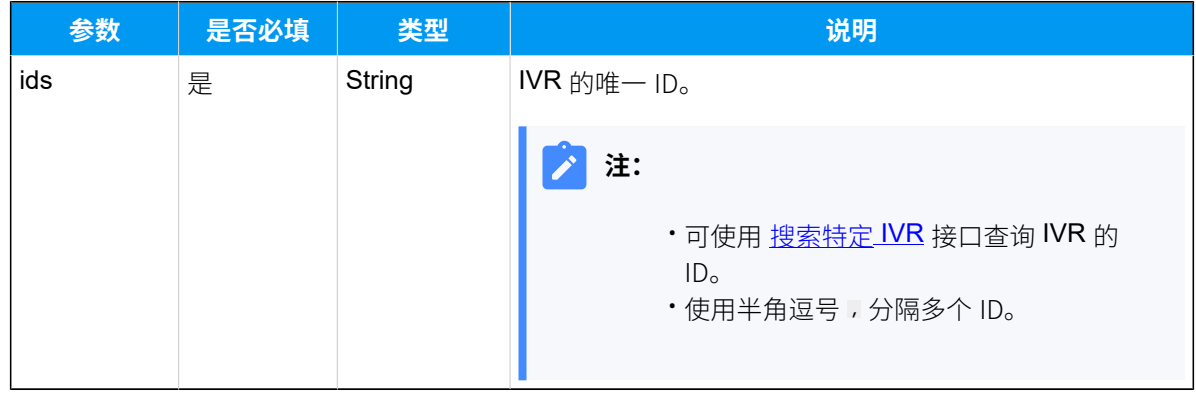

### 响应参数

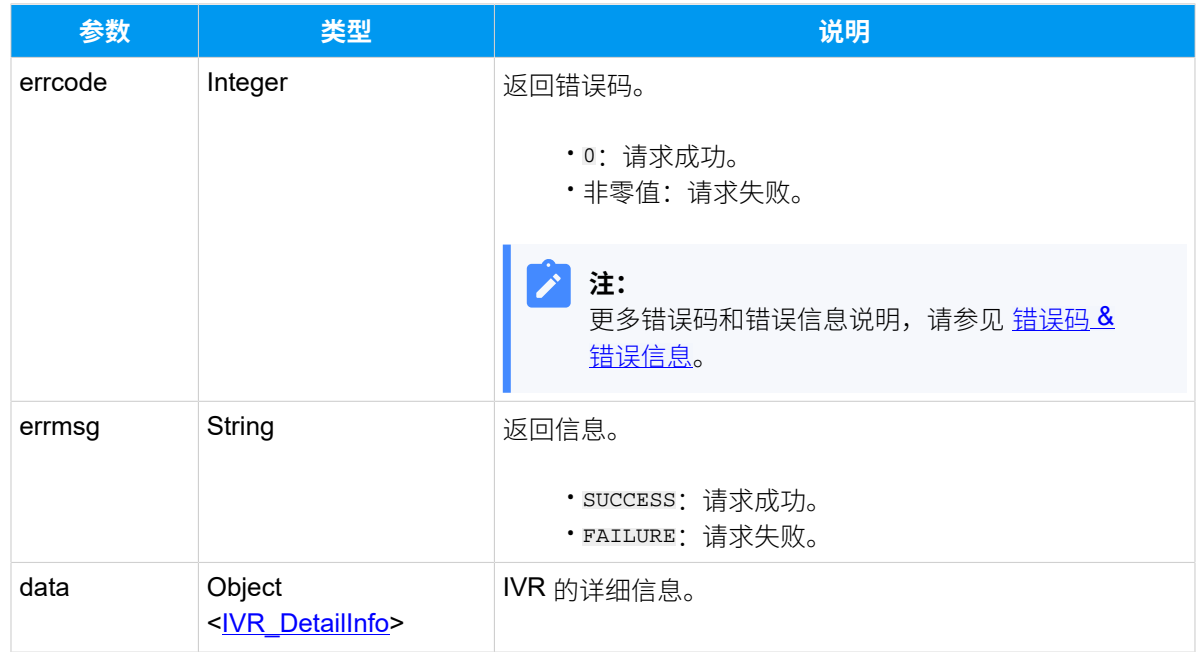

### <span id="page-338-0"></span>**IVR\_DetailInfo**

<span id="page-339-0"></span>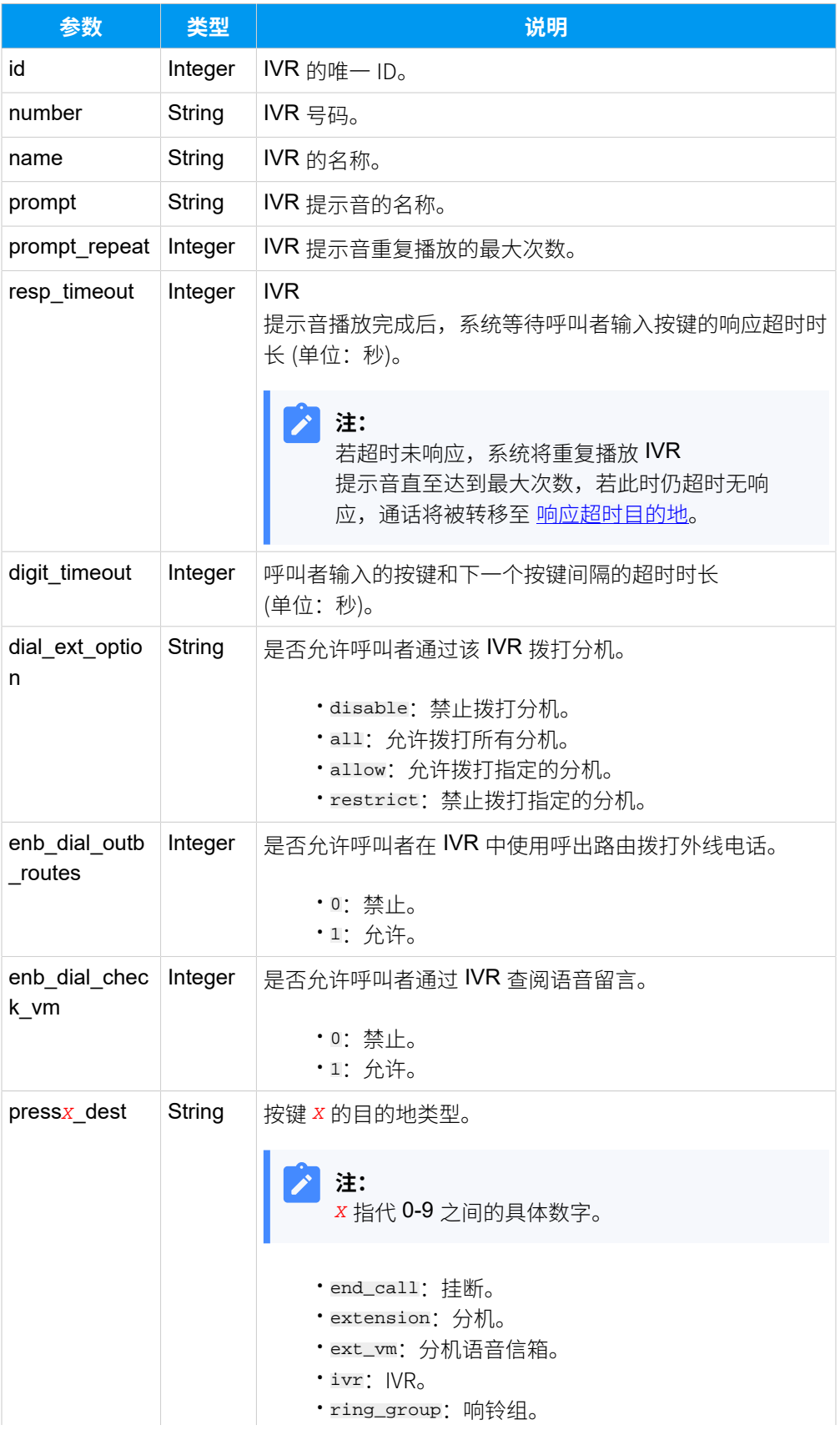

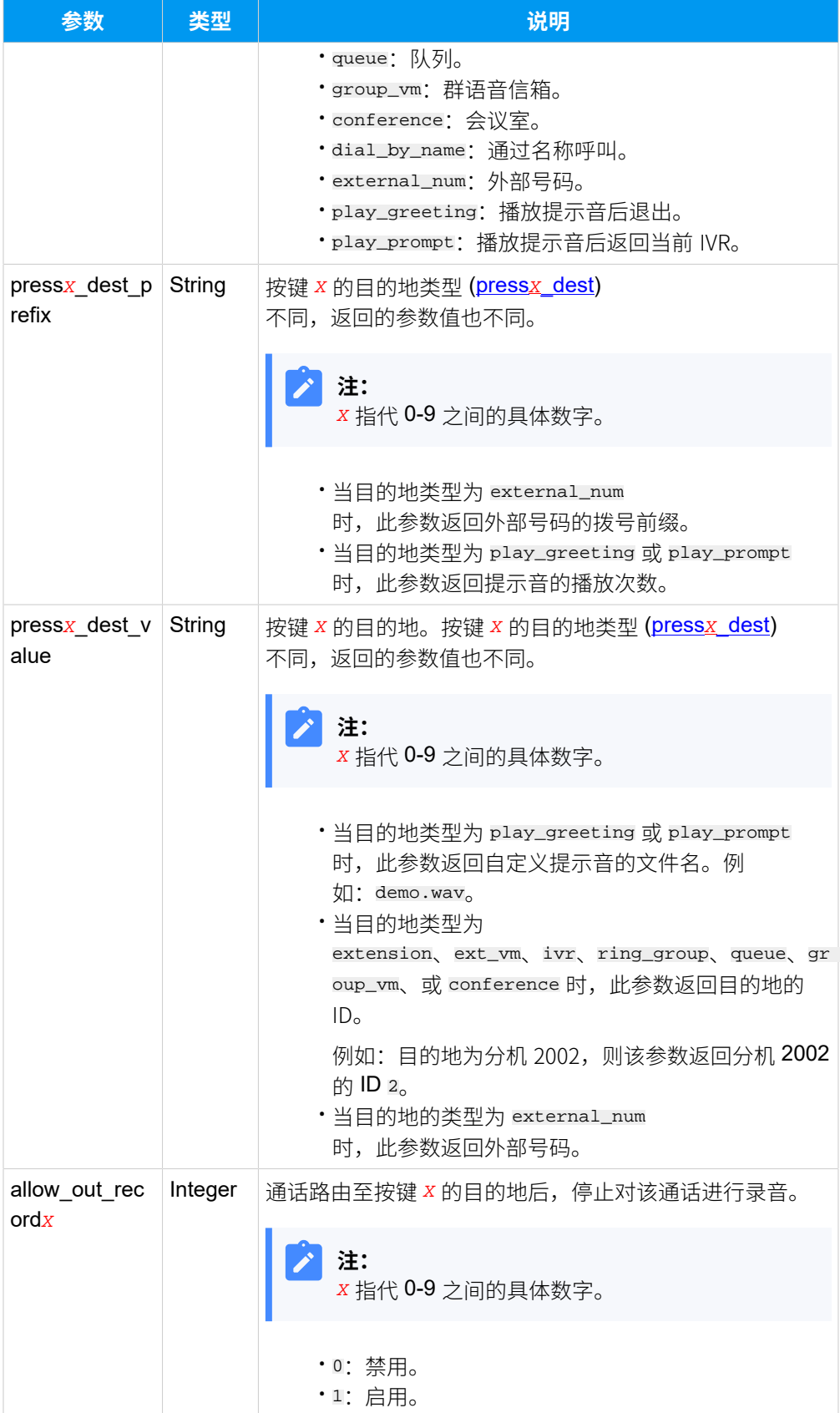

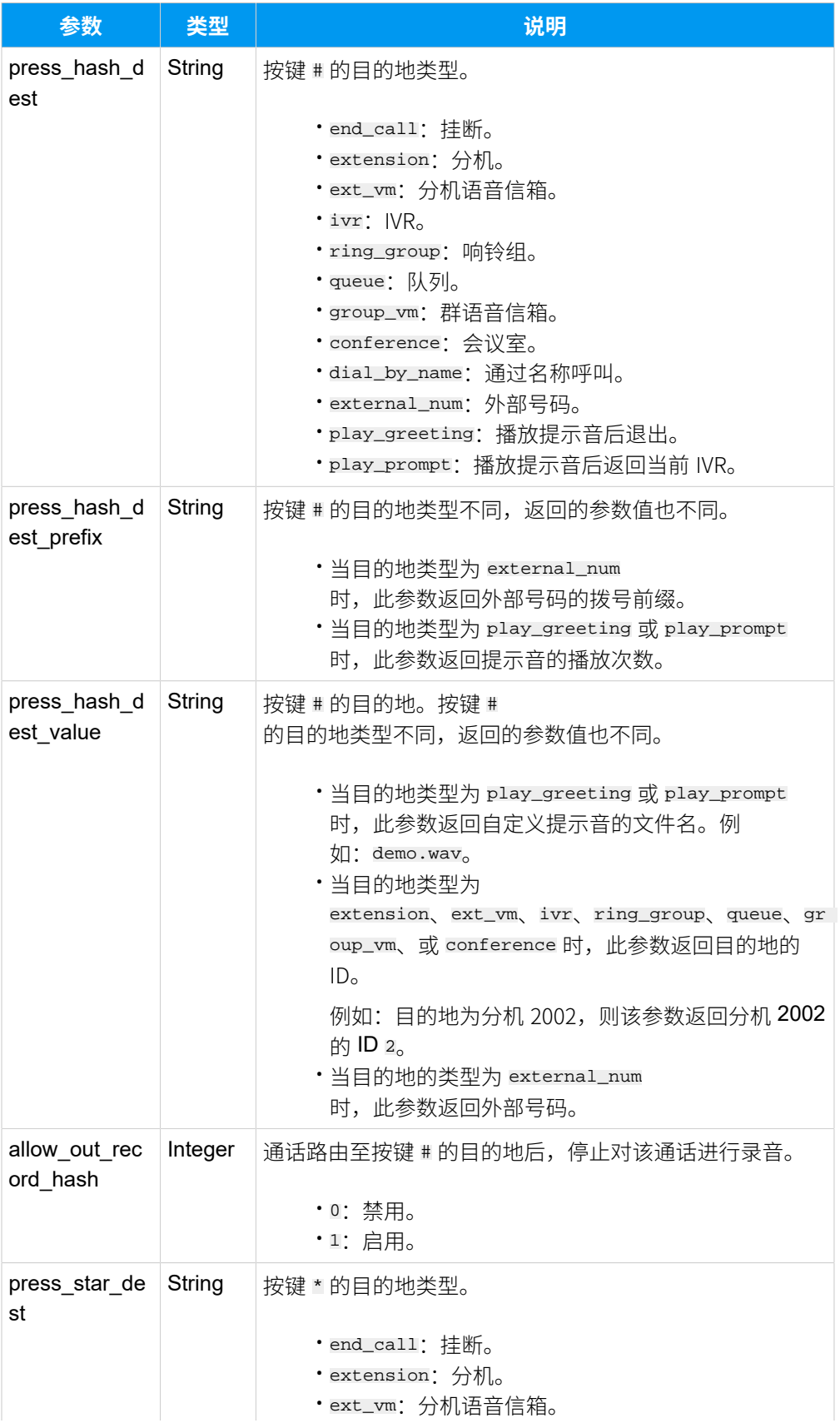

<span id="page-342-0"></span>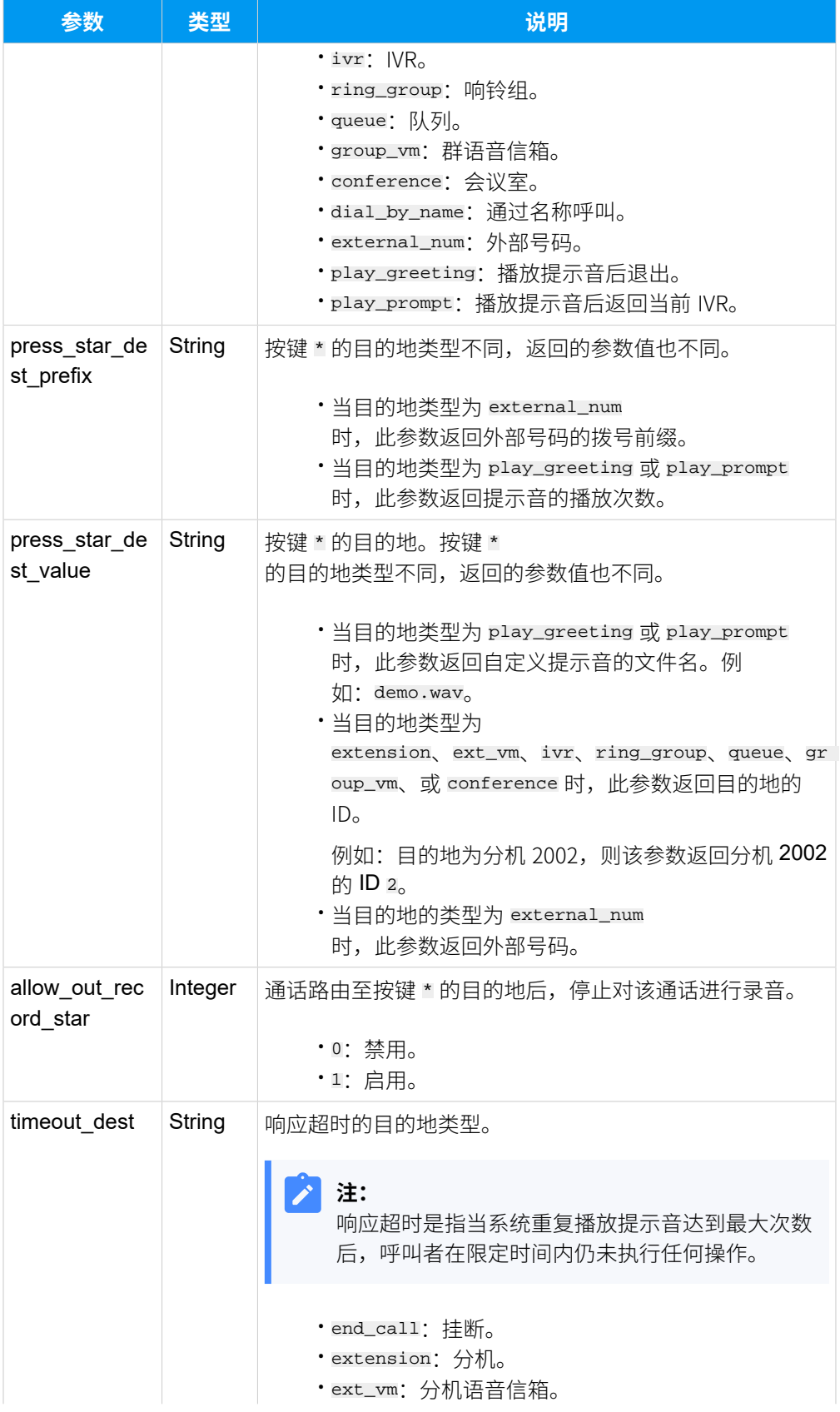

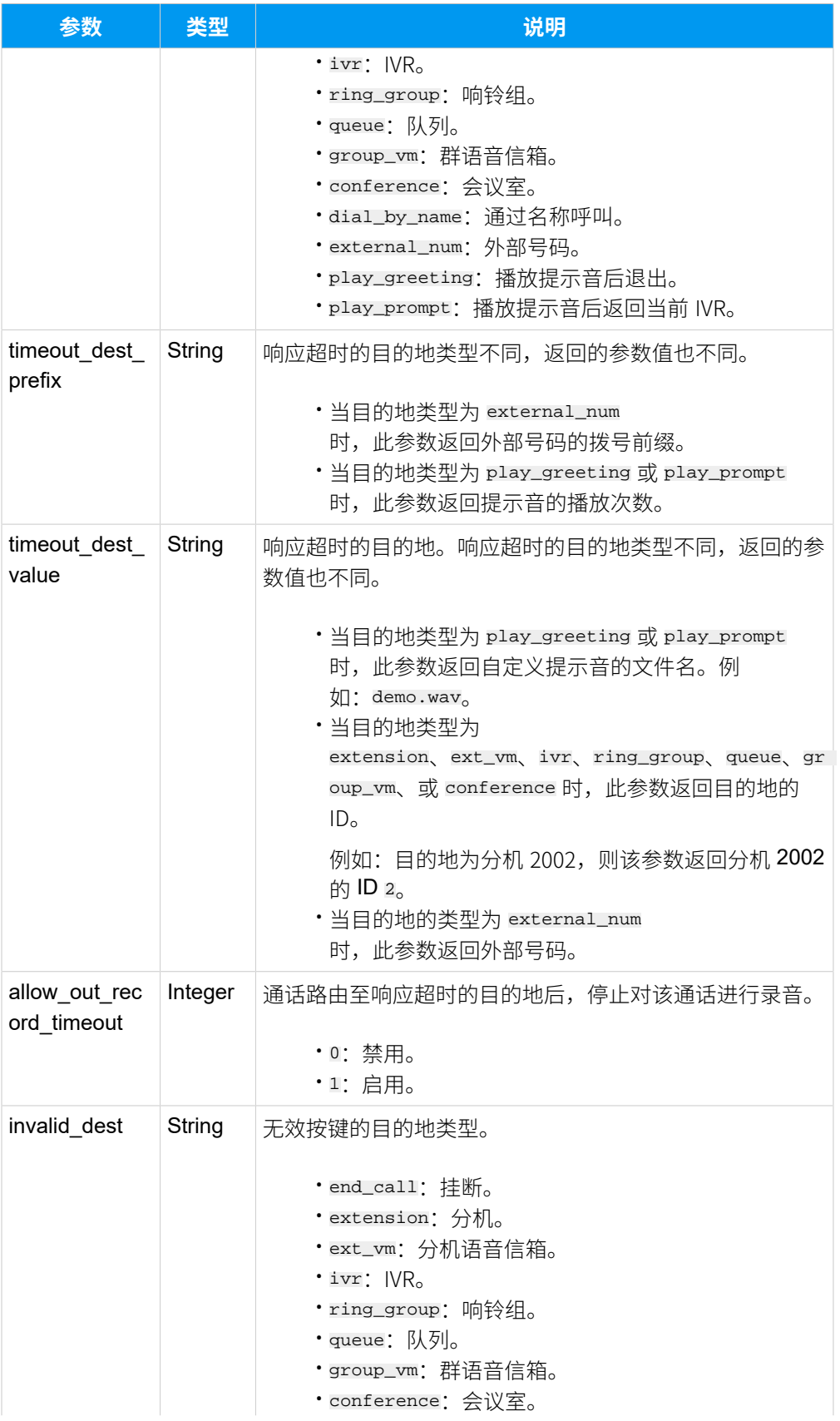

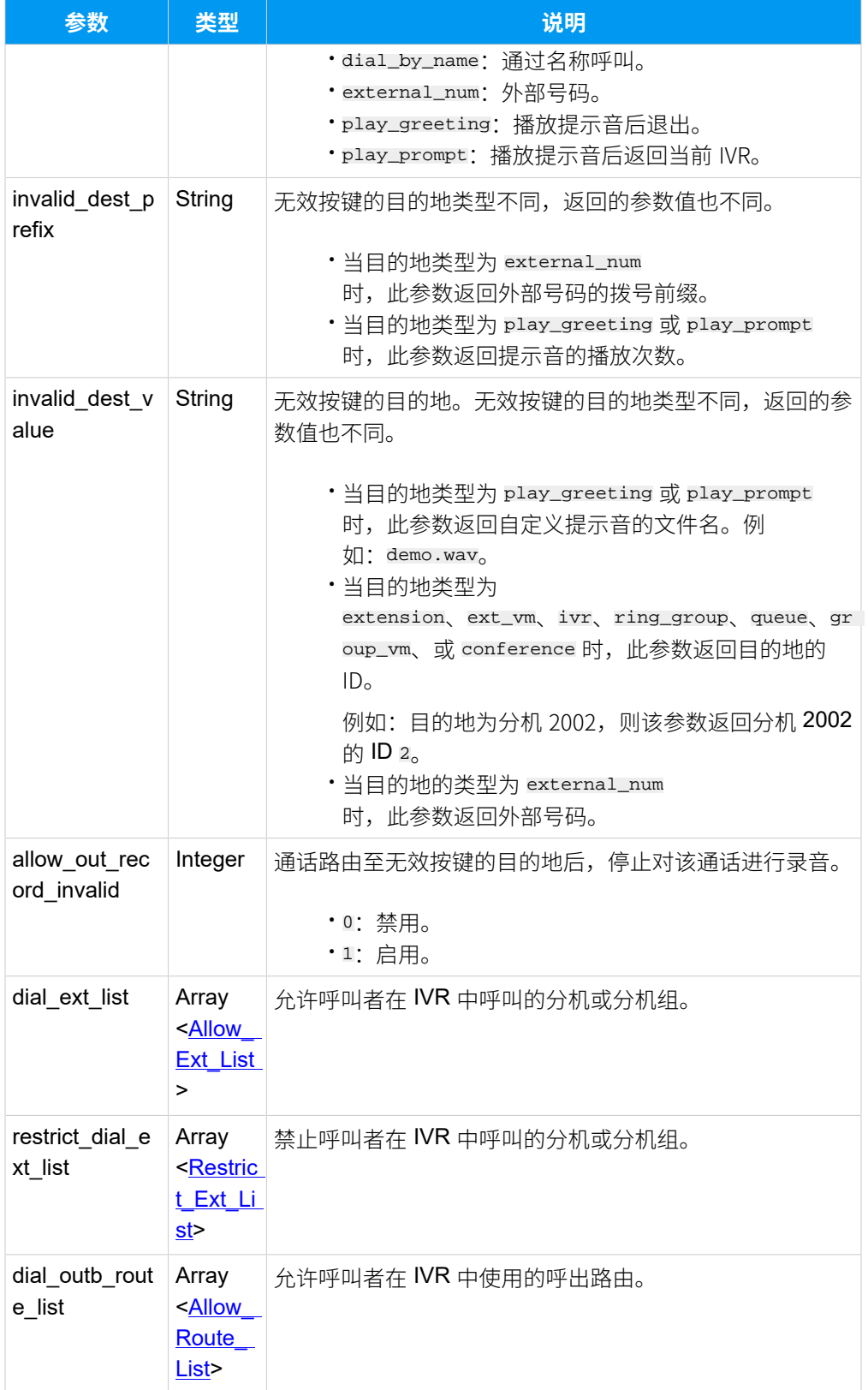

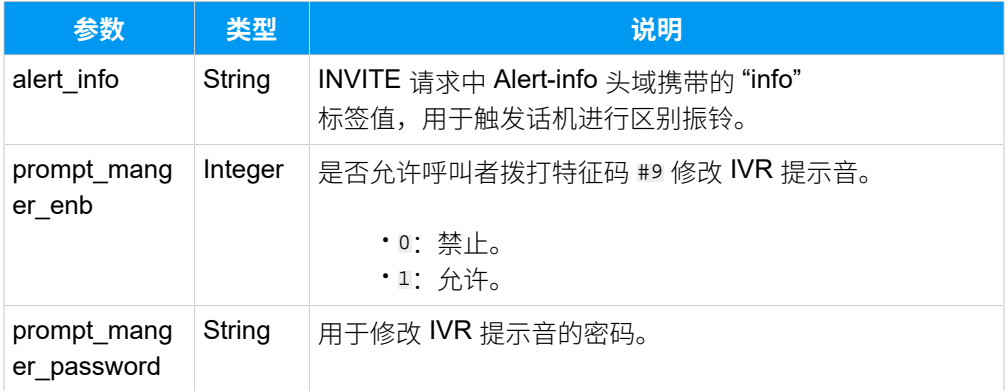

### <span id="page-345-0"></span>**Allow\_Ext\_List**

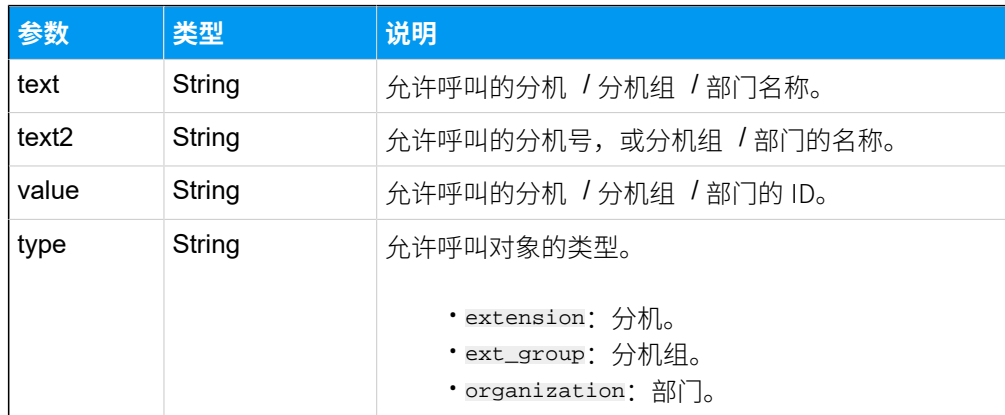

# <span id="page-345-1"></span>**Restrict\_Ext\_List**

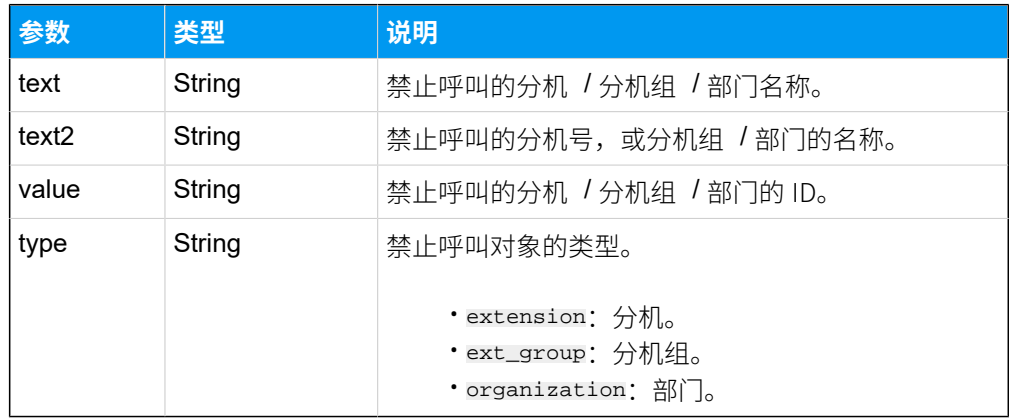

# <span id="page-345-2"></span>**Allow\_Route\_List**

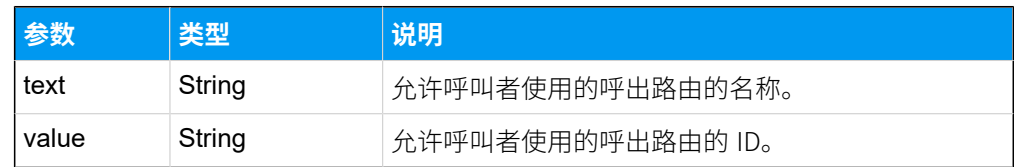

### 示例

### **请求⽰例**

同时查询 ID 为 4 和 5 的 两个 IVR 的详细信息。

```
GET /
openapi/v1.0/ivr/query?access_token=XKvESnkcM3tZMjP7ZdmhUsnAvZ7vdzD6&ids=4,
5 HTTP/1.1
```
Host: yeastardocs.example.yeastarcloud.com

#### **响应⽰例**

```
HTTP/1.1 200 OK
{
     "errcode": 0,
     "errmsg": "SUCCESS",
     "data": [
         {
              "id": 4,
              "number": "6203",
              "name": "语音导航",
              "prompt": "default",
              "prompt_repeat": 3,
              "resp_timeout": 3,
             "digit timeout": 3,
              "dial_ext_option": "disable",
              "enb_dial_outb_routes": 0,
             "enb dial check vm": 0,
              "press0_dest": "",
              "press0_dest_prefix": "",
              "press0_dest_value": "",
              "allow_out_record0": 0,
              "press1_dest": "",
              "press1_dest_prefix": "",
              "press1_dest_value": "",
              "allow_out_record1": 0,
              "press2_dest": "",
              "press2_dest_prefix": "",
              "press2_dest_value": "",
              "allow_out_record2": 0,
              "press3_dest": "",
              "press3_dest_prefix": "",
              "press3_dest_value": "",
              "allow_out_record3": 0,
              "press4_dest": "",
```
{

```
 "press4_dest_prefix": "",
     "press4_dest_value": "",
     "allow_out_record4": 0,
     "press5_dest": "",
     "press5_dest_prefix": "",
     "press5_dest_value": "",
     "allow_out_record5": 0,
     "press6_dest": "",
     "press6_dest_prefix": "",
     "press6_dest_value": "",
     "allow_out_record6": 0,
     "press7_dest": "",
     "press7_dest_prefix": "",
     "press7_dest_value": "",
    "allow out record7": 0,
     "press8_dest": "",
     "press8_dest_prefix": "",
     "press8_dest_value": "",
     "allow_out_record8": 0,
     "press9_dest": "",
     "press9_dest_prefix": "",
     "press9_dest_value": "",
     "allow_out_record9": 0,
     "press_hash_dest": "",
     "press_hash_dest_prefix": "",
     "press_hash_dest_value": "",
     "allow_out_record_hash": 0,
     "press_star_dest": "",
     "press_star_dest_prefix": "",
     "press_star_dest_value": "",
     "allow_out_record_star": 0,
     "timeout_dest": "",
     "timeout_dest_prefix": "",
     "timeout_dest_value": "",
     "allow_out_record_timeout": 0,
     "invalid_dest": "",
     "invalid_dest_prefix": "",
     "invalid_dest_value": "",
    "allow out record invalid": 0,
     "alert_info": "",
     "prompt_manger_enb": 0,
     "prompt_manger_password": "****"
 },
     "id": 5,
```
 "number": "6204", "name": "语音客服", "prompt": "default", "prompt\_repeat": 3, "resp\_timeout": 3, "digit timeout": 3, "dial\_ext\_option": "allow", "enb\_dial\_outb\_routes": 1, "enb dial check vm": 0, "press0\_dest": "conference", "press0\_dest\_prefix": "", "press0\_dest\_value": "1", "allow\_out\_record0": 0, "press1\_dest": "extension", "press1\_dest\_prefix": "", "press1\_dest\_value": "73", "allow\_out\_record1": 0, "press2\_dest": "ext\_vm", "press2\_dest\_prefix": "123", "press2\_dest\_value": "73", "allow\_out\_record2": 0, "press3\_dest": "ivr", "press3\_dest\_prefix": "", "press3\_dest\_value": "1", "allow\_out\_record3": 0, "press4\_dest": "ring\_group", "press4\_dest\_prefix": "", "press4\_dest\_value": "4", "allow\_out\_record4": 0, "press5\_dest": "queue", "press5\_dest\_prefix": "", "press5\_dest\_value": "1", "allow\_out\_record5": 0, "press6\_dest": "play\_greeting", "press6\_dest\_prefix": "3", "press6\_dest\_value": "IVR.wav", "allow\_out\_record6": 0, "press7\_dest": "play\_prompt", "press7\_dest\_prefix": "5", "press7\_dest\_value": "IVR.wav", "allow\_out\_record7": 0, "press8\_dest": "external\_num", "press8\_dest\_prefix": "123", "press8\_dest\_value": "123456", "allow out record8": 0,

```
 "press9_dest": "ext_vm",
               "press9_dest_prefix": "",
               "press9_dest_value": "73",
               "allow_out_record9": 0,
               "press_hash_dest": "",
               "press_hash_dest_prefix": "",
               "press_hash_dest_value": "",
               "allow_out_record_hash": 0,
               "press_star_dest": "",
               "press_star_dest_prefix": "",
               "press_star_dest_value": "",
               "allow_out_record_star": 0,
               "timeout_dest": "",
               "timeout_dest_prefix": "",
              "timeout dest value": "",
               "allow_out_record_timeout": 0,
               "invalid_dest": "",
               "invalid_dest_prefix": "",
               "invalid_dest_value": "",
               "allow_out_record_invalid": 0,
               "dial_ext_list": [
\left\{ \begin{array}{c} 0 & 0 \\ 0 & 0 \end{array} \right\} "text": "Support",
                        "text2": "Support",
                        "value": "86",
                        "type": "ext_group"
                   },
\left\{ \begin{array}{c} 0 & 0 \\ 0 & 0 \end{array} \right\} "text": "Phillip Huff",
                        "text2": "1001",
                        "value": "85",
                        "type": "extension"
 }
               ],
               "dial_outb_route_list": [
\left\{ \begin{array}{c} 0 & 0 \\ 0 & 0 \end{array} \right\} "text": "to39",
                        "value": "1"
 }
               ],
               "alert_info": "",
               "prompt_manger_enb": 0,
               "prompt_manger_password": "****"
          }
```
 $\sim$   $\sim$   $\sim$   $\sim$ 

}

# 添加 IVR

添加并配置 IVR。

## 请求 URL

POST  ${base\_url}/{api\_path}/ivr/createst?access\_token={access\_token}$ 

### 请求参数

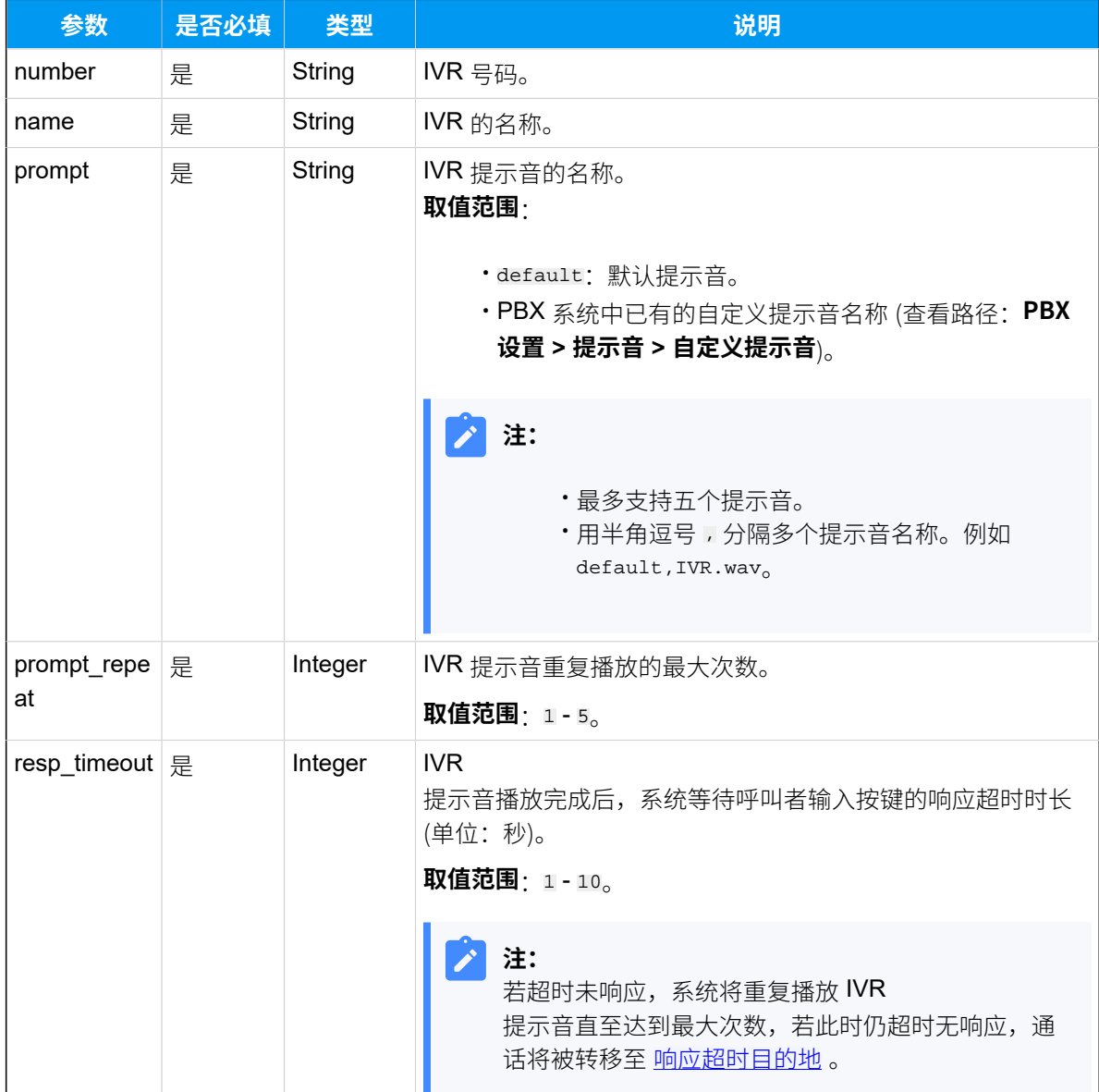

<span id="page-351-2"></span><span id="page-351-1"></span><span id="page-351-0"></span>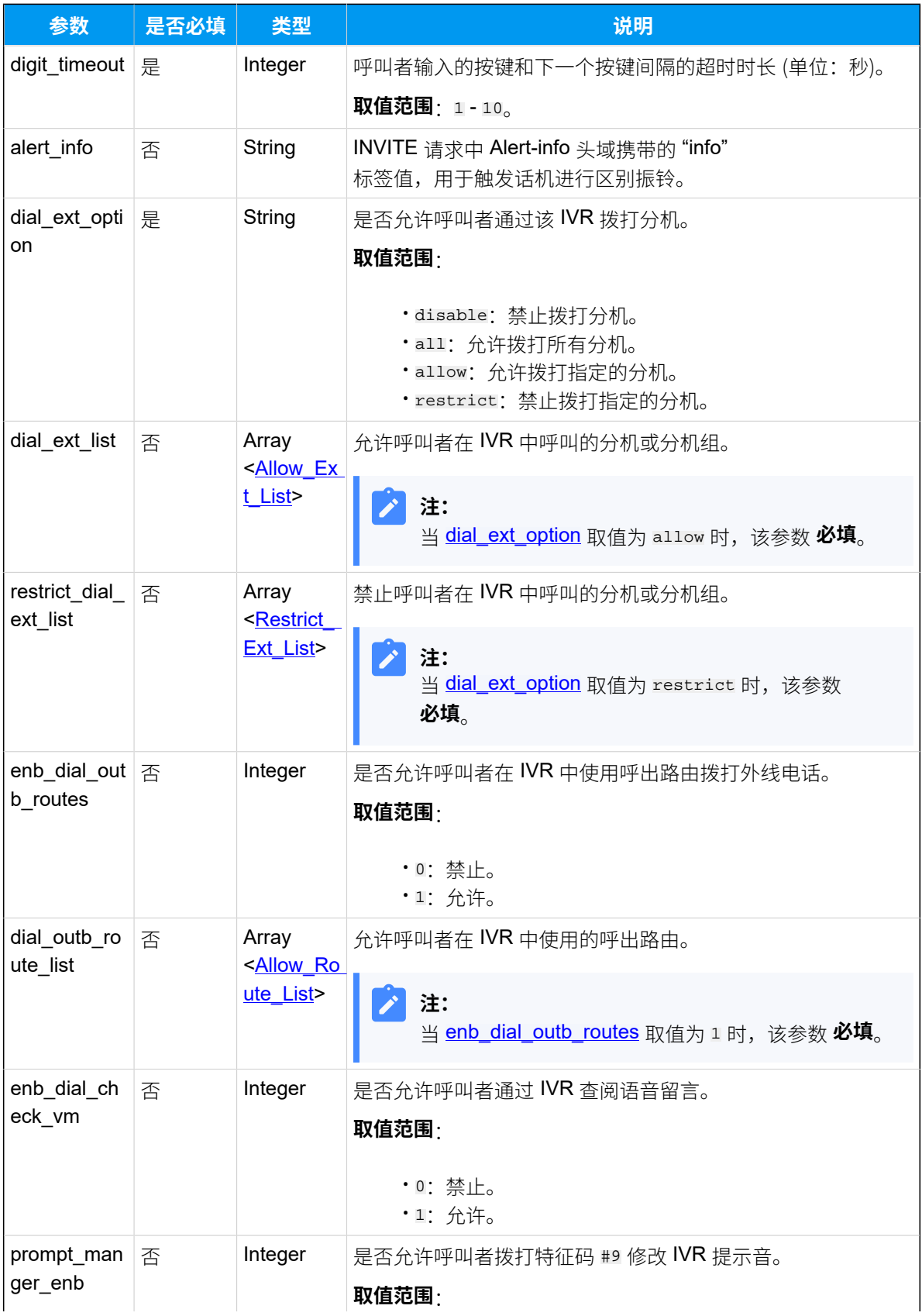

<span id="page-352-0"></span>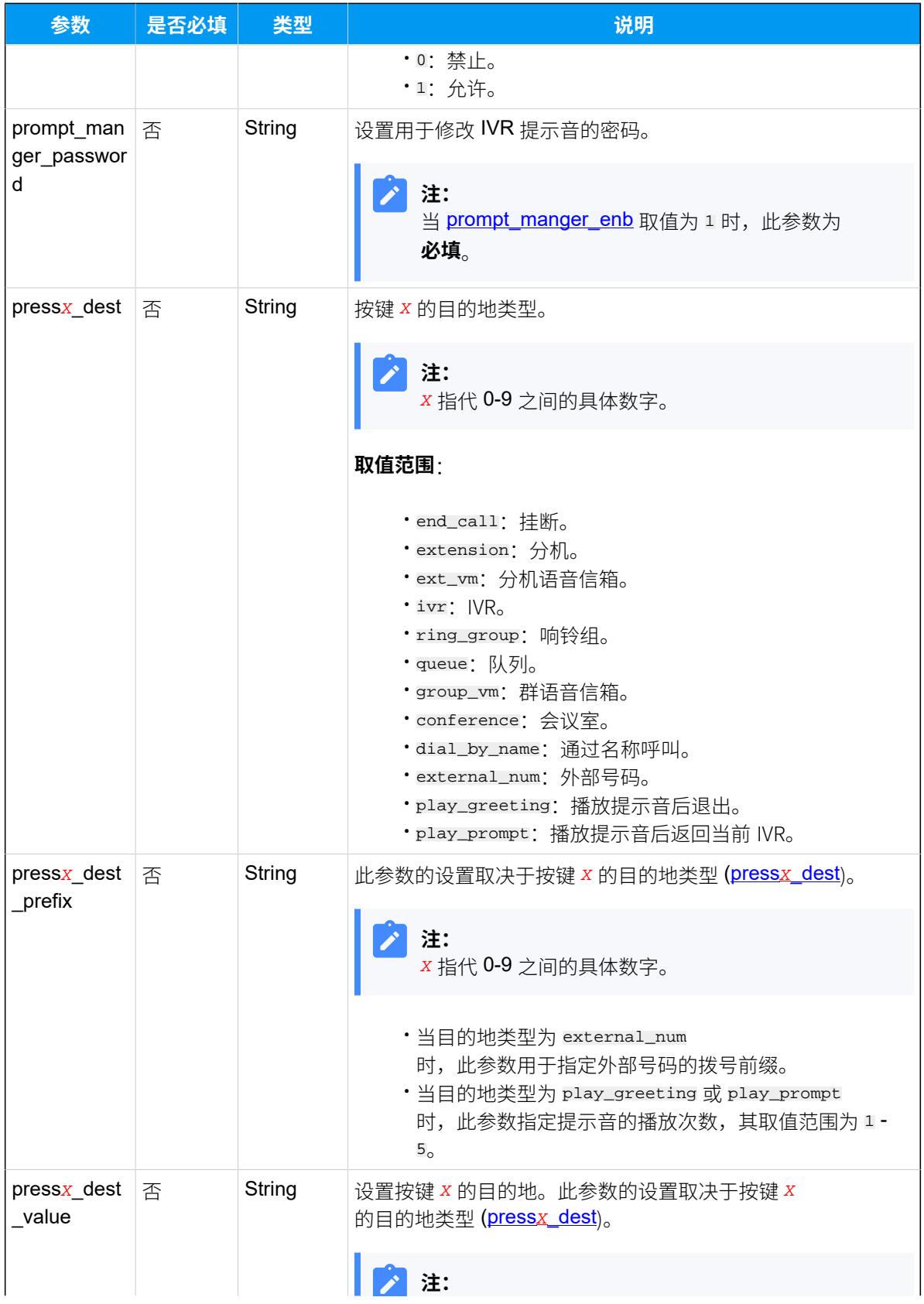

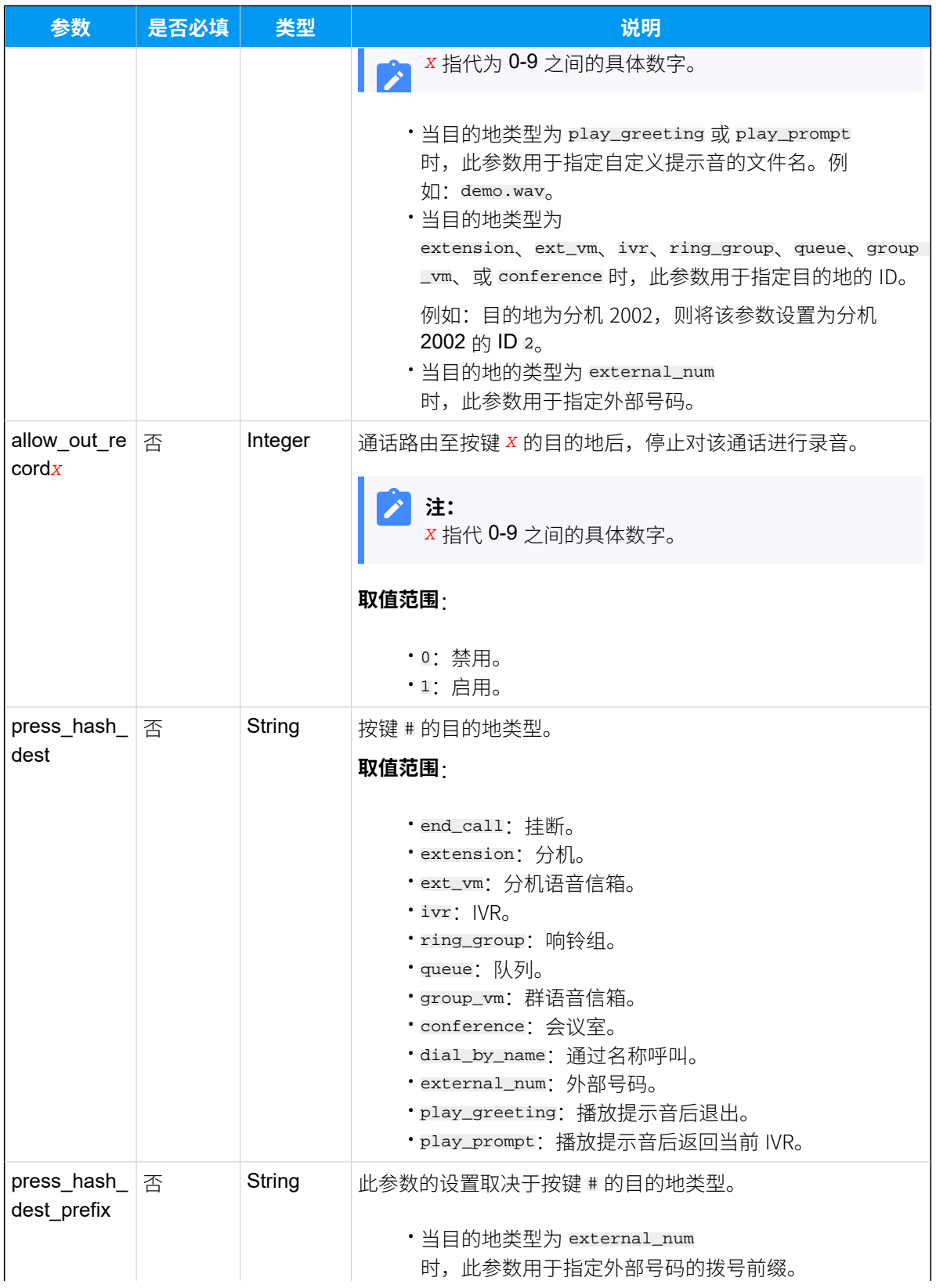

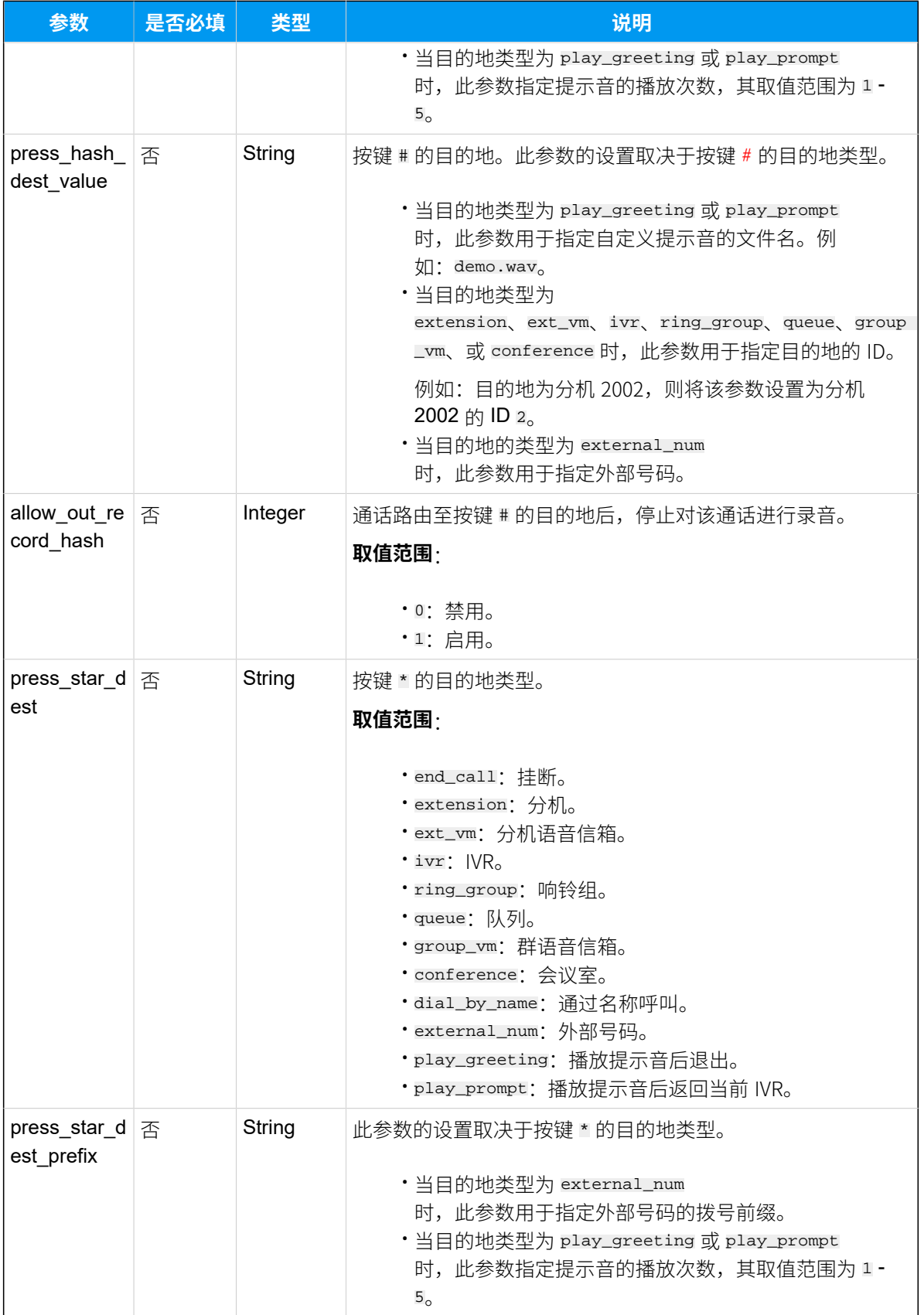

<span id="page-355-0"></span>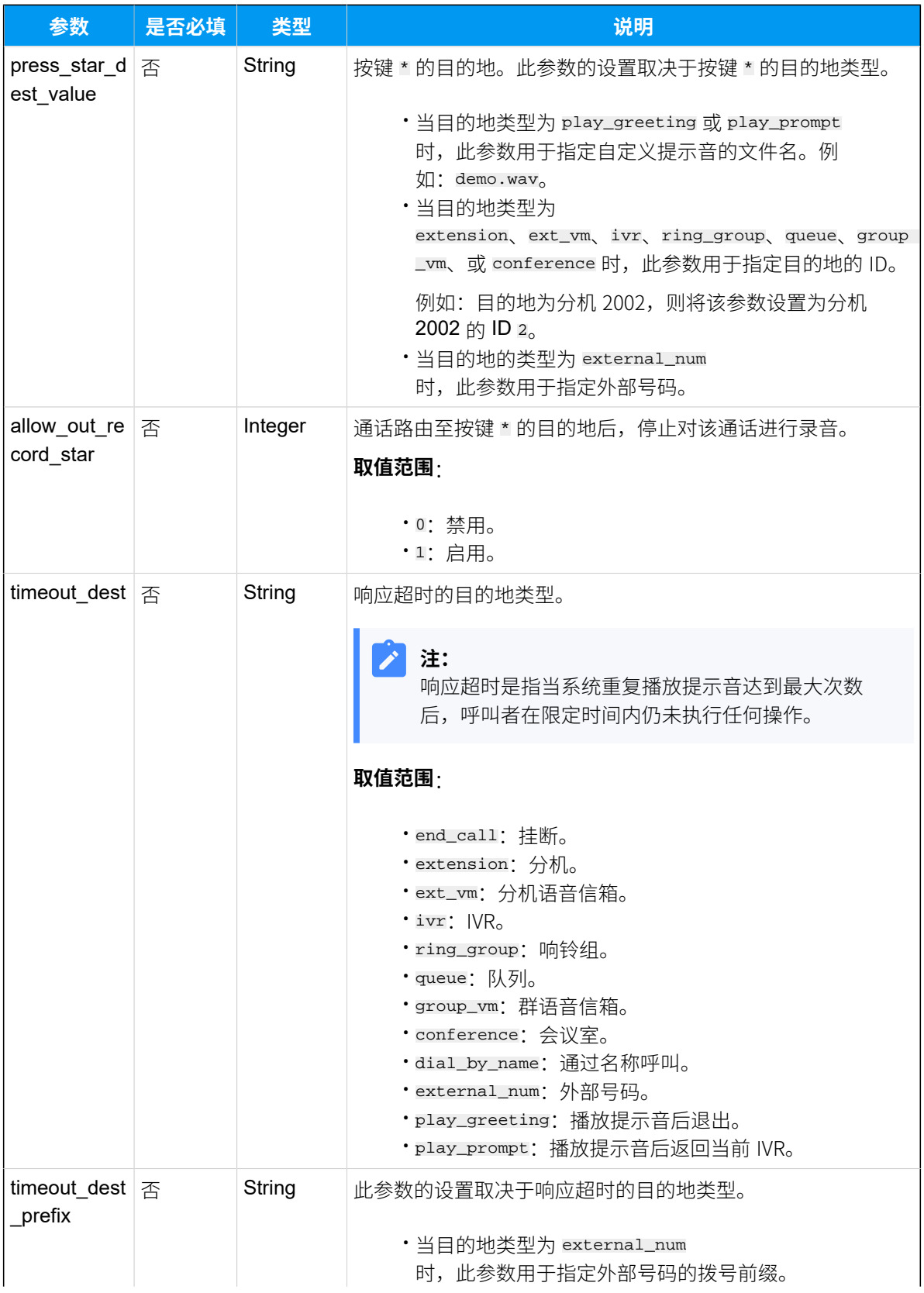

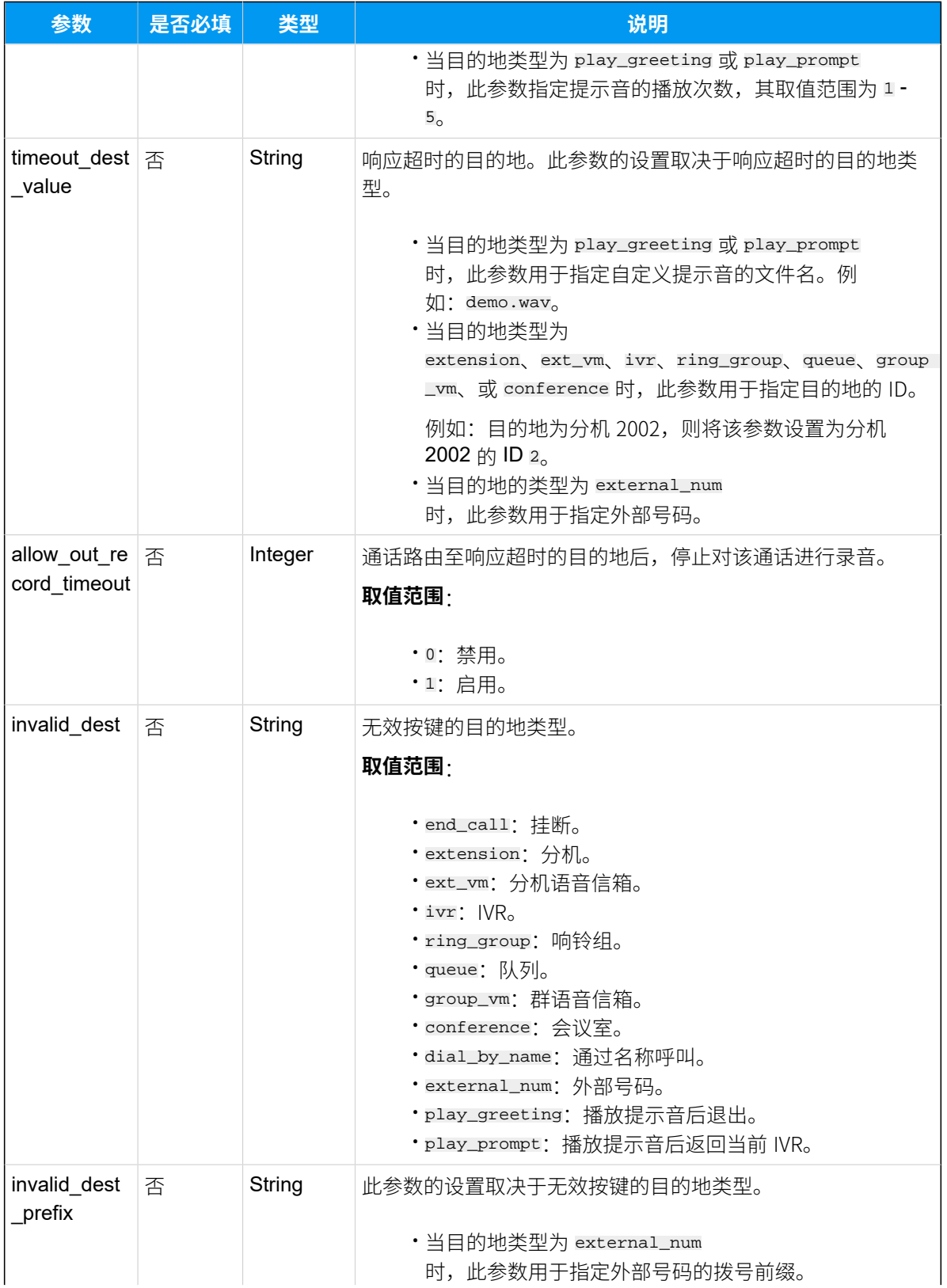

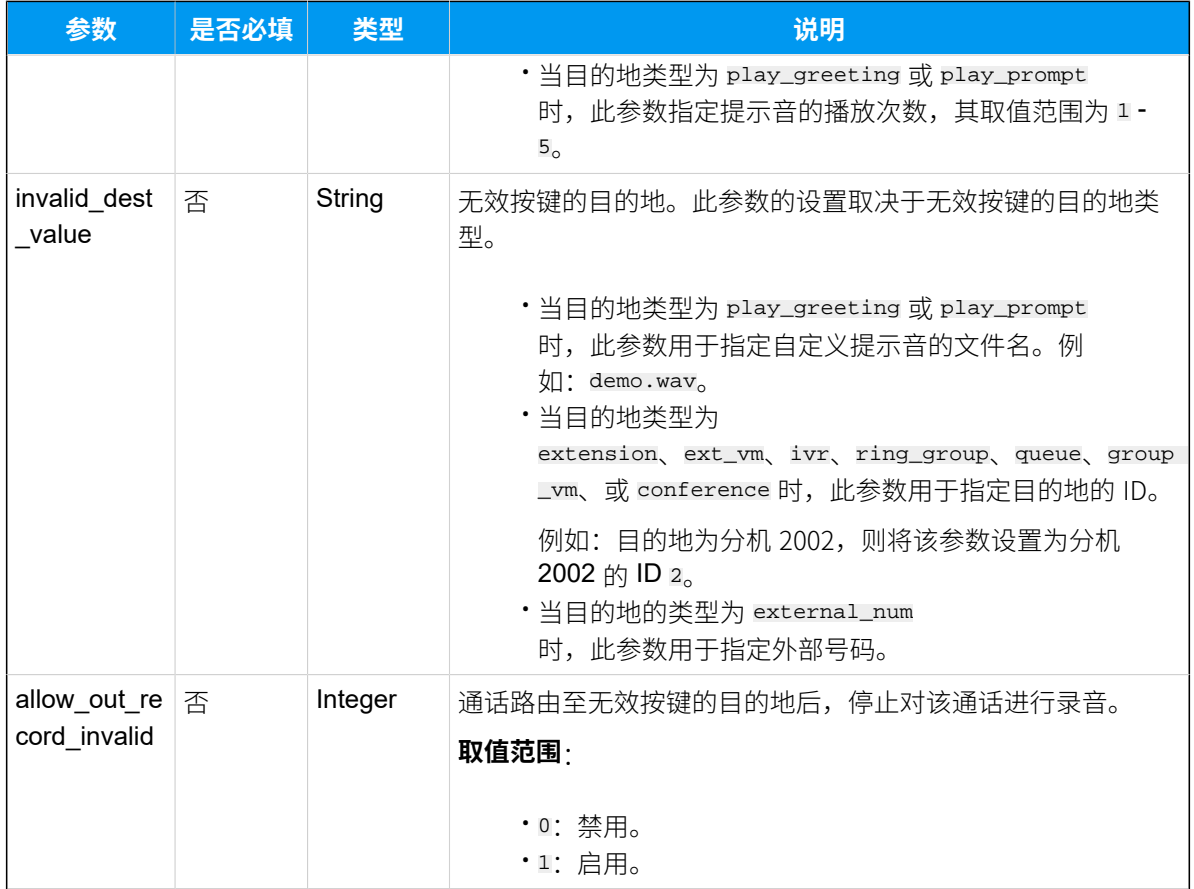

### <span id="page-357-0"></span>**Allow\_Ext\_List**

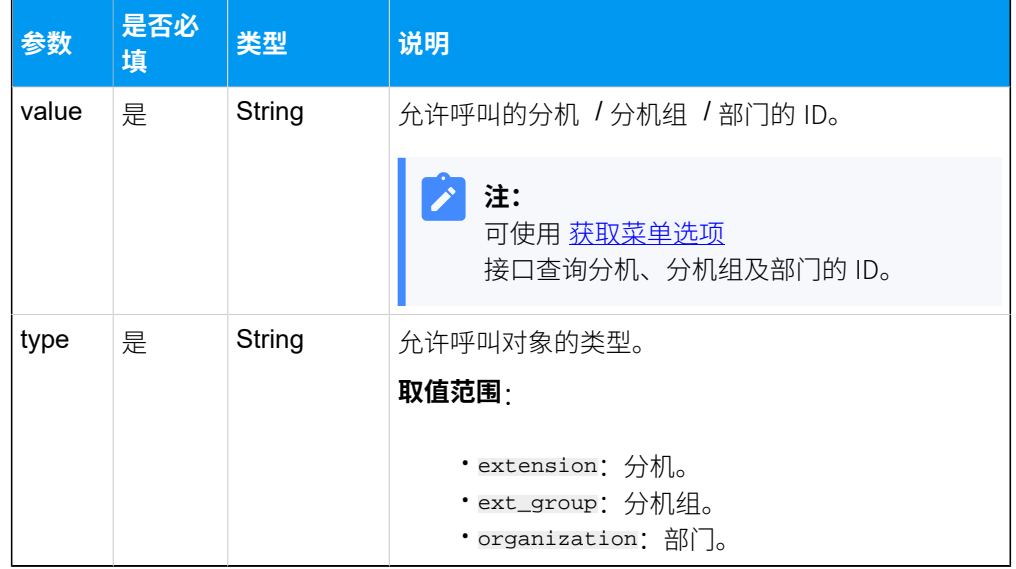

# <span id="page-357-1"></span>**Restrict\_Ext\_List**

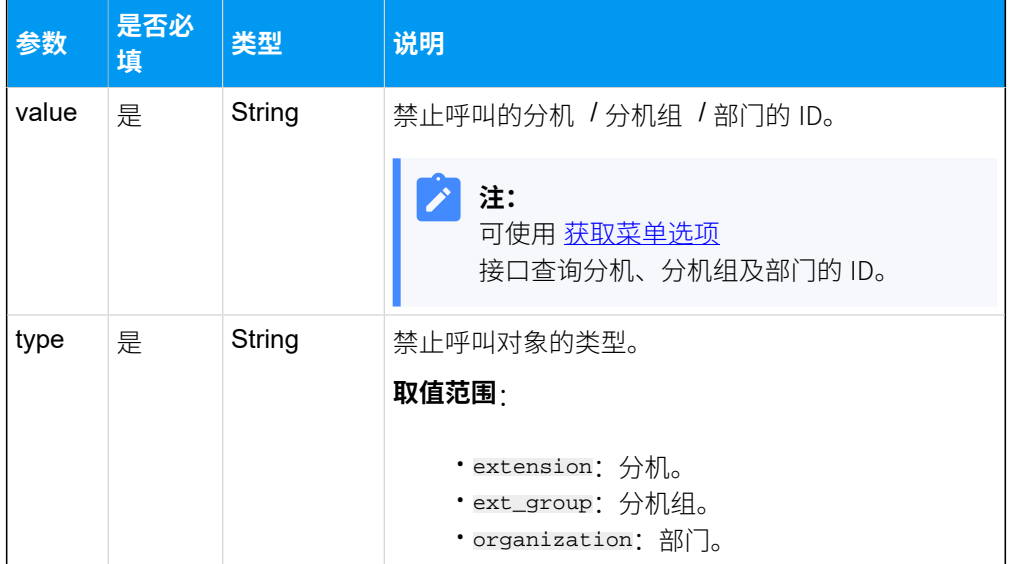

# <span id="page-358-0"></span>**Allow\_Route\_List**

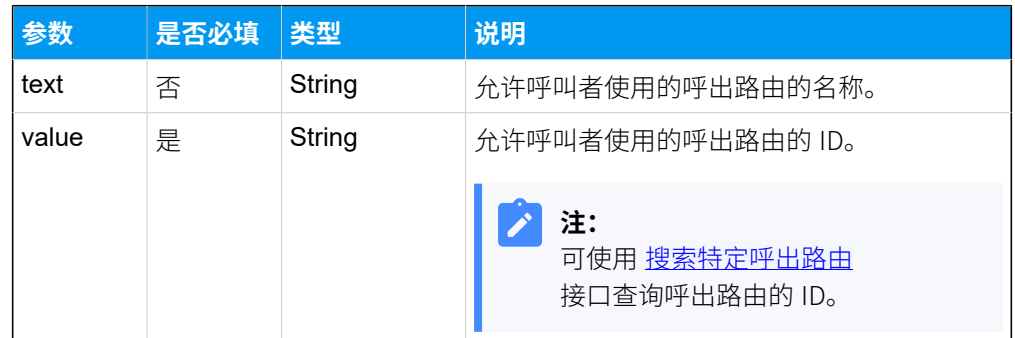

### 响应参数

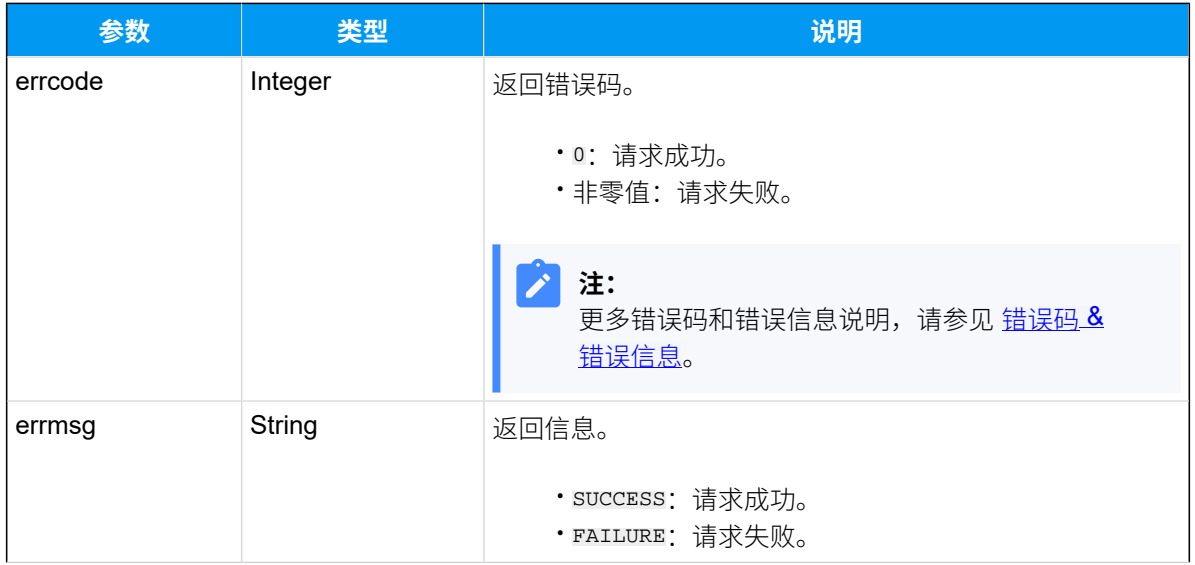

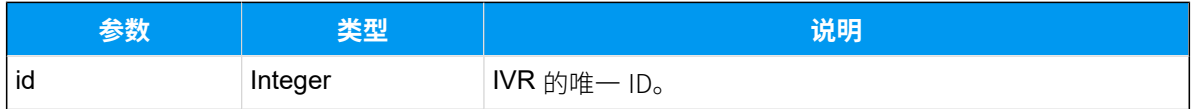

### 示例 **请求⽰例**

```
POST /openapi/v1.0/ivr/create?access_token=sRuPSzYcPflKgdwSVpA1lhxlVLw0q0z1 
 HTTP/1.1
```

```
Host: yeastardocs.example.yeastarcloud.com
Content-Type: application/json
{
     "number": "6210",
     "name": "语音客服",
     "prompt": "default",
     "prompt_repeat": 3,
     "resp_timeout": 3,
     "digit_timeout": 3,
     "alert_info": "",
     "dial_ext_option": "allow",
     "dial_ext_list": [
         {
             "value": "85",
              "type": "extension"
         },
         {
              "value": "86",
             "type": "ext_group"
         }
     ],
     "enb_dial_outb_routes": 1,
     "dial_outb_route_list": [
         {
              "text": "",
             "value": "1"
 }
     ],
     "enb_dial_check_vm": 0,
     "prompt_manger_enb": 0,
     "prompt_manger_password": "",
     "press2_dest": "extension",
     "press2_dest_prefix": "",
     "press2_dest_value": "85",
```
```
 "allow_out_record2": 1,
 "press3_dest": "play_greeting",
 "press3_dest_prefix": "2",
 "press3_dest_value": "IVR.wav",
 "allow_out_record3": 1,
 "press4_dest": "external_num",
 "press4_dest_prefix": "155",
 "press4_dest_value": "18691000000",
 "allow_out_record4": 1,
 "timeout_dest": "play_greeting",
 "timeout_dest_prefix": "1",
 "timeout_dest_value": "IVR.wav",
 "allow_out_record_timeout": 1,
 "invalid_dest": "play_prompt",
 "invalid_dest_prefix": "1",
 "invalid_dest_value": "IVR.wav",
 "allow_out_record_invaild": 1
```
#### **响应⽰例**

}

```
HTTP/1.1 200 OK
{
     "errcode": 0,
     "errmsg": "SUCCESS",
     "id": 8
}
```
# 编辑 IVR

编辑 IVR 的配置。

#### 请求 URL

POST  $\{base\_url}/[api\_path]/ivr/update?access\_token=[access\_token]$ 

#### 请求参数

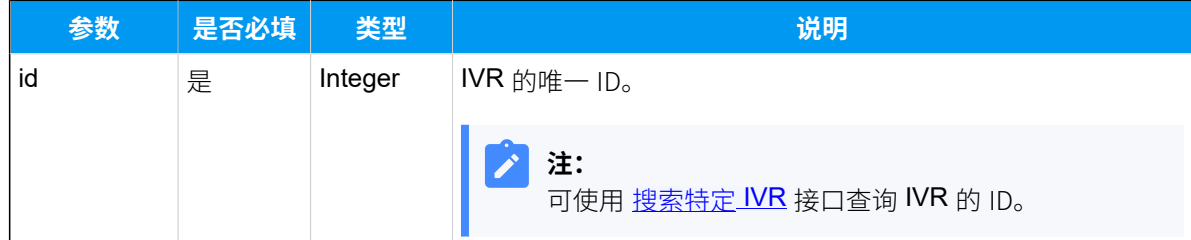

<span id="page-361-0"></span>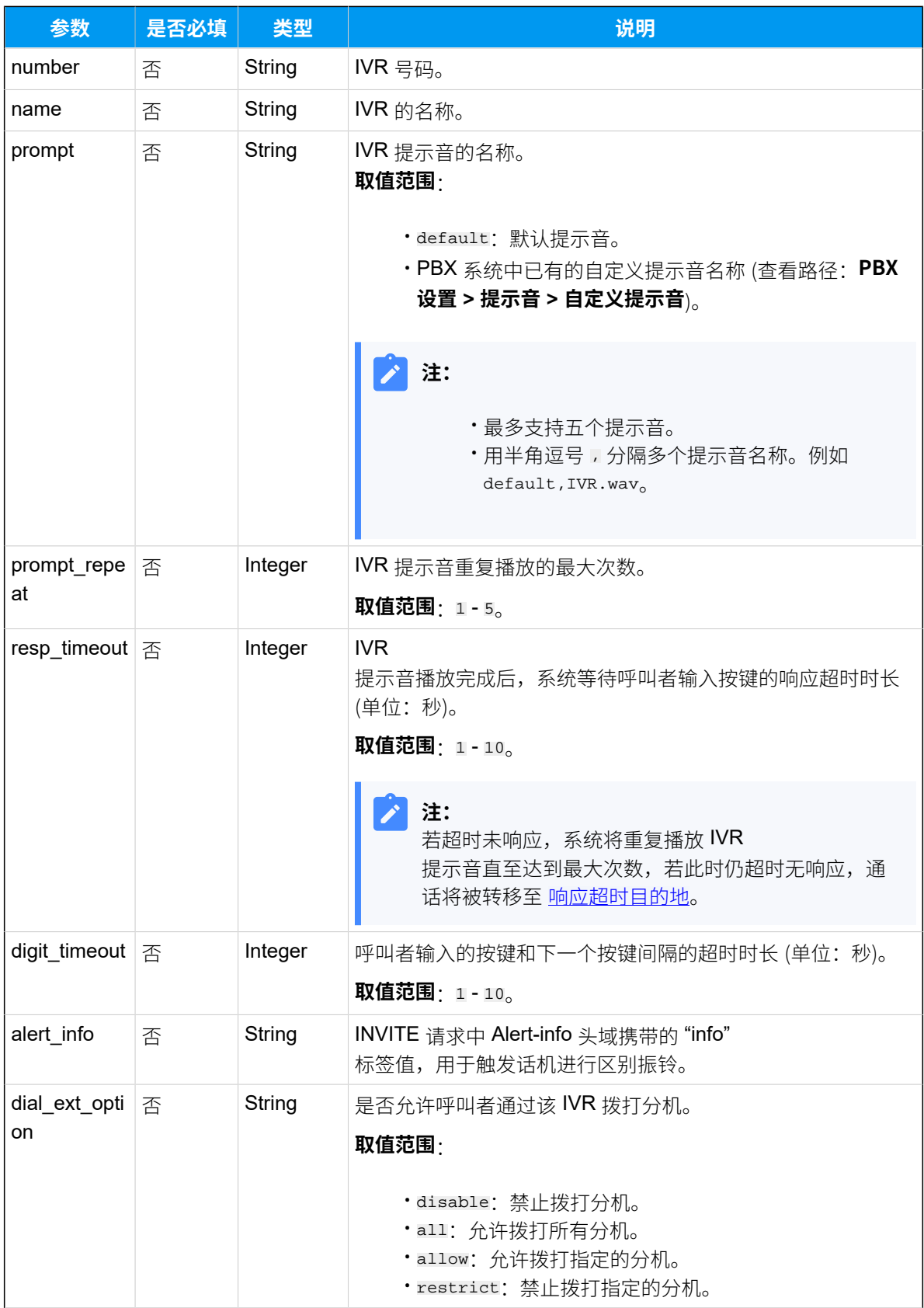

<span id="page-362-2"></span><span id="page-362-1"></span><span id="page-362-0"></span>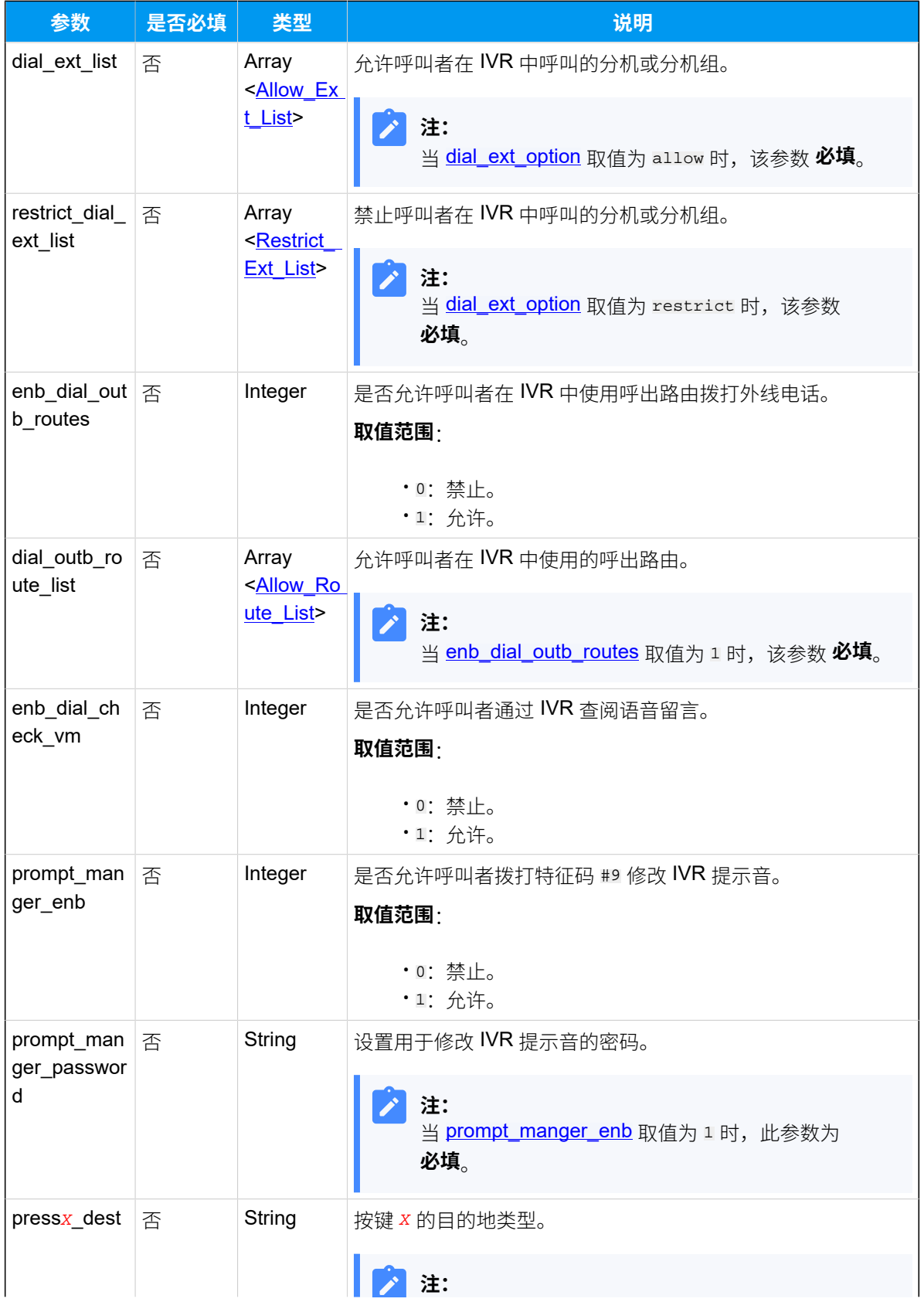

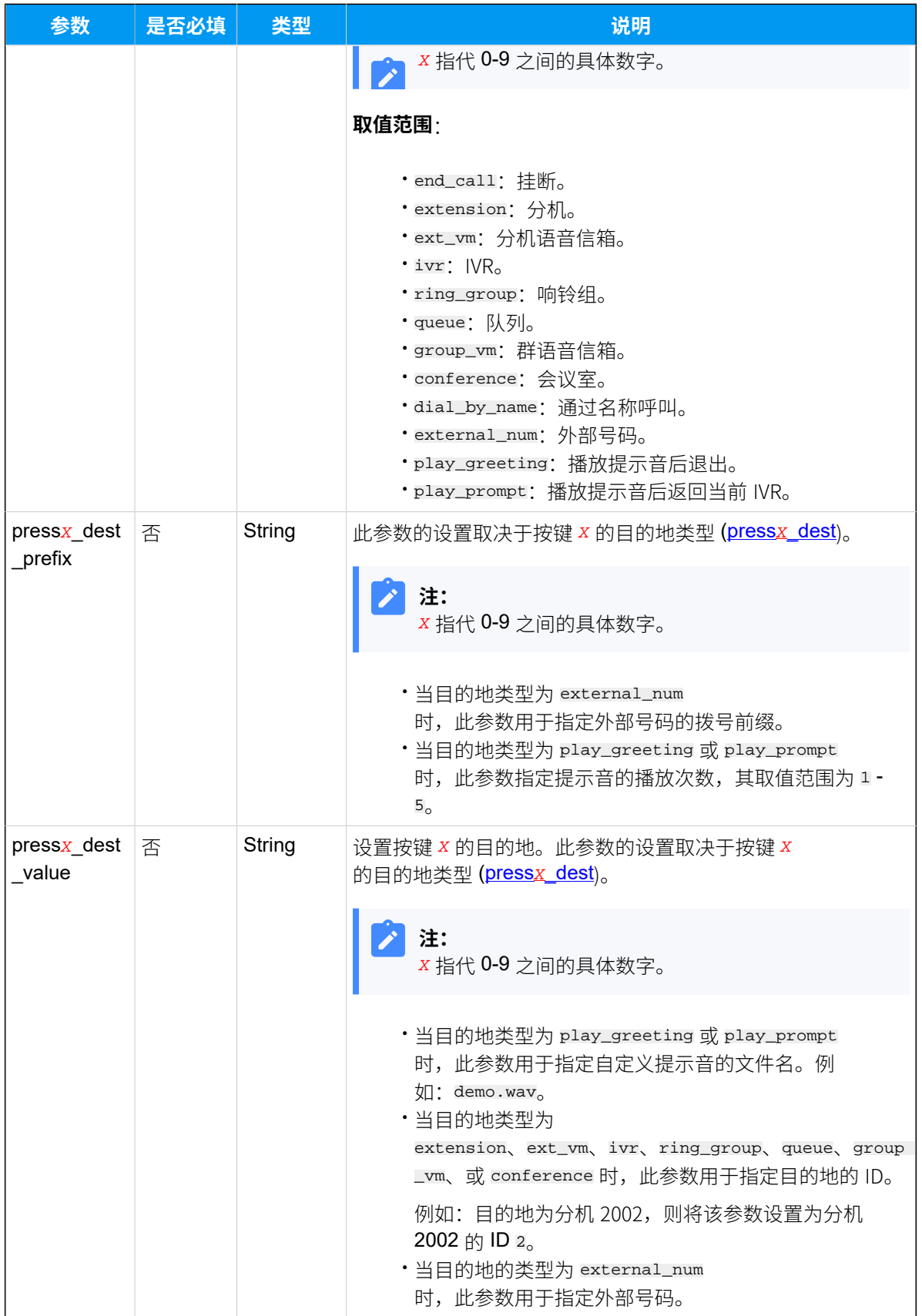

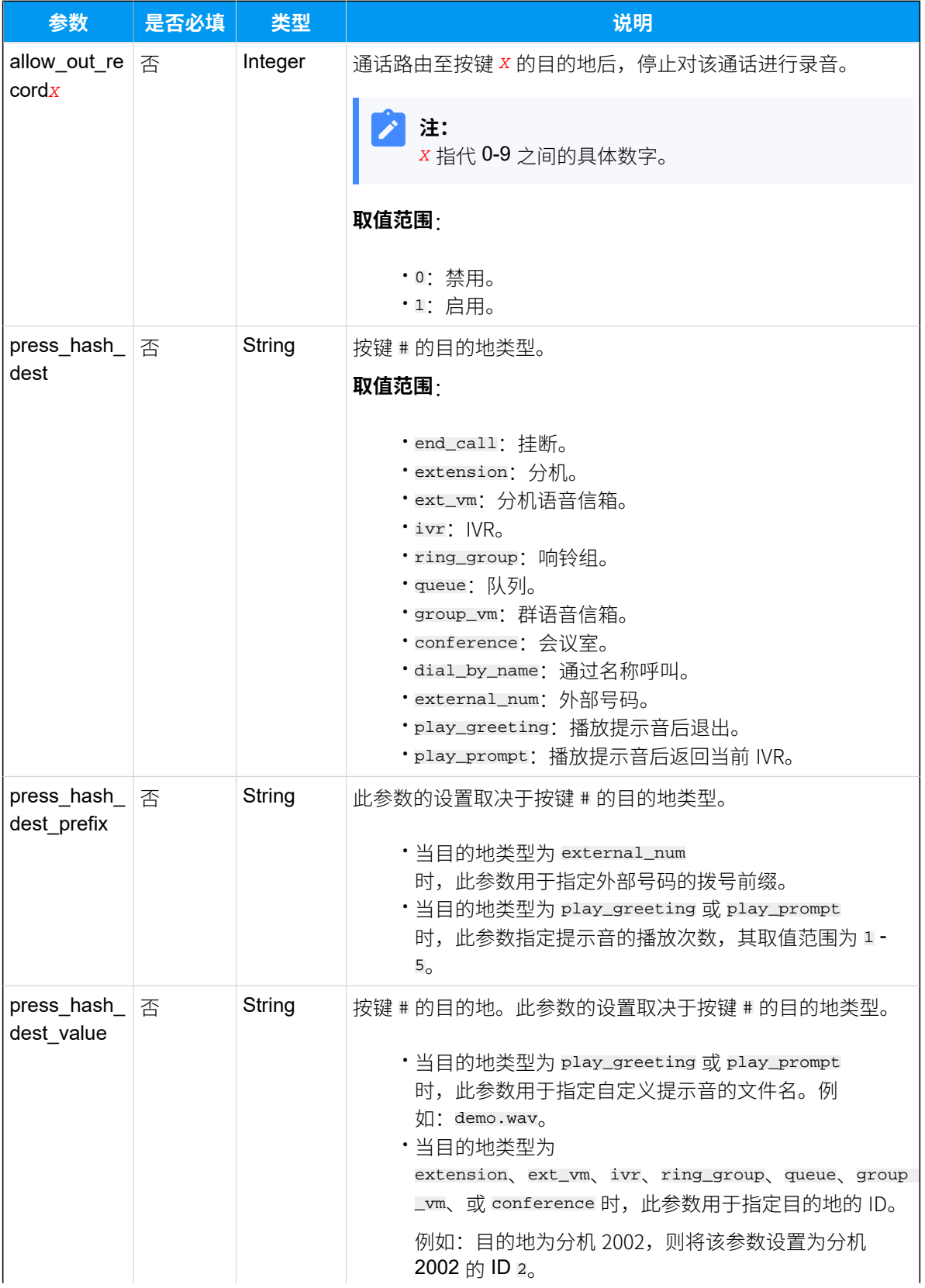

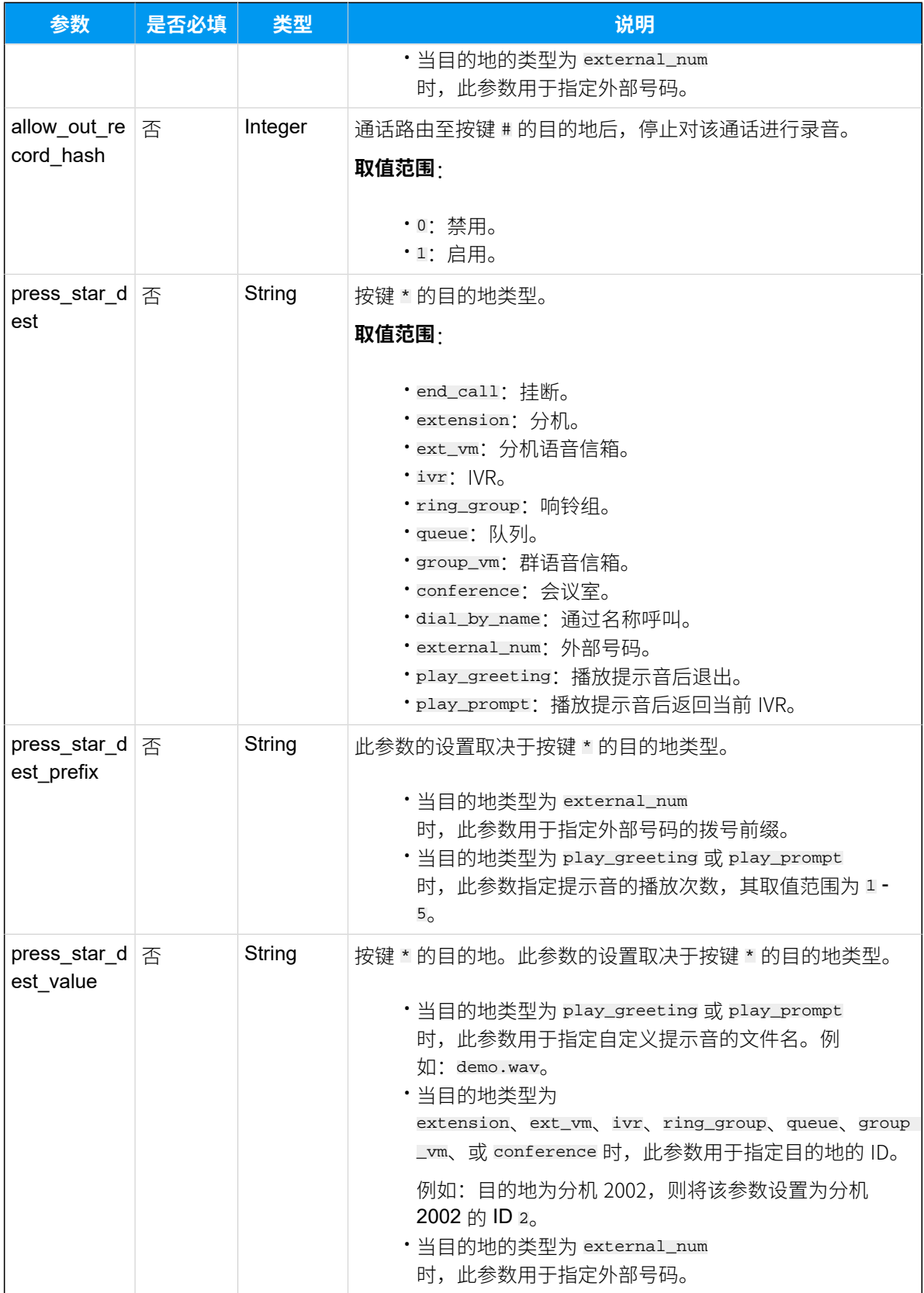

<span id="page-366-0"></span>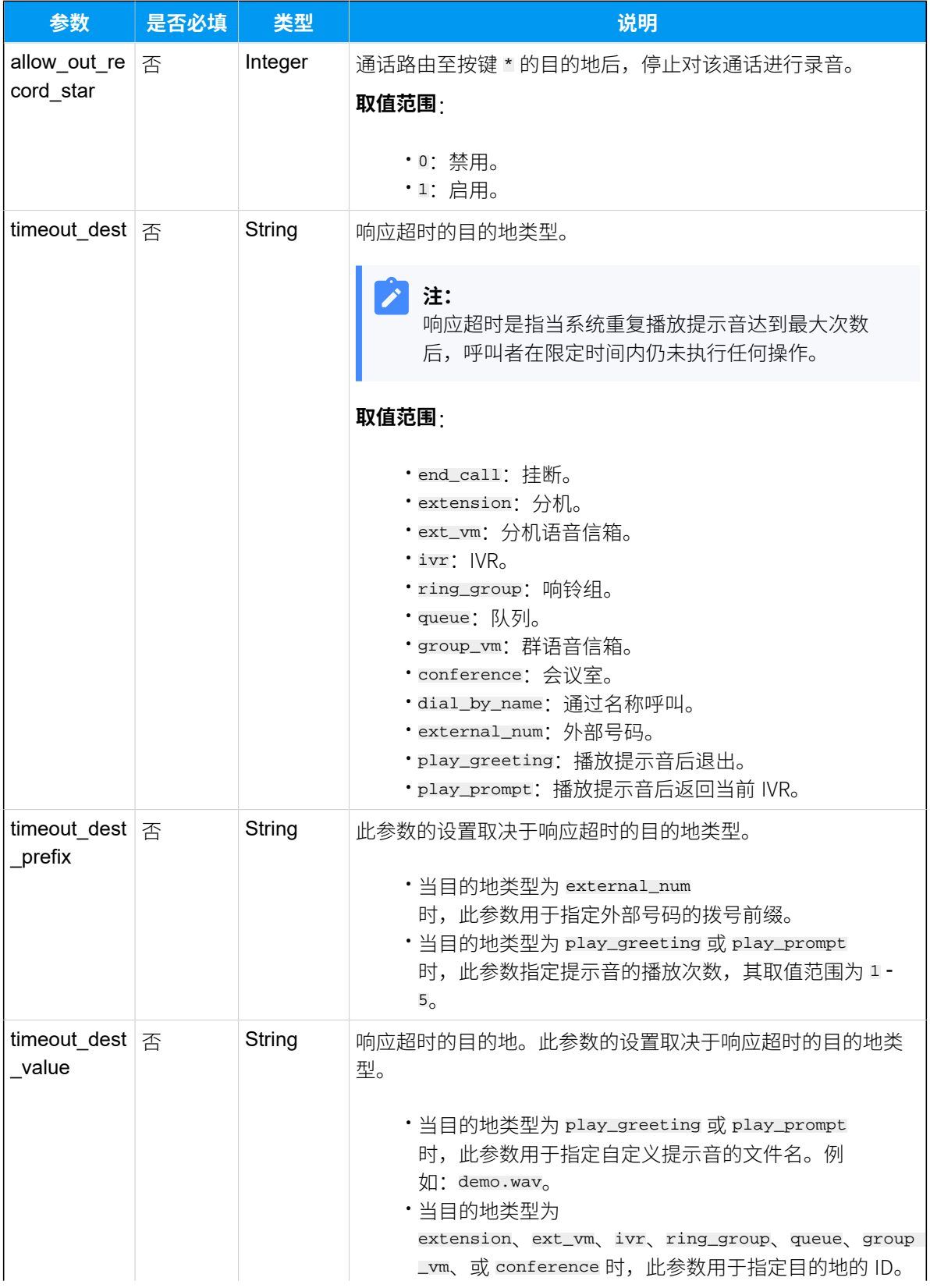

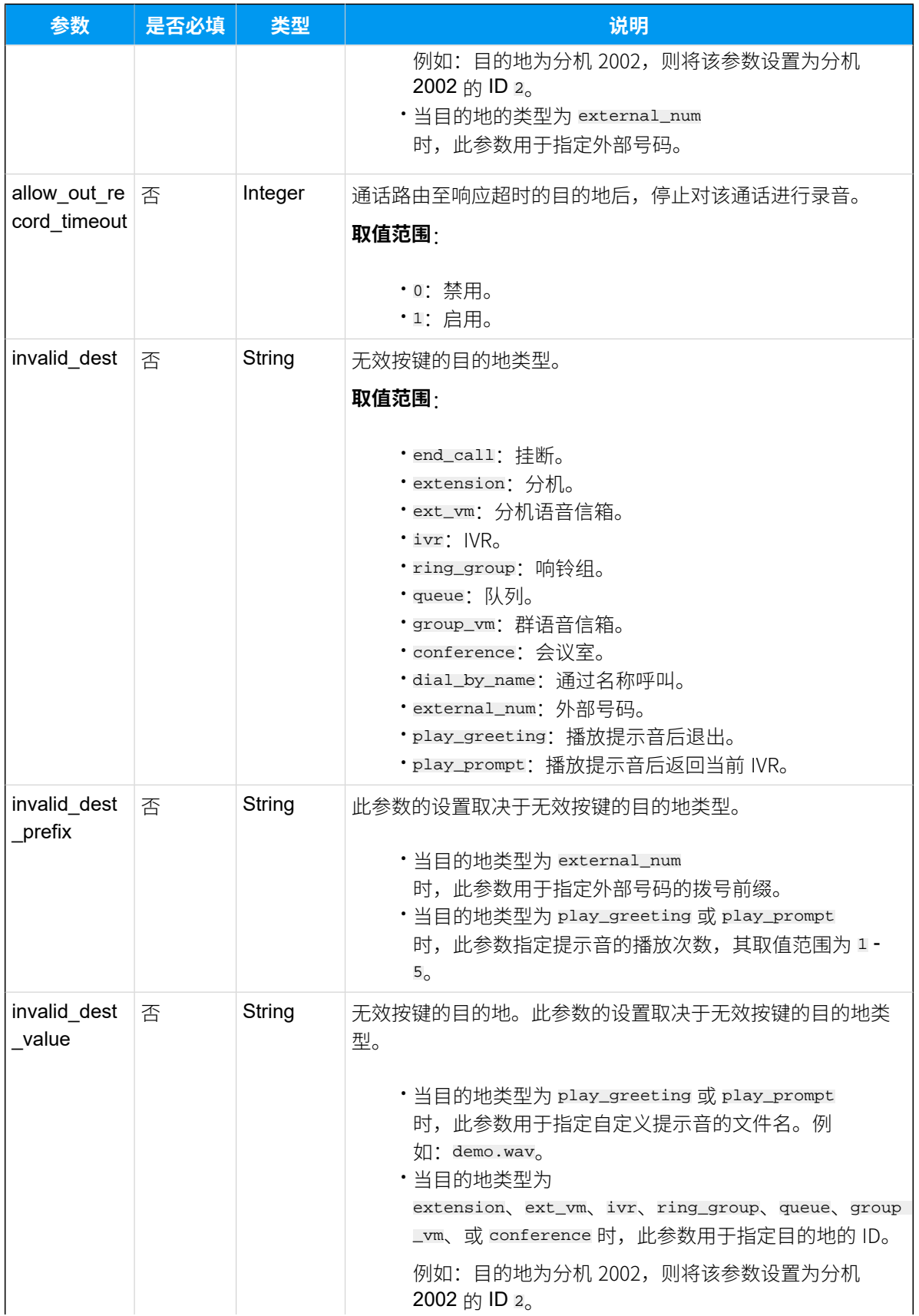

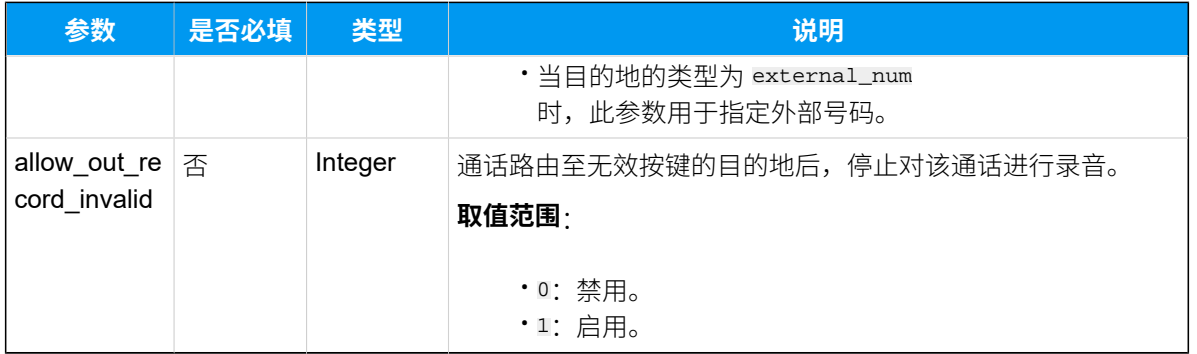

### <span id="page-368-0"></span>**Allow\_Ext\_List**

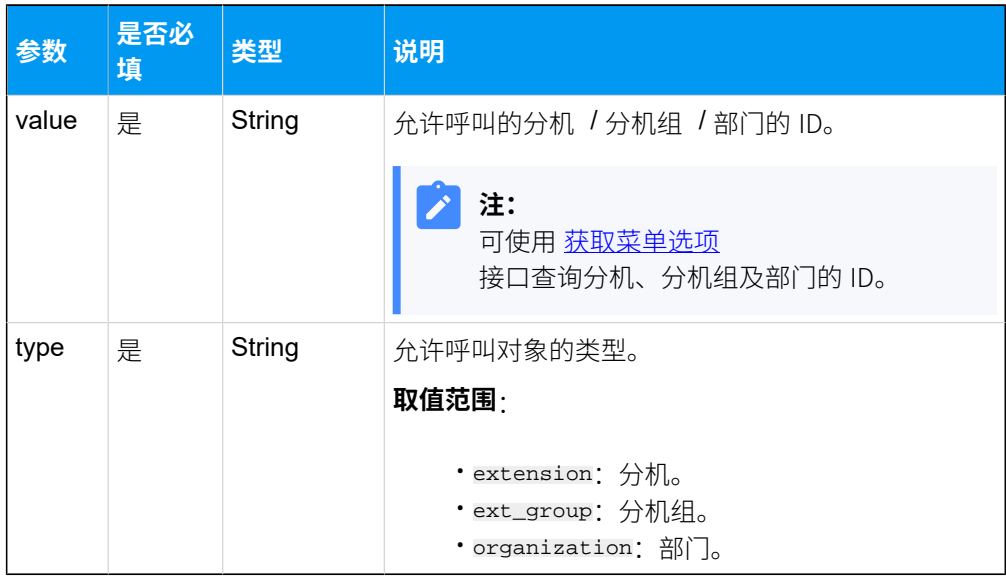

#### <span id="page-368-1"></span>**Restrict\_Ext\_List**

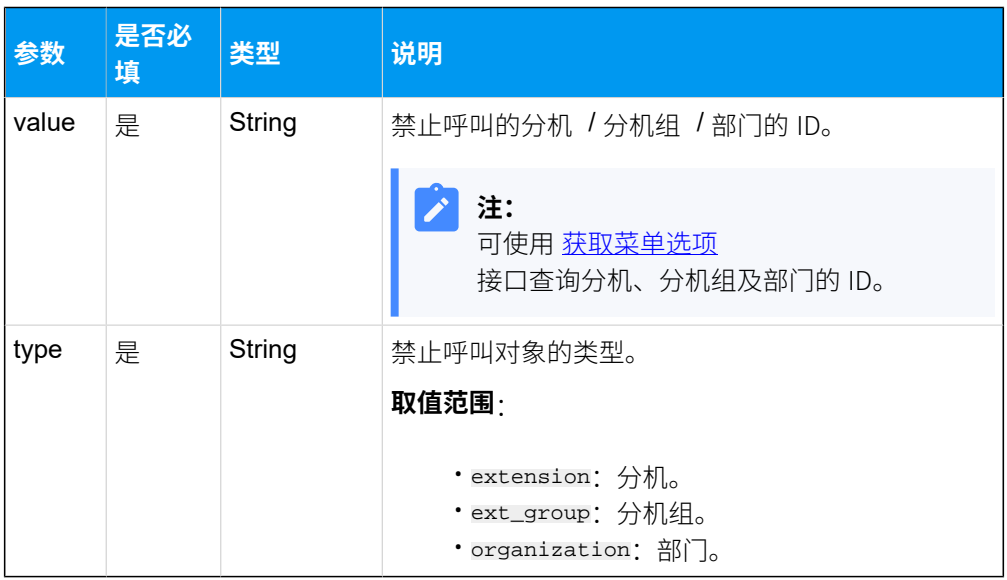

### <span id="page-369-0"></span>**Allow\_Route\_List**

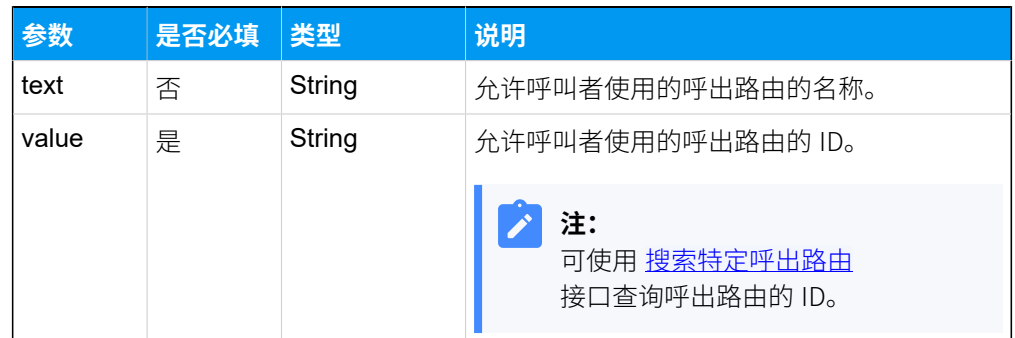

#### 响应参数

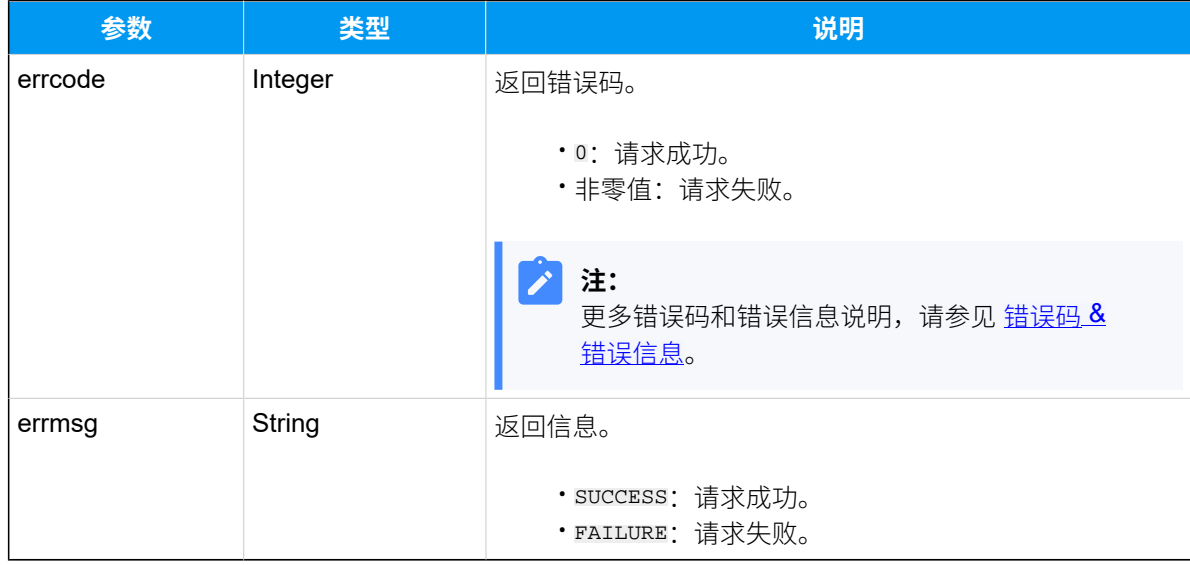

#### 示例

#### **请求⽰例**

更新 ID 为 1 的 IVR 配置:

- •替换名称为"自助语音导航"。
- 允许呼叫者通过 IVR 拨打 ID 为 85 的分机。
- •修改按键 # 的事件为播放两次提示音后退出。

POST /openapi/v1.0/ivr/update?access\_token=sRuPSzYcPflKgdwSVpA1lhxlVLw0q0z1 HTTP/1.1

Host: yeastardocs.example.yeastarcloud.com Content-Type: application/json

```
{
     "id":1,
     "name": "自助语音导航",
     "dial_ext_option": "allow",
     "dial_ext_list": [
        {
             "value": "85",
             "type": "extension"
         }
     ],
     "press_hash_dest": "play_greeting",
     "press_hash_dest_prefix": "2",
     "press_hash_dest_value": "IVR.wav"
}
```
#### **响应⽰例**

```
HTTP/1.1 200 OK
{
     "errcode": 0,
     "errmsg": "SUCCESS"
}
```
# 删除 IVR

删除 IVR。

#### 请求 URL

GET  ${baseurl}/{ap1 path}/{ivr/delete?access\_token={access\_token} }$ 

#### 请求参数

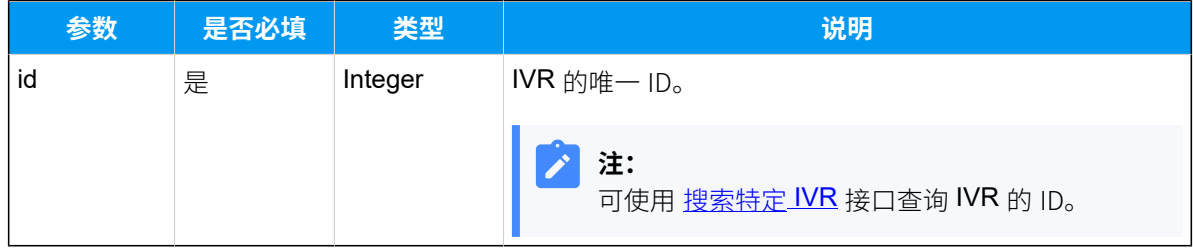

#### 响应参数

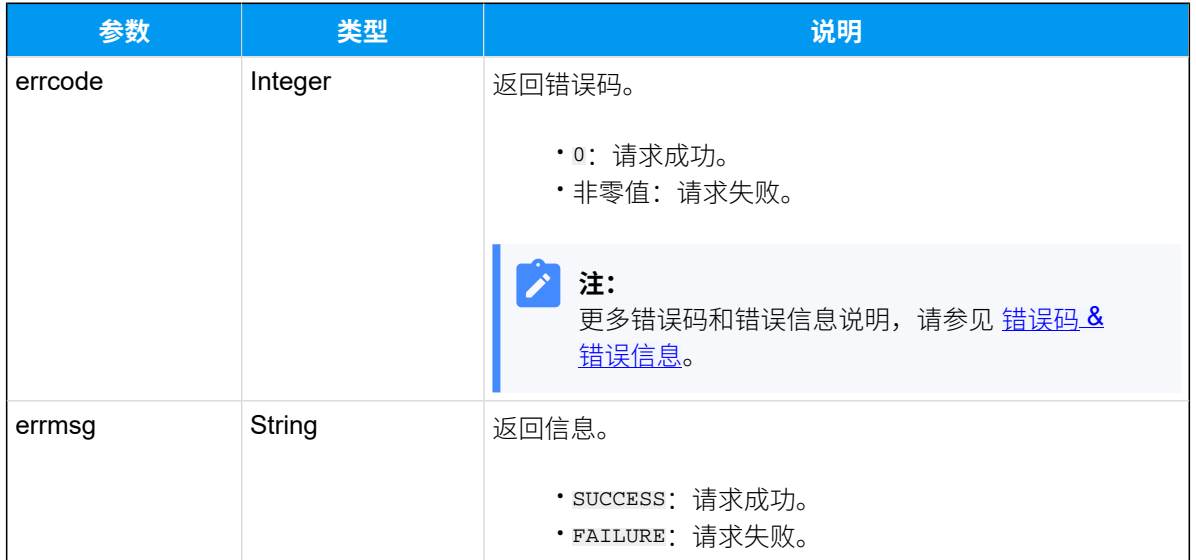

#### 示例

#### 请求示**例**

删除 ID 为 10 的 IVR 。

```
GET /
```

```
openapi/v1.0/ivr/delete?access_token=eHd8GAih2aI6AIM2l8Jii3cA5UXaL0hJ&id=10 
 HTTP/1.1
```
Host: yeastardocs.example.yeastarcloud.com

#### **响应⽰例**

```
HTTP/1.1 200 OK
{
    "errcode": 0,
     "errmsg": "SUCCESS"
}
```
# 队列

# 查询队列列表

查询 PBX 的队列列表。

### 请求 URL

GET  ${baseurl}/{api path}/quewe/list?access_token={access-token}$ 

## 请求参数

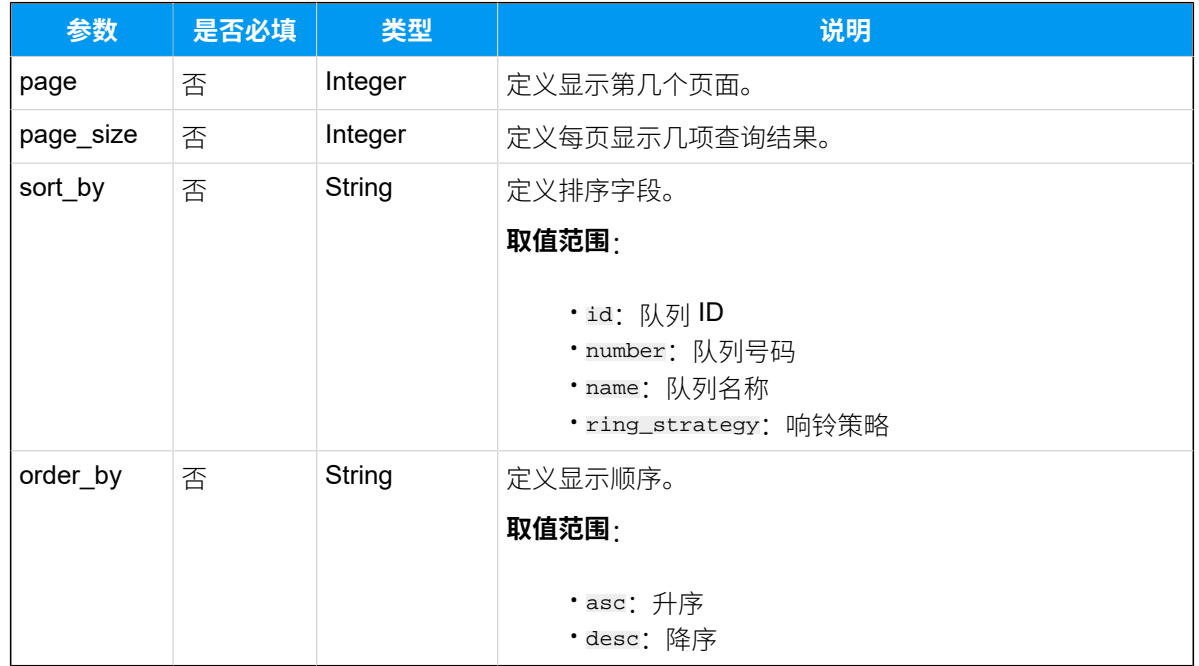

# 响应参数

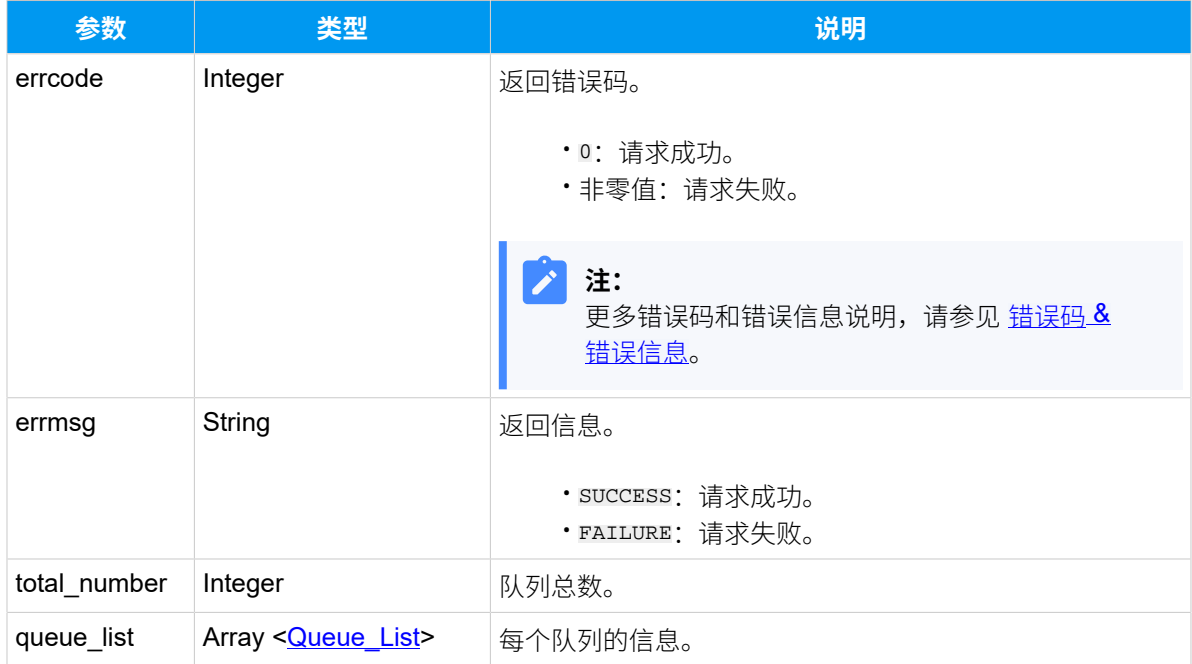

# <span id="page-373-0"></span>**Queue\_List**

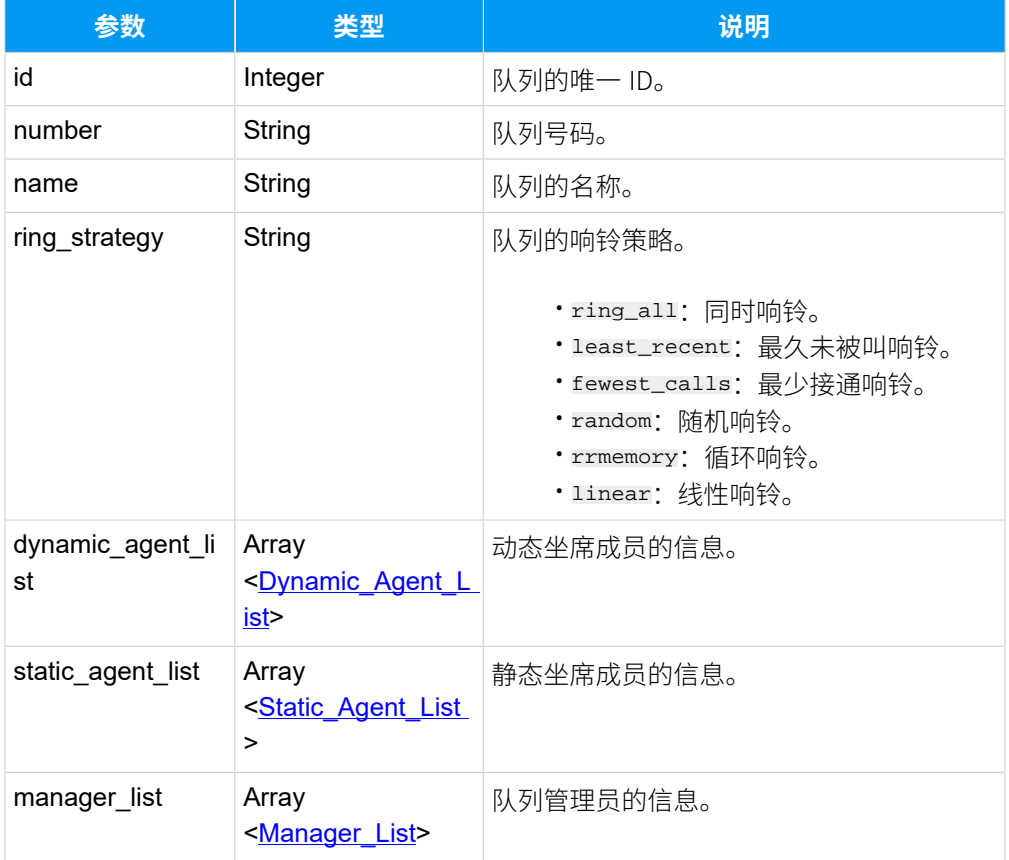

# <span id="page-373-1"></span>**Dynamic\_Agent\_List**

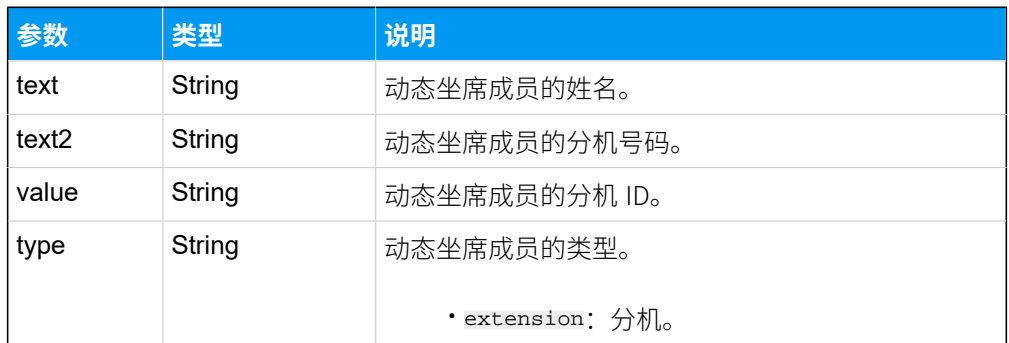

### <span id="page-373-2"></span>**Static\_Agent\_List**

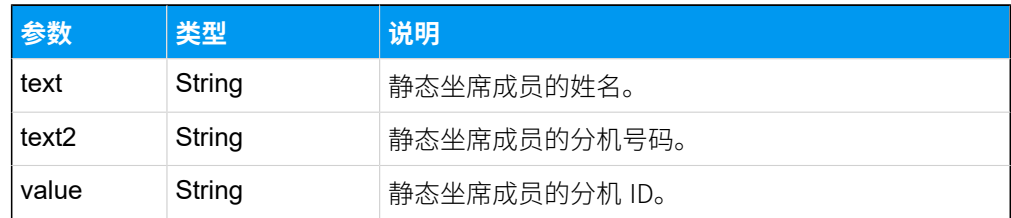

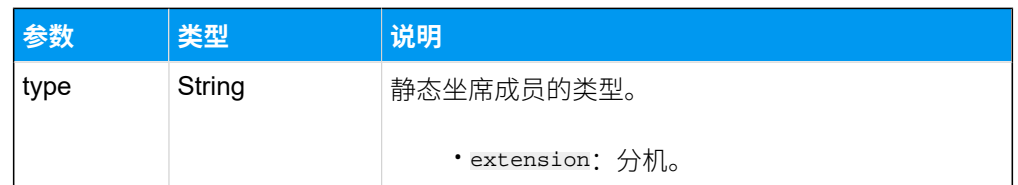

#### <span id="page-374-0"></span>**Manager\_List**

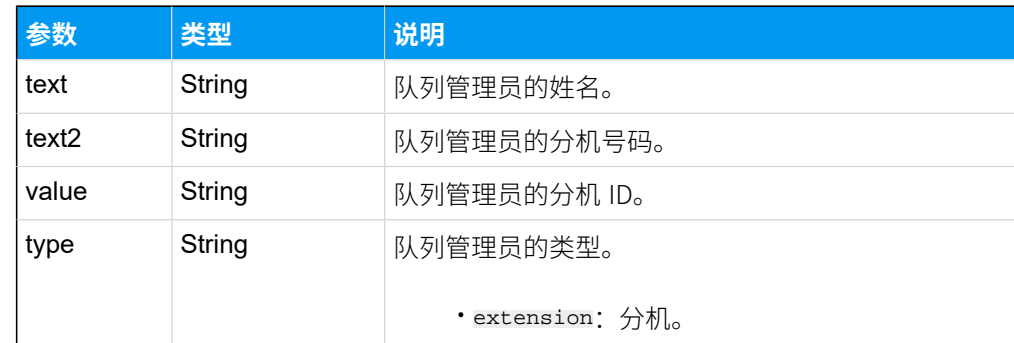

#### 示例

#### **请求⽰例**

以 "响铃策略" 作为排序字段,获取队列列表。

```
GET /
```

```
openapi/v1.0/queue/list?access_token=pemM88QipJrY9ya1rwob8qO0s4U9vVo1&sort_
by=ring_strategy HTTP/1.1
```
Host: yeastardocs.example.yeastarcloud.com

#### **响应⽰例**

```
HTTP/1.1 200 OK
{
      "errcode": 0,
      "errmsg": "SUCCESS",
      "total_number": 3,
      "queue_list": [
           {
                "id": 2,
                "number": "6401",
                "name": "市场",
                "ring_strategy": "random",
                "dynamic_agent_list": null,
                "static_agent_list": [
\left\{ \begin{array}{c} 0 & 0 \\ 0 & 0 \end{array} \right\} "text": "Wayne Wang",
```

```
 "text2": "1010",
                           "value": "76",
                           "type": "extension"
                     },
\left\{ \begin{array}{c} 1 & 0 \\ 0 & 1 \end{array} \right\} "text": "Shawn Shaw",
                           "text2": "1011",
                           "value": "83",
                           "type": "extension"
 }
               \mathbf{I},
                "manager_list": [
\left\{ \begin{array}{c} 0 & 0 \\ 0 & 0 \end{array} \right\} "text": "Wayne Wang",
                           "text2": "1010",
                           "value": "76",
                           "type": "extension"
                     },
\left\{ \begin{array}{c} 0 & 0 \\ 0 & 0 \end{array} \right\} "text": "Phillip Huff",
                           "text2": "1001",
                           "value": "85",
                           "type": "extension"
 }
 ]
           },
           {
                "id": 1,
                "number": "6400",
                "name": "销售",
                "ring_strategy": "ring_all",
                "dynamic_agent_list": null,
                "static_agent_list": [
\left\{ \begin{array}{c} 0 & 0 \\ 0 & 0 \end{array} \right\} "text": "Leo Ball",
                           "text2": "1000",
                           "value": "73",
                           "type": "extension"
 }
                ],
                "manager_list": [
\left\{ \begin{array}{c} 0 & 0 \\ 0 & 0 \end{array} \right\} "text": "Leo Ball",
                           "text2": "1000",
                           "value": "73",
```

```
 "type": "extension"
                      }
               \blacksquare },
            {
                 "id": 3,
                  "number": "6402",
                  "name": "技术支持",
                  "ring_strategy": "ring_all",
                  "dynamic_agent_list": [
\left\{ \begin{array}{c} 1 & 0 \\ 0 & 1 \end{array} \right\} "text": "Leo Ball",
                             "text2": "1000",
                             "value": "73",
                             "type": "extension"
                       },
\left\{ \begin{array}{c} 1 & 0 \\ 0 & 1 \end{array} \right\} "text": "Phillip Huff",
                             "text2": "1001",
                             "value": "85",
                             "type": "extension"
 }
                 \cdot "static_agent_list": [
\left\{ \begin{array}{c} 0 & 0 \\ 0 & 0 \end{array} \right\} "text": "Madison Cooper",
                             "text2": "1004",
                             "value": "96",
                             "type": "extension"
                       },
\left\{ \begin{array}{c} 0 & 0 \\ 0 & 0 \end{array} \right\} "text": "Kevin Connor",
                             "text2": "1005",
                             "value": "97",
                             "type": "extension"
                       },
\left\{ \begin{array}{c} 0 & 0 \\ 0 & 0 \end{array} \right\} "text": "Kristin Hale",
                             "text2": "1006",
                             "value": "92",
                             "type": "extension"
 }
                  ],
                  "manager_list": [
\left\{ \begin{array}{c} 0 & 0 \\ 0 & 0 \end{array} \right\}
```

```
 "text": "Leo Ball",
                       "text2": "1000",
                       "value": "73",
                       "type": "extension"
                  }
             ]
         }
   \Box}
```
# <span id="page-377-0"></span>搜索特定队列

在队列列表中搜索特定的队列。

## 请求 URL

GET  ${base~url}/{api~path}/queue/search?access\_token={access~token}$ 

## 请求参数

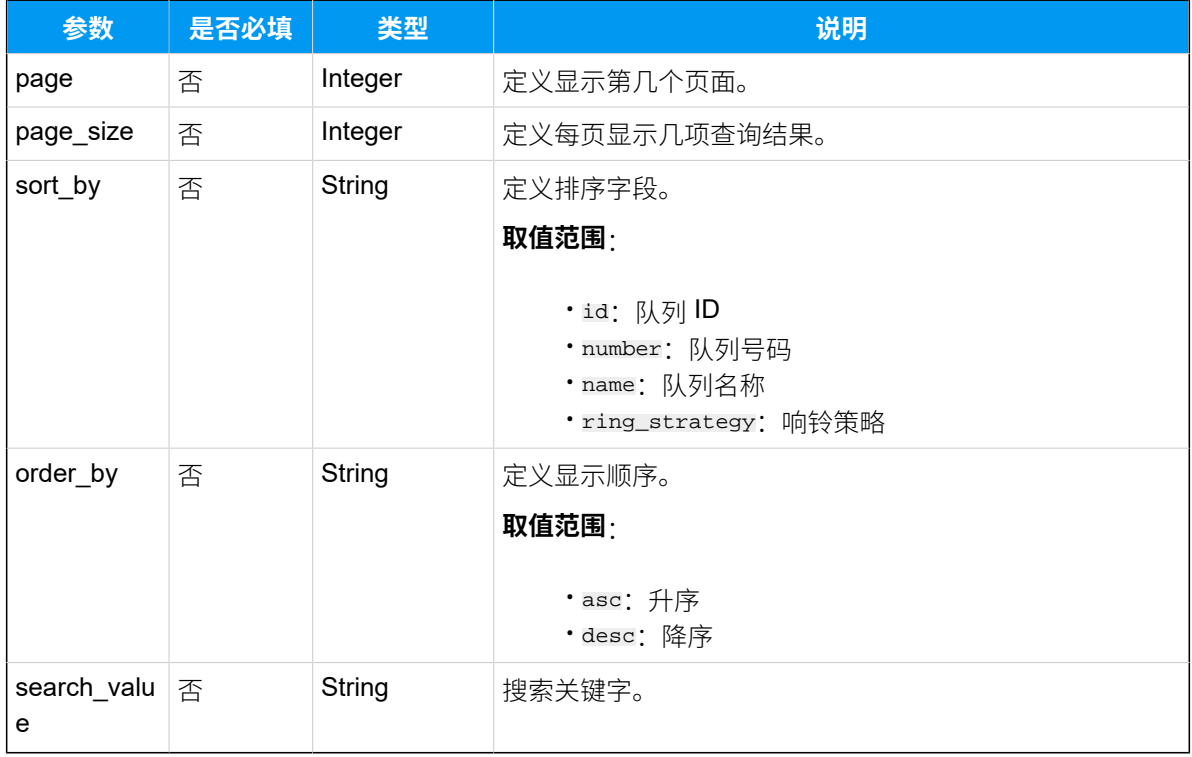

### 响应参数

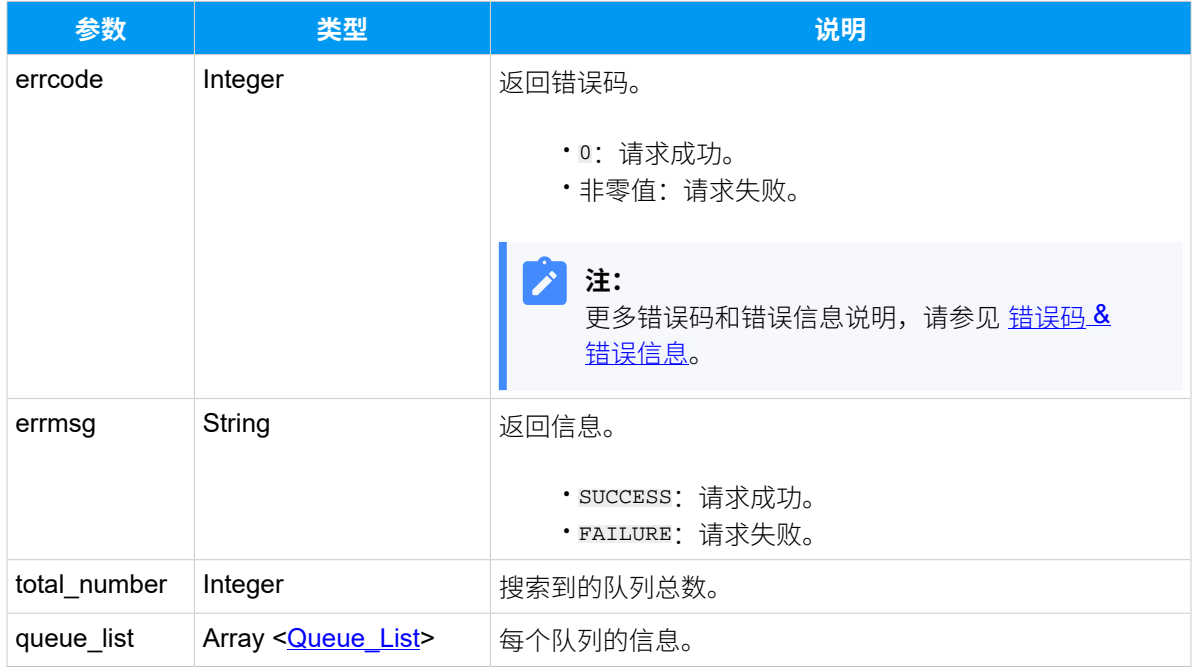

### <span id="page-378-0"></span>**Queue\_List**

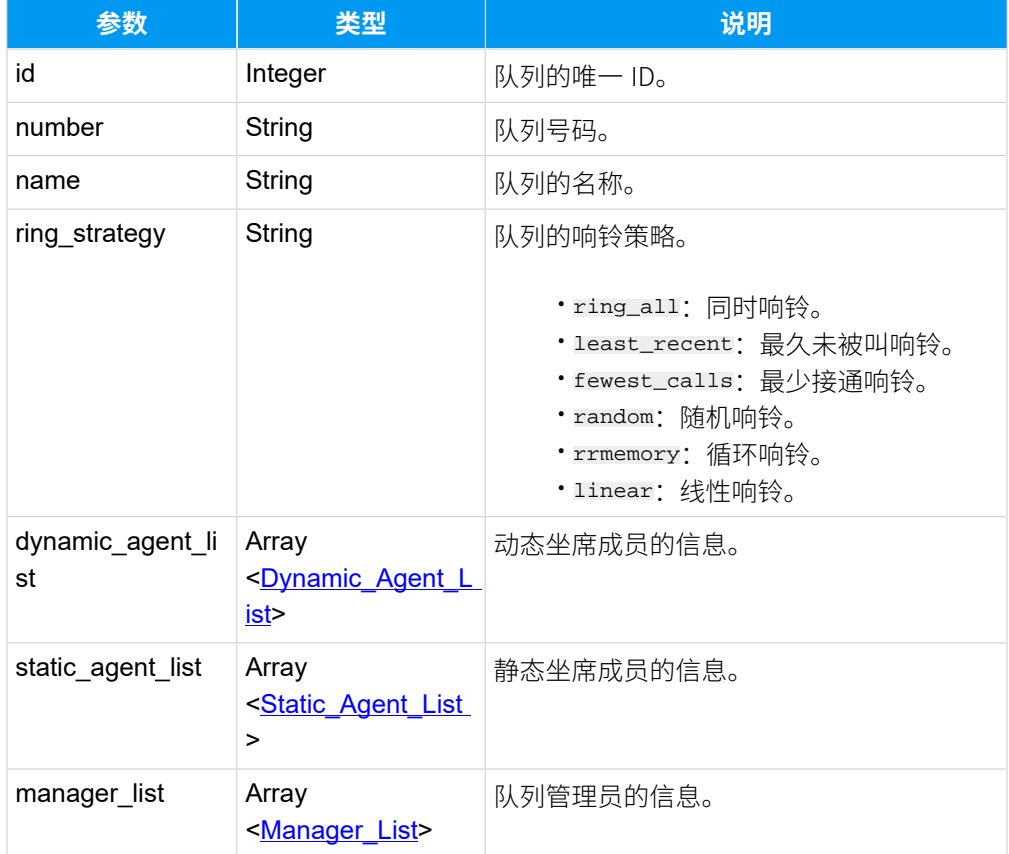

### <span id="page-379-0"></span>**Dynamic\_Agent\_List**

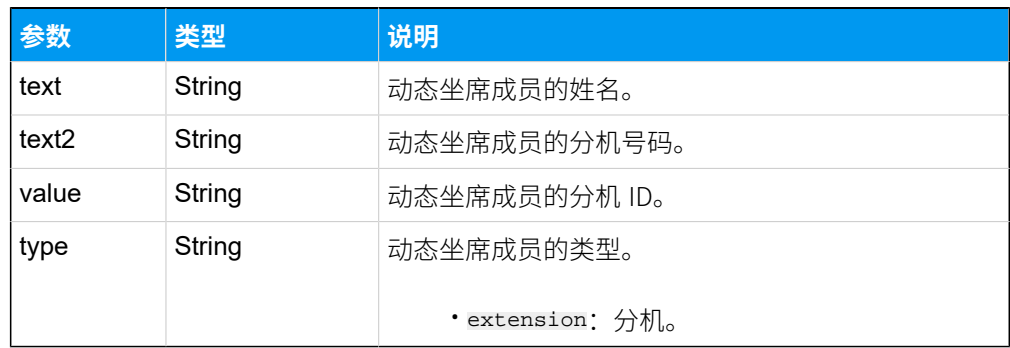

### <span id="page-379-1"></span>**Static\_Agent\_List**

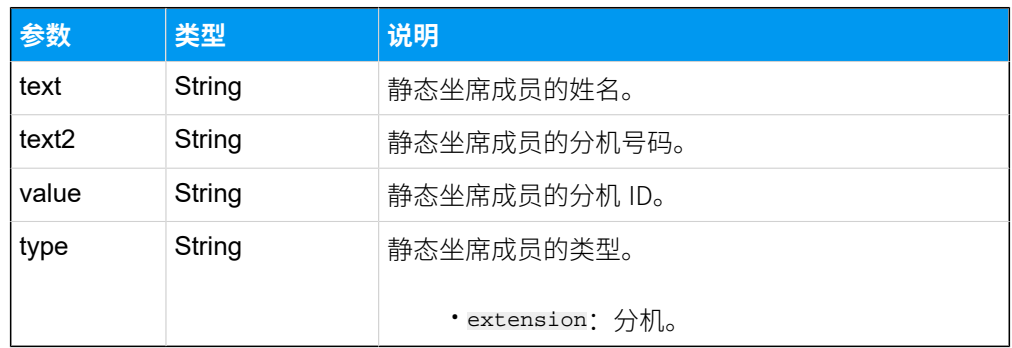

## <span id="page-379-2"></span>**Manager\_List**

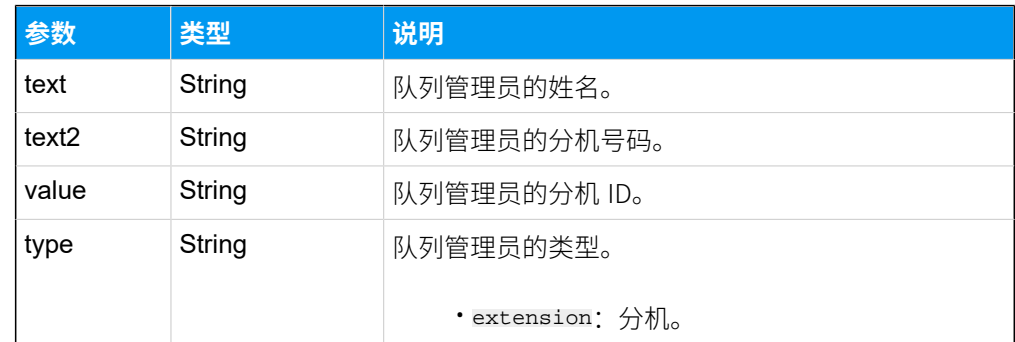

### 示例

#### 请求示**例**

搜索号码为 "6402" 的队列。

GET /

openapi/v1.0/queue/search?access\_token=6lqF0qYlAOjWxa64DalBZwJ7mynMRKeD&sea rch\_value=6402 HTTP/1.1

```
Host: yeastardocs.example.yeastarcloud.com
```
#### **响应⽰例**

{

```
HTTP/1.1 200 OK
      "errcode": 0,
      "errmsg": "SUCCESS",
      "total_number": 1,
      "queue_list": [
            {
                 "id": 3,
                  "number": "6402",
                  "name": "技术支持",
                  "ring_strategy": "ring_all",
                  "dynamic_agent_list": [
\left\{ \begin{array}{c} 0 & 0 \\ 0 & 0 \end{array} \right\} "text": "Leo Ball",
                            "text2": "1000",
                            "value": "73",
                            "type": "extension"
                       },
\left\{ \begin{array}{c} 0 & 0 \\ 0 & 0 \end{array} \right\} "text": "Phillip Huff",
                            "text2": "1001",
                            "value": "85",
                            "type": "extension"
 }
                  ],
                  "static_agent_list": [
\left\{ \begin{array}{c} 1 & 0 \\ 0 & 1 \end{array} \right\} "text": "Madison Cooper",
                             "text2": "1004",
                            "value": "96",
                            "type": "extension"
                       },
\left\{ \begin{array}{c} 1 & 0 \\ 0 & 1 \end{array} \right\} "text": "Kevin Connor",
                            "text2": "1005",
                            "value": "97",
                            "type": "extension"
                       },
\left\{ \begin{array}{c} 1 & 0 \\ 0 & 1 \end{array} \right\} "text": "Kristin Hale",
                             "text2": "1006",
                             "value": "92",
```

```
 "type": "extension"
 }
               ],
               "manager_list": [
\left\{ \begin{array}{c} 1 & 0 \\ 0 & 1 \end{array} \right\} "text": "Leo Ball",
                        "text2": "1000",
                        "value": "73",
                        "type": "extension"
 }
              ]
         }
    ]
}
```
# 查询单个队列信息

查询单个队列的详细信息。

## 请求 URL

GET  ${bar{1}/\sqrt{api\_path}}/quewe/get?access\_token={access\_token}$ 

#### 请求参数

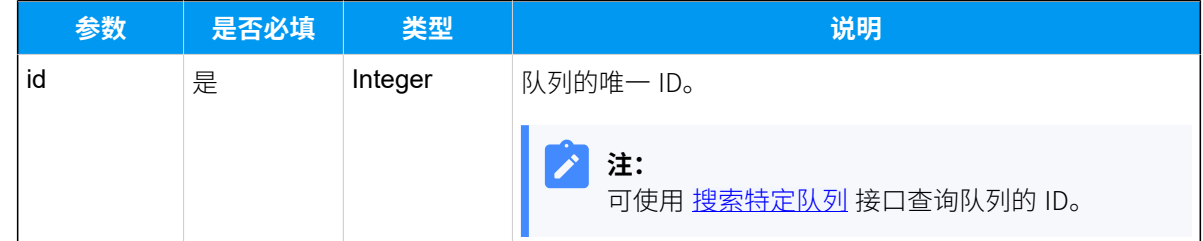

#### 响应参数

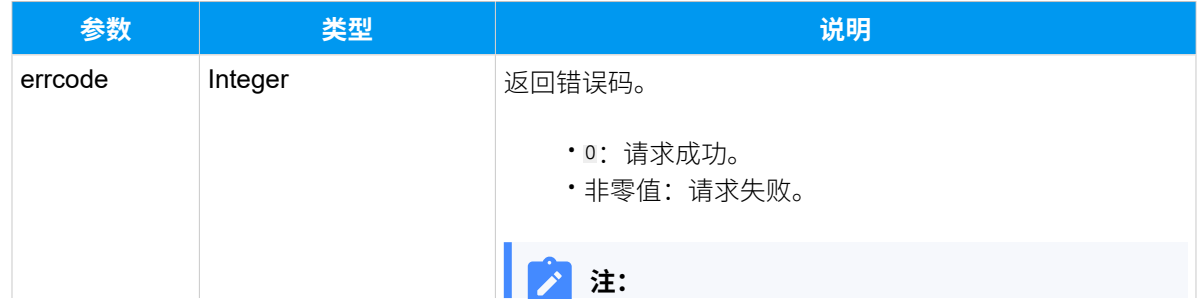

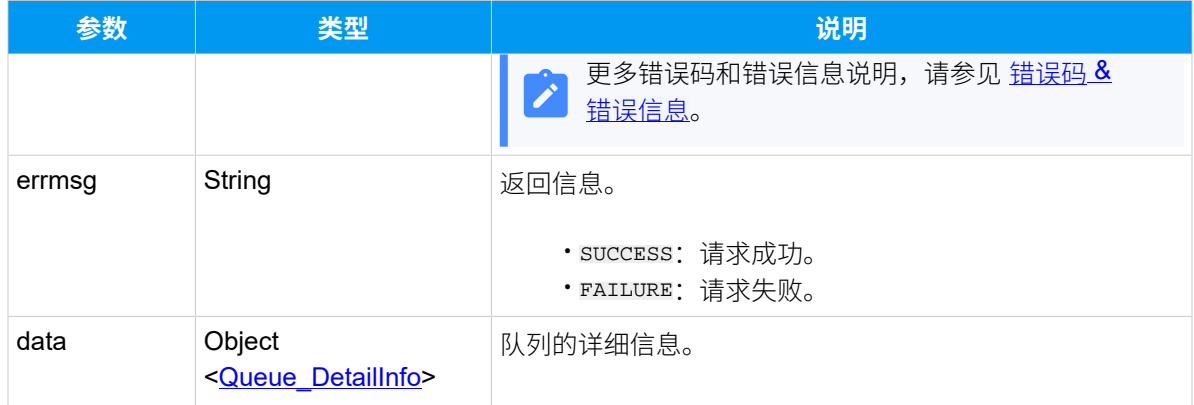

# <span id="page-382-0"></span>**Queue\_DetailInfo**

<span id="page-382-1"></span>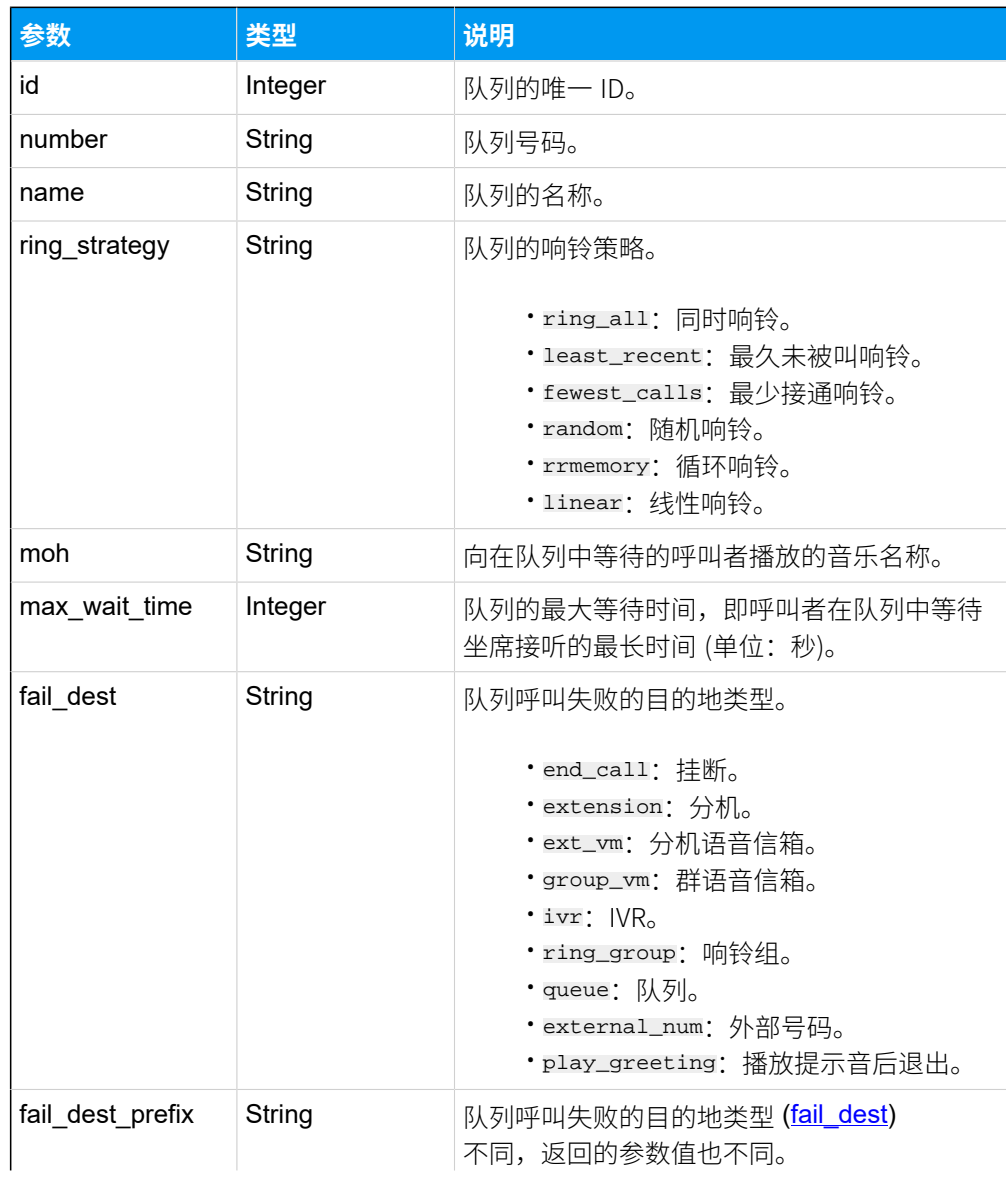

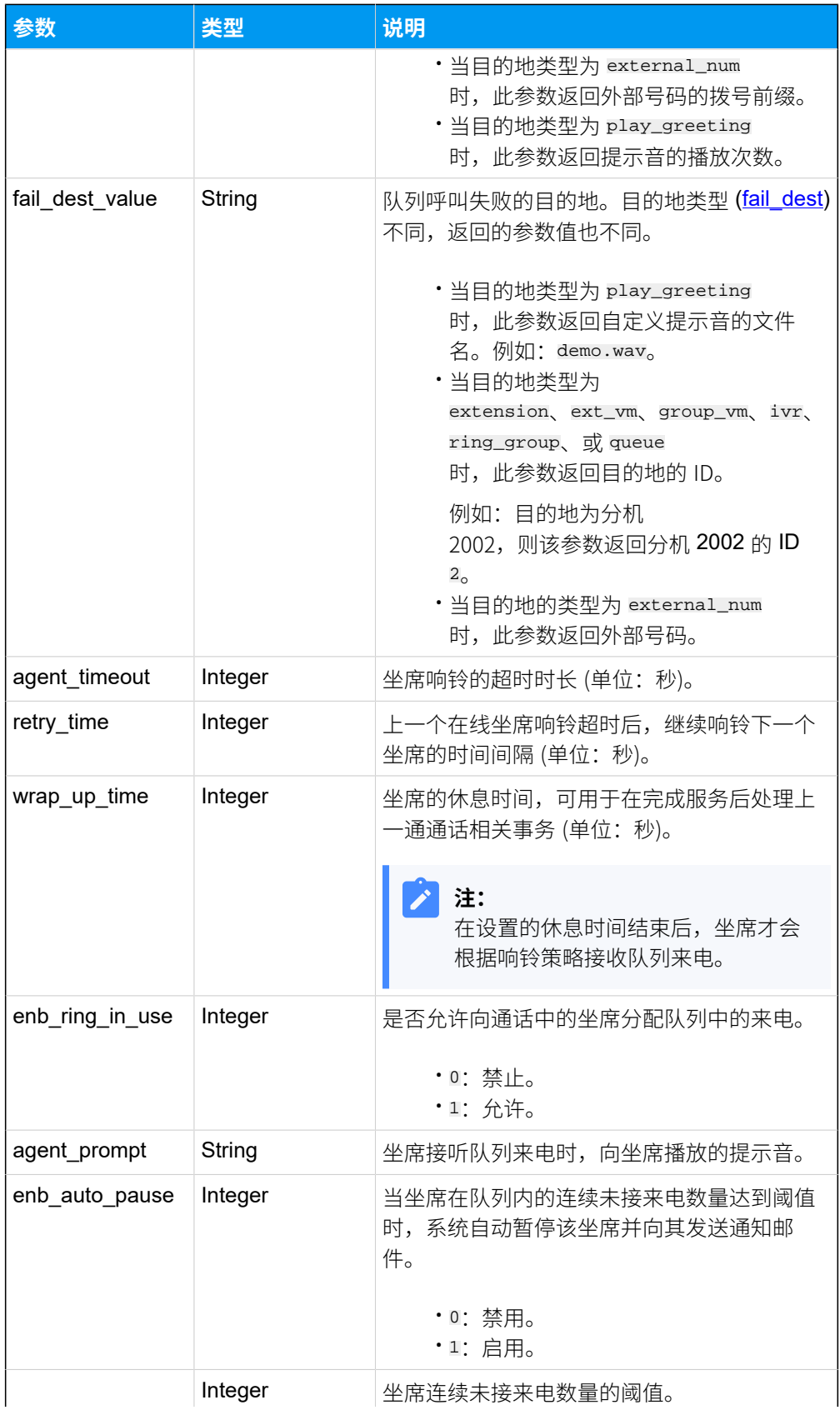

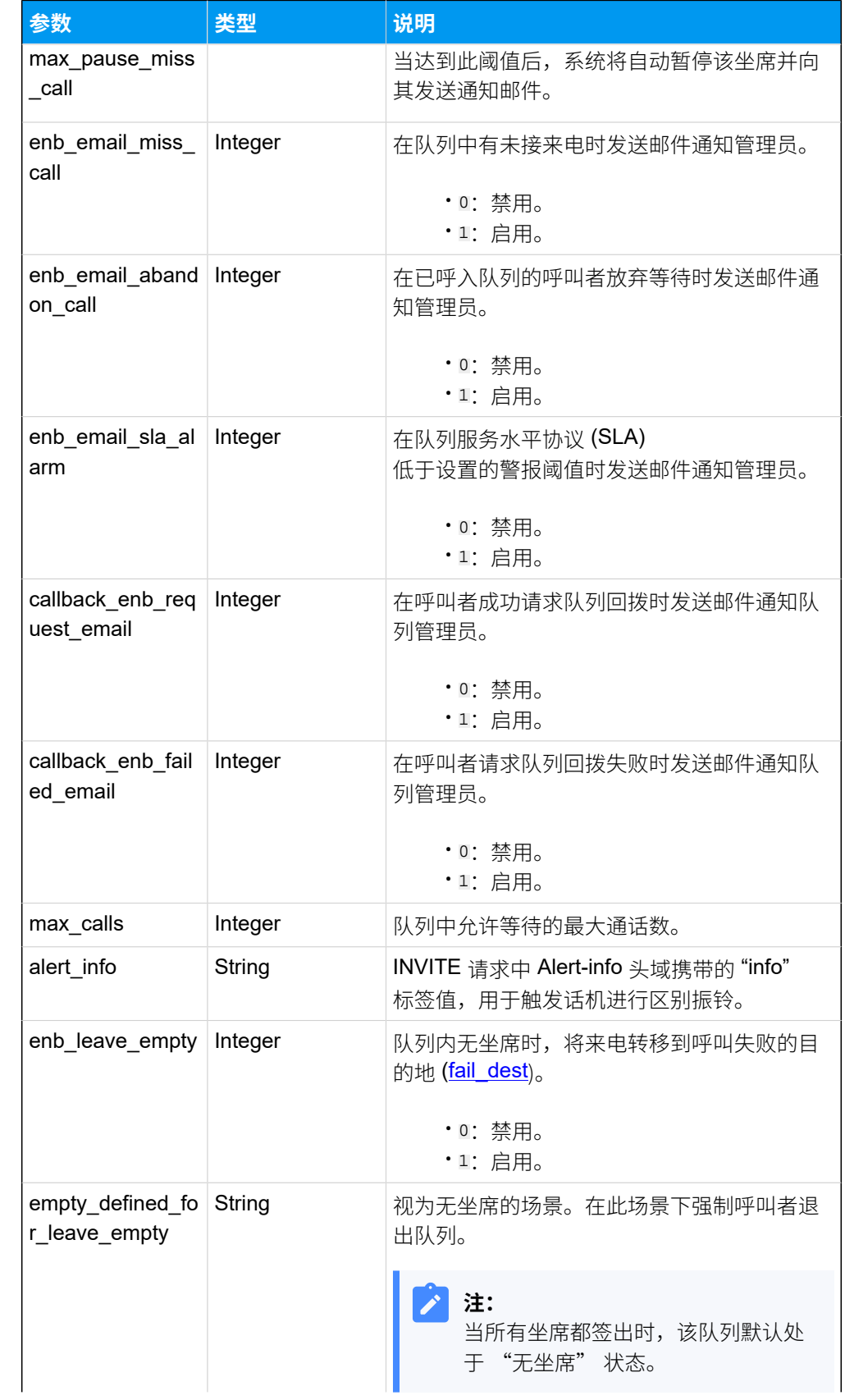

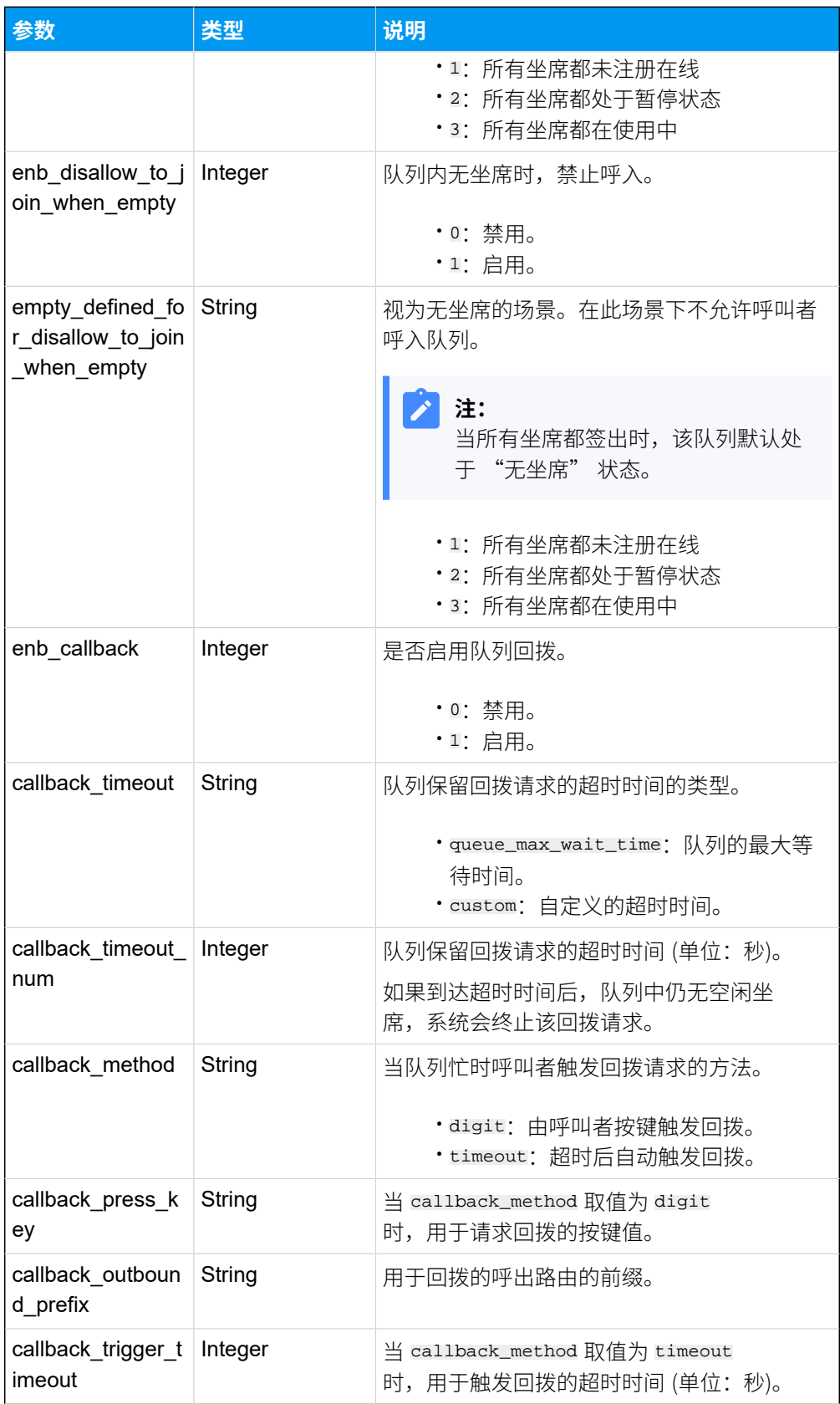

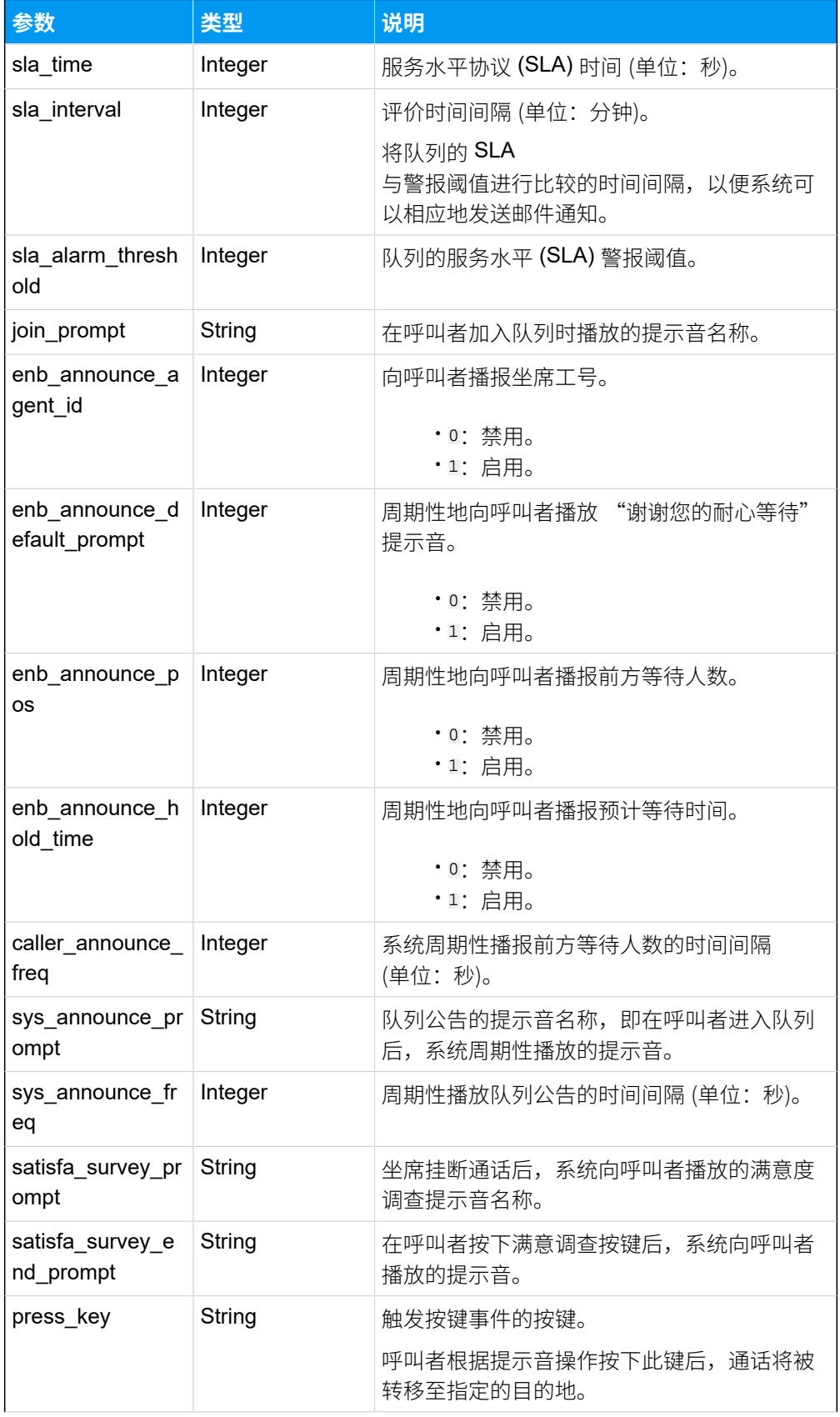

<span id="page-387-0"></span>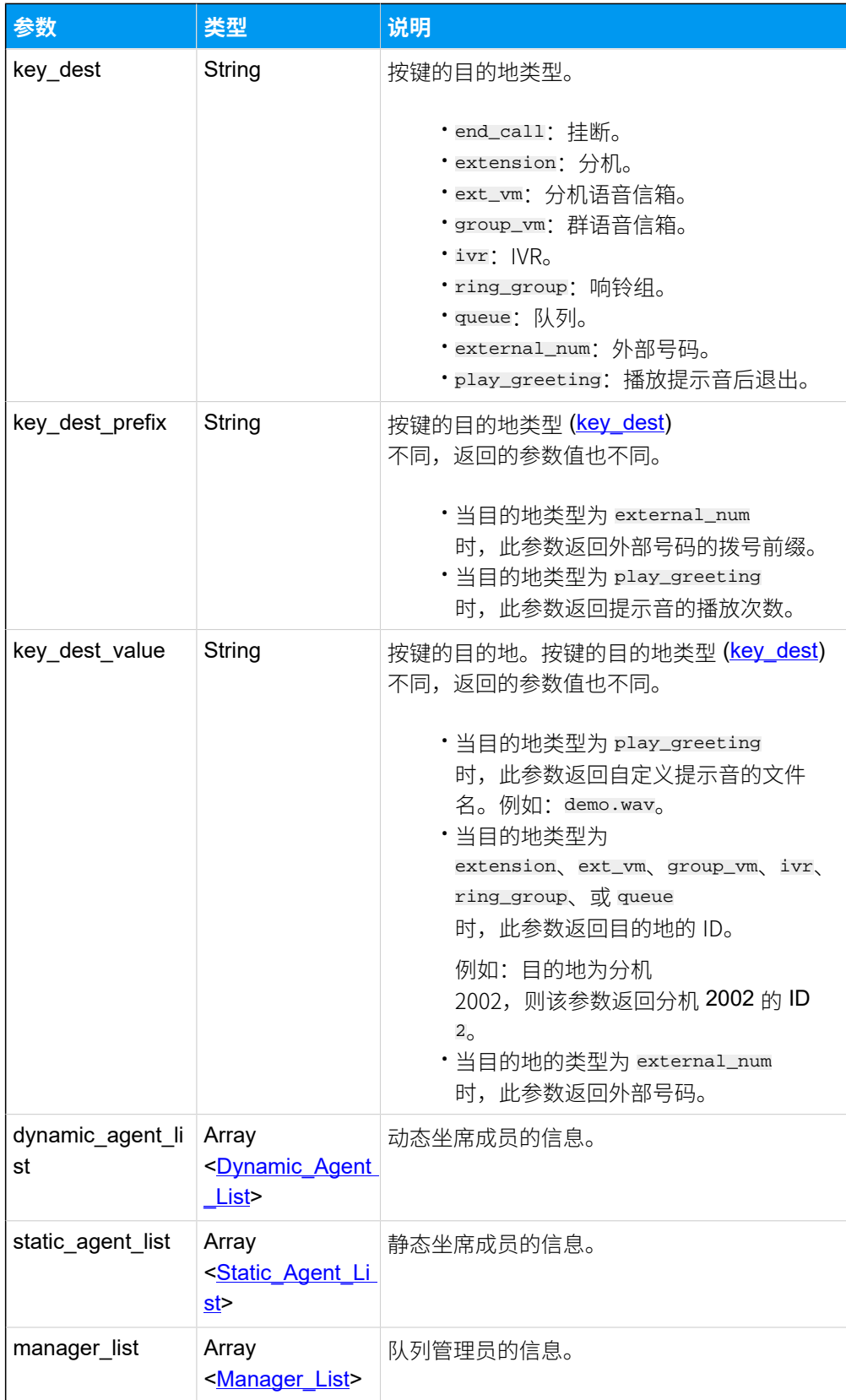

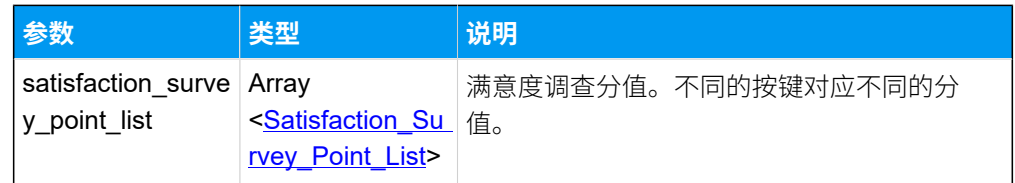

# <span id="page-388-0"></span>**Dynamic\_Agent\_List**

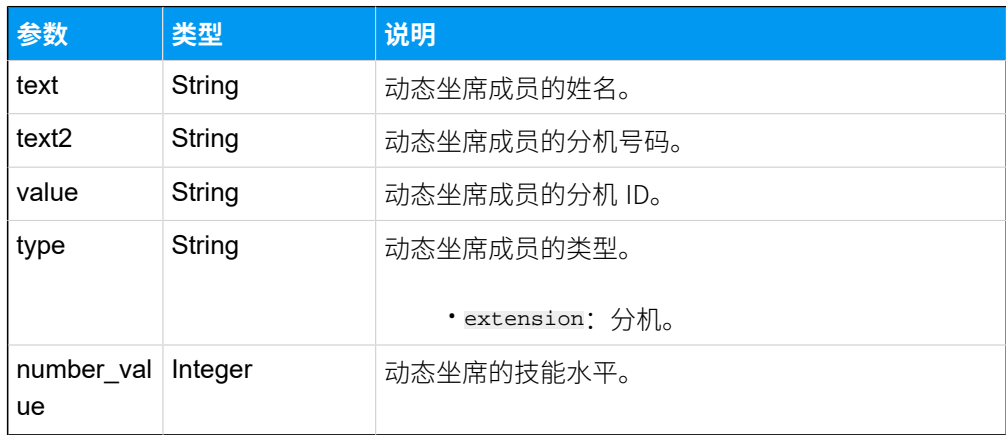

## <span id="page-388-1"></span>**Static\_Agent\_List**

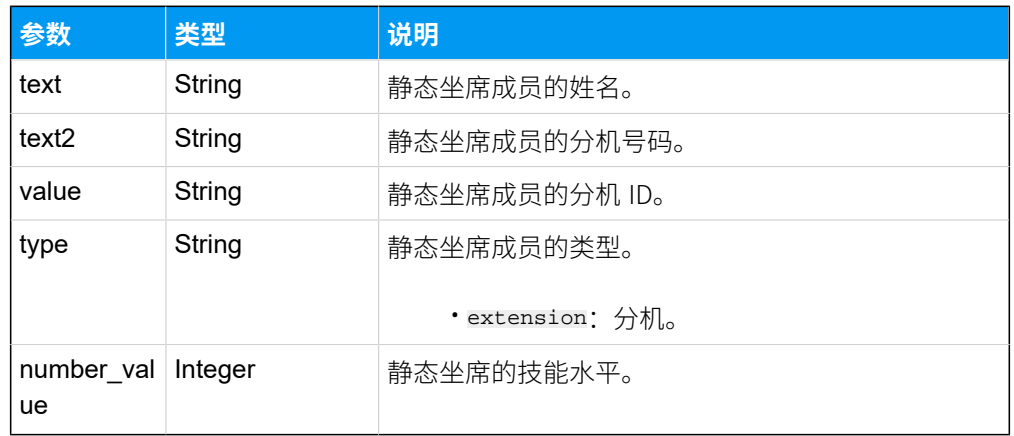

### <span id="page-388-2"></span>**Manager\_List**

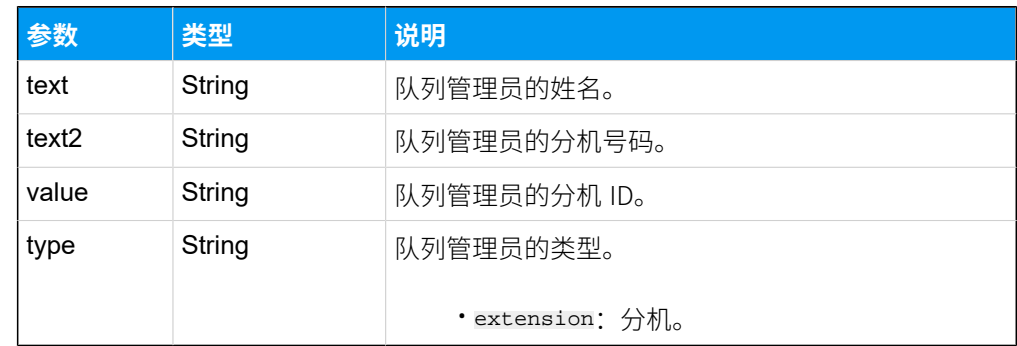

#### <span id="page-389-0"></span>**Satisfaction\_Survey\_Point\_List**

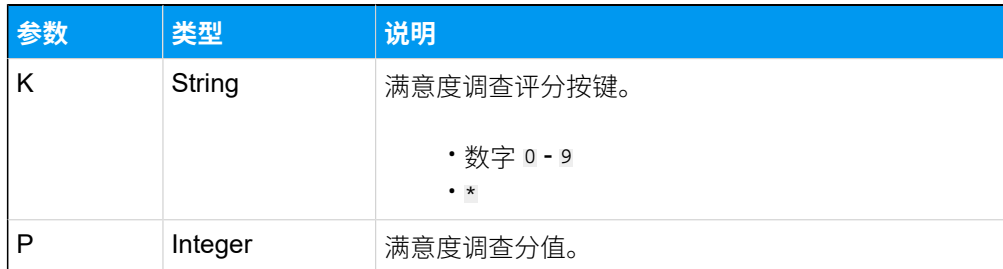

## 示例

#### **请求⽰例**

查询 ID 为 3 的 队列详细信息。

```
GET /
```

```
openapi/v1.0/queue/get?access_token=mlF8b3omcSD822Sosdc6kyiFkdYkC8UG&id=3 
 HTTP/1.1
```
Host: yeastardocs.example.yeastarcloud.com

#### **响应⽰例**

```
HTTP/1.1 200 OK
{
     "errcode": 0,
     "errmsg": "SUCCESS",
     "data": {
         "id": 3,
         "number": "6402",
         "name": "技术支持",
         "ring_strategy": "ring_all",
         "moh": "default",
         "max_wait_time": 1800,
         "fail_dest": "end_call",
        "fail dest prefix": "",
         "fail_dest_value": "",
         "agent_timeout": 30,
         "retry_time": 30,
         "wrap_up_time": 30,
         "enb_ring_in_use": 0,
         "agent_prompt": "",
         "enb_auto_pause": 0,
         "max_pause_miss_call": 0,
         "enb_email_miss_call": 1,
         "enb_email_abandon_call": 1,
```

```
 "enb_email_sla_alarm": 1,
          "callback_enb_request_email": 1,
          "callback_enb_failed_email": 1,
          "max_calls": 3,
          "alert_info": "",
         "enb leave empty": 1,
          "empty_defined_for_leave_empty": [
              "1",
              "2",
              "3"
        \mathbf{I},
          "enb_disallow_to_join_when_empty": 1,
          "empty_defined_for_disallow_to_join_when_empty": [ 
              "1",
              "2"
         ],
          "enb_callback": 1,
         "callback_timeout": "queue_max_wait_time",
          "callback_timeout_num": 180,
         "callback_method": "digit",
         "callback_press_key": "1",
          "callback_outbound_prefix": "",
         "callback_trigger_timeout": 0,
         "sla_time": 60,
          "sla_interval": 30,
         "sla_alarm_threshold": 80,
         "join_prompt": "",
          "enb_announce_agent_id": 0,
         "enb_announce_default_prompt": 1,
         "enb_announce_pos": 1,
          "enb_announce_hold_time": 1,
         "caller_announce_freq": 30,
         "sys_announce_prompt": "",
          "sys_announce_freq": 60,
         "satisfa_survey_prompt": "",
          "press_key": "",
          "key_dest": "end_call",
          "key_dest_prefix": "",
          "key_dest_value": "",
          "dynamic_agent_list": [
\left\{ \begin{array}{c} 1 & 0 \\ 0 & 1 \end{array} \right. "text": "Leo Ball",
                   "text2": "1000",
                   "value": "73",
                   "type": "extension",
```

```
 "number_value": 1
                  },
\left\{ \begin{array}{c} 1 & 0 \\ 0 & 1 \end{array} \right. "text": "Phillip Huff",
                        "text2": "1001",
                        "value": "85",
                        "type": "extension",
                        "number_value": 1
                  }
            ],
            "static_agent_list": [
\left\{ \begin{array}{c} 1 & 0 \\ 0 & 1 \end{array} \right. "text": "Madison Cooper",
                        "text2": "1004",
                        "value": "96",
                        "type": "extension",
                        "number_value": 1
                  },
\left\{ \begin{array}{c} 1 & 0 \\ 0 & 1 \end{array} \right. "text": "Kevin Connor",
                        "text2": "1005",
                        "value": "97",
                        "type": "extension",
                        "number_value": 1
                  },
\left\{ \begin{array}{c} 1 & 0 \\ 0 & 1 \end{array} \right. "text": "Kristin Hale",
                        "text2": "1006",
                        "value": "92",
                        "type": "extension",
                        "number_value": 1
                  }
            ],
            "manager_list": [
\left\{ \begin{array}{c} 1 & 0 \\ 0 & 1 \end{array} \right. "text": "Leo Ball",
                        "text2": "1000",
                        "value": "73",
                        "type": "extension"
 }
            ],
            "satisfaction_survey_point_list": [
\left\{ \begin{array}{c} 1 & 0 \\ 0 & 1 \end{array} \right. "k": "0",
                        "p": -5
```

```
\} ,
            \{"k": "1",
               "p": -2
            \},
            \{"k": "2","p" : 0\},
            \{"k": "3","p": 2\} ,
            \{"k": "4","p": 5
            \},
            \{"k": "5","p": 0\},
            \{"k": "6","p": 0\} ,
            \{"k": "7","p": 0\},
            \{"k": "8","p": 0\},
            \{"k": "9","p" : 0\},
            \{"k": "**","p" : 0\}\overline{\phantom{0}}\qquad \qquad \}\}
```
# 查询多个队列信息

同时查询多个分机的详细信息。

#### 请求 URL

GET  ${best\_val}/{api\_path}/{queue}/{query?access\_token=}{accept>}$ 

## 请求参数

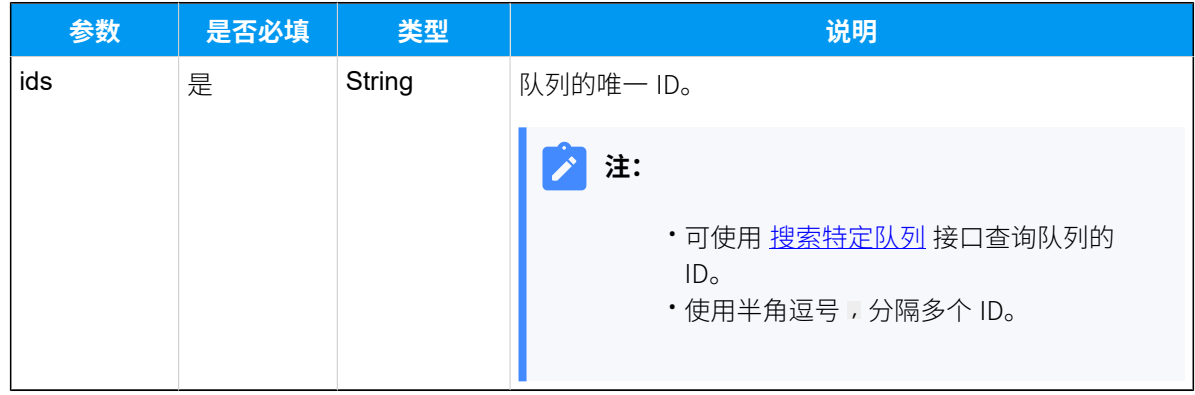

#### 响应参数

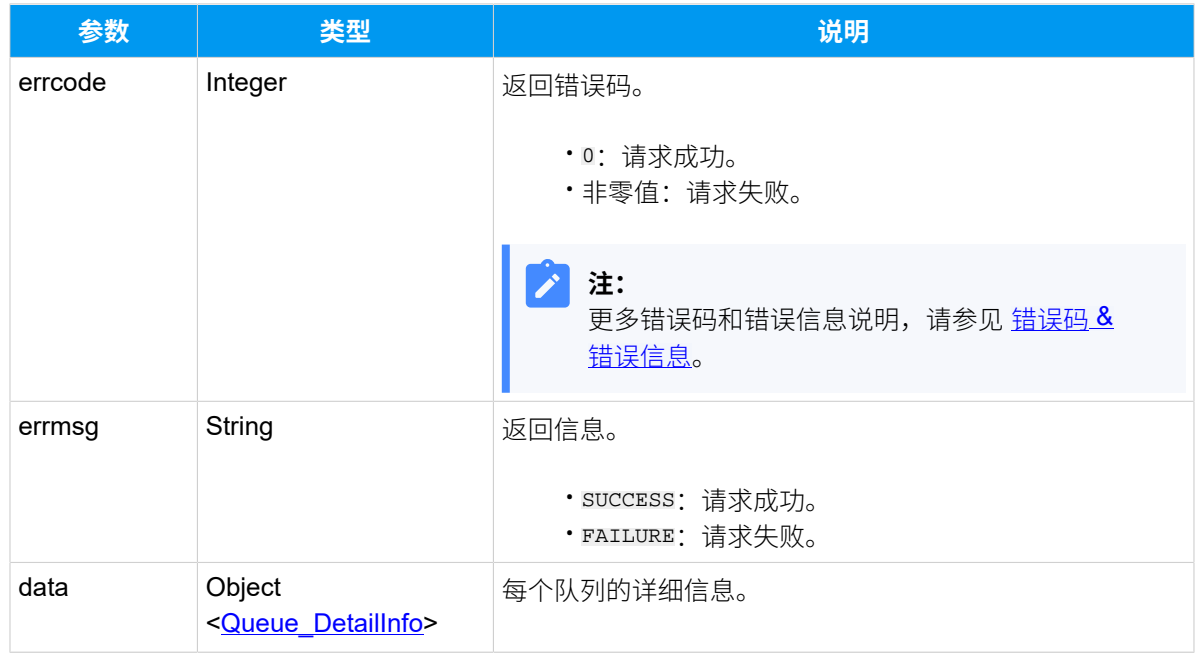

#### <span id="page-393-0"></span>**Queue\_DetailInfo**

<span id="page-394-0"></span>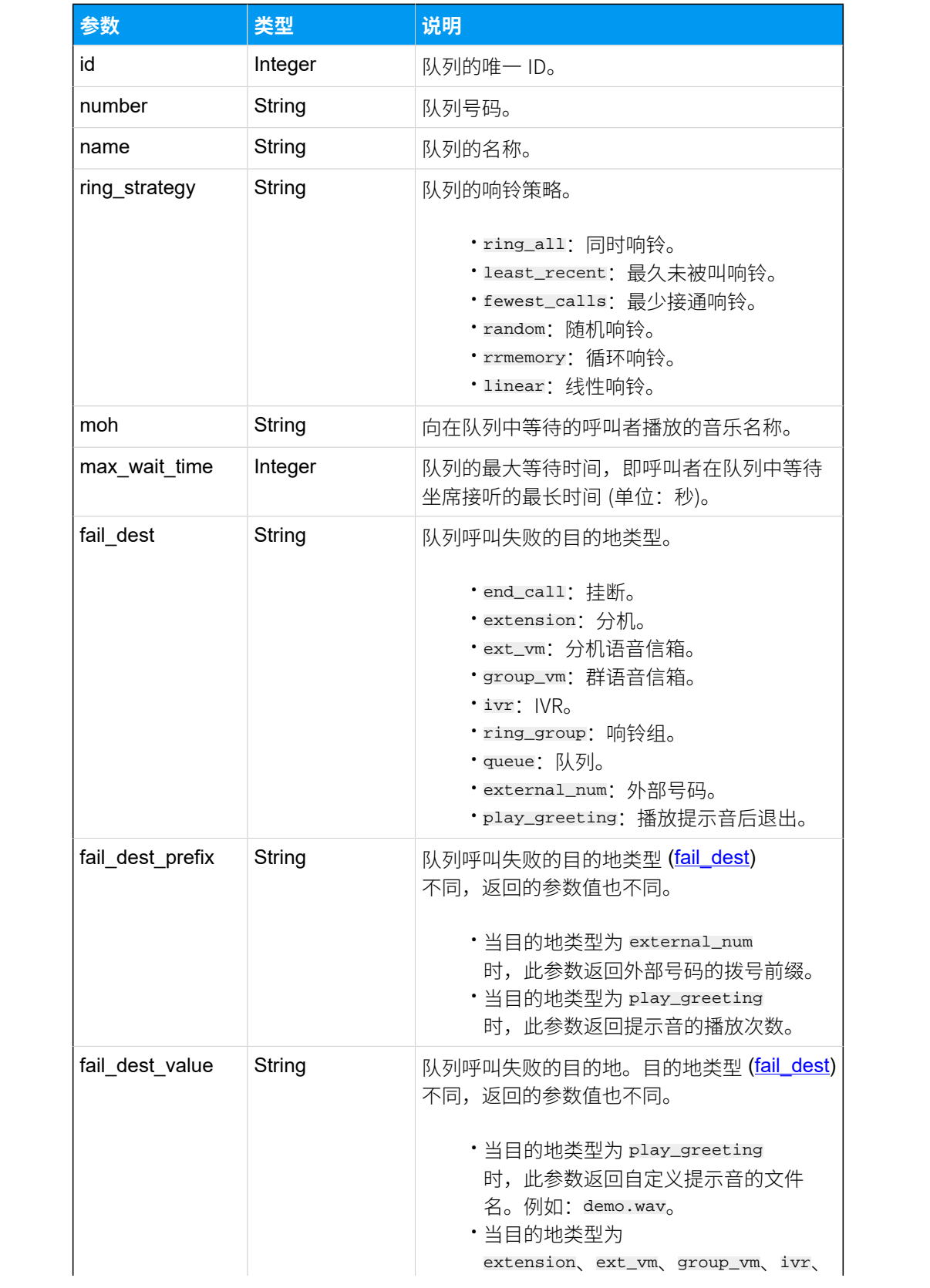

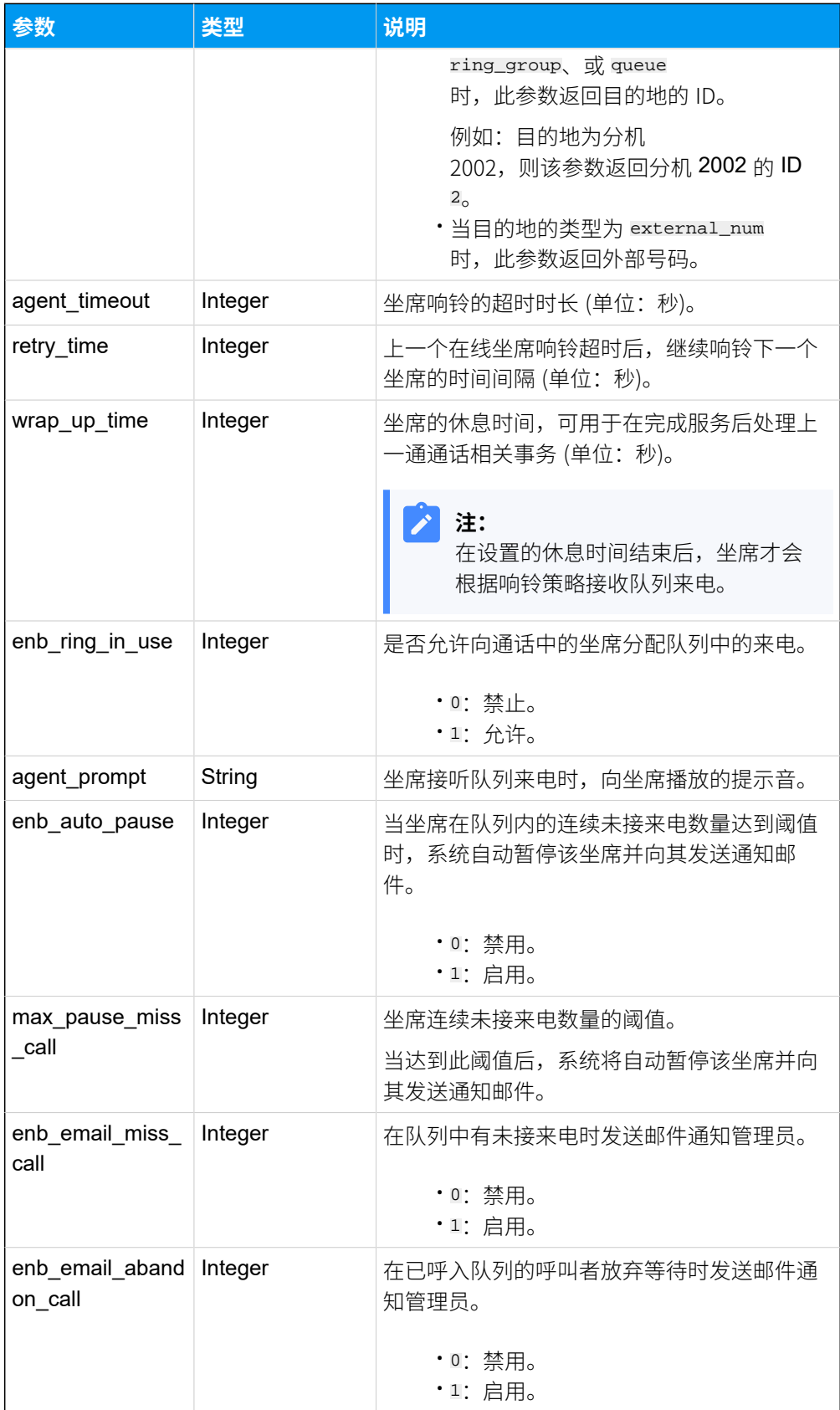
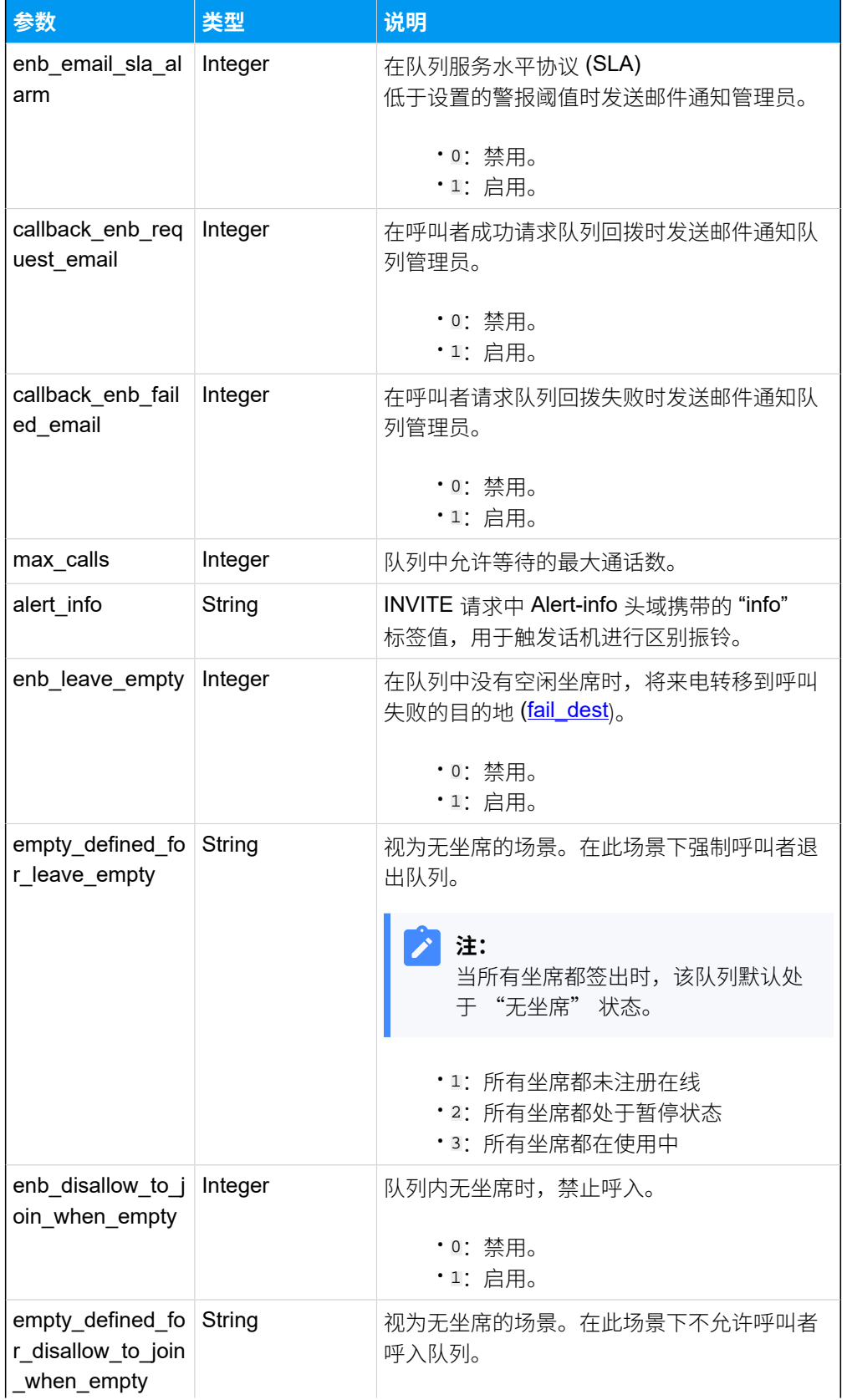

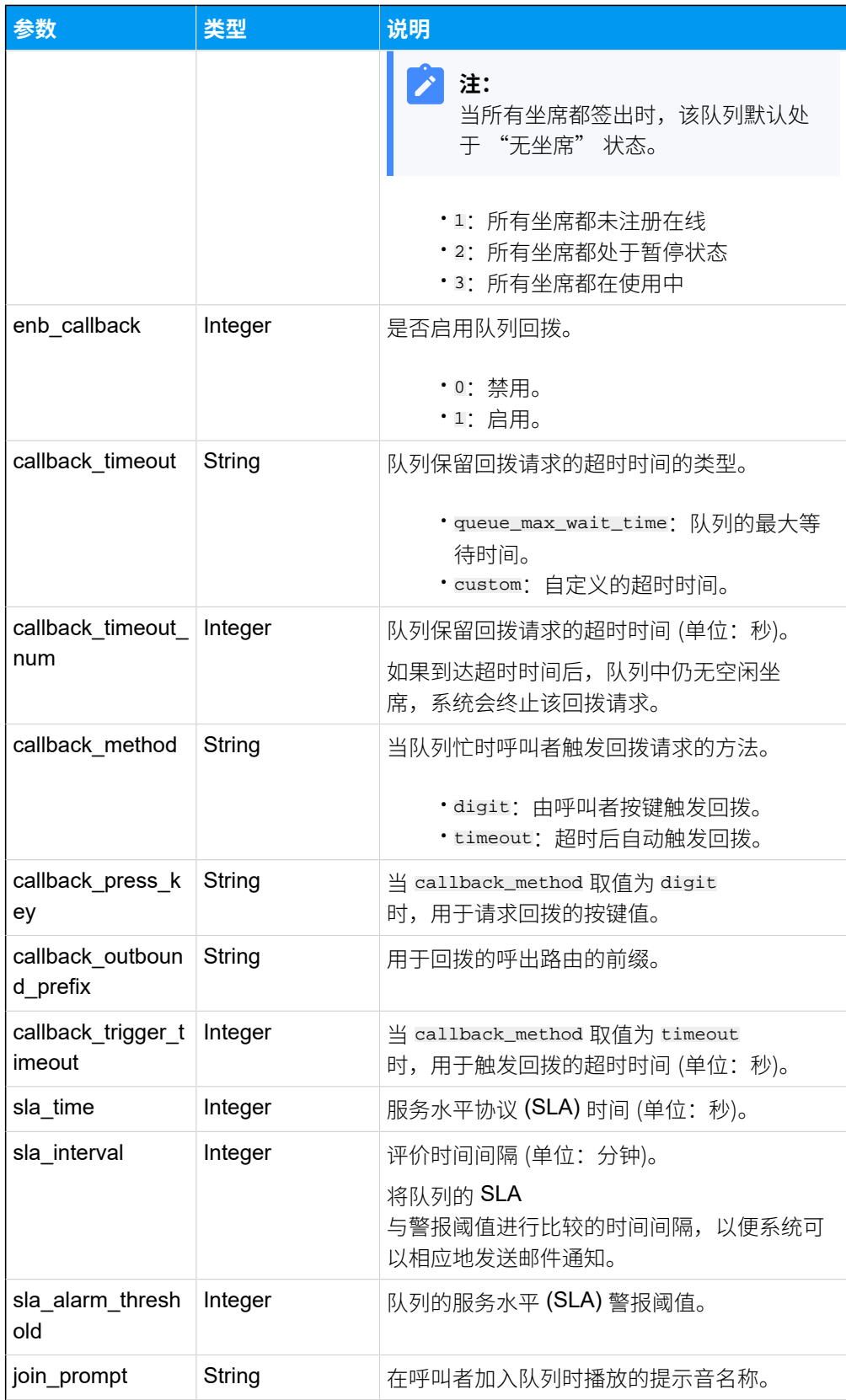

<span id="page-398-0"></span>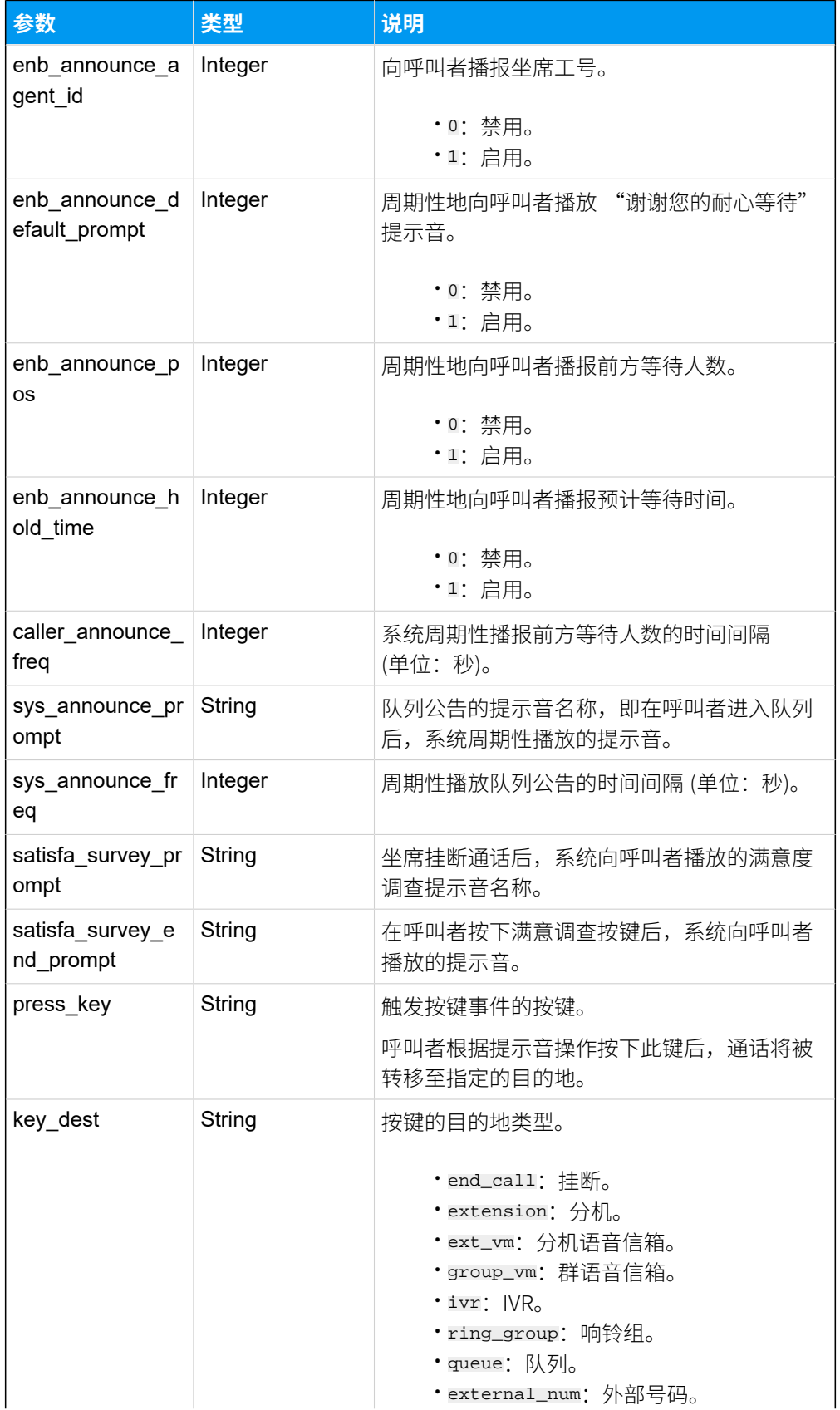

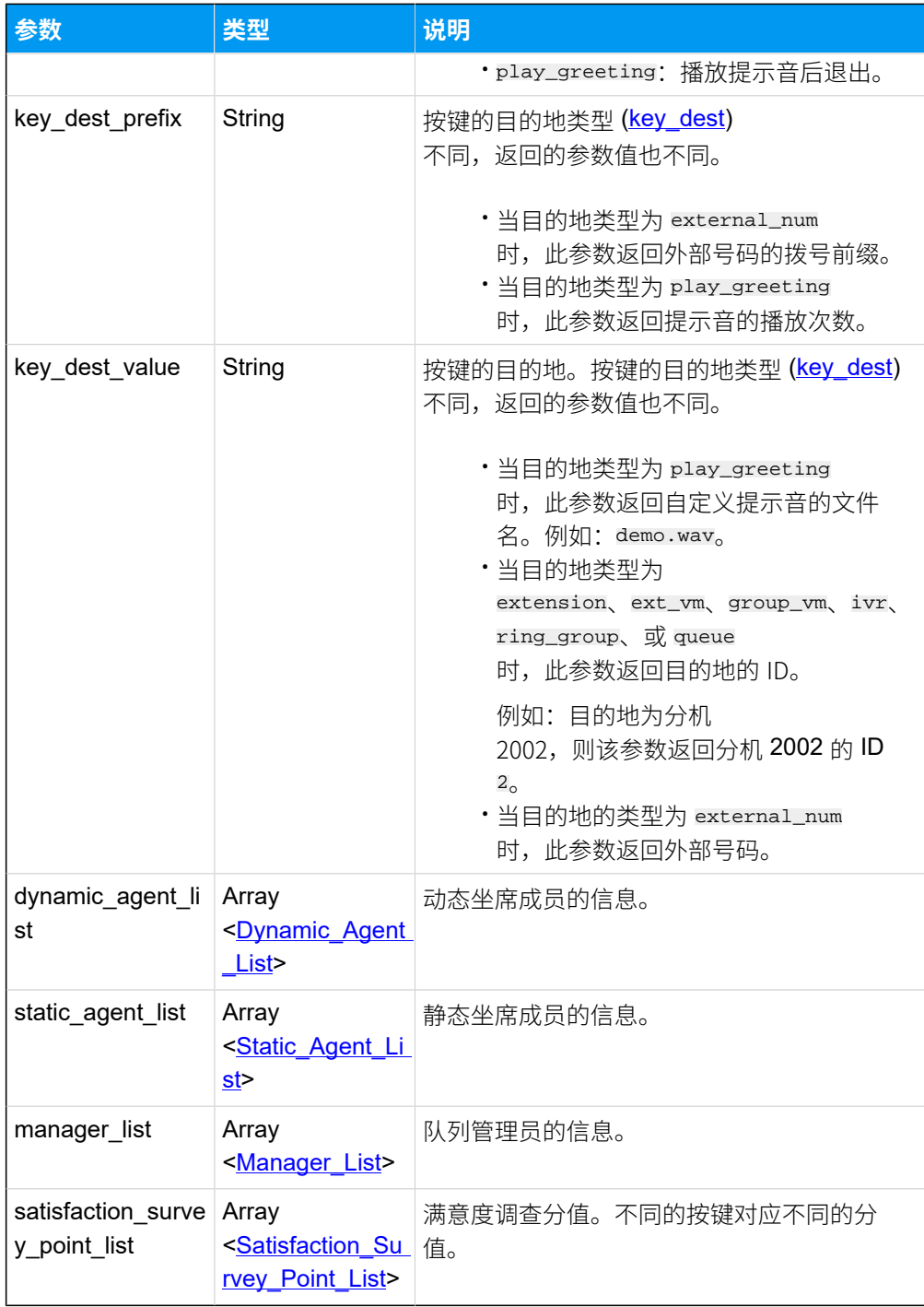

# <span id="page-399-0"></span>**Dynamic\_Agent\_List**

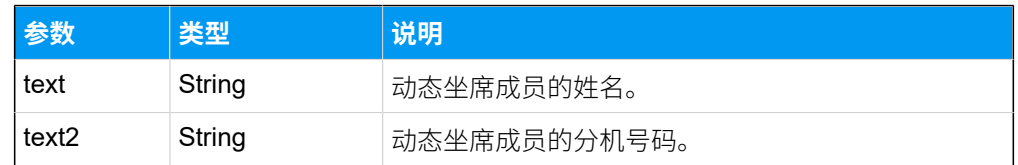

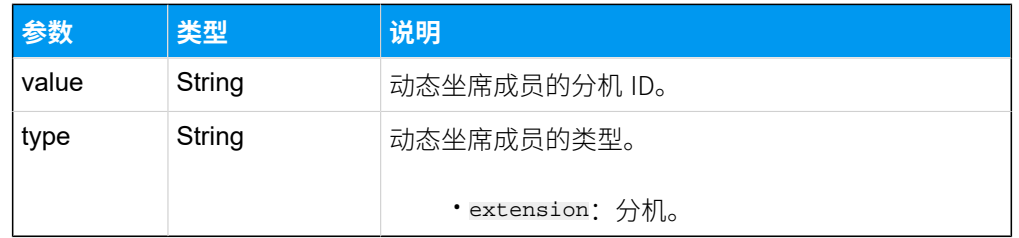

### <span id="page-400-0"></span>**Static\_Agent\_List**

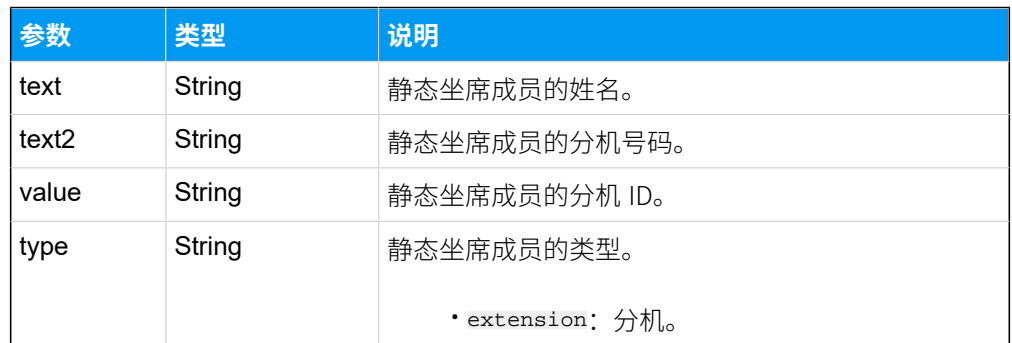

#### <span id="page-400-1"></span>**Manager\_List**

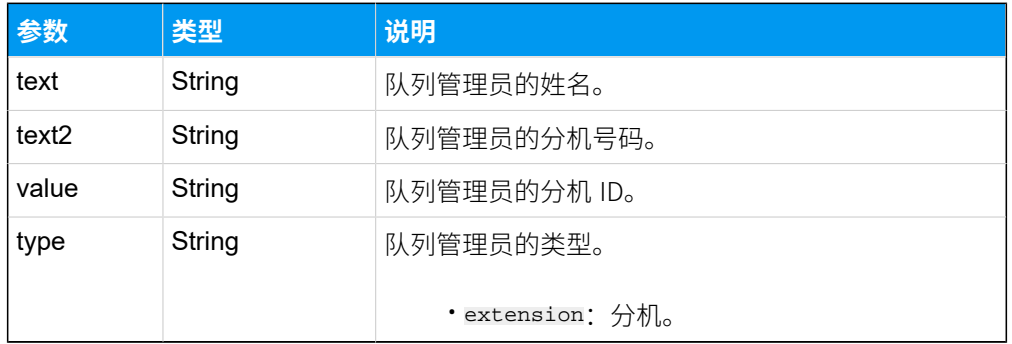

#### <span id="page-400-2"></span>**Satisfaction\_Survey\_Point\_List**

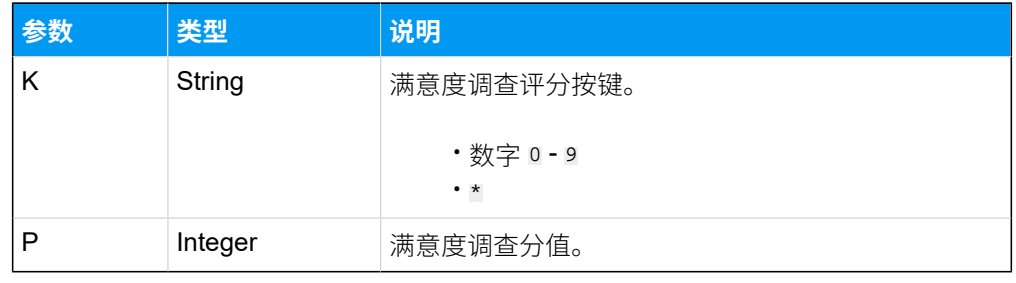

### 示例

#### 请求示**例**

查询 ID 为 2 和 3 的两个队列的详细信息。

GET /

openapi/v1.0/queue/query?access\_token=fGOeOApG44LyCYDkRtQ3lkbwjECCya6W&ids= 2,3 HTTP/1.1

Host: yeastardocs.example.yeastarcloud.com

#### **响应⽰例**

{

```
HTTP/1.1 200 OK
     "errcode": 0,
     "errmsg": "SUCCESS",
     "data": [
         {
              "id": 2,
              "number": "6401",
              "name": "市场",
              "ring_strategy": "random",
              "moh": "default",
              "max_wait_time": 1800,
              "fail_dest": "end_call",
              "fail_dest_prefix": "",
             "fail dest value": "",
              "agent_timeout": 30,
              "retry_time": 30,
              "wrap_up_time": 30,
              "enb_ring_in_use": 0,
              "agent_prompt": "",
              "enb_auto_pause": 0,
             "max pause miss call": 0,
              "enb_email_miss_call": 1,
              "enb_email_abandon_call": 1,
             "enb email sla alarm": 1,
              "callback_enb_request_email": 1,
              "callback_enb_failed_email": 1,
              "max_calls": 0,
              "alert_info": "",
              "enb_leave_empty": 1,
             "empty defined for leave empty": [
                  "1",
                  "2",
                  "3"
             \mathbf{1},
              "enb_disallow_to_join_when_empty": 1,
              "empty_defined_for_disallow_to_join_when_empty": [ 
                  "1",
```

```
 "2"
              \cdot "enb_callback": 0,
               "callback_timeout": "queue_max_wait_time",
               "callback_timeout_num": 1800,
               "callback_method": "digit",
               "callback_press_key": "1",
               "callback_outbound_prefix": "",
               "callback_trigger_timeout": 0,
               "sla_time": 60,
               "sla_interval": 30,
               "sla_alarm_threshold": 80,
               "join_prompt": "",
               "enb_announce_agent_id": 0,
              "enb announce default prompt": 1,
               "enb_announce_pos": 1,
               "enb_announce_hold_time": 1,
               "caller_announce_freq": 30,
               "sys_announce_prompt": "",
               "sys_announce_freq": 60,
               "satisfa_survey_prompt": "",
               "press_key": "",
               "key_dest": "end_call",
              "key dest prefix": "",
               "key_dest_value": "",
               "dynamic_agent_list": null,
               "static_agent_list": [
\left\{ \begin{array}{c} 0 & 0 \\ 0 & 0 \end{array} \right\} "text": "Wayne Wang",
                        "text2": "1010",
                        "value": "76",
                        "type": "extension"
                   },
\left\{ \begin{array}{c} 0 & 0 \\ 0 & 0 \end{array} \right\} "text": "Shawn Shaw",
                        "text2": "1011",
                        "value": "83",
                        "type": "extension"
 }
               ],
               "manager_list": [
\left\{ \begin{array}{c} 0 & 0 \\ 0 & 0 \end{array} \right\} "text": "Wayne Wang",
                        "text2": "1010",
                        "value": "76",
```

```
 "type": "extension"
                              },
\left\{ \begin{array}{c} 0 & 0 \\ 0 & 0 \end{array} \right\} "text": "Phillip Huff",
                                       "text2": "1001",
                                       "value": "85",
                                       "type": "extension"
 }
                       ],
                        "satisfaction_survey_point_list": [
\left\{ \begin{array}{c} 1 & 0 \\ 0 & 1 \end{array} \right\} "k": "0",
                                      "p": 1
                               },
\left\{ \begin{array}{c} 0 & 0 \\ 0 & 0 \end{array} \right\} "k": "1",
                                      "p": 1
                               },
\left\{ \begin{array}{c} 0 & 0 \\ 0 & 0 \end{array} \right\} "k": "2",
                                      "p": 1
                               },
\left\{ \begin{array}{c} 1 & 0 \\ 0 & 1 \end{array} \right\} "k": "3",
                                      "p": 1
                               },
\left\{ \begin{array}{c} 0 & 0 \\ 0 & 0 \end{array} \right\} "k": "4",
                                      "p": 1
                               },
\left\{ \begin{array}{c} 0 & 0 \\ 0 & 0 \end{array} \right\} "k": "5",
                                      "p": 1
                               },
\left\{ \begin{array}{c} 1 & 0 \\ 0 & 1 \end{array} \right\} "k": "6",
                                       "p": 1
                               },
\left\{ \begin{array}{c} 0 & 0 \\ 0 & 0 \end{array} \right\} "k": "7",
                                      "p": 1
                               },
\left\{ \begin{array}{c} 0 & 0 \\ 0 & 0 \end{array} \right\} "k": "8",
                                       "p": 1
```

```
 },
\left\{ \begin{array}{c} 1 & 0 \\ 0 & 1 \end{array} \right\} "k": "9",
                       "p": 1
                   },
\left\{ \begin{array}{c} 0 & 0 \\ 0 & 0 \end{array} \right\} "k": "*",
                       "p": 1
 }
 ]
          },
          {
              "id": 3,
              "number": "6402",
              "name": "技术支持",
              "ring_strategy": "ring_all",
              "moh": "default",
              "max_wait_time": 1800,
              "fail_dest": "end_call",
              "fail_dest_prefix": "",
              "fail_dest_value": "",
              "agent_timeout": 30,
              "retry_time": 30,
              "wrap_up_time": 30,
              "enb_ring_in_use": 0,
              "agent_prompt": "",
              "enb_auto_pause": 0,
              "max_pause_miss_call": 0,
              "enb_email_miss_call": 1,
              "enb_email_abandon_call": 1,
              "enb_email_sla_alarm": 1,
              "callback_enb_request_email": 1,
              "callback_enb_failed_email": 1,
              "max_calls": 3,
              "alert_info": "",
              "enb_leave_empty": 0,
              "enb_disallow_to_join_when_empty": 0,
              "enb_callback": 1,
              "callback_timeout": "queue_max_wait_time",
              "callback_timeout_num": 180,
              "callback_method": "digit",
              "callback_press_key": "1",
              "callback_outbound_prefix": "",
              "callback_trigger_timeout": 0,
              "sla_time": 60,
```

```
 "sla_interval": 30,
                "sla_alarm_threshold": 80,
                "join_prompt": "",
                "enb_announce_agent_id": 0,
                "enb_announce_default_prompt": 1,
               "enb announce pos": 1,
                "enb_announce_hold_time": 1,
                "caller_announce_freq": 30,
                "sys_announce_prompt": "",
                "sys_announce_freq": 60,
                "satisfa_survey_prompt": "",
                "press_key": "",
                "key_dest": "end_call",
                "key_dest_prefix": "",
               "key dest value": "",
                "dynamic_agent_list": [
\left\{ \begin{array}{c} 1 & 0 \\ 0 & 1 \end{array} \right\} "text": "Leo Ball",
                           "text2": "1000",
                          "value": "73",
                          "type": "extension"
                     },
\left\{ \begin{array}{c} 1 & 0 \\ 0 & 1 \end{array} \right\} "text": "Phillip Huff",
                           "text2": "1001",
                          "value": "85",
                          "type": "extension"
 }
               \cdot "static_agent_list": [
\left\{ \begin{array}{c} 0 & 0 \\ 0 & 0 \end{array} \right\} "text": "Madison Cooper",
                           "text2": "1004",
                           "value": "96",
                          "type": "extension"
                     },
\left\{ \begin{array}{c} 0 & 0 \\ 0 & 0 \end{array} \right\} "text": "Kevin Connor",
                           "text2": "1005",
                           "value": "97",
                          "type": "extension"
                     },
\left\{ \begin{array}{c} 0 & 0 \\ 0 & 0 \end{array} \right\} "text": "Kristin Hale",
                           "text2": "1006",
```

```
 "value": "92",
                                    "type": "extension"
                            }
                     \vert,
                      "manager_list": [
                           {
                                    "text": "Leo Ball",
                                   "text2": "1000",
                                   "value": "73",
                                   "type": "extension"
 }
                      ],
                      "satisfaction_survey_point_list": [
\left\{ \begin{array}{c} 1 & 0 \\ 0 & 1 \end{array} \right\} "k": "0",
                                   "p": -5
                            },
\left\{ \begin{array}{c} 0 & 0 \\ 0 & 0 \end{array} \right\} "k": "1",
                                   "p": -2
                            },
\left\{ \begin{array}{c} 0 & 0 \\ 0 & 0 \end{array} \right\} "k": "2",
                                   "p": 0
                            },
\left\{ \begin{array}{c} 1 & 0 \\ 0 & 1 \end{array} \right\} "k": "3",
                                   "p": 2
                            },
\left\{ \begin{array}{c} 0 & 0 \\ 0 & 0 \end{array} \right\} "k": "4",
                                   "p": 5
                            },
\left\{ \begin{array}{c} 0 & 0 \\ 0 & 0 \end{array} \right\} "k": "5",
                                   "p": 1
                            },
\left\{ \begin{array}{c} 1 & 0 \\ 0 & 1 \end{array} \right\} "k": "6",
                                    "p": 1
                            },
\left\{ \begin{array}{c} 0 & 0 \\ 0 & 0 \end{array} \right\} "k": "7",
                                   "p": 1
                            },
```

```
\left\{ \begin{array}{c} 0 & 0 \\ 0 & 0 \end{array} \right\} "k": "8",
                                          "p": 1
                                  },
 \left\{ \begin{array}{c} 1 & 0 \\ 0 & 1 \end{array} \right\} "k": "9",
                                          "p": 1
                                  },
 \left\{ \begin{array}{c} 0 & 0 \\ 0 & 0 \end{array} \right\} "k": "*",
                                          "p": 1
  }
                         ]
                }
      \blacksquare}
```
# 添加队列

添加并配置队列。

### 请求 URL

POST  ${baseurl}/{api\_path}/q$ ueue/create?access\_token=[{access\\_token}](#page-17-2)

### 请求参数

<span id="page-407-0"></span>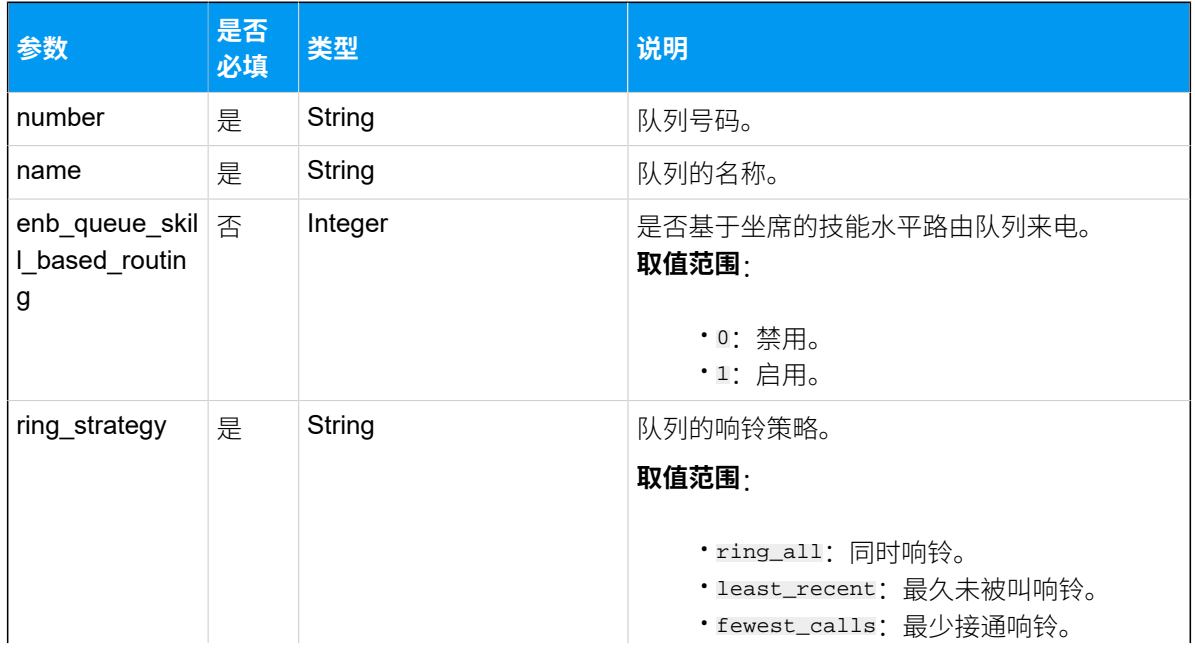

<span id="page-408-0"></span>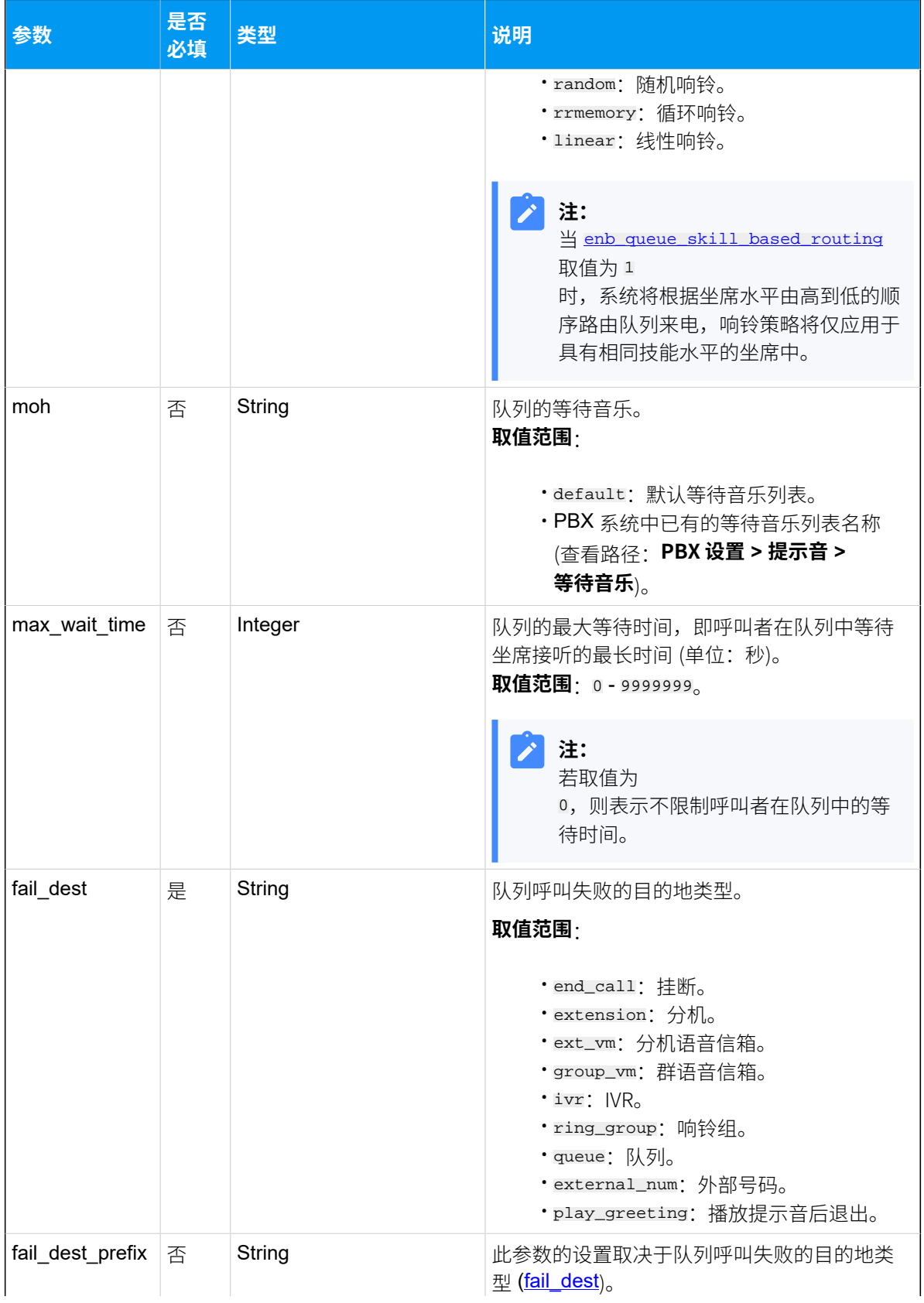

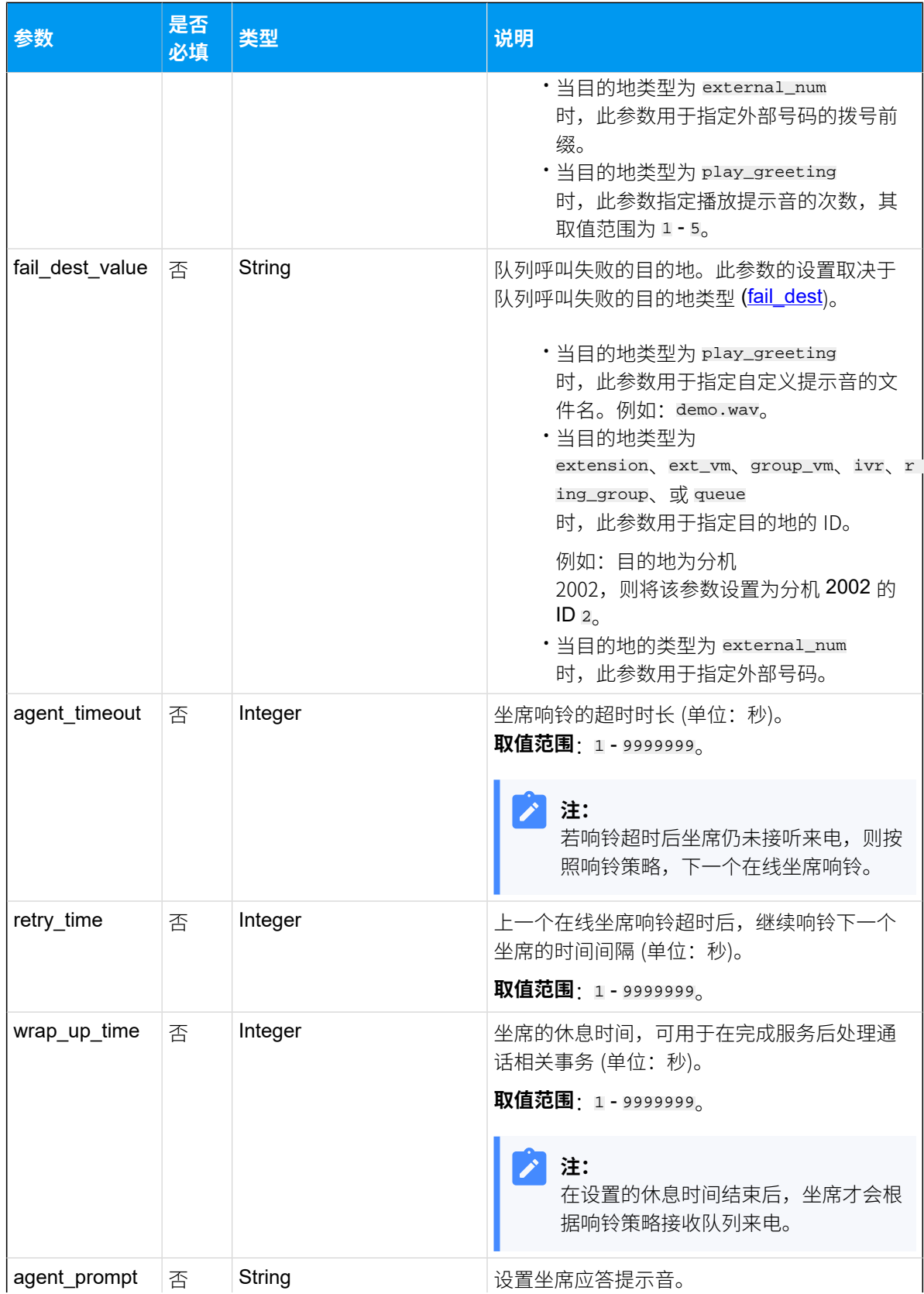

<span id="page-410-0"></span>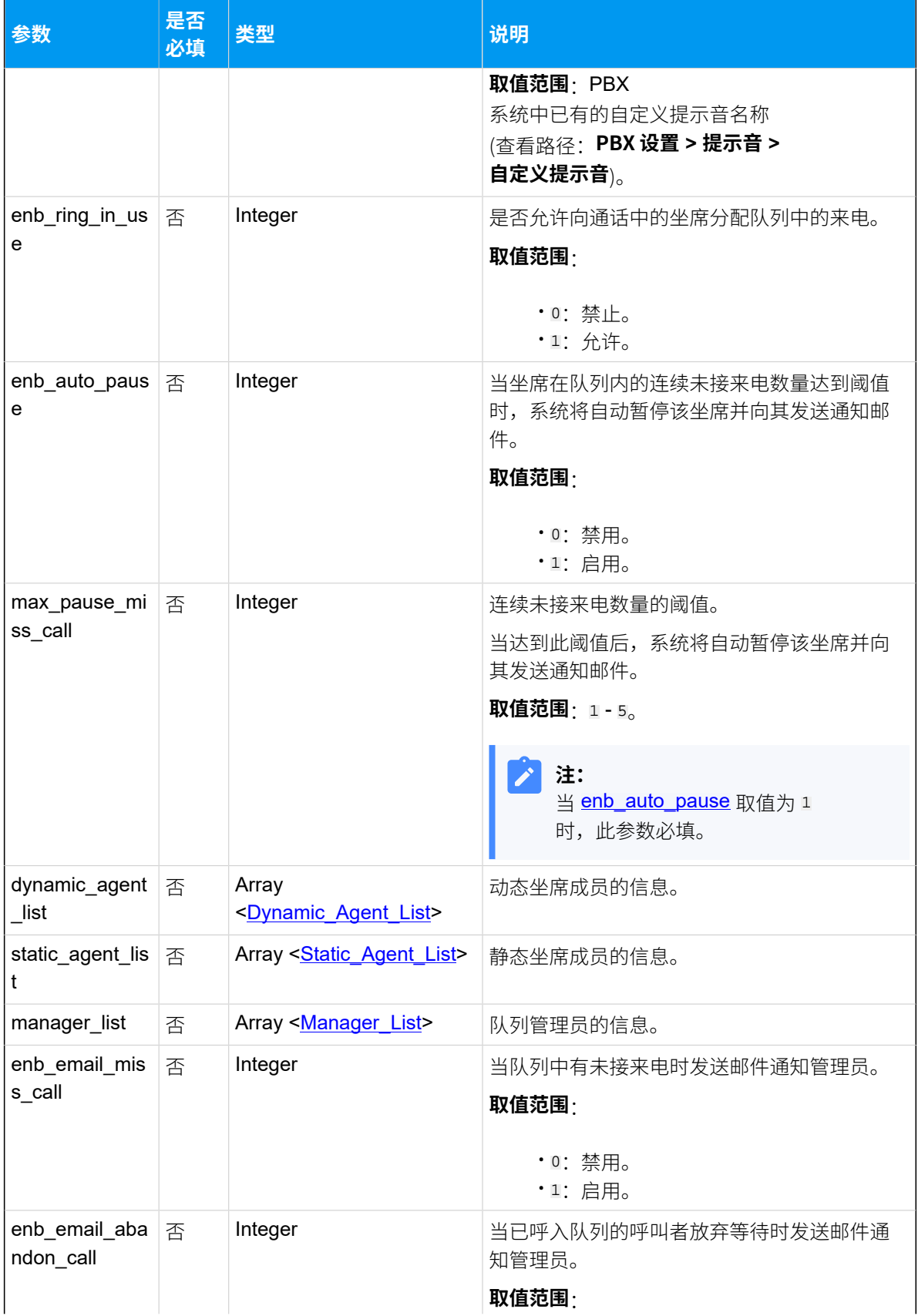

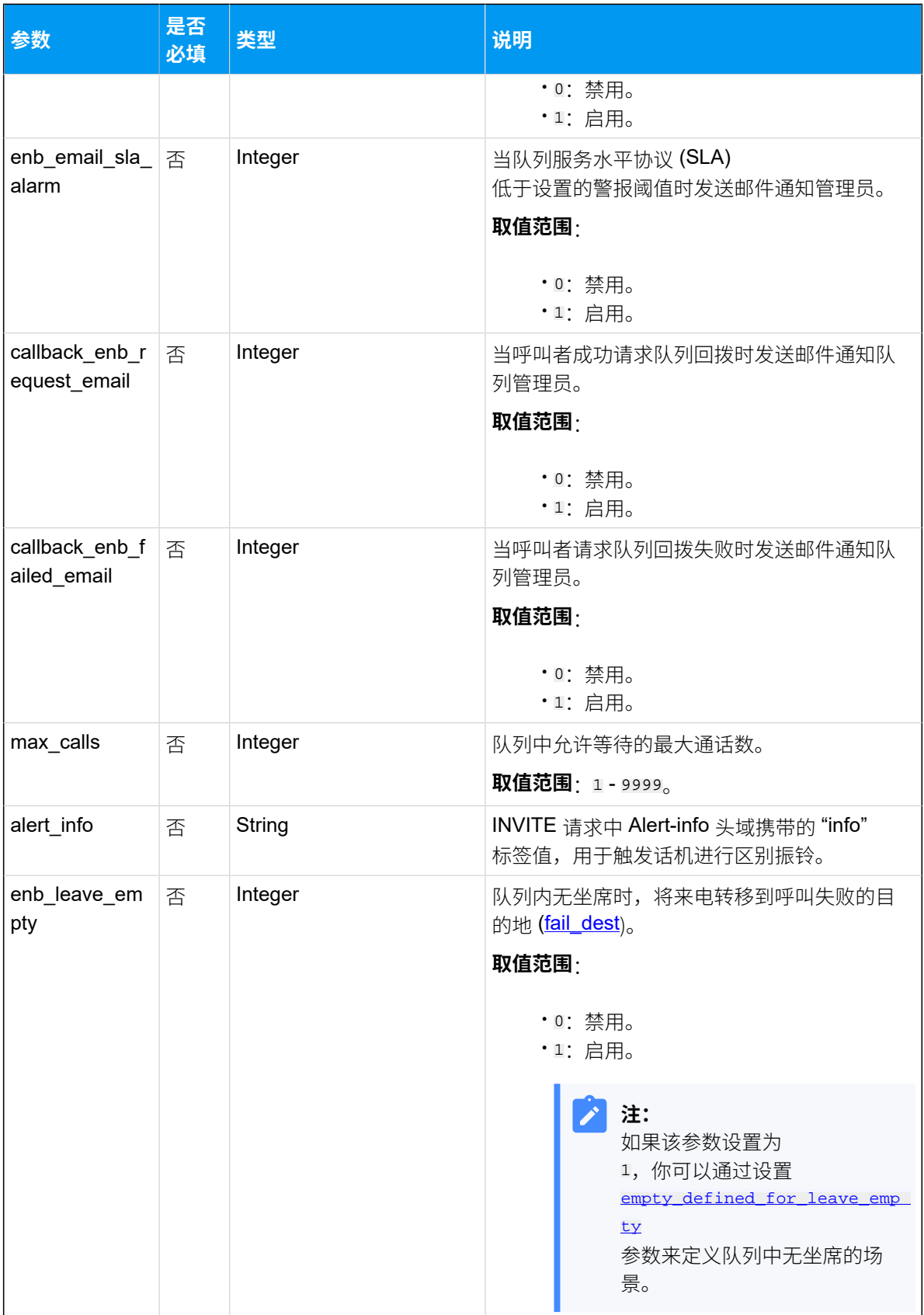

<span id="page-412-1"></span><span id="page-412-0"></span>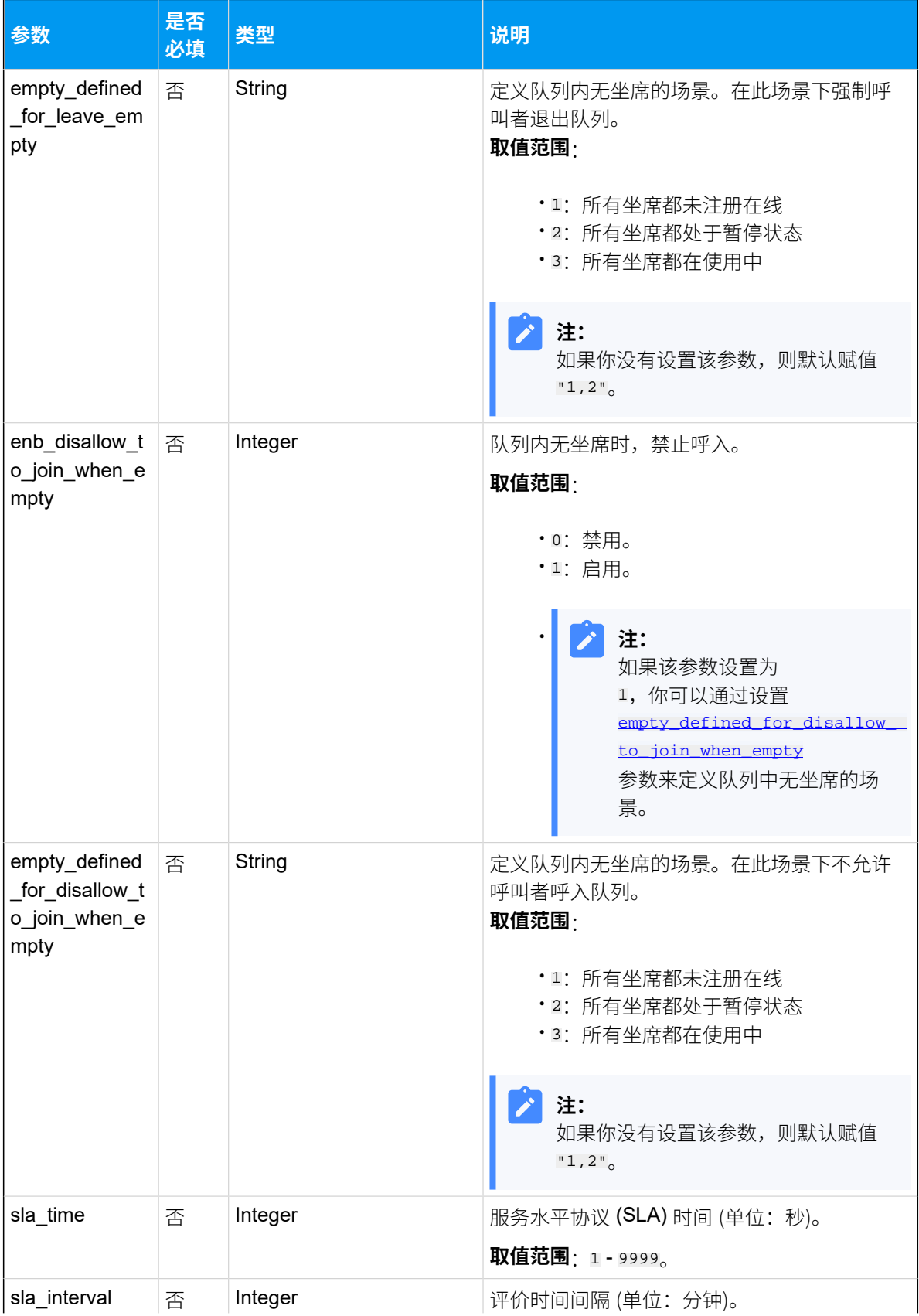

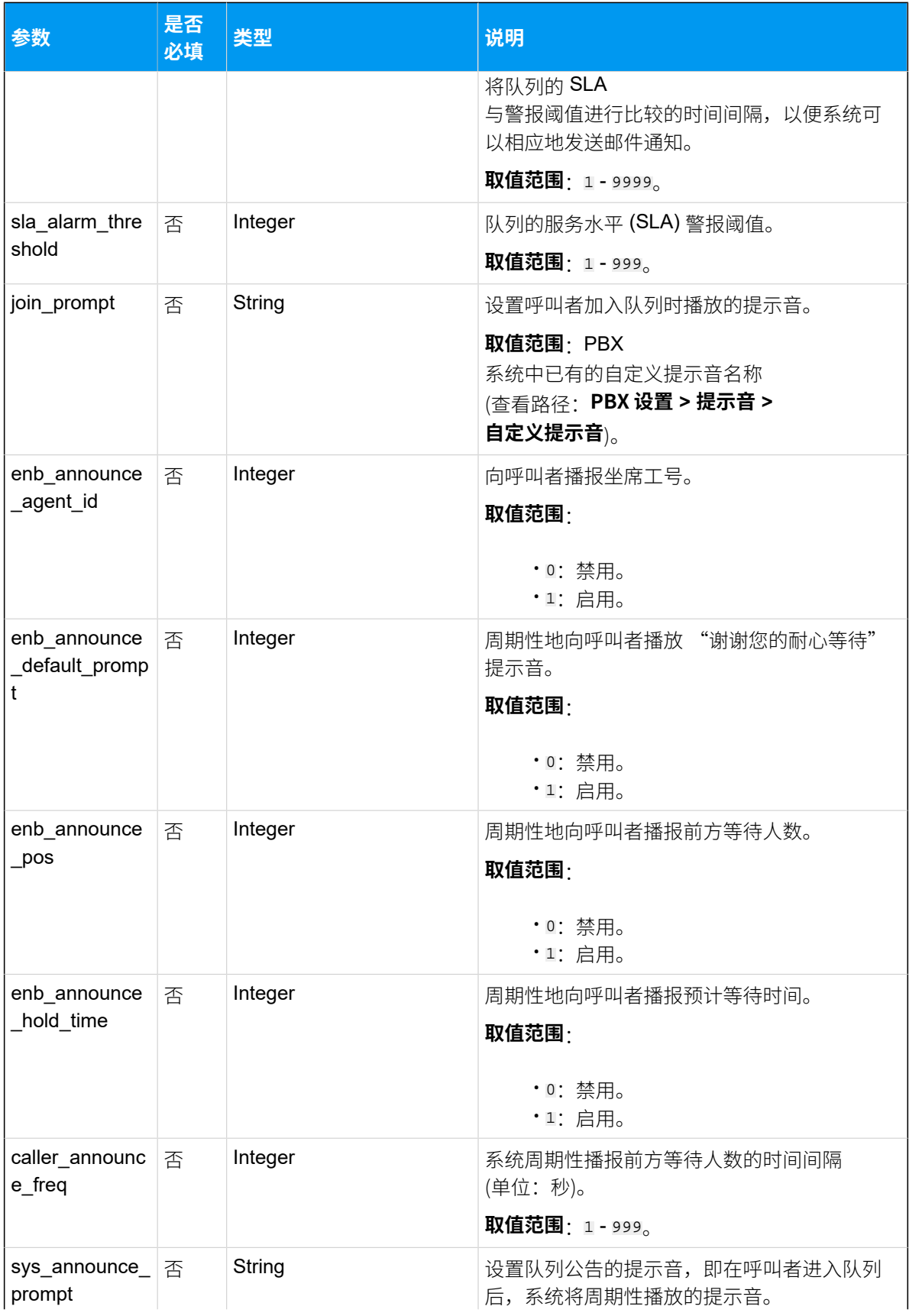

<span id="page-414-0"></span>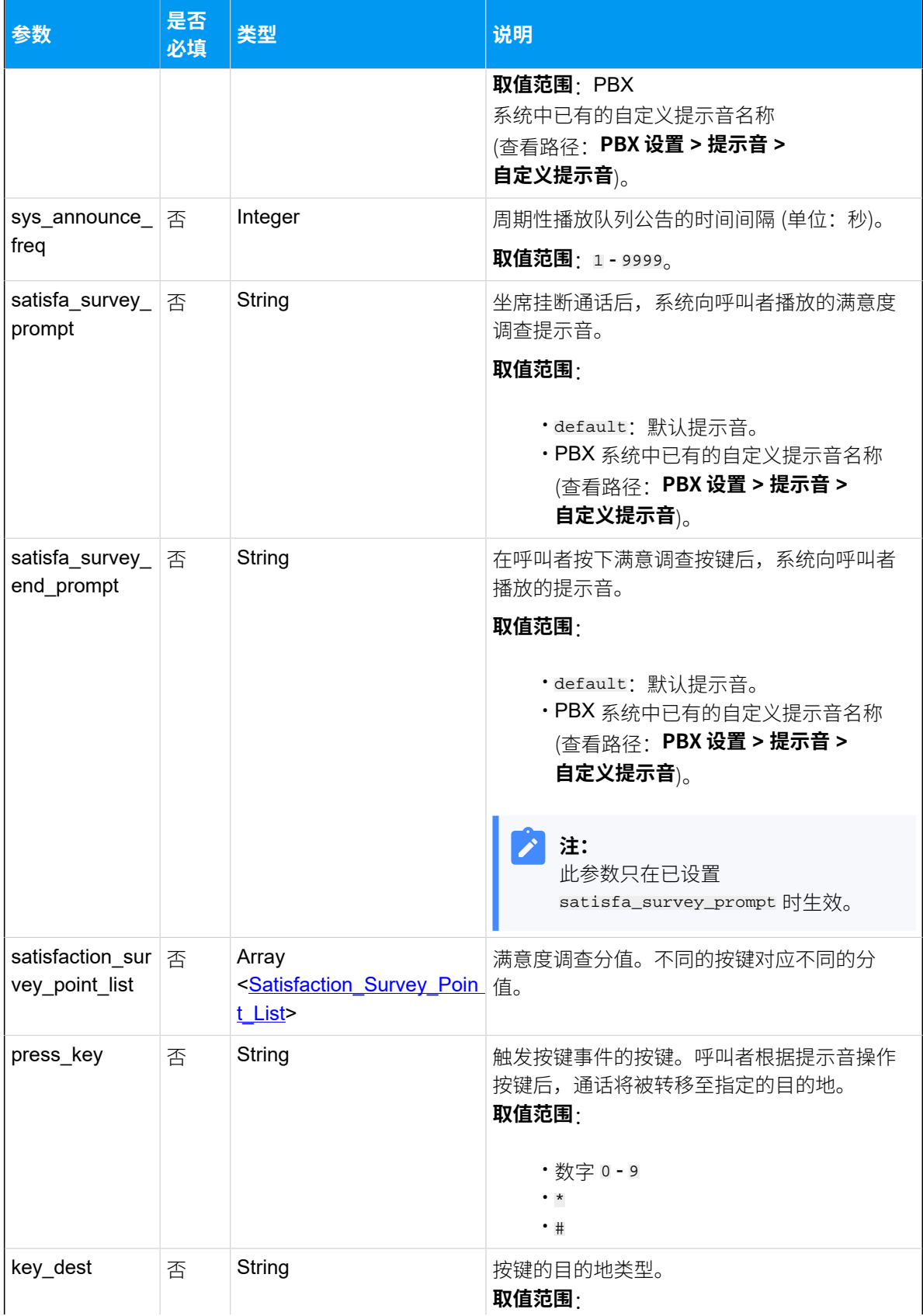

<span id="page-415-0"></span>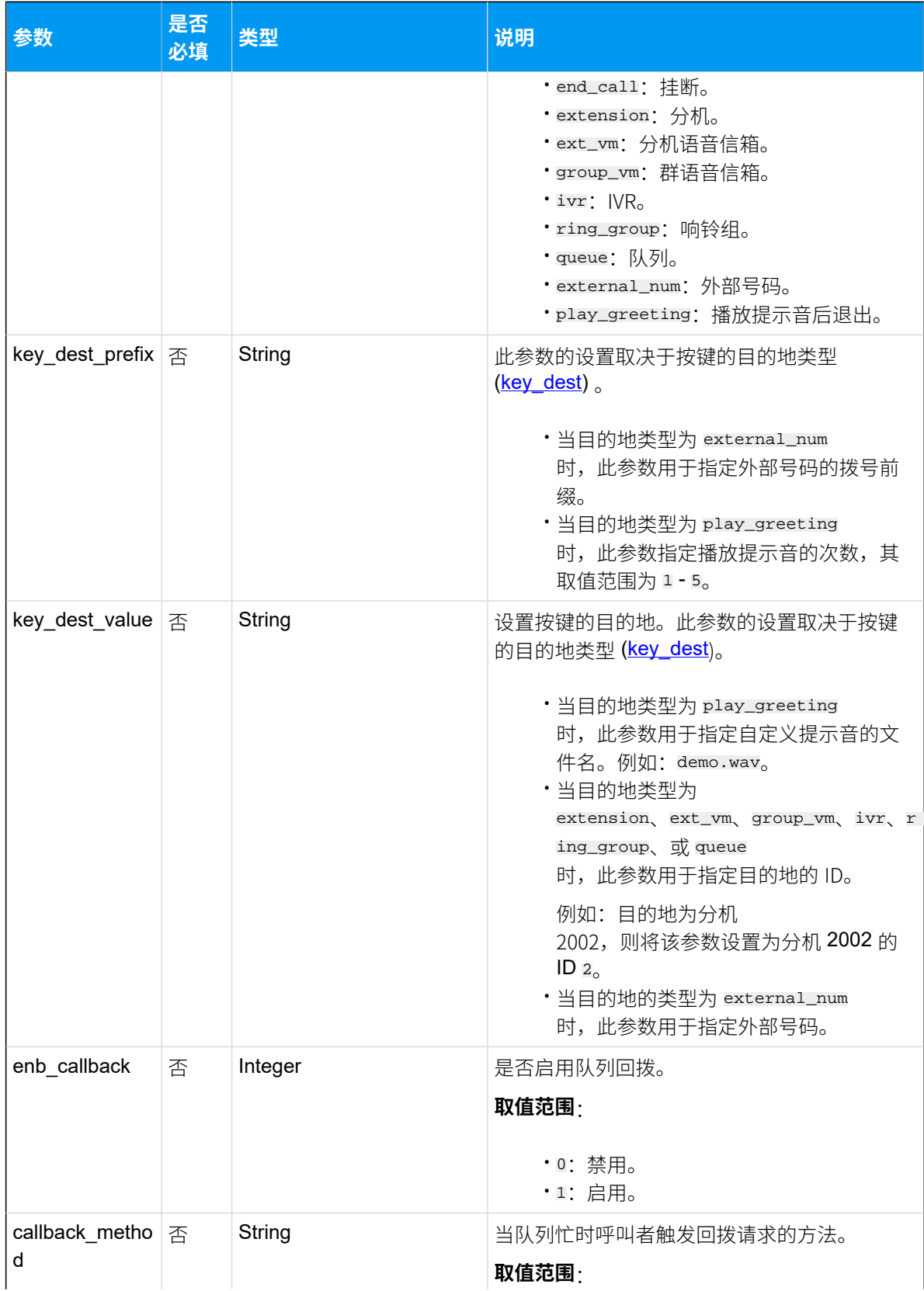

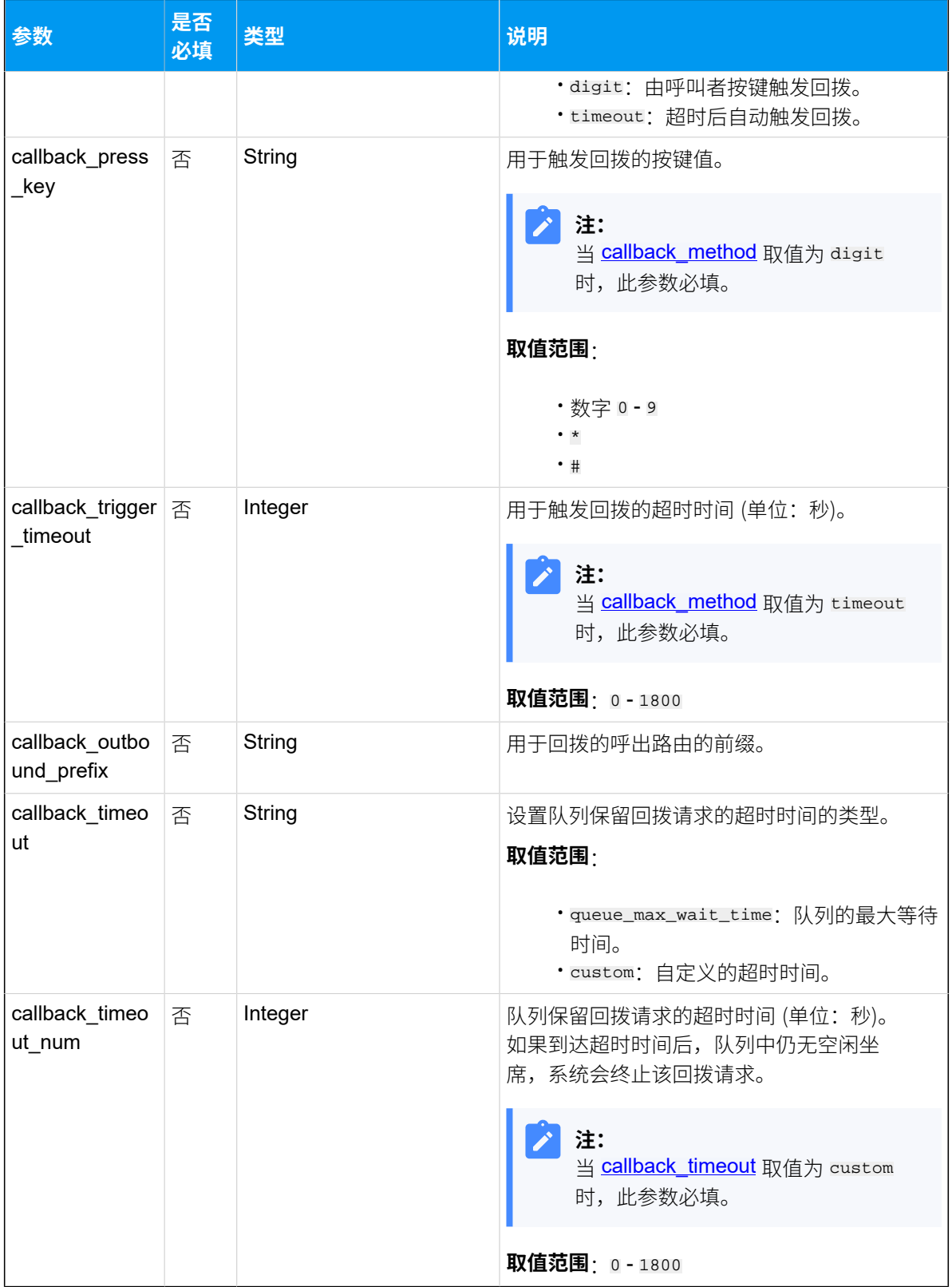

# <span id="page-416-1"></span><span id="page-416-0"></span>**Dynamic\_Agent\_List**

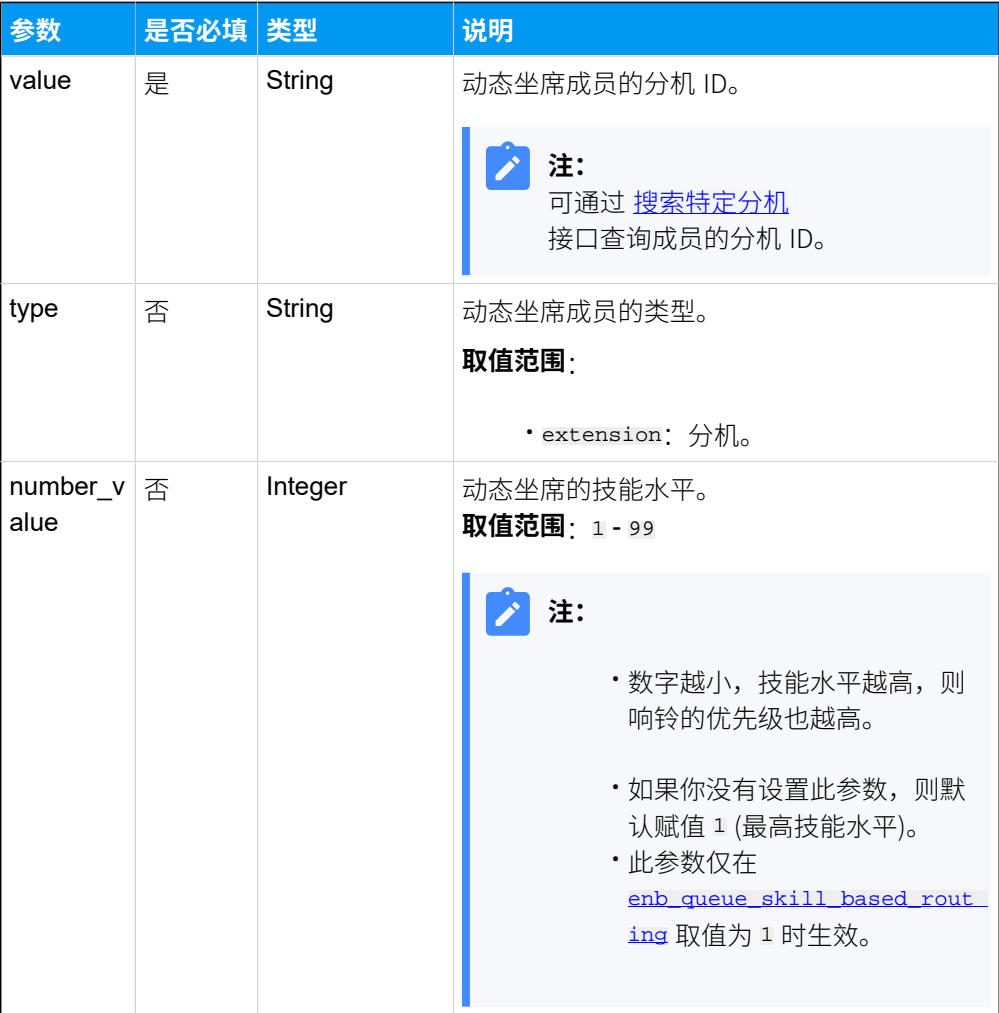

#### <span id="page-417-0"></span>**Static\_Agent\_List**

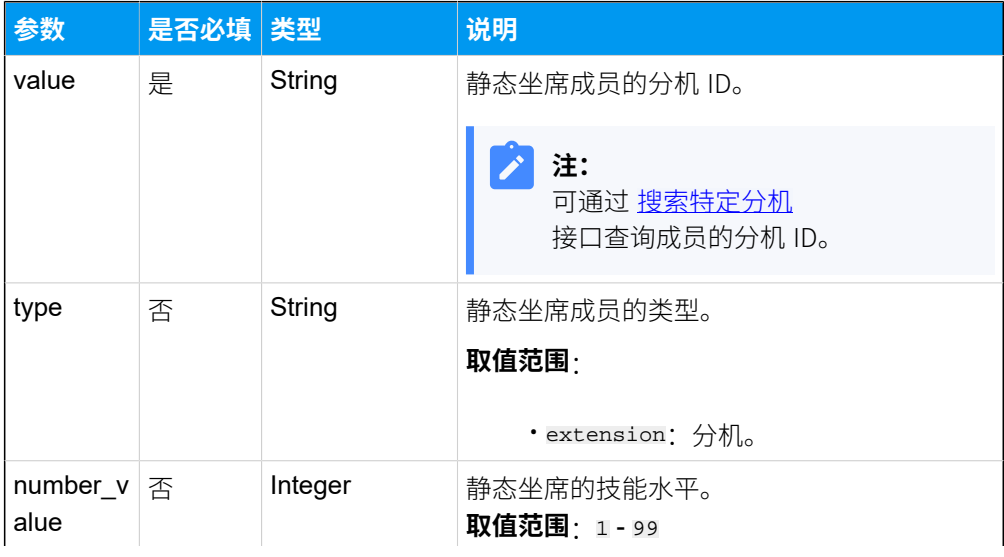

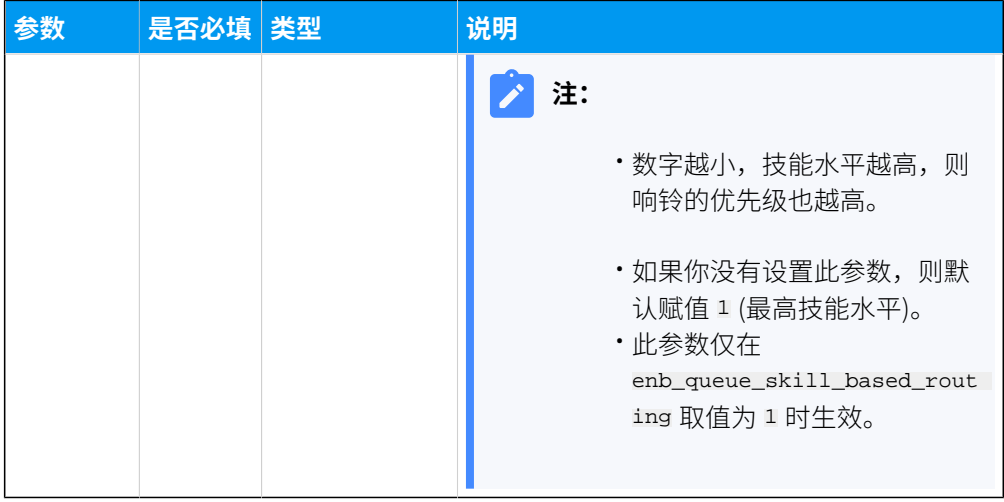

#### <span id="page-418-0"></span>**Manager\_List**

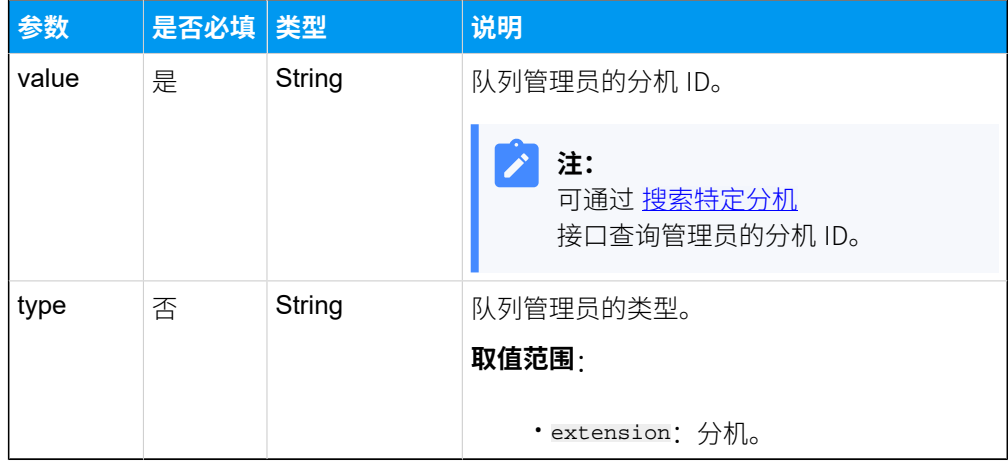

# <span id="page-418-1"></span>**Satisfaction\_Survey\_Point\_List**

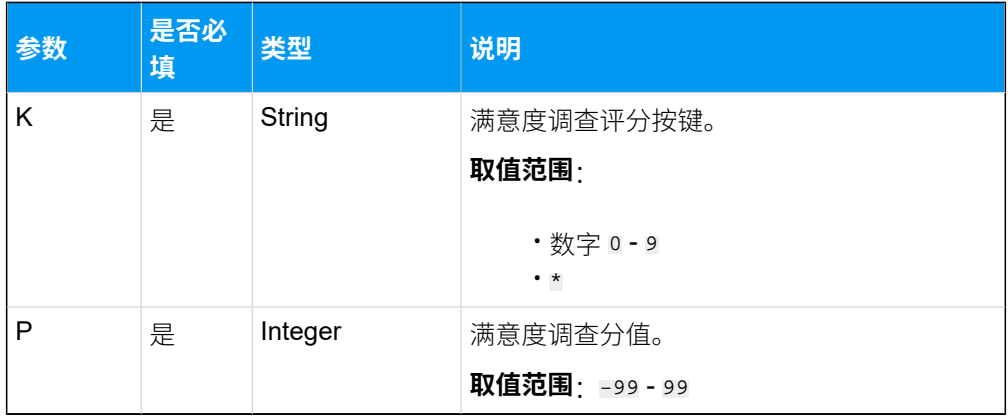

#### 响应参数

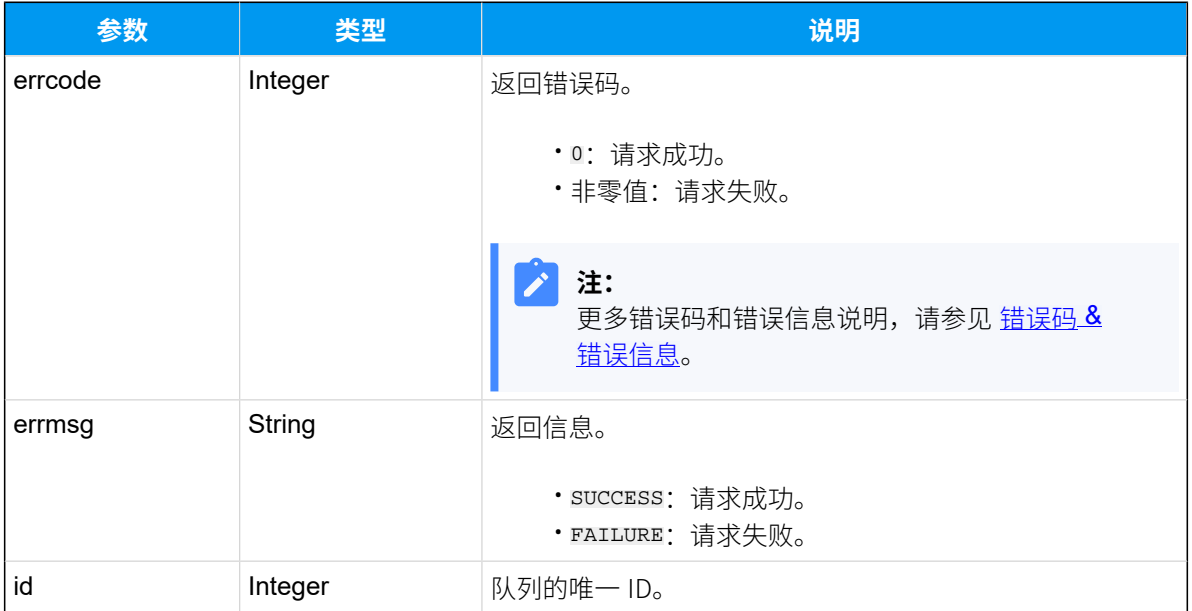

#### 示例

#### 请求示**例**

```
POST /
openapi/v1.0/queue/create?access_token=sRuPSzYcPflKgdwSVpA1lhxlVLw0q0z1 
 HTTP/1.1 
Host: yeastardocs.example.yeastarcloud.com
Content-Type: application/json
{
     "number": "6410",
     "name": "技术支持",
     "enb_queue_skill_based_routing": 1,
     "ring_strategy": "random",
     "moh": "default",
     "max_wait_time": 1200,
     "fail_dest": "play_greeting",
     "fail_dest_prefix": "3",
     "fail_dest_value": "IVR.wav",
     "agent_timeout": 15,
     "retry_time":5,
     "wrap_up_time": 30,
     "agent_prompt": "",
     "enb_ring_in_use": 0,
     "enb_auto_pause": 1,
```

```
 "max_pause_miss_call": 3,
     "dynamic_agent_list": [
          {
              "value":"72",
              "type":"extension",
              "number_value": 1
         }
     ],
     "static_agent_list": [
         {
              "value":"73",
             "type":"extension",,
              "number_value": 1
         },
         {
              "value":"76",
              "type":"extension",
              "number_value": 2
         }
     ],
     "manager_list": [
         {
              "value":"78",
              "type":"extension"
 }
     ],
     "enb_email_miss_call": 1,
     "enb_email_abandon_call": 1,
     "enb_email_sla_alarm": 1,
     "callback_enb_request_email": 1,
     "callback_enb_failed_email": 1,
     "max_calls": 1,
     "alert_info": "",
     "enb_leave_empty": 1,
     "empty_defined_for_leave_empty": [
         "1",
         "2",
         "3"
     ],
     "enb_disallow_to_join_when_empty": 1,
     "empty_defined_for_disallow_to_join_when_empty": [ 
         "1",
         "2"
    \cdot "sla_time": 30,
```

```
 "sla_interval": 30,
 "sla_alarm_threshold": 80,
 "join_prompt": "", 
 "enb_announce_agent_id": 0, 
 "enb_announce_default_prompt": 1, 
 "enb_announce_pos": 1, 
 "enb_announce_hold_time": 1, 
 "caller_announce_freq": 30, 
 "sys_announce_prompt": "", 
 "sys_announce_freq": 30, 
 "satisfa_survey_prompt": "default", 
 "satisfa_survey_end_prompt": "default", 
 "satisfaction_survey_point_list": [
     {
         "k": "0",
         "p": -5
     },
     {
         "k": "1",
        "p":-2" },
     {
         "k": "2",
         "p": 0
     },
     {
         "k": "3",
          "p": 2
     },
     {
         "k": "4",
         "p": 5
     },
     {
         "k": "5",
         "p": 1
     },
     {
         "k": "6",
          "p": 1
     },
     {
          "k": "7",
         "p": 1
     },
```

```
 {
              "k": "8",
              "p": 1
          },
          {
              "k": "9",
              "p": 1
          },
          {
              "k": "*",
              "p": 10
          }
     ],
     "press_key": "#", 
     "key_dest": "end_call", 
     "key_dest_value": "",
     "key_dest_prefix": "",
     "enb_callback": 1,
     "callback_method": "digit", 
     "callback_press_key": "1", 
     "callback_trigger_timeout": 30, 
     "callback_outbound_prefix": "6",
     "callback_timeout": "custom",
     "callback_timeout_num": 120 
}
```
#### **请求⽰例**

```
HTTP/1.1 200 OK
{
     "errcode": 0,
     "errmsg": "SUCCESS",
     "id": 6
}
```
# 编辑队列

编辑队列配置。

#### 请求 URL

POST  ${baseurl}/{ap1path}/queue/update?access_token={access_token}$  ${baseurl}/{ap1path}/queue/update?access_token={access_token}$ 

## 请求参数

<span id="page-423-0"></span>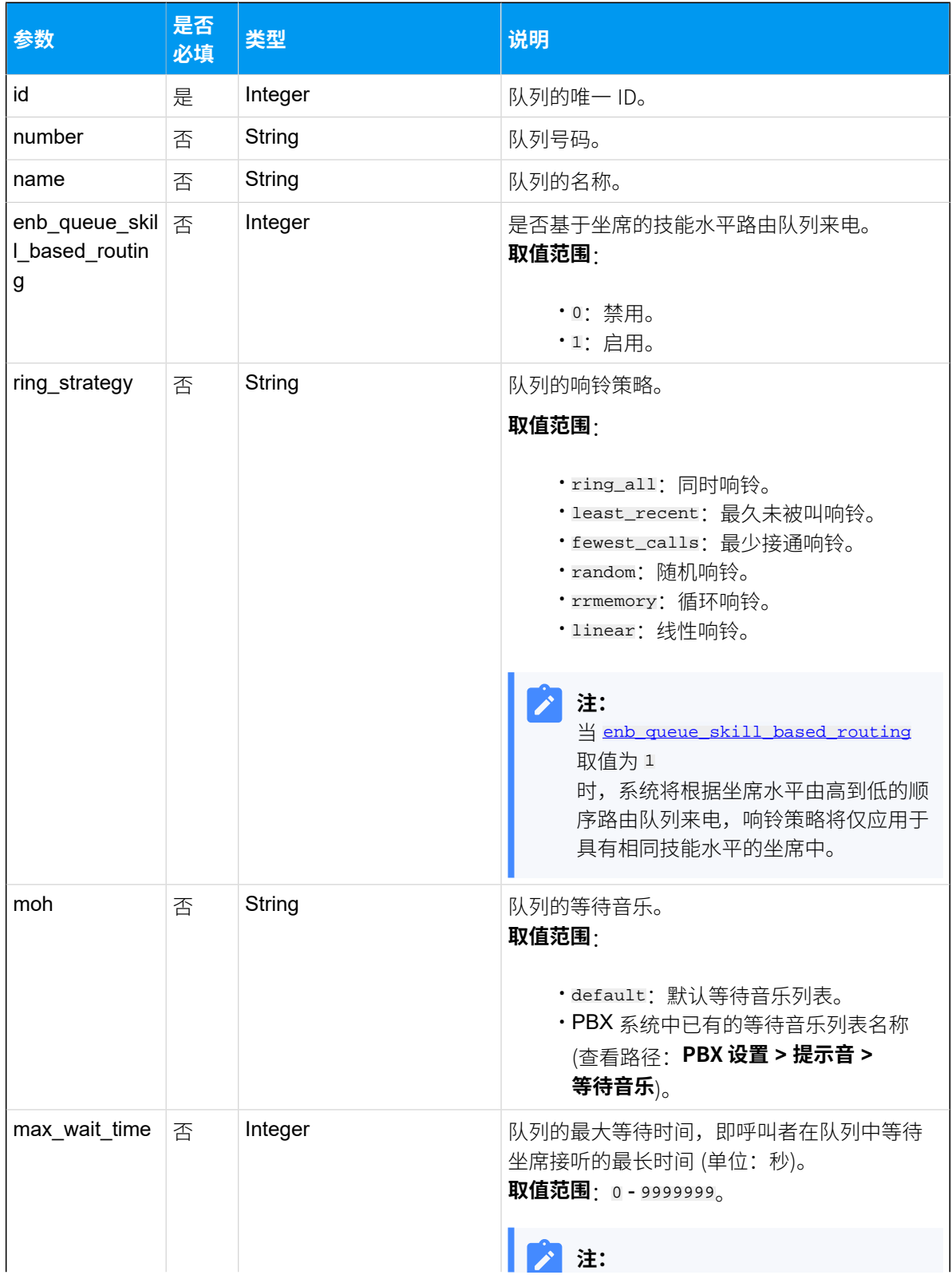

<span id="page-424-0"></span>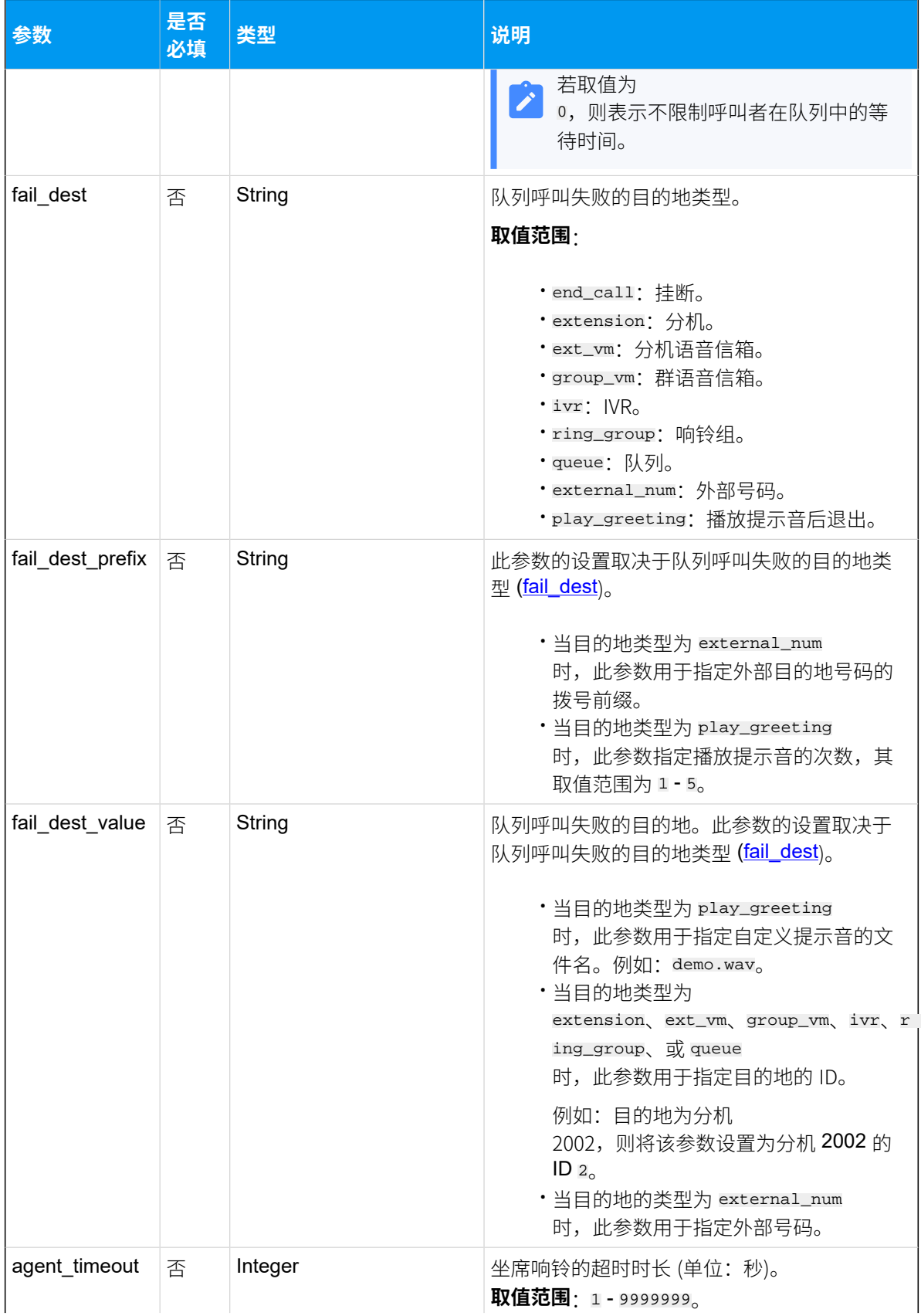

<span id="page-425-0"></span>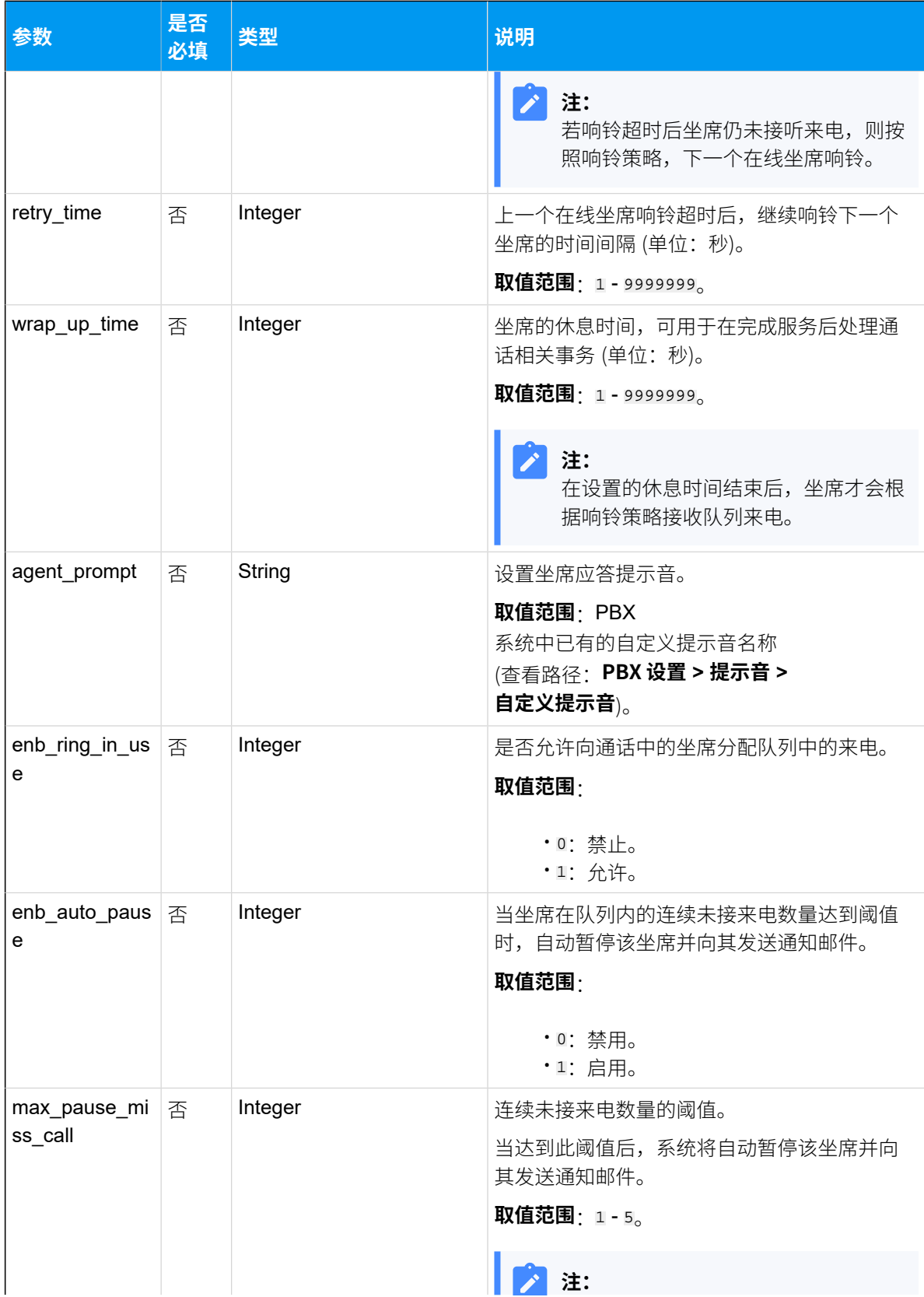

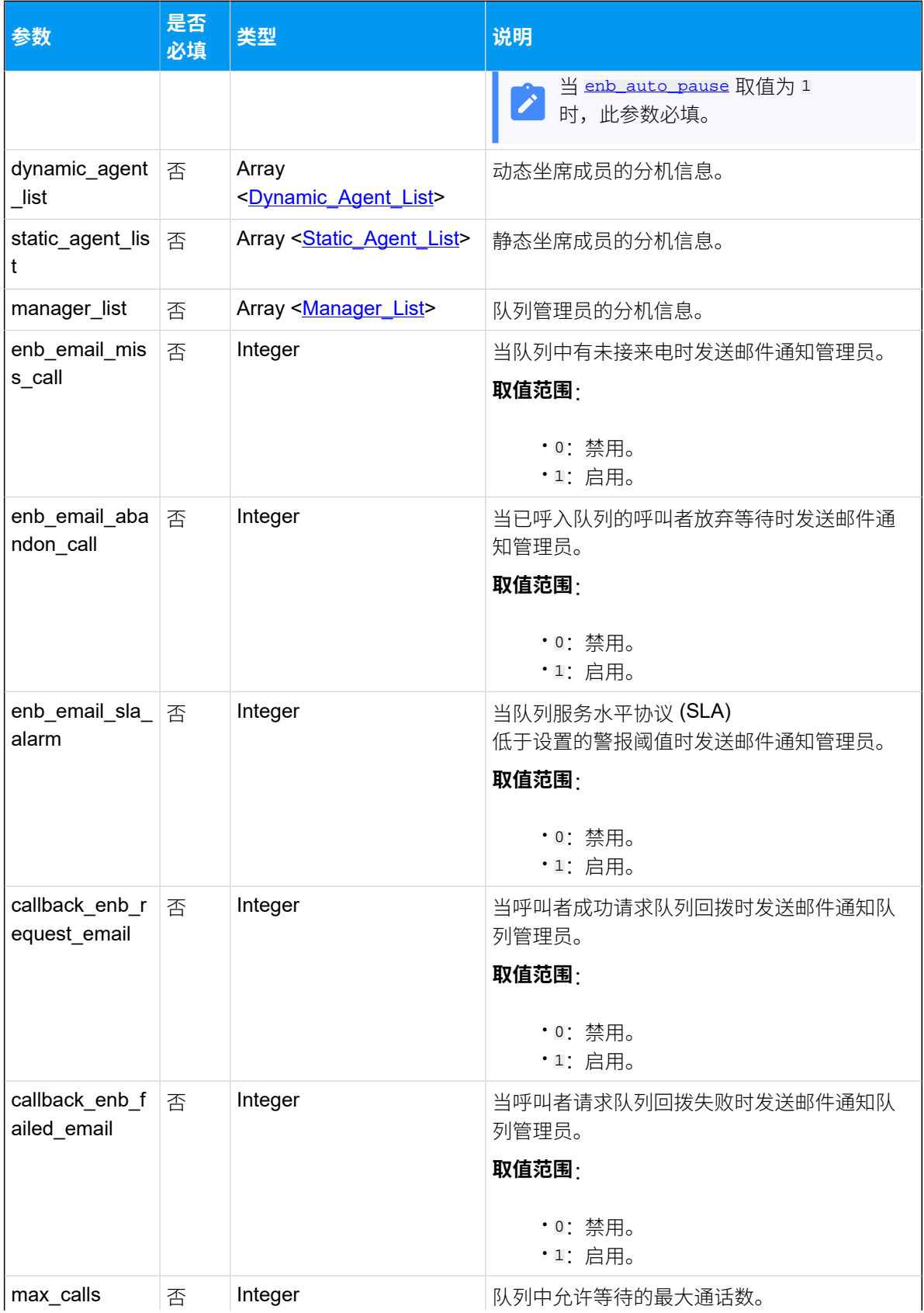

<span id="page-427-0"></span>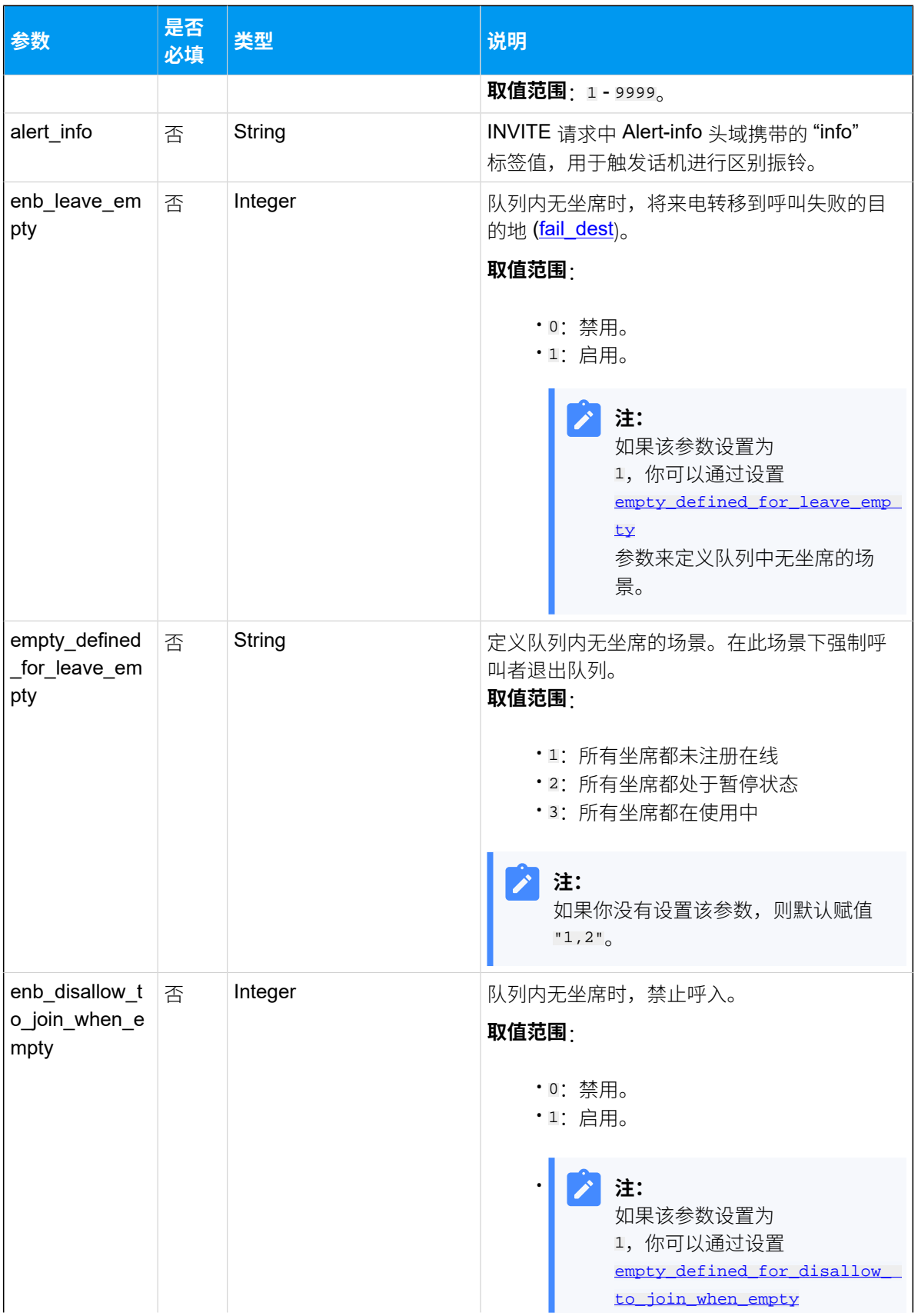

<span id="page-428-0"></span>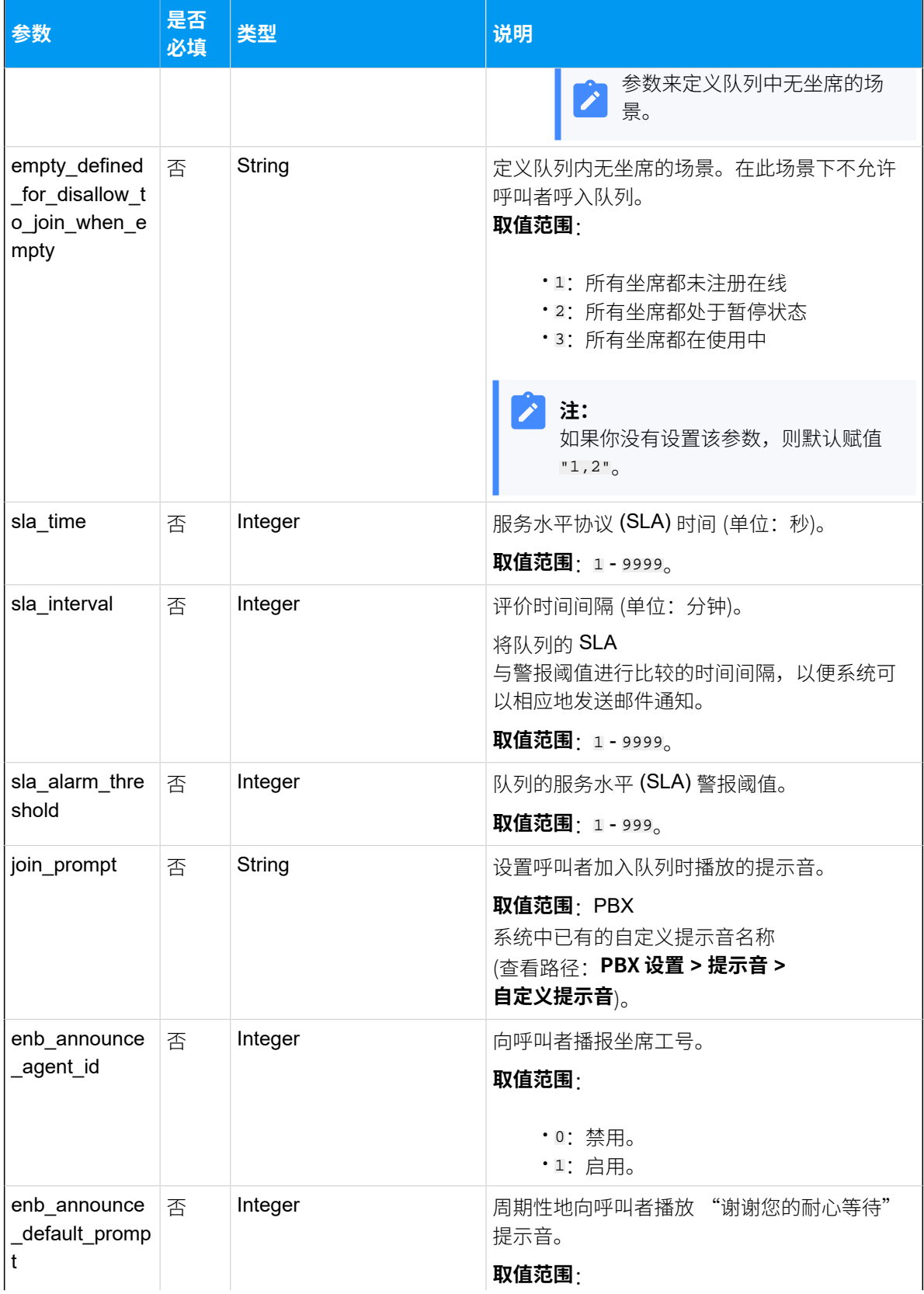

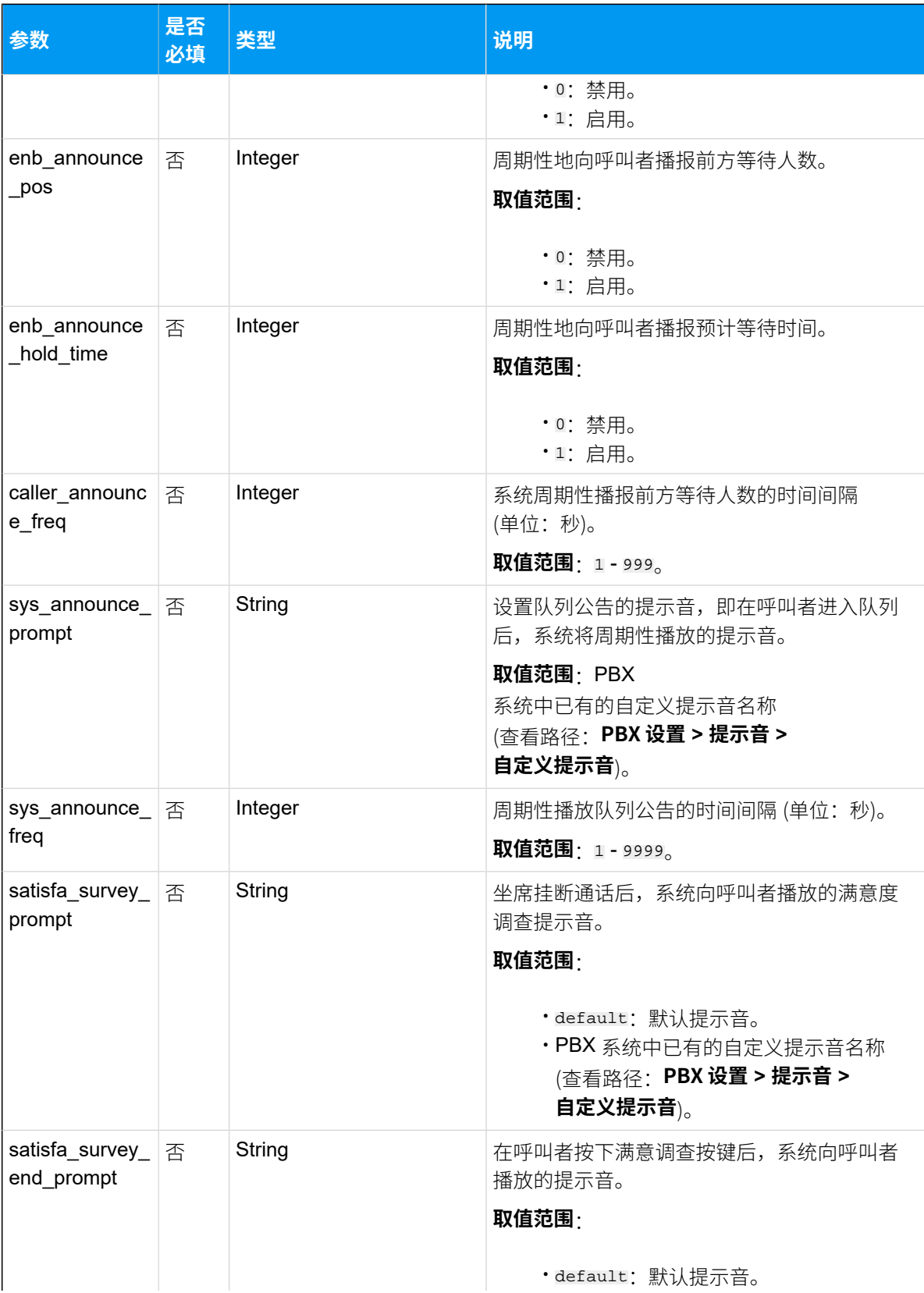

<span id="page-430-0"></span>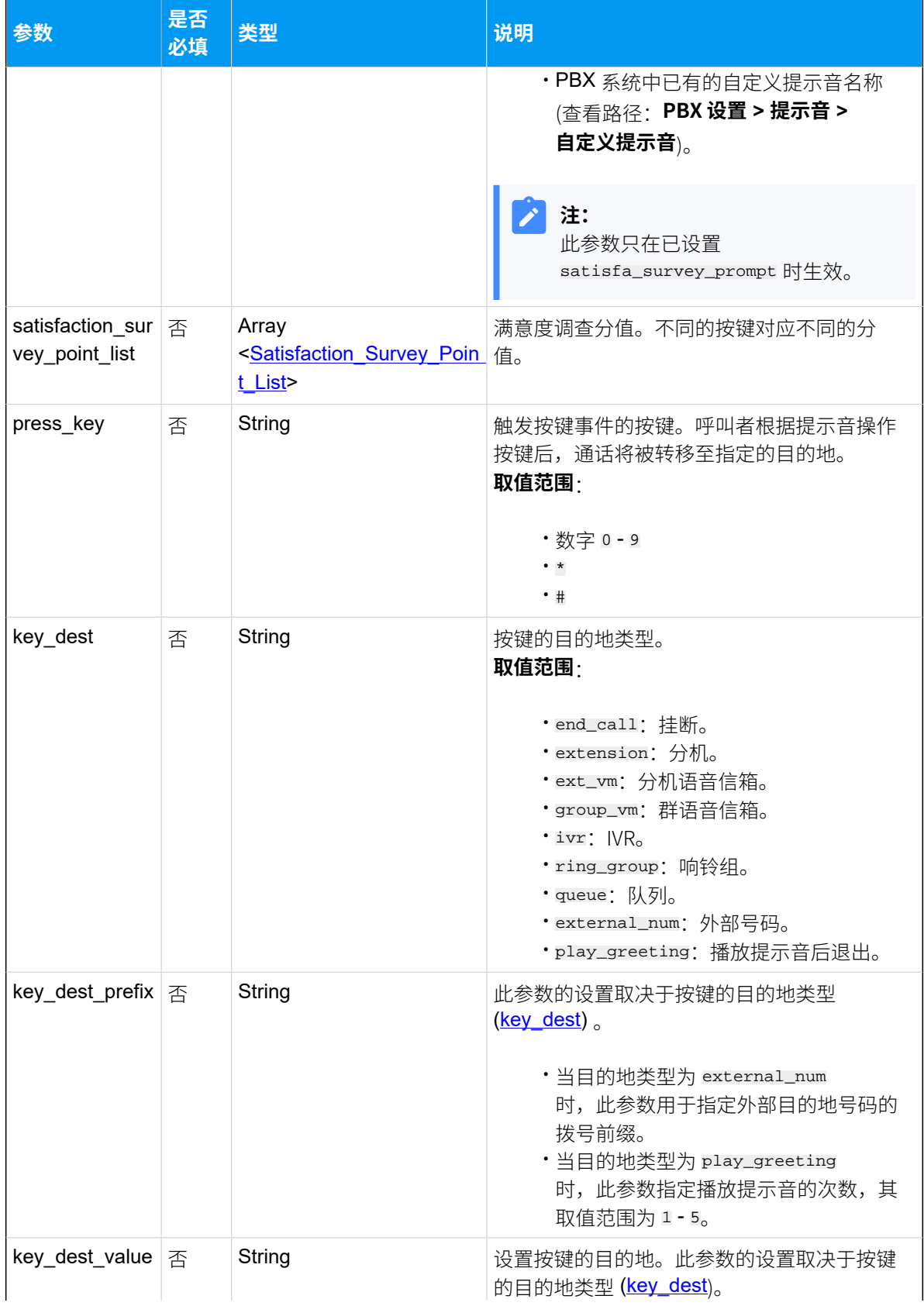

<span id="page-431-0"></span>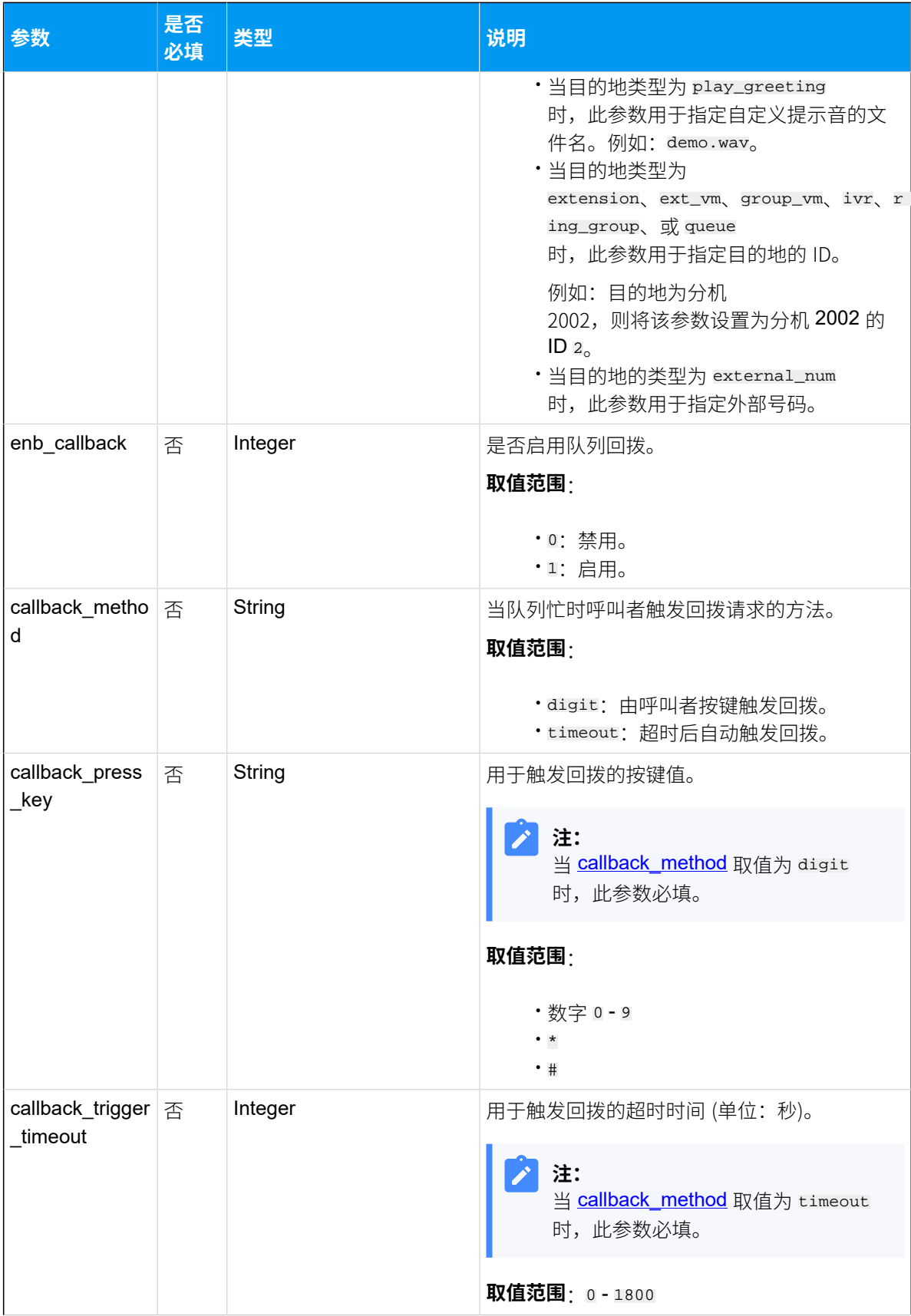
<span id="page-432-0"></span>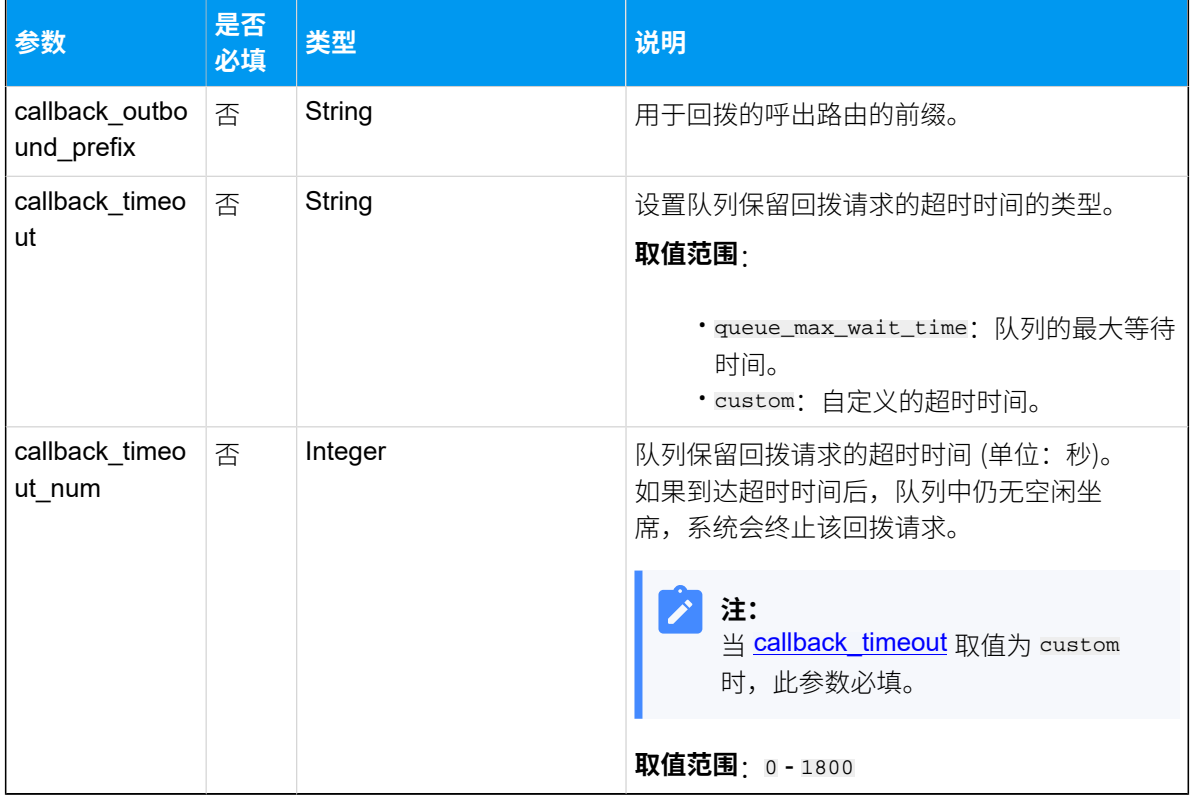

# **Dynamic\_Agent\_List**

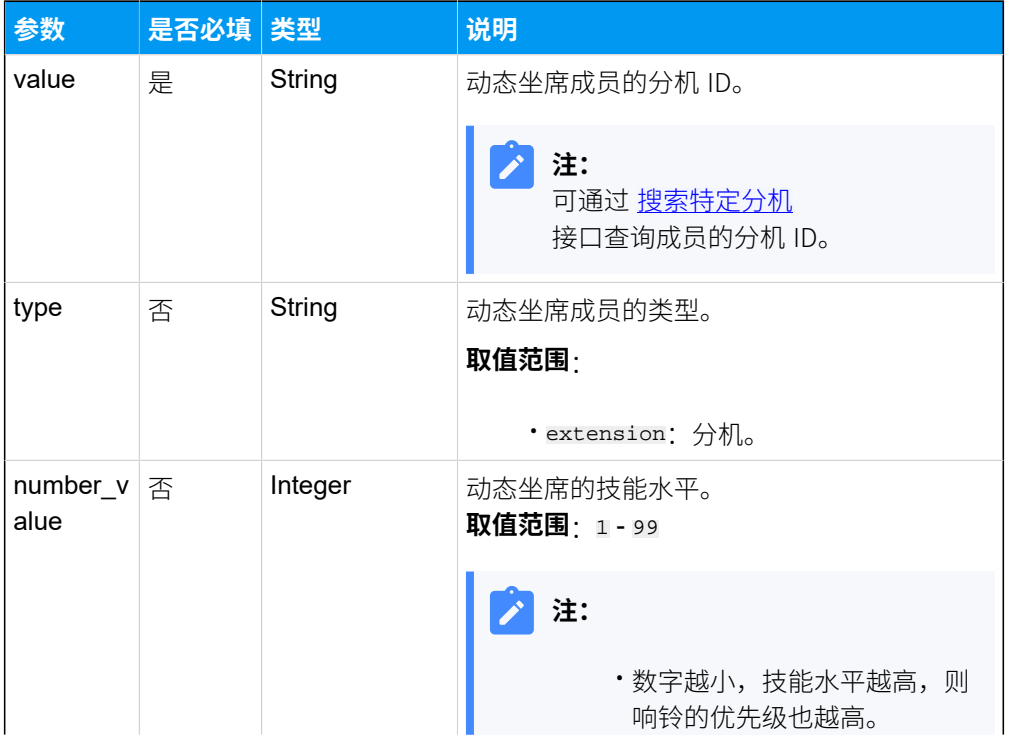

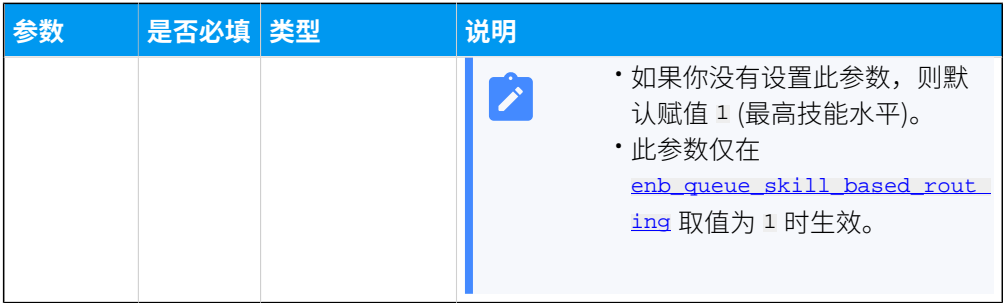

# **Static\_Agent\_List**

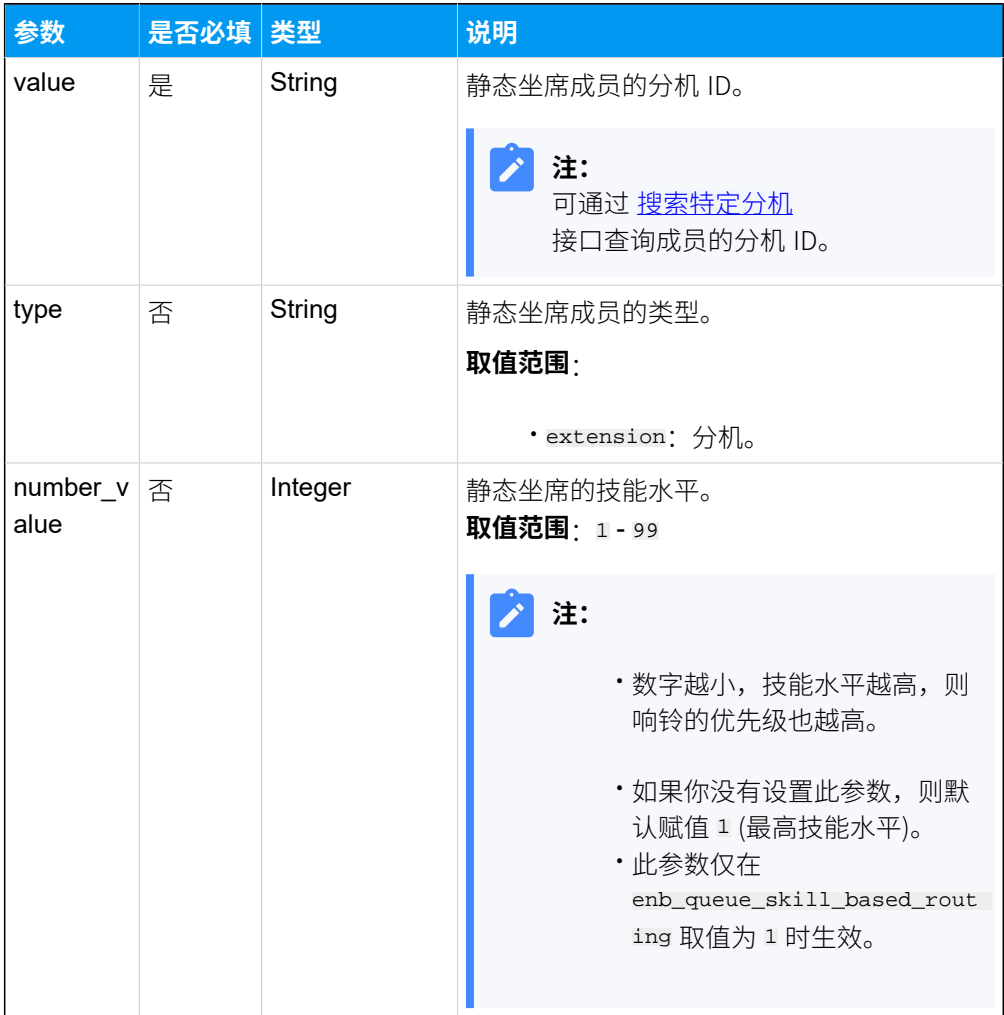

# **Manager\_List**

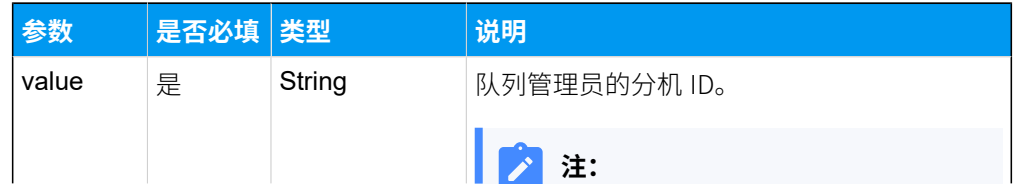

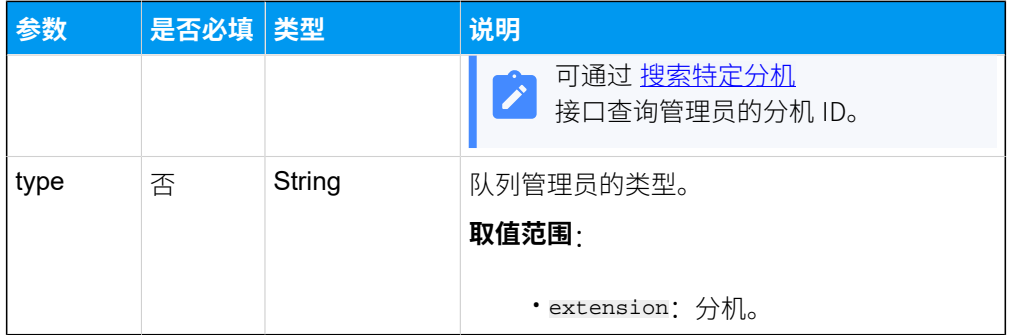

# **Satisfaction\_Survey\_Point\_List**

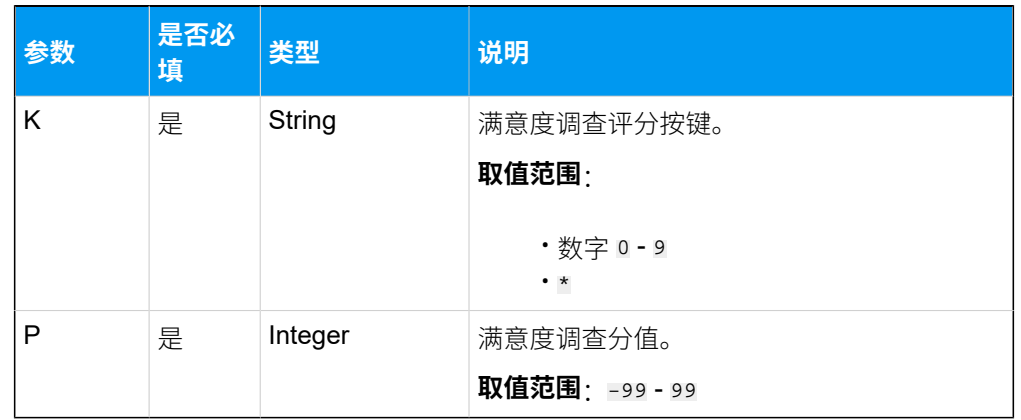

# 响应参数

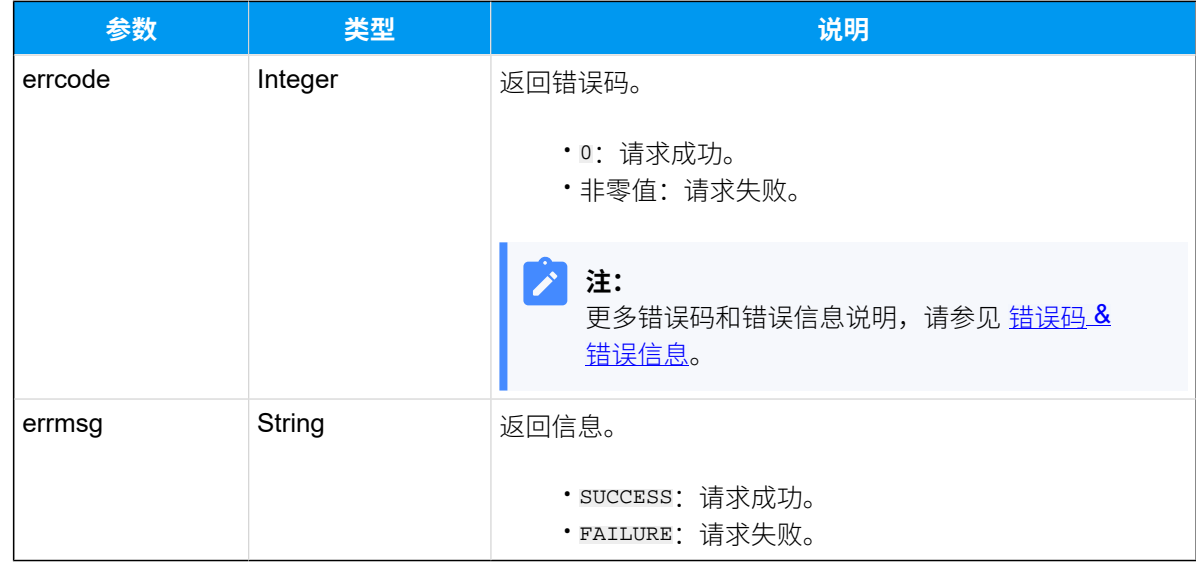

# 示例

请求示**例** 

更新 ID 为 6 的队列配置:

```
• 替换名称为 "售前"。
  • 修改响铃策略为 "同时响铃"。
  \cdot 替换静态坐席成员为分机 ID 为 76 和 85 的用户。
POST /
openapi/v1.0/queue/update?access_token=sRuPSzYcPflKgdwSVpA1lhxlVLw0q0z1 
 HTTP/1.1 
Host: yeastardocs.example.yeastarcloud.com
Content-Type: application/json
{
     "id":6,
     "name": "售前",
     "ring_strategy":"ring_all",
     "static_agent_list": [
        {
            "value":"76",
            "type":"extension"
        },
         {
            "value":"85",
            "type":"extension"
        }
     ]
}
```
#### **响应示例**

```
HTTP/1.1 200 OK
{
     "errcode": 0,
     "errmsg": "SUCCESS"
}
```
# 删除队列

删除队列。

### 请求 URL

GET  ${base_url}/{api_path}/queue/delete?access\_token={access_token}$  ${base_url}/{api_path}/queue/delete?access\_token={access_token}$  ${base_url}/{api_path}/queue/delete?access\_token={access_token}$  ${base_url}/{api_path}/queue/delete?access\_token={access_token}$  ${base_url}/{api_path}/queue/delete?access\_token={access_token}$ 

## 请求参数

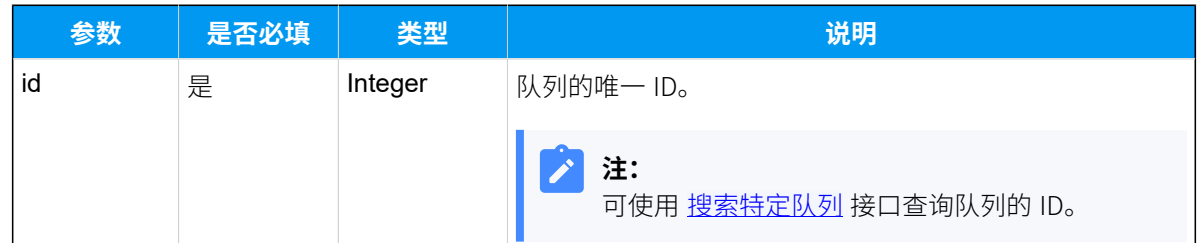

## 响应参数

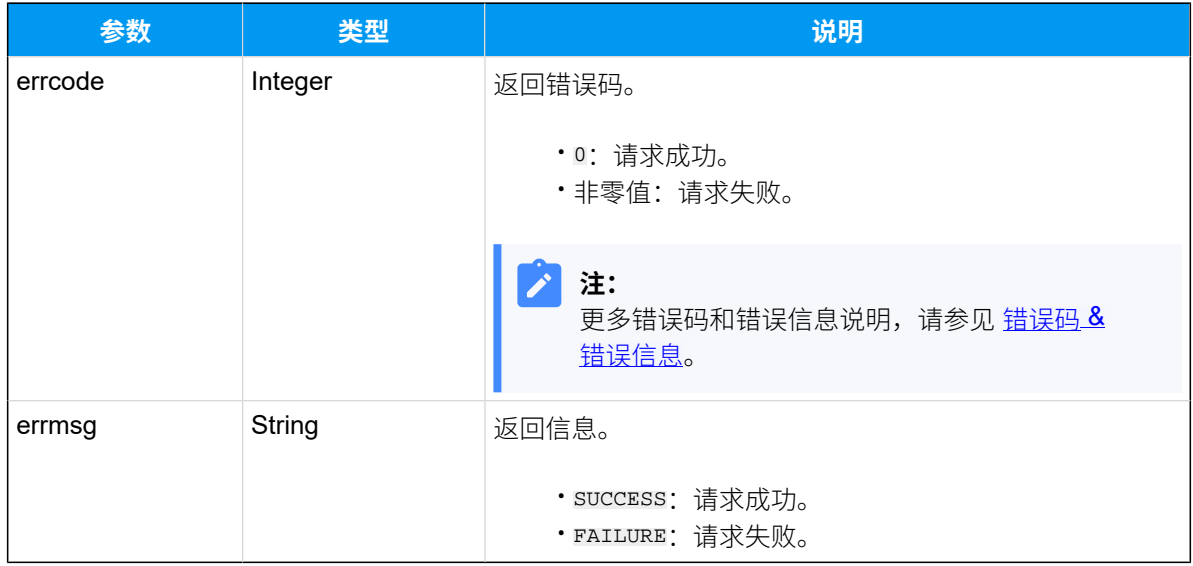

## 示例

### 请求示**例**

删除 ID 为 6 的队列 。

```
GET /
```

```
openapi/v1.0/queue/delete?access_token=EN4BSYUGCmy1egzv713Him6dQIuOIbSd&id=
6 HTTP/1.1
```
Host: yeastardocs.example.yeastarcloud.com

#### **响应⽰例**

```
HTTP/1.1 200 OK
{
    "errcode": 0,
    "errmsg": "SUCCESS"
```
}

# 查询队列的通话状态

查询特定队列的通话状态。

## 请求 URL

GET  ${base\_url}/{api\_path}/queue/call\_status?access\_token={access\_token}$ 

## 请求参数

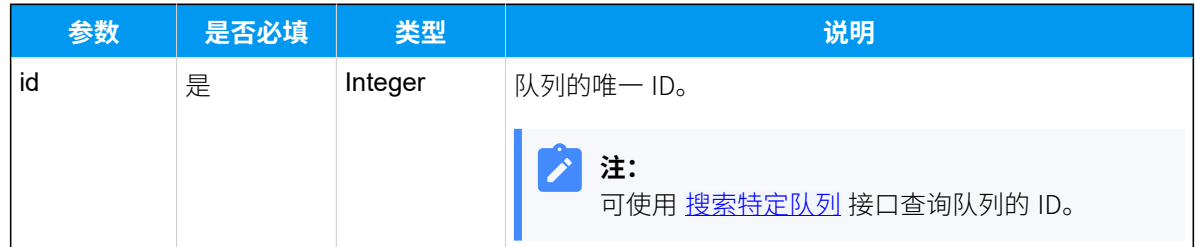

### 响应参数

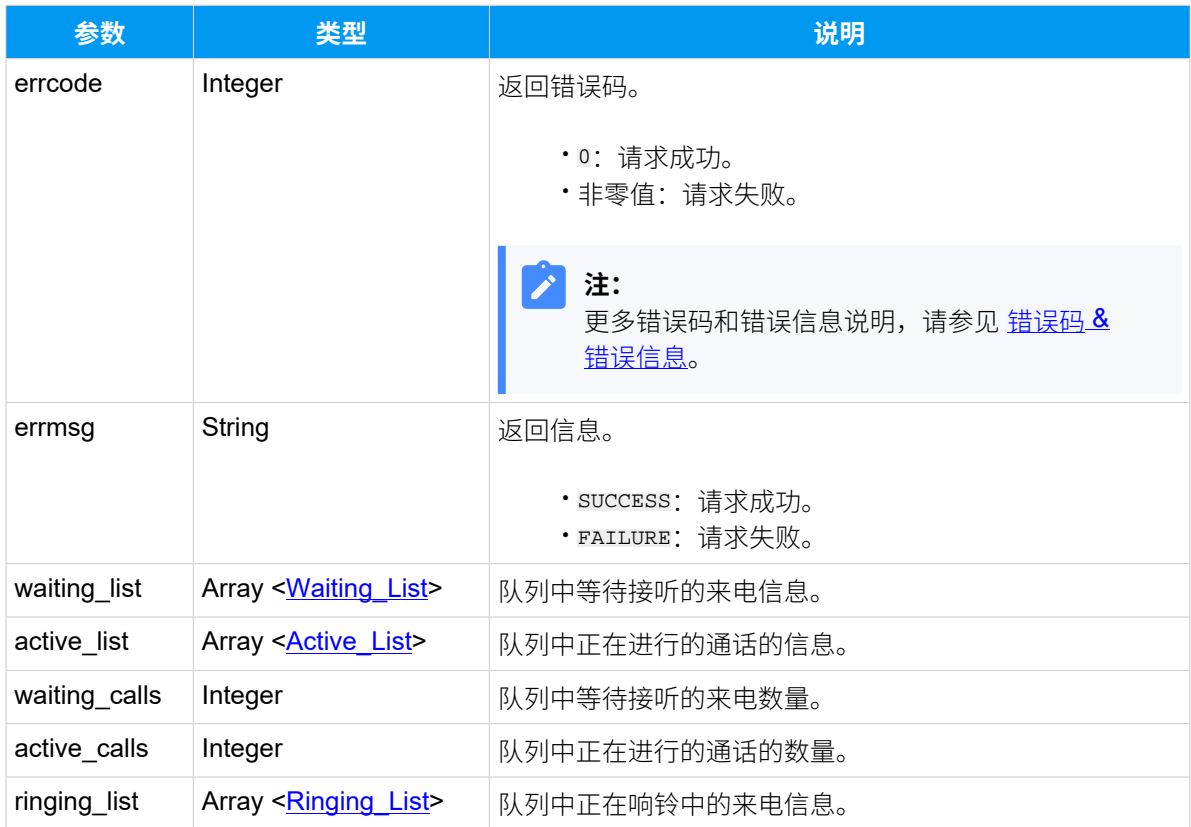

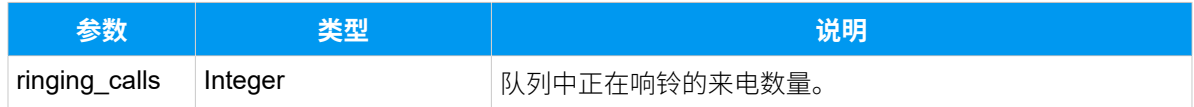

# <span id="page-438-0"></span>**Waiting\_List**

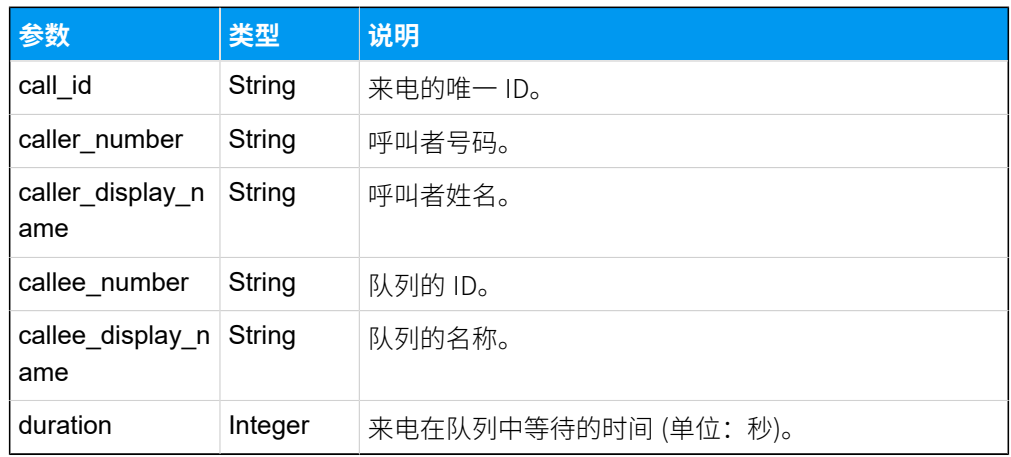

# <span id="page-438-1"></span>**Active\_List**

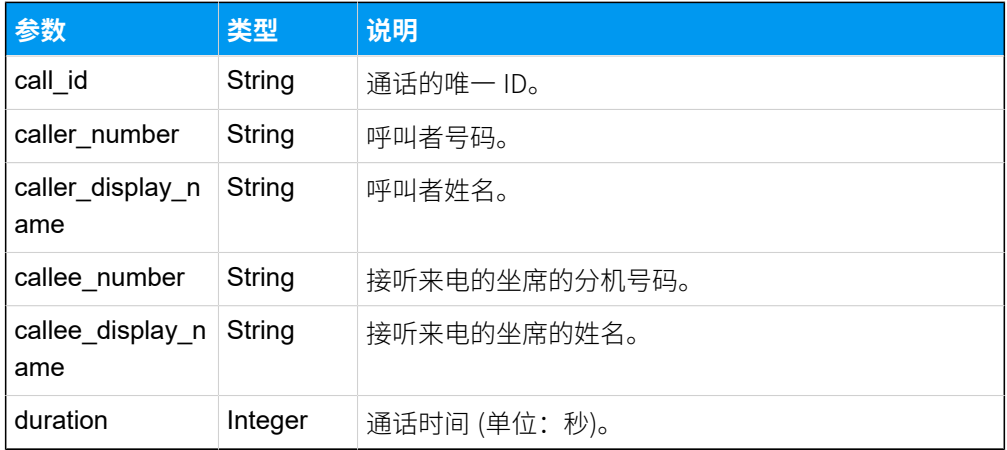

# <span id="page-438-2"></span>**Ringing\_List**

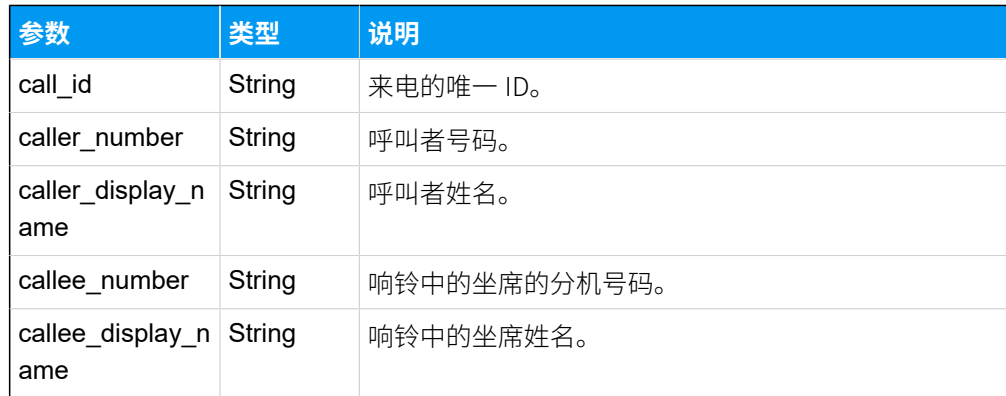

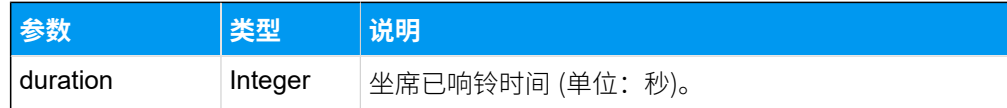

#### **请求⽰例**

查询 ID 为 3 的队列的当前通话状态。

GET / openapi/v1.0/queue/call\_status?access\_token=CJal3eRlDZ987eX672NtVXsImV2wR8T Z&id=3 HTTP/1.1

Host: yeastardocs.example.yeastarcloud.com

#### **响应⽰例**

```
HTTP/1.1 200 OK
{
     "errcode": 0,
     "errmsg": "SUCCESS",
     "waiting_list": [
         {
              "call_id": "1699424450.42",
              "caller_number": "5505501",
              "caller_display_name": "Leo Ball",
              "callee_number": "6402",
              "callee_display_name": "技术支持",
              "duration": 5
         }
     ],
     "active_list": [
         {
              "call_id": "1699424409.38",
              "caller_number": "5003301",
              "caller_display_name": "",
              "callee_number": "1006",
              "callee_display_name": "Kristin Hale",
              "duration": 24
         },
         {
              "call_id": "1699424381.30",
              "caller_number": "5003001",
              "caller_display_name": "Joe Lewis",
              "callee_number": "1001",
              "callee_display_name": "Phillip Huff",
```

```
 "duration": 56
         }
     ],
     "waiting_calls": 1,
     "active_calls": 2,
     "ringing_list": [
          {
              "call_id": "1699424450.144",
              "caller_number": "5505501",
              "caller_display_name": "Leo Ball",
              "callee_number": "1003",
              "callee_display_name": "Joe Lewis",
              "duration": 3
         }
    \mathbf{1},
     "ringing_calls": 1
}
```
# 查询队列坐席状态

查询指定队列中坐席成员的状态。

## 请求 URL

GET  ${base\_url}/{api\_path}/queue/agent\_status?access\_token={access\_token}$ 

## 请求参数

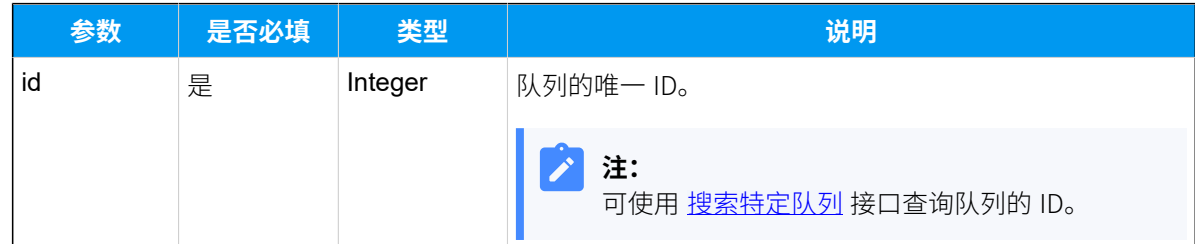

### 响应参数

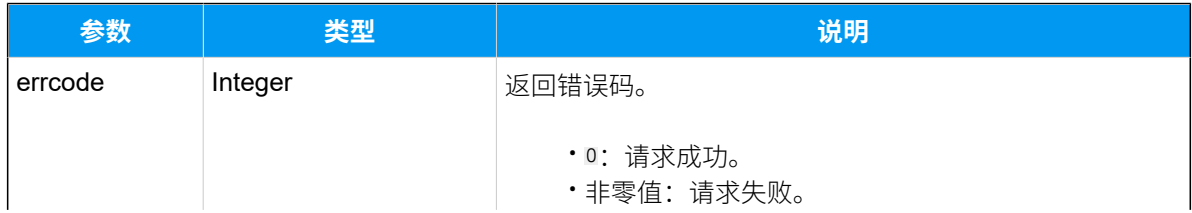

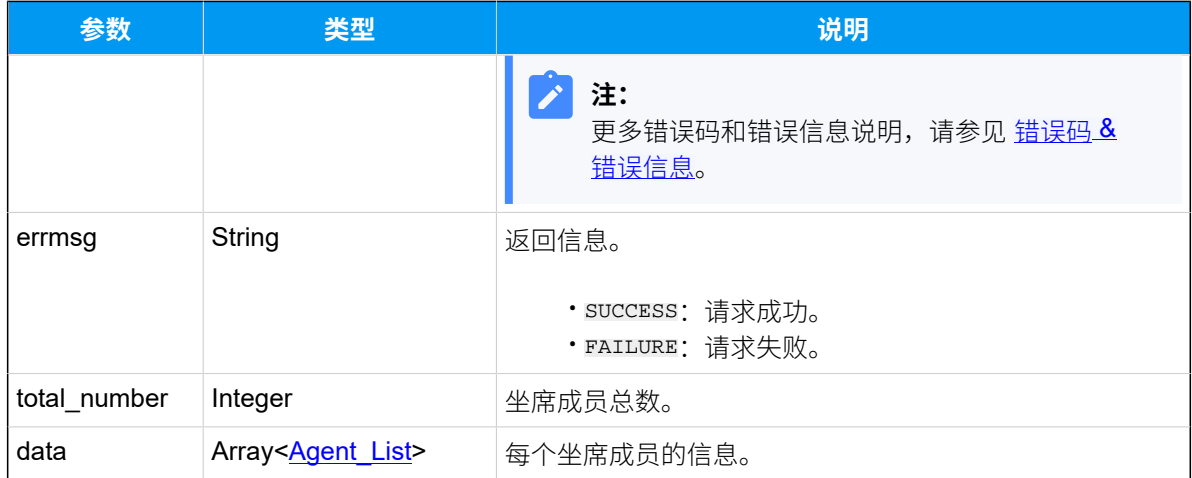

## <span id="page-441-0"></span>**Agent\_List**

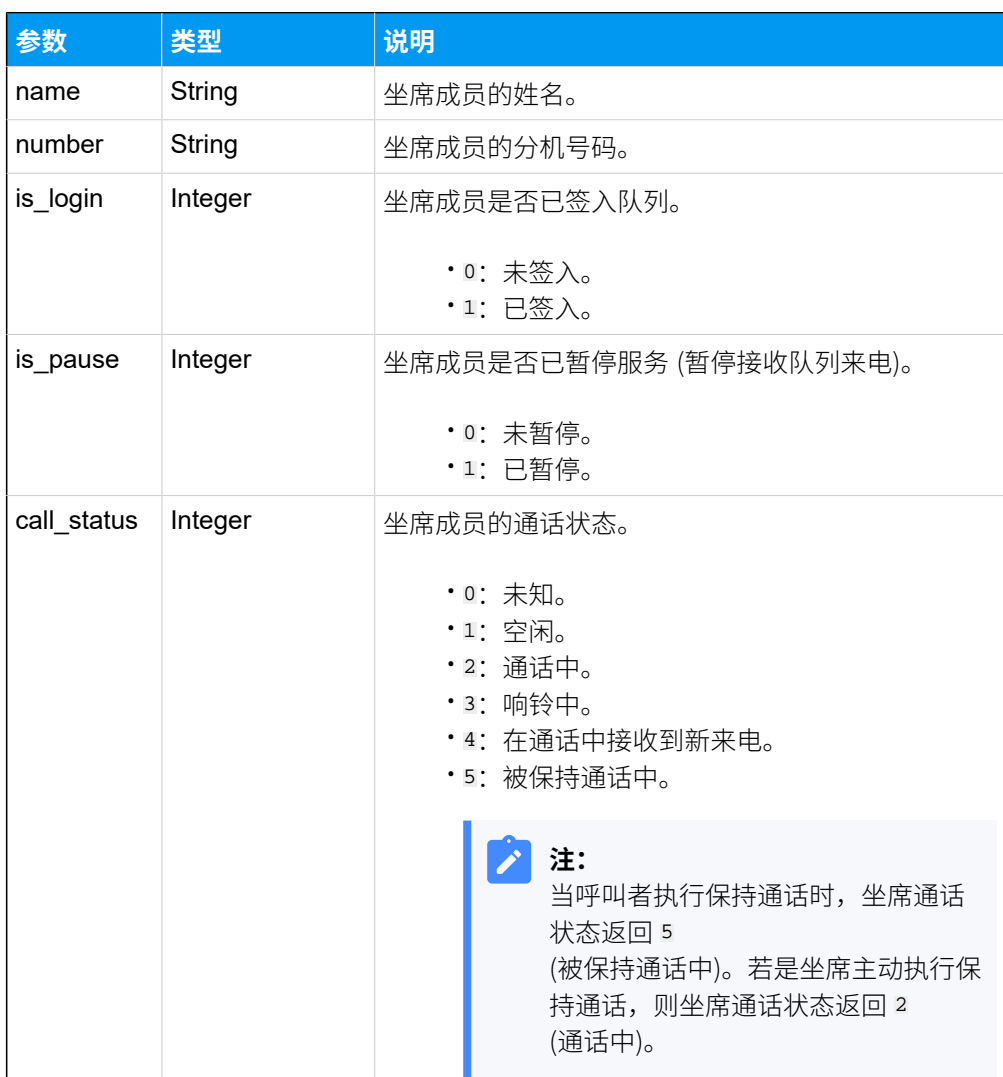

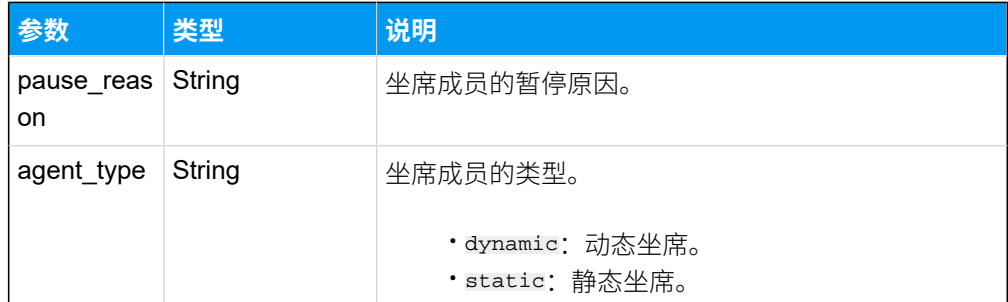

### **请求⽰例**

查询 ID 为 3 的队列的坐席成员状态。

GET /

```
openapi/v1.0/queue/agent_status?access_token=9G4E5fCWO5lgx14m0NNwS91VvACHUN
mU&id=3 HTTP/1.1
```
Host: yeastardocs.example.yeastarcloud.com

#### **响应⽰例**

```
HTTP/1.1 200 OK
{
     "errcode": 0,
     "errmsg": "SUCCESS",
     "total_number": 5,
     "data": [
          {
              "name": "Leo Ball",
              "number": "1000",
              "is_login": 1,
              "is_pause": 0,
              "call_status": 1,
              "pause_reason": "",
              "agent_type": "dynamic"
          },
          {
              "name": "Phillip Huff",
              "number": "1001",
              "is_login": 1,
              "is_pause": 1,
              "call_status": 1,
              "pause_reason": "Break",
              "agent_type": "dynamic"
          },
```

```
\left\{ \begin{array}{c} 1 & 0 \\ 0 & 1 \end{array} \right\} "name": "Madison Cooper",
                "number": "1004",
                "is_login": 1,
                "is_pause": 0,
                "call_status": 2,
                "pause_reason": "",
               "agent_type": "static"
           },
           {
                "name": "Kevin Connor",
               "number": "1005",
                "is_login": 1,
                "is_pause": 0,
               "call status": 1,
                "pause_reason": "",
               "agent_type": "static"
           },
           {
                "name": "Kristin Hale",
                "number": "1006",
                "is_login": 1,
                "is_pause": 0,
                "call_status": 2,
                "pause_reason": "",
                "agent_type": "static"
          }
     ]
}
```
# <span id="page-443-0"></span>查询暂停原因列表

查询 PBX 中已添加的队列暂停原因。

## 请求 URL

GET  ${base\_url}/{api\_path}/$ queue\_pause\_reason/list?access\_token=[{access\\_token}](#page-17-2)

## 请求参数

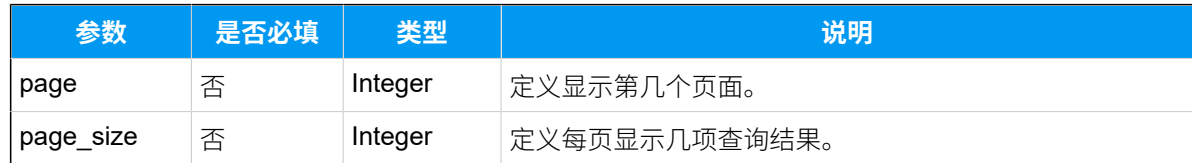

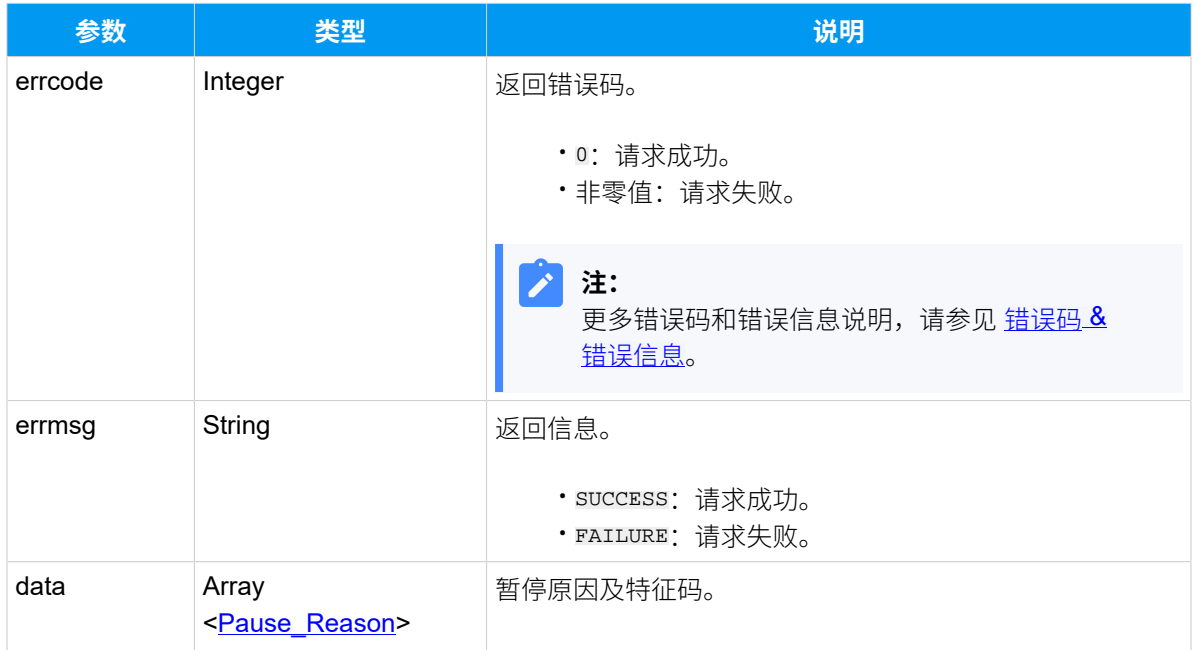

#### <span id="page-444-0"></span>**Pause\_Reason**

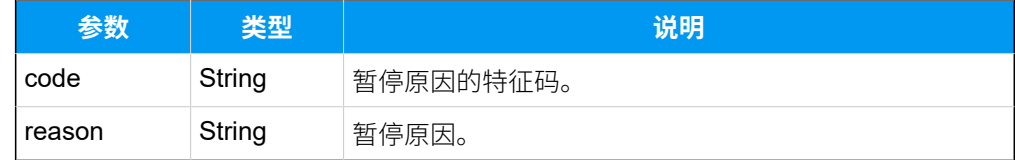

## 示例

### 请求示**例**

```
GET /
```

```
openapi/v1.0/queue_pause_reason/list?access_token=kiRFn8ugKJwIArRL9Uq1ly4sv
dRSDM2Y HTTP/1.1
```
Host: yeastardocs.example.yeastarcloud.com

### **响应⽰例**

```
HTTP/1.1 200 OK
{
     "errcode": 0,
     "errmsg": "SUCCESS",
     "data": [
          {
```

```
 "code": "*01",
               "reason": "Lunch"
          },
          {
               "code": "*02",
              "reason": "Break"
          },
          {
               "code": "*03",
               "reason": "Wrap up"
          },
          {
               "code": "*04",
              "reason": "Task Transfer"
          }
     ]
}
```
# 编辑暂停原因列表

更新队列的暂停原因。

## 请求 URL

```
POST \{baseurl}/\{api path\}/{access_token}
```
## 请求参数

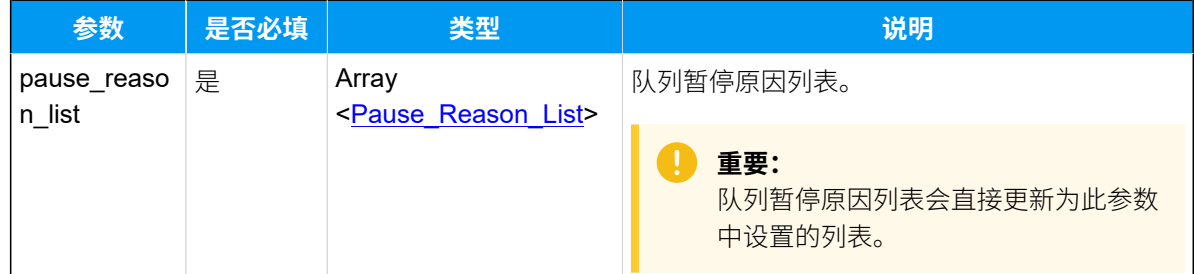

### <span id="page-445-0"></span>**Pause\_Reason\_List**

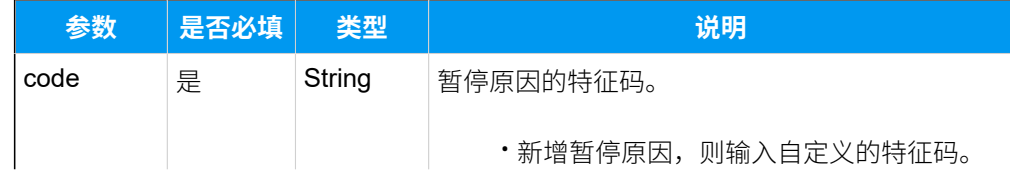

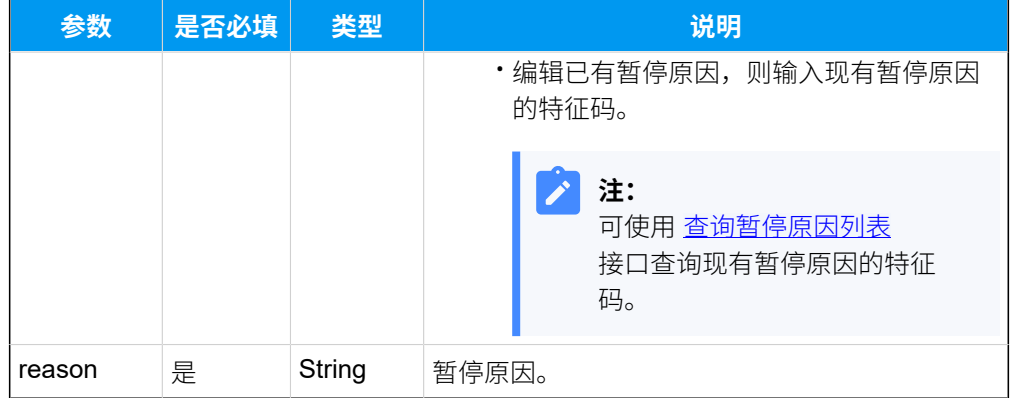

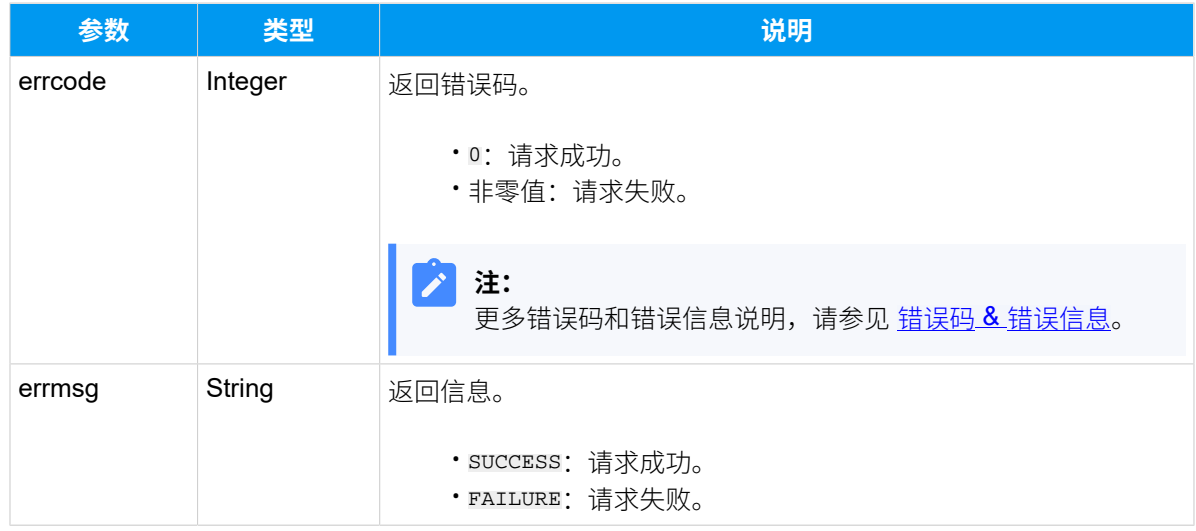

## 示例

#### **请求⽰例**

PBX 默认暂停原因及其特征码如下:

- $\cdot$  "Lunch"  $-\times$ 01
- "Break"  $-*02$
- "Wrap  $up" *03$

将其中特征码 \*01 对应的暂停原因从 "Lunch" 修改为 "午休",不对其它暂停原因进行修 改。

POST /

```
openapi/v1.0/queue_pause_reason/update?access_token=sRuPSzYcPflKgdwSVpA1lhx
lVLw0q0z1 HTTP/1.1
```

```
Host: yeastardocs.example.yeastarcloud.com
Content-Type: application/json
{
    "pause_reason_list": [
        {
            "code": "*01",
            "reason": "午休" //替换暂停原因。
        },
        {
            "code": "#02", 
  //无需更改的暂停原因也需要在请求参数中体现,否则将被删除。
            "reason": "Break"
        },
        {
            "code": "*03",
            "reason": "Wrap up"
        }
    ]
}
```
#### **响应示例**

```
HTTP/1.1 200 OK
{
     "errcode": 0,
     "errmsg": "SUCCESS"
}
```
# 队列管理 – 签入或签出坐席

批量签⼊或签出指定队列中的动态坐席。

### 请求 URL

GET  ${base\_url}/{api\_path}/q$ ueue/agent\_login?access\_token=[{access\\_token}](#page-17-2)

## 请求参数

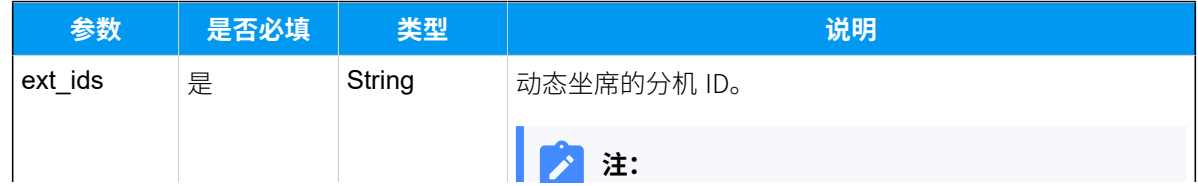

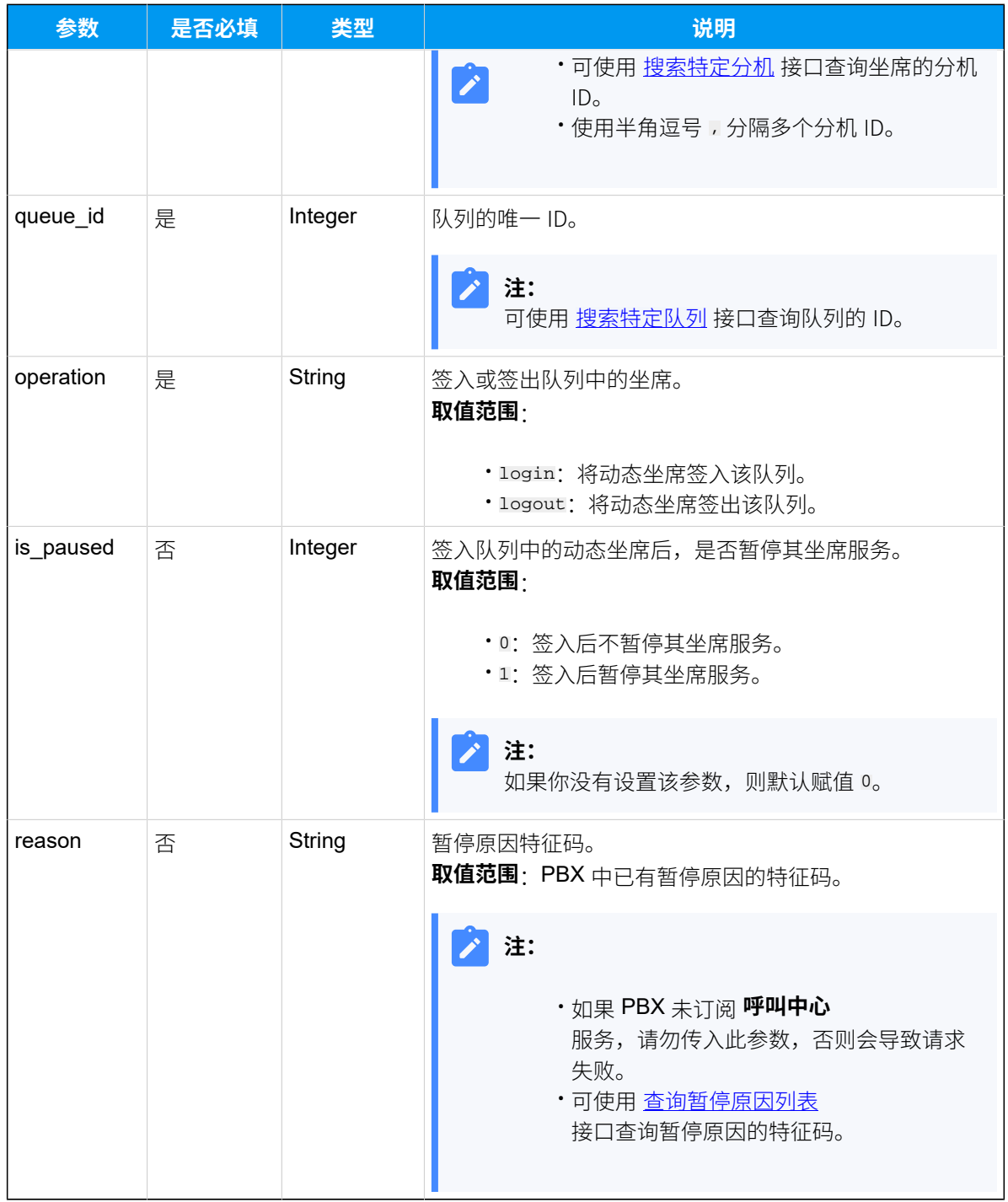

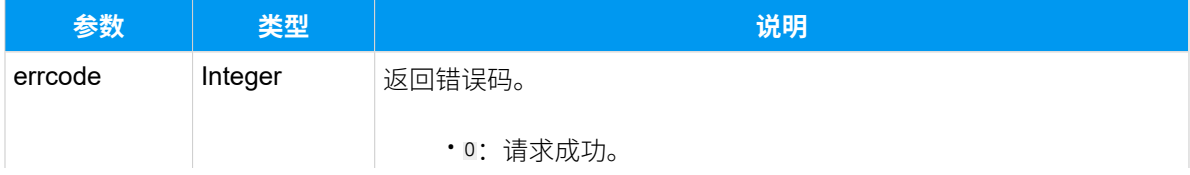

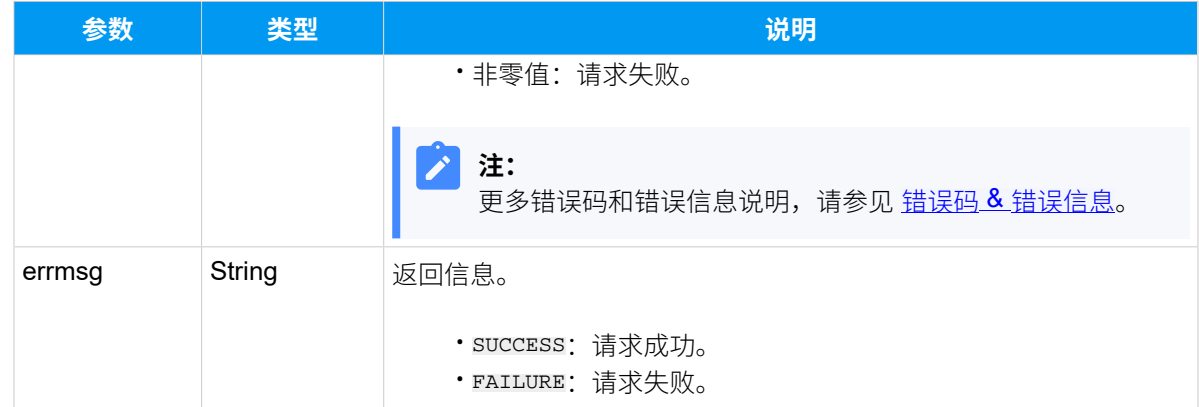

#### **请求⽰例**

将两名动态坐席 (分机 ID: 92 和 85) 签入队列 ( ID: 3) , 并在签入后暂停其坐席服务。

```
GET /
```

```
openapi/v1.0/queue/agent_login?access_token=gOcxZZjxZQ5B0c4aIecuGEqYpGiRSvj
W&ext_ids=92,85&queue_id=3&operation=login&is_pause=1 HTTP/1.1
```
Host: yeastardocs.example.yeastarcloud.com

#### **响应⽰例**

```
HTTP/1.1 200 OK
{
     "errcode": 0,
     "errmsg": "SUCCESS"
}
```
# 队列管理 ‒ 暂停或恢复坐席服务

为指定队列中的坐席暂停或恢复服务。

## 请求 URL

GET  ${base\_url}/{api\_path}/q$ ueue/agent\_pause?access\_token=[{access\\_token}](#page-17-2)

## 请求参数

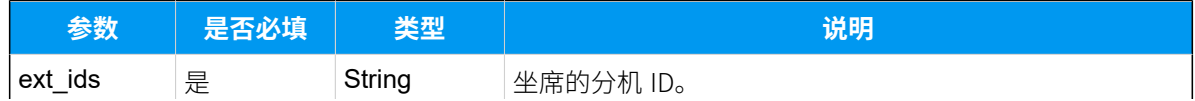

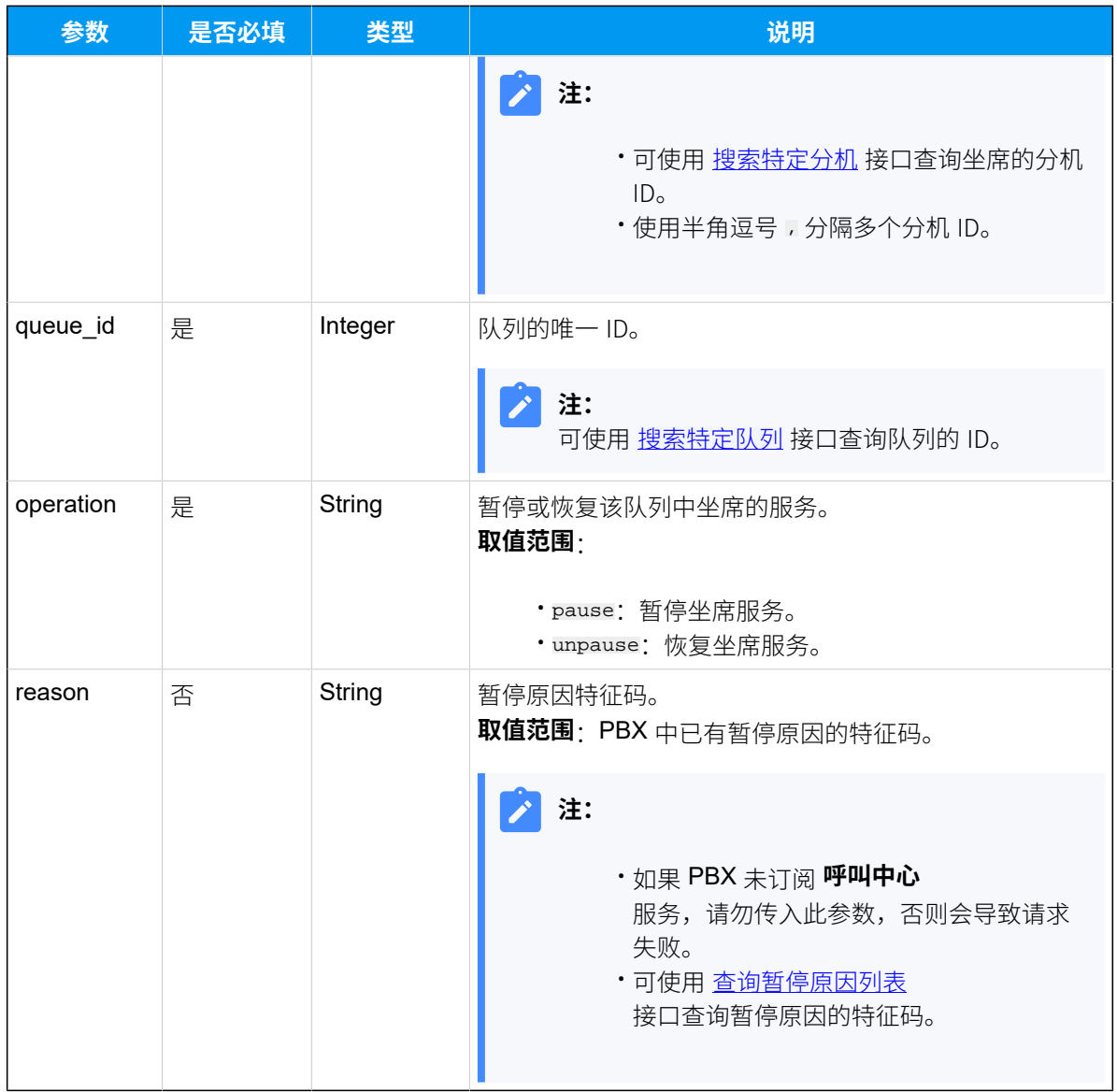

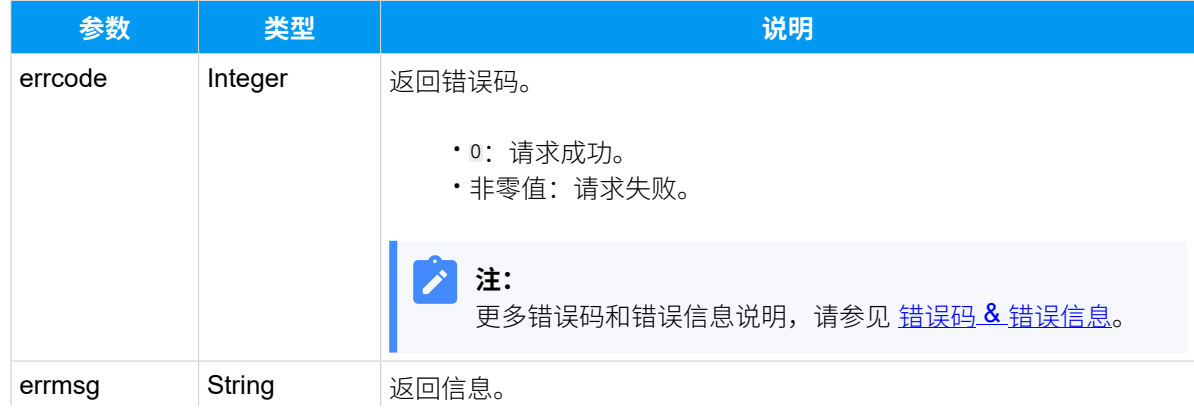

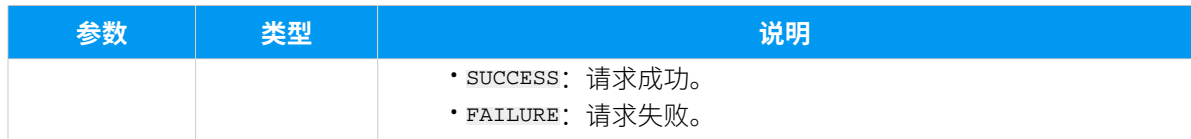

#### **请求⽰例**

为队列 (ID: 2) 中的两个坐席 (分机 ID: 73 和 85) 暂停服务, 暂停原因为 "Lunch" (特征码:  $*01$ <sub>o</sub>

GET /

```
openapi/v1.0/queue/agent_pause?access_token=qxvj1AOWpDrl5ScEPNavCJ9Eu6KQL4y
S&ext_ids=73,85&queue_id=2&operation=pause&reason=*01 HTTP/1.1
```

```
Host: yeastardocs.example.yeastarcloud.com
```
#### **响应⽰例**

```
HTTP/1.1 200 OK
{
     "errcode": 0,
     "errmsg": "SUCCESS"
}
```
# 坐席管理 – 签入或签出队列

为指定的动态坐席签入或签出单个或多个队列。

## 请求 URL

GET  ${base\_url}/{api\_path}/a$ gent/login?access\_token=[{access\\_token}](#page-17-2)

#### 请求参数

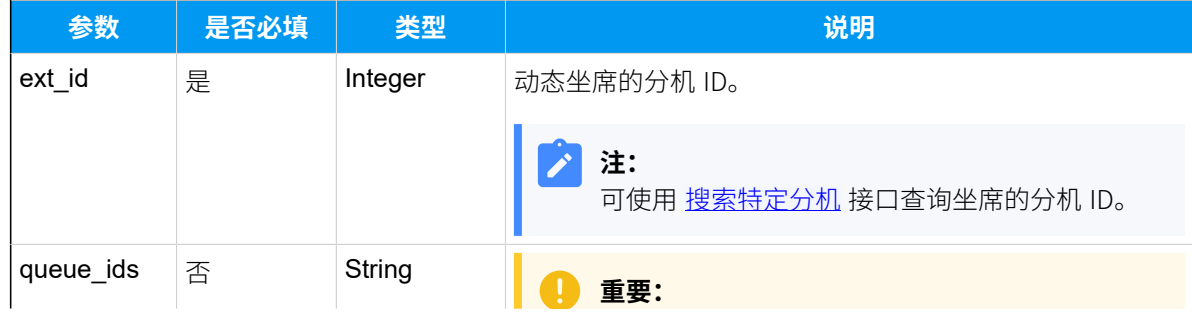

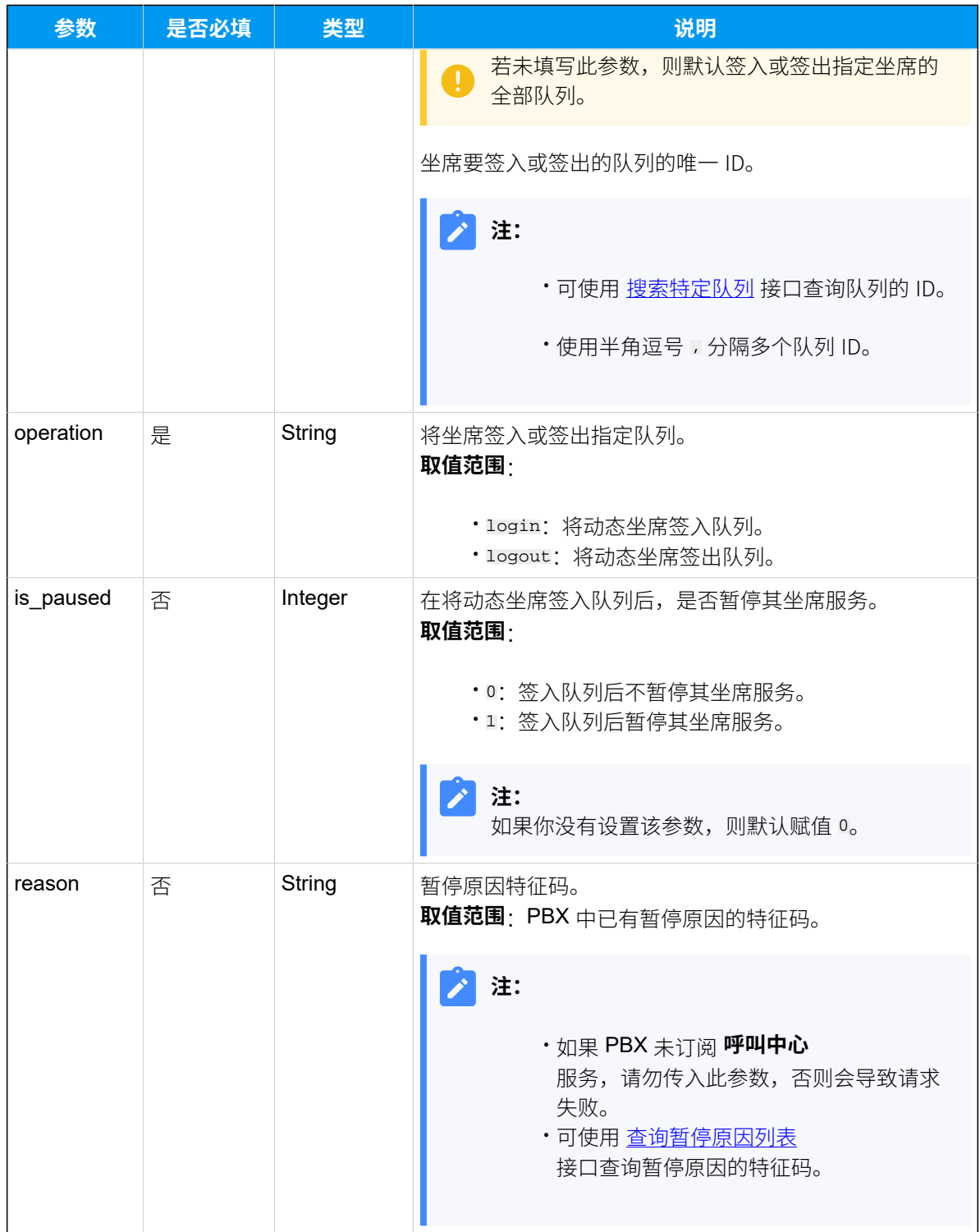

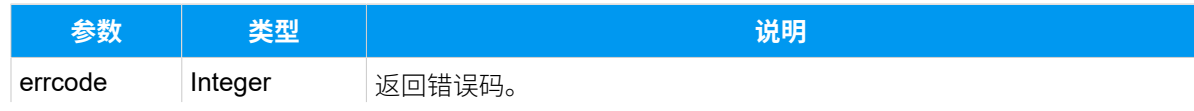

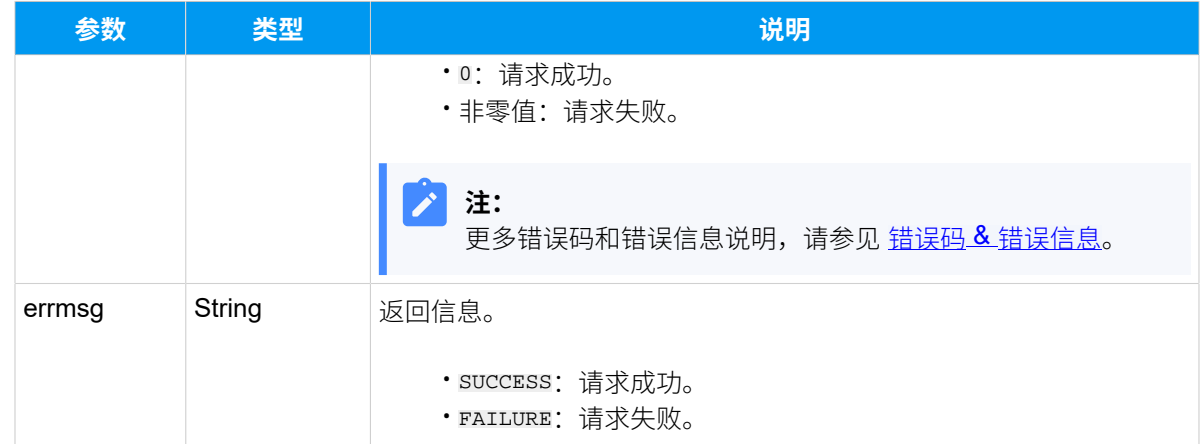

#### 请求示**例**

将动态坐席 (分机 ID: 85) 签入其所在的全部队列,并且在签入后暂停其坐席服务。

```
GET /
openapi/v1.0/agent/login?access_token=u6UfsayUeBpUrwwpaBs6hkDeCzEE6D6t&ext_
id=85&operation=login&is_pause=1 HTTP/1.1
```
Host: yeastardocs.example.yeastarcloud.com

#### **响应⽰例**

```
HTTP/1.1 200 OK
{
     "errcode": 0,
     "errmsg": "SUCCESS"
}
```
# 坐席管理 ‒ 暂停或恢复队列服务

暂停或恢复坐席在单个或多个队列中的服务。

## 请求 URL

GET  ${baseurl}/{ap1pal}/apt}/agent/pause?access_token={access_token}$  ${baseurl}/{ap1pal}/apt}/agent/pause?access_token={access_token}$ 

### 请求参数

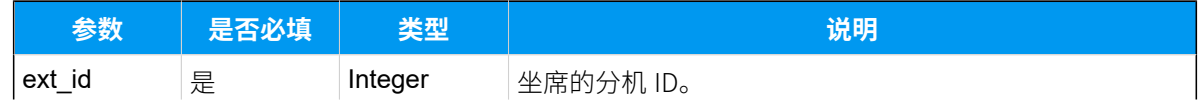

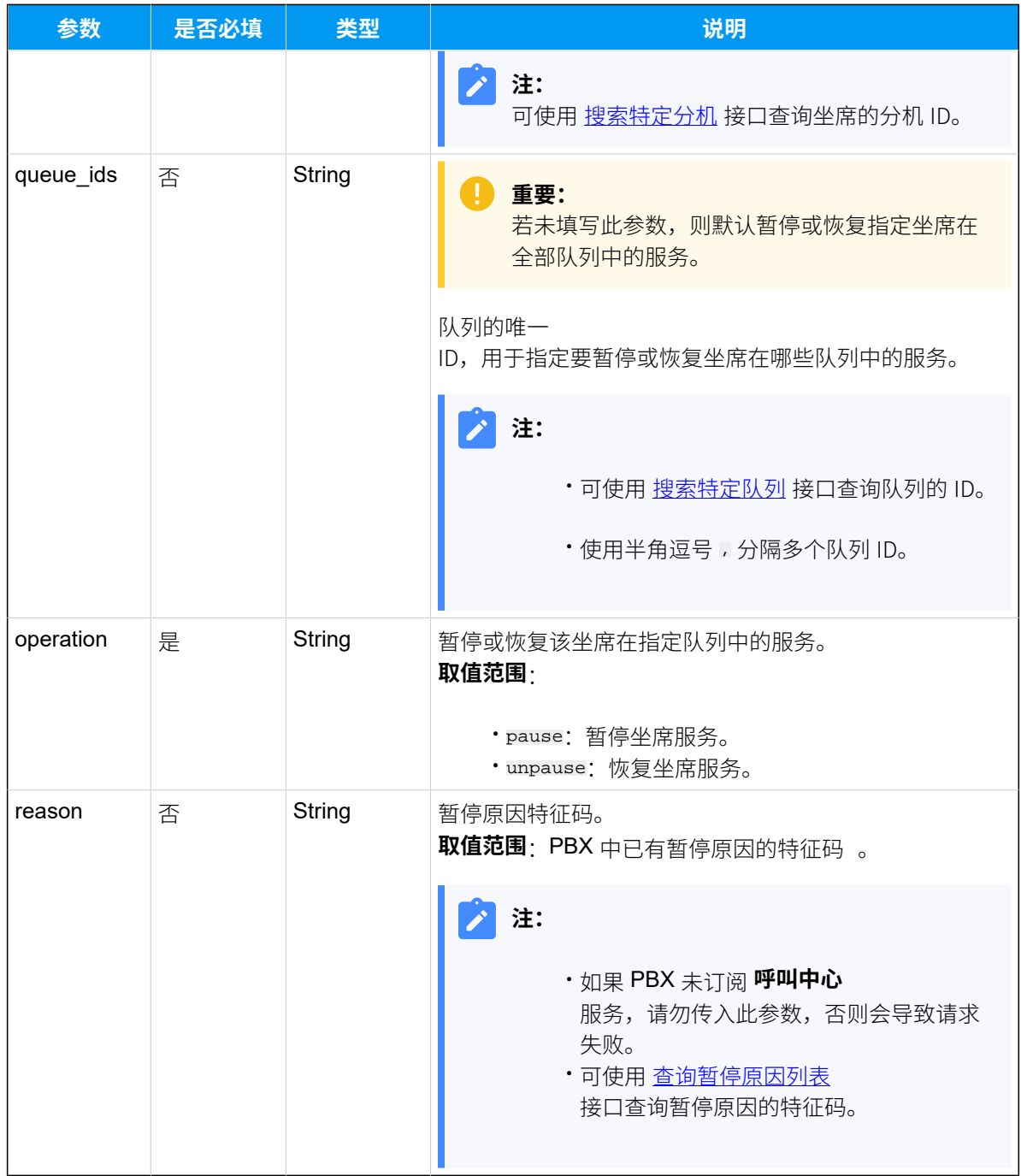

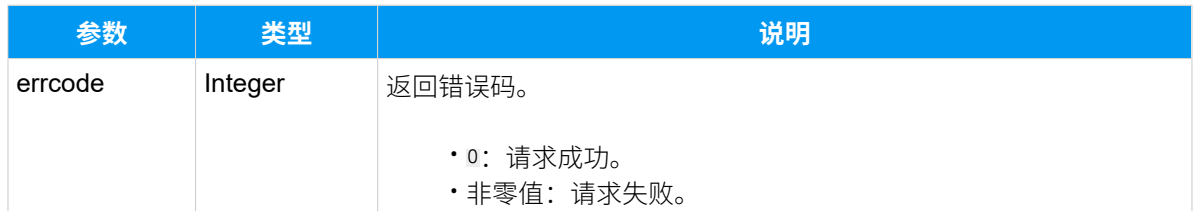

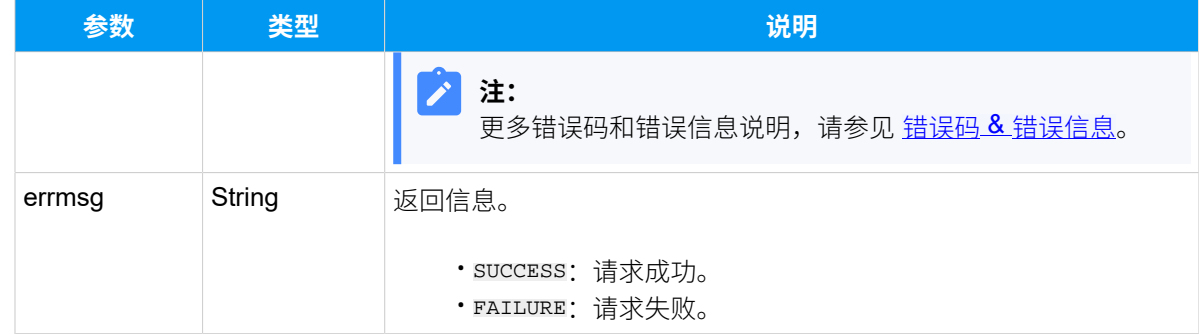

#### **请求⽰例**

暂停坐席 (分机 ID:85) 在全部队列中的队列服务,暂停原因为 "Lunch" (特征码:\*01)。

GET /

```
openapi/v1.0/agent/pause?access_token=7TBj7xavDnMljNQXb8bVAxUgNrxE7u1r&ext_
id=85&operation=pause&reason=*01 HTTP/1.1
```
Host: yeastardocs.example.yeastarcloud.com

#### **响应⽰例**

```
HTTP/1.1 200 OK
{
     "errcode": 0,
     "errmsg": "SUCCESS"
}
```
# <span id="page-455-0"></span>录音

# 查询录音列表

查询通话录音文件列表。

### 请求 URL

GET  ${base\_url}/{api\_path}/reording/list?access\_token={access\_token}$ 

## 请求参数

### **表268.**

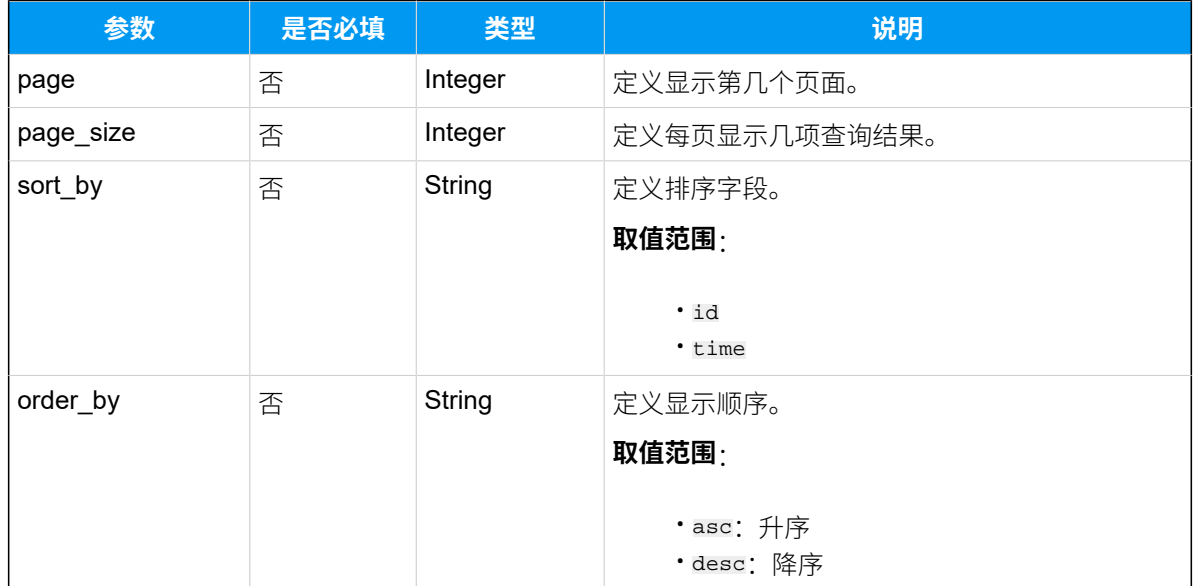

# 响应参数

## **表269.**

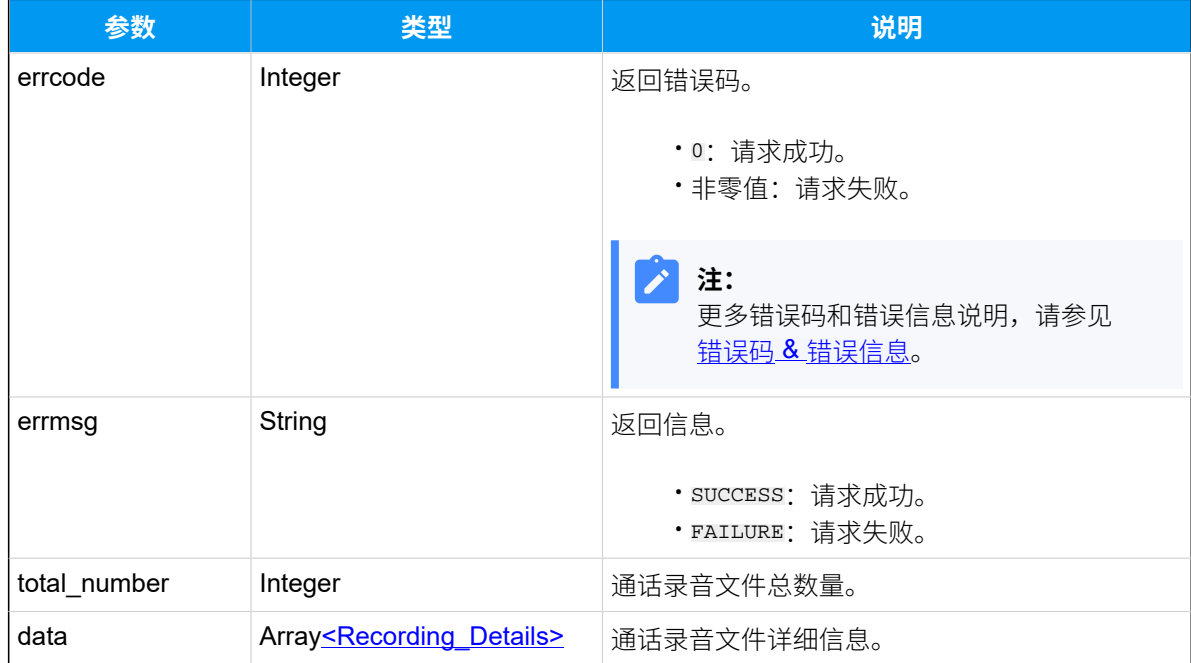

# <span id="page-456-0"></span>**Recording\_Details**

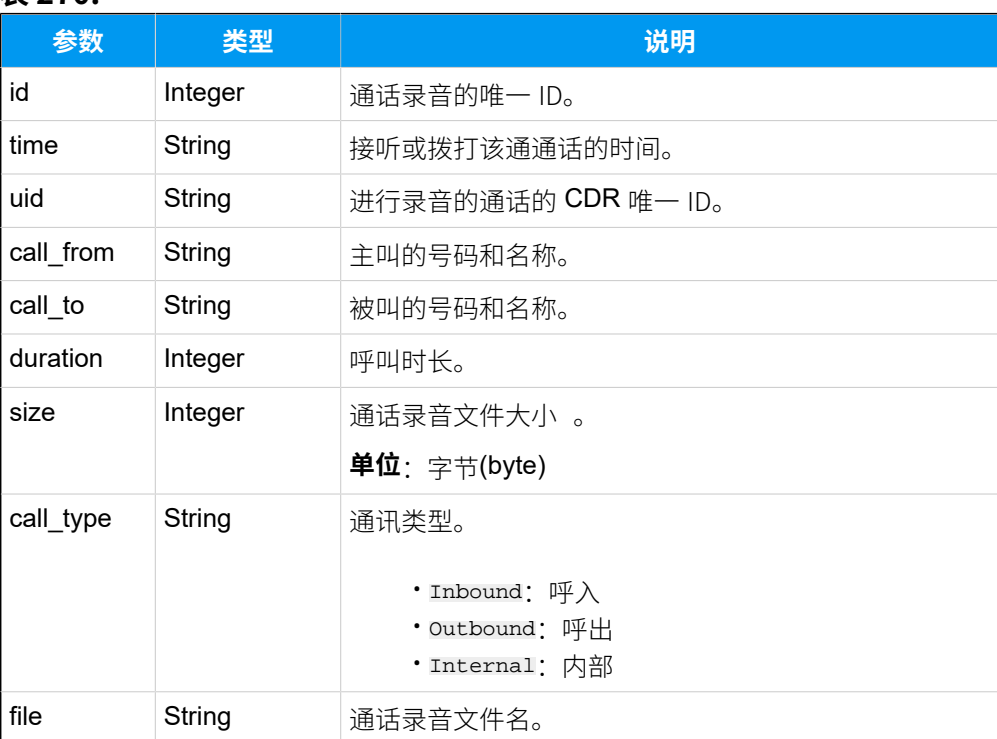

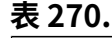

#### 请求示**例**

```
GET /
```
openapi/v1.0/recording/list?access\_token=XLS56U6Uq16jvYozSuTM0jHY8NqQcfIG&s ort\_by=id&order\_by=asc HTTP/1.1

Host: yeastardocs.example.yeastarcloud.com

#### **响应⽰例**

```
HTTP/1.1 200 OK
{
     "errcode": 0,
     "errmsg": "SUCCESS",
     "total_number": 184,
     "data": [
      {
              "id": 614,
              "time": "01/12/2022 17:36:24",
              "uid": "2022011217362446627",
              "call_from": "Evelyn<5566>",
              "call_to": "Dave Harris<5556>",
```

```
 "duration": 0,
         "size": 825588,
         "call_type": "Internal",
         "file": "20220112173629-1641980184.14-5566-5556-Internal.wav"
     },
     {
         "id": 615,
         "time": "01/13/2022 14:09:04",
         "uid": "202201131409043E81A",
         "call_from": "Leo Ball<5555>",
         "call_to": "Dave Harris<5556>",
         "duration": 0,
         "size": 4148,
         "call_type": "Internal",
         "file": "20220113140906-1642054144.17-5555-5556-Internal.wav"
     },
     {
         "id": 618,
         "time": "01/25/2022 14:32:06",
         "uid": "202201251432063097C",
         "call_from": "Leo Ball<5555>",
         "call_to": "Dave Harris<5556>",
         "duration": 0,
         "size": 177588,
         "call_type": "Internal",
         "file": "20220125143212-1643092326.23-5555-5556-Internal.wav"
    },
   ... ...
 ]
```
## 下载录音文件

下载特定的通话录音文件。

#### 下载步骤

}

- 1. 使用 ID 或文件名称获取通话录音文件的下载链接
- 2. 下载通话录音文件

## <span id="page-459-0"></span>请求 URL

GET  ${best \space curl}/{api\_path}/recording/download?access\_token={access\_token}$ 

## 请求参数

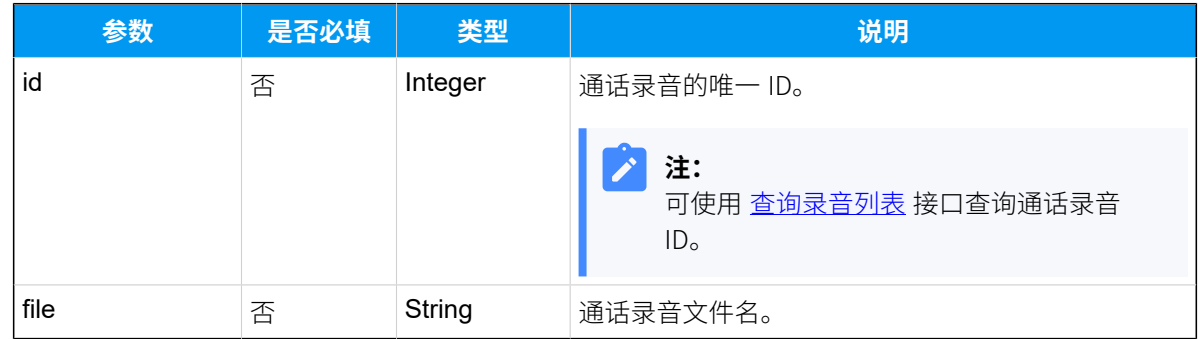

# 响应参数

### **表271.**

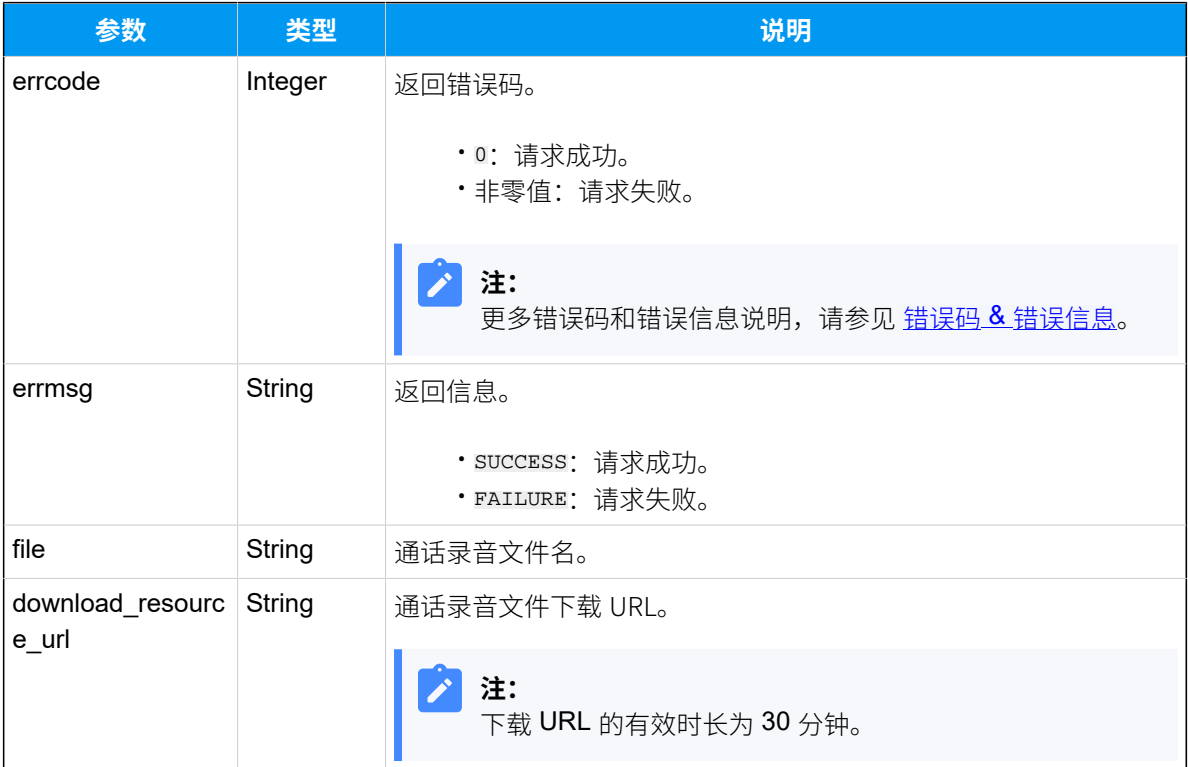

示例

请求示**例** 

使用 ID 获取通话录音文件下载 URL。

```
GET /
openapi/v1.0/recording/download?id=1727&access_token=WQMR0cuirhX264oZMa9pV0
3T9li924NS HTTP/1.1
```
Host: yeastardocs.example.yeastarcloud.com

#### **响应示例**

```
HTTP/1.1 200 OK
{
     "errcode": 0,
     "errmsg": "SUCCESS",
     "file": "20220412173331-1649756009.12-2002-2005-Internal.wav",
     "download_resource_url": "/api/download/Recording-X.7.0.6-1-
download-20220412175901-M8zB66xYUNTNMr2D.wav"
}
```
### <span id="page-460-0"></span>下载通话录音文件

在获取通话录音文件下载 URL 后,你需要将下载 URL 与 <u>{base\_ur1}</u> 整合,组成一个下载请 求 URL, 并发送请求下载通话录音文件。

#### **下载链接格式**

GET  ${base\_url}/$ {download\_resource\_url}?access\_token=[{access\\_token}](#page-17-2)

#### 下载链接示**例**

GET

```
 https://yeastardocs.example.yeastarcloud.com/
api/download/Recording-X.7.0.6-1-download-20220412175901-M8zB66xYUNTNMr2D.w
av?access_token=WQMR0cuirhX264oZMa9pV03T9li924NS HTTP/1.1
```
## 通话记录

## 查询通话记录列表

查询通话记录 (CDR) 列表。

#### 请求 URL

```
GET {base~url}/{api~path}/cdr/list?access~token={access~token}
```
## 请求参数

**表272.**

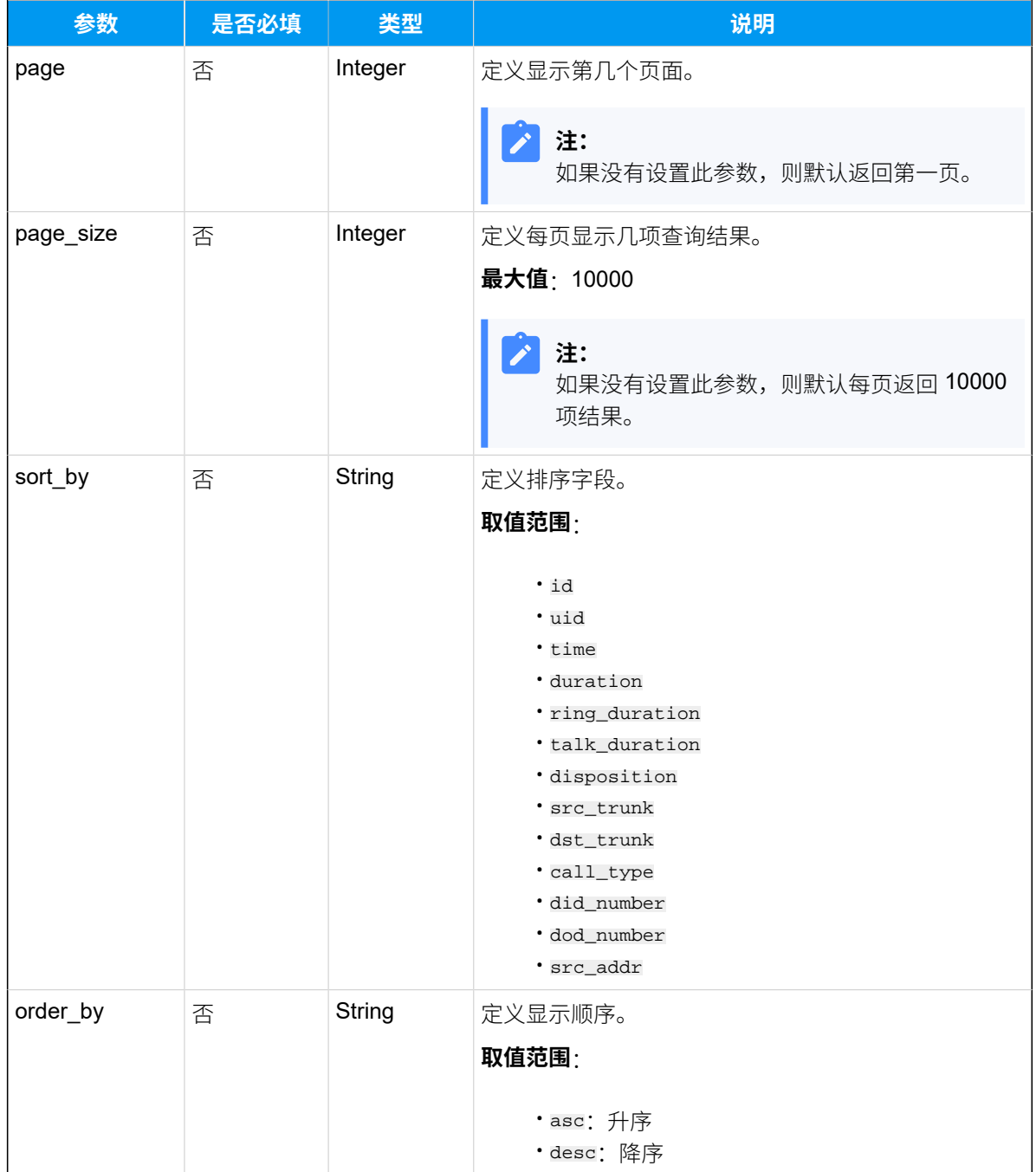

### **表273.**

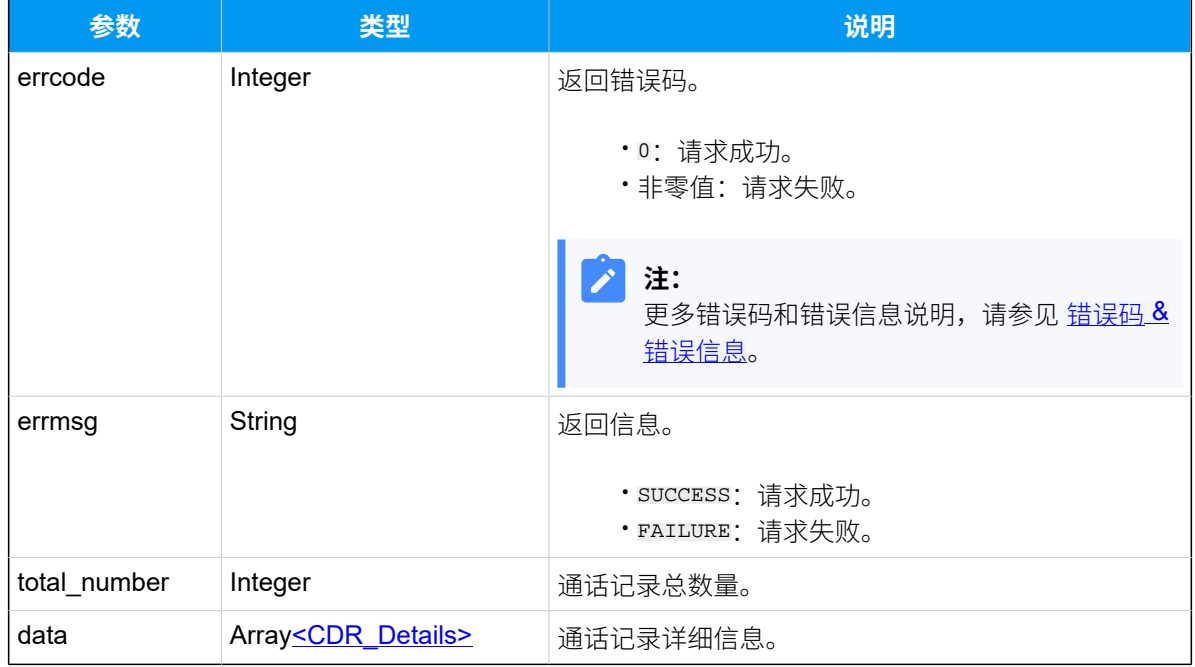

## <span id="page-462-0"></span>**CDR\_Details**

### **表274.**

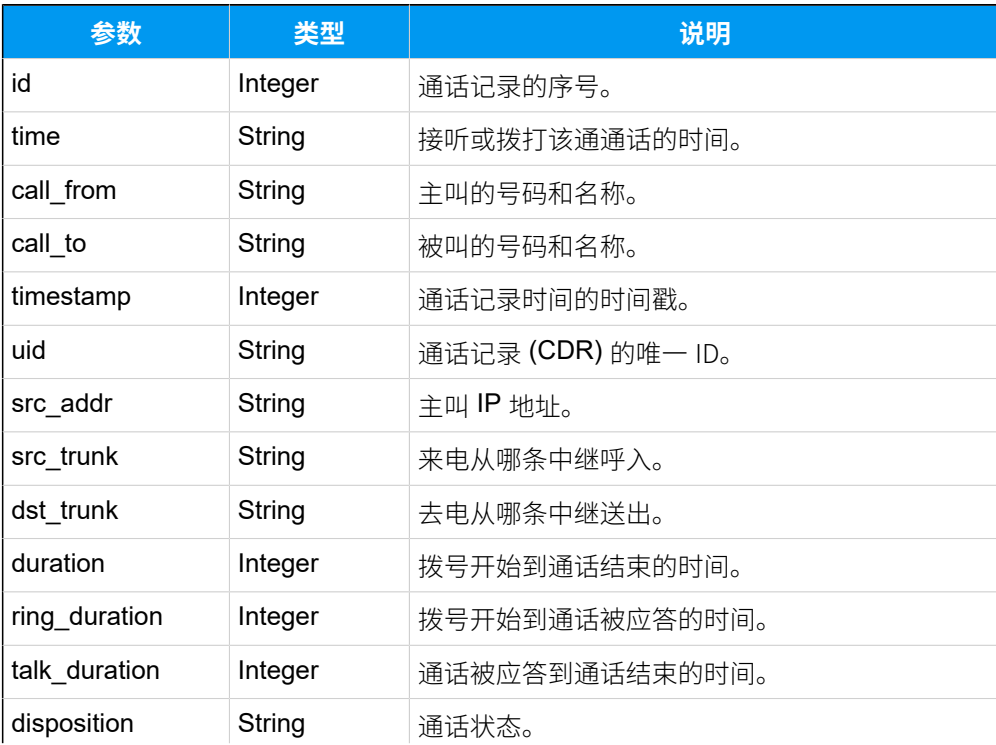

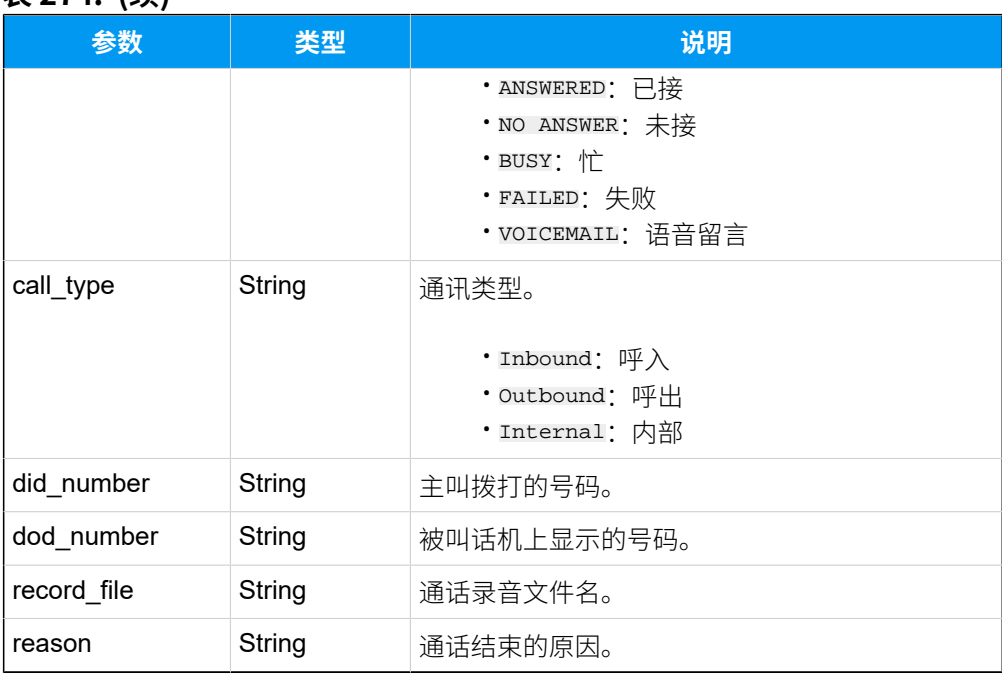

#### **表274. (续)**

## 示例

#### 请求示**例**

```
GET /
```
openapi/v1.0/cdr/list?access\_token=64er0dvpIUiXhZEetXfvqaEj4XIY2rLj&sort\_by =id&order\_by=desc HTTP/1.1

Host: yeastardocs.example.yeastarcloud.com

#### **响应⽰例**

```
HTTP/1.1 200 OK
{
     "errcode": 0,
     "errmsg": "SUCCESS",
     "total_number": 2579,
     "data": [
         {
              "id": 2714,
              "time": "06/14/2022 11:19:28",
              "call_from": "Kristin Hale<2005>",
              "call_to": "Anna Simmons<2008>",
              "timestamp": 1655176768,
              "uid": "20220614111928CC54A",
              "src_addr": "192.168.28.25",
```

```
 "duration": 48,
            "ring_duration": 2,
            "talk_duration": 46,
            "disposition": "ANSWERED",
            "call_type": "Internal",
            "record_file": 
 "20220614111933-1655176768.0-2005-2008-Internal.wav",
            "reason": "src hangup "
        },
        {
            "id": 2713,
            "time": "05/30/2022 14:57:00",
            "call_from": "PlayFile",
            "call_to": "Kristin Hale<2005>",
            "timestamp": 1653893820,
            "uid": "20220530145700EEC37",
            "src_addr": "192.168.28.25",
            "duration": 49,
            "ring_duration": 1,
            "talk_duration": 48,
            "disposition": "ANSWERED",
            "call_type": "Internal",
           "reason": "src hangup
        },
        {
            "id": 2712,
            "time": "05/30/2022 14:55:49",
            "call_from": "Kristin Hale<2005>",
            "call_to": "21000",
            "timestamp": 1653893749,
            "uid": "202205301455494E686",
            "src_addr": "192.168.28.25",
            "dst_trunk": "peer-to-41",
            "duration": 54,
            "ring_duration": 2,
            "talk_duration": 52,
            "disposition": "ANSWERED",
            "call_type": "Outbound",
            "dod_number": "2005",
            "record_file": 
 "20220530145555-1653893749.6-2005-21000-Outbound.wav",
            "reason": "dst hangup "
        },
        {
            "id": 2711,
```

```
 "time": "05/30/2022 14:55:00",
              "call_from": "Kristin Hale<2005>",
              "call_to": "21000",
             "timestamp": 1653893700,
              "uid": "2022053014550020730",
             "src_addr": "192.168.28.25",
             "dst_trunk": "peer-to-34",
              "disposition": "NO ANSWER",
              "call_type": "Outbound",
             "dod_number": "2005",
             "reason": "dst extension_busy_no_forward "
         },
        ... ...
     ]
}
```
# 搜索特定通话记录

在 CDR 列表中搜索特定的通话记录。

### 请求 URL

GET  ${base~url}/{api~path}/cdr/search?access\_token={access~token}$ 

### 请求参数

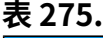

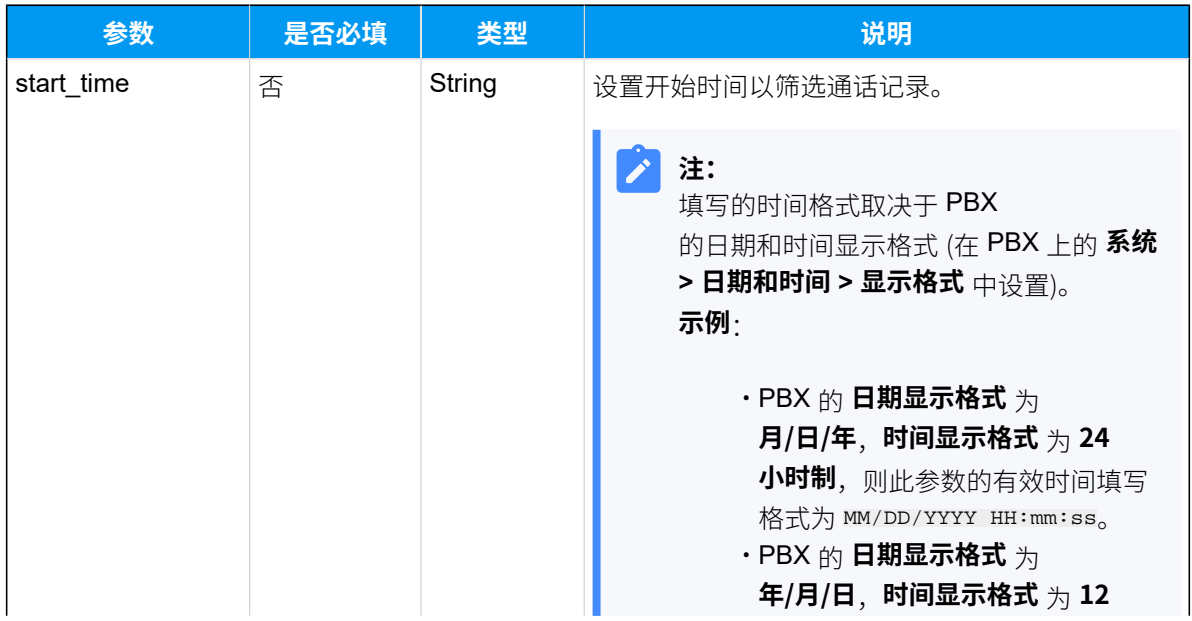

### **表275. (续)**

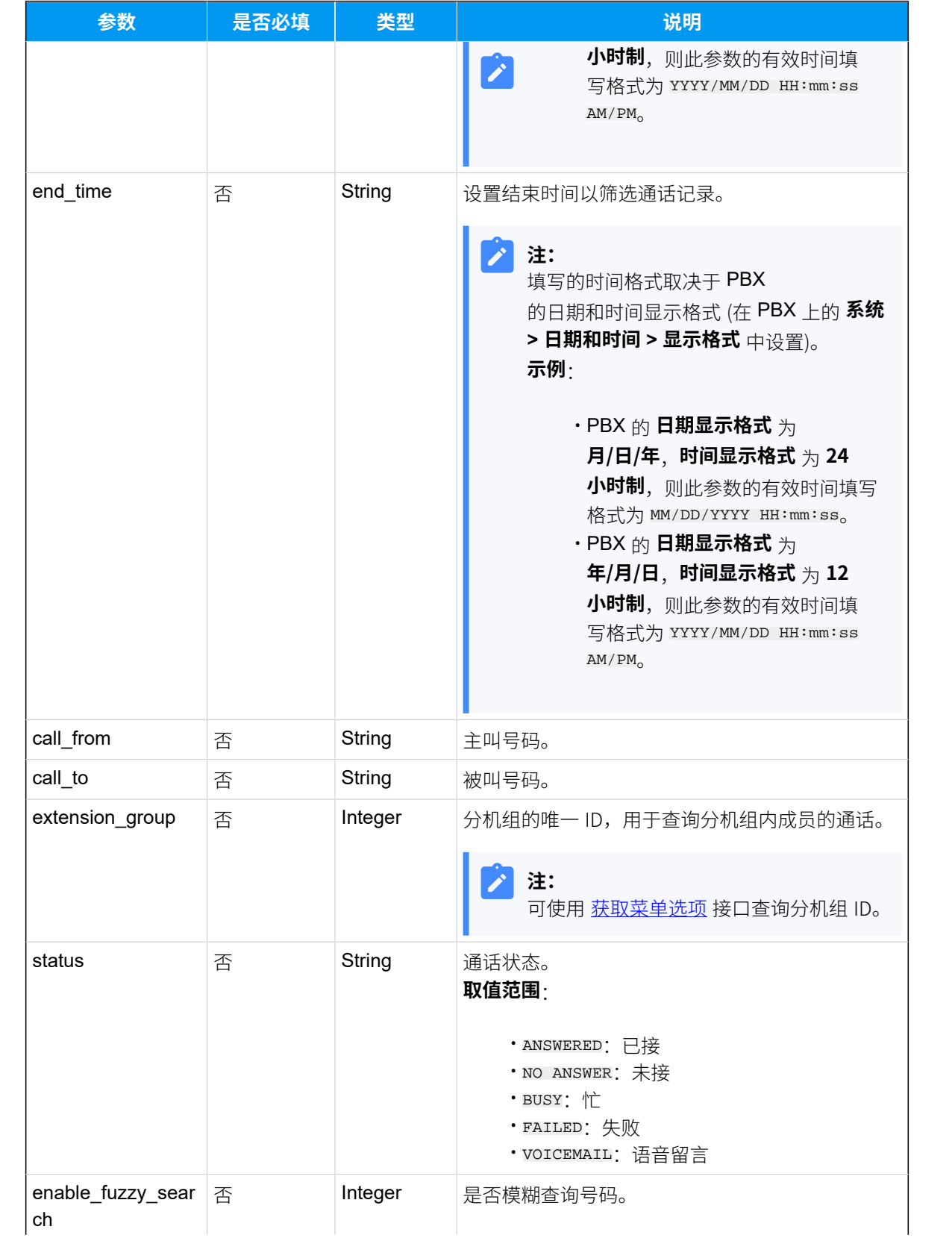

## **表275. (续)**

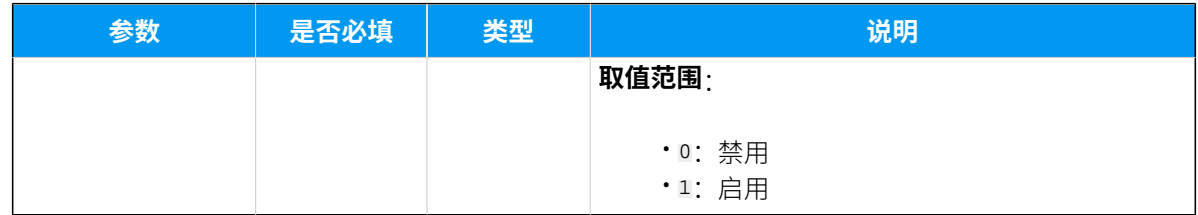

### 响应参数

### **表276.**

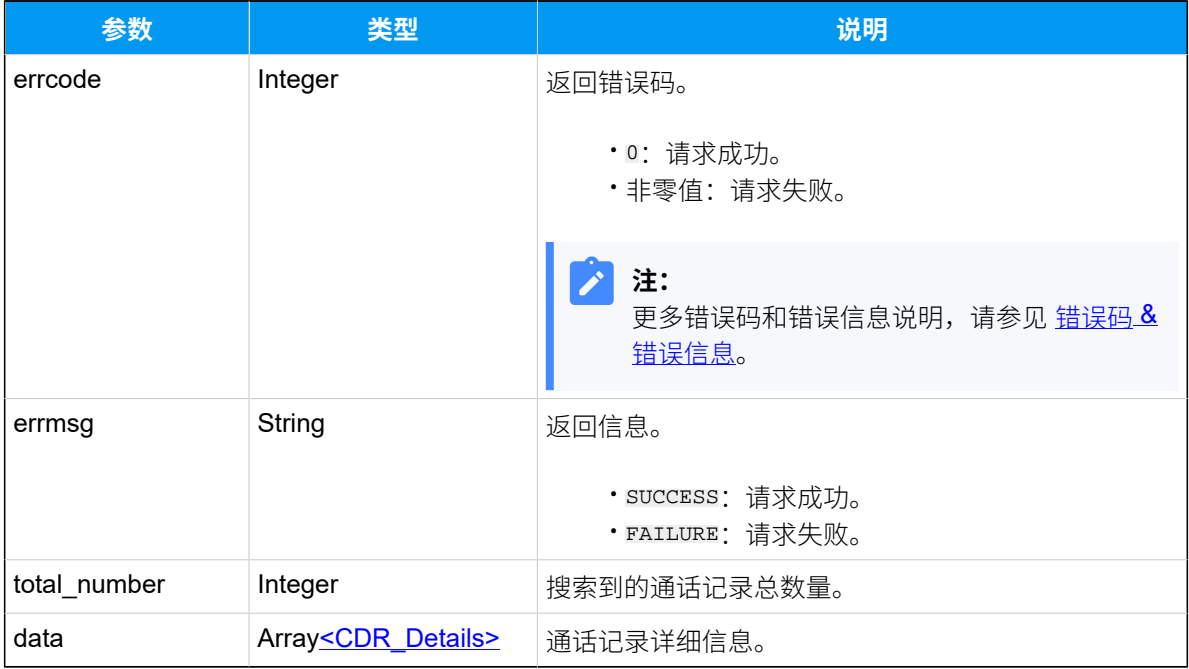

## <span id="page-467-0"></span>**CDR\_Details**

### **表277.**

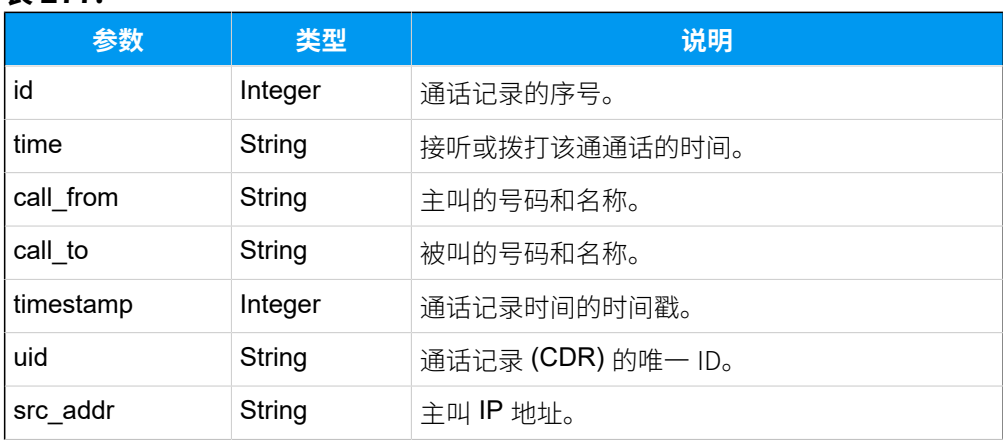
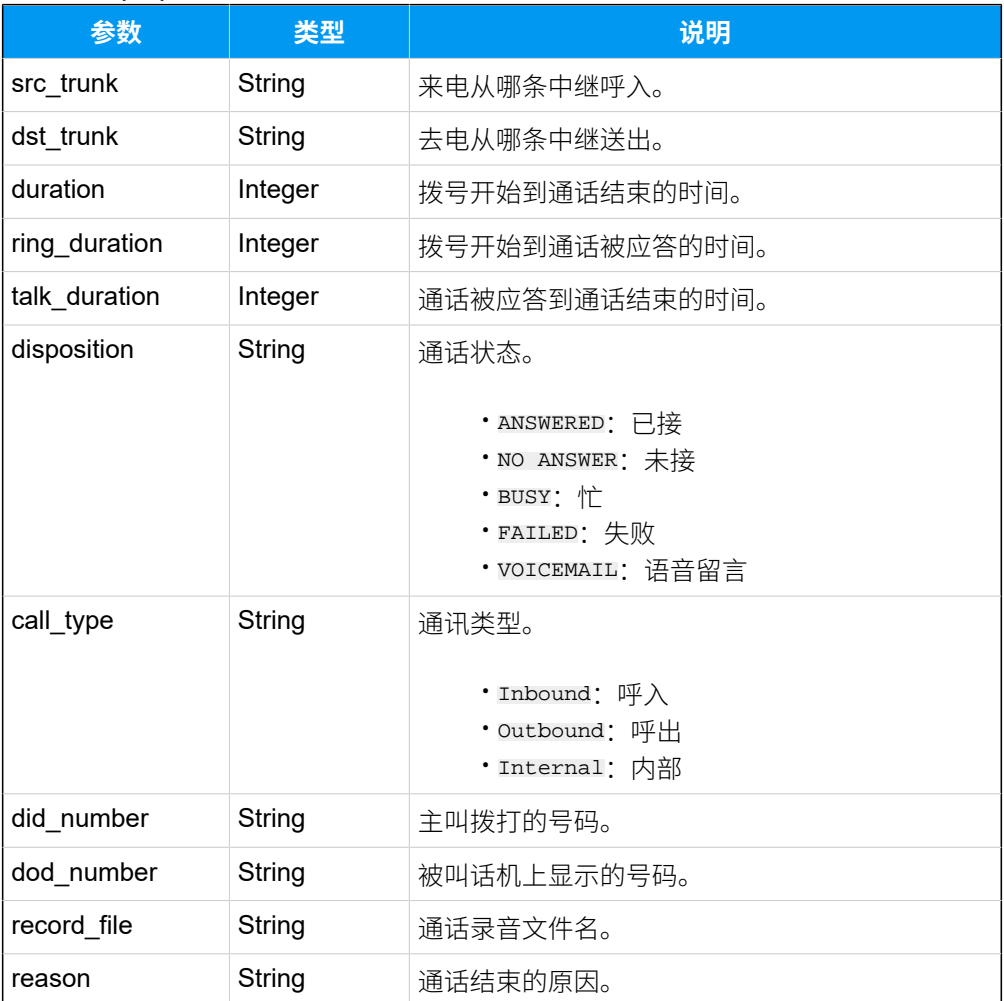

#### **表277. (续)**

## 示例

### **请求⽰例**

查询分机 2005 在 **05/30/2022 00:00:00-05/30/2022 23:59:59** 期间拨打电话的通话记录详 情 (CDR)。

### **重要:**

如果要通过日期和时间筛选 CDR, start\_time 和 end\_time 参数的填写格式必须[遵](#page-465-0) 循 PBX 的日期和时间显示格式,否则响应结果中不会返回任何记录。

```
GET /openapi/v1.0/cdr/search?start_time=05/30/2022 
  00:00:00&end_time=05/30/2022 
  23:59:59&access_token=s4f8lGJgh28PuXt8KNsoPJCDcfjt21Uj&call_from=2005 
 HTTP/1.1
```
Host: yeastardocs.example.yeastarcloud.com

#### **响应⽰例**

 $\{$ 

```
HTTP/1.1 200 OK
     "errcode": 0,
     "errmsg": "SUCCESS",
     "total_number": 3,
     "data": [
         {
             "id": 2710,
              "time": "05/30/2022 14:53:41",
              "call_from": "Kristin Hale<2005>",
              "call_to": "1000",
              "timestamp": 1653893621,
              "uid": "202205301453416CEAB",
              "src_addr": "192.168.28.25",
              "dst_trunk": "peer-to-34",
              "duration": 7,
              "talk_duration": 7,
              "disposition": "ANSWERED",
              "call_type": "Outbound",
             "dod_number": "2005",
             "reason": "src hangup "
         },
         {
             "id": 2711,
             "time": "05/30/2022 14:55:00",
              "call_from": "Kristin Hale<2005>",
              "call_to": "21000",
              "timestamp": 1653893700,
              "uid": "2022053014550020730",
              "src_addr": "192.168.28.25",
              "dst_trunk": "peer-to-34",
              "disposition": "NO ANSWER",
              "call_type": "Outbound",
              "dod_number": "2005",
              "reason": "dst extension_busy_no_forward "
         },
         {
              "id": 2712,
              "time": "05/30/2022 14:55:49",
              "call_from": "Kristin Hale<2005>",
              "call_to": "21000",
```

```
 "timestamp": 1653893749,
              "uid": "202205301455494E686",
              "src_addr": "192.168.28.25",
              "dst_trunk": "to28.41",
              "duration": 54,
              "ring_duration": 2,
              "talk_duration": 52,
              "disposition": "ANSWERED",
              "call_type": "Outbound",
              "dod_number": "2005",
              "record_file": 
  "20220530145555-1653893749.6-2005-21000-Outbound.wav",
              "reason": "dst hangup "
         }
  \Box}
```
# 下载通话记录文件

下载特定分机或所有分机的通话记录。

## 下载步骤

- 1. 获取通话记录文件的下载链接
- 2. 下载通话记录文件

## <span id="page-470-0"></span>请求 URL

GET  $\{base\_url}/(api\_path}/cdr/download?access\_token={access\_token}$ 

### 请求参数

#### **表278.**

<span id="page-470-1"></span>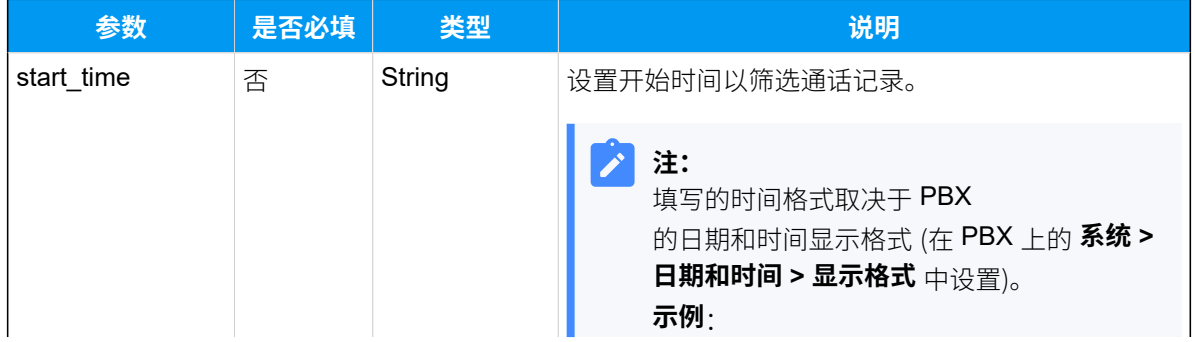

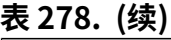

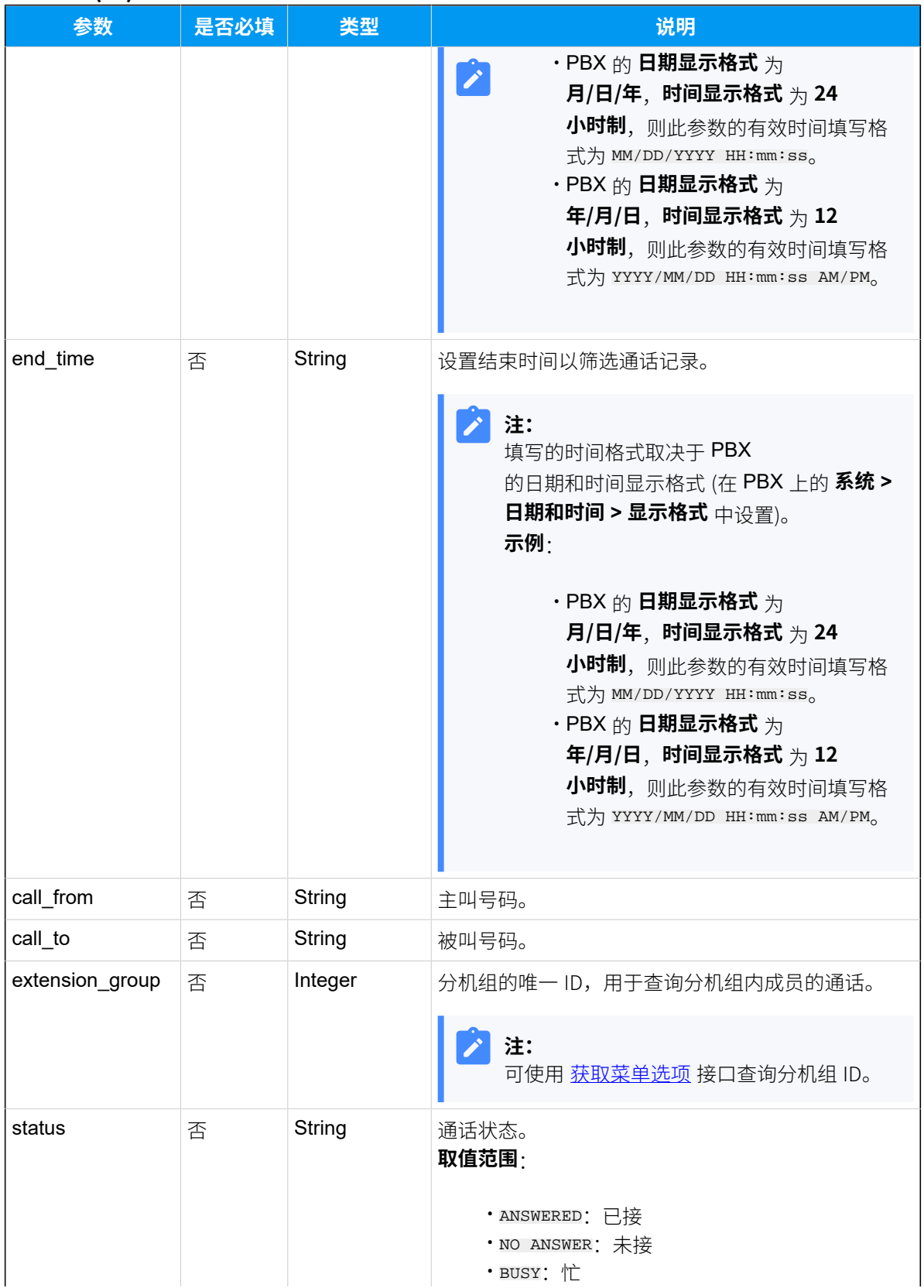

#### **表278. (续)**

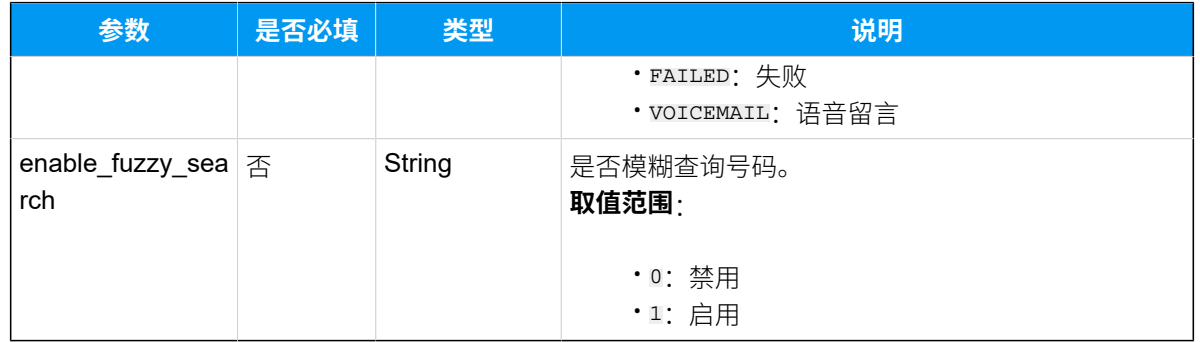

## 响应参数

#### **表279.**

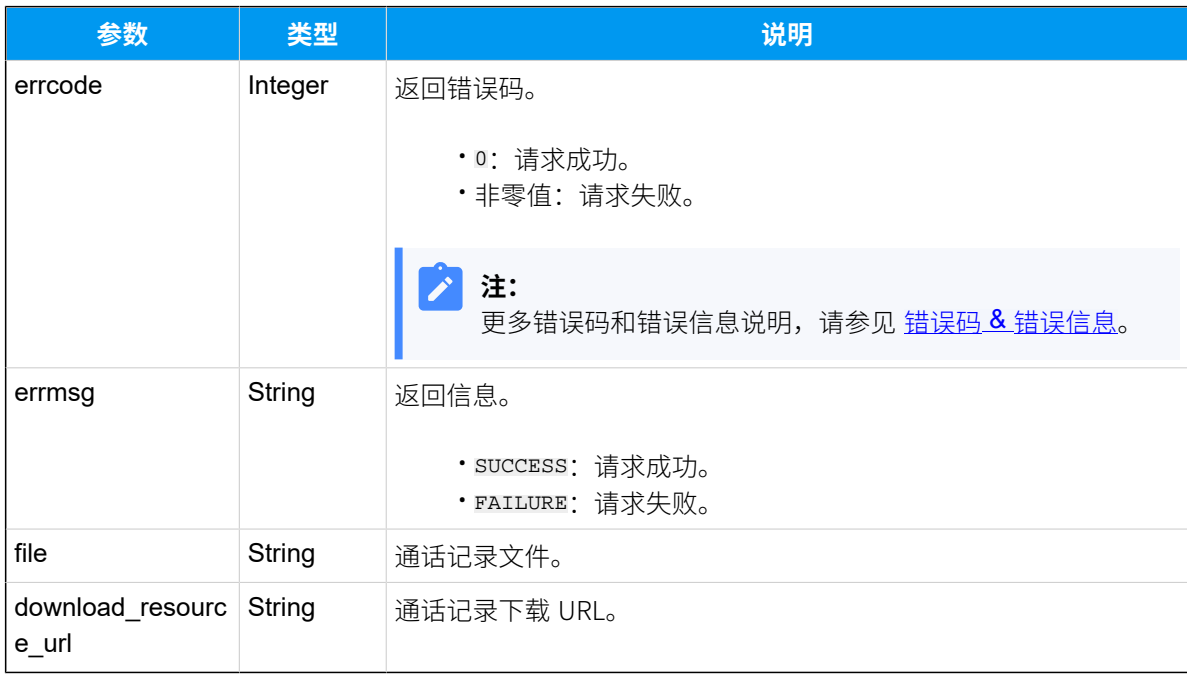

## 示例

### **请求⽰例**

获取 **05/19/2022 00:00:00-05/19/2022 23:59:59** 期间的 CDR 的下载链接。

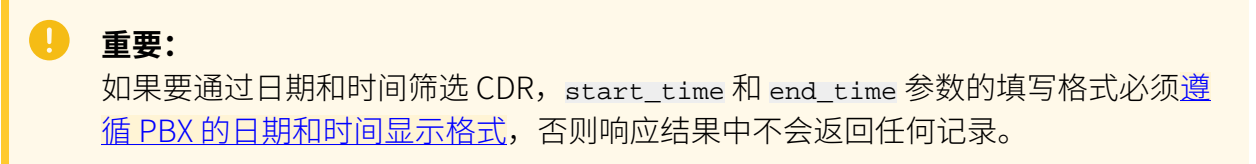

GET /

```
openapi/v1.0/cdr/download?access_token=5tQstKGzg0Lt4MGTETC1eDjlzk97IIny&sta
rt_time=05/19/2022 00:00:00&end_time=05/19/2022 23:59:59 HTTP/1.1
```

```
Host: yeastardocs.example.yeastarcloud.com
```
#### **响应⽰例**

```
HTTP/1.1 200 OK
{
     "errcode": 0,
     "errmsg": "SUCCESS",
     "file": "Cdr-X.7.0.16-download-20220520093856-xdhICiIeubqMAtvP.csv",
     "download_resource_url": 
  "/api/download/Cdr-X.7.0.16-download-20220520093856-xdhICiIeubqMAtvP.csv"
}
```
## <span id="page-473-0"></span>下载通话记录文件

在获取通话记录文件下载 URL 后,你需要将下载 URL 与 <u>{ base\_ur 1}</u> 整合,组成一个下载请 求 URL, 并发送请求下载通话记录文件。

#### **下载链接格式**

GET  ${base\_url}/$ {download\_resource\_url}?access\_token=[{access\\_token}](#page-17-2)

#### 下载链接示**例**

GET

```
 https://yeastardocs.example.yeastarcloud.com/
api/download/Cdr-X.7.0.16-download-20220520093856-xdhICiIeubqMAtvP.csv?acce
ss_token=5tQstKGzg0Lt4MGTETC1eDjlzk97IIny
```
## 通话报告

## 即时通话报告

# 查询通话报告列表

查询不同对象的呼叫统计数据,如分机、中继、队列、响铃组等。

## 请求 URL

GET  ${base url}/{api path}/call\_report/list?access\_token={access\_token}$ 

## 请求参数

#### **表280.**

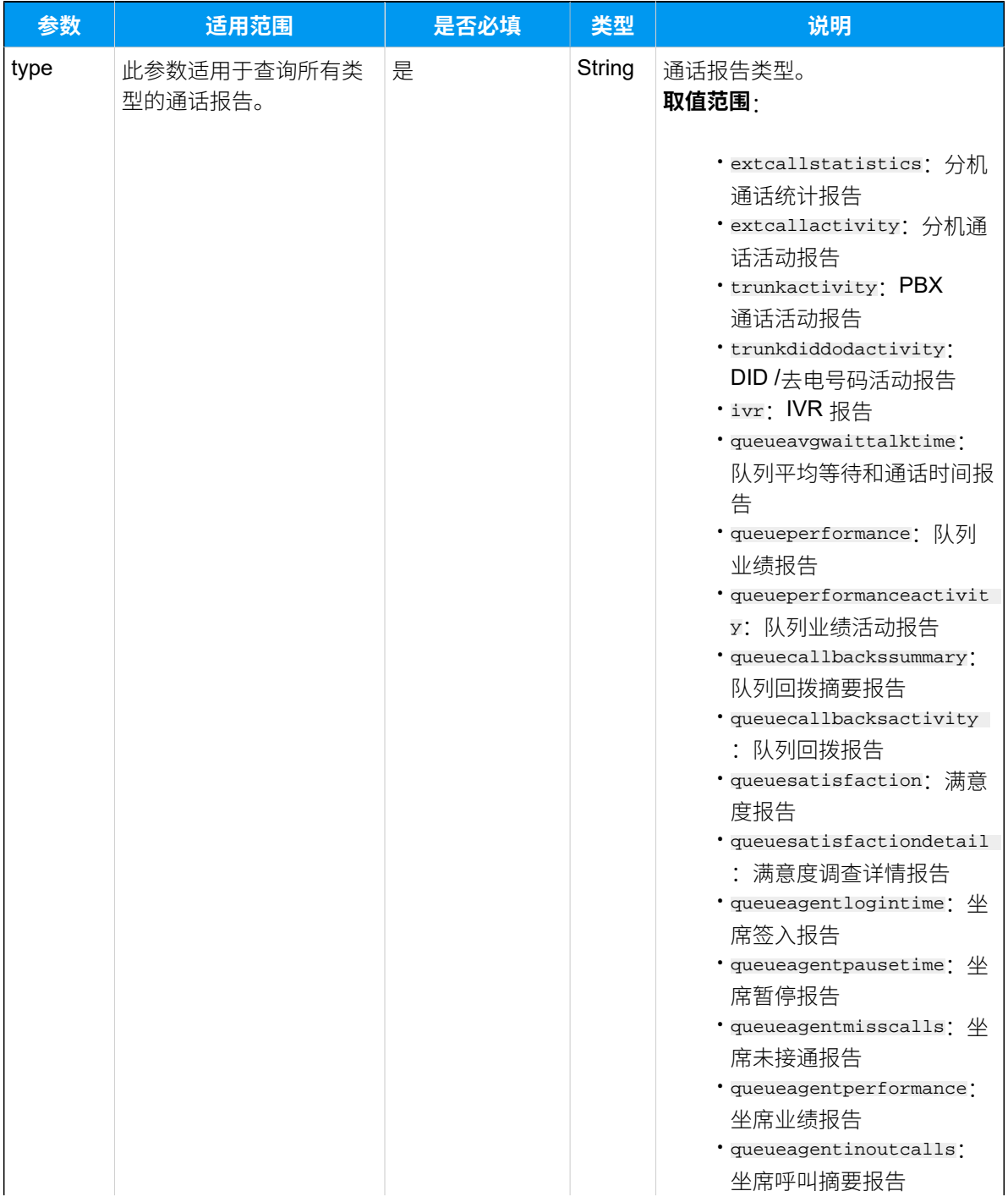

<span id="page-475-0"></span>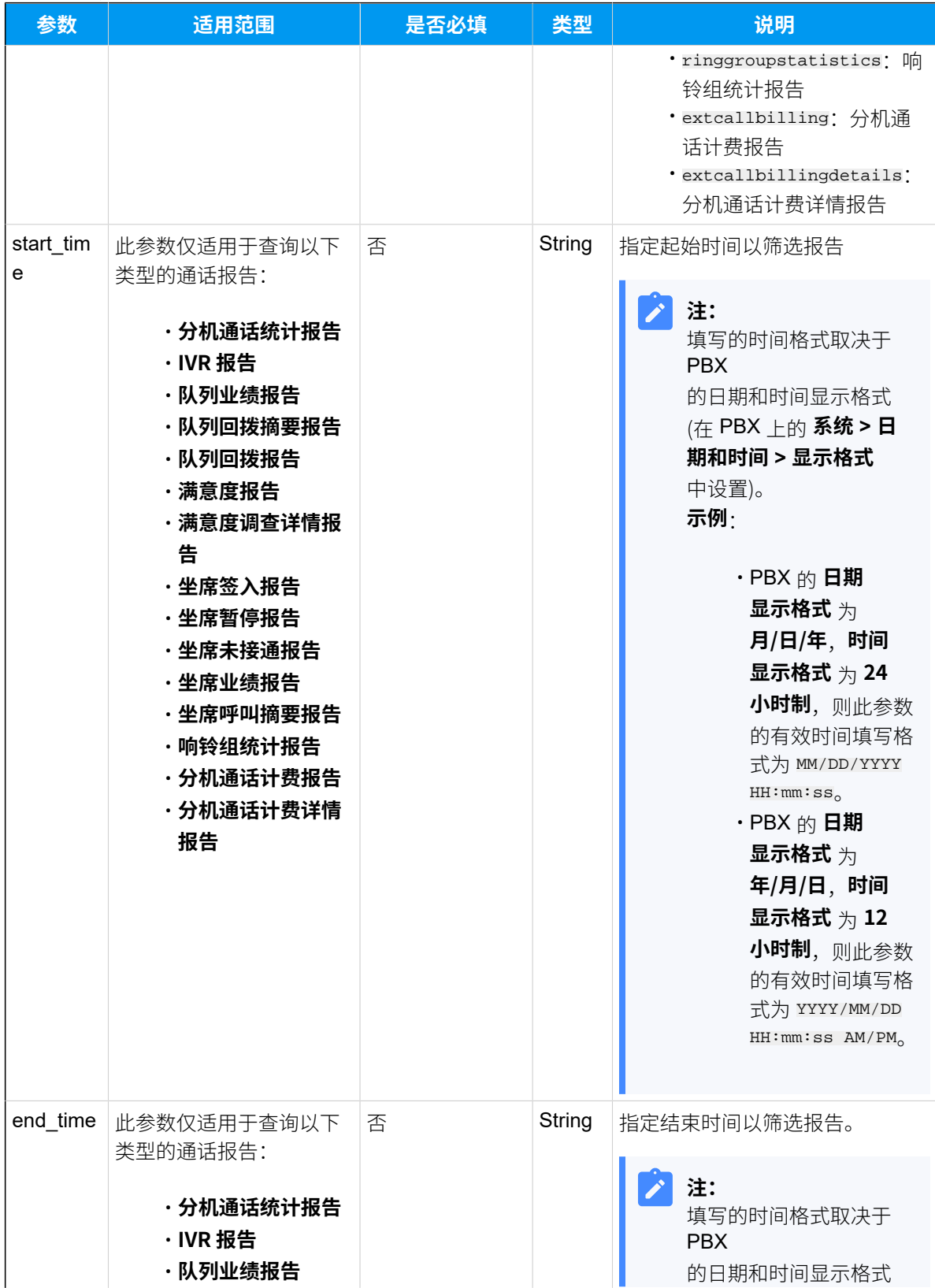

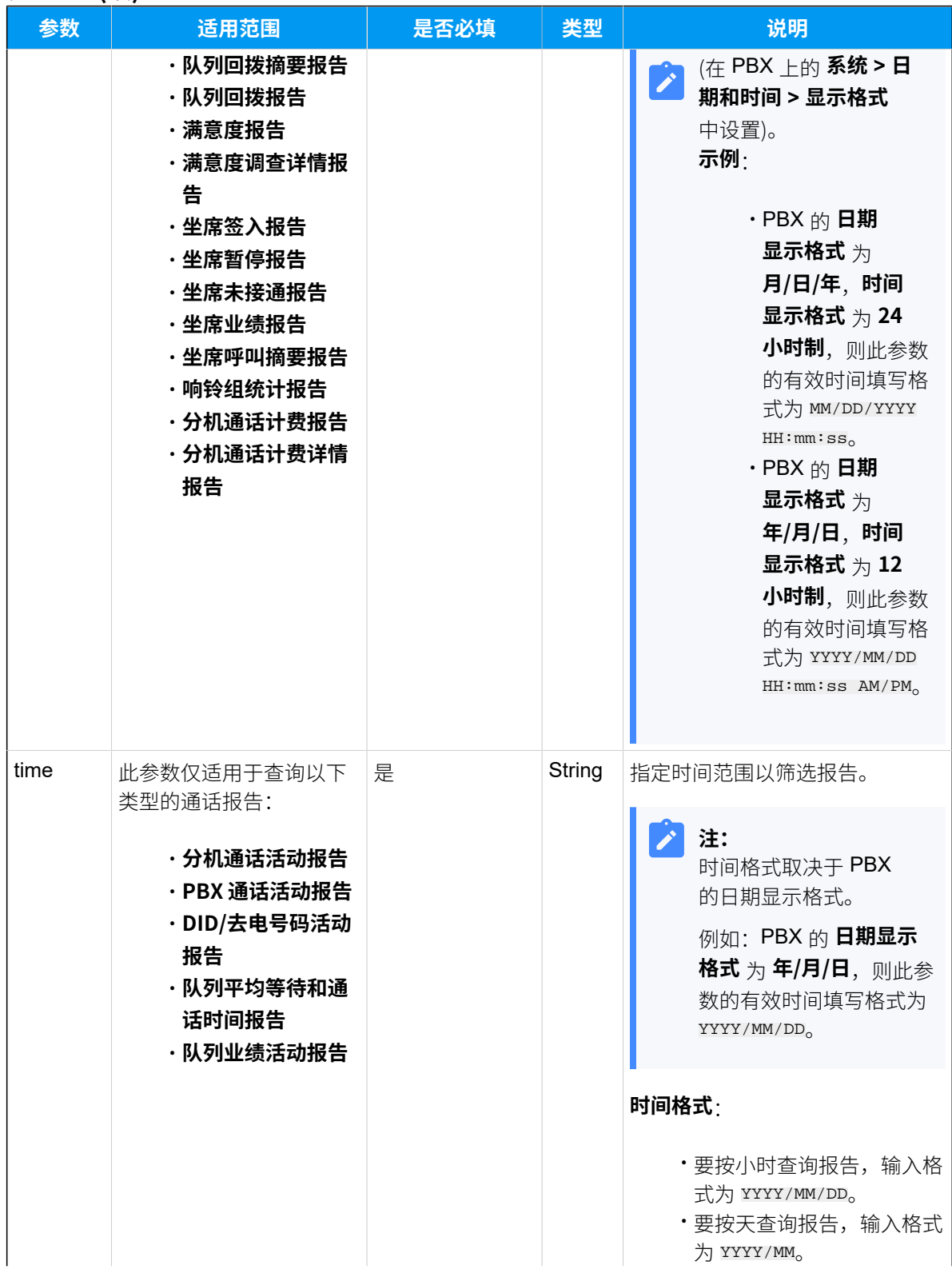

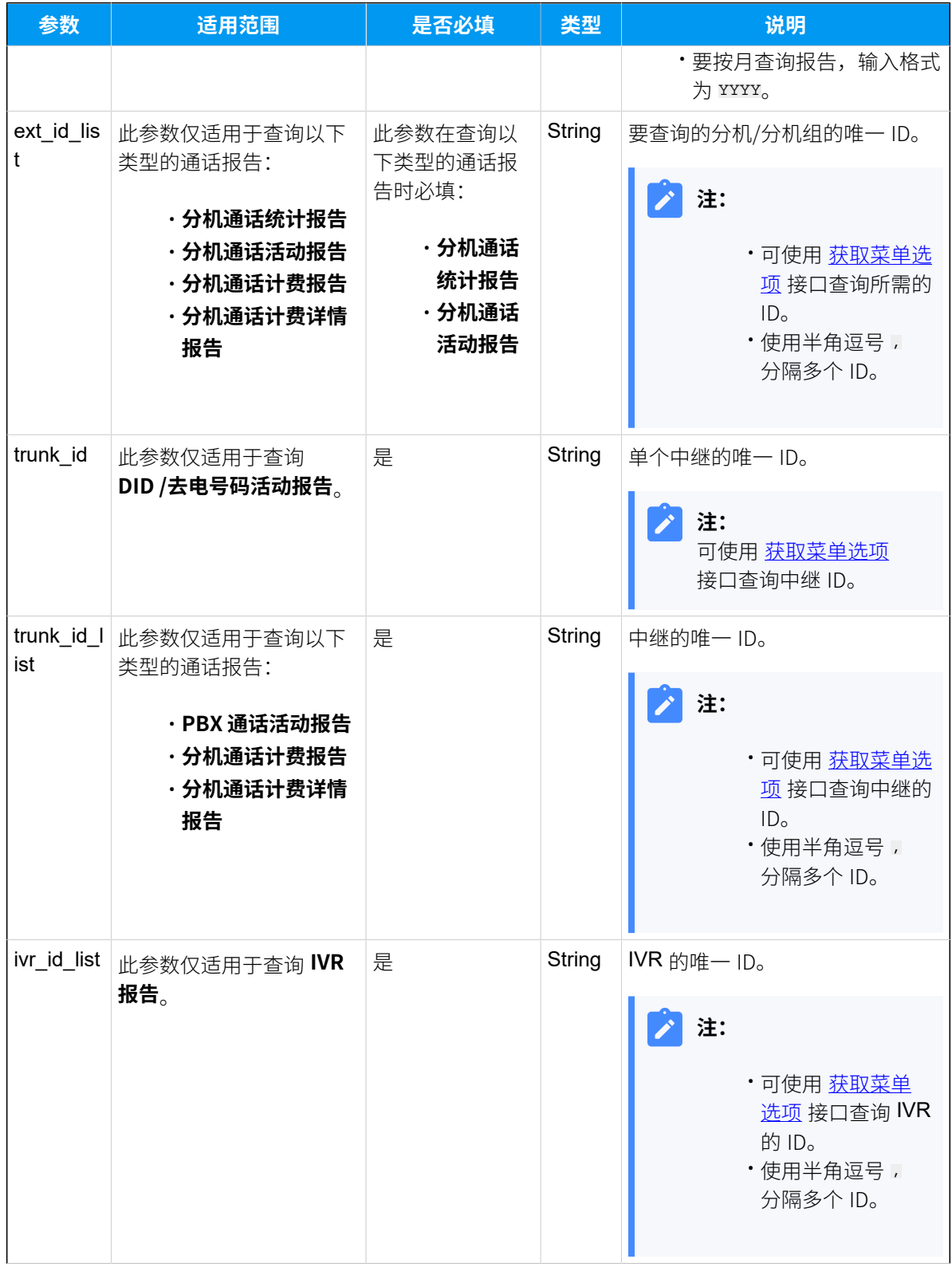

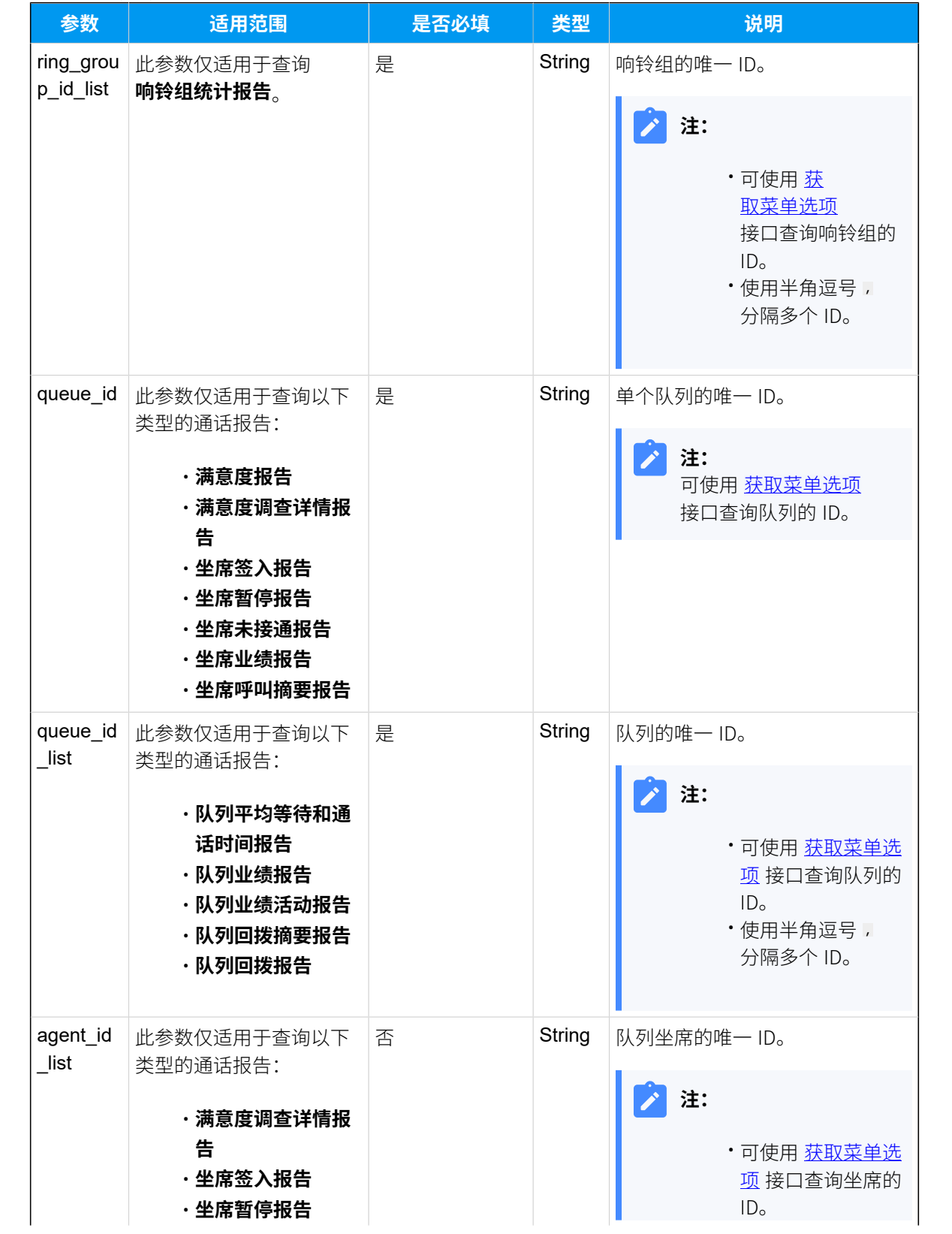

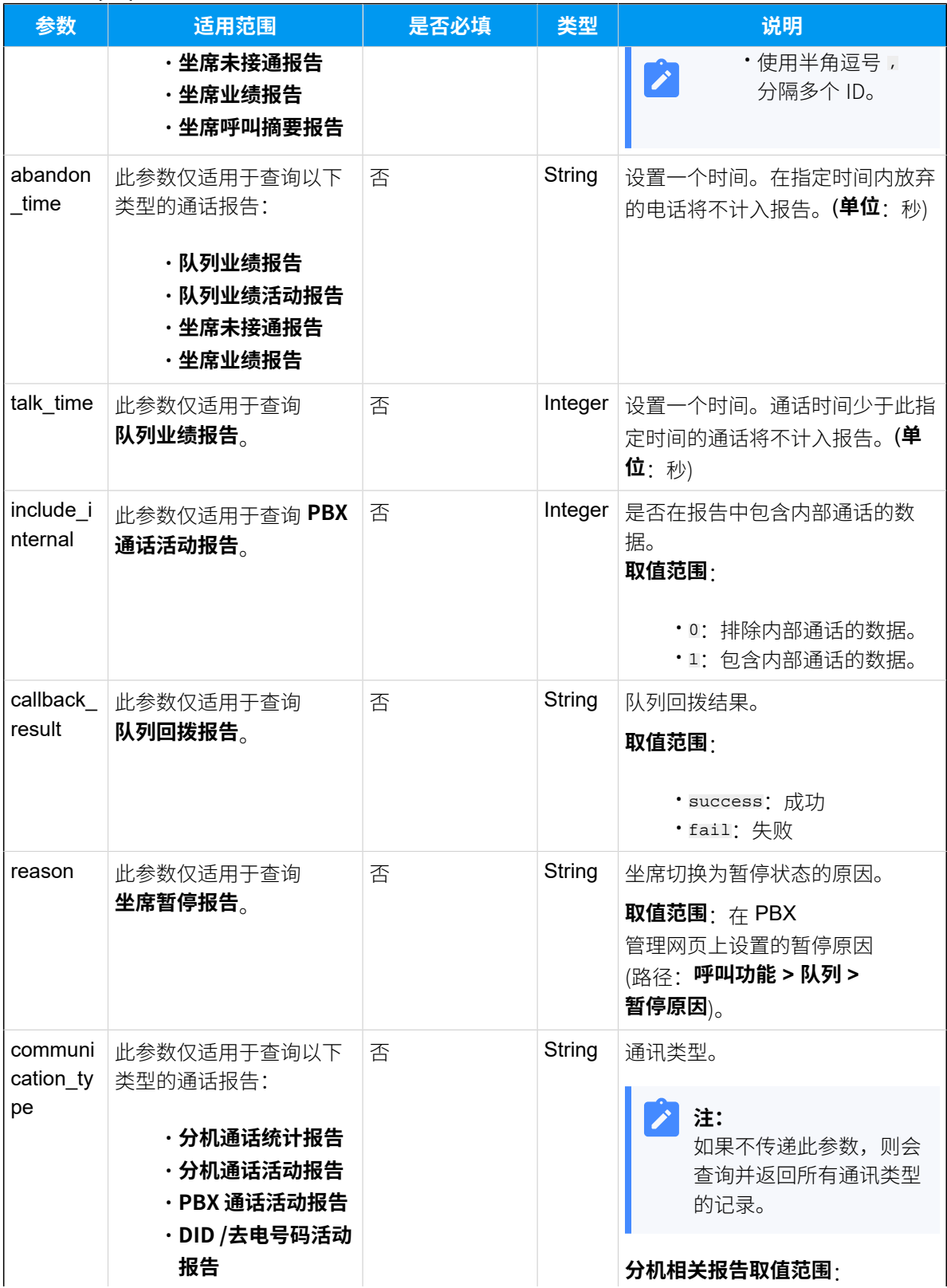

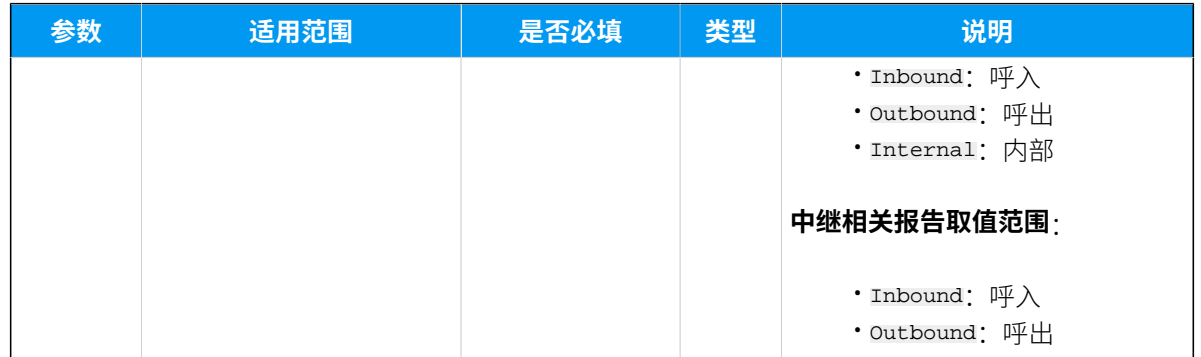

# 响应参数

### **表281.**

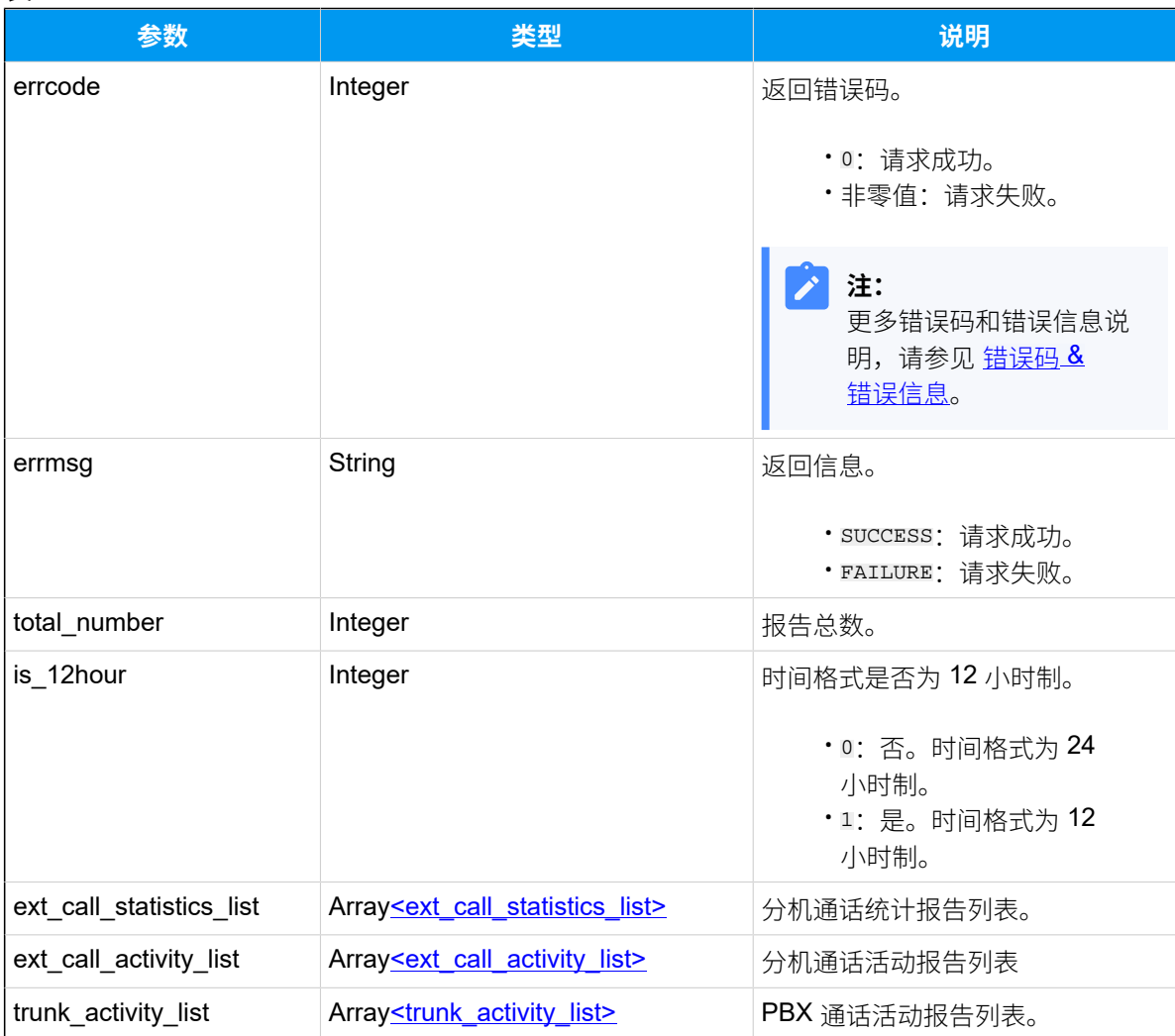

## **表281. (续)**

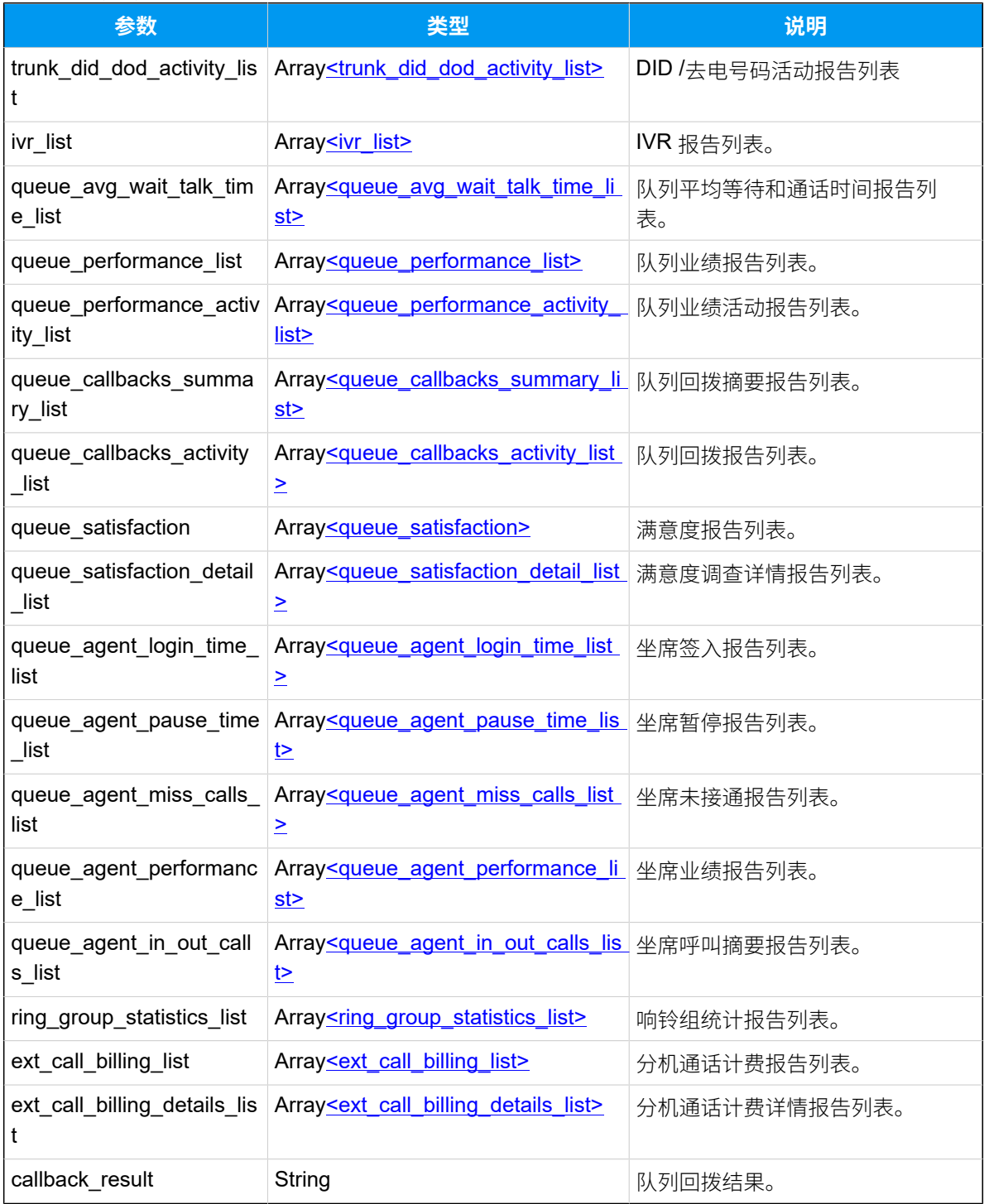

<span id="page-481-0"></span>**ext\_call\_statistics\_list**

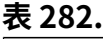

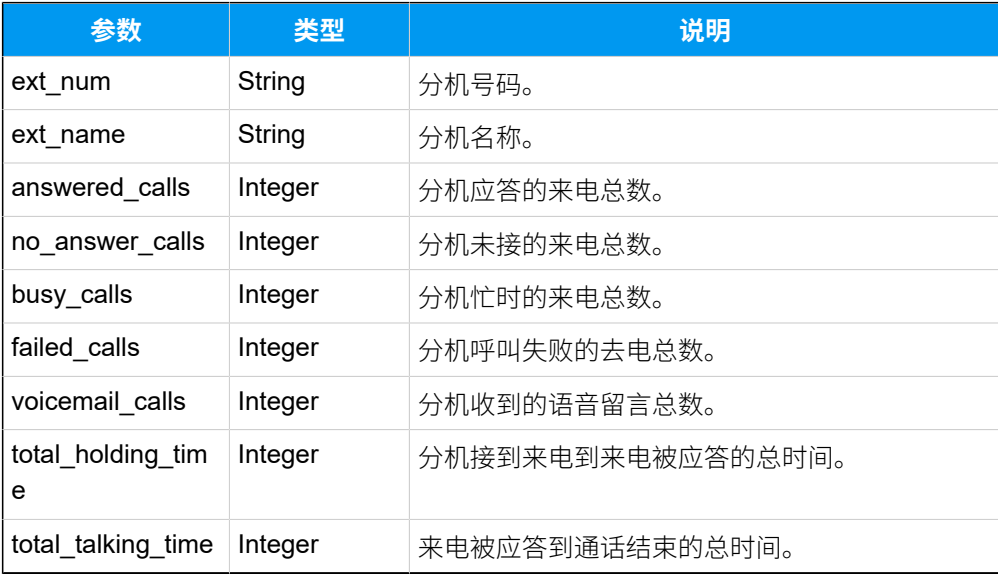

# <span id="page-482-0"></span>**ext\_call\_activity\_list**

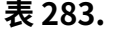

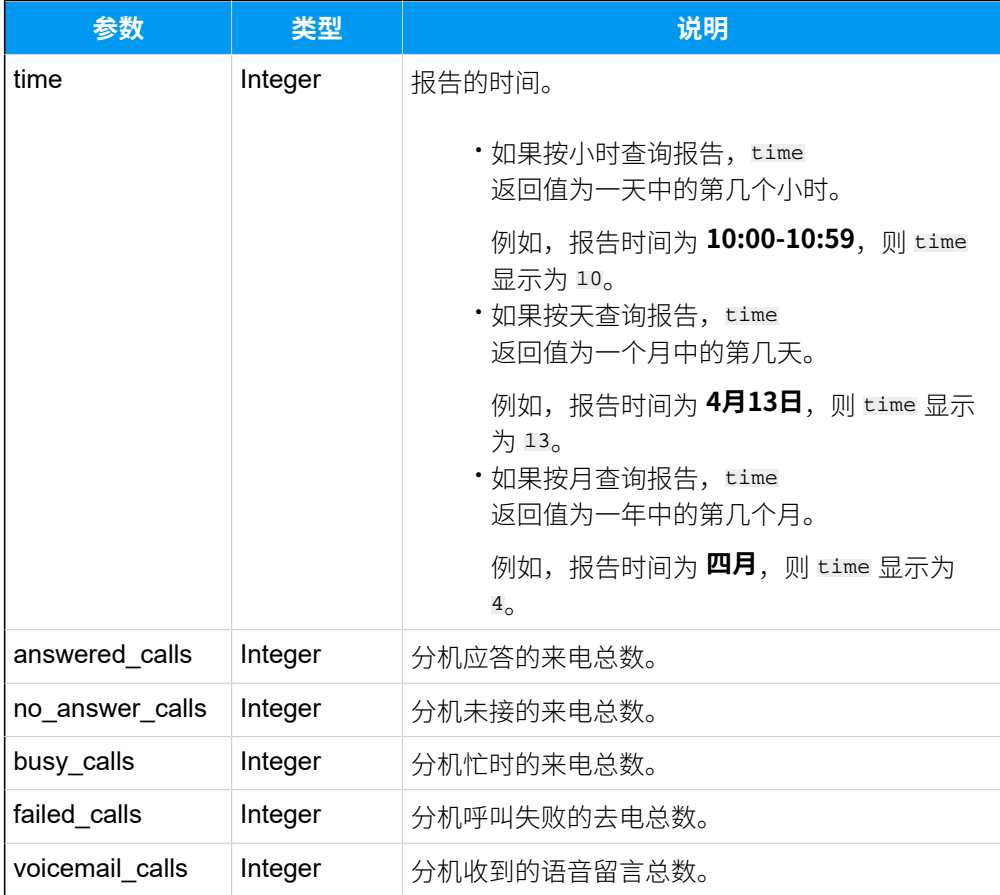

### **表283. (续)**

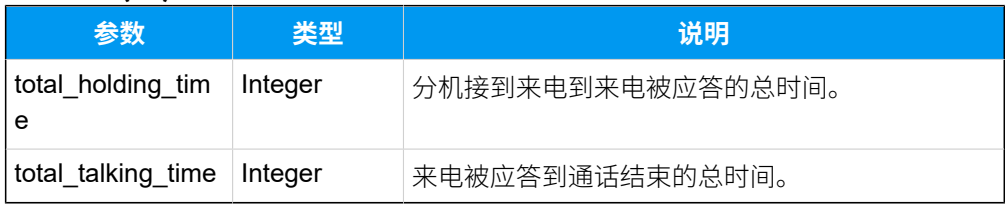

# <span id="page-483-0"></span>**trunk\_activity\_list**

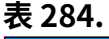

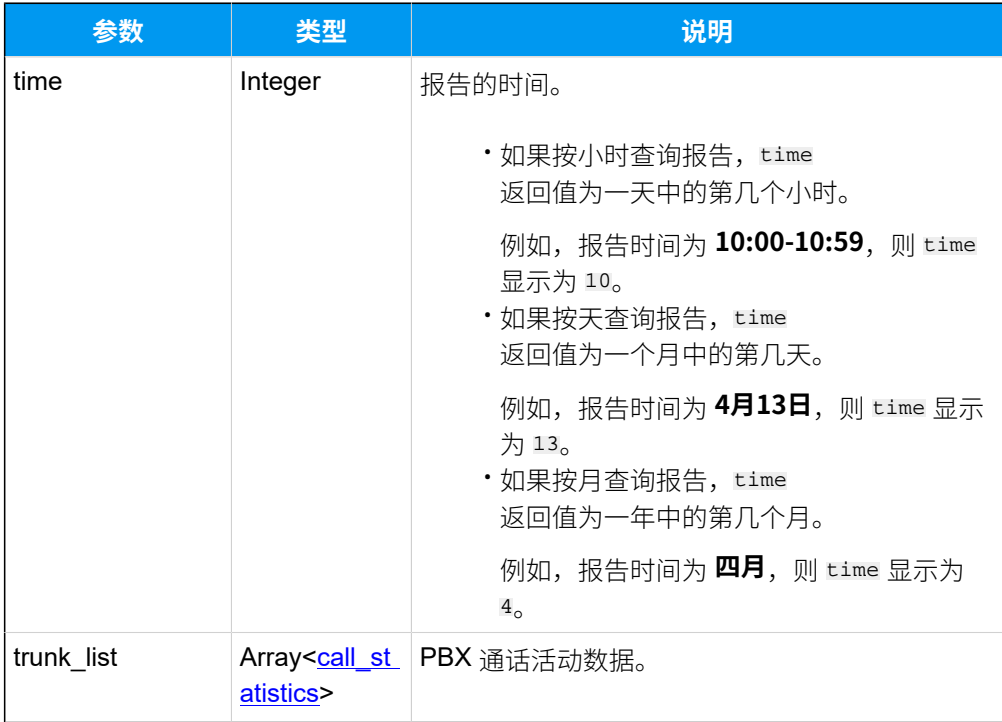

# <span id="page-483-1"></span>**call\_statistics**

### **表285.**

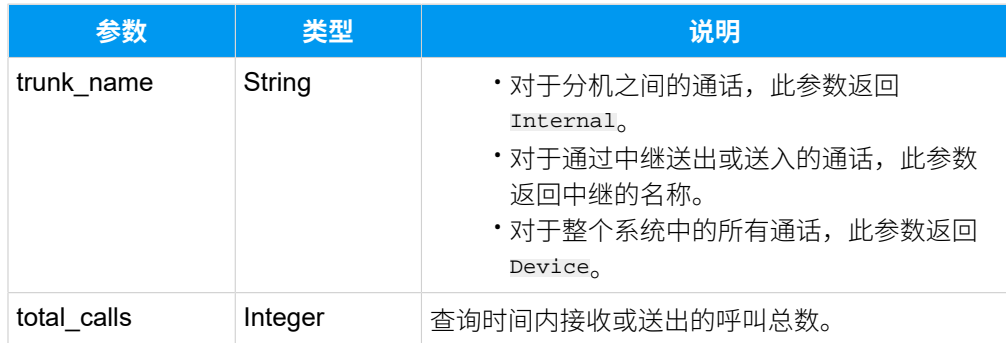

#### **表285. (续)**

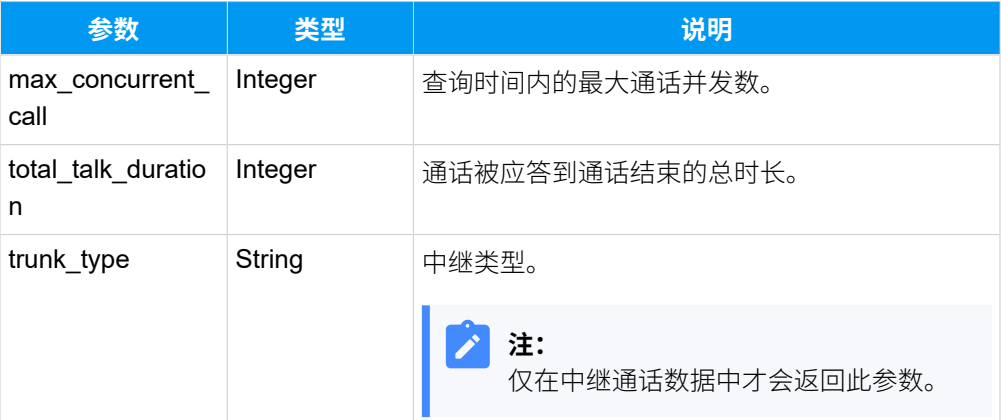

### <span id="page-484-0"></span>**trunk\_did\_dod\_activity\_list**

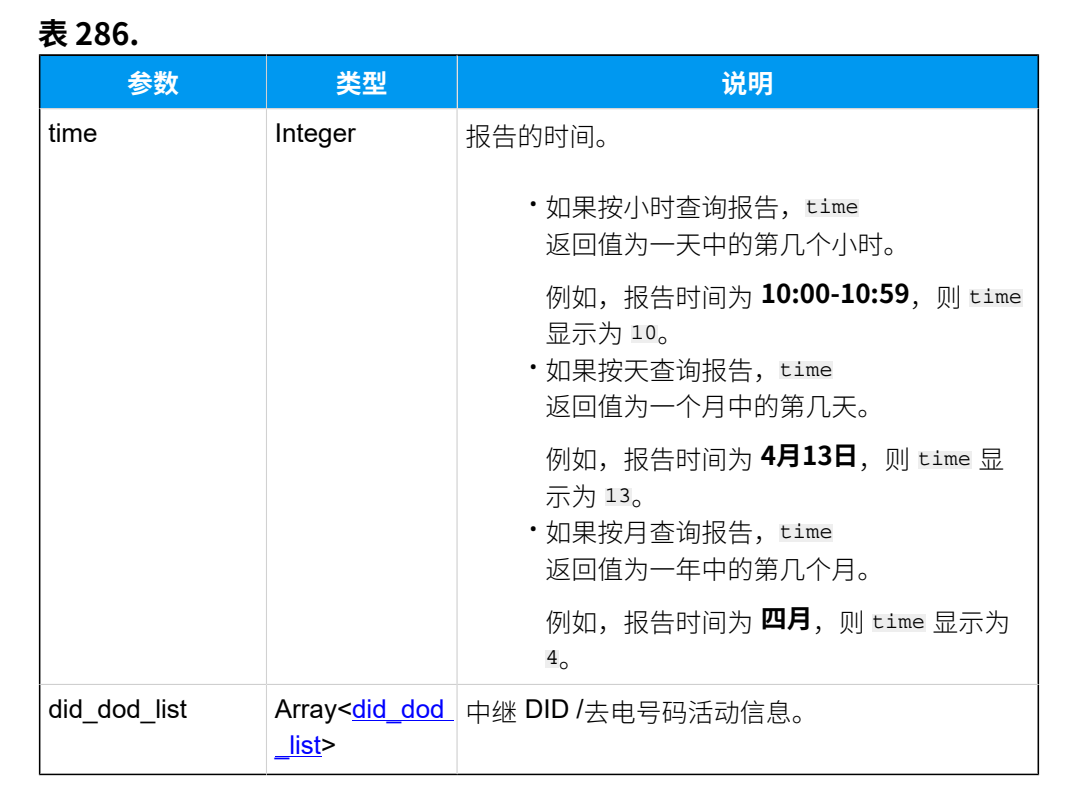

#### <span id="page-484-1"></span>**did\_dod\_list**

#### **表287.**

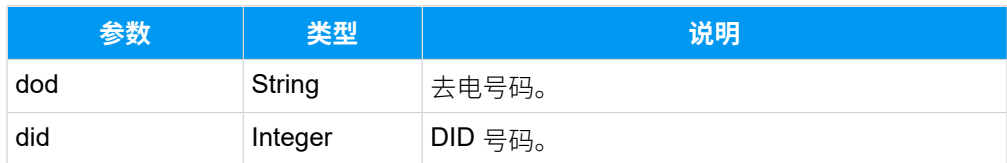

### **表287. (续)**

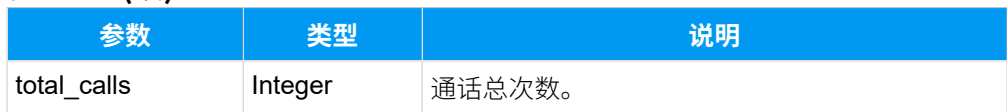

# <span id="page-485-0"></span>**ivr\_list**

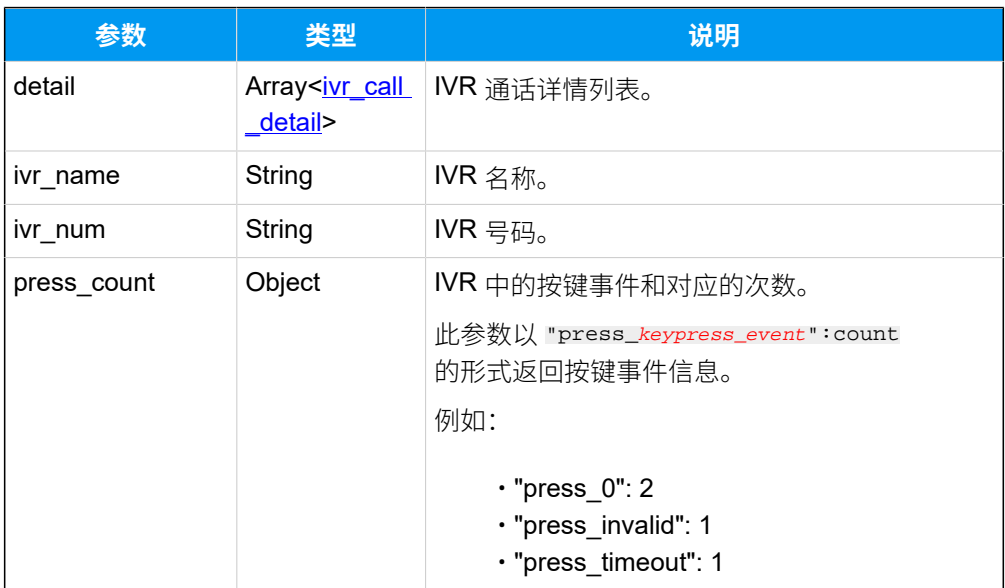

# <span id="page-485-1"></span>**ivr\_call\_detail**

<span id="page-485-2"></span>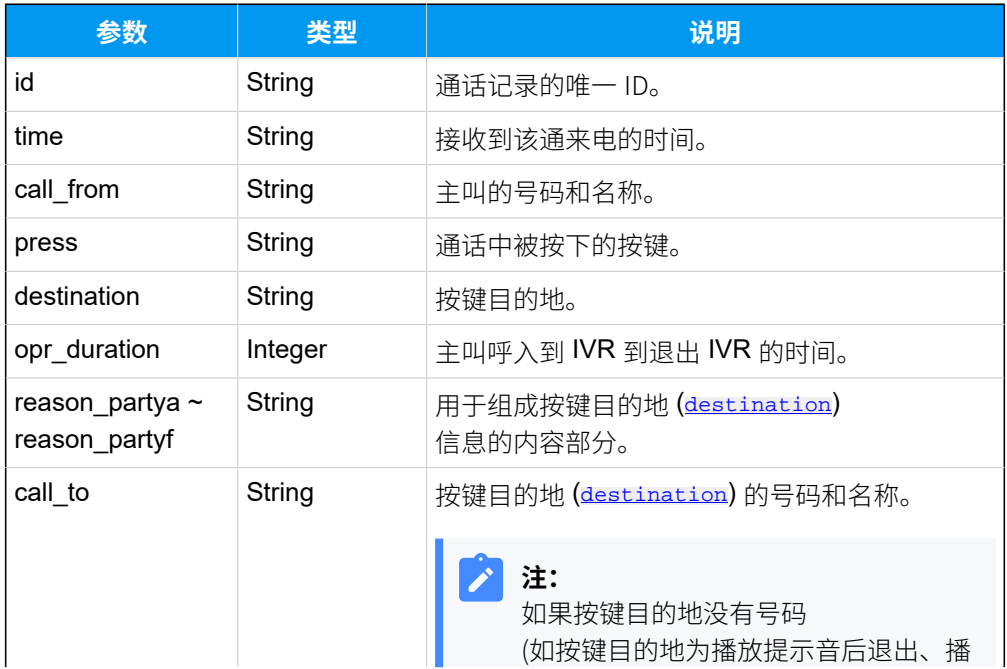

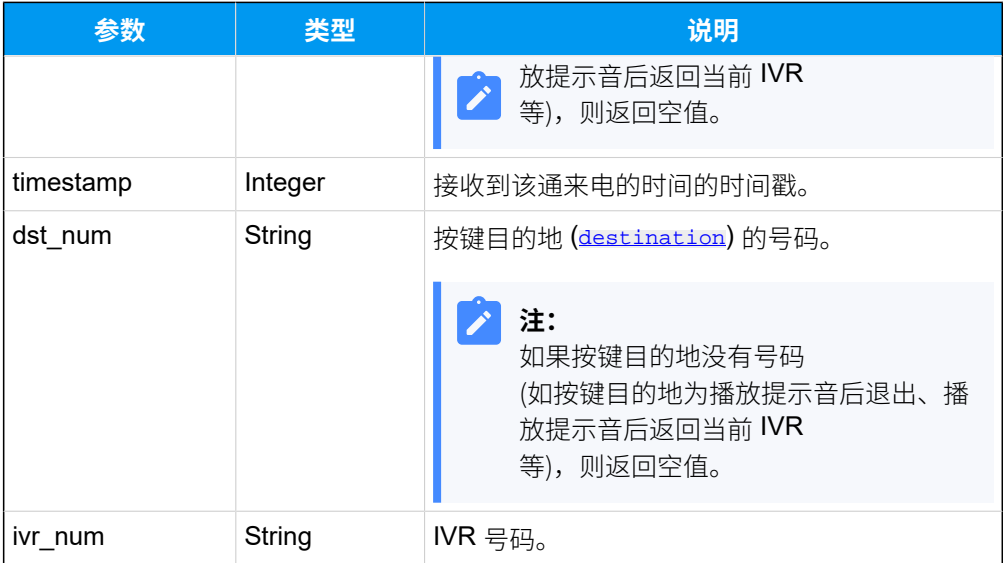

# <span id="page-486-0"></span>**queue\_avg\_wait\_talk\_time\_list**

## **表288.**

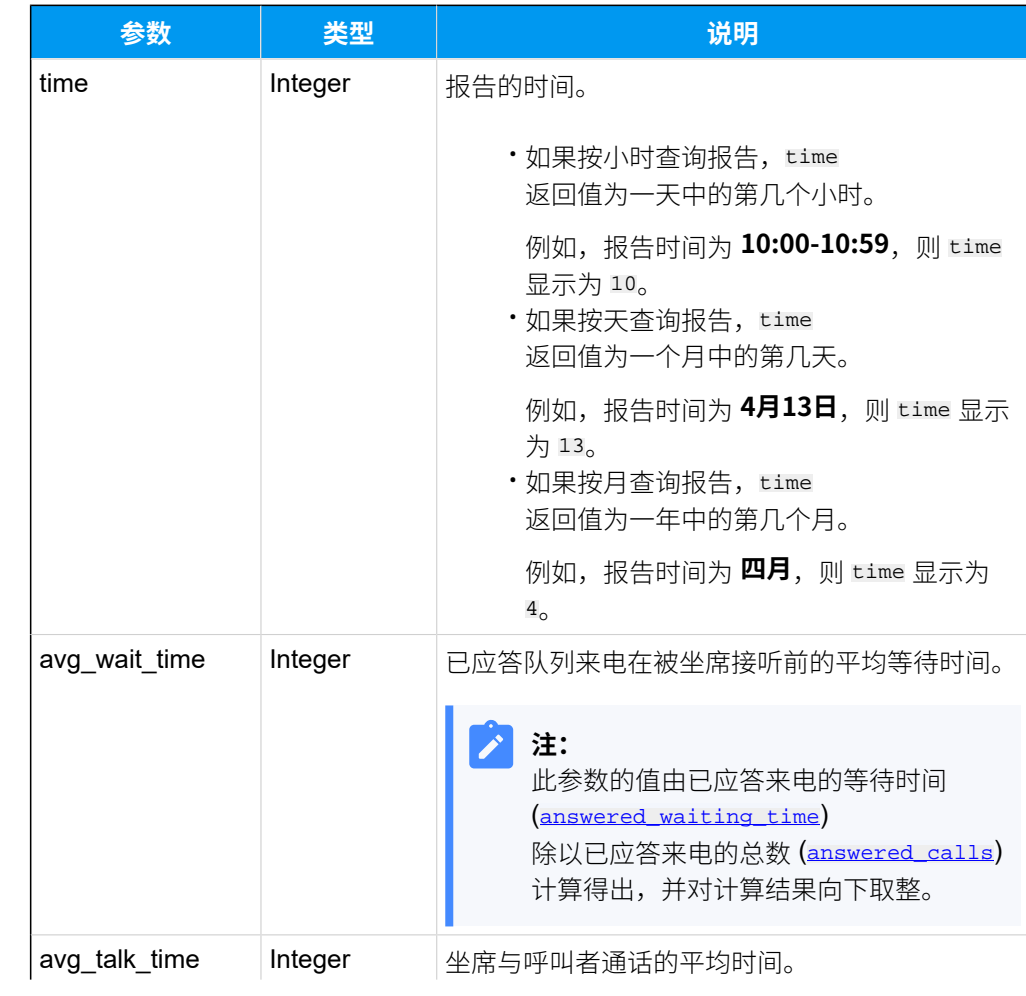

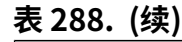

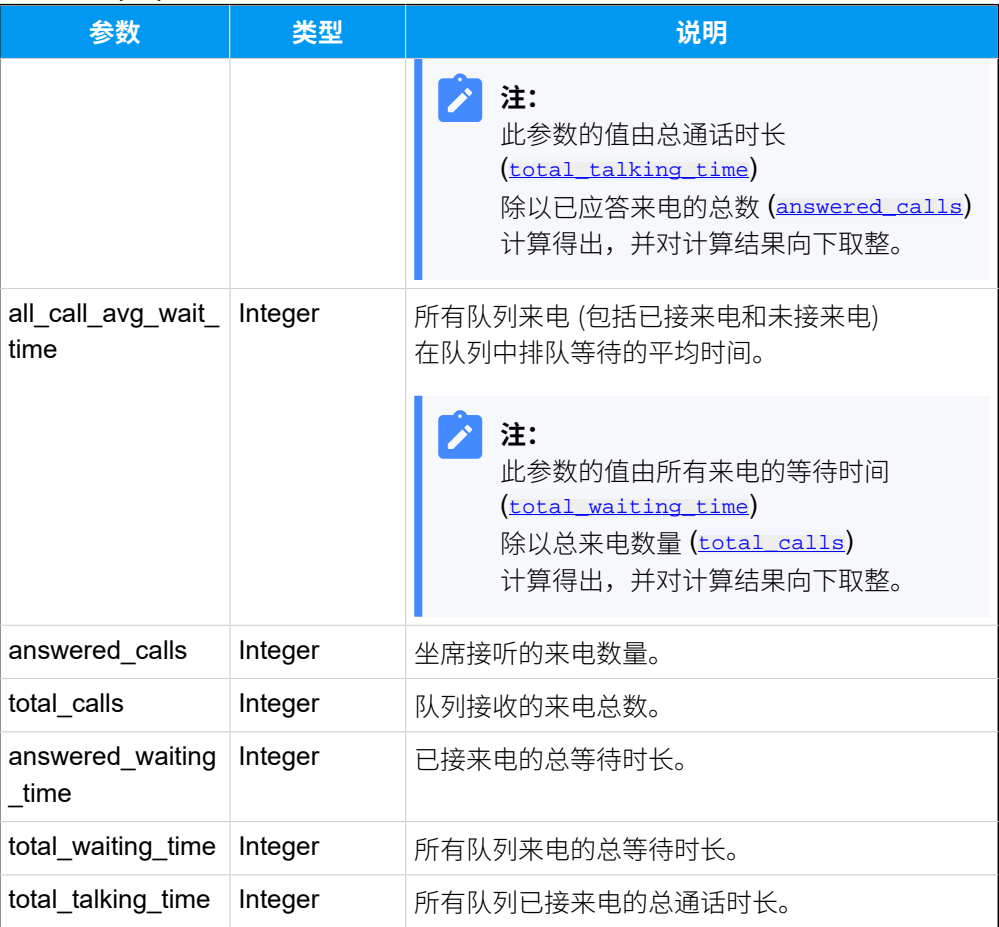

# <span id="page-487-5"></span><span id="page-487-4"></span><span id="page-487-3"></span><span id="page-487-2"></span><span id="page-487-1"></span><span id="page-487-0"></span>**queue\_performance\_list**

### **表289.**

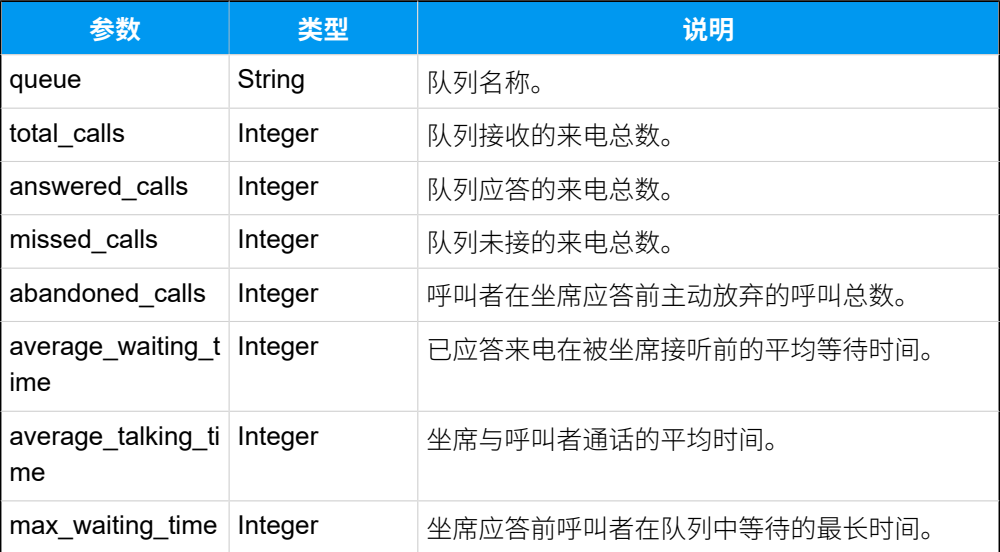

## **表289. (续)**

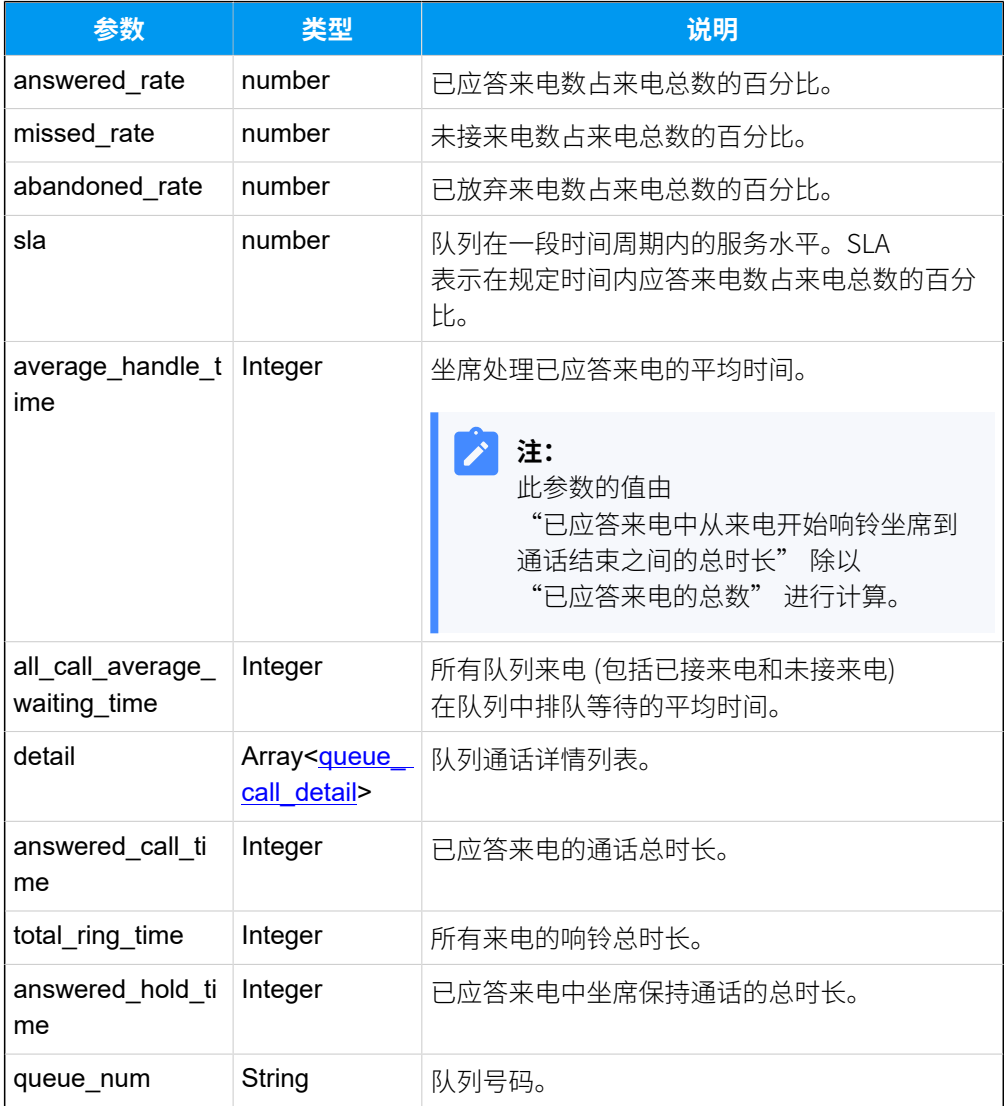

# <span id="page-488-0"></span>**queue\_call\_detail**

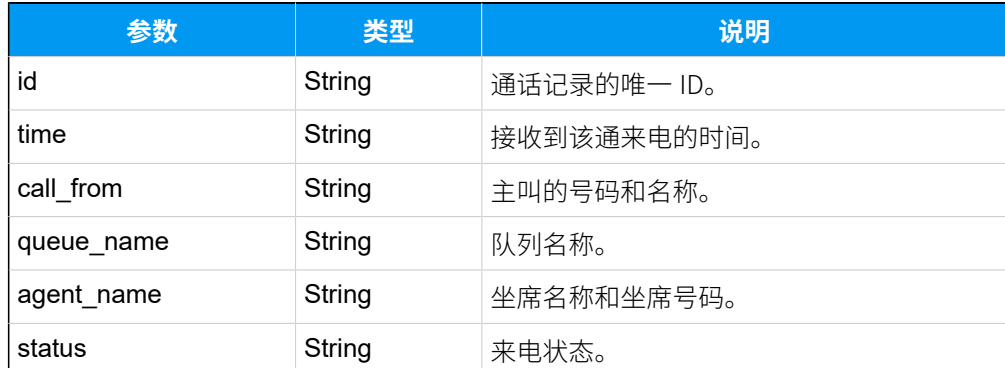

<span id="page-489-1"></span>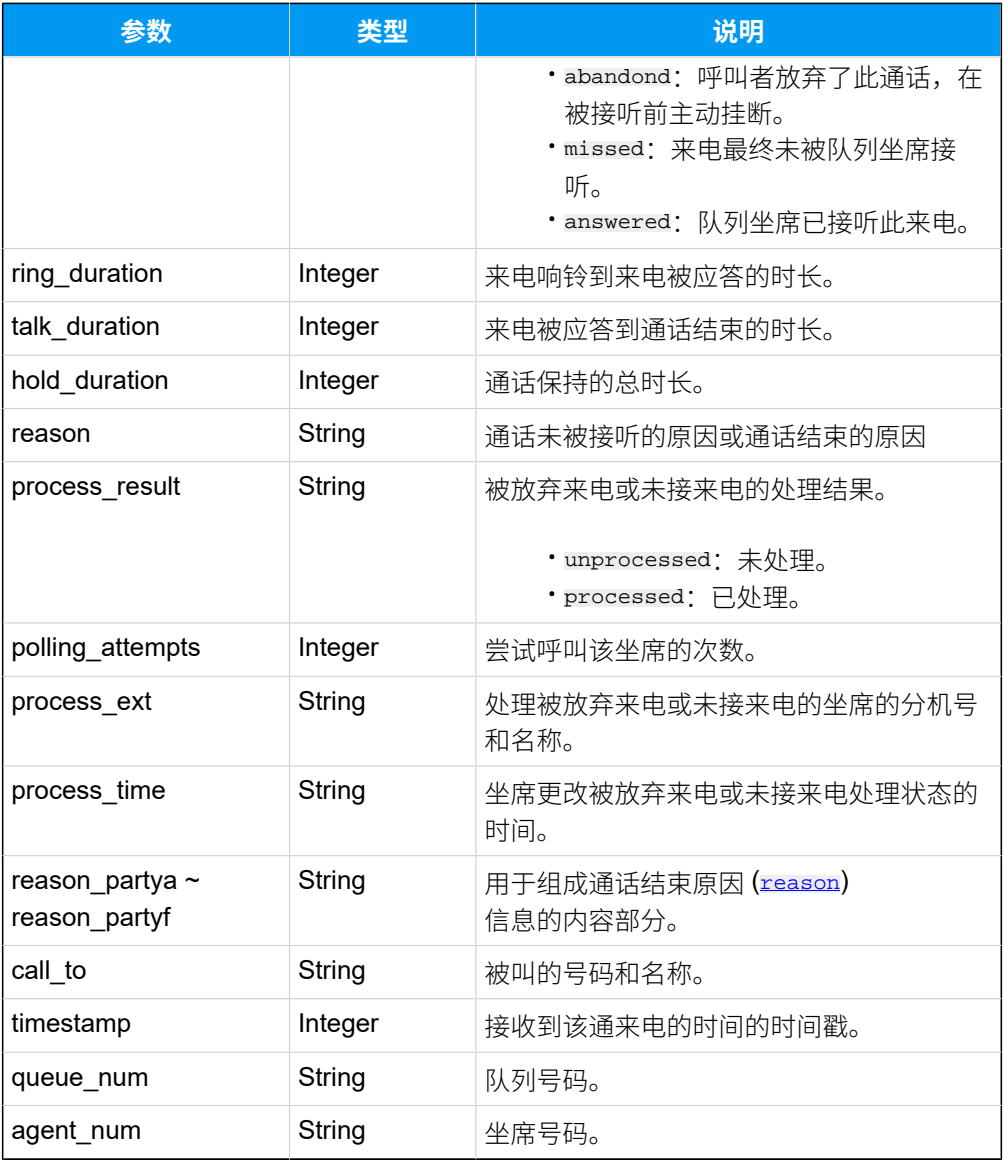

# <span id="page-489-0"></span>**queue\_performance\_activity\_list**

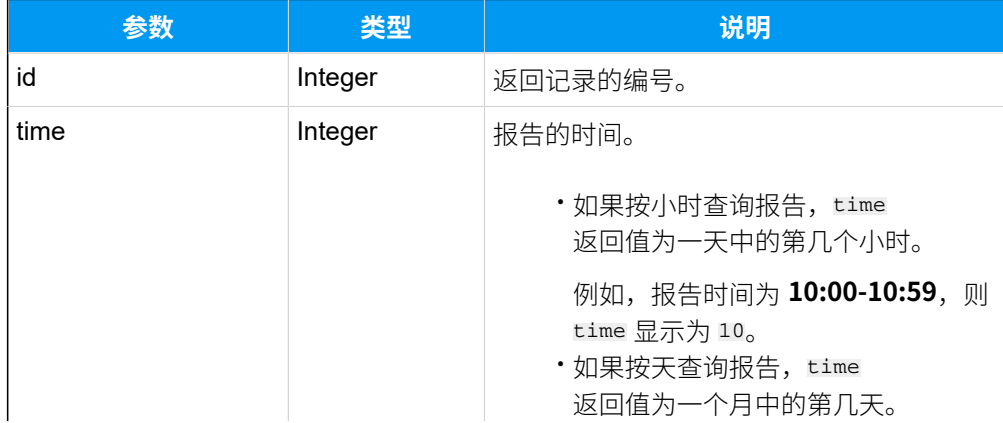

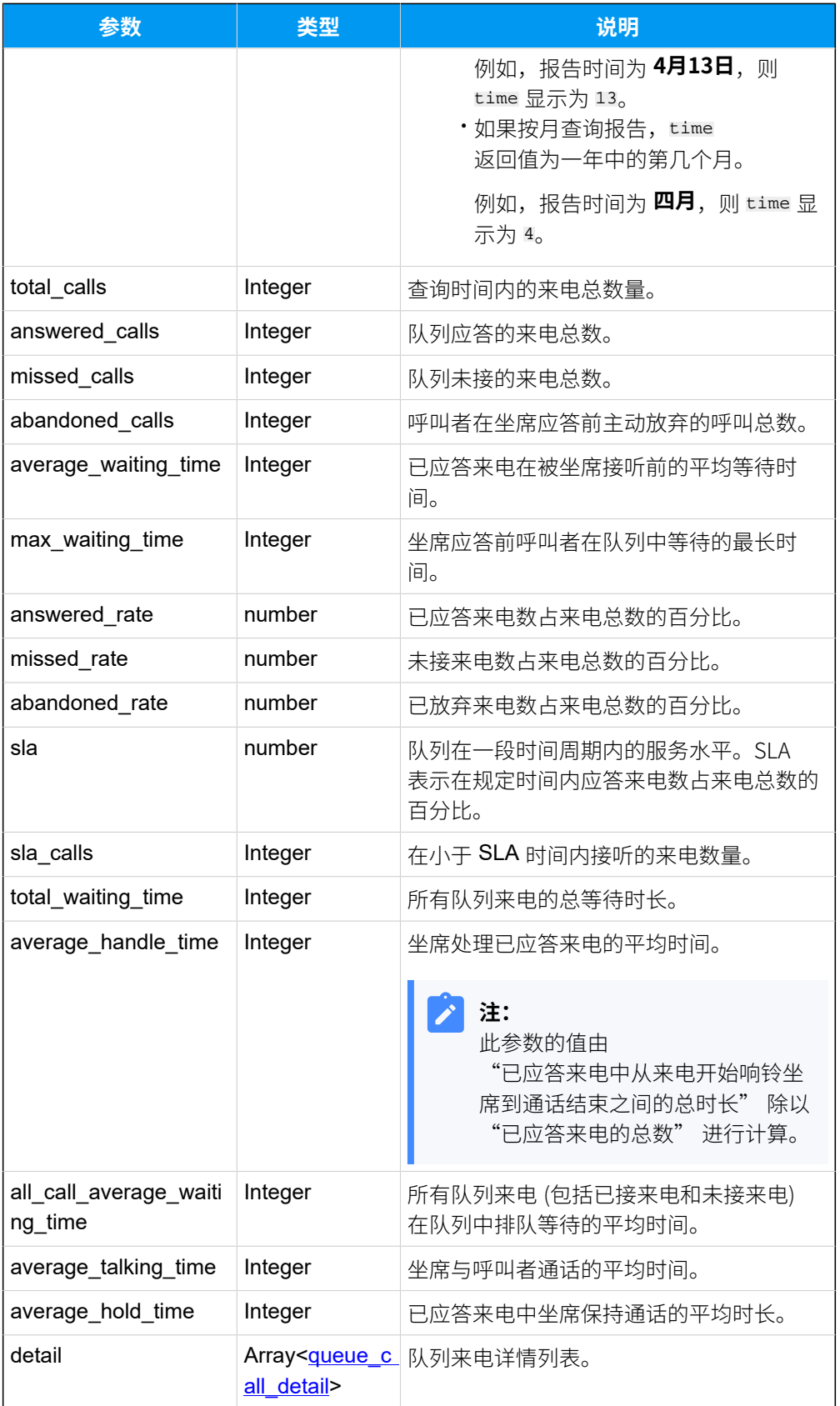

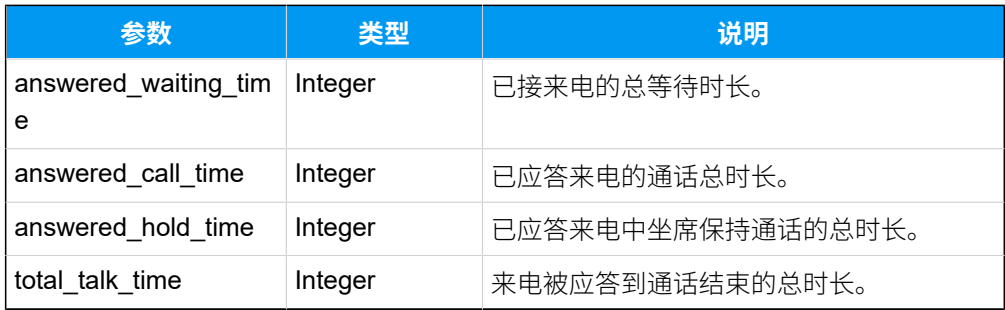

## <span id="page-491-0"></span>**queue\_call\_detail**

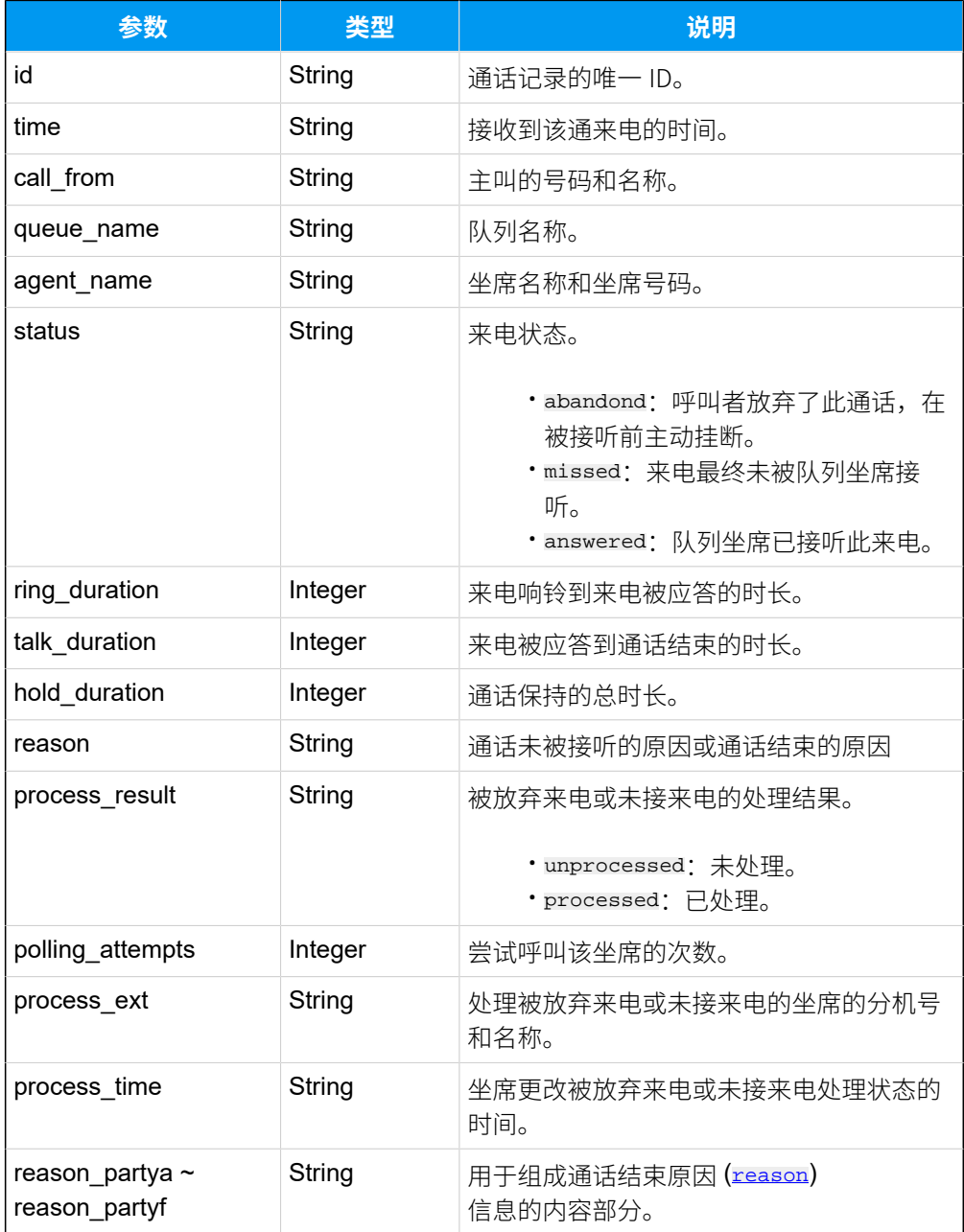

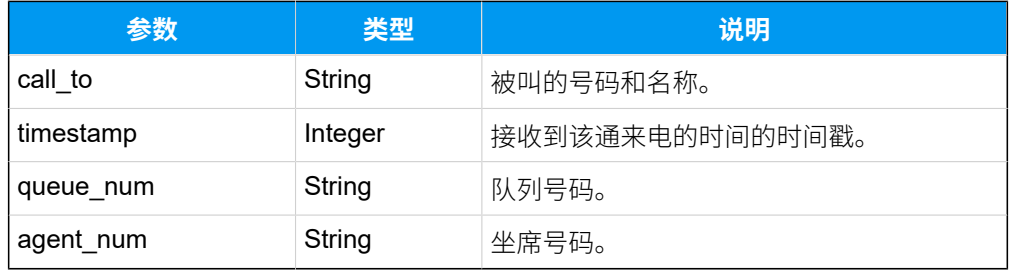

## <span id="page-492-0"></span>**queue\_callbacks\_summary\_list**

### **表290.**

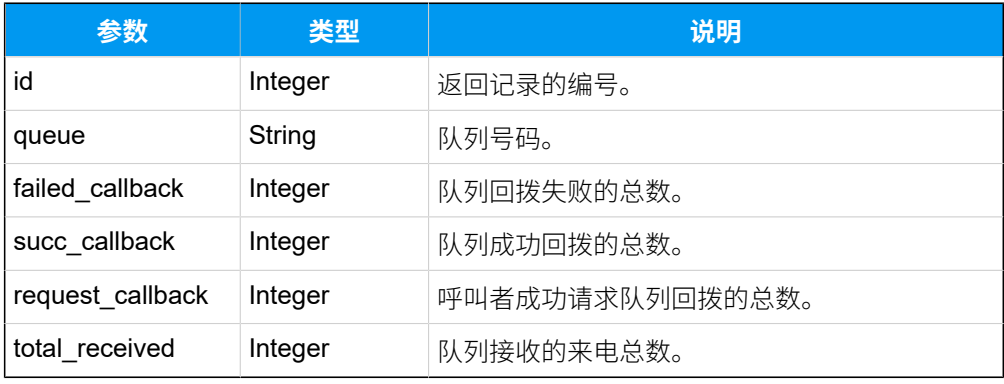

## <span id="page-492-1"></span>**queue\_callbacks\_activity\_list**

### **表291.**

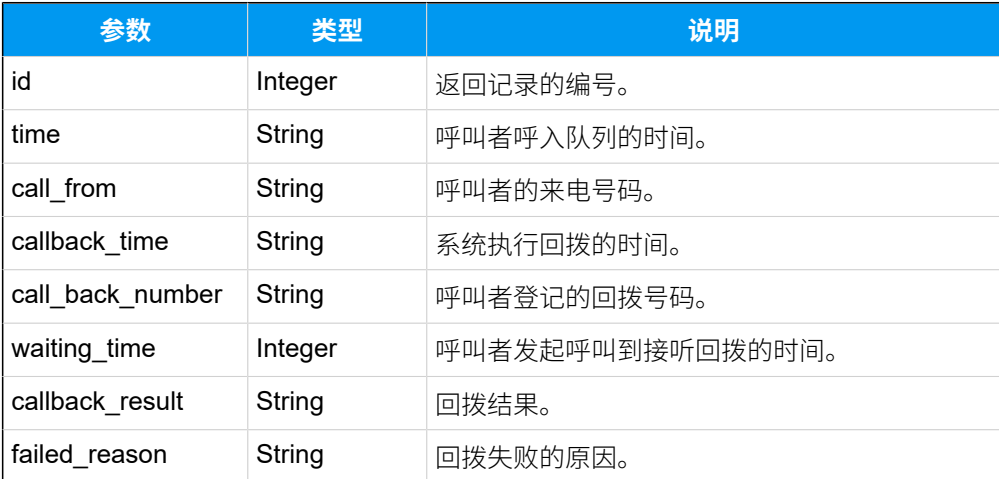

## <span id="page-492-2"></span>**queue\_satisfaction**

#### **表292.**

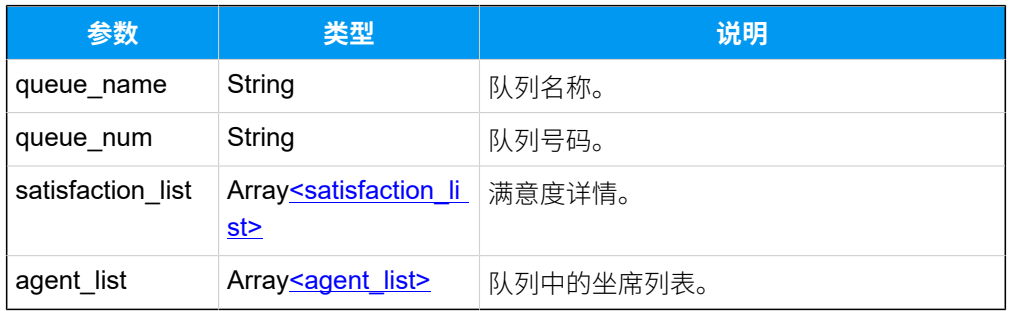

## <span id="page-493-3"></span>**agent\_list**

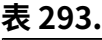

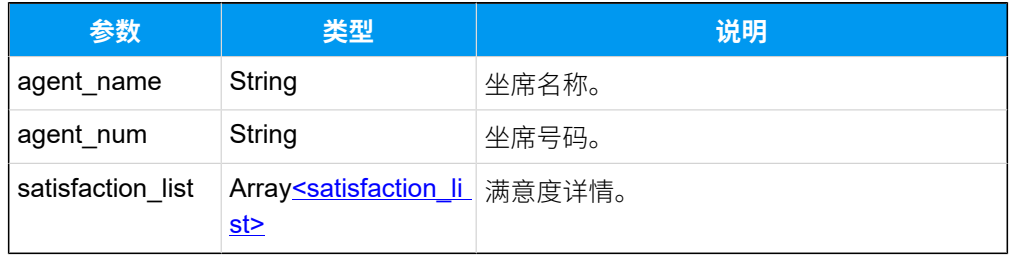

## <span id="page-493-2"></span>**satisfaction\_list**

### **表294.**

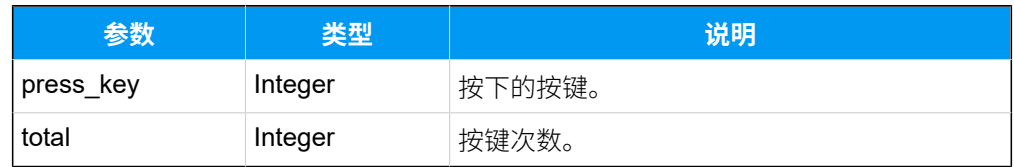

## <span id="page-493-0"></span>**queue\_satisfaction\_detail\_list**

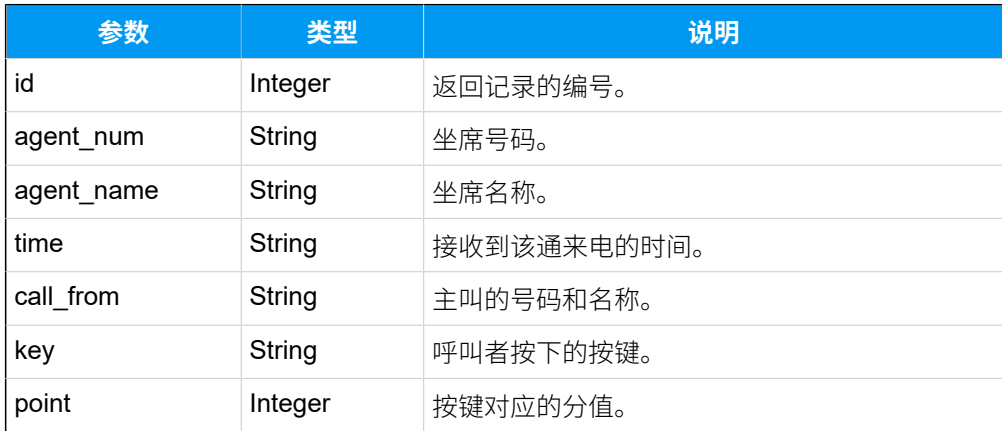

# <span id="page-493-1"></span>**queue\_agent\_login\_time\_list**

### **表295.**

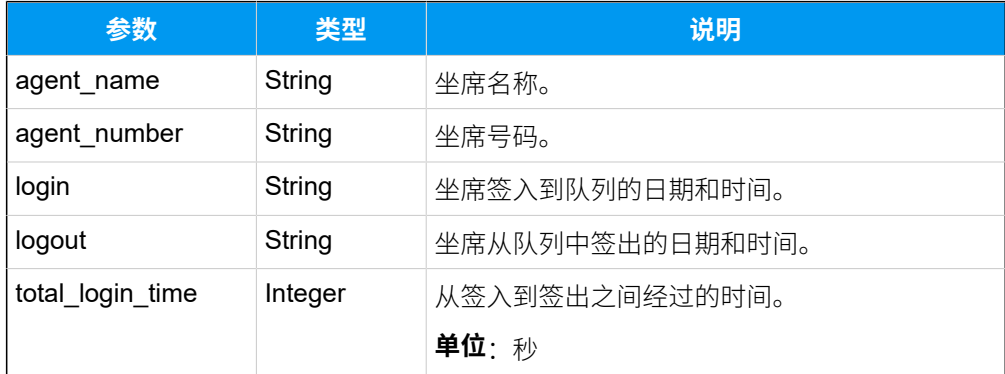

# <span id="page-494-0"></span>**queue\_agent\_pause\_time\_list**

### **表296.**

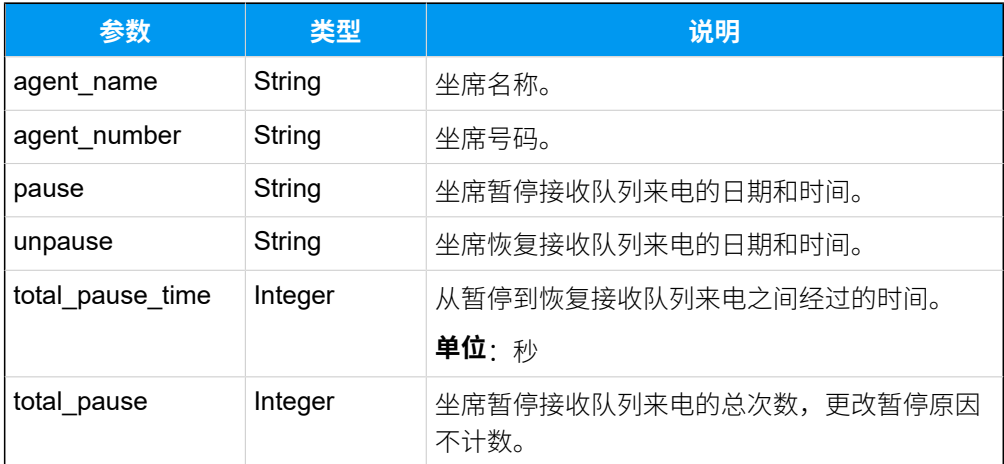

### <span id="page-494-1"></span>**queue\_agent\_miss\_calls\_list**

### **表297.**

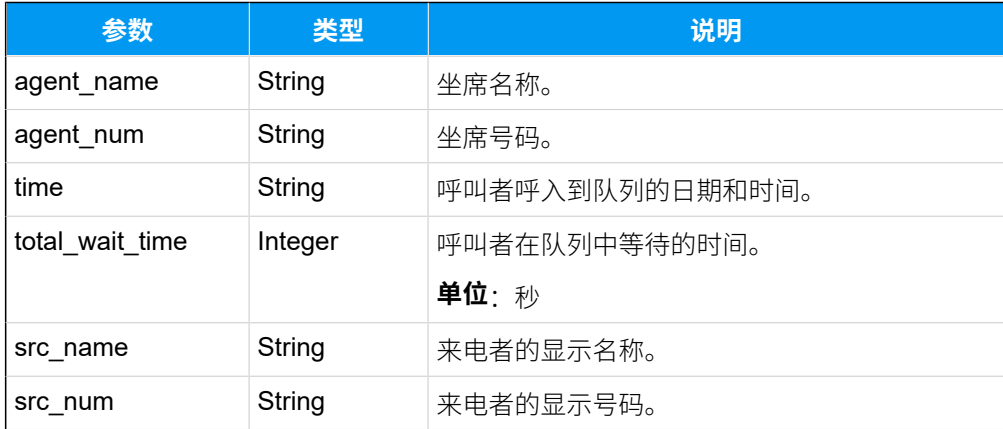

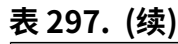

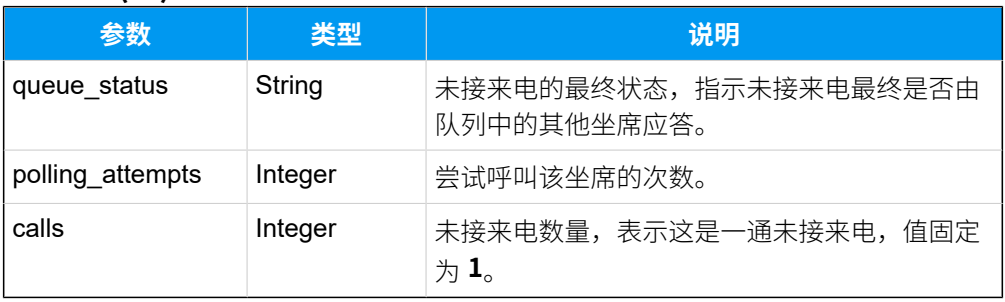

# <span id="page-495-0"></span>**queue\_agent\_performance\_list**

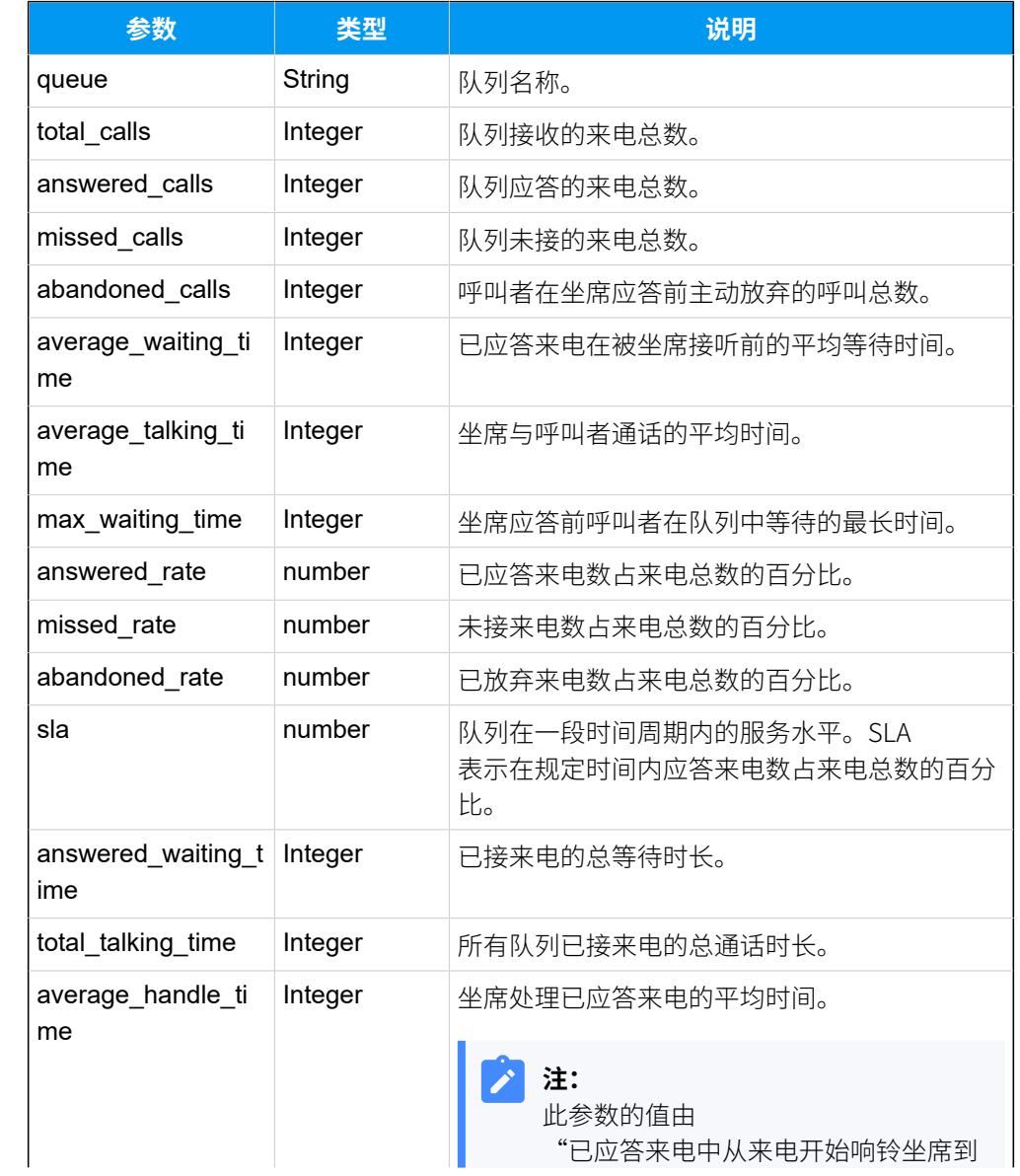

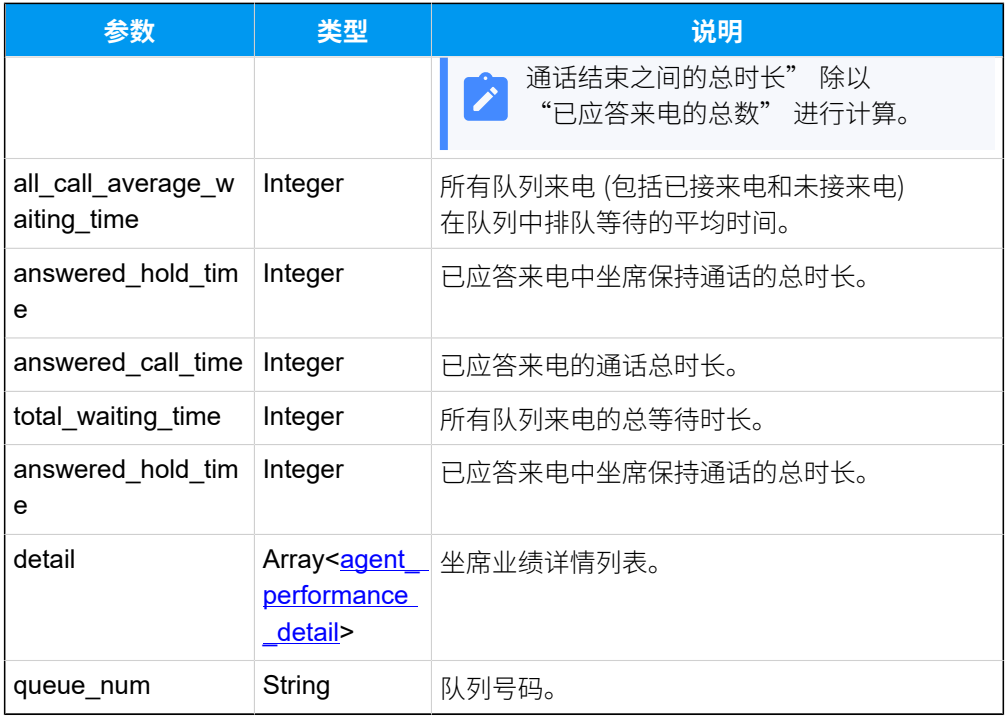

# <span id="page-496-0"></span>**agent\_performance\_detail**

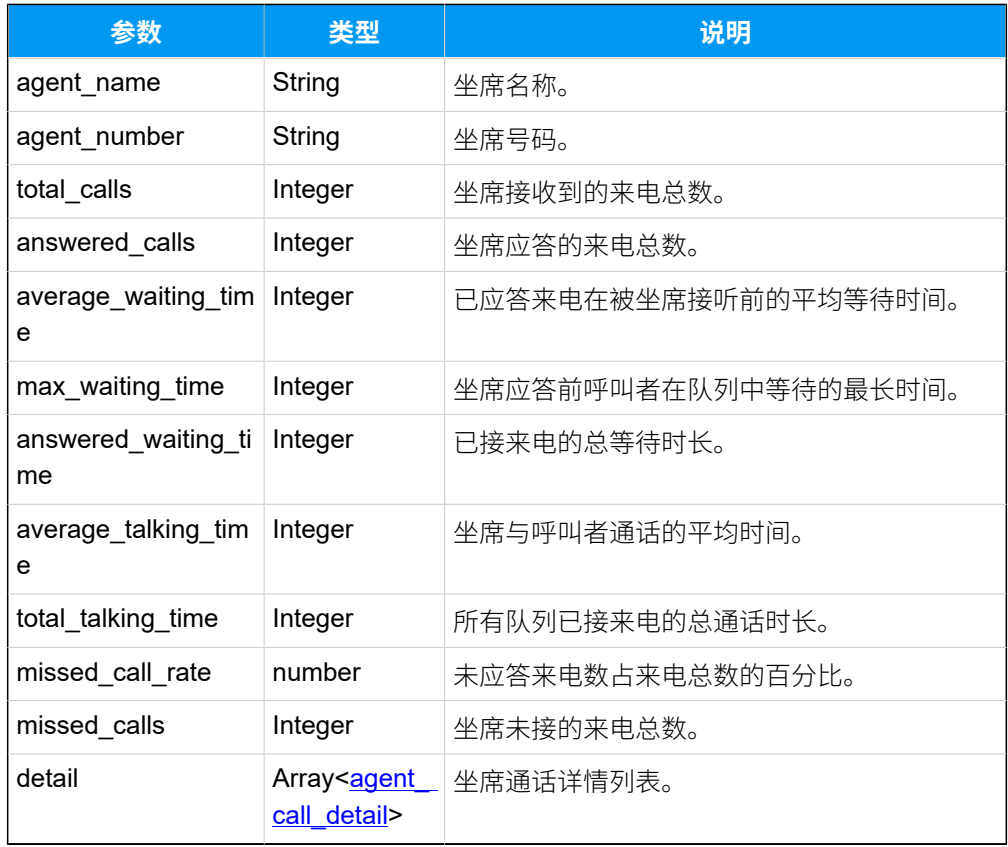

## **agent\_call\_detail**

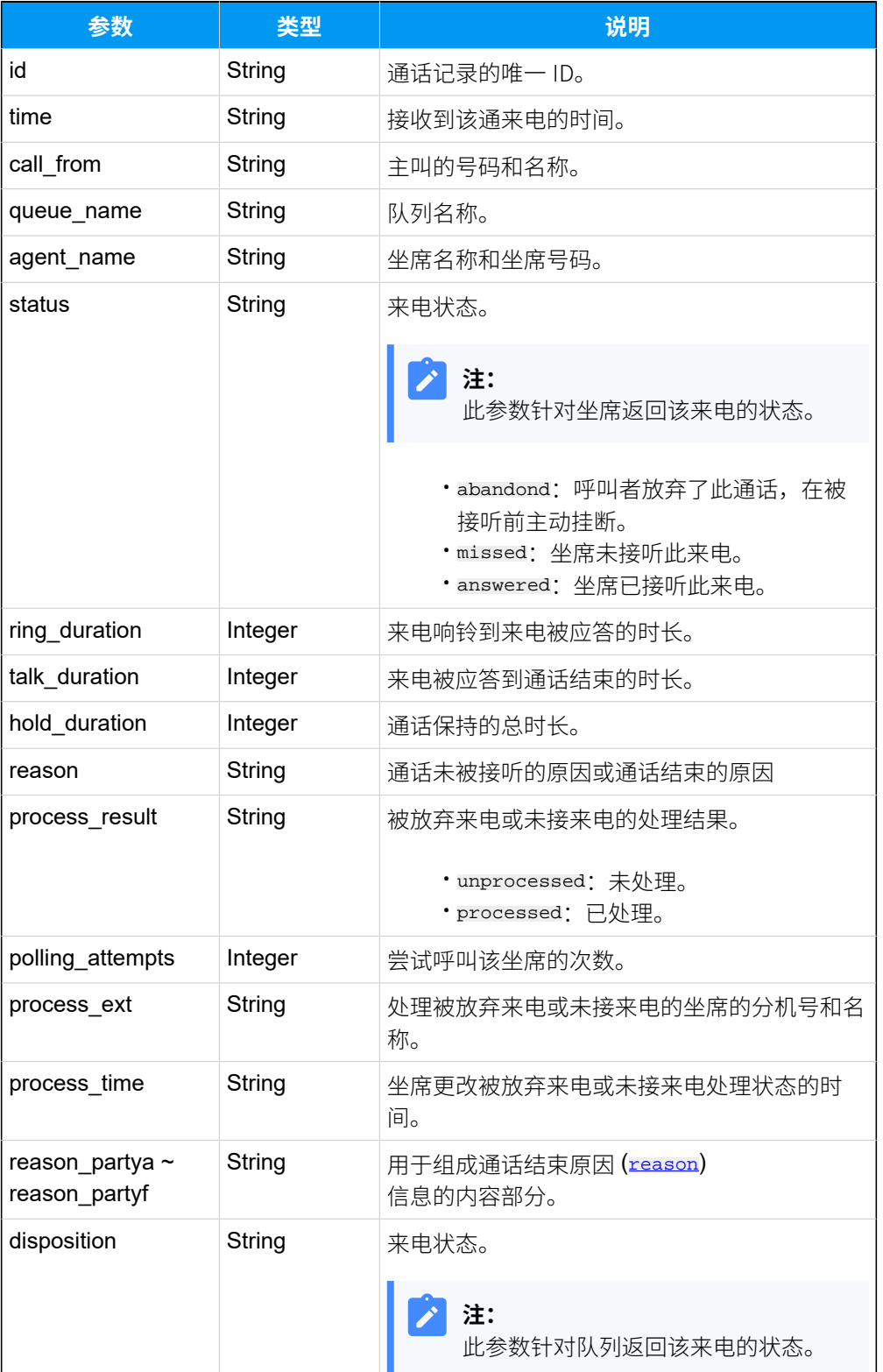

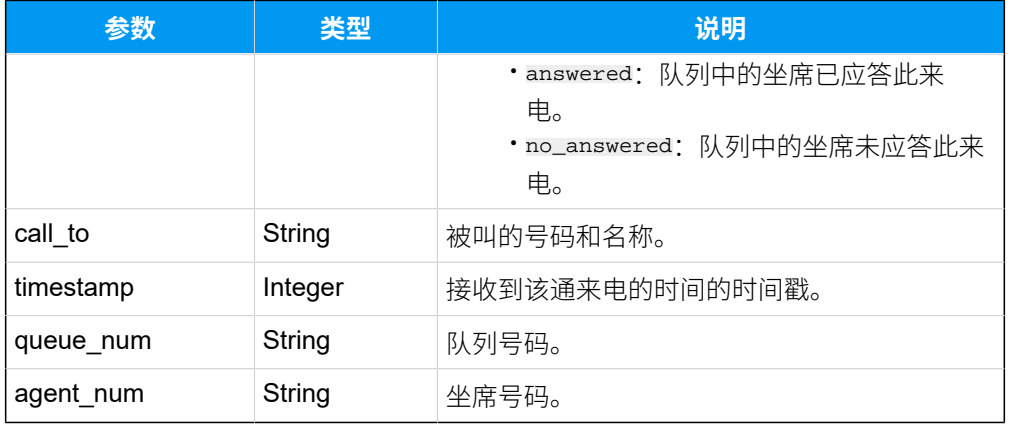

# <span id="page-498-0"></span>**queue\_agent\_in\_out\_calls\_list**

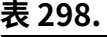

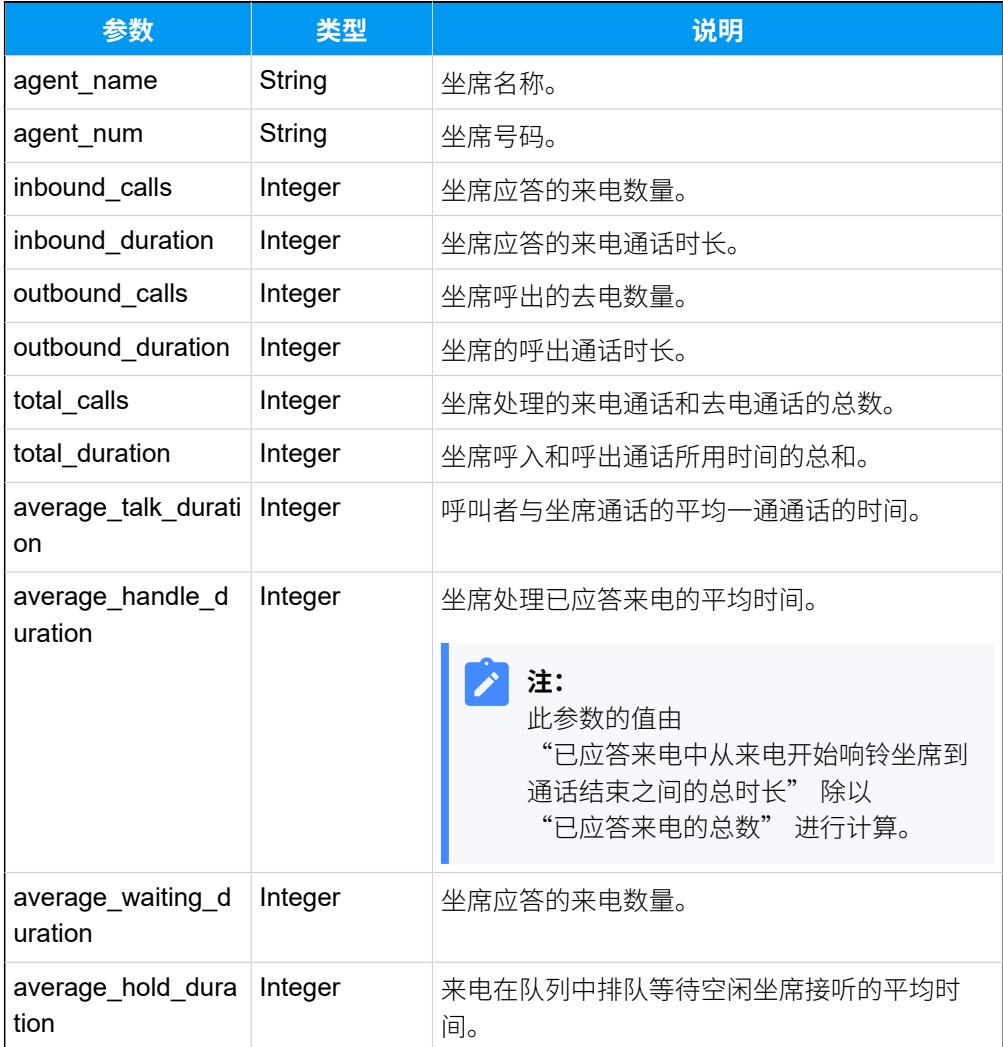

<span id="page-498-1"></span>**ring\_group\_statistics\_list**

#### **表299.**

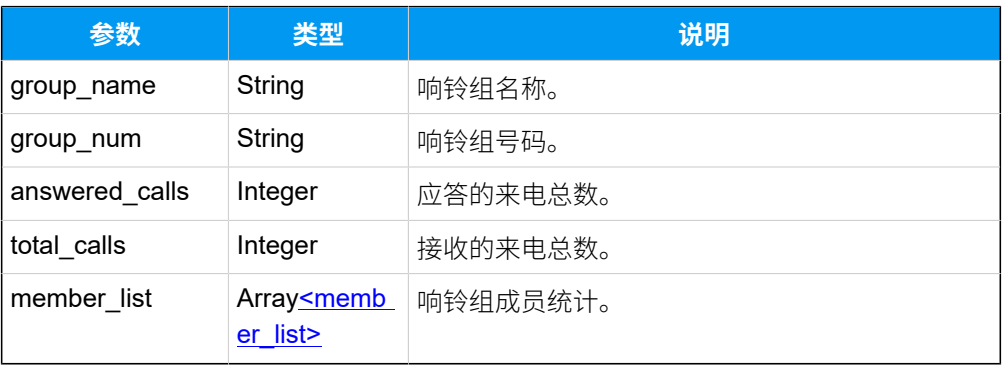

# <span id="page-499-2"></span>**member\_list**

## **表300.**

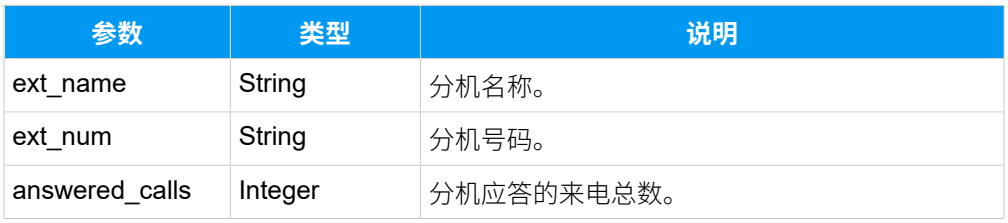

## <span id="page-499-0"></span>**ext\_call\_billing\_list**

### **表301.**

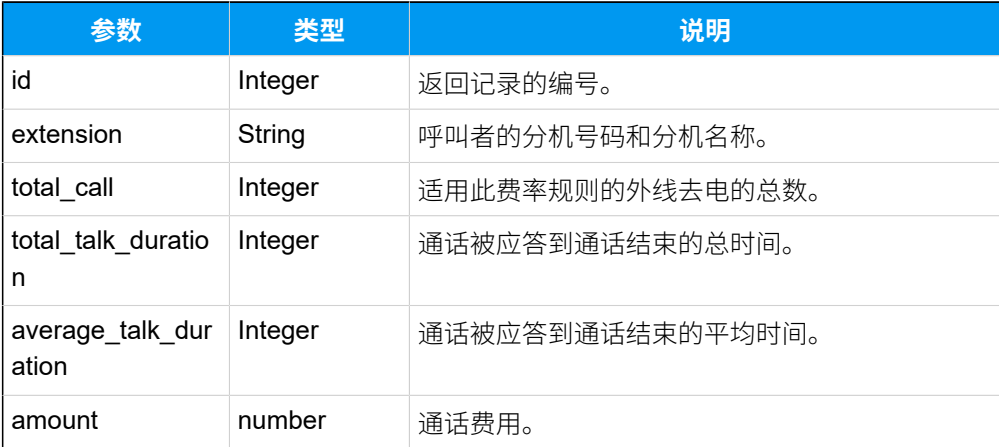

# <span id="page-499-1"></span>**ext\_call\_billing\_details\_list**

### **表302.**

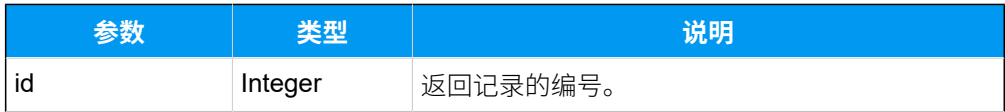

#### **表302. (续)**

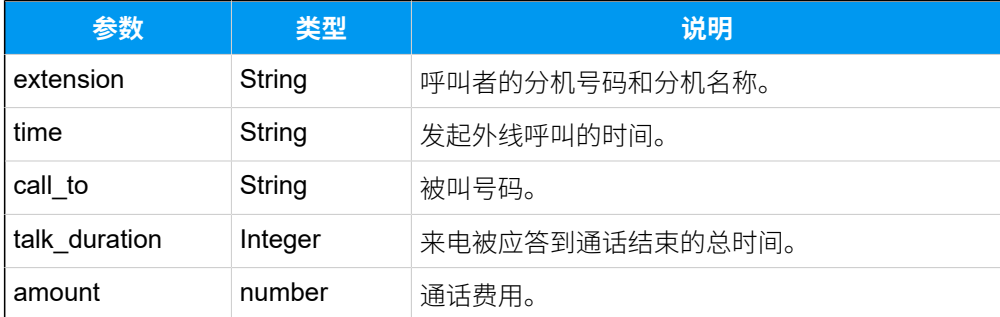

### 示例

#### 请求示**例**

查询分机组 (ID:"34") 中所有分机在 **2022/04/01 12:00:00 AM-2022/04/15 11:59:59 PM** 期 间的来电通话统计数据。

### **重要:**

如果要通过日期和时间筛选通话报告, start\_time 和 end\_time 参数的填写格式必 须遵循 PBX 的日期和时间显示格式, 否则响应结果中不会返回任何记录。

GET /

```
openapi/v1.0/call_report/list?type=extcallstatistics&start_time=2022/04/01 
 12:00:00 AM&end_time=2022/04/15 11:59:59 
 PM&ext_id_list=34&access_token=yzp2Ty69tJTZxKtoYWMZOyvmrcbDKm5S&communicat
```
ion\_type=Inbound HTTP/1.1

Host: yeastardocs.example.yeastarcloud.com

#### **响应示例**

```
HTTP/1.1 200 OK
{
     "errcode": 0,
     "errmsg": "SUCCESS",
     "total_number": 2,
     "ext_call_statistics_list": [
        \{ "ext_num": "2002",
              "ext_name": "Terrell Smith",
              "answered_calls": 40,
              "no_answer_calls": 10,
              "busy_calls": 3,
```

```
 "failed_calls": 0,
              "voicemail_calls": 7,
              "total_holding_time": 472,
              "total_talking_time": 588
          },
          {
              "ext_num": "2005",
              "ext_name": "Kristin Hale",
              "answered_calls": 16,
              "no_answer_calls": 0,
              "busy_calls": 0,
              "failed_calls": 0,
              "voicemail_calls": 0,
              "total_holding_time": 111,
              "total_talking_time": 141
          }
     ]
}
```
# 下载通话报告

下载特定的通话报告。

### 下载步骤

1. [获取通话报告的下载链接](#page-501-0)

#### 2. [下载通话报告](#page-509-0)

### <span id="page-501-0"></span>请求 URL

GET  ${base~url}/{api~path}/call\_report/download?access\_token={access\_token}$ 

### 请求参数

#### **表303.**

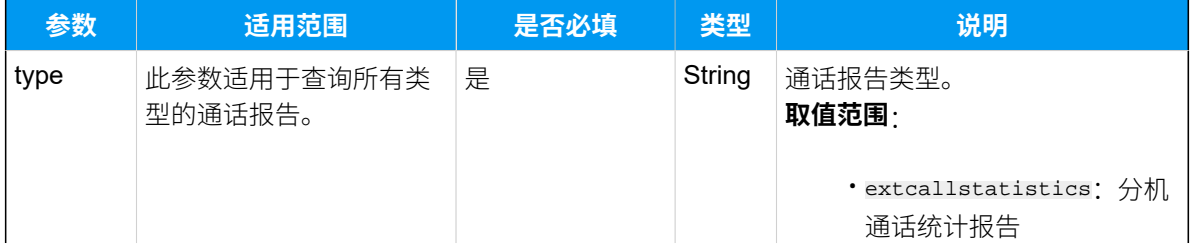

### **表303. (续)**

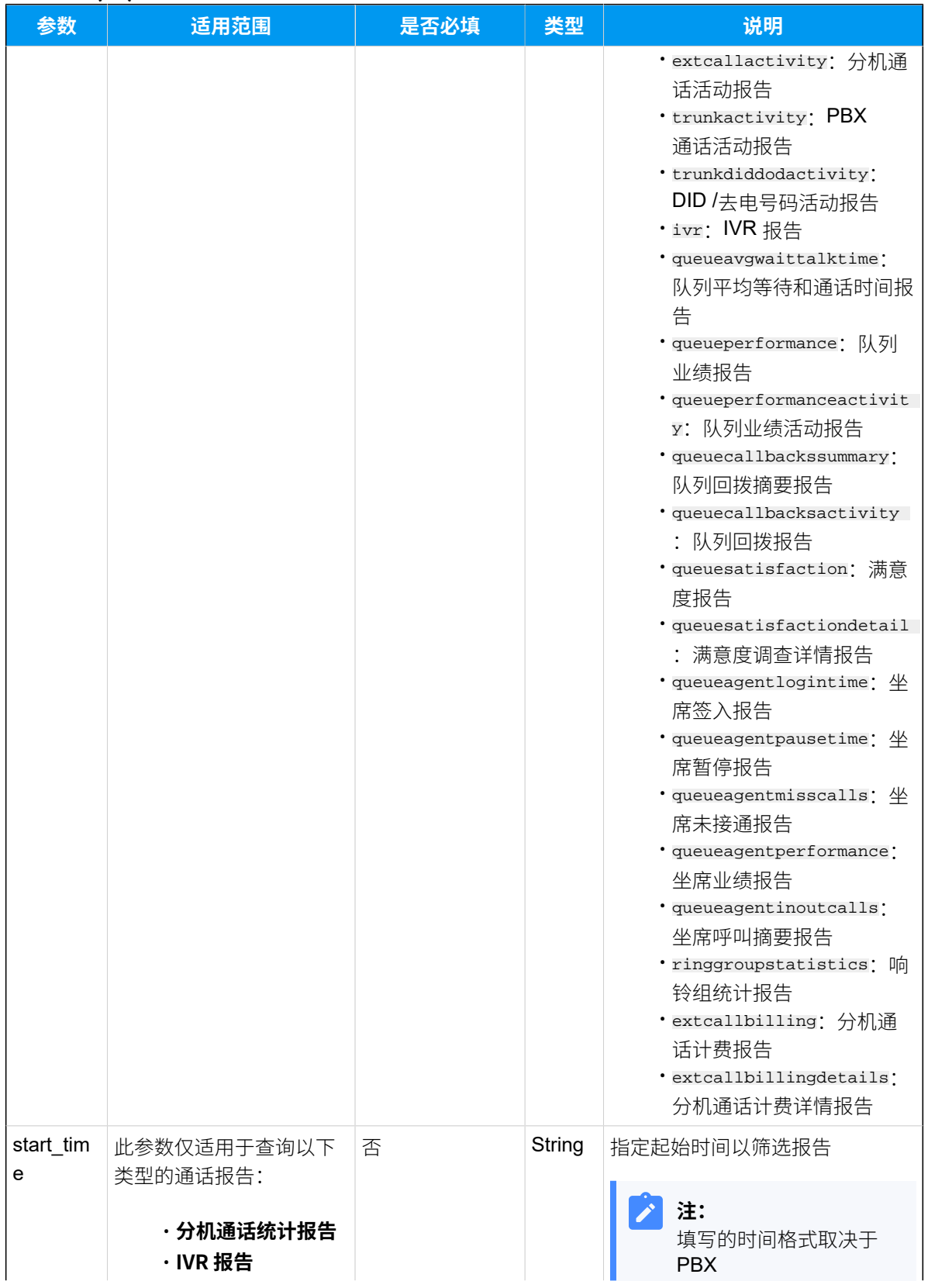

### **表303. (续)**

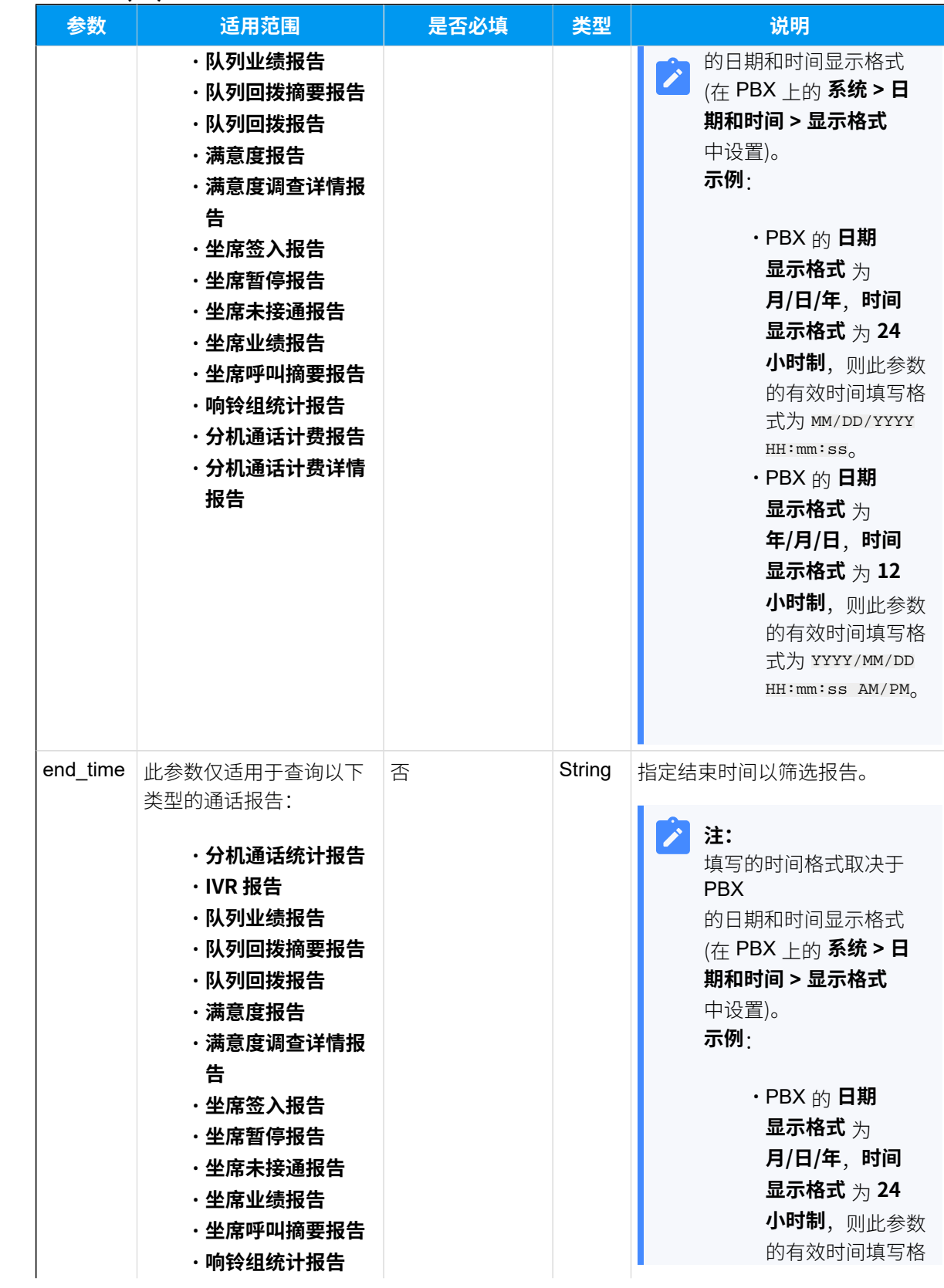
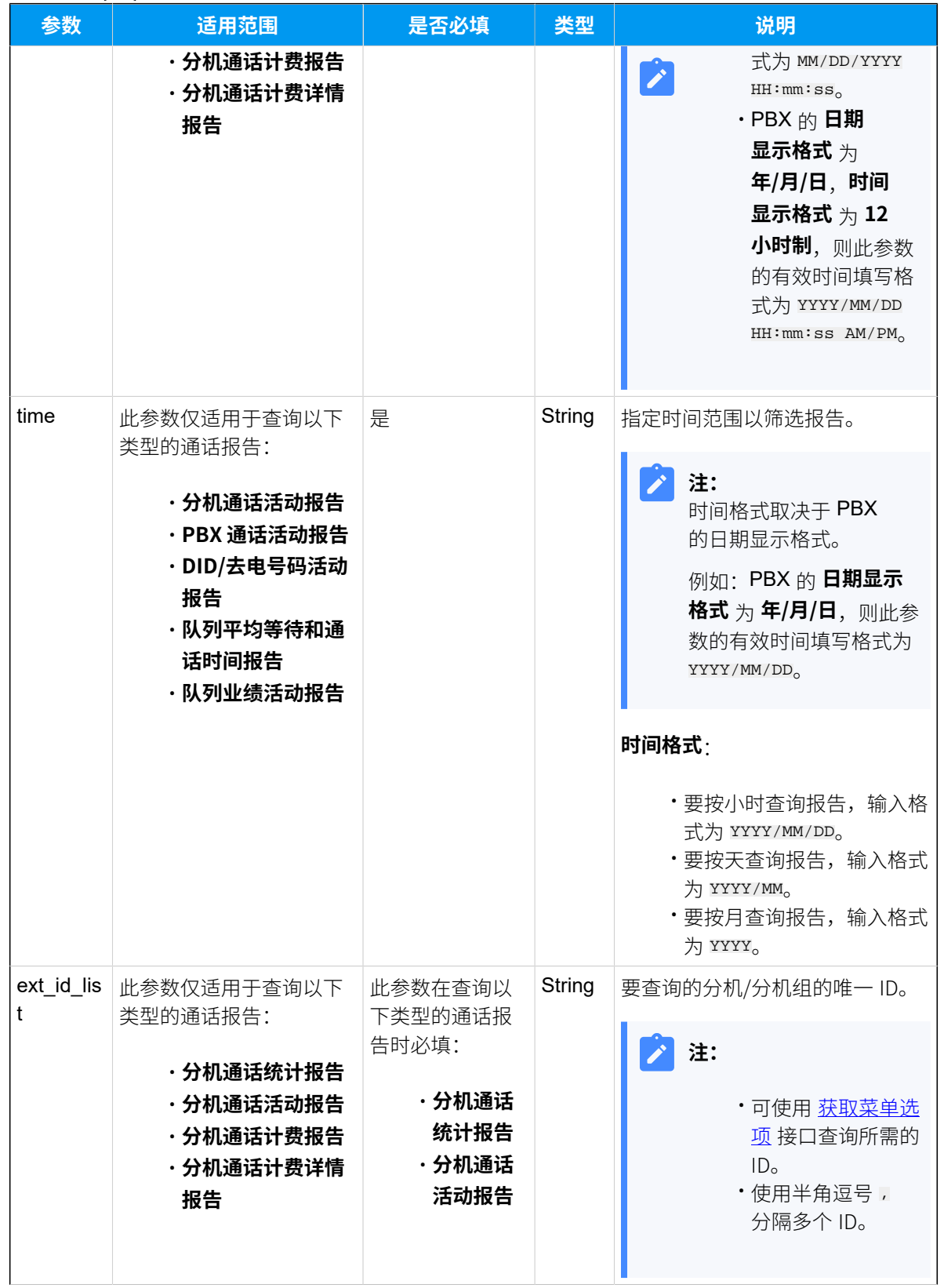

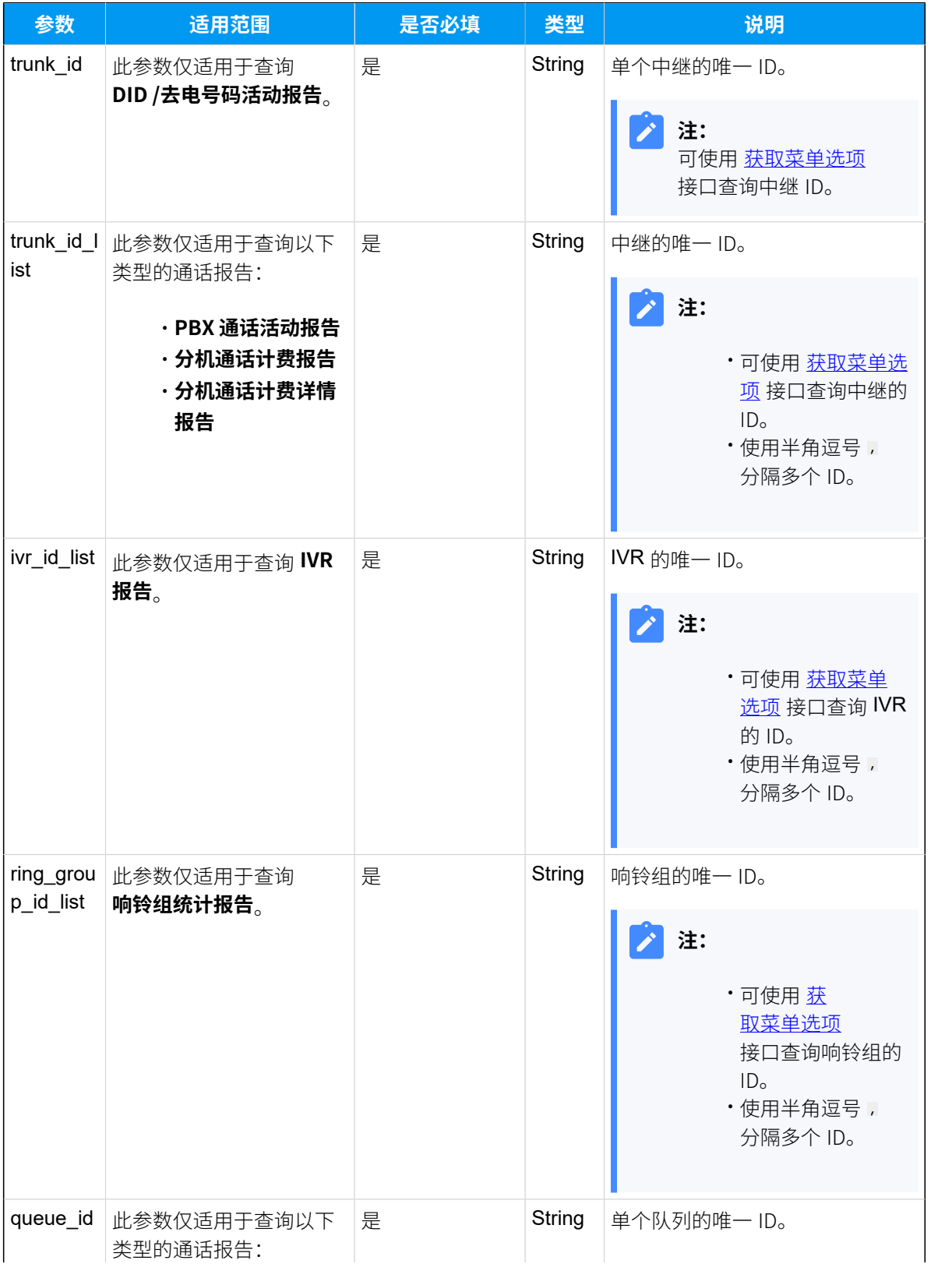

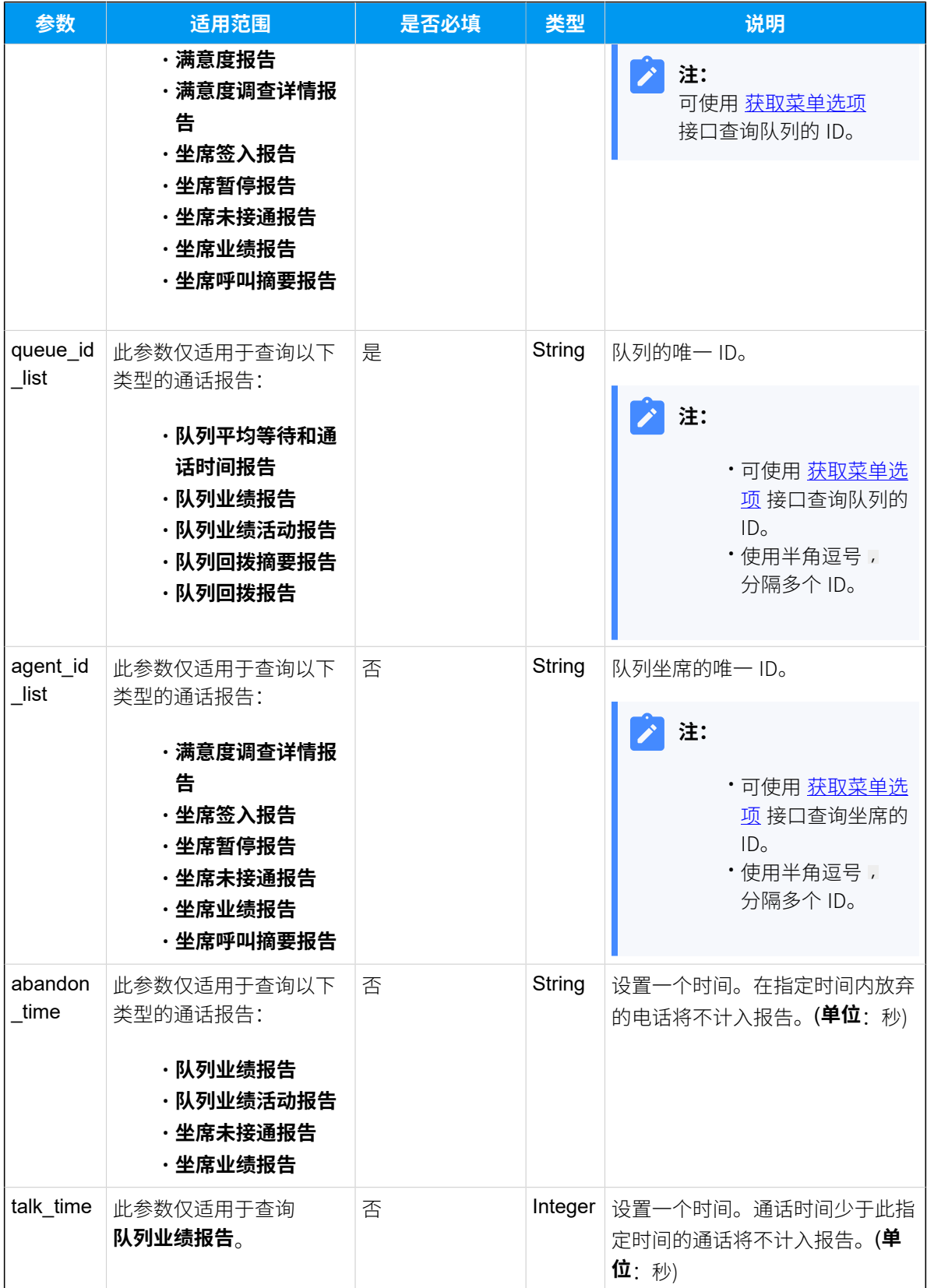

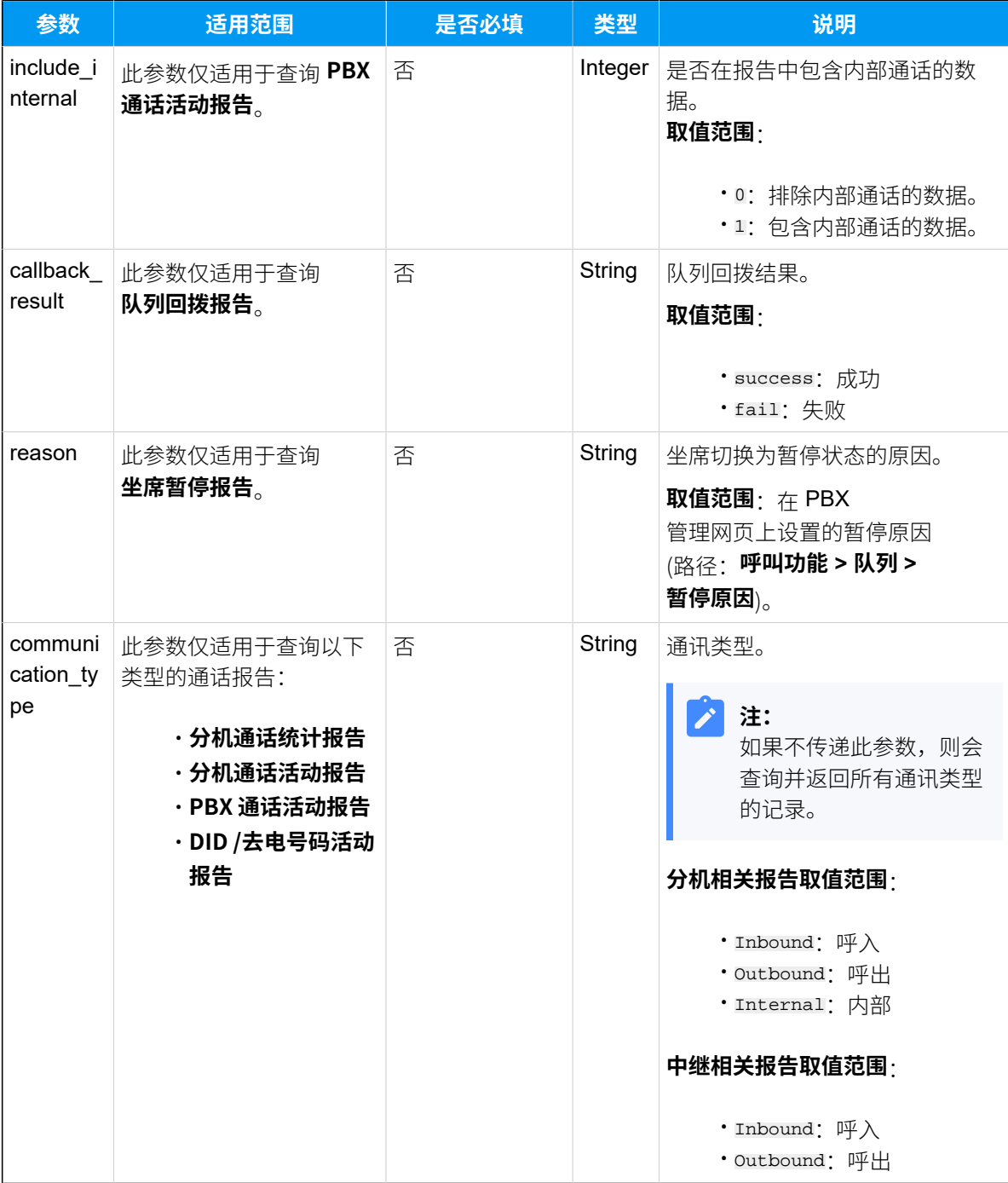

### 响应参数

#### **表304.**

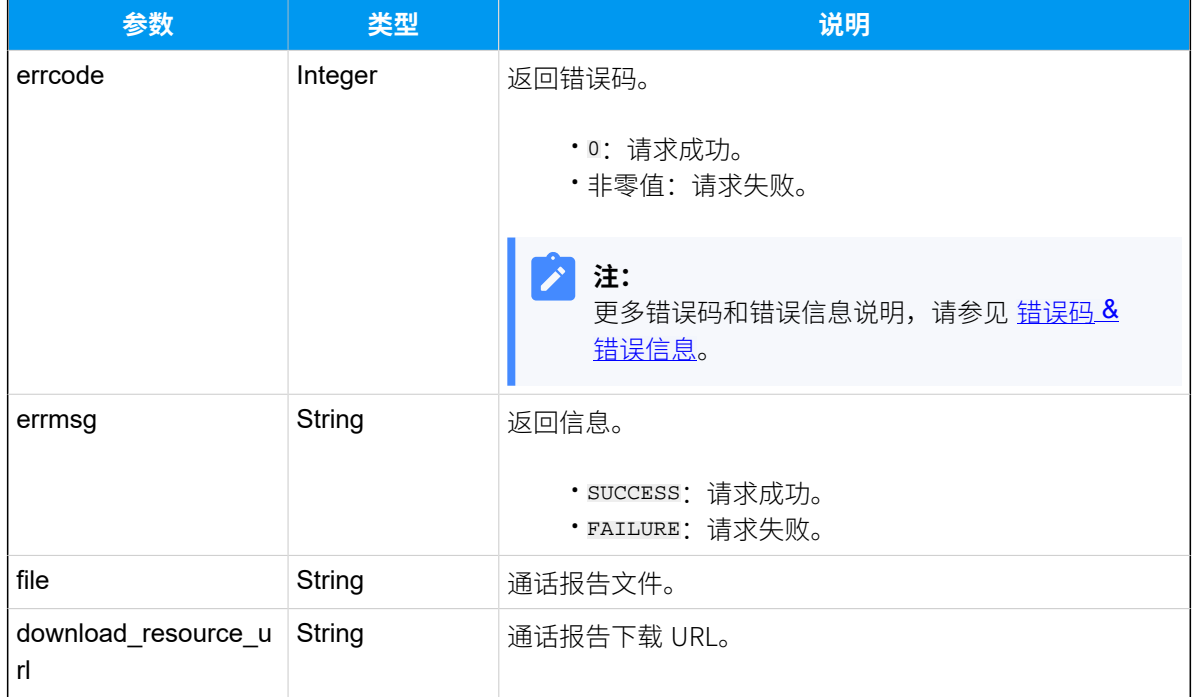

## 示例

### **请求⽰例**

获取 **04/01/2022 00:00:00-05/31/2022 23:59:59** 期间某队列满意度调查报告的下载 URL (队列 ID 为 "1")。

### **重要:**

如果要通过⽇期和时间筛选通话报告,start\_time 和 end\_time 参数的填写格式必 须遵循 [PBX 的⽇期和时间显⽰格式,](#page-501-0)否则响应结果中不会返回任何记录。

GET /

```
openapi/v1.0/call_report/download?type=queuesatisfaction&start_time=04/01/2
022 00:00:00&end_time=05/31/2022
```
23:59:59&queue\_id=1&access\_token=MB1OklPar5hnDfhi4srZa8FrZ4znFSzr HTTP/1.1

Host: yeastardocs.example.yeastarcloud.com

#### **响应⽰例**

```
HTTP/1.1 200 OK
{
     "errcode": 0,
     "errmsg": "SUCCESS",
     "file": 
  "QueueSatisfaction-X.7.0.7-download-20220608094753-ejP6Z6htIfhsCQbP.csv",
     "download_resource_url": 
  "/api/download/QueueSatisfaction-x.7.0.7-download-20220608094753-ejP6Z6htI
fhsCQbP.csv"
}
```
### 下载通话报告

在获取通话报告下载 URL 后, 你需要将下载 URL 与 [{base\\_url}](#page-17-0) 整合, 组成一个下载请求 URL,并发送请求下载通话报告。

#### **下载链接格式**

GET  ${base~url}/$  {download\_resource\_url}?access\_token= ${access~token}$ 

#### 下载链接示**例**

GET

```
 https://yeastardocs.example.yeastarcloud.com/
api/download/QueueSatisfaction-x.7.0.7-download-20220608094753-ejP6Z6htIfhs
CQbP.csv?access_token=MB1OklPar5hnDfhi4srZa8FrZ4znFSzr HTTP/1.1
```
## <span id="page-509-0"></span>预约通话报告

## 查询预约通话报告列表

查询预约通话报告的列表信息。

### 请求 URL

```
GET {base \; url}/{api \; path}/call schedule report/list?access token={access token}
```
## 请求参数

### **表305.**

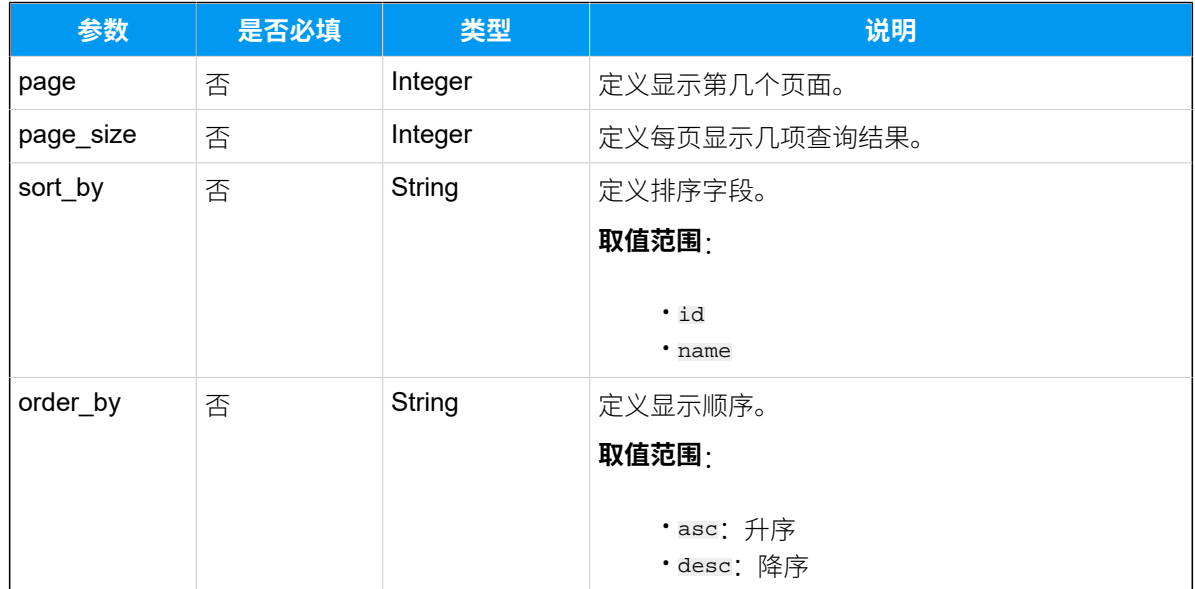

## 响应参数

### **表306.**

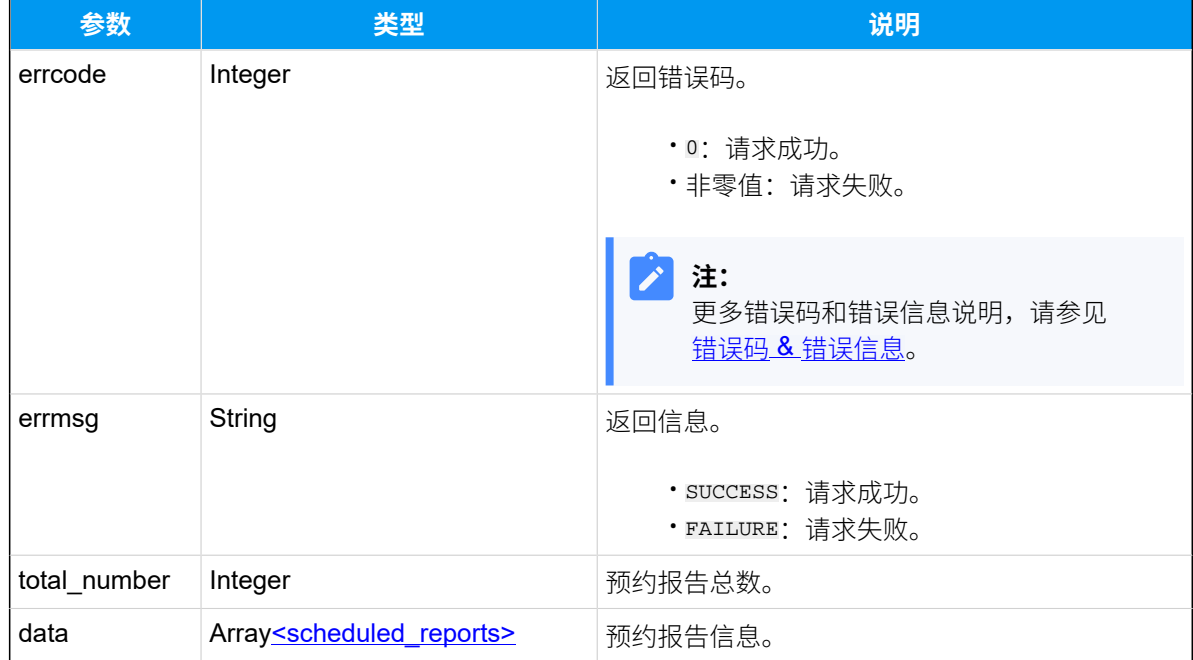

## <span id="page-510-0"></span>**scheduled\_reports**

#### **表307.**

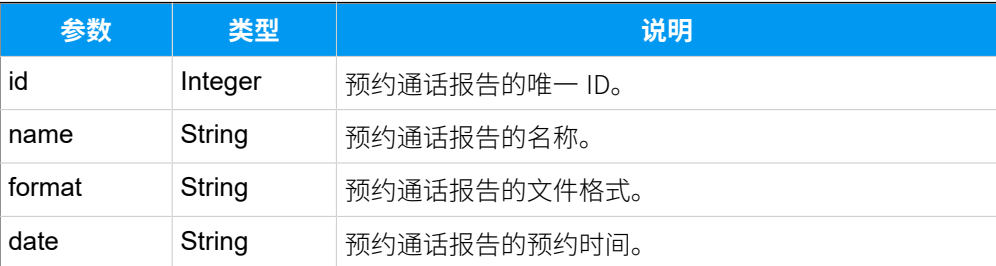

## 示例

### 请求示**例**

```
GET /
```

```
openapi/v1.0/call_schedule_report/list?access_token=jw9RB1zwQ5g6qnoceH8vztr
naOiYoZwN&sort_by=name&order_by=desc HTTP/1.1
```
Host: yeastardocs.example.yeastarcloud.com

#### **响应⽰例**

```
HTTP/1.1 200 OK
{
     "errcode": 0,
     "errmsg": "SUCCESS",
     "total_number": 6,
     "data": [
          {
              "id": 6,
              "name": "test-extension-report",
              "format": "csv",
              "date": "2022/04/12 19:19:38"
          },
          {
              "id": 3,
              "name": "Support",
              "format": "csv",
              "date": "2022/03/14 13:17:57"
          },
          {
              "id": 5,
              "name": "Support2",
              "format": "csv",
              "date": "2022/03/14 18:00:00"
          },
```

```
 {
              "id": 4,
              "name": "Sales",
              "format": "csv",
              "date": "2022/03/14 13:18:53"
          },
          {
              "id": 1,
              "name": "test1",
              "format": "csv",
              "date": "2022/01/06 19:31:11"
          },
          {
              "id": 2,
              "name": "test2",
              "format": "csv",
              "date": "2022/03/02 13:39:14"
         }
     ]
}
```
## 下载预约通话报告

下载特定的预约通话报告。

## 下载步骤

- 1. [获取预约通话报告的下载链接](#page-512-0)
- 2. [下载预约通话报告](#page-514-0)

## <span id="page-512-0"></span>请求 URL

```
GET \{base\_url\}/\{api\_path\}/
```
call\_schedule\_report/download?access\_token=[{access\\_token}](#page-17-1)

## 请求参数

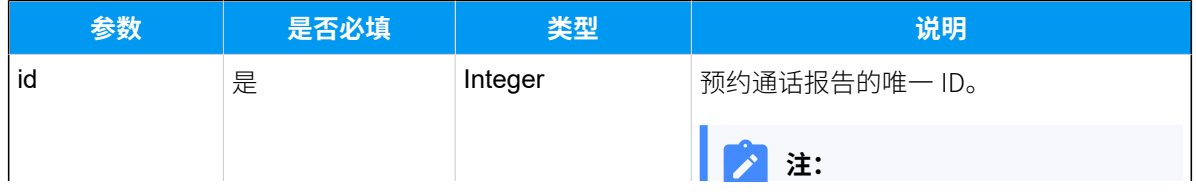

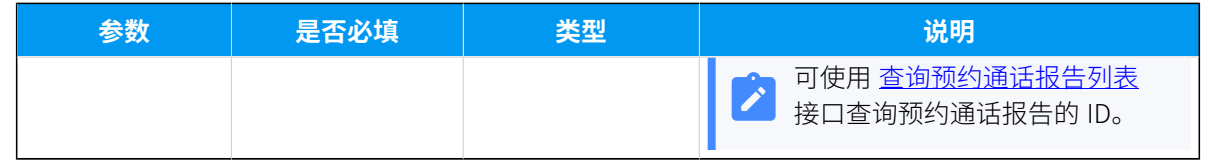

### 响应参数

#### **表308.**

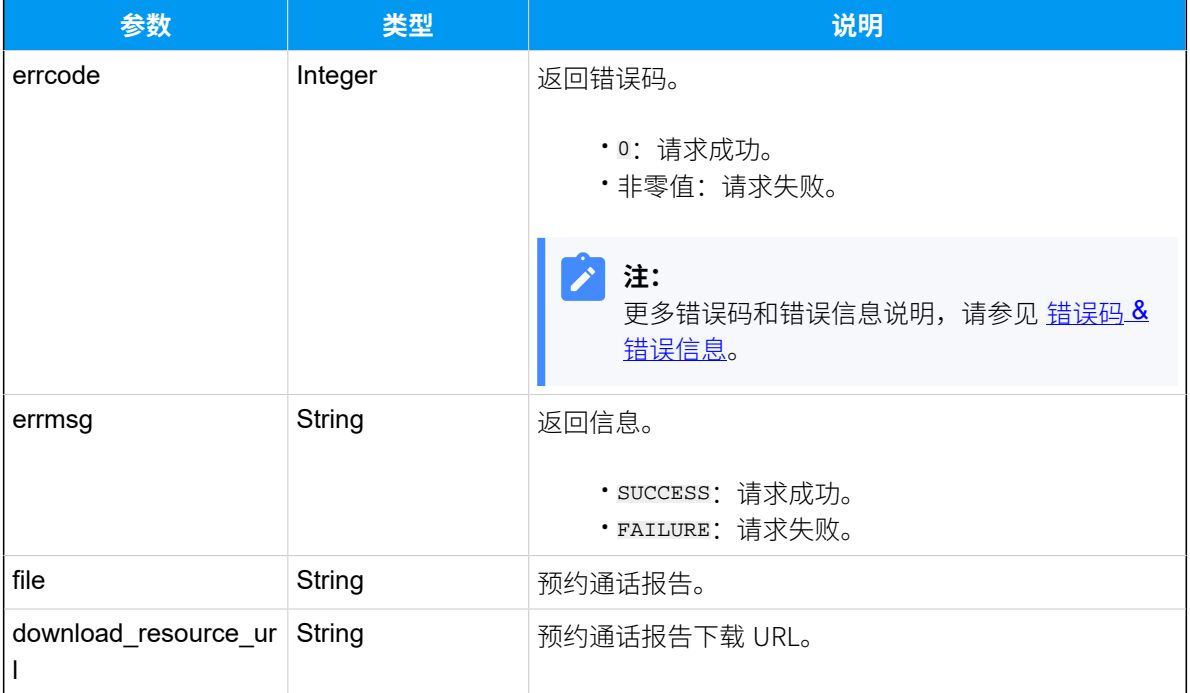

## 示例

### 请求示**例**

```
GET /
```

```
openapi/v1.0/call_schedule_report/download?id=5&access_token=FZCqUJucsaaUYi
kWHJA7sCEBjo0z8k5C HTTP/1.1
```
Host: yeastardocs.example.yeastarcloud.com

### **响应⽰例**

```
HTTP/1.1 200 OK
{
     "errcode": 0,
     "errmsg": "SUCCESS",
     "file": "Support.csv",
```

```
 "download_resource_url": "/api/download/Support.csv"
```
### <span id="page-514-0"></span>下载预约通话报告

在获取预约通话报告下载 URL 后,你需要将下载 URL 与 <u>{base\_ur1}</u> 整合,组成一个下载请 求 URL,并发送请求下载预约通话报告。

### **下载链接格式**

}

GET  ${base~url}/$  {download\_resource\_url}?access\_token= ${access~token}$ 

### 下载链接示**例**

#### GET

```
 https://yeastardocs.example.yeastarcloud.com/
api/download/Support.csv?access_token=WQMR0cuirhX264oZMa9pV03T9li924NS 
  HTTP/1.1
```
## <span id="page-514-1"></span>酒店应用

## 查询闹铃列表

查询闹铃列表信息。

## 请求 URL

GET  ${base~url}/{api~path}/$  wakeupcall/list?access\_token=[{access\\_token}](#page-17-1)

## 请求参数

#### **表309.**

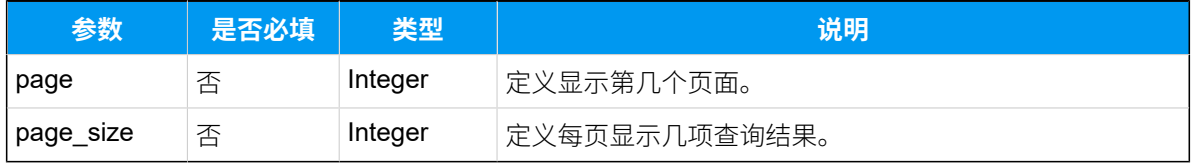

## 响应参数

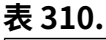

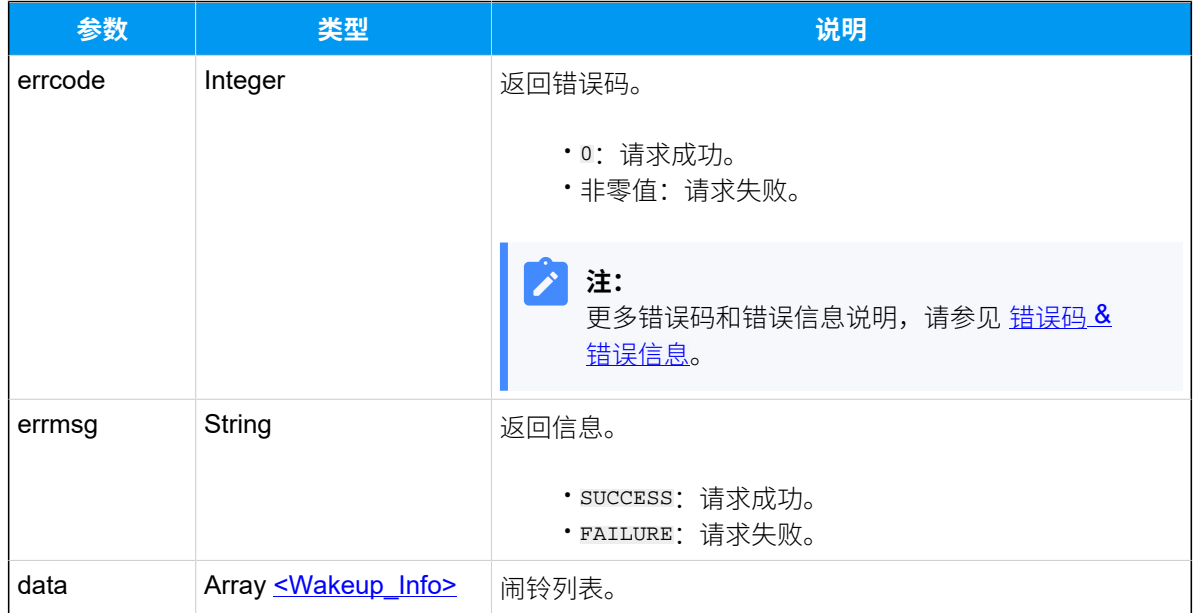

## <span id="page-515-0"></span>**Wakeup\_Info**

### **表311.**

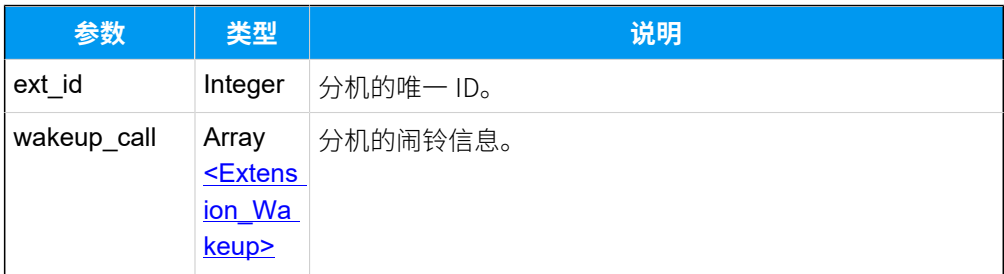

## <span id="page-515-1"></span>**Extension\_Wakeup**

## **表312.**

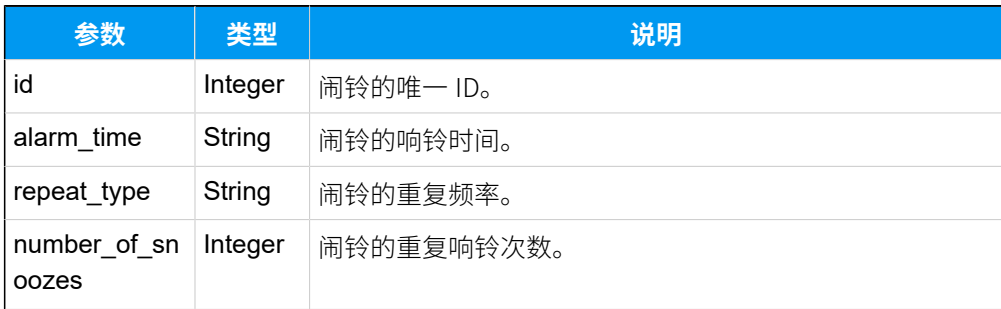

#### **表312. (续)**

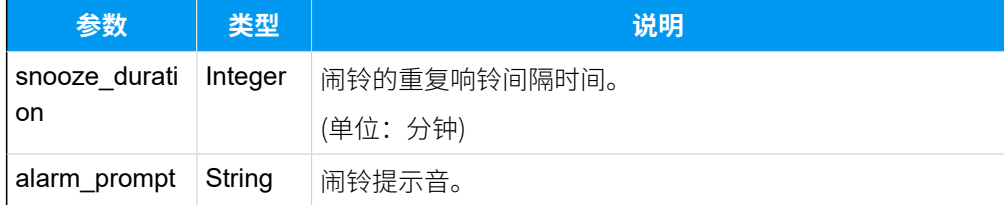

## 示例

### **请求⽰例**

GET /

```
openapi/v1.0/wakeupcall/list?access_token=ojPrvnfzPdwc8OCcRmhG16gEHuZcwFco 
 HTTP/1.1
```
Host: yeastardocs.example.yeastarcloud.com Content-Type: application/json

#### **响应示例**

```
HTTP/1.1 200 OK
{
      "errcode": 0,
      "errmsg": "SUCCESS",
      "data": [
           {
                "ext_id": 39,
                "wakeup_call": [
\left\{ \begin{array}{c} 1 & 0 \\ 0 & 1 \end{array} \right\} "id": 19,
                         "alarm_time": "09:30",
                         "repeat_type": "never",
                         "number_of_snoozes": 3,
                         "snooze_duration": 5,
                         "alarm_prompt": "alarm_prompt"
                    },
\left\{ \begin{array}{c} 0 & 0 \\ 0 & 0 \end{array} \right\} "id": 21,
                         "alarm_time": "07:00",
                         "repeat_type": "never",
                         "number_of_snoozes": 2,
                         "snooze_duration": 1,
                         "alarm_prompt": "alarm_prompt"
 }
 ]
```

```
 },
          {
               "ext_id": 223,
               "wakeup_call": [
\left\{ \begin{array}{c} 1 & 0 \\ 0 & 1 \end{array} \right\} "id": 20,
                        "alarm_time": "07:00",
                        "repeat_type": "never",
                        "number_of_snoozes": 2,
                        "snooze_duration": 1,
                        "alarm_prompt": "alarm_prompt"
 }
 ]
          }
    ]
}
```
## 查询单个闹铃信息

查询特定分机的闹铃信息。

### 请求 URL

GET  ${baseurl}/{ap1}_\text{azin}$  wakeupcall/get?access\_token=[{access\\_token}](#page-17-1)

## 请求参数

**表313.**

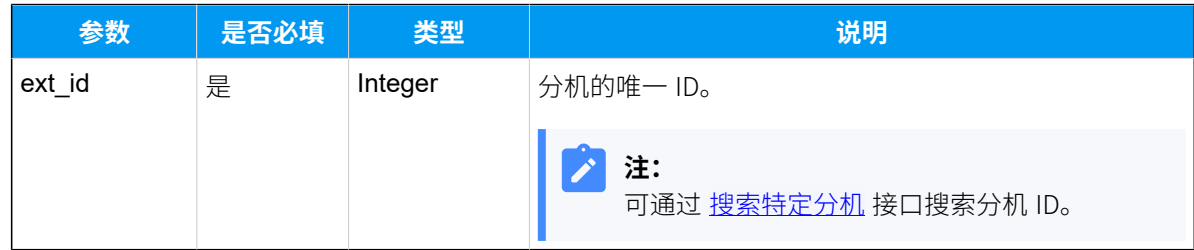

响应参数

#### **表314.**

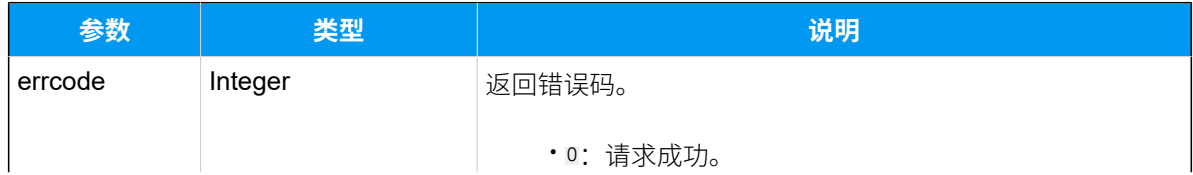

**表314. (续)**

| 参数     | 类型                                | 说明                                               |
|--------|-----------------------------------|--------------------------------------------------|
|        |                                   | ・非零值: 请求失败。                                      |
|        |                                   | 注:<br>更多错误码和错误信息说明,请参见 <u>错误码 &amp;</u><br>错误信息。 |
| errmsg | String                            | 返回信息。                                            |
|        |                                   | · SUCCESS: 请求成功。<br>· FAILURE: 请求失败。             |
| data   | Array <wakeup_info></wakeup_info> | 闹铃列表。                                            |

## <span id="page-518-0"></span>**Wakeup\_Info**

## **表315.**

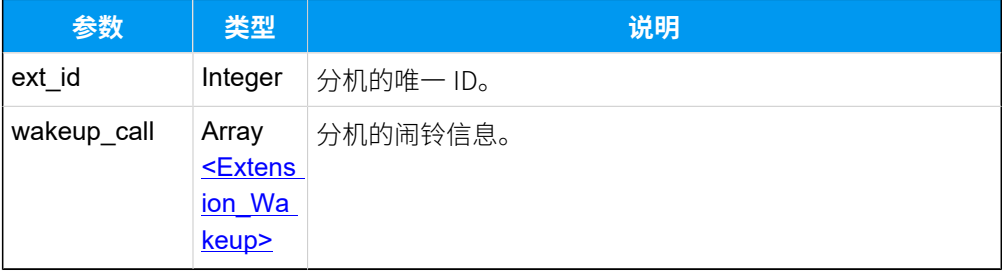

## <span id="page-518-1"></span>**Extension\_Wakeup**

## **表316.**

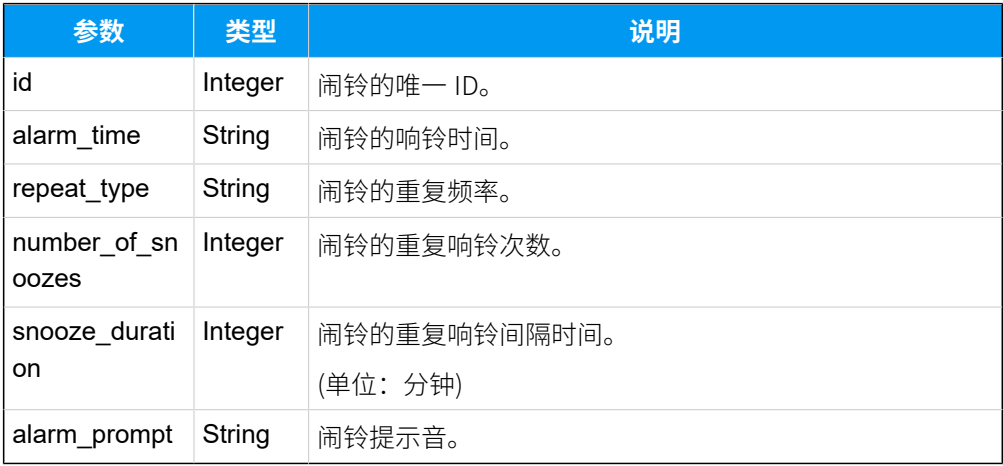

## 示例

## 请求示**例**

#### GET /

```
openapi/v1.0/wakeupcall/get?ext_id=39&access_token=ojPrvnfzPdwc8OCcRmhG16gE
HuZcwFco HTTP/1.1
```

```
Host: yeastardocs.example.yeastarcloud.com
Content-Type: application/json
```
#### **响应⽰例**

```
HTTP/1.1 200 OK
{
      "errcode": 0,
      "errmsg": "SUCCESS",
      "data": {
           "ext_id": 39,
           "wakeup_call": [
\left\{ \begin{array}{c} 1 & 0 \\ 0 & 1 \end{array} \right. "id": 19,
                      "alarm_time": "09:30",
                      "repeat_type": "never",
                      "number_of_snoozes": 3,
                      "snooze_duration": 5,
                      "alarm_prompt": "alarm_prompt"
                 },
\left\{ \begin{array}{c} 1 & 0 \\ 0 & 1 \end{array} \right. "id": 21,
                      "alarm_time": "07:00",
                      "repeat_type": "never",
                      "number_of_snoozes": 2,
                      "snooze_duration": 1,
                      "alarm_prompt": "alarm_prompt"
                }
           ]
     }
}
```
## 查询多个闹铃信息

同时查询多个分机的闹铃信息。

## 请求 URL

GET  ${bar \{base\_url}/{api\_path}/}$ wakeupcall/query?access\_token=[{access\\_token}](#page-17-1)

## 请求参数

### **表317.**

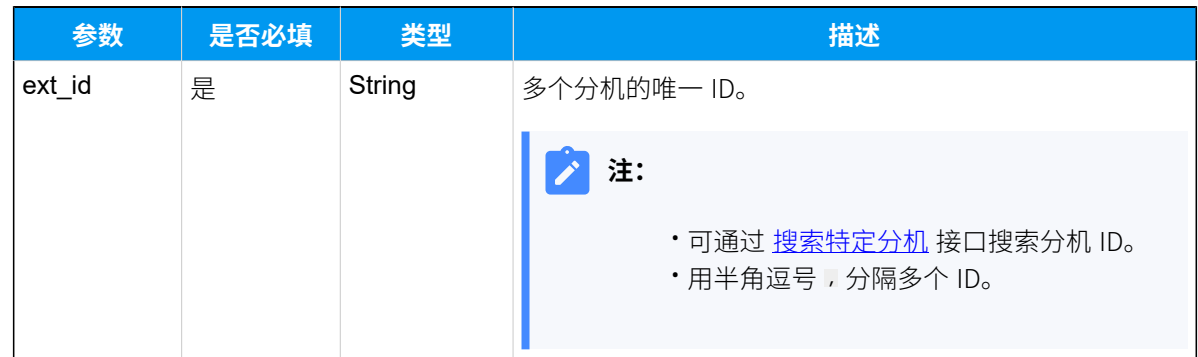

## 响应参数

#### **表318.**

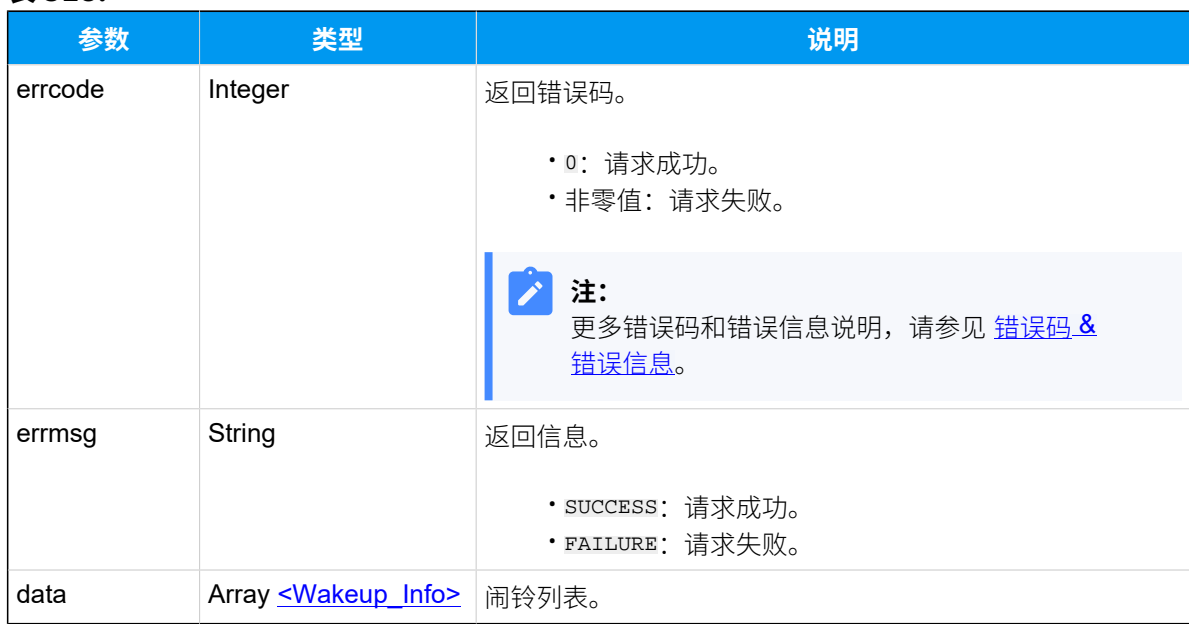

## <span id="page-520-0"></span>**Wakeup\_Info**

#### **表319.**

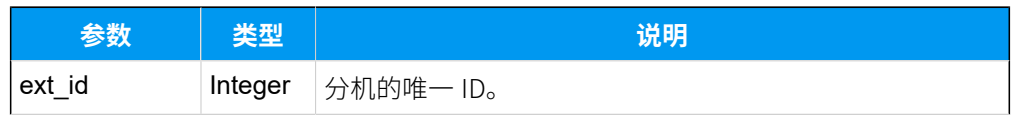

### **表319. (续)**

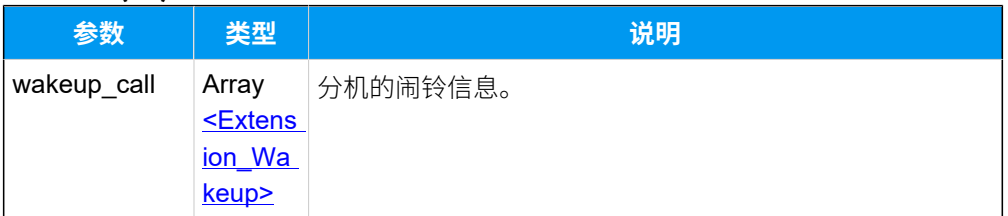

### <span id="page-521-0"></span>**Extension\_Wakeup**

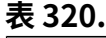

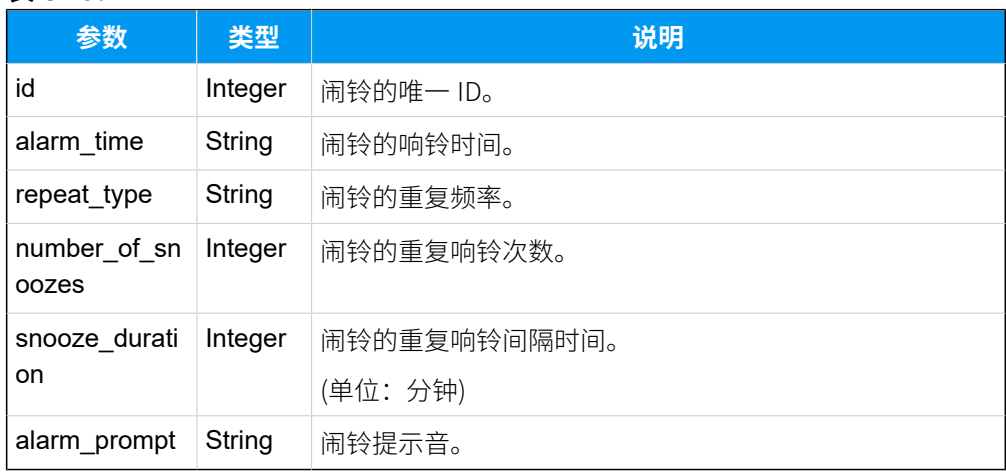

## 示例

## 请求示**例**

GET /

openapi/v1.0/wakeupcall/query?ext\_id=39,223&access\_token=ojPrvnfzPdwc8OCcRm hG16gEHuZcwFco HTTP/1.1

Host: yeastardocs.example.yeastarcloud.com Content-Type: application/json

#### **响应⽰例**

```
HTTP/1.1 200 OK
{
     "errcode": 0,
     "errmsg": "SUCCESS",
     "data": [
          {
              "ext_id": 39,
              "wakeup_call": [
```

```
\left\{ \begin{array}{c} 0 & 0 \\ 0 & 0 \end{array} \right\} "id": 19,
                          "alarm_time": "09:30",
                          "repeat_type": "never",
                          "number_of_snoozes": 3,
                          "snooze_duration": 5,
                          "alarm_prompt": "alarm_prompt"
                     },
\left\{ \begin{array}{c} 0 & 0 \\ 0 & 0 \end{array} \right\} "id": 21,
                          "alarm_time": "07:00",
                          "repeat_type": "never",
                          "number_of_snoozes": 2,
                          "snooze_duration": 1,
                          "alarm_prompt": "alarm_prompt"
 }
 ]
           },
           {
                "ext_id": 223,
                "wakeup_call": [
\left\{ \begin{array}{c} 0 & 0 \\ 0 & 0 \end{array} \right\} "id": 20,
                          "alarm_time": "07:00",
                          "repeat_type": "never",
                          "number_of_snoozes": 2,
                          "snooze_duration": 1,
                          "alarm_prompt": "alarm_prompt"
 }
               ]
           }
     ]
}
```
## 添加闹铃

为指定分机设置闹铃。

## **注:**

• 一次只能为 1 个分机添加 1 个闹铃。如果添加多个闹铃, 只有最新添加的闹铃 才会⽣效。

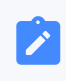

• 单个分机最多可添加 23 个闹铃。

## 请求 URL

POST  ${base\_url}/{api\_path}/$ wakeupcall/create?access\_token=[{access\\_token}](#page-17-1)

## 请求参数

### **表321.**

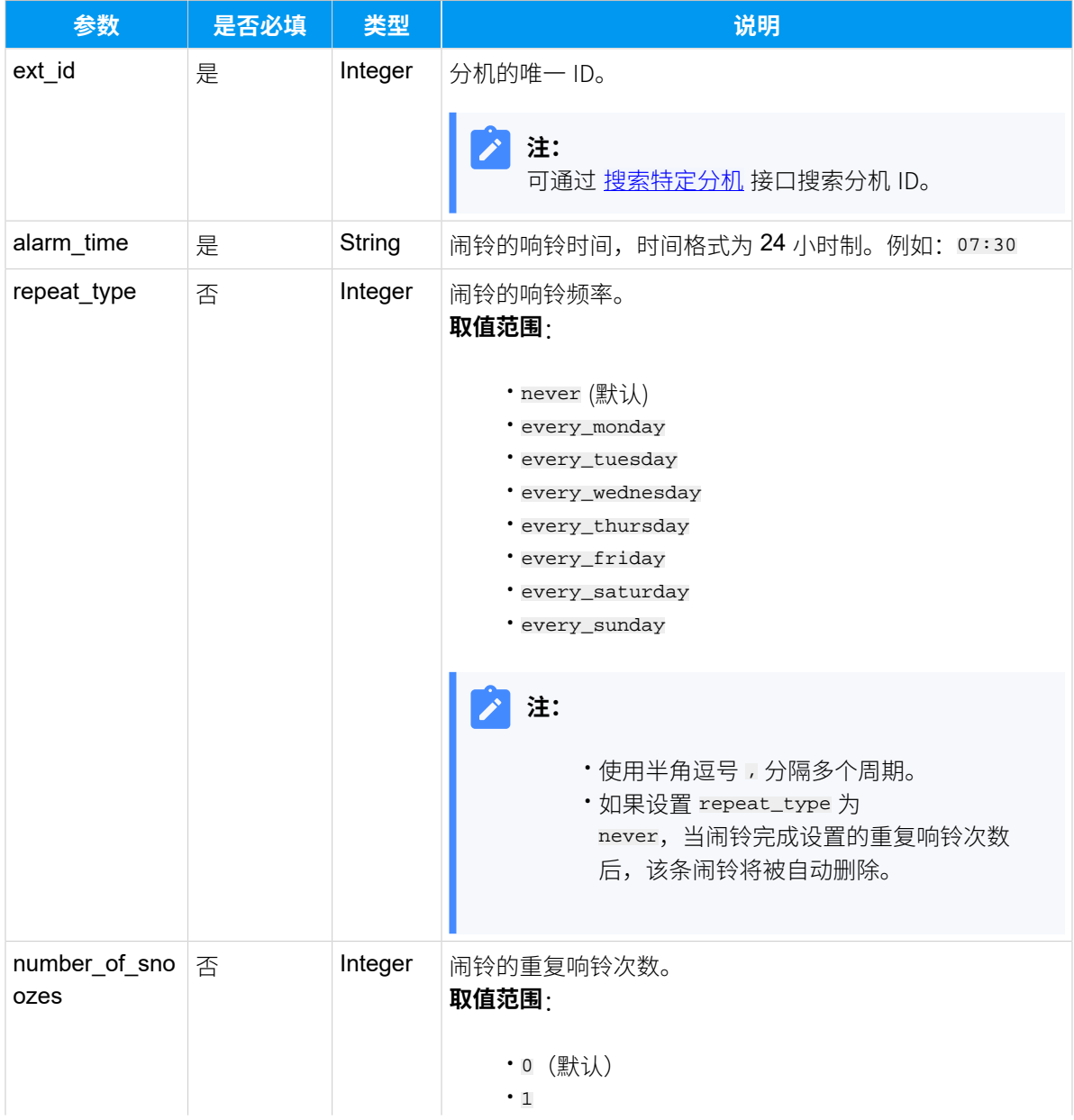

### **表321. (续)**

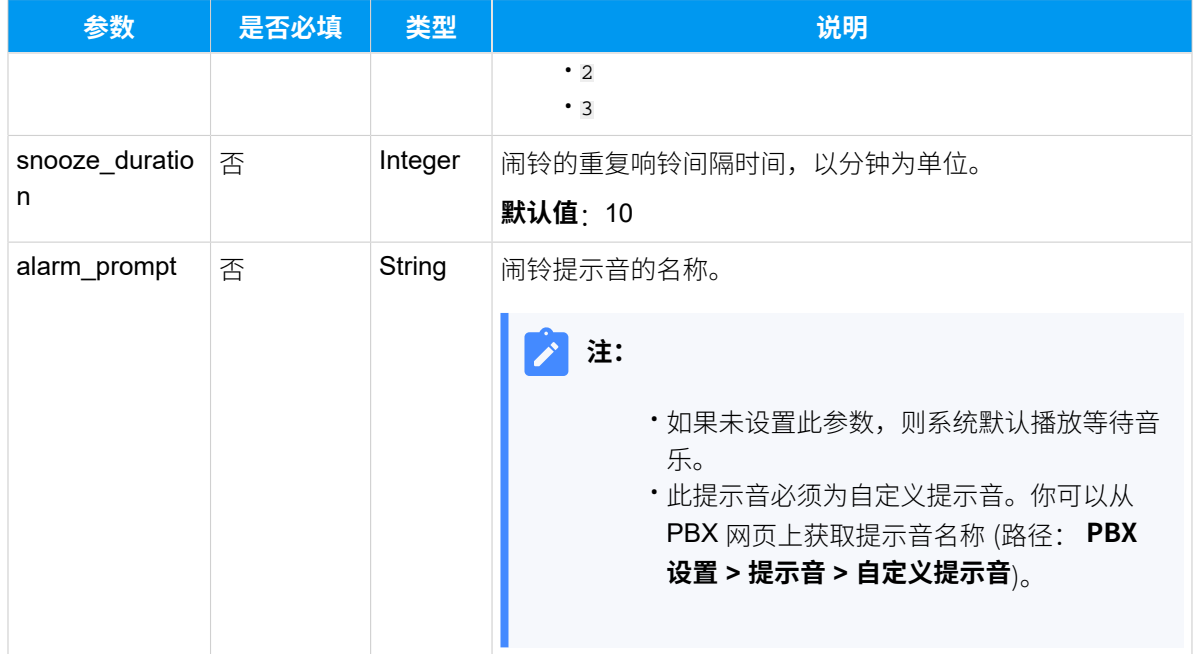

## 响应参数

### **表322.**

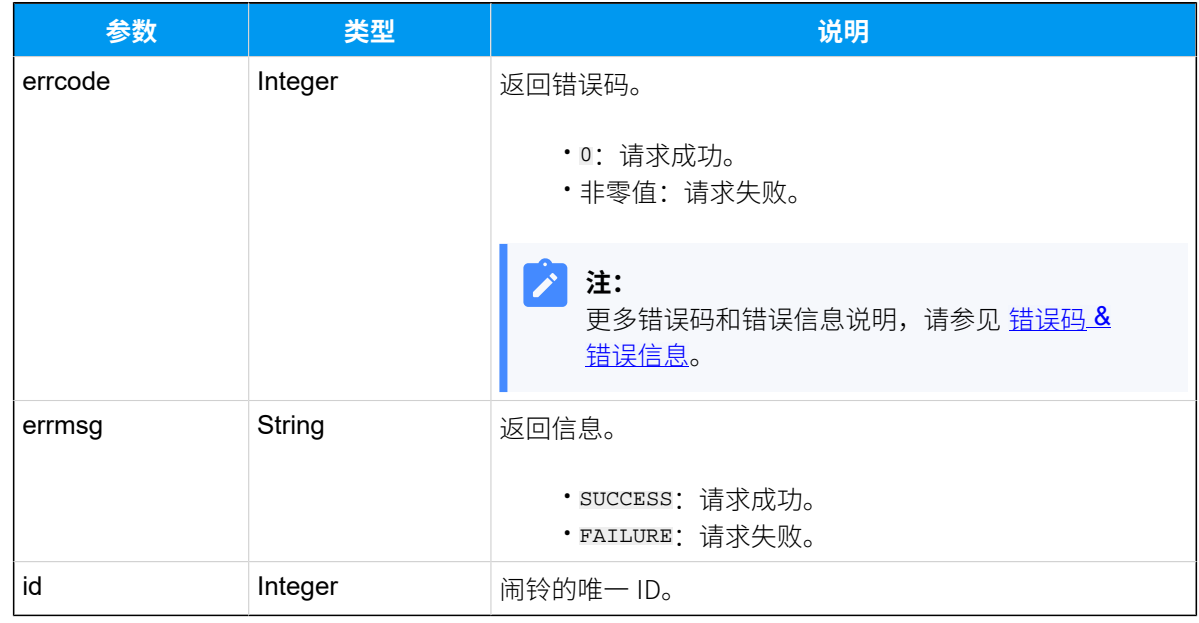

## 示例

请求示**例** 

```
POST /
openapi/v1.0/wakeupcall/create?access_token=ojPrvnfzPdwc8OCcRmhG16gEHuZcwFc
o HTTP/1.1
Host: yeastardocs.example.yeastarcloud.com
Content-Type: application/json
{
     "ext_id":39,
     "alarm_time":"07:00",
  "repeat_type":"every_monday,every_tuesday,every_wednesday,every_thursday,e
very_friday",
     "number_of_snoozes":3,
     "snooze_duration":5,
     "alarm_prompt":"alarm_prompt"
}
```
#### **响应示例**

```
HTTP/1.1 200 OK
{
     "errcode": 0,
     "errmsg": "SUCCESS",
     "id": 12
}
```
## 编辑闹铃

编辑特定闹铃的设置。

## 请求 URL

POST  ${base\_url}/{api\_path}/$ wakeupcall/update?access\_token=[{access\\_token}](#page-17-1)

## 请求参数

**表323.**

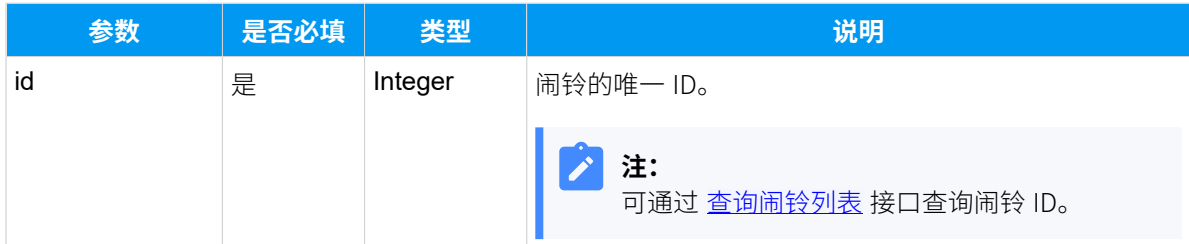

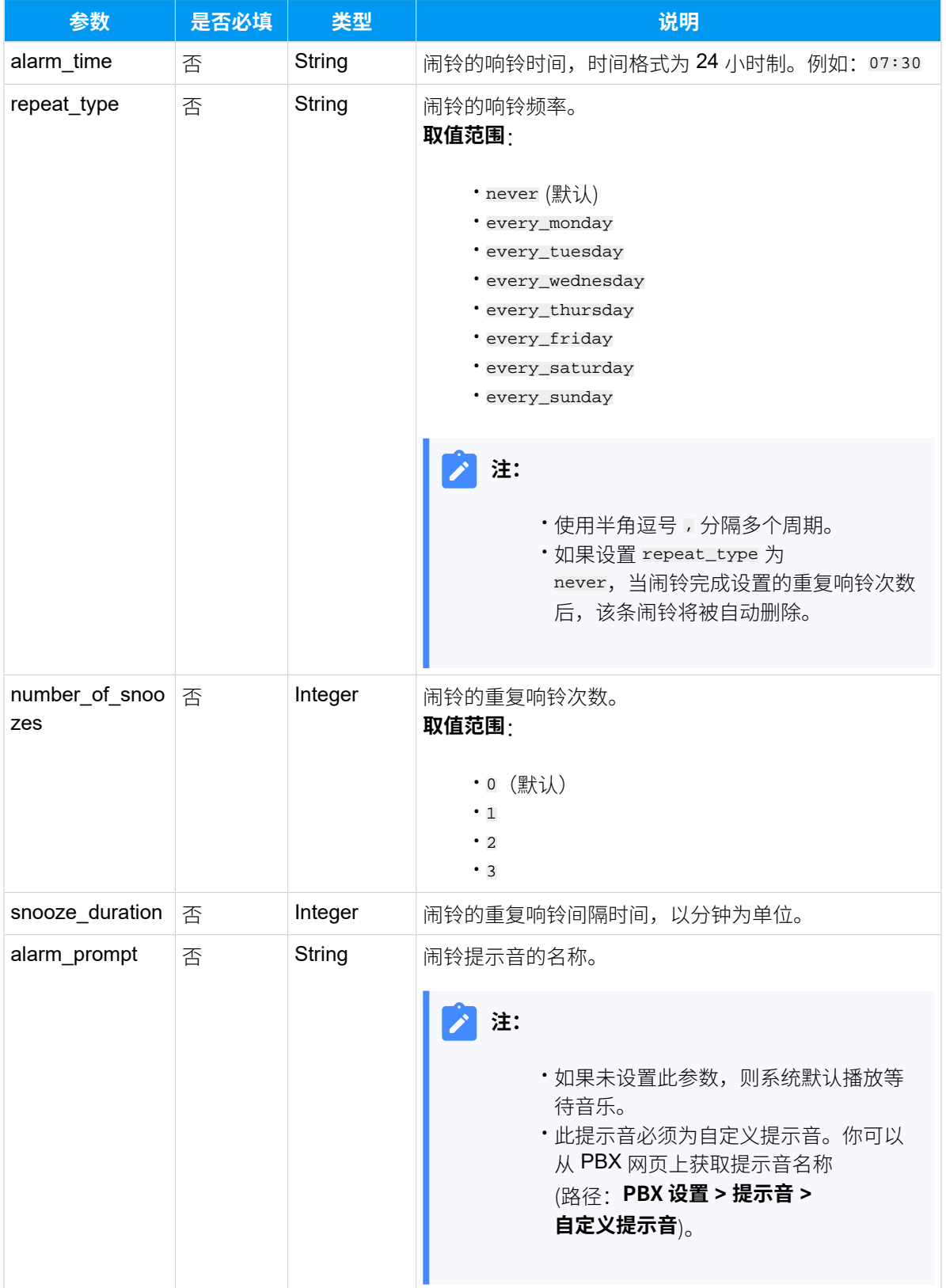

## **表323. (续)**

### 响应参数

#### **表324.**

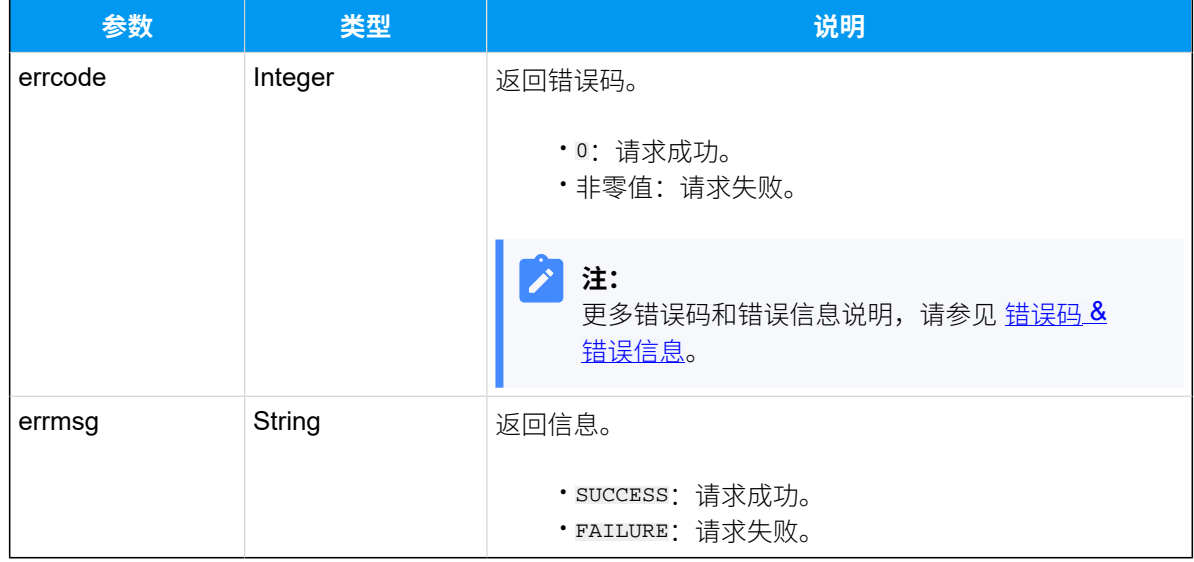

## 示例

## 请求示**例**

```
修改闹铃时间为 07:00 (ID: "14")。
```

```
POST /
```

```
openapi/v1.0/wakeupcall/update?access_token=ojPrvnfzPdwc8OCcRmhG16gEHuZcwFc
o HTTP/1.1
```

```
Host: yeastardocs.example.yeastarcloud.com
Content-Type: application/json
{
     "id":14,
     "alarm_time":"07:00"
}
```
### **响应⽰例**

```
HTTP/1.1 200 OK
{
     "errcode": 0,
     "errmsg": "SUCCESS"
}
```
## 删除闹铃

删除指定分机的闹铃。

## 请求 URL

GET  ${bar{logn}$ 

## 请求参数

**表325.**

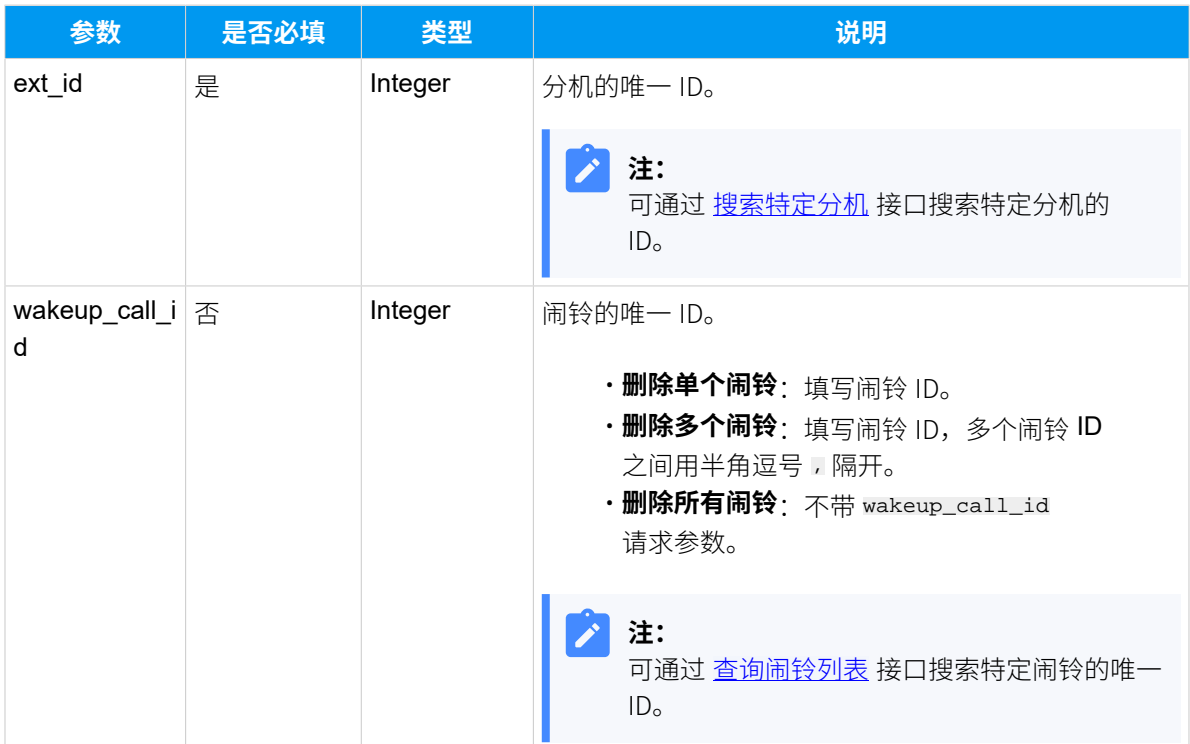

## 响应参数

#### **表326.**

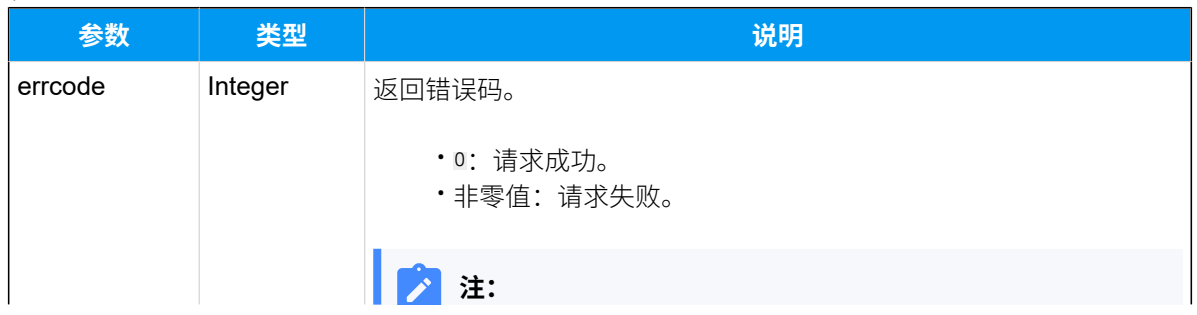

### **表326. (续)**

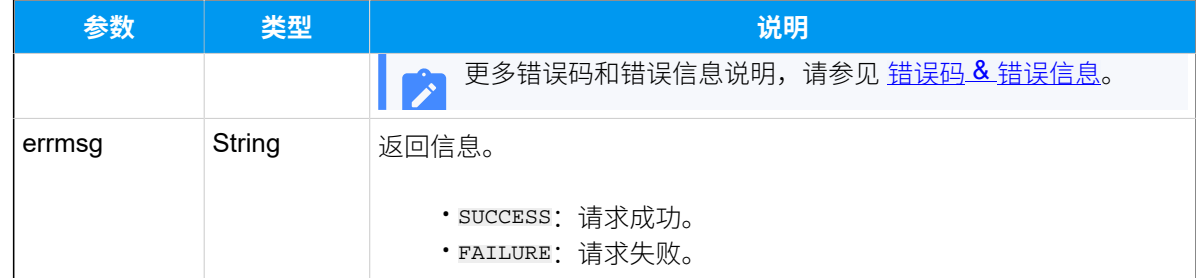

## 示例

#### **请求⽰例**

GET /

openapi/v1.0/wakeupcall/delete?ext\_id=223&wakeup\_call\_id=15&access\_token=oj PrvnfzPdwc8OCcRmhG16gEHuZcwFco HTTP/1.1

Host: yeastardocs.example.yeastarcloud.com

#### **响应⽰例**

```
HTTP/1.1 200 OK
{
     "errcode": 0,
     "errmsg": "SUCCESS"
}
```
## 酒店退房

为酒店客⼈退房。

**注:** Í 通过此接口退房之后, PBX 将会执行以下操作:

- 清空指定分机的语音信箱。
- 清空指定分机的呼出路由权限。
- 清空指定分机的闹钟信息。
- 清空指定分机的姓名、邮箱地址、手机号码、用户密码以及在线状态。

## 请求 URL

POST [{base\\_url}](#page-17-0)/[{api\\_path}](#page-17-2)/hotel/checkout?access\_token=[{access\\_token}](#page-17-1)

## 请求参数

#### **表327.**

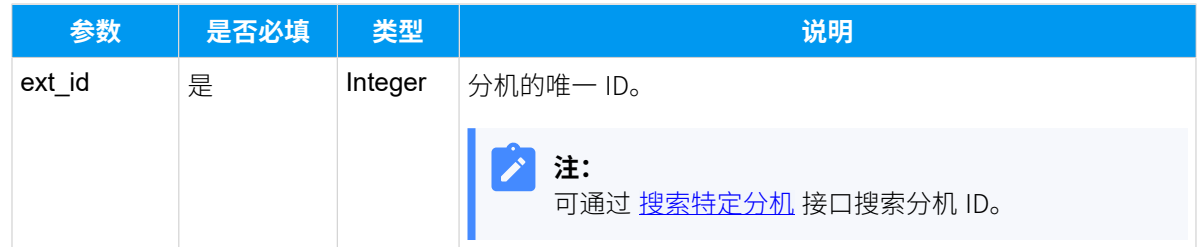

## 响应参数

### **表328.**

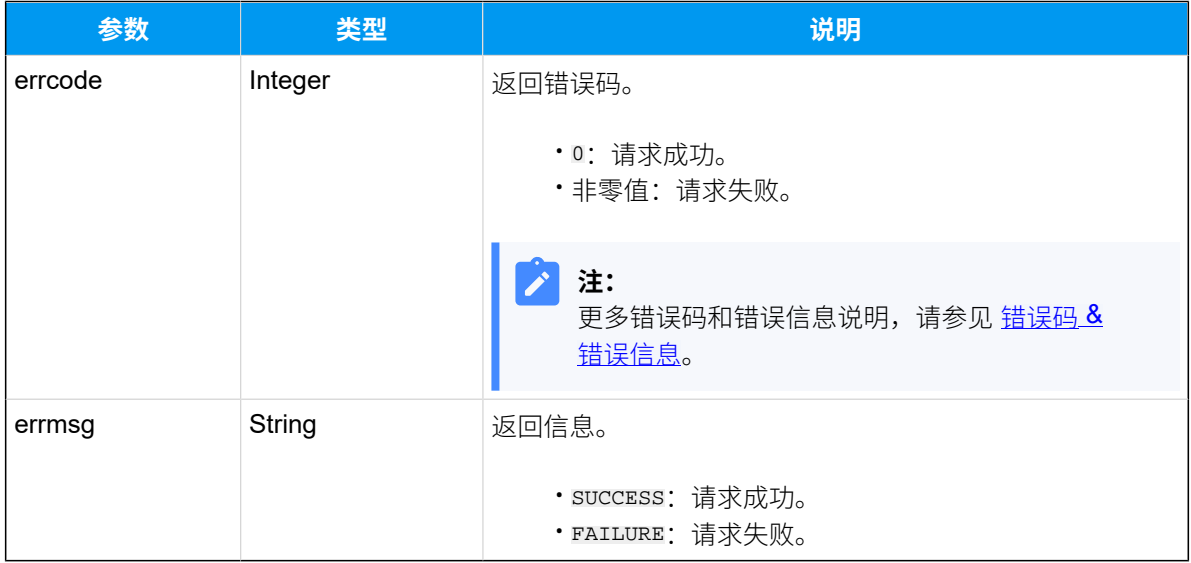

## 示例

## 请求示**例**

POST /

openapi/v1.0/hotel/checkout?access\_token=ojPrvnfzPdwc8OCcRmhG16gEHuZcwFco HTTP/1.1

```
Host: yeastardocs.example.yeastarcloud.com
Content-Type: application/json
```

```
{
      "ext_id":39
}
```
### **响应⽰例**

```
HTTP/1.1 200 OK
{
     "errcode": 0,
    "errmsg": "SUCCESS"
}
```
# 呼叫操控接口

## 查询通话

查询正在进⾏中的通话的详细信息。

## 请求 URL

GET  ${best\_url}/{api\_path}/call/query?access\_token={}access\_token}$ 

### 请求参数

## **查询指定通话**

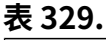

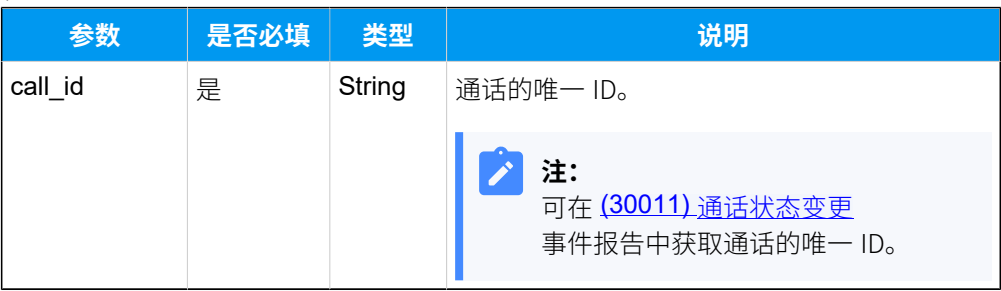

## **查询指定通讯类型的通话**

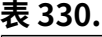

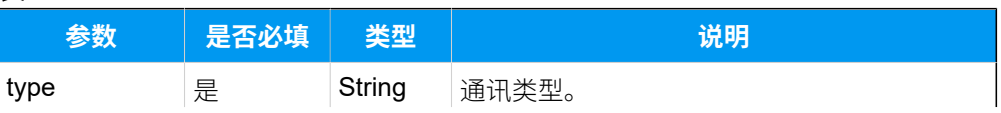

### **表330. (续)**

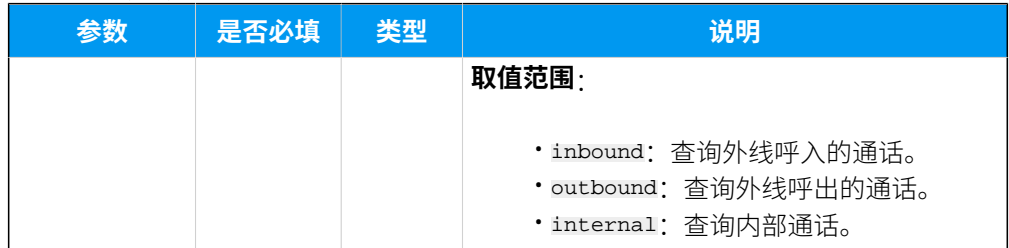

### **查询指定分机的通话**

### **表331.**

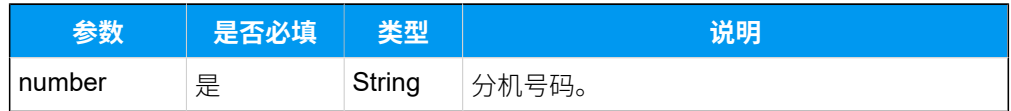

## 响应参数

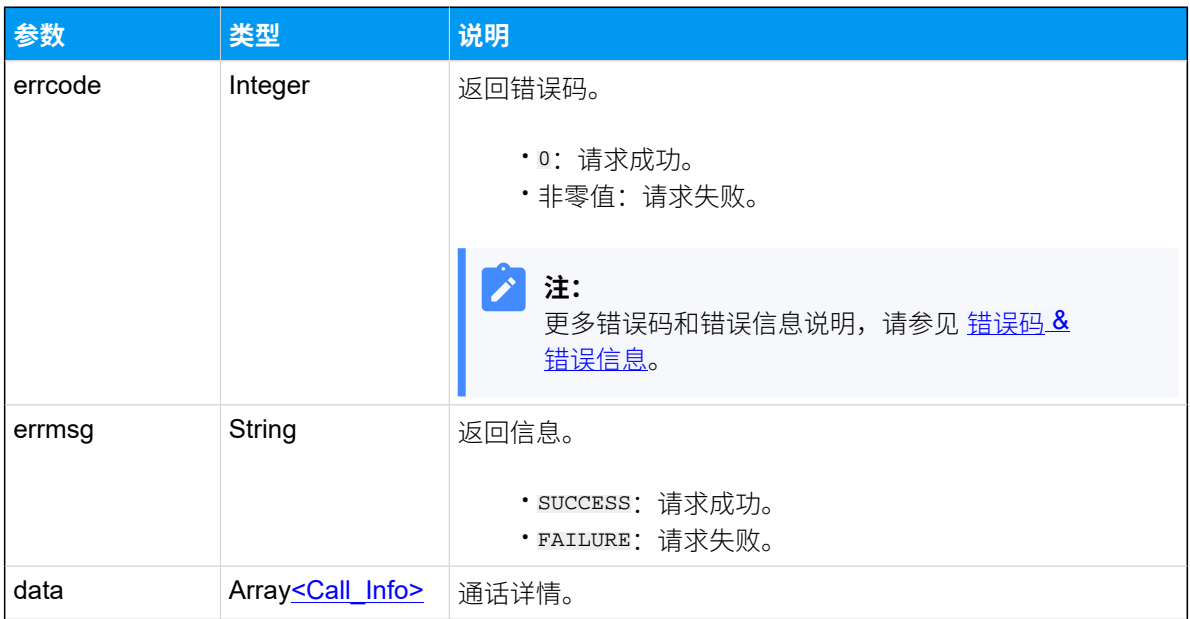

## <span id="page-532-0"></span>**Call\_Info**

## **表332.**

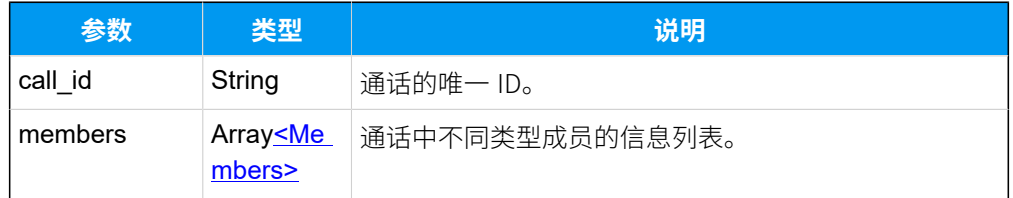

## <span id="page-533-0"></span>**Members**

### **表333.**

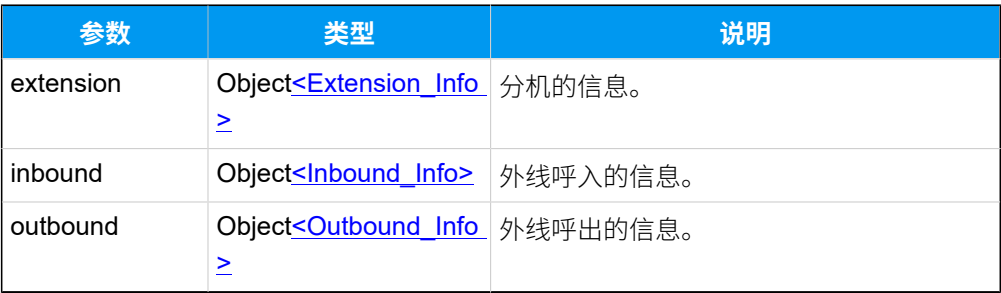

## <span id="page-533-1"></span>**Extension\_Info**

## **表334.**

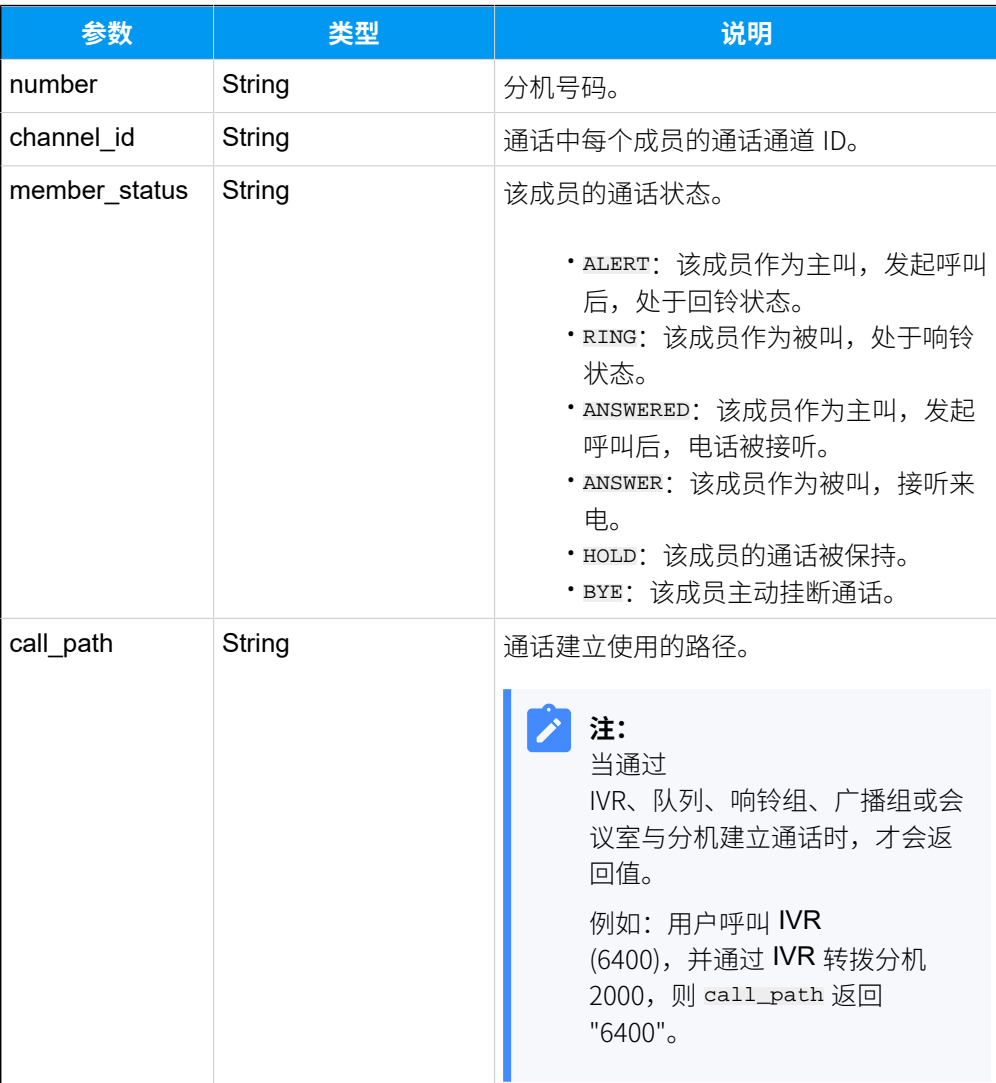

## <span id="page-534-0"></span>**Inbound\_Info**

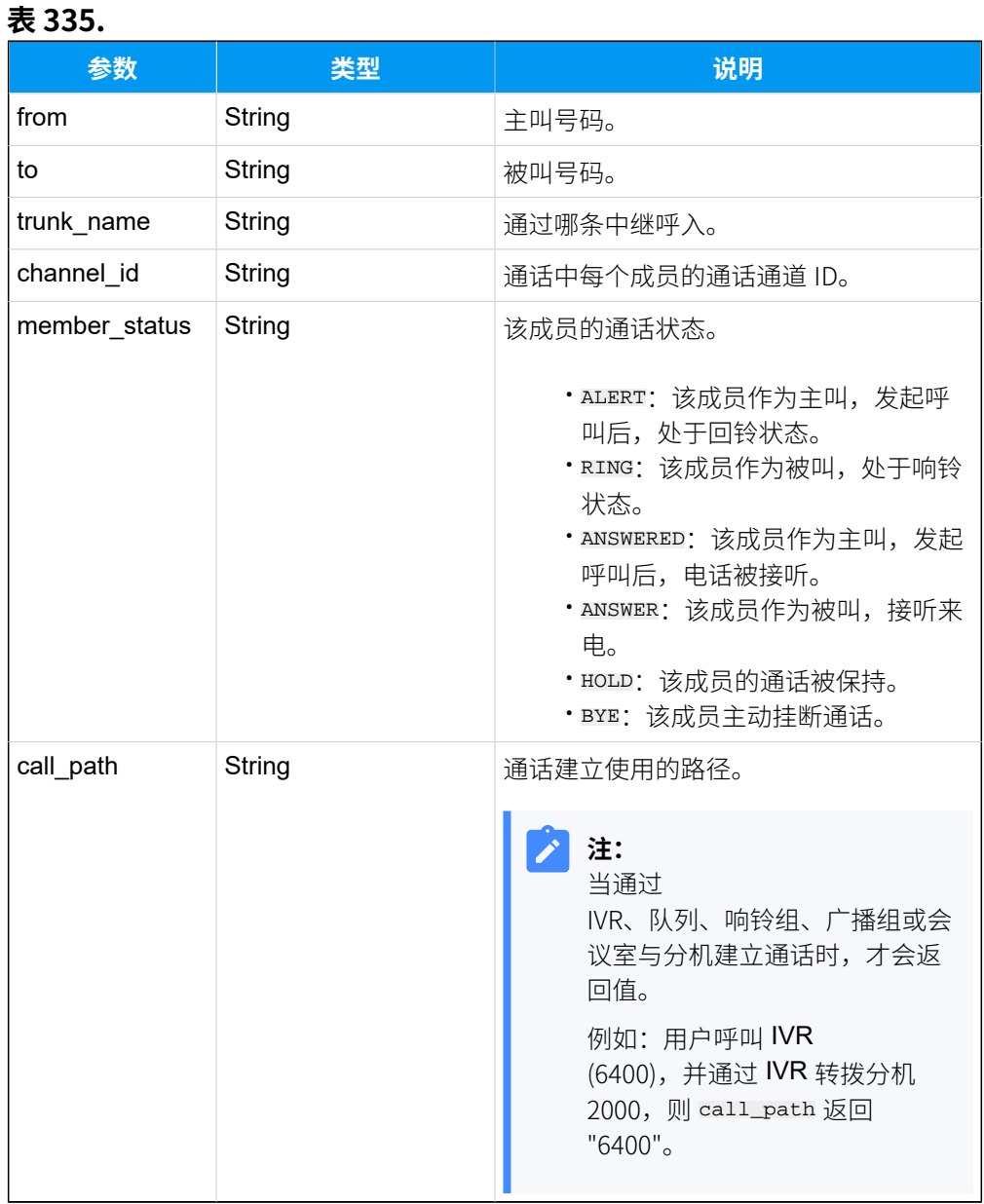

## <span id="page-534-1"></span>**Outbound\_Info**

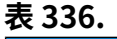

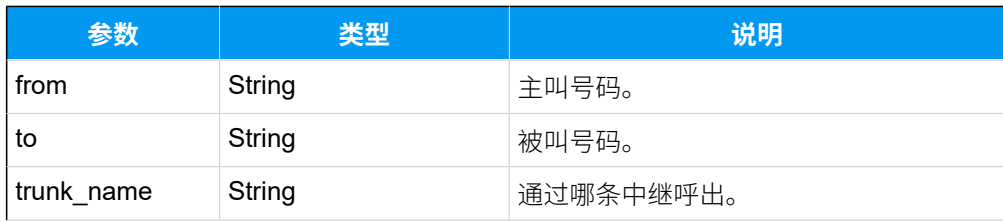

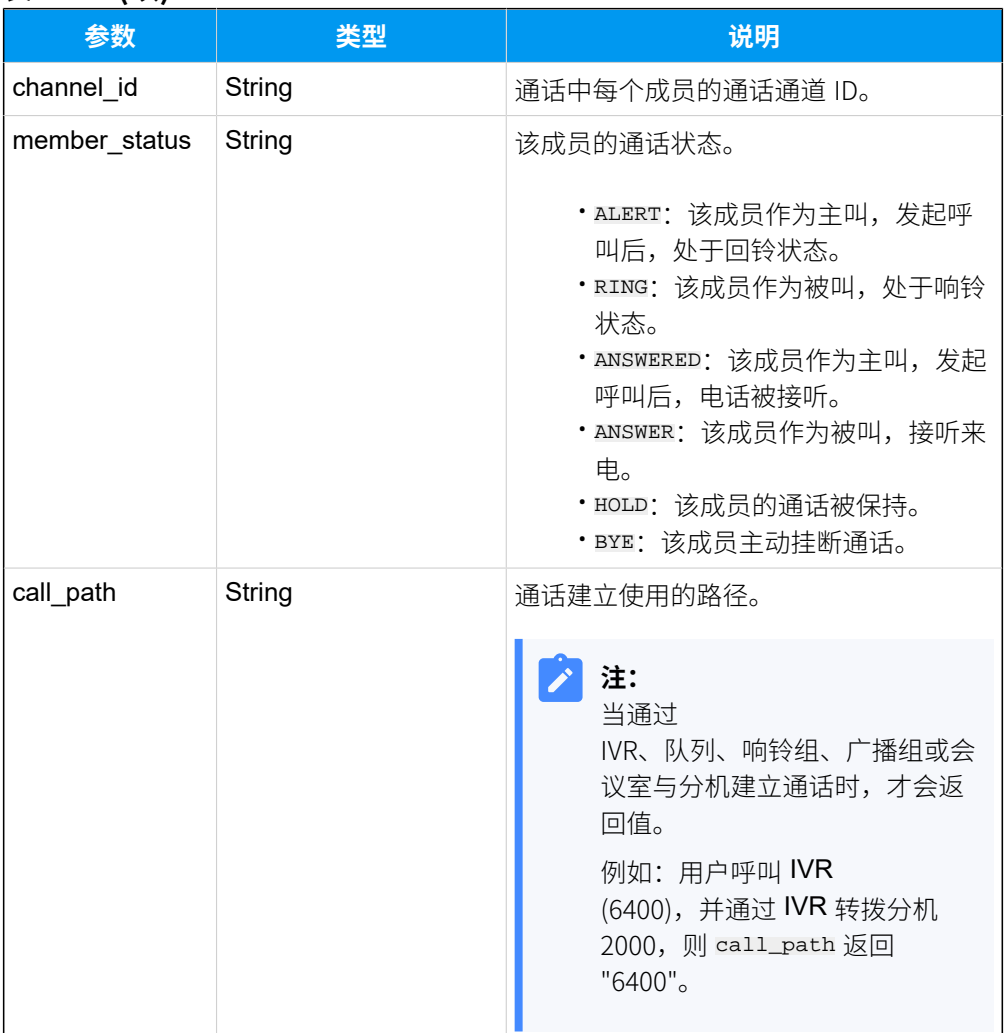

### **表336. (续)**

## 示例

#### 请求示**例**

通过通话的唯一 ID 查询指定通话。

```
GET /openapi/v1.0/
call/query?access_token=bKLJMkg5taCtUEdDy7MmLZfRXqiDEboh&call_id=1650012665
.266HTTP/1.1
```
Host: yeastardocs.example.yeastarcloud.com

#### **响应⽰例**

 $HTTP/1.1 200 OK$ {

```
 "errcode": 0,
     "errmsg": "SUCCESS",
     "data": [
         {
              "call_id": "1650012665.266",
              "members": [
\left\{ \begin{array}{c} 0 & 0 \\ 0 & 0 \end{array} \right\} "extension": {
                            "number": "2000",
                           "channel_id": "PJSIP/2000-0000008a",
                           "member_status": "ANSWERED",
                           "call_path": ""
 }
                  },
\left\{ \begin{array}{c} 0 & 0 \\ 0 & 0 \end{array} \right\} "outbound": {
                          "from": "2000",
                           "to": "1003",
                           "trunk_name": "test-peer-trunking",
   "channel_id": "PJSIP/trunk-test-peer-trunking-endpoint-0000008b",
                            "member_status": "ANSWER",
                           "call_path": ""
 }
 }
             ]
        }
     ]
}
```
## 发起呼叫

可通过此接⼝发起不同类型的呼叫。

## 支持的呼叫类型

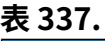

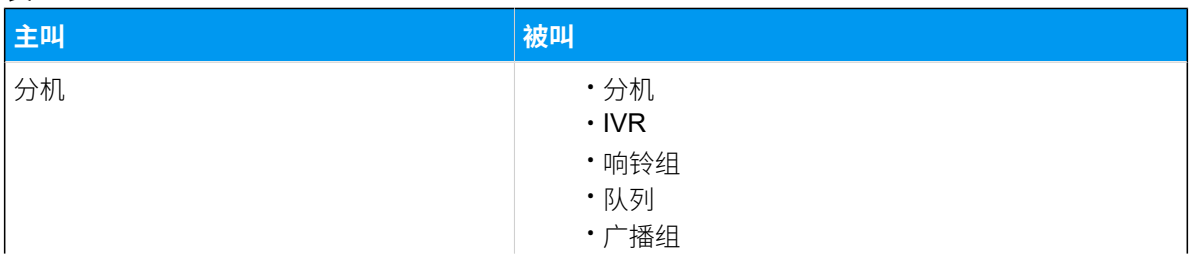

#### **表337. (续)**

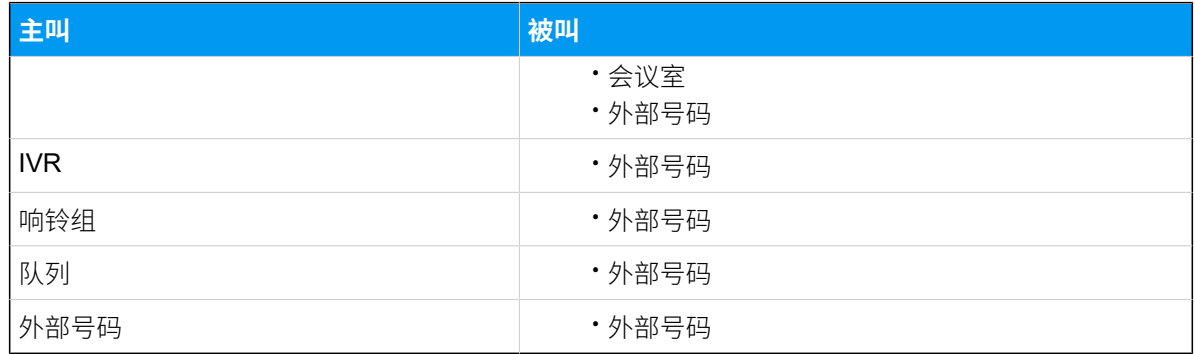

## 背景信息

此接⼝受限于主叫的呼叫权限。

#### 呼叫内部用户

如果被叫为分机号码,⽽主叫禁⽌查看被叫号码 (由 PBX 上的 **客⼾端权限** 设 置),则呼叫会失败,并触发 [\(30015\) 呼叫失败](#page-592-0)事件。

#### 呼叫外部用户

如果被叫为外部号码,而主叫无外线呼出权限,则呼叫会失败,并触发 (30015) [呼叫失败](#page-592-0)事件。

#### $\dot{i}$ 提示:

在这种情况下,可使用 [dial\\_permission](#page-537-0) 参数,借助其他分机的拨号权限发起呼 叫。

### 请求 URL

POST  ${baseurl}/{api\_path}/call/dial?access\_token={access\_token}$ 

## 请求参数

<span id="page-537-0"></span>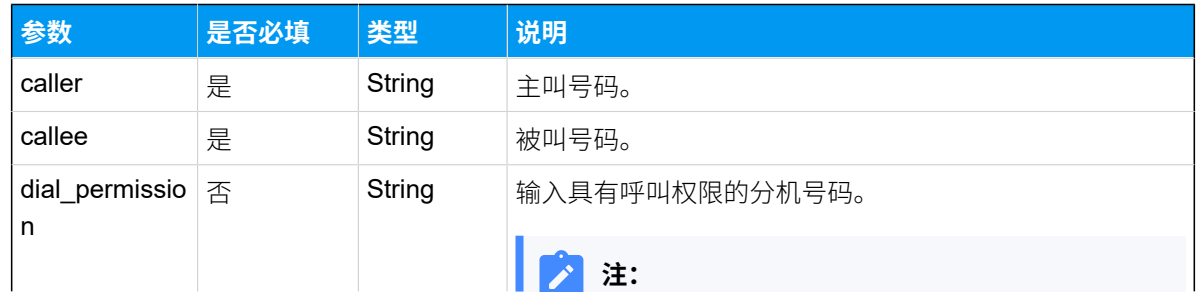

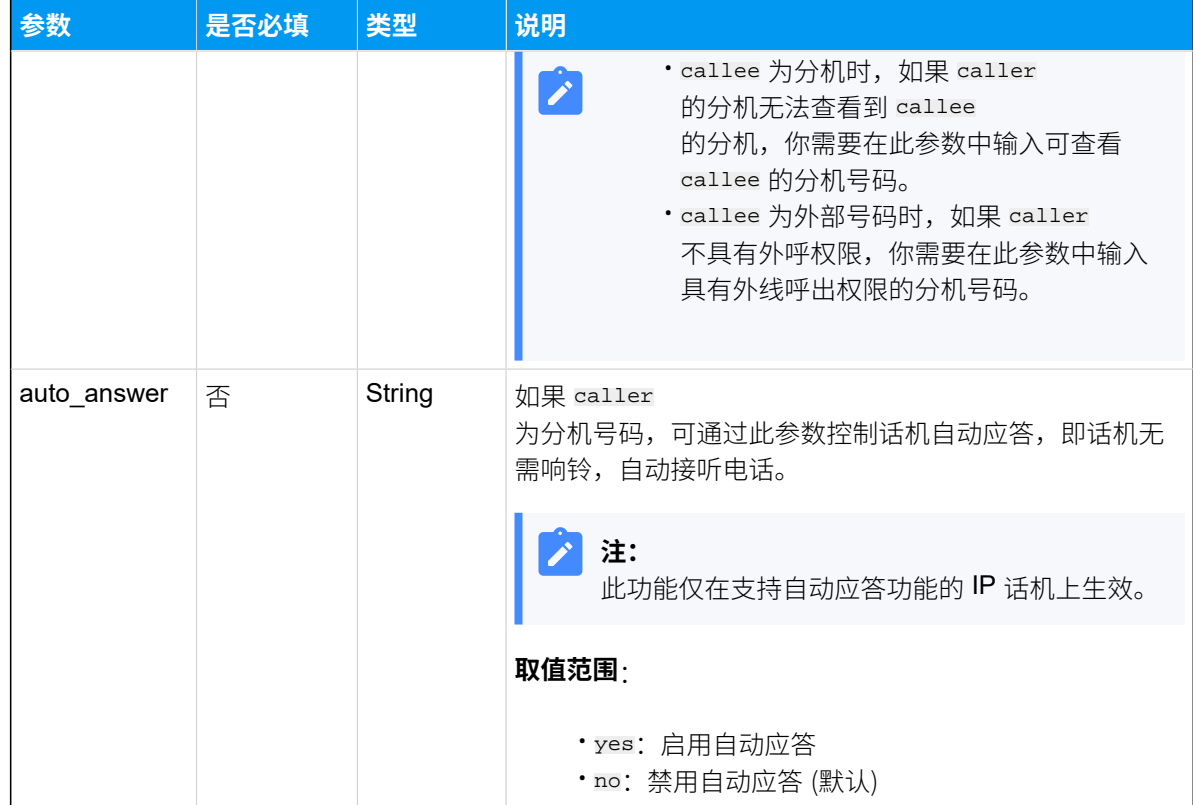

## 响应参数

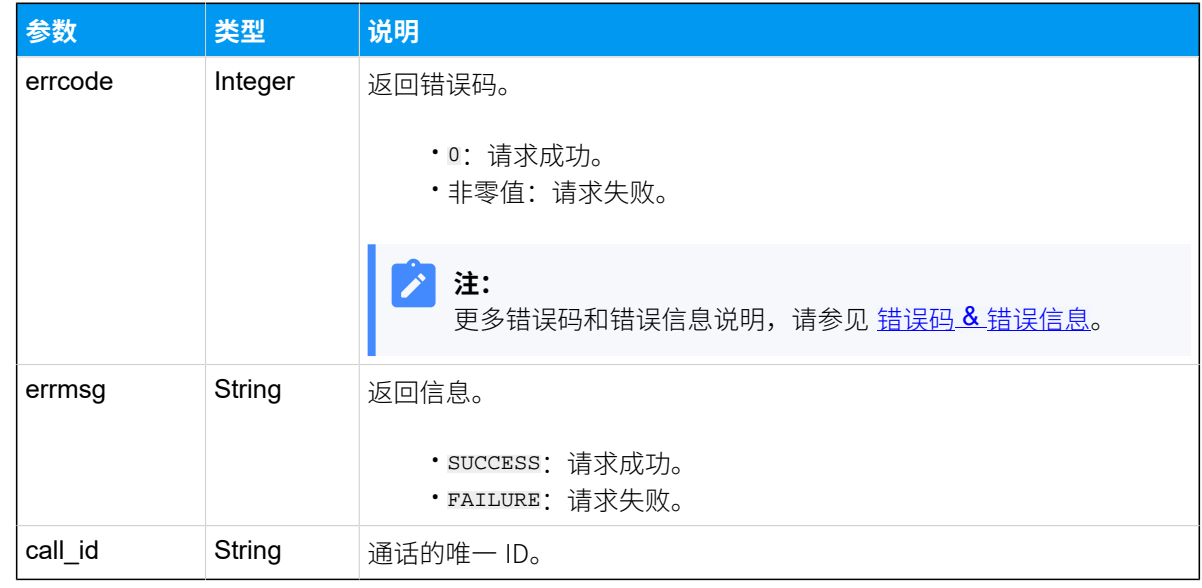

## 示例

## **请求⽰例**

分机 1005 借助分机 2002 的外呼权限呼叫外线电话 5503301。

```
POST /openapi/v1.0/call/dial?access_token=4aR4RzkFGEfIvGDJVbAd4vEWg6NtoWog 
 HTTP/1.1
Host: yeastardocs.example.yeastarcloud.com
Content-Type: application/json
{
     "caller": "1005",
     "callee": "5503301",
     "dial_permission": "2002",
     "auto_answer": "yes"
}
```
**响应⽰例**

```
HTTP/1.1 200 OK{
     "errcode": 0,
     "errmsg": "SUCCESS",
     "call_id": "1650095575.872"
}
```
## 接受来电

通过此接口接听外线来电。

## 背景信息

如果在 PBX 上启用了特定中继的 **呼入来电控制** 功能,当此中继接收到来电时,PBX 会发送 一个 [\(30016\) 来电呼叫请求](#page-596-0) 的事件报告给第三方应用。在此阶段, PBX 预留 10 秒的时间让第 三方应用选择接受或拒接来电。

## **重要:**

超出指定时间后调用此接口不会生效,即,如果第三方应用没有在 10 秒内做出操 作, PBX 将接受该来电, 并将该来电引导到呼入路由的目的地。

### 前提条件

你已启用中继的 呼入来电控制 功能。更多信息,请参见 启用 [Yeastar](#page-30-0) P 系列云 PBX API。

### 请求 URL

POST  ${base~url}/{api~path}/call/accept~inbound?access~token={access~token}$
## 请求参数

#### **表338.**

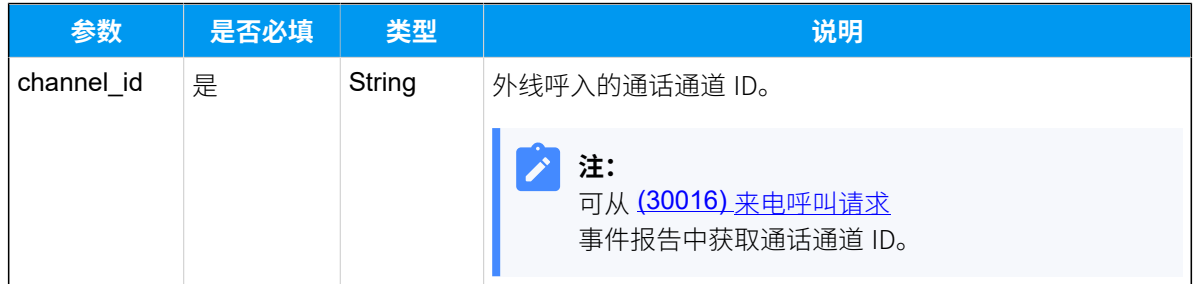

### 响应参数

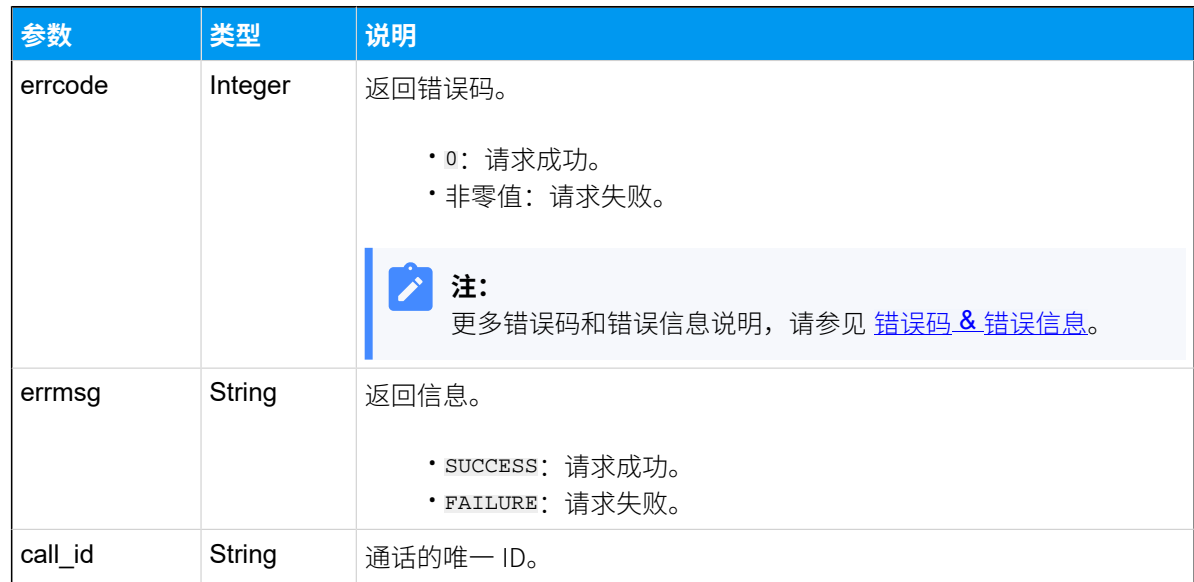

## 示例

#### 请求示**例**

```
POST /openapi/v1.0/
call/accept_inbound?access_token=HLu2doEoDZpYcOqlvbCIzsbdD090Uo24 HTTP/1.1
Host: yeastardocs.example.yeastarcloud.com
Content-Type: application/json
{
     "channel_id": "PJSIP/trunk-test-peer-trunking-endpoint-0000008f"
}
```
#### **响应⽰例**

```
HTTP/1.1 200 OK{
     "errcode": 0,
     "errmsg": "SUCCESS",
     "call_id": "1648627871.65"
}
```
## 拒接来电

通过此接口拒接外线来电。

#### 背景信息

如果在 PBX 上启用了特定中继的 **呼入来电控制** 功能,当此中继接收到来电时,PBX 会发送 一个 [\(30016\) 来电呼叫请求](#page-596-0) 的事件报告给第三方应用。在此阶段, PBX 预留 10 秒的时间让第 三方应用选择接受或拒接来电。

#### O **重要:**

超出指定时间后调用此接口不会生效,即,如果第三方应用没有在 10 秒内做出操 作, PBX 将接受该来电, 并将该来电引导到呼入路由的目的地。

#### 前提条件

你已启用中继的 **呼入来电控制** 功能。更多信息,请参见 <u>启用 [Yeastar](#page-30-0) P 系列云 PBX API</u>。

#### 请求 URL

```
POST {base\_url} / {api\_path} / {call / reflex\_inbound?access\_token = {access\_token} }
```
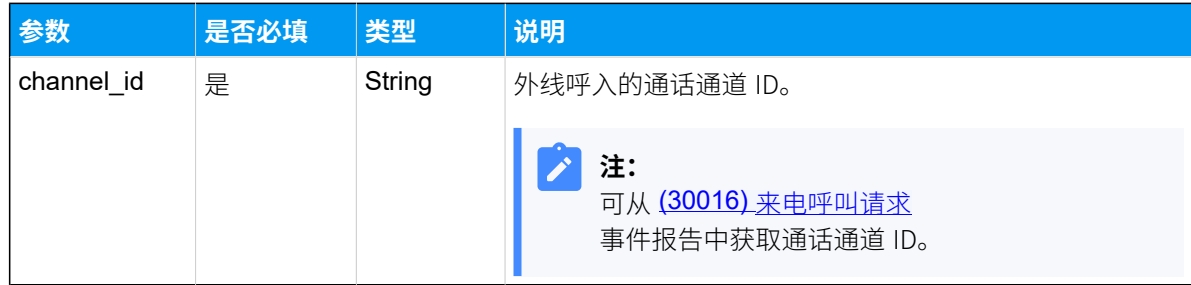

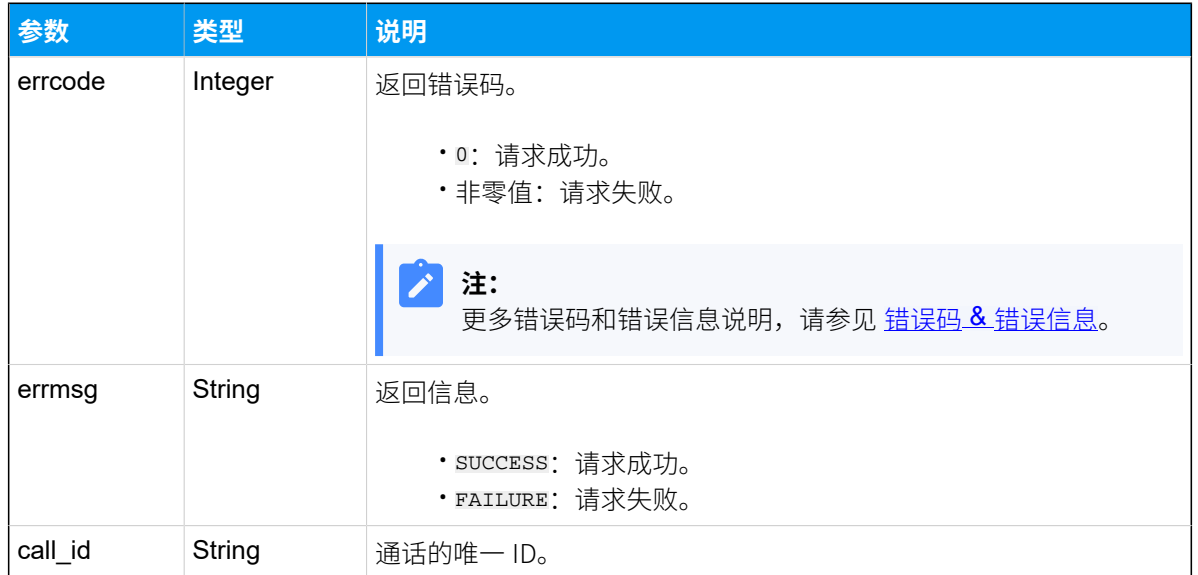

## 示例

#### **请求⽰例**

```
POST /openapi/v1.0/
call/refuse_inbound?access_token=Ey7Ty0kL7bpOfPHgpJH2Qq4ozMvU4IEs HTTP/1.1
Host: yeastardocs.example.yeastarcloud.com
Content-Type: application/json
{
```

```
 "channel_id": "PJSIP/trunk-test-peer-trunking-endpoint-00000091"
```
#### **响应⽰例**

}

```
HTTP/1.1 200 OK{
     "errcode": 0,
     "errmsg": "SUCCESS",
     "call_id": "1650780369.279"
}
```
## 监听通话

如果分机启⽤了被监听的功能,第三⽅应⽤可通过此接⼝,在另⼀个分机上监听该分机的通 话。

## 前提条件

被监听者的分机需要启用 允许被监听 的功能 (在 PBX 上的 分机 > 功能 > 呼叫监听 设置),否 则此 API 接口无法生效。

### 支持的监听模式

通过此接口可实现以下三种方式的监听:

#### **普通监听**

监听者只能听,不能与通话中的任意一方通话。

#### **密语监听**

监听者能与被监听者对话,但通话中的另一方听不见监听者的声音。

#### **强插监听**

监听者可以加入通话,即进入三方通话。

#### 请求 URL

POST  ${base url}/{api path}/call/listen?access\_token={access\_token}$ 

#### 请求参数

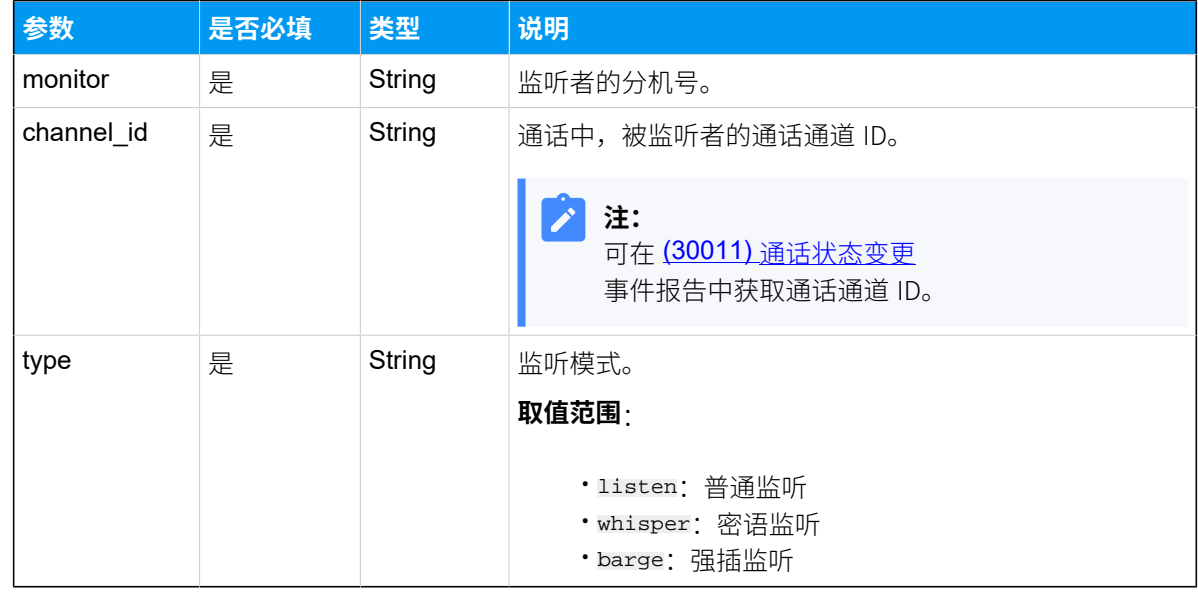

#### 响应参数

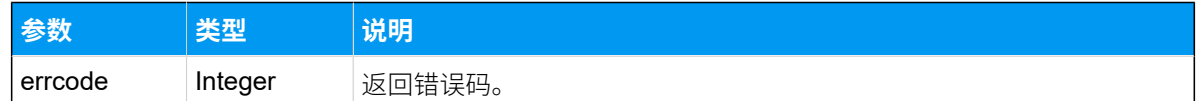

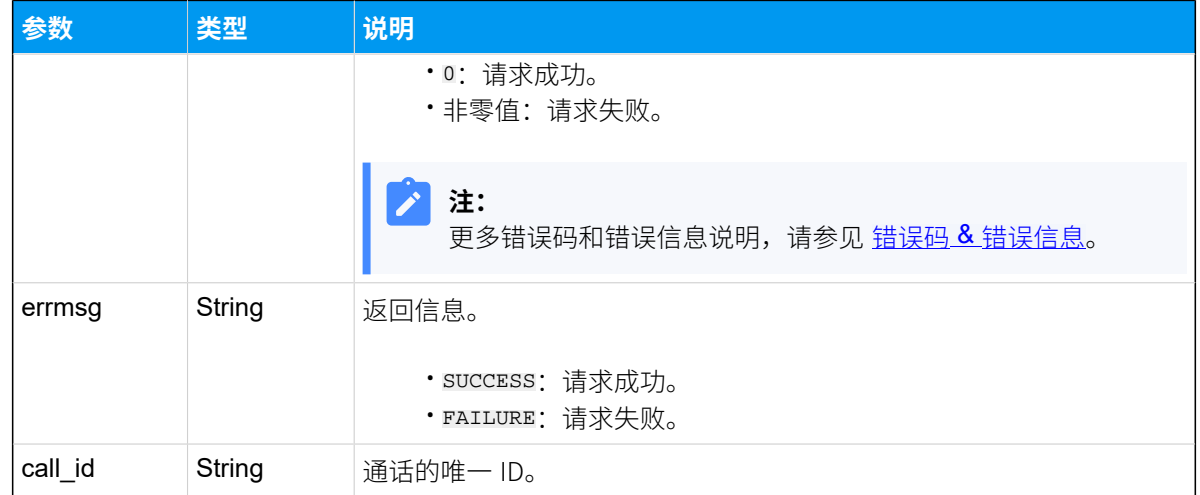

## 示例

#### 请求示**例**

分机 2008 监听分机 2000 的通话。

```
POST /openapi/v1.0/
call/listen?access_token=LymgRxH3mFJmIU7M5QR2MUlTo69RclR5 HTTP/1.1
Host: yeastardocs.example.yeastarcloud.com
Content-Type: application/json
{
     "monitor": "2008",
     "channel_id":"PJSIP/2000-00000114",
     "type": "listen"
}
```
#### **响应⽰例**

```
HTTP/1.1 200 OK{
    "errcode": 0,
     "errmsg": "SUCCESS",
     "call_id": "1650094666.549"
}
```
# 通话保持

通过本接口保持指定的通话。

## 请求 URL

POST  ${base\_url}/{api\_path}/call/hold?access\_token={access\_token}$ 

## 请求参数

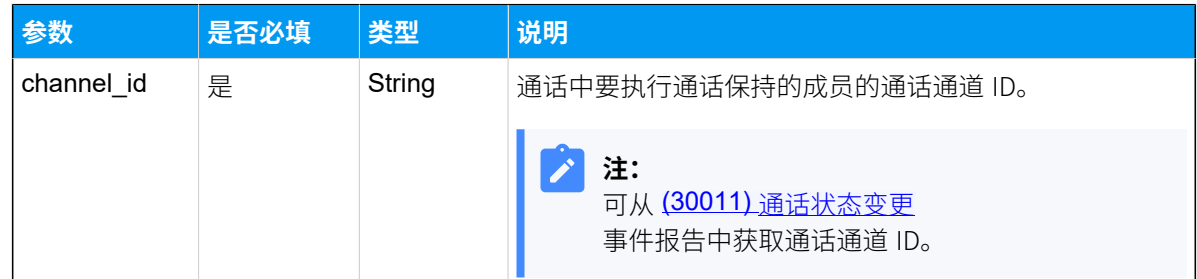

### 响应参数

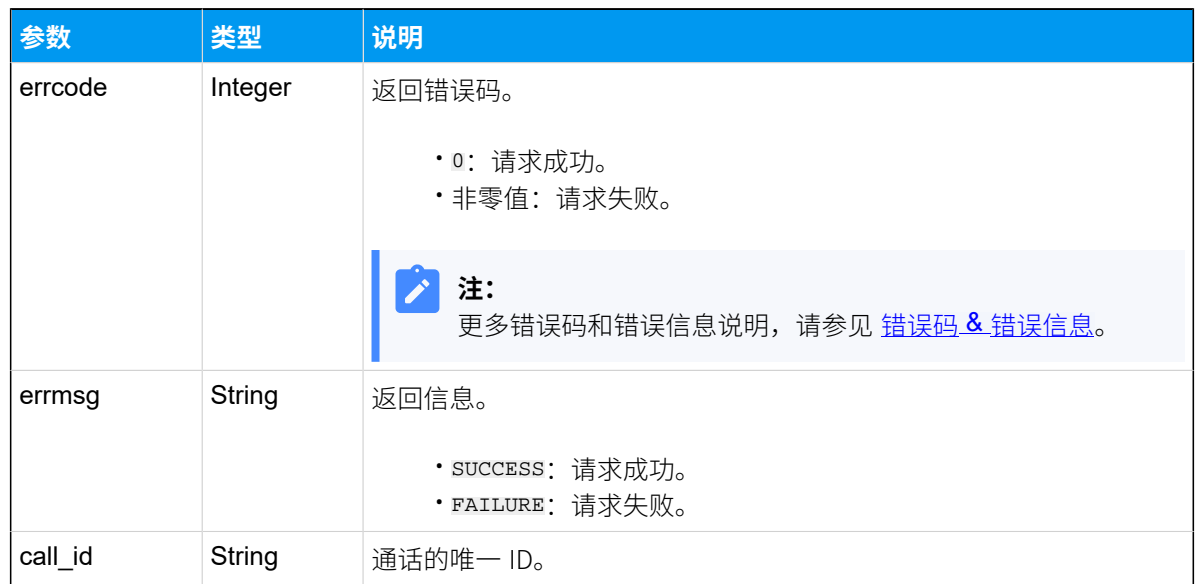

## 示例

#### **请求⽰例**

分机 1005 与分机 1009 正在通话中,分机 1005 将此通话保持。

POST /openapi/v1.0/call/hold?access\_token=Ey7Ty0kL7bpOfPHgpJH2Qq4ozMvU4IEs HTTP/1.1

```
Host: yeastardocs.example.yeastarcloud.com
Content-Type: application/json
{
     "channel_id": "PJSIP/1005-00000023"
```
}

#### **响应⽰例**

```
HTTP/1.1 200 OK{
    "errcode": 0,
     "errmsg": "SUCCESS",
    "call_id": "1648627871.65"
}
```
# 恢复通话

通过此接口恢复被保持的通话。

## 请求 URL

POST  ${baseurl}/{api path}/call/unhold?access_token={access_token}$  ${baseurl}/{api path}/call/unhold?access_token={access_token}$ 

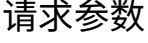

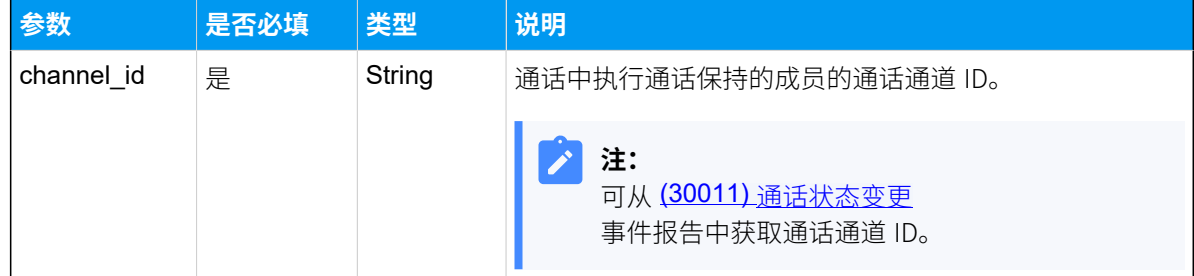

## 响应参数

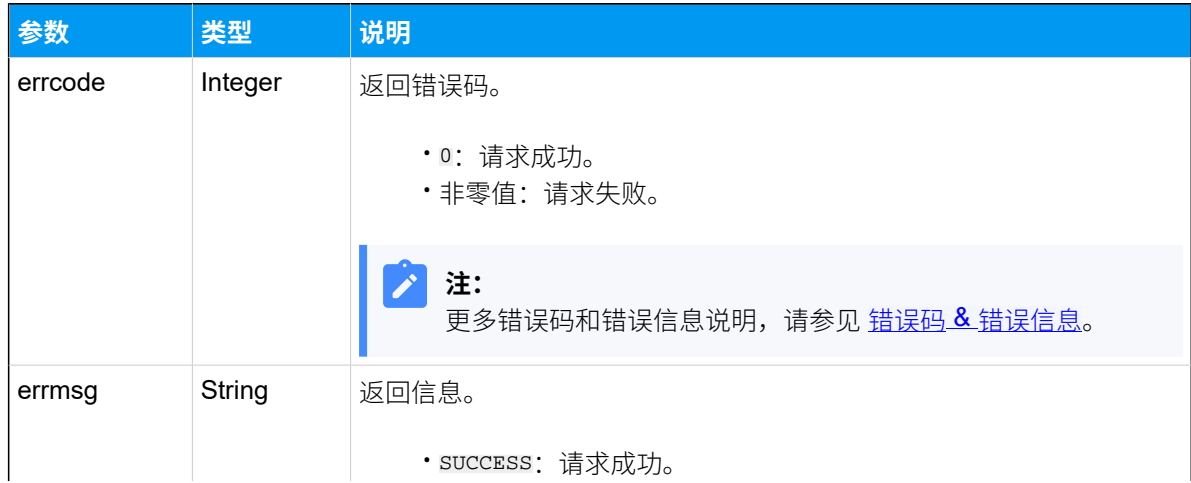

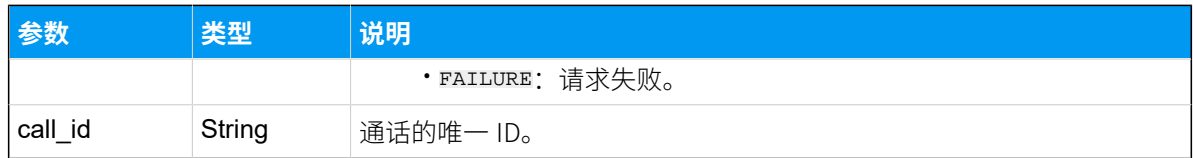

示例

#### **请求⽰例**

分机 1005 恢复被保持的通话。

```
POST /openapi/v1.0/
call/unhold?access_token=Ey7Ty0kL7bpOfPHgpJH2Qq4ozMvU4IEs HTTP/1.1
Host: yeastardocs.example.yeastarcloud.com
Content-Type: application/json
{
     "channel_id": "PJSIP/1005-00000023"
  }
```
#### **响应⽰例**

```
HTTP/1.1 200 OK{
     "errcode": 0,
     "errmsg": "SUCCESS",
     "call_id": "1648627871.65"
}
```
## 通话静音

通过此接口,将通话中的指定成员静音。

#### 请求 URL

POST  ${baseurl}/{api\_path}/call/mute?access\_token={access\_token}$ 

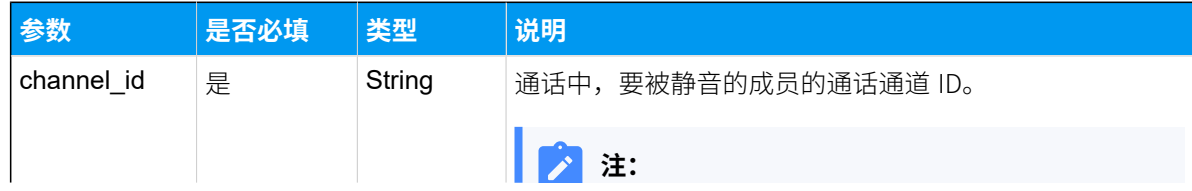

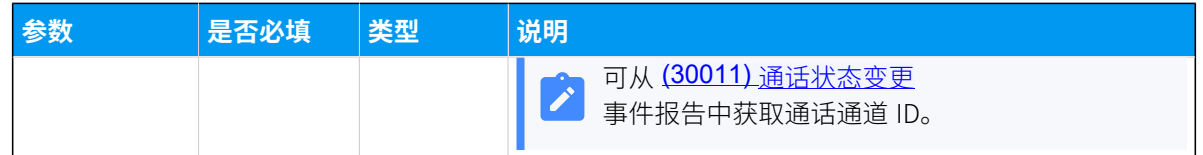

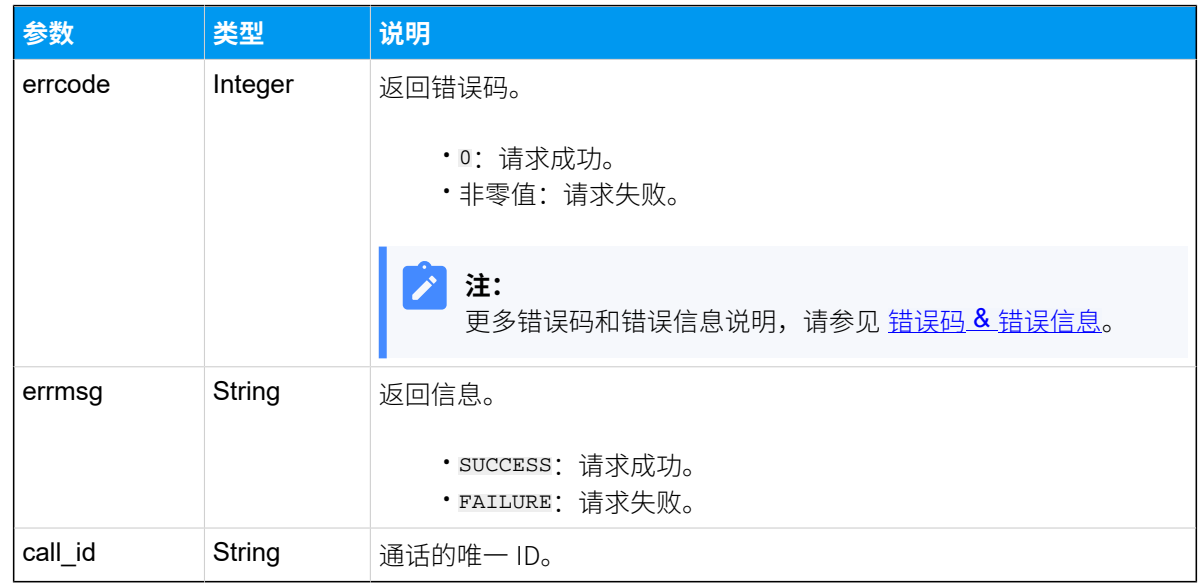

## 示例

#### **请求⽰例**

将正在通话的分机 1009 静音。

```
POST /openapi/v1.0/call/mute?access_token=PMi3lHD1Pe4nczkW15K1BSbhH8oPk48v 
 HTTP/1.1
Host: yeastardocs.example.yeastarcloud.com
Content-Type: application/json
{
     "channel_id": "PJSIP/1009-00000065"
```
#### **响应⽰例**

}

```
HTTP/1.1 200 OK{
     "errcode": 0,
     "errmsg": "SUCCESS",
     "call_id": "1648703780.185"
```
}

# 取消静音

通过此接口,将通话中的指定成员取消静音。

## 请求 URL

POST  ${base\_url}/{api\_path}/call/unmute?access\_token={access\_token}$ 

### 请求参数

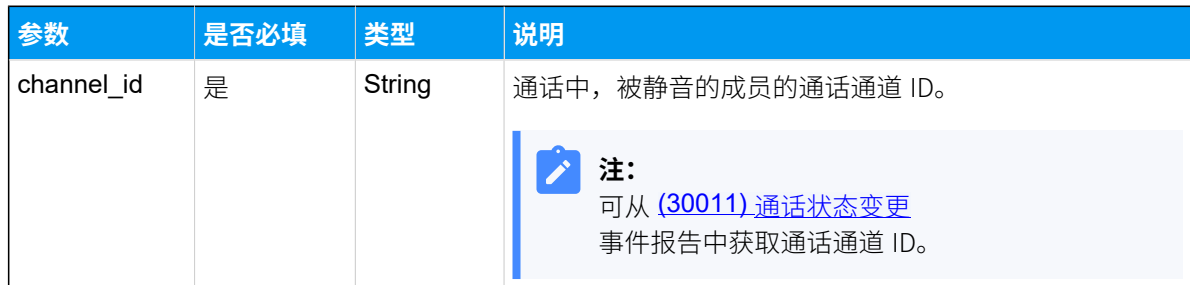

## 响应参数

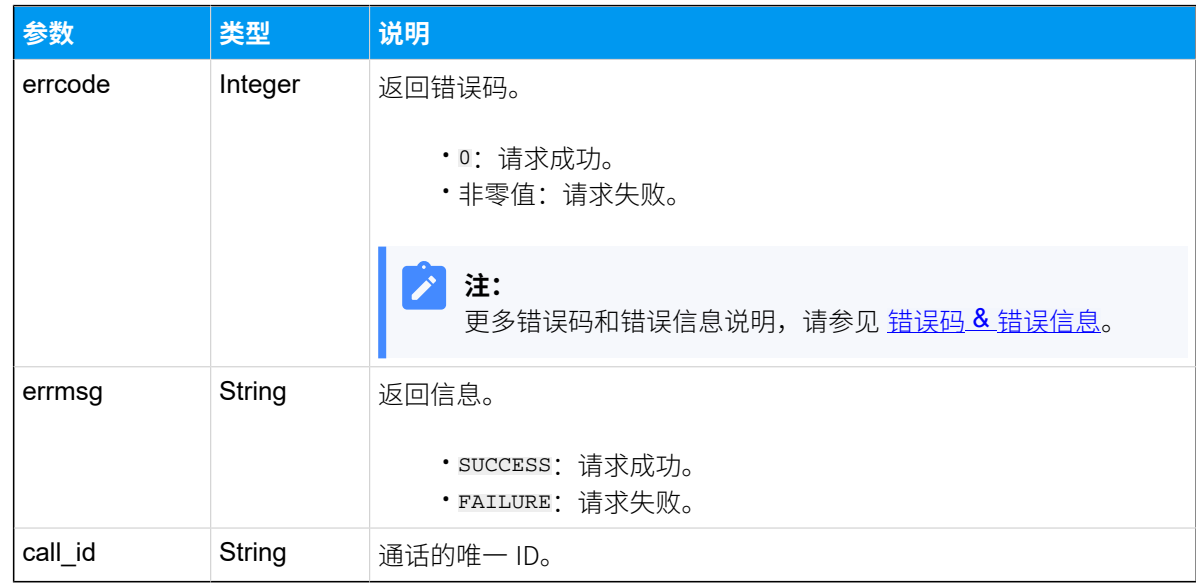

## 示例

### 请求示**例**

恢复通话中被静⾳的分机 1009。

```
POST /openapi/v1.0/
call/unmute?access_token=PMi3lHD1Pe4nczkW15K1BSbhH8oPk48v HTTP/1.1
Host: yeastardocs.example.yeastarcloud.com
Content-Type: application/json
{
     "channel_id": "PJSIP/1009-00000065"
}
```
#### **响应⽰例**

```
HTTP/1.1 200 OK{
    "errcode": 0,
     "errmsg": "SUCCESS",
     "call_id": "1648703780.185"
}
```
## 呼叫停泊

通话期间,将当前通话停泊。

### 请求 URL

POST  $\{base\_url \}/\{api\_path \}/cell \}/part? access\_token = \{access\_token \}$ 

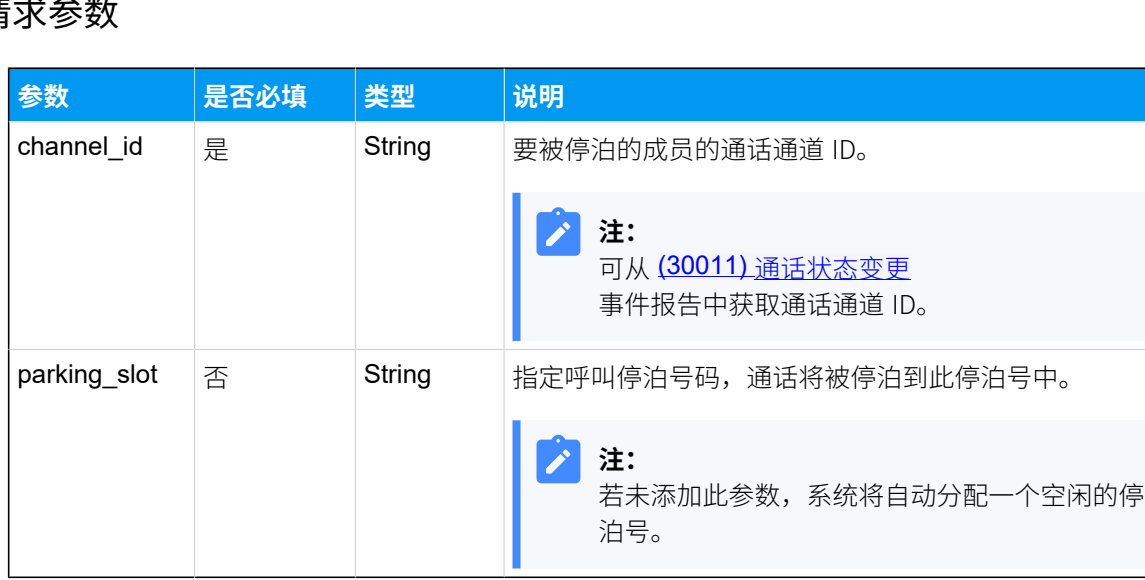

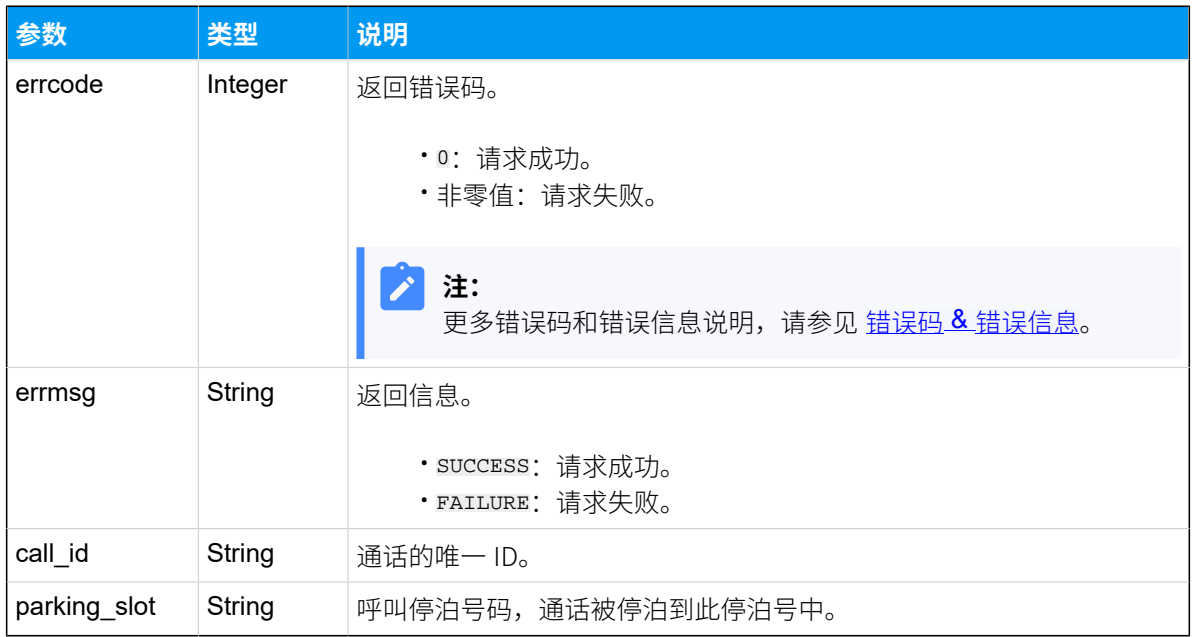

#### 示例

#### 请求示**例**

将分机 2005 与分机 2008 的通话停泊到指定停泊号 6000, 其中被停泊方为 2005。

```
POST /openapi/v1.0/call/park?access_token=5PqRn8K4vQdOjCa1lu0ppX6ZwREXicCW 
 HTTP/1.1
Host: yeastardocs.example.yeastarcloud.com
Content-Type: application/json
{
     "channel_id": "PJSIP/2005-00000081",
     "parking_slot": "6000"
}
```
#### **响应⽰例**

被停泊方 2005 被保持, 分机 2008 听到提示音, 告知通话驻留的停泊号码为 6000。

```
HTTP/1.1 200 OK{
    "errcode": 0,
     "errmsg": "SUCCESS",
     "call_id": "1651497945.90",
     "parking_slot": "6000"
}
```
## 取回被停泊的通话

可使用 API 请求 call/dial 拨打呼叫停泊号码取回被停泊的通话。 更多信息,请参考[发起呼叫。](#page-536-0)

# 查询被停泊的通话

查询被停泊通话的信息,包括发起停泊的号码、被停泊的号码、呼叫停泊号码和呼叫可停泊 的时间。

#### 请求 URL

GET  $\{base\_url}/(api\_path}/call/park\_status?access\_token={access\_token}$ 

#### 请求参数

⽆请求参数。直接发送请求查询被停泊通话的信息。

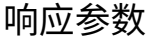

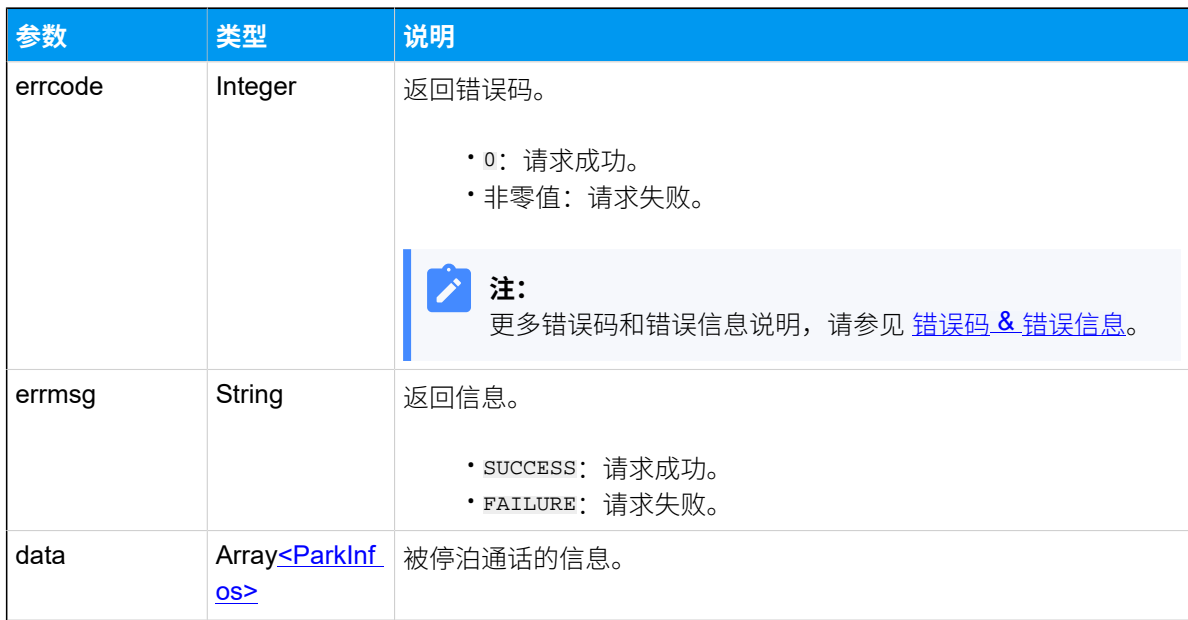

#### <span id="page-552-0"></span>**ParkInfos**

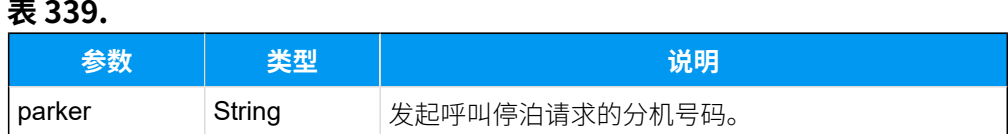

#### **表339. (续)**

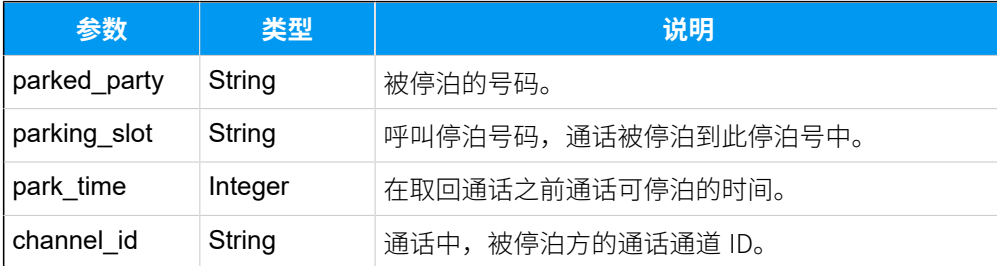

## 示例

#### 请求示**例**

```
GET /openapi/v1.0/
call/park_status?access_token=g4lWdVXylJkWda917o7bjPqCAa4dVZAh HTTP/1.1
```
Host: yeastardocs.example.yeastarcloud.com

#### **响应⽰例**

```
HTTP/1.1 200 OK{
     "errcode": 0,
     "errmsg": "SUCCESS",
     "data": [
         {
             "parker": "2008",
              "parked_party": "2010",
              "parking_slot": "6000",
              "park_time": 60,
              "channel_id": "PJSIP/2010-000000a4"
         },
         {
              "parker": "2005",
              "parked_party": "5503301",
              "parking_slot": "6001",
              "park_time": 60,
   "channel_id": "PJSIP/trunk-test-peer-trunking-endpoint-000000a7"
         }
     ]
}
```
## 呼叫转移

在通话中,通过此接口将当前通话转移到第三方。

#### 支持的呼叫转移方式

可通过此 API 接口实现以下类型的呼叫转移:

#### **盲转**

根据请求参数设置,直接将通话转接给第三方。

#### **咨询转**

在转接通话前,先与第三⽅进⾏交谈,咨询是否接受转接的通话。要实现咨询 转,你需要调用两次接口。

1. 向第三⽅发起咨询转呼叫

2. 执⾏咨询转操作

#### 请求 URL

POST  $\{base\_url \}/\{api\_path \}/cell \}/trainspace$  call/transfer?access\_token= $\{access\_token \}$ 

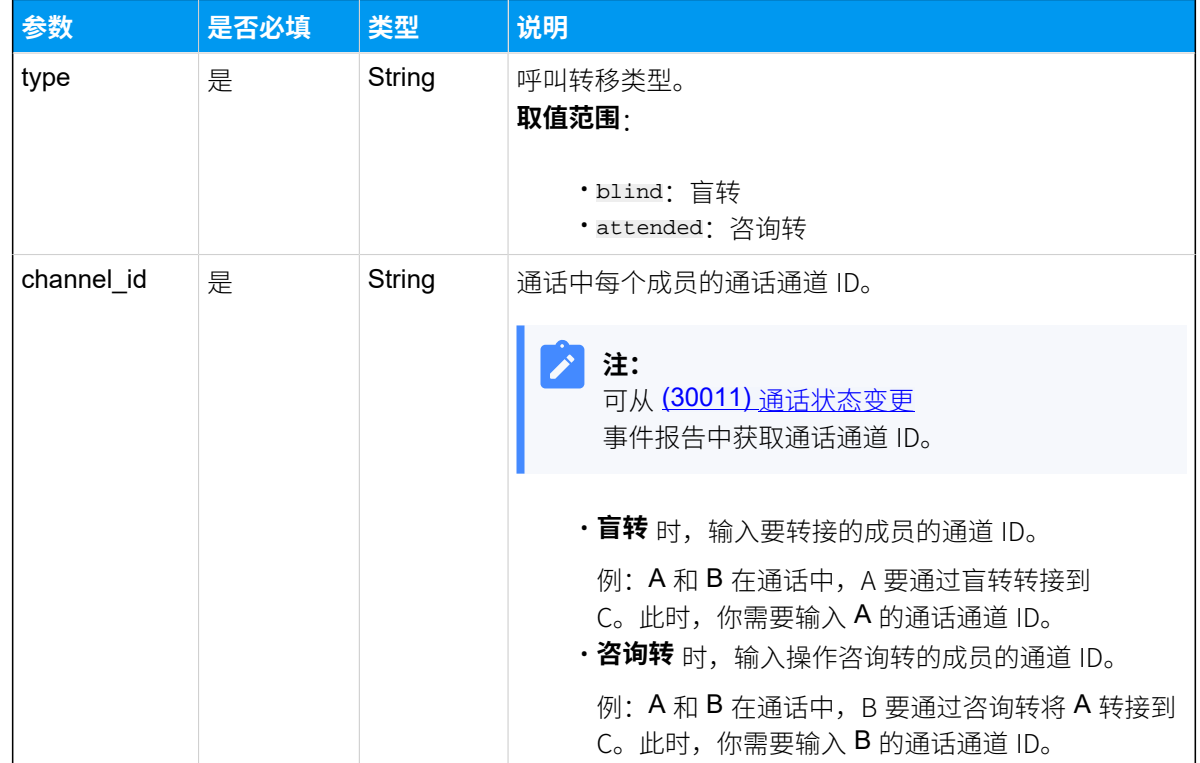

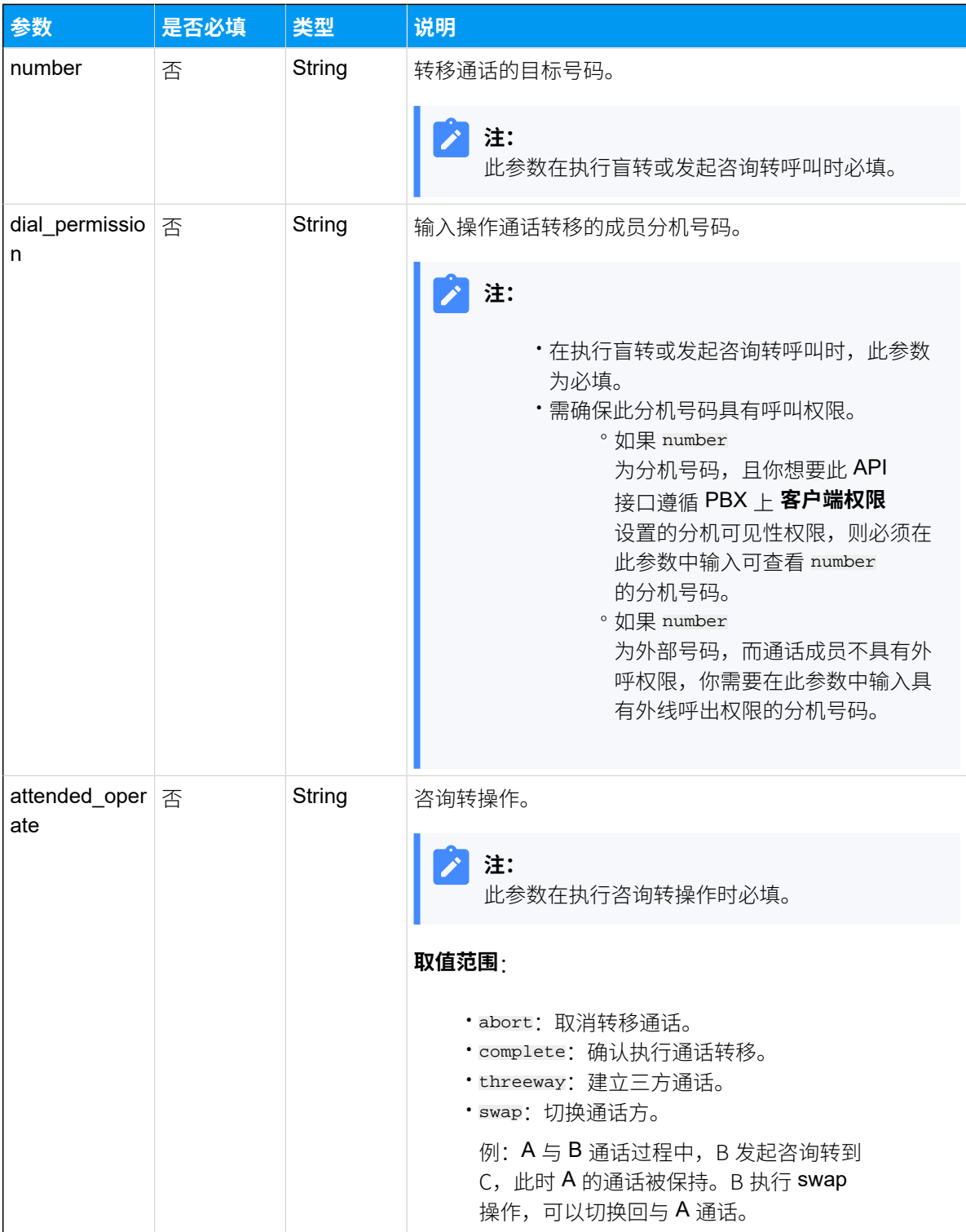

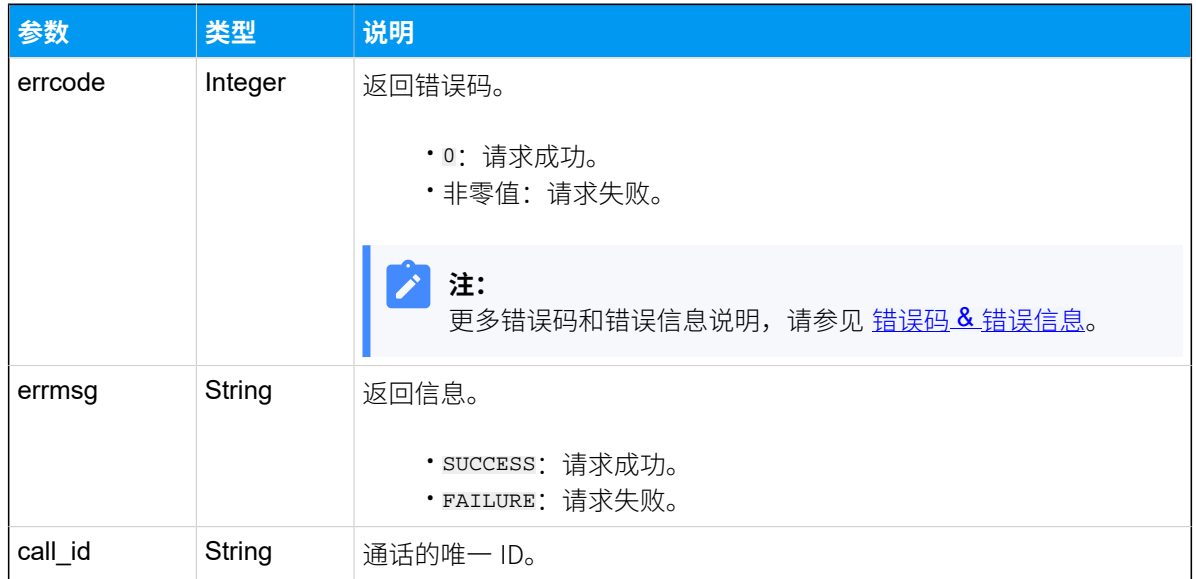

## 示例 – 盲转

分机 2000 与分机 2005 在通话中,分机 2000 通过盲转被转接到分机 2008。

#### **请求⽰例**

```
POST /
openapi/v1.0/call/transfer?access_token=X5rj5m5f49u3hyf0aJbqirYJPUeZoI0D 
 HTTP/1.1
Host: yeastardocs.example.yeastarcloud.com
Content-Type: application/json
{
     "type": "blind",
     "channel_id": "PJSIP/2000-000000ae",
     "number": "2008"
   }
```
## **响应⽰例**

```
HTTP/1.1 200 OK
{
     "errcode": 0,
     "errmsg": "SUCCESS",
     "call_id": "1650029138.338"
}
```
### 示例 – 咨询转

分机 2000 与分机 2005 在通话中, 分机 2005 使用咨询转的方式, 将通话转移到外部号码 5503301。

#### **请求⽰例**

步骤一、向外部号码 5503301 发起建立咨询转呼叫。

```
POST /
openapi/v1.0/call/transfer?access_token=X5rj5m5f49u3hyf0aJbqirYJPUeZoI0D 
 HTTP/1.1
Host: yeastardocs.example.yeastarcloud.com
Content-Type: application/json
{
     "type": "attended",
     "channel_id": "PJSIP/2005-000000a6",
     "number": "5503301" 
}
```
步骤⼆、确认执⾏通话转移。

```
POST /openapi/v1.0/
call/transfer?access_token=LqTflGXS6TTTtMQBfaFQo1GybUv2d9wI HTTP/1.1
Host: yeastardocs.example.yeastarcloud.com
Content-Type: application/json
{
     "type": "attended",
     "channel_id": "PJSIP/2005-000000a6",
    "attented_operate":"complete"
}
```
**响应⽰例**

```
HTTP/1.1 200 OK{
     "errcode": 0,
     "errmsg": "SUCCESS",
     "call_id": "1650028408.320"
}
```
## 建立多方通话

通话过程中,通过此接口邀请新成员加入通话,建立三方通话或多方通话。

## 使用限制

支持最多 9 方通话。

## 请求 URL

POST  ${base\_url}/{api\_path}/call/add\_member?access\_token={access\_token}$ 

## 请求参数

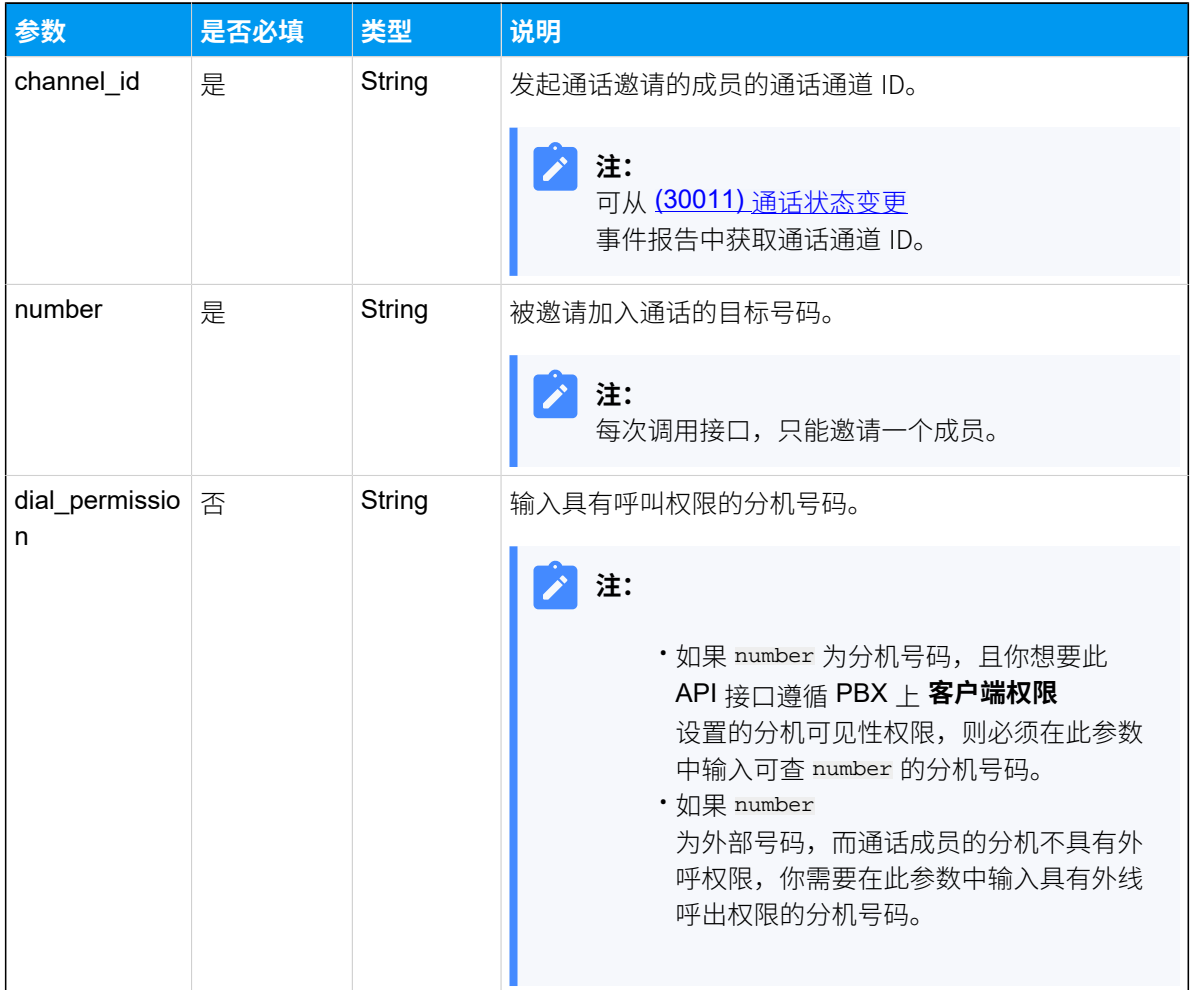

## 响应参数

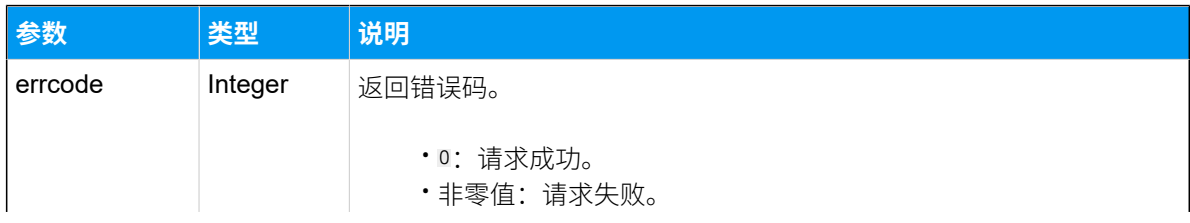

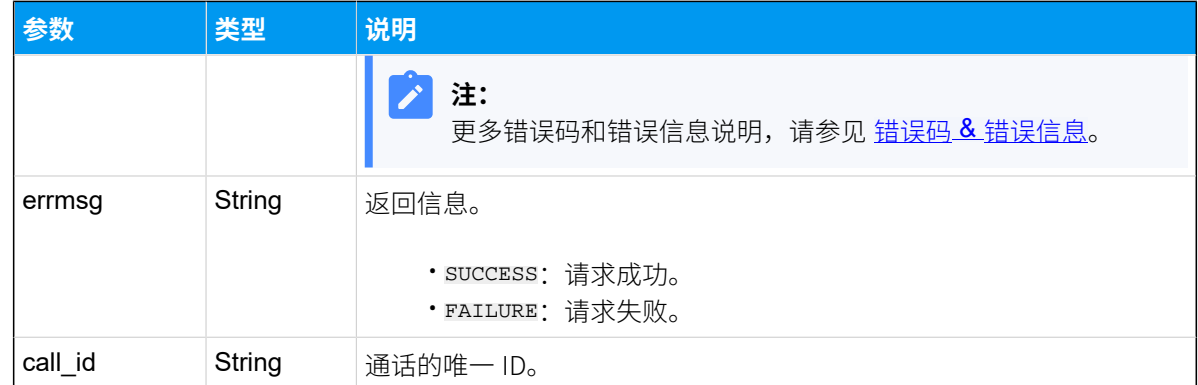

## 示例

#### **请求⽰例**

在已建⽴的通话中,分机 2005 使⽤分机 2000 的外线呼出权限邀请外部号码 13900000002 加 入通话。

```
POST /openapi/v1.0/
call/add_member?access_token=iT5jNGS42RRrbsr0dRz18dDN2cZtcYTz HTTP/1.1
Host: yeastardocs.example.yeastarcloud.com
Content-Type: application/json
{
     "channel_id": "PJSIP/2005-0000007c",
     "number": "13900000002",
     "dial_permission": "2002"
}
```
#### **响应⽰例**

```
HTTP/1.1 200 OK{
     "errcode": 0,
     "errmsg": "SUCCESS",
     "call_id": "1648717570.188"
}
```
## 播放自定义提示音

通过本接口向指定号码 (如内部分机号码、广播组和外部号码) 播放自定义提示音。

### 请求 URL

POST  ${base_url}/{api_path}/call/play_prompt?access_token={access_token}$  ${base_url}/{api_path}/call/play_prompt?access_token={access_token}$  ${base_url}/{api_path}/call/play_prompt?access_token={access_token}$  ${base_url}/{api_path}/call/play_prompt?access_token={access_token}$  ${base_url}/{api_path}/call/play_prompt?access_token={access_token}$ 

### 请求参数

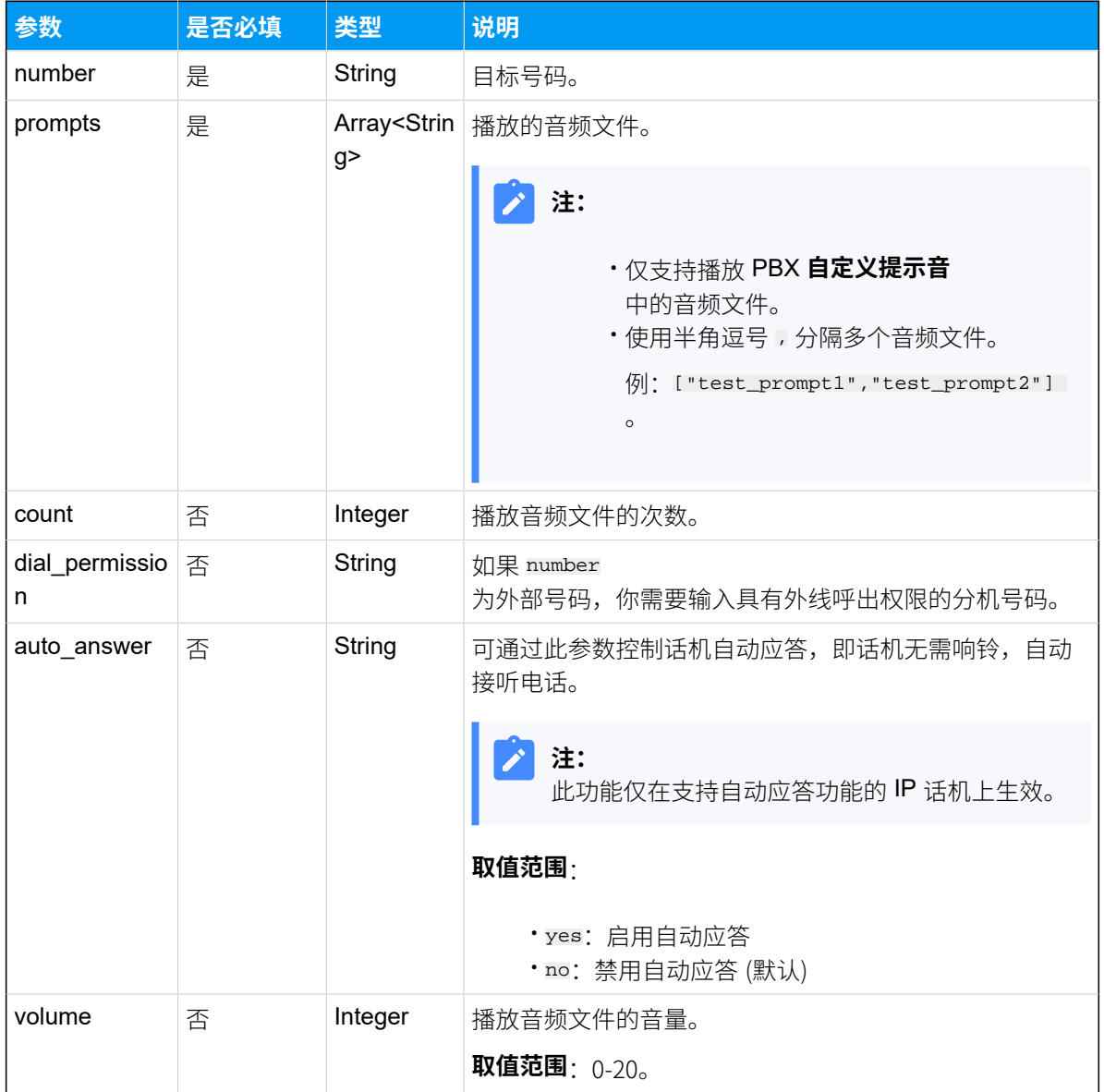

## 响应参数

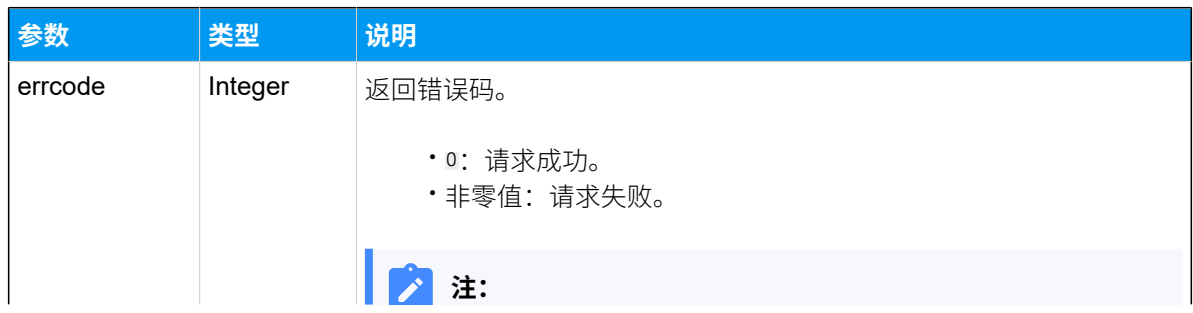

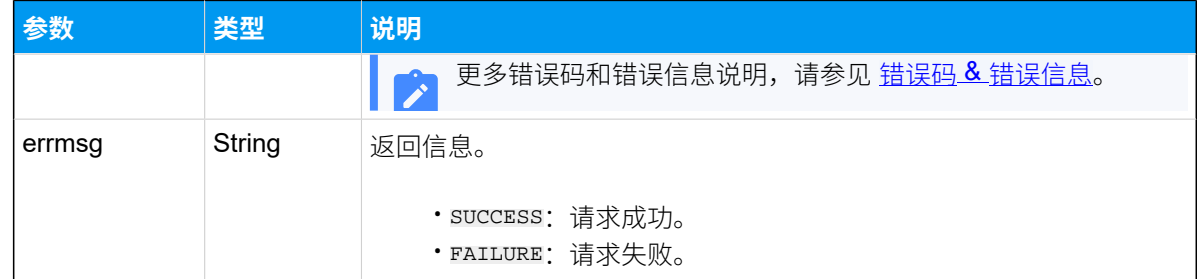

## 示例

#### 请求示**例**

向分机 2000 播放自定义提示音。

```
POST /openapi/v1.0/
call/play_prompt?access_token=X8Mjlm9aQvyOnnSAbGJWtrOFmGpkz046 HTTP/1.1
Host: yeastardocs.example.yeastarcloud.com
Content-Type: application/json
{
     "number": "2000",
     "prompts": ["test_prompt1","test_prompt2"],
     "count": 1 ,
```

```
 "auto_answer": "yes",
 "volume": 20
```

```
}
```
#### **响应示例**

```
HTTP/1.1 200 OK{
     "errcode": 0,
     "errmsg": "SUCCESS"
}
```
## 挂断通话

通过此接口挂断正在进行的通话。

## 请求 URL

POST  $\{base\_url \}/\{api\_path \}/cell \}/hand$  and  $P$  access\_token=[{access\\_token}](#page-17-2)

## 请求参数

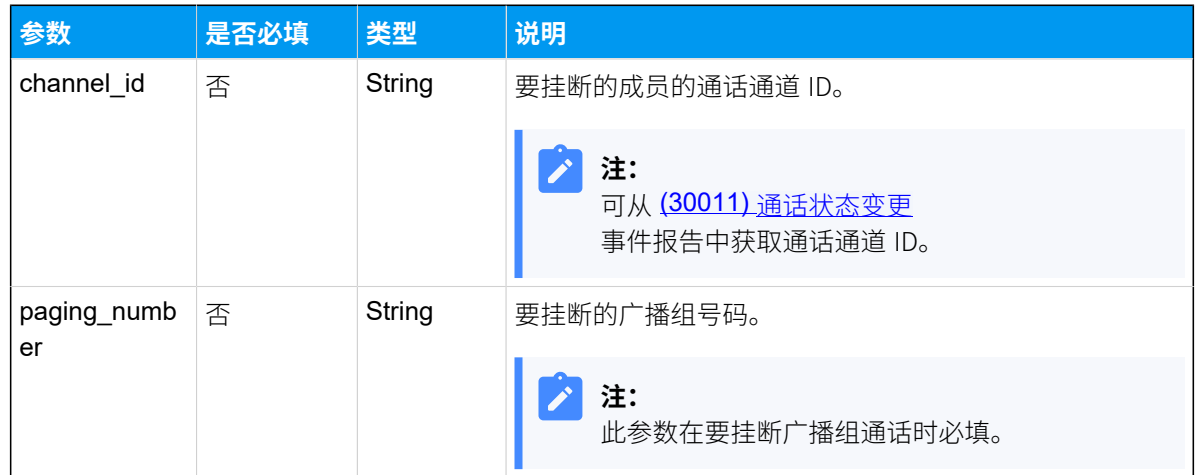

## 响应参数

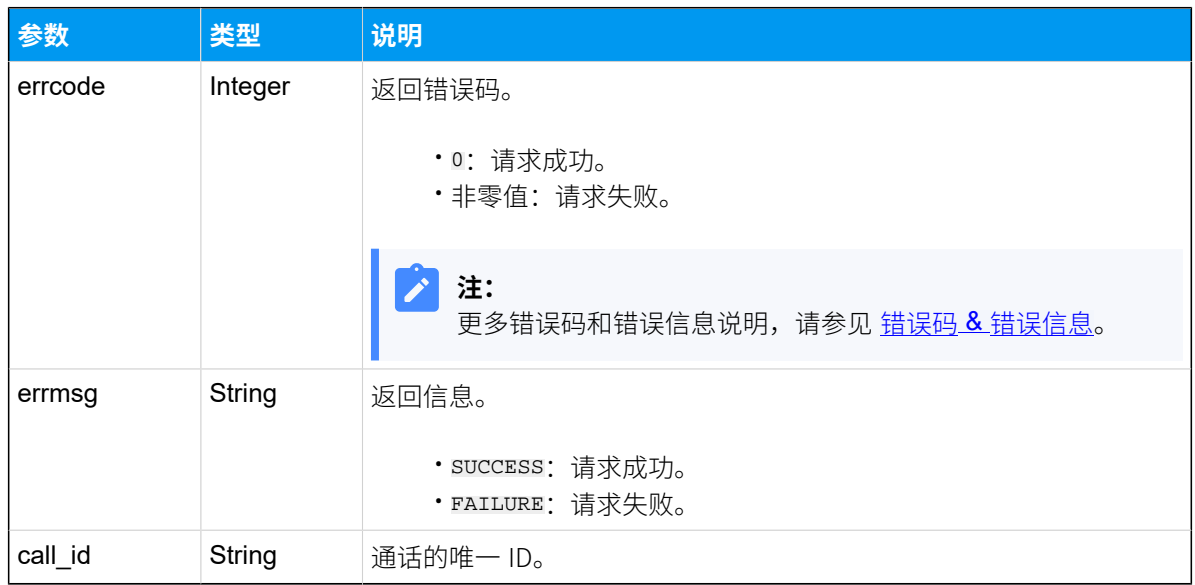

## 示例

#### **请求⽰例**

挂断分机 1005 的通话。

```
POST /openapi/v1.0/
call/hangup?access_token=Ey7Ty0kL7bpOfPHgpJH2Qq4ozMvU4IEs HTTP/1.1
Host: yeastardocs.example.yeastarcloud.com
Content-Type: application/json
{
```

```
 "channel_id": "PJSIP/1005-00000023"
```
#### **响应⽰例**

}

```
HTTP/1.1 200 OK{
     "errcode": 0,
     "errmsg": "SUCCESS",
     "call_id": "1648627871.65"
}
```
## 开始通话录音

在通话过程中,开始通话录⾳。

### 请求 URL

POST  ${base url}/{api path}/call/record_stat?access\_token={access\_token}$ 

#### 请求参数

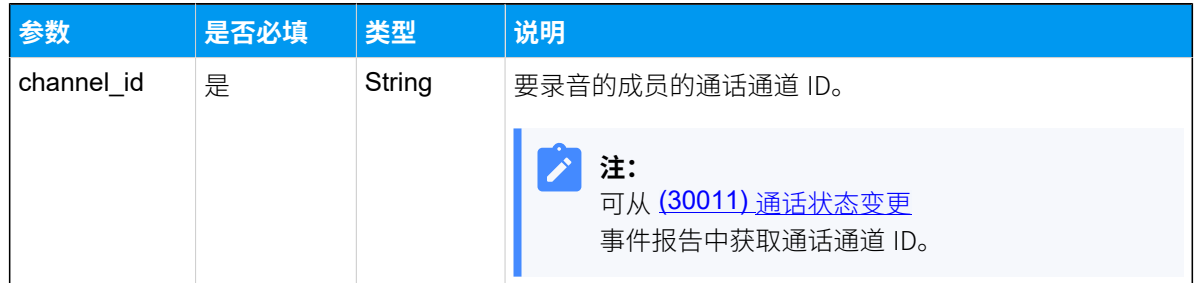

#### 响应参数

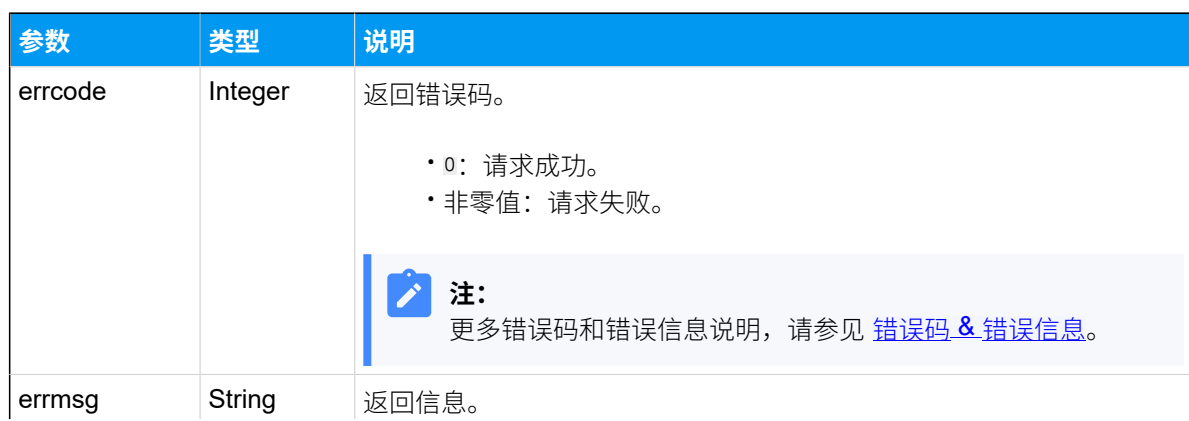

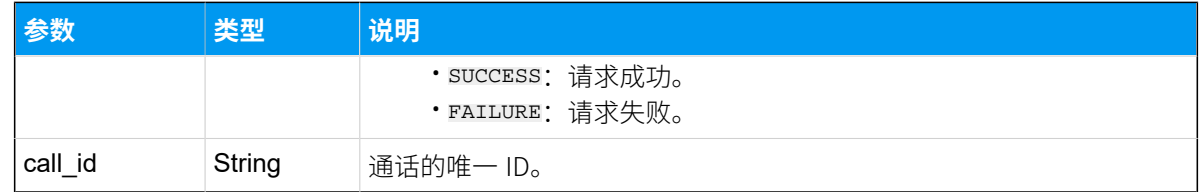

## 示例

## 请求示**例**

分机 2002 对当前通话开启录音。

```
POST /openapi/v1.0/
call/record_start?access_token=FOSUNQ8t3J24xiCgszfPRG0PxjUfsb8p HTTP/1.1
Host: yeastardocs.example.yeastarcloud.com
Content-Type: application/json
{
     "channel_id": "PJSIP/2002-00000076"
}
```
#### **响应⽰例**

```
HTTP/1.1 200 OK{
     "errcode": 0,
     "errmsg": "SUCCESS",
    "call_id": "1648717816.195"
}
```
## 暂停通话录音

通话录音过程中,暂停录音以避免个人敏感信息被记录。

### 请求 URL

POST  ${base~url}/{api~path}/call/record\_pause?access\_token={access\_token}$ 

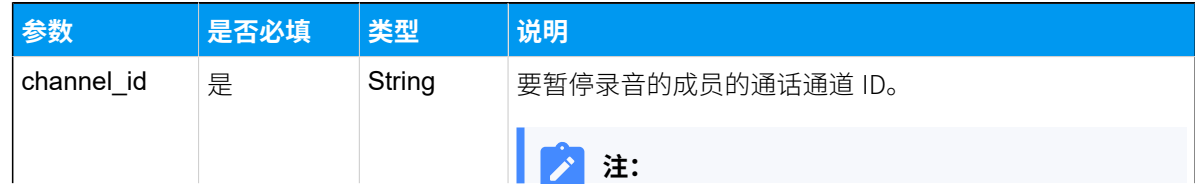

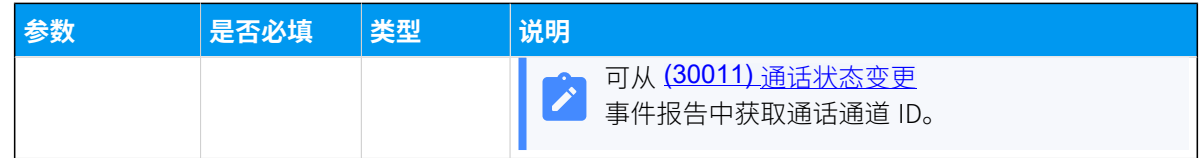

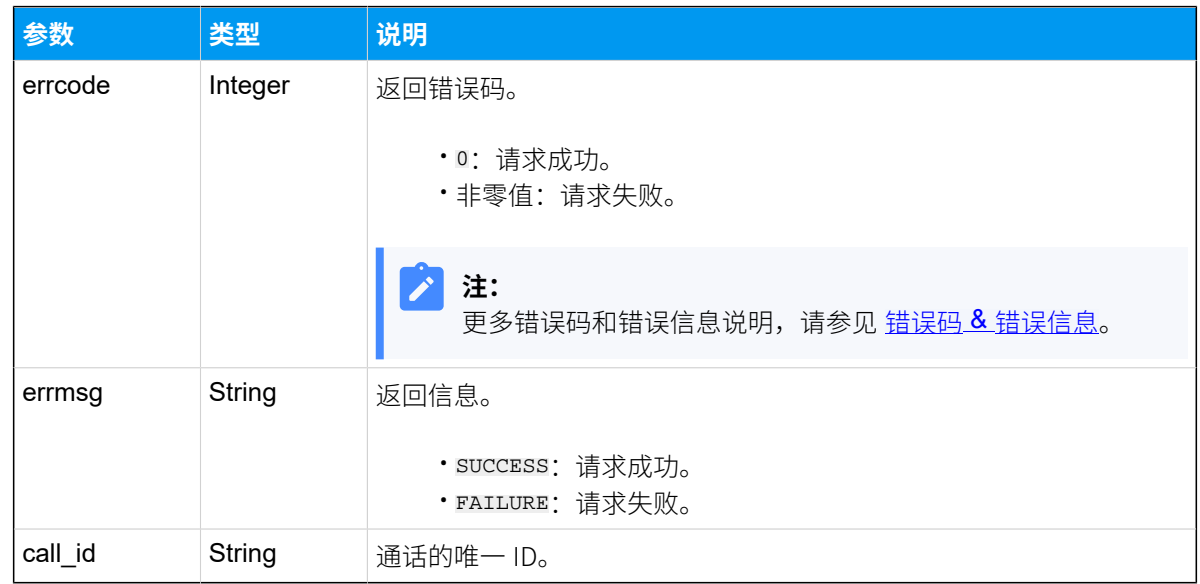

## 示例

#### **请求⽰例**

分机 2002 暂停通话录⾳。

```
POST /openapi/v1.0/
call/record_pause?access_token=FOSUNQ8t3J24xiCgszfPRG0PxjUfsb8p HTTP/1.1
Host: yeastardocs.example.yeastarcloud.com
Content-Type: application/json
{
     "channel_id": "PJSIP/2002-00000076"
}
```
#### **响应⽰例**

```
HTTP/1.1 200 OK{
     "errcode": 0,
    "errmsg": "SUCCESS",
     "call_id": "1648717816.195"
}
```
# 恢复通话录音

通过此接口恢复被暂停的通话录音。

## 请求 URL

POST [{base\\_url}](#page-17-0)/[{api\\_path}](#page-17-1)/call/record\_unpause?access\_token=[{access\\_token}](#page-17-2)

## 请求参数

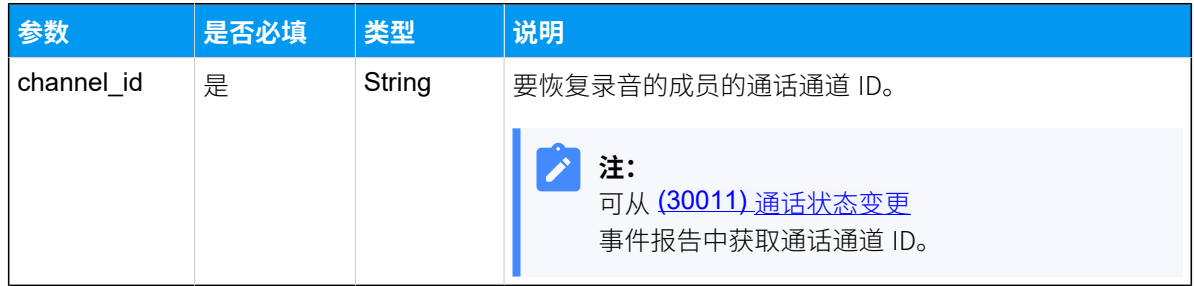

#### 响应参数

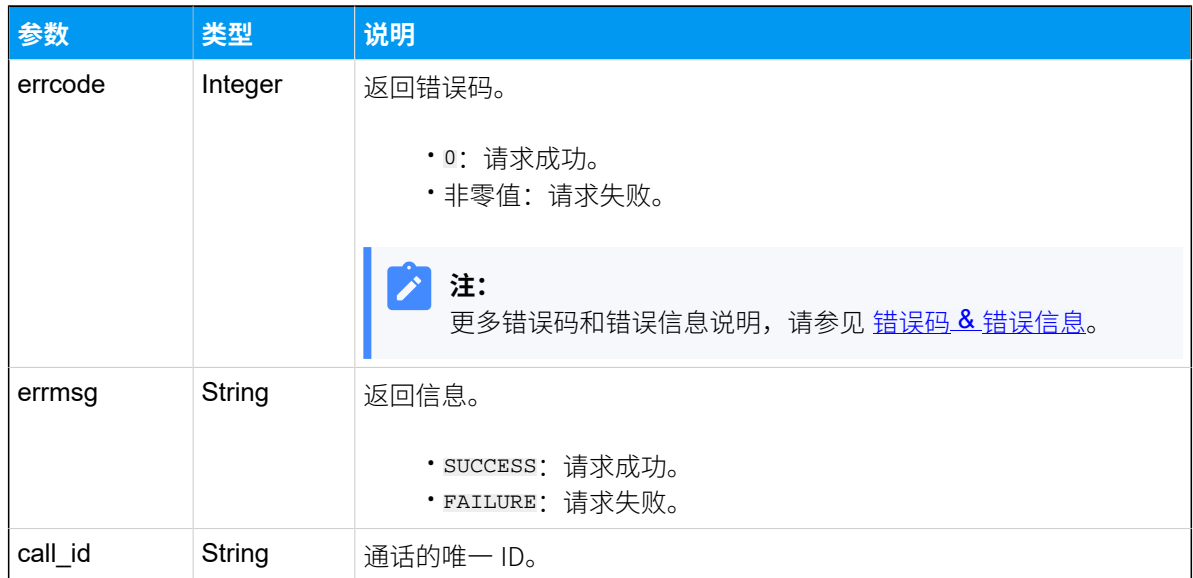

## 示例

#### 请求示**例**

分机 2002 恢复被暂停的通话录⾳。

```
POST /openapi/v1.0/
```
call/record\_unpause?access\_token=FOSUNQ8t3J24xiCgszfPRG0PxjUfsb8p HTTP/1.1

```
Host: yeastardocs.example.yeastarcloud.com
Content-Type: application/json
\left\{ \right. "channel_id": "PJSIP/2002-00000076"
}
```
#### **响应示例**

```
HTTP/1.1 200 OK{
     "errcode": 0,
    "errmsg": "SUCCESS",
    "call_id": "1648717816.195"
}
```
# uaCSTA 呼叫操控接口

# uaCSTA - 接受来电

通过 uaCSTA 接听来电。

#### 前提条件

Yeastar P 系列云 PBX 支持通过 API 接口对特定 IP 话机进行 uaCSTA 控制操作。要实现此功 能,需满足以下前提要求:

- 使用指定型号的亿联(Yealink) 话机或方位 (Fanvil) 话机。
- 启用 IP 话机和 PBX 的 uaCSTA 功能。更多信息,请参考以下文章:
	- [如何启⽤亿联](https://help.yeastar.com/zh-cn/p-series-cloud-edition/web-client-user-guide/remotely-control-a-yealink-ip-phone-by-linkus-web-client.html#remotely-control-a-yealink-ip-phone-by-linkus__section_p4f_wph_z4b) (Yealink) 话机和 PBX 的 uaCSTA 功能
	- [如何启⽤⽅位](https://help.yeastar.com/zh-cn/p-series-cloud-edition/web-client-user-guide/remotely-control-a-fanvil-ip-phone-by-linkus-web-client.html#remotely-control-a-fanvil-ip-phone-by-linkus-web-client__section_p4f_wph_z4b) (Fanvil) 话机和 PBX 的 uaCSTA 功能

## 请求 URL

POST  ${base\_url}/{api\_path}/uacsta\_call/accept?access\_token={access\_token}$ 

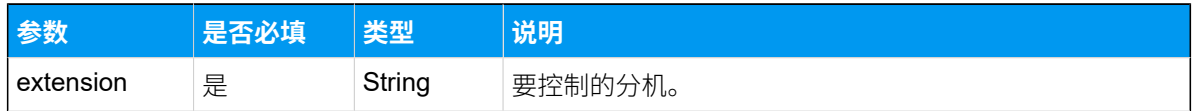

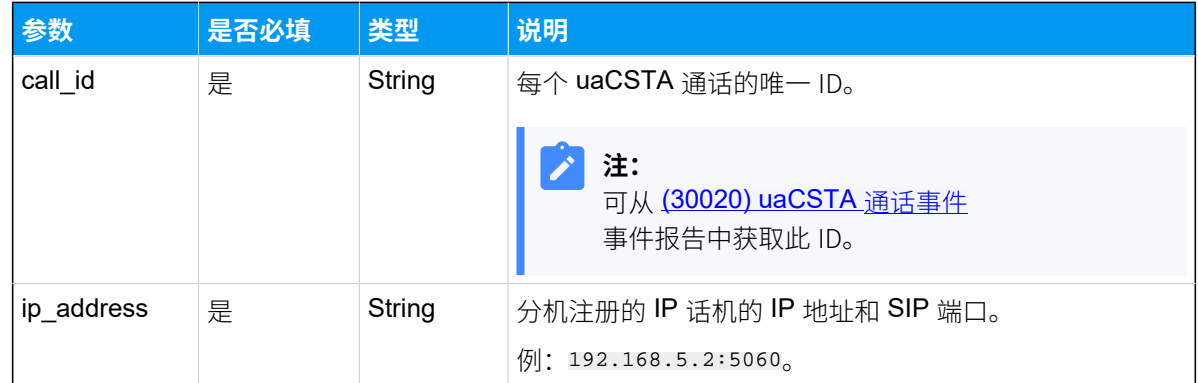

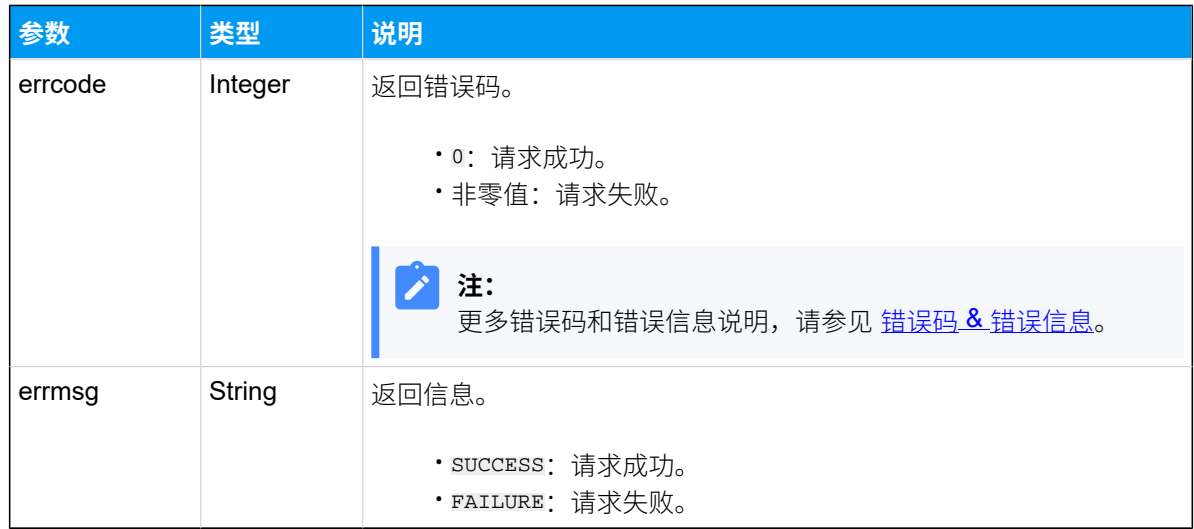

## 示例

#### 请求示**例**

通过 uaCSTA 接听分机 2000 收到的来电。

```
POST /openapi/v1.0/
uacsta_call/accept??access_token=Ey7Ty0kL7bpOfPHgpJH2Qq4ozMvU4IEs HTTP/1.1
Host: yeastardocs.example.yeastarcloud.com
Content-Type: application/json
{
  "extension": "2000",
  "call_id": "32787",
  "ip_address": "192.168.5.2:5060"
}
```
#### **响应⽰例**

```
HTTP/1.1 200 OK{
     "errcode": 0,
     "errmsg": "SUCCESS"
}
```
## uaCSTA - 拒接来电

通过 uaCSTA 拒接来电。

#### 前提条件

Yeastar P 系列云 PBX 支持通过 API 接口对特定 IP 话机进行 uaCSTA 控制操作。要实现此功 能,需满足以下前提要求:

- 使用指定型号的亿联(Yealink) 话机或方位 (Fanvil) 话机。
- 启用 IP 话机和 PBX 的 uaCSTA 功能。更多信息,请参考以下文章:
	- [如何启⽤亿联](https://help.yeastar.com/zh-cn/p-series-cloud-edition/web-client-user-guide/remotely-control-a-yealink-ip-phone-by-linkus-web-client.html#remotely-control-a-yealink-ip-phone-by-linkus__section_p4f_wph_z4b) (Yealink) 话机和 PBX 的 uaCSTA 功能
	- [如何启⽤⽅位](https://help.yeastar.com/zh-cn/p-series-cloud-edition/web-client-user-guide/remotely-control-a-fanvil-ip-phone-by-linkus-web-client.html#remotely-control-a-fanvil-ip-phone-by-linkus-web-client__section_p4f_wph_z4b) (Fanvil) 话机和 PBX 的 uaCSTA 功能

#### 请求 URL

POST  ${base\_url}/{api\_path}/uacsta_{call/refuse?access_{token}=}$ 

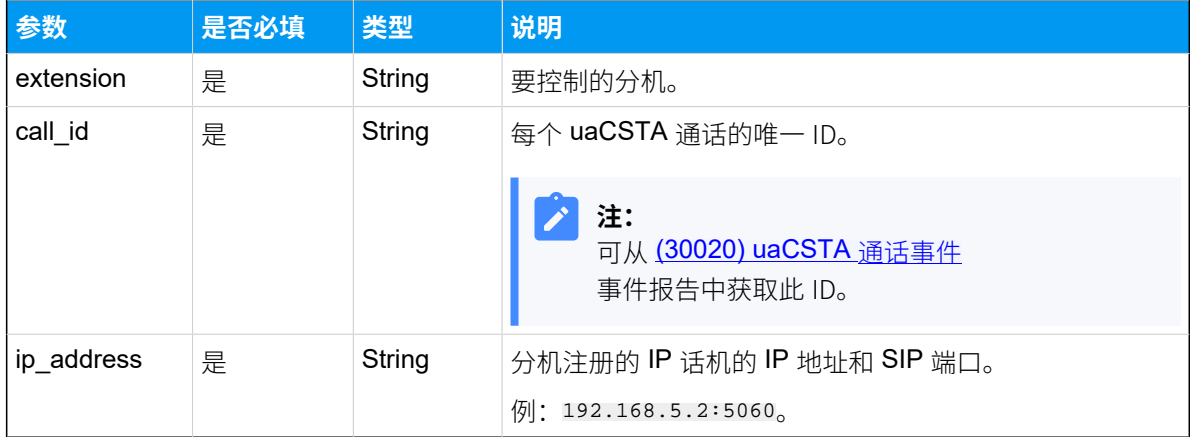

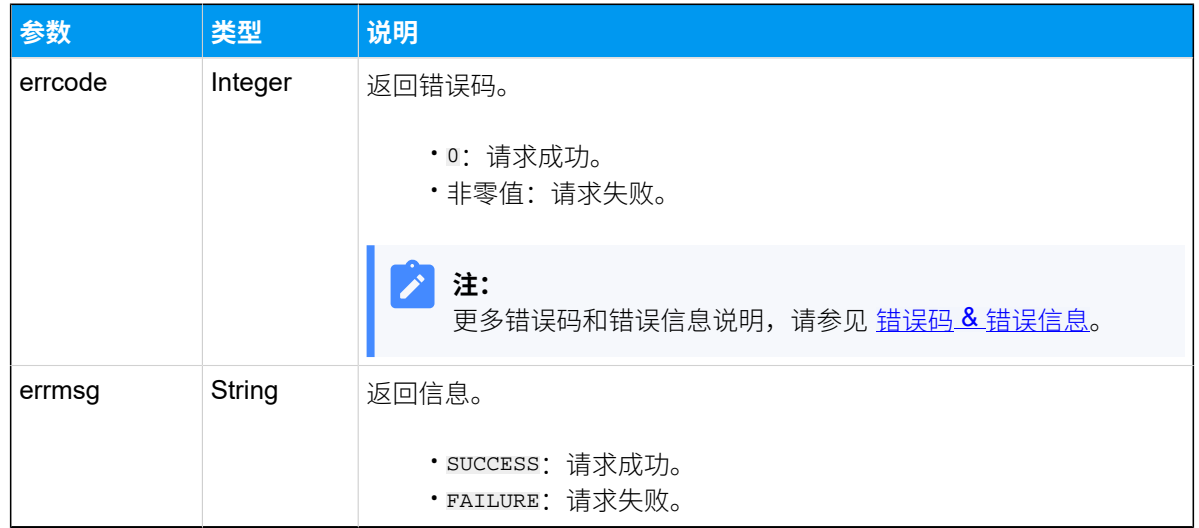

## 示例

#### **请求⽰例**

通过 uaCSTA 拒接分机 2000 收到的来电。

```
POST /openapi/v1.0/
uacsta_call/refuse?access_token=Ey7Ty0kL7bpOfPHgpJH2Qq4ozMvU4IEs HTTP/1.1
Host: yeastardocs.example.yeastarcloud.com
Content-Type: application/json
{
  "extension": "2000",
   "call_id": "32787",
   "ip_address": "192.168.5.2:5060"
}
```
#### **响应⽰例**

```
HTTP/1.1 200 OK{
     "errcode": 0,
    "errmsg": "SUCCESS"
}
```
## uaCSTA - 挂断通话

通过 uaCSTA 挂断通话。

## 前提条件

Yeastar P 系列云 PBX 支持通过 API 接口对特定 IP 话机进行 uaCSTA 控制操作。要实现此功 能,需满足以下前提要求:

- 使用指定型号的亿联(Yealink) 话机或方位 (Fanvil) 话机。
- · 启用 IP 话机和 PBX 的 uaCSTA 功能。更多信息,请参考以下文章:
	- 。如何启用亿联 (Yealink) 话机和 PBX 的 uaCSTA 功能
	- [如何启⽤⽅位](https://help.yeastar.com/zh-cn/p-series-cloud-edition/web-client-user-guide/remotely-control-a-fanvil-ip-phone-by-linkus-web-client.html#remotely-control-a-fanvil-ip-phone-by-linkus-web-client__section_p4f_wph_z4b) (Fanvil) 话机和 PBX 的 uaCSTA 功能

## 请求 URL

POST  $\{base\_url}/(api\_path}/uacsta\_call/hangup?access\_token={} (access\_token)$ 

### 请求参数

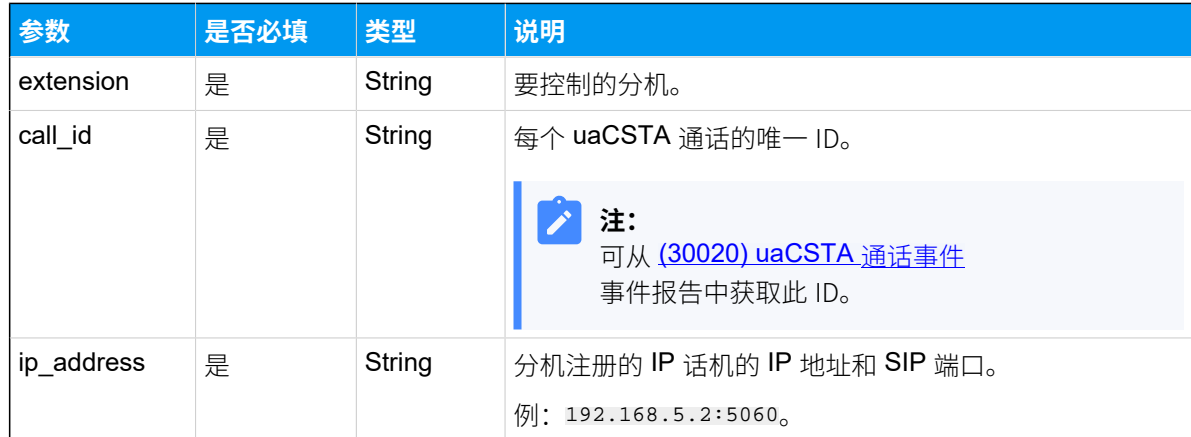

## 响应参数

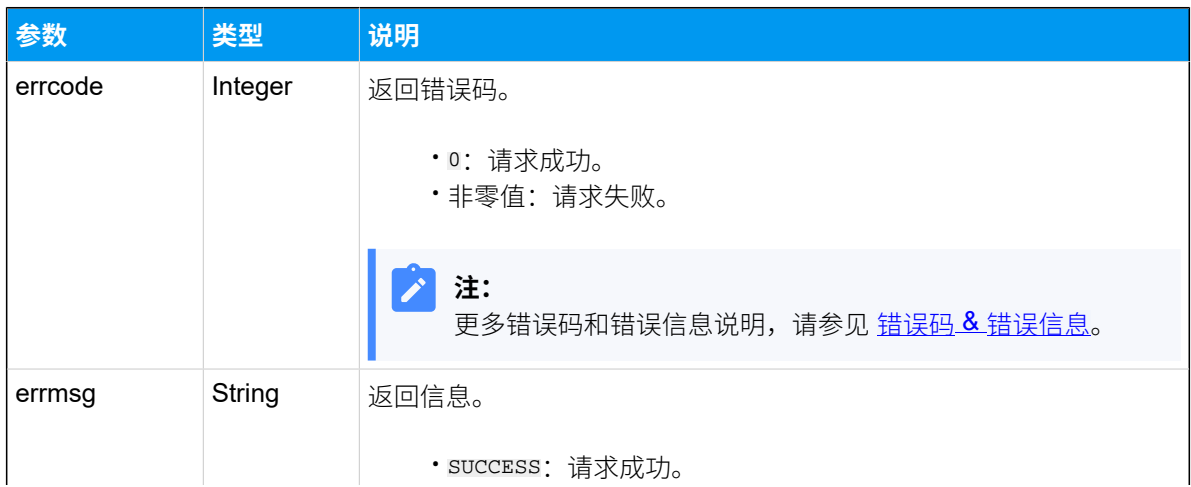

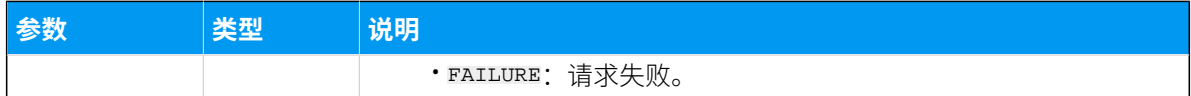

示例

#### **请求⽰例**

通过 uaCSTA 挂断分机 2000 的通话。

```
POST /openapi/v1.0/
uacsta_call/hangup?access_token=Ey7Ty0kL7bpOfPHgpJH2Qq4ozMvU4IEs HTTP/1.1
Host: yeastardocs.example.yeastarcloud.com
Content-Type: application/json
{
   "extension": "2000",
  "call_id": "32786",
  "ip_address": "192.168.5.2:5060"
}
```
#### **响应⽰例**

```
HTTP/1.1 200 OK{
     "errcode": 0,
    "errmsg": "SUCCESS"
}
```
# API 事件

# (30005) 组织架构/部⻔状态变更

当部门管理功能状态变更时, PBX 会向第三方应用发送一个事件报告。

## 报告参数

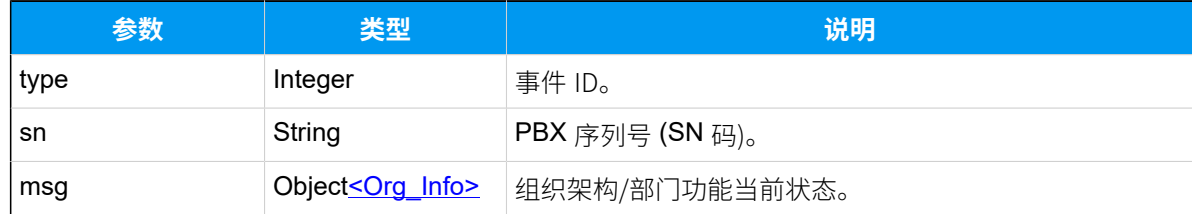

#### <span id="page-573-0"></span>**Org\_Info**

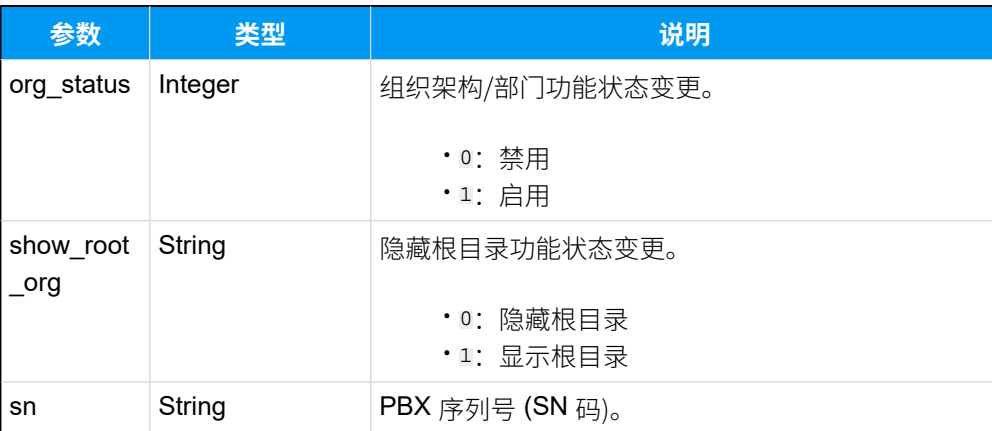

## 报告示例

启用了组织架构/部门功能,并显示根目录。

```
{
     "type": 30005,
    "sn": "3631A2124XXX",
     "msg": "{"org_status":1,"show_root_org":1,"sn":"3631A2124XXX"}"
}
```
#### **相关信息**

使⽤ [WebSocket](#page-24-0) 监控事件

# (30006) 组织架构/部⻔配置变更

当组织架构/部门的配置发生变更, PBX 会向第三方应用发送一个事件报告。

#### 报告参数

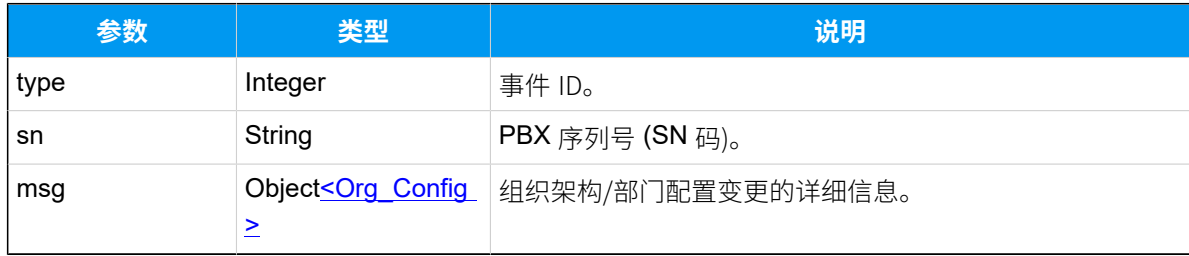

## <span id="page-573-1"></span>**Org\_Config**

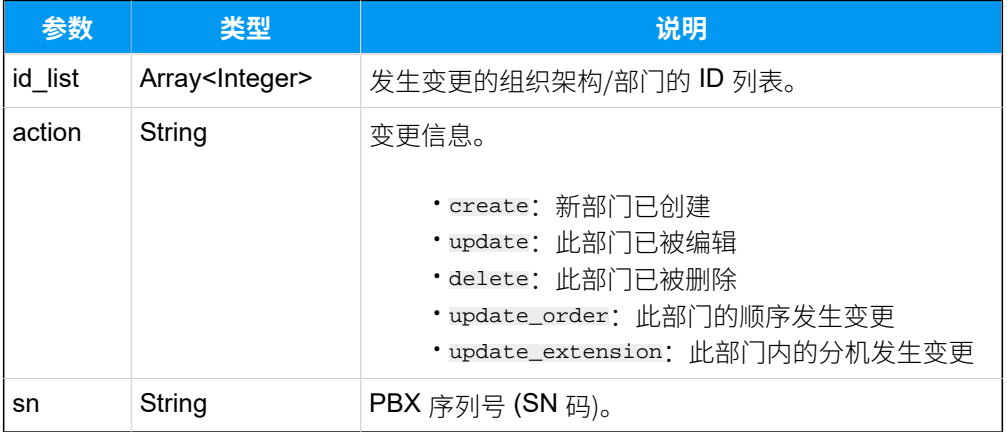

#### **Report 示例**

```
创建了一个新部门。
```

```
{
     "type": 30006,
     "sn": "3631A2124XXX",
     "msg": "{"id_list":[16],"action":"create","sn":"3631A2124XXX"}"
}
```
部⻔的排序位置上移。

```
{
     "type": 30006,
     "sn": "3631A2124XXX",
     "msg": "{"id_list":[10],"action":"update_order","sn":"3631A2124XXX"}"
}
```
部⻔中添加了新的分机。

```
{
     "type": 30006,
     "sn": "3631A2124XXX",
     "msg": 
 "{"id_list":[1,10],"action":"update_extension","sn":"3631A2124XXX"}"
}
```
#### **相关信息**

使⽤ [WebSocket](#page-24-0) 监控事件

# (30007) 分机注册状态变更

当分机在 SIP 终端或 Linkus 客户端上的注册状态发生变更时, PBX 会向第三方应用发送一个 事件报告。

### 前提条件

你已启用分机的 **注册状态监控** 功能。更多信息,请参见 <u>启用 [Yeastar](#page-30-0) P 系列云 PBX API</u>。

#### 报告参数

#### **表340.**

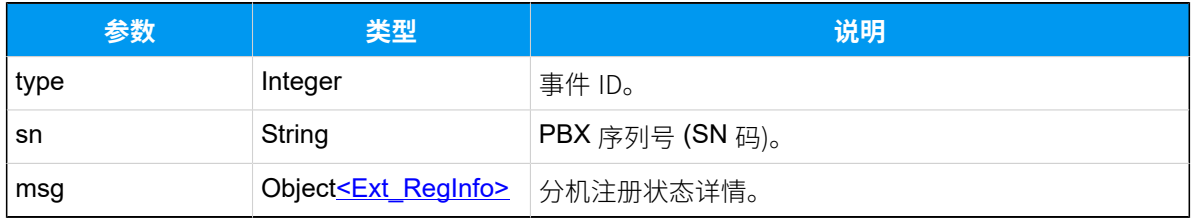

#### <span id="page-575-0"></span>**Ext\_RegInfo**

#### **表341.**

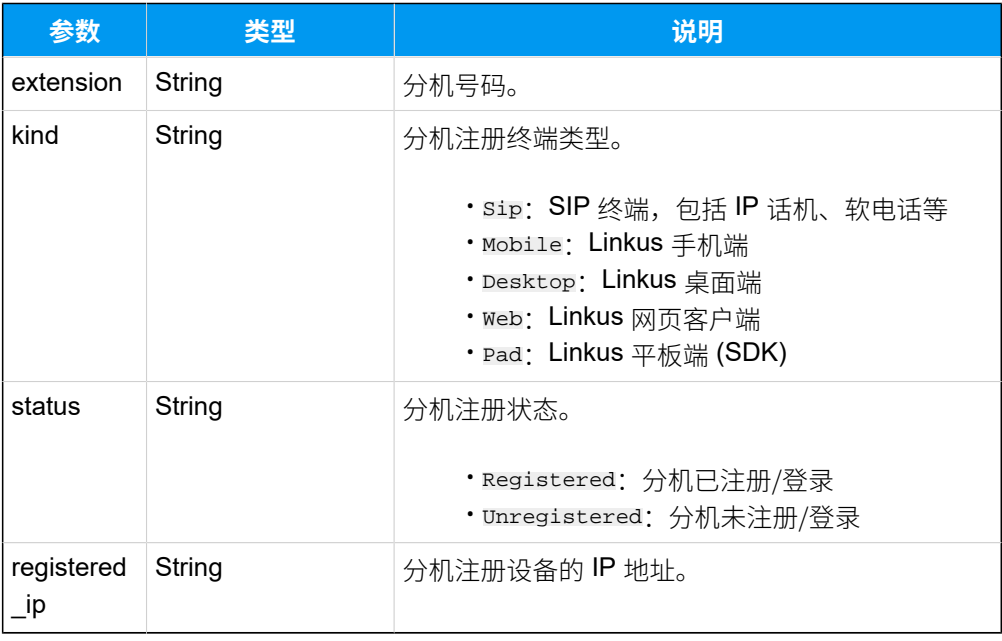

## 报告示例

分机 2010 登录 Linkus 手机端。

{
```
 "type": 30007,
     "sn": "3631A2124XXX",
     "msg": 
 "{"extension":"2010","kind":"Mobile","status":"Registered","registered_ip"
:"223.104.45.163"}"
}
```
分机 2008 登出 Linkus 网页客户端。

```
{
     "type": 30007,
    "sn": "3631A2124XXX",
     "msg": 
 "{"extension":"2008","kind":"Web","status":"Unregistered","registered_ip":
"192.168.5.53"}"
}
```
#### **相关信息**

使⽤ [WebSocket](#page-24-0) 监控事件

# (30008) 分机通话状态变更

当分机的通话状态发⽣变更时,PBX 会向第三⽅应⽤发送⼀个事件报告。

#### 前提条件

你已启用分机的 **通话状态监控** 功能。更多信息,请参见 启用 [Yeastar](#page-30-0) P 系列云 PBX API。

#### 报告参数

#### **表342.**

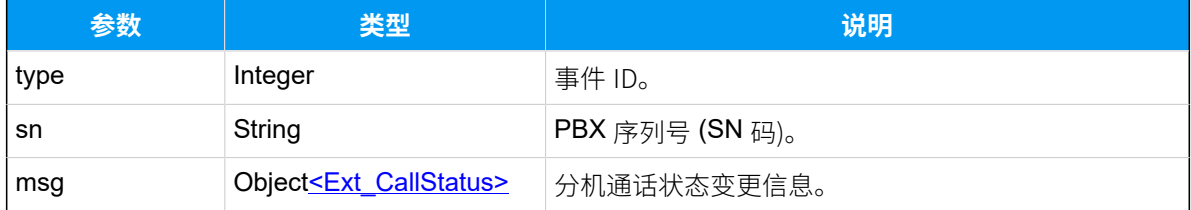

#### <span id="page-576-0"></span>**Ext\_CallStatus**

#### **表343.**

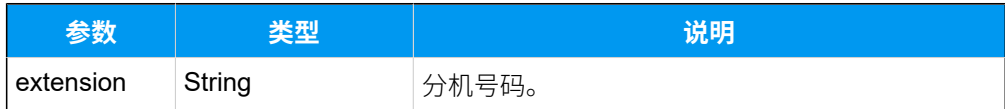

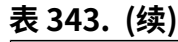

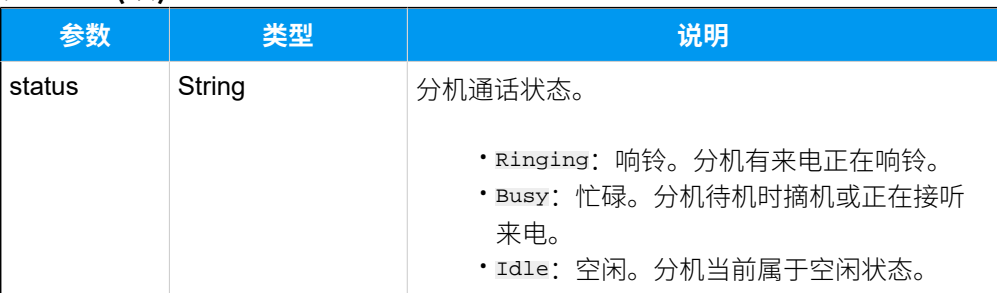

## 报告示例

分机 2002 正在响铃。

```
{
     "type": 30008,
     "sn": "3631A2124XXX",
     "msg": "{"extension":"2002","status":"Ringing"}"
}
```
#### **相关信息**

使用 [WebSocket](#page-24-0) 监控事件

# (30009) 分机出席状态变更

当分机出席状态发⽣变更时,PBX 会向第三⽅应⽤发送⼀个事件报告。

## 前提条件

你已启用分机的 **出席状态监控** 功能。更多信息,请参见 <u>启用 [Yeastar](#page-30-0) P 系列云 PBX API</u>。

## 报告参数

#### **表344.**

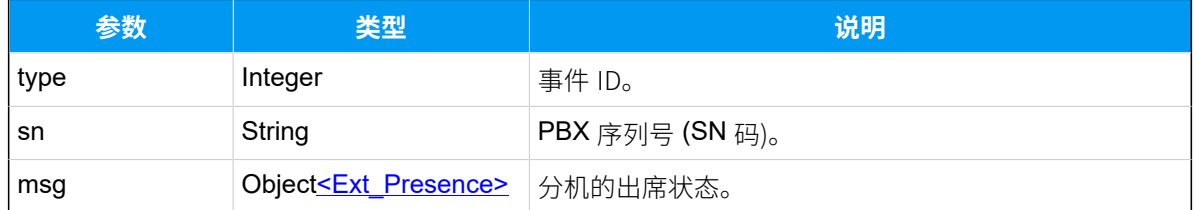

#### <span id="page-577-0"></span>**Ext\_Presence**

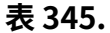

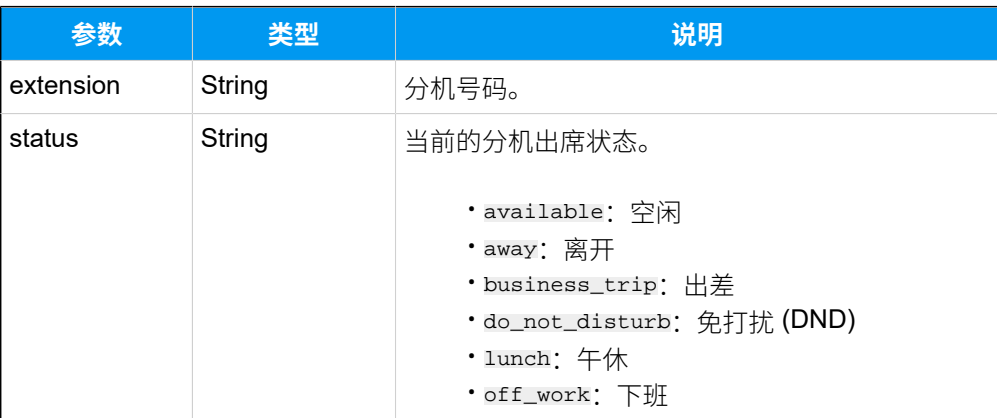

## 报告示例

分机 2005 出席状态变更为 "出差"。

```
{
     "type": 30009,
     "sn": "3631A2124XXX",
     "msg": "{"extension":"2005","status":"business_trip"}"
}
```
#### **相关信息**

使用 [WebSocket](#page-24-0) 监控事件

# (30010) 中继注册状态变更

当中继的注册状态发⽣变更时,PBX 会向第三⽅应⽤发送⼀个事件报告。

## 报告参数

#### **表346.**

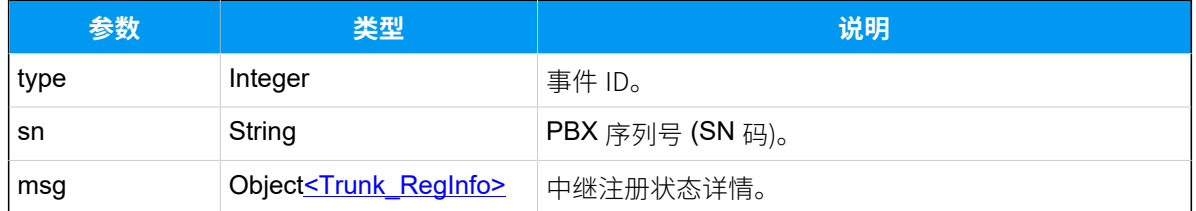

#### <span id="page-578-0"></span>**Trunk\_RegInfo**

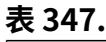

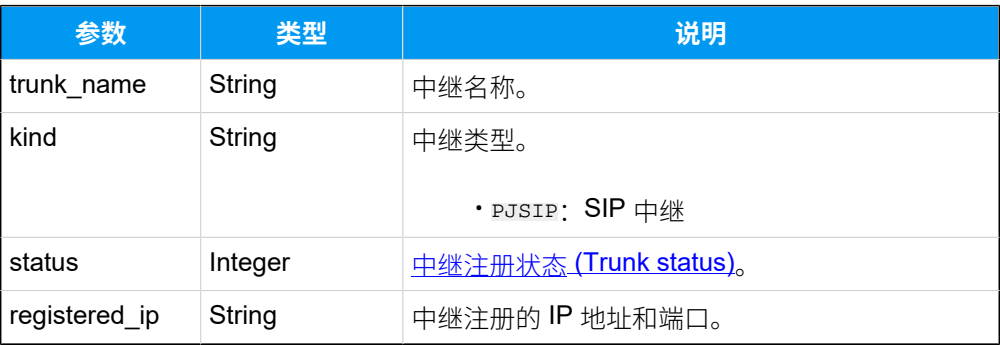

#### <span id="page-579-0"></span>**Trunk status**

#### **表348.**

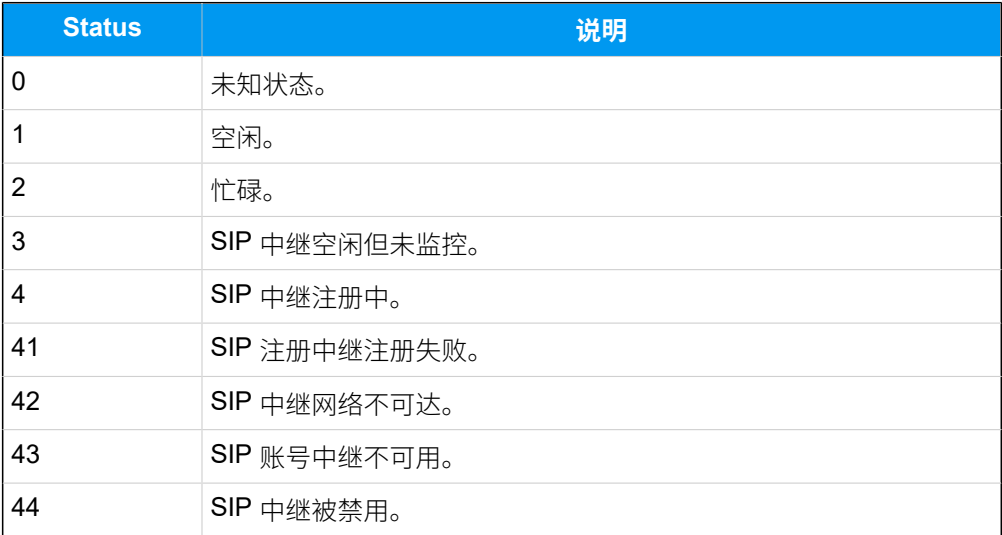

## 报告示例

SIP 中继 "peering" 状态为空闲。

```
{
    "type": 30010,
    "sn": "3631A2124XXX",
     "msg": 
 "{"trunk_name":"peering","kind":"PJSIP","status":1,"registered_ip":"112.48
.19.183:18211"}"
}
```
#### **相关信息**

使⽤ [WebSocket](#page-24-0) 监控事件

# (30011) 通话状态变更

PBX 实时向第三方应用发送所有通话的状态信息。

## 前提条件

如果需要监控中继的通话状态,你需要现在 PBX 上启用中继的 **通话状态监控** 功能。更多信 息,请参见 启用 [Yeastar](#page-30-0) P 系列云 PBX API。

## 报告参数

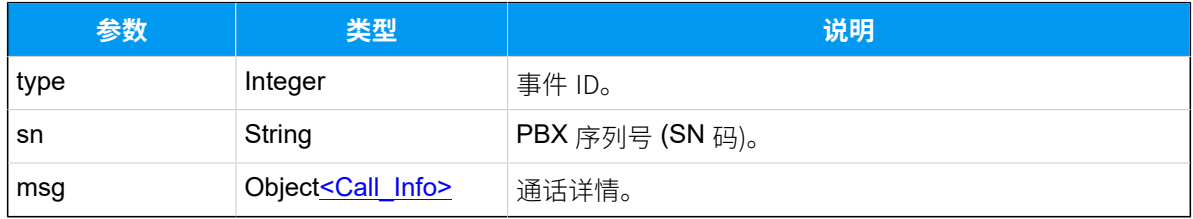

## <span id="page-580-0"></span>**Call\_Info**

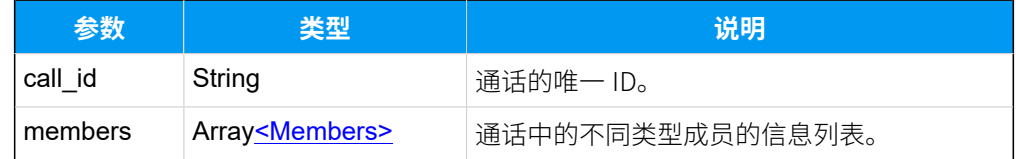

#### <span id="page-580-1"></span>**Members**

#### **表349.**

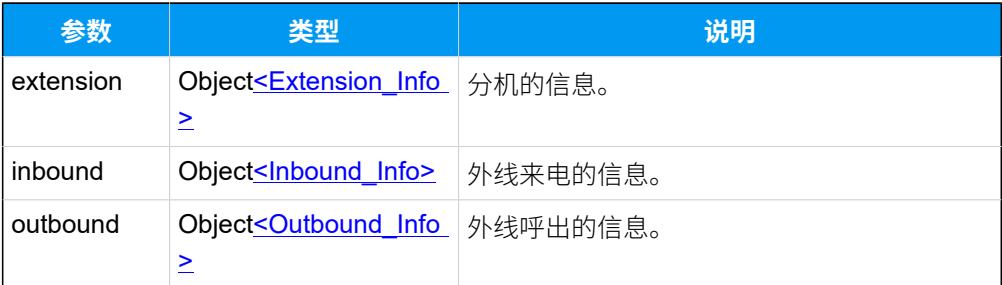

## <span id="page-580-2"></span>**Extension\_Info**

#### **表350.**

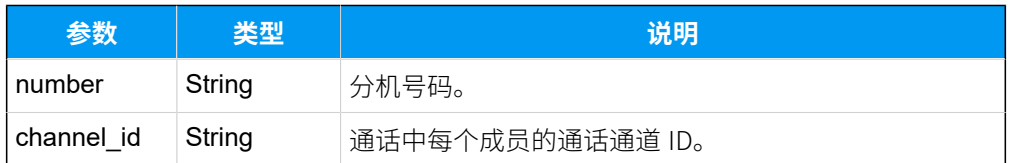

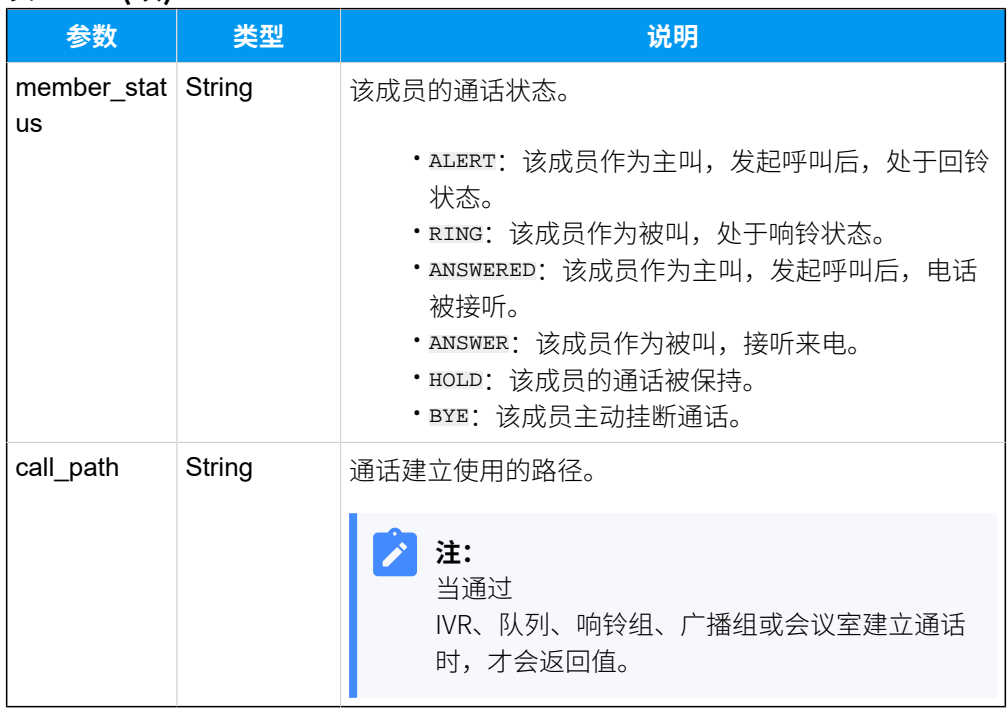

#### **表350. (续)**

# <span id="page-581-0"></span>**Inbound\_Info**

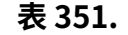

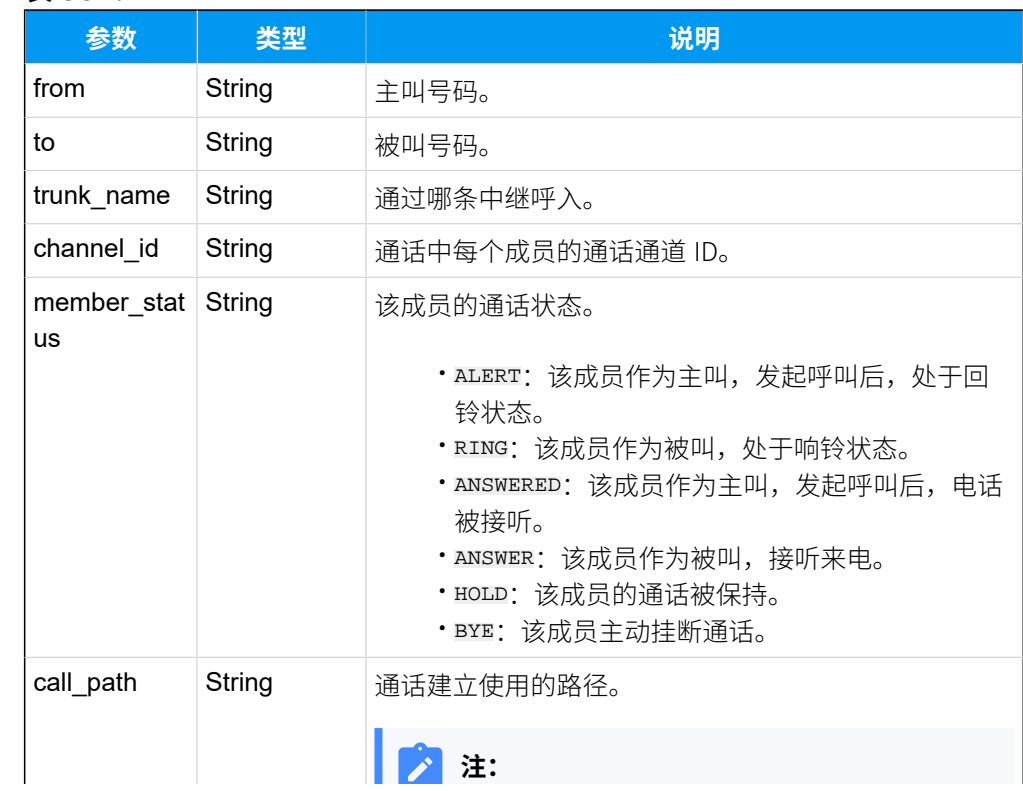

## **表351. (续)**

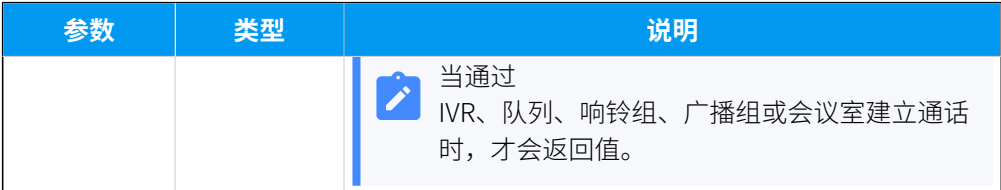

# <span id="page-582-0"></span>**Outbound\_Info**

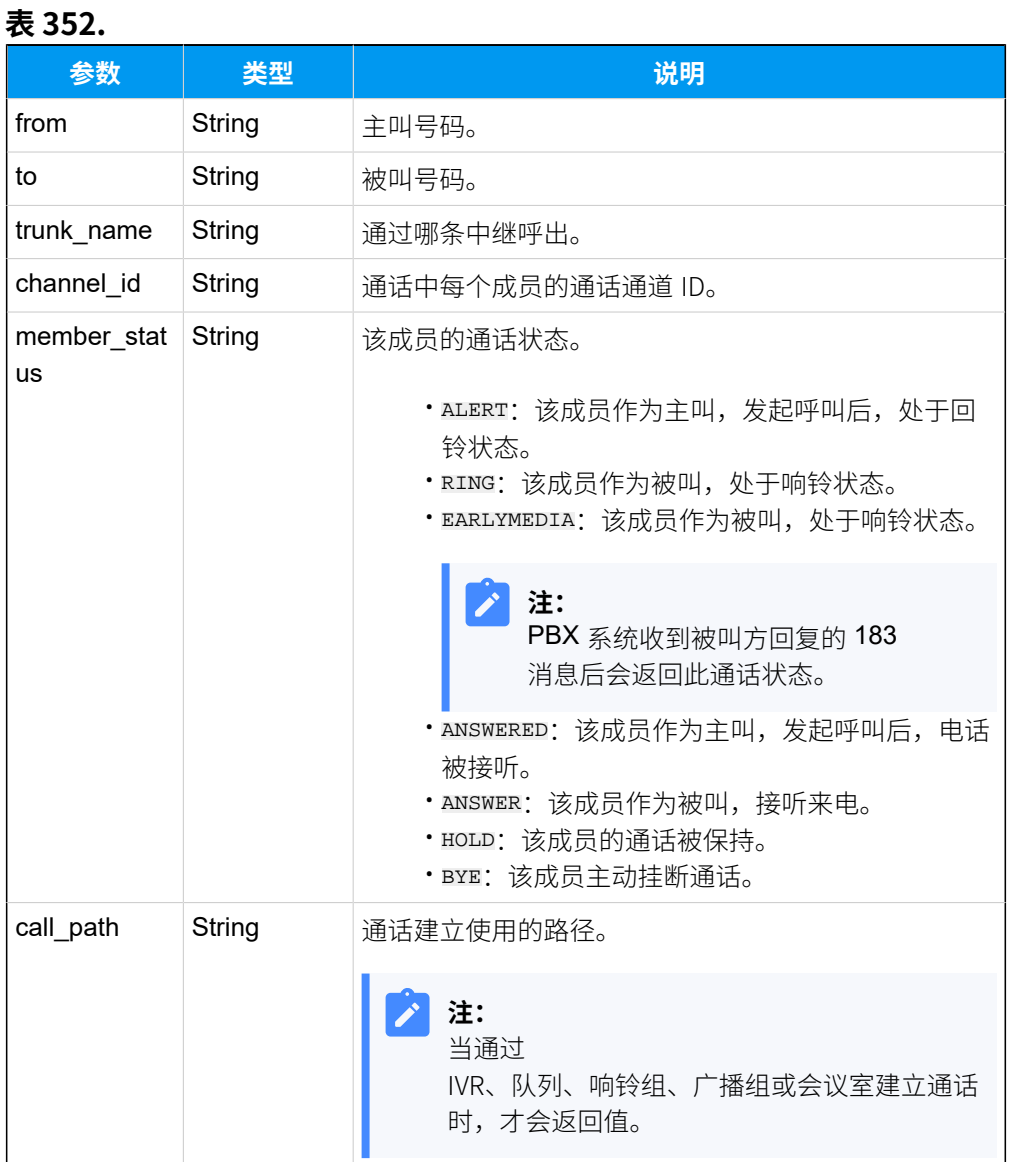

# 报告示例

分机 2002 拨打外线 5503301。

```
{
     "type": 30011,
     "sn": "3631A2124XXX",
     "msg": "
      {
           "call_id":"1648801160.110",
           "members": 
 [
               {"extension":
\left\{ \begin{array}{c} 1 & 0 \\ 0 & 1 \end{array} \right\} "number":"2002",
                     "channel_id":"PJSIP/2002-0000004f",
                      "member_status":"ANSWERED",
                      "call_path":" "
 }
                 },
                 {"outbound":
\left\{ \begin{array}{c} 0 & 0 \\ 0 & 0 \end{array} \right\} "from":"2002",
                       "to":"5503301",
                       "trunk_name":"peer-to-41",
                       "channel_id":"PJSIP/trunk-peer-to-41-endpoint-00000050",
                       "member_status":"ANSWER",
                       "call_path":" "
 }
 }
             ]
          }"
}
```
#### **相关信息**

使用 [WebSocket](#page-24-0) 监控事件

# (30012) 新通话记录

当通话结束时,PBX 会向第三⽅应⽤发送通话记录详情。

## 报告参数

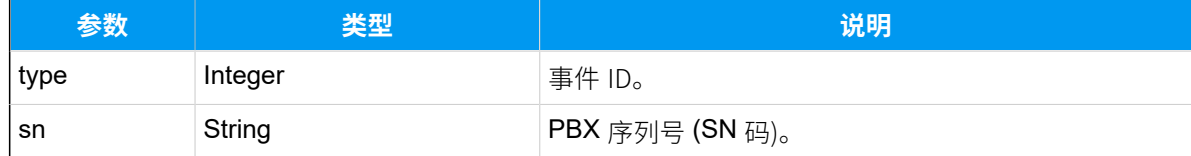

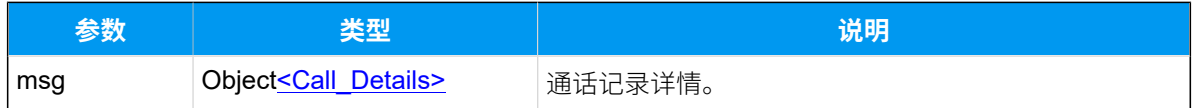

# <span id="page-584-0"></span>**Call\_Details**

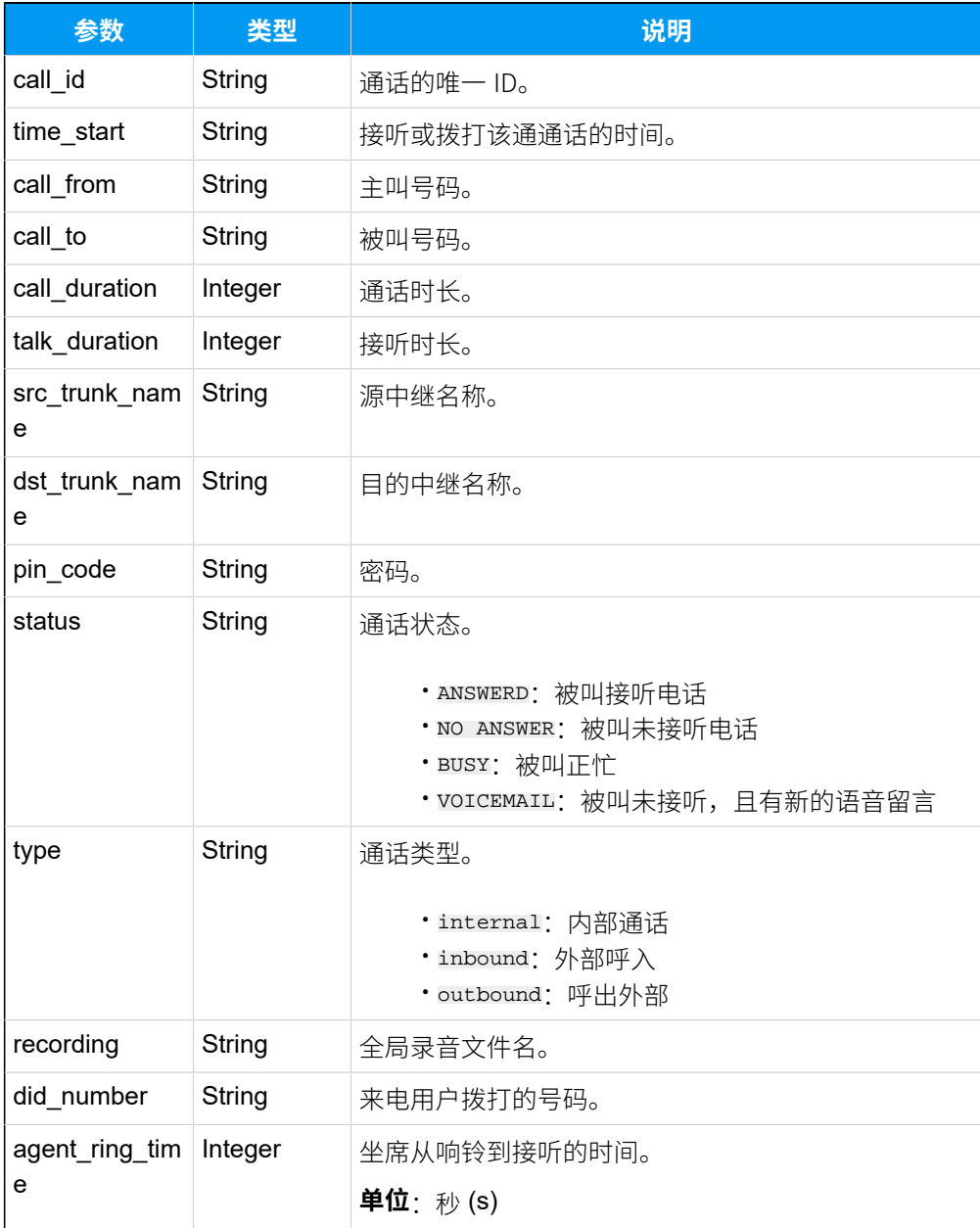

# 报告示例

分机 2005 呼叫分机 2002。

{ "type":30012,

```
 "sn":"3631A2124XXX",
   "msg":"{
             "call_id":"1651057476.362",
             "time_start":"2022-04-27 19:04:36",
             "call_from":"2005",
             "call_to":"2002",
             "call_duration":24,
             "talk_duration":21,
             "src_trunk_name":" ",
             "dst_trunk_name":" ",
             "pin_code":" ",
             "status":"ANSWERED",
             "type":"Internal",
  "recording":"20220427190445-1651057476.362-2005-2002-Internal.wav",
            "did_number":" ",
            "agent_ring_time":0
          }"
}
```
#### **相关信息**

使用 [WebSocket](#page-24-0) 监控事件

# (30013) 呼叫转移

当 PBX 分机用户转移通话时, PBX 会向第三方应用发送一个事件报告。

## 报告参数

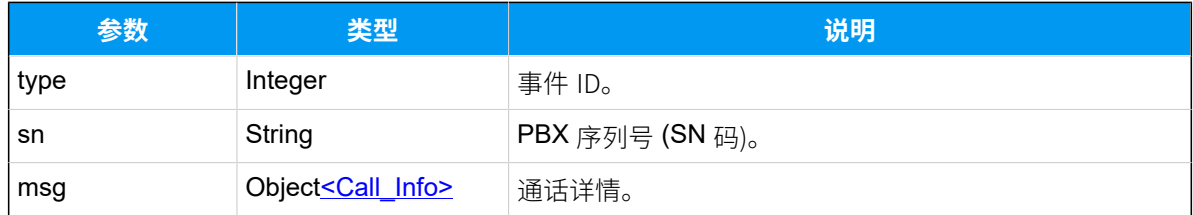

## **Call\_Info**

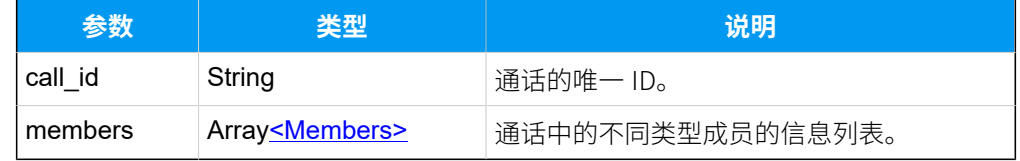

#### <span id="page-585-0"></span>**Members**

#### **表353.**

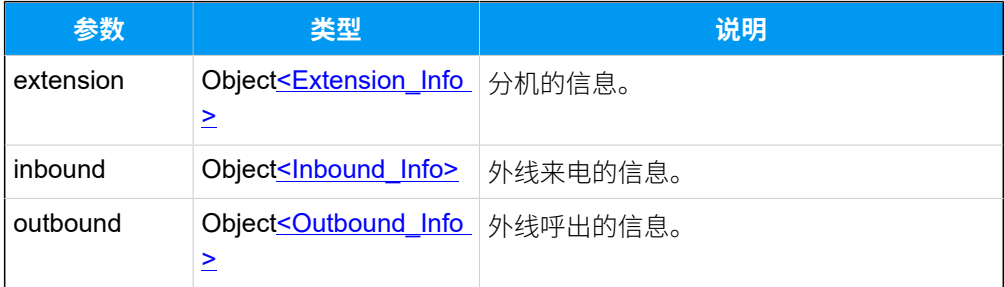

# <span id="page-586-0"></span>**Extension\_Info**

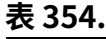

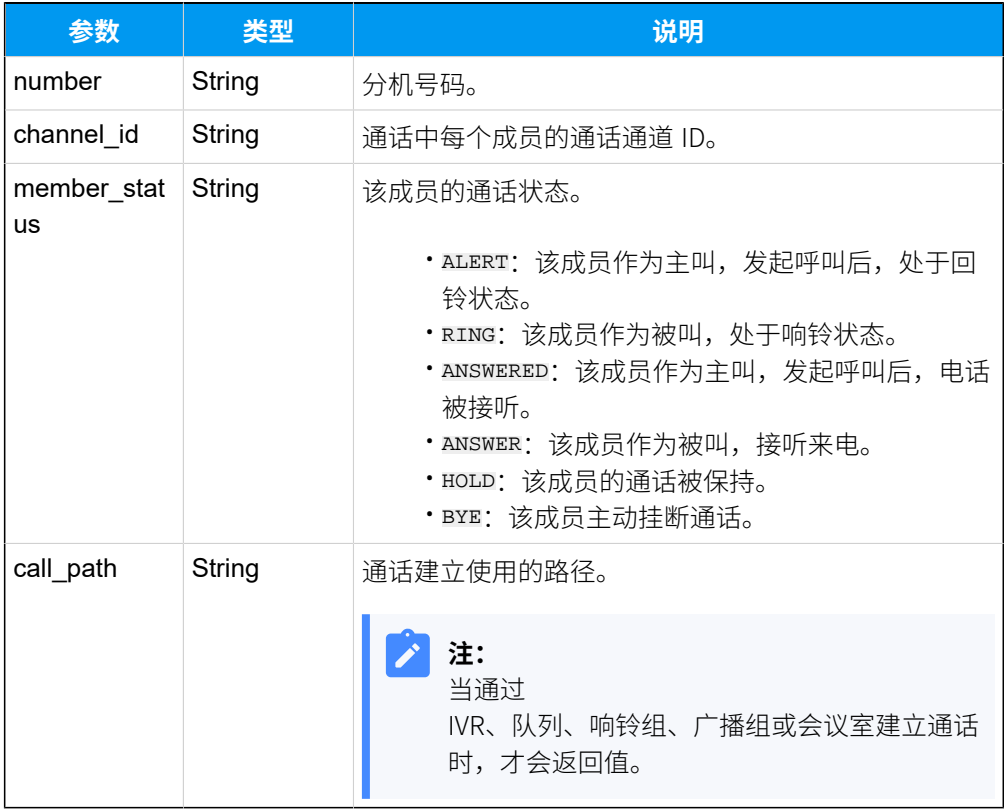

# <span id="page-586-1"></span>**Inbound\_Info**

#### **表355.**

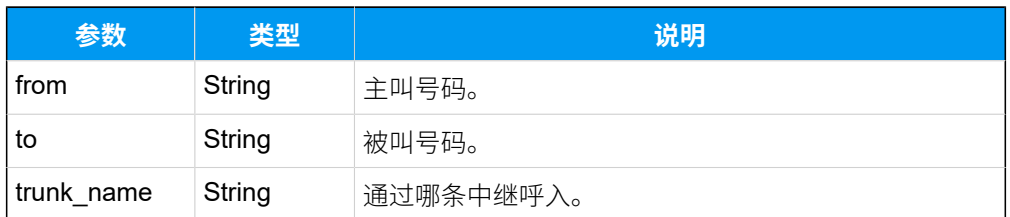

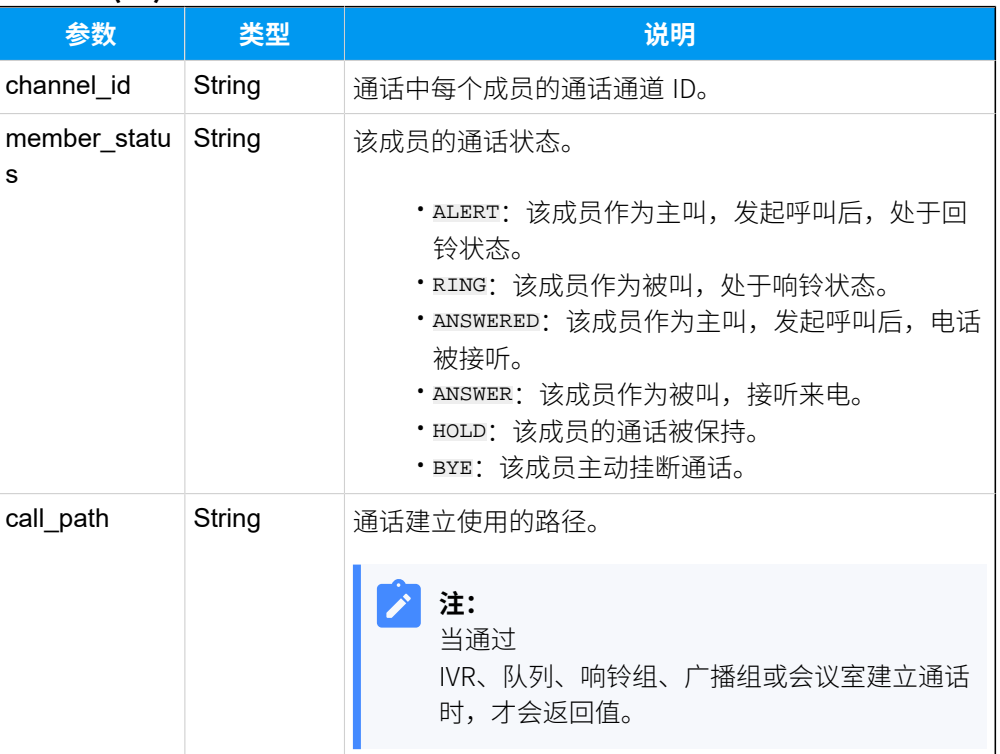

#### **表355. (续)**

# <span id="page-587-0"></span>**Outbound\_Info**

#### **表356.**

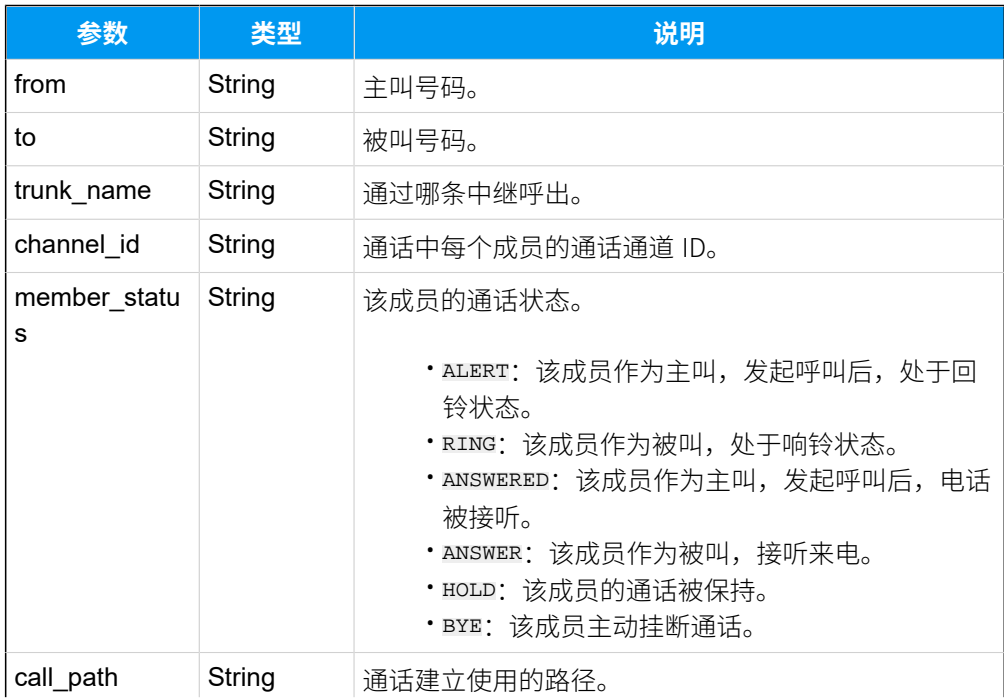

#### **表356. (续)**

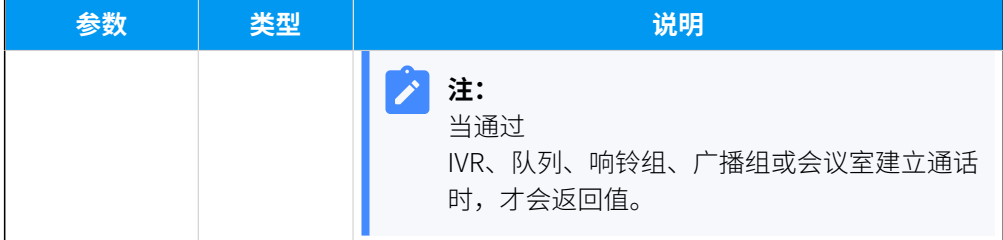

## Report example

外部号码 5503303 呼入到分机 2002, 分机将此通话转移到其他分机。

```
{
   "type":30013,
   "sn":"3631A2124XXX",
   "msg":"{
      "call_id":"1651056946.351",
      "members":[
          {
             "extension":{
                  "number":"2002",
                  "channel_id":"PJSIP/2002-000000ba",
                  "member_status":"ANSWER",
                  "call_path":" "
 }
           },
\left\{ \begin{array}{c} \end{array} \right. "inbound":{
                   "from":"5503303",
                   "to":"2002",
                   "trunk_name":"test-peer-trunking",
  "channel_id":"PJSIP/trunk-test-peer-trunking-endpoint-000000b9",
                   "member_status":"ANSWERED",
                   "call_path":" "
 }
 }
 ]
            }"
}
```
#### **相关信息**

使用 [WebSocket](#page-24-0) 监控事件

# (30014) 呼叫前转

如果分机启用了呼叫前转,当该分机的来电被转移时,PBX 会向第三方应用发送一个事件报 告。

# 报告参数

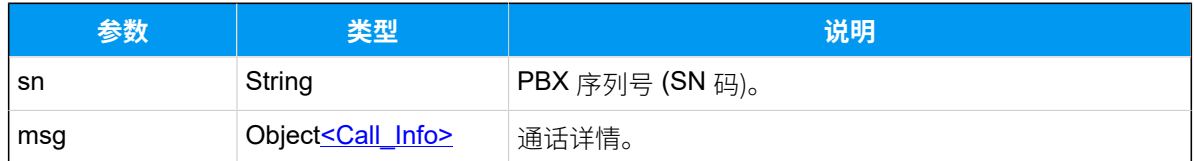

## <span id="page-589-0"></span>**Call\_Info**

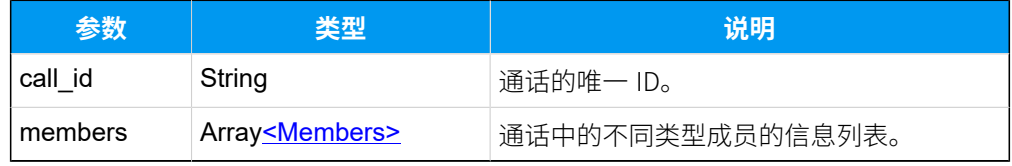

### <span id="page-589-1"></span>**Members**

#### **表357.**

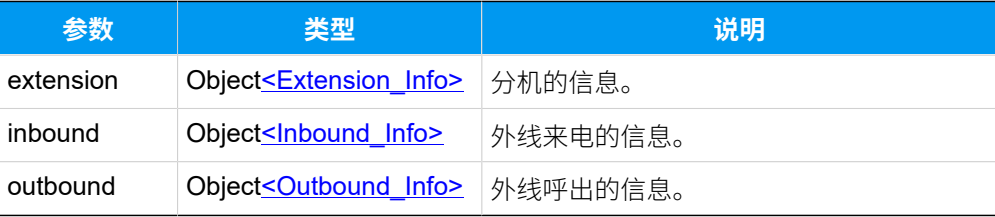

## <span id="page-589-2"></span>**Extension\_Info**

## **表358.**

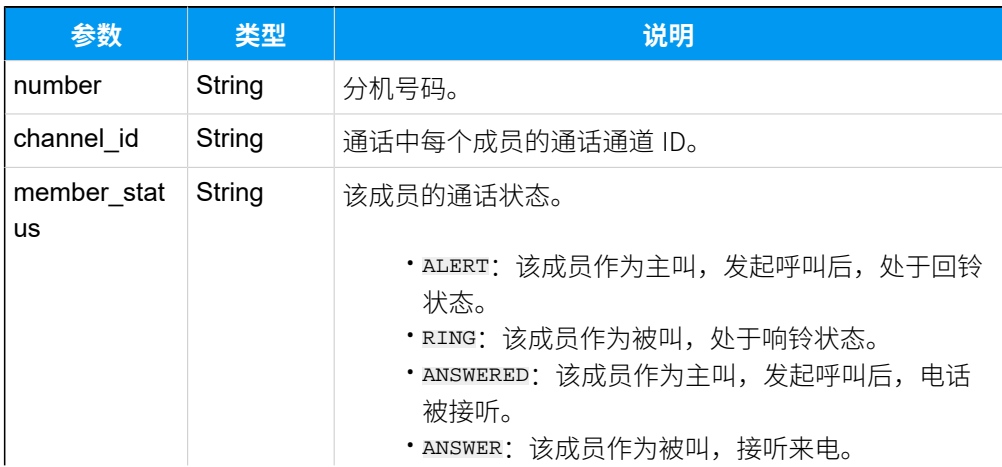

## **表358. (续)**

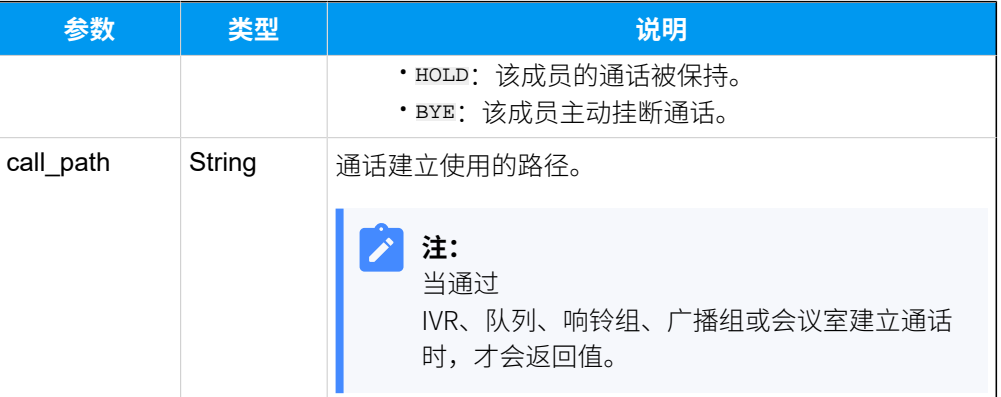

# <span id="page-590-0"></span>**Inbound\_Info**

#### **表359.**

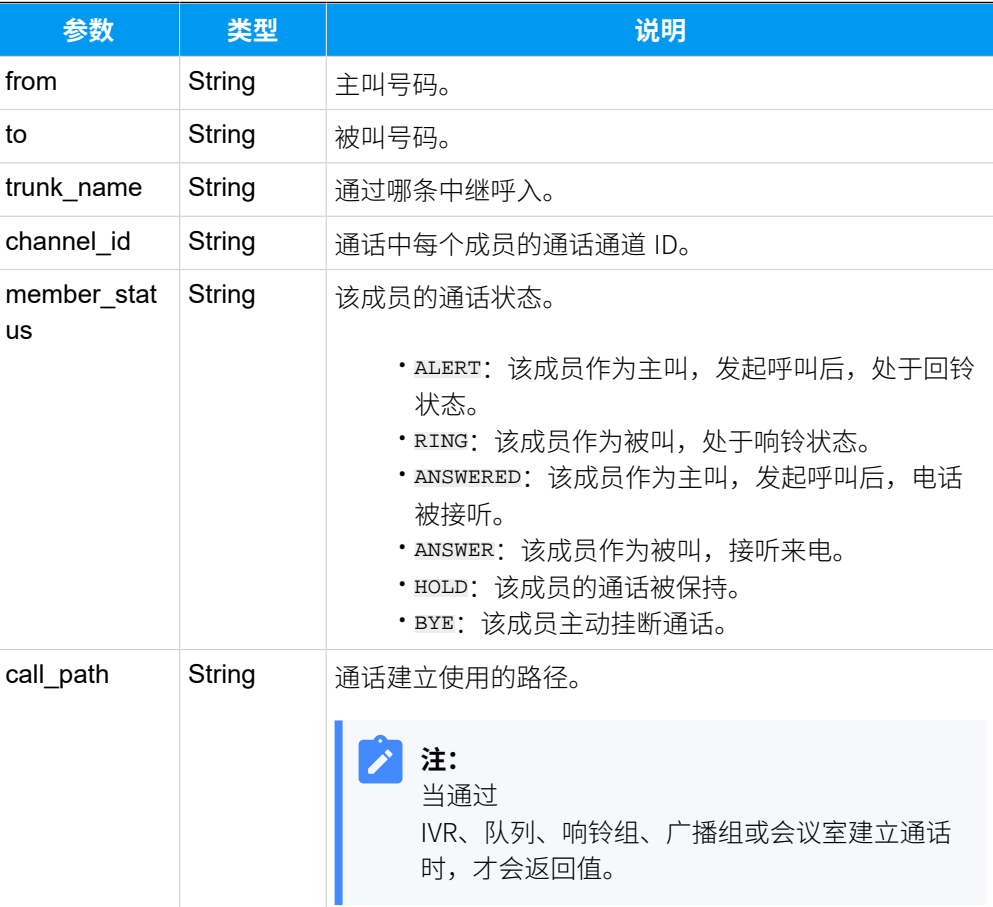

# <span id="page-590-1"></span>**Outbound\_Info**

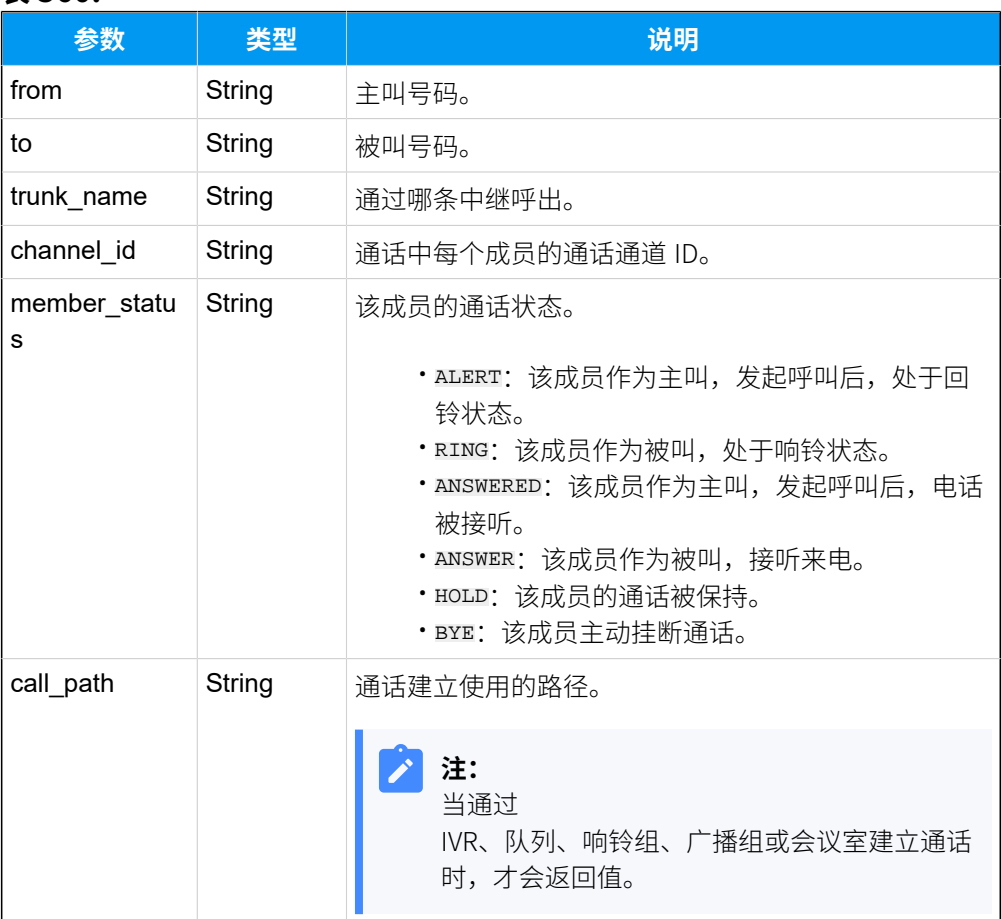

#### **表360.**

# 报告示例

分机 2000 呼叫分机 2002, 此通话被转移到其他号码。

```
{
    "type": 30014,
    "sn": "3631A2124XXX",
    "msg": "{
       "call_id":"1650080643.447",
       "members":[
\{ "extension":{
                  "number":"2000",
                  "channel_id":"PJSIP/2000-000000e0",
                  "member_status":"ALERT",
                  "call_path":" "
 }
           }
 ]
```
}"

}

外部号码 5503301 呼叫内部分机 2002, 此通话被转移到其他号码。

```
{
      "type": 30014,
      "sn": "3631A2124XXX",
      "msg": "{
                "call_id":"1650080369.440",
                 "members":[
\left\{ \begin{array}{c} 0 & 0 \\ 0 & 0 \end{array} \right\} "inbound":{
                              "from":"5503301",
                              "to":"2002",
                              "trunk_name":"test-peer-trunking",
  "channel_id":"PJSIP/trunk-test-peer-trunking-endpoint-000000dd",
                              "member_status":"ALERT",
                              "call_path":" "
 }
 }
design to the control of the control of the control of the control of the control of the control of the control of
                   }"
}
```
#### **相关信息**

使用 [WebSocket](#page-24-0) 监控事件

# (30015) 呼叫失败

当发起的呼叫失败时,PBX 会向第三⽅应⽤发送⼀个事件报告。

## 报告参数

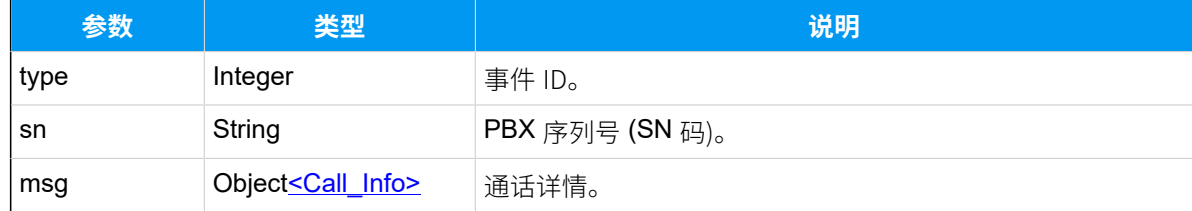

## <span id="page-592-0"></span>**Call\_Info**

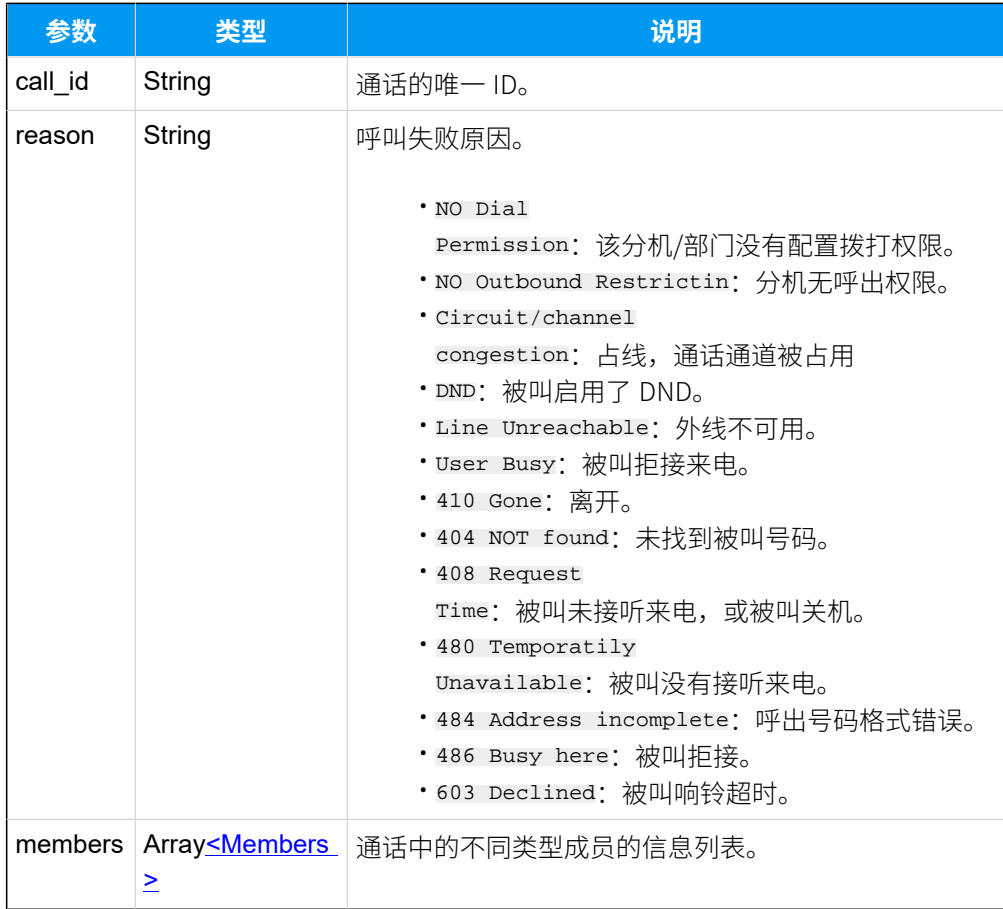

## <span id="page-593-0"></span>**Members**

#### **表361.**

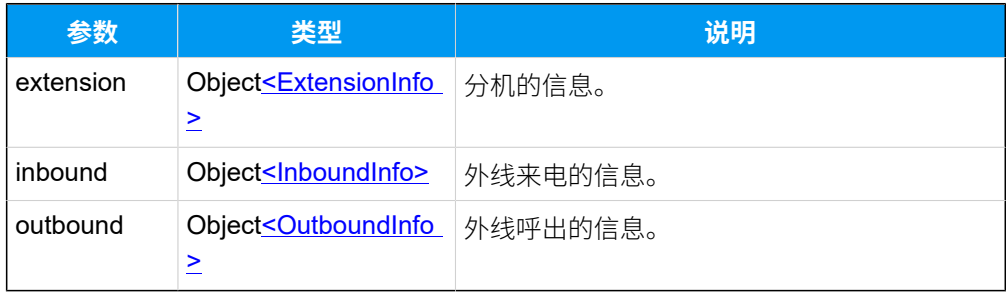

## <span id="page-593-1"></span>**ExtensionInfo**

## **表362.**

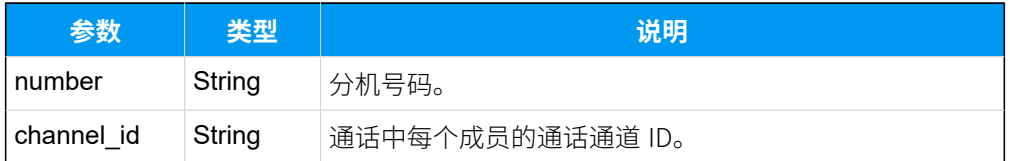

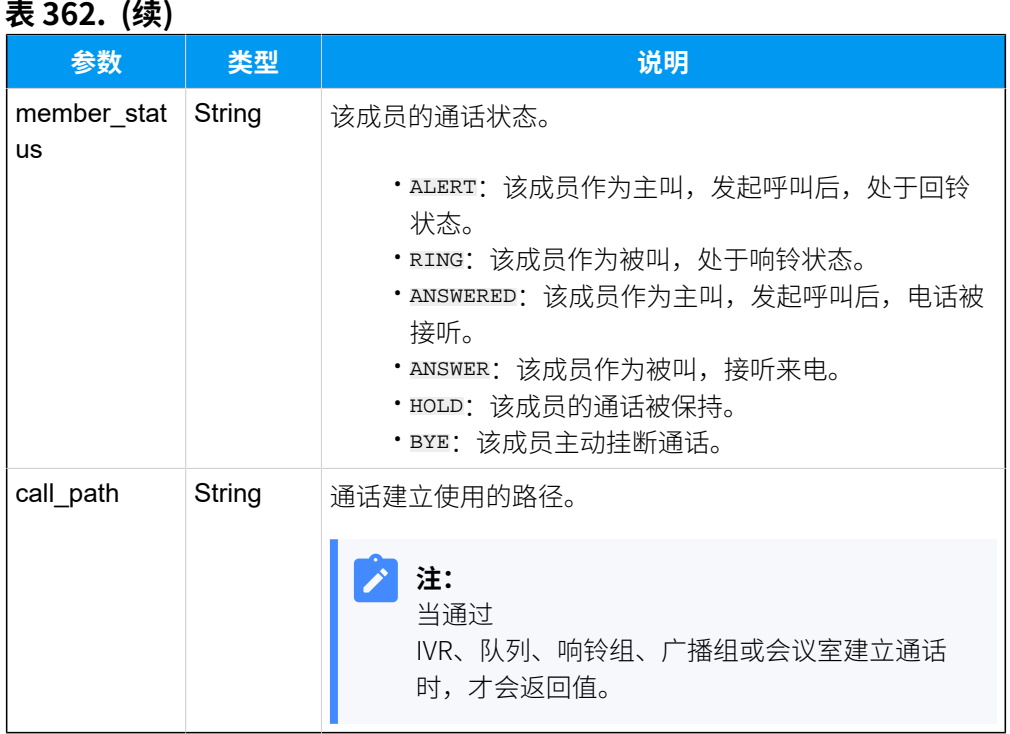

#### **表362. (续)**

## <span id="page-594-0"></span>**InboundInfo**

## **表363.**

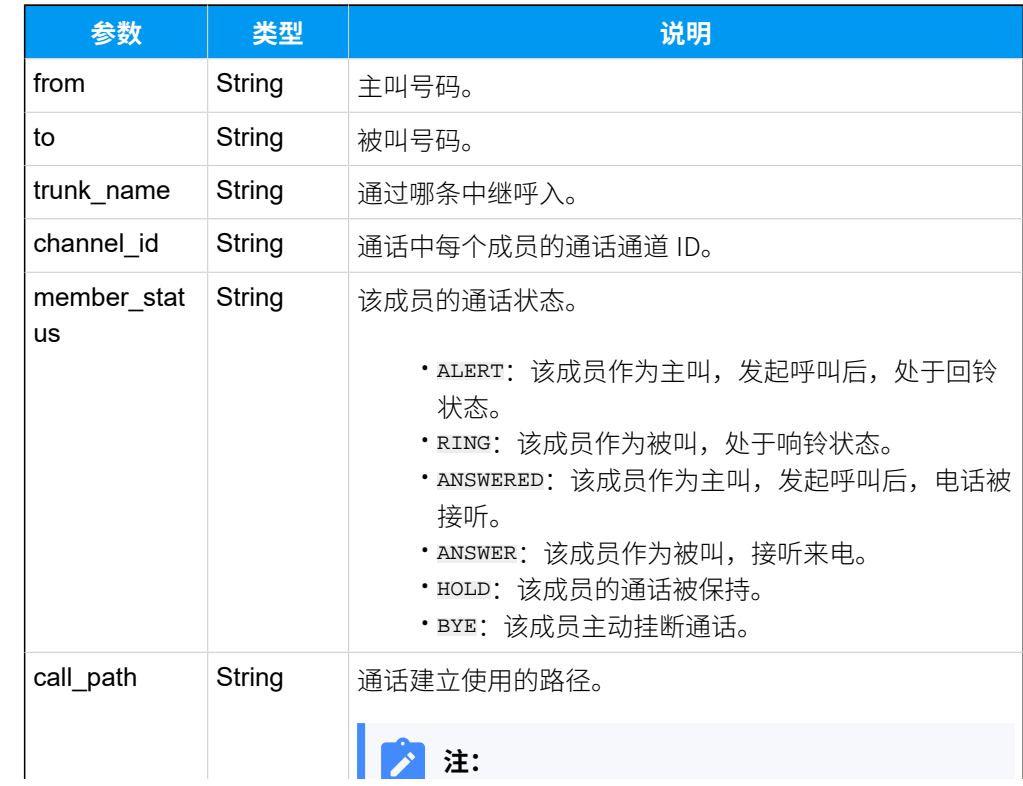

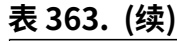

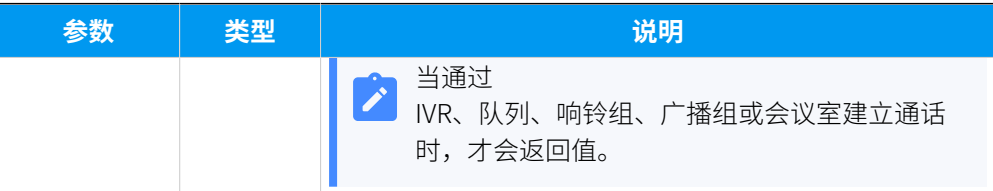

## <span id="page-595-0"></span>**OutboundInfo**

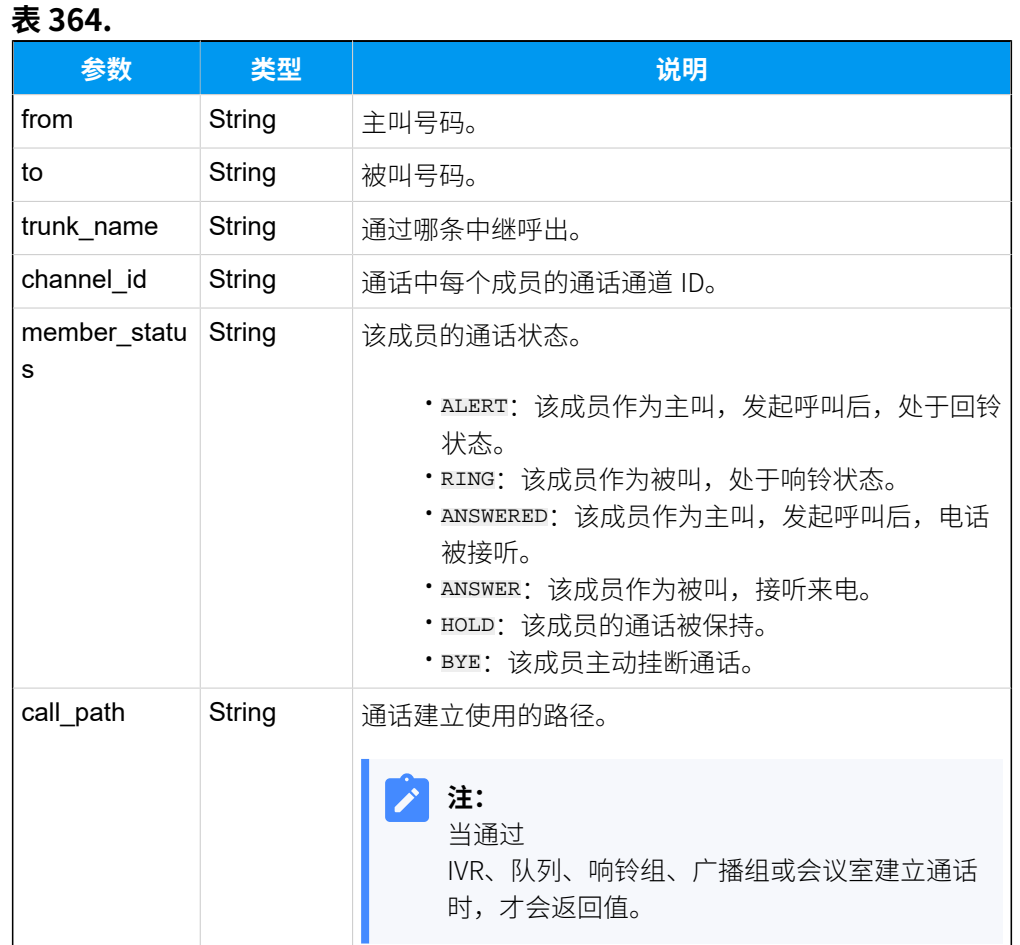

## 报告示例

分机 2008 呼叫分机 2002,分机 2002 拒接来电。

```
{
     "type": 30015,
     "sn": "3631A2124XXX",
     "msg": "{
           "call_id":"1651478097.79",
```

```
 "reason":"486 Busy Here",
              "members":[
\left\{ \begin{array}{c} 0 & 0 \\ 0 & 0 \end{array} \right\} "extension":{
                                  "number":"2002",
                                  "channel_id":"PJSIP/2002-0000002e",
                                   "member_status":"BYE",
                                  "call_path":" "
 }
                      },
\left\{ \begin{array}{c} 1 & 0 \\ 0 & 1 \end{array} \right\} "extension":{
                                    "number":"2008",
                                    "channel_id":"PJSIP/2008-0000002d",
                                    "member_status":"ALERT",
                                    "call_path":" "
 }
 }
and the contract of the contract of the contract of the contract of the contract of the contract of the contract of
                      }"
}
```
#### **相关信息**

使用 [WebSocket](#page-24-0) 监控事件

# (30016) 来电呼叫请求

如果启用了中继监控,则当来电从监控的中继上呼入时,PBX 会向第三方应用发送一个来电 呼叫请求报告。

#### 前提条件

你已启用了中继的 呼入来电控制 功能。更多信息,请参见 <u>启用 [Yeastar](#page-30-0) P 系列云 PBX API</u>。

## 报告参数

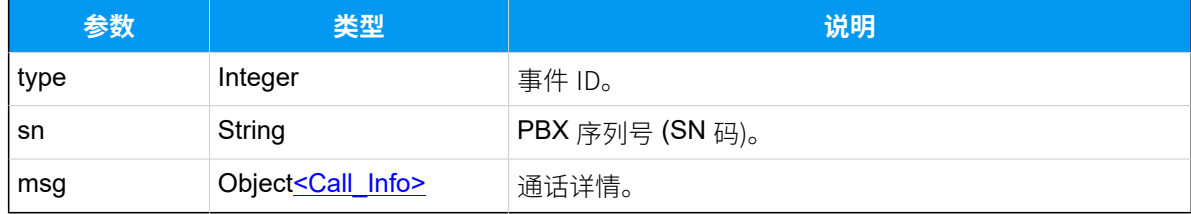

#### <span id="page-596-0"></span>**Call\_Info**

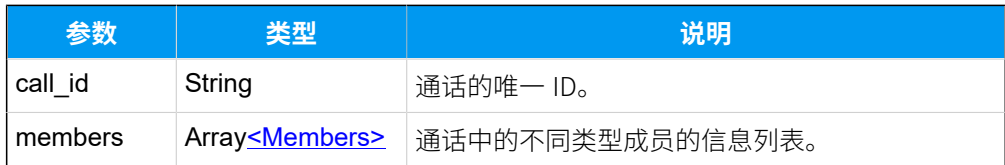

## <span id="page-597-0"></span>**Members**

#### **表365.**

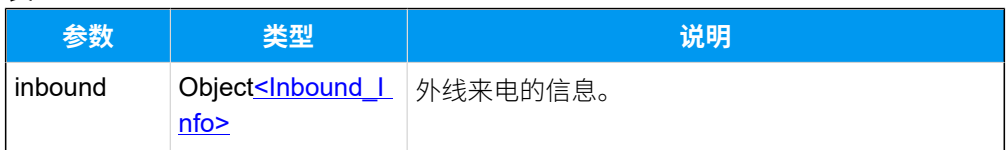

## <span id="page-597-1"></span>**Inbound\_Info**

#### **表366.**

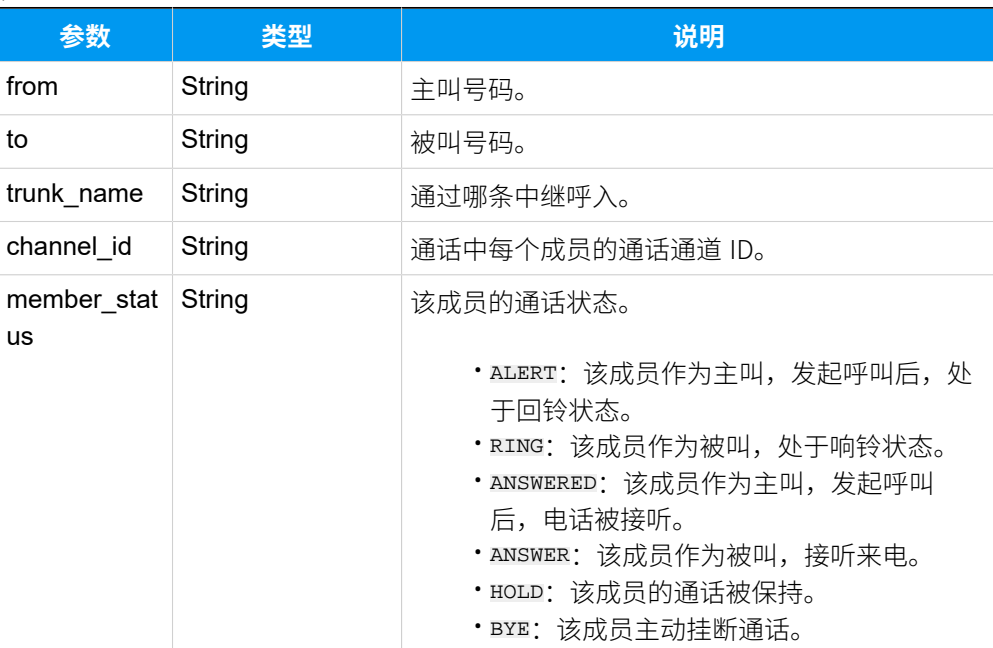

## 报告示例

外部号码 5503301 呼⼊到分机 2002。

```
{
      "type": 30016,
      "sn": "3631A2124XXX",
      "msg": "{
        "call_id":"1648861726.280",
         "members":[
\left\{ \begin{array}{c} \end{array} \right.
```

```
 "inbound":{
               "from":"5503301",
               "to":"2002",
               "trunk_name":"peer-to-41",
               "channel_id":"PJSIP/trunk-peer-to-41-endpoint-000000b5",
               "member_status":"ALERT",
               "call_path":" "
 }
 }
 ]
          }"
}
```
#### **相关信息**

使用 [WebSocket](#page-24-0) 监控事件

# (30017) DTMF 按键信息

通话过程中,当用户根据提示输入相关的按键,PBX 会向第三方服务器推送一个事件报告。

## 报告参数

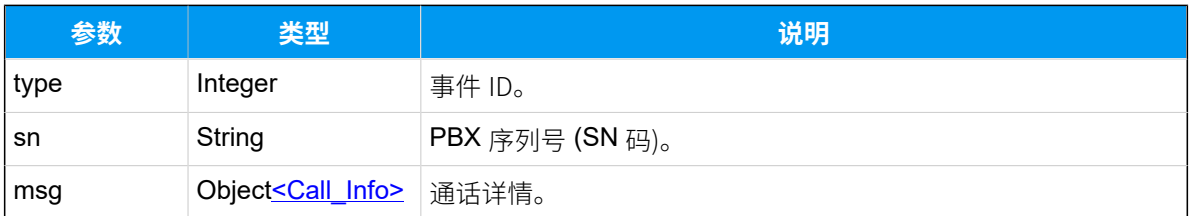

## <span id="page-598-0"></span>**Call\_Info**

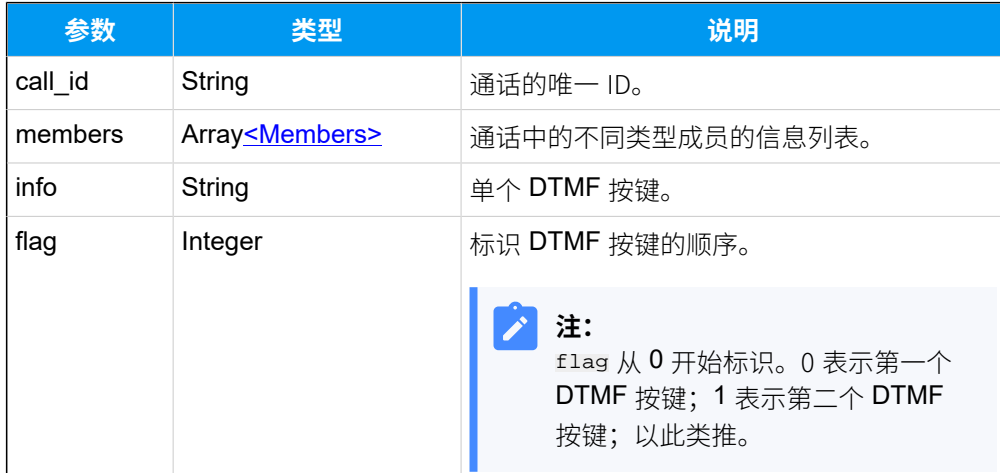

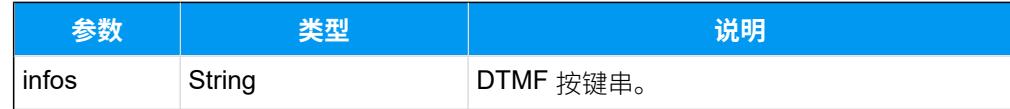

## <span id="page-599-0"></span>**Members**

**表367.**

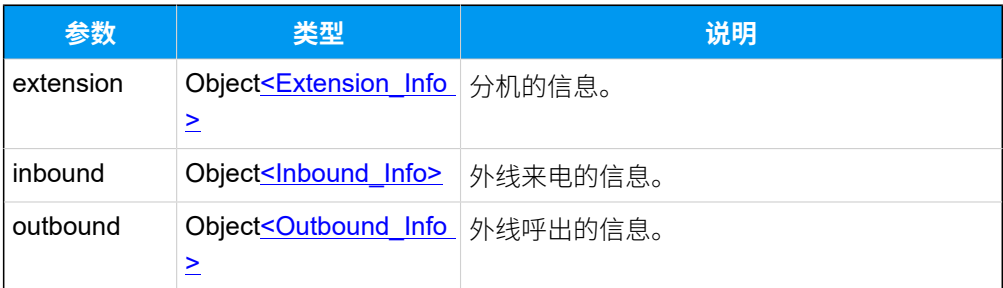

# <span id="page-599-1"></span>**Extension\_Info**

## **表368.**

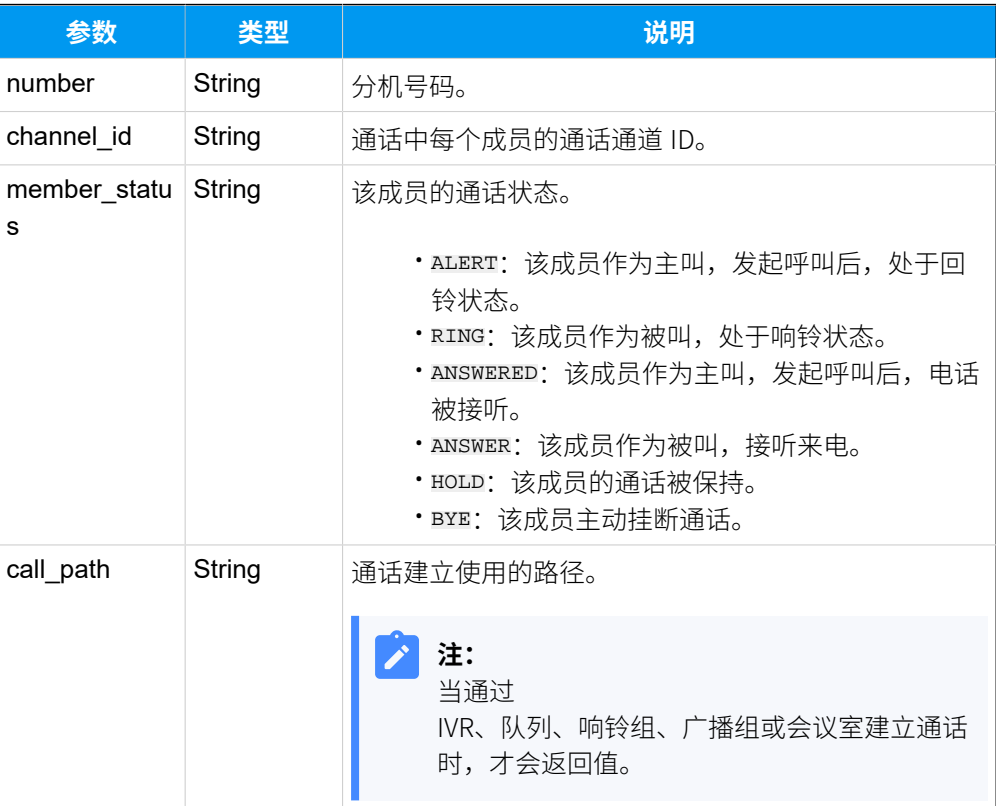

# <span id="page-599-2"></span>**Inbound\_Info**

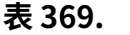

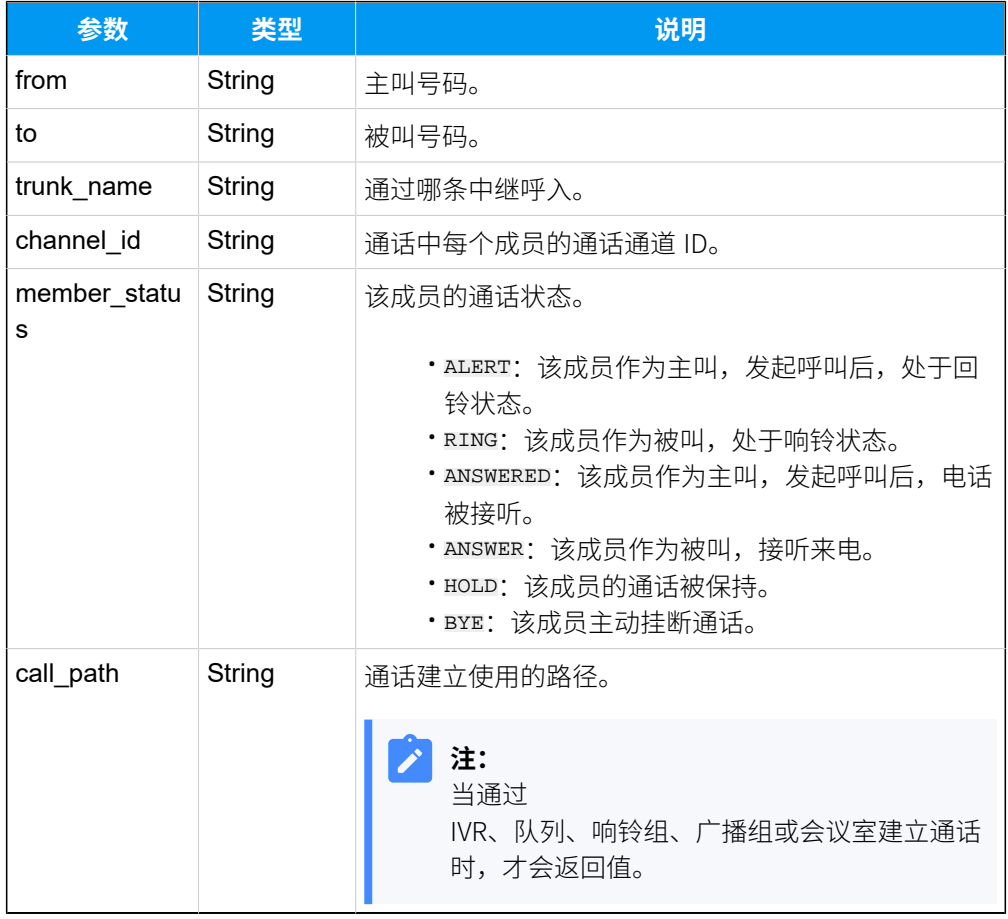

# <span id="page-600-0"></span>**Outbound\_Info**

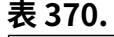

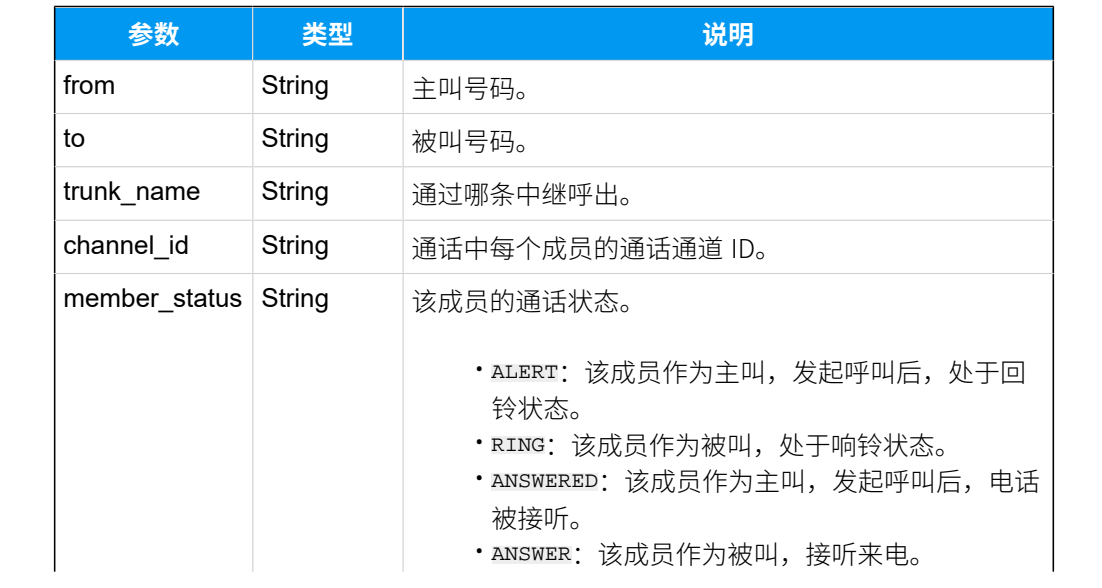

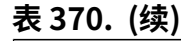

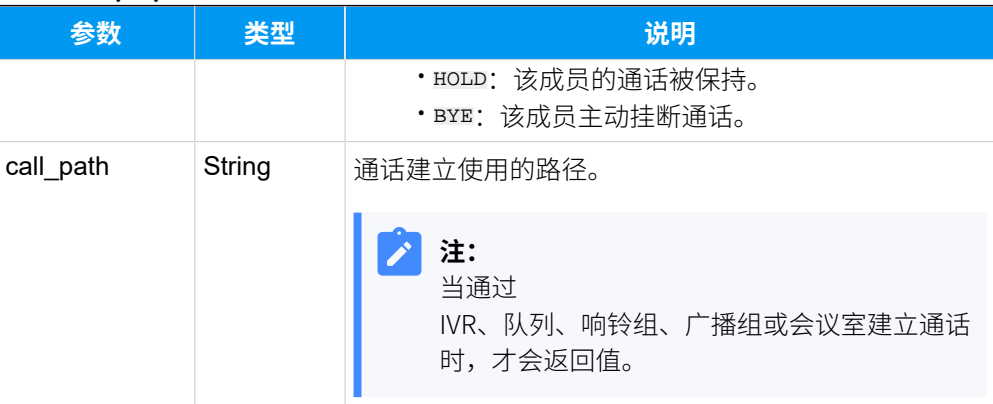

## 报告示例

外部号码 13900000002 拨打 IVR,并按下按键 1。

```
{
     "type": 30017,
     "sn": "3631A2124XXX",
     "msg": "{
        "call_id":"1648865408.348",
        "members":[
           {
              "inbound":{
                  "from":"13900000002",
                  "to":"2002",
                  "trunk_name":"peer-to-41",
                  "channel_id":"PJSIP/trunk-peer-to-41-endpoint-000000e0",
                  "member_status":"ALERT",
                  "call_path":" "
 }
             }
                   ],
           "info":"1",
           "flag":0,
           "infos":" "
               }"
}
```
**相关信息** 使⽤ [WebSocket](#page-24-0) 监控事件

# (30018) 语⾳播放结束

PBX向分机号码或外线号码播放音乐结束后, PBX 会向第三方应用发送一个事件报告。

## 报告参数

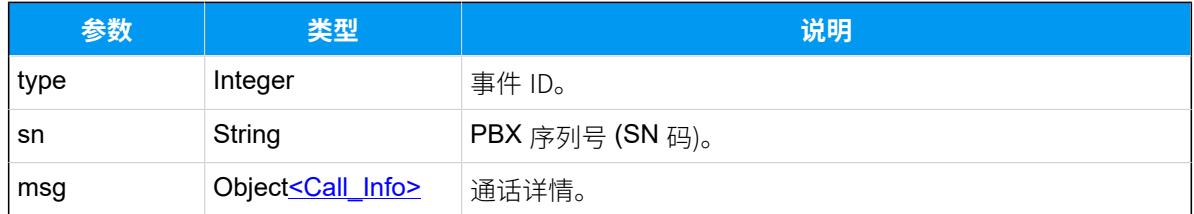

## <span id="page-602-0"></span>**Call\_Info**

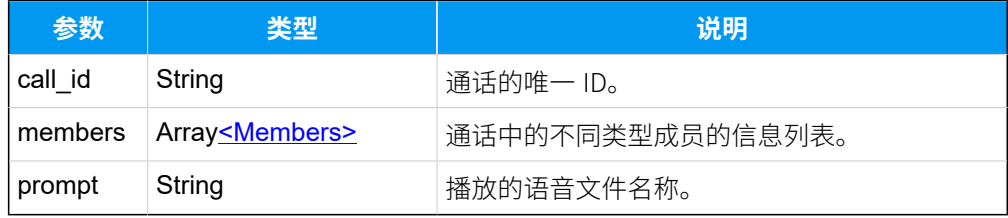

## <span id="page-602-1"></span>**Members**

## **表371.**

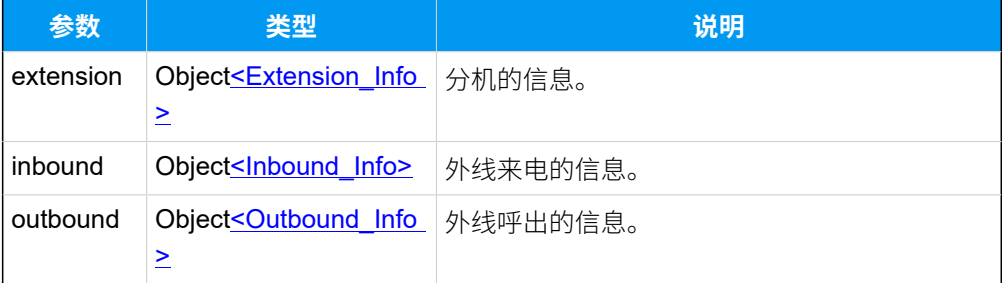

## <span id="page-602-2"></span>**Extension\_Info**

#### **表372.**

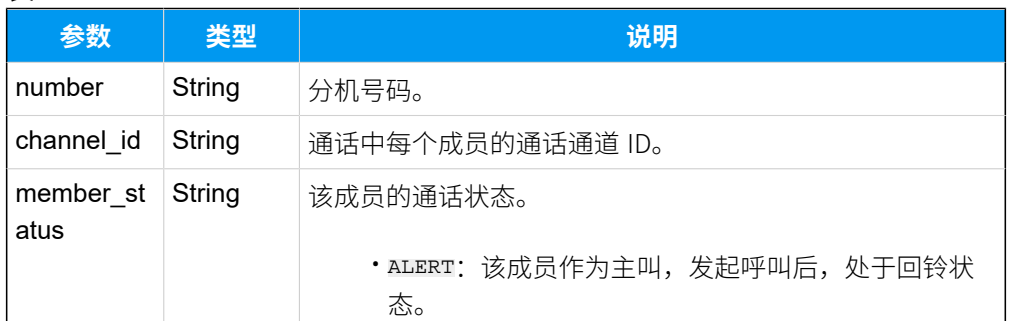

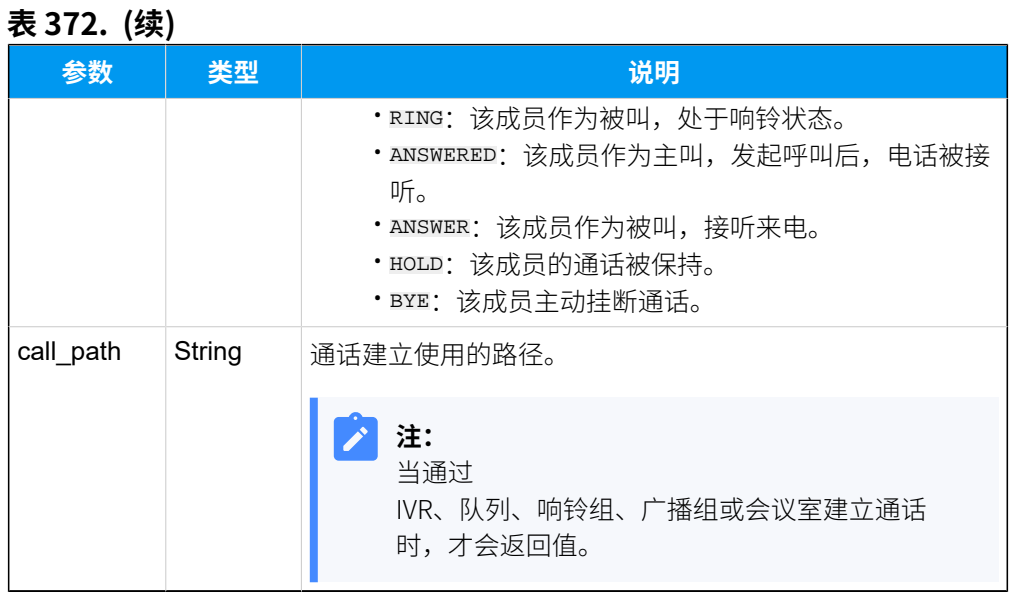

#### <span id="page-603-0"></span>**Inbound\_Info**

## **表373.**

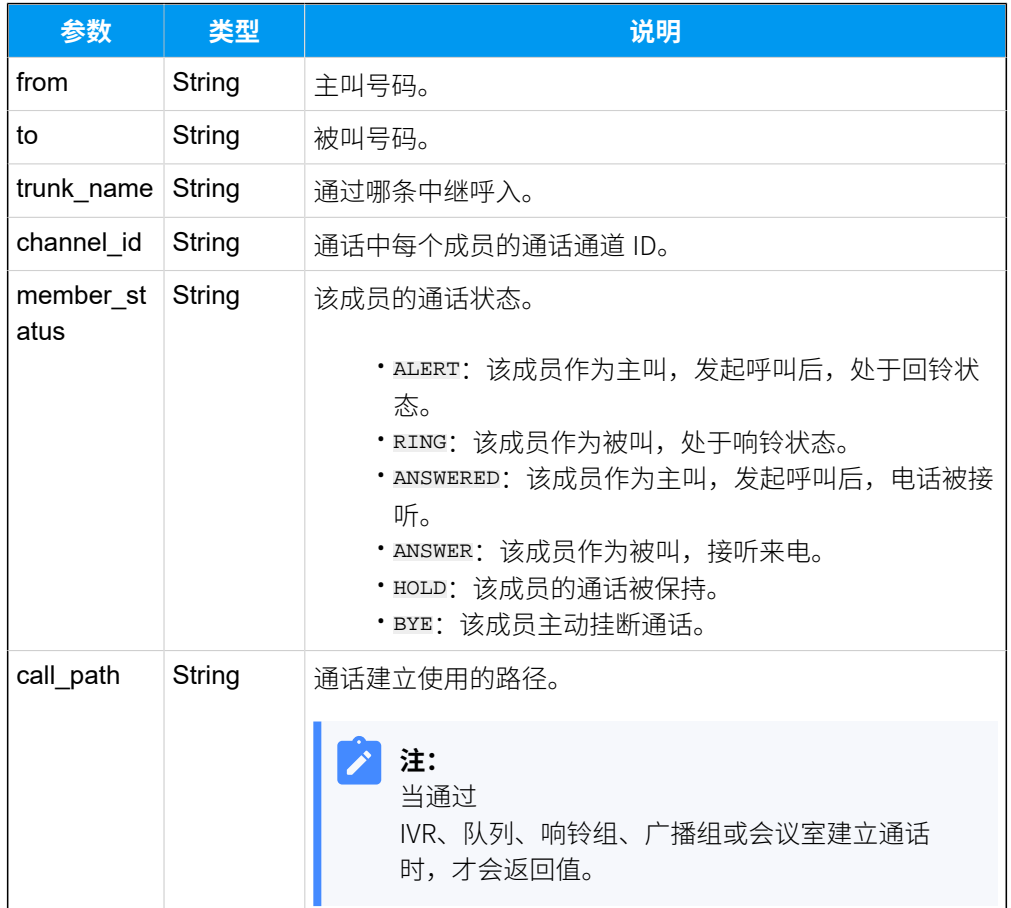

#### <span id="page-604-0"></span>**Outbound\_Info**

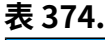

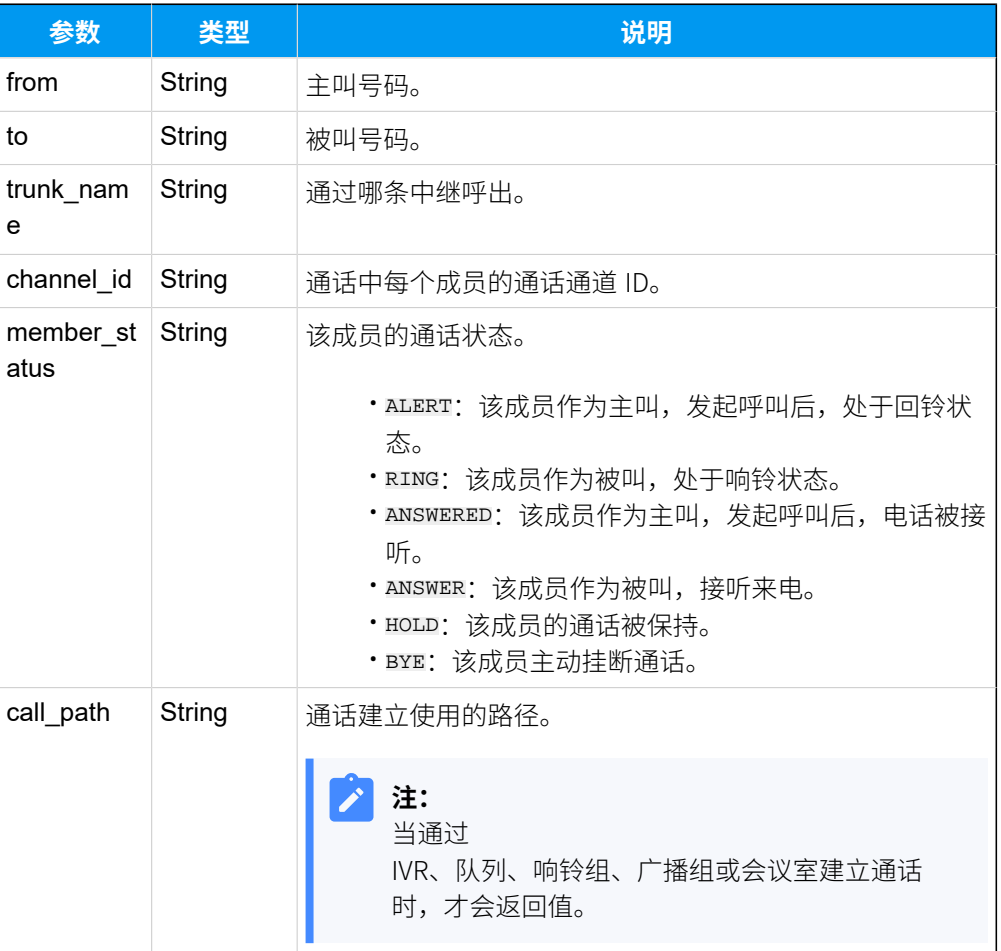

## 报告示例

向外部号码 5503301 播放提示音完毕。

```
{
      "type": 30018,
      "sn": "3631A2124XXX",
      "msg": "{
           "call_id":"1651803185.0",
           "members":[
\left\{ \begin{array}{c} 1 & 0 \\ 0 & 1 \end{array} \right. "outbound":{
                                 "from":"5503301",
                                 "to":"1003",
                                 "trunk_name":"test-peer-trunking",
```

```
 "channel_id":"PJSIP/trunk-test-peer-trunking-endpoint-00000000",
                        "member_status":"ANSWERED",
                        "call_path":" "
 }
 }
\sim 1.0 \sim 1.0 \sim 1.0 \sim 1.0 \sim 1.0
               "prompt":"Test"
                }"
}
```
#### **相关信息**

使⽤ [WebSocket](#page-24-0) 监控事件

# (30019) 满意度调查

进行满意度调查时, 当收到来电者的按键信息后, PBX 会向第三方应用发送满意度调查结 果。

## 报告参数

#### **表375.**

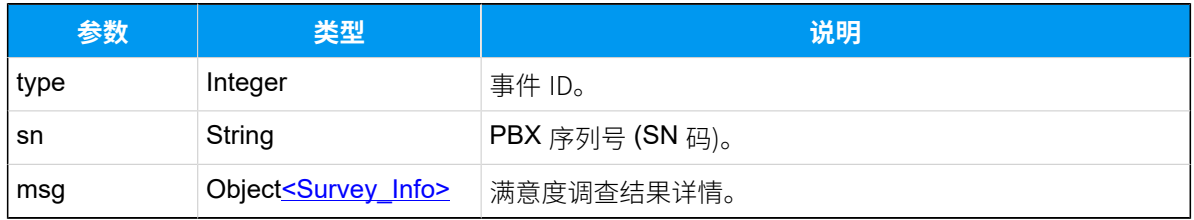

#### <span id="page-605-0"></span>**Survey\_Info**

#### **表376.**

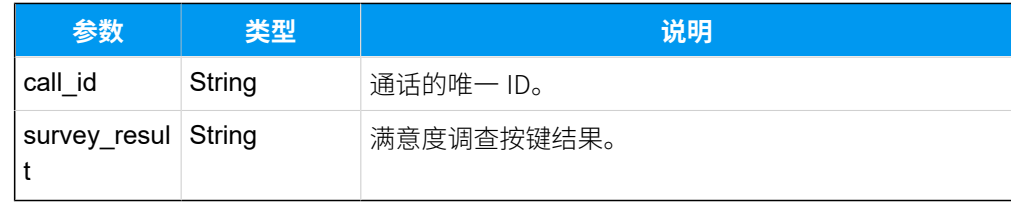

## 报告示例

{

来电者完成了满意度调查。

```
 "type": 30019,
     "sn": "3631A2124XXX",
     "msg": "{"call_id":"1648876393.439","survey_result":"1"}"
}
```
#### **相关信息**

使用 [WebSocket](#page-24-0) 监控事件

# (30020) uaCSTA 通话事件

当分机注册在 IP 话机上,且话机和 PBX 均启用了 uaCSTA 功能,在分机响铃时,或使用 uaCSTA 功能接受或拒接分机上的来电后, PBX 会向第三方应用发送一个事件报告。

## 报告参数

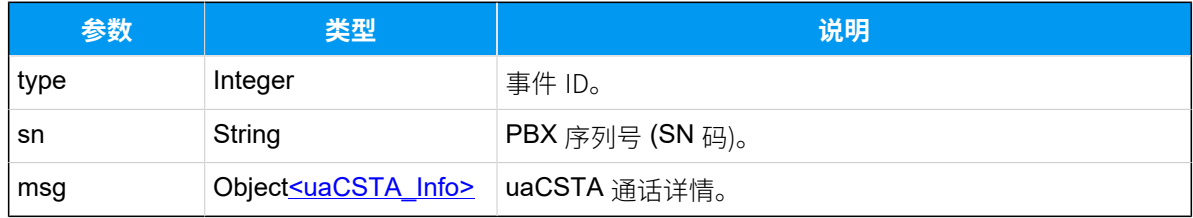

#### <span id="page-606-0"></span>**uaCSTA\_Info**

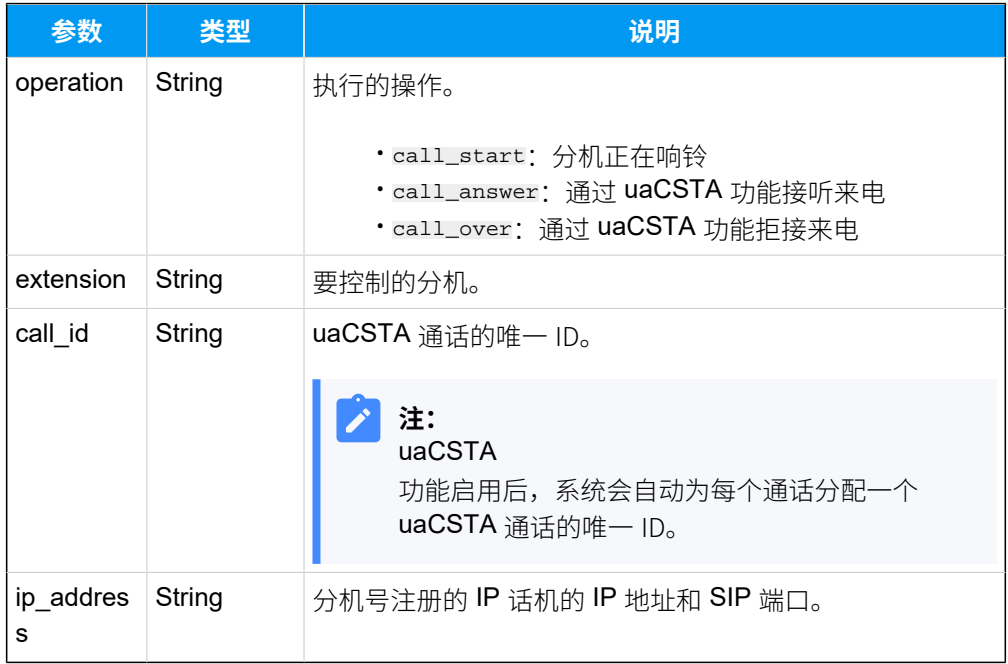

## 报告示例

注册在 IP 话机上的分机 2000 接收到来电,正在响铃。

```
{
      "type":30020,
      "sn":"3631A2124XXX",
      "msg":"{
                "operation":"call_start",
                "extension":"2000",
                "call_id":"32789",
                "ip_address":"192.168.28.2:5060"
               }"
}
```
#### **相关信息**

使用 [WebSocket](#page-24-0) 监控事件

# (30022) 分机配置变更

当创建、编辑或删除分机时, PBX 会向第三方应用发送一个事件报告。

## 报告参数

#### **表377.**

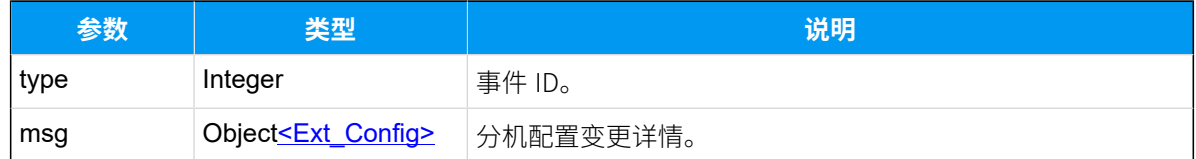

## <span id="page-607-0"></span>**Ext\_Config**

#### **表378.**

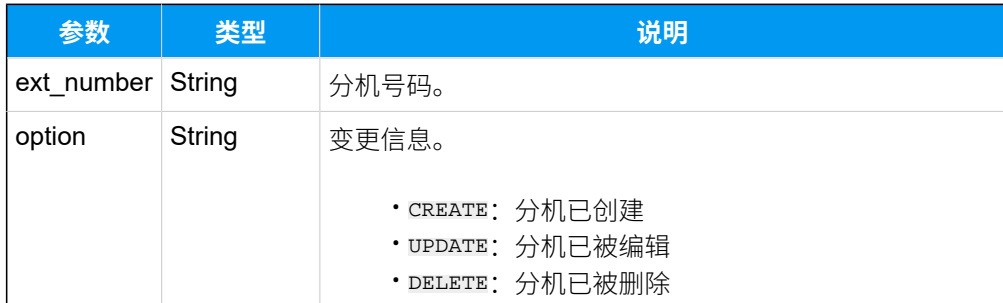

#### 报告示例

创建了分机 3355。

```
{
    "type": 30022,
     "msg": "{"ext_number":"3355","option":"CREATE"}"
}
```
#### **相关信息**

使⽤ [WebSocket](#page-24-0) 监控事件

# (30023) 中继配置变更

当创建、编辑或删除中继时,PBX 会向第三⽅应⽤发送⼀个事件报告。

#### 报告参数

#### **表379.**

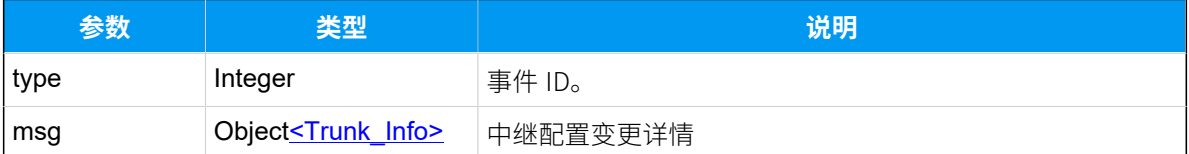

#### <span id="page-608-0"></span>**Trunk\_Info**

#### **表380.**

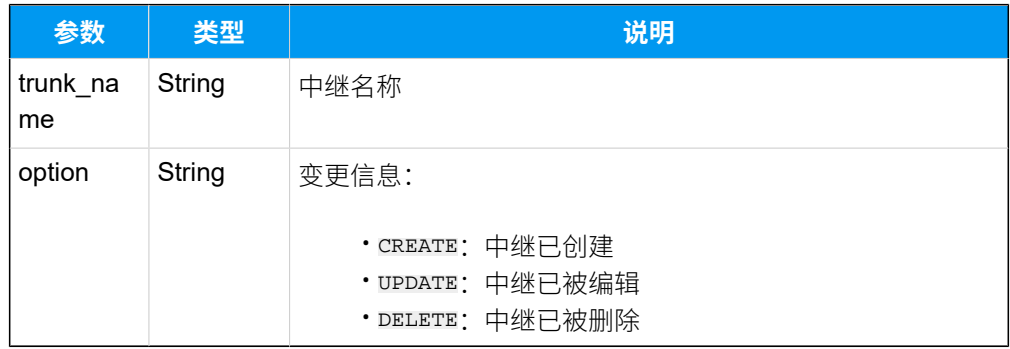

### 报告示例

{

创建了中继 "peer-trunking"。

```
 "type": 30023,
 "msg": "{"trunk_name":"peer-trunking","option":"CREATE"}"
```

```
}
```
#### **相关信息**

使用 [WebSocket](#page-24-0) 监控事件

# (30024) 语⾳会议⽆主持⼈

当主持人离开语音会议时, PBX 会向第三方应用发送一个事件报告。

## 报告参数

#### **表381.**

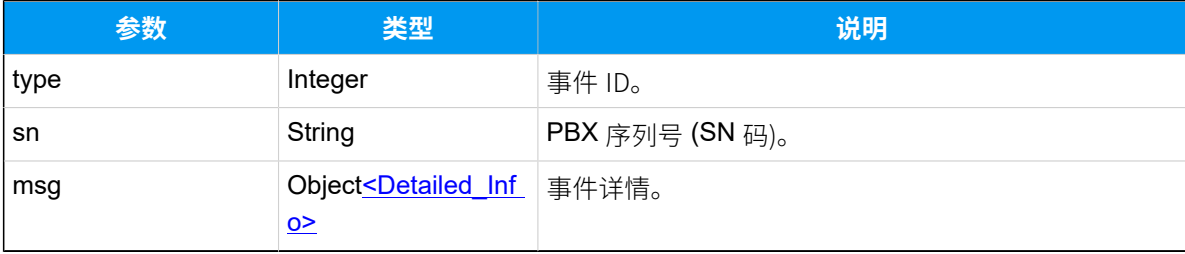

## <span id="page-609-0"></span>**Detailed\_Info**

#### **表382.**

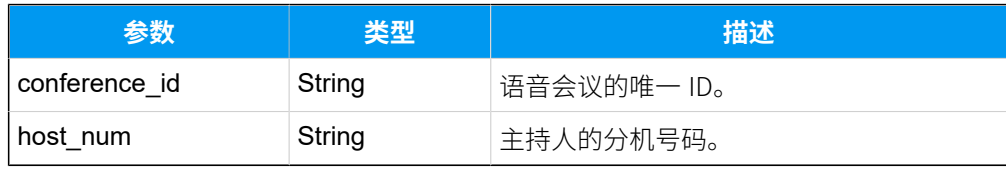

## 报告示例

主持人 (分机1000) 离开了语音会议。

```
{
     "type": 30024,
     "sn": "3631B0816581",
     "msg": "{"conference_id":"1659575640.0","host_num":"1000"}"
}
```
#### **相关信息**

使⽤ [WebSocket](#page-24-0) 监控事件

# (30025) 坐席⾃动暂停

队列坐席因未接来电达到最大值而被自动暂停服务时, PBX 会向第三方应用发送一个事件报 告。

## 报告参数

#### **表383.**

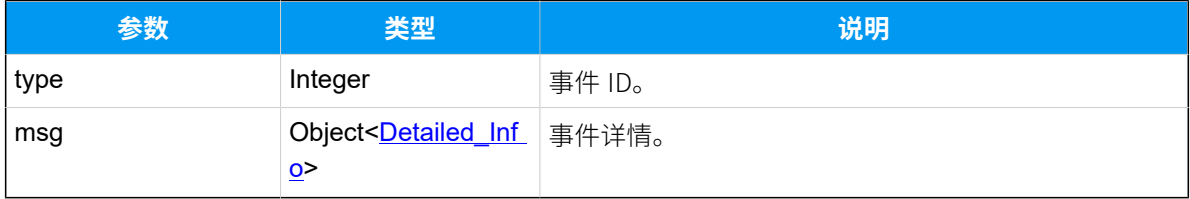

### <span id="page-610-0"></span>**Detailed\_Info**

#### **表384.**

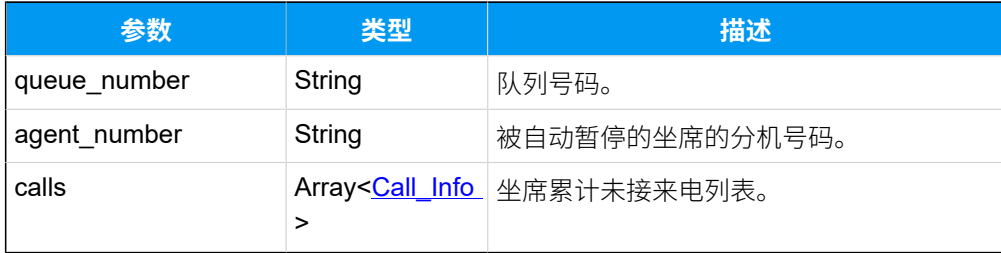

## <span id="page-610-1"></span>**Call\_Info**

#### **表385.**

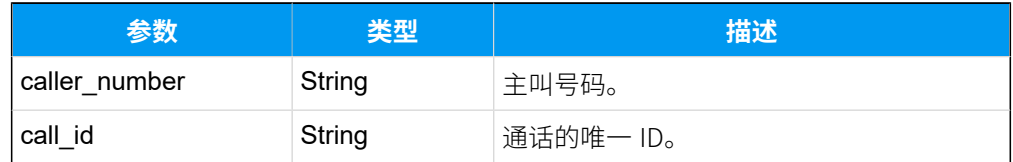

## 报告示例

坐席因未接来电被⾃动暂停。

```
{
   "type": 30025,
   "msg": {
     "queue_number": "6402",
     "agent_number": "2010",
     "calls": [
       {
```

```
 "caller_number": "5003300",
          "call_id": "1713151497.32"
       },
       {
          "caller_number": "5003301",
          "call_id": "1713151475.26"
       }
     ]
   }
}
```
# (30026) 坐席响铃超时

队列坐席响铃超时时, PBX 会向第三方应用发送一个事件报告。

## 报告参数

#### **表386.**

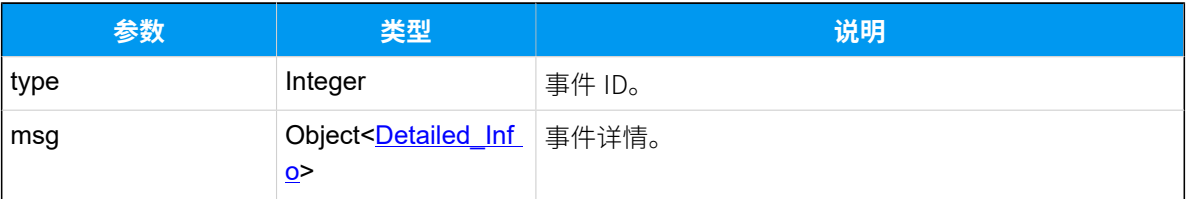

### <span id="page-611-0"></span>**Detailed\_Info**

#### **表387.**

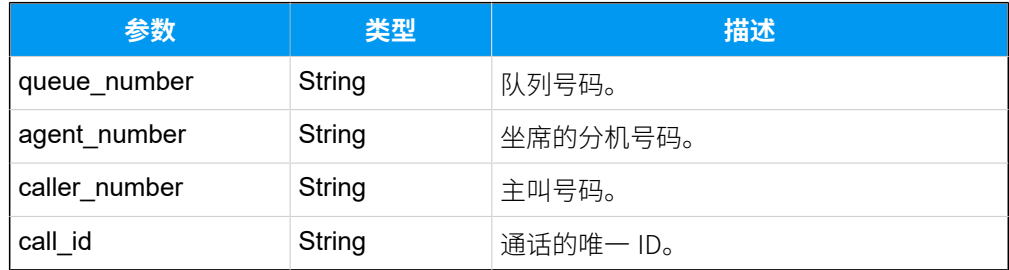

报告示例

```
{
   "type": 30026,
   "msg": {
     "queue_number": "6402",
     "agent_number": "2010",
     "caller_number": "5503301",
```
```
 "call_id": "1713151497.32"
 }
}
```
# API 场景应用

# 酒店客房管理应用方案

通过 API 接口对接 Yeastar P 系列云 PBX 和酒店管理系统后,可实现这两个系统间的数据传输 和数据同步,从而帮助酒店管理人员减少重复劳动,并实现客房分机、叫醒服务、退房的自 动化管理。

### 客房分机管理

酒店管理人员为每个房间分配分机。房客入住时,前台人员按需更新分机信息。如此一来, 当房客呼叫前台时,前台可以准确识别房客身份,提供专业服务;同时,房客可以享受 PBX 提供的通信服务,如客房分机互拨免费、语音信箱等。

#### **查询分机列表**

- 1. 前台在酒店管理系统上查看客房分机时,酒店管理系统向 PBX API 发送分 机列表查询请求。
- 2. PBX 收到请求,将分机列表信息发送给酒店管理系统,前台即可获取客房 分机信息。

API 接口详情请参见 [查询分机列表](#page-46-0)。

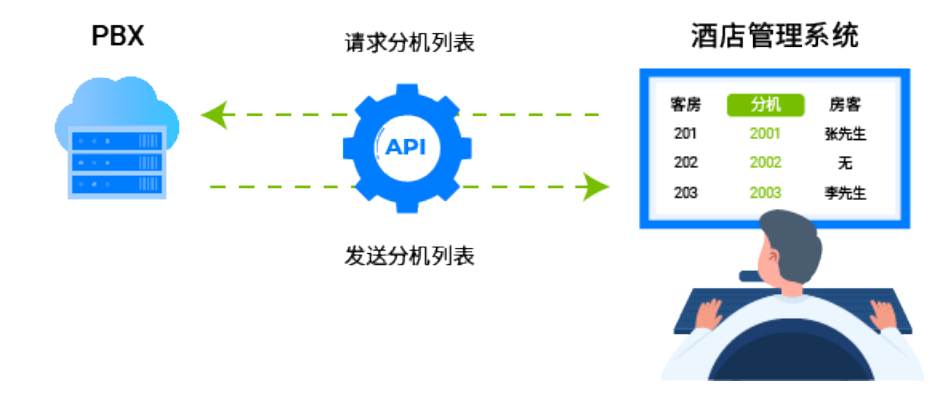

#### **更改分机设置**

- 1. 前台在酒店管理系统上录入房客信息时, 酒店管理系统向 PBX API 发送分 机设置的修改请求。
- 2. PBX 收到请求,变更分机设置,并向酒店管理系统发送变更结果。

#### API 接口详情请参见 [编辑分机](#page-120-0)。

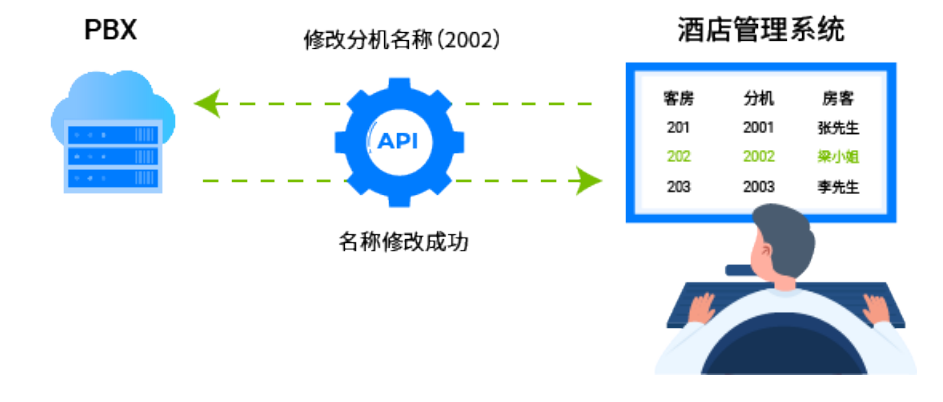

## 叫醒服务

前台根据房客入住的房号、入住时长及叫醒需求,在酒店管理系统上设置闹铃,通过客房分 机响铃和语⾳提⽰的⽅式,提供叫醒服务。

#### **添加闹铃**

- 1. 前台在酒店管理系统上为客房分机设置闹铃时,酒店管理系统向 PBX API 发送闹铃设置请求。
- 2. PBX 收到请求, 为分机启用闹铃, 并向酒店管理系统发送闹铃设置结果。

API 接口详情请参见 [添加闹铃](#page-522-0)。

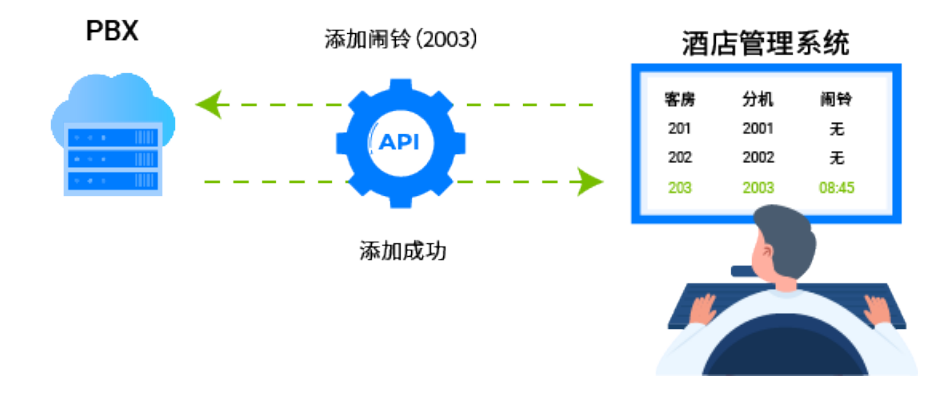

#### **查询闹铃**

- 1. 前台在酒店管理系统上查看个别客房分机的闹铃设置情况时, 酒店管理系 统向 PBX API 发送闹铃查询请求。
- 2. PBX 收到请求,将分机对应的闹铃信息发送给酒店管理系统,前台即可获 取客房分机闹铃设置情况。

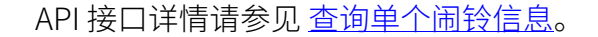

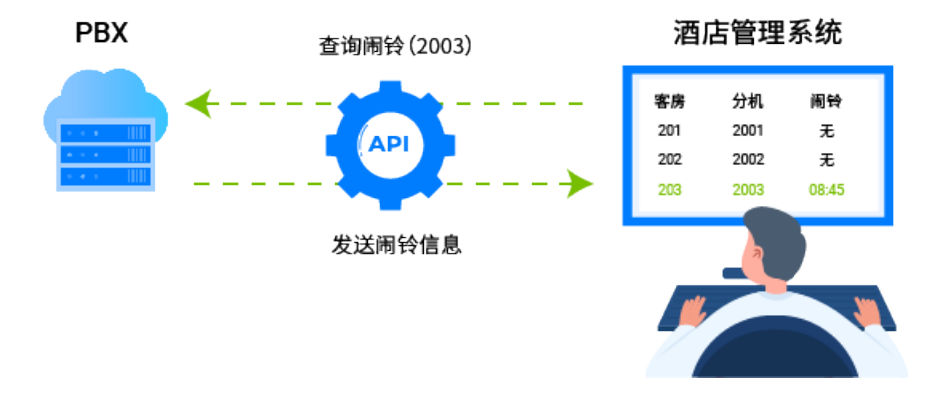

#### **更改闹铃**

- 1. 前台在酒店管理系统上修改个别客房闹铃设置时,酒店管理系统向 PBX API 发送特定分机的闹铃修改请求。
- 2. PBX 收到请求,修改分机闹铃设置,并向酒店管理系统发送闹铃更改结 果。

API 接口详情请参见 [编辑闹铃](#page-525-0)。

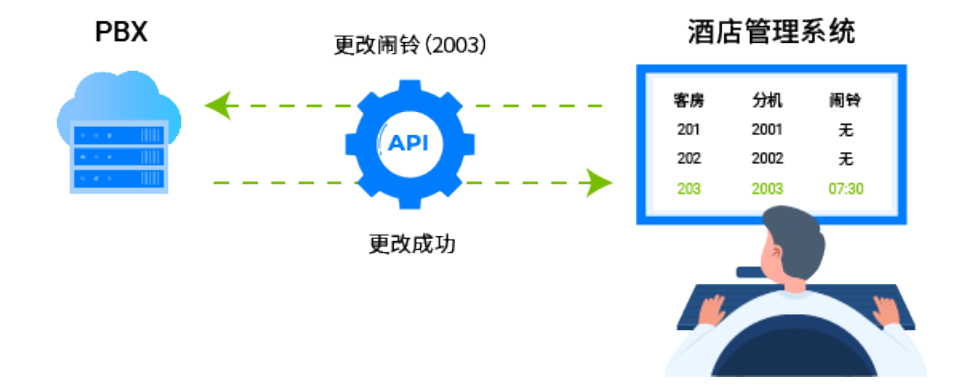

#### **删除闹铃**

- 1. 前台在酒店管理系统上删除个别客房闹铃时,酒店管理系统向 PBX API 送 特定分机的闹铃删除请求。
- 2. PBX 收到请求, 删除分机闹铃, 并向酒店管理系统发送闹铃删除结果。

API 接口详情请参见 [删除闹铃](#page-528-0)。

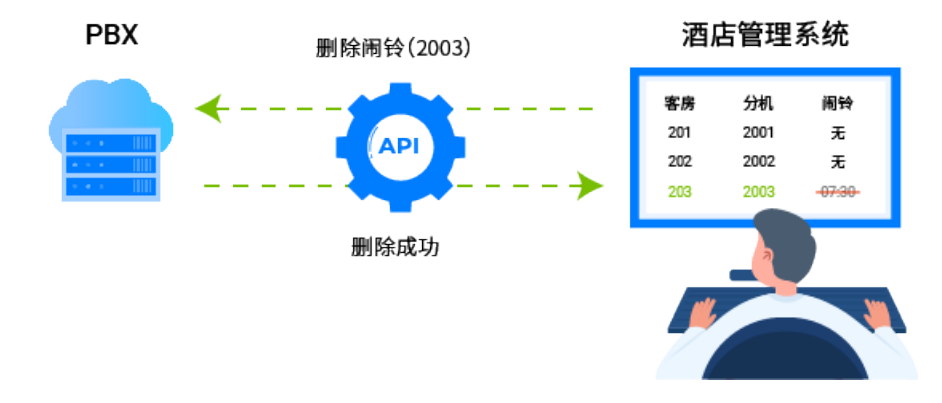

## 退房

前台办理退房时,PBX 会自动重置客房分机信息(用户信息、在线状态、呼叫权限、语音信 箱、闹铃、通话记录等)。

1. 前台在酒店管理系统上为房客办理退房, 酒店管理系统向 PBX API 接口发送退房请求。

2. PBX 收到退房请求,重置用户信息、在线状态、呼叫权限、语音信箱、闹铃和通话记录 后,向酒店管理系统发送退房结果。

API 接口详情请参见 [酒店退房。](#page-529-0)

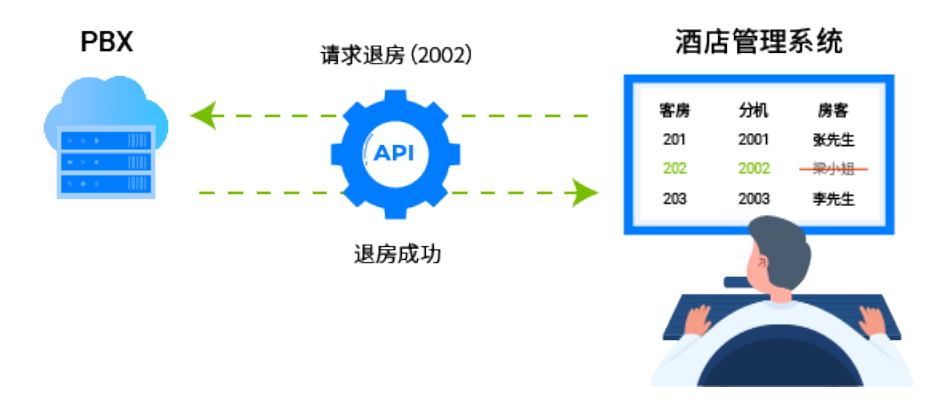

# 错误码 & 错误信息

# **表388.**

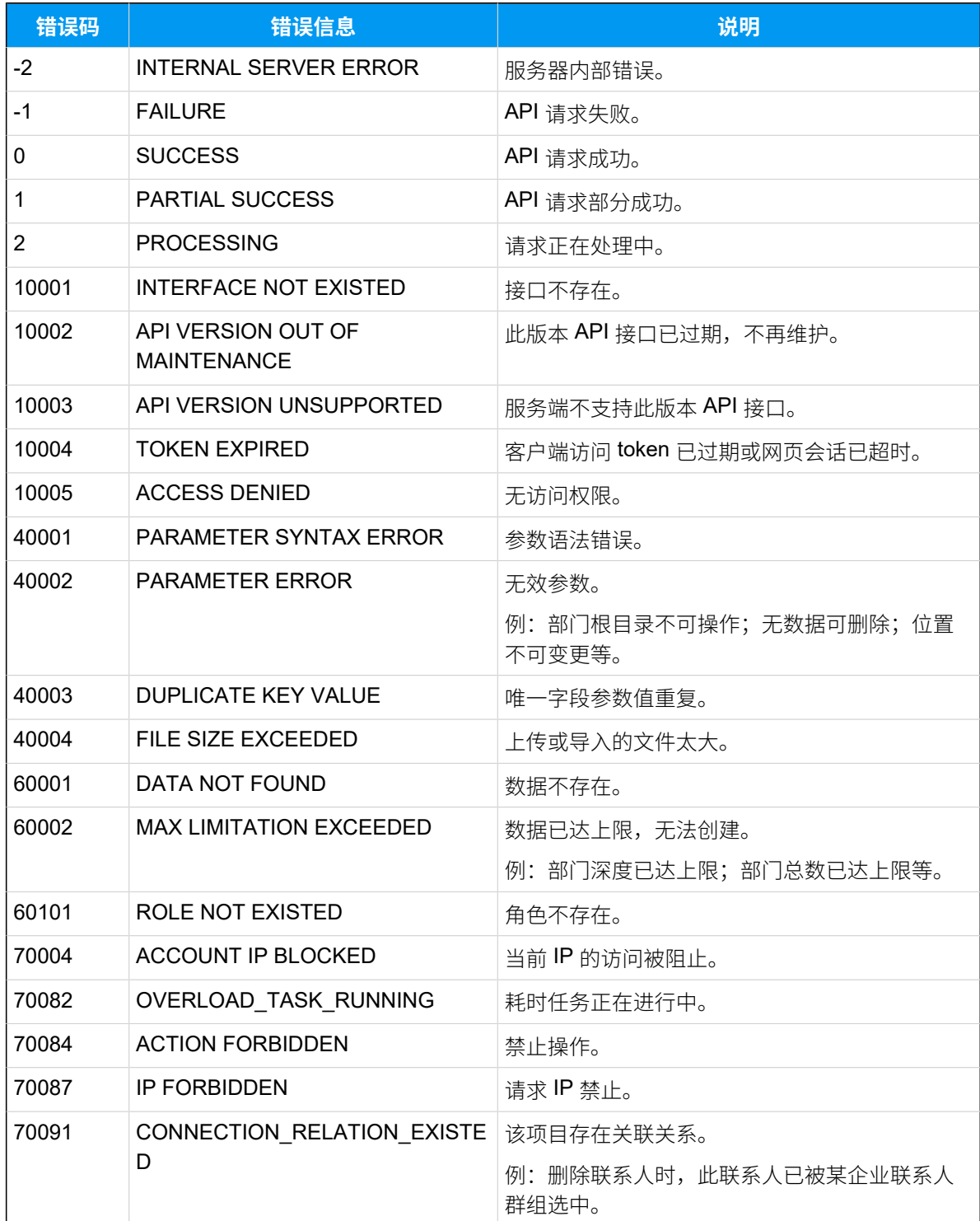

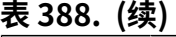

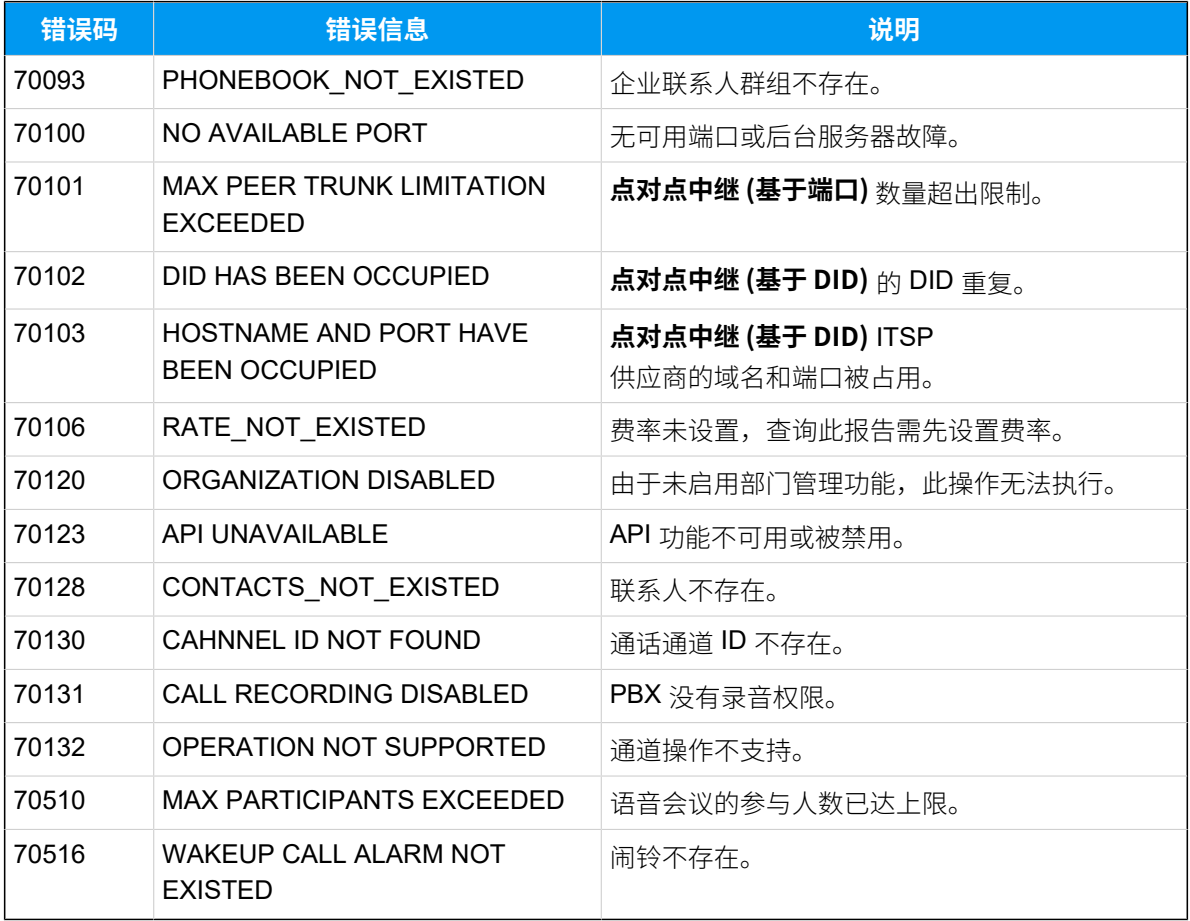